Smarter. Greener. Together.

# **Industrial Automation Headquarters**

Delta Electronics, Inc.

Taoyuan Technology Center No.18, Xinglong Rd., Taoyuan District,

Taoyuan City 33068, Taiwan

TEL: 886-3-362-6301 / FAX: 886-3-371-6301

Delta Electronics (Shanghai) Co., Ltd.

No.182 Minyu Rd., Pudong Shanghai, P.R.C. Post code : 201209

TEL: 86-21-6872-3988 / FAX: 86-21-6872-3996

Customer Service: 400-820-9595

Delta Electronics (Japan), Inc.

Tokvo Office

Industrial Automation Sales Department

2-1-14 Shibadaimon, Minato-ku

Tokyo, Japan 105-0012 TEL: 81-3-5733-1155 / FAX: 81-3-5733-1255

Delta Electronics (Korea), Inc.

1511, 219, Gasan Digital 1-Ro., Geumcheon-gu,

Seoul, 08501 South Korea

TEL: 82-2-515-5305 / FAX: 82-2-515-5302

Delta Energy Systems (Singapore) Pte Ltd.

4 Kaki Bukit Avenue 1, #05-04, Singapore 417939 TEL: 65-6747-5155 / FAX: 65-6744-9228

Delta Electronics (India) Pvt. Ltd.

Plot No.43, Sector 35, HSIIDC Gurgaon,

PIN 122001, Haryana, India

TEL: 91-124-4874900 / FAX: 91-124-4874945

Delta Electronics (Thailand) PCL.

909 Soi 9, Moo 4, Bangpoo Industrial Estate (E.P.Z),

Pattana 1 Rd., T.Phraksa, A.Muang, Samutprakarn 10280, Thailand

TEL: 66-2709-2800 / FAX: 662-709-2827

Delta Energy Systems (Australia) Pty Ltd.

Unit 20-21/45 Normanby Rd., Notting Hill Vic 3168, Australia

TEL: 61-3-9543-3720

#### Americas

Delta Electronics (Americas) Ltd.

P.O. Box 12173, 5101 Davis Drive,

Research Triangle Park, NC 27709, U.S.A.

TEL: 1-919-767-3813 / FAX: 1-919-767-3969

Delta Greentech (Brasil) S/A

São Paulo Office

Rua Itapeva, 26 – 3° Andar - Bela Vista

CEP: 01332-000 - São Paulo - SP - Brasil

TEL: 55-11-3530-8642 / 55-11-3530-8640

Delta Electronics International Mexico S.A. de C.V.

Vía Dr. Gustavo Baz No. 2160, Colonia La Loma, 54060 Tlalnepantla Estado de Mexico

TEL: 52-55-2628-3015 #3050/3052

Headquarters: Delta Electronics (Netherlands) B.V.

Sales: Sales.IA.EMEA@deltaww.com

Marketing: Marketing.IA.EMEA@deltaww.com

Technical Support: iatechnicalsupport@deltaww.com

Customer Support: Customer-Support@deltaww.com

Service: Service.IA.emea@deltaww.com

TEL: +31(0)40 800 3800

BENELUX: Delta Electronics (Netherlands) B.V.

De Witbogt 20, 5652 AG Eindhoven, The Netherlands Mail: Sales.IA.Benelux@deltaww.com

TEL: +31(0)40 800 3800

DACH: Delta Electronics (Netherlands) B.V.

Coesterweg 45, D-59494 Soest, Germany

Mail: Sales.IA.DACH@deltaww.com

TEL: +49(0)2921 987 0

France: Delta Electronics (France) S.A.

ZI du bois Challand 2, 15 rue des Pyrénées,

Lisses, 91090 Evry Cedex, France Mail: Sales.IA.FR@deltaww.com

TEL: +33(0)1 69 77 82 60

Iberia: Delta Electronics Solutions (Spain) S.L.U

Ctra. De Villaverde a Vallecas, 265 1º Dcha Ed.

Hormigueras – P.I. de Vallecas 28031 Madrid

TEL: +34(0)91 223 74 20

Carrer Llacuna 166, 08018 Barcelona, Spain Mail: Sales.IA.Iberia@deltaww.com

Italy: Delta Electronics (Italy) S.r.I. Ufficio di Milano Via Senigallia 18/2 20161 Milano (MI)

Piazza Grazioli 18 00186 Roma Italy

Mail: Sales.IA.Italy@deltaww.com

TEL: +39 02 64672538

Russia: Delta Energy System LLC

Vereyskaya Plaza II, office 112 Vereyskaya str. 17 121357 Moscow Russia

Mail: Sales.IA.RU@deltaww.com

TEL: +7 495 644 3240

Turkey: Delta Greentech Elektronik San. Ltd. Sti. (Turkey)

Şerifali Mah. Hendem Cad. Kule Sok. No:16-A

34775 Ümraniye - İstanbul

Mail: Sales.IA.Turkey@deltaww.com

TEL: + 90 216 499 9910

GCC: Delta Energy Systems AG (Dubai BR)

P.O. Box 185668, Gate 7, 3rd Floor, Hamarain Centre

Dubai, United Arab Emirates

Mail: Sales.IA.MEA@deltaww.com

TEL: +971(0)4 2690148

Egypt + North Africa: Delta Electronics

511 Cairo Business Plaza, North 90 street,

New Cairo, Cairo, Egypt

Mail: Sales.IA.MEA@deltaww.com

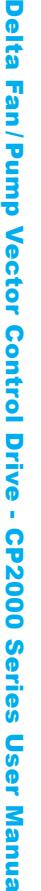

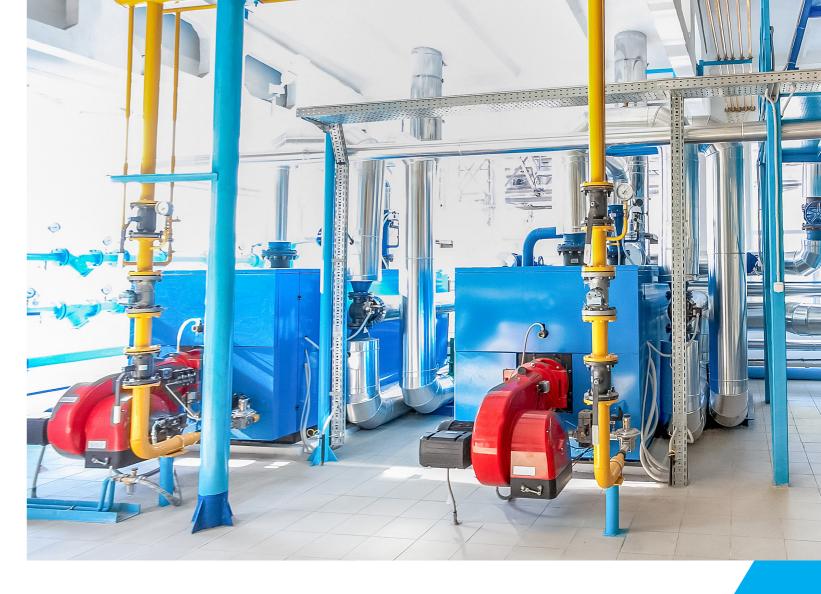

**Delta Fan/Pump Vector Control Drive CP2000 Series User Manual** 

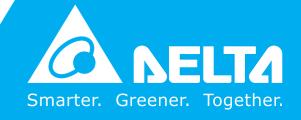

### Copyright notice

©Delta Electronics, Inc. All rights reserved.

All information contained in this user manual is the exclusive property of Delta Electronics Inc. (hereinafter referred to as "Delta") and is protected by copyright law and all other laws. Delta retains the exclusive rights of this user manual in accordance with the copyright law and all other laws. No parts in this manual may be reproduced, transmitted, transcribed, translated or used in any other ways without the prior consent of Delta.

#### **Limitation of Liability**

The contents of this user manual are only for the use of the AC motor drives manufactured by Delta. Except as defined in special mandatory laws, Delta provides this user manual "as is" and does not offer any kind of warranty through this user manual for using the product, either express or implied, including but not limited to the following: (i) this product will meet your needs or expectations; (ii) the information contained in the product is current and correct; (iii) the product does not infringe any rights of any other person. You shall bear your own risk to use this product.

In no event shall Delta, its subsidiaries, affiliates, managers, employees, agents, partners and licensors be liable for any direct, incidental, special, derivative or consequential damages (including but not limited to the damages for loss of profits, goodwill, use or other intangible losses) unless the laws contains special mandatory provisions to the contrary.

Delta reserves the right to make changes to the user manual and the products described in the user manual without prior notice and afterwards.

#### PLEASE READ PRIOR TO INSTALLATION FOR SAFETY.

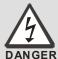

- ☑ Disconnect AC input power before connecting any wiring to the AC motor drive.
- ☑ Even if the power has been turned off, a charge may still remain in the DC-link capacitors with hazardous voltages before the POWER LED is OFF. Do NOT touch the internal circuits and components.
- ☑ There are highly sensitive MOS components on the printed circuit boards. These components are especially sensitive to static electricity. Take anti-static measure before touching these components or the circuit boards.
- ☑ Never modify the internal components or wiring.
- ☑ Ground the AC motor drive by using the ground terminal. The grounding method must comply with the laws of the country where the AC motor drive is to be installed.
- ☑ Do NOT install the AC motor drive in a location with high temperature, direct sunlight or inflammable materials or gases.

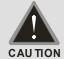

- ☑ Never connect the AC motor drive output terminals U/T1, V/T2 and W/T3 directly to the AC mains circuit power supply.
- ☑ After finishing the wiring of the AC motor drive, check if U/T1, V/T2, and W/T3 are short-circuited to ground with a multimeter. Do NOT power the drive if short circuits occur. Eliminate the short circuits before the drive is powered.
- ☑ The rated voltage of power system to install motor drives is listed below. Ensure that the installation voltage is in the correct range when installing a motor drive.
  - 1. For 230V models, the range is between 170-264V.
  - 2. For 460V models, the range is between 323-528V.
  - 3. For 575V models, the range is between 446-660V.
  - 4. For 690V models, the range is between 446–759V.

☑ Refer to the table below for short circuit rating:

| Model (Power)    | Short circuit rating |
|------------------|----------------------|
| 230V / 460V      | 100 kA               |
| 575V (2-20HP)    | 5 kA                 |
| 690V (25-50HP)   | 5 kA                 |
| 690V (60-175HP)  | 10 kA                |
| 690V (215-335HP) | 18 kA                |
| 690V (425-600HP) | 30 kA                |
| 690V (745-850HP) | 42 kA                |

- ☑ Only qualified persons are allowed to install, wire and maintain the AC motor drives.
- ☑ Even if the three-phase AC motor is stopped, a charge with hazardous voltages may still remain in the main circuit terminals of the AC motor drive.
- ☑ The performance of electrolytic capacitor will degrade if it is not charged for a long time. It is recommended to charge the drive which is stored in no charge condition every 2 years for 3–4 hours to restore the performance of electrolytic capacitor in the motor drive. Note: When power up the motor drive, use adjustable AC power source (ex. AC autotransformer) to charge the drive at 70%–80% of rated voltage for 30 minutes (do not run the motor drive). Then charge the drive at 100% of rated voltage for an hour (do not run the motor drive). By doing these, restore the performance of electrolytic capacitor before starting to run the motor drive. Do NOT run the motor drive at 100% rated voltage right away.
- ☑ Pay attention to the following precautions when transporting and installing this package (including wooden crate and wood stave)
  - 1. If you need to deworm the wooden crate, do NOT use fumigation or you will damage the drive. Any damage to the drive caused by using fumigation voids the warranty.

- 2. Use other methods, such as heat treatment or any other non-fumigation treatment, to deworm the wood packaging material.
- 3. If you use heat treatment to deworm, leave the packaging materials in an environment of over 56°C for a minimum of thirty minutes.
- ☑ Connect the drive to a three-phase three-wire or three-phase four-wire Wye system to comply with UL standards.
- ☑ If the motor drive generates leakage current over AC 3.5 mA or over DC 10 mA on a grounding conductor, compliance with local grounding regulations or IEC61800-5-1 standard is the minimum requirement for grounding.

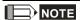

The content of this manual may be revised without prior notice. Please consult our distributors or download the latest version at <a href="http://www.deltaww.com/iadownload">http://www.deltaww.com/iadownload</a> acmotordrive

# **Table of Contents**

| CHAPTER 1 INTRODUCTION                                           | 1-1          |
|------------------------------------------------------------------|--------------|
| 1-1 Nameplate Information                                        | 1-2          |
| 1-2 Model Name                                                   | 1-3          |
| 1-3 Serial Number                                                | 1-3          |
| 1-4 Apply After Service by Mobile Device                         | 1-4          |
| 1-5 RFI Jumper                                                   | 1-5          |
| 1-6 Dimensions                                                   | 1-8          |
| CHAPTER 2 INSTALLATION                                           | 2-1          |
| 2-1 Mounting Clearance                                           | 2-2          |
| 2-2 Air Flow and Power Dissipation                               | 2-5          |
| CHAPTER 3 UNPACKING                                              | 3-1          |
| 3-1 Unpacking                                                    | 3-2          |
| 3-2 The Lifting Hook                                             |              |
| CHAPTER 4 WIRING                                                 | 4-1          |
| 4-1 System Wiring Diagram                                        | 4-3          |
| 4-2 Wiring                                                       | 4-4          |
| CHAPTER 5 MAIN CIRCUIT TERMINALS                                 | 5-1          |
| 5-1 Main Circuit Diagram                                         | 5-4          |
| 5-2 Specifications of Main Circuit Terminals                     | 5-7          |
| CHPATER 6 CONTROL TERMINALS                                      | 6-1          |
| 6-1 Remove the Cover for Wiring                                  | 6-4          |
| 6-2 Specifications of Control Terminal                           | 6-8          |
| 6-3 Remove the Terminal Block                                    | 6-11         |
| CHAPTER 7 OPTIONAL ACCESSORIES                                   | 7-1          |
| 7-1 All Brake Resistors and Brake Units Used in AC Motor Drive   | es7-2        |
| 7-2 Magnetic Contactor / Air Circuit Breaker and Non-fuse Circui | t Breaker7-8 |
| 7-3 Fuse Specification Chart                                     | 7-13         |
| 7-4 AC / DC Reactor                                              | 7-15         |
| 7-5 Zero Phase Reactor                                           | 7-63         |
| 7-6 EMC Filter                                                   | 7-66         |

| 7-7 Panel Mounting                                                                        | 7-79  |
|-------------------------------------------------------------------------------------------|-------|
| 7-8 Conduit Box Kit                                                                       | 7-81  |
| 7-9 Fan Kit                                                                               | 7-96  |
| 7-10 Flange Mounting Kit                                                                  | 7-114 |
| 7-11 Power Terminal Kit                                                                   | 7-129 |
| 7-12 USB/RS-485 Communication Interface IFD6530                                           | 7-131 |
| CHAPTER 8 OPTION CARDS                                                                    | 8-1   |
| 8-1 Option Card Installation                                                              | 8-2   |
| 8-2 EMC-D42A Extension card for 4-point digital input / 2-point digital input             | 8-11  |
| 8-3 EMC-D611A Extension card for 6-point digital input (110V <sub>AC</sub> input voltage) | 8-11  |
| 8-4 EMC-R6AA Relay output extension card (6-point N.O. output contact)                    | 8-11  |
| 8-5 EMC-BPS01 +24V power card                                                             | 8-12  |
| 8-6 EMC-A22A Extension card for 2-point analog input/ 2-point analog output               | 8-13  |
| 8-7 CMC-PD01 Communication card, PROFIBUS DP                                              | 8-15  |
| 8-8 CMC-DN01 Communication card, DeviceNet                                                | 8-17  |
| 8-9 CMC-EIP01 Communication card, EtherNet/IP                                             | 8-20  |
| 8-10 CMC-PN01 Communication card, PROFINET                                                | 8-24  |
| 8-11 eZVFD-CC Communication card, BACnet Ethernet/BACnet IP                               | 8-28  |
| 8-12 EMC-COP01 Communication card, CANopen                                                | 8-32  |
| 8-13 Delta Standard Fieldbus Cables                                                       | 8-33  |
| CHAPTER 9 SPECIFICATION                                                                   | 9-1   |
| 9-1 230V Models                                                                           | 9-2   |
| 9-2 460V Models                                                                           | 9-3   |
| 9-3 575V Models                                                                           | 9-5   |
| 9-4 690V Models                                                                           | 9-6   |
| 9-5 Environment for Operation, Storage and Transportation                                 | 9-9   |
| 9-6 Specification for Operation Temperature and Protection Level                          | 9-10  |
| 9-7 Derating Curve for Ambient Temperature, Altitude and Carrier Frequency                | 9-11  |
| 9-8 Efficiency Curve                                                                      | 9-18  |
| CHAPTER 10 DIGITAL KEYPAD                                                                 | 10-1  |
| 10-1 Descriptions of Digital Keypad                                                       | 10-2  |
| 10-2 Function of Digital Keypad KPC-CC01                                                  |       |
| 10-3 TPEditor Installation Instruction                                                    |       |
| 10-4 Fault Code Description of Digital Keypad KPC-CC01                                    |       |
| 10-5 Unsupported Functions when using TPEditor on KPC-CC01 Keypad                         |       |
| CHADTED 11 SLIMMARY OF DADAMETERS                                                         | 11_1  |

| CHAPTER 12 DESCRIPTION OF PARAMETER SETTINGS                                                                                                    | 12-1                         |
|----------------------------------------------------------------------------------------------------|------------------------------|
| 12-1 Description of Parameter Settings                                                                                                    | 12.1-00-1                    |
| 00 Drive Parameters                                                                                                    | 12.1-00-1                    |
| 01 Basic Parameters                                                                                                    | 12.1-01-1                    |
| 02 Digital Input / Output Parameters                                                                                                    | 12.1-02-1                    |
| 03 Analog Input / Output Parameters                                                                                                    | 12.1-03-1                    |
| 04 Multi-stage Speed Parameters                                                                                                    | 12.1-04-1                    |
| 05 Motor Parameters                                                                                                    | 12.1-05-1                    |
| 06 Protection Parameters                                                                                                    | 12.1-06-1                    |
| 07 Special Parameters                                                                                                    | 12.1-07-1                    |
| 08 High-function PID Parameters                                                                                                    | 12.1-08-1                    |
| 09 Communication Parameters                                                                                                    | 12.1-09-1                    |
| 10 Feedback Control Parameters                                                                                                    | 12.1-10-1                    |
| 11 Advanced Parameters                                                                                                    | 12.1-11-1                    |
| 12 Pump Parameters                                                                                                    | 12.1-12-1                    |
| 13 Application Parameters by Industry                                                                                                    | 12.1-13-1                    |
| 14 Extension Card Parameter                                                                                                    | 12.1-14-1                    |
| 12-2 Adjustment & Application                                                                                                    | 12.2-1                       |
| CHAPTER 13 WARNING CODES                                                                                                    |                              |
| CHAPTER 14 FAULT CODES AND DESCRIPTIONS                                                                                                    | 14-1                         |
|                                                                                                    |                              |
| CHAPTER 14 FAULT CODES AND DESCRIPTIONS CHAPTER 15 CANOPEN OVERVIEW                                                                                                    |                              |
| CHAPTER 14 FAULT CODES AND DESCRIPTIONS                                                                                                    | <b>15-1</b><br>15-3          |
| CHAPTER 14 FAULT CODES AND DESCRIPTIONS  CHAPTER 15 CANOPEN OVERVIEW                                                                                                    | 1 <b>5-1</b><br>15-3         |
| CHAPTER 14 FAULT CODES AND DESCRIPTIONS.  CHAPTER 15 CANOPEN OVERVIEW.  15-1 CANopen Overview.  15-2 Wiring for CANopen.                                                                                                    | 15-1<br>15-3<br>15-6<br>15-7 |
| CHAPTER 14 FAULT CODES AND DESCRIPTIONS  CHAPTER 15 CANOPEN OVERVIEW  15-1 CANopen Overview  15-2 Wiring for CANopen  15-3 CANopen Communication Interface Description                                                                                                    | 15-115-315-615-7             |
| CHAPTER 14 FAULT CODES AND DESCRIPTIONS  CHAPTER 15 CANOPEN OVERVIEW  15-1 CANopen Overview  15-2 Wiring for CANopen  15-3 CANopen Communication Interface Description  15-4 CANopen Supporting Index                                                                                                    |                              |
| CHAPTER 14 FAULT CODES AND DESCRIPTIONS  CHAPTER 15 CANOPEN OVERVIEW  15-1 CANopen Overview  15-2 Wiring for CANopen  15-3 CANopen Communication Interface Description  15-4 CANopen Supporting Index  15-5 CANopen Fault Codes                                                                                    |                              |
| CHAPTER 14 FAULT CODES AND DESCRIPTIONS                                                                                                    |                              |
| CHAPTER 14 FAULT CODES AND DESCRIPTIONS  CHAPTER 15 CANOPEN OVERVIEW  15-1 CANopen Overview.  15-2 Wiring for CANopen.  15-3 CANopen Communication Interface Description.  15-4 CANopen Supporting Index  15-5 CANopen Fault Codes  15-6 CANopen LED Function.  CHAPTER 16 PLC FUNCTION APPLICATIONS               |                              |
| CHAPTER 14 FAULT CODES AND DESCRIPTIONS  CHAPTER 15 CANOPEN OVERVIEW  15-1 CANopen Overview  15-2 Wiring for CANopen  15-3 CANopen Communication Interface Description  15-4 CANopen Supporting Index  15-5 CANopen Fault Codes  15-6 CANopen LED Function  CHAPTER 16 PLC FUNCTION APPLICATIONS  16-1 PLC Summary |                              |
| CHAPTER 14 FAULT CODES AND DESCRIPTIONS                                                                                                    |                              |
| CHAPTER 14 FAULT CODES AND DESCRIPTIONS                                                                                                    |                              |
| CHAPTER 14 FAULT CODES AND DESCRIPTIONS                                                                                                    |                              |

| 16-8 CANopen Master Control Applications                                            | 16-131                                   |
|-------------------------------------------------------------------------------------|------------------------------------------|
| 16-9 Explanation Of Various PLC Mode Controls (speed, torque, homing, and position) | 16-143                                   |
| 16-10 Internal Communications Main Node Control                                     | 16-145                                   |
| 16-11 Modbus Remote IO Control Applications (use MODRW)                             | 16-149                                   |
| 16-12 Calendar Function                                                             | 16-156                                   |
| APTER 17 INTRODUCTION TO BACnet                                                     | 17-1                                     |
| APTER 18 SAFE TORQUE OFF FUNCTION                                                   | 18-1                                     |
| 18-1 The Drive Safety Function Failure Rate                                         | 18-2                                     |
| 18-2 Safe Torque Off Terminal Function Description                                  | 18-2                                     |
| 18-3 Wiring Diagram                                                                 | 18-3                                     |
| 18-4 Parameters                                                                     | 18-5                                     |
| 18-5 Operating Sequence Description                                                 | 18-6                                     |
| 18-6 New Error Code for STO Function                                                | 18-8                                     |
| PENDIX A. REVISION HISTORY                                                          | A-1                                      |
|                                                                                     | 16-8 CANopen Master Control Applications |

Issued Edition: 01

Firmware Version: V2.07

(Refer to Parameter 00-06 on the product to get the firmware version.)

**Issued Date: 2020/09** 

# Chapter 1 Introduction

- 1-1 Nameplate Information
- 1-2 Model Name
- 1-3 Serial Number
- 1-4 Apply After Service by Mobile Device
- 1-5 RFI Jumper
- 1-6 Dimensions

# **Receiving and Inspection**

After receiving the AC motor drive, check for the following:

- 1. Inspect the unit after unpacking to ensure that it was not damaged during shipment. Make sure that the part number printed on the package matches the part number indicated on the nameplate.
- 2. Make sure that the mains voltage is within the range indicated on the nameplate. Install the AC motor drive according to the instructions in this manual.
- 3. Before applying power, make sure that all devices, including mains power, motor, control board and digital keypad, are connected correctly.
- 4. When wiring the AC motor drive, make sure that the wiring of input terminals "R/L1, S/L2, T/L3" and output terminals "U/T1, V/T2, W/T3" are correct to prevent damage to the drive.
- 5. When power is applied, use the digital keypad (KPC-CC01) to select the language and set parameters. When executing a trial run, begin with a low speed and then gradually increase the speed to the desired speed.

# 1-1 Nameplate Information:

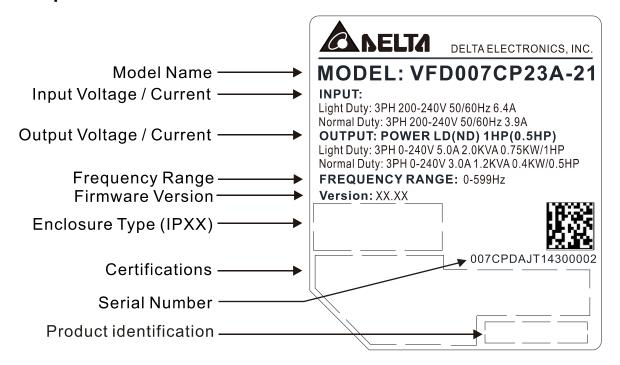

Figure 1-1

### 1-2 Model Name:

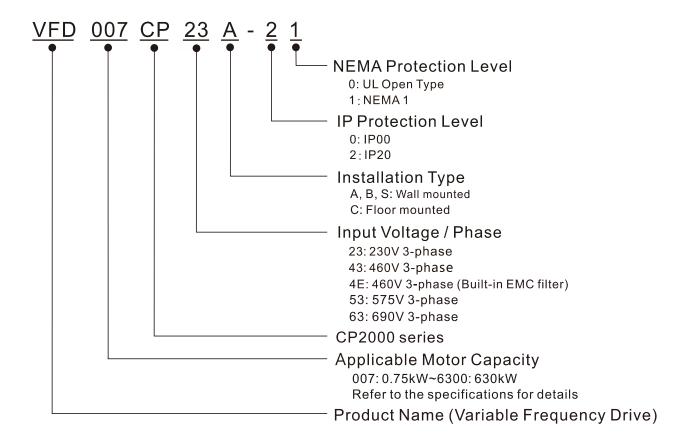

# 1-3 Serial Number:

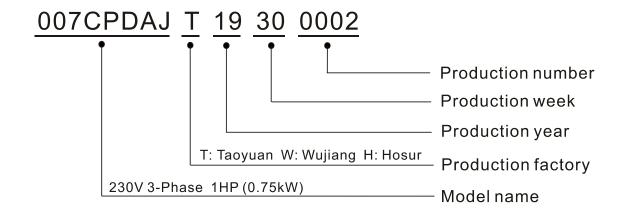

# 1-4 Apply After Service by Mobile Device

#### 1-4-1 Location of Service Link Label

#### Frame A-H

Service link label (Service Label) is pasted on the area as the drawing below shows:

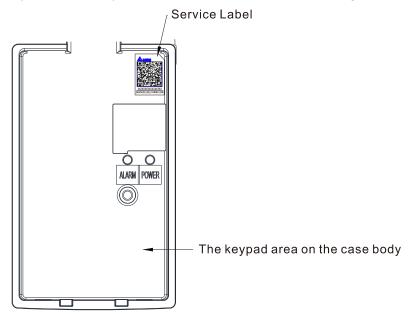

Figure 1-2

#### 1-4-2 Service Link Label

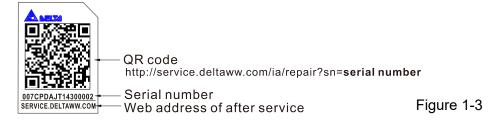

### Scan QR Code to apply

- 1. Find the QR code sticker (as shown above).
- 2. Use a smartphone to run a QR Code reader APP.
- 3. Point your camera at the QR Code. Hold your camera steady until the QR code comes into focus.
- 4. Access the Delta After Service website.
- 5. Fill your information into the column marked with an orange star.
- 6. Enter the CAPTCHA and click "Submit" to complete the application.

#### Cannot find the QR Code?

- 1. Open a web browser on your computer or smart phone.
- 2. Enter <a href="https://service.deltaww.com/ia/repair">https://service.deltaww.com/ia/repair</a> in browser address bar and press the Enter key.
- 3. Fill your information into the columns marked with an orange star.
- 4. Enter the CAPTCHA and click "Submit" to complete the application.

# 1-5 RFI Jumper

- (1) The driver contains Varistor / MOVs that are connected from phase-to-phase and from phase-to-ground to prevent the drive from unexpected stop or damage caused by mains surges or voltage spikes. Because the Varistors / MOVs from phase-to-ground are connected to ground with the RFI jumper, removing the RFI jumper disables the protection.
- (2) In the models with a built-in EMC filter, the RFI jumper connects the filter capacitors to ground to form a return path for high frequency noise in order to isolate the noise from contaminating the mains power. Removing the RFI jumper strongly reduces the effect of the built-in EMC filter. Although a single drive complies with the international standards for leakage current, an installation with several drives with built-in EMC filter can trigger the RCD. Removing the RFI jumper helps, but the EMC performance of each drive would be no longer guaranteed.

#### Frame A-C

Screw Torque: 8-10 kg-cm / [6.9-8.7 lb -in.] / [0.8-1.0 Nm]

Loosen the screw and remove the MOV-PLATE. Fasten the screws back to the original position after MOV-PLATE is removed.

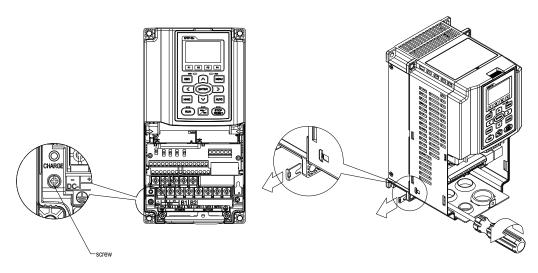

Figure 1-4 Figure 1-5

#### Frame D0-H

Remove the MOV-PLATE by hands, no screws need to be loosen

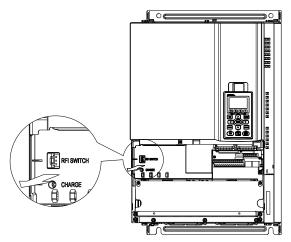

Figure 1-6

#### Isolating main power from ground:

When the power distribution system for the drive is a floating ground system (IT Systems) or an asymmetric ground system (Corner Grounded TN Systems), you must remove the RFI jumper. Removing the RFI Jumper disconnects the internal capacitors from ground to avoid damaging the internal circuits and to reduce the ground leakage current.

Important points regarding ground connection

- ☑ To ensure the safety of personnel, proper operation, and to reduce electromagnetic radiation, you must properly ground the motor and drive during installation.
- ☑ The diameter of the grounding cables must comply with the local safety regulations.
- ☑ You must connect the shielded cable to the motor drive's ground to meet safety regulations.
- ☑ Only use the shielded cables as the ground for equipment when the aforementioned points are met.
- ☑ When installing multiple drives, do not connect the grounds of the drives in series but connect each drive to ground. The following pictures show the correct and wrong ways to connect the grounds.

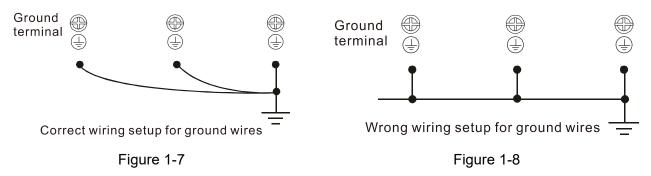

Pay particular attention to the following points:

- ☑ Do not remove the RFI jumper while the power is on.
- ☑ Removing the RFI jumper also cuts the capacitor conductivily of the surge absorber to ground and the built-in EMC filter capacitors. Compliance with the EMC specifications is no longer guaranteed.
- ☑ Do not remove the RFI jumper if the mains power is a symmetrical grounded power system in order to maintain the efficiency for EMC circuit.
- ☑ Remove the RFI jumper when conducting high voltage tests. When conducting a high voltage test to the entire facility, disconnect the mains power and the motor if the leakage current is too high.

#### Floating Ground System (IT Systems)

A floating ground system is also called an IT system, an ungrounded system, or a high impedance / resistance (greater than 30  $\Omega$ ) grounded system.

- ☑ Remove the RFI jumper to disconnect the ground cable from the internal filter capacitor and surge absorber.
- ☑ In situations where EMC is required, check for excess electromagnetic radiation affecting nearby low-voltage circuits. In some situations, the adapter and cable naturally provide enough suppression. If in doubt, install an extra electrostatic shielded cable on the power supply side between the main circuit and the control terminals to increase shielding.
- ☑ Do not install an external RFI / EMC filter. The external EMC filter passes through a filter capacitor and connects power input to the ground. This is very dangerous and damages the motor drive.

#### Asymmetric Ground System (Corner Grounded TN Systems)

Figure 1-11

Caution: Do not remove the RFI jumper while power to the input terminal of the drive is ON.

In the following four situations, you must remove the RFI jumper. This is to prevent the system from grounding through the RFI and filter capacitors and damaging the drive.

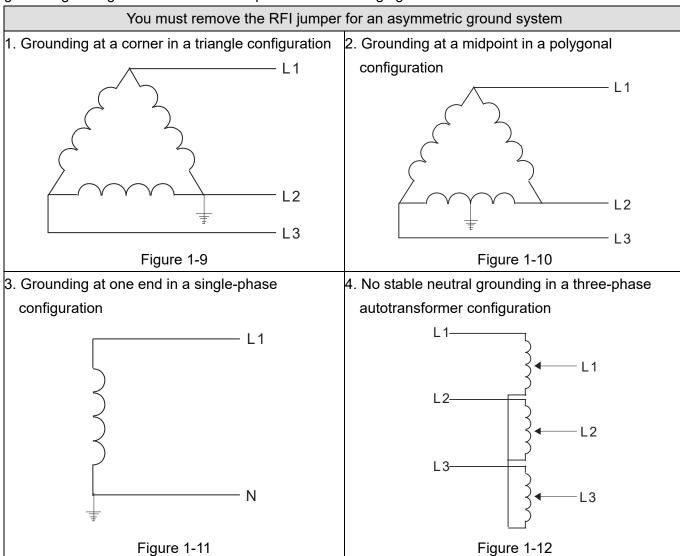

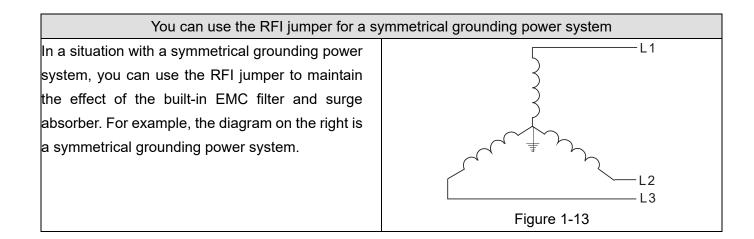

### 1-6 Dimensions

#### Frame A

VFD007CP23A-21; VFD015CP23A-21; VFD022CP23A-21; VFD037CP23A-21; VFD055CP23A-21; VFD007CP43A-21; VFD015CP43B-21; VFD022CP43B-21; VFD037CP43B-21; VFD040CP43A-21; VFD055CP43B-21; VFD075CP43B-21; VFD007CP4EA-21; VFD015CP4EB-21; VFD022CP4EB-21; VFD037CP4EB-21; VFD040CP4EA-21; VFD055CP4EB-21; VFD075CP4EB-21; VFD015CP53A-21; VFD022CP53A-21; VFD037CP53A-21

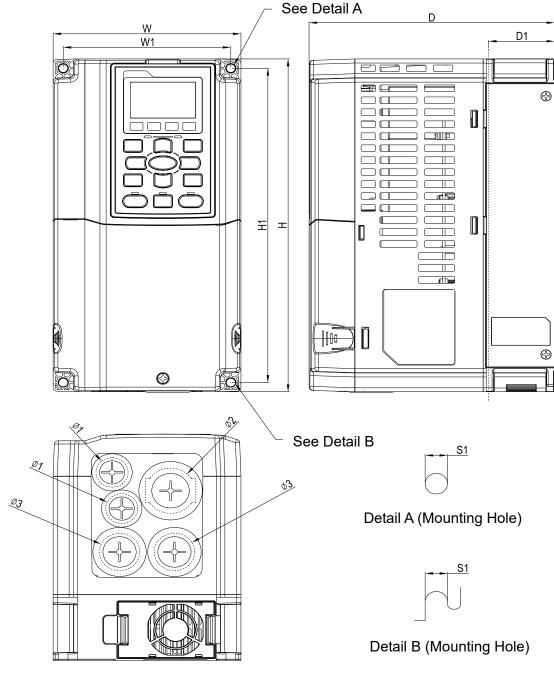

Figure 1-14

| Frame         W         H         D         W1         H1         D1*         S1         Φ1         Φ2           130.0         250.0         170.0         116.0         236.0         45.8         6.2         22.2         34.0 | mm [incn] |
|----------------------------------------------------------------------------------------------------|-----------|
| 130.0   250.0   170.0   116.0   236.0   45.8   6.2   22.2   34.0                                                                                                    | Ф3        |
|                                                                                                    | 28.0      |
| A [5.12] [9.84] [6.69] [4.57] [9.29] [1.80] [0.24] [0.87] [1.34]                                                                                                    | [1.10]    |

#### Frame B

VFD075CP23A-21; VFD110CP23A-21; VFD150CP23A-21; VFD110CP43B-21; VFD150CP43B-21; VFD185CP43B-21; VFD110CP4EB-21; VFD150CP4EB-21; VFD185CP4EB-21; VFD055CP53A-21; VFD075CP53A-21; VFD150CP53A-21

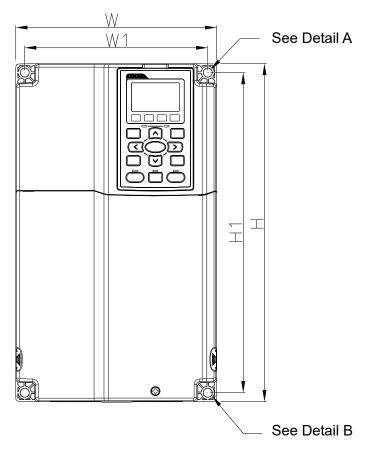

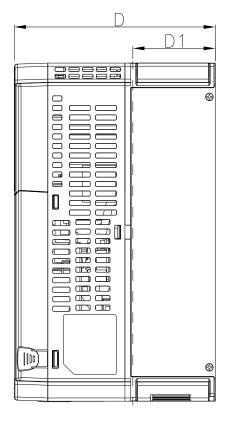

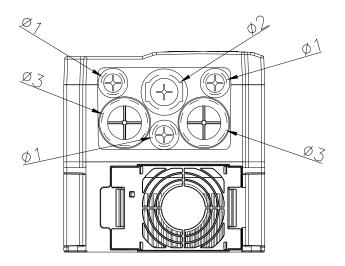

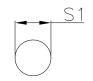

Detail A (Mounting Hole)

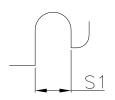

Detail B (Mounting Hole)

Figure 1-15

|       |        |         |        |        |         |        |        |        | Unit:  | mm [inch] |
|-------|--------|---------|--------|--------|---------|--------|--------|--------|--------|-----------|
| Frame | W      | Н       | D      | W1     | H1      | D1*    | S1     | Ф1     | Ф2     | Ф3        |
| В     | 190.0  | 320.0   | 190.0  | 173.0  | 303.0   | 77.9   | 8.5    | 22.2   | 34.0   | 43.8      |
| В     | [7.48] | [12.60] | [7.48] | [6.81] | [11.93] | [3.07] | [0.33] | [0.87] | [1.34] | [1.72]    |
|       |        |         |        |        |         |        |        |        |        |           |

#### Frame C

VFD185CP23A-21; VFD220CP23A-21; VFD300CP23A-21; VFD220CP43A-21; VFD300CP43B-21; VFD370CP43B-21; VFD370CP4EB-21; VFD370CP4EB-21; VFD370CP4EB-21; VFD370CP63A-21; VFD370CP63A-21; VFD370CP63A-21

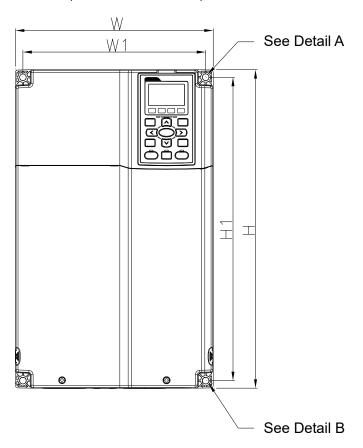

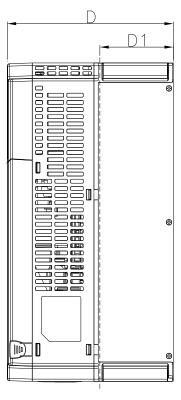

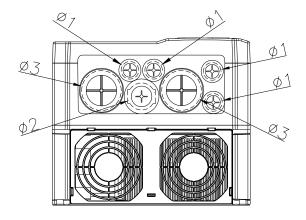

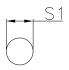

Detail A (Mounting Hole)

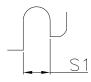

Detail B (Mounting Hole)

Figure 1-16

|       |        |         |        |        |         |        |        |        | Unit:  | : mm [inch] |
|-------|--------|---------|--------|--------|---------|--------|--------|--------|--------|-------------|
| Frame | W      | Ι       | D      | W1     | H1      | D1*    | S1     | Ф1     | Ф2     | Ф3          |
|       | 250.0  | 400.0   | 210.0  | 231.0  | 381.0   | 92.9   | 8.5    | 22.2   | 34.0   | 50.0        |
| С     | [9.84] | [15.75] | [8.27] | [9.09] | [15.00] | [3.66] | [0.33] | [0.87] | [1.34] | [1.97]      |

# D0-1: VFD450CP43S-00; VFD550CP43S-00

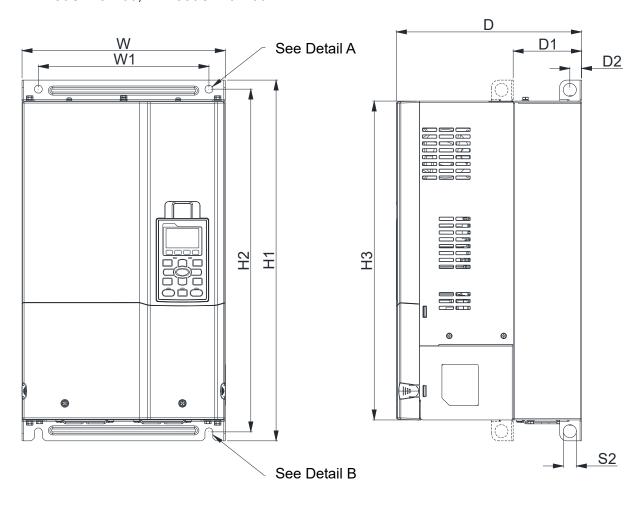

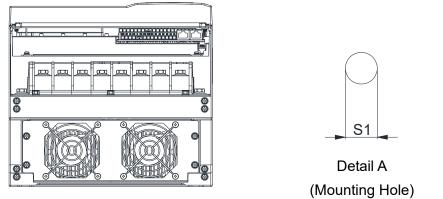

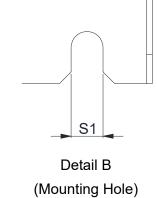

Figure 1-17

Unit: mm [inch]

|       |         |         |         |        |         |         |        |        | Offit. |        |
|-------|---------|---------|---------|--------|---------|---------|--------|--------|--------|--------|
| Frame | W       | H1      | D       | W1     | H2      | H3      | D1*    | D2     | S1     | S2     |
| D0 1  | 280.0   | 500.0   | 255.0   | 235.0  | 475.0   | 442.0   | 94.2   | 16.0   | 11.0   | 18.0   |
| D0-1  | [11.02] | [19.69] | [10.04] | [9.25] | [18.70] | [17.40] | [3.71] | [0.63] | [0.43] | [0.71] |

# D0-2: VFD450CP43S-21; VFD550CP43S-21

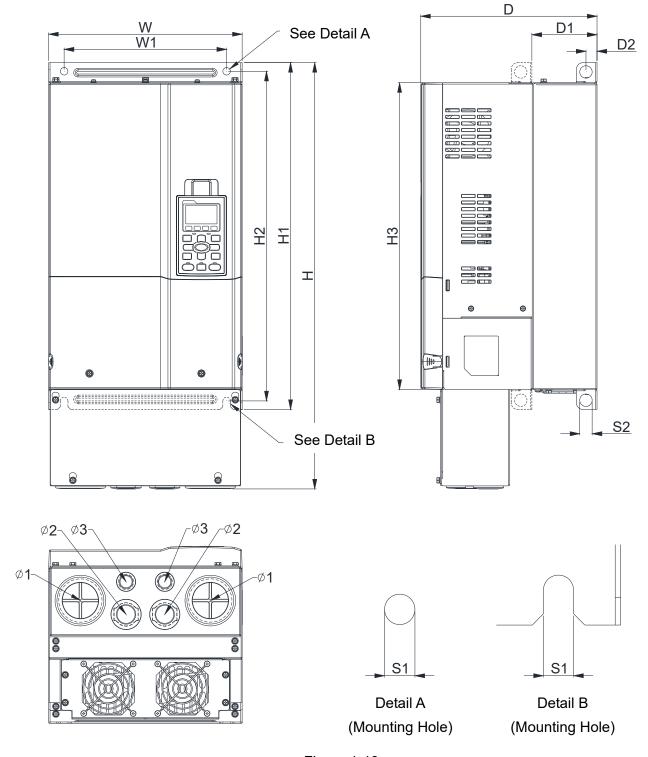

Figure 1-18

|       |         |         |         |        |         |         |         |        |        |        |        |        | Unit: mr | m [inch] |
|-------|---------|---------|---------|--------|---------|---------|---------|--------|--------|--------|--------|--------|----------|----------|
| Frame | W       | Н       | D       | W1     | H1      | H2      | Н3      | D1*    | D2     | S1     | S2     | Ф1     | Ф2       | Ф3       |
| D0-2  |         |         | 255.0   |        |         |         | 442.0   |        | 16.0   | 11.0   | 18.0   | 62.7   | 34.0     | 22.0     |
| D0-2  | [11.02] | [24.19] | [10.04] | [9.25] | [19.69] | [18.70] | [17.40] | [3.71] | [0.63] | [0.43] | [0.71] | [2.47] | [1.34]   | [0.87]   |

D1: VFD370CP23A-00; VFD450CP23A-00; VFD750CP43B-00; VFD900CP43A-00; VFD450CP63A-00; VFD550CP63A-00

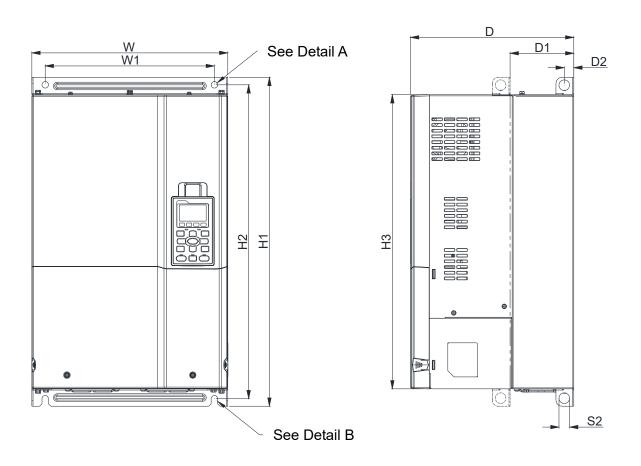

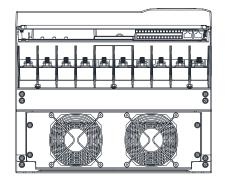

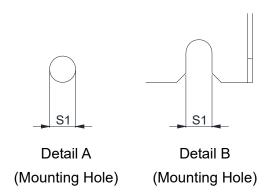

Figure 1-19

Unit: mm [inch] Frame W Н D W1 H1 H2 Н3 D1\* D2 S1 S2 Ф1 Ф2 Ф3 330.0 275.0 550.0 525.0 492.0 107.2 285.0 16.0 11.0 18.0 D1 12.99] [10.83] [11.22] [21.65] [20.67] [19.37] [4.22] [0.63][0.43][0.71]

D2: VFD370CP23A-21; VFD450CP23A-21; VFD750CP43B-21; VFD900CP43A-21; VFD450CP63A-21; VFD550CP63A-21

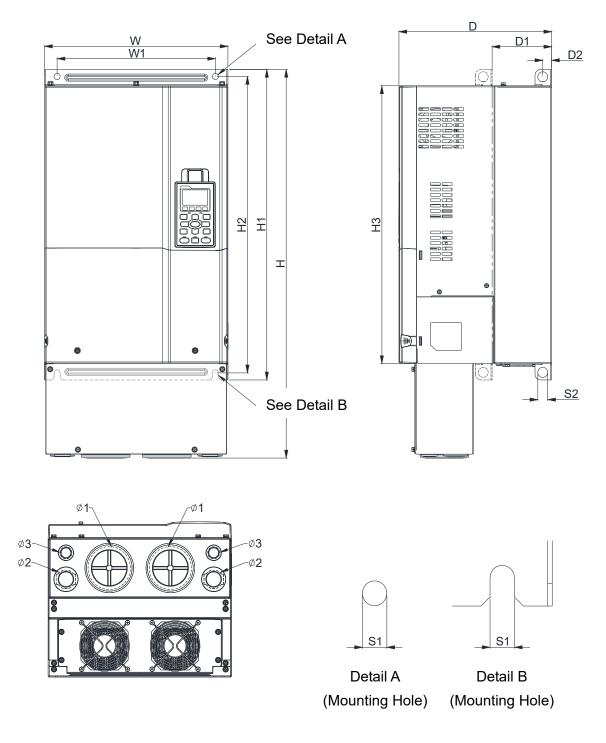

Figure 1-20

|       |         |         |         |         |         |         |         |        |        |        |        |        | Unit: mr | n [inch] |
|-------|---------|---------|---------|---------|---------|---------|---------|--------|--------|--------|--------|--------|----------|----------|
| Frame | W       | Ι       | D       | W1      | H1      | H2      | H3      | D1*    | D2     | S1     | S2     | Ф1     | Ф2       | Ф3       |
| D2    | 330.0   | 688.3   | 275.0   | 285.0   | 550.0   | 525.0   | 492.0   | 107.2  | 16.0   | 11.0   | 18.0   | 76.2   | 34.0     | 22.0     |
| D2    | [12.99] | [27.10] | [10.83] | [11.22] | [21.65] | [20.67] | [19.37] | [4.22] | [0.63] | [0.43] | [0.71] | [3.00] | [1.34]   | [0.87]   |
|       |         |         |         |         |         |         |         |        |        |        |        |        | _:       |          |

#### Frame E

E1: VFD550CP23A-00; VFD750CP23A-00; VFD900CP23A-00; VFD1100CP43A-00; VFD1320CP43B-00; VFD750CP63A-00; VFD900CP63A-00; VFD1100CP63A-00; VFD1320CP63A-00

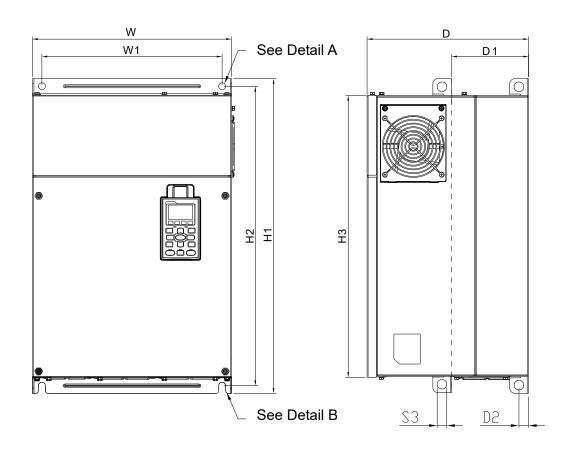

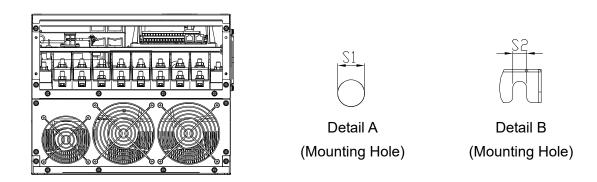

Figure 1-21

Unit: mm [inch] Frame W W1 H2 Н3 D1\* D2 S1/S2 S3 Ф1 Φ2 Ф3 370.0 300.0 589.0 560.0 528.0 143.0 335.0 18.0 13.0 18.0 E1 14.57] [11.81]|[13.19]|[23.19]|[22.05]|[20.80]| [5.63] [0.71] [0.51][0.71]

#### Frame E

E2: VFD550CP23A-21; VFD750CP23A-21; VFD900CP23A-21; VFD1100CP43A-21; VFD1320CP43B-21; VFD750CP63A-21; VFD900CP63A-21; VFD1100CP63A-21; VFD1320CP63A-21

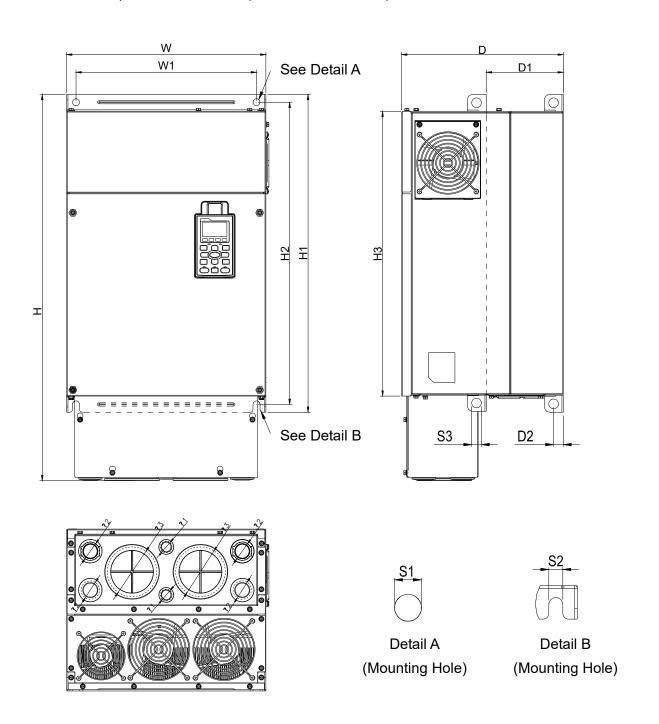

Figure 1-22

|       |         |         |         |        |         |         |         |        |        |        |        |        | Unit: mi | m [inch] |
|-------|---------|---------|---------|--------|---------|---------|---------|--------|--------|--------|--------|--------|----------|----------|
| Frame | W       | Н       | D       | W1     | H1      | H2      | Н3      | D1*    | D2     | S1, S2 | S3     | Ф1     | Ф2       | Ф3       |
| ГЭ    | 370.0   | 715.8   | 300.0   | 335.0  | 589.0   | 560.0   | 528.0   | 143.0  | 18.0   | 13.0   | 18.0   | 22.0   | 34.0     | 92.0     |
| E2    | [14.57] | [28.18] | [11.81] | [13.19 | [23.19] | [22.05] | [20.80] | [5.63] | [0.71] | [0.51] | [0.71] | [0.87] | [1.34]   | [3.62]   |
|       |         |         |         |        |         |         |         |        |        |        |        | D1*: F | Flange n | nounting |

### Frame F

# F1: VFD1600CP43A-00; VFD1850CP43B-00; VFD1600CP63A-00; VFD2000CP63A-00

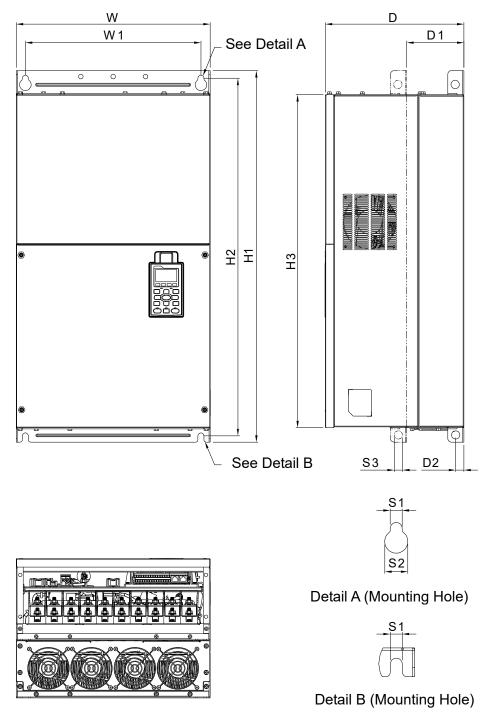

Figure 1-23

|       |         |    |         |         |         |         |         |        |        |        | Unit: n | nm [inch] |
|-------|---------|----|---------|---------|---------|---------|---------|--------|--------|--------|---------|-----------|
| Frame | W       | Ι  | D       | W1      | H1      | H2      | H3      | D1*    | D2     | S1     | S2      | S3        |
| E1    | 420.0   |    | 300.0   | 380.0   | 800.0   | 770.0   | 717.0   | 124.0  | 18.0   | 13.0   | 25.0    | 18.0      |
| F1    | [16.54] | -  | [11.81] | [14.96] | [31.50] | [30.32] | [28.23] | [4.88] | [0.71] | [0.51] | [0.98]  | [0.71]    |
| Frame | Ф1      | Ф2 | Ф3      |         |         |         |         |        |        |        |         |           |
| F1    | -       | -  | -       |         |         |         |         |        |        |        |         |           |

#### Frame F

# F2: VFD1600CP43A-21; VFD1850CP43B-21; VFD1600CP63A-21; VFD2000CP63A-21

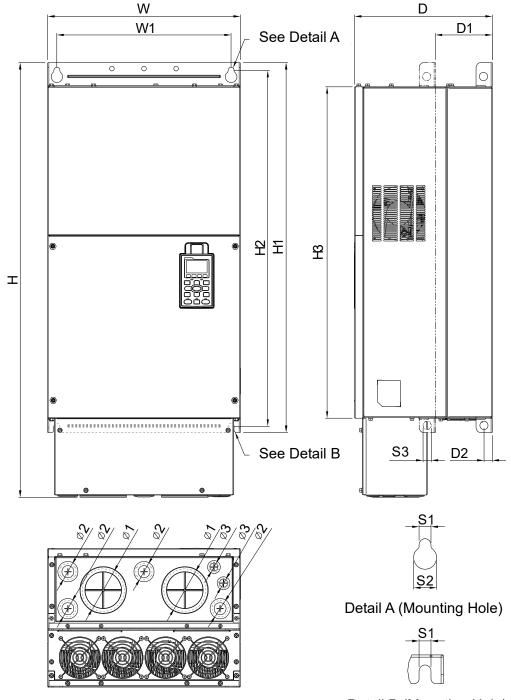

Detail B (Mounting Hole)

|        |        | Unit: n | nm [inch] |
|--------|--------|---------|-----------|
| D2     | S1     | S2      | S3        |
| 18.0   | 13.0   | 25.0    | 18.0      |
| [0.71] | [0.51] | [0.98]  | [0.71]    |

| Г     | [16.54] | [37.00] | [11.81] |
|-------|---------|---------|---------|
| Frame | Ф1      | Ф2      | Ф3      |
| F2    | 92.0    | 35.0    | 22.0    |
|       | [3.62]  | [1.38]  | [0.87]  |

420.0 940.0 300.0

Frame

W1

380.0

[14.96]

H1

800.0

[31.50]

D1\*: Flange mounting

H2

770.0

[30.32]

НЗ

717.0

[28.23]

D1\*

124.0

[4.88]

### Frame G

G1: VFD2000CP43A-00; VFD2200CP43A-00; VFD2500CP43A-00; VFD2800CP43A-00; VFD2500CP63A-00; VFD3150CP63A-00

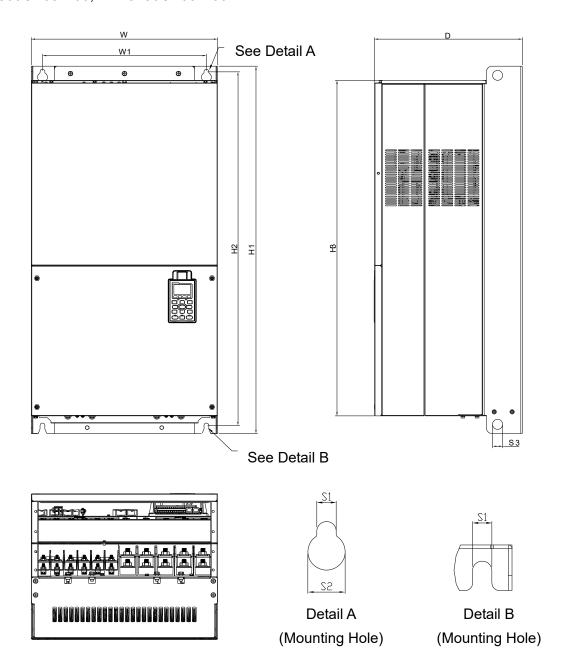

|       |         |   |         |          |         |         |         |        |        |        |    | Unit: m | ım [inch] |
|-------|---------|---|---------|----------|---------|---------|---------|--------|--------|--------|----|---------|-----------|
| Frame | W       | Н | D       | W1       | H1      | H2      | Н3      | S1     | S2     | S3     | Ф1 | Ф2      | Ф3        |
| G1    | 500.0   |   | 397.0   | 440.0    | 1000.0  | 963.0   | 913.6   | 13.0   | 26.5   | 27.0   |    |         |           |
| Gi    | [19.69] | - | [15.63] | [217.32] | [39.37] | [37.91] | [35.97] | [0.51] | [1.04] | [1.06] | -  | _       | -         |

#### Frame G

G2: VFD2000CP43A-21; VFD2200CP43A-21; VFD2500CP43A-21; VFD2500CP43A-21; VFD2500CP63A-21; VFD3150CP63A-21

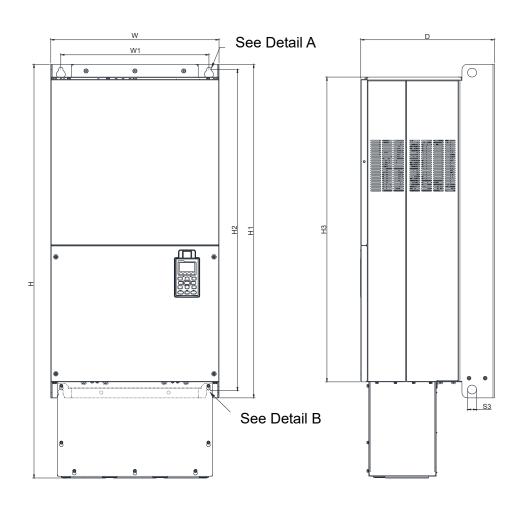

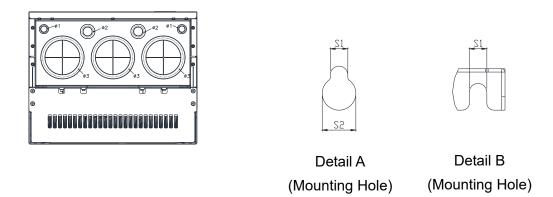

Figure 1-26

|       |         |         |         |          |         |         |         |        |        |        |        | Unit: m | m [inch] |
|-------|---------|---------|---------|----------|---------|---------|---------|--------|--------|--------|--------|---------|----------|
| Frame | W       | Н       | D       | W1       | H1      | H2      | Н3      | S1     | S2     | S3     | Ф1     | Ф2      | Ф3       |
| G2    | 500.0   | 1240.2  | 397.0   | 440.0    | 1000.0  | 963.0   | 913.6   | 13.0   | 26.5   | 27.0   | 22.0   | 34.0    | 117.5    |
| G2    | [19.69] | [48.83] | [15.63] | [217.32] | [39.37] | [37.91] | [35.97] | [0.51] | [1.04] | [1.06] | [0.87] | [1.34]  | [4.63]   |

H1: VFD3150CP43A-00; VFD3550CP43A-00; VFD4000CP43A-00; VFD5000CP43A-00; VFD5600CP43A-00; VFD6300CP43A-00

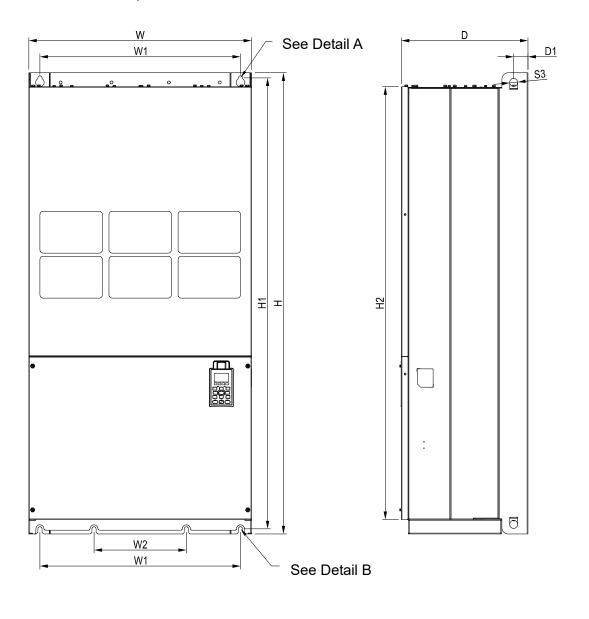

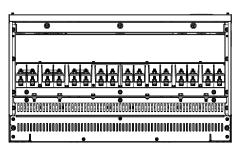

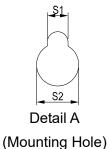

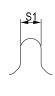

Detail B (Mounting Hole)

Figure 1-27

Unit: mm [inch] Frame W Н D W1 W2 W3 W4 W5 W6 H2 H4 H1 Н3 398.0 630.0 700.0 1435.0 290.0 1403.0 1346.6 H1 [55.24] [53.02] [27.56][56.5] [15.67] [24.8] [11.42]D5 S1 S2 Ф2 Frame H5 D1 D2 D3 D4 D6 S3 Ф1 Ф3 45.0 13.0 26.5 25.0 H1 [1.77][0.51][1.04][0.98]

H2: VFD3150CP43C-00; VFD3550CP43C-00; VFD4000CP43C-00; VFD5000CP43C-00

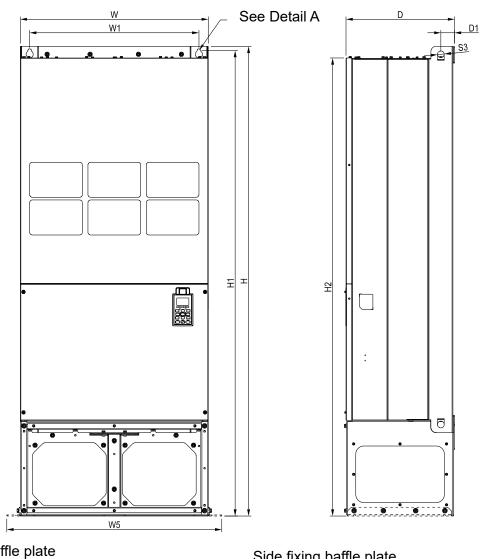

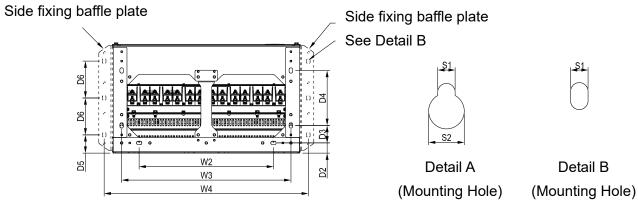

Figure 1-28

|       |         |         |         |        |          |         |         |        |        |         |         | Unit: m | m [inch] |
|-------|---------|---------|---------|--------|----------|---------|---------|--------|--------|---------|---------|---------|----------|
| Frame | W       | I       | D       | W1     | W2       | W3      | W4      | W5     | W6     | H1      | H2      | Н3      | H4       |
| H2    | 700.0   | 1745.0  | 404.0   | 630.0  | 500.0    | 630.0   | 760.0   | 800.0  |        | 1729.0  | 1701.6  |         |          |
| ПZ    | [27.56] | [68.70] | [15.90] | [24.8] | [19.69]- | [24.80] | [29.92] | [31.5] | -      | [68.07] | [66.99] | -       | -        |
| Frame | H5      | D1      | D2      | D3     | D4       | D5      | D6      | S1     | S2     | S3      | Ф1      | Ф2      | Ф3       |
| H2    |         | 51.0    | 38.0    | 65.0   | 204.0    | 68.0    | 137.0   | 13.0   | 26.5   | 25.0    |         |         |          |
| 112   | -       | [2.00]  | [1.50]  | [2.56] | [8.03]   | [2.68]  | [5.40]  | [0.51] | [1.04] | [0.98]  | -       | -       | -        |

H3: VFD3150CP43C-21; VFD3550CP43C-21; VFD4000CP43C-21; VFD5000CP43C-21; VFD5600CP43C-21; VFD6300CP43C-21

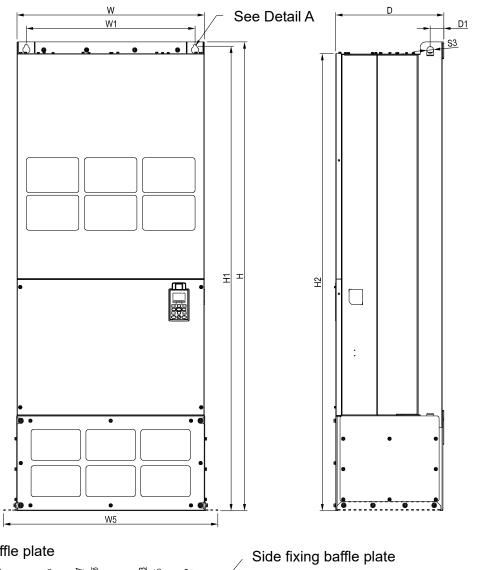

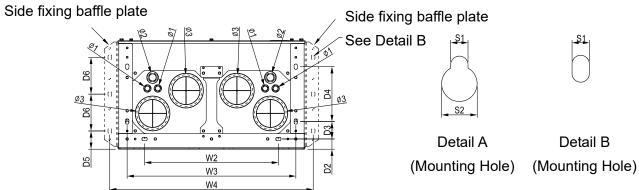

Figure 1-29

Unit: mm [inch]

| Frame | W       | Н       | D       | W1      | W2      | W3      | W4      | W5     | W6     | H1      | H2      | Н3     | H4     |
|-------|---------|---------|---------|---------|---------|---------|---------|--------|--------|---------|---------|--------|--------|
| НЗ    | 700.0   | 1745.0  | 404.0   | 630.0   | 500.0   | 630.0   | 760.0   | 800.0  |        | 1729.0  | 1701.6  |        |        |
| пэ    | [27.56] | [68.70] | [15.91] | [24.80] | [19.69] | [24.80] | [29.92] | [31.5] | -      | [68.07] | [66.99] | -      | -      |
| Frame | H5      | D1      | D2      | D3      | D4      | D5      | D6      | S1     | S2     | S3      | Ф1      | Ф2     | Ф3     |
| НЗ    |         | 51.0    | 38.0    | 65.0    | 204.0   | 68.0    | 137.0   | 13.0   | 26.5   | 25.0    | 22.0    | 34.0   | 117.5  |
| ПЗ    | -       | [2.00]  | [1.50]  | [2.56]  | [8.03]  | [2.68]  | [5.40]  | [0.51] | [1.04] | [0.98]  | [0.87]  | [1.34] | [4.63] |

H1: VFD4000CP63A-00; VFD4500CP63A-00; VFD5600CP63A-00; VFD6300CP63A-00

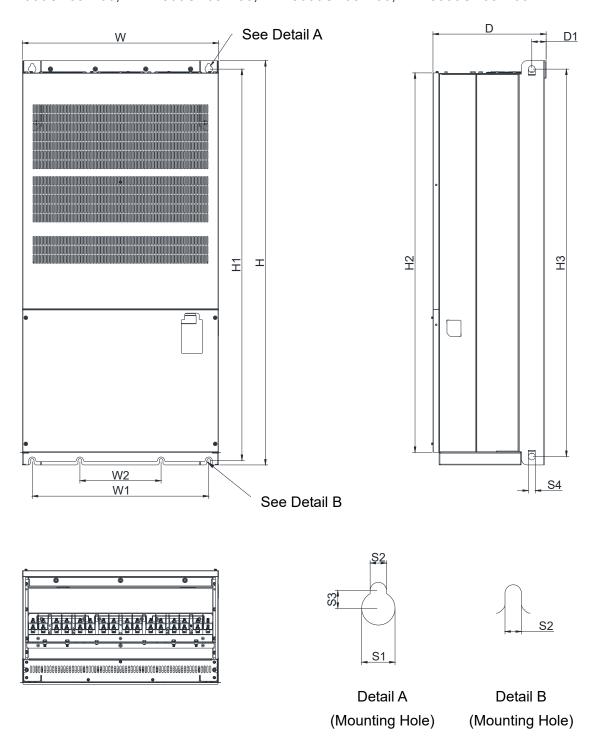

Figure 1-30

|       |         |         |         |         |         |         |         |         |        |        | l      | Jnit: mn | n [inch] |
|-------|---------|---------|---------|---------|---------|---------|---------|---------|--------|--------|--------|----------|----------|
| Frame | W       | W1      | W2      | Н       | H1      | H2      | H3      | D       | D1     | S1     | S2     | S3       | S4       |
| Ш4    | 700.0   | 630.0   | 290.0   | 1435.0  | 1389.0  | 1346.6  | 1375.0  | 398.0   | 45.0   | 26.5   | 13.0   | 14.0     | 25.0     |
| "     | 127 561 | 124 801 | [11 42] | 156 501 | 154 681 | 153 021 | [54 13] | [15 67] | [1 77] | [1 04] | [0.51] | [0.55]   | [89.01   |

H2: VFD4000CP63A-21; VFD4500CP63A-21; VFD5600CP63A-21; VFD6300CP63A-21

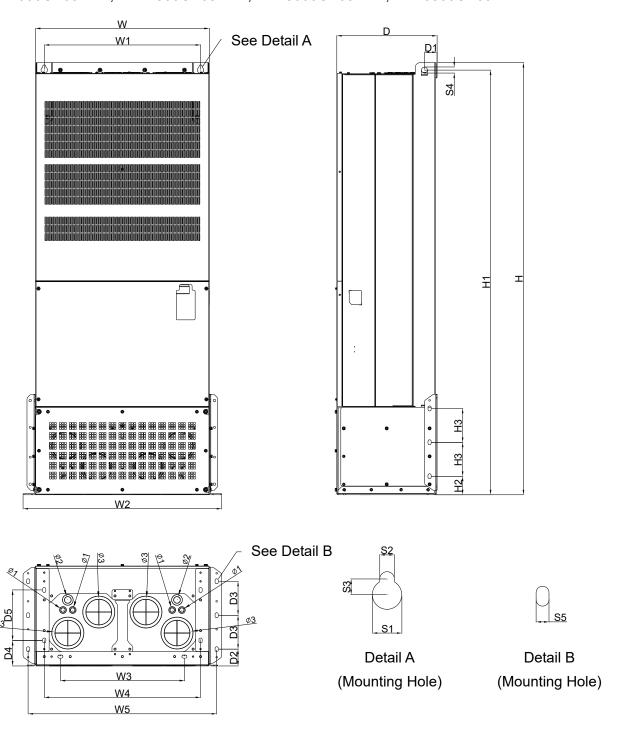

Figure 1-31

|       |         |         |         |         |         |         |         |         |        |        |         | Unit: m | m [inch] |
|-------|---------|---------|---------|---------|---------|---------|---------|---------|--------|--------|---------|---------|----------|
| Frame | W       | W1      | W2      | W3      | W4      | W5      | Н       | H1      | H2     | H3     | D       | D1      | D2       |
| H2    | 700.0   | 630.0   | 800.0   | 500.0   | 630.0   | 760.0   | 1745.0  | 1715.0  | 74.5   | 137.0  | 404.0   | 51.0    | 68.0     |
| ПZ    | [27.56] | [24.80] | [31.50] | [19.69] | [24.80] | [29.92] | [68.70] | [67.52] | [2.93] | [5.39] | [15.91] | [2.01]  | [2.68]   |
| Frame | D3      | D4      | D5      | S1      | S2      | S3      | S4      | S5      | Ф1     | Ф2     | Ф3      |         |          |
| H2    | 137.0   | 103.0   | 204.0   | 26.5    | 13.0    | 14.0    | 25.0    | 13.0    | 22.0   | 34.0   | 117.50  |         |          |
| 112   | [5.39]  | [4.06]  | [8.03]  | [1.04]  | [0.51]  | [0.55]  | [0.98]  | [0.51]  | [0.87] | [1.34] | [4.63]  |         |          |

# **Digital Keypad**

KPC-CC01

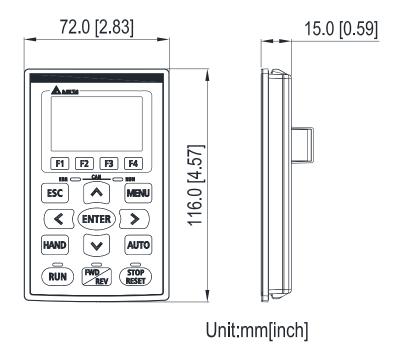

Figure 1-32

# Chapter 2 Installation

- 2-1 Mounting Clearance
- 2-2 Airflow and Power Dissipation

### 2-1 Mounting Clearance

- ☑ Prevent fiber particles, scraps of paper, shredded wood, sawdust, metal particles, etc. from adhering to the heat sink.
- ☑ Install the AC motor drive in a metal cabinet. When installing one drive below another one, use a metal separator between the AC motor drives to prevent mutual heating and to prevent the risk of fire accident.
- ☑ Install the AC motor drive in Pollution Degree 2 environments only: Normally only nonconductive pollution occurs and temporary conductivity caused by condensation is expected.

The appearances shown in the following figures are for reference only. The actual motor drives may look different.

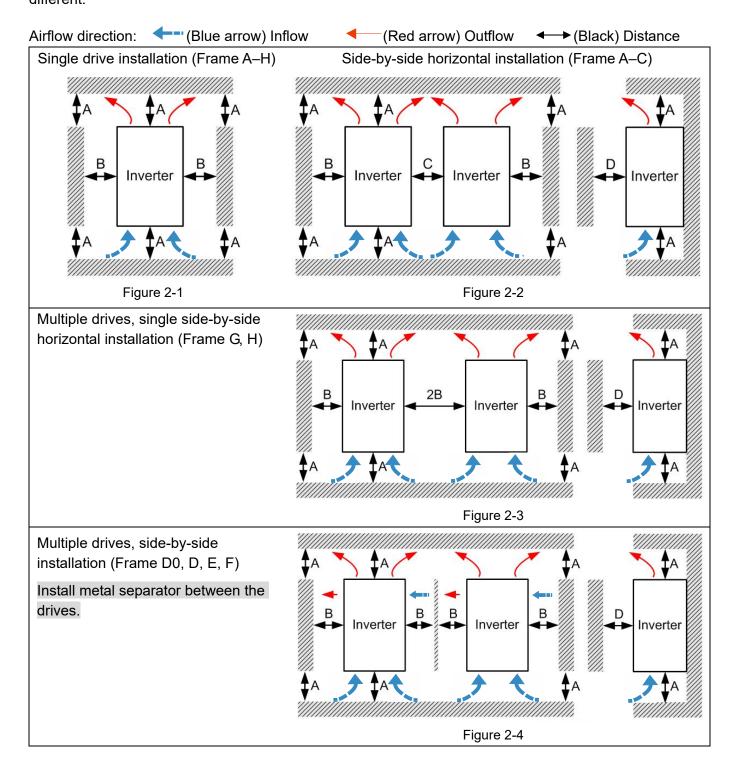

Multiple drives side-by-side vertical installation

#### Ta: Frame A–G Ta\*: Frame H

When installing one AC motor drive below another one (top-bottom installation), use a metal separator between the drives to prevent mutual heating. The temperature measured at the fan's inflow side must be lower than the temperature measured at the operation side. If the fan's inflow temperature is higher, use a thicker or larger size of metal separator. Operation temperature is the temperature measured at 50 mm away from the fan's inflow side (as shown in the figure below).

(Frame A-C)

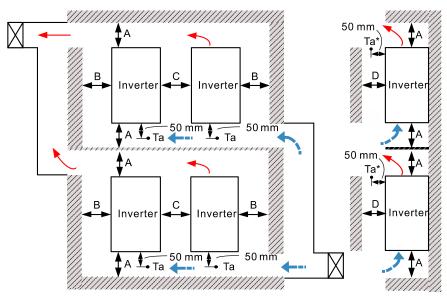

Figure 2-5

#### (Frame D0-G)

Install metal separator between the drives.

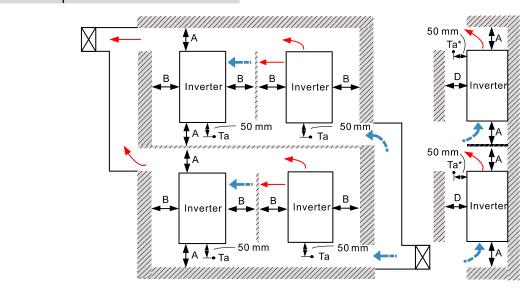

Figure 2-6

#### Minimum mounting clearance

| Frame | A [mm] | B [mm] | C [mm] | D [mm]                |
|-------|--------|--------|--------|-----------------------|
| A–C   | 60     | 30     | 10     | 0                     |
| D0-F  | 100    | 50     | -      | 0                     |
| G     | 200    | 100    | -      | 0                     |
| Н     | 350    | 0      | 0      | 200 (Ta = Ta* = 50°C) |
| Н     | 350    | 0      | 0      | 100 (Ta = Ta* = 40°C) |

Table 2-1

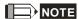

The minimum mounting clearances A–D stated in the table above apply to AC motor drives installation. Failing to follow the minimum mounting clearances may cause the fan to malfunction and heat dissipation problems.

|          | NEDOSTOPOSA OL NEDOSTOPIONI/EN OL NEDOSTOPOSA OL NEDOSTOPIONI/ED OL                                                                                                    |
|----------|----------------------------------------------------------------------------------------------------|
|          | VFD007CP23A-21; VFD007CP43A/4EA-21; VFD015CP23A-21; VFD015CP43B/4EB-21; VFD023CP23A-21; VFD023CP23A-21; VFD023 |
| Frama A  | VFD022CP23A-21; VFD022CP43B/4EB-21; VFD037CP23A-21; VFD037CP43B/4EB-21;                                                                                                    |
|          | VFD040CP43A/4EA-21; VFD055CP23A-21; VFD055CP43B/4EB-21; VFD075CP43B/4EB-21;                                                                                                    |
|          | VFD015CP53A-21; VFD022CP53A-21; VFD037CP53A-21                                                                                                    |
|          | VFD075CP23A-21; VFD110CP23A-21; VFD110CP43B/4EB -21; VFD150CP23A-21;                                                                                                    |
| Frame B  | VFD150CP43B/4EB-21; VFD185CP43B/4EB-21; VFD055CP53A-21; VFD075CP53A-21;                                                                                                    |
|          | VFD110CP53A-21; VFD150CP53A-21                                                                                                    |
|          | VFD185CP23A-21; VFD220CP23A-21; VFD220CP43A/4EA -21; VFD300CP23A-21;                                                                                                    |
| Frame C  | VFD300CP43B/4EB-21; VFD370CP43B/4EB-21; VFD185CP63A-21; VFD220CP63A-21;                                                                                                    |
|          | VFD300CP63A-21; VFD370CP63A-21                                                                                                    |
| Frame D0 | VFD450CP43S-00; VFD550CP43S-00; VFD450CP43S-21; VFD550CP43S-21                                                                                                    |
| Гиана В  | VFD370CP23A-00/23A-21; VFD450CP23A-00/23A-21; VFD750CP43B-00/43B-21;                                                                                                    |
| Frame D  | VFD900CP43A-00/43A-21; VFD450CP63A-00/63A-21; VFD550CP63A-00/63A-21                                                                                                    |
|          | VFD550CP23A-00/23A-21; VFD750CP23A-00/23A-21; VFD900CP23A-00/23A-21;                                                                                                    |
| Frame E  | VFD1100CP43A-00/43A-21; VFD1320CP43B-00/43B-21; VFD750CP63A-00/63A-21;                                                                                                    |
|          | VFD900CP63A-00/63A-21; VFD1100CP63A-00/63A-21; VFD1320CP63A-00/63A-21                                                                                                    |
| Гиана г  | VFD1600CP43A-00/43A-21; VFD1850CP43B-00/43B-21; VFD1600CP63A-00/63A-21;                                                                                                    |
| Frame F  | VFD2000CP63A-00/63A-21                                                                                                    |
| Frame G  | VFD2000CP43A-00/43A-21; VFD2200CP43A-00/43A-21; VFD2500CP43A-00/43A-21;                                                                                                    |
| Frame G  | VFD2800CP43A-00/43A-21; VFD2500CP63A-00/63A-21; VFD3150CP63A-00/63A-21                                                                                                    |
|          | VFD3150CP43A-00/43C-00/43C-21; VFD3550CP43A-00/43C-00/43C-21;                                                                                                    |
| Frame U  | VFD4000CP43A-00/43C-00/43C-21; VFD5000CP43A-00/43C-00/43C-21;                                                                                                    |
| Frame H  | VFD5600CP43A-00/43C-21; VFD6300CP43A-00/43C-21; VFD4000CP63A-00/63A-21;                                                                                                    |
|          | VFD4500CP63A-00/63A-21; VFD5600CP63A-00/63A-21; VFD6300CP63A-00/63A-21                                                                                                    |

Table 2-2

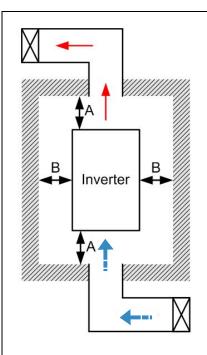

Figure 2-7

# NOTE

- \*\* The mounting clearance stated in the figure is for installing the drive in an open area. To install the drive in a confined space (such as cabinet or electric box), follow the following rules: (1) Keep the minimum mounting clearances. (2) Install a ventilation equipment or an air conditioner to keep surrounding temperature lower than operation temperature. (3) Refer to parameter setting and set up Pr.00-16, Pr.00-17, and Pr.06-55.
- The table below shows the heat dissipation and the required air volume when installing a single drive in a confined space. When installing multiple drives, the required air volume shall be multiplied by the number of the drives.
- Refer to the table below (Airflow Rate for Cooling) for ventilation equipment design and selection.
- Refer to the table below (Power Dissipation for AC Motor Drive) for air conditioner design and selection.
- Different control mode affects the derating. See Pr.06-55 for more information.
- Ambient temperature derating curve shows the derating status in different temperature in relation to different protection level.
- Refer to Section 9-7 for ambient temperature derating curve and derating curves under different control modes.
- If UL Type 1 models need side-by-side installation, remove the top cover for Frame A–C. Do NOT install the conduit box for Frame D and above.

# 2-2 Airflow and Power Dissipation

|                                     | Airflow Rate for Cooling |            |        |                         |          |       | Power Dissipation for<br>AC Motor Drive |          |       |  |
|-------------------------------------|--------------------------|------------|--------|-------------------------|----------|-------|-----------------------------------------|----------|-------|--|
| Model No.                           | Flow                     | Rate (Unit | : cfm) | Flow Rate (Unit: m³/hr) |          |       | Power Dissipation (Unit: watt)          |          |       |  |
| illoger ive.                        |                          | Internal   | Total  | External                | Internal | Total | Loss External<br>(Heat Sink)            | Internal | Total |  |
| VFD007CP23A-21                      | -                        | -          | -      | -                       | -        | -     | 40                                      | 31       | 71    |  |
| VFD015CP23A-21                      | -                        | -          |        | -                       | -        | -     | 61                                      | 39       | 100   |  |
| VFD022CP23A-21                      | 14                       | -          | 14     | 24                      | -        | 24    | 81                                      | 45       | 126   |  |
| VFD037CP23A-21                      | 14                       | -          | 14     | 24                      | -        | 24    | 127                                     | 57       | 184   |  |
| VFD055CP23A-21                      | 10                       | -          | 10     | 17                      | -        | 17    | 158                                     | 93       | 251   |  |
| VFD075CP23A-21                      | 40                       | 14         | 54     | 68                      | 24       | 92    | 291                                     | 101      | 392   |  |
| VFD110CP23A-21                      | 66                       | 14         | 80     | 112                     | 24       | 136   | 403                                     | 162      | 565   |  |
| VFD150CP23A-21                      | 58                       | 14         | 73     | 99                      | 24       | 124   | 570                                     | 157      | 727   |  |
| VFD185CP23A-21                      | 166                      | 12         | 178    | 282                     | 20       | 302   | 622                                     | 218      | 840   |  |
| VFD220CP23A-21                      | 166                      | 12         | 178    | 282                     | 20       | 302   | 777                                     | 197      | 974   |  |
| VFD300CP23A-21                      | 146                      | 12         | 158    | 248                     | 20       | 268   | 878                                     | 222      | 1100  |  |
| VFD370CP23A-00/<br>VFD370CP23A-21   | 179                      | 30         | 209    | 304                     | 51       | 355   | 1271                                    | 311      | 1582  |  |
| VFD450CP23A-00/<br>VFD450CP23A-21   | 179                      | 30         | 209    | 304                     | 51       | 355   | 1550                                    | 335      | 1885  |  |
| VFD550CP23A-00/<br>VFD550CP23A-21   | 228                      | 73         | 301    | 387                     | 124      | 511   | 1762                                    | 489      | 2251  |  |
| VFD750CP23A-00/<br>VFD750CP23A-21   | 228                      | 73         | 301    | 387                     | 124      | 511   | 2020                                    | 574      | 2594  |  |
| VFD900CP23A-00/<br>VFD900CP23A-21   | 246                      | 73         | 319    | 418                     | 124      | 542   | 2442                                    | 584      | 3026  |  |
| VFD007CP43A/<br>VFD007CP4EA-21      | -                        | -          | -      | -                       | -        | -     | 35                                      | 32       | 67    |  |
| VFD015CP43B/<br>VFD015CP4EB-21      | -                        | -          | -      | -                       | -        | -     | 48                                      | 39       | 87    |  |
| VFD022CP43B/<br>VFD022CP4EB-21      | -                        | -          | -      | -                       | -        | -     | 64                                      | 52       | 116   |  |
| VFD037CP43B/<br>VFD037CP4EB-21      | 14                       | -          | 14     | 24                      | -        | 24    | 103                                     | 77       | 180   |  |
| VFD040CP43A/<br>VFD040CP4EA-21      | 10                       | -          | 10     | 17                      | -        | 17    | 124                                     | 81       | 205   |  |
| VFD055CP43B/<br>VFD055CP4EB-21      | 10                       | -          | 10     | 17                      | -        | 17    | 142                                     | 116      | 258   |  |
| VFD075CP43B/<br>VFD075CP4EB-21      | 10                       | -          | 10     | 17                      | -        | 17    | 205                                     | 129      | 334   |  |
| VFD110CP43B/<br>VFD110CP4EB-21      | 40                       | 14         | 54     | 68                      | 24       | 92    | 291                                     | 175      | 466   |  |
| VFD150CP43B/<br>VFD150CP4EB-21      | 66                       | 14         | 80     | 112                     | 24       | 136   | 376                                     | 190      | 566   |  |
| VFD185CP43B/<br>VFD185CP4EB-21      | 58                       | 14         | 73     | 99                      | 24       | 124   | 396                                     | 210      | 606   |  |
| VFD220CP43A/<br>VFD220CP4EA-21      | 99                       | 21         | 120    | 168                     | 36       | 204   | 455                                     | 358      | 813   |  |
| VFD300CP43B/<br>VFD300CP4EB-21      | 99                       | 21         | 120    | 168                     | 36       | 204   | 586                                     | 410      | 996   |  |
| VFD370CP43B/<br>VFD370CP4EB-21      | 126                      | 21         | 147    | 214                     | 36       | 250   | 778                                     | 422      | 1200  |  |
| VFD450CP43S-00/<br>VFD450CP43S-21   | 179                      | 30         | 209    | 304                     | 51       | 355   | 1056                                    | 459      | 1515  |  |
| VFD550CP43S-00/<br>VFD550CP43S-21   | 179                      | 30         | 209    | 304                     | 51       | 355   | 1163                                    | 669      | 1832  |  |
| VFD750CP43B-00/<br>VFD750CP43B-21   | 179                      | 30         | 209    | 304                     | 51       | 355   | 1407                                    | 712      | 2119  |  |
| VFD900CP43A-00/<br>VFD900CP43A-21   | 186                      | 30         | 216    | 316                     | 51       | 367   | 1787                                    | 955      | 2742  |  |
| VFD1100CP43A-00/<br>VFD1100CP43A-21 | 257                      | 73         | 330    | 437                     | 124      | 561   | 2112                                    | 1084     | 3196  |  |
| VFD1320CP43B-00/<br>VFD1320CP43B-21 | 223                      | 73         | 296    | 379                     | 124      | 503   | 2597                                    | 1220     | 3817  |  |

#### Chapter 2 Installation | CP2000

|                                                         | Airflow Rate for Cooling |            |        |          |                                    |        | Power Dissipation for AC Motor Drive |          |         |
|---------------------------------------------------------|--------------------------|------------|--------|----------|------------------------------------|--------|--------------------------------------|----------|---------|
| Model No.                                               | Flow                     | Rate (Unit | : cfm) | Flow F   | Flow Rate (Unit: m <sup>3</sup> /h |        | Power Dissipation (Unit:             |          | watt)   |
|                                                         | External                 | Internal   | Total  | External | Internal                           | Total  | Loss External<br>(Heat Sink)         | Internal | Total   |
| VFD1600CP43A-00/<br>VFD1600CP43A-21                     | 224                      | 112        | 336    | 381      | 190                                | 571    | 3269                                 | 1235     | 4504    |
| VFD1850CP43B-00/<br>VFD1850CP43B-21                     | 289                      | 112        | 401    | 491      | 190                                | 681    | 3814                                 | 1570     | 5384    |
| VFD2000CP43A-00/<br>VFD2000CP43A-21                     |                          |            | 454    |          |                                    | 771    |                                      |          | 5741    |
| VFD2200CP43A-00/<br>VFD2200CP43A-21                     |                          |            | 454    |          |                                    | 771    |                                      |          | 6358    |
| VFD2500CP43A-00/<br>VFD2500CP43A-21                     |                          |            | 454    |          |                                    | 771    |                                      |          | 6662    |
| VFD2800CP43A-00/<br>VFD2800CP43A-21                     |                          |            | 454    |          |                                    | 771    |                                      |          | 7325    |
| VFD3150CP43A-00/<br>VFD3150CP43C-00/<br>VFD3150CP43C-21 |                          |            | 769    |          |                                    | 1307   |                                      |          | 8513    |
| VFD3550CP43A-00/<br>VFD3550CP43C-00/<br>VFD3550CP43C-21 |                          |            | 769    |          |                                    | 1307   |                                      |          | 9440    |
| VFD4000CP43A-00/<br>VFD4000CP43C-00/<br>VFD4000CP43C-21 |                          |            | 769    |          |                                    | 1307   |                                      |          | 10642   |
| VFD5000CP43A-00/<br>VFD5000CP43C-00/<br>VFD5000CP43C-21 |                          |            | 769    |          |                                    | 1307   |                                      |          | 13364   |
| VFD5600CP43A-00/<br>VFD5600CP43C-21                     |                          |            | 952.9  |          |                                    | 1618.9 |                                      |          | 14350   |
| VFD6300CP43A-00/<br>VFD6300CP43C-21                     |                          |            | 952.9  |          |                                    | 1618.9 |                                      |          | 16150   |
| VFD015CP53A-21                                          | _                        | _          | -      | _        | _                                  | _      | 39.5                                 | 13.0     | 53      |
| VFD022CP53A-21                                          | -                        | _          | -      | -        | -                                  | -      | 55.0                                 | 22.0     | 77      |
| VFD037CP53A-21                                          | 0.006                    | -          | 0.006  | 13.6     | _                                  | 13.6   | 86.8                                 | 42.7     | 130     |
| VFD055CP53A-21                                          | 0.019                    | 0.007      | 0.026  | 40.0     | 14.5                               | 54.5   | 124.6                                | 67.9     | 193     |
| VFD075CP53A-21                                          | 0.019                    | 0.007      | 0.026  | 40.0     | 14.5                               | 54.5   | 143.5                                | 119.0    | 263     |
| VFD110CP53A-21                                          | 0.019                    | 0.007      | 0.026  | 40.0     | 14.5                               | 54.5   | 222.2                                | 162.8    | 385     |
| VFD150CP53A-21                                          | 0.019                    | 0.007      | 0.026  | 40.0     | 14.5                               | 54.5   | 308.5                                | 216.5    | 525     |
| VFD185CP63A-21                                          | 90.0                     | 21.3       | 111.4  | 153.0    | 36.2                               | 189.2  | 317.5                                | 145.0    | 462.5   |
| VFD220CP63A-21                                          | 90.0                     | 21.3       | 111.4  | 153.0    | 36.2                               | 189.2  | 408.2                                | 141.8    | 550.0   |
| VFD300CP63A-21                                          | 90.0                     | 21.3       | 111.4  | 153.0    | 36.2                               | 189.2  | 492.7                                | 257.3    | 750.0   |
| VFD370CP63A-21                                          | 89.0                     | 21.3       | 110.3  | 151.2    | 36.2                               | 187.5  | 641.6                                | 283.4    | 925.0   |
| VFD450CP63A-00/21                                       | 175.9                    | 36.4       | 212.3  | 298.8    | 61.8                               | 360.6  | 718.2                                | 406.8    | 1125.0  |
| VFD550CP63A-00/21                                       | 175.9                    | 36.4       | 212.3  | 298.8    | 61.8                               | 360.6  | 890.1                                | 484.9    | 1375.0  |
| VFD750CP63A-00/21                                       | 264.6                    | 90.6       | 355.2  | 449.6    | 153.9                              | 603.5  | 1356.0                               | 519.0    | 1875.0  |
| VFD900CP63A-00/21                                       | 264.6                    | 90.6       | 355.2  | 449.6    | 153.9                              | 603.5  | 1652.8                               | 597.2    | 2250.0  |
| VFD1100CP63A-00/21                                      | 264.6                    | 90.6       | 355.2  | 449.6    | 153.9                              | 603.5  | 1960.3                               | 789.7    | 2750.0  |
| VFD1320CP63A-00/21                                      |                          |            | 355.2  | 449.6    |                                    | 603.5  | 2230.8                               | 1069.2   |         |
|                                                         | 264.6                    | 90.6       |        |          | 153.9                              |        |                                      |          | 3300.0  |
| VFD1600CP63A-00/21                                      | 248.1                    | 135.3      | 383.4  | 421.6    | 229.9                              | 651.4  | 2627.3                               | 1372.7   | 4000.0  |
| VFD2000CP63A-00/21                                      | 248.1                    | 135.3      | 383.4  | 421.6    | 229.9                              | 651.4  | 3415.0                               | 1585.0   | 5000.0  |
| VFD2500CP63A-00/21                                      | 1                        |            | 409.7  |          |                                    | 696.0  | 4751.7                               | 1498.3   | 6250.0  |
| VFD3150CP63A-00/21                                      | <b>.</b>                 |            | 409.7  |          |                                    | 696.0  | 5695.4                               | 2179.6   | 7875.0  |
| VFD4000CP63A-00/21                                      | <b>.</b>                 |            | 563.0  |          |                                    | 956.4  | 6796.2                               | 3203.8   | 10000.0 |
| VFD4500CP63A-00/21                                      | ]                        |            | 952.9  | ]        |                                    | 1618.9 | 7313.6                               | 3936.4   | 11250.0 |
| VFD5600CP63A-00/21                                      |                          |            | 952.9  |          |                                    | 1618.9 | 9553.4                               | 4446.6   | 14000.0 |
| VFD6300CP63A-00/21                                      |                          |            | 952.9  |          |                                    | 1618.9 | 11042.4                              | 4707.6   | 15750.0 |

## Chapter 2 Installation | CP2000

|                                                                                                    | Airflow Rate for Cooling |             |             |                         |             |       | Power Dissipation for<br>AC Motor Drive                                                                            |                                                                                                    |                                                          |  |
|----------------------------------------------------------------------------------------------------|--------------------------|-------------|-------------|-------------------------|-------------|-------|----------------------------------------------------------------------------------------------------|----------------------------------------------------------------------------------------------------|----------------------------------------------------------|--|
| Model No.                                                                                                    | Flow Rate (Unit: cfm)    |             |             | Flow Rate (Unit: m³/hr) |             |       | Power Dissipation (Unit: watt)                                                                                     |                                                                                                    |                                                          |  |
|                                                                                                    | External                 | Internal    | Total       | External                | Internal    | Total | Loss External<br>(Heat Sink)                                                                                       | Internal                                                                                                    | Total                                                    |  |
| <ul> <li>The required airflow confined space.</li> <li>When installing mult required air volume for the confined air volume for the confined a</li></ul> | iple drive               | s, the requ | uired air v | olume sho               | ould be the |       | the table is drive in a co  When insta volume of h should be th single drive drives.  Heat dissipate is calculated | ssipation sho<br>for installing<br>onfined space<br>lling multiple<br>eat dissipation<br>he heat dissipation<br>the number<br>the number<br>ation for each<br>d by rated vous<br>default carri | single e. drives, on pated for er of the n model oltage, |  |

Table 2-3

[The page intentionally left blank]

# Chapter 3 Unpacking

- 3-1 Unpacking
- 3-2 The Lifting Hook

The AC motor drive should be kept in the shipping carton or crate before installation. In order to retain the warranty coverage, the AC motor drive should be stored properly when it is not to be used for an extended period of time.

# 3-1 Unpacking

Follow these steps to unpack the AC motor drive:

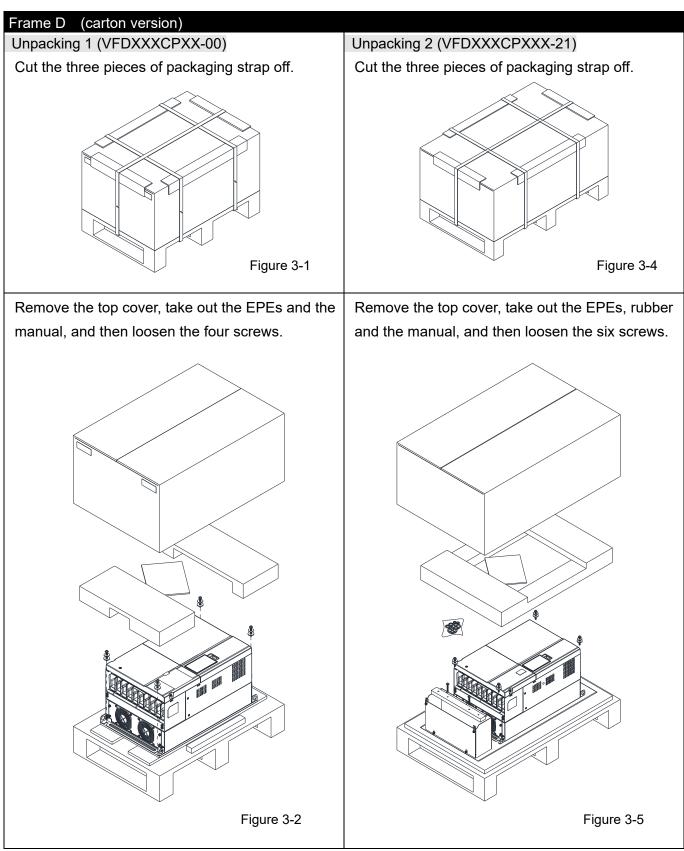

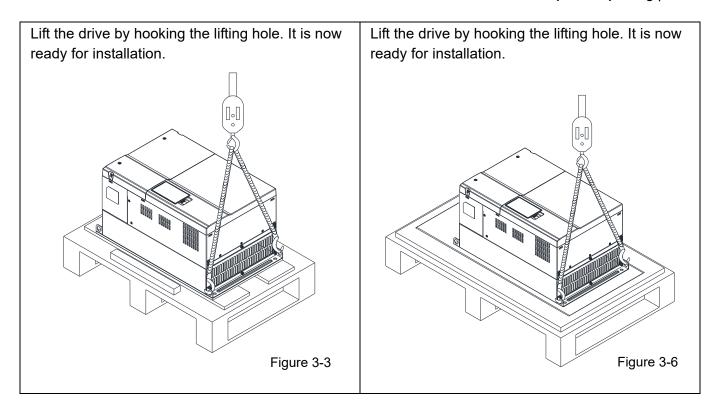

#### Frame D (crate version)

#### Unpacking 1 (VFDXXXCPXXX-00)

Loosen the 12 screws to open the top cover of the crate.

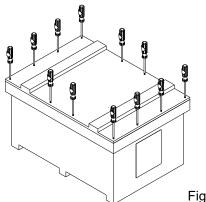

Figure 3-7

#### Unpacking 2 (VFDXXXCPXXX-21)

Loosen the 16 screws at the four corners of the crate, and then remove the iron plates.

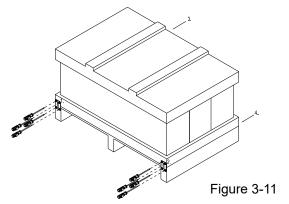

Take out the EPEs and the manual.

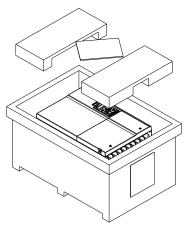

Figure 3-8

Remove the top cover, take out the EPEs, rubber and the manual.

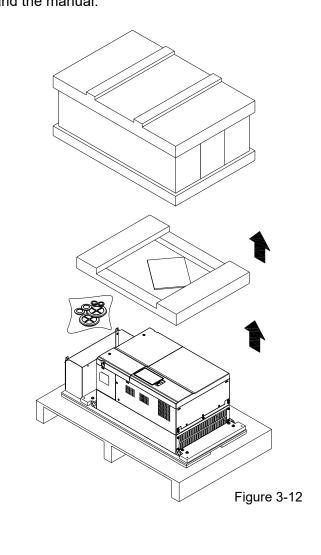

Loosen the eight screws fasten the drive on the pallet, and then remove the wood plate.

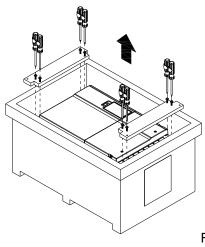

Figure 3-9

Lift the drive by hooking the lifting hole. It is now ready for installation.

Figure 3-10

Loosen the ten screws fasten the drive on the pallet, and then remove the wood plate.

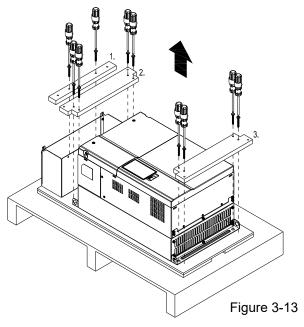

Lift the drive by hooking the lifting hole. It is now ready for installation.

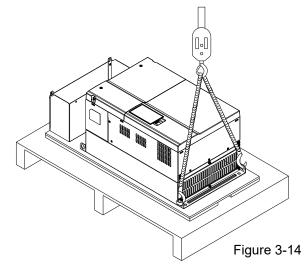

#### Frame E

#### Unpacking 1 (VFDXXXCPXXX-00)

Loosen the 16 screws at the four corners of the crate, and then remove the iron plates.

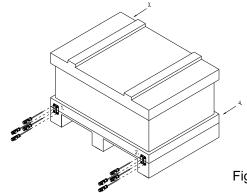

Figure 3-15

## Unpacking 2 (VFDXXXCPXXX-21)

Loosen the 16 screws at the four corners of the crate, and then remove the iron plates.

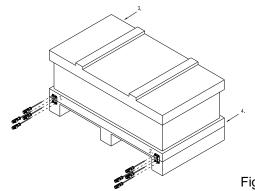

Figure 3-19

Remove the top cover, take out the EPEs and the manual.

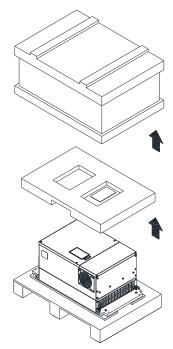

Figure 3-16

Remove the top cover, take out the EPEs, rubber and the manual.

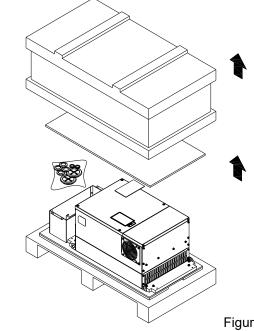

Figure 3-20

Loosen the eight screws fasten the drive on the pallet, and then remove the wood plate.

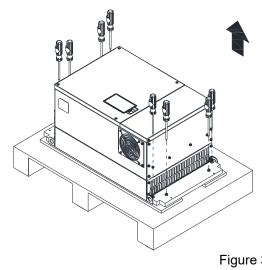

Figure 3-17

Loosen the ten screws fasten the drive on the pallet, and then remove the wood plates and the conduit box.

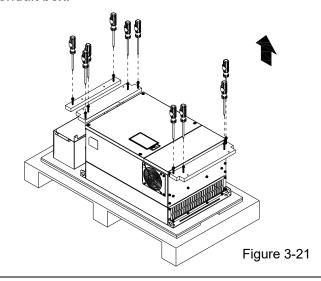

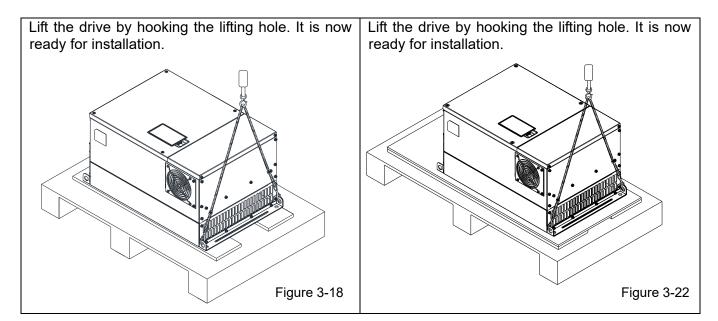

#### Frame F

#### Unpacking 1 (VFDXXXCPXXX-00)

Remove the six buckles fixed on the crate with a flat-head screwdriver, see the figure below.

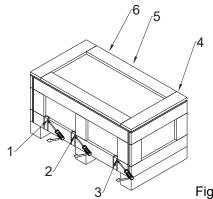

Figure 3-23

Unpacking 2 (VFDXXXCPXXX-21)

Remove the six buckles fixed on the crate with a flat-head screwdriver, see the figure below.

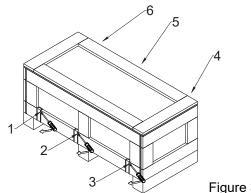

Figure 3-27

Remove the top cover, take out the EPEs and the manual.

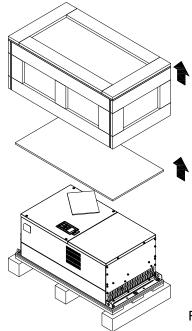

Figure 3-24

Remove the top cover, take out the EPEs, rubber and the manual.

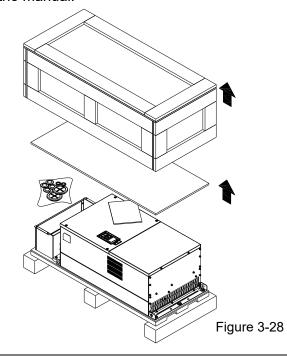

Loosen the five screws fasten the drive on the pallet, see the figure below.

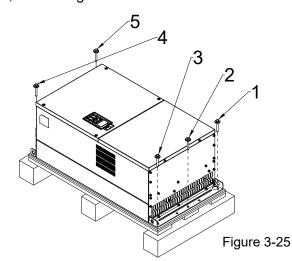

Loosen the five screws fasten the drive on the pallet, and then remove the wood plates and the conduit box.

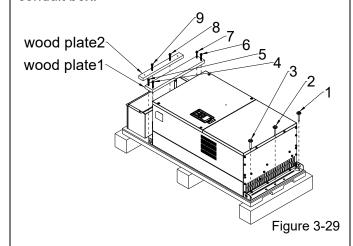

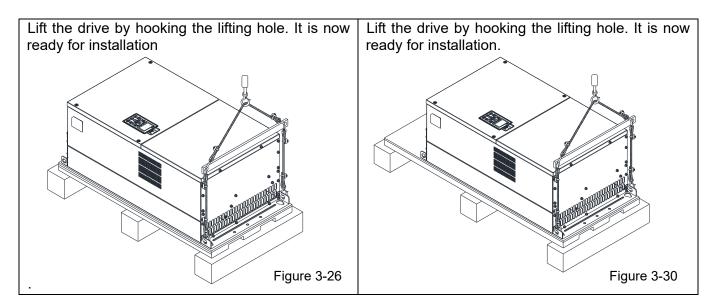

#### Frame G

#### Unpacking 1 (VFDXXXXCPXXA-00)

Remove the six buckles fixed on the crate with a flat-head screwdriver, see the figure below.

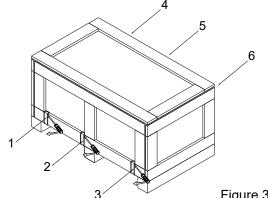

Figure 3-31

Unpacking 2 (VFDXXXXCPXXA-21)

Remove the six buckles fixed on the crate with a flat-head screwdriver, see the figure below.

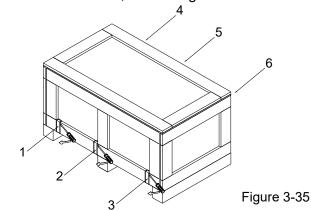

Remove the top cover, take out the EPEs and the manual.

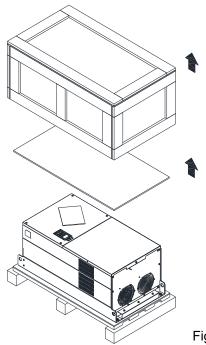

Figure 3-32

Remove the top cover, take out the EPEs, rubber and the manual.

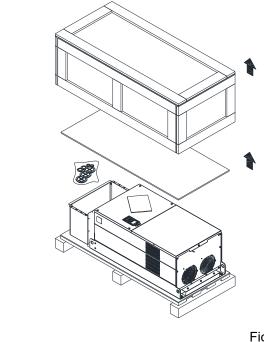

Figure 3-36

Loosen the five screws fasten the drive on the pallet, see the figure below.

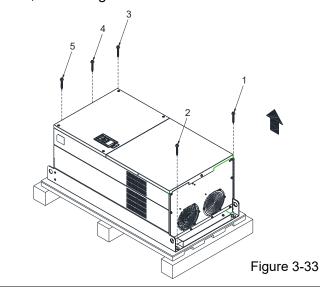

Loosen the 12 screws fasten the drive on the pallet, and then remove the wood plates and the conduit box.

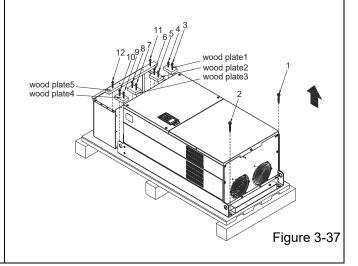

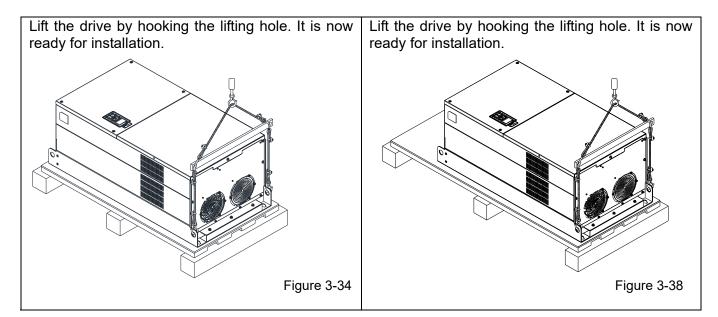

#### Frame H

#### Unpacking 1 (VFDXXXXCPXXA-00)

Remove the eight buckles fixed on the crate with a flat-head screwdriver, see the figure below.

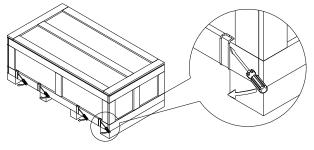

Figure 3-39

#### Unpacking 2 (VFDXXXXCPXXC-00)

Remove the eight buckles fixed on the crate with a flat-head screwdriver, see the figure below.

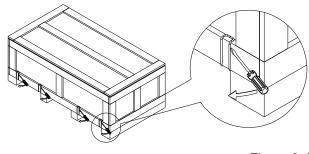

Figure 3-43

Remove the top cover, take out the EPEs and the manual.

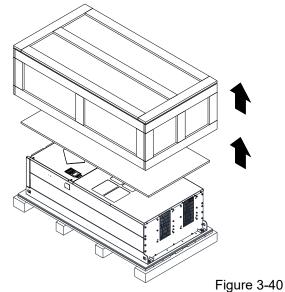

Loosen the six screws fasten the drive on the pallet, and then remove six metal washers and six

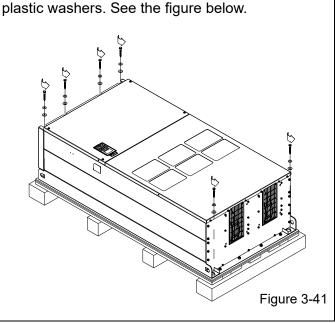

Remove the top cover, take out the EPEs and the manual.

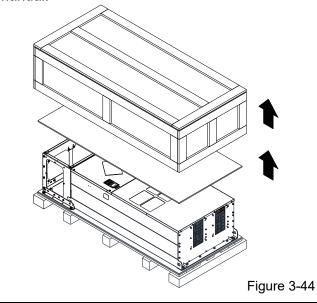

Loosen the six screws fasten the drive on the pallet, and then remove six metal washers and six plastic washers. See the figure below.

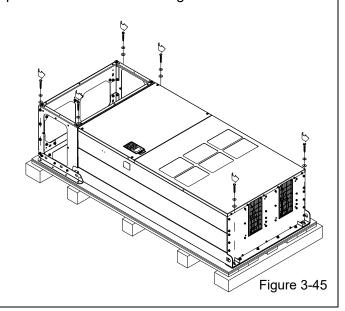

Lift the drive by hooking the lifting hole. It is now ready for installation.

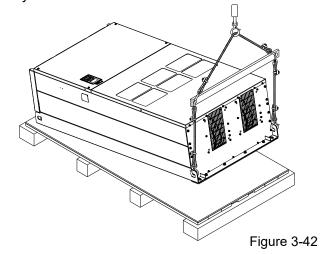

Loosen the six M6 screws and the iron plates (see the figure below). You can use the removed screws and iron plates to fix the drive from outside.

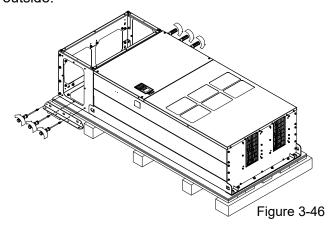

This description is how to fix the drive from the outside. You can skip to the next step if it is not necessary.

Loosen the eight M8 screws, and then use these eight M8 screws to fix the iron plates (removed at the last step) to the drive, see the figure below.

Torque: 150–180 kg-cm / [130.20–156.24 lb-in.] / [14.7–17.6 Nm]

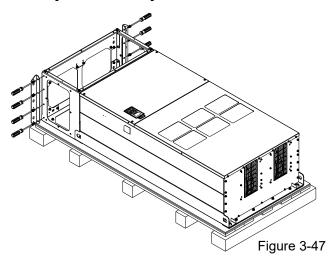

Lift the drive by hooking the lifting hole. It is now ready for installation.

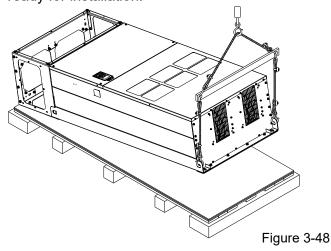

#### Frame H

#### Unpacking 3 (VFDXXXXCPXXC-21)

Remove the eight buckles fixed on the crate with a flat-head screwdriver, see the figure below.

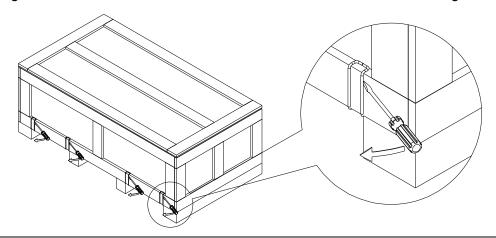

Figure 3-49

Remove the top cover, take out the EPEs and the manual.

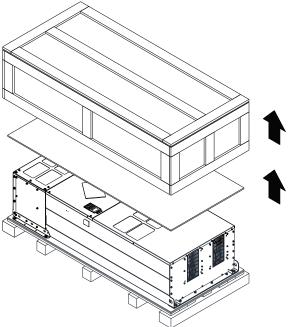

Figure 3-50

Loosen the six screws fasten the drive on the pallet, and then remove six metal washers and six plastic washers. See the figure below.

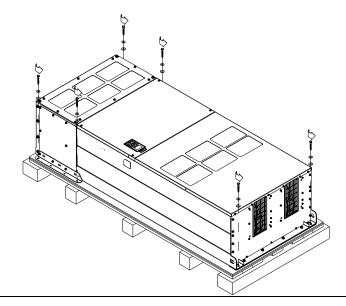

Figure 3-51

Loosen the six M6 screws and the iron plates (see the figure below). You can use the removed screws and iron plates to fix the drive from the outside.

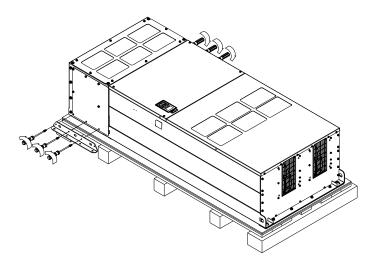

Figure 3-52

#### Fix the drive from the inside

Loosen the 18 M6 screws and remove the covers (see the figure 3-54). After fixing the drive and the cover for cables (see the figure 3-53), fasten the other covers back (see the figure 3-54)

Torque: 35–45 kg-cm / [30.38–39.06 lb-in.] / [3.4–4.4 Nm]

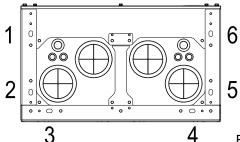

Figure 3-53

Cover for cables (use M12 screws)

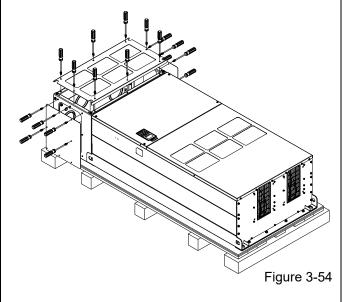

#### Fix the drive from the outside

Loosen the eight M8 screws, and then use these eight M8 screws to fix the iron plates (removed at the last step) to the drive, see the figure below.

Torque: 150–180 kg-cm / [130.20–156.24 lb-in.] / [14.7–17.6 Nm]

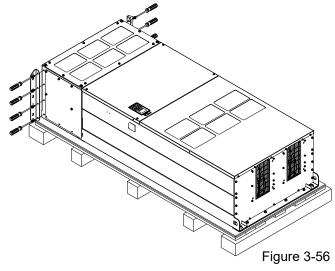

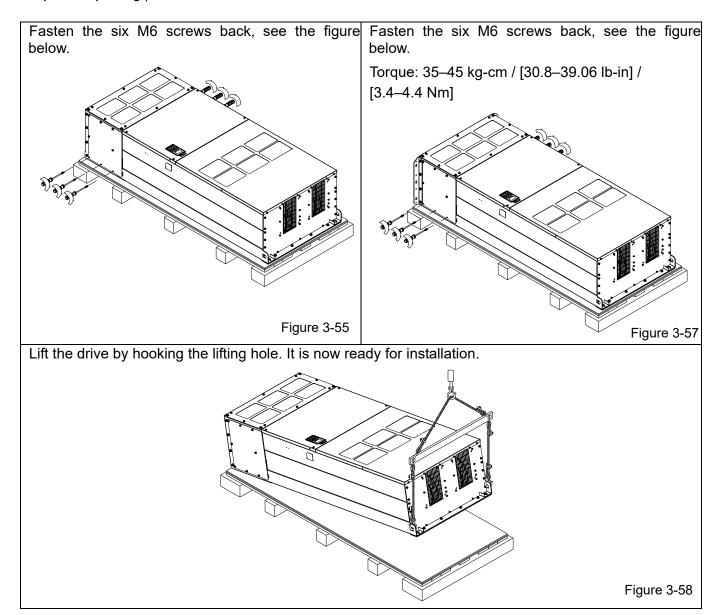

# 690V Frame H

# Unpacking 1 (VFDXXXXCP63A-00)

Remove the eight buckles fixed on the crate with a flat-head screwdriver, see the figure below.

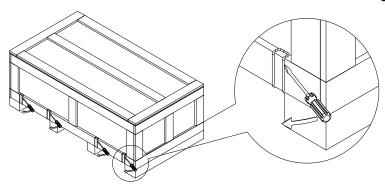

Figure 3-59

Remove the top cover, take out the EPEs and the manual.

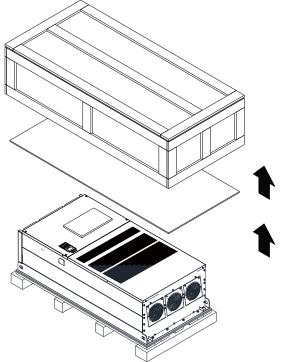

Figure 3-60

Loosen the six screws fasten the drive on the pallet, and then remove six metal washers and six plastic washers. See the figure below.

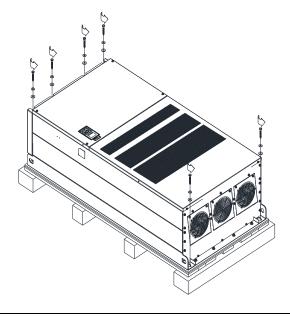

Figure 3-61

# Chapter 3 Unpacking | CP2000

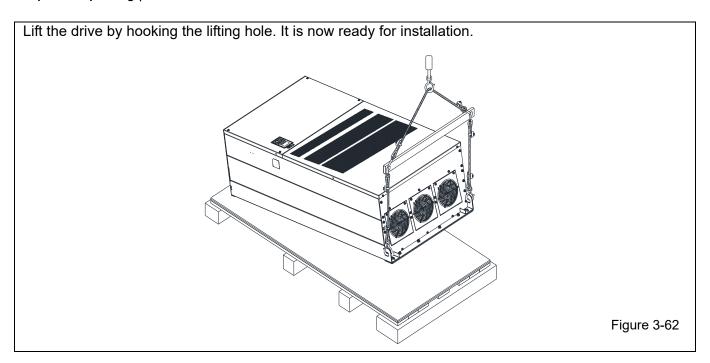

## 690V Frame H

#### Unpacking 2 (VFDXXXXCP63A-21)

Remove the eight buckles fixed on the crate with a flat-head screwdriver, see the figure below.

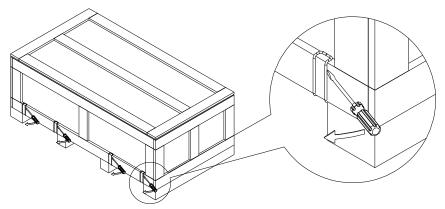

Figure 3-63

Remove the top cover, take out the EPEs and the manual.

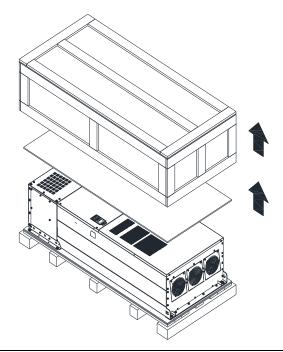

Figure 3-64

Loosen the six screws fasten the drive on the pallet, and then remove six metal washers and six plastic washers. See the figure below.

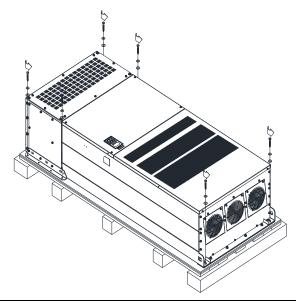

Figure 3-65

Loosen the six M6 screws and the iron plates (see the figure below). You can use the removed screws and iron plates to fix the drive from the outside.

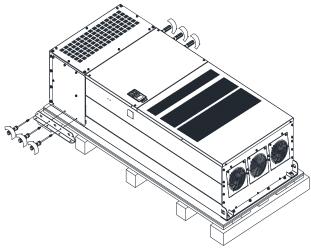

Figure 3-66

#### Fix the drive from the inside.

Loosen the 18 M6 screws and remove the covers (see the figure 3-68). After fixing the drive and the cover for cables (see the figure 3-67), fasten the other covers back (see the figure 3-68)

Torque: 35–45 kg-cm / [30.38–39.06 lb-in.] / [3.4–4.4 Nm]

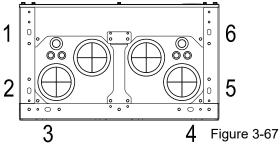

Cover for cables (use M12 screws)

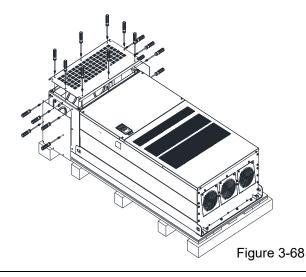

#### Fix the drive from the outside.

Loosen the eight M8 screws, and then use these eight M8 screws to fix the iron plates (removed at the last step) to the drive, see the figure below.

Torque: 150–180 kg-cm / [130.20–156.24 lb-in.] / [14.7–17.6 Nm]

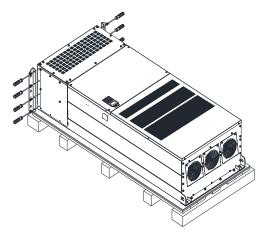

Figure 3-70

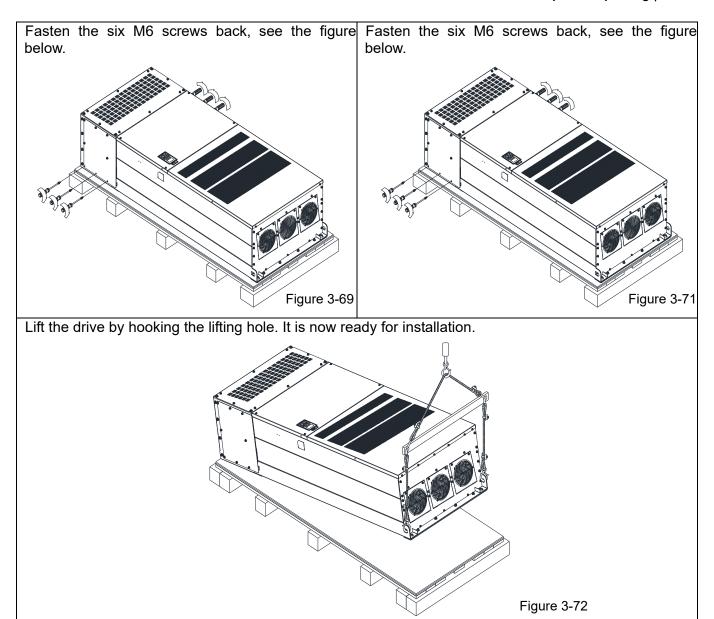

# Frame H: Fix the drive

#### H1: VFDXXXXCPXXA-00

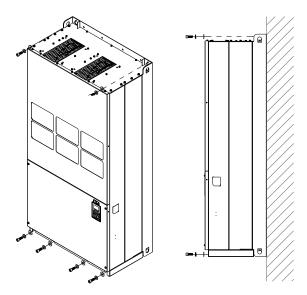

Screw M12\*6 Torque: 340–420 kg-cm / [295.1–364.6 lb-in.] / [33.3–41.2 Nm]

Figure 3-73

#### H2: VFDXXXXCPXXC-00

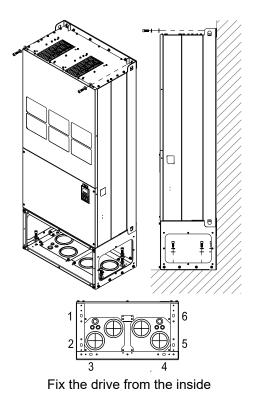

Fix the drive from the inside Screw M12\*8 Torque: 340–420 kg-cm / [295.1–364.6 lb-in.] / [33.3–41.2 Nm]

Figure 3-74

#### H3: VFDXXXXCPXXC-21

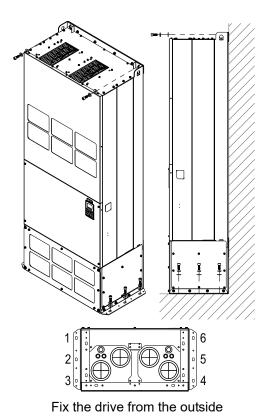

Fix the drive from the outside Screw M12\*8 Torque: 340–420 kg-cm / [295.1–364.6 lb-in.] / [33.3–41.2 Nm]

Figure 3-75

#### H1: VFDXXXXCP63A-00

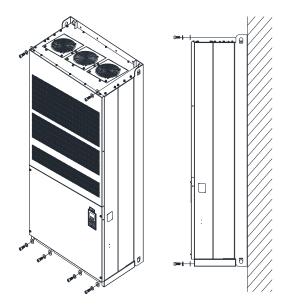

Screw M12\*6 Torque: 340-420 kg-cm / [295.1-364.6 lb-in.] / [33.3-41.2 Nm]

Figure 3-76

#### H2: VFDXXXXCP63A-21

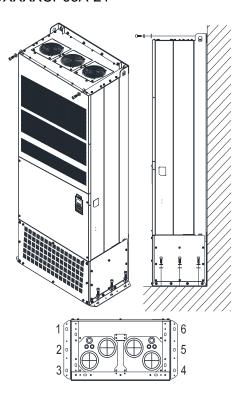

Fix the drive from the outside

Fix the drive from the outside Screw M12\*8 Torque: 340–420 kg-cm / [295.1–364.6 lb-in.] / [33.3–41.2 Nm]

Figure 3-77

# 3-2 The Lifting Hook

The arrows indicate the location of the lifting holes of frame D to H, as shown in figure below:

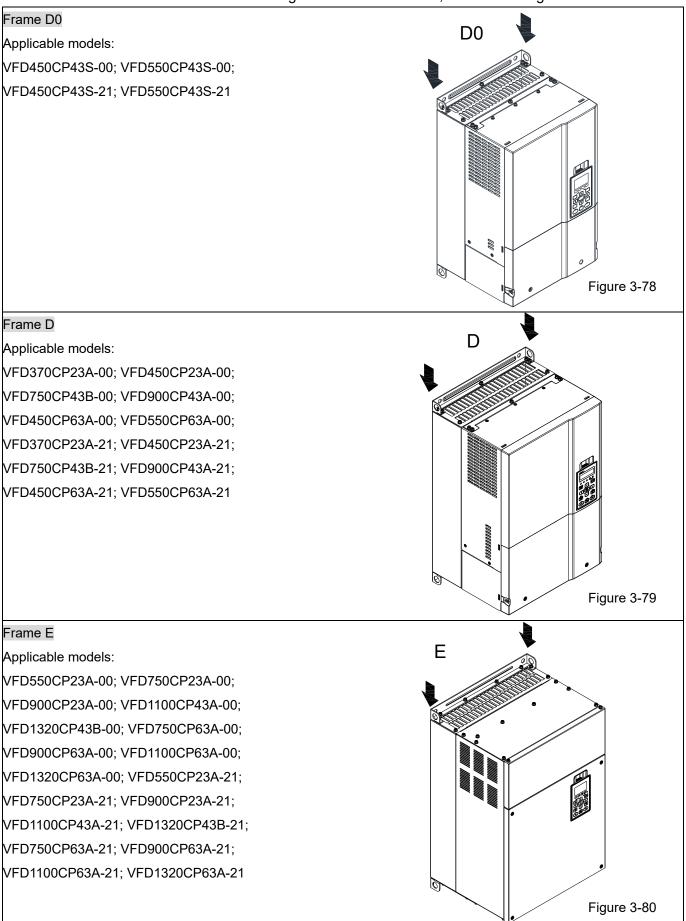

# Frame F F Applicable models: VFD1600CP43A-00; VFD1850CP43B-00; VFD1600CP63A-00; VFD2000CP63A-00; VFD1600CP43A-21; VFD1850CP43B-21; VFD1600CP63A-21; VFD2000CP63A-21 Figure 3-81 Frame G G Applicable models: VFD2000CP43A-00; VFD2200CP43A-00; VFD2500CP43A-00; VFD2800CP43A-00; VFD2500CP63A-00; VFD3150CP63A-00; VFD2000CP43A-21; VFD2200CP43A-21; VFD2500CP43A-21; VFD2800CP43A-21; VFD2500CP63A-21; VFD3150CP63A-21 Figure 3-82 Frame H Н Applicable models: VFD3150CP43A-00; VFD3550CP43A-00; VFD4000CP43A-00; VFD5000CP43A-00; VFD5600CP43A-00; VFD6300CP43A-00; VFD3150CP43C-00; VFD3550CP43C-00; VFD4000CP43C-00; VFD5000CP43C-00; VFD3150CP43C-21; VFD3550CP43C-21; VFD4000CP43C-21; VFD5000CP43C-21; VFD5600CP43C-21; VFD6300CP43C-21; VFD4000CP63A-00; VFD4500CP63A-00; VFD5600CP63A-00; VFD6300CP63A-00 Figure 3-83

# 690V Frame H2 Applicable models: VFD4000CP63A-21; VFD4500CP63A-21; VFD5600CP63A-21; VFD6300CP63A-21 Figure 3-84

Ensure the lifting hook properly goes through the lifting hole, as shown in the following diagram.

#### Applicable to Frame D0-E

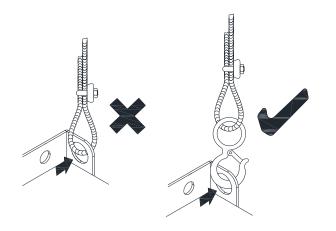

Figure 3-85

#### Applicable to Frame F-H

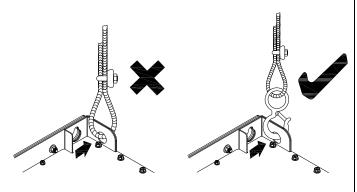

Figure 3-86

Ensure the angle between the lifting holes and the lifting device is within the specification, as shown in the following figure.

#### Applicable to Frame D0-E

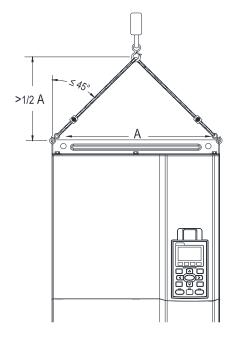

Figure 3-87

Applicable to Frame F–H, 690V Frame H3 Following drawing is only for demonstration, it may be slightly different with the machine you have.

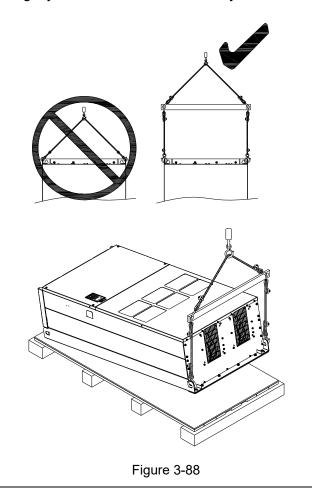

#### Weight

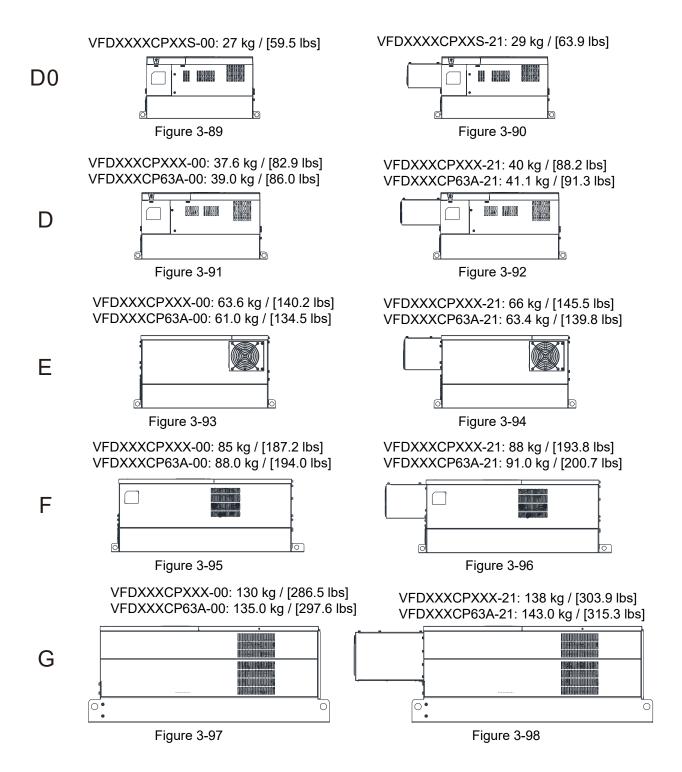

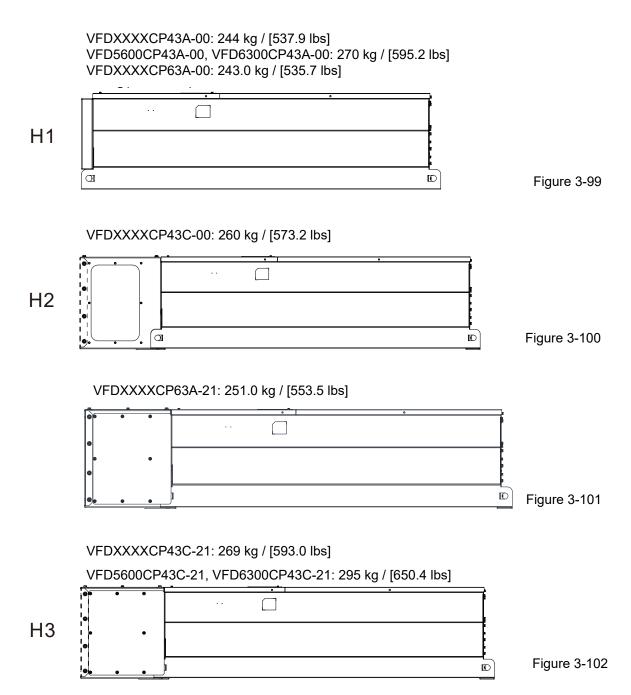

# Chapter 4 Wiring

- 4-1 System Wiring Diagram
- 4-2 Wiring

#### Chapter 4 Wiring | CP2000

After removing the front cover, please check if the power and control terminals are clearly noted. Please read following precautions to avoid wiring mistakes.

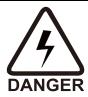

- ☑ It is crucial to cut off the AC motor drive power before any wiring installation are made. A charge may still remain in the DC BUS capacitors with hazardous voltages even if the power has been turned off. Therefore, it is suggested for users to measure the remaining voltage by DC voltage meter before wiring. For your personnel safety, please do not perform any wiring before the voltage drops to a safe level < 25 V<sub>DC</sub>. Wiring installation with remaining voltage condition may cause sparks and short circuit.
- ☑ Only qualified personnel familiar with AC motor drives is allowed to perform installation, wiring and commissioning. Make sure the power is turned off before wiring to prevent electric shock.
- ☑ Make sure that power is only applied to the R/L1, S/L2, and T/L3 terminals. Failure
  to comply may result in damage to the equipment. The voltage and current should
  lie within the range as indicated on the nameplate (Chapter 1-1 Nameplate
  Information).
- ☑ All the units must be grounded directly to a common ground terminal to prevent lightning strike or electric shock.
- ☑ Please make sure to fasten the screw of the main circuit terminals to prevent sparks which is made by the loose screws due to vibration.

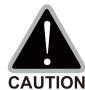

- ☑ When wiring, please choose the wires with specification that complies with local regulation for your personnel safety.
- ☑ Check following items after finishing the wiring:
  - 1. Are all connections correct?
  - 2. Any loosen wires?
  - 3. Any short-circuits between the terminals or to ground?

# 4-1 System Wiring Diagram

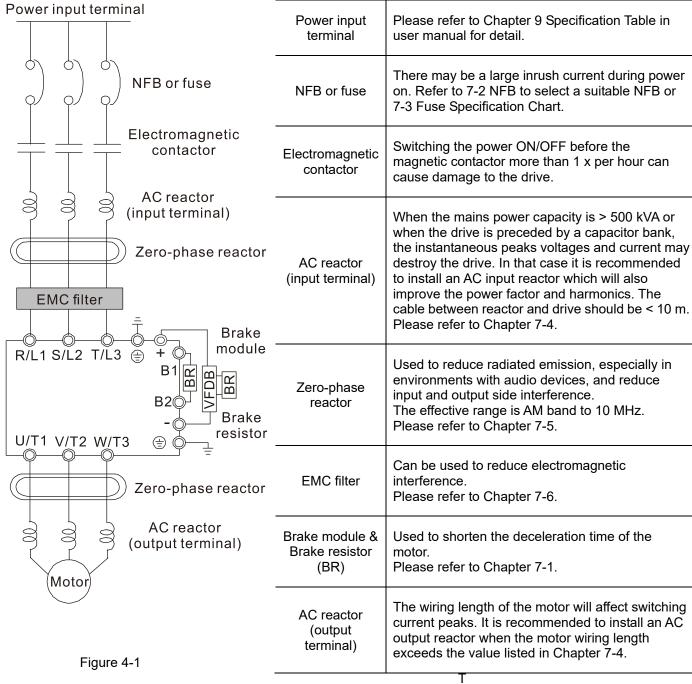

NOTE Please refer to Chapter 4-2 Wiring Diagram for detailed wiring information.

Table 4-1

# 4-2 Wiring

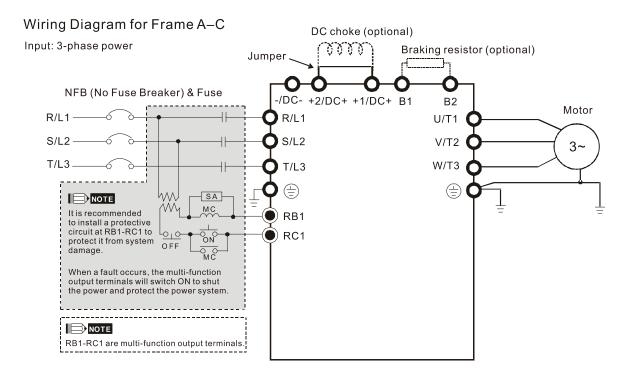

Figure 4-2

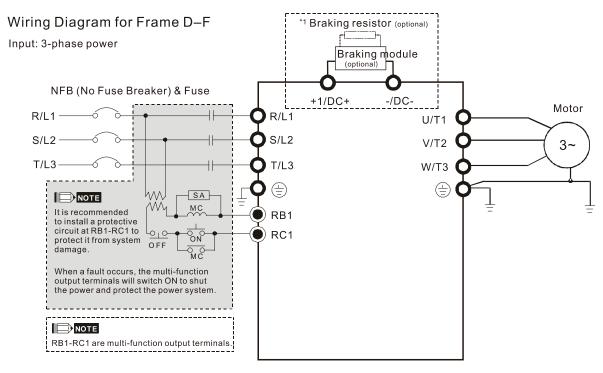

Figure 4-3

<sup>\*1</sup> Please refer to Chapter 7-1 for brake units and resistors selection

## Wiring Diagram for Frame G-H Input: 3-phase power \*1 Braking resistor (optional) Braking module +1/DC -/DC U/T1 Motor DQ+ R/L11 V/T2 DC reactor 3~ S/L21 W/T3 T/L31 R/L12 S/L22 DC-T/L32 Power -→ Transformer → Inverter

Figure 4-4

- \*1 Please refer to Chapter 7-1 for brake units and resistors selection
- NOTE When wiring for 12 Pulse Input, please strictly follow above wiring diagram.

#### Wiring Diagram for Frame A-H

Input: 3-phase power

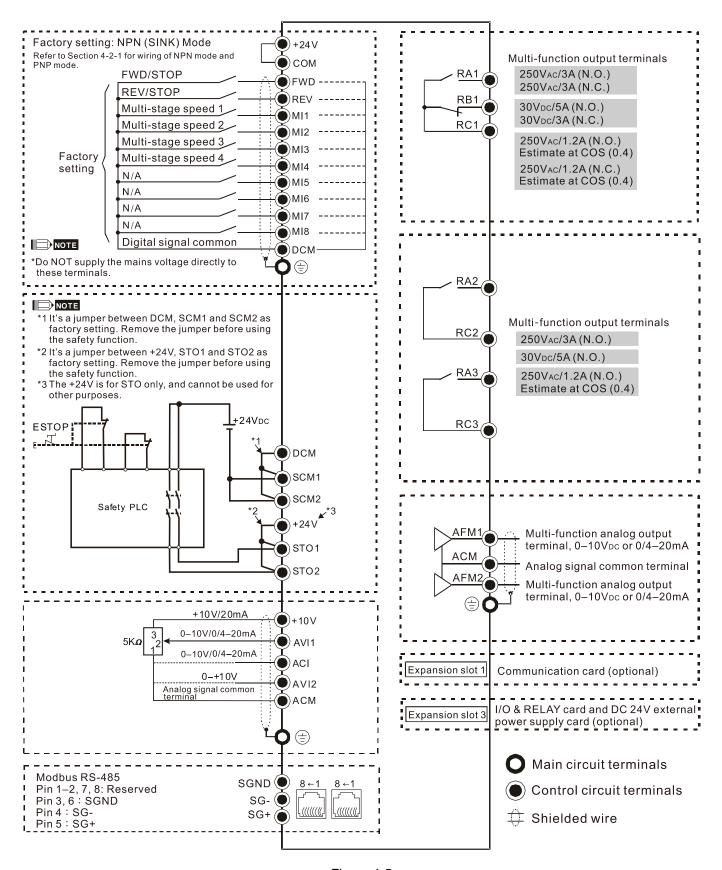

Figure 4-5

# 4-2-1 SINK (NPN) / SOURCE (PNP) Mode

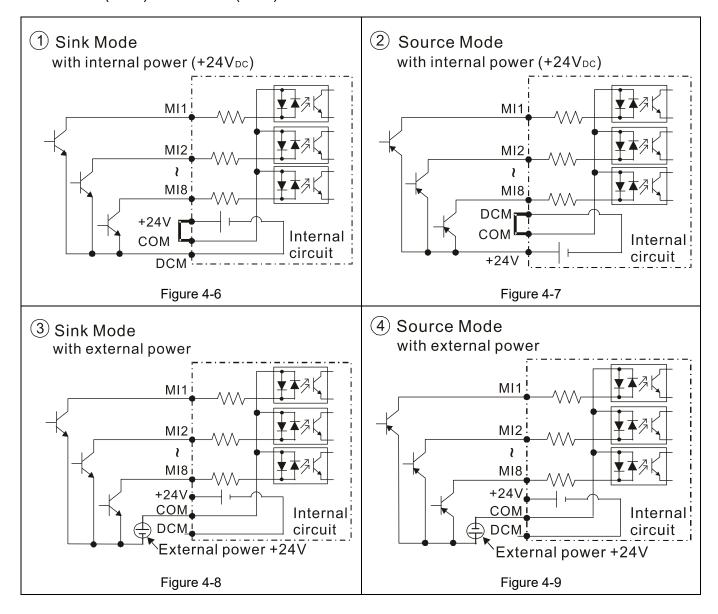

[This page intentionally left bank.]

# Chapter 5 Main Circuit Terminals

- 5-1 Main Circuit Diagram
- 5-2 Specifications of Main Circuit Terminals

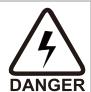

- ☑ Tighten the screws in the main circuit terminal to prevent sparks caused by screws loosened due to vibration.
- ☑ If necessary, use an inductive filter only at the motor output terminals U/T1, V/T2, W/T3 of the AC motor drive. Do NOT use phase-compensation capacitors or L-C (Inductance-Capacitance) or R-C (Resistance-Capacitance), unless approved by Delta.
- ☑ DO NOT connect phase-compensation capacitors or surge absorbers at the output terminals of AC motor drives.
- ☑ DO NOT connect brake resistors directly to [+1, -], [+2, -], [+1/DC+, -/DC-] to prevent damage to the drive or to the brake resistors.
- ☑ Ensure proper insulation of the main circuit wiring in accordance with the relevant safety regulations.

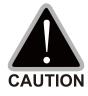

#### Main input power terminals

- ☑ Do not connect three-phase model to one-phase power. R/L1, S/L2 and T/L3 have no phase-sequence requirement; they can be connected in any sequence.
- Add a magnetic contactor (MC) to the power input wiring to cut off power quickly and reduce malfunctions when the AC motor drive protection function activates. Both ends of the MC should have an R-C surge absorber.
- ☑ Use voltage and current within the specification in Chapter 09. Refer to Chapter 09 Specifications for details.
- When using a general GFCI (Ground Fault Circuit Interrupter), select a current sensor with sensitivity of 200 mA or above, and its operation time should not be less than 0.1 second to avoid nuisance tripping.
- ☑ Use shield wire or conduit for the power wiring and ground the two ends of the shielding or tube.
- ☑ Do NOT run and stop the AC motor drives by turning the power ON and OFF. Run and stop the AC motor drives by sending the RUN and STOP commands through the control terminals or the keypad. If you still need to run and stop the AC motor drives by turning the power ON and OFF, do so no more often than ONCE per hour.
- ☑ To comply with UL standards, connect the drive to a three-phase three-wire or three-phase four-wire Wye system type of mains power system.

#### Output terminals for the main circuit

- ☑ Use well-insulated motors to prevent any electric leakage from motors.
- When the AC drive output terminals U/T1, V/T2 and W/T3 are connected to the motor terminals U/T1, V/T2, and W/T3 respectively, the motor rotates counterclockwise (as viewed on the shaft end of the motor, refer to the pointed direction in the figure below) when a forward operation command is received. To permanently reverse the direction of motor rotation, exchange any two of the motor leads.

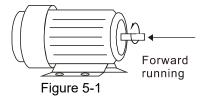

#### Terminals for connecting DC reactor, external brake resistor and DC circuit

☑ Use the terminals, as shown in Figure 5-2, to connect a DC reactor to improve the power factor. A jumper is connected to these terminals at the factory. Remove that jumper before connecting to a DC reactor.

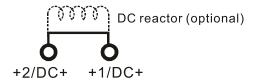

Figure 5-2

☑ Install and external brake resistor for applications in frequent deceleration to stop, short deceleration time (such as high frequency operation and heavy load operation), too low braking torque, or increased braking torque.

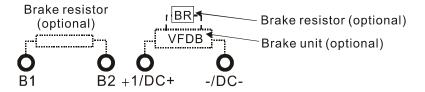

Figure 5-3

- ☑ For Frame A, B and C, connect the external brake resistor to B1 and B2 terminals of the AC motor drives.
- For those models without built-in brake resistor, connect external brake unit and brake resistor (both of them are optional) to increase brake torque.
- ☑ When the terminals +1, +2 and are not used, leave the terminals open.
- ☑ When connecting DC+ and DC- in common DC bus applications, refer to Section 5-1
  (Main Circuit Terminal) for the wiring terminal specification and the wire gauge information.
- ☑ Refer to the VFDB manual for more information on wire gauge when installing the brake unit.

# 5-1 Main Circuit Diagram

#### Wiring Diagram for Frame A~C

Input: 3-phase power

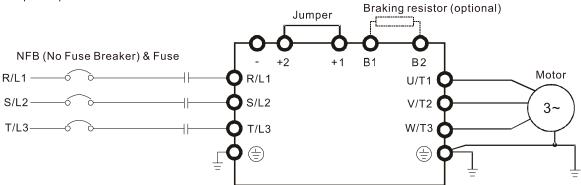

Figure 5-4

## Wiring Diagram for Frame A~C

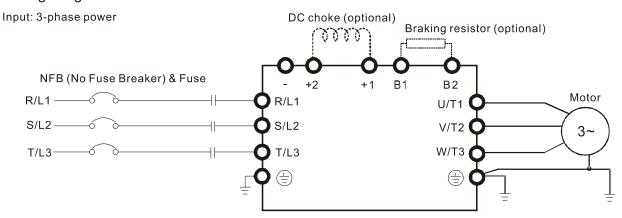

Figure 5-5

### Wiring Diagram for Frame D~F

Input: 3-phase power

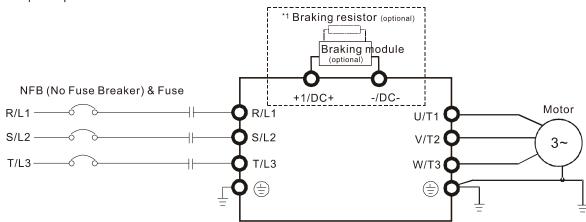

Figure 5-6

<sup>\*1</sup> Refer to Section 7-1 for brake units and resistors selection

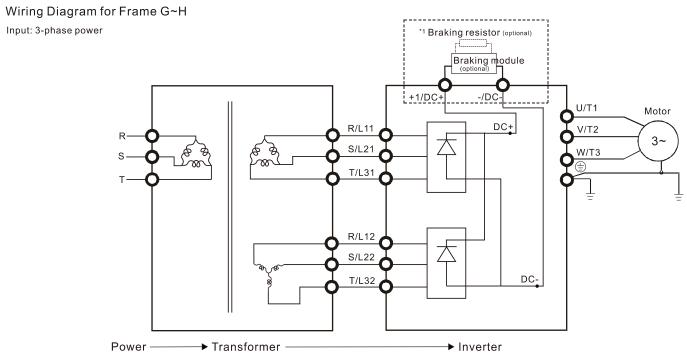

Figure 5-7

\*1 Refer to Section 7-1 for brake units and resistors selection

Note: When wiring for 12 Pulse Input, strictly follow the wiring diagram above.

# NOTE

- If the wiring between motor drive and motor is over 75 meters, please refer to Section 7-4 Specifications of limits for motor cable length.
- Remove the short circuit plate of Frame G and H if 12 pulse is implemented. Before implementing 12 pulse, consult Delta for more detail.

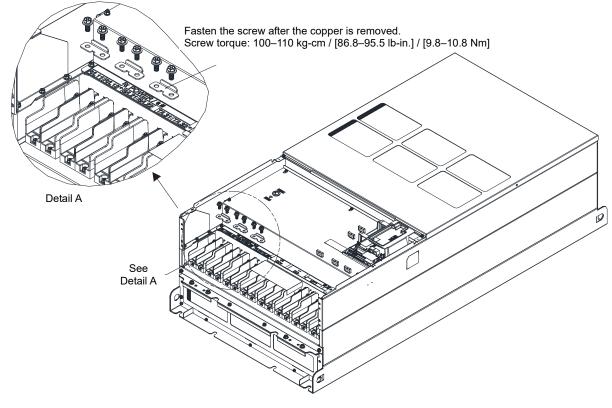

Figure 5-8

# Chapter 5 Main Circuit Terminals | CP2000

| Terminals        | Descriptions                                                                   |  |  |  |  |
|------------------|--------------------------------------------------------------------------------|--|--|--|--|
| R/L1, S/L2, T/L3 | AC line input terminals 3-phase                                                |  |  |  |  |
| U/T1, V/T2, W/T3 | AC drive output terminals for connecting 3-phase induction motor               |  |  |  |  |
|                  | Applicable to frame A–C                                                        |  |  |  |  |
| +1, +2           | Connections for DC reactor to improve the power factor. It needs to remove the |  |  |  |  |
|                  | jumper for installation.                                                       |  |  |  |  |
|                  | Connections for brake module (VFDB series)                                     |  |  |  |  |
|                  | (for 230V models: ≤ 22 kW, built-in brake module)                              |  |  |  |  |
| +1/DC+, -/DC-    | (for 460V models: ≤ 30 kW, built-in brake module)                              |  |  |  |  |
|                  | (for 690V models: ≤ 37 kW, built-in brake module)                              |  |  |  |  |
|                  | Common DC bus                                                                  |  |  |  |  |
| B1, B2           | Connections for brake resistor (optional)                                      |  |  |  |  |
|                  | Earth connection, please comply with local regulations.                        |  |  |  |  |

# **5-2 Specifications of Main Circuit Terminals**

- Use the specified ring lug for main circuit terminal wiring.
   See figure 5-9 and figure 5-10 for ring lug specifications. For other types of wiring, use the wires that comply with the local regulations.
- After crimping the wire to the ring lug (must be UL and CSA approved R/C (YDPU2)), install heat shrink tubing rated at a minimum of 600V<sub>AC</sub> insulation over the live part. Refer to figure 5-10 below.

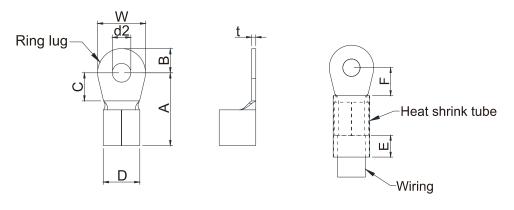

Figure 5-9

Figure 5-10

# **Dimensions of Ring Lug**

The part number of the ring lugs (produced by K.S. Terminals Inc.) in the table below are for reference only. You can buy other ring lugs of your choice to match with different frame sizes.

| Frame        | AWG    | Kit P/N            | A<br>(MAX) | B<br>(MAX) | C<br>(MIN) | D<br>(MAX) | d2<br>(MIN) | E<br>(MIN) | F<br>(MIN) | W<br>(MAX) | t<br>(MAX) |
|--------------|--------|--------------------|------------|------------|------------|------------|-------------|------------|------------|------------|------------|
|              | 16     | RNBL2-4            |            |            |            |            |             |            |            |            |            |
|              | 14     | TATOLE             |            |            |            |            | 4.3         | 8          |            |            |            |
| Α            | 12     | RNBL5-4            | 20         | 5          | 5.5        | 9          |             |            | 5.5        | 10         | 1.5        |
|              | 10     |                    |            |            |            |            |             |            |            |            |            |
|              | 8      | RNBS8-4            |            |            |            |            |             |            |            |            |            |
|              | 8      | RNBM8-5            | 00.0       | <b>-</b> 0 |            | 440        | - 0         | 40.0       | 12.0       | 440        | 4 =        |
| В            | 6      | RNB14-5            | 28.0       | 7.0        | 7.5        | 14.0       | 5.2         | 13.0       |            | 14.0       | 1.5        |
|              | 4<br>6 | RNBS22-5           |            |            |            |            |             |            |            |            |            |
|              | 4      | RNB14-8<br>RNB22-8 |            |            |            |            |             |            |            |            |            |
| С            | 2      | RNBS38-8           | 40         | 12         | 12.5       | 22         | 8.3         | 13         | 12.5       | 24         | 2.5        |
|              | 1/0    | RNB60-8            |            |            |            |            |             |            |            |            |            |
| <del> </del> | 4      | RNB22-8            |            |            |            |            |             |            |            |            |            |
|              | 2      | RNBS38-8           | 44.0       | 13.0       | 10.0       | 15.0       | 8.3         | 13.0       | 17.0       | 26.0       | 3.0        |
| D0           | 1/0    | SQNBS60-8          |            |            |            |            |             |            | 14.0*      | 24.0       | 4.5        |
|              | 2/0    | SQNBS80-8          | 40.0       | 11.0       | 10.0       | 23.0       | 8.3         | 13.0       |            |            |            |
|              | 4      | RNB22-8            |            |            |            |            |             |            |            |            |            |
|              | 2      | RNBS38-8           | }          |            |            | 07.0       | 0.0         | 40.0       |            |            |            |
|              | 1/0    | RNB60-8            |            |            |            |            |             |            |            |            |            |
| _            | 2/0    | RNB70-8            | 50.0       | 40.0       |            |            |             |            | 44.0       |            | 0.0        |
| D            | 3/0    | RNB80-8            | 50.0       | 16.0       | 10.0       | 27.0       | 8.3         | 13.0       | 14.0       | 28.0       | 6.0        |
|              | 4/0    | SQNBS100-8         |            |            |            |            |             |            |            |            |            |
|              | 250MCM | SQNBS150-8         |            |            |            |            |             |            |            |            |            |
|              | 300MCM | SQNBS150-8         |            |            |            |            |             |            |            |            |            |
|              | 4/0    | RNB100-8           |            |            |            |            |             |            |            |            |            |
| E            | 3/0    | RNB80-8            | 53.0       | 16.0       | 17.0       | 26.5       | 8.4         | 13.0       | 17.0       | 31.0       | 5.0        |
|              | 2/0    | RNB70-8            | 55.0       | 10.0       | 17.0       | 20.5       | 0.4         | 13.0       | 17.0       | 31.0       | 5.0        |
|              | 1/0    | RNB60-8            |            |            |            |            |             |            |            |            |            |
|              | 3/0    | RNB80-8            |            |            |            |            |             |            |            |            |            |
| F            | 4/0    | SQNBS100-8         | 55.0       | 15.0       | 10.0       | 27.0       | 8.3         | 13.0       | 17.5       | 31.0       | 6.0        |
|              | 300MCM | SQNBS150-8         |            |            |            |            |             |            |            |            |            |

# Chapter 5 Main Circuit Terminals | CP2000

| Frame                     | AWG        | Kit P/N     | A<br>(MAX) | B<br>(MAX) | C<br>(MIN) | D<br>(MAX) | d2<br>(MIN) | E<br>(MIN) | F<br>(MIN) | W<br>(MAX) | t<br>(MAX) |
|---------------------------|------------|-------------|------------|------------|------------|------------|-------------|------------|------------|------------|------------|
|                           | 1/0        | SQNB60-6    |            |            |            |            |             |            |            |            |            |
|                           | 2/0        | SQNBS80-8   |            |            |            |            |             |            |            |            |            |
|                           | 3/0        | 3QND300-0   | 54         | 15.5       | 18         | 26.5       | 8.2         | 13         | 18         | 31         | 3.5        |
| G 4/0<br>250MCM<br>300MCM | SQNBS100-8 |             |            |            |            |            |             |            |            |            |            |
|                           | 250MCM     | SQNBS150-8  |            |            |            |            |             |            |            |            |            |
|                           | 300MCM     | SQNBS180-12 | 70         | 21         | 27         | 32.7       | 12.2        | 13         | 27         | 42         | 4.0        |
|                           | 400MCM     | SQNBS200-12 |            |            |            |            |             |            |            |            |            |
|                           | 500MCM     | 3QND3200-12 |            |            |            |            |             |            |            |            |            |
|                           | 3/0        | SQNBS80-8   |            |            |            |            |             |            |            |            |            |
|                           | 4/0        | SQNBS100-8  |            |            |            |            |             |            |            |            |            |
|                           | 250MCM     |             | 54         | 15.5       | 18         | 26.5       | 8.2         | 13         | 18         | 31         | 3.5        |
| Н                         | 300MCM     | SQNBS150-8  |            |            |            |            |             |            |            |            |            |
| 11                        | 350MCM     |             |            |            |            |            |             |            |            |            | [          |
|                           | 400MCM     | SQNBS200-12 |            |            |            |            | 12.2        |            |            |            |            |
|                           | 500MCM     | SQNBS200-12 | 70.0       | 21.0       | 27.0       | 32.7       |             | 13.0       | 27.0       | 42.0       | 4.5        |
|                           | 600MCM     | SQNBS325-12 |            |            |            |            |             |            |            |            |            |

<sup>\*</sup>F (MAX.) = 16.5

<sup>\*</sup>AWG: Refer to the table below for the wire size specification for models in each frame.

#### Frame A

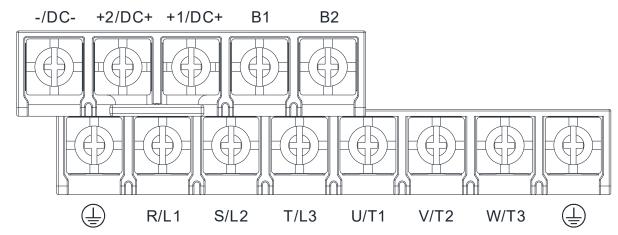

- If you install at Ta 50°C environment, use copper wires that have a voltage rating 600V and are temperature resistant to 75°C or 90°C.
- If you install at Ta 50°C above environment, use copper wires that have a voltage rating 600V and are temperature resistant to 90°C or above.
- To be UL installation compliant, you must use copper wires when installing. The wire gauge is based on a temperature resistant of 75°C, in accordance with UL requirements and recommendations.
   Do not reduce the wire gauge when using higher-temperature resistant wire.

|                | R/L1, S/L2         | lain Circuit Termina<br>2, T/L3, U/T1, V/T2,<br>-/DC-, +2/DC+, +1/I | W/T3, B1,                              | Terminal 🖶                   |                              |                                        |  |
|----------------|--------------------|---------------------------------------------------------------------|----------------------------------------|------------------------------|------------------------------|----------------------------------------|--|
| Model Name     | Max. Wire<br>Gauge | Min. Wire Gauge                                                     | Screw<br>Spec. and<br>Torque<br>(±10%) | Max. Wire Gauge              | Min. Wire Gauge              | Screw<br>Spec. and<br>Torque<br>(±10%) |  |
| VFD007CP23A-21 |                    | 2.5 mm <sup>2</sup> [14 AWG]                                        |                                        | 2.5 mm <sup>2</sup> [14 AWG] | 2.5 mm <sup>2</sup> [14 AWG] |                                        |  |
| VFD015CP23A-21 |                    | 4.0 mm <sup>2</sup> [12 AWG]                                        |                                        | 4.0 mm <sup>2</sup> [12 AWG] | 4.0 mm <sup>2</sup> [12 AWG] |                                        |  |
| VFD022CP23A-21 |                    | 6.0 mm <sup>2</sup> [10 AWG]                                        |                                        | 6.0 mm <sup>2</sup> [10 AWG] | 6.0 mm <sup>2</sup> [10 AWG] |                                        |  |
| VFD037CP23A-21 |                    | 10.0 mm <sup>2</sup> [8 AWG]                                        |                                        | 10.0 mm <sup>2</sup> [8 AWG] | 10.0 mm <sup>2</sup> [8 AWG] |                                        |  |
| VFD055CP23A-21 |                    | 10.0 mm <sup>2</sup> [8 AWG]                                        |                                        | 10.0 mm <sup>2</sup> [8 AWG] | 10.0 mm <sup>2</sup> [8 AWG] |                                        |  |
| VFD007CP43A-21 |                    | 1.5 mm <sup>2</sup> [16 AWG]                                        |                                        | 2.5 mm <sup>2</sup> [14 AWG] | 2.5 mm <sup>2</sup> [14 AWG] |                                        |  |
| VFD015CP43B-21 |                    | 1.5 mm <sup>2</sup> [16 AWG]                                        |                                        | 2.5 mm <sup>2</sup> [14 AWG] | 2.5 mm <sup>2</sup> [14 AWG] |                                        |  |
| VFD022CP43B-21 |                    | 2.5 mm <sup>2</sup> [14 AWG]                                        |                                        | 2.5 mm <sup>2</sup> [14 AWG] | 2.5 mm <sup>2</sup> [14 AWG] |                                        |  |
| VFD037CP43B-21 |                    | 6.0 mm <sup>2</sup> [10 AWG]                                        |                                        | 6.0 mm <sup>2</sup> [10 AWG] | 6.0 mm <sup>2</sup> [10 AWG] |                                        |  |
| VFD040CP43A-21 |                    | 6.0 mm <sup>2</sup> [10 AWG]                                        | M4                                     | 6.0 mm <sup>2</sup> [10 AWG] | 6.0 mm <sup>2</sup> [10 AWG] | M4                                     |  |
| VFD055CP43B-21 | 10 mm <sup>2</sup> | 10.0 mm <sup>2</sup> [8 AWG]                                        | 20kg-cm                                | 10.0 mm <sup>2</sup> [8 AWG] | 10.0 mm <sup>2</sup> [8 AWG] | 20kg-cm                                |  |
| VFD075CP43B-21 | [8 AWG]            | 10.0 mm <sup>2</sup> [8 AWG]                                        | [17.4lb-in.]                           | 10.0 mm <sup>2</sup> [8 AWG] | 10.0 mm <sup>2</sup> [8 AWG] | [17.4lb-in.]                           |  |
| VFD007CP4EA-21 |                    | 1.5 mm <sup>2</sup> [16 AWG]                                        | [1.96Nm]                               | 2.5 mm <sup>2</sup> [14 AWG] | 2.5 mm <sup>2</sup> [14 AWG] | [1.96Nm]                               |  |
| VFD015CP4EB-21 |                    | 1.5 mm <sup>2</sup> [16 AWG]                                        |                                        | 2.5 mm <sup>2</sup> [14 AWG] | 2.5 mm <sup>2</sup> [14 AWG] |                                        |  |
| VFD022CP4EB-21 |                    | 2.5 mm <sup>2</sup> [14 AWG]                                        |                                        | 2.5 mm <sup>2</sup> [14 AWG] | 2.5 mm <sup>2</sup> [14 AWG] |                                        |  |
| VFD037CP4EB-21 |                    | 6.0 mm <sup>2</sup> [10 AWG]                                        |                                        | 6.0 mm <sup>2</sup> [10 AWG] | 6.0 mm <sup>2</sup> [10 AWG] |                                        |  |
| VFD040CP4EA-21 |                    | 6.0 mm <sup>2</sup> [10 AWG]                                        |                                        | 6.0 mm <sup>2</sup> [10 AWG] | 6.0 mm <sup>2</sup> [10 AWG] |                                        |  |
| VFD055CP4EB-21 |                    | 10.0 mm <sup>2</sup> [8 AWG]                                        |                                        | 10.0 mm <sup>2</sup> [8 AWG] | 10.0 mm <sup>2</sup> [8 AWG] |                                        |  |
| VFD075CP4EB-21 |                    | 10.0 mm <sup>2</sup> [8 AWG]                                        |                                        | 10.0 mm <sup>2</sup> [8 AWG] | 10.0 mm <sup>2</sup> [8 AWG] |                                        |  |
| VFD015CP53A-21 |                    | 2.5 mm <sup>2</sup> [14 AWG]                                        |                                        | 2.5 mm <sup>2</sup> [14 AWG] | 2.5 mm <sup>2</sup> [14 AWG] |                                        |  |
| VFD022CP53A-21 |                    | 2.5 mm <sup>2</sup> [14 AWG]                                        |                                        | 2.5 mm <sup>2</sup> [14 AWG] | 2.5 mm <sup>2</sup> [14 AWG] |                                        |  |
| VFD037CP53A-21 |                    | 4.0 mm <sup>2</sup> [12 AWG]                                        |                                        | 4.0 mm <sup>2</sup> [12 AWG] | 4.0 mm <sup>2</sup> [12 AWG] |                                        |  |

#### Frame B

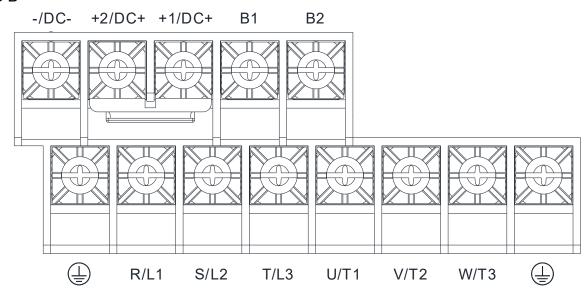

- If you install at Ta 50°C environment, use copper wires that have a voltage rating 600V and are temperature resistant to 75°C or 90°C.
- If you install at Ta 50°C above environment, use copper wires that have a voltage rating 600V and are temperature resistant to 90°C or above.
- For VFD150CP23A-21 model: If you install at Ta 30°C above environment, use copper wires that have a voltage rating 600V and are temperature resistant to 90°C or above.
- To be UL installation compliant, you must use copper wires when installing. The wire gauge is based on a temperature resistant of 75°C, in accordance with UL requirements and recommendations.
   Do not reduce the wire gauge when using higher-temperature resistant wire.
- Wire fix to pole +2/DC+ and +1/DC+: 45 kg-cm / [39.0 lb-in] / [4.42 Nm] (±10%)

|                | R/L1, S/L2         | lain Circuit Termina<br>2, T/L3, U/T1, V/T2,<br>-/DC-, +2/DC+, +1/l | W/T3, B1,                              | Terminal 🖶                 |                            |                                        |  |
|----------------|--------------------|---------------------------------------------------------------------|----------------------------------------|----------------------------|----------------------------|----------------------------------------|--|
| Model Name     | Max. Wire<br>Gauge | Min. Wire Gauge                                                     | Screw<br>Spec. and<br>Torque<br>(±10%) | Max. Wire Gauge            | Min. Wire Gauge            | Screw<br>Spec. and<br>Torque<br>(±10%) |  |
| VFD075CP23A-21 |                    | 16 mm <sup>2</sup> [6 AWG]                                          |                                        | 16 mm <sup>2</sup> [6 AWG] | 16 mm <sup>2</sup> [6 AWG] |                                        |  |
| VFD110CP23A-21 |                    | 25 mm <sup>2</sup> [4 AWG]                                          |                                        | 25 mm <sup>2</sup> [4 AWG] | 16 mm <sup>2</sup> [6 AWG] |                                        |  |
| VFD150CP23A-21 |                    | 25 mm <sup>2</sup> [4 AWG]                                          |                                        | 25 mm <sup>2</sup> [4 AWG] | 16 mm <sup>2</sup> [6 AWG] | M5                                     |  |
| VFD110CP43B-21 |                    | 10 mm <sup>2</sup> [8 AWG]                                          |                                        | 10 mm <sup>2</sup> [8 AWG] | 10 mm <sup>2</sup> [8 AWG] |                                        |  |
| VFD150CP43B-21 |                    | 16 mm <sup>2</sup> [6 AWG]                                          |                                        | 16 mm <sup>2</sup> [6 AWG] | 16 mm <sup>2</sup> [6 AWG] |                                        |  |
| VFD185CP43B-21 | OF2                | 25 mm <sup>2</sup> [4 AWG]                                          | M5                                     | 25 mm <sup>2</sup> [4 AWG] | 16 mm <sup>2</sup> [6 AWG] |                                        |  |
| VFD110CP4EB-21 | 25 mm <sup>2</sup> | 10 mm <sup>2</sup> [8 AWG]                                          | 35kg-cm                                | 10 mm <sup>2</sup> [8 AWG] | 10 mm <sup>2</sup> [8 AWG] | 35kg-cm                                |  |
| VFD150CP4EB-21 | [4 AWG]            | 16 mm <sup>2</sup> [6 AWG]                                          | [30.4lb-in.]<br>[3.43Nm]               | 16 mm <sup>2</sup> [6 AWG] | 16 mm <sup>2</sup> [6 AWG] | [30.4lb-in.]<br>[3.43Nm]               |  |
| VFD185CP4EB-21 |                    | 25 mm <sup>2</sup> [4 AWG]                                          | [3.43[4]]]                             | 25 mm <sup>2</sup> [4 AWG] | 25 mm <sup>2</sup> [4 AWG] | [3.43[1]]                              |  |
| VFD055CP53A-21 |                    | 6 mm <sup>2</sup> [10 AWG]                                          |                                        | 6 mm <sup>2</sup> [10 AWG] | 6 mm <sup>2</sup> [10 AWG] |                                        |  |
| VFD075CP53A-21 |                    | 6 mm <sup>2</sup> [10 AWG]                                          |                                        | 6 mm <sup>2</sup> [10 AWG] | 6 mm <sup>2</sup> [10 AWG] |                                        |  |
| VFD110CP53A-21 |                    | 10 mm <sup>2</sup> [8 AWG]                                          |                                        | 10 mm <sup>2</sup> [8 AWG] | 10 mm <sup>2</sup> [8 AWG] |                                        |  |
| VFD150CP53A-21 |                    | 10 mm <sup>2</sup> [8 AWG]                                          |                                        | 10 mm <sup>2</sup> [8 AWG] | 10 mm <sup>2</sup> [8 AWG] |                                        |  |

#### Frame C

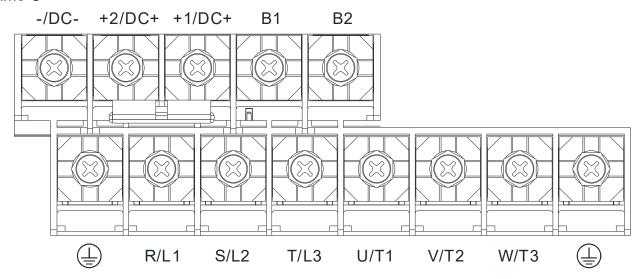

- If you install at Ta 50°C environment, use copper wires that have a voltage rating 600V and are temperature resistant to 75°C or 90°C.
- If you install at Ta 50°C above environment, use copper wires that have a voltage rating 600V and are temperature resistant to 90°C or above.
- For VFD220CP23A-21 model, if you install at Ta 40°C above environment, use copper wires that have a voltage rating 600V and are temperature resistant to 90°C or above.
- For VFD300CP23A-21 model, if you install at Ta 30°C above environment, use copper wires that have a voltage rating 600V and are temperature resistant to 90°C or above.
- To be UL installation compliant, you must use copper wires when installing. The wire gauge is based on a temperature resistant of 75°C, in accordance with UL requirements and recommendations.
   Do not reduce the wire gauge when using higher-temperature resistant wire.
- Wire fix to pole +2/DC+ and +1/DC+: 90 kg-cm / [78.2 lb-in] / [8.83 Nm] (±10%)

|                 |                                 | Main Circuit Tormina         | ale.                    |                              |                            |                          |  |
|-----------------|---------------------------------|------------------------------|-------------------------|------------------------------|----------------------------|--------------------------|--|
|                 |                                 | Main Circuit Termina         |                         |                              | <b>.</b> $\bigcirc$        |                          |  |
|                 |                                 | 2, T/L3, U/T1, V/T2          |                         | Terminal 🖶                   |                            |                          |  |
| Model Name      | B2,                             | -/DC-, +2/DC+, +1/           |                         |                              |                            |                          |  |
|                 | Max. Wire                       |                              | Screw Spec.             |                              |                            | Screw Spec.              |  |
|                 | Gauge                           | Min. Wire Gauge              | and Torque              | Max. Wire Gauge              | Min. Wire Gauge            | and Torque               |  |
|                 | 0                               | _                            | (±10%)                  | _                            | _                          | (±10%)                   |  |
| VFD185CP23A -21 |                                 | 50 mm <sup>2</sup> [1/0 AWG] |                         | 50 mm <sup>2</sup> [1/0 AWG] | 25 mm <sup>2</sup> [4 AWG] |                          |  |
| VFD220CP23A-21  |                                 | 50 mm <sup>2</sup> [1/0 AWG] |                         | 50 mm <sup>2</sup> [1/0 AWG] | 25 mm <sup>2</sup> [4 AWG] |                          |  |
| VFD300CP23A-21  |                                 | 50 mm <sup>2</sup> [1/0 AWG] |                         | 50 mm <sup>2</sup> [1/0 AWG] | 25 mm <sup>2</sup> [4 AWG] |                          |  |
| VFD220CP43A-21  |                                 | 25 mm <sup>2</sup> [4 AWG]   |                         | 25 mm <sup>2</sup> [4 AWG]   | 16 mm <sup>2</sup> [6 AWG] | M8<br>80kg-cm            |  |
| VFD300CP43B-21  |                                 | 35 mm <sup>2</sup> [2 AWG]   |                         | 35 mm <sup>2</sup> [2 AWG]   | 16 mm <sup>2</sup> [6 AWG] |                          |  |
| VFD370CP43B-21  | 50 mm <sup>2</sup>              | 50 mm <sup>2</sup> [1/0 AWG] | M8                      | 50 mm <sup>2</sup> [1/0 AWG] | 25 mm <sup>2</sup> [4 AWG] |                          |  |
| VFD220CP4EA-21  | 50 mm <sup>2</sup><br>[1/0 AWG] | 25 mm <sup>2</sup> [4 AWG]   | 80kg-cm<br>[69.4lb-in.] | 25 mm <sup>2</sup> [4 AWG]   | 16 mm <sup>2</sup> [6 AWG] |                          |  |
| VFD300CP4EB-21  | [1/0 AVVG]                      | 35 mm <sup>2</sup> [2 AWG]   | [7.84Nm]                | 35 mm <sup>2</sup> [2 AWG]   | 16 mm <sup>2</sup> [6 AWG] | [69.4lb-in.]<br>[7.84Nm] |  |
| VFD370CP4EB-21  |                                 | 50 mm <sup>2</sup> [1/0 AWG] | [7.04[1]]               | 50 mm <sup>2</sup> [1/0 AWG] | 25 mm <sup>2</sup> [4 AWG] | [7.04[1]]                |  |
| VFD185CP63A-21  |                                 | 10 mm <sup>2</sup> [8 AWG]   |                         | 10 mm <sup>2</sup> [8 AWG]   | 10 mm <sup>2</sup> [8 AWG] |                          |  |
| VFD220CP63A-21  |                                 | 16 mm <sup>2</sup> [6 AWG]   |                         | 16 mm <sup>2</sup> [6 AWG]   | 16 mm <sup>2</sup> [6 AWG] |                          |  |
| VFD300CP63A-21  |                                 | 25 mm <sup>2</sup> [4 AWG]   |                         | 25 mm <sup>2</sup> [4 AWG]   | 16 mm <sup>2</sup> [6 AWG] |                          |  |
| VFD370CP63A-21  |                                 | 35 mm <sup>2</sup> [2 AWG]   |                         | 35 mm <sup>2</sup> [2 AWG]   | 16 mm <sup>2</sup> [6 AWG] |                          |  |

#### Frame D0

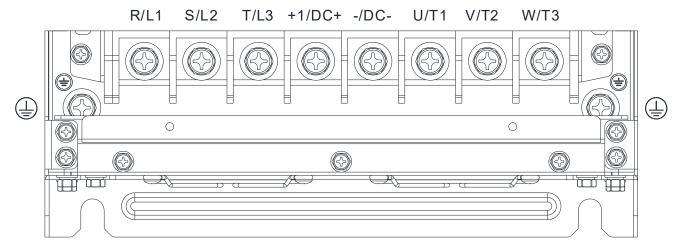

- If you install at Ta 50°C (for 460V model names with last digit -00) / 40°C (for 460V model names with last digit -21) environment, use copper wires that have a voltage rating 600V and are temperature resistant to 75°C or 90°C.
- If you install at Ta 50°C (for 460V model names with last digit -00) / 40°C (for 460V model names with last digit -21) above environment, use copper wires that have a voltage rating 600V and are temperature resistant to 90°C or above.
- For VFD550CP43S-00 model: If you install at Ta 45°C above environment, use copper wires that have a voltage rating 600V and are temperature resistant to 90°C or above.
- To be UL installation compliant, you must use copper wires when installing. The wire gauge is based on a temperature resistant of 75°C, in accordance with UL requirements and recommendations.
   Do not reduce the wire gauge when using higher-temperature resistant wire.

| Model Name     |                    | Main Circuit Termina<br>2, T/L3, U/T1, V/T2,<br>+1/DC+ |                                     | Terminal 🕀         |                    |                                     |  |
|----------------|--------------------|--------------------------------------------------------|-------------------------------------|--------------------|--------------------|-------------------------------------|--|
| Model Name     | Max. Wire<br>Gauge | Min. Wire Gauge                                        | Screw Spec.<br>and Torque<br>(±10%) | Max. Wire<br>Gauge | Min. Wire<br>Gauge | Screw Spec.<br>and Torque<br>(±10%) |  |
| VFD450CP43S-00 |                    | 70 mm <sup>2</sup> [2/0 AWG]                           | M8                                  |                    |                    | M8                                  |  |
| VFD550CP43S-00 | 70 mm <sup>2</sup> | 70 mm <sup>2</sup> [2/0 AWG]                           | 80kg-cm                             | 35mm <sup>2</sup>  | 25mm <sup>2</sup>  | 80kg-cm                             |  |
| VFD450CP43S-21 | [2/0 AWG]          | 50 mm <sup>2</sup> [1 AWG]                             | [69.4lb-in.]                        | [2AWG]             | [4AWG]             | [69.4lb-in.]                        |  |
| VFD550CP43S-21 |                    | 70 mm <sup>2</sup> [2/0 AWG]                           | [7.84Nm]                            |                    |                    | [7.84Nm]                            |  |

#### Frame D

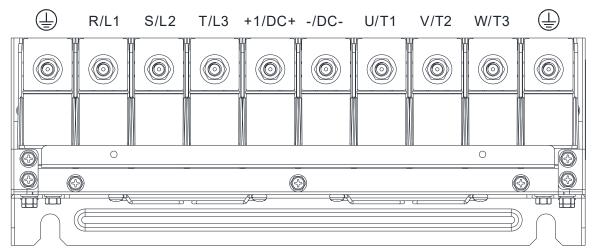

- If you install at Ta 50°C (for 230V / 460V model names with last digit -00; for 690V model names end with 63A-00) / 40°C (for 230V / 460V model names with last digit -21; for 690V model names end with 63A-21) environment, use copper wires that have a voltage rating 600V and are temperature resistant to 75°C or 90°C.
- If you install at Ta 50°C (for 230V / 460V model names with last digit -00; for 690V model names end with 63A-00) / 40°C (for 230V / 460V model names with last digit -21; for 690V model names end with 63A-21) above environment, use copper wires that have a voltage rating 600V and are temperature resistant to 90°C or above.
- For VFD450CP23A-00 and VFD900CP43A-00 models: If you install at Ta 45°C above environment, use copper wires that have a voltage rating 600V and are temperature resistant to 90°C or above.
- For VFD450CP23A-21 and VFD900CP43A-21 models: If you install at Ta 30°C above environment, use copper wires that have a voltage rating 600V and are temperature resistant to 90°C or above.
- To be UL installation compliant, you must use copper wires when installing. The wire gauge is based on a temperature resistant of 75°C, in accordance with UL requirements and recommendations.

  Do not reduce the wire gauge when using higher-temperature resistant wire.

|                | T                   |                                                                   |                                        |                               |                              |                                        |  |
|----------------|---------------------|-------------------------------------------------------------------|----------------------------------------|-------------------------------|------------------------------|----------------------------------------|--|
|                |                     | Main Circuit Termina<br>2, T/L3, U/T1, V/T2,<br>DC+/+1, +2/B1, B2 | W/T3, DC-,                             | Terminal⊕                     |                              |                                        |  |
| Model Name     | Max. Wire<br>Gauge  |                                                                   | Screw<br>Spec. and<br>Torque<br>(±10%) | Max. Wire Gauge               | Min. Wire Gauge              | Screw<br>Spec. and<br>Torque<br>(±10%) |  |
| VFD370CP23A-00 |                     | 120 mm <sup>2</sup> [250 MCM]                                     |                                        | 120 mm <sup>2</sup> [250 MCM] | 70 mm <sup>2</sup> [2/0 AWG] |                                        |  |
| VFD450CP23A-00 | 150 mm <sup>2</sup> | 150 mm <sup>2</sup> [300 MCM]                                     |                                        | 150 mm <sup>2</sup> [300 MCM] | 95 mm <sup>2</sup> [3/0 AWG] |                                        |  |
| VFD750CP43B-00 | [300 MCM]           | 120 mm <sup>2</sup> [250 MCM]                                     |                                        | 120 mm <sup>2</sup> [250 MCM] | 70 mm <sup>2</sup> [2/0 AWG] |                                        |  |
| VFD900CP43A-00 |                     | 150 mm <sup>2</sup> [300 MCM]                                     |                                        | 150 mm <sup>2</sup> [300 MCM] | 95 mm <sup>2</sup> [3/0 AWG] |                                        |  |
| VFD370CP23A-21 |                     | 120 mm <sup>2</sup> [4/0 AWG]                                     | M8                                     | 120 mm <sup>2</sup> [4/0 AWG] | 70 mm <sup>2</sup> [2/0 AWG] | M8                                     |  |
| VFD450CP23A-21 | 120 mm <sup>2</sup> | 120 mm <sup>2</sup> [4/0 AWG]                                     | 180kg-cm                               | 120 mm <sup>2</sup> [4/0 AWG] | 70 mm <sup>2</sup> [2/0 AWG] | 180kg-cm                               |  |
| VFD750CP43B-21 | [4/0 AWG]           | 120 mm <sup>2</sup> [4/0 AWG]                                     | [156.2lb-in.]                          | 120 mm <sup>2</sup> [4/0 AWG] | 70 mm <sup>2</sup> [2/0 AWG] | [156.2lb-in.]                          |  |
| VFD900CP43A-21 |                     | 120 mm <sup>2</sup> [4/0 AWG]                                     | [17.65Nm]                              | 120 mm <sup>2</sup> [4/0 AWG] | 70 mm <sup>2</sup> [2/0 AWG] | [17.65Nm]                              |  |
| VFD450CP63A-00 |                     | 35 mm <sup>2</sup> [2 AWG]                                        |                                        | 35 mm <sup>2</sup> [2 AWG]    | 16 mm <sup>2</sup> [6 AWG]   |                                        |  |
| VFD550CP63A-00 | 150 mm <sup>2</sup> | 35 mm <sup>2</sup> [2 AWG]                                        |                                        | 35 mm <sup>2</sup> [2 AWG]    | 16 mm <sup>2</sup> [6 AWG]   |                                        |  |
| VFD450CP63A-21 | [300 MCM]           | 35 mm <sup>2</sup> [2 AWG]                                        |                                        | 35 mm <sup>2</sup> [2 AWG]    | 16 mm <sup>2</sup> [6 AWG]   |                                        |  |
| VFD550CP63A-21 |                     | 35 mm <sup>2</sup> [2 AWG]                                        |                                        | 35 mm <sup>2</sup> [2 AWG]    | 16 mm <sup>2</sup> [6 AWG]   |                                        |  |

#### Frame E

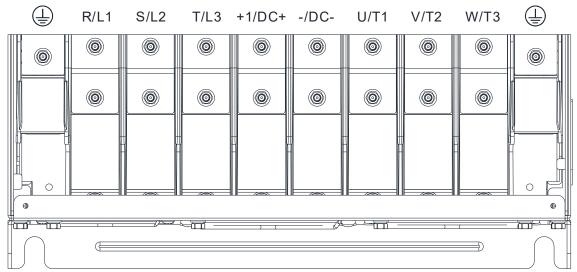

- If you install at Ta 50°C (for 230V / 460V model names with last digit -00; for 690V model names end with 63A-00) / 40°C (for 230V / 460V model names with last digit -21; for 690V model names end with 63A-21) environment, use copper wires that have a voltage rating 600V and are temperature resistant to 75°C or 90°C.
- If you install at Ta 50°C (for 230V / 460V model names with last digit -00; for 690V model names end with 63A-00) / 40°C (for 230V / 460V model names with last digit -21; for 690V model names end with 63A-21) above environment, use copper wires that have a voltage rating 600V and are temperature resistant to 90°C or above.
- For VFD900CP23A-00 model: If you install at Ta 40°C above environment, use copper wires that have a voltage rating 600V and are temperature resistant to 90°C or above.
- To be UL installation compliant, you must use copper wires when installing. The wire gauge is based on a temperature resistant of 75°C, in accordance with UL requirements and recommendations.
   Do not reduce the wire gauge when using higher-temperature resistant wire.

|                 | R/L1, S/L2             | Main Circuit Terminals<br>2, T/L3, U/T1, V/T2, W/T3<br>-/DC- | 3, +1/DC+,                             | Terminal 🕀                        |                                    |                                        |  |
|-----------------|------------------------|--------------------------------------------------------------|----------------------------------------|-----------------------------------|------------------------------------|----------------------------------------|--|
| Model Name      | Max. Wire<br>Gauge     | Min. Wire Gauge                                              | Screw<br>Spec. and<br>Torque<br>(±10%) | Max. Wire Gauge                   | Min. Wire Gauge                    | Screw<br>Spec. and<br>Torque<br>(±10%) |  |
| VFD550CP23A-00  |                        | 95mm <sup>2</sup> *2 [3/0 AWG*2]                             |                                        | 95 mm <sup>2</sup> *2 [3/0 AWG*2] | 95mm <sup>2</sup> *1 [3/0 AWG*1]   |                                        |  |
| VFD750CP23A-00  |                        | 120mm <sup>2</sup> *2 [4/0 AWG*2]                            |                                        | 120mm <sup>2</sup> *2 [4/0 AWG*2] | 120 mm <sup>2</sup> *1 [4/0 AWG*1] |                                        |  |
| VFD900CP23A-00  |                        | 120mm <sup>2</sup> *2 [4/0AWG*2]                             |                                        | 120 mm <sup>2</sup> *2 [4/0AWG*2] | 120 mm <sup>2</sup> *1 [4/0AWG*1]  |                                        |  |
| VFD1100CP43A-00 |                        | 95mm <sup>2</sup> *2 [3/0 AWG*2]                             |                                        | 95 mm <sup>2</sup> *2 [3/0 AWG*2] | 95 mm <sup>2</sup> *1 [3/0 AWG*1]  |                                        |  |
| VFD1320CP43A-00 |                        | 120mm <sup>2</sup> *2 [4/0 AWG*2]                            |                                        | 120mm <sup>2</sup> *2 [4/0 AWG*2] | 120 mm <sup>2</sup> *1 [4/0 AWG*1] |                                        |  |
| VFD550CP23A-21  |                        | 70mm <sup>2</sup> *2 [2/0 AWG*2]                             |                                        | 70 mm <sup>2</sup> *2 [2/0 AWG*2] | 70 mm <sup>2</sup> *1 [2/0 AWG*1]  |                                        |  |
| VFD750CP43A-21  |                        | 95mm <sup>2</sup> *2 [3/0 AWG*2]                             |                                        | 95 mm <sup>2</sup> *2 [3/0 AWG*2] | 95 mm <sup>2</sup> *1 [3/0 AWG*1]  |                                        |  |
| VFD900CP43A-21  |                        | 120mm <sup>2</sup> *2 [4/0AWG*2]                             | M8                                     | 120 mm <sup>2</sup> *2 [4/0AWG*2] | 120 mm <sup>2</sup> *1 [4/0AWG*1]  | M8                                     |  |
| VFD1100CP23A-21 | 120 mm <sup>2</sup> *2 | 70mm <sup>2</sup> *2 [2/0 AWG*2]                             | 180kg-cm                               | 70 mm <sup>2</sup> *2 [2/0 AWG*2] | 70 mm <sup>2</sup> *1 [2/0 AWG*1]  | 180kg-cm                               |  |
| VFD1320CP43A-21 | [4/0 AWG*2]            | 95mm <sup>2</sup> *2 [3/0 AWG*2]                             | [156.2lb-in.]                          | 95 mm <sup>2</sup> *2 [3/0 AWG*2] | 95 mm <sup>2</sup> *1 [3/0 AWG*1]  | [156.2lb-in.]                          |  |
| VFD750CP63A-00  |                        | 25mm <sup>2</sup> *2 [4 AWG*2]                               | [17.65Nm]                              | 25 mm <sup>2</sup> *2 [4 AWG*2]   | 25 mm <sup>2</sup> *1 [4 AWG*1]    | [17.76Nm]                              |  |
| VFD900CP63A-00  |                        | 35mm <sup>2</sup> *2 [2 AWG*2]                               |                                        | 35 mm <sup>2</sup> *2 [2 AWG*2]   | 35 mm <sup>2</sup> *1 [2 AWG*1]    |                                        |  |
| VFD1100CP63A-00 |                        | 35mm <sup>2</sup> *2 [2 AWG*2]                               |                                        | 35 mm <sup>2</sup> *2 [2 AWG*2]   | 35 mm <sup>2</sup> *1 [2 AWG*1]    |                                        |  |
| VFD1320CP63A-00 |                        | 50mm <sup>2</sup> *2 [1/0 AWG*2]                             |                                        | 50 mm <sup>2</sup> *2 [1/0 AWG*2] | 50 mm <sup>2</sup> *1 [1/0 AWG*1]  |                                        |  |
| VFD750CP63A-21  |                        | 25mm <sup>2</sup> *2 [4 AWG*2]                               |                                        | 25 mm <sup>2</sup> *2 [4 AWG*2]   | 25 mm <sup>2</sup> *1 [4 AWG*1]    |                                        |  |
| VFD900CP63A-21  |                        | 35mm <sup>2</sup> *2 [2 AWG*2]                               |                                        | 35 mm <sup>2</sup> *2 [2 AWG*2]   | 35 mm <sup>2</sup> *1 [2 AWG*1]    |                                        |  |
| VFD1100CP63A-21 |                        | 35mm <sup>2</sup> *2 [2 AWG*2]                               |                                        | 35 mm <sup>2</sup> *2 [2 AWG*2]   | 35 mm <sup>2</sup> *1 [2 AWG*1]    |                                        |  |
| VFD1320CP63A-21 |                        | 50mm <sup>2</sup> *2 [1/0 AWG*2]                             |                                        | 50 mm <sup>2</sup> *2 [1/0 AWG*2] | 50 mm <sup>2</sup> *1 [1/0 AWG*1]  |                                        |  |

#### Frame F

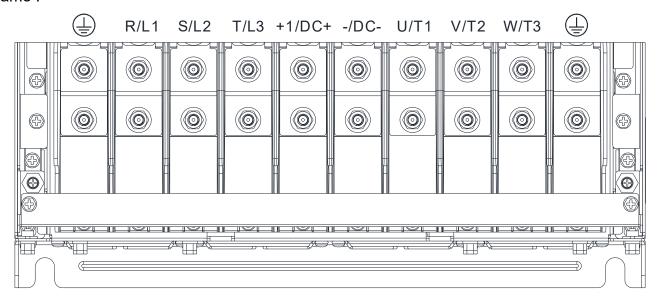

- If you install at Ta 50°C (for 460V model names with last digit -00; for 690V model names end with 63A-00) / 40°C (for 460V model names with last digit -21; for 690V model names end with 63A-21) environment, use copper wires that have a voltage rating 600V and are temperature resistant to 75°C or 90°C.
- If you install at Ta 50°C (for 460V model names with last digit -00; for 690V model names end with 63A-00) / 40°C (for 460V model names with last digit -21; for 690V model names end with 63A-21) above environment, use copper wires that have a voltage rating 600V and are temperature resistant to 90°C or above.
- For VFD1850CP43B-21 model: If you install at Ta 45°C above environment, use copper wires that have a voltage rating 600V and are temperature resistant to 90°C or above.
- For VFD1850CP43B-21 model: If you install at Ta 30°C above environment, use copper wires that have a voltage rating 600V and are temperature resistant to 90°C or above.
- To be UL installation compliant, you must use copper wires when installing. The wire gauge is based on a temperature resistant of 75°C, in accordance with UL requirements and recommendations.
   Do not reduce the wire gauge when using higher-temperature resistant wire.

|                 |                                     | Main Circuit Terminals<br>, T/L3, U/T1, V/T2, W/T<br>+1/DC+ | Г3, -/DC-,                             | Terminal ⊕                          |                                  |                                        |  |
|-----------------|-------------------------------------|-------------------------------------------------------------|----------------------------------------|-------------------------------------|----------------------------------|----------------------------------------|--|
| Model Name      | Max. Wire<br>Gauge                  | Min. Wire Gauge                                             | Screw<br>Spec. and<br>Torque<br>(±10%) | Max. Wire Gauge                     | Min. Wire Gauge                  | Screw<br>Spec. and<br>Torque<br>(±10%) |  |
| VFD1600CP43A-00 | 150mm <sup>2</sup> *2               | 50mm <sup>2</sup> *2 [300 MCM*2]                            | 150mm <sup>2</sup> *2<br>[300 MCM*2]   | 150mm <sup>2</sup> *1 [300 MCM*1]   |                                  |                                        |  |
| VFD1850CP43B-00 | [300MCM*2]                          | 150mm <sup>2</sup> *2 [300 MCM*2]                           |                                        | 150mm <sup>2</sup> *2<br>[300MCM*2] | 150mm <sup>2</sup> *1 [300MCM*1] |                                        |  |
| VFD1600CP43A-21 | 120mm <sup>2</sup> *2               | 120mm <sup>2</sup> *2 [4/0 AWG*2]                           |                                        | 120mm <sup>2</sup> *2<br>[4/0AWG*2] | 120mm <sup>2</sup> *1 [4/0AWG*1] |                                        |  |
| VFD1850CP43B-21 | [4/0AWG*2]                          | 120mm <sup>2</sup> *2 [4/0 AWG*2]                           | M8<br>180kg-cm                         | 120mm <sup>2</sup> *2<br>[4/0AWG*2] | 120mm <sup>2</sup> *1 [4/0AWG*1] | M8<br>180kg-cm                         |  |
| VFD1600CP63A-00 |                                     | 70mm <sup>2</sup> *2 [2/0 AWG*2]                            | [156.2lb-in.]<br>[17.65Nm]             | 70mm <sup>2</sup> *2<br>[2/0 AWG*2] | 70mm <sup>2</sup> *1 [2/0 AWG*1] | [156.2lb-in.]<br>[17.76Nm]             |  |
| VFD2000CP63A-00 | 150mm <sup>2</sup> *2<br>[300MCM*2] | 95mm <sup>2</sup> *2 [3/0 AWG*2]                            | []                                     | 95mm <sup>2</sup> *2<br>[3/0 AWG*2] | 95mm <sup>2</sup> *1 [3/0 AWG*1] | []                                     |  |
| VFD1600CP63A-21 |                                     | 70mm <sup>2</sup> *2 [2/0 AWG*2]                            |                                        | 70mm <sup>2</sup> *2<br>[2/0 AWG*2] | 70mm <sup>2</sup> *1[2/0 AWG*1]  |                                        |  |
| VFD2000CP63A-21 |                                     | 95mm <sup>2</sup> *2 [3/0 AWG*2]                            |                                        | 95mm <sup>2</sup> *2<br>[3/0 AWG*2] | 95mm <sup>2</sup> *1 [3/0 AWG*1] |                                        |  |

#### Frame G

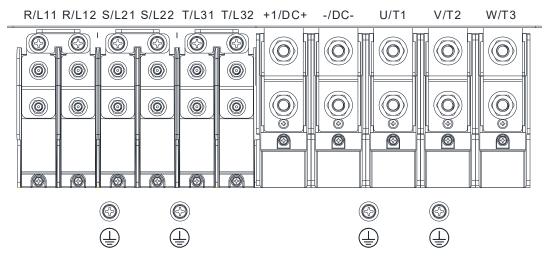

- If you install at Ta 50°C (for 460V model names with last digit -00; for 690V model names end with 63A-00) / 40°C (for 460V model names with last digit -21; for 690V model names end with 63A-21) environment, use copper wires that have a voltage rating 600V and are temperature resistant to 75°C or 90°C.
- If you install at Ta 50°C (for 460V model names with last digit -00; for 690V model names end with 63A-00) / 40°C (for 460V model names with last digit -21; for 690V model names end with 63A-21) above environment, use copper wires that have a voltage rating 600V and are temperature resistant to 90°C or above.
- For VFD2200CP43A-00 and VFD2500CP43A-00 models (Terminals U/T1, V/T2, W/T3, -/DC- and +1/DC+): If you install at Ta 45°C above environment, use copper wires that have a voltage rating 600V and are temperature resistant to 90°C or above.
- For VFD2800CP43A-00 model (Terminals U/T1, V/T2, W/T3, -/DC- and +1/DC+): If you install at Ta 40
   °C above environment, use copper wires that have a voltage rating 600V and are temperature resistant
   to 90°C or above.
- To be UL installation compliant, you must use copper wires when installing. The wire gauge is based on a temperature resistant of 75°C, in accordance with UL requirements and recommendations.
   Do not reduce the wire gauge when using higher-temperature resistant wire.

|                 |                       | lain Circuit Terminals           |                                        | Т                                | erminal 🕀                        |                                        |  |
|-----------------|-----------------------|----------------------------------|----------------------------------------|----------------------------------|----------------------------------|----------------------------------------|--|
|                 | R/LTT, R/L            | 12, S/L21, S/L22, T/L            |                                        |                                  |                                  |                                        |  |
| Model Name      | Max. Wire<br>Gauge    | Min. Wire Gauge                  | Screw<br>Spec. and<br>Torque<br>(±10%) | Max. Wire Gauge                  | Min. Wire Gauge                  | Screw<br>Spec. and<br>Torque<br>(±10%) |  |
| VFD2000CP43A-00 |                       | 70mm <sup>2</sup> *4 [2/0AWG*4]  |                                        | 70mm <sup>2</sup> *4 [2/0AWG*4]  | 70mm <sup>2</sup> *2 [2/0AWG*2]  |                                        |  |
| VFD2200CP43A-00 |                       | 95mm <sup>2</sup> *4 [3/0AWG*4]  |                                        | 95mm <sup>2</sup> *4 [3/0AWG*4]  | 95mm <sup>2</sup> *2 [3/0AWG*2]  |                                        |  |
| VFD2500CP43A-00 |                       | 120mm <sup>2</sup> *4 [4/0AWG*4] |                                        | 120mm <sup>2</sup> *4 [4/0AWG*4] | 120mm <sup>2</sup> *2 [4/0AWG*2] |                                        |  |
| VFD2800CP43A-00 | 120mm <sup>2</sup> *4 | 120mm <sup>2</sup> *4 [4/0AWG*4] |                                        | 120mm <sup>2</sup> *4 [4/0AWG*4] | 120mm <sup>2</sup> *2 [4/0AWG*2] |                                        |  |
| VFD2000CP43A-21 | [250MCM*4]            | 50mm <sup>2</sup> *4 [1/0AWG*4]  | M8                                     | 50mm <sup>2</sup> *4 [1/0AWG*4]  | 50mm <sup>2</sup> *2 [1/0AWG*2]  | M8                                     |  |
| VFD2200CP43A-21 |                       | 70mm <sup>2</sup> *4 [2/0AWG*4]  | 180kg-cm                               | 70mm <sup>2</sup> *4 [2/0AWG*4]  | 70mm <sup>2</sup> *2 [2/0AWG*2]  | 180kg-cm                               |  |
| VFD2500CP43A-21 |                       | 70mm <sup>2</sup> *4 [2/0AWG*4]  | [156.2lb-in.]                          | 70mm <sup>2</sup> *4 [2/0AWG*4]  | 70mm <sup>2</sup> *2 [2/0AWG*2]  | [156.2lb-in.]                          |  |
| VFD2800CP43A-21 |                       | 95mm <sup>2</sup> *4 [3/0AWG*4]  | [17.65Nm]                              | 95mm <sup>2</sup> *4 [3/0AWG*4]  | 95mm <sup>2</sup> *2 [3/0AWG*2]  | [17.65Nm]                              |  |
| VFD2500CP63A-00 |                       | 50mm <sup>2</sup> *4 [1/0AWG*4]  |                                        | 50mm <sup>2</sup> *4 [1/0AWG*4]  | 50mm <sup>2</sup> *2 [1/0AWG*2]  |                                        |  |
| VFD3150CP63A-00 | 150mm <sup>2</sup> *4 | 50mm <sup>2</sup> *4 [1/0AWG*4]  |                                        | 50mm <sup>2</sup> *4 [1/0AWG*4]  | 50mm <sup>2</sup> *2 [1/0AWG*2]  |                                        |  |
| VFD2500CP63A-21 | [300MCM*4]            | 50mm <sup>2</sup> *4 [1/0AWG*4]  |                                        | 50mm <sup>2</sup> *4 [1/0AWG*4]  | 50mm <sup>2</sup> *2 [1/0AWG*2]  |                                        |  |
| VFD3150CP63A-21 |                       | 50mm <sup>2</sup> *4 [1/0AWG*4]  |                                        | 50mm <sup>2</sup> *4 [1/0AWG*4]  | 50mm <sup>2</sup> *2 [1/0AWG*2]  |                                        |  |

# Chapter 5 Main Circuit Terminals | CP2000

|                 |                       | Main Circuit Terminals<br>V/T2, W/T3, +1/DC+, | -/DC-                                  |                                     | Terminal 🖶                       |                                        |
|-----------------|-----------------------|-----------------------------------------------|----------------------------------------|-------------------------------------|----------------------------------|----------------------------------------|
| Model Name      | Max. Wire<br>Gauge    | Min. Wire Gauge                               | Screw<br>Spec. and<br>Torque<br>(±10%) | Max. Wire Gauge                     | Min. Wire Gauge                  | Screw<br>Spec. and<br>Torque<br>(±10%) |
| VFD2000CP43A-00 |                       | 240mm <sup>2</sup> *2 [400MCM*2]              |                                        | 240mm <sup>2</sup> *2<br>[400MCM*2] | 240mm <sup>2</sup> *1 [400MCM*1] |                                        |
| VFD2200CP43A-00 |                       | 240mm <sup>2</sup> *2 [500MCM*2]              |                                        | 240mm <sup>2</sup> *2<br>[500MCM*2] | 240mm <sup>2</sup> *1 [500MCM*1] |                                        |
| VFD2500CP43A-00 |                       | 240mm <sup>2</sup> *2 [500MCM*2]              |                                        | 240mm <sup>2</sup> *2<br>[500MCM*2] | 240mm <sup>2</sup> *1 [500MCM*1] |                                        |
| VFD2800CP43A-00 |                       | 240mm <sup>2</sup> *2 [500MCM*2]              |                                        | 240mm <sup>2</sup> *2<br>[500MCM*2] | 240mm <sup>2</sup> *1 [500MCM*1] |                                        |
| VFD2000CP43A-21 |                       | 150mm <sup>2</sup> *2 [300MCM*2]              |                                        | 150mm <sup>2</sup> *2<br>[300MCM*2] | 150mm <sup>2</sup> *1 [300MCM*1] | M8                                     |
| VFD2200CP43A-21 | 240mm <sup>2</sup> *2 | 240mm <sup>2</sup> *2 [400MCM*2]              | M12<br>408kg-cm                        | 240mm <sup>2</sup> *2<br>[400MCM*2] | 240mm <sup>2</sup> *1 [400MCM*1] | 180kg-cm                               |
| VFD2500CP43A-21 | [500MCM*2]            | 240mm <sup>2</sup> *2 [500MCM*2]              | [354.1lb-in.]<br>[39.98Nm]             | 240mm <sup>2</sup> *2<br>[500MCM*2] | 240mm <sup>2</sup> *1 [500MCM*1] | [156.2lb-in.]<br>[17.65Nm]             |
| VFD2800CP43A-21 |                       | 240mm <sup>2</sup> *2 [500MCM*2]              |                                        | 240mm <sup>2</sup> *2<br>[500MCM*2] | 240mm <sup>2</sup> *1 [500MCM*1] | [17.05INIII]                           |
| VFD2500CP63A-00 |                       | 120mm <sup>2</sup> *2 [250MCM*2]              |                                        | 120mm <sup>2</sup> *2<br>[250MCM*2] | 120mm <sup>2</sup> *1 [250MCM*1] |                                        |
| VFD3150CP63A-00 | -                     | 150mm <sup>2</sup> *2 [350MCM*2]              | 1                                      | 150mm <sup>2</sup> *2<br>[350MCM*2] | 150mm <sup>2</sup> *1 [350MCM*1] |                                        |
| VFD2500CP63A-21 |                       | 120mm <sup>2</sup> *2 [250MCM*2]              |                                        | 120mm <sup>2</sup> *2<br>[250MCM*2] | 120mm <sup>2</sup> *1 [250MCM*1] |                                        |
| VFD3150CP63A-21 |                       | 150mm <sup>2</sup> *2 [350MCM*2]              |                                        | 150mm <sup>2</sup> *2<br>[350MCM*2] | 150mm <sup>2</sup> *1 [350MCM*1] |                                        |

#### Frame H

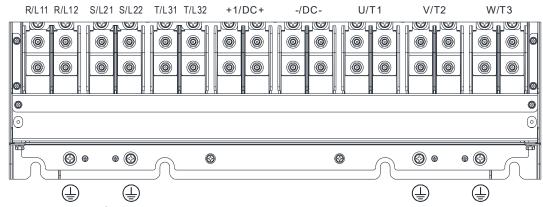

- If you install at Ta 50°C (for 460V model names with last digit A-00 / C-00; for 690V model names end with 63A-00) / 40°C (for 460V model names with last digit C-21; for 690V model names end with 63A-21) environment, use copper wires that have a voltage rating 600V and are temperature resistant to 75°C or 90°C.
- If you install at Ta 50°C (for 460V model names with last digit A-00 / C-00; for 690V model names end with 63A-00) / 40°C (for 460V model names with last digit C-21; for 690V model names end with 63A-21) above environment, use copper wires that have a voltage rating 600V and are temperature resistant to 90°C or above.
- For VFD4000CP43A-00 and VFD4000CP43C-00 models: If you install at Ta 40 °C above environment, use copper wires that have a voltage rating 600V and are temperature resistant to 90° C or above.
- For VFD5000CP43A-00, VFD5000CP43C-00 and VFD5000CP43C-21 models: If you install at Ta 30
   °C above environment, use copper wires that have a voltage rating 600V and are temperature
   resistant to 90°C or above.
- To be UL installation compliant, you must use copper wires when installing. The wire gauge is based on a temperature resistant of 75°C, in accordance with UL requirements and recommendations.
   Do not reduce the wire gauge when using higher-temperature resistant wire.

| Model Name      | Main Circuit Terminals<br>R/L11, R/L12, S/L21, S/L22, T/L31, T/L32, U/T1,<br>V/T2, W/T3, +1/DC+, -/DC- |                                  |                                              | Terminal 🖶                       |                                  |                                              |
|-----------------|----------------------------------------------------------------------------------------------------|----------------------------------|----------------------------------------------|----------------------------------|----------------------------------|----------------------------------------------|
|                 | Max. Wire<br>Gauge                                                                                     | Min. Wire Gauge                  | Screw Spec.<br>and Torque<br>(±10%)          | Max. Wire Gauge                  | Min. Wire Gauge                  | Screw Spec.<br>and Torque<br>(±10%)          |
| VFD3150CP43A-00 | 185mm <sup>2</sup> *4                                                                                  | 150mm <sup>2</sup> *4 [300MCM*4] | M8<br>180kg-cm<br>[156.2lb-in.]<br>[17.65Nm] | 150mm <sup>2</sup> *4 [300MCM*4] | 150mm <sup>2</sup> *2 [300MCM*2] | M8<br>180kg-cm<br>[156.2lb-in.]<br>[17.65Nm] |
| VFD3550CP43A-00 |                                                                                                    | 150mm <sup>2</sup> *4 [300MCM*4] |                                              | 150mm <sup>2</sup> *4 [300MCM*4] | 150mm <sup>2</sup> *2 [300MCM*2] |                                              |
| VFD4000CP43A-00 |                                                                                                    | 150mm <sup>2</sup> *4 [300MCM*4] |                                              | 150mm <sup>2</sup> *4 [300MCM*4] | 150mm <sup>2</sup> *2 [300MCM*2] |                                              |
| VFD5000CP43A-00 |                                                                                                    | 185mm <sup>2</sup> *4 [350MCM*4] |                                              | 185mm <sup>2</sup> *4 [350MCM*4] | 185mm <sup>2</sup> *2 [350MCM*2] |                                              |
| VFD3150CP43C-00 |                                                                                                    | 150mm <sup>2</sup> *4 [300MCM*4] |                                              | 150mm <sup>2</sup> *4 [300MCM*4] | 150mm <sup>2</sup> *2 [300MCM*2] |                                              |
| VFD3550CP43C-00 |                                                                                                    | 150mm <sup>2</sup> *4 [300MCM*4] |                                              | 150mm <sup>2</sup> *4 [300MCM*4] | 150mm <sup>2</sup> *2 [300MCM*2] |                                              |
| VFD4000CP43C-00 |                                                                                                    | 150mm <sup>2</sup> *4 [300MCM*4] |                                              | 150mm <sup>2</sup> *4 [300MCM*4] | 150mm <sup>2</sup> *2 [300MCM*2] |                                              |
| VFD5000CP43C-00 |                                                                                                    | 185mm <sup>2</sup> *4 [350MCM*4] |                                              | 185mm <sup>2</sup> *4 [350MCM*4] | 185mm <sup>2</sup> *2 [350MCM*2] |                                              |
| VFD3150CP43C-21 |                                                                                                    | 120mm <sup>2</sup> *4 [4/0AWG*4] |                                              | 120mm <sup>2</sup> *4 [4/0AWG*4] | 120mm <sup>2</sup> *2 [4/0AWG*2] |                                              |
| VFD3550CP43C-21 |                                                                                                    | 120mm <sup>2</sup> *4 [250MCM*4] |                                              | 120mm <sup>2</sup> *4 [250MCM*4] | 120mm <sup>2</sup> *2 [250MCM*2] |                                              |
| VFD4000CP43C-21 |                                                                                                    | 150mm <sup>2</sup> *4 [300MCM*4] |                                              | 150mm <sup>2</sup> *4 [300MCM*4] | 150mm <sup>2</sup> *2 [300MCM*2] |                                              |
| VFD5000CP43C-21 |                                                                                                    | 185mm <sup>2</sup> *4 [350MCM*4] |                                              | 185mm <sup>2</sup> *4 [350MCM*4] |                                  |                                              |
| VFD4000CP63A-00 |                                                                                                    | 95mm <sup>2</sup> *4 [3/0AWG*4]  |                                              | 95mm <sup>2</sup> *4 [3/0AWG*4]  | 95mm <sup>2</sup> *2 [3/0AWG*2]  |                                              |
| VFD4500CP63A-00 |                                                                                                    | 95mm <sup>2</sup> *4 [3/0AWG*4]  |                                              | 95mm <sup>2</sup> *4 [3/0AWG*4]  | 95mm <sup>2</sup> *2 [3/0AWG*2]  |                                              |
| VFD5600CP63A-00 |                                                                                                    | 120mm <sup>2</sup> *4 [250MCM*4] |                                              |                                  | 120mm <sup>2</sup> *2 [250MCM*2] |                                              |
| VFD6300CP63A-00 |                                                                                                    | 150mm <sup>2</sup> *4 [300MCM*4] |                                              | 150mm <sup>2</sup> *4 [300MCM*4] |                                  |                                              |
| VFD4000CP63A-21 |                                                                                                    | 95mm <sup>2</sup> *4 [3/0AWG*4]  |                                              | 95mm <sup>2</sup> *4 [3/0AWG*4]  | 95mm <sup>2</sup> *2 [3/0AWG*2]  |                                              |
| VFD4500CP63A-21 |                                                                                                    | 95mm <sup>2</sup> *4 [3/0AWG*4]  |                                              | 95mm <sup>2</sup> *4 [3/0AWG*4]  | 95mm <sup>2</sup> *2 [3/0AWG*2]  |                                              |
| VFD5600CP63A-21 |                                                                                                    | 120mm <sup>2</sup> *4 [250MCM*4] |                                              | 120mm <sup>2</sup> *4 [250MCM*4] | 120mm <sup>2</sup> *2 [250MCM*2] |                                              |
| VFD6300CP63A-21 |                                                                                                    | 150mm <sup>2</sup> *4 [300MCM*4] |                                              | 150mm <sup>2</sup> *4 [300MCM*4] | 150mm²*2 [300MCM*2]              |                                              |

#### Frame H

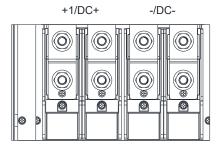

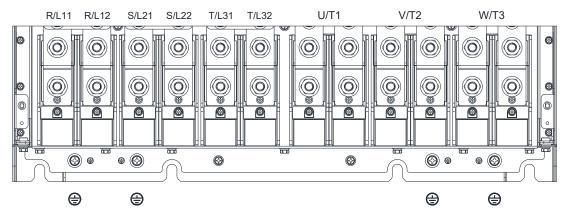

- If you install at Ta 50°C (model names with last digit A-00) / 40°C (models names with last digit C-21) environment, use copper wires that have a voltage rating 600V and are temperature resistant to 70°C or 90°C.
- If you install at Ta 50°C (model names with last digit A-00) / 40°C (models names with last digit C-21) above environment, use copper wires that have a voltage rating 600V and are temperature resistant to 90°C or above.
- If you install at Ta 30°C above environment, use copper wires that have a voltage rating 600V and are temperature resistant to 90°C or above.
- To be UL installation compliant, you must use copper wires when installing. The wire gauge is based on a temperature resistant of 75°C, in accordance with UL requirements and recommendations. Do not reduce the wire gauge when using higher-temperature resistant wire.

| Model Name      | Main Circuit Terminals<br>R/L11, R/L12, S/L21, S/L22, T/L31, T/L32,<br>U/T1, V/T2, W/T3, +1/DC+, -/DC- |                                  |                                     | Terminal 🕀                          |                                  |                                              |
|-----------------|----------------------------------------------------------------------------------------------------|----------------------------------|-------------------------------------|-------------------------------------|----------------------------------|----------------------------------------------|
|                 | Max. Wire<br>Gauge                                                                                     | Min. Wire Gauge                  | Screw Spec.<br>and Torque<br>(±10%) | Max. Wire<br>Gauge                  | Min. Wire Gauge                  | Screw Spec.<br>and Torque<br>(±10%)          |
| VFD5600CP43A-00 | 300mm <sup>2</sup> *4                                                                                  | 240mm <sup>2</sup> *4 [500MCM*4] |                                     | 240mm <sup>2</sup> *4<br>[500MCM*4] | 240mm <sup>2</sup> *2 [500MCM*2] | M8<br>180kg-cm<br>[156.2lb-in.]<br>[17.65Nm] |
| VFD6300CP43A-00 | [600MCM*4]                                                                                             | 300mm <sup>2</sup> *4 [600MCM*4] | M12<br>408kg-cm                     | 300mm <sup>2</sup> *4<br>[600MCM*4] | 300mm <sup>2</sup> *2 [600MCM*2] |                                              |
| VFD5600CP43C-21 | 240mm <sup>2</sup> *4                                                                                  | 240mm <sup>2</sup> *4 [500MCM*4] | [354.1lb-in.]<br>[39.98Nm]          | 240mm <sup>2</sup> *4<br>[500MCM*4] | 240mm <sup>2</sup> *2 [500MCM*2] |                                              |
| VFD6300CP43C-21 |                                                                                                    | 240mm <sup>2</sup> *4 [500MCM*4] |                                     | 240mm <sup>2</sup> *4<br>[500MCM*4] | 240mm <sup>2</sup> *2 [500MCM*2] |                                              |

[This page intentionally left blank]

# Chapter 6 Control Terminals

- 6-1 Remove the Cover for Wiring
- 6-2 Specifications of Control Terminal
- 6-3 Remove the Terminal Block

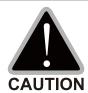

## Analog input terminals (AVI1, AVI2, ACI, ACM)

- Analog input signals are easily affected by external noise. Use shielded wiring and keep it as short as possible (< 20 m) with proper grounding. If the noise is inductive, connecting the shield to the ACM terminal can reduce interference.
- ☑ Use twisted-pair wire for weak analog signals.
- ☑ If the analog input signals are affected by noise from the AC motor drive, connect a capacitor and a ferrite core as shown in Figure 6-1.

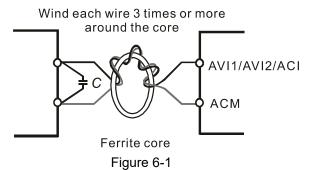

## Contact input terminals (FWD, REV, MI1-MI8, COM)

☑ The "COM" terminal is a common terminal of the photo-coupler in all the wiring methods.

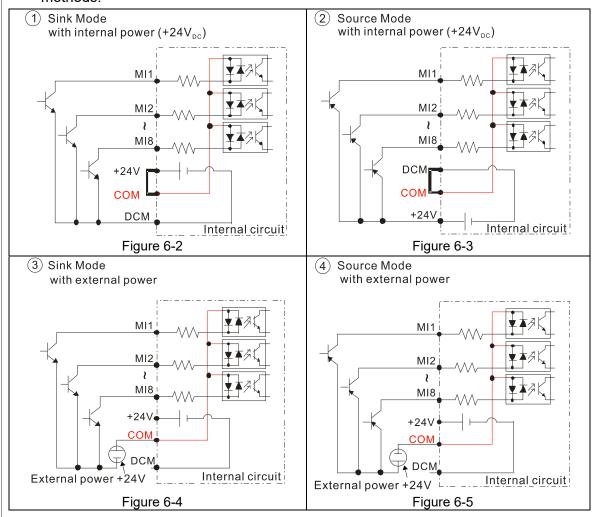

☑ When the photo coupler uses the internal power supply, the switch connection for Sink and Source modes shows as Figure 6-2 and Figure 6-3:

MI-DCM: Sink mode MI-+24V: Source mode

☑ When the photo coupler uses the external power supply, remove the short-circuit cable between +24V and COM terminals. The switch connection for Sink and Source modes shows as Figure 6-4 and Figure 6-5:

The "+" of 24V connecting to "COM: Sink mode The "-" of 24V connecting to COM: Source mode

# 6-1 Remove the Cover for Wiring

Remove the top cover before wiring the multi-function input and output terminals,

The drive appearances shown in the figures are for reference only, a real drive may look different.

#### Frame A & B

### Applicable models:

VFD007CP23A-21; VFD015CP23A-21; VFD022CP23A-21; VFD037CP23A-21; VFD055CP23A-21; VFD007CP43A-21; VFD015CP43B-21; VFD022CP43B-21; VFD037CP43B-21; VFD040CP43A-21; VFD055CP43B-21; VFD075CP43B-21; VFD075CP4EB-21; VFD015CP4EB-21; VFD037CP4EB-21; VFD040CP4EB-21; VFD055CP4EB-21; VFD075CP4EB-21; VFD015CP53A-21; VFD022CP53A-21; VFD037CP53A-21; VFD037CP53A-21; VFD037CP53A-21; VFD110CP23A-21; VFD150CP23A-21; VFD110CP43B-21; VFD150CP4BB-21; VFD185CP43B-21; VFD110CP53A-21; VFD150CP53A-21; VFD185CP4EB-21; VFD150CP53A-21

Screw torque: 12–15 kg-cm / [10.4–13 lb-in.] / [1.2–1.5 Nm] Loosen the screw and press the tabs on both sides to remove the cover.

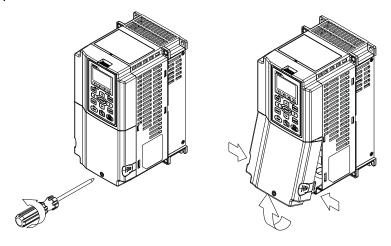

Figure 6-6

#### Frame C

#### Applicable models:

VFD185CP23A-21; VFD220CP23A-21; VFD300CP23A-21; VFD220CP43A-21; VFD300CP43B-21; VFD370CP43B-21; VFD220CP4EA-21; VFD300CP4EB-21; VFD370CP4EB-21; VFD185CP63A-21; VFD220CP63A-21; VFD370CP63A-21

Screw torque: 12–15 kg-cm / [10.4–13 lb-in.] / [1.2–1.5 Nm]

Loosen the screws and press the tabs on both sides to remove the cover.

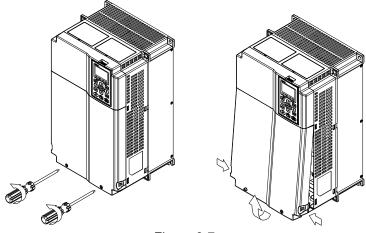

Figure 6-7

#### Frame D0 & D

# Applicable models:

VFD450CP43S-00; VFD550CP43S-00; VFD450CP43S-21; VFD550CP43S-21; VFD370CP23A-00/-21;

VFD450CP23A-00/-21; VFD750CP43B-00/-21; VFD900CP43A-00/-21; VFD450CP63A-00/-21;

VFD550CP63A-00/-21

Screw torque: 12–15 kg-cm / [10.4–13 lb-in.] / [1.2–1.5 Nm]

To remove the cover, lift it slightly and pull outward.

Loosen the screws and press the tabs on both sides to remove the cover.

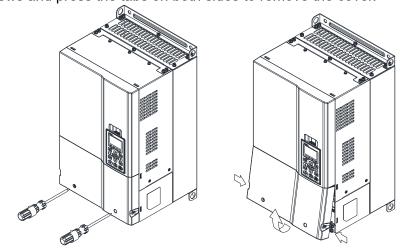

Figure 6-8

### Frame E

#### Applicable models:

VFD550CP23A-00/-21; VFD750CP23A-00/-21; VFD900CP23A-00/-21; VFD1100CP43A-00/-21; VFD1320CP43B-00/-21; VFD750CP63A-00/-21; VFD900CP63A-00/-21; VFD1100CP63A-00/-21; VFD1320CP63B-21

Screw torque: 12–15 kg-cm / [10.4–13 lb-in.] / [1.2–1.5 Nm] To remove the cover, lift it slightly and pull outward.

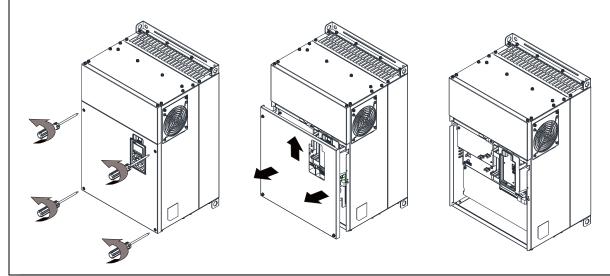

Figure 6-9

#### Frame F

Applicable models:

VFD1600CP43A-00/-21; VFD1850CP43B-00/-21; VFD1600CP63A-00/-21; VFD2000CP63A-00/-21

Screw torque: 12–15 kg-cm / [10.4–13 lb-in.] / [1.2–1.5 Nm]

To remove the cover, lift it slightly and pull outward

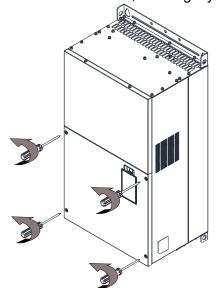

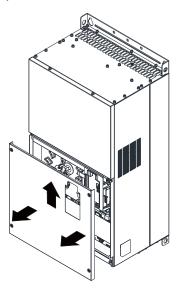

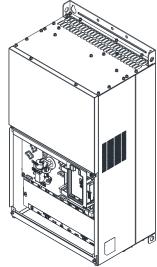

Figure 6-10

Frame G

Applicable models:

VFD2000CP43A-00/-21; VFD2200CP43A-00/-21; VFD2500CP43A-00/-21; VFD2800CP43A-00/-21;

VFD2500CP63A-00/-21; VFD3150CP63A-00/-21

Screw torque: 12–15 kg-cm / [10.4–13 lb-in.] / [1.2–1.5 Nm]

To remove the cover, lift it slightly and pull outward

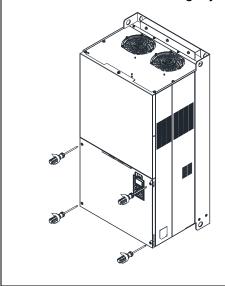

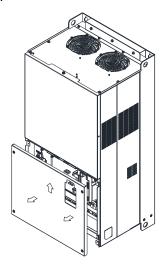

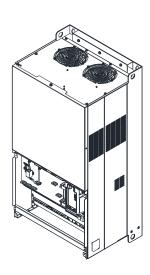

Figure 6-11

#### Frame H

Applicable models:

VFD3150CP43A-00; VFD3550CP43A-00; VFD4000CP43A-00; VFD5000CP43A-00; VFD5600CP43A-00;

VFD6300CP43A-00; VFD3150CP43C-00/-21; VFD3550CP43C-00/-21; VFD4000CP43C-00/-21;

VFD5000CP43C-00/-21; VFD5600CP43C-21; VFD6300CP43C-21

Screw torque: 14–16 kg-cm / [12.15–13.89 lb-in.] / [1.4–1.6 Nm]

To remove the cover, lift it slightly and pull outward

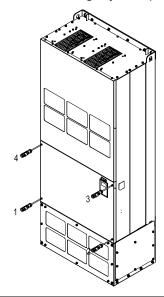

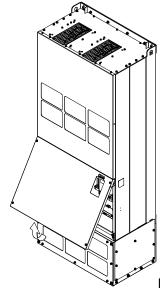

Figure 6-12

#### 690V Frame H

Applicable models:

VFD4000CP63A-00/-21; VFD4500CP63A-00/-21; VFD5600CP63A-00/-21; VFD6300CP63A-00/-21

Screw torque: 14-16 kg-cm / [12.15-13.89 lb-in.] / [1.4-1.6 Nm]

To remove the cover, lift it slightly and pull outward

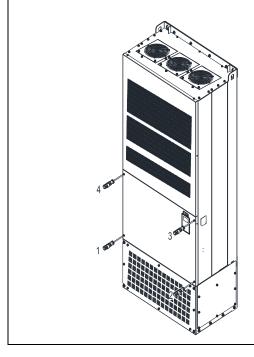

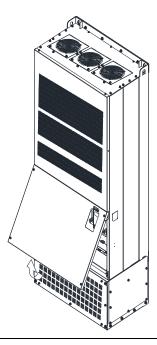

Figure 6-13

#### **6-2 Specifications of Control Terminal**

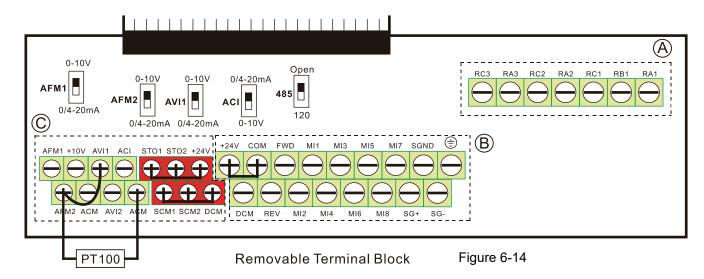

| Terminal Function | Group | Conductor | Stripping<br>Length [mm] | Maximum<br>Wire Gauge           | Minimum<br>Wire Gauge           | Torque (±10%)            |
|-------------------|-------|-----------|--------------------------|---------------------------------|---------------------------------|--------------------------|
| Relay             | A     | Solid     | 4–5                      |                                 |                                 | 5 kg-cm<br>[4.3 lb-in]   |
| ,                 | O     | Strand    |                          |                                 |                                 | [0.49 Nm]                |
| Control           | B     | Solid     |                          | 1.5 mm <sup>2</sup><br>[16 AWG] | 0.2 mm <sup>2</sup><br>[26 AWG] | 8 kg-cm<br>[6.9 lb-in]   |
| board             |       | Strand    | 6–7                      |                                 |                                 | [0.78 Nm]                |
| Control<br>board  |       | Solid     | 0-7                      |                                 |                                 | 2 kg-cm                  |
|                   | ©     | Strand    |                          |                                 |                                 | [1.7 lb-in]<br>[0.20 Nm] |

#### Wiring precautions:

- In the figure above, the default for STO1, STO2, +24V and SCM1, SCM2, DCM are short circuit. The +24V from section © of above figure is for STO only, and cannot be used for other purposes. The default for +24V-COM is short circuit and SINK mode (NPN); please refer to Section 4 Wiring for more detail.
- Tighten the wiring with slotted screwdriver:
  - (A) (B) is 3.5 mm (wide) x 0.6 mm (thick); (C) is 2.5 mm (wide) x 0.4 mm (thick)
- When wiring bare wires, ensure that they are perfectly arranged to go through the wiring holes.

| Terminals | Terminal Function                    | Default (NPN mode)                        |  |  |
|-----------|--------------------------------------|-------------------------------------------|--|--|
| +24V      | Digital control signal common        | +24V + 5% 200mA                           |  |  |
| T24V      | (Source)                             | 124V ± 570 200HIA                         |  |  |
| COM       | Digital control signal common (Sink) | Common for multi-function input terminals |  |  |
|           |                                      | FWD-DCM:                                  |  |  |
| FWD       | Forward-Stop command                 | ON→ forward running                       |  |  |
|           |                                      | OFF→ deceleration to stop                 |  |  |
|           |                                      | REV-DCM:                                  |  |  |
| REV       | Reverse-Stop command                 | ON→ reverse running                       |  |  |
|           |                                      | OFF→ deceleration to stop                 |  |  |

| Terminals       | Terminal Function                                                                  | Default (NPN mode)                                                                                                    |
|-----------------|------------------------------------------------------------------------------------|----------------------------------------------------------------------------------------------------|
| MI1<br> <br>MI8 | Multi-function input 1–8                                                           | Refer to Pr.02-01–02-08 to program the multi-function inputs MI1–MI8.<br>Source Mode ON: activation voltage $\geq$ 11 V <sub>DC</sub> OFF: cut-off voltage $\leq$ 5 V <sub>DC</sub> Sink Mode ON: the activation voltage $\leq$ 13 V <sub>DC</sub> OFF: cut-off current voltage $\geq$ 19 V <sub>DC</sub> The internal resistance is 3.6 k $\Omega$ . |
| DCM             | Digital frequency signal common                                                    | Digital frequency signal common                                                                                                    |
| RA1             | Multi-function relay output 1 (N.O.) a                                             | Resistive Load:<br>3 A (N.O.) / 3 A (N.C.) 250 V <sub>AC</sub>                                                                                                    |
| RB1             | Multi-function relay output 1 (N.C.) b                                             | 5 A (N.O.) / 3 A (N.C.) 30 V <sub>DC</sub><br>Inductive Load (COS 0.4):<br>1.2 A (N.O) / 1.2 A (N.C.) 250 V <sub>AC</sub>                                                                                                    |
| RC1             | Multi-function relay common                                                        | Various kinds of monitor signals output, e.g. operation, frequency reached, overload indication, etc.                                                                                                    |
| RA2             | Multi-function relay output 2 (N.O.) a                                             | Resistive Load:<br>3 A (N.O.) / 250 V <sub>AC</sub>                                                                                                    |
| RC2             | Multi-function relay common                                                        | 5 A (N.O.) / 30 V <sub>DC</sub><br>Inductive Load (COS 0.4):                                                                                                    |
| RA3             | Multi-function relay output 3 (N.O.) a                                             | 1.2 A (N.O.) / 250 V <sub>AC</sub>                                                                                                    |
| RC3             | Multi-function relay common                                                        | Various kinds of monitor signals output, e.g. operation, frequency reached, overload indication, etc.                                                                                                    |
| +10V            | Potentiometer power supply                                                         | Analog frequency setting: +10 V <sub>DC</sub> 20 mA                                                                                                    |
| AVI1            | Analog voltage input  AVI1 circuit  +10V  AVI1  ACM  Internal circuit  Figure 6-16 | Impedance: 20 kΩ Range: 0–20 mA / 4–20 mA / 0–10 V = 0–Max. Output Frequency (Pr.01-00) AVI1 switch, default is 0–10 V                                                                                                    |
| ACI             | Analog current input  ACI ACI circuit  ACM Internal circuit  Figure 6-17           | Impedance: 250 Ω Range: 0–20 mA / 4–20 mA / 0–10 V = 0–Max. Output Frequency (Pr.01-00) ACI Switch, default is 4–20 mA                                                                                                    |

| Terminals | Terminal Function                                                                            | Default (NPN mode)                                                                                                    |
|-----------|----------------------------------------------------------------------------------------------|----------------------------------------------------------------------------------------------------|
| AVI2      | Auxiliary analog voltage input  AVI2 circuit  AVI2  AVI2  ACM  Internal circuit  Figure 6-18 | Impedance: 20 kΩ<br>Range: 0–10 V <sub>DC</sub> = 0–Max. Output Frequency (Pr.01-00)                                    |
| AFM1      | Multi-function analog voltage output  AFM1  ACM                                              | 0–10 V Max. output current 2 mA, Max. load 5 k $\Omega$ 0–20 mA Max. load 500 $\Omega$ Output current: 20 mA max        |
| AFM2      | AFM2  E D  Figure 6-19                                                                       | Resolution: 0–10 V corresponds to Max. operation frequency Range: 0–10 V → 4–20 mA AFM1/ AFM2 Switch, default is 0–10 V |
| ACM       | Analog Signal Common                                                                         | Common for analog terminals                                                                                             |
| STO1      | Default setting is shorted                                                                   |                                                                                                    |
| SCM1      | Power removal safety function for EN                                                         | N ISO 13849 and IEC 61508                                                                                               |
| STO2      |                                                                                              | activated, the voltage of STO1–SCM1 / STO2–SCM2 must be                                                                 |
| SCM2      | ≥ 11 V <sub>DC</sub> , the internal resistance for S<br>Note: Refer to Section 18 Safe Torqu | STO1–SCM1 / STO2–SCM2 is 3.6 k $\Omega$ ue Off Function.                                                                |
| SG+       | Modbus RS-485                                                                                |                                                                                                    |
| SG-       | Note: Refer to Section 12 DESCRIP                                                            | TION OF PARAMETER SETTINGS group 09                                                                                     |
| SGND      | Communication Parameters for                                                                 | r more information.                                                                                                    |
| RJ45      | , , ,                                                                                        | N 3, 6: SGND<br>N 5: SG+                                                                                                |

NOTE: Wire size of analog control signals: 0.75  $\mathrm{mm^2}\,[\mathrm{18}\,\mathrm{AWG}]$  with shielded wire

#### 6-3 Remove the Terminal Block

1. Loosen the screws by screwdriver. (As shown in figure below). Screw torque: 6–8 kg-cm / [5.2–6.9 lb-in] / [0.59–0.78 Nm]

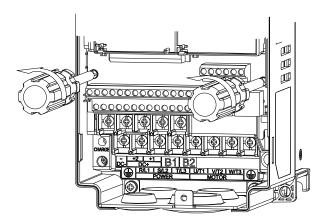

Figure 6-19

2. Remove the control board by pulling it out for a distance 6–8 cm (as 1 in the figure) then lift the control board upward (as 2 in the figure).

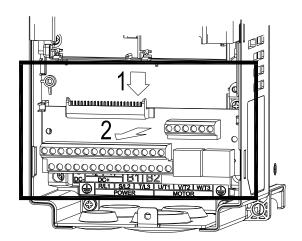

Figure 6-20

[This page intentionally left blank]

- 7-1 Brake Resistors and Brake Units Used in AC Motor Drive
- 7-2 Magnetic Contactor / Air Circuit Breaker and Non-fuse Circuit
  Breaker
- 7-3 Fuse Specification Chart
- 7-4 AC / DC Reactor
- 7-5 Zero Phase Reactor
- 7-6 EMC Filter
- 7-7 Panel Mounting (MKC-KPPK)
- 7-8 Conduit Box Kit
- 7-9 Fan Kit
- 7-10 Flange Mounting Kit
- 7-11 Power Terminal Kit
- 7-12 USB/RS-485 Communication Interface IF6530

The optional accessories listed in this chapter are available upon request. Installing additional accessories to your drive can substantially improve the drive's performance. Select accessories according to your needs or contact your local distributor for suggestions.

#### 7-1 Brake Resistors and Brake Units Used in AC Motor Drives

#### 230V Model

| Applio<br>Mo |     |                             |                          | 125% Brak | ing To                    | orque 10%   | DED *1                                             |                                 | Max.                          | Braking Torqu                        | ıe *2                 |
|--------------|-----|-----------------------------|--------------------------|-----------|---------------------------|-------------|----------------------------------------------------|---------------------------------|-------------------------------|--------------------------------------|-----------------------|
| HP           | kW  | Braking<br>Torque<br>[kg-m] | Brake<br>Unit<br>VFDB *4 |           | r for E<br>nit *3<br>Q'ty |             | Resistor Value<br>Spec. for Each<br>AC Motor Drive | Total<br>Braking<br>Current [A] | Min.<br>Resistor<br>Value [Ω] | Max. Total<br>Braking<br>Current [A] | Peak<br>Power<br>[kW] |
| 1            | 0.7 | 0.5                         | -                        | BR080W200 | 1                         | -           | 80W 200Ω                                           | 1.9                             | 63.3                          | 6                                    | 2.3                   |
| 2            | 1.5 | 0.5                         | -                        | BR080W200 | 1                         | -           | 80W 200Ω                                           | 1.9                             | 63.3                          | 6                                    | 2.3                   |
| 3            | 2.2 | 1.0                         | -                        | BR200W091 | 1                         | -           | 200W 91Ω                                           | 4.2                             | 47.5                          | 8                                    | 3.0                   |
| 5            | 3.7 | 1.5                         | -                        | BR300W070 | 1                         | -           | 300W 70Ω                                           | 5.4                             | 38.0                          | 10                                   | 3.8                   |
| 7.5          | 5.5 | 2.5                         | -                        | BR400W040 | 1                         | -           | 400W 40Ω                                           | 9.5                             | 19.0                          | 20                                   | 7.6                   |
| 10           | 7.5 | 3.7                         | -                        | BR1K0W020 | 1                         | -           | 1000W 20Ω                                          | 19                              | 14.6                          | 26                                   | 9.9                   |
| 15           | 11  | 5.1                         | -                        | BR1K0W020 | 1                         | -           | 1000W 20Ω                                          | 19                              | 14.6                          | 26                                   | 9.9                   |
| 20           | 15  | 7.4                         | -                        | BR1K5W013 | 1                         | -           | 1500W 13Ω                                          | 29                              | 12.6                          | 29                                   | 11.0                  |
| 25           | 18  | 10.2                        | -                        | BR1K0W4P3 | 2                         | 2 in series | 2000W 8.6Ω                                         | 44                              | 8.3                           | 46                                   | 17.5                  |
| 30           | 22  | 12.2                        | -                        | BR1K0W4P3 | 2                         | 2 in series | 2000W 8.6Ω                                         | 44                              | 8.3                           | 46                                   | 17.5                  |
| 40           | 30  | 14.9                        | -                        | BR1K5W3P3 | 2                         | 2 in series | 3000W 6.6Ω                                         | 58                              | 5.8                           | 66                                   | 25.1                  |
| 50           | 37  | 20.3                        | 2015*2                   | BR1K0W5P1 | 2                         | 2 in series | 4000W 5.1Ω                                         | 75                              | 4.8                           | 80                                   | 30.4                  |
| 60           | 45  | 25                          | 2022*2                   | BR1K2W3P9 | 2                         | 2 in series | 4800W 3.9Ω                                         | 97                              | 3.2                           | 120                                  | 45.6                  |
| 75           | 55  | 30.5                        | 2022*2                   | BR1K5W3P3 | 2                         | 2 in series | 6000W 3.3Ω                                         | 118                             | 3.2                           | 120                                  | 45.6                  |
| 100          | 75  | 37.2                        | 2022*3                   | BR1K2W3P9 | 2                         | 2 in series | 7200W 2.6Ω                                         | 145                             | 2.1                           | 180                                  | 68.4                  |
| 125          | 90  | 50.8                        | 2022*4                   | BR1K2W3P9 | 2                         | 2 in series | 9600W 2Ω                                           | 190                             | 1.6                           | 240                                  | 91.2                  |
|              |     |                             |                          |           |                           |             |                                                    | <del></del>                     |                               |                                      | Table 7-1             |

#### 460V Model

| +001 | Nodel          |                   |               |           |        |                            |                |                  |                  |                       |               |
|------|----------------|-------------------|---------------|-----------|--------|----------------------------|----------------|------------------|------------------|-----------------------|---------------|
|      | icable<br>otor |                   |               | 125%Bra   | king T | orque 10%l                 | ED *1          |                  | Max.             | Braking Torqu         | ıe *2         |
| HP   | kW             | Braking<br>Torque | Brake<br>Unit |           | nit *3 | 1                          | Spec. for Each | Total<br>Braking | Min.<br>Resistor | Max. Total<br>Braking | Peak<br>Power |
|      |                | [kg-m]            | VFDB *4       |           | Q'ty   | Usage                      | AC Motor Drive | Current [A]      | Value [Ω]        | Current [A]           | [kW]          |
| 1    | 0.7            | 0.5               | -             | BR080W750 | 1      | -                          | 80W 750Ω       | 1                | 190.0            | 4                     | 3.0           |
| 2    | 1.5            | 0.5               | -             | BR080W750 | 1      | -                          | 80W 750Ω       | 1                | 190.0            | 4                     | 3.0           |
| 3    | 2.2            | 1.0               | -             | BR200W360 | 1      | -                          | 200W 360Ω      | 2.1              | 126.7            | 6                     | 4.6           |
| 5    | 3.7            | 1.5               | -             | BR300W250 | 1      | _                          | 300W 250Ω      | 3                | 108.6            | 7                     | 5.3           |
| 5.5  | 4.0            | 2.5               | -             | BR400W150 | 1      | -                          | 400W 150Ω      | 5.1              | 84.4             | 9                     | 6.8           |
| 7.5  | 5.5            | 2.7               | -             | BR1K0W075 | 1      | -                          | 1000W 75Ω      | 10.2             | 54.3             | 14                    | 10.6          |
| 10   | 7.5            | 3.7               | -             | BR1K0W075 | 1      | -                          | 1000W 75Ω      | 10.2             | 54.3             | 14                    | 10.6          |
| 15   | 11             | 5.1               | -             | BR1K0W075 | 1      | -                          | 1000W 75Ω      | 10.2             | 47.5             | 16                    | 12.2          |
| 20   | 15             | 7.4               | -             | BR1K5W043 | 1      | _                          | 1500W 43Ω      | 17.6             | 42.2             | 18                    | 13.7          |
| 25   | 18             | 10.2              | -             | BR1K0W016 | 2      | 2 in series                | 2000W 32Ω      | 24               | 26.2             | 29                    | 22.0          |
| 30   | 22             | 12.2              | -             | BR1K0W016 | 2      | 2 in series                | 2000W 32Ω      | 24               | 23.0             | 33                    | 25.1          |
| 40   | 30             | 14.9              | -             | BR1K5W013 | 2      | 2 in series                | 3000W 26Ω      | 29               | 23.0             | 33                    | 25.1          |
| 50   | 37             | 20.3              | -             | BR1K0W016 | 4      | 2 parallel,<br>2 in series | 4000W 16Ω      | 47.5             | 14.1             | 54                    | 41.0          |
| 60   | 45             | 25                | 4045*1        | BR1K2W015 | 4      | 2 parallel,<br>2 in series | 4800W 15Ω      | 50               | 12.7             | 60                    | 45.6          |
| 75   | 55             | 30.5              | 4045*1        | BR1K5W013 | 4      | 2 parallel,<br>2 in series | 6000W 13Ω      | 59               | 12.7             | 60                    | 45.6          |
| 100  | 75             | 37.2              | 4030*2        | BR1K0W5P1 | 4      | 4 series                   | 8000W 10.2Ω    | 76               | 9.5              | 80                    | 60.8          |
| 125  | 90             | 50.8              | 4045*2        | BR1K2W015 | 4      | 2 parallel,<br>2 in series | 9600W 7.5Ω     | 100              | 6.3              | 120                   | 91.2          |
| 150  | 110            | 60.9              | 4045*2        | BR1K5W013 | 4      | 2 parallel,<br>2 in series | 12000W 6.5Ω    | 117              | 6.3              | 120                   | 91.2          |
| 175  | 132            | 74.5              | 4110*1        | BR1K2W015 | 10     | 5 parallel,<br>2 in series | 12000W 6Ω      | 126              | 6.0              | 126                   | 95.8          |
| 215  | 160            | 89.4              | 4160*1        | BR1K5W012 | 12     | 6 parallel,<br>2 in series | 18000W 4Ω      | 190              | 4.0              | 190                   | 144.4         |

|     | cable<br>otor |                   |               | 125%Bra                               | king T | orque 10%                  | ED *1                            |                  | Max. Braking Torque *2 |                       |               |  |
|-----|---------------|-------------------|---------------|---------------------------------------|--------|----------------------------|----------------------------------|------------------|------------------------|-----------------------|---------------|--|
| HP  | kW            | Braking<br>Torque | Brake<br>Unit | Brake Resistor for Each Brake Unit *3 |        |                            | Resistor Value<br>Spec. for Each | Total<br>Braking | Min.<br>Resistor       | Max. Total<br>Braking | Peak<br>Power |  |
|     |               | [kg-m]            | VFDB *4       | P/N                                   | Q'ty   | Usage                      | AC Motor Drive                   | Current [A]      | Value [Ω]              | Current [A]           | [kW]          |  |
| 250 | 185           | 108.3             | 4160*1        | BR1K5W012                             | 12     | 6 parallel,<br>2 in series | 18000W 4Ω                        | 190              | 4.0                    | 190                   | 144.4         |  |
| 270 | 200           | 108.3             | 4185*1        | BR1K5W012                             | 12     | 6 parallel,<br>2 in series | 18000W 4Ω                        | 190              | 4.0                    | 190                   | 144.4         |  |
| 300 | 220           | 125.2             | 4185*1        | BR1K5W012                             | 14     | 7 parallel,<br>2 in series | 21000W 3.4Ω                      | 225              | 3.4                    | 225                   | 172.0         |  |
| 340 | 250           | 135.4             | 4110*2        | BR1K2W015                             | 10     | 5 parallel,<br>2 in series | 24000W 3Ω                        | 252              | 3.0                    | 252                   | 191.5         |  |
| 375 | 280           | 148.9             | 4110*2        | BR1K2W015                             | 10     | 5 parallel,<br>2 in series | 24000W 3Ω                        | 252              | 3.0                    | 252                   | 191.5         |  |
| 425 | 315           | 189.6             | 4160*2        | BR1K5W012                             | 12     | 6 parallel,<br>2 in series | 36000W 2Ω                        | 380              | 2.0                    | 380                   | 288.8         |  |
| 475 | 355           | 213.3             | 4160*2        | BR1K5W012                             | 12     | 6 parallel,<br>2 in series | 36000W 2Ω                        | 380              | 2.0                    | 380                   | 288.8         |  |
| 536 | 400           | 240.3             | 4185*2        | BR1K5W012                             | 14     | 7 parallel,<br>2 in series | 42000W 1.7Ω                      | 450              | 1.7                    | 450                   | 344.2         |  |
| 675 | 500           | 304.7             | 4185*3        | BR1K5W012                             | 12     | 6 parallel,<br>2 in series | 54000W 1.3Ω                      | 600              | 1.1                    | 675                   | 513.0         |  |
| 745 | 560           | 379.1             | 4185*3        | BR1K5W012                             | 14     | 7 parallel,<br>2 in series | 63000W 1.1Ω                      | 675              | 1.1                    | 675                   | 513.0         |  |
| 850 | 630           | 426.5             | 4160*4        | BR1K5W012                             | 12     | 6 parallel,<br>2 in series | 72000W 1.0Ω                      | 760              | 1.0                    | 760                   | 577.6         |  |

Table 7-2

#### 575V Model

|      | cable<br>r [kW] |                           |         | 125%Brak             | ing Tor            | que 10%   | ED *1                            |                  | Max. Braking Torque *2 |                       |               |  |
|------|-----------------|---------------------------|---------|----------------------|--------------------|-----------|----------------------------------|------------------|------------------------|-----------------------|---------------|--|
| ND   | LD              | Braking Brake Torque Unit |         | Brake Resistor<br>Ur | r for Ea<br>nit *3 | ach Brake | Resistor Value<br>Spec. for Each | Total<br>Braking | Min.<br>Resistor       | Max. Total<br>Braking | Peak<br>Power |  |
| ND   |                 | [kg-m]                    | VFDB *4 | P/N                  | Q'ty               | Usage     | AC Motor Drive                   | Current [A]      | Value [Ω]              | Current [A]           | [kW]          |  |
| 0.75 | 1.5             | 0.5                       | -       | BR080W750            | 1                  | -         | 80W 750Ω                         | 1.2              | 280.0                  | 4                     | 4.5           |  |
| 1.5  | 2.2             | 1                         | -       | BR200W360            | 1                  | -         | 200W 360Ω                        | 2.6              | 186.7                  | 6                     | 6.7           |  |
| 2.2  | 3.7             | 1.5                       | -       | BR300W400            | 1                  | -         | 300W 400Ω                        | 2.3              | 160.0                  | 7                     | 7.8           |  |
| 3.7  | 5.5             | 2.5                       | -       | BR500W100            | 1                  | -         | 500W 100Ω                        | 9.2              | 93.3                   | 12                    | 13.4          |  |
| 5.5  | 7.5             | 3.7                       | -       | BR750W140            | 1                  | -         | 750W 140Ω                        | 6.6              | 80.0                   | 14                    | 15.7          |  |
| 7.5  | 11              | 5.1                       | -       | BR1K0W075            | 1                  | -         | 1000W 75Ω                        | 12.3             | 70.0                   | 16                    | 17.9          |  |
| 11   | 15              | 7.4                       | -       | BR1K1W091            | 1                  | -         | 1100W 91Ω                        | 10.1             | 62.2                   | 18                    | 20.2          |  |

Table 7-3

### 690V Model

| 0301 | 090 V Niodel    |                   |              |           |        |                                  |                  |                  |                       |               |       |  |
|------|-----------------|-------------------|--------------|-----------|--------|----------------------------------|------------------|------------------|-----------------------|---------------|-------|--|
|      | cable<br>r [kW] |                   |              | 125%Brak  | ing To | rque 10%                         | ED *1            |                  | Max. Braking Torque*2 |               |       |  |
| LD   | ND              | Braking<br>Torque | Unit Unit *3 |           |        | Resistor Value<br>Spec. for Each | Total<br>Braking | Min.<br>Resistor | Max. Total<br>Braking | Peak<br>Power |       |  |
|      |                 | [kg-m]            | VFDB*4       | P/N       | Q'ty   | Usage                            | AC Motor Drive   | Current [A]      | Value [Ω]             | Current [A]   | [kW]  |  |
| 18.5 | 15              | 10.2              | -            | BR1K0W039 | 2      | 2 in series                      | 2000W 78Ω        | 14.4             | 58.9                  | 19            | 21.3  |  |
| 22   | 18.5            | 12.5              | -            | BR1K2W033 | 2      | 2 in series                      | 2400W 66Ω        | 17.0             | 58.9                  | 19            | 21.3  |  |
| 30   | 22              | 14.9              | -            | BR1K5W027 | 2      | 2 in series                      | 3000W 54Ω        | 20.7             | 43.1                  | 26            | 29.1  |  |
| 37   | 30              | 20.3              | -            | BR1K2W015 | 3      | 3 in series                      | 3600W 45Ω        | 24.9             | 43.1                  | 26            | 29.1  |  |
| 45   | 37              | 25                | 6055*1       | BR1K2W033 | 4      | 2 parallel,<br>2 in series       | 4800W 33Ω        | 33.9             | 24.3                  | 46            | 51.5  |  |
| 55   | 45              | 30.5              | 6055*1       | BR1K5W027 | 4      | 2 parallel,<br>2 in series       | 6000W 27Ω        | 41.5             | 24.3                  | 46            | 51.5  |  |
| 75   | 55              | 37.2              | 6110*1       | BR1K2W033 | 6      | 3 parallel,<br>2 in series       | 7200W 22Ω        | 50.9             | 12.2                  | 92            | 103.0 |  |
| 90   | 75              | 50.8              | 6110*1       | BR1K5W027 | 6      | 3 parallel,<br>2 in series       | 9000W 18Ω        | 62.2             | 12.2                  | 92            | 103.0 |  |

|     | cable<br>r [kW] |                  |        | 125%Brak            | ing To            | rque 10%                   | ED *1                            |                  | Max. Braking Torque*2 |                       |               |  |
|-----|-----------------|------------------|--------|---------------------|-------------------|----------------------------|----------------------------------|------------------|-----------------------|-----------------------|---------------|--|
| LD  | ND              | ID Torque Unit U |        | Brake Resisto<br>Ur | r for E<br>nit *3 | ach Brake                  | Resistor Value<br>Spec. for Each | Total<br>Braking | Min.<br>Resistor      | Max. Total<br>Braking | Peak<br>Power |  |
|     |                 | [kg-m]           | VFDB*4 | P/N                 | Q'ty              | Usage                      | AC Motor Drive                   | Current [A]      | Value [Ω]             | Current [A]           | [kW]          |  |
| 110 | 90              | 60.9             | 6110*1 | BR1K5W027           | 8                 | 4 parallel,<br>2 in series | 12000W 13.5Ω                     | 83.0             | 12.2                  | 92                    | 103.0         |  |
| 132 | 110             | 74.5             | 6160*1 | BR1K2W015           | 12                | 4 parallel,<br>3 in series | 14400W 11.3Ω                     | 99.6             | 8.2                   | 136                   | 152.3         |  |
| 160 | 132             | 89.4             | 6160*1 | BR1K5W027           | 10                | 5 parallel,<br>2 in series | 15000W 10.8Ω                     | 103.7            | 8.2                   | 136                   | 152.3         |  |
| 200 | 160             | 108.3            | 6200*1 | BR1K5W027           | 12                | 6 parallel,<br>2 in series | 18000W 9.0Ω                      | 124.4            | 6.9                   | 162                   | 181.4         |  |
| 250 | 200             | 135.4            | 6110*2 | BR1K5W027           | 8                 | 4 parallel,<br>2 in series | 24000W 6.8Ω                      | 165.9            | 6.1                   | 184                   | 206.1         |  |
| 315 | 250             | 169.3            | 6160*2 | BR1K5W027           | 10                | 5 parallel,<br>2 in series | 30000W 5.4Ω                      | 207.4            | 4.1                   | 272                   | 304.6         |  |
| 400 | 315             | 213.3            | 6200*2 | BR1K5W027           | 12                | 6 parallel,<br>2 in series | 36000W 4.5Ω                      | 248.9            | 3.5                   | 324                   | 362.9         |  |
| 450 | 355             | 240.3            | 6200*2 | BR1K5W027           | 14                | 7 parallel,<br>2 in series | 42000W 3.9Ω                      | 290.4            | 3.5                   | 324                   | 362.9         |  |
| 560 | 450             | 304.7            | 6200*3 | BR1K5W027           | 12                | 6 parallel,<br>2 in series | 54000W 3.0Ω                      | 373.3            | 2.3                   | 486                   | 544.3         |  |
| 630 | 630             | 426.5            | 6200*4 | BR1K5W027           | 12                | 6 parallel,<br>2 in series | 72000W 2.3Ω                      | 497.8            | 1.7                   | 648                   | 725.8         |  |

Table 7-4

- \*1 Calculation for 125% braking toque: (kW) × 125% × 0.8; where 0.8 is motor efficiency.
  Because of the limited resistor power, the longest operation time for 10%ED is 10 seconds (ON: 10 sec. / OFF: 90 sec.).
- \*2 Refer to Chapter 7 "Brake Module and Brake Resistors" in the application manual for "Operation Duration & ED" vs. "Braking Current".
- For heat dissipation, a resistors of 400 W or lower should be fixed to the frame and maintain the surface temperature below 250°C; a resistor of 1000 W and above should maintain the surface temperature below 350°C. (If the surface temperature is higher than the temperature limit, install extra cooling or increase the size of the resistor.)
- \*4 The calculation of the brake resistor is based on a four-pole motor (1800 rpm). Refer to VFDB series Braking Module Instruction for more details on brake resistor.

#### NOTE

- 1. Specification and Appearance of Brake Resistors
  - 1-1 Wire wound resistors: For 1000 W and above, refer to the following appearance of wire wound resistor (Figure 7-1) and its model and specification comparison table (Table 7-5) for details.

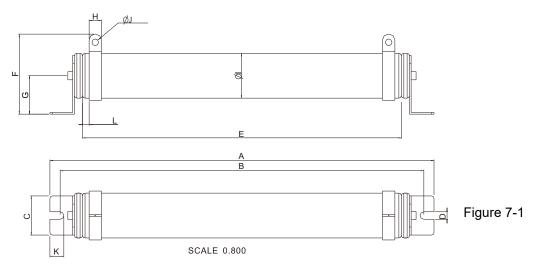

Models and Specifications Comparison Table of Wire Wound Resistors:

| ioueis and c | phecilics | ilions C | onipans | oui iabi | 5 OI VVII | ie wo | unu ix | cololol | э.   |         | Ur     | nit: mm |
|--------------|-----------|----------|---------|----------|-----------|-------|--------|---------|------|---------|--------|---------|
| MODEL        | Α         | В        | С       | D        | Е         | F     | G      | Н       | ØΙ   | ØJ      | K      | L       |
| BR1K0W4P3    |           |          |         |          |           |       |        |         |      |         |        |         |
| BR1K0W5P1    |           |          |         |          |           |       |        |         |      |         |        |         |
| BR1K0W016    |           |          |         |          |           |       |        |         |      |         |        |         |
| BR1K0W020    |           |          |         |          |           |       |        |         |      |         |        |         |
| BR1K0W075    |           |          |         |          |           |       |        |         |      |         |        |         |
| BR1K2W3P9    | 470±10    | 445±5    | 48±0.2  | 9.1±0.1  | 390±3     | 98±5  | 47±5   | 15±1    | 55±5 | 8.1±0.1 | 21±0.2 | 8±1     |
| BR1K2W015    |           |          |         |          |           |       |        |         |      |         |        |         |
| BR1K5W3P3    |           |          |         |          |           |       |        |         |      |         |        |         |
| BR1K5W012    |           |          |         |          |           |       |        |         |      |         |        |         |
| BR1K5W013    |           |          |         |          |           |       |        |         |      |         |        |         |
| BR1K5W043    |           |          |         |          |           |       |        |         |      |         |        |         |

Table 7-5

1-2 Aluminum housed resistors: For below 1000 W, refer to the following appearance of aluminum-housed resistor (Figure 7-2) and its model and specification comparison table (Table 7-6) for details.

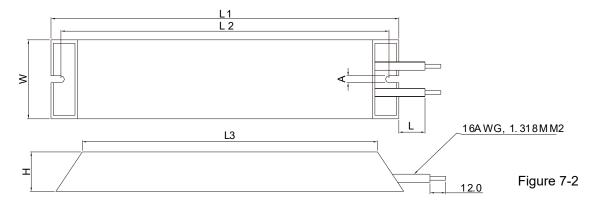

|           |         |         |         |         |         |             | Unit: mm |
|-----------|---------|---------|---------|---------|---------|-------------|----------|
| MODEL     | L1      | L2      | L3      | W       | Н       | Α           | L        |
| BR080W200 | 140+2   | 125±2   | 100±1   | 40±0.5  | 20± 0.5 |             |          |
| BR080W750 | 140±2   | 123±2   | 100±1   | 40±0.5  | 20±0.5  |             |          |
| BR200W091 | 165±2   | 150±2   | 125±1   |         |         |             |          |
| BR200W360 | 165±2   | 150±2   | 123±1   |         |         | F 0   0 F   | 000   00 |
| BR300W070 | 215±2   | 200±2   | 175±1   | 60± 0.5 | 30± 0.5 | $5.3\pm0.5$ | 200±20   |
| BR300W250 | 21312   | 20012   | 1731    | 00±0.5  | 30±0.5  |             |          |
| BR400W040 | 005   0 | 250   2 | 225   4 |         |         |             |          |
| BR400W150 | 265±2   | 250±2   | 225±1   |         |         |             |          |

Table 7-6

2. Select the resistance value, power and brake usage (ED %) according to Delta rules.

# Brake Time T1 Cycle Time T0

Definition for Brake Usage ED%

 $ED\% = T1 / T0 \times 100(\%)$ 

Explanation:

Brake usage ED (%) is the amount of time needed for the brake unit and brake resistor to dissipate heat generated by braking. When the brake resistor heats up, the resistance increases with temperature, and braking torque decreases accordingly.

Figure 7-3

For safety, install a thermal overload relay (O.L) between the brake unit and the brake resistor in conjunction with the magnetic contactor (MC) before the drive for additional protection. The thermal overload relay protects the brake resistor from damage due to frequent or continuous braking. Under such circumstances, turn off the power to prevent damage to the brake resistor, brake unit and drive. NOTE: Never use it to disconnect the brake resistor.

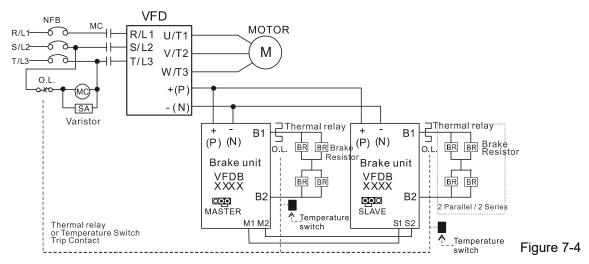

- When AC Drive is equipped with a DC reactor, please read user manual for the correct wiring for the brake unit input circuit +(P).
- DO NOT connect input circuit -(N) to the neutral point of the power system.
- 3. Any damage to the drive or other equipment caused by using brake resistors and brake modules that are not provided by Delta voids the warranty.
- 4. Consider environmental safety factors when installing the brake resistors. If you use the minimum resistance value, consult local dealers for the power calculation.
- 5. When using more than two brake units, the equivalent resistor value of the parallel brake unit cannot be less than the value in the column "Min. Resistor Value ( $\Omega$ )". Read the wiring information in the brake unit instruction sheet thoroughly prior to operation. Visit the following links to get the instruction sheets for the wiring in the brake unit:
  - VFDB2015 / 2022 / 4030 / 4045 / 5055 Braking Modules Instruction Sheet
     http://www.deltaww.com/filecenter/Products/download/06/060101/Option/DELTA\_IA-MDS\_VFDB\_I\_EN\_20070719.pdf
  - VFDB4110 / 4160 / 4185 Braking Modules Instruction Sheet
     <a href="http://www.deltaww.com/filecenter/Products/download/06/060101/Option/DELTA\_IA-MDS\_VFDB4110-4160-4185\_I\_EN\_20101011.pdf">http://www.deltaww.com/filecenter/Products/download/06/060101/Option/DELTA\_IA-MDS\_VFDB4110-4160-4185\_I\_EN\_20101011.pdf</a>
  - VFDB6055 / 6110 / 6160 / 6200 Braking Modules Instruction Sheet
     <a href="http://www.deltaww.com/filecenter/Products/download/06/060101/Option/DELTA\_IA-MDS\_VFDB6055-6110-6160-6200\_ITSE\_20121030.pdf">http://www.deltaww.com/filecenter/Products/download/06/060101/Option/DELTA\_IA-MDS\_VFDB6055-6110-6160-6200\_ITSE\_20121030.pdf</a>
- 6. The selection tables are for normal usage. If the AC motor drive requires frequent braking, increase the Watts by two to three times.
- 7. Thermal Overload Relay (TOR), for 230V / 460V / 690V models:
  - Thermal overload relay selection is based on its overload capacity. A standard braking capacity of the CP2000 is 10% ED (Tripping time = 10 s). As shown in the figure below, a 460V, 110 kw CP2000 requires the thermal relay to take 260% overload capacity for 10 seconds (hot starting) and the braking current is 126 A. In this case, select a thermal overload relay rated at 50 A. The property of each thermal relay may vary among different manufacturers. Carefully read the specification before using it.

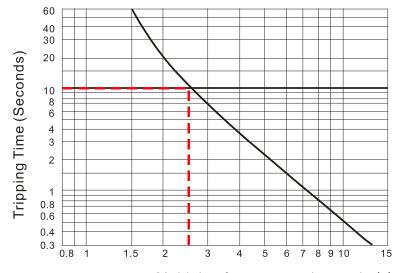

Multiple of current setting

In (x) Figure 7-5

# 7-2 Magnetic Contactor / Air Circuit Breaker and Non-fuse Circuit Breaker

#### Magnetic Contactor (MC) and Air Circuit Breaker (ACB)

It is recommended the surrounding temperature for MC should be  $\geq 60^{\circ}$ C and that for ACB should be  $\geq 50^{\circ}$ C. In the meanwhile, consider temperature derating for components with ON/OFF switch in accordance with the ambient temperature of the on-site distribution panel.

#### 230V Model

| Frame | Model             | Light Duty Output<br>Current [A] | Light Duty Input<br>Current [A] | MC/ACB Selection<br>[A] |
|-------|-------------------|----------------------------------|---------------------------------|-------------------------|
|       | VFD007CP23A-21    | 5                                | 6.4                             | 11                      |
|       | VFD015CP23A-21    | 7.5                              | 9.6                             | 18                      |
| А     | VFD022CP23A-21    | 10                               | 15                              | 22                      |
|       | VFD037CP23A-21    | 15                               | 22                              | 40                      |
|       | VFD055CP23A-21    | 21                               | 25                              | 40                      |
|       | VFD075CP23A-21    | 31                               | 34                              | 55                      |
| В     | VFD110CP23A-21    | 46                               | 51                              | 85                      |
|       | VFD150CP23A-21    | 61                               | 67                              | 105                     |
|       | VFD185CP23A-21    | 75                               | 83                              | 130                     |
| С     | VFD220CP23A-21    | 90                               | 99                              | 150                     |
|       | VFD300CP23A-21    | 105                              | 116                             | 185                     |
| D     | VFD370CP23A-00/21 | 146                              | 146                             | 225                     |
|       | VFD450CP23A-00/21 | 180                              | 180                             | 265                     |
|       | VFD550CP23A-00/21 | 215                              | 215                             | 330                     |
| E     | VFD750CP23A-00/21 | 276                              | 276                             | 400                     |
|       | VFD900CP23A-00/21 | 322                              | 322                             | 500                     |

Table 7-7

#### 460V Model

| Frame | Model          | Light Duty Output<br>Current [A] | Light Duty Input<br>Current [A] | MC/ACB Selection<br>[A] |
|-------|----------------|----------------------------------|---------------------------------|-------------------------|
|       | VFD007CP43A-21 | 3.0                              | 4.3                             | 7                       |
|       | VFD015CP43B-21 | 4.2                              | 6.0                             | 9                       |
|       | VFD022CP43B-21 | 5.5                              | 8.1                             | 12                      |
| Α     | VFD037CP43B-21 | 8.5                              | 12.4                            | 22                      |
|       | VFD040CP43A-21 | 10.5                             | 16                              | 32                      |
|       | VFD055CP43B-21 | 13                               | 20                              | 32                      |
|       | VFD075CP43B-21 | 18                               | 22                              | 40                      |
|       | VFD110CP43B-21 | 24                               | 26                              | 40                      |
| В     | VFD150CP43B-21 | 32                               | 35                              | 55                      |
|       | VFD185CP43B-21 | 38                               | 42                              | 65                      |
|       | VFD220CP43A-21 | 45                               | 50                              | 75                      |
| С     | VFD300CP43B-21 | 60                               | 66                              | 105                     |
|       | VFD370CP43B-21 | 73                               | 80                              | 130                     |

| Frame | Model                     | Light Duty Output<br>Current [A] | Light Duty Input<br>Current [A] | MC/ACB Selection<br>[A] |
|-------|---------------------------|----------------------------------|---------------------------------|-------------------------|
| D0    | VFD450CP43S-21            | 91                               | 91                              | 150                     |
| DU    | VFD550CP43S-21            | 110                              | 110                             | 185                     |
| D     | VFD750CP43B-00/21         | 150                              | 150                             | 265                     |
| U     | VFD900CP43A-00/21         | 180                              | 180                             | 265                     |
| Е     | VFD1100CP43A-00/21        | 220                              | 220                             | 330                     |
|       | VFD1320CP43B-00/21        | 260                              | 260                             | 400                     |
| F     | VFD1600CP43A-00/21        | 310                              | 310                             | 500                     |
| F     | VFD1850CP43B-00/21        | 370                              | 370                             | 630                     |
|       | VFD2000CP43A-00/21        | 395                              | 395                             | 800                     |
|       | VFD2200CP43A-00/21        | 460                              | 460                             | 800                     |
| G     | VFD2500CP43A-00/21        | 481                              | 481                             | 800                     |
|       | VFD2800CP43A-00/21        | 530                              | 530                             | 800                     |
|       | VFD3150CP43A-00/C-00/C-21 | 616                              | 616                             | 1000                    |
|       | VFD3550CP43A-00/C-00/C-21 | 683                              | 683                             | 1000                    |
|       | VFD4000CP43A-00/C-00/C-21 | 770                              | 770                             | 1250                    |
| Н     | VFD5000CP43A-00/C-00/C-21 | 930                              | 930                             | 1600                    |
|       | VFD5600CP43A-00/C-21      | 1094                             | 1094                            | 2000                    |
|       | VFD6300CP43A-00/C-21      | 1212                             | 1212                            | 2000                    |

Table7-8

#### 575V Model

| Frame | Model          | Light Duty Output<br>Current [A] | Light Duty Input<br>Current [A] | MC/ACB Selection<br>[A] |
|-------|----------------|----------------------------------|---------------------------------|-------------------------|
|       | VFD015CP53A-21 | 3                                | 3.8                             | 9                       |
| Α     | VFD022CP53A-21 | 4.3                              | 5.4                             | 12                      |
|       | VFD037CP53A-21 | 6.7                              | 10.4                            | 18                      |
|       | VFD055CP53A-21 | 9.9                              | 14.9                            | 32                      |
| В     | VFD075CP53A-21 | 12.1                             | 16.9                            | 32                      |
| В     | VFD110CP53A-21 | 18.7                             | 21.3                            | 40                      |
|       | VFD150CP53A-21 | 24.2                             | 26.3                            | 50                      |

Table 7-9

#### 690V Model

| Frame | Model                | Light Duty Output<br>Current [A] | Light Duty Input<br>Current [A] | MC/ACB Selection<br>[A] |
|-------|----------------------|----------------------------------|---------------------------------|-------------------------|
|       | VFD185CP63A-21       | 24                               | 29                              | 50                      |
| С     | VFD220CP63A-21       | 30                               | 36                              | 65                      |
| C     | VFD300CP63A-21       | 36                               | 43                              | 75                      |
|       | VFD370CP63A-21       | 45                               | 54                              | 100                     |
| D     | VFD450CP63A-00/A-21  | 54                               | 65                              | 130                     |
| D     | VFD550CP63A-00/A-21  | 67                               | 81                              | 150                     |
|       | VFD750CP63A-00/A-21  | 86                               | 84                              | 150                     |
| E     | VFD900CP63A-00/A-21  | 104                              | 102                             | 185                     |
|       | VFD1100CP63A-00/A-21 | 125                              | 122                             | 225                     |

| Frame | Model                | Light Duty Output<br>Current [A] | Light Duty Input<br>Current [A] | MC/ACB Selection<br>[A] |  |
|-------|----------------------|----------------------------------|---------------------------------|-------------------------|--|
| E     | VFD1320CP63A-00/A-21 | 150                              | 147                             | 265                     |  |
| F     | VFD1600CP63A-00/A-21 | 180                              | 178                             | 330                     |  |
| F     | VFD2000CP63A-00/A-21 | 220                              | 217                             | 400                     |  |
|       | VFD2500CP63A-00/A-21 | 290                              | 292                             | 630                     |  |
| G     | VFD3150CP63A-00/A-21 | 350                              | 353                             | 630                     |  |
|       | VFD4000CP63A-00/A-21 | 430                              | 454                             | 800                     |  |
|       | VFD4500CP63A-00/A-21 | 465                              | 469                             | 800                     |  |
| Н     | VFD5600CP63A-00/A-21 | 590                              | 595                             | 1000                    |  |
|       | VFD6300CP63A-00/A-21 | 675                              | 681                             | 1250                    |  |

Table 7-10

#### Non-fuse Circuit Breaker

Comply with the UL standard: Per UL 508, paragraph 45.8.4, part a,

The rated current of the non-fuse circuit breaker should be 1.6–2.6 times (575V / 690V models: 2–4 times) the drive's rated input current.

| 230V / Three-phase    |                                                   |  |  |  |
|-----------------------|---------------------------------------------------|--|--|--|
| Model                 | Breaker Rated Input<br>Recommended<br>Current [A] |  |  |  |
| VFD007CP23A-21        | 15                                                |  |  |  |
| VFD015CP23A-21        | 20                                                |  |  |  |
| VFD022CP23A-21        | 30                                                |  |  |  |
| VFD037CP23A-21        | 40                                                |  |  |  |
| VFD055CP23A-21        | 50                                                |  |  |  |
| VFD075CP23A-21        | 60                                                |  |  |  |
| VFD110CP23A-21        | 100                                               |  |  |  |
| VFD150CP23A-21        | 125                                               |  |  |  |
| VFD185CP23A-21        | 150                                               |  |  |  |
| VFD220CP23A-21        | 200                                               |  |  |  |
| VFD300CP23A-21        | 225                                               |  |  |  |
| VFD370CP23A-00/23A-21 | 250                                               |  |  |  |
| VFD450CP23A-00/23A-21 | 300                                               |  |  |  |
| VFD550CP23A-00/23A-21 | 400                                               |  |  |  |
| VFD750CP23A-00/23A-21 | 450                                               |  |  |  |
| VFD900CP23A-00/23A-21 | 600                                               |  |  |  |
|                       |                                                   |  |  |  |

Table 7-11

| Model                         | Breaker Rated Input<br>Recommended<br>Current [A] |
|-------------------------------|---------------------------------------------------|
| VFD007CP43A-21/4EA-21         | 10                                                |
| VFD015CP43B-21/4EB-21         | 10                                                |
| VFD022CP43B-21/4EB-21         | 15                                                |
| VFD040CP43A-21/4EA-21         | 25                                                |
| VFD037CP43B-21/4EB-21         | 30                                                |
| VFD055CP43B-21/4EB-21         | 40                                                |
| VFD075CP43B-21/4EB-21         | 40                                                |
| VFD110CP43B-21/4EB-21         | 50                                                |
| VFD150CP43B-21/4EB-21         | 60                                                |
| VFD185CP43B-21/4EB-21         | 75                                                |
| VFD220CP43A-21/4EA-21         | 100                                               |
| VFD300CP43B-21/4EB-21         | 125                                               |
| VFD370CP43B-21/4EB-21         | 150                                               |
| VFD450CP43S-00/43S-21         | 175                                               |
| VFD550CP43S-00/43S-21         | 250                                               |
| VFD750CP43B-00/43B-21         | 300                                               |
| VFD900CP43A-00/43A-21         | 300                                               |
| VFD1100CP43A-00/43A-21        | 400                                               |
| VFD1320CP43B-00/43B-21        | 500                                               |
| VFD1600CP43A-00/43A-21        | 600                                               |
| VFD1850CP43B-00/43B-21        | 600                                               |
| VFD2000CP43A-0043A/-21        | 800                                               |
| VFD2200CP43A-00/43A-21        | 800                                               |
| VFD2500CP43A-00/43A-21        | 1000                                              |
| VFD2800CP43A-00/43A-21        | 1000                                              |
| VFD3150CP43A-00/43C-00/43C-21 | 1200                                              |
| VFD3550CP43A-00/43C-00/43C-21 | 1350                                              |
| VFD4000CP43A-00/43C-00/43C-21 | 1500                                              |
| VFD5000CP43A-00/43C-00/43C-21 | 2000                                              |
| VFD5600CP43A-00/43C-21        | 2000                                              |
| VFD6300CP43A-00/43C-21        | 2000                                              |

460V / Three-phase

Table 7-12

| 575V / Three-phase |                                                   |  |  |  |
|--------------------|---------------------------------------------------|--|--|--|
| Model              | Breaker Rated Input<br>Recommended<br>Current [A] |  |  |  |
| VFD015CP53A-21     | 7                                                 |  |  |  |
| VFD022CP53A-21     | 10                                                |  |  |  |
| VFD037CP53A-21     | 15                                                |  |  |  |
| VFD055CP53A-21     | 25                                                |  |  |  |
| VFD075CP53A-21     | 32                                                |  |  |  |
| VFD110CP53A-21     | 50                                                |  |  |  |
| VFD150CP53A-21     | 63                                                |  |  |  |

Table 7-13

| 690V / Three-phase  |                                                   |  |  |  |
|---------------------|---------------------------------------------------|--|--|--|
| Model               | Breaker Rated Input<br>Recommended<br>Current [A] |  |  |  |
| VFD185CP63A-21      | 60                                                |  |  |  |
| VFD220CP63A-21      | 70                                                |  |  |  |
| VFD300CP63A-21      | 80                                                |  |  |  |
| VFD370CP63A-21      | 100                                               |  |  |  |
| VFD450CP63A-00/-21  | 100                                               |  |  |  |
| VFD550CP63A-00/-21  | 125                                               |  |  |  |
| VFD750CP63A-00/-21  | 175                                               |  |  |  |
| VFD900CP63A-00/-21  | 200                                               |  |  |  |
| VFD1100CP63A-00/-21 | 250                                               |  |  |  |
| VFD1320CP63A-00/-21 | 300                                               |  |  |  |
| VFD1600CP63A-00/-21 | 350                                               |  |  |  |
| VFD2000CP63A-00/-21 | 400                                               |  |  |  |
| VFD2500CP63A-00/-21 | 450                                               |  |  |  |
| VFD3150CP63A-00/-21 | 500                                               |  |  |  |
| VFD4000CP63A-00/-21 | 700                                               |  |  |  |
| VFD4500CP63A-00/-21 | 800                                               |  |  |  |
| VFD5600CP63A-00/-21 | 1250                                              |  |  |  |
| VFD6300CP63A-00/-21 | 1400                                              |  |  |  |

Table 7-14

## 7-3 Fuse Specification Chart

- ☑ Fuse specifications lower than the table below are allowed.
- For installation in the United States, branch circuit protection must be provided in accordance with the National Electrical Code (NEC) and any applicable local codes. Use UL classified fuses to fulfill this requirement.

For installation in Canada, branch circuit protection must be provided in accordance with Canadian Electrical Code and any applicable provincial codes. Use UL classified fuses to fulfill this requirement.

| 230V Model            | Input Current I [A] |            | Line Fuse |              |
|-----------------------|---------------------|------------|-----------|--------------|
| 230 V WOUGH           | Normal Duty         | Light Duty | l [A]     | Bussmann P/N |
| VFD007CP23A-21        | 3.9                 | 6.4        | 15        | JJN-15       |
| VFD015CP23A-21        | 6.4                 | 9.6        | 20        | JJN-20       |
| VFD022CP23A-21        | 12                  | 15         | 30        | JJN-30       |
| VFD037CP23A-21        | 16                  | 22         | 40        | JJN-40       |
| VFD055CP23A-21        | 20                  | 25         | 50        | JJN-50       |
| VFD075CP23A-21        | 28                  | 35         | 60        | JJN-60       |
| VFD110CP23A-21        | 36                  | 50         | 100       | JJN-100      |
| VFD150CP23A-21        | 52                  | 65         | 125       | JJN-125      |
| VFD185CP23A-21        | 72                  | 83         | 150       | JJN-150      |
| VFD220CP23A-21        | 83                  | 100        | 200       | JJN-200      |
| VFD300CP23A-21        | 99                  | 116        | 225       | JJN-225      |
| VFD370CP23A-00/23A-21 | 124                 | 146        | 250       | JJN-250      |
| VFD450CP23A-00/23A-21 | 143                 | 180        | 300       | JJN-300      |
| VFD550CP23A-00/23A-21 | 171                 | 215        | 400       | JJN-400      |
| VFD750CP23A-00/23A-21 | 206                 | 276        | 450       | JJN-450      |
| VFD900CP23A-00/23A-21 | 245                 | 322        | 600       | JJN-600      |

Table 7-15

| 460V/Model                      | Input Curi  | rent I[A]  | Line  | Fuse         |
|---------------------------------|-------------|------------|-------|--------------|
| 460V Model                      | Normal Duty | Light Duty | I [A] | Bussmann P/N |
| VFD007CP43A-21/4EA-21           | 3.5         | 4.3        | 10    | JJS-10       |
| VFD015CP43B-21/4EB-21           | 4.3         | 6.0        | 10    | JJS-10       |
| VFD022CP43B-21/4EB-21           | 5.9         | 8.1        | 15    | JJS-15       |
| VFD040CP43A-21/4EA-21           | 8.7         | 12.4       | 25    | JJS-20       |
| VFD037CP43B-21/4EB-21           | 14          | 16         | 30    | JJS-20       |
| VFD055CP43B-21/4EB-21           | 15.5        | 20         | 40    | JJS-30       |
| VFD075CP43B-21/4EB-21           | 17          | 22         | 40    | JJS-40       |
| VFD110CP43B-21/4EB-21           | 20          | 26         | 50    | JJS-50       |
| VFD150CP43B-21/4EB-21           | 26          | 35         | 60    | JJS-60       |
| VFD185CP43B-21/4EB-21           | 35          | 42         | 75    | JJS-75       |
| VFD220CP43A-21/4EA-21           | 40          | 50         | 100   | JJS-100      |
| VFD300CP43B-21/4EB-21           | 47          | 66         | 125   | JJS-125      |
| VFD370CP43B-21/4EB-21           | 63          | 80         | 150   | JJS-150      |
| VFD450CP43S-00/43S-21           | 74          | 91         | 175   | JJS-175      |
| VFD550CP43S-00/43S-21           | 101         | 110        | 250   | JJS-250      |
| VFD750CP43B-00/43B-21           | 114         | 150        | 300   | JJS-300      |
| VFD900CP43A-00/43-21            | 157         | 180        | 300   | JJS-300      |
| VFD1100CP43A-00/43A-21          | 167         | 220        | 400   | JJS-400      |
| VFD1320CP43B-00/43B-21          | 207         | 260        | 500   | JJS-500      |
| VFD1600CP43A-00/43A-21          | 240         | 310        | 600   | JJS-600      |
| VFD1850CP43B-00/43B-21          | 300         | 370        | 600   | JJS-600      |
| VFD2000CP43A-00/43A-21          | 300         | 395        | 800   | JJS-800      |
| VFD2200CP43A-00/43A-21          | 380         | 460        | 800   | JJS-800      |
| VFD2500CP43A-00/43A-21          | 390         | 481        | 1000  | KTU-1000     |
| VFD2800CP43A-00/43A-21          | 400         | 530        | 1000  | KTU-1000     |
| VFD3150CP43A-00/43C-00/43C-21   | 494         | 616        | 1200  | KTU-1200     |
| VFD3550CP43A-00/43C-00/43C-21   | 555         | 683        | 1350  | KTU-1350     |
| VFD4000CP43A-00/43C-00/43C-21   | 625         | 770        | 1500  | KTU-1500     |
| VFD5000CP43A-00/43C-00/43C-21 * | 866         | 930        | 1600  | 170M6019     |
| VFD5600CP43A-00/43C-21          | 930         | 1094       | 2000  | 170M6021     |
| VFD6300CP43A-00/43C-21          | 1094        | 1212       | 2000  | 170C6021     |

<sup>\*</sup>VFD5000CP43A-00/43C-00/43C-21 models are not UL certified.

Table 7-16

| F75\/ M l . l  | Input Curi  | rent I [A] | Line Fuse |              |            |  |  |
|----------------|-------------|------------|-----------|--------------|------------|--|--|
| 575V Model     | Normal Duty | Light Duty | I [A]     | Bussmann P/N | Vendor     |  |  |
| VFD015CP53A-21 | 3.1         | 3.8        | 7         | KLKD007.T    | Littelfuse |  |  |
| VFD022CP53A-21 | 4.5         | 5.4        | 10        | KLKD010.T    | Littelfuse |  |  |
| VFD037CP53A-21 | 7.2         | 10.2       | 15        | KLKD015.T    | Littelfuse |  |  |
| VFD055CP53A-21 | 12.3        | 14.9       | 25        | 25ET         | Bussmann   |  |  |
| VFD075CP53A-21 | 15          | 16.9       | 32        | 32ET         | Bussmann   |  |  |
| VFD110CP53A-21 | 18          | 21.3       | 50        | 50FE         | Bussmann   |  |  |
| VFD150CP53A-21 | 22.8        | 26.3       | 63        | 63FE         | Bussmann   |  |  |

Table 7-17

| 690V Model          | Input Curi  | rent I [A] | Line  | Fuse         |
|---------------------|-------------|------------|-------|--------------|
| 090 V Wodel         | Normal Duty | Light Duty | I [A] | Bussmann P/N |
| VFD185CP63A-21      | 24          | 29         | 60    | JJS-60       |
| VFD220CP63A-21      | 29          | 36         | 70    | JJS-70       |
| VFD300CP63A-21      | 36          | 43         | 80    | JJS-80       |
| VFD370CP63A-21      | 43          | 54         | 100   | JJS-100      |
| VFD450CP63A-00/-21  | 54          | 65         | 100   | JJS-100      |
| VFD550CP63A-00/-21  | 65          | 81         | 125   | JJS-125      |
| VFD750CP63A-00/-21  | 66          | 84         | 175   | JJS-175      |
| VFD900CP63A-00/-21  | 84          | 102        | 200   | JJS-200      |
| VFD1100CP63A-00/-21 | 102         | 122        | 250   | JJS-250      |
| VFD1320CP63A-00/-21 | 122         | 147        | 300   | JJS-300      |
| VFD1600CP63A-00/-21 | 148         | 178        | 350   | JJS-350      |
| VFD2000CP63A-00/-21 | 178         | 217        | 400   | JJS-400      |
| VFD2500CP63A-00/-21 | 222         | 292        | 450   | 170M4063     |
| VFD3150CP63A-00/-21 | 292         | 353        | 500   | 170M6058     |
| VFD4000CP63A-00/-21 | 353         | 454        | 700   | 170M6061     |
| VFD4500CP63A-00/-21 | 388         | 469        | 800   | 170M6062     |
| VFD5600CP63A-00/-21 | 504         | 595        | 1250  | 170M6066     |
| VFD6300CP63A-00/-21 | 681         | 681        | 1400  | 170M6067     |

Table 7-18

#### 7-4 AC / DC Reactor

#### **AC Input Reactor**

Installing an AC reactor on the input side of an AC motor drive can increase line impedance, improve the power factor, reduce input current, increase system capacity, and reduce interference generated from the motor drive. It also reduces momentary voltage surges or abnormal current spikes from the mains power, further protecting the drive. For example, when the main power capacity is higher than 500 kVA, or when using a phase-compensation capacitor, momentary voltage and current spikes may damage the AC motor drive's internal circuit. An AC reactor on the input side of the AC motor drive protects it by suppressing surges.

#### Installation

Install an AC input reactor in series between the main power and the three input phases R S T, as shown in the figure below:

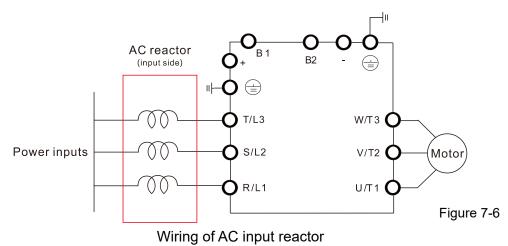

Following table shows the standard AC reactors specification of Delta CP2000

200V-230V, 50 / 60 Hz, Light Duty

| Model                            | kW   | HP  | Rated<br>Current<br>(Arms) | Saturation<br>Current<br>(Arms) | 3%<br>Reactor<br>(mH) | 5%<br>Reactor<br>(mH) | Built-in<br>DC<br>Reactor | Input AC Reactor<br>Delta Part # | Heat<br>Dissipation<br>(W) |
|----------------------------------|------|-----|----------------------------|---------------------------------|-----------------------|-----------------------|---------------------------|----------------------------------|----------------------------|
| VFD007CP23A-21                   | 0.75 | 1   | 5                          | 6                               | 2.536                 | 4.227                 | No                        | DR005A0254                       | 21                         |
| VFD015CP23A-21                   | 1.5  | 2   | 7.5                        | 9                               | 1.585                 | 2.642                 | No                        | DR008A0159                       | 37                         |
| VFD022CP23A-21                   | 2.2  | 3   | 10                         | 12                              | 1.152                 | 1.92                  | No                        | DR011A0115                       | 38                         |
| VFD037CP23A-21                   | 3.7  | 5   | 15                         | 18                              | 0.746                 | 1.243                 | No                        | DR017AP746                       | 40                         |
| VFD055CP23A-21                   | 5.5  | 7.5 | 21                         | 25.2                            | 0.507                 | 0.845                 | No                        | DR025AP507                       | 61                         |
| VFD075CP23A-21                   | 7.5  | 10  | 31                         | 37.2                            | 0.38                  | 0.633                 | No                        | DR033AP320                       | 60                         |
| VFD110CP23A-21                   | 11   | 15  | 46                         | 55.2                            | 0.26                  | 0.433                 | No                        | DR049AP215                       | 70                         |
| VFD150CP23A-21                   | 15   | 20  | 61                         | 73.2                            | 0.196                 | 0.327                 | No                        | DR065AP162                       | 83                         |
| VFD185CP23A-21                   | 18.5 | 25  | 75                         | 90                              | 0.169                 | 0.282                 | No                        | DR075AP170                       | 150                        |
| VFD220CP23A-21                   | 22   | 30  | 90                         | 108                             | 0.141                 | 0.235                 | No                        | DR090AP141                       | 120                        |
| VFD300CP23A-21                   | 30   | 40  | 105                        | 126                             | 0.12                  | 0.2                   | No                        | DR105AP106                       | 150                        |
| VFD370CP23A-00<br>VFD370CP23A-21 | 37   | 50  | 146                        | 175.2                           | 0.087                 | 0.145                 | Yes                       | DR146AP087                       | 110                        |
| VFD450CP23A-00<br>VFD450CP23A-21 | 45   | 60  | 180                        | 216                             | 0.07                  | 0.117                 | Yes                       | DR180AP070                       | 120                        |
| VFD550CP23A-00<br>VFD550CP23A-21 | 55   | 75  | 215                        | 258                             | 0.059                 | 0.098                 | Yes                       | DR215AP059                       | 150                        |

| Model                            | kW | HP  | Rated<br>Current<br>(Arms) | Saturation<br>Current<br>(Arms) | 3%<br>Reactor<br>(mH) | 5%<br>Reactor<br>(mH) | Built-in<br>DC<br>Reactor | Input AC Reactor<br>Delta Part # | Heat<br>Dissipation<br>(W) |
|----------------------------------|----|-----|----------------------------|---------------------------------|-----------------------|-----------------------|---------------------------|----------------------------------|----------------------------|
| VFD750CP23A-00<br>VFD750CP23A-21 | 75 | 100 | 276                        | 331.2                           | 0.049                 | 0.082                 | Yes                       | DR276AP049                       | 200                        |
| VFD900CP23A-00<br>VFD900CP23A-21 | 90 | 125 | 322                        | 386.4                           | 0.037                 | 0.062                 | Yes                       | DR346AP037                       | 240                        |

Note: The above heat dissipation is calculated based on AC reactor's rated current, the actual dissipation varies with the operation current.

Table 7-19

#### 200V-230V, 50 / 60 Hz, Normal Duty

| Model                            | kW   | HP  | Rated<br>Current<br>(Arms) | Saturation<br>Current<br>(Arms) | 3%<br>Reactor<br>(mH) | 5%<br>Reactor<br>(mH) | Built-in<br>DC<br>Reactor | Input AC Reactor<br>Delta Part # | Heat<br>Dissipation<br>(W) |
|----------------------------------|------|-----|----------------------------|---------------------------------|-----------------------|-----------------------|---------------------------|----------------------------------|----------------------------|
| VFD007CP23A-21                   | 0.75 | 1   | 4.6                        | 7.36                            | 2.536                 | 4.227                 | No                        | DR005A0254                       | 21                         |
| VFD015CP23A-21                   | 1.5  | 2   | 5                          | 8                               | 2.536                 | 4.227                 | No                        | DR005A0254                       | 21                         |
| VFD022CP23A-21                   | 2.2  | 3   | 8                          | 12.8                            | 1.585                 | 2.642                 | No                        | DR008A0159                       | 37                         |
| VFD037CP23A-21                   | 3.7  | 5   | 11                         | 17.6                            | 1.152                 | 1.92                  | No                        | DR011A0115                       | 38                         |
| VFD055CP23A-21                   | 5.5  | 7.5 | 17                         | 27.2                            | 0.746                 | 1.243                 | No                        | DR017AP746                       | 40                         |
| VFD075CP23A-21                   | 7.5  | 10  | 25                         | 40                              | 0.507                 | 0.845                 | No                        | DR025AP507                       | 61                         |
| VFD110CP23A-21                   | 11   | 15  | 33                         | 52.8                            | 0.38                  | 0.633                 | No                        | DR033AP320                       | 60                         |
| VFD150CP23A-21                   | 15   | 20  | 49                         | 78.4                            | 0.26                  | 0.433                 | No                        | DR049AP215                       | 70                         |
| VFD185CP23A-21                   | 18.5 | 25  | 65                         | 104                             | 0.196                 | 0.327                 | No                        | DR065AP162                       | 83                         |
| VFD220CP23A-21                   | 22   | 30  | 75                         | 120                             | 0.169                 | 0.282                 | No                        | DR075AP170                       | 150                        |
| VFD300CP23A-21                   | 30   | 40  | 90                         | 144                             | 0.141                 | 0.235                 | No                        | DR090AP141                       | 120                        |
| VFD370CP23A-00<br>VFD370CP23A-21 | 37   | 50  | 120                        | 192                             | 0.12                  | 0.2                   | Yes                       | DR105AP106                       | 150                        |
| VFD450CP23A-00<br>VFD450CP23A-21 | 45   | 60  | 146                        | 233.6                           | 0.087                 | 0.145                 | Yes                       | DR146AP087                       | 110                        |
| VFD550CP23A-00<br>VFD550CP23A-21 | 55   | 75  | 180                        | 288                             | 0.07                  | 0.117                 | Yes                       | DR180AP070                       | 120                        |
| VFD750CP23A-00<br>VFD750CP23A-21 | 75   | 100 | 215                        | 344                             | 0.059                 | 0.098                 | Yes                       | DR215AP059                       | 150                        |
| VFD900CP23A-00<br>VFD900CP23A-21 | 90   | 125 | 255                        | 408                             | 0.049                 | 0.082                 | Yes                       | DR276AP049                       | 200                        |

Note: The above heat dissipation is calculated based on AC reactor's rated current, the actual dissipation varies with the operation current.

Table 7-20

#### 380V-460V, 50 / 60 Hz, Light Duty

|                                  |      |    | <u>,                                      </u> |                                 |                       |                       |                           |                                  |                            |
|----------------------------------|------|----|------------------------------------------------|---------------------------------|-----------------------|-----------------------|---------------------------|----------------------------------|----------------------------|
| Model                            | kW   | HP | Rated<br>Current<br>(Arms)                     | Saturation<br>Current<br>(Arms) | 3%<br>Reactor<br>(mH) | 5%<br>Reactor<br>(mH) | Built-in<br>DC<br>Reactor | Input AC Reactor<br>Delta Part # | Heat<br>Dissipation<br>(W) |
| VFD007CP43A-21<br>VFD007CP4EA-21 | 0.75 | 1  | 3                                              | 3.6                             | 8.102                 | 13.503                | No                        | DR003A0810                       | 20                         |
| VFD015CP43B-21<br>VFD015CP4EB-21 | 1.5  | 2  | 4.2                                            | 5.04                            | 6.077                 | 10.128                | No                        | DR004A0607                       | 21                         |
| VFD022CP43B-21<br>VFD022CP4EB-21 | 2.2  | 3  | 5.5                                            | 6.6                             | 4.05                  | 6.75                  | No                        | DR006A0405                       | 31                         |
| VFD037CP43B-21<br>VFD037CP4EB-21 | 3.7  | 5  | 8.5                                            | 10.2                            | 2.7                   | 4.5                   | No                        | DR009A0270                       | 40                         |
| VFD040CP43A-21<br>VFD040CP4EA-21 | 4    | 5  | 10.5                                           | 12.6                            | 2.315                 | 3.858                 | No                        | DR010A0231                       | 50                         |

|                                                       |      |     | Datad                      | Catumatian                      | 20/                   | F0/                   | Duilt in                  |                                  | Heat                 |
|-------------------------------------------------------|------|-----|----------------------------|---------------------------------|-----------------------|-----------------------|---------------------------|----------------------------------|----------------------|
| Model                                                 | kW   | HP  | Rated<br>Current<br>(Arms) | Saturation<br>Current<br>(Arms) | 3%<br>Reactor<br>(mH) | 5%<br>Reactor<br>(mH) | Built-in<br>DC<br>Reactor | Input AC Reactor<br>Delta Part # | Heat Dissipation (W) |
| VFD055CP43B-21<br>VFD055CP4EB-21                      | 5.5  | 7.5 | 13                         | 15.6                            | 2.025                 | 3.375                 | No                        | DR012A0202                       | 50                   |
| VFD075CP43B-21<br>VFD075CP4EB-21                      | 7.5  | 10  | 18                         | 21.6                            | 1.35                  | 2.25                  | No                        | DR018A0117                       | 54                   |
| VFD110CP43B-21<br>VFD110CP4EB-21                      | 11   | 15  | 24                         | 28.8                            | 1.01                  | 1.683                 | No                        | DR024AP881                       | 60                   |
| VFD150CP43B-21<br>VFD150CP4EB-21                      | 15   | 20  | 32                         | 38.4                            | 0.76                  | 1.267                 | No                        | DR032AP660                       | 80                   |
| VFD185CP43B-21<br>VFD185CP4EB-21                      | 18.5 | 25  | 38                         | 45.6                            | 0.639                 | 1.065                 | No                        | DR038AP639                       | 85                   |
| VFD220CP43A-21<br>VFD220CP4EA-21                      | 22   | 30  | 45                         | 54                              | 0.541                 | 0.902                 | No                        | DR045AP541                       | 95                   |
| VFD300CP43B-21<br>VFD300CP4EB-21                      | 30   | 40  | 60                         | 72                              | 0.405                 | 0.675                 | No                        | DR060AP405                       | 100                  |
| VFD370CP43B-21<br>VFD370CP4EB-21                      | 37   | 50  | 73                         | 87.6                            | 0.334                 | 0.557                 | No                        | DR073AP334                       | 115                  |
| VFD450CP43S-00<br>VFD450CP43S-21                      | 45   | 60  | 91                         | 109.2                           | 0.267                 | 0.445                 | Yes                       | DR091AP267                       | 130                  |
| VFD550CP43S-00<br>VFD550CP43S-21                      | 55   | 75  | 110                        | 132                             | 0.221                 | 0.368                 | Yes                       | DR110AP221                       | 150                  |
| VFD750CP43B-00<br>VFD750CP43B-21                      | 75   | 100 | 150                        | 180                             | 0.162                 | 0.27                  | Yes                       | DR150AP162                       | 170                  |
| VFD900CP43A-00<br>VFD900CP43A-21                      | 90   | 125 | 180                        | 216                             | 0.135                 | 0.225                 | Yes                       | DR180AP135                       | 190                  |
| VFD1100CP43A-00<br>VFD1100CP43A-21                    | 110  | 150 | 220                        | 264                             | 0.11                  | 0.183                 | Yes                       | DR220AP110                       | 230                  |
| VFD1320CP43B-00<br>VFD1320CP43B-21                    | 132  | 175 | 260                        | 312                             | 0.098                 | 0.163                 | Yes                       | DR260AP098                       | 280                  |
| VFD1600CP43A-00<br>VFD1600CP43A-21                    | 160  | 215 | 310                        | 372                             | 0.078                 | 0.13                  | Yes                       | DR310AP078                       | 300                  |
| VFD1850CP43B-00<br>VFD1850CP43B-21                    | 185  | 250 | 370                        | 444                             | 0.066                 | 0.11                  | Yes                       | DR370AP066                       | 340                  |
| VFD2000CP43A-00<br>VFD2000CP43A-21                    | 200  | 270 | 395                        | 474                             | 0.061                 | 0.1                   | Yes                       | DR460AP054*1                     | 400                  |
| VFD2200CP43A-00<br>VFD2200CP43A-21                    | 220  | 300 | 460                        | 552                             | 0.054                 | 0.09                  | Yes                       | DR460AP054                       | 400                  |
| VFD2500CP43A-00<br>VFD2500CP43A-21                    | 250  | 340 | 481                        | 578                             | 0.052                 | 0.086                 | Yes                       | DR550AP044*1                     | 430                  |
| VFD2800CP43A-00<br>VFD2800CP43A-21                    | 280  | 375 | 530                        | 636                             | 0.044                 | 0.073                 | Yes                       | DR550AP044                       | 430                  |
| VFD3150CP43A-00<br>VFD3150CP43C-00<br>VFD3150CP43C-21 | 315  | 420 | 616                        | 739.2                           | 0.039                 | 0.065                 | Yes                       | DR616AP039                       | 450                  |
| VFD3550CP43A-00<br>VFD3550CP43C-00<br>VFD3550CP43C-21 | 355  | 475 | 683                        | 819.6                           | 0.036                 | 0.06                  | Yes                       | DR683AP036                       | 480                  |
| VFD4000CP43A-00<br>VFD4000CP43C-00<br>VFD4000CP43C-21 | 400  | 530 | 770                        | 924                             | 0.028                 | 0.047                 | Yes                       | DR866AP028                       | 610                  |

| Model                              | kW  | HP  | Rated<br>Current<br>(Arms) | Saturation<br>Current<br>(Arms) | 3%<br>Reactor<br>(mH) | 5%<br>Reactor<br>(mH) | Built-in<br>DC<br>Reactor | Input AC Reactor<br>Delta Part # | Heat Dissipation (W) |
|------------------------------------|-----|-----|----------------------------|---------------------------------|-----------------------|-----------------------|---------------------------|----------------------------------|----------------------|
| VFD5000CP43A-00<br>VFD5000CP43C-00 | 500 | 930 | 912                        | 1094.4                          | 0.028                 | 0.043                 | Yes                       | DR866AP028                       | 610                  |
| VFD5000CP43C-21                    | 000 | 000 | 0.12                       | 100 1.1                         | 0.020                 | 0.010                 | 100                       | D110007 11 020                   | 010                  |
| VFD5600CP43A-00<br>VFD5600CP43C-21 | 560 | 750 | 1094                       | 1318.2                          | 0.022                 | 0.037                 | Yes                       |                                  |                      |
| VFD6300CP43A-00                    | 000 | 050 | 4040                       | 4454.4                          | 0.000                 | 0.000                 | .,                        | Contact D                        | elta                 |
| VFD6300CP43C-21                    | 630 | 850 | 1212                       | 1454.4                          | 0.020                 | 0.033                 | Yes                       |                                  |                      |

<sup>\*</sup>Note 1: The inductance value for the above applications of Delta's reactors will be closer, but less than 3%.

Note 2: The above heat dissipation is calculated based on AC reactor's rated current; the actual dissipation varies with the operation current.

Table 7-21

#### 380V-460V, 50 / 60 Hz, Normal Duty

| 380V-460V, 50 / 60               |      |     | Rated             | Saturation        | 3%              | 5%              | Built-in      | Innut AC Deseter                 | Heat               |
|----------------------------------|------|-----|-------------------|-------------------|-----------------|-----------------|---------------|----------------------------------|--------------------|
| Model                            | kW   | HP  | Current<br>(Arms) | Current<br>(Arms) | Reactor<br>(mH) | Reactor<br>(mH) | DC<br>Reactor | Input AC Reactor<br>Delta Part # | Dissipation<br>(W) |
| VFD007CP43A-21<br>VFD007CP4EA-21 | 0.75 | 1   | 2.8               | 4.48              | 9.058           | 15.097          | No            | DR003A0810*1                     | 20                 |
| VFD015CP43B-21<br>VFD015CP4EB-21 | 1.5  | 2   | 3                 | 4.8               | 8.102           | 13.503          | No            | DR003A0810                       | 20                 |
| VFD022CP43B-21<br>VFD022CP4EB-21 | 2.2  | 3   | 4                 | 6.4               | 6.077           | 10.128          | No            | DR004A0607                       | 21                 |
| VFD037CP43B-21<br>VFD037CP4EB-21 | 3.7  | 5   | 6                 | 9.6               | 4.05            | 6.75            | No            | DR006A0405                       | 31                 |
| VFD040CP43A-21<br>VFD040CP4EA-21 | 4    | 5   | 9                 | 14.4              | 2.7             | 4.5             | No            | DR009A0270                       | 40                 |
| VFD055CP43B-21<br>VFD055CP4EB-21 | 5.5  | 7.5 | 10.5              | 16.8              | 2.315           | 3.858           | No            | DR010A0231                       | 50                 |
| VFD075CP43B-21<br>VFD075CP4EB-21 | 7.5  | 10  | 12                | 19.2              | 2.025           | 3.375           | No            | DR012A0202                       | 50                 |
| VFD110CP43B-21<br>VFD110CP4EB-21 | 11   | 15  | 18                | 28.8              | 1.35            | 2.25            | No            | DR018A0117                       | 54                 |
| VFD150CP43B-21<br>VFD150CP4EB-21 | 15   | 20  | 24                | 38.4              | 1.01            | 1.683           | No            | DR024AP881                       | 60                 |
| VFD185CP43B-21<br>VFD185CP4EB-21 | 18.5 | 25  | 32                | 51.2              | 0.76            | 1.267           | No            | DR032AP660                       | 80                 |
| VFD220CP43A-21<br>VFD220CP4EA-21 | 22   | 30  | 38                | 60.8              | 0.639           | 1.065           | No            | DR038AP639                       | 85                 |
| VFD300CP43B-21<br>VFD300CP4EB-21 | 30   | 40  | 45                | 72                | 0.541           | 0.902           | No            | DR045AP541                       | 95                 |
| VFD370CP43B-21<br>VFD370CP4EB-21 | 37   | 50  | 60                | 96                | 0.405           | 0.675           | No            | DR060AP405                       | 100                |
| VFD450CP43S-00<br>VFD450CP43S-21 | 45   | 60  | 73                | 116.8             | 0.334           | 0.557           | Yes           | DR073AP334                       | 115                |
| VFD550CP43S-00<br>VFD550CP43S-21 | 55   | 75  | 91                | 145.6             | 0.267           | 0.445           | Yes           | DR091AP267                       | 130                |
| VFD750CP43B-00<br>VFD750CP43B-21 | 75   | 100 | 110               | 176               | 0.221           | 0.368           | Yes           | DR110AP221                       | 150                |
| VFD900CP43A-00<br>VFD900CP43A-21 | 90   | 125 | 150               | 240               | 0.162           | 0.27            | Yes           | DR150AP162                       | 170                |

| Model                                                 | kW  | HP  | Rated<br>Current<br>(Arms) | Saturation<br>Current<br>(Arms) | 3%<br>Reactor<br>(mH) | 5%<br>Reactor<br>(mH) | Built-in<br>DC<br>Reactor | Input AC Reactor<br>Delta Part # | Heat<br>Dissipation<br>(W) |
|-------------------------------------------------------|-----|-----|----------------------------|---------------------------------|-----------------------|-----------------------|---------------------------|----------------------------------|----------------------------|
| VFD1100CP43A-00<br>VFD1100CP43A-21                    | 110 | 150 | 180                        | 288                             | 0.135                 | 0.225                 | Yes                       | DR180AP135                       | 190                        |
| VFD1320CP43B-00<br>VFD1320CP43B-21                    | 132 | 175 | 220                        | 352                             | 0.11                  | 0.183                 | Yes                       | DR220AP110                       | 230                        |
| VFD1600CP43A-00<br>VFD1600CP43A-21                    | 160 | 215 | 260                        | 416                             | 0.098                 | 0.163                 | Yes                       | DR260AP098                       | 280                        |
| VFD1850CP43B-00<br>VFD1850CP43B-21                    | 185 | 250 | 310                        | 496                             | 0.078                 | 0.13                  | Yes                       | DR310AP078                       | 300                        |
| VFD2000CP43A-00<br>VFD2000CP43A-21                    | 200 | 270 | 335                        | 536                             | 0.072                 | 0.12                  | Yes                       | DR370AP066*1                     | 340                        |
| VFD2200CP43A-00<br>VFD2200CP43A-21                    | 220 | 300 | 370                        | 592                             | 0.066                 | 0.11                  | Yes                       | DR370AP066                       | 340                        |
| VFD2500CP43A-00<br>VFD2500CP43A-21                    | 250 | 340 | 415                        | 664                             | 0.058                 | 0.10                  | Yes                       | DR460AP054*1                     | 400                        |
| VFD2800CP43A-00<br>VFD2800CP43A-21                    | 280 | 375 | 460                        | 736                             | 0.054                 | 0.09                  | Yes                       | DR460AP054                       | 400                        |
| VFD3150CP43A-00<br>VFD3150CP43C-00<br>VFD3150CP43C-21 | 315 | 420 | 550                        | 880                             | 0.044                 | 0.073                 | Yes                       | DR550AP044                       | 430                        |
| VFD3550CP43A-00<br>VFD3550CP43C-00<br>VFD3550CP43C-21 | 355 | 475 | 616                        | 985.6                           | 0.039                 | 0.065                 | Yes                       | DR616AP039                       | 450                        |
| VFD4000CP43A-00<br>VFD4000CP43C-00<br>VFD4000CP43C-21 | 400 | 530 | 683                        | 1092.8                          | 0.036                 | 0.06                  | Yes                       | DR683AP036                       | 480                        |
| VFD5000CP43A-00<br>VFD5000CP43C-00<br>VFD5000CP43C-21 | 500 | 930 | 866                        | 1385.6                          | 0.028                 | 0.047                 | Yes                       | DR866AP028                       | 610                        |
| VFD5600CP43A-00<br>VFD5600CP43C-21                    | 560 | 750 | 930                        | 1488                            | 0.026                 | 0.043                 | Yes                       | Contact                          | Nolta                      |
| VFD6300CP43A-00<br>VFD6300CP43C-21                    | 630 | 850 | 1094                       | 1750.4                          | 0.022                 | 0.037                 | Yes                       | Contact D                        | <i>ਾ</i> ਦਾਪਿ              |

<sup>\*</sup>Note 1: The inductance value for the above applications of Delta's reactors will be closer, but less than 3%.

Table 7-22

#### 575 V, 50 / 60 Hz, Three-phase

|                |     |     | Rated Curre | ent (Arms) | Saturation        | 3% React    | or (mH)    | 5% React    | or (mH)    |
|----------------|-----|-----|-------------|------------|-------------------|-------------|------------|-------------|------------|
| Model          | kW  | HP  | Normal Duty | Light Duty | Current<br>(Arms) | Normal Duty | Light Duty | Normal Duty | Light Duty |
| VFD015CP53A-21 | 1.5 | 2   | 2.5         | 3          | 4.2               | 10.567      | 8.806      | 17.612      | 14.677     |
| VFD022CP53A-21 | 2.2 | 3   | 3.6         | 4.3        | 5.9               | 7.338       | 6.144      | 12.230      | 10.239     |
| VFD037CP53A-21 | 3.7 | 5   | 5.5         | 6.7        | 9.1               | 4.803       | 3.943      | 8.005       | 6.572      |
| VFD055CP53A-21 | 5.5 | 7.5 | 8.2         | 9.9        | 13.7              | 3.222       | 2.668      | 5.369       | 4.447      |
| VFD075CP53A-21 | 7.5 | 10  | 10          | 12.1       | 16.5              | 2.642       | 2.183      | 4.403       | 3.639      |
| VFD110CP53A-21 | 11  | 15  | 15.5        | 18.7       | 25.7              | 1.704       | 1.413      | 2.841       | 2.355      |
| VFD150CP53A-21 | 15  | 20  | 20          | 24.2       | 33.3              | 1.321       | 1.092      | 2.201       | 1.819      |

Table 7-23

Note 2: The above heat dissipation is calculated based on AC reactor's rated current; the actual dissipation varies with the operation current.

690V, 50 / 60 Hz, Three-phase

|                     |      |     | Rated (Arı     | Current<br>ms) | Saturation<br>(Arr | n Current<br>ms) | 3% Imp<br>(m   |               | 5% Imp<br>(m   |               |
|---------------------|------|-----|----------------|----------------|--------------------|------------------|----------------|---------------|----------------|---------------|
| Model               | kW   | HP  | Normal<br>Duty | Light<br>Duty  | Normal<br>Duty     | Light<br>Duty    | Normal<br>Duty | Light<br>Duty | Normal<br>Duty | Light<br>Duty |
| VFD185CP63A-21      | 18.5 | 25  | 20             | 24             | 30.0               | 28.8             | 1.902          | 1.585         | 3.170          | 2.642         |
| VFD220CP63A-21      | 22   | 30  | 24             | 30             | 36.0               | 36.0             | 1.585          | 1.268         | 2.642          | 2.113         |
| VFD300CP63A-21      | 30   | 40  | 30             | 36             | 45.0               | 43.2             | 1.268          | 1.057         | 2.113          | 1.761         |
| VFD370CP63A-21      | 37   | 50  | 36             | 45             | 54.0               | 54.0             | 1.057          | 0.845         | 1.761          | 1.409         |
| VFD450CP63A-00/-21  | 45   | 60  | 45             | 54             | 67.5               | 64.8             | 0.845          | 0.704         | 1.409          | 1.174         |
| VFD550CP63A-00/-21  | 55   | 75  | 54             | 67             | 81.0               | 80.4             | 0.704          | 0.568         | 1.174          | 0.946         |
| VFD750CP63A-00/-21  | 75   | 100 | 67             | 86             | 100.5              | 103.2            | 0.568          | 0.442         | 0.946          | 0.737         |
| VFD900CP63A-00/-21  | 90   | 125 | 86             | 104            | 129.0              | 124.8            | 0.442          | 0.366         | 0.737          | 0.610         |
| VFD1100CP63A-00/-21 | 110  | 150 | 104            | 125            | 156.0              | 150.0            | 0.366          | 0.304         | 0.610          | 0.507         |
| VFD1320CP63A-00/-21 | 132  | 175 | 125            | 150            | 187.5              | 180.0            | 0.304          | 0.254         | 0.507          | 0.423         |
| VFD1600CP63A-00/-21 | 160  | 215 | 150            | 180            | 225.0              | 216.0            | 0.254          | 0.211         | 0.423          | 0.352         |
| VFD2000CP63A-00/-21 | 200  | 270 | 180            | 220            | 270.0              | 264.0            | 0.211          | 0.173         | 0.352          | 0.288         |
| VFD2500CP63A-00/-21 | 250  | 335 | 220            | 290            | 330.0              | 348.0            | 0.173          | 0.131         | 0.288          | 0.219         |
| VFD3150CP63A-00/-21 | 315  | 425 | 290            | 350            | 435.0              | 420.0            | 0.131          | 0.109         | 0.219          | 0.181         |
| VFD4000CP63A-00/-21 | 400  | 530 | 350            | 430            | 525.0              | 516.0            | 0.109          | 0.088         | 0.181          | 0.147         |
| VFD4500CP63A-00/-21 | 450  | 600 | 385            | 465            | 577.5              | 558.0            | 0.099          | 0.082         | 0.165          | 0.136         |
| VFD5600CP63A-00/-21 | 560  | 745 | 465            | 590            | 697.5              | 708.0            | 0.082          | 0.064         | 0.136          | 0.107         |
| VFD6300CP63A-00/-21 | 630  | 850 | 675            | 675            | 1012.5             | 810.0            | 0.056          | 0.056         | 0.094          | 0.094         |

Table 7-24

#### AC input reactor dimension and specification:

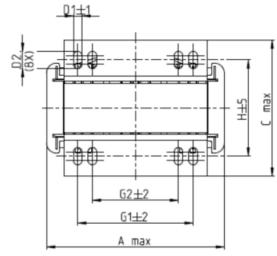

Tightening torque: 6.1-8.2 kg-cm / [5.3-7.1 lb-in.] / [0.6-0.8 Nm]

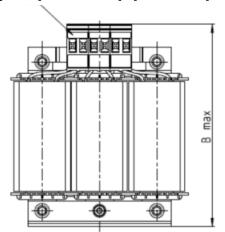

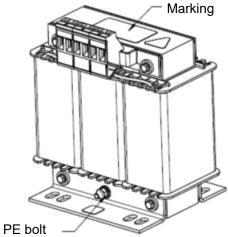

Tightening torque: F Nm

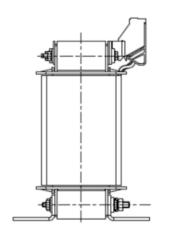

Figure 7-7

Unit: mm

| Input AC reactor<br>Delta part # | А   | В   | С   | D1*D2 | E  | G1   | G2 | PE D |
|----------------------------------|-----|-----|-----|-------|----|------|----|------|
| DR005A0254                       | 100 | 115 | 65  | 6*9   | 45 | 60   | 40 | M4   |
| DR008A0159                       | 100 | 115 | 65  | 6*9   | 45 | 60   | 40 | M4   |
| DR011A0115                       | 130 | 135 | 95  | 6*12  | 60 | 80.5 | 60 | M4   |
| DR017AP746                       | 130 | 135 | 100 | 6*12  | 65 | 80.5 | 60 | M4   |

Table 7-25

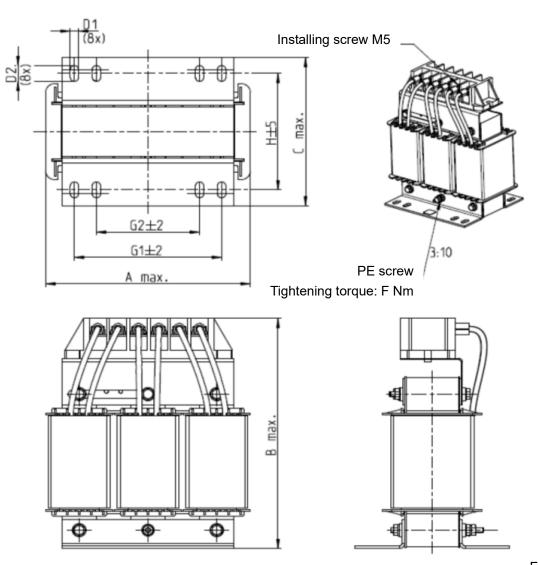

Figure 7-8

| Input AC reactor<br>Delta part # | А   | В   | С   | D1*D2 | Н  | G1   | G2 | PE D |
|----------------------------------|-----|-----|-----|-------|----|------|----|------|
| DR025AP215                       | 130 | 195 | 100 | 6*12  | 65 | 80.5 | 60 | M4   |
| DR033AP163                       | 130 | 195 | 100 | 6*12  | 65 | 80.5 | 60 | M4   |
| DR049AP163                       | 160 | 200 | 125 | 6*12  | 90 | 107  | 75 | M4   |

Table 7-26

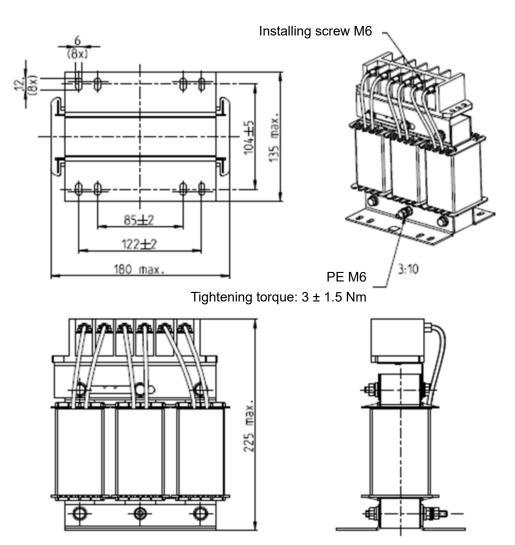

Figure 7-9

| Input AC reactor<br>Delta part # | Dimensions                 |
|----------------------------------|----------------------------|
| DR065AP162                       | Refer to the diagram above |

Table 7-27

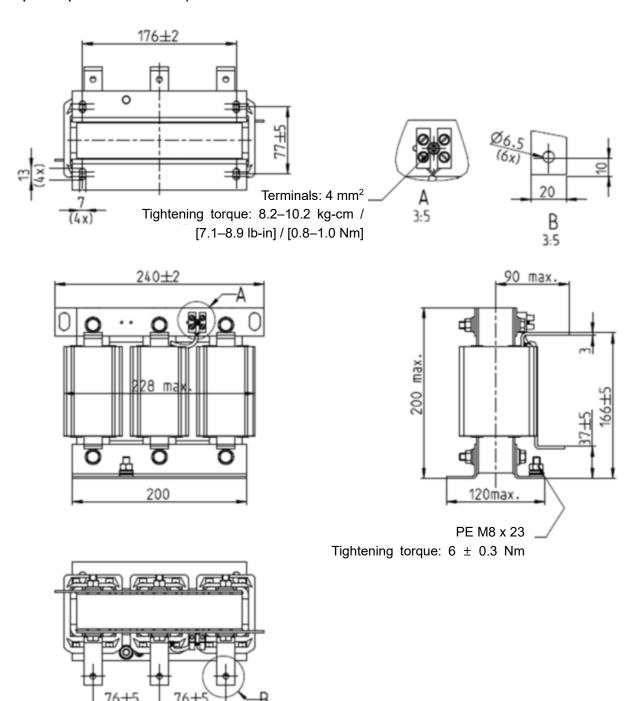

Figure 7-10

| Input AC reactor<br>Delta part # | Dimensions                 |
|----------------------------------|----------------------------|
| DR075AP170                       | Refer to the diagram above |

Table 7-28

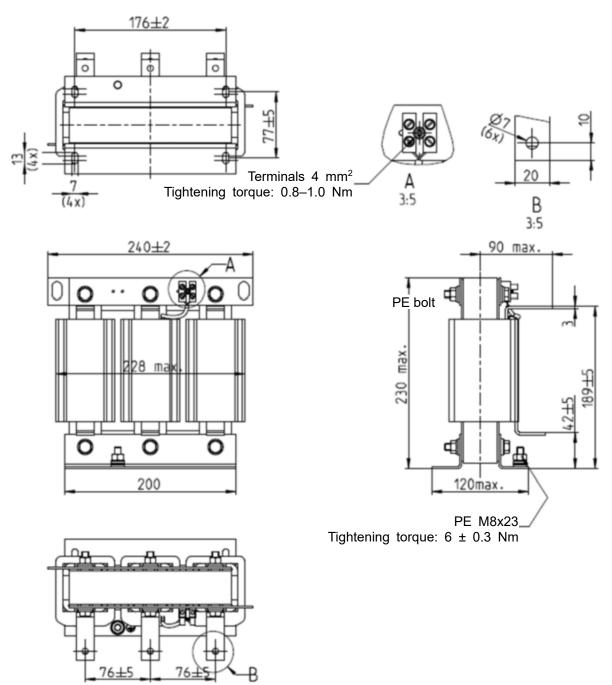

Figure 7-11

| Input AC reactor<br>Delta part # | Dimensions                 |
|----------------------------------|----------------------------|
| DR090AP141                       | Refer to the diagram above |

Table 7-29

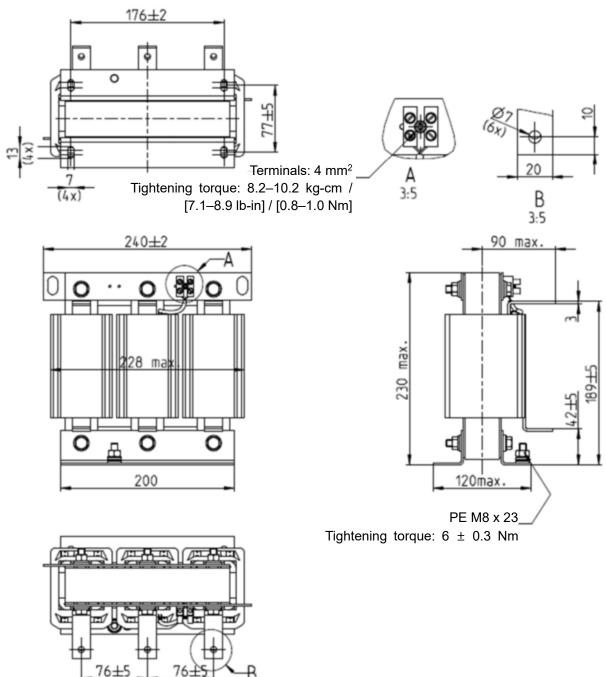

Figure 7-12

| Input AC reactor Delta part # | Dimensions                 |
|-------------------------------|----------------------------|
| DR105AP106                    | Refer to the diagram above |

Table 7-30

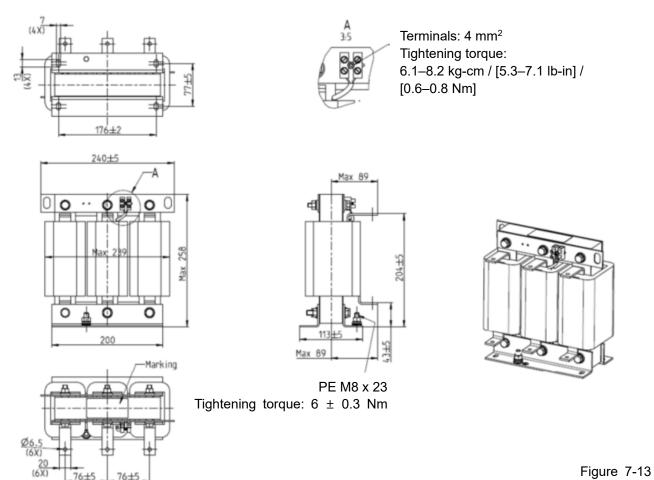

| Input AC reactor<br>Delta part # | Dimensions                 |
|----------------------------------|----------------------------|
| DR146AP087                       | Refer to the diagram above |

Table 7-31

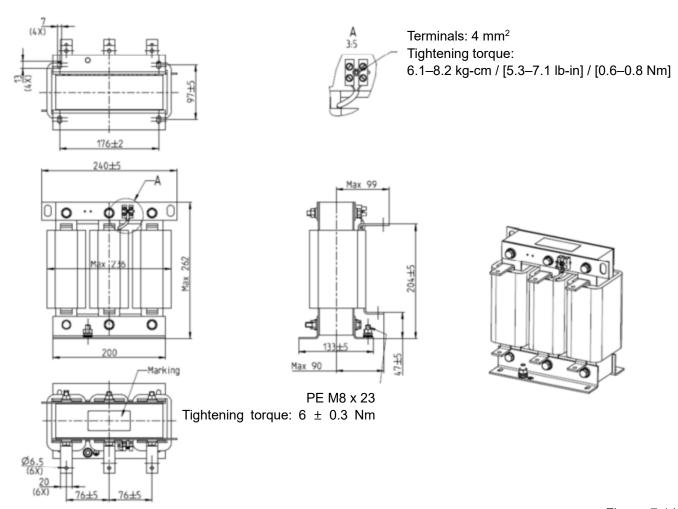

Figure 7-14

| Input AC reactor<br>Delta part # | Dimensions                 |
|----------------------------------|----------------------------|
| DR180AP070                       | Refer to the diagram above |

Table 7-32

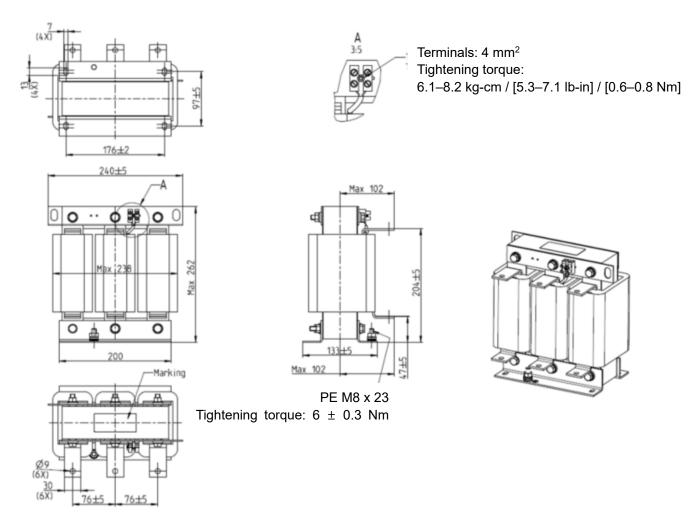

Figure 7-15

| Input AC reactor Delta part # | Dimensions                 |      |
|-------------------------------|----------------------------|------|
| DR215AP059                    | Refer to the diagram above |      |
|                               |                            | <br> |

Table 7-33

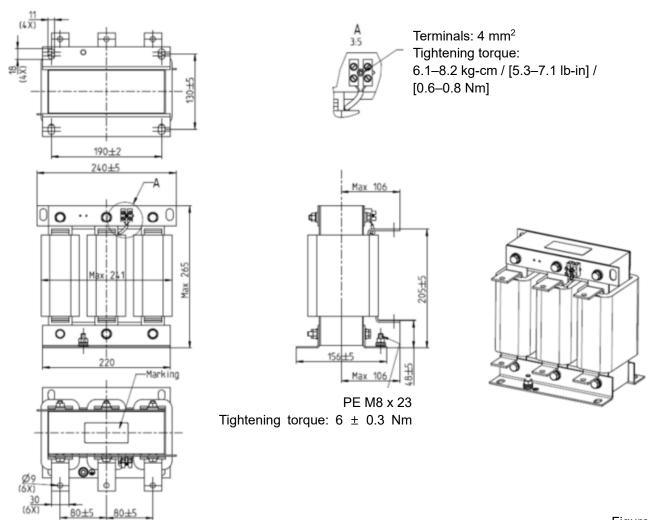

Figure 7-16

| Input AC reactor Delta part # | Dimensions                 |
|-------------------------------|----------------------------|
| DR215AP059                    | Refer to the diagram above |
|                               |                            |

Table 7-34

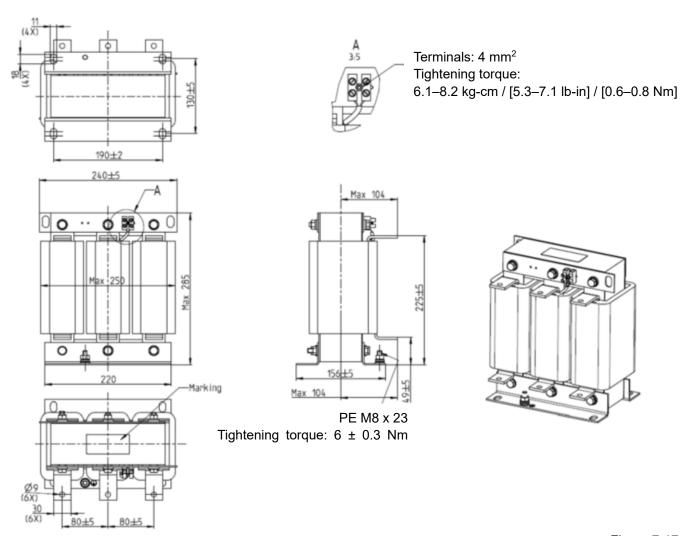

Figure 7-17

| Input AC reactor Delta part # | Dimensions                 |
|-------------------------------|----------------------------|
| DR346AP037                    | Refer to the diagram above |

Table 7-35

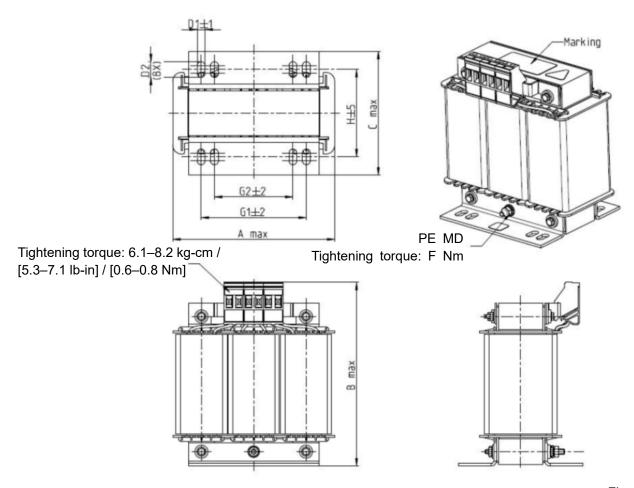

Figure 7-18

| Input AC reactor<br>Delta part # | А   | В   | С   | D1*D2 | Н  | G1   | G2 | PE D |
|----------------------------------|-----|-----|-----|-------|----|------|----|------|
| DR003A0810                       | 100 | 125 | 65  | 6*9   | 43 | 60   | 40 | M4   |
| DR004A0607                       | 100 | 125 | 65  | 6*9   | 43 | 60   | 40 | M4   |
| DR006A0405                       | 130 | 15  | 95  | 6*12  | 60 | 80.5 | 60 | M4   |
| DR009A0270                       | 160 | 160 | 105 | 6*12  | 75 | 107  | 75 | M4   |
| DR010A0231                       | 160 | 160 | 115 | 6*12  | 90 | 107  | 75 | M4   |
| DR012A0202                       | 160 | 160 | 115 | 6*12  | 90 | 107  | 75 | M4   |
| DR018A0117                       | 160 | 160 | 115 | 6*12  | 90 | 107  | 75 | M4   |

Table 7-36

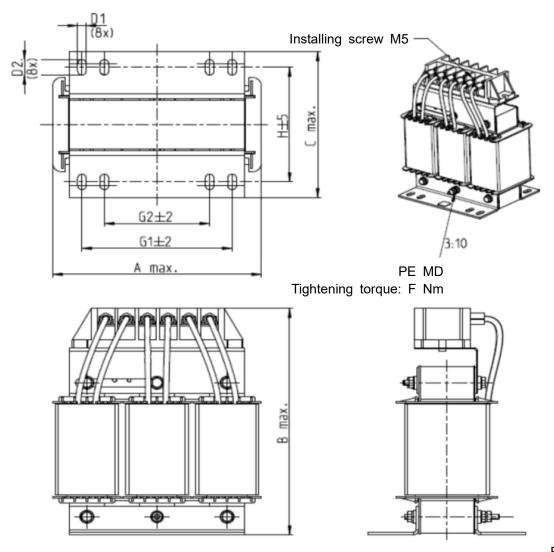

Figure 7-19 Unit: mm

| Input AC reactor<br>Delta part # | Α   | В   | С   | D1*D2 | Н   | G1  | G2 | PE D |
|----------------------------------|-----|-----|-----|-------|-----|-----|----|------|
| DR024AP881                       | 160 | 175 | 115 | 6*12  | 90  | 107 | 75 | M4   |
| DR032AP660                       | 195 | 200 | 145 | 6*12  | 115 | 122 | 85 | M6   |
| DR038AP639                       | 190 | 200 | 145 | 6*12  | 115 | 122 | 85 | M6   |
| DR045AP541                       | 190 | 200 | 145 | 6*12  | 115 | 122 | 85 | M6   |

Table 7-37

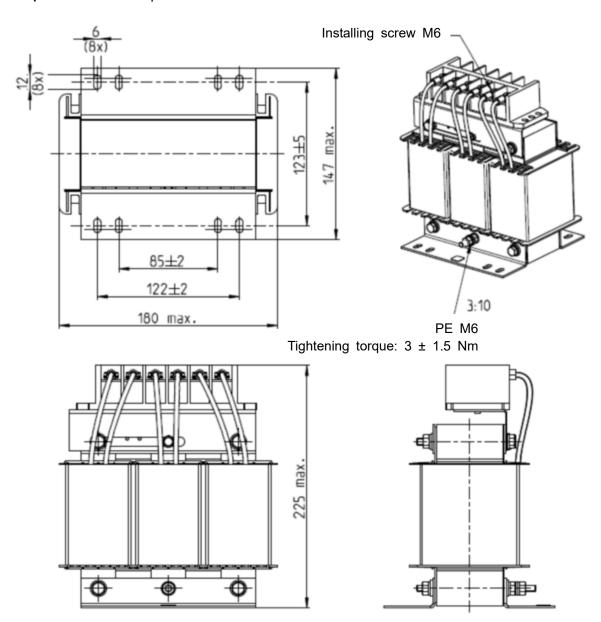

Figure 7-20

| Input AC reactor Delta part # | Dimensions                 |
|-------------------------------|----------------------------|
| DR060AP405                    | Refer to the diagram above |

Table 7-38

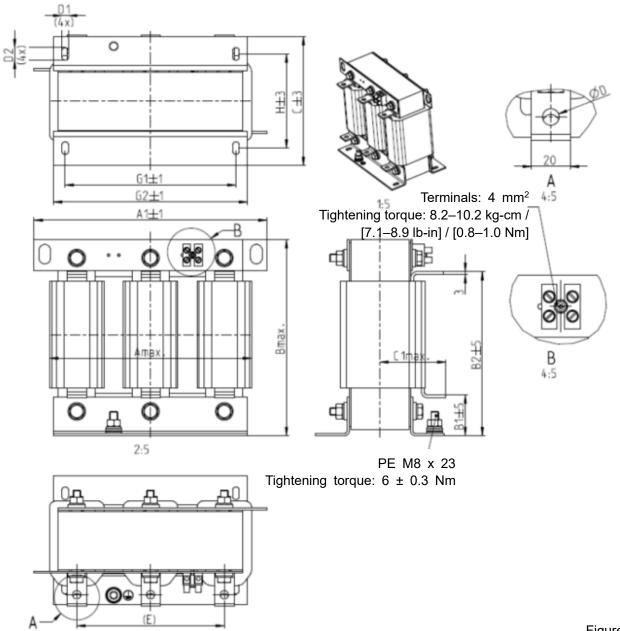

Figure 7-21

| Input AC reactor<br>Delta part # | Α   | A1  | В   | B1 | B2  | С   | D   | D1*D2 | E   | C1 | G1  | G2  | Н   |
|----------------------------------|-----|-----|-----|----|-----|-----|-----|-------|-----|----|-----|-----|-----|
| DR073AP334                       | 228 | 240 | 215 | 40 | 170 | 133 | 8.5 | 7*13  | 152 | 75 | 176 | 200 | 97  |
| DR091AP267                       | 228 | 240 | 245 | 40 | 195 | 133 | 8.8 | 7*13  | 152 | 90 | 176 | 200 | 97  |
| DR110AP221                       | 228 | 240 | 245 | 40 | 195 | 138 | 8.5 | 7*13  | 152 | 75 | 176 | 200 | 102 |

Table 7-39

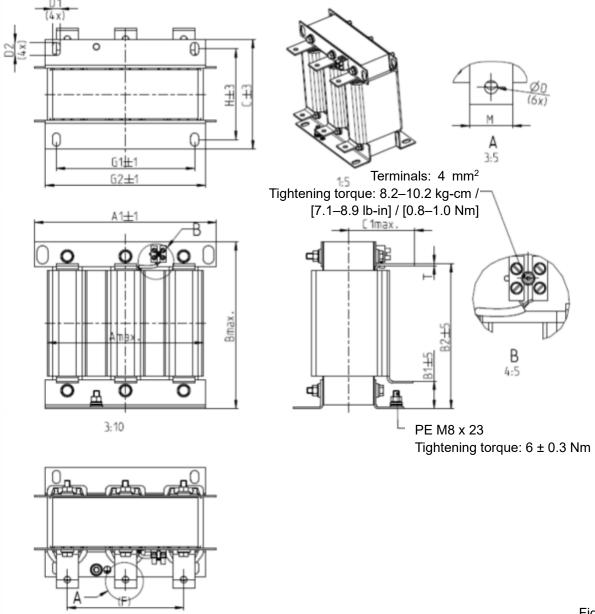

Figure 7-22

| Input AC reactor<br>Delta part # | А   | A1  | В   | B1 | B2  | С   | C1  | D | D1*D2 | F   | G1  | G2  | Н   | M*T  |
|----------------------------------|-----|-----|-----|----|-----|-----|-----|---|-------|-----|-----|-----|-----|------|
| DR150AP162                       | 240 | 250 | 245 | 40 | 200 | 151 | 105 | 9 | 11*18 | 160 | 190 | 220 | 125 | 20*3 |
| DR180AP135                       | 240 | 250 | 245 | 40 | 200 | 151 | 105 | 9 | 11*18 | 160 | 190 | 220 | 125 | 20*3 |
| DR220AP110                       | 264 | 270 | 275 | 50 | 230 | 151 | 105 | 9 | 10*18 | 176 | 200 | 230 | 106 | 30*3 |
| DR260AP098                       | 264 | 270 | 285 | 50 | 240 | 151 | 105 | 9 | 10*18 | 176 | 200 | 230 | 106 | 30*3 |
| DR310AP078                       | 300 | 300 | 345 | 55 | 295 | 153 | 105 | 9 | 10*18 | 200 | 224 | 260 | 113 | 30*3 |
| DR370AP066                       | 300 | 300 | 345 | 55 | 295 | 158 | 120 | 9 | 10*18 | 200 | 224 | 260 | 118 | 50*4 |

Table 7-40

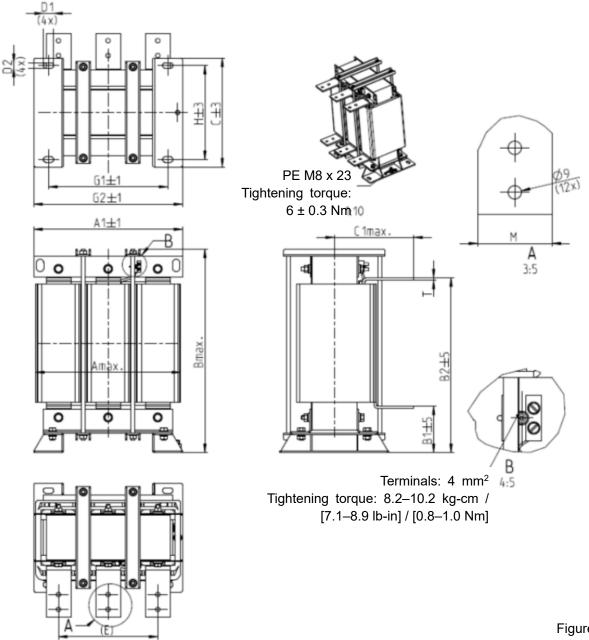

Figure 7-23

|                                  |     |     |     |     |     |     |     |       |     |     |     | O.  | IIC. 1111111 |
|----------------------------------|-----|-----|-----|-----|-----|-----|-----|-------|-----|-----|-----|-----|--------------|
| Input AC reactor<br>Delta part # | А   | A1  | В   | B1  | B2  | С   | C1  | D1*D2 | Е   | G1  | G2  | Н   | M*T          |
| DR460AP054                       | 300 | 300 | 425 | 95  | 355 | 220 | 170 | 11*21 | 200 | 240 | 300 | 190 | 50*4         |
| DR550AP044                       | 300 | 300 | 445 | 95  | 375 | 220 | 170 | 11*21 | 200 | 240 | 300 | 190 | 50*4         |
| DR616AP039                       | 360 | 360 | 465 | 105 | 385 | 252 | 190 | 11*21 | 240 | 246 | 316 | 220 | 50*5         |
| DR683AP036                       | 360 | 360 | 465 | 105 | 385 | 252 | 195 | 11*21 | 240 | 246 | 316 | 220 | 50*5         |
| DR866AP028                       | 360 | 360 | 520 | 105 | 435 | 272 | 200 | 11*21 | 240 | 246 | 316 | 240 | 60*6         |

#### **DC** Reactor

A DC reactor can also increase line impedance, improve the power factor, reduce input current, increase system power, and reduce interference generated from the motor drive. A DC reactor stabilizes the DC bus voltage. Compared with an AC input reactor, a DC reactor is in smaller size, lower price, and lower voltage drop (lower power dissipation)

#### Installation

Install a DC reactor between terminals +2/DC+ and +1/DC+. Remove the jumper, as shown in the figure below, before installing a DC reactor.

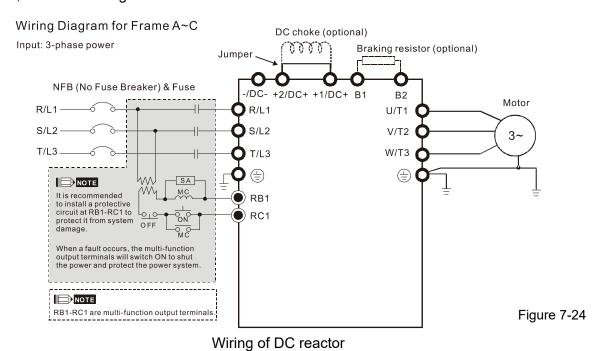

Specifications of DC reactors (standard item)

The following table shows the specifications of DC reactors (standard items) for Delta CP2000 series products.

200V-230V, 50 / 60 Hz

| Model                      | kW                                                                      | HP  | Rated (        |               | Satur<br>Curi<br>(Arı |               | DC Re          |               | DC Reactor<br>Delta Part # |               |  |
|----------------------------|-------------------------------------------------------------------------|-----|----------------|---------------|-----------------------|---------------|----------------|---------------|----------------------------|---------------|--|
|                            |                                                                         |     | Normal<br>Duty | Light<br>Duty | Normal<br>Duty        | Light<br>Duty | Normal<br>Duty | Light<br>Duty | Normal Duty                | Light Duty    |  |
| VFD007CP23A-21             | 0.75                                                                    | 1   | 4.6            | 5             | 7.36                  | 6             | 6.366          | 5.857         | DR005D0585*                | DR005D0585    |  |
| VFD015CP23A-21             | 1.5                                                                     | 2   | 5              | 7.5           | 8                     | 9             | 5.857          | 3.66          | DR005D0585                 | DR008D0366    |  |
| VFD022CP23A-21             | 2.2                                                                     | 3   | 8              | 10            | 12.8                  | 12            | 3.66           | 2.662         | DR008D0366                 | DR011D0266    |  |
| VFD037CP23A-21             | 3.7                                                                     | 5   | 11             | 15            | 17.6                  | 18            | 2.662          | 1.722         | DR011D0266                 | DR017D0172    |  |
| VFD055CP23A-21             | 5.5                                                                     | 7.5 | 17             | 21            | 27.2                  | 25.2          | 1.722          | 1.172         | DR017D0172                 | DR025D0117    |  |
| VFD075CP23A-21             | 7.5                                                                     | 10  | 25             | 31            | 40                    | 37.2          | 1.172          | 0.851         | DR025D0117                 | DR033DP851    |  |
| VFD110CP23A-21             | 11                                                                      | 15  | 33             | 46            | 52.8                  | 55.2          | 0.851          | 0.574         | DR033DP851                 | DR049DP574    |  |
| VFD150CP23A-21             | 15                                                                      | 20  | 49             | 61            | 78.4                  | 73.2          | 0.574          | 0.432         | DR049DP574                 | DR065DP432    |  |
| VFD185CP23A-21             | 18.5                                                                    | 25  | 65             | 75            | 104                   | 90            | 0.432          | 0.391         | DR065DP432                 | DR075DP391    |  |
| VFD220CP23A-21             | 22                                                                      | 30  | 75             | 90            | 120                   | 108           | 0.391          | 0.325         | DR075DP391                 | DR090DP325    |  |
| VFD300CP23A-21             | 30                                                                      | 40  | 90             | 105           | 144                   | 126           | 0.325          | 0.244         | DR090DP325                 | Contact Delta |  |
| *Note 1: Use with DR005D05 | Note 1: Use with DR005D0585, but the inductance value will be 3% short. |     |                |               |                       |               |                |               |                            |               |  |

Table 7-42

# 380V-460V, 50 / 60 Hz

| Model                 | kW   | HP  | Rated (        | Current<br>ms) | Satur<br>Curi<br>(Arr | rent          |                | eactor<br>H)  | DC Re       |               |
|-----------------------|------|-----|----------------|----------------|-----------------------|---------------|----------------|---------------|-------------|---------------|
|                       |      |     | Normal<br>Duty | Light<br>Duty  | Normal<br>Duty        | Light<br>Duty | Normal<br>Duty | Light<br>Duty | Normal Duty | Light Duty    |
| VFD007CP43A-21/4EA-21 | 0.75 | 1   | 2.8            | 3              | 4.48                  | 3.6           | 20.918         | 18.709        | DR003D1870* | DR003D1870    |
| VFD015CP43B-21/4EB-21 | 1.5  | 2   | 3              | 4.2            | 4.8                   | 5.04          | 18.709         | 14.031        | DR003D1870  | DR004D1403    |
| VFD022CP43B-21/4EB-21 | 2.2  | 3   | 4              | 5.5            | 6.4                   | 6.6           | 14.031         | 9.355         | DR004D1403  | DR006D0935    |
| VFD037CP43B-21/4EB-21 | 3.7  | 5   | 6              | 8.5            | 9.6                   | 10.2          | 9.355          | 6.236         | DR006D0935  | DR009D0623    |
| VFD040CP43A-21/4EA-21 | 4    | 5   | 9              | 10.5           | 14.4                  | 12.6          | 6.236          | 5.345         | DR009D0623  | DR010D0534    |
| VFD055CP43B-21/4EB-21 | 5.5  | 7.5 | 10.5           | 13             | 16.8                  | 15.6          | 5.345          | 4.677         | DR010D0534  | DR012D0467    |
| VFD075CP43B-21/4EB-21 | 7.5  | 10  | 12             | 18             | 19.2                  | 21.6          | 4.677          | 3.119         | DR012D0467  | DR018D0311    |
| VFD110CP43B-21/4EB-21 | 11   | 15  | 18             | 24             | 28.8                  | 28.8          | 3.119          | 2.338         | DR018D0311  | DR024D0233    |
| VFD150CP43B-21/4EB-21 | 15   | 20  | 24             | 32             | 38.4                  | 38.4          | 2.338          | 1.754         | DR024D0233  | DR032D0175    |
| VFD185CP43B-21/4EB-21 | 18.5 | 25  | 32             | 38             | 51.2                  | 45.6          | 1.754          | 1.477         | DR032D0175  | DR038D0147    |
| VFD220CP43A-21/4EA-21 | 22   | 30  | 38             | 45             | 60.8                  | 54            | 1.477          | 1.247         | DR038D0147  | DR045D0124    |
| VFD300CP43B-21/4EB-21 | 30   | 40  | 45             | 60             | 72                    | 72            | 1.247          | 0.935         | DR045D0124  | DR060DP935    |
| VFD370CP43B-21/4EB-21 | 37   | 50  | 60             | 73             | 96                    | 87.6          | 0.935          | 0.768         | DR060DP935  | Contact Delta |

\*Note 1: Use with DR003D1870, but the inductance value will be 3% short.

Table 7-43

# 575 V, 50 / 60 Hz, Three-phase

|                |     |     | Rated Curr  | ent (Arms) | Saturation        | DC Reactor (mH) |            |
|----------------|-----|-----|-------------|------------|-------------------|-----------------|------------|
| Model          | kW  | HP  | Normal Duty | Light Duty | Current<br>(Arms) | Normal Duty     | Light Duty |
| VFD015CP53A-21 | 1.5 | 2   | 2.5         | 3          | 4.2               | 29.284          | 24.404     |
| VFD022CP53A-21 | 2.2 | 3   | 3.6         | 4.3        | 5.9               | 20.336          | 17.027     |
| VFD037CP53A-21 | 3.7 | 5   | 5.5         | 6.7        | 9.1               | 13.310          | 10.927     |
| VFD055CP53A-21 | 5.5 | 7.5 | 8.2         | 9.9        | 13.7              | 8.929           | 7.394      |
| VFD075CP53A-21 | 7.5 | 10  | 10          | 12.1       | 16.5              | 7.322           | 6.050      |
| VFD110CP53A-21 | 11  | 15  | 15.5        | 18.7       | 25.7              | 4.722           | 3.916      |
| VFD150CP53A-21 | 15  | 20  | 20          | 24.2       | 33.3              | 3.661           | 3.026      |

Table 7-44

#### 690V. 50 / 60 Hz. Three-phase

|                     |      |     | Rated Curr | ent (Arms) | Saturation Co | urrent (Arms) | DC Read | tor (mH) |
|---------------------|------|-----|------------|------------|---------------|---------------|---------|----------|
| Model               | kW   | HP  | Normal     | Light      | Normal        | Light         | Normal  | Light    |
|                     |      |     | Duty       | Duty       | Duty          | Duty          | Duty    | Duty     |
| VFD185CP63A-21      | 18.5 | 25  | 20         | 24         | 30.0          | 28.8          | 4.392   | 3.660    |
| VFD220CP63A-21      | 22   | 30  | 24         | 30         | 36.0          | 36.0          | 3.660   | 2.928    |
| VFD300CP63A-21      | 30   | 40  | 30         | 36         | 45.0          | 43.2          | 2.928   | 2.441    |
| VFD370CP63A-21      | 37   | 50  | 36         | 45         | 54.0          | 54.0          | 2.441   | 1.951    |
| VFD450CP63A-00/-21  | 45   | 60  | 45         | 54         | 67.5          | 64.8          | 1.951   | 1.626    |
| VFD550CP63A-00/-21  | 55   | 75  | 54         | 67         | 81.0          | 80.4          | 1.626   | 1.312    |
| VFD750CP63A-00/-21  | 75   | 100 | 67         | 86         | 100.5         | 103.2         | 1.312   | 1.021    |
| VFD900CP63A-00/-21  | 90   | 125 | 86         | 104        | 129.0         | 124.8         | 1.021   | 0.845    |
| VFD1100CP63A-00/-21 | 110  | 150 | 104        | 125        | 156.0         | 150.0         | 0.845   | 0.702    |
| VFD1320CP63A-00/-21 | 132  | 175 | 125        | 150        | 187.5         | 180.0         | 0.702   | 0.587    |
| VFD1600CP63A-00/-21 | 160  | 215 | 150        | 180        | 225.0         | 216.0         | 0.587   | 0.487    |

## Chapter 7 Optional Accessories | CP2000

|                     |     |     | Rated Curr | rent (Arms) | Saturation Co | urrent (Arms) | DC Read | ctor (mH) |
|---------------------|-----|-----|------------|-------------|---------------|---------------|---------|-----------|
| Model               | kW  | HP  | Normal     | Light       | Normal        | Light         | Normal  | Light     |
|                     |     |     | Duty       | Duty        | Duty          | Duty          | Duty    | Duty      |
| VFD2000CP63A-00/-21 | 200 | 270 | 180        | 220         | 270.0         | 264.0         | 0.487   | 0.400     |
| VFD2500CP63A-00/-21 | 250 | 335 | 220        | 290         | 330.0         | 348.0         | 0.400   | 0.303     |
| VFD3150CP63A-00/-21 | 315 | 425 | 290        | 350         | 435.0         | 420.0         | 0.303   | 0.252     |
| VFD4000CP63A-00/-21 | 400 | 530 | 350        | 430         | 525.0         | 516.0         | 0.252   | 0.203     |
| VFD4500CP63A-00/-21 | 450 | 600 | 385        | 465         | 577.5         | 558.0         | 0.229   | 0.189     |
| VFD5600CP63A-00/-21 | 560 | 745 | 465        | 590         | 697.5         | 708.0         | 0.189   | 0.148     |
| VFD6300CP63A-00/-21 | 630 | 850 | 675        | 675         | 1012.5        | 810.0         | 0.129   | 0.129     |

Table 7-45

# DC reactor dimension and specification:

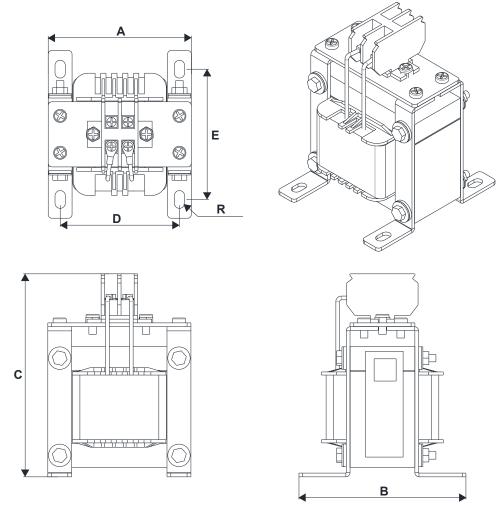

Figure 7-25

| DC reactor   | Α    | В    | С    | D       | E         | Dimensions [mm]    |
|--------------|------|------|------|---------|-----------|--------------------|
| Delta part # | [mm) | [mm] | [mm] | [mm]    | [mm]      | Billionelene [min] |
| DR005D0585   | 79   | 78   | 112  | 64 ± 2  | 56 ± 2    | 9.5*5.5            |
| DR008D0366   | 79   | 78   | 112  | 64 ± 2  | 56 ± 2    | 9.5*5.5            |
| DR011D0266   | 79   | 92   | 112  | 64 ± 2  | 69.5 ± 2  | 9.5*5.5            |
| DR017D0172   | 79   | 112  | 112  | 64 ± 2  | 89.5 ± 2  | 9.5*5.5            |
| DR025D0117   | 99   | 105  | 128  | 79 ± 2  | 82.5 ± 2  | 9.5*5.5            |
| DR033DP851   | 117  | 110  | 156  | 95 ± 2  | 87 ± 2    | 10*6.5             |
| DR049DP574   | 117  | 120  | 157  | 95 ± 2  | 97 ± 2    | 10*6.5             |
| DR065DP432   | 117  | 140  | 157  | 95 ± 2  | 116.5 ± 2 | 10*6.5             |
| DR075DP391   | 136  | 135  | 178  | 111 ± 2 | 112 ± 2   | 10*6.5             |
| DR090DP325   | 136  | 135  | 179  | 111 ± 2 | 112 ± 2   | 10*6.5             |
| DR003D1870   | 79   | 78   | 112  | 64 ± 2  | 56 ± 2    | 9.5*5.5            |
| DR004D1403   | 79   | 92   | 112  | 64 ± 2  | 69.5 ± 2  | 9.5*5.5            |
| DR006D0935   | 79   | 92   | 112  | 64 ± 2  | 69.5 ± 2  | 9.5*5.5            |
| DR009D0623   | 79   | 112  | 112  | 64 ± 2  | 89.5 ± 2  | 9.5*5.5            |
| DR010D0534   | 99   | 93   | 128  | 79 ± 2  | 70 ± 2    | 9.5*5.5            |
| DR012D0467   | 99   | 105  | 128  | 79 ± 2  | 82.5 ± 2  | 9.5*5.5            |
| DR018D0311   | 117  | 110  | 144  | 95 ± 2  | 87 ± 2    | 10*6.5             |
| DR024D0233   | 117  | 120  | 144  | 95 ± 2  | 97 ± 2    | 10*6.5             |
| DR032D0175   | 117  | 140  | 157  | 95 ± 2  | 116.5 ± 2 | 10*6.5             |
| DR038D0147   | 136  | 135  | 172  | 111 ± 2 | 112 ± 2   | 10*6.5             |
| DR045D0124   | 136  | 135  | 173  | 111 ± 2 | 112 ± 2   | 10*6.5             |
| DR060DP935   | 136  | 150  | 173  | 111 ± 2 | 127 ± 2   | 10*6.5             |

Table 7-46

The table below shows the THDi specification when using Delta's drives to work with AC/DC reactors:

|                     | M                   | odels without B                                                                                                    | Built-in DC Read       | ctor             | Models with Built-in DC Reactor |                        |                        |  |  |  |  |  |
|---------------------|---------------------|----------------------------------------------------------------------------------------------------|------------------------|------------------|---------------------------------|------------------------|------------------------|--|--|--|--|--|
| Current<br>Harmonic | No AC/DC<br>Reactor | 3% Input AC<br>Reactor                                                                                                    | 5% Input AC<br>Reactor | 4% DC<br>Reactor | No Input<br>AC<br>Reactor       | 3% Input AC<br>Reactor | 5% Input AC<br>Reactor |  |  |  |  |  |
| 5 <sup>th</sup>     | 73.3%               | 38.5%                                                                                                    | 30.8%                  | 25.5%            | 31.16%                          | 27.01%                 | 25.5%                  |  |  |  |  |  |
| 7 <sup>th</sup>     | 52.74%              | 15.3%                                                                                                    | 9.4%                   | 18.6%            | 23.18%                          | 9.54%                  | 8.75%                  |  |  |  |  |  |
| 11 <sup>th</sup>    | 7.28%               | 7.1%                                                                                                    | 6.13%                  | 7.14%            | 8.6%                            | 4.5%                   | 4.2%                   |  |  |  |  |  |
| 13 <sup>th</sup>    | 0.4%                | 3.75%                                                                                                    | 3.15%                  | 0.48%            | 7.9%                            | 0.22%                  | 0.17%                  |  |  |  |  |  |
| THDi                | 91%                 | 43.6%                                                                                                    | 34.33%                 | 38.2%            | 42.28%                          | 30.5%                  | 28.4%                  |  |  |  |  |  |
| Note                | •                   | The THDi specification listed here may be slightly different from the actual THDi, depending on the installation and environmental conditions (wires, motors). |                        |                  |                                 |                        |                        |  |  |  |  |  |

**Table 7-47** 

# **AC Output Reactor**

When using drives in long wiring output application, ground fault (GFF), over-current (oc) and motor over-voltage (ov) often occur. GFF and OC cause errors due to the drive's self-protective mechanism; over-voltage damages motor insulation.

The excessive length of the output wires makes the grounded stray capacitance too large, increase the three-phase output common mode current, and the reflected wave of the long wires makes the motor dv / dt and the motor terminal voltage too high. Thus, installing a reactor on the drive's output side can increase the high-frequency impedance to reduce the dv / dt and terminal voltage to protect the motor.

#### Installation

Install an AC output reactor in series between the three output phases U V W and the motor, as shown in the figure below:

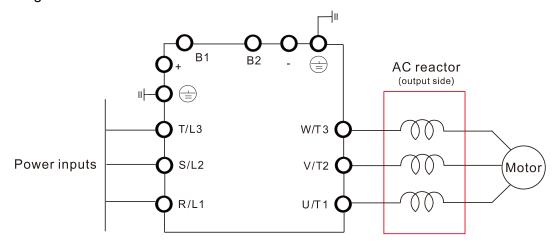

Wiring of AC output reactor

Figure 7-26

Specifications of AC output reactors (standard item)

Following tables show the standard AC output reactors specification of Delta CP2000:

200V-230V, 50 / 60 Hz, Light Duty

|                |      |     | Rated   | Saturation | 3%      | 5%      | Built-in   | Output AC     | Heat        |
|----------------|------|-----|---------|------------|---------|---------|------------|---------------|-------------|
| Model          | kW   | HP  | Current | Current    | Reactor | Reactor | DC Reactor | Reactor Delta | Dissipation |
|                |      |     | (Arms)  | (Arms)     | (mH)    | (mH)    | DC Reactor | Part #        | (W)         |
| VFD007CP23A-21 | 0.75 | 1   | 5       | 6          | 2.536   | 4.227   | No         | DR005L0254    | 15          |
| VFD015CP23A-21 | 1.5  | 2   | 7.5     | 9          | 1.585   | 2.642   | No         | DR008L0159    | 30          |
| VFD022CP23A-21 | 2.2  | 3   | 10      | 12         | 1.152   | 1.92    | No         | DR011L0115    | 33          |
| VFD037CP23A-21 | 3.7  | 5   | 15      | 18         | 0.746   | 1.243   | No         | DR017LP746    | 34          |
| VFD055CP23A-21 | 5.5  | 7.5 | 21      | 25.2       | 0.507   | 0.845   | No         | DR025LP507    | 50          |
| VFD075CP23A-21 | 7.5  | 10  | 31      | 37.2       | 0.38    | 0.633   | No         | DR033LP320    | 50          |
| VFD110CP23A-21 | 11   | 15  | 46      | 55.2       | 0.26    | 0.433   | No         | DR049LP215    | 62          |
| VFD150CP23A-21 | 15   | 20  | 61      | 73.2       | 0.196   | 0.327   | No         | DR065LP162    | 70          |
| VFD185CP23A-21 | 18.5 | 25  | 75      | 90         | 0.169   | 0.282   | No         | DR075LP170    | 80          |
| VFD220CP23A-21 | 22   | 30  | 90      | 108        | 0.141   | 0.235   | No         | DR090LP141    | 80          |
| VFD300CP23A-21 | 30   | 40  | 105     | 126        | 0.12    | 0.2     | No         | DR105LP106    | 95          |
| VFD370CP23A-00 | 37   | 50  | 146     | 175.2      | 0.087   | 0.145   | Yes        | DR146LP087    | 110         |
| VFD370CP23A-21 | 31   | 50  | 140     | 175.2      | 0.067   | 0.145   | 168        | DK 140LF001   | 110         |
| VFD450CP23A-00 | 45   | 60  | 180     | 216        | 0.07    | 0.117   | Yes        | DR180LP070    | 125         |
| VFD450CP23A-21 | 43   | 00  | 100     | 210        | 0.07    | 0.117   | 165        | DICTOOLFUTO   | 123         |
| VFD550CP23A-00 | 55   | 75  | 215     | 258        | 0.059   | 0.098   | Yes        | DR215LP059    | 150         |
| VFD550CP23A-21 | 33   | 73  | 210     | 230        | 0.009   | 0.090   | 163        | DIV2 13L1 039 | 150         |
| VFD750CP23A-00 | 75   | 100 | 276     | 331.2      | 0.049   | 0.082   | Yes        | DR276LP049    | 210         |
| VFD750CP23A-21 | 73   | 100 | 210     | 301.2      | 0.048   | 0.002   | 162        | DIX210LF049   | 210         |
| VFD900CP23A-00 | 90   | 125 | 322     | 386.4      | 0.037   | 0.062   | Yes        | DR346LP037    | 220         |
| VFD900CP23A-21 | 30   | 120 | 522     | 300.4      | 0.001   | 0.002   | 165        | DINO-OLI 001  | 220         |

Table 7-48

## 200V-230V, 50 / 60 Hz, Normal Duty

| Model                            | kW   | HP  | Rated<br>Current<br>(Arms) | Saturation<br>Current<br>(Arms) | 3%<br>Reactor<br>(mH) | 5%<br>Reactor<br>(mH) | Built-in<br>DC Reactor | Output AC<br>Reactor Delta<br>Part # | Heat<br>Dissipation<br>(W) |
|----------------------------------|------|-----|----------------------------|---------------------------------|-----------------------|-----------------------|------------------------|--------------------------------------|----------------------------|
| VFD007CP23A-21                   | 0.75 | 1   | 4.6                        | 7.36                            | 2.536                 | 4.227                 | No                     | DR005L0254                           | 15                         |
| VFD015CP23A-21                   | 1.5  | 2   | 5                          | 8                               | 2.536                 | 4.227                 | No                     | DR005L0254                           | 15                         |
| VFD022CP23A-21                   | 2.2  | 3   | 8                          | 12.8                            | 1.585                 | 2.642                 | No                     | DR008L0159                           | 30                         |
| VFD037CP23A-21                   | 3.7  | 5   | 11                         | 17.6                            | 1.152                 | 1.92                  | No                     | DR011L0115                           | 33                         |
| VFD055CP23A-21                   | 5.5  | 7.5 | 17                         | 27.2                            | 0.746                 | 1.243                 | No                     | DR017LP746                           | 34                         |
| VFD075CP23A-21                   | 7.5  | 10  | 25                         | 40                              | 0.507                 | 0.845                 | No                     | DR025LP507                           | 50                         |
| VFD110CP23A-21                   | 11   | 15  | 33                         | 52.8                            | 0.38                  | 0.633                 | No                     | DR033LP320                           | 50                         |
| VFD150CP23A-21                   | 15   | 20  | 49                         | 78.4                            | 0.26                  | 0.433                 | No                     | DR049LP215                           | 62                         |
| VFD185CP23A-21                   | 18.5 | 25  | 65                         | 104                             | 0.196                 | 0.327                 | No                     | DR065LP162                           | 70                         |
| VFD220CP23A-21                   | 22   | 30  | 75                         | 120                             | 0.169                 | 0.282                 | No                     | DR075LP170                           | 80                         |
| VFD300CP23A-21                   | 30   | 40  | 90                         | 144                             | 0.141                 | 0.235                 | No                     | DR090LP141                           | 80                         |
| VFD370CP23A-00<br>VFD370CP23A-21 | 37   | 50  | 120                        | 192                             | 0.12                  | 0.2                   | Yes                    | DR105LP106                           | 95                         |
| VFD450CP23A-00<br>VFD450CP23A-21 | 45   | 60  | 146                        | 233.6                           | 0.087                 | 0.145                 | Yes                    | DR146LP087                           | 110                        |
| VFD550CP23A-00<br>VFD550CP23A-21 | 55   | 75  | 180                        | 288                             | 0.07                  | 0.117                 | Yes                    | DR180LP070                           | 125                        |
| VFD750CP23A-00<br>VFD750CP23A-21 | 75   | 100 | 215                        | 344                             | 0.059                 | 0.098                 | Yes                    | DR215LP059                           | 150                        |
| VFD900CP23A-00<br>VFD900CP23A-21 | 90   | 125 | 255                        | 408                             | 0.049                 | 0.082                 | Yes                    | DR276LP049                           | 210                        |

380V-460V, 50 / 60 Hz, Light Duty

| Model                              | kW   | HP  | Rated<br>Current<br>(Arms) | Saturation<br>Current<br>(Arms) | 3%<br>Reactor<br>(mH) | 5%<br>Reactor<br>(mH) | Built-in<br>DC Reactor | Output AC<br>Reactor Delta<br>Part # | Heat<br>Dissipation<br>(W) |
|------------------------------------|------|-----|----------------------------|---------------------------------|-----------------------|-----------------------|------------------------|--------------------------------------|----------------------------|
| VFD007CP43A-21<br>VFD007CP4EA-21   | 0.75 | 1   | 3                          | 3.6                             | 8.102                 | 13.503                | No                     | DR003L0810                           | 13                         |
| VFD015CP43B-21<br>VFD015CP4EB-21   | 1.5  | 2   | 4.2                        | 5.04                            | 6.077                 | 10.128                | No                     | DR004L0607                           | 18                         |
| VFD022CP43B-21<br>VFD022CP4EB-21   | 2.2  | 3   | 5.5                        | 6.6                             | 4.050                 | 6.75                  | No                     | DR006L0405                           | 22                         |
| VFD037CP43B-21<br>VFD037CP4EB-21   | 3.7  | 5   | 8.5                        | 10.2                            | 2.700                 | 4.5                   | No                     | DR009L0270                           | 35                         |
| VFD040CP43A-21<br>VFD040CP4EA-21   | 4    | 5   | 10.5                       | 12.6                            | 2.315                 | 3.858                 | No                     | DR010L0231                           | 40                         |
| VFD055CP43B-21<br>VFD055CP4EB-21   | 5.5  | 7.5 | 13                         | 15.6                            | 2.025                 | 3.375                 | No                     | DR012L0202                           | 45                         |
| VFD075CP43B-21<br>VFD075CP4EB-21   | 7.5  | 10  | 18                         | 21.6                            | 1.35                  | 2.25                  | No                     | DR018L0117                           | 48                         |
| VFD110CP43B-21<br>VFD110CP4EB-21   | 11   | 15  | 24                         | 28.8                            | 1.01                  | 1.683                 | No                     | DR024LP881                           | 52                         |
| VFD150CP43B-21<br>VFD150CP4EB-21   | 15   | 20  | 32                         | 38.4                            | 0.76                  | 1.267                 | No                     | DR032LP660                           | 66                         |
| VFD185CP43B-21<br>VFD185CP4EB-21   | 18.5 | 25  | 38                         | 45.6                            | 0.639                 | 1.065                 | No                     | DR038LP639                           | 70                         |
| VFD220CP43A-21<br>VFD220CP4EA-21   | 22   | 30  | 45                         | 54                              | 0.541                 | 0.902                 | No                     | DR045LP541                           | 85                         |
| VFD300CP43B-21<br>VFD300CP4EB-21   | 30   | 40  | 60                         | 72                              | 0.405                 | 0.675                 | No                     | DR060LP405                           | 85                         |
| VFD370CP43B-21<br>VFD370CP4EB-21   | 37   | 50  | 73                         | 87.6                            | 0.334                 | 0.557                 | No                     | DR073LP334                           | 110                        |
| VFD450CP43S-00<br>VFD450CP43S-21   | 45   | 60  | 91                         | 109.2                           | 0.267                 | 0.445                 | Yes                    | DR091LP267                           | 130                        |
| VFD550CP43S-00<br>VFD550CP43S-21   | 55   | 75  | 110                        | 132                             | 0.221                 | 0.368                 | Yes                    | DR110LP221                           | 150                        |
| VFD750CP43B-00<br>VFD750CP43B-21   | 75   | 100 | 150                        | 180                             | 0.162                 | 0.27                  | Yes                    | DR150LP162                           | 175                        |
| VFD900CP43A-00<br>VFD900CP43A-21   | 90   | 125 | 180                        | 216                             | 0.135                 | 0.225                 | Yes                    | DR180LP135                           | 195                        |
| VFD1100CP43A-00<br>VFD1100CP43A-21 | 110  | 150 | 220                        | 264                             | 0.110                 | 0.183                 | Yes                    | DR220LP110                           | 235                        |
| VFD1320CP43B-00<br>VFD1320CP43B-21 | 132  | 175 | 260                        | 312                             | 0.098                 | 0.163                 | Yes                    | DR260LP098                           | 285                        |
| VFD1600CP43A-00<br>VFD1600CP43A-21 | 160  | 215 | 310                        | 372                             | 0.078                 | 0.13                  | Yes                    | DR310LP078                           | 300                        |
| VFD1850CP43B-00<br>VFD1850CP43B-21 | 185  | 250 | 370                        | 444                             | 0.066                 | 0.11                  | Yes                    | DR370LP066                           | 345                        |
| VFD2000CP43A-00<br>VFD2000CP43A-21 | 200  | 270 | 395                        | 474                             | 0.061                 | 0.1                   | Yes                    | DR370LP066*1                         | 410                        |
| VFD2200CP43A-00<br>VFD2200CP43A-21 | 220  | 300 | 460                        | 552                             | 0.054                 | 0.09                  | Yes                    | DR460LP054                           | 410                        |
| VFD2500CP43A-00<br>VFD2500CP43A-21 | 250  | 340 | 481                        | 578                             | 0.052                 | 0.086                 | Yes                    | DR460LP054*1                         | 440                        |

| Model                                                 | kW  | HP  | Rated<br>Current<br>(Arms) | Saturation<br>Current<br>(Arms) | 3%<br>Reactor<br>(mH) | 5%<br>Reactor<br>(mH) | Built-in<br>DC Reactor | Output AC<br>Reactor Delta<br>Part # | Heat<br>Dissipation<br>(W) |
|-------------------------------------------------------|-----|-----|----------------------------|---------------------------------|-----------------------|-----------------------|------------------------|--------------------------------------|----------------------------|
| VFD2800CP43A-00<br>VFD2800CP43A-21                    | 280 | 375 | 530                        | 636                             | 0.044                 | 0.073                 | Yes                    | DR550LP044                           | 440                        |
| VFD3150CP43A-00<br>VFD3150CP43C-00<br>VFD3150CP43C-21 | 315 | 420 | 616                        | 739.2                           | 0.039                 | 0.065                 | Yes                    | DR616LP039                           | 465                        |
| VFD3550CP43A-00<br>VFD3550CP43C-00<br>VFD3550CP43C-21 | 355 | 475 | 683                        | 819.6                           | 0.036                 | 0.06                  | Yes                    | DR683LP036                           | 495                        |
| VFD4000CP43A-00<br>VFD4000CP43C-00<br>VFD4000CP43C-21 | 400 | 530 | 770                        | 924                             | 0.028                 | 0.047                 | Yes                    | DR866LP028                           | 600                        |
| VFD5000CP43A-00<br>VFD5000CP43C-00<br>VFD5000CP43C-21 | 500 | 675 | 912                        | 1094.4                          | 0.028                 | 0.047                 | Yes                    | DR866LP028                           | 600                        |
| VFD5600CP43A-00<br>VFD5600CP43C-21                    | 560 | 650 | 1094                       | 1318.2                          | 0.022                 | 0.037                 | Yes                    | 0                                    | N = 14 =                   |
| VFD6300CP43A-00<br>VFD6300CP43C-21                    | 630 | 760 | 1212                       | 1454.4                          | 0.020                 | 0.033                 | Yes                    | Contact D                            | Jeita                      |

<sup>\*</sup>Note 1: The inductance value for the above applications of Delta's reactors will be closer, but less than 3%.

Table 7-50

# 380V-460V, 50 / 60 Hz, Normal Duty

| Model                            | kW   | HP  | Rated<br>Current<br>(Arms) | Saturation<br>Current<br>(Arms) | 3%<br>Reactor<br>(mH) | 5%<br>Reactor<br>(mH) | Built-in<br>DC Reactor | Output AC<br>Reactor Delta<br>Part # | Heat<br>Dissipation<br>(W) |
|----------------------------------|------|-----|----------------------------|---------------------------------|-----------------------|-----------------------|------------------------|--------------------------------------|----------------------------|
| VFD007CP43A-21<br>VFD007CP4EA-21 | 0.75 | 1   | 2.8                        | 4.48                            | 9.058                 | 15.097                | No                     | DR003L0810*1                         | 13                         |
| VFD015CP43B-21<br>VFD015CP4EB-21 | 1.5  | 2   | 3                          | 4.8                             | 8.102                 | 13.503                | No                     | DR003L0810                           | 13                         |
| VFD022CP43B-21<br>VFD022CP4EB-21 | 2.2  | 3   | 4                          | 6.4                             | 6.077                 | 10.128                | No                     | DR004L0607                           | 18                         |
| VFD037CP43B-21<br>VFD037CP4EB-21 | 3.7  | 5   | 6                          | 9.6                             | 4.050                 | 6.75                  | No                     | DR006L0405                           | 22                         |
| VFD040CP43A-21<br>VFD040CP4EA-21 | 4    | 5   | 9                          | 14.4                            | 2.700                 | 4.5                   | No                     | DR009L0270                           | 35                         |
| VFD055CP43B-21<br>VFD055CP4EB-21 | 5.5  | 7.5 | 10.5                       | 16.8                            | 2.315                 | 3.858                 | No                     | DR010L0231                           | 40                         |
| VFD075CP43B-21<br>VFD075CP4EB-21 | 7.5  | 10  | 12                         | 19.2                            | 2.025                 | 3.375                 | No                     | DR012L0202                           | 45                         |
| VFD110CP43B-21<br>VFD110CP4EB-21 | 11   | 15  | 18                         | 28.8                            | 1.35                  | 2.25                  | No                     | DR018L0117                           | 48                         |
| VFD150CP43B-21<br>VFD150CP4EB-21 | 15   | 20  | 24                         | 38.4                            | 1.01                  | 1.683                 | No                     | DR024LP881                           | 52                         |
| VFD185CP43B-21<br>VFD185CP4EB-21 | 18.5 | 25  | 32                         | 51.2                            | 0.76                  | 1.267                 | No                     | DR032LP660                           | 66                         |
| VFD220CP43A-21<br>VFD220CP4EA-21 | 22   | 30  | 38                         | 60.8                            | 0.639                 | 1.065                 | No                     | DR038LP639                           | 70                         |
| VFD300CP43B-21<br>VFD300CP4EB-21 | 30   | 40  | 45                         | 72                              | 0.541                 | 0.902                 | No                     | DR045LP541                           | 85                         |

Note 2: The above heat dissipation is calculated based on AC reactor's rated current; the actual dissipation varies with the operation current.

#### Chapter 7 Optional Accessories | CP2000

| Model                                                 | kW  | HP  | Rated<br>Current<br>(Arms) | Saturation<br>Current<br>(Arms) | 3%<br>Reactor<br>(mH) | 5%<br>Reactor<br>(mH) | Built-in<br>DC Reactor | Output AC<br>Reactor Delta<br>Part # | Heat Dissipation (W) |
|-------------------------------------------------------|-----|-----|----------------------------|---------------------------------|-----------------------|-----------------------|------------------------|--------------------------------------|----------------------|
| VFD370CP43B-21<br>VFD370CP4EB-21                      | 37  | 50  | 60                         | 96                              | 0.405                 | 0.675                 | No                     | DR060LP405                           | 85                   |
| VFD450CP43S-00<br>VFD450CP43S-21                      | 45  | 60  | 73                         | 116.8                           | 0.334                 | 0.557                 | Yes                    | DR073LP334                           | 110                  |
| VFD550CP43S-00<br>VFD550CP43S-21                      | 55  | 75  | 91                         | 145.6                           | 0.267                 | 0.445                 | Yes                    | DR091LP267                           | 130                  |
| VFD750CP43B-00<br>VFD750CP43B-21                      | 75  | 100 | 110                        | 176                             | 0.221                 | 0.368                 | Yes                    | DR110LP221                           | 150                  |
| VFD900CP43A-00<br>VFD900CP43A-21                      | 90  | 125 | 150                        | 240                             | 0.162                 | 0.27                  | Yes                    | DR150LP162                           | 175                  |
| VFD1100CP43A-00<br>VFD1100CP43A-21                    | 110 | 150 | 180                        | 288                             | 0.135                 | 0.225                 | Yes                    | DR180LP135                           | 195                  |
| VFD1320CP43B-00<br>VFD1320CP43B-21                    | 132 | 175 | 220                        | 352                             | 0.110                 | 0.183                 | Yes                    | DR220LP110                           | 235                  |
| VFD1600CP43A-00<br>VFD1600CP43A-21                    | 160 | 215 | 260                        | 416                             | 0.098                 | 0.163                 | Yes                    | DR260LP098                           | 285                  |
| VFD1850CP43B-00<br>VFD1850CP43B-21                    | 185 | 250 | 310                        | 496                             | 0.078                 | 0.13                  | Yes                    | DR310LP078                           | 300                  |
| VFD2000CP43A-00<br>VFD2000CP43A-21                    | 200 | 270 | 335                        | 536                             | 0.072                 | 0.12                  | Yes                    | DR370LP066*1                         | 345                  |
| VFD2200CP43A-00<br>VFD2200CP43A-21                    | 220 | 300 | 370                        | 592                             | 0.066                 | 0.11                  | Yes                    | DR370LP066                           | 345                  |
| VFD2500CP43A-00<br>VFD2500CP43A-21                    | 250 | 340 | 415                        | 664                             | 0.058                 | 0.10                  | Yes                    | DR460LP054*1                         | 410                  |
| VFD2800CP43A-00<br>VFD2800CP43A-21                    | 280 | 375 | 460                        | 736                             | 0.054                 | 0.09                  | Yes                    | DR460LP054                           | 410                  |
| VFD3150CP43A-00<br>VFD3150CP43C-00<br>VFD3150CP43C-21 | 315 | 420 | 550                        | 880                             | 0.044                 | 0.073                 | Yes                    | DR550LP044                           | 440                  |
| VFD3550CP43A-00<br>VFD3550CP43C-00<br>VFD3550CP43C-21 | 355 | 475 | 616                        | 985.6                           | 0.039                 | 0.065                 | Yes                    | DR616LP039                           | 465                  |
| VFD4000CP43A-00<br>VFD4000CP43C-00<br>VFD4000CP43C-21 | 400 | 530 | 683                        | 1092.8                          | 0.036                 | 0.06                  | Yes                    | DR683LP036                           | 495                  |
| VFD5000CP43A-00<br>VFD5000CP43C-00<br>VFD5000CP43C-21 | 500 | 675 | 866                        | 1385.6                          | 0.028                 | 0.047                 | Yes                    | DR866LP028                           | 600                  |
| VFD5600CP43A-00<br>VFD5600CP43C-21                    | 560 | 650 | 930                        | 1488                            | 0.026                 | 0.043                 | Yes                    | 0                                    | ) alta               |
| VFD6300CP43A-00<br>VFD6300CP43C-21                    | 630 | 760 | 1094                       | 1750.4                          | 0.022                 | 0.037                 | Yes                    | Contact E                            | репа                 |

<sup>\*</sup>Note 1: The inductance value for the above applications of Delta's reactors will be closer, but less than 3%.

Note 2: The above heat dissipation is calculated based on AC reactor's rated current; the actual dissipation varies with the operation current.

575V, 50 / 60 Hz, Three-phase

|                |     |     | Rated Curi     | rent (Arms) | Saturation        | 3% Read        | ctor (mH)  | 5% Reactor (mH) |            |  |
|----------------|-----|-----|----------------|-------------|-------------------|----------------|------------|-----------------|------------|--|
| Model          | kW  | HP  | Normal<br>Duty | Light Duty  | Current<br>(Arms) | Normal<br>Duty | Light Duty | Normal<br>Duty  | Light Duty |  |
| VFD015CP53A-21 | 1.5 | 2   | 2.5            | 3           | 4.2               | 10.567         | 8.806      | 17.612          | 14.677     |  |
| VFD022CP53A-21 | 2.2 | 3   | 3.6            | 4.3         | 5.9               | 7.338          | 6.144      | 12.230          | 10.239     |  |
| VFD037CP53A-21 | 3.7 | 5   | 5.5            | 6.7         | 9.1               | 4.803          | 3.943      | 8.005           | 6.572      |  |
| VFD055CP53A-21 | 5.5 | 7.5 | 8.2            | 9.9         | 13.7              | 3.222          | 2.668      | 5.369           | 4.447      |  |
| VFD075CP53A-21 | 7.5 | 10  | 10             | 12.1        | 16.5              | 2.642          | 2.183      | 4.403           | 3.639      |  |
| VFD110CP53A-21 | 11  | 15  | 15.5           | 18.7        | 25.7              | 1.704          | 1.413      | 2.841           | 2.355      |  |
| VFD150CP53A-21 | 15  | 20  | 20             | 24.2        | 33.3              | 1.321          | 1.092      | 2.201           | 1.819      |  |

Table 7-52

# 690V, 50 / 60 Hz, Three-phase

| Model               | kW HP |     | Rated Current (Arms) |            |                | n Current<br>ms) | • • • • • • • • • • • • • • • • • • • • | eactor<br>ıH) | 5% Reactor<br>(mH) |            |
|---------------------|-------|-----|----------------------|------------|----------------|------------------|-----------------------------------------|---------------|--------------------|------------|
| Wodel               | KVV   |     | Normal<br>Duty       | Light Duty | Normal<br>Duty | Light Duty       | Normal<br>Duty                          | Light Duty    | Normal<br>Duty     | Light Duty |
| VFD185CP63A-21      | 18.5  | 25  | 20                   | 24         | 30.0           | 28.8             | 1.902                                   | 1.585         | 3.170              | 2.642      |
| VFD220CP63A-21      | 22    | 30  | 24                   | 30         | 36.0           | 36.0             | 1.585                                   | 1.268         | 2.642              | 2.113      |
| VFD300CP63A-21      | 30    | 40  | 30                   | 36         | 45.0           | 43.2             | 1.268                                   | 1.057         | 2.113              | 1.761      |
| VFD370CP63A-21      | 37    | 50  | 36                   | 45         | 54.0           | 54.0             | 1.057                                   | 0.845         | 1.761              | 1.409      |
| VFD450CP63A-00/-21  | 45    | 60  | 45                   | 54         | 67.5           | 64.8             | 0.845                                   | 0.704         | 1.409              | 1.174      |
| VFD550CP63A-00/-21  | 55    | 75  | 54                   | 67         | 81.0           | 80.4             | 0.704                                   | 0.568         | 1.174              | 0.946      |
| VFD750CP63A-00/-21  | 75    | 100 | 67                   | 86         | 100.5          | 103.2            | 0.568                                   | 0.442         | 0.946              | 0.737      |
| VFD900CP63A-00/-21  | 90    | 125 | 86                   | 104        | 129.0          | 124.8            | 0.442                                   | 0.366         | 0.737              | 0.610      |
| VFD1100CP63A-00/-21 | 110   | 150 | 104                  | 125        | 156.0          | 150.0            | 0.366                                   | 0.304         | 0.610              | 0.507      |
| VFD1320CP63A-00/-21 | 132   | 175 | 125                  | 150        | 187.5          | 180.0            | 0.304                                   | 0.254         | 0.507              | 0.423      |
| VFD1600CP63A-00/-21 | 160   | 215 | 150                  | 180        | 225.0          | 216.0            | 0.254                                   | 0.211         | 0.423              | 0.352      |
| VFD2000CP63A-00/-21 | 200   | 270 | 180                  | 220        | 270.0          | 264.0            | 0.211                                   | 0.173         | 0.352              | 0.288      |
| VFD2500CP63A-00/-21 | 250   | 335 | 220                  | 290        | 330.0          | 348.0            | 0.173                                   | 0.131         | 0.288              | 0.219      |
| VFD3150CP63A-00/-21 | 315   | 425 | 290                  | 350        | 435.0          | 420.0            | 0.131                                   | 0.109         | 0.219              | 0.181      |
| VFD4000CP63A-00/-21 | 400   | 530 | 350                  | 430        | 525.0          | 516.0            | 0.109                                   | 0.088         | 0.181              | 0.147      |
| VFD4500CP63A-00/-21 | 450   | 600 | 385                  | 465        | 577.5          | 558.0            | 0.099                                   | 0.082         | 0.165              | 0.136      |
| VFD5600CP63A-00/-21 | 560   | 745 | 465                  | 590        | 697.5          | 708.0            | 0.082                                   | 0.064         | 0.136              | 0.107      |
| VFD6300CP63A-00/-21 | 630   | 850 | 675                  | 675        | 1012.5         | 810.0            | 0.056                                   | 0.056         | 0.094              | 0.094      |

AC output reactor dimensions and specification:

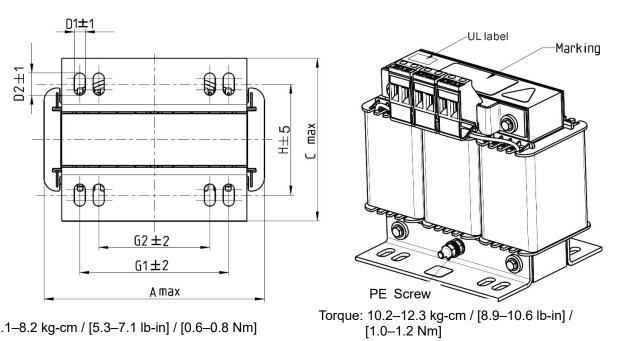

Torque: 6.1-8.2 kg-cm / [5.3-7.1 lb-in] / [0.6-0.8 Nm]

0

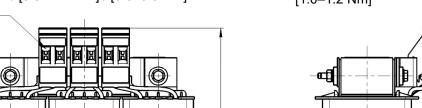

В

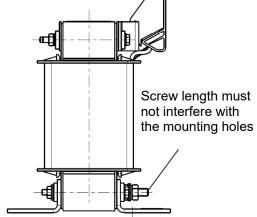

Figure 7-27

| Output AC Reactor<br>Delta Part # | А   | В   | С   | D1*D2 | Е  | G1   | G2 | PE D |
|-----------------------------------|-----|-----|-----|-------|----|------|----|------|
| DR005L0254                        | 96  | 110 | 70  | 6*9   | 42 | 60   | 40 | M4   |
| DR008L0159                        | 120 | 135 | 96  | 6*12  | 60 | 80.5 | 60 | M4   |
| DR011L0115                        | 120 | 135 | 96  | 6*12  | 60 | 80.5 | 60 | M4   |
| DR017LP746                        | 120 | 135 | 105 | 6*12  | 65 | 80.5 | 60 | M4   |
| DR025LP507                        | 150 | 160 | 120 | 6*12  | 88 | 107  | 75 | M4   |
| DR033LP320                        | 150 | 160 | 120 | 6*12  | 88 | 107  | 75 | M4   |

Table 7-54

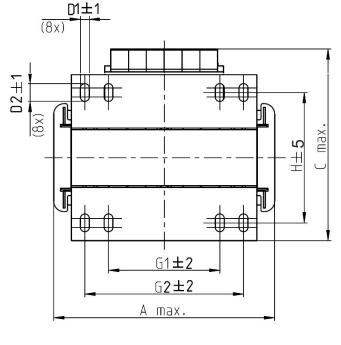

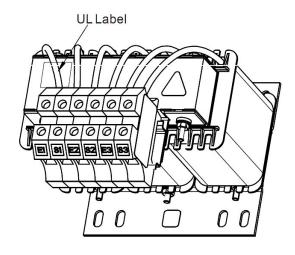

Terminals: 16 mm<sup>2</sup> Tightening torque: 1.2–1.4 Nm

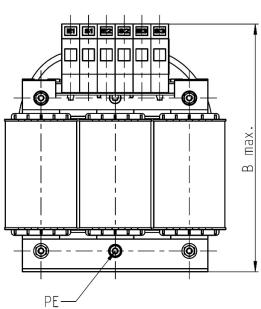

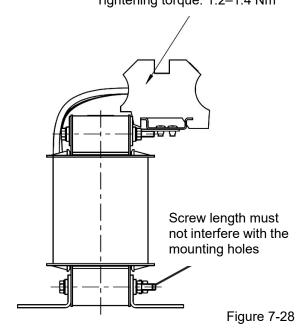

| Output AC Reactor Delta Part # | А   | В   | С   | D1*D2 | Н   | G  | G1  | Q  | М       | PE D |
|--------------------------------|-----|-----|-----|-------|-----|----|-----|----|---------|------|
| DR049LP215                     | 180 | 205 | 175 | 6*12  | 115 | 85 | 122 | 16 | 1.2–1.4 | M4   |
| DR065LP162                     | 180 | 215 | 185 | 6*12  | 115 | 85 | 122 | 35 | 2.5–3.0 | M4   |

Table 7-55

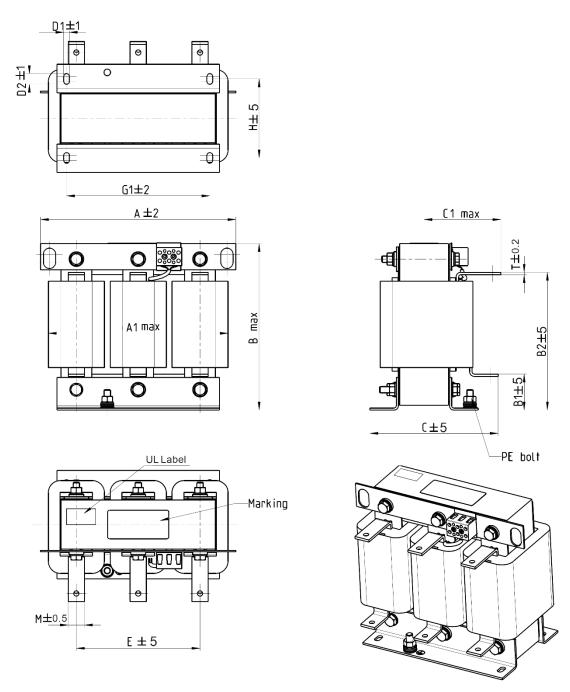

Figure 7-29 Unit: mm

| Output AC Reactor<br>Delta Part # | А   | A1  | В   | B1 | B2  | С   | C1  | D1*D2 | Е   | G1  | Н   | M*T  |
|-----------------------------------|-----|-----|-----|----|-----|-----|-----|-------|-----|-----|-----|------|
| DR075LP170                        | 240 | 228 | 215 | 44 | 170 | 151 | 100 | 7*13  | 152 | 176 | 85  | 20*3 |
| DR090LP141                        | 240 | 228 | 215 | 44 | 170 | 151 | 100 | 7*13  | 152 | 176 | 85  | 20*3 |
| DR105LP106                        | 240 | 228 | 215 | 44 | 170 | 165 | 110 | 7*13  | 152 | 176 | 97  | 20*3 |
| DR146LP087                        | 240 | 228 | 240 | 45 | 202 | 165 | 110 | 7*13  | 152 | 176 | 97  | 30*3 |
| DR180LP070                        | 250 | 240 | 250 | 46 | 205 | 175 | 110 | 11*18 | 160 | 190 | 124 | 30*5 |
| DR215LP059                        | 250 | 240 | 275 | 51 | 226 | 180 | 120 | 11*18 | 160 | 190 | 124 | 30*5 |

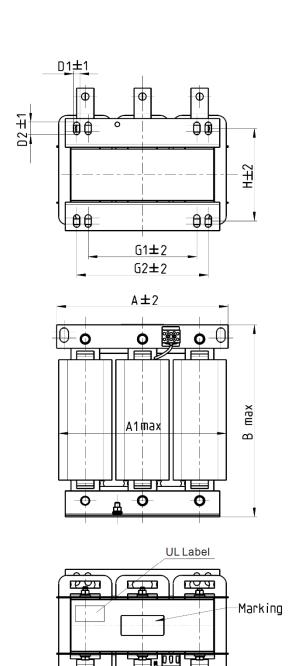

**E±**5

**M±**0.5

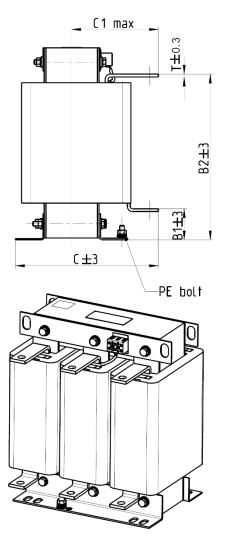

Figure 7-30

| Output AC Reactor<br>Delta Part # | Α   | A1  | В   | B1 | B2  | С   | C1  | D1*D2 | Е   | Н   | M*T  |
|-----------------------------------|-----|-----|-----|----|-----|-----|-----|-------|-----|-----|------|
| DR276LP049                        | 270 | 260 | 320 | 50 | 265 | 200 | 140 | 10*18 | 176 | 106 | 30*5 |
| DR346LP037                        | 270 | 265 | 340 | 50 | 285 | 200 | 140 | 10*18 | 176 | 106 | 30*5 |

Table 7-57

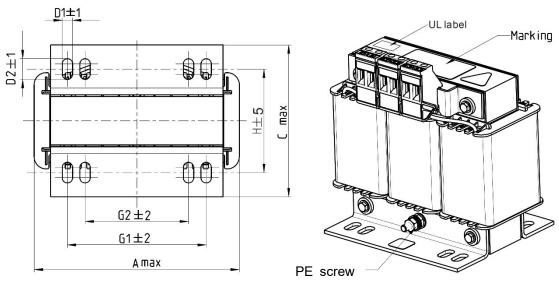

Torque: 6.1–8.2 kg-cm / [5.3–7.1 lb-in] / [0.6–0.8 Nm]

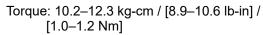

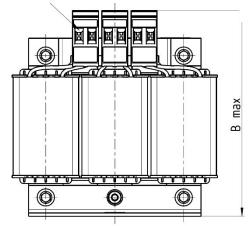

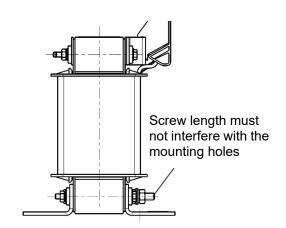

Figure 7-31 Unit: mm

|                                   |     |     |     |       |     |      |    | <u> </u> |
|-----------------------------------|-----|-----|-----|-------|-----|------|----|----------|
| Output AC Reactor<br>Delta Part # | А   | В   | С   | D1*D2 | Н   | G1   | G2 | PE D     |
| DR003L0810                        | 96  | 115 | 65  | 6*9   | 42  | 60   | 40 | M4       |
| DR004L0607                        | 120 | 135 | 95  | 6*12  | 60  | 80.5 | 60 | M4       |
| DR006L0405                        | 120 | 135 | 95  | 6*12  | 60  | 80.5 | 60 | M4       |
| DR009L0270                        | 150 | 160 | 100 | 6*12  | 74  | 107  | 75 | M4       |
| DR010L0231                        | 150 | 160 | 115 | 6*12  | 88  | 107  | 75 | M4       |
| DR012L0202                        | 150 | 160 | 115 | 6*12  | 88  | 107  | 75 | M4       |
| DR018L0117                        | 150 | 160 | 115 | 6*12  | 88  | 107  | 75 | M4       |
| DR024LP881                        | 150 | 160 | 115 | 6*12  | 88  | 107  | 75 | M4       |
| DR032LP660                        | 180 | 190 | 145 | 6*12  | 114 | 122  | 85 | M6       |

Table 7-58

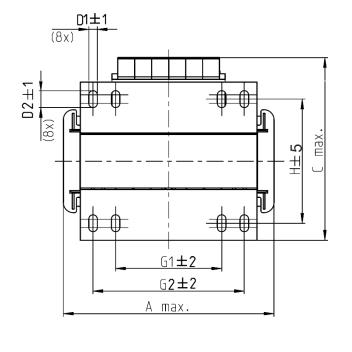

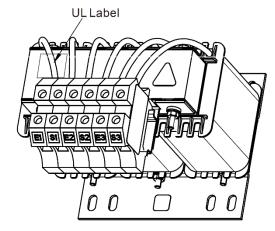

Terminals: 16 mm<sup>2</sup>
Tightening torque: 1.2–1.4 Nm

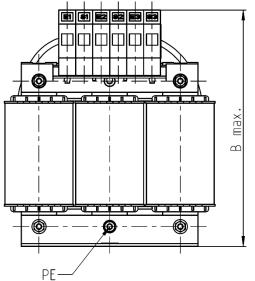

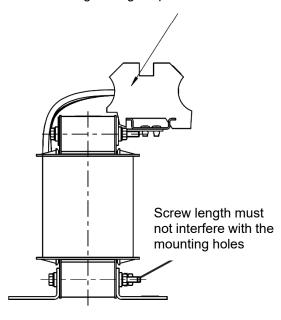

Figure 7-32

| Output AC Reactor  Delta Part # | А   | В   | С   | D1*D2 | Н   | G1 | G2  | PE D |
|---------------------------------|-----|-----|-----|-------|-----|----|-----|------|
| DR038LP639                      | 180 | 205 | 170 | 6*12  | 115 | 85 | 122 | M4   |
| DR045LP541                      | 235 | 245 | 155 | 7*13  | 85  | 1  | 176 | M6   |

Table 7-59

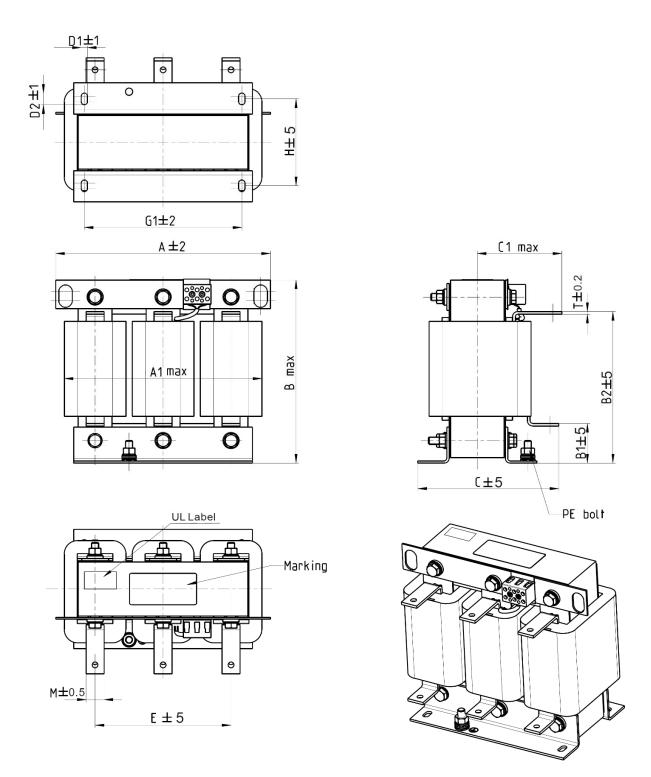

Figure 7-33

| Output AC Reactor Delta Part # | А   | A1  | В   | B1 | B2  | С   | C1  | D1*D2 | Е   | G1  | Н   | M*T  |
|--------------------------------|-----|-----|-----|----|-----|-----|-----|-------|-----|-----|-----|------|
| DR060LP405                     | 240 | 228 | 215 | 44 | 170 | 163 | 110 | 7*13  | 152 | 176 | 97  | 20*3 |
| DR073LP334                     | 250 | 235 | 235 | 44 | 186 | 174 | 115 | 11*18 | 160 | 190 | 124 | 20*3 |
| DR091LP267                     | 250 | 240 | 235 | 44 | 186 | 174 | 115 | 11*18 | 160 | 190 | 124 | 20*3 |
| DR110LP221                     | 270 | 260 | 245 | 50 | 192 | 175 | 115 | 10*18 | 176 | 200 | 106 | 20*3 |

Table 7-60

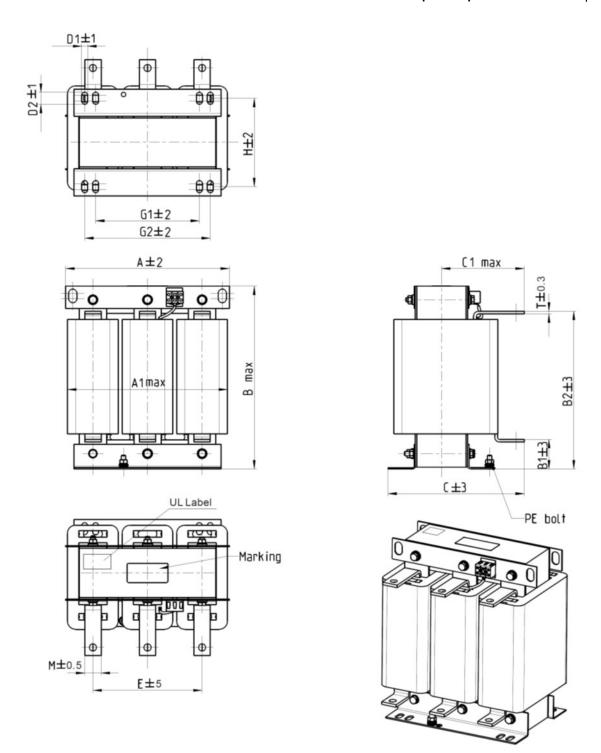

Figure 7-34

|                                   | 1   | 1   | 1   |    | 1   | 1   | 1   |       |     |     |     |     |      |
|-----------------------------------|-----|-----|-----|----|-----|-----|-----|-------|-----|-----|-----|-----|------|
| Output AC Reactor<br>Delta Part # | Α   | A1  | В   | B1 | B2  | С   | C1  | D1*D2 | Е   | G1  | G2  | Η   | M*T  |
| DR150LP162                        | 270 | 264 | 265 | 51 | 208 | 192 | 125 | 10*18 | 176 | 200 | /   | 118 | 30*3 |
| DR180LP135                        | 300 | 295 | 310 | 55 | 246 | 195 | 125 | 11*22 | 200 | 230 | 190 | 142 | 30*3 |
| DR220LP110                        | 300 | 298 | 310 | 57 | 248 | 210 | 140 | 11*22 | 200 | 230 | 190 | 142 | 30*5 |
| DR260LP098                        | 300 | 295 | 330 | 56 | 270 | 227 | 140 | 11*22 | 200 | 230 | 190 | 160 | 30*5 |
| DR310LP078                        | 300 | 298 | 350 | 54 | 288 | 233 | 145 | 11*22 | 200 | 230 | 190 | 160 | 30*5 |
| DR370LP066                        | 300 | 298 | 350 | 54 | 289 | 268 | 170 | 11*22 | 200 | 230 | 190 | 185 | 40*5 |

Table 7-61

## Chapter 7 Optional Accessories | CP2000

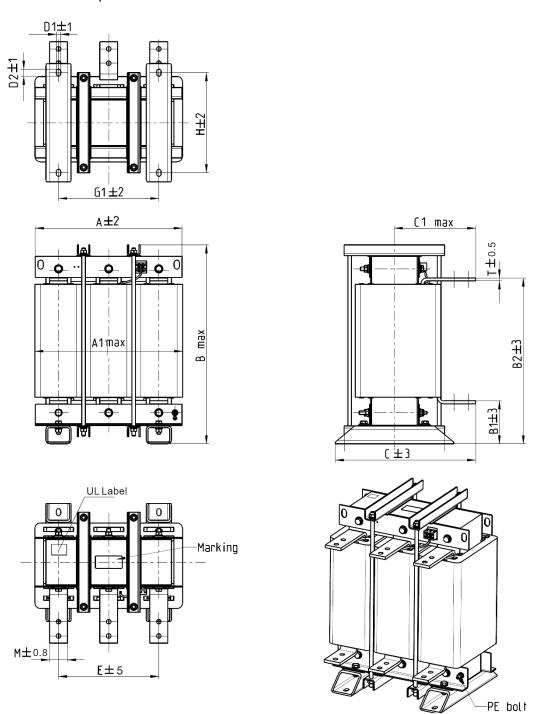

Figure 7-35

| Output AC Reactor | Α   | A1  | В   | B1  | B2  | С   | C1  | D1*D2  | E   | G1  | Н   | M*T   |
|-------------------|-----|-----|-----|-----|-----|-----|-----|--------|-----|-----|-----|-------|
| Delta Part #      | A   | Αı  | ם   | ы   | DZ  | C   | Ci  | שלו וע |     | Gi  | П   | IVI I |
| DR460LP054        | 360 | 355 | 510 | 106 | 401 | 346 | 215 | 12*20  | 240 | 240 | 240 | 50*5  |
| DR550LP044        | 360 | 355 | 510 | 106 | 401 | 358 | 220 | 12*20  | 240 | 240 | 250 | 50*5  |
| DR616LP039        | 360 | 355 | 510 | 110 | 401 | 376 | 230 | 12*20  | 240 | 240 | 270 | 50*8  |
| DR683LP036        | 360 | 355 | 510 | 110 | 401 | 396 | 240 | 12*20  | 240 | 240 | 290 | 50*8  |
| DR866LP028        | 410 | 418 | 570 | 120 | 464 | 402 | 245 | 12*20  | 280 | 280 | 290 | 50*8  |

Table 7-62

#### **Motor Cable Length**

#### Consequence of leakage current on the motor

If the cable length is too long, the stray capacitance between cables increases an may cause leakage current. In this case, it activates the over-current protection, increases leakage current, or may affect the current display. The worst case is that it may damage the AC motor drive. If more than one motor is connected to one AC motor drive, the total wiring length should be the sum of the wiring length from AC motor drive to each motor.

For the 460V models AC motor drives, when you install an overload thermal relay between the drive and the motor to protect the motor from overheating, the connecting cable must be shorter than 50m, however, an overload thermal relay malfunction may still occur. To prevent the malfunction, install an output reactor (optional) to the drive or lower the carrier frequency setting (see Pr.00-17 Carrier Frequency).

## 2. Consequence of the surge voltage on the motor

When a motor is driven by a PWM-type AC motor drive, the motor terminals experience surge voltages (dv/dt) due to power transistor conversion of AC motor drive. When the motor cable is very long (especially for the 460V models), surge voltages (dv/dt) may damage the motor insulation and bearing. To prevent this, follow these rules:

- a. Use a motor with enhanced insulation.
- b. Reduce the cable length between the AC motor drive and motor to suggested values.
- c. Connect an output reactor (optional) to the output terminals of the AC motor drive.

Refer to the following tables for the suggested motor shielded cable length. For drive models < 490V, use a motor with a rated voltage  $\leq$  500 V<sub>AC</sub> and an insulation level  $\geq$  1.35 kV in accordance with IEC 60034-17.

| 2201               |      |     | Rated (             | Current<br>ms)     |                              | an AC Output<br>eactor        | With an AC Output Reactor    |                               |  |
|--------------------|------|-----|---------------------|--------------------|------------------------------|-------------------------------|------------------------------|-------------------------------|--|
| 230V<br>Model      | kW   | HP  | Normal<br>Duty (ND) | Light Duty<br>(LD) | Shielded<br>Cable<br>[meter] | Non-shielded<br>Cable [meter] | Shielded<br>Cable<br>[meter] | Non-shielded<br>Cable [meter] |  |
| VFD007CP23A-21     | 0.75 | 1   | 4.6                 | 5                  | 50                           | 75                            | 75                           | 115                           |  |
| VFD015CP23A-21     | 1.5  | 2   | 5                   | 7.5                | 50                           | 75                            | 75                           | 115                           |  |
| VFD022CP23A-21     | 2.2  | 3   | 8                   | 10                 | 50                           | 75                            | 75                           | 115                           |  |
| VFD037CP23A-21     | 3.7  | 5   | 11                  | 15                 | 50                           | 75                            | 75                           | 115                           |  |
| VFD055CP23A-21     | 5.5  | 7.5 | 17                  | 21                 | 100                          | 150                           | 150                          | 225                           |  |
| VFD075CP23A-21     | 7.5  | 10  | 25                  | 31                 | 100                          | 150                           | 150                          | 225                           |  |
| VFD110CP23A-21     | 11   | 15  | 33                  | 46                 | 100                          | 150                           | 150                          | 225                           |  |
| VFD150CP23A-21     | 15   | 20  | 49                  | 61                 | 100                          | 150                           | 150                          | 225                           |  |
| VFD185CP23A-21     | 18.5 | 25  | 65                  | 75                 | 100                          | 150                           | 150                          | 225                           |  |
| VFD220CP23A-21     | 22   | 30  | 75                  | 90                 | 100                          | 150                           | 150                          | 225                           |  |
| VFD300CP23A-21     | 30   | 40  | 90                  | 120                | 100                          | 150                           | 150                          | 225                           |  |
| VFD370CP23A-00/-21 | 37   | 50  | 120                 | 146                | 100                          | 150                           | 150                          | 225                           |  |
| VFD450CP23A-00/-21 | 45   | 60  | 146                 | 180                | 150                          | 225                           | 225                          | 325                           |  |
| VFD550CP23A-00/-21 | 55   | 75  | 180                 | 215                | 150                          | 225                           | 225                          | 325                           |  |
| VFD750CP23A-00/-21 | 75   | 100 | 215                 | 276                | 150                          | 225                           | 225                          | 325                           |  |
| VFD900CP23A-00/-21 | 90   | 125 | 255                 | 322                | 150                          | 225                           | 225                          | 325                           |  |

## Chapter 7 Optional Accessories | CP2000

| 460V                                    |      |     | Rated (                | _                  |                              | an AC Output<br>eactor        | With an AC                   | Output Reactor                |
|-----------------------------------------|------|-----|------------------------|--------------------|------------------------------|-------------------------------|------------------------------|-------------------------------|
| Model                                   | kW   | HP  | Normal<br>Duty<br>(ND) | Light Duty<br>(LD) | Shielded<br>Cable<br>[meter] | Non-shielded<br>Cable [meter] | Shielded<br>Cable<br>[meter] | Non-shielded<br>Cable [meter] |
| VFD007CP43A-21/4EA-21                   | 0.75 | 1   | 1.7                    | 3                  | 50                           | 75                            | 75                           | 115                           |
| VFD015CP43B-21/4EB-21                   | 1.5  | 2   | 3                      | 4.2                | 50                           | 75                            | 75                           | 115                           |
| VFD022CP43B-21/4EB-21                   | 2.2  | 3   | 4                      | 5.5                | 50                           | 75                            | 75                           | 115                           |
| VFD037CP43B-21/4EB-21                   | 3.7  | 5   | 6                      | 8.5                | 50                           | 75                            | 75                           | 115                           |
| VFD040CP43A-21/4EA-21                   | 4    | 5   | 9                      | 10.5               | 50                           | 75                            | 75                           | 115                           |
| VFD055CP43B-21/4EB-21                   | 5.5  | 7.5 | 10.5                   | 13                 | 50                           | 75                            | 75                           | 115                           |
| VFD075CP43B-21/4EB-21                   | 7.5  | 10  | 12                     | 18                 | 100                          | 150                           | 150                          | 225                           |
| VFD110CP43B-21/4EB-21                   | 11   | 15  | 18                     | 24                 | 100                          | 150                           | 150                          | 225                           |
| VFD150CP43B-21/4EB-21                   | 15   | 20  | 24                     | 32                 | 100                          | 150                           | 150                          | 225                           |
| VFD185CP43B-21/4EB-21                   | 18.5 | 25  | 32                     | 38                 | 100                          | 150                           | 150                          | 225                           |
| VFD220CP43A-21/4EA-21                   | 22   | 30  | 38                     | 45                 | 100                          | 150                           | 150                          | 225                           |
| VFD300CP43B-21/4EB-21                   | 30   | 40  | 45                     | 60                 | 100                          | 150                           | 150                          | 225                           |
| VFD370CP43B-21/4EB-21                   | 37   | 50  | 60                     | 73                 | 100                          | 150                           | 150                          | 225                           |
| VFD450CP43S-00/43S-21                   | 45   | 60  | 73                     | 91                 | 150                          | 225                           | 225                          | 325                           |
| VFD550CP43S-00/43S-21                   | 55   | 75  | 91                     | 110                | 150                          | 225                           | 225                          | 325                           |
| VFD750CP43B-00/43B-21                   | 75   | 100 | 110                    | 150                | 150                          | 225                           | 225                          | 325                           |
| VFD900CP43A-00/43A-21                   | 90   | 125 | 150                    | 180                | 150                          | 225                           | 225                          | 325                           |
| VFD1100CP43A-00/43A-21                  | 110  | 150 | 180                    | 220                | 150                          | 225                           | 225                          | 325                           |
| VFD1320CP43B-00/43B-21                  | 132  | 175 | 220                    | 260                | 150                          | 225                           | 225                          | 325                           |
| VFD1600CP43A-00/43A-21                  | 160  | 215 | 260                    | 310                | 150                          | 225                           | 225                          | 325                           |
| VFD1850CP43B-00/43B-21                  | 185  | 250 | 310                    | 370                | 150                          | 225                           | 225                          | 325                           |
| VFD2000CP43A-00/43A-21                  | 200  | 270 | 335                    | 395                | 150                          | 225                           | 225                          | 325                           |
| VFD2200CP43A-00/43A-21                  | 220  | 300 | 370                    | 460                | 150                          | 225                           | 225                          | 325                           |
| VFD2500CP43A-00/43A-21                  | 250  | 340 | 415                    | 481                | 150                          | 225                           | 225                          | 325                           |
| VFD2800CP43A-00/43A-21                  | 280  | 375 | 460                    | 530                | 150                          | 225                           | 225                          | 325                           |
| VFD3150CP43A-00/<br>VFD3150CP43C-00/-21 | 315  | 420 | 550                    | 616                | 150                          | 225                           | 225                          | 325                           |
| VFD3550CP43A-00/<br>VFD3550CP43C-00/-21 | 355  | 475 | 616                    | 683                | 150                          | 225                           | 225                          | 325                           |
| VFD4000CP43A-00/<br>VFD4000CP43C-00/-21 | 400  | 536 | 683                    | 770                | 150                          | 225                           | 225                          | 325                           |
| VFD5000CP43A-00/<br>VFD5000CP43C-00/-21 | 500  | 675 | 866                    | 912                | 150                          | 225                           | 225                          | 325                           |
| VFD5600CP43A-00/43C-21                  | 560  | 650 | 930                    | 1094               | 150                          | 225                           | 225                          | 325                           |
| VFD6300CP43A-00/43C-21                  | 630  | 750 | 1094                   | 1212               | 150                          | 225                           | 225                          | 325                           |

Table 7-64

| 575\/          | 575V LW LIB |     | Rated current         | Without an AC          | Output Reactor             | With an AC Output Reactor |                            |  |
|----------------|-------------|-----|-----------------------|------------------------|----------------------------|---------------------------|----------------------------|--|
| Model          | kW          | HP  | (Arms)<br>Normal Duty | Shielded Cable [meter] | Non-shielded cable [meter] | Shielded Cable [meter]    | Non-shielded cable [meter] |  |
| VFD015CP53A-21 | 0.75        | 1   | 2.5                   | 35                     | 30                         | 45                        | 20                         |  |
| VFD022CP53A-21 | 1.5         | 2   | 3.6                   | 35                     | 30                         | 45                        | 20                         |  |
| VFD037CP53A-21 | 2.2         | 3   | 5.5                   | 35                     | 30                         | 45                        | 20                         |  |
| VFD055CP53A-21 | 3.7         | 5   | 8.2                   | 35                     | 30                         | 45                        | 20                         |  |
| VFD075CP53A-21 | 5.5         | 7.5 | 10                    | 35                     | 30                         | 45                        | 20                         |  |
| VFD110CP53A-21 | 7.5         | 10  | 15.5                  | 35                     | 30                         | 45                        | 20                         |  |
| VFD150CP53A-21 | 11          | 15  | 20                    | 35                     | 30                         | 45                        | 20                         |  |

|                    |      |     | Rated current | Without an AC  | output reactor | With an AC o  | output reactor |
|--------------------|------|-----|---------------|----------------|----------------|---------------|----------------|
| 690V Model         | kW   | HP  | (Arms)        | Shielded Cable |                |               | Non-shielded   |
|                    |      |     | Normal Duty   | [meter]        | cable [meter]  | Cable [meter] | cable [meter]  |
| VFD185CP63A-21     | 18.5 | 25  | 20            | 20             | 35             | 30            | 45             |
| VFD220CP63A-21     | 22   | 30  | 24            | 20             | 35             | 30            | 45             |
| VFD300CP63A-21     | 30   | 40  | 30            | 20             | 35             | 45            | 60             |
| VFD370CP63A-21     | 37   | 50  | 36            | 20             | 45             | 60            | 75             |
| VFD450CP63A-00/21  | 45   | 60  | 45            | 20             | 45             | 60            | 75             |
| VFD550CP63A-00/21  | 55   | 75  | 54            | 20             | 45             | 60            | 100            |
| VFD750CP63A-00/21  | 75   | 100 | 67            | 20             | 45             | 60            | 100            |
| VFD900CP63A-00/21  | 90   | 125 | 86            | 20             | 45             | 75            | 100            |
| VFD1100CP63A-00/21 | 110  | 150 | 104           | 20             | 45             | 75            | 100            |
| VFD1320CP63A-00/21 | 132  | 175 | 125           | 20             | 45             | 75            | 100            |
| VFD1600CP63A-00/21 | 160  | 215 | 150           | 20             | 45             | 90            | 100            |
| VFD2000CP63A-00/21 | 200  | 270 | 180           | 20             | 45             | 90            | 100            |
| VFD2500CP63A-00/21 | 250  | 335 | 220           | 20             | 45             | 90            | 100            |
| VFD3150CP63A-00/21 | 315  | 425 | 290           | 20             | 45             | 90            | 100            |
| VFD4000CP63A-00/21 | 400  | 530 | 350           | 20             | 45             | 90            | 100            |
| VFD4500CP63A-00/21 | 450  | 600 | 385           | 20             | 45             | 90            | 100            |
| VFD5600CP63A-00/21 | 560  | 745 | 465           | 20             | 45             | 75            | 90             |
| VFD6300CP63A-00/21 | 630  | 850 | 675           | 20             | 45             | 75            | 90             |

 $<sup>\,\%\,</sup>$  690V output motor cable length needs to comply with IEC 60034-25.

#### Table 7-66

## Requirements on insulation level of Curve B motor

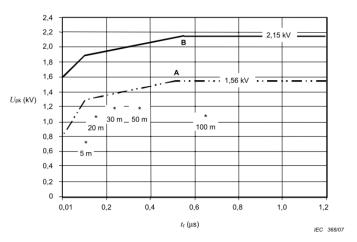

#### Key

A Without filters for motors up to 500 V a.c.

B Without filters for motors up to 690 V a.c.

 $^{\star}$  Examples of measured results at 415 V supply, for different lengths of steel armoured cable

Figure 7-36

#### The t<sub>r</sub> is defined as:

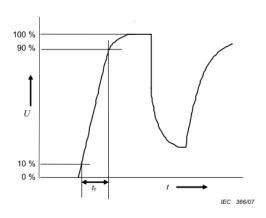

Figure 7-37

## Sine-wave filter

When there is longer cable length connected between the motor drive and the motor, the damping leads to high frequency resonator, and makes impedance matching poor to enlarge the voltage reflection. This phenomenon will generate twice-input voltage in the motor side, which will easily make motor voltage overshoot to damage insulation.

To prevent this, installing sine-wave filter can transform PWM output voltage to smooth and low-ripple sin wave, and motor cable length can be longer than 1000 meters.

#### Installation

Sine-wave filter is serially connected between motor drive UVW output side and motor, which is shown as below:

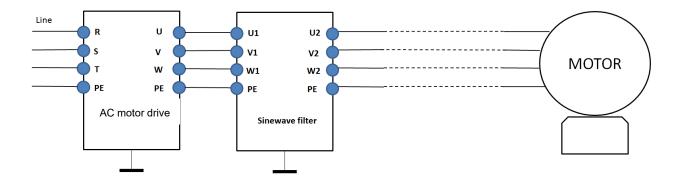

Wiring of non-shielded cable Figure 7-39

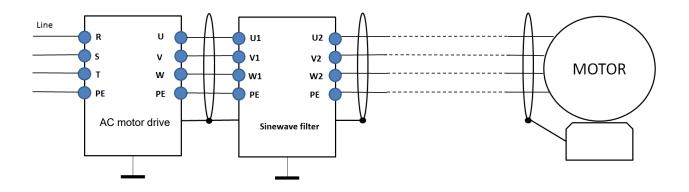

Wiring of shielded cable Figure 7-40

# Following table shows the sine-wave filter specification of Delta CP2000 200V–230V, 50 / 60 Hz

| 230V               | kW   | HP  | Rated (        |               | Suggested Sine-wave | Output Cable<br>Length        |
|--------------------|------|-----|----------------|---------------|---------------------|-------------------------------|
| Model              | IXVV |     | Normal<br>Duty | Light<br>Duty | Filter Part #       | (Shielded or<br>Non-shielded) |
| VFD007CP23A-21     | 0.75 | 1   | 4.6            | 5             | B84143V0006R227     | 1000                          |
| VFD015CP23A21      | 1.5  | 2   | 5              | 7.5           | B84143V0011R227     | 1000                          |
| VFD022CP23A-21     | 2.2  | 3   | 8              | 10            | B84143V0011R227     | 1000                          |
| VFD037CP23A-21     | 3.7  | 5   | 11             | 15            | B84143V0025R227     | 1000                          |
| VFD055CP23A-21     | 5.5  | 7.5 | 17             | 21            | B84143V0025R227     | 1000                          |
| VFD075CP23A-21     | 7.5  | 10  | 25             | 31            | B84143V0033R227     | 1000                          |
| VFD110CP23A-21     | 11   | 15  | 33             | 46            | B84143V0050R227     | 1000                          |
| VFD150CP23A-21     | 15   | 20  | 49             | 61            | B84143V0066R227     | 1000                          |
| VFD185CP23A-21     | 18.5 | 25  | 65             | 75            | B84143V0075R227     | 1000                          |
| VFD220CP23A-21     | 22   | 30  | 75             | 90            | B84143V0095R227     | 1000                          |
| VFD300CP23A-21     | 30   | 40  | 90             | 105           | B84143V0132R227     | 1000                          |
| VFD370CP23A-00/-21 | 37   | 50  | 120            | 146           | B84143V0180R227     | 1000                          |
| VFD450CP23A-00/-21 | 45   | 60  | 146            | 180           | B84143V0180R227     | 1000                          |
| VFD550CP23A-00/-21 | 55   | 75  | 180            | 215           | B84143V0250R227     | 1000                          |
| VFD750CP23A-00/-21 | 75   | 100 | 215            | 276           | B84143V0320R227     | 1000                          |
| VFD900CP23A-00/-21 | 90   | 125 | 255            | 322           | Non-available       | 1000                          |

Table 7-67

#### 380V-460V 50 / 60 Hz

| 380V–460V, 50 / 60 Hz  |       |     | Rated          | Current       |                     |                                     |
|------------------------|-------|-----|----------------|---------------|---------------------|-------------------------------------|
| 460V                   | 14147 | ЦΒ  |                | ms)           | Suggested Sine-wave | Output Cable Length<br>(Shielded or |
| Model                  | kW    | HP  | Normal<br>Duty | Light<br>Duty | Filter Part #       | Non-shielded)                       |
| VFD007CP43A-021/4EA-21 | 0.75  | 1   | 2.8            | 3             | B84143V0004R227     | 1000                                |
| VFD015CP43B-21/4EB-21  | 1.5   | 2   | 3              | 4.2           | B84143V0006R227     | 1000                                |
| VFD022CP43B-21/4EB-21  | 2.2   | 3   | 4              | 5.5           | B84143V0006R227     | 1000                                |
| VFD037CP43B-21/4EB-21  | 3.7   | 5   | 6              | 8.5           | B84143V0011R227     | 1000                                |
| VFD040CP43A-21/4EA-21  | 4     | 5   | 9              | 10.5          | B84143V0011R227     | 1000                                |
| VFD055CP43B-21/4EB-21  | 5.5   | 7.5 | 10.5           | 13            | B84143V0016R227     | 1000                                |
| VFD075CP43B-21/4EB-21  | 7.5   | 10  | 12             | 18            | B84143V0025R227     | 1000                                |
| VFD110CP43B-21/4EB-21  | 11    | 15  | 18             | 24            | B84143V0025R227     | 1000                                |
| VFD150CP43B-21/4EB-21  | 15    | 20  | 24             | 32            | B84143V0033R227     | 1000                                |
| VFD185CP43B-21/4EB-21  | 18.5  | 25  | 32             | 38            | B84143V0050R227     | 1000                                |
| VFD220CP43A-21/4EA-21  | 22    | 30  | 38             | 45            | B84143V0050R227     | 1000                                |
| VFD300CP43B-21/4EB-21  | 30    | 40  | 45             | 60            | B84143V0066R227     | 1000                                |
| VFD370CP43B-21/4EB-21  | 37    | 50  | 60             | 73            | B84143V0075R227     | 1000                                |
| VFD450CP43S-00/43S-21  | 45    | 60  | 73             | 91            | B84143V0095R227     | 1000                                |
| VFD550CP43S-00/43S-21  | 55    | 75  | 91             | 110           | B84143V0132R227     | 1000                                |
| VFD750CP43B-00/43B-21  | 75    | 100 | 110            | 150           | B84143V0180R227     | 1000                                |
| VFD900CP43A-00/43A-21  | 90    | 125 | 150            | 180           | B84143V0180R227     | 1000                                |

## Chapter 7 Optional Accessories | CP2000

| 460V<br>Model                           | kW  | HP  |      | Current<br>ms)<br>Light<br>Duty | Suggested Sine-wave<br>Filter Part # | Output Cable Length<br>(Shielded or<br>Non-shielded) |  |
|-----------------------------------------|-----|-----|------|---------------------------------|--------------------------------------|------------------------------------------------------|--|
| VFD1100CP43A-00/43A-21                  | 110 | 150 | 180  | 220                             | B84143V0250R227                      | 1000                                                 |  |
| VFD1320CP43B-00/43B-21                  | 132 | 175 | 220  | 260                             | B84143V0320R227                      | 1000                                                 |  |
| VFD1600CP43A-00/43A-21                  | 160 | 215 | 260  | 310                             | B84143V0320R227                      | 1000                                                 |  |
| VFD1850CP43B-00/43B-21                  | 185 | 250 | 310  | 370                             | Non-av                               | ailable                                              |  |
| VFD2000CP43A-00/43A-21                  | 200 | 270 | 335  | 395                             | Non-av                               | ailable                                              |  |
| VFD2200CP43A-00/43A-21                  | 220 | 300 | 370  | 460                             | Non-available                        |                                                      |  |
| VFD2500CP43A-00/43A-21                  | 250 | 340 | 415  | 481                             | Non-available                        |                                                      |  |
| VFD2800CP43A-00/43A-21                  | 280 | 375 | 460  | 530                             | Non-av                               | ailable                                              |  |
| VFD3150CP43A-00/<br>VFD3150CP43C-00/-21 | 315 | 420 | 550  | 616                             | Non-av                               | ailable                                              |  |
| VFD3550CP43A-00/<br>VFD3550CP43C-00/-21 | 355 | 475 | 616  | 683                             | Non-av                               | ailable                                              |  |
| VFD4000CP43A-00/<br>VFD4000CP43C-00/-21 | 400 | 536 | 683  | 770                             | Non-available                        |                                                      |  |
| VFD5000CP43A-00/<br>VFD5000CP43C-00/-21 | 500 | 675 | 866  | 912                             | Non-available                        |                                                      |  |
| VFD5600CP43A-00/43C-21                  | 560 | 650 | 930  | 1294                            | Non-available                        |                                                      |  |
| VFD6300CP43A-00/43C-21                  | 630 | 750 | 1094 | 1212                            | Non-available                        |                                                      |  |

Table 7-68

| Sine-wave output filters | Click on this URL for more information<br>http://en.tdk.eu/inf/30/db/emc 2014/B84143V R227.pdf |
|--------------------------|------------------------------------------------------------------------------------------------|
| B84143V0004R227          | I <sub>R</sub> :4A, Sine-wave output filters for 3-phase systems                               |
| B84143V0006R227          | I <sub>R</sub> :6A, Sine-wave output filters for 3-phase systems                               |
| B84143V0011R227          | I <sub>R</sub> :11A, Sine-wave output filters for 3-phase systems                              |
| B84143V0016R227          | I <sub>R</sub> :16A, Sine-wave output filters for 3-phase systems                              |
| B84143V0025R227          | I <sub>R</sub> :25A, Sine-wave output filters for 3-phase systems                              |
| B84143V0033R227          | I <sub>R</sub> :33A, Sine-wave output filters for 3-phase systems                              |
| B84143V0050R227          | I <sub>R</sub> :50A, Sine-wave output filters for 3-phase systems                              |
| B84143V0066R227          | I <sub>R</sub> :66A, Sine-wave output filters for 3-phase systems                              |
| B84143V0075R227          | I <sub>R</sub> :75A, Sine-wave output filters for 3-phase systems                              |
| B84143V0095R227          | I <sub>R</sub> :95A, Sine-wave output filters for 3-phase systems                              |
| B84143V0132R227          | I <sub>R</sub> :132A, Sine-wave output filters for 3-phase systems                             |
| B84143V0180R227          | I <sub>R</sub> :180A, Sine-wave output filters for 3-phase systems                             |
| B84143V0250R227          | I <sub>R</sub> :250A, Sine-wave output filters for 3-phase systems                             |
| B84143V0320R227          | I <sub>R</sub> :320A, Sine-wave output filters for 3-phase systems                             |

Table 7-69

# 7-5 Zero Phase Reactors

| Reactor<br>model (Note)      | Recommen  | ded Wire Size           | Wiring<br>Method | Qty | Corresponding motor drives                                                                                                    |
|------------------------------|-----------|-------------------------|------------------|-----|----------------------------------------------------------------------------------------------------|
| RF008X00A<br>or<br>RF008X00N | ≤8 AWG    | ≤ 8.37 mm <sup>2</sup>  | Diagram A        | 1   | VFD007CP23A-21; VFD007CP43A/4EA-21;<br>VFD015CP23A-21; VFD015CP43B/4EB-21;<br>VFD022CP23A-21; VFD022CP43B/4EB-21;<br>VFD037CP23A-21; VFD037CP43B/4EB-21;<br>VFD040CP43A/4EA-21; VFD055CP23A-21;<br>VFD055CP43B/4EB-21; VFD075CP43B/4EB-21;<br>VFD022CP53A-21; VFD037CP53A-21                                                                                                    |
| RF004X00A<br>or<br>RF004X00N | ≤ 4 AWG   | ≤ 21.15 mm²             | Diagram A        | 1   | VFD075CP23A-21; VFD110CP23A-21;<br>VFD110CP43B/4EB-21; VFD150CP23A-21;<br>VFD150CP43B/4EB-21; VFD185CP43B/4EB-21;<br>VFD055CP53A-21; VFD075CP53A-21; VFD110CP53A-21;<br>VFD150CP53A-21                                                                                                    |
| RF002X00A<br>or<br>RF410X00N | ≤2AWG     | ≤ 33.62 mm <sup>2</sup> | Diagram A        | 1   | VFD185CP23A-21; VFD220CP23A-21;<br>VFD220CP43A/4EA-21; VFD300CP23A-21;<br>VFD300CP43B/4EB-21; VFD370CP43B/4EB-21;<br>VFD185CP63A-21; VFD220CP63A-21; VFD300CP63A-21;<br>VFD370CP63A-21; VFD370CP23A-00/23A-21;<br>VFD450CP23A-00/23A-21; VFD750CP43B-00/43B-21;<br>VFD900CP43A-00/43A-21; VFD450CP63A-00;<br>VFD550CP63A-00; VFD450CP63A-21; VFD550CP63A-21                                                                                                    |
| RF300X00A<br>or<br>RF300X00N | ≤ 300 MCM | ≤ 152 mm <sup>2</sup>   | Diagram A        | 1   | VFD450CP43S-00; VFD550CP43S-00; VFD450CP43S-21; VFD550CP43S-21; VFD550CP23A-00/23A-21; VFD750CP23A-00/23A-21; VFD900CP23A-00/23A-21; VFD1100CP43A-00/43A-21; VFD1320CP43B-00/43B-21; VFD750CP63A-00; VFD1320CP63A-00; VFD1100CP63A-21; VFD900CP63A-21; VFD1320CP63A-21; VFD1320CP63A-21; VFD1100CP63A-21; VFD1100CP63A-21; VFD1100CP63A-21; VFD1600CP43A-00/43A-21; VFD1850CP43B-00/43B-21; VFD1600CP63A-00; VFD2000CP63A-21; VFD2000CP63A-21; VFD2000CP63A-21; VFD2000CP43A-00/43A-21; VFD2500CP43A-00/43A-21; VFD2500CP43A-00/43A-21; VFD2500CP43A-00/43A-21; VFD2500CP63A-0; VFD3150CP63A-00; VFD3150CP63A-21; VFD3550CP43A-00/43C-00/43C-21; VFD3550CP43A-00/43C-00/43C-21; VFD4000CP63A-00; VFD4500CP63A-00; VFD5600CP63A-00; VFD4500CP63A-00; VFD5600CP63A-21; VFD4500CP63A-00; VFD5600CP63A-21; VFD4500CP63A-00; VFD4500CP63A-21; VFD4500CP63A-21; VFD4500CP63A-21; VFD4500CP63A-21; VFD4500CP63A-21; VFD4500CP63A-21; VFD4500CP63A-21; VFD5600CP63A-21; VFD4500CP63A-21; VFD4500CP63A-21; VFD5600CP63A-21; VFD4500CP63A-21; VFD4500CP63A-21; VFD4500CP63A-21; VFD4500CP63A-21; VFD4500CP63A-21; VFD4500CP63A-21; VFD4500CP63A-21; VFD5600CP63A-21; VFD4500CP63A-21; VFD4500CP63A-21; VFD4500CP63A-21; VFD5600CP63A-21; VFD4500CP63A-21; VFD5600CP63A-21; VFD4500CP63A-21; VFD5600CP63A-21; VFD4500CP63A-21; VFD5600CP63A-21; VFD4500CP63A-21; VFD5600CP63A-21; VFD4500CP63A-21; VFD5600CP63A-21; VFD4500CP63A-21 |

\*575V insulated power cable

## Chapter 7 Optional Accessories | CP2000

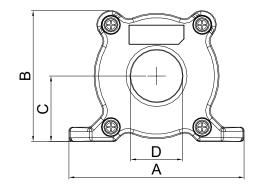

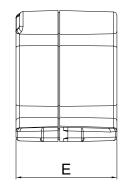

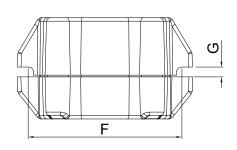

Unit: mm [inch]

| Model     | Α              | В               | С               | D             | E               | F             | G[Ø]           | Torque                   |
|-----------|----------------|-----------------|-----------------|---------------|-----------------|---------------|----------------|--------------------------|
| RF008X00A | 98<br>[3.858]  | 73<br>[2.874]   | 36.5<br>[1.437] | 29<br>[1.142] | 56.5<br>[2.224] | 86<br>[3.386] | 5.5<br>[0.217] | < 10 kgf/cm <sup>2</sup> |
| RF004X00A | 110<br>[4.331] | 87.5<br>[3.445] | 43.5<br>[1.713] | 36<br>[1.417] | 53<br>[2.087]   | 96<br>[3.780] | 5.5<br>[0.217] | < 10 kgf/cm <sup>2</sup> |

Table 7-71

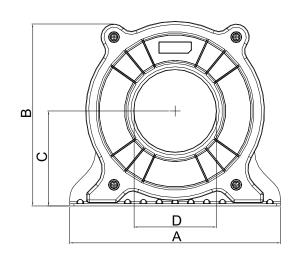

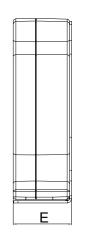

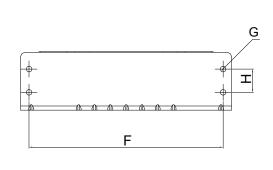

Unit: mm [inch]

| Model     | Α              | В                | С             | D             | Е               | F              | G[Ø]           | Н             | Torque                  |
|-----------|----------------|------------------|---------------|---------------|-----------------|----------------|----------------|---------------|-------------------------|
| RF002X00A | 200<br>[7.874] | 172.5<br>[6.791] | 90<br>[3.543] | 78<br>[3.071] | 55.5<br>[2.185] | 184<br>[7.244] | 5.5<br>[0.217] | 22<br>[0.866] | <45 kgf/cm <sup>2</sup> |

Table 7-72

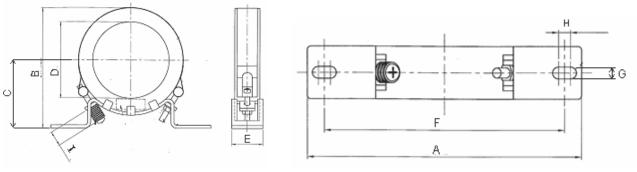

Unit: mm [inch]

| Model     | Α       | В      | С       | D       | Е       | F       | G[Ø]    | Н       | I       |
|-----------|---------|--------|---------|---------|---------|---------|---------|---------|---------|
| RF300X00A | 241     | 217[   | 114     | 155     | 42      | 220     | 6.5     | 7.0     | 20      |
|           | [9.488] | 8.543] | [4.488] | [6.102] | [1.654] | [8.661] | [0.256] | [0.276] | [0.787] |

Table 7-73

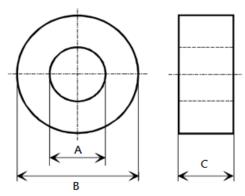

Figure 7-43

| Model     | Α     | В     | С    | Application  |
|-----------|-------|-------|------|--------------|
| RF008X00N | 22.5  | 43.1  | 18.5 | Motor cable  |
| RF004X00N | 36.3  | 53.5  | 23.4 | Motor cable  |
| RF410X00N | 108.1 | 70    | 30.3 | Motor cable  |
| RF300X00N | 166.9 | 123.9 | 30.5 | Motor cable  |
| RF026X00N | 10.7  | 17.8  | 8.0  | Signal cable |
| RF020X00N | 17.5  | 27.3  | 12.3 | Signal cable |

Table 7-74

#### Diagram A

Put all wires through at least one core without winding.

Zero Phase Reactor

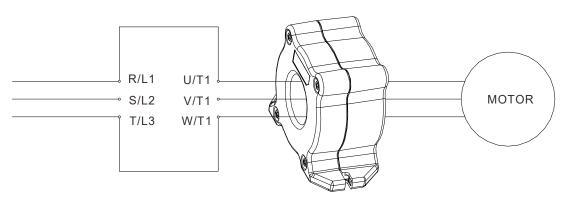

**Note 1:** The table above gives approximate wire size for the zero phase reactors, but the selection is ultimately governed by the type and diameter of cable fitted i.e. the cable must fit through the center hole of zero phase reactors.

- Note 2: Only the phase conductors should pass through, not the earth core or screen.
- **Note 3:** When using long motor output cables, an output zero phase reactor may be required to reduce radiated emissions from the cable.

#### 7-6 EMC Filter

Following table is the external EMC filter of CP2000 series. User can choose corresponding zero phase reactor and suitable shielded cable length in accord to required noise emission and electromagnetic interference level to achieve the best configuration to suppress the electromagnetic interference. When the application does not consider RE interference and only needs CE to comply with C2 or C1, there is no need to install zero phase reactor on the input side.

230V / 460V Model

|       | 400 V IVIOGEI              |                |                 | Zoro Dhoo                 | e* Reactor    |               | CE                        | Cable | Radiation  |
|-------|----------------------------|----------------|-----------------|---------------------------|---------------|---------------|---------------------------|-------|------------|
|       | Mandal                     | Input          | Applicable EMC  | Zero Phas                 | e Reactor     | Carrier       | Length                    |       | Emission   |
| Frame | Model                      | Current<br>[A] | Filter          | Input Side                | Output Side   | Frequency     | default carrier frequency |       |            |
|       |                            | [^]            |                 | (R/S/T)                   | (U/V/W)       |               | C1                        | C2    | EN61800-3  |
|       | VFD007CP23A                | 6.4            |                 |                           |               |               |                           |       |            |
|       | VFD015CP23A                | 9.6            | EMF021A23A      |                           |               |               |                           |       |            |
| Α     | VFD022CP23A                | 15             | EIVIFUZ IAZSA   | RF008X00A                 | RF008X00A     |               |                           |       |            |
|       | VFD037CP23A                | 22             |                 |                           |               | ≤ 8 kHz       |                           |       |            |
|       | VFD055CP23A                | 25             |                 |                           |               | ⊒ 0 Ki iZ     |                           |       |            |
|       | VFD075CP23A                | 35             | EMF056A23A      |                           |               |               |                           |       |            |
| В     | VFD110CP23A                | 50             |                 | RF004X00A                 | RF004X00A     |               |                           |       |            |
|       | VFD150CP23A                | 65             |                 |                           |               |               |                           |       |            |
| _     | VFD185CP23A                | 83             | KMF3100A        |                           |               |               |                           |       |            |
| С     | VFD220CP23A                | 100            |                 |                           |               |               |                           |       |            |
|       | VFD300CP23A                | 116            | B84143D0150R127 | N/A                       | RF002X00A     | ≤ 6 kHz       |                           |       |            |
| D     | VFD370CP23A                | 146            |                 |                           |               |               |                           |       |            |
|       | VFD450CP23A                | 180            | B84143B0250S020 |                           |               |               |                           |       |            |
| _     | VFD550CP23A                | 215            |                 | NI/A                      | DE300Y004     | ~ A 1:11=     |                           | 100 m | C2         |
| E     | VFD750CP23A                | 276            | B84143B0400S020 | N/A                       | RF300X00A     | ≤ 4 kHz       | 50 m                      |       |            |
|       | VFD900CP23A                | 322            |                 |                           |               |               |                           |       |            |
|       | VFD015CD43A                | 4.3            |                 |                           |               |               |                           |       |            |
|       | VFD015CP43B<br>VFD022CP43B | 6<br>8.1       | EMF014A43A      |                           |               |               |                           |       |            |
| Α     | VFD022CF43B<br>VFD037CP43B | 12.4           |                 | RF008X00A                 | RF008X00A     | ≤ 8 kHz       |                           |       |            |
| _ A   | VFD037CF43B<br>VFD040CP43A | 16             |                 | NI UUUNUUA                | KFUUOAUUA     |               |                           |       |            |
|       | VFD040CF43A<br>VFD055CP43B | 20             |                 |                           |               |               |                           |       |            |
|       | VFD035CF43B<br>VFD075CP43B | 22             | EMEU307137      |                           |               |               |                           |       |            |
|       | VFD110CP43B                | 26             | EMF039A43A      |                           |               | 1             |                           |       |            |
| В     | VFD150CP43B                | 35             |                 | RF004X00A                 | RF004X00A     | ≤ 8 kHz       | _                         |       |            |
|       | VFD185CP43B                | 42             |                 | 141 00 1740074            | 111 00-170071 |               |                           |       |            |
|       | VFD220CP43A                | 50             | KMF370A         |                           |               |               |                           |       |            |
| С     | VFD300CP43B                | 66             |                 |                           |               | ≤ 6 kHz       |                           |       |            |
|       | VFD370CP43B                | 80             |                 | N/A                       | RF002X00A     |               |                           |       |            |
| D0    | VFD450CP43S                | 91             | B84143D0150R127 |                           |               |               |                           |       |            |
| D0    | VFD550CP43S                | 110            | D04440D0450D407 |                           |               | 4 C L.L.      |                           |       |            |
|       | VFD750CP43B                | 150            | B84143D0150R127 | N/A                       | RF002X00A     | ≤ 6 kHz       |                           |       |            |
| D     | VFD900CP43A                | 180            | D04442D0200D427 |                           |               |               | 1                         |       |            |
| Е     | VFD1100CP43A               | 220            | B84143D0200R127 |                           |               |               |                           |       |            |
|       | VFD1320CP43B               | 260            |                 |                           |               |               |                           |       |            |
| F     | VFD1600CP43A               | 310            | MIF3400B        |                           |               |               |                           |       |            |
| '     | VFD1850CP43B               | 370            | WIII 3400B      |                           |               |               |                           |       |            |
|       | VFD2000CP43A               | 395            |                 |                           |               |               | 50 m                      | 100 m | Pass       |
| G     | VFD2200CP43A               | 460            |                 | N/A                       | RF300X00A     | ≤ 4 kHz       |                           |       |            |
|       | VFD2500CP43A               | 481            |                 | 14/7 (                    | 111 000710071 |               |                           |       |            |
|       | VFD2800CP43A               | 530            | MIF3800         |                           |               |               |                           |       |            |
|       | VFD3150CP43A 616           | 5555           |                 |                           |               |               |                           |       |            |
|       | VFD3550CP43A               |                |                 |                           |               |               |                           |       |            |
|       | VFD4000CP43A               | 770            | D04440D4000000  |                           |               |               |                           |       |            |
| Н     | VFD5000CP43A               | 930            | B84143B1000S020 |                           |               |               |                           |       |            |
|       | VFD5600CP43A-00            | 1094           | -               |                           |               |               |                           |       |            |
|       | VFD5600CP43C-21            | 1094           | B84143B1600S020 |                           | Contact Delta | a for more in | format                    | ion   |            |
|       | VFD6300CP43A-00            | 1212           | }               | Senter Delization morning |               |               |                           |       |            |
|       | VFD6300CP43C-21            | 1212           |                 |                           |               |               |                           |       | Table 7 75 |

## 460V Model

|       | CP2000              |                                  |                          | Zero Phase                             | Reactor                |                  | Conducted<br>Emission                            | Radiation<br>Emission |
|-------|---------------------|----------------------------------|--------------------------|----------------------------------------|------------------------|------------------|--------------------------------------------------|-----------------------|
| Frame | Model               | Rated<br>Input<br>Current<br>[A] | Applicable EMC<br>Filter | Input Side<br>(R/S/T)                  | Output Side<br>(U/V/W) | Carrier<br>Freq. | Output Shielded<br>Cable Length<br>EN618000-3 C2 | EN61800-3             |
| D0    | VFD450CP43S         | 91                               | B84143B0120R110          |                                        | N/A                    |                  |                                                  | *C2                   |
| D0    | VFD550CP43S         | 110                              | B64143B0120K110          |                                        | IN/A                   | ≤ 6 kHz          | 25 m                                             | C2                    |
| D     | VFD750CP43B         | 150                              | B84143B0180S020          | N/A                                    |                        |                  |                                                  | *C3                   |
|       | VFD900CP43A         | 180                              | D04143D01003020          |                                        |                        |                  |                                                  | - 03                  |
| E     | VFD1100CP43A        | 220                              | B84143B0250S020          |                                        |                        |                  |                                                  |                       |
|       | VFD1320CP43B        | 260                              | B84143B0320S020          | B64290L0084X830                        |                        | ≤ 4 kHz          | 4 kHz                                            |                       |
| F     | VFD1600CP43A        | 310                              |                          |                                        |                        | = 7 KHZ          |                                                  | C2                    |
|       | VFD1850CP43B        | 370                              | B84143B0400S020          |                                        |                        |                  |                                                  |                       |
|       | VFD2000CP43A        | 395                              |                          |                                        | RF300X00A<br>or        |                  |                                                  |                       |
| G     | VFD2200CP43A        | 460                              |                          |                                        | RF300X00N              |                  | 13 m                                             |                       |
|       | VFD2500CP43A        | 481                              | B84143B0600S020          |                                        |                        |                  |                                                  |                       |
|       | VFD2800CP43A        | 530                              |                          |                                        |                        |                  |                                                  |                       |
|       | VFD3150CP43A        | 616                              |                          |                                        |                        | ≤ 2 kHz          |                                                  |                       |
|       | VFD3550CP43A        | 683                              | B84143B1000S020          |                                        |                        |                  |                                                  | *C3                   |
|       | VFD4000CP43A        | 770                              | 000140010000020          |                                        |                        |                  |                                                  | 03                    |
|       | VFD5000CP43A        | 930                              |                          |                                        |                        |                  |                                                  |                       |
| н     | VFD5600CP43A-0<br>0 | 1094                             |                          |                                        |                        |                  |                                                  |                       |
|       | VFD4500CP43C-2<br>1 | 1094                             | D04442D4600C020          |                                        | Contact Dolt           | a for more       | for more information                             |                       |
|       | VFD6300CP43A-0<br>0 | 1212                             | 1430 10003020            | S84143B1600S020 Contact Delta for more |                        | iiioiiiatioii    |                                                  |                       |
|       | VFD6300CP43C-2<br>1 | 1212                             |                          |                                        |                        |                  |                                                  |                       |

<sup>\*</sup>For radiated emission, the drive needs to be placed inside a cabinet.

Table 7-76

|       | CP2000          |                |                          | Zero Phase | Reactor     |                  | Conducted Emission              | Radiation<br>Emission |
|-------|-----------------|----------------|--------------------------|------------|-------------|------------------|---------------------------------|-----------------------|
| Frame | Model           | Rated<br>Input | Applicable EMC<br>Filter | Input Side | Output Side | Carrier<br>Freq. | Output Shielded<br>Cable Length | EN61800-3             |
| Tanic | Model           | Current<br>[A] |                          | (R/S/T)    | (U/V/W)     |                  | EN618000-3 C3                   | LINO 1000-3           |
| D0    | VFD450CP43S     | 91             | B84143A0120R105          |            |             |                  |                                 | C3                    |
| DU    | VFD550CP43S     | 110            | D04 143AU 12UR 103       |            |             | ≤6 kHz           |                                 | C3                    |
| D     | VFD750CP43B     | 150            | B84143B0180S080          |            |             |                  |                                 | *C3                   |
| D     | VFD900CP43A     | 180            | B04 143B0 1603060        |            |             |                  |                                 | Co                    |
| Е     | VFD1100CP43A    | 220            | B84143B0250S080          |            |             |                  | 150 m                           | C3                    |
| L     | VFD1320CP43B    | 260            | B84143B0320S080          |            |             |                  | 130 111                         |                       |
| F     | VFD1600CP43A    | 310            | B84143B0400S080          | N/A        | N/A         |                  |                                 |                       |
| Г     | VFD1850CP43B    | 370            | B04143B04003000          | IN/A       | IN/A        |                  |                                 |                       |
| G     | VFD2200CP43A    | 460            | B84143B0600S080          |            |             | ≤4 kHz           |                                 |                       |
| G     | VFD2800CP43A    | 530            | B64 143B00003000         |            |             |                  |                                 | 03                    |
|       | VFD3150CP43A    | 616            |                          |            |             |                  |                                 |                       |
|       | VFD3550CP43A    | 683            | B84143B1000S080          |            |             |                  | 100 m                           |                       |
|       | VFD4000CP43A    | 770            | B64 143B 10003000        |            |             |                  |                                 |                       |
| Н     | VFD5000CP43A    | 930            |                          |            |             |                  |                                 |                       |
| ''    | VFD5600CP43A-00 | 1094           |                          |            |             |                  |                                 |                       |
|       | VFD4500CP43C-21 | 1094           | B84143B1600S080          |            | Contact Del | ta for mor       | e information                   |                       |
|       | VFD6300CP43A-00 |                | 1430 10003000            |            | Contact Dei | ta 101 11101     | e iiiioiiiialioii               |                       |
|       | VFD6300CP43C-21 | 1212           |                          |            |             |                  |                                 |                       |

<sup>\*</sup>For radiated emission, the drive needs to be placed inside a cabinet.

## Chapter 7 Optional Accessories | CP2000

## 575V / 690V Model

|          |                                    | Input       | Zero Phase*                            |                       | CE Cabl | e Length      | Radiation Emission    |  |
|----------|------------------------------------|-------------|----------------------------------------|-----------------------|---------|---------------|-----------------------|--|
| Frame    | Model                              |             |                                        | Applicable EMC Filter |         | efault carrie | ult carrier frequency |  |
|          |                                    | [A]         |                                        | reactor               | C1      | C2            | EN61800-3             |  |
|          | VFD022CP53A-21                     | 5.4         | EMF008A63A                             |                       |         |               |                       |  |
| Α        | VFD037CP53A-21                     | 10.4        | EMF014A63A                             |                       |         |               |                       |  |
|          | VFD055CP53A-21                     | 14.9        |                                        | DE000\/004            |         |               |                       |  |
| _        | VFD075CP53A-21                     | 16.9        |                                        | RF008X00A             |         |               |                       |  |
| В        | VFD110CP53A-21                     | 21.3        | EMF027A63A                             |                       |         |               |                       |  |
|          | VFD150CP53A-21                     | 26.3        |                                        |                       |         |               |                       |  |
|          | VFD185CP63A-21                     | 29          |                                        |                       |         |               |                       |  |
|          | VFD220CP63A-21                     | 36          |                                        |                       |         |               |                       |  |
| С        | VFD300CP63A-21                     | 43          |                                        |                       |         |               |                       |  |
|          | VFD370CP63A-21                     | 54          | B84143A0050R021 RF                     | RF002X00A             |         |               |                       |  |
|          | VFD450CP63A-00                     | 54          |                                        |                       | 50 m    | 100 m         | C2                    |  |
| D        | VFD450CP63A-21<br>VFD550CP63A-00   | 550CD62A 00 |                                        |                       |         |               |                       |  |
|          | VFD550CP63A-21                     | 67          |                                        |                       |         |               |                       |  |
|          | VFD750CP63A-00<br>VFD750CP63A-21   | 84          | - B84143A0120R021<br>- B84143B0150S021 |                       |         |               |                       |  |
| E        | VFD900CP63A-00<br>VFD900CP63A-21   | 102         |                                        |                       |         |               |                       |  |
| <b>E</b> | VFD1100CP63A-00<br>VFD1100CP63A-21 | 122         |                                        |                       |         |               |                       |  |
|          | VFD1320CP63A-00                    | 147         |                                        | RF300X00A             |         |               |                       |  |
|          | VFD1320CP63A-21<br>VFD1600CP63A-00 |             |                                        |                       |         |               |                       |  |
| F        | VFD1600CP63A-21                    | 178         | B84143B0250S021                        |                       |         |               |                       |  |
|          | VFD2000CP63A-00<br>VFD2000CP63A-21 | 217         |                                        |                       |         |               |                       |  |
|          | VFD2500CP63A-00<br>VFD2500CP63A-21 | 292         | B84143B0400S021                        |                       |         |               |                       |  |
| G        | VFD3150CP63A-00                    | 353         |                                        |                       |         |               |                       |  |
|          | VFD3150CP63A-21<br>VFD4000CP63A-00 |             | - B84143B0600S021<br>B84143B0600S021   |                       |         |               |                       |  |
| Н        | VFD4000CP63A-21 454                | 454         |                                        | RF300X00A             | 50 m    | 100 m         | C2                    |  |
| ''       | VFD4500CP63A-00<br>VFD4500CP63A-21 | 469         |                                        |                       |         |               |                       |  |
|          | VFD5600CP63A-00<br>VFD5600CP63A-21 | 595         |                                        |                       |         |               |                       |  |
| Н        | VFD6300CP63A-00<br>VFD6300CP63A-21 | 681         | B84143B1000S021                        |                       |         |               |                       |  |

<sup>\*</sup> For Frame A–C: On both input and output side, a zero phase reactor is required to be wired to the motor drive. Table 7-78

There should be in total 2 zero phase reactors.

For Frame D–H: Only one zero phase reactor is required to be wired on the output side of the motor drive.

**EMC Filter Dimension** 

EMC filter model name: EMF021A23A; EMF014A43A

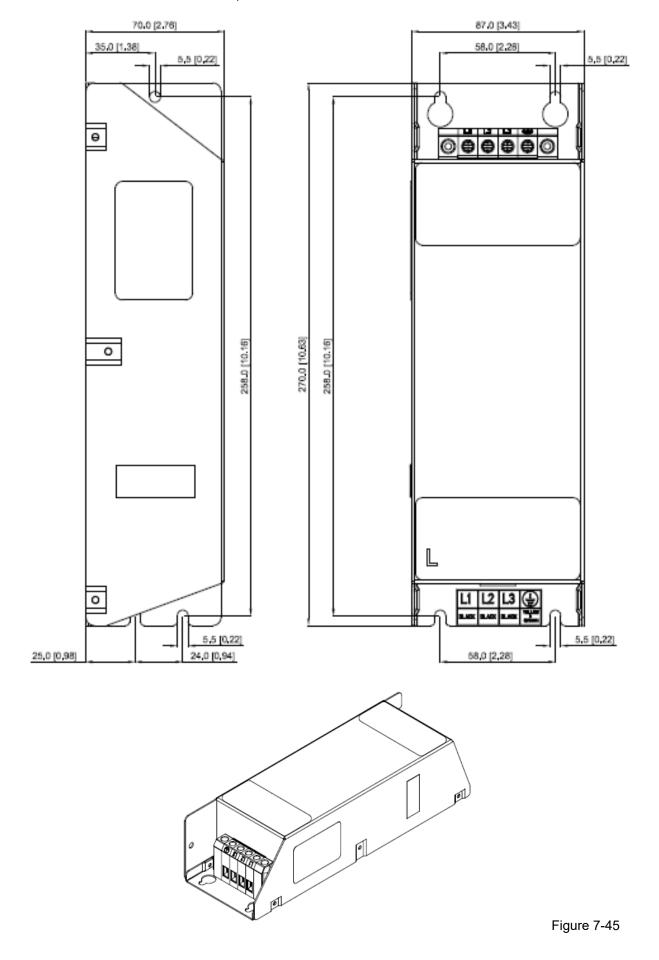

EMC filter model name: EMF018A43A

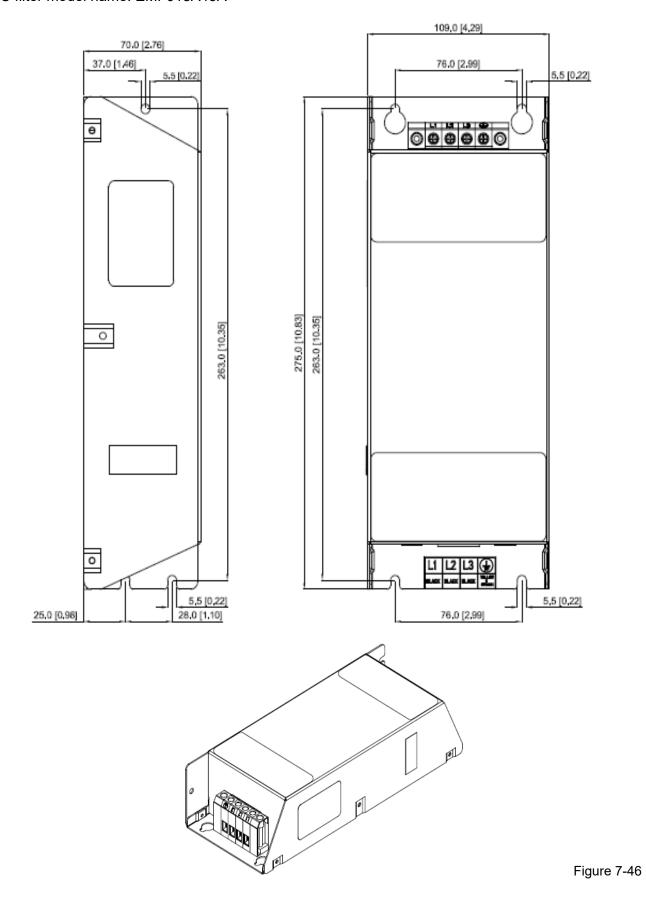

## EMC filter model name: EMF056A23A; EMF039A43A

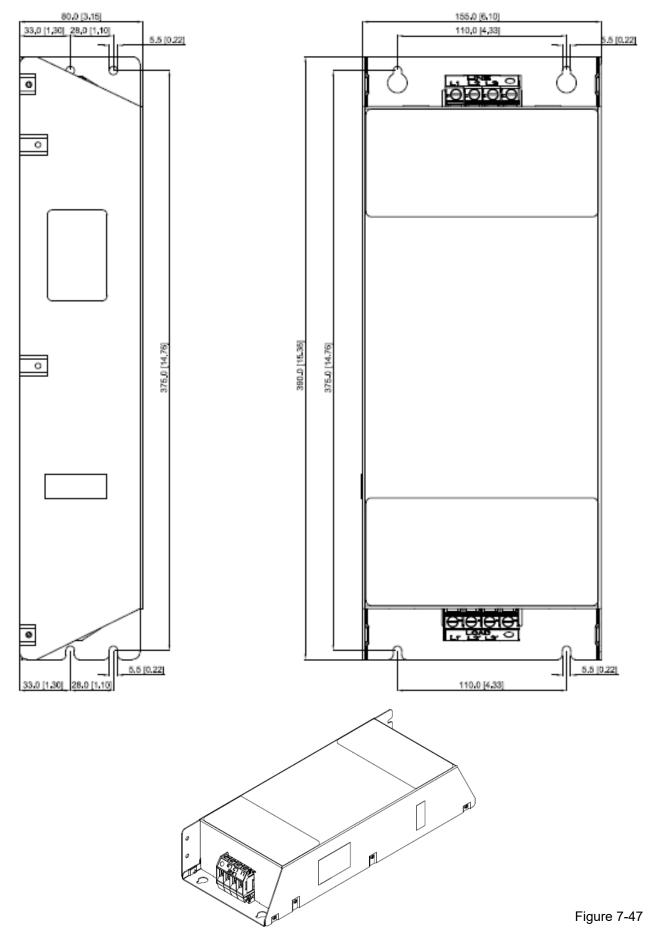

EMC filter model name: KMF370A; KMF3100A

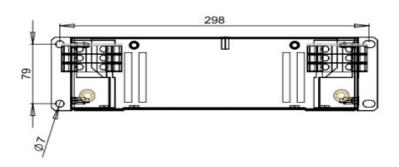

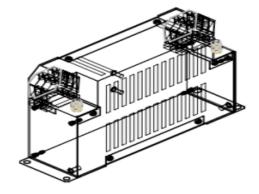

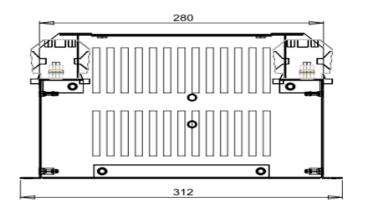

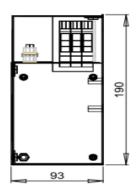

Figure 7-48

## EMC filter model name: B84143D0150R127

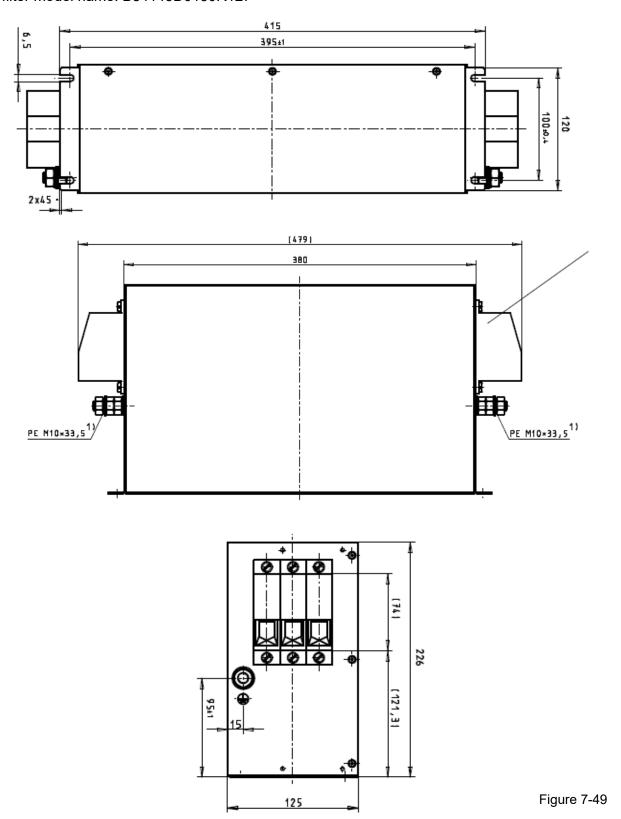

EMC filter model name: B84143D0200R127

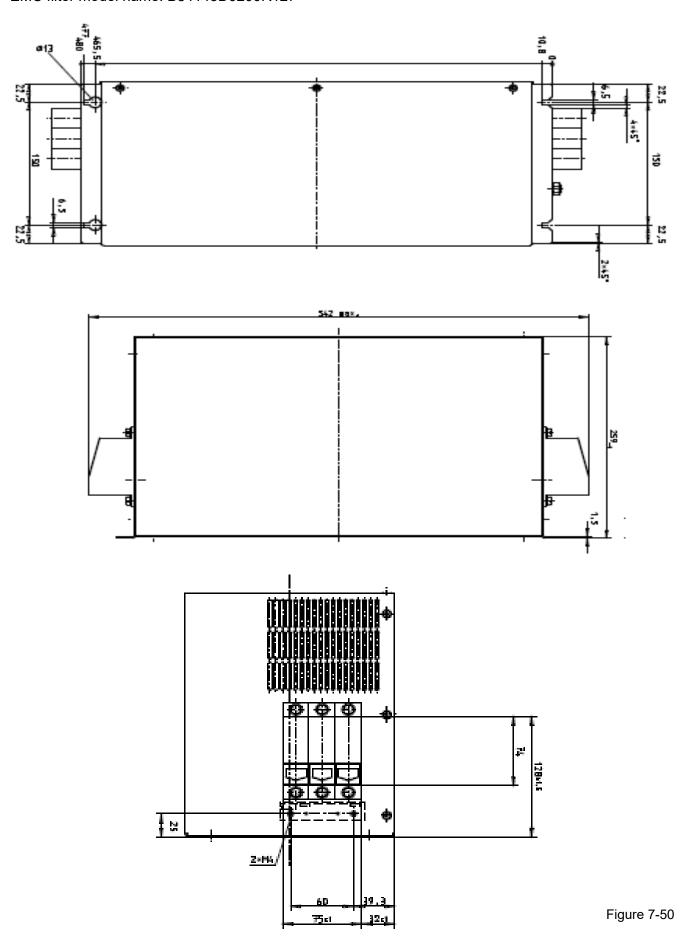

EMC filter model name: B84143B0250S020

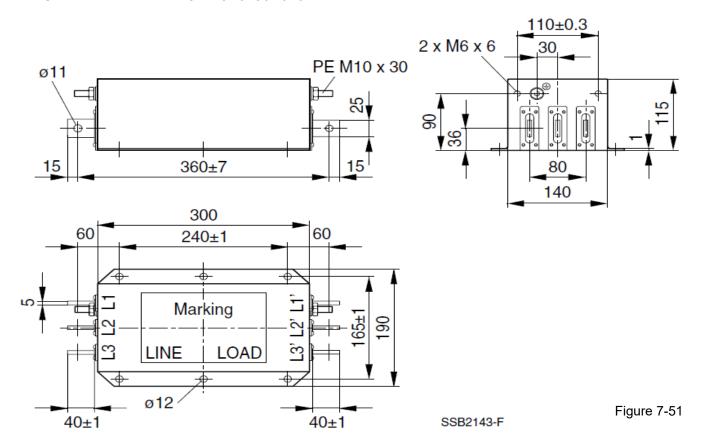

EMC filter model name: B84143B0400S020

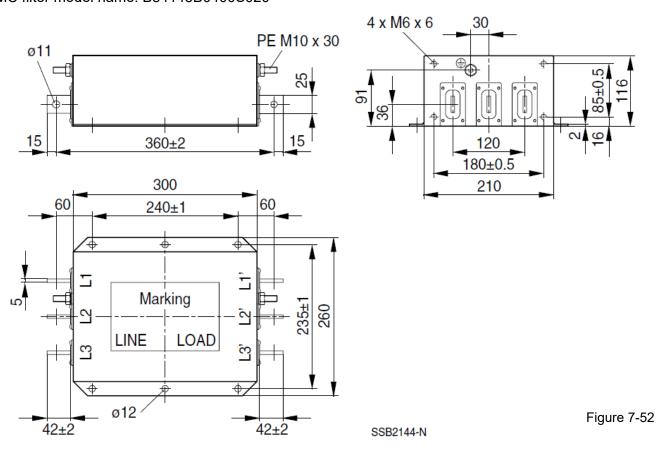

EMC filter model name: B84143B1000S020

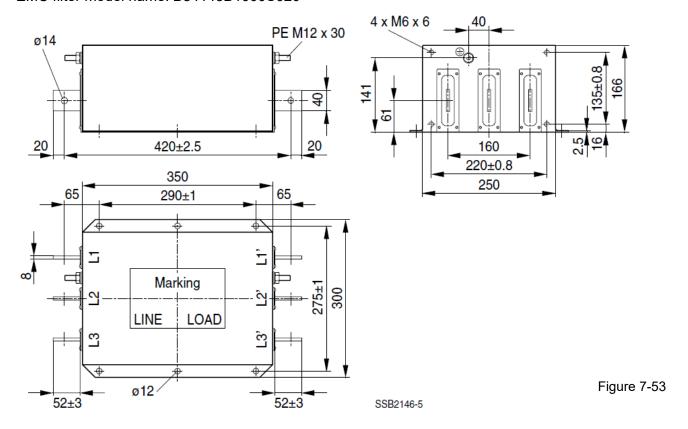

## EMC filter model name: B84143B1600S020

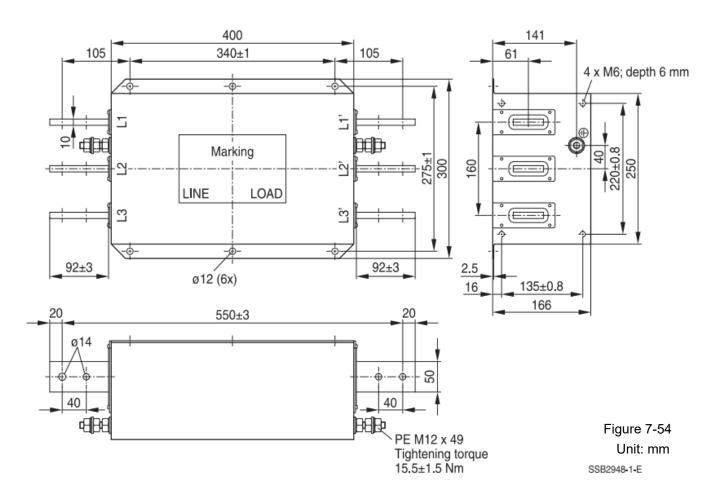

The table below is the suggested shielded cable length for drive models with built-in EMC filters. You can choose the corresponding shielded cable length according to the required noise emission and electromagnetic interference level.

| EMC built-in model |                 | Class C3      |                               | 61800-3)  | O-3) Comply with EMC (IEC 61800-3<br>Class C2 |         |
|--------------------|-----------------|---------------|-------------------------------|-----------|-----------------------------------------------|---------|
| Frame              | Model           | (ND)          | (ND) Shielded cable length Fc |           | Shielded cable length                         | Fc      |
|                    | VFD007CP4EA-21  | 3.5           |                               |           |                                               |         |
|                    | VFD015CP4EB-21  | 4.3           |                               |           |                                               |         |
|                    | VFD022CP4EB-21  | 5.9           |                               |           |                                               |         |
| Α                  | VFD037CP4EB-21  | 8.7           |                               |           | KHz                                           | ≤ 8 kHz |
|                    | VFD040CP4EA-21  | 14            |                               | ≤8 kHz    |                                               |         |
|                    | VFD055CP4EB-21  | CP4EB-21 15.5 |                               |           |                                               |         |
|                    | VFD075CP4EB-21  | 17            | 30 m                          | ļ         | 10 m                                          |         |
|                    | VFD110CP4EB -21 | 20            |                               |           |                                               |         |
| В                  | VFD150CP4EB -21 | 26            |                               |           |                                               |         |
|                    | VFD185CP4EB -21 | 35            |                               |           |                                               |         |
|                    | VFD220CP4EA -21 | 40            |                               | ≤ 6 kHz   |                                               | ≤ 6 kHz |
| С                  | VFD300CP4EB -21 | 47            |                               | ≥ 0 KI IZ |                                               | ≥ U K⊓Z |
|                    | VFD370CP4EB-21  | 63            |                               |           |                                               |         |

Tahle 7-70

### **EMC Filter Installation**

All electrical equipment (including AC motor drives) generate high or low frequency noise that interferes with peripheral equipment by radiation or conduction when during operation. Correctly install an EMC filter can eliminate much interference. It is recommended to use DELTA EMC filter to have the best interference elimination performance.

We assure that it can comply with the following rules when the AC motor drive and EMC filter are both installed and wired according to user manual:

- EN61000-6-4
- EN61800-3: 1996
- EN55011 (1991) Class A Group 1 (1st Environment, restricted distribution)

### General precaution

To ensure the EMC filter maximizes the effect of suppressing the interference of AC motor drive, the installation and wiring of AC motor drive should follow the user manual. In addition, be sure to observe the following precautions:

- 1. Install the EMC filter and AC motor drive on the same metal plate.
- 2. Install the AC motor drive on footprint EMC filter or install the EMC filter as close as possible to the AC motor drive.
- 3. Wire as short as possible.
- 4. Ground the metal plate.
- 5. The cover of EMC filter and AC motor drive or grounding should be fixed on the metal plate and the contact area should be as large as possible.

<sup>\*</sup> To prevent increment of wires parasitic capacitance and leakage current due to excessive cable length, which causes overheating of the built-in EMC filters, the shielded cable length for Frame A should not be longer than 30 m, and that for Frame B, C should not be longer than 50 m.

## Choose suitable motor cable and precautions

Improper installation and choice of motor cable affects the performance of EMC filter. Be sure to observe the following precautions when selecting motor cable.

- 1. Use the cable with shielding (double shielding is the best).
- 2. The shielding on both ends of the motor cable should be grounded with the minimum length and maximum contact area.
- 3. Remove any paint on metal saddle for good ground contact with the plate and shielding.

Remove any paint on metal saddle for good ground contact with the plate and shielding.

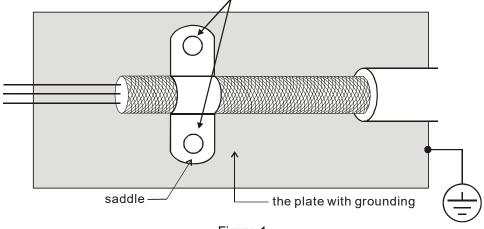

Figure 1

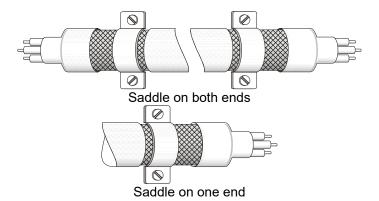

Figure 2

## 7-7 Panel Mounting (MKC-KPPK)

For MKC-KPPK model, you can choose wall mounting or embedded mounting, the protection level is IP66. Applicable to the digital keypads (KPC-CC01).

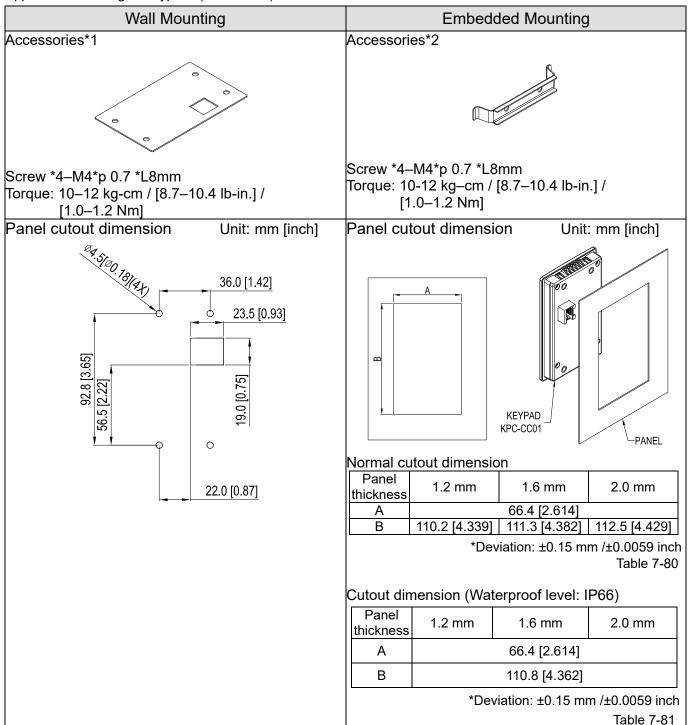

Chapter 7 Optional Accessories | CP2000

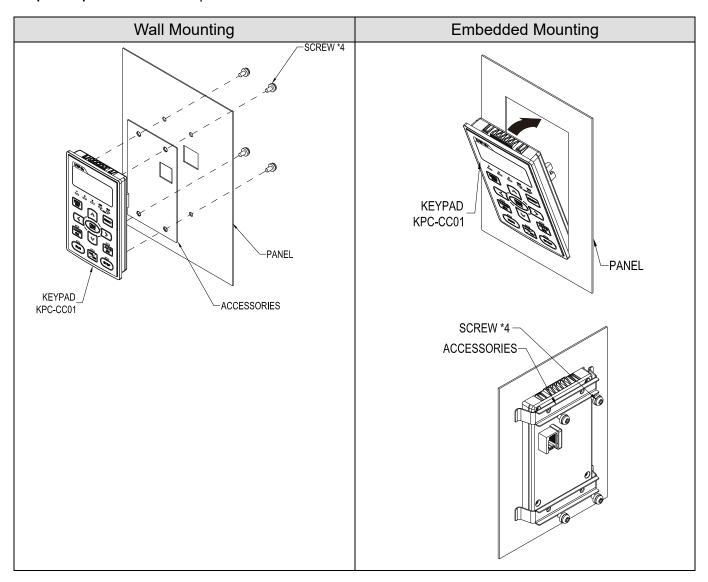

## 7-8 Conduit Box Kit

### Appearance

Conduit box kit is optional For VFDXXXCPXXA-XX (Frame D and above) and VFDXXXCP43S-XX, the protection level is IP20 / NEMA1 / UL TYPE1 after installation.

### Frame D0

### Applicable models:

VFD450CP43S-00, VFD550CP43S-00, VFD450CP43S-21, VFD550CP43S-21

### Model number MKC-D0N1CB

| ITEM | Description       | Qty. |
|------|-------------------|------|
| 1    | Screw M5*0.8*10L  | 4    |
| 2    | Bushing Rubber 28 | 2    |
| 3    | Bushing Rubber 44 | 2    |
| 4    | Bushing Rubber 73 | 2    |
| 5    | Conduit box cover | 1    |
| 6    | Conduit box base  | 1    |

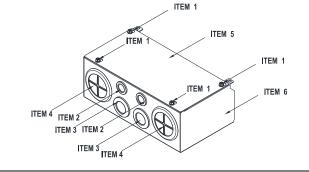

**Table 7-82** 

### Frame D

### Applicable models:

VFD370CP23A-00, VFD450CP23A-00, VFD750CP43B-00, VFD900CP43A-00, VFD370CP23A-21, VFD450CP23A-21, VFD750CP43B-21, VFD900CP43A-21, VFD450CP63A-00, VFD550CP63A-00, VFD450CP63A-21, VFD550CP63A-21

## Model number MKC-DN1CB J

| ITEM | Description       | Qty. |
|------|-------------------|------|
| 1    | Screw M5*0.8*10L  | 4    |
| 2    | Bushing Rubber 28 | 2    |
| 3    | Bushing Rubber 44 | 2    |
| 4    | Bushing Rubber 88 | 2    |
| 5    | Conduit box cover | 1    |
| 6    | Conduit box base  | 1    |

Table 7-83

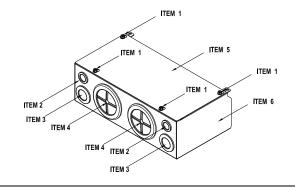

## Frame E

### Applicable models:

VFD550CP23A-00, VFD750CP23A-00, VFD900CP23A-00, VFD1100CP43A-00, VFD1320CP43B-00, VFD550CP23A-21, VFD750CP23A-21, VFD900CP23A-21, VFD1100CP43A-21, VFD1320CP43B-21, VFD750CP63A-00, VFD900CP63A-00, VFD1100CP63A-00, VFD1320CP63A-00, VFD750CP63A-21, VFD900CP63A-21, VFD1100CP63A-21, VFD1320CP63A-21

### Model number MKC-EN1CB

| ITEM | Description        | Qty. |
|------|--------------------|------|
| 1    | Screw M5*0.8*10L   | 6    |
| 2    | Bushing Rubber 28  | 2    |
| 3    | Bushing Rubber 44  | 4    |
| 4    | Bushing Rubber 100 | 2    |
| 5    | Conduit box cover  | 1    |
| 6    | Conduit box base   | 1    |

Table 7-84

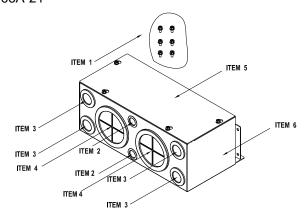

### Frame F

### Applicable models:

VFD1600CP43A-00, VFD1850CP43B-00, VFD1600CP43A-21, VFD1850CP43B-21, VFD1600CP63A-00, VFD2000CP63A-00, VFD1600CP63A-21, VFD2000CP63A-21

## Model number 『MKC-FN1CB』

| ITEM | Description        | Qty. |
|------|--------------------|------|
| 1    | Screw M5*0.8*10L   | 8    |
| 2    | Bushing Rubber 28  | 2    |
| 3    | Bushing Rubber 44  | 4    |
| 4    | Bushing Rubber 100 | 2    |
| 5    | Conduit box cover  | 1    |
| 6    | Conduit box base   | 1    |

Table 7-85

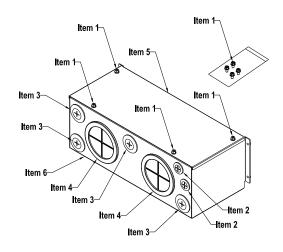

### Frame G

## Applicable models:

VFD2000CP43A-00, VFD2200CP43A-00, VFD2500CP43A-00, VFD2800CP43A-00, VFD2000CP43A-21, VFD2200CP43A-21, VFD2500CP43A-21, VFD2500CP43A-21, VFD2500CP63A-00, VFD3150CP63A-00, VFD2500CP63A-21, VFD3150CP63A-21

### 型號『MKC-GN1CB』

| ITEM | Description        | Qty. |
|------|--------------------|------|
| 1    | Screw M5*0.8*10L   | 12   |
| 2    | Bushing Rubber 28  | 2    |
| 3    | Bushing Rubber 44  | 2    |
| 4    | Bushing Rubber 130 | 3    |
| 5    | Conduit box cover  |      |
| 6    | Conduit box base   | 1    |

Table 7-86

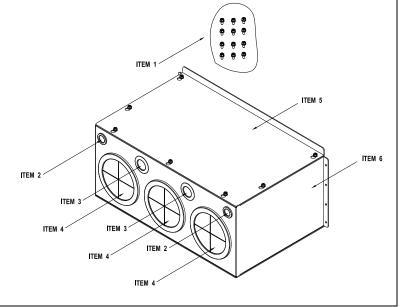

### Frame H

### Applicable models:

VFD3150CP43A-00, VFD3550CP43A-00, VFD4000CP43A-00, VFD5000CP43A-00, VFD5600CP43A-00, VFD6300CP43A-00, VFD3150CP43C-00, VFD3550CP43C-00, VFD4000CP43C-00, VFD5000CP43C-00, VFD3150CP43C-21, VFD3550CP43C-21, VFD4000CP43C-21, VFD5000CP43C-21, VFD5600CP43C-21, VFD5600CP43C-21, VFD6300CP43C-21, VFD4000CP63A-00, VFD4500CP63A-00, VFD4500CP63A-21, VFD4500CP63A-21, VFD4500CP63A-21, VFD5600CP63A-21

## Model number MKC-HN1CB I

| ITEM | Description         | Qty. |
|------|---------------------|------|
| 1    | Screw M6*1.0*25L    | 8    |
| 2    | Screw M8*1.25*30L   | 3    |
| 3    | NUT M8              | 4    |
| 4    | NUT M10             | 4    |
| 5    | Bushing Rubber 28   | 4    |
| 6    | Bushing Rubber 44   | 2    |
| 7    | Bushing Rubber 130  | 4    |
| 8    | Conduit box cover 1 | 1    |
| 9    | Conduit box cover 2 | 2    |
| 10   | Conduit box cover 3 | 2    |
| 11   | Conduit box cover 4 | 2    |
| 12   | Conduit box base    | 1    |
| 13   | Accessories 1       | 2    |
| 14   | Accessories 2       | 1    |

**Table 7-87** 

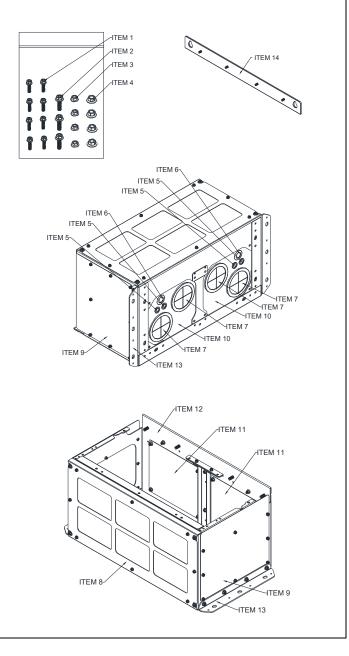

### Conduit Box Installation

### Frame D0

1. Loosen the cover screws and press the tabs on each side of the cover to remove the cover, as shown in the following figure. Screw torque: 12–15 kg-cm / [10.4–13 lb-in.] / [1.2–1.5 Nm]

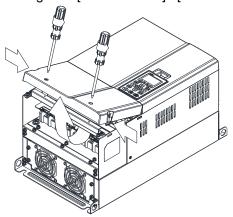

 Remove the 5 screws shown in the following figure. Screw torque: 24–26 kg-cm / [20.8–22.6 lb-in.] / [2.4–2.5 Nm]

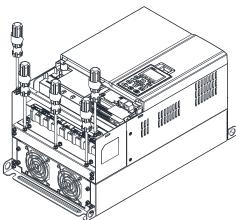

3. Install the conduit box by fasten the 5 screws shown in the following figure. Screw torque: 24–26 kg-cm / [20.8–22.6 lb-in.] / [2.4–2.5 Nm]

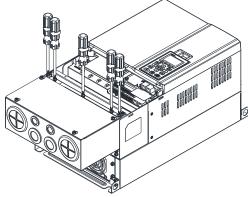

4. Fasten the 2 screws shown in the following figure. Screw torque: 12–15 kg-cm / [10.4–13 lb-in.] / [1.2–1.5 Nm]

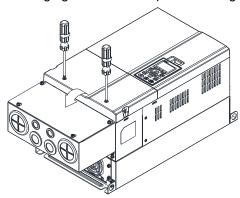

### Frame D

1. Loosen the cover screws and press the tabs on each side of the cover to remove the cover, as shown in the following figure. Screw torque: 12–15 kg-cm / [10.4–13 lb-in.] / [1.2–1.5 Nm]

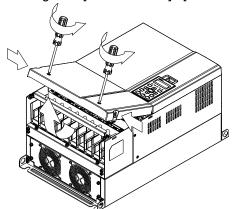

2. Remove the 5 screws shown in the following figure. Screw torque: 24–26 kg-cm / [20.8–22.6 lb-in.] / [2.4–2.5 Nm]

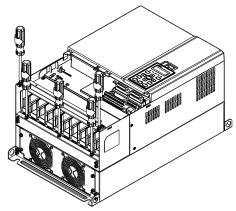

3. Install the conduit box by fasten the 5 screws shown in the following figure. Screw torque: 24–26 kg-cm / [20.8–22.6 lb-in.] / [2.4–2.5 Nm]

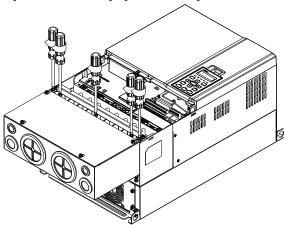

4. Fasten the 2 screws shown in the following figure. Screw torque: 12–15 kg-cm / [10.4–13 lb-in.] / [1.2–1.5 Nm]

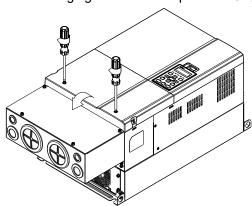

## Frame E

1. Loosen the 4 cover screws and lift the cover; Screw torque: 12–15 kg-cm / [10.4–13 lb-in.] / [1.2–1.5 Nm]

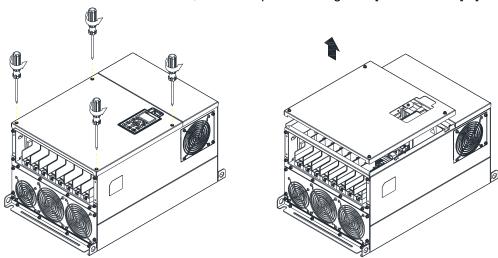

2. Fasten the 6 screws shown in the following figure and place the cover back to the original position. Screw torque: 24–26 kg-cm / [20.8–22.6 lb-in.] / [2.4–2.5 Nm]

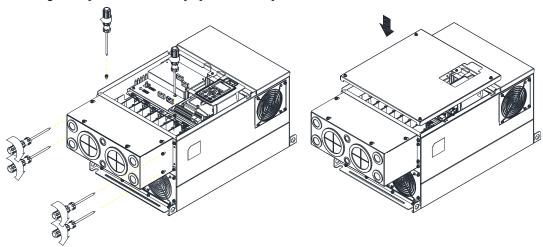

3. Fasten the 4 screws shown in the following figure. Screw torque: 12-15 kg-cm / [10.4-13 lb-in.] / [1.2-1.5 Nm]

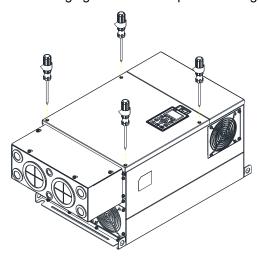

### Frame F

1. Loosen the cover screws and press the tabs on each side of the cover to remove the cover, as shown in the following figure. Screw torque: 12–15 kg-cm / [10.4–13 lb-in.] / [1.2–1.5 Nm]

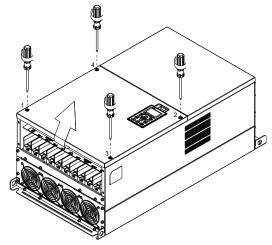

2. Install the conduit box by fastens the 4 screws, as shown in the following figure. Screw torque: 24–26 kg-cm / [20.8–22.6 lb-in.] / [2.4–2.5 Nm]

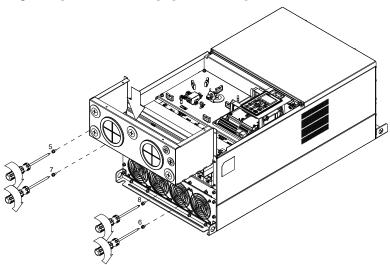

3. Install the conduit box by fasten all the screws shown in the following figure Screw 9–12 torque: 12–15 kg-cm / [10.4–13 lb-in.] / [1.2–1.5 Nm] Screw 13–16 torque: 24–26 kg-cm / [20.8–22.6 lb-in.] / [2.4–2.5 Nm]

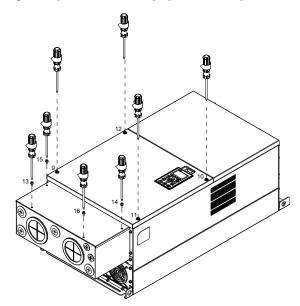

### Chapter 7 Optional Accessories | CP2000

### Frame G

- 1. On the conduit box, loosen 7 of the cover screws and remove the cover. Screw torque: 24–26 kg-cm / [20.8–22.6 lb-in.] / [2.4–2.5 Nm].
- 2. On the drive, loosen 4 of the cover screws and press the tabs on each side of the cover to remove the cover, as shown in the following figure. Screw torque: 12–15 kg-cm / [10.4–13 lb-in.] / [1.2–1.5 Nm]

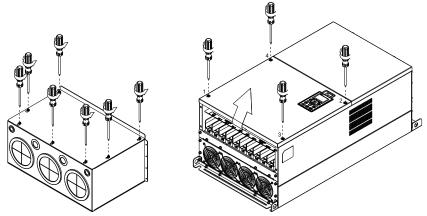

3 Remove the top cover and loosen the screws.

M5 Screw torque: 24–26 kg-cm / [20.8–22.6 lb-in.] / [2.4–2.5 Nm] M8 Screw torque: 100–120 kg-cm / [86.7–104.1 lb-in.] / [9.8–11.8 Nm]

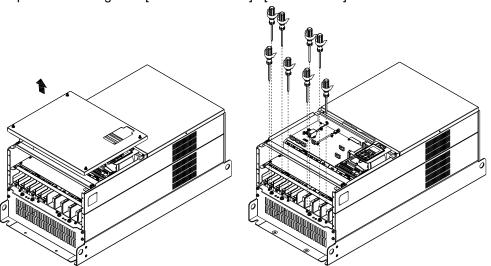

4 Install the conduit box by fastening all the screws shown in the following figure. M5 Screw torque: 24–26 kg-cm / [20.8–22.6 lb-in] / [2.4–2.5 Nm] M8 Screw torque: 100–120 kg-cm / [86.7–104.1 lb-in] / [9.8–11.8 Nm]

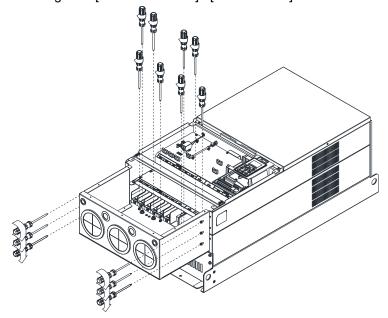

5. Fasten all the screws. Screw torque: 24–26 kg-cm / [20.8–22.6 lb-in.] / [2.4–2.5 Nm]

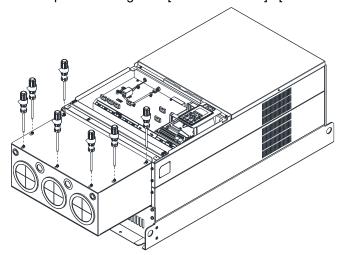

6. Place the cover back to the top and fasten the screws (as shown in the figure). Screw torque: 12–15 kg-cm / [10.4–13 lb-in.] / [1.2–1.5 Nm]

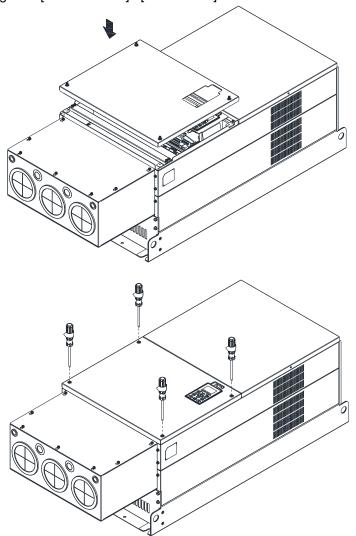

## Frame H

## Assembly for Frame H3 (Conduit Box Kit)

1. Loosen the screws and remove the cover of conduit box H3 as preparation.

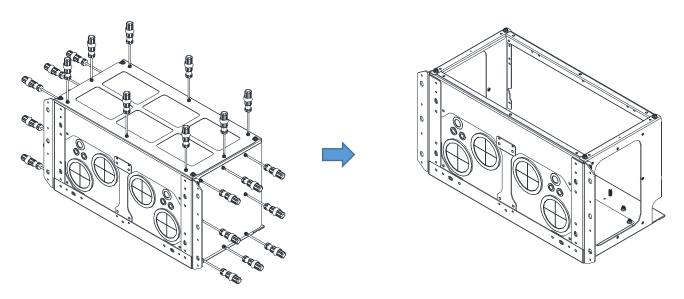

2. Loosen the screws as below figure shown.

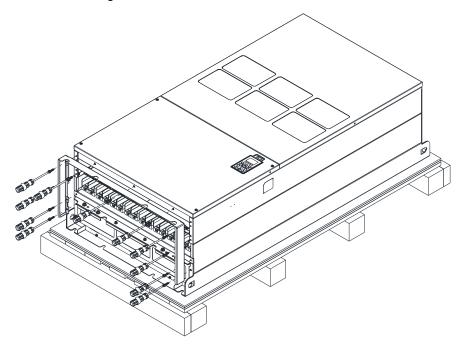

3. Fasten the M6 screws to locations shown in below figure. Screw torque: 35–45 kg-cm / [30.3–39 lb-in.] / [3.4–4.4 Nm]

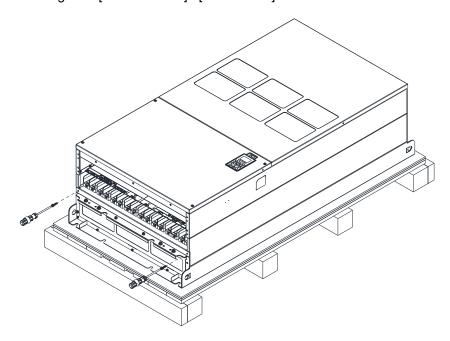

4. Install the conduit box by fasten all the screws shown in the following figure Screw 1–6: M6 screw torque: 55–65 kg-cm / [47.7–56.4 lb-in] / [5.4–6.4 Nm] Screw 7–9: M8 screw torque: 100–110 kg-cm / [86.7–95.4 lb-in] / [9.8–10.8 Nm] Screw 10–13: M10 screw torque: 250–300 kg-cm / [216.9–260.3 lb-in] / [24.5–29.4 Nm] Screw 14–17: M8 screw torque: 100–110 kg-cm / [86.7–95.4 lb-in] / [9.8–10.8 Nm]

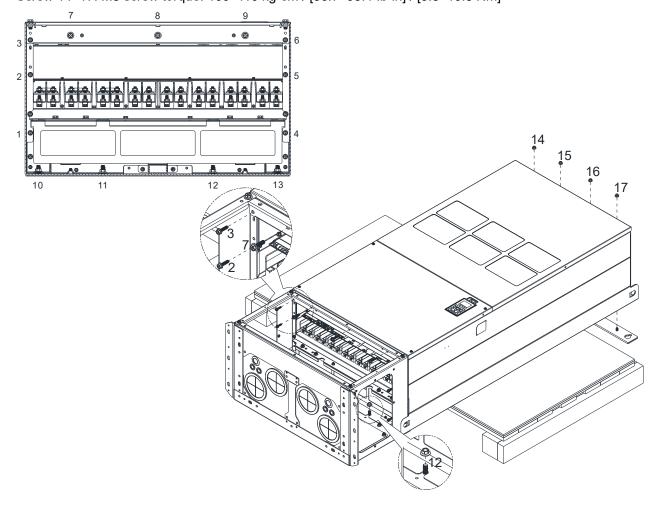

## Chapter 7 Optional Accessories | CP2000

5. Fasten the 3 covers and screws, which are loosen from step1, to the original location. Screw torque: 35–45 kg-cm / [30.3–39 lb-in.] / [3.4–4.4 Nm]

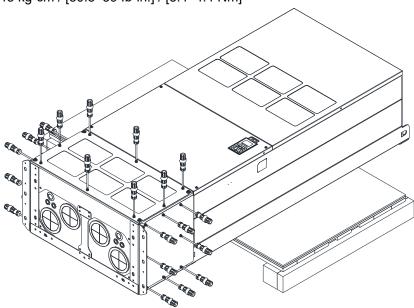

6. Installation complete.

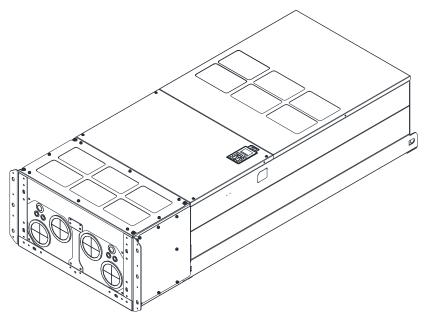

## Assembly for Frame H2 (Straight Stand)

1. Loosen the 3 screws and remove the cover of conduit box.

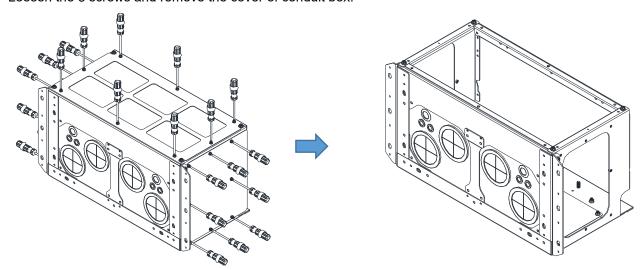

2. Remove the 4 covers of conduit box, and fasten the loosen screws back to the original location. Screw torque: 100–110 kg-cm / [86.7–95.4 lb-in] / [9.8–10.8 Nm]

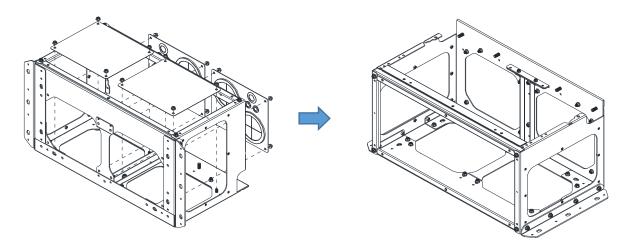

3. Remove the parts and screws as below figure shown.

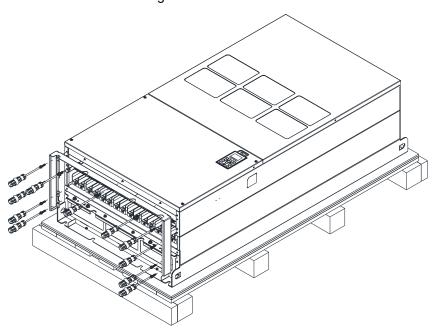

### Chapter 7 Optional Accessories | CP2000

4. Fasten the M6 screws to locations shown in below figure. Screw torque: 35–45 kg-cm / [30.3–39 lb-in.] / [3.4–4.4 Nm]

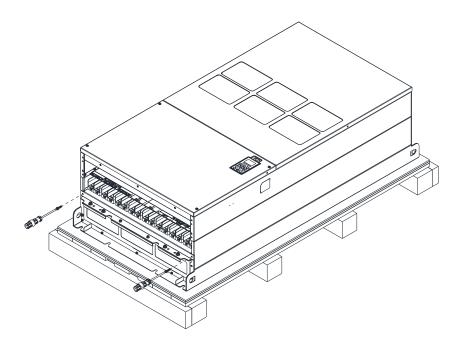

5. Install conduit box and accessories by fasten all the screws shown in the following figure. Screws 1–6: M6 screw torque: 55–65 kg-cm / [47.7–56.4 lb-in] / [5.4–6.4 Nm] Screws 7–9: M8 screw torque: 100–110 kg-cm / [86.7–95.4 lb-in] / [9.8–10.8 Nm] Screws 10–13: M10 screw torque: 250–300 kg-cm / [216.9–260.3 lb-in] / [24.5–29.4 Nm] Screws 14–17: M8 screw torque: 100–110 kg-cm / [86.7–95.4 lb-in] / [9.8–10.8 Nm]

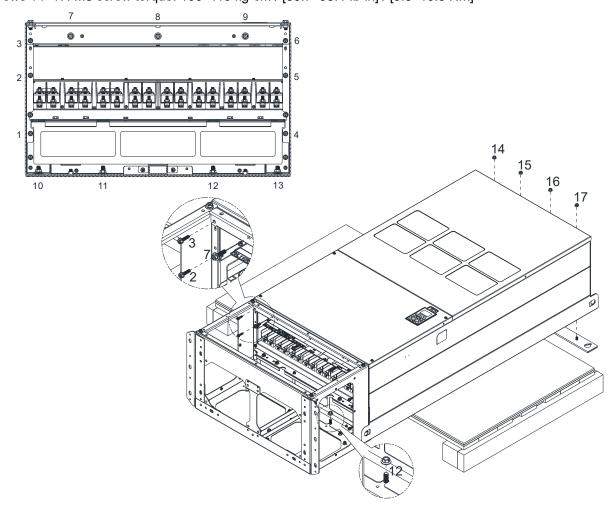

## 6. Installation complete.

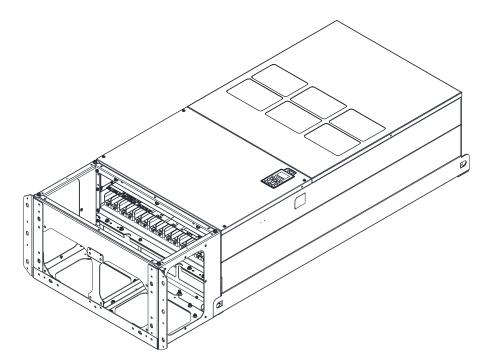

## 7-9 Fan Kit

## Appearance of the fan kit

| NOTE: The fan does not support hot swap function. For r                                                                                                    | eplacement, turn the power off before replacing the fan. |
|----------------------------------------------------------------------------------------------------|----------------------------------------------------------|
| Frame A                                                                                                    | Heat sink Fan Model 『MKC-AFKM』                           |
| Applicable Model  VFD022CP23A-21; VFD037CP23A-21; VFD055CP23A-21; VFD022CP43B-21; VFD022CP4EB-21; VFD037CP43B-21; VFD037CP4EB-21; VFD040CP43A-21; VFD040CP4EA-21; VFD055CP43B-21; VFD055CP4EB-21; VFD015CP53A-21; VFD022CP53A-21; VFD037CP53A-21 |                                                          |
| Frame A                                                                                                    | Heat sink Fan Model 『MKCB-AFKM2』                         |
| Applicable Model VFD075CP43B-21; VFD075CP4EB-21                                                                                                    |                                                          |
| Frame B                                                                                                    | Heat sink Fan Model 『MKC-BFKM1』                          |
| Applicable Model  VFD075CP23A-21; VFD110CP43B-21;  VFD110CP4EB-21; VFD055CP53A-21;  VFD075CP53A-21; VFD110CP53A-21;  VFD150CP53A-21                                                                                                    |                                                          |
| Frame B                                                                                                    | Heat sink Fan Model 『MKC-BFKM2』『MKC-BFKM3』               |
| Applicable Model                                                                                                    |                                                          |
| MKC-BFKM2: VFD110CP23A-21; VFD150CP43B-21; VFD150CP4EB-21; VFD185CP43B-21; VFD185CP4EB-21  MKC-BFKM3: VFD150CP23A-21                                                                                                    |                                                          |
| (The MKC-BFKM2 and MKC-BFKM 3 have the same shape)                                                                                                    |                                                          |

## Frame B

## Applicable Model

VFD075CP23A-21; VFD110CP23A-21; VFD110CP43B-21; VFD110CP4EB-21;

VFD150CP23A-21; VFD150CP43B-21;

VFD150CF25A-21; VFD150CF43B-21; VFD150CP4B-21;

VFD185CP4EB-21; VFD055CP53A-21;

VFD075CP53A-21; VFD110CP53A-21;

VFD150CP53A-21

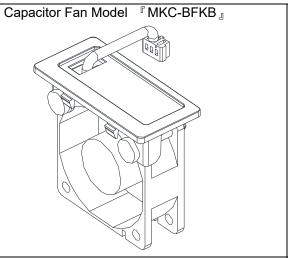

### Frame C

### Applicable Model

VFD185CP23A-21; VFD220CP23A-21;

VFD300CP23A-21; VFD185CP63A-21;

VFD220CP63A-21; VFD300CP63A-21;

VFD370CP63A-21

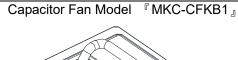

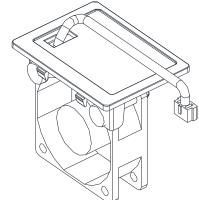

### Frame C

#### Applicable Model

VFD220CP43A-21; VFD220CP4EA-21; VFD300CP43B-21; VFD300CP4EB-21;

VFD370CP43B-21; VFD370CP4EB-21

### Capacitor Fan Model 『MKC-CFKB2』

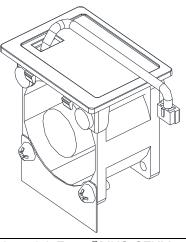

## Frame C

Following Models use one set of MKC-CFKM:

VFD220CP43A-21; VFD220CP4EA-21;

VFD300CP43B-21; VFD300CP4EB-21;

VFD370CP43B-21

Following Models use two sets of MKC-CFKM:

VFD185CP23A-21; VFD220CP23A-21;

VFD300CP23A-21; VFD370CP4EB-21

Heat sink Fan 『MKC-CFKM』

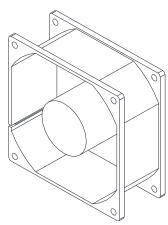

# Frame C Heat sink Fan Model Capacitor Fan Model 『MKC-CFKM1』 <sup>ḟ</sup>MKC-CFKB3 』 Applicable Model VFD185CP63A-21; VFD220CP63A-21; VFD300CP63A-21; VFD370CP63A-21 Frame D0 Heat sink Fan Model Capacitor Fan Model 『MKC-DFKB』 『MKC-D0FKM』 Applicable Model VFD450CP43S-00; VFD450CP43S-21; VFD550CP43S-00; VFD550CP43S-21 Heat sink Fan Model Capacitor Fan Model Frame D MKC-DFKB 『MKC-DFKM』 Applicable Model VFD370CP23A-00; VFD370CP23A-21; VFD450CP23A-00; VFD450CP23A-21; VFD750CP43B-00; VFD750CP43B-21; VFD900CP43A-00; VFD900CP43A-21; VFD450CP63A-00; VFD450CP63A-21; VFD550CP63A-00; VFD550CP63A-21 Frame E Heat sink Fan Model 『MKC-EFKM1』 Applicable Model VFD550CP23A-00; VFD550CP23A-21; VFD750CP23A-00; VFD750CP23A-21

#### Frame E

### Applicable Model

VFD900CP23A-00; VFD900CP23A-21; VFD1100CP43A-00; VFD1100CP43A-21; VFD1320CP43B-00; VFD1320CP43B-21

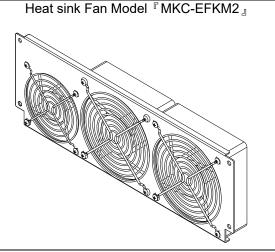

#### Frame E

### Applicable Model

VFD750CP63A-00; VFD750CP63A-21; VFD900CP63A-00; VFD900CP63A-21; VFD1100CP63A-00; VFD1100CP63A-21; VFD1320CP63A-00; VFD1320CP63A-21

Fan Model 『MKC-EFKM3』

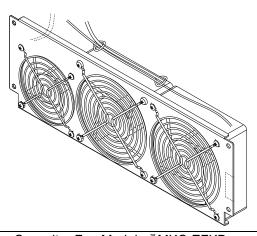

## Frame E

### Applicable Model

VFD550CP23A-00; VFD550CP23A-21; VFD750CP23A-00; VFD750CP23A-21; VFD900CP23A-00; VFD900CP23A-21; VFD1100CP43A-00; VFD1100CP43A-21; VFD1320CP43B-00; VFD1320CP43B-21; VFD900CP63A-00; VFD900CP63A-21; VFD1100CP63A-00; VFD1100CP63A-21; VFD1320CP63A-00; VFD1320CP63A-21

Capacitor Fan Model 『MKC-EFKB』

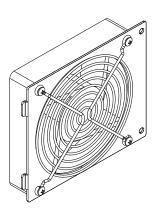

### Frame F

## Applicable Model

VFD1600CP43A-00; VFD1600CP43A-21; VFD1850CP43B-00; VFD1850CP43B-21; VFD1600CP63A-00; VFD1600CP63A-21; VFD2000CP63A-00; VFD2000CP63A-21

Heat sink Fan Model 『MKC-FFKM』

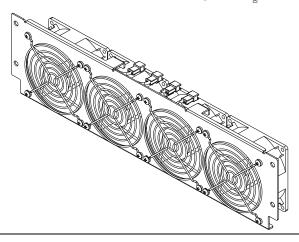

# Chapter 7 Optional Accessories | CP2000 Frame F Capacitor Fan Model 『MKC-FFKB』 Applicable Model VFD1600CP43A-00; VFD1600CP43A-21; VFD1850CP43B-00; VFD1850CP43B-21; VFD1600CP63A-00; VFD1600CP63A-21; VFD2000CP63A-00; VFD2000CP63A-21 Frame G Heat sink Fan Model 『MKC-GFKM』 Applicable Model VFD2000CP43A-00; VFD2000CP43A-21; VFD2200CP43A-00; VFD2200CP43A-21; VFD2500CP43A-00; VFD2500CP43A-21; VFD2800CP43A-00; VFD2800CP43A-21; VFD2500CP63A-00; VFD2500CP63A-21; VFD3150CP63A-00; VFD3150CP63A-21 Frame H Heat sink Fan Model MKC-HFKM Applicable Model Following models use two sets of MKC-HFKM: VFD3150CP43A-00; VFD3150CP43C-00; VFD3150CP43C-21; VFD3550CP43A-00; VFD3550CP43C-00; VFD3550CP43C-21; VFD4000CP43A-00; VFD4000CP43C-00; VFD4000CP43C-21 Heat sink Fan Model 『MKCHS-HFKM』 Frame H Applicable Model Following models use three sets of MKCHS-HFKM: VFD5000CP43A-00; VFD5000CP43C-00; VFD5000CP43C-21; VFD5600CP43A-00; VFD5600CP43C-21; VFD6300CP43A-00;

VFD6300CP43C-21

Frame H Heat sink Fan Model 『MKC-HFKM1』

Applicable Model

Following models use two sets of MKC-HFKM1:

VFD4000CP63A-00; VFD4000CP63A-21

Following models use three sets of MKC-HFKM1:

VFD4500CP63A-00; VFD4500CP63A-21;

VFD5600CP63A-00; VFD5600CP63A-21;

VFD6300CP63A-00; VFD6300CP63A-21

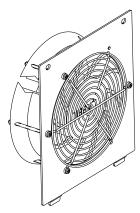

### Fan Removal

### Frame A

Model『MKC-AFKM』: Heat Sink Fan

Applicable model

VFD022CP23A-21; VFD037CP23A-21; VFD055CP23A-21; VFD022CP43B-21; VFD022CP4EB-21;

VFD037CP43B-21; VFD037CP4EB-21; VFD040CP43A-21; VFD040CP4EA-21; VFD055CP43B-21;

VFD055CP4EB-21; VFD015CP53A-21; VFD022CP53A-21; VFD037CP53A-21

## Model『MKCB-AFKM2』: Heat Sink Fan

Applicable model

VFD075CP43B-21; VFD075CP4EB-21

1. Refer to Figure 1, press the tabs on both side of the 2. Disconnect the power terminal before removing the fan to successfully remove the fan. fan. (As shown below.)

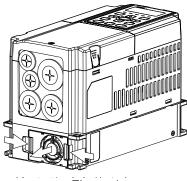

Figure 1

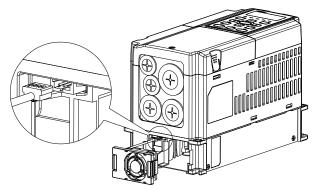

Figure 2

#### Frame B

### Model 『MKC-BFKM1』 Heat Sink Fan

Applicable model

VFD075CP23A-21; VFD110CP43B-21; VFD110CP4EB-21; VFD055CP53A-21; VFD075CP53A-21;

VFD110CP53A-21; VFD150CP53A-21

## Model『MKC-BFKM2』Heat Sink Fan

Applicable model

VFD110CP23A-21; VFD150CP43B-21; VFD150CP4EB-21; VFD185CP43B-21; VFD185CP4EB-21

### Model『MKC-BFKM3』Heat Sink Fan

Applicable model

VFD150CP23A-21

fan to successfully remove the fan.

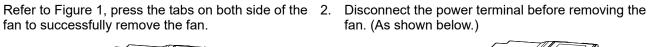

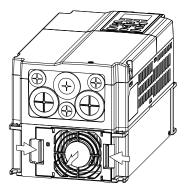

Figure 1

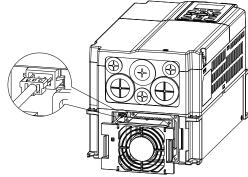

Figure 2

#### Frame B

## Model 『MKC-BFKB』 Capacitor Fan

### Applicable model

VFD075CP23A-21; VFD110CP23A-21; VFD110CP43B-21; VFD110CP4EB-21; VFD150CP23A-21; VFD150CP43B-21; VFD150CP4EB-21; VFD185CP4BB-21; VFD185CP4EB-21; VFD055CP53A-21;

VFD075CP53A-21; VFD110CP53A-21; VFD150CP53A-21

Disconnect fan power and pull out the fan by using flathead screwdriver. (As shown in the larger picture)

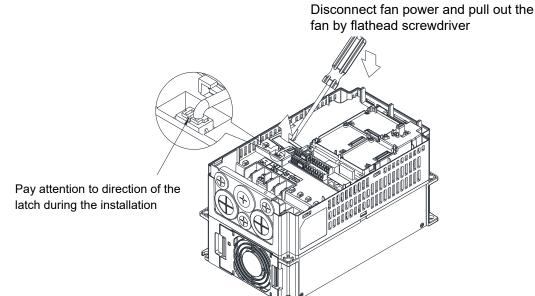

#### Frame C

### Model『MKC-CFKM』Heat Sink Fan

### Applicable model

Single fan kit applicable models (only fan kit 1 is required to be installed):

VFD220CP43A-21; VFD220CP4EA-21; VFD300CP43B-21; VFD300CP4EB-21; VFD370CP43B-21;

Dual fan kit applicable models (both fan kit 1 and 2 are required to be installed):

VFD185CP23A-21; VFD220CP23A-21; VFD300CP23A-21; VFD370CP4EB-21

### Model『MKC-CFKM1』Heat Sink Fan

### Applicable model

VFD185CP63A-21; VFD220CP63A-21; VFD300CP63A-21; VFD370CP63A-21

1. (As shown Figure 1) Before removing the fan, remove the cover by using a slotted screwdriver.

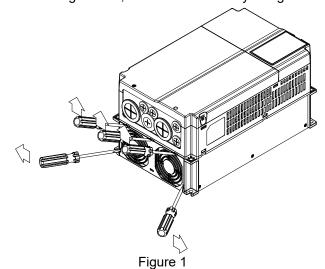

(As shown in Figure 2), remove the power connector, loosen the screw and remove the fan kit. When installing
the fan kit, have the label on the fan kit facing inside of the motor drive.

Screw's torque: 10–12 kg-cm / [8.7–10.4 lb-in.] / [1.0–1.2 Nm]

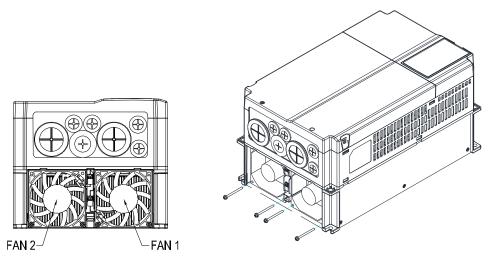

Figure 2

#### Frame C

Model『MKC-CFKB1』Capacitor Fan

Applicable model

VFD185CP23A-21; VFD220CP23A-21; VFD300CP23A-21; VFD185CP63A-21; VFD220CP63A-21;

VFD300CP63A-21; VFD370CP63A-21

#### Model『MKC-CFKB2』Capacitor Fan

Applicable model

VFD220CP43A-21; VFD220CP4EA-21; VFD300CP43B-21; VFD300CP4EB-21; VFD370CP43B-21;

VFD370CP4EB-21

#### Model『MKC-CFKB3』Capacitor Fan

Applicable model

VFD185CP63A-21; VFD220CP63A-21; VFD300CP63A-21; VFD370CP63A-21

Disconnect fan power and pull out the fan by using flathead screwdriver. (As shown in the larger picture)

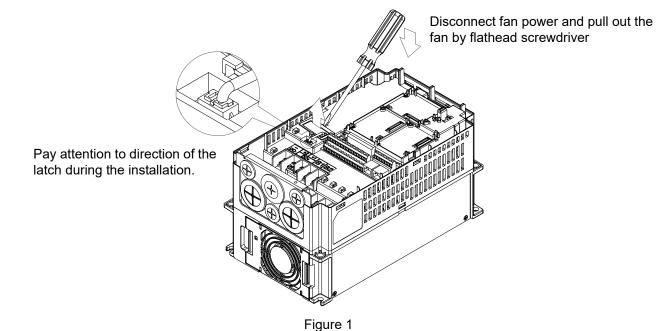

#### Frame D0

# Model『MKC-DFKB』Capacitor Fan

#### Applicable model

VFD450CP43S-00; VFD450CP43S-21; VFD550CP43S-00; VFD550CP43S-21

right and left to remove the cover, follow the direction the arrows indicate. Press on top of digital keypad to properly remove it. Screw 1, 2 Torque: 12-15 kg-cm / [10.4-13 lb-in.] / [1.2-1.5 Nm]

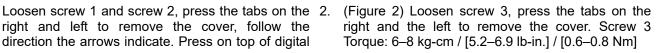

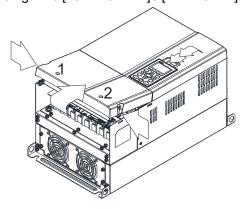

Figure 1

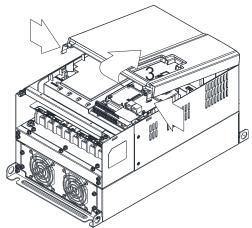

Figure 2

3. Loosen screw 4 (figure 3) and disconnect fan power and pull out the fan. (As shown in the enlarged picture 3) Screw 4 Torque: 10–12 kg-cm / [8.7–10.4 lb-in.] / [1.0–1.2 Nm]

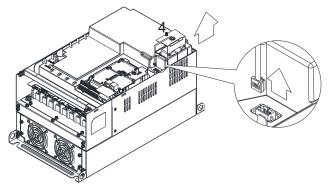

Figure 3

#### Frame D0

#### Model『MKC-D0FKM』Heat Sink Fan

#### Applicable model

VFD450CP43S-00; VFD450CP43S-21; VFD550CP43S-00; VFD550CP43S-21

- 1. Loosen the screw and remove the fan kit. Screw torque: 24–26 kg-cm / [20.8–22.6 lb-in. / [2.4–2.5 Nm]
- 2. (As shown Figure 1) Before removing the fan, remove the cover by using a slotted screwdriver.

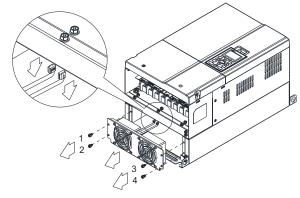

Figure 1

#### Frame D

#### Model 『MKC-DFKB』Capacitor Fan

Applicable model

VFD370CP23A-00; VFD370CP23A-21; VFD450CP23A-00; VFD450CP23A-21; VFD750CP43B-00; VFD750CP43B-21; VFD900CP43A-00; VFD900CP43A-21; VFD450CP63A-00; VFD450CP63A-21;

VFD550CP63A-00; VFD550CP63A-21

Loosen screw 1 and screw 2, press the tab on the 2. right and the left to remove the cover, follow the direction the arrows indicate. Press on top of digital keypad to properly remove it. Screw 1, 2 Torque: 12–15 kg-cm / [10.4–13 lb-in.] / [1.2–1.5 Nm]

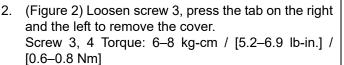

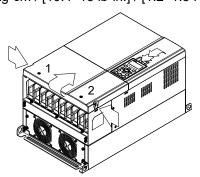

Figure 1

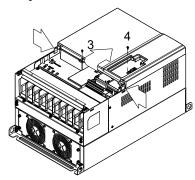

Figure 2

3. Loosen screw 5 (figure 3) and disconnect fan power and pull out the fan. (As shown in the enlarged picture 3) Screw 5 Torque: 10–12 kg-cm / [8.6–10.4 lb-in.] / [1.0–1.2 Nm]

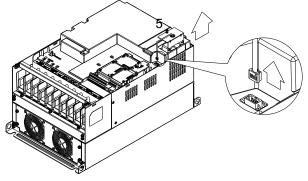

Figure 3

#### Frame D

#### Model 『MKC-DFKM』 Heat Sink Fan

Applicable model

VFD370CP23A-00; VFD370CP23A-21; VFD450CP23A-00; VFD450CP23A-21; VFD750CP43B-00; VFD750CP43B-21; VFD900CP43A-00; VFD900CP43A-21; VFD450CP63A-00; VFD450CP63A-21; VFD550CP63A-00; VFD550CP63A-21

- 1. Loosen the screw and remove the fan kit. Screw torque: 24–26 kg-cm / [20.8–22.6 lb-in.] / [2.4–2.5 Nm]
- 2. (As shown Figure 1) Before removing the fan, remove the cover by using a slotted screwdriver.

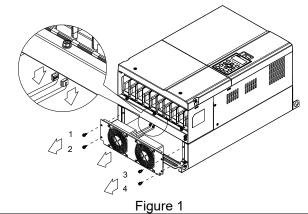

#### Frame E

Applicable models for MKC-EFKM1:

VFD550CP23A-00; VFD550CP23A-21; VFD750CP23-00; VFD750CP23A-21

Applicable models for MKC-EFKM2:

VFD900CP23A-00; VFD900CP23A-21; VFD1100CP43A-00; VFD1100CP43A-21; VFD1320CP43B-00;

VFD1320CP43B-21

Applicable models for MKC-EFKM3:

VFD750CP63A-00; VFD750CP63A-21; VFD900CP63A-00; VFD900CP63A-21; VFD1100CP63A-00;

VFD1100CP63A-21; VFD1320CP63A-00; VFD1320CP63A-21

Applicable models for MKC-EFKB:

VFD550CP23A-00; VFD550CP23A-21; VFD750CP23A-00; VFD750CP23A-21; VFD900CP23A-00;

VFD900CP23A-21; VFD1100CP43A-00; VFD1100CP43A-21; VFD1320CP43B-00; VFD1320CP43B-21;

VFD900CP63A-00; VFD900CP63A-21; VFD1100CP63A-00; VFD1100CP63A-21; VFD1320CP63A-00;

VFD1320CP63A-21

#### Model『MKC-EFKM1』Heat Sink Fan

 Loosen screw 1–4 (figure 1) and disconnect fan power and pull out the fan. (As shown in the enlarged picture 1) Screw1–4 Torque: 24–26 kg-cm / [20.8–22.6 lb-in.] / [2.4–2.5 Nm]

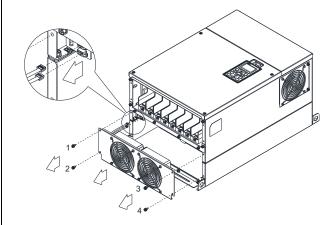

Figure 1

#### Model 『MKC-EFKM2 / MKC-EFKM3』Heat Sink Fan

. Loosen screw 1–4 (figure 2) and disconnect fan power and pull out the fan. (As shown in the enlarged picture 2) Screw1–4 Torque: 24–26 kg-cm / [20.8–22.6 lb-in.] / [2.4–2.5 Nm]

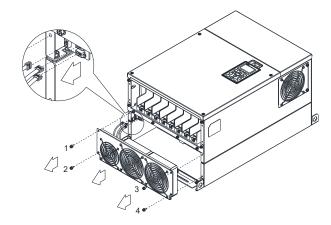

Figure 2

#### Model MKC-EFKB : Heat Sink Fan

1. Loosen screw 1–2 and disconnect fan power and pull out the fan. (As shown in the enlarged picture 3) Screw1–2 Torque: 24–26 kg-cm / [20.8–22.6 lb-in] / [2.4–2.5 Nm]

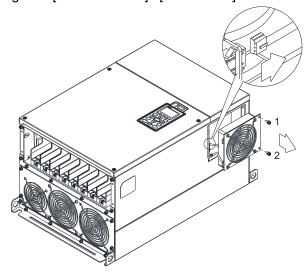

Figure 3

#### Frame F

Applicable model

VFD1600CP43A-00; VFD1600CP43A-21; VFD1850CP43B-00; VFD1850CP43B-21; VFD1600CP63A-00;

VFD1600CP63A-21; VFD2000CP63A-00; VFD2000CP63A-21

Fan model『MKC-FFKM』Heat Sink Fan

1. Loosen the screws and plug out the power of fan before removing it (figure 1). Screw torque: 24–26 kg-cm / [20.8–22.6 lb-in.] / [2.4–2.5 Nm]

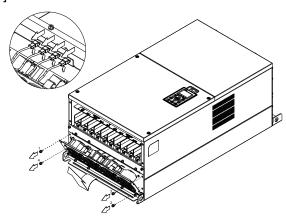

Figure 1

# Fan model 『MKC-FFKB』Capacitor Fan

 Loosen the screw (figure 1) and remove the cover. Screw torque: 12–15 kg-cm / [10.4–13 lb-in.] / [1.2–1.5 Nm]

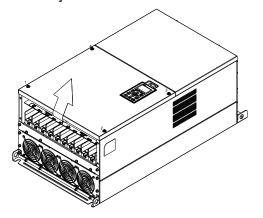

2. Loosen the screw (figure 2) and remove the cover. Screw torque: 24–26 kg-cm / [20.8–22.6 lb-in.] / [2.4–2.5 Nm]

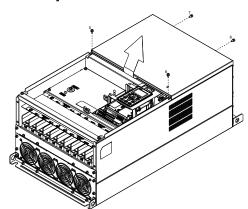

Figure 1

Figure 2

3. Loosen the screws and remove the fan. (figure 3 and figure 4) Screw torque: 12–15 kg-cm / [10.4–13 lb-in.] / [1.2–1.5 Nm]

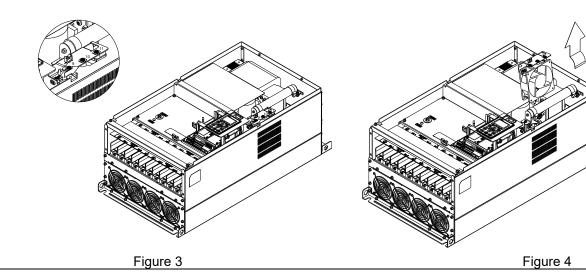

#### Frame G

# Fan model『MKC-GFKM』Heat Sink Fan

Applicable model

VFD2000CP43A-00; VFD2000CP43A-21; VFD2200CP43A-00; VFD2200CP43A-21; VFD2500CP43A-00; VFD2500CP43A-21; VFD2800CP43A-00; VFD2800CP43A-21; VFD2500CP63A-00; VFD2500CP63A-21; VFD3150CP63A-00; VFD3150CP63A-21

1. Loosen the screw (figure 1) and remove the cover. Screw torque: 12–15 kg-cm / [10.4–13.1 lb-in.] / [1.2–1.5 Nm]

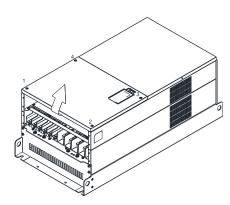

Figure 1

- 2. For 1–8 shown in the figure 2: Loosen the screws Screw M6 torque: 35–40 kg-cm / [30.4–34.7 lb-in.] / [3.4–3.9 Nm]
- 3. For 9–10 shown in the figure 2: Loosen the screws and remove the cover. Screw M4 torque: 14–16 kg-cm / [12.2–13.9 lb-in.] / [1.4–1.6 Nm]

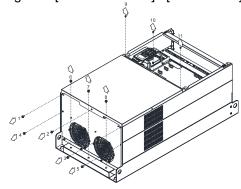

Figure 2

Loosen screw 1–3 and remove the protective ring (as 5. Lift the fan by putting your finger through the protective shown in figure 3) Screw torque: 14–16 kg-cm / holes, as indicates in 1 and 2 on the figure 4. [12.2–13.9 lb-in.] / [1.4–1.6 Nm]

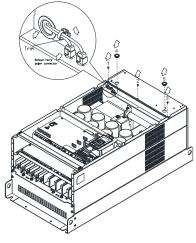

Figure 3

If you are switching new fan on old AC motor drive, follow the steps below:

Loosen screws 1–5, remove the cover (as shown in figure below). M4 screw torque: 14–16 kg-cm / [12.2–13.9 lb-in] / [1.4–1.6 Nm]

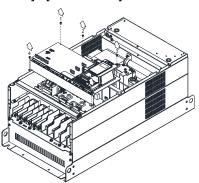

Figure 5

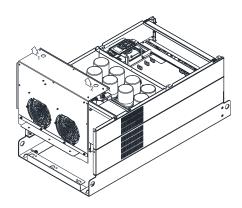

Figure 4

6. Add cable model 3864483201 to connect the power board and fan connector. (The cable 3864483201 goes with the fan as accessory.)

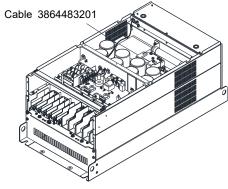

Figure 6

#### Frame H

#### Fan model『MKC-HFKM』Heat Sink Fan

#### Applicable model

VFD3150CP43A-00; VFD3150CP43C-00; VFD3150CP43C-21; VFD3550CP43A-00; VFD3550CP43C-00;

VFD3550CP43C-21; VFD4000CP43A-00; VFD4000CP43C-00; VFD4000CP43C-21; VFD5000CP43A-00;

VFD5000CP43C-00; VFD5000CP43C-21; VFD5600CP43A-00; VFD5600CP43C-21; VFD6300CP43A-00;

#### VFD6300CP43C-21

1. Loosen the screw 1–4 and remove the top cover (figure 1). Screw torque: 14-16 kg-cm / [12.2-13.9 lb-in] / [1.4-1.6 Nm]

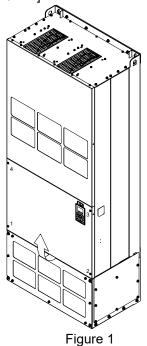

2. Loosen the screw 5–12 and remove the top cover (figure 2). Screw torque: 24-26 kg-cm / [20.8-22.6 lb-in] / [2.4-2.5 Nm]

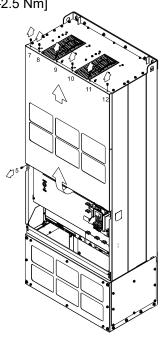

3. Press the latch to disconnect fan power (as shown in 4. Loosen the screw 13–18 and remove the fan. the enlarged picture of figure 3).

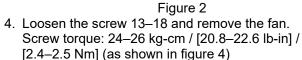

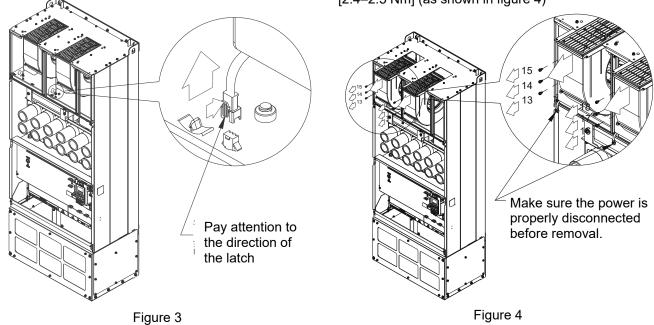

#### Frame H

# Fan model『MKCHS-HFKM』Heat Sink Fan

#### Applicable model

Following models use three sets of MKCHS-HFKM:

VFD5000CP43A-00; VFD5000CP43C-00; VFD5000CP43C-21; VFD5600CP43A-00; VFD5600CP43C-21;

VFD6300CP43A-00; VFD6300CP43C-21

 Loosen the screw 1–4 and remove the top cover (figure 1) Screw torque: 14–16 kg-cm / [12.2–13.9 Ib-in.] / [1.4–1.6 Nm]

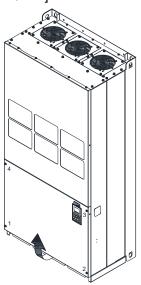

Figure 1

 Loosen the screw 5–12 and remove the top cover (figure 2). Screw torque: 24–26kg-cm / [20.8–22.6 lb-in.] / [2.4–2.5 Nm]

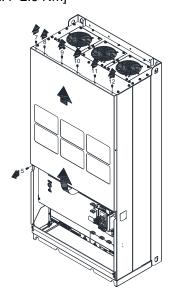

Figure 2

3. Press the latch to disconnect fan power, and cut the cable tie

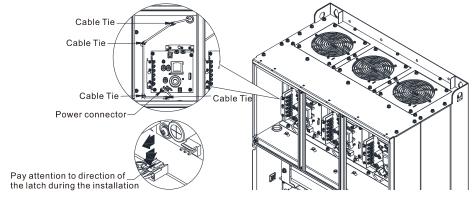

Figure 3

4. Loosen the screw 13-24 and remove the fan.

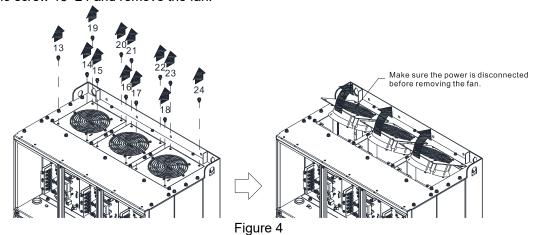

# Fan model『MKC-HFKM1』Heat Sink Fan

Applicable model

Following models use two sets of MKC-HFKM1:

VFD4000CP63A-00; VFD4000CP63A-21

1. Loosen the screw 1–4 and remove the top cover 2. (figure 1) Screw torque: 14–16 kg-cm / [12.2–13.9 lb-in.] / [1.4–1.6 Nm]

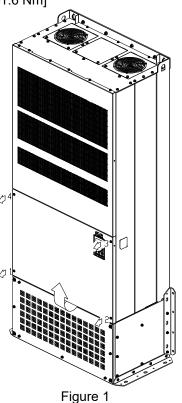

Loosen the screw and remove the top cover (figure 2). Screw torque: 24–26kg-cm / [20.8–22.6 lb-in.] / [2.4–2.5 Nm]

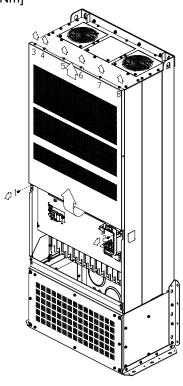

Figure 2

3. Disconnect the fan (figure 3).

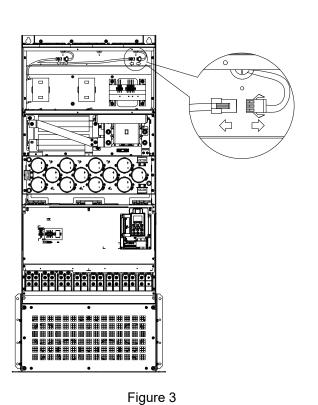

4. Loosen the screw 1–4 (as shown below) and remove the fan. Make sure fan power is disconnected before removal. Screw torque: 24–26kg-cm / [20.8–22.6 lb-in.] / [2.4–2.5 Nm]

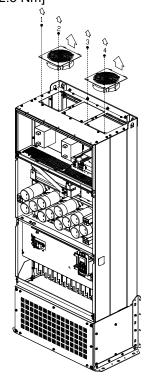

Figure 4

#### Fan model『MKC-HFKM1』Heat Sink Fan

#### Applicable model

Following models use three sets of MKC-HFKM1:

VFD4500CP63A-00; VFD4500CP63A-21; VFD5600CP63A-00; VFD5600CP63A-21; VFD6300CP63A-00; VFD6300CP63A-21

Loosen the screw 1-4 and remove the top cover 2. Loosen the screw and remove the top cover (figure (figure 1) Screw torque: 14-16 kg-cm / [12.2-13.9

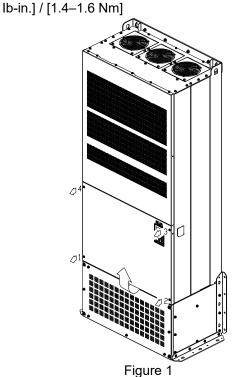

2). Screw torque: 24-26kg-cm / [20.8-22.6 lb-in.] / [2.4-2.5 Nm]

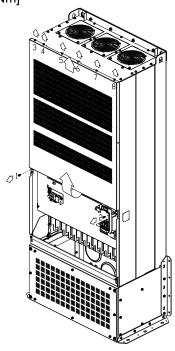

Figure 2

3. Disconnect the fan (figure 3).

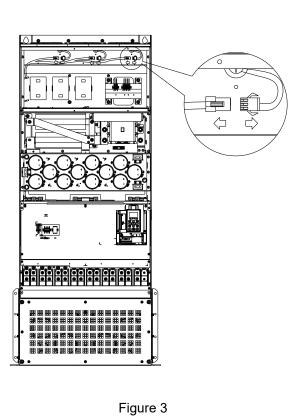

4. Loosen the screw 1–6 (as shown below) and remove the fan. Make sure fan power is disconnected before removal. Screw torque: 24-26kg-cm / [20.8-22.6 Ib-in.] / [2.4-2.5 Nm]

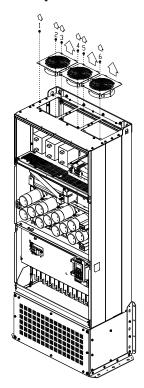

Figure 4

# 7-10 Flange Mounting Kit

Applicable Models, Frame A-F

#### Frame A

『MKC-AFM1』

Applicable model

VFD022CP23A-21; VFD022CP43B-21; VFD022CP4EB-21; VFD037CP23A-21; VFD015CP53A-21;

VFD022CP53A-21; VFD037CP53A-21

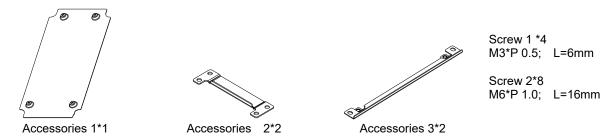

<sup>『</sup>MKC-AFM』

Applicable model

VFD007CP4EA-21; VFD015CP23A-21; VFD015CP43B-21; VFD015CP4EB-21; VFD022CP23A-21;

VFD037CP43B-21; VFD037CP4EB-21; VFD055CP23A-21; VFD040CP43A-21; VFD040CP4EA-21;

VFD055CP43B-21; VFD055CP4EB-21; VFD075CP43B-21; VFD075CP4EB-21

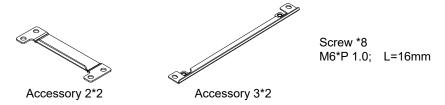

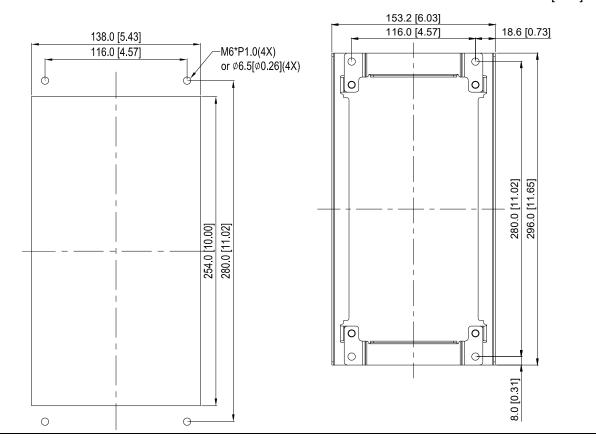

Install accessory 1 by fastening 4 of the screw 1(M3) (figure 1). Screw torque: 6–8 kg-cm / [5.21–6.94 lb-in.] / [0.6–0.8 Nm]

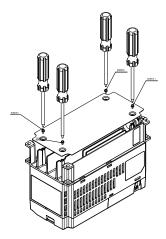

Figure 1

 Install accessory 2&3 by fastening 2 of the screw 2 (M6) (figure 2). Screw torque: 25–30 kg-cm / [21.7–26 lb-in.] / [2.5–2.9 Nm]

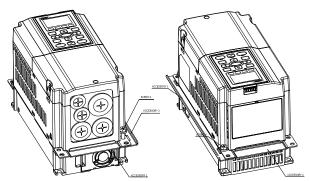

Figure 2

 Install accessory 2&3 by fastening 2 of the screw 2(M6) (figure 3). Screw torque: 25–30 kg-cm / [21.7–26 lb-in.] / [2.5–2.9 Nm]

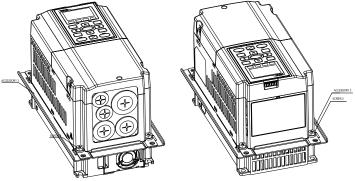

Figure 3

 Plate installation, place 4 of the screw 2 (M6) (figure 4) through accessory 2&3 and the plate then fasten the screws. Screw torque: 25–30 kg-cm / [21.7–26 lb-in.] / [2.5–2.9 Nm]

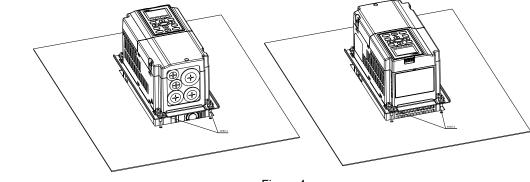

Figure 4

# 『MKC-AFM』 Installation

1. Install accessory 2 & 3 by fastening 2 of the screw 2 (M6). Screw torque: 25–30 kg-cm / [21.7–26 lb-in.] / [2.5–2.9 Nm] (figure 1)

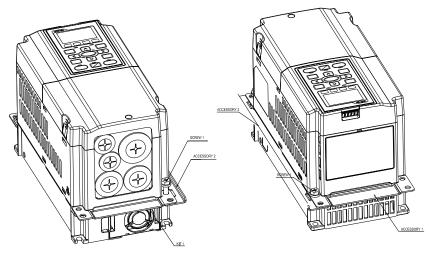

Figure 1

2. Install accessory 2 & 3 by fastening 2 of the screw 2 (M6). Screw torque: 25–30 kg-cm / [21.7–26 lb-in.] / [2.5–2.9 Nm] (figure 2)

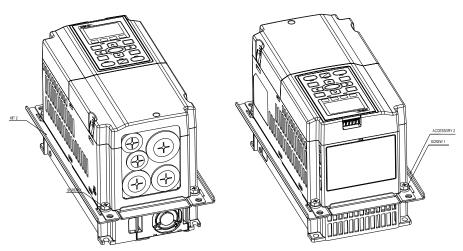

Figure 2

3. Plate installation, place 4 of the screw \*4 (M6) through accessory 2&3 and the plate, then fasten the screws. Screw torque: 25–30 kg-cm / [21.7–26 lb-in.] / [2.5–2.9 Nm] (figure 3)

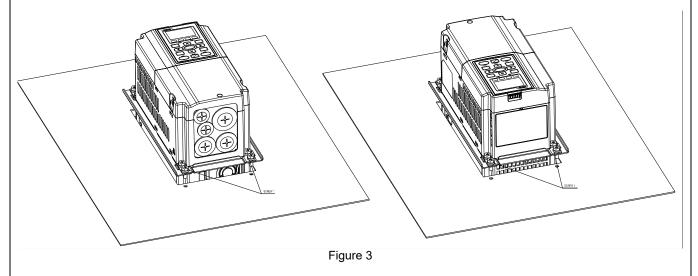

### $^{\mathbb{F}}\mathsf{MKC}\text{-BFM}\,_{\mathbb{Z}}$

### Applicable model

VFD075CP23A-21; VFD110CP23A-21; VFD110CP43B-21; VFD110CP4EB-21; VFD150CP23A-21;

VFD150CP43B-21; VFD150CP4EB-21; VFD185CP43B-21; VFD185CP4EB-21; VFD055CP53A-21;

VFD075CP53A-21; VFD110CP53A-21; VFD150CP53A-21

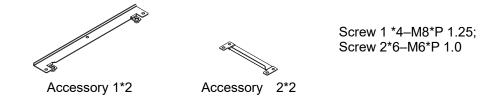

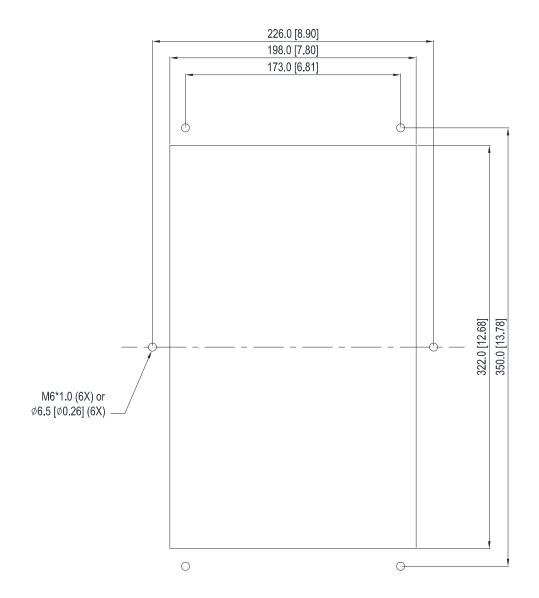

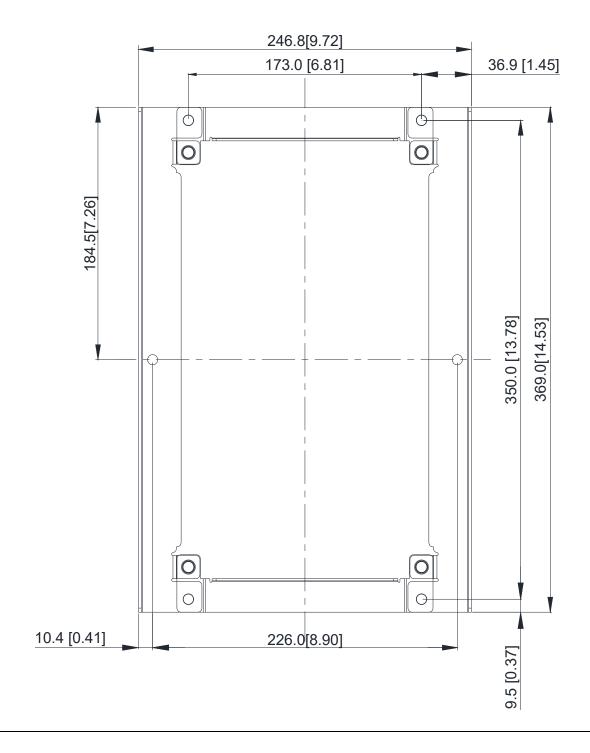

<sup>®</sup>MKC-BFM』Installation Install accessory 1& 2 by fastening 4 of the screw 1 (M8). Screw torque: 40-45 kg-cm / [34.7-39.0 lb-in.] / [3.9–4.4 Nm] (As shown in the following figure) SCREW 1 ACCESSORIES 1

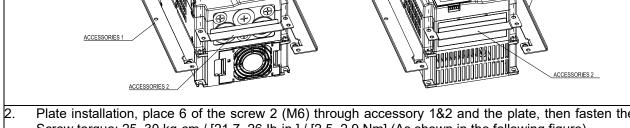

Plate installation, place 6 of the screw 2 (M6) through accessory 1&2 and the plate, then fasten the screws. Screw torque: 25–30 kg-cm / [21.7–26 lb-in.] / [2.5–2.9 Nm] (As shown in the following figure)

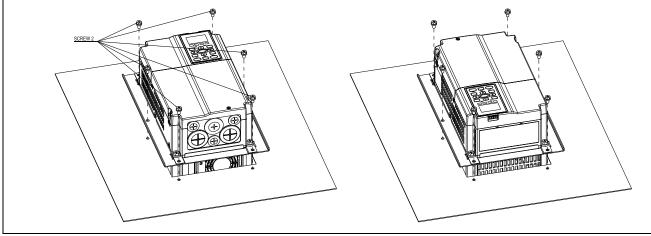

#### Frame C

『MKC-CFM』

Applicable model

VFD185CP23A-21; VFD220CP23A-21; VFD220CP43A-21; VFD220CP4EA-21; VFD300CP23A-21;

VFD300CP43B-21; VFD300CP4EB-21; VFD370CP43B-21; VFD370CP4EB-21; VFD185CP63A-21;

VFD220CP63A-21; VFD300CP63A-21; VFD370CP63A-21

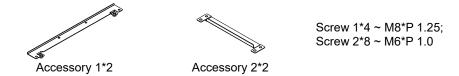

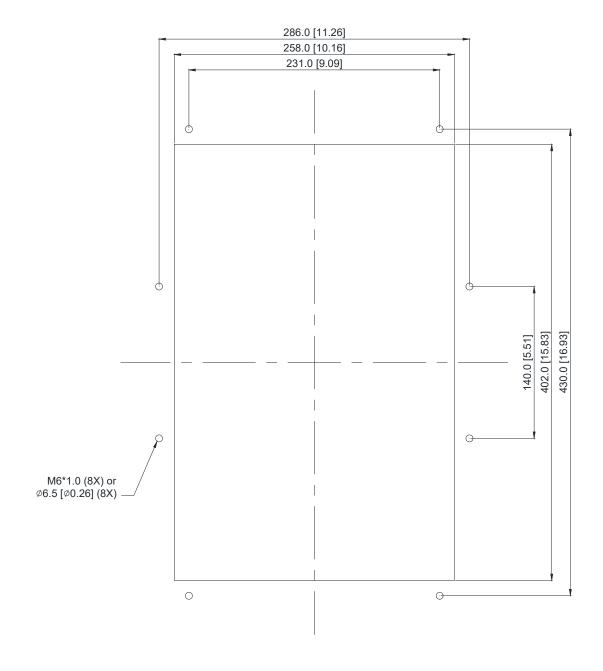

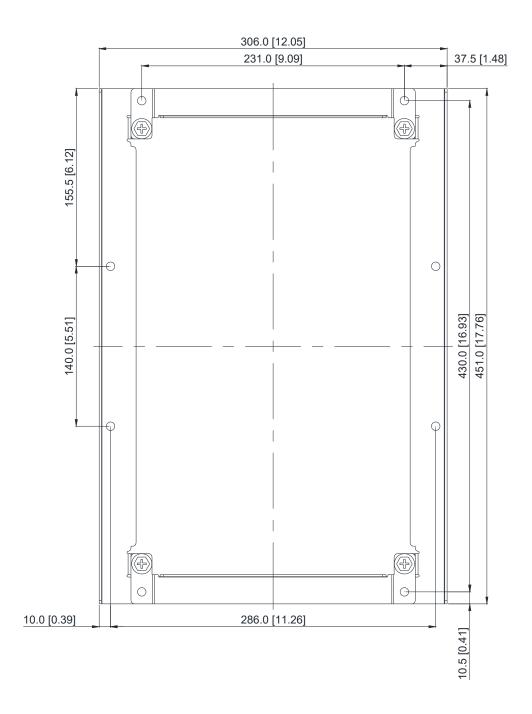

『MKC-CFM』 Installation 1. Install accessory 1 & 2 by fastening 4 of the screw 1 (M8). Screw torque: 50-55 kg-cm / [43.4-47.7 lb-in.] / [4.9–5.4 Nm] (As shown in the following figure)

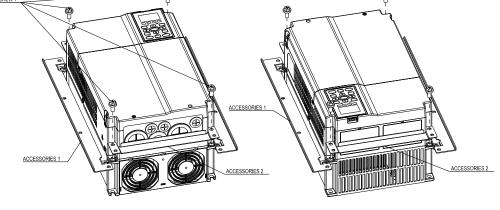

Plate installation, place 8 of the screw 2 (M6) through Accessory 1&2 and the plate, then fasten the screws. Screw torque: 25–30 kg-cm / [21.7–26 lb-in.] / [2.5–2.9 Nm] (As shown in the following figure)

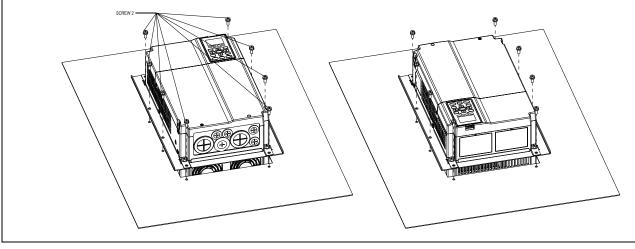

Applicable model

VFD450CP43S-00; VFD450CP43S-21; VFD550CP43S-00; VFD550CP43S-21

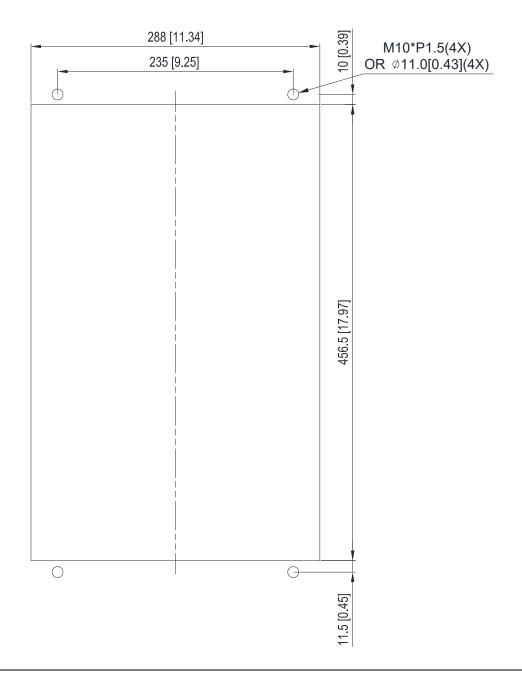

#### Frame D

Applicable model

VFD370CP23A-00; VFD370CP23A-21; VFD450CP23A-00; VFD450CP23A-21; VFD750CP43B-00;

VFD750CP43B-21; VFD900CP43A-00; VFD900CP43A-21; VFD450CP63A-00; VFD450CP63A-21;

VFD550CP63A-00; VFD550CP63A-21

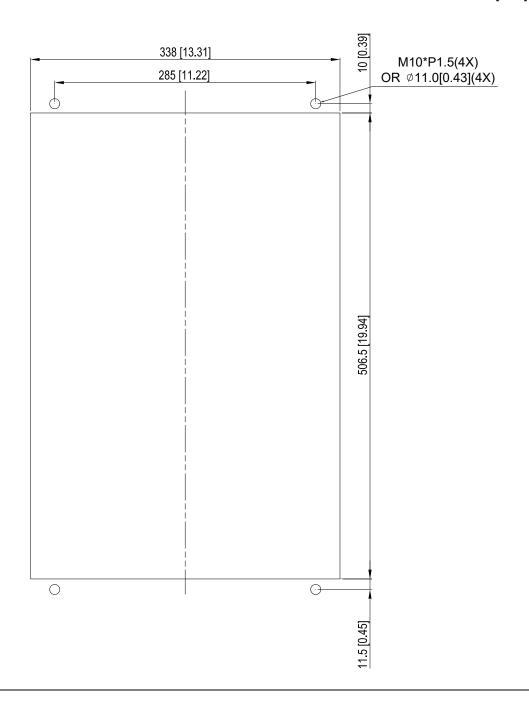

### Frame E

#### Applicable model

VFD550CP23A-00; VFD550CP23A-21; VFD750CP23A-00; VFD750CP23A-21; VFD900CP23A-00;

VFD900CP23A-21; VFD1100CP43A-00; VFD1100CP43A-21; VFD1320CP43B-00; VFD1320CP43B-21;

VFD750CP63A-00; VFD750CP63A-21; VFD900CP63A-00; VFD900CP63A-21; VFD1100CP63A-00;

VFD1100CP63A-21; VFD1320CP63A-00

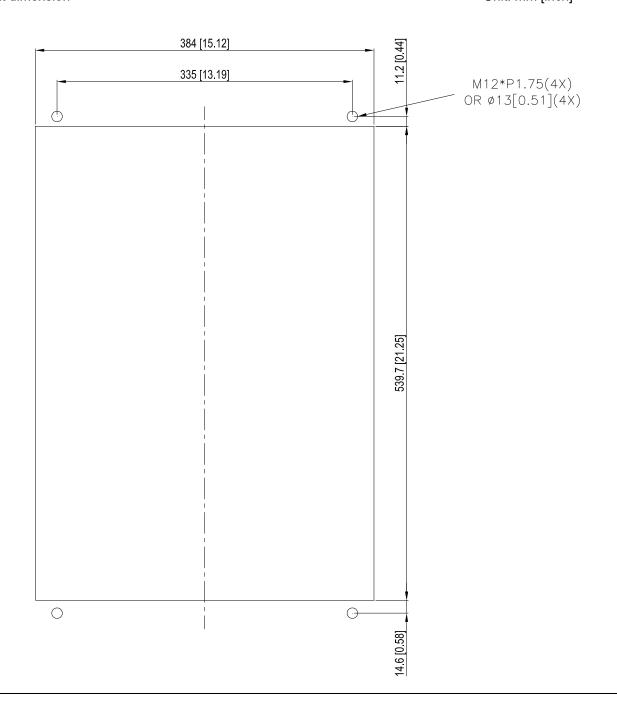

#### Frame D0 & D & E Installation

Loosen 8 screws and remove Fixture 2 (as shown in the following figure).

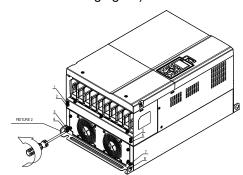

3. Fasten 4 screws (as shown in the following figure). Screw torque: 30–32 kg-cm / [26.0–27.8 lb-in.] / [2.9–3.1 Nm]

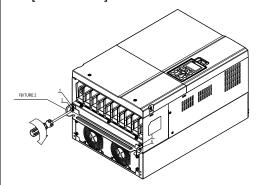

5. Fasten 4 screws (as shown in the following figure). Screw torque: 24–26 kg-cm / [20.8–22.6 lb-in.] / [2.4–2.5 Nm]

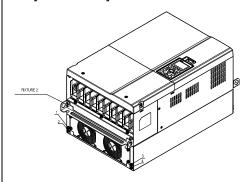

2. Loosen 10 screws and remove Fixture 1 (as shown in the following figure).

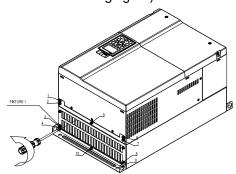

4. Fasten 5 screws (as shown in the following figure). Screw torque: 30–32 kg-cm / [26.0–27.8 lb-in.] / [2.9–3.1 Nm]

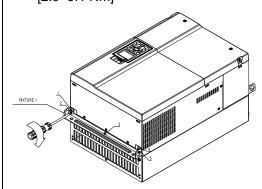

6. Fasten 5 screws (as shown in the following figure). Screw torque: 24–26 kg-cm / [20.8–22.6 lb-in.] / [2.4–2.5 Nm]

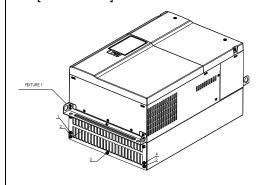

7. Place 4 screws (M10) through Fixture 1&2 and the plate then fasten the screws. (as shown in the following figure)

Frame D0/D M10\*4 Screw torque: 200–240 kg-cm / [173.6–208.3 lb-in.] / [19.6–23.5 Nm] Frame E M12\*4 Screw torque: 300–400 kg-cm / [260–347 lb-in.] / [29.4–39.2 Nm]

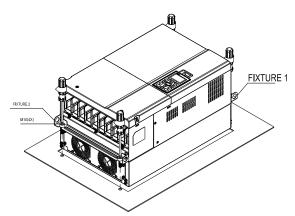

## Applicable model

VFD1600CP43A-00; VFD1600CP43A-21; VFD1850CP43B-00; VFD1850CP43B-21; VFD1600CP63A-00; VFD1600CP63A-21; VFD2000CP63A-00; VFD2000CP63A-21

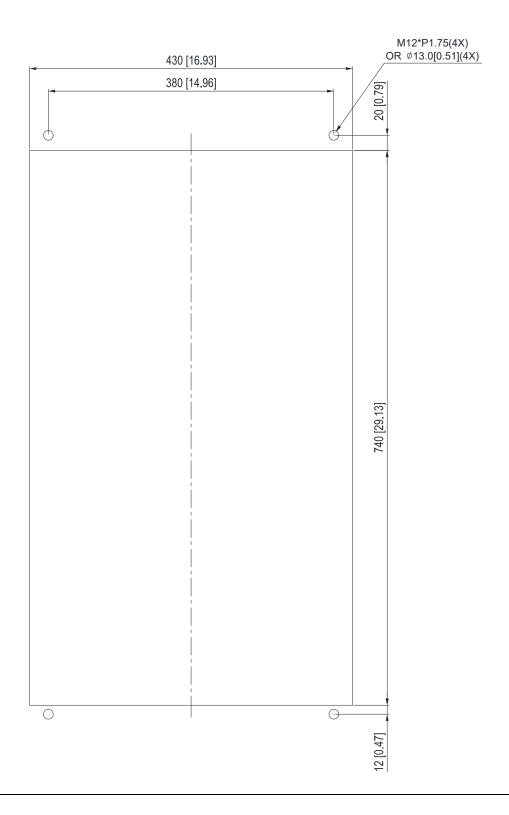

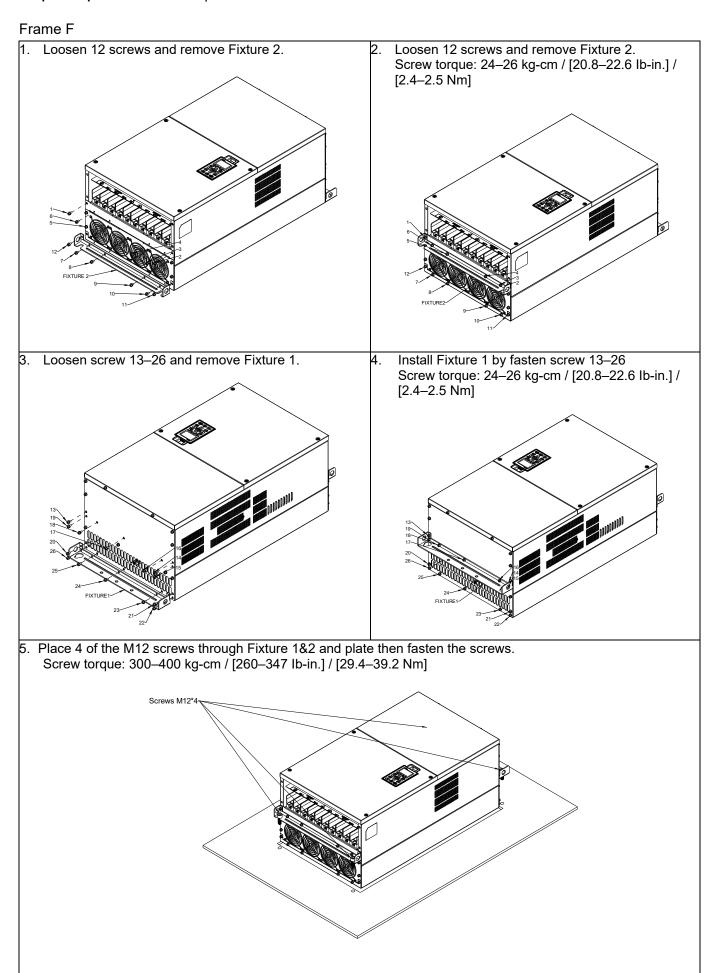

# 7-11 Power Terminal Kit

# <sup>®</sup> MKC-PTCG 』 (Applicable for Frame G models-VFDXXXCPXXA)

Applicable model

VFD2000CP43A-00/-21; VFD2200CP43A-00/-21; VFD2500CP43A-00/-21; VFD2800CP43A-00/-21; VFD2500CP63A-00/-21; VFD2500CP63A-00/-21; VFD2500CP

VFD3150CP63A-00/-21

(The MKC-PTCG is optional for the above models, after installation, the 12 pulse will be 6 pulse.)

| Accessories |                 |   |  |  |  |
|-------------|-----------------|---|--|--|--|
| Item        | tem Description |   |  |  |  |
| 1           | Copper Assy.    | 3 |  |  |  |
| 1.1         | Copper          | 3 |  |  |  |
| 1.2         | Screw M12*25L   | 6 |  |  |  |
| 1.3         | Spring          | 6 |  |  |  |
| 1.4         | Washer          | 6 |  |  |  |
| 1.5         | Nuts            | 6 |  |  |  |

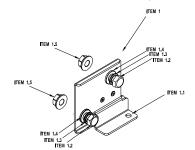

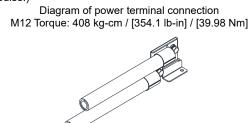

### 

1. Loosen the 4 screws on the cover, as shown in the following figure. Screw Torque: 12–15 kg-cm / [10.4–13 lb-in] / [1.2–1.5 Nm]

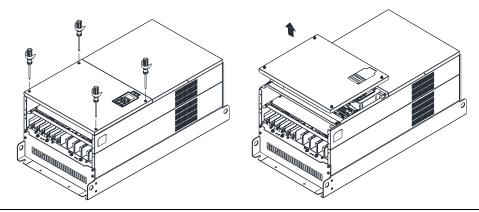

2. Remove the 5 screws from the FR4 board, as shown in the following figure. (The FR4 board is not needed after the installation of the power terminal kit). Screw Torque: 12–15 kg-cm / [10.4–13 lb-in] / [1.2–1.5 Nm]

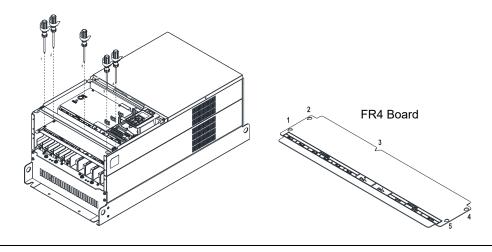

3. Loosen the upper M8 nuts (1–6) with a sleeve wrench (12mm of the sleeve). M8 Torque: 90 kg / [78.1 lb-in] / [8.8 Nm]

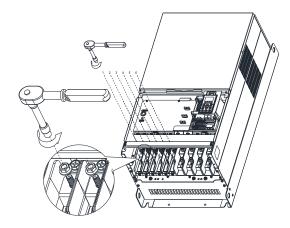

4. Install the 3pcs copper assy., as shown in the following figure 1. Fasten the upper M8 nuts (1–6) with a sleeve wrench (12 mm of the sleeve), as shown in the figure 2 below.

M8 Torque: 180 kg-cm / [156.2 lb-in] / [17.65 Nm]

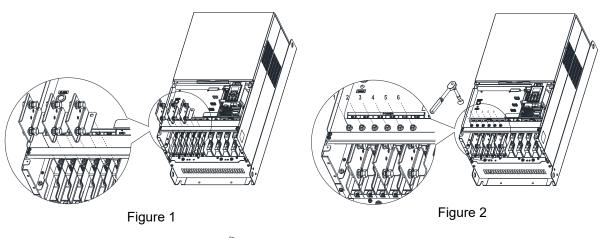

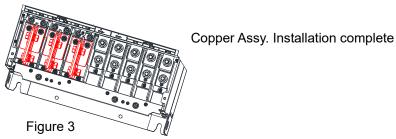

5. Put the cover back and fasten the screws as shown in the figure below. Screw Torque: 12–15 kg-cm / [10.4–13 lb-in] / [1.2–1.5 Nm]

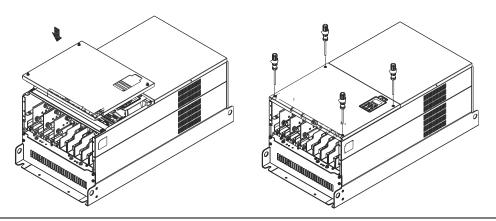

### 7-12 USB/RS-485 Communication Interface IFD6530

# Warning

- ✓ Please thoroughly read this instruction sheet before installation and putting it into use.
- ✓ The content of this instruction sheet and the driver file may be revised without prior notice. Please consult our distributors or <u>download</u> the most updated instruction/driver version.

#### Introduction

IFD6530 is a convenient RS-485-to-USB converter, which does not require external power-supply and complex setting process. It supports baud rate from 75 to 115.2 kbps and auto switching direction of data transmission. In addition, it adopts RJ45 in RS-485 connector for users to wire conveniently. And its tiny dimension, handy use of plug-and-play and hot-swap provide more conveniences for connecting all DELTA IABG products to your PC.

Applicable Models: All DELTA IABG products.

# (Application & Dimension)

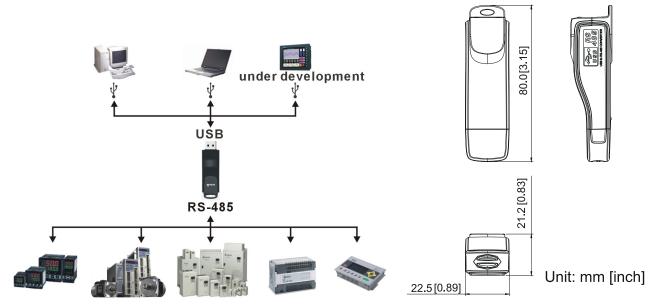

### **Specifications**

| Power supply                                              | No external power is needed                                                                                                    |  |  |
|-----------------------------------------------------------|----------------------------------------------------------------------------------------------------|--|--|
| Power consumption                                         | 1.5 W                                                                                                    |  |  |
| Isolated voltage                                          | 2,500 V <sub>DC</sub>                                                                                                    |  |  |
| Baud rate                                                 | 75 Kbps, 150 Kbps, 300 Kbps, 600 Kbps, 1,200 Kbps, 2,400 Kbps, 4,800 Kbps, 9,600 Kbps, 19,200 Kbps, 38,400 Kbps, 57,600 Kbps, 115,200 Kbps |  |  |
| RS-485 connector RJ45                                     |                                                                                                    |  |  |
| USB connector A type (plug)                               |                                                                                                    |  |  |
| Compatibility Full compliance with USB V2.0 specification |                                                                                                    |  |  |
| Max. cable length                                         | RS-485 Communication Port: 100 m                                                                                                    |  |  |
| Support RS-485 half-duplex transmission                   |                                                                                                    |  |  |

Figure 7-88

#### RJ45

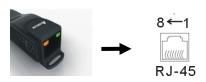

| PIN | Description |  |
|-----|-------------|--|
| 1   | Reserved    |  |
| 2   | Reserved    |  |
| 3   | GND         |  |
| 4   | SG-         |  |

| PIN | Description |  |
|-----|-------------|--|
| 5   | SG+         |  |
| 6   | GND         |  |
| 7   | Reserved    |  |
| 8   | +9V         |  |

### **Preparations before Driver Installation**

Extract the driver file (IFD6530\_Drivers.exe) by following steps. Download the driver file (IFD6530\_Drivers.exe) at www.deltaww.com/iadownload acmotordrive/IFD6530 Drivers.

NOTE DO NOT connect IFD6530 to PC before extracting the driver file.

#### STEP 1

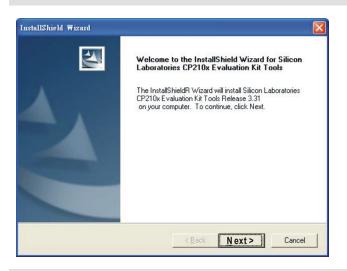

#### STEP 2

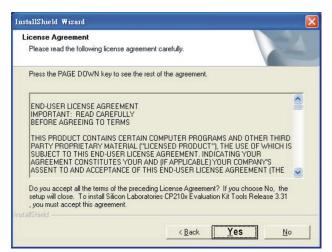

#### STEP 3

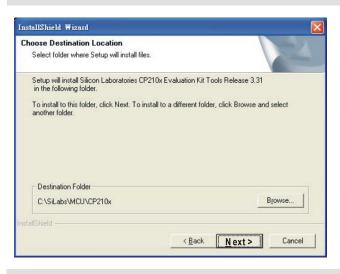

STEP 4

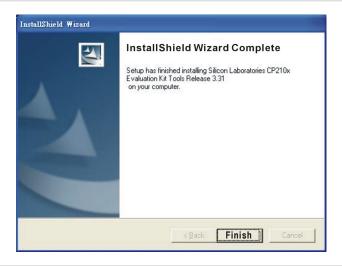

#### STEP 5

You should have a folder marked SiLabs under drive C. c:\ SiLabs

# **Driver Installation**

After connecting IFD6530 to PC, please install driver by following steps.

| × |  |
|---|--|
|   |  |
|   |  |
|   |  |
|   |  |
|   |  |
|   |  |
|   |  |
|   |  |
|   |  |
|   |  |
|   |  |
|   |  |
|   |  |
|   |  |
|   |  |
|   |  |
|   |  |
|   |  |
|   |  |
|   |  |
|   |  |
|   |  |
|   |  |
|   |  |
|   |  |
|   |  |
|   |  |

#### Chapter 7 Optional Accessories | CP2000

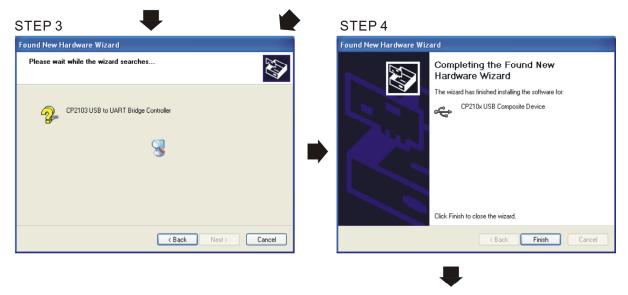

STEP 5
Repeat Step 1 to Step 4 to complete COM PORT setting.

# **LED Display**

- 1. Steady Green LED ON: power is ON.
- 2. Blinking orange LED: data is transmitting.

# Chapter 8 Option Cards

- 8-1 Option Card Installation
- 8-2 EMC-D42A -- Extension card for 4-point digital input / 2-point digital input
- 8-3 EMC-D611A -- Extension card for 6-point digital input (110V<sub>AC</sub> input voltage)
- 8-4 EMC-R6AA -- Relay output extension card (6-point N.O. output contact)
- 8-5 EMC-BPS01 -- +24V power card
- 8-6 EMC-A22A -- Extension card for 2-point analog input / 2-point analog output
- 8-7 CMC-PD01 -- Communication card, PROFIBUS DP
- 8-8 CMC-DN01 -- Communication card, DeviceNet
- 8-9 CMC-EIP01 -- Communication card, EtherNet/IP
- 8-10 CMC-PN01 -- Communication card, PROFINET
- 8-11 eZVFD-CC -- Communication card, BACnet Ethernet / BACnet IP
- 8-12 EMC-COP01 -- Communication card, CANopen
- 8-13 Delta Standard Fieldbus Cables

#### Chapter 8 Option Cards | CP2000

- Select applicable option cards for your drive or contact local distributor for suggestion.
- To prevent damage to the drive during installation, remove the digital keypad and the cover before wiring. Refer to the following instruction.
- The option card does not support hot swap function. Turn the power off before installing or removing the option card.

# 8-1 Option Card Installation

# 8-1-1 Remove the top cover

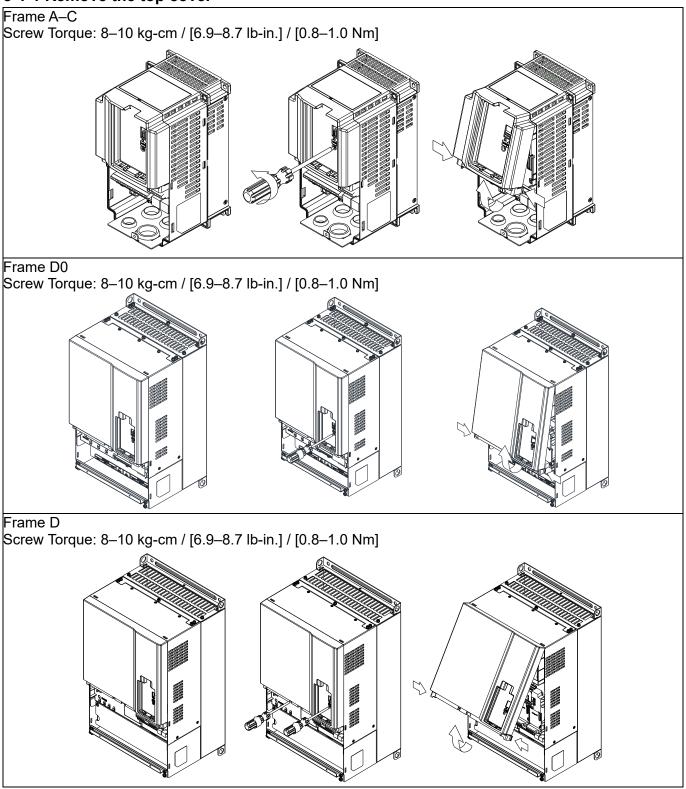

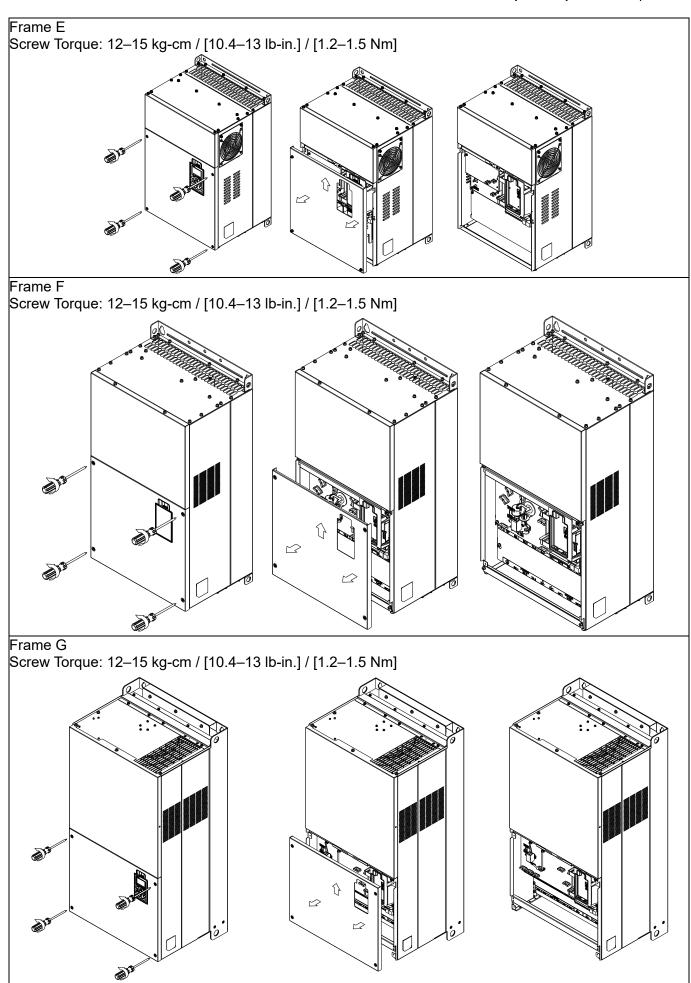

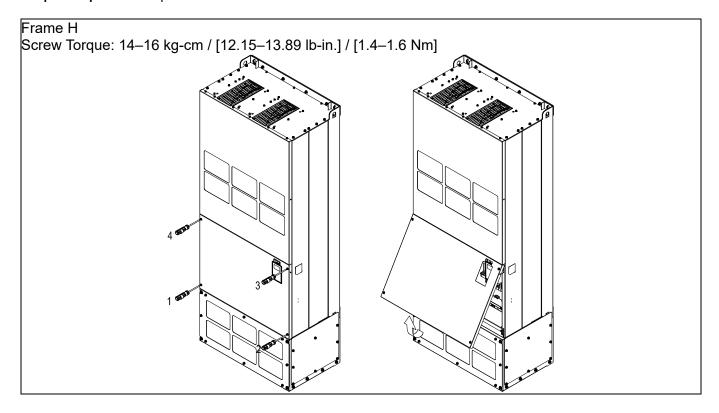

# 8-1-2 Option Card Installation Location

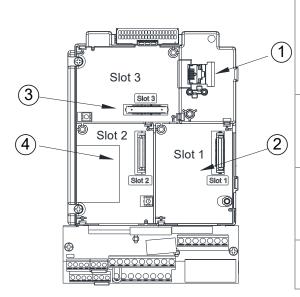

- 1 RJ45 (Socket) for digital keypad KPC-CC01 Refer to Section 10 for more details on digital keypad. Refer to Section 10 for more details on optional accessory RJ45 extension cable.
- 2 Communication extension card (Slot 1)
  CMC-PD01; CMC-DN01; CMC-EIP01; EMC-COP01;
  CMC-PN01
- 3 I/O & Relay extension card (Slot 3)
  EMC-D42A; EMC-D611A; EMC-A22A; EMC-R6AA;
  EMC-BPS01
- 4 PG Card (Slot 2) \*\*CP2000 do not support PG card.

# Screws Specification for optional card terminals:

| EMC-D42A; EMC-D611A; EMC-BPS01    | Wire gauge | 0.2–0.5 mm <sup>2</sup> [26–20 AWG ] |
|-----------------------------------|------------|--------------------------------------|
| ENIC-D42A, ENIC-D011A, ENIC-BF301 | Torque     | 5 kg-cm / [4.4 lb-in.] / [0.5 Nm]    |
| EMC-R6AA                          | Wire gauge | 0.2–0.5 mm <sup>2</sup> [26–20 AWG ] |
| EIVIC-ROAA                        | Torque     | 8 kg-cm / [7 lb-in.] / [0.8 Nm]      |
| EMC ASSA                          | Wire gauge | 0.2–4 mm <sup>2</sup> [24–12 AWG]    |
| EMC-A22A                          | Torque     | 5 kg-cm / [4.4 lb-in] / [0.5 Nm]     |

# Communication extension card (Slot 1)

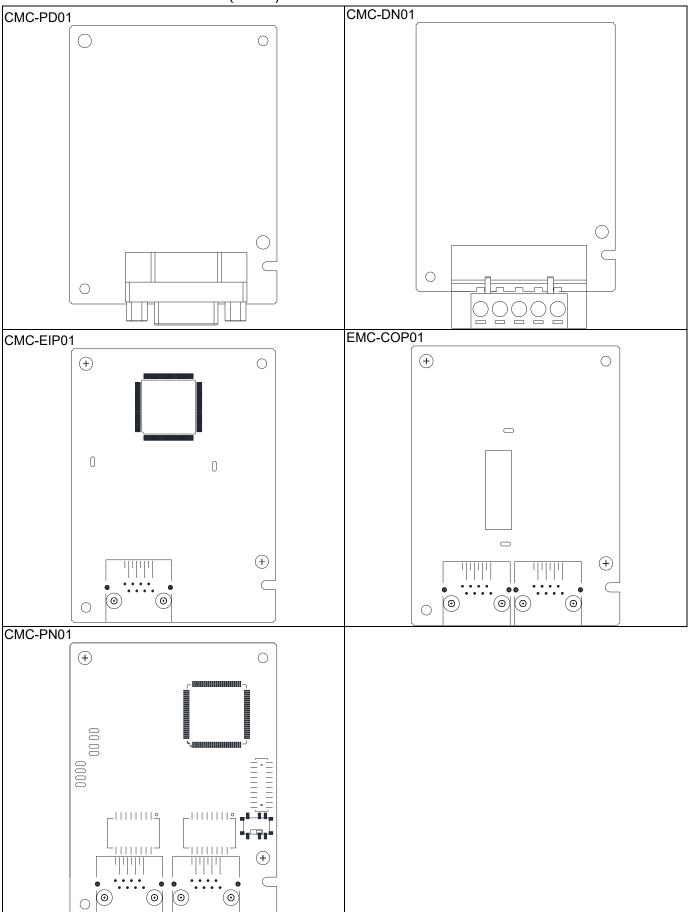

# I/O / Relay extension card & 24V Power extension card (Slot 3)

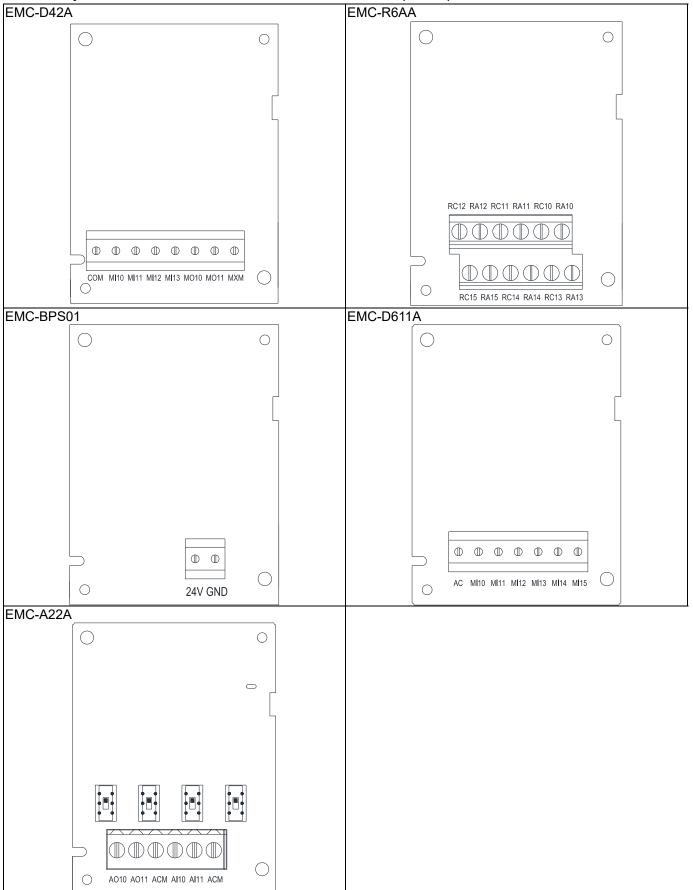

#### 8-1-3 Install and Uninstall of Extension Cards

#### 8-1-3-1 Installation

Communication card: EMC-COP01, CMC-EIP01, CMC-DN01, CMC-PD01, CMC-PN01

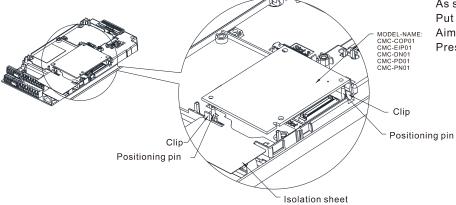

As shown in the figure on the left. Put the isolation sheet into the positioning pin. Aim the two holes at the positioning pin. Press the pin to clip the holes with the PCB.

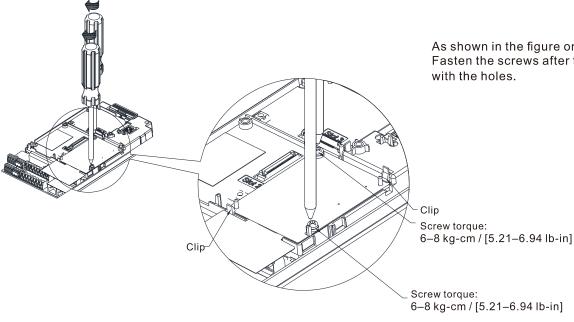

As shown in the figure on the left. Fasten the screws after the PCB is clipped with the holes.

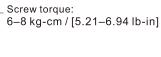

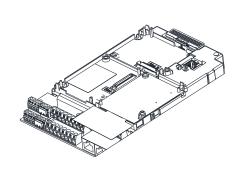

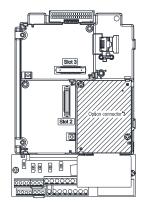

As shown in the figure on the left, installation is completed.

#### I/O & Relay Card: EMC-D42A, EMC-D611A, EMC-R6AA, EMC-BPS01, EMC-A22A

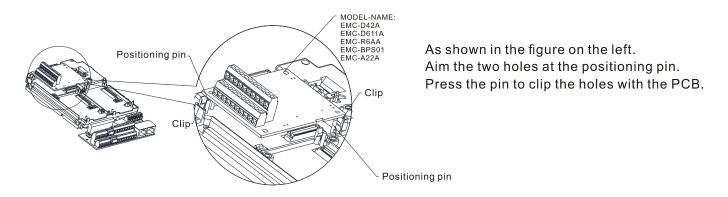

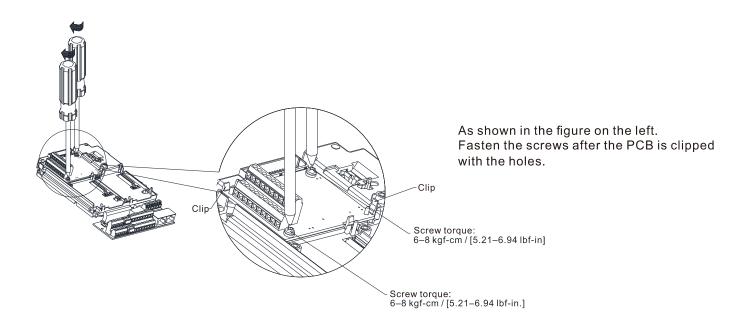

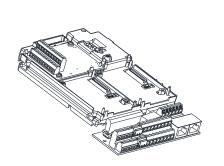

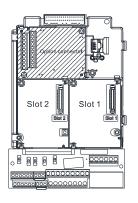

As shown in the figure on the left, installation is completed.

#### 8-1-3-2 Disconnect the extension card

Communication Card: EMC-COP01, CMC-EIP01, CMC-DN01, CMC-PD01, CMC-PN01

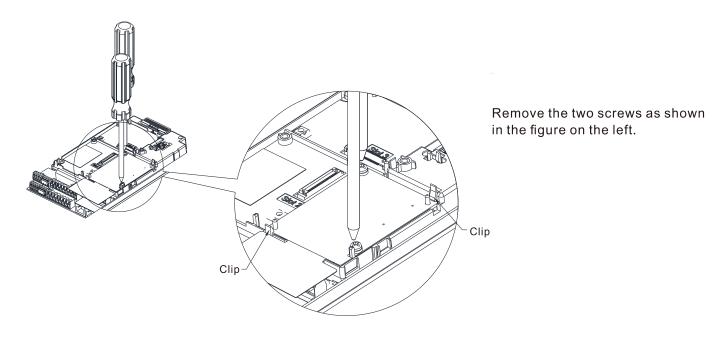

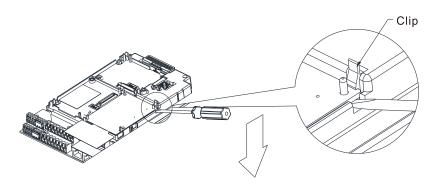

As shown in the figure on the left. Twist to open the clip. Insert a slot type screwdriver into the hollow to prize the PCB off the clip.

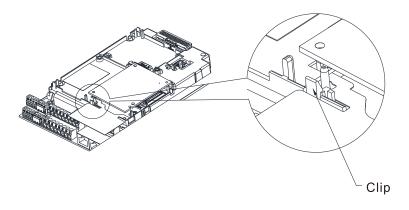

Twist to open the other clip to remove the PCB.

#### Chapter 8 Option Cards | CP2000

#### I/O & Relay Card: EMC-D42A, EMC-D611A, EMC-R6AA, EMC-BPS01, EMC-A22A

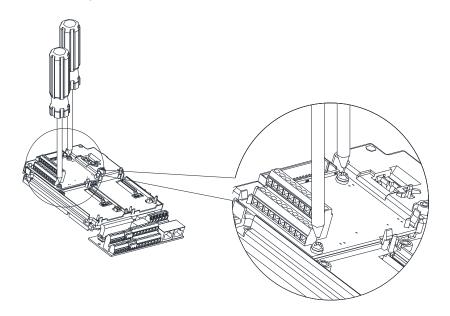

Remove the two screws as shown in the figure on the left.

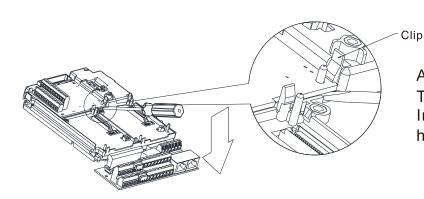

As shown in the figure on the left.
Twist to open the clip.
Insert a slot type screwdriver into the hollow to prize the PCB off the clip.

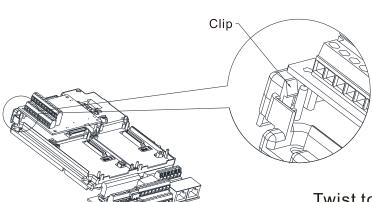

Twist to open the other clip to remove the PCB, as shown in the figure on the left.

# 8-2 EMC-D42A -- Extension card for 4-point digital input / 2-point digital input

|               | Terminals | Descriptions                                                                                           |
|---------------|-----------|----------------------------------------------------------------------------------------------------|
|               | СОМ       | Common for Multi-function input terminals                                                              |
|               |           | Select SINK (NPN) / SOURCE (PNP) in J1 jumper / external power                                         |
|               |           | supply                                                                                                 |
|               |           | Refer to Pr.02-26–Pr.02-29 to program the multi-function inputs                                        |
|               |           | MI10–MI13.                                                                                             |
|               |           | Internal power is applied from terminal E24: +24 V <sub>DC</sub> ± 5% 200 mA,                          |
|               | MI10-MI13 | 5 W                                                                                                    |
|               |           | External power +24 V <sub>DC</sub> : max. voltage 30 V <sub>DC</sub> , min. voltage 19 V <sub>DC</sub> |
|               |           | ON: the activation current is 6.0 mA                                                                   |
|               |           | OFF: leakage current tolerance is 10 μA                                                                |
| I/O Extension | MO10-MO11 | Multi-function output terminals (photocoupler)                                                         |
| Card          |           | The AC motor drive releases various monitor signals, such as drive                                     |
|               |           | in operation, frequency attained and overload indication, via                                          |
|               |           | transistor (open collector).                                                                           |
|               |           | MO10                                                                                                   |
|               |           | MO11                                                                                                   |
|               |           | □ MXM                                                                                                  |
|               | MXM       | Common for multi-function output terminals MO10, MO11 (photo                                           |
|               |           | coupler)                                                                                               |
|               |           | Max 48 V <sub>DC</sub> 50 mA                                                                           |
|               |           | Max 48 V <sub>DC</sub> 50 mA                                                                           |

# **8-3 EMC-D611A** -- Extension card for 6-point digital input (110V<sub>AC</sub> input voltage)

| Extension said for a point digital input (110 vita input votage) |           |                                                               |  |
|------------------------------------------------------------------|-----------|---------------------------------------------------------------|--|
|                                                                  | Terminals | Descriptions                                                  |  |
|                                                                  | AC        | AC power Common for multi-function input terminal (Neutral)   |  |
|                                                                  | MI10–MI15 | Refer to Pr.02-26–Pr.02-31 for multi-function input selection |  |
| I/O Extension                                                    |           | Input voltage: 100–130 V <sub>AC</sub>                        |  |
| I/O Extension                                                    |           | Input frequency: 47–63 Hz                                     |  |
| Card                                                             |           | Input impedance: 27 kΩ                                        |  |
|                                                                  |           | Terminal response time:                                       |  |
|                                                                  |           | ON: 10 ms                                                     |  |
|                                                                  |           | OFF: 20 ms                                                    |  |
|                                                                  |           |                                                               |  |

# 8-4 EMC-R6AA

|                         | Terminals              | Descriptions                                                                                                    |
|-------------------------|------------------------|----------------------------------------------------------------------------------------------------|
| Relay Extension<br>Card | RA10-RA15<br>RC10-RC15 | Refer to Pr.02-36–Pr.02-41 for multi-function relay selection Resistive load: $3 \text{ A (N.O.) / } 250 \text{ V}_{AC}$ $5 \text{ A (N.O.) / } 30 \text{ V}_{DC}$ Inductive load (COS 0.4) $1.2 \text{ A (N.O.) / } 250 \text{ V}_{AC}$ $2.0 \text{ A (N.O.) / } 30 \text{ V}_{DC}$ It is used to output each monitor signal, such as drive is in operation, frequency attained or overload indication. |

# **8-5 EMC-BPS01** -- +24V power card

|                | Terminals | Descriptions                                                   |
|----------------|-----------|----------------------------------------------------------------|
|                |           | Input power: 24 V ± 5%                                         |
|                |           | Maximum input current: 0.5 A                                   |
|                |           | Note:                                                          |
|                |           | Do not connect drive control terminal GND directly to the      |
|                |           | EMC-BPS01 input terminal GND.                                  |
|                |           | Function: When the drive is only powered by EMC-BPS01, the     |
| External Power |           | communication can be assured and support all communication     |
| Supply         |           | cards and following functions:                                 |
| Supply         |           | Parameters read and write                                      |
|                |           | Keypad can be displayed                                        |
|                |           | Keypad button can be operated (except RUN)                     |
|                |           | Analog input is effective                                      |
|                |           | Multi-input (FWD, REV, MI1–MI8) needs external power supply to |
|                |           | operate                                                        |
|                |           | Following functions are not supported :                        |
|                |           | Relay output (including extension card), PG card, PLC function |

# **8-6 EMC-A22A** -- Extension card for 2-point analog input / 2-point analog output

# 8-6-1 Product File

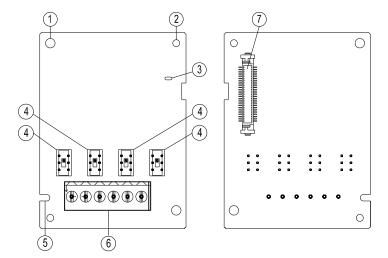

- 1. Screw fixing hole
- 2. Positioning hole
- 3. POWER indicator
- 4. Switch
- 5. Fool-proof groove
- 6. Terminal block
- 7. AC motor drive connection port

#### 8-6-2 Terminal Specification

| 8-6-2 Terminal S | Terminals  | Descriptions                                                             |  |
|------------------|------------|--------------------------------------------------------------------------|--|
|                  | Terriniais | Refer to Pr.14-00–Pr.14-01 for function selection (input), and           |  |
|                  |            |                                                                          |  |
|                  |            | Pr.14-18—Pr.14-19 for mode selection.                                    |  |
|                  |            | There are two sets of AI port, SSW3 (AI10) and SSW4 (AI11), which can be |  |
|                  |            | switched to Voltage or Current mode.                                     |  |
|                  |            | Voltage mode: Input 0–10 V                                               |  |
|                  |            | Current mode: Input 0–20 mA / 4–20 mA                                    |  |
|                  |            | Analog voltage frequency                                                 |  |
|                  |            | command Impedance: 20 kΩ                                                 |  |
|                  |            | Range: 0–10 V = 0–Max. Output Frequency                                  |  |
|                  | Al10, Al11 | +10V +10V (Pr.01-00)                                                     |  |
|                  |            | h   AVI1   ]                                                             |  |
| Analog I/O       |            | Switch: Al10 / Al11 Switch, default 0–10 V                               |  |
| Extension Card   |            | Internal circuit                                                         |  |
|                  |            | Analog current frequency                                                 |  |
|                  |            | command Impedance: 250 Ω                                                 |  |
|                  |            | ACI ACI circuit Range: 0–20 mA / 4–20 mA = 0–Max. Output                 |  |
|                  |            | Frequency (Pr.01-00)                                                     |  |
|                  |            | Switch: AI10 / AI11 Switch, default 0–10 V                               |  |
|                  |            | ACM Internal circuit                                                     |  |
|                  |            | Refer to Pr.14-12–Pr.14-13 for function selection (output), and          |  |
|                  |            | Pr.14-36–Pr.14-37 for mode selection.                                    |  |
|                  | AO10, AO11 | There are two sets of AO port, SSW1 (AO10) and SSW2 (AO11), which can    |  |
|                  |            | be switched to Voltage or Current mode.                                  |  |
|                  |            | Voltage mode: Output 0–10 V                                              |  |
|                  |            | Current mode: Output 0-20 mA / 4-20 mA                                   |  |

# Chapter 8 Option Cards | CP2000

|     | Multi-function analog | AVO:                                            |
|-----|-----------------------|-------------------------------------------------|
|     | output                | 0–10 V Max. output current 2 mA, Max. load 5 kΩ |
|     | I ► AO10              | Output current: 2 mA max                        |
|     |                       | Resolution: 0–10 V corresponds to Max.          |
|     | ACM                   | operation frequency                             |
|     | A011                  | Switch: AO10 / AO11 Switch, default 0–10 V      |
|     |                       | ACO:                                            |
|     |                       | 0–20 mA Max. Load 500 Ω                         |
|     |                       | Output current: 20 mA max                       |
|     |                       | Resolution: 0–20 mA / 4–20 mA corresponds to    |
|     |                       | Max. operation frequency                        |
|     |                       | Switch: AO10 / AO11 Switch, default 0–10 V      |
| ACM | Analog Signal Common  | Common for analog terminals                     |

# 8-7 CMC-PD01 -- Communication card, PROFIBUS DP

### 8-7-1 Features

- 1. Supports PZD control data exchange.
- 2. Supports PKW polling AC motor drive parameters.
- 3. Supports user diagnosis function.
- 4. Auto-detects baud rates; supports Max. 12 Mbps.

#### 8-7-2 Product Profile

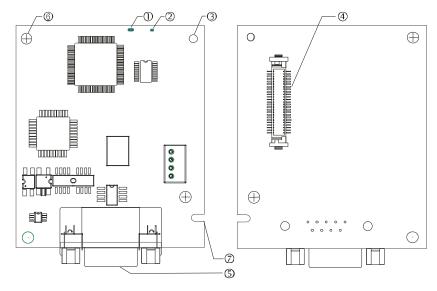

- 1. NET indicator
- 2. POWER indicator
- 3. Positioning hole
- 4. AC motor drive connection port
- 5. PROFIBUS DP connection port
- 6. Screw fixing hole
- 7. Fool-proof groove

# 8-7-3 Specifications

#### PROFIBUS DP Connector

| Interface            | DB9 connector               |
|----------------------|-----------------------------|
| Transmission method  | High-speed RS-485           |
| Transmission cable   | Shielded twisted pair cable |
| Electrical isolation | 500 V <sub>DC</sub>         |

#### Communication

| Message type                        | Cyclic data exchange                                                     |
|-------------------------------------|--------------------------------------------------------------------------|
| Module name                         | CMC-PD01                                                                 |
| GSD document                        | DELA08DB.GSD                                                             |
| Company ID                          | 08DB (HEX)                                                               |
| Serial transmission speed supported | 9.6 Kbps; 19.2 Kbps; 93.75 Kbps; 187.5 Kbps; 500 Kbps; 1.5 Mbps; 3 Mbps; |
| (auto-detection)                    | 6 Mbps; 12 Mbps (bit /per second)                                        |

#### **Electrical Specification**

| Power supply voltage | 5 V <sub>DC</sub> (supplied by AC motor drive) |
|----------------------|------------------------------------------------|
| Insulation voltage   | 500 V <sub>DC</sub>                            |
| Power consumption    | 1 W                                            |
| Weight               | 28 g                                           |

#### Environment

| Noise immunity               | ESD (IEC 61800-5-1, IEC 61000-4-2)  EFT (IEC 61800-5-1, IEC 61000-4-4)  Surge Teat (IEC 61800-5-1, IEC 61000-4-5)  Conducted Susceptibility Test (IEC 61800-5-1, IEC 61000-4-6) |
|------------------------------|----------------------------------------------------------------------------------------------------|
| Operation /storage           | Operation: -10°C–50°C (temperature), 90% (humidity) Storage: -25°C–70°C (temperature), 95% (humidity)                                                                           |
| Shock / vibration resistance | International standards: IEC61131-2, IEC60068-2-6 (TEST Fc) / IEC61131-2 & IEC60068-2-27 (TEST Ea)                                                                              |

#### 8-7-4 Installation

#### PROFIBUS DP Connector

| PIN | PIN name  | Definition                  |
|-----|-----------|-----------------------------|
| 1   | -         | Not defined                 |
| 2   | -         | Not defined                 |
| 3   | Rxd/Txd-P | Sending/receiving data P(B) |
| 4   | -         | Not defined                 |
| 5   | DGND      | Data reference ground       |
| 6   | VP        | Power voltage – positive    |
| 7   | -         | Not defined                 |
| 8   | Rxd/Txd-N | Sending/receiving data N(A) |
| 9   | -         | Not defined                 |

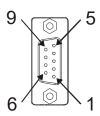

# 8-7-5 LED Indicator & Troubleshooting

There are 2 LED indicators on CMC-PD01: POWER LED and NET LED. POWER LED displays the status of the working power. NET LED displays the connection status of the communication.

#### POWER LED

| LED status     | Indication                     | How to correct it                                                      |
|----------------|--------------------------------|------------------------------------------------------------------------|
| Green light ON | Power supply in normal status. |                                                                        |
| OFF            | No power                       | Check if the connection between CMC-PD01 and AC motor drive is normal. |

#### **NET LED**

| LED status           | Indication                                         | How to correct it                                                                                      |
|----------------------|----------------------------------------------------|----------------------------------------------------------------------------------------------------|
| Green light ON       | Normal status                                      |                                                                                                    |
| Red light ON         | CMC-PD01 is not connected to PROFIBUS DP bus.      | Connect CMC-PD01 to PROFIBUS DP bus.                                                                   |
| Red light flashes    | Invalid PROFIBUS communication address             | Set the PROFIBUS address of CMC-PD01 between 1–125 (decimal)                                           |
| Orange light flashes | CMC-PD01 fails to communicate with AC motor drive. | Switch off the power and check whether CMC-PD01 is correctly and normally connected to AC motor drive. |

## 8-8 CMC-DN01 -- Communication card, DeviceNet

#### 8-8-1 Functions

- 1. Based on the high-speed communication interface of Delta HSSP protocol, able to conduct immediate control to AC motor drive.
- 2. Supports Group 2 only connection and polling I/O data exchange.
- 3. For I/O mapping, supports Max. 32 words of input and 32 words of output.
- 4. Supports EDS file configuration in DeviceNet configuration software.
- 5. Supports all baud rates on DeviceNet bus: 125 Kbps, 250 Kbps, 500 Kbps and extendable serial transmission speed mode.
- 6. Node address and serial transmission speed can be set up on AC motor drive.
- 7. Power supplied from AC motor drive.

#### 8-8-2 Product Profile

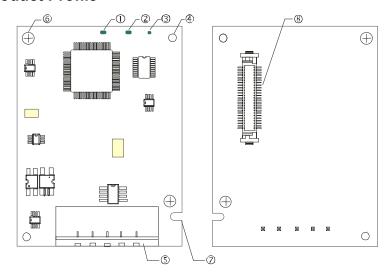

| 1. NS indicator     |
|---------------------|
| 2. MS indicator     |
| 3. POWER indicator  |
| 4. Positioning hole |

- 5. DeviceNet connection port
- 6. Screw fixing hole
- 7. Fool-proof groove
- 8. AC motor drive connection port

#### 8-8-3 Specifications

#### **DeviceNet Connector**

| Interface 5-PIN open removable connector of 5.08 mm PIN interval |                                                                            |  |
|------------------------------------------------------------------|----------------------------------------------------------------------------|--|
| Transmission method                                              | ansmission method CAN                                                      |  |
| Transmission cable                                               | Shielded twisted pair cable (with 2 power cables)                          |  |
| Transmission speed                                               | 125 Kbps, 250 Kbps, 500 Kbps and extendable serial transmission speed mode |  |
| Network protocol                                                 | DeviceNet protocol                                                         |  |

#### **AC Motor Drive Connection Port**

| Interface              | 50 PIN communication terminal                                                       |  |
|------------------------|-------------------------------------------------------------------------------------|--|
| Transmission method    | SPI communication                                                                   |  |
| Terminal function      | Communicating with AC motor drive     Transmitting power supply from AC motor drive |  |
| Communication protocol | Delta HSSP protocol                                                                 |  |

#### **Electrical Specification**

| Power supply voltage                 | 5 V <sub>DC</sub> (supplied by AC motor drive) |  |
|--------------------------------------|------------------------------------------------|--|
| Insulation voltage                   | 500 V <sub>DC</sub>                            |  |
| Communication wire power consumption | 0.85 W                                         |  |
| Power consumption                    | 1 W                                            |  |
| Weight                               | 23 g                                           |  |

#### Environment

| Naisa imamanaiha             | ESD (IEC 61800-5-1,IEC 61000-4-2)                                                     |
|------------------------------|---------------------------------------------------------------------------------------|
|                              | EFT (IEC 61800-5-1,IEC 61000-4-4)                                                     |
| Noise immunity               | Surge Test (IEC 61800-5-1,IEC 61000-4-5)                                              |
|                              | Conducted Susceptibility Test (IEC 61800-5-1,IEC 61000-4-6)                           |
| Operation (starses           | Operation: -10°C–50°C (temperature), 90% (humidity)                                   |
| Operation /storage           | Storage: -25°C–70°C (temperature), 95% (humidity)                                     |
| Shock / vibration resistance | International standards: IEC 61800-5-1, IEC 60068-2-6 / IEC 61800-5-1, IEC 60068-2-27 |

#### 8-8-4 Installation

#### **DeviceNet Connector**

| PIN | Signal | Color | Definition |
|-----|--------|-------|------------|
| 1   | V+     | Red   | DC24V      |
| 2   | Н      | White | Signal+    |
| 3   | S      | -     | Earth      |
| 4   | L      | Blue  | Signal-    |
| 5   | V-     | Black | 0V         |

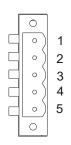

# 8-8-5 LED Indicator & Troubleshooting

There are 3 LED indicators on CMC-DN01: POWER LED, MS LED and NS LED. POWER LED displays the status of power supply. MS LED and NS LED are dual-color LED, displaying the connection status of the communication and error messages.

#### **POWER LED**

| LED status     | Indication                       | How to correct it                   |
|----------------|----------------------------------|-------------------------------------|
| OFF            | Power supply in abnormal status. | Check the power supply of CMC-DN01. |
| Green light ON | Power supply in normal status    |                                     |

### **NS LED**

| LED status          | Indication                                                                                                    | How to correct it                                                                                                    |
|---------------------|----------------------------------------------------------------------------------------------------|----------------------------------------------------------------------------------------------------|
| OFF                 | No power supply or CMC-DN01 has not completed MAC ID test yet.                                                                                | <ol> <li>Check the power of CMC-DN01 and see if the connection is normal.</li> <li>Make sure at least one or more nodes are on the bus.</li> <li>Check if the serial transmission speed of CMC-DN01 is the same as that of other nodes.</li> </ol>                                                                                        |
| Green light flashes | CMC-DN01 is on-line but has not established connection to the master.                                                                         | <ol> <li>Configure CMC-DN01 to the scan list of the master.</li> <li>Re-download the configured data to the master.</li> </ol>                                                                                                    |
| Green light ON      | CMC-DN01 is on-line and is normally connected to the master                                                                                   |                                                                                                    |
| Red light flashes   | CMC-DN01 is on-line, but I/O connection is timed-out.                                                                                         | <ol> <li>Check if the network connection is normal.</li> <li>Check if the master operates normally.</li> </ol>                                                                                                    |
| Red light ON        | <ol> <li>The communication is down.</li> <li>MAC ID test failure.</li> <li>No network power supply.</li> <li>CMC-DN01 is off-line.</li> </ol> | <ol> <li>Make sure all the MAC IDs on the network are not repeated.</li> <li>Check if the network installation is normal.</li> <li>Check if the baud rate of CMC-DN01 is consistent with that of other nodes.</li> <li>Check if the node address of CMC-DN01 is illegal.</li> <li>Check if the network power supply is normal.</li> </ol> |

# MS LED

| LED status           | Indication                                               | How to correct it                                                                                                    |  |
|----------------------|----------------------------------------------------------|----------------------------------------------------------------------------------------------------|--|
| OFF                  | No power supply or being off-line                        | Check the power supply of CMC-DN01 and see if the connection is normal.                                                                                          |  |
| Green light flashes  | Waiting for I/O data                                     | Switch the master PLC to RUN status                                                                                                    |  |
| Green light ON       | I/O data are normal                                      |                                                                                                    |  |
| Red light flashes    | Mapping error                                            | Reconfigure CMC-DN01     Re-power AC motor drive                                                                                                    |  |
| Red light ON         | Hardware error                                           | <ol> <li>See the error code displayed on AC motor drive.</li> <li>Send back to the factory for repair if necessary.</li> </ol>                                   |  |
| Orange light flashes | CMC-DN01 is establishing connection with AC motor drive. | If the flashing lasts for a long time, turn off the power and check if CMC-DN01 and AC motor drive are correctly installed and normally connected to each other. |  |

### 8-9 CMC-EIP01 -- Communication card, EtherNet/IP

#### 8-9-1 Features

- 1. Supports Ethernet/IP and Modbus TCP protocol
- 2. User-defined corresponding parameters (EIP V1.06 and above)
- 3. Simple firewall function for IP Filter
- 4. MDI/MDI-X auto-detect
- 5. Baud rate: 10/100 Mbps auto-detect mail alarm

#### 8-9-2 Product Profile

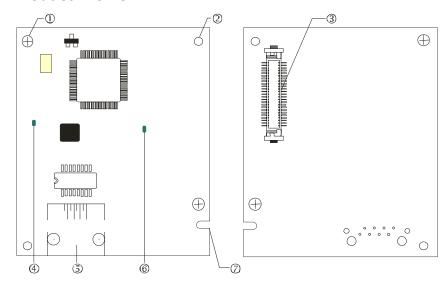

### [Figure1]

- 1. Screw fixing hole
- 2. Positioning hole
- 3. AC motor drive connection port
- 4. LINK indicator
- 5. RJ45 connection port
- 6. POWER indicator
- 7. Fool-proof groove

### 8-9-3 Specifications

#### **Network Interface**

| Interface                                  | RJ45 with Auto MDI/MDIX                                        |  |
|--------------------------------------------|----------------------------------------------------------------|--|
| Number of ports                            | 1 Port                                                         |  |
| Transmission method                        | I IEEE 802.3, IEEE 802.3u                                      |  |
| Transmission cable                         | on cable Category 5e shielding 100M                            |  |
| Transmission speed 10/100 Mbps Auto-Detect |                                                                |  |
| Network protocol                           | ICMP, IP, TCP, UDP, DHCP, BOOTP, SMTP, EtherNet/IP, Modbus TCP |  |

#### **Electrical Specification**

| Weight               | 25 g                |
|----------------------|---------------------|
| Insulation voltage   | 500 V <sub>DC</sub> |
| Power consumption    | 0.8 W               |
| Power supply voltage | 5 V <sub>DC</sub>   |

#### **Environment**

|                          | ESD (IEC 61800-5-1, IEC 61000-4-2)                                                 |
|--------------------------|------------------------------------------------------------------------------------|
| Noise immunity           | EFT (IEC 61800-5-1, IEC 61000-4-4)                                                 |
| Noise infillulity        | Surge Test (IEC 61800-5-1, IEC 61000-4-5)                                          |
|                          | Conducted Susceptibility Test (IEC 61800-5-1, IEC 61000-4-6)                       |
| On and the miletaness    | Operation: -10°C–50°C (temperature), 90% (humidity)                                |
| Operation/storage        | Storage: -25°C–70°C (temperature), 95% (humidity)                                  |
| Vibration/shock immunity | International standard: IEC 61800-5-1, IEC 60068-2-6/IEC 61800-5-1, IEC 60068-2-27 |

#### 8-9-4 Installation

Connecting CMC-EIP01 to Network

- 1. Turn off the power of AC motor drive.
- 2. Open the cover of AC motor drive.
- Connect CAT-5e network cable to RJ45 port on CMC-EIP01 (See the figure on the right).

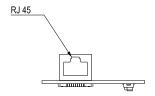

#### **RJ45 PIN Definition**

| PIN | Signal | Definition                          |
|-----|--------|-------------------------------------|
| 1   | Tx+    | Positive pole for data transmission |
| 2   | Tx-    | Negative pole for data transmission |
| 3   | Rx+    | Positive pole for data receiving    |
| 4   |        | N/C                                 |

| PIN | Signal | Definition                       |
|-----|--------|----------------------------------|
| 5   |        | N/C                              |
| 6   | Rx-    | Negative pole for data receiving |
| 7   | -      | N/C                              |
| 8   |        | N/C                              |

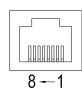

### 8-9-5 Communication Parameters for CP2000 Connected to Ethernet

When the CP2000 is connected to an Ethernet network, set up the communication parameters for it according to the table below. The Ethernet master is only able to read/write the frequency word and control word of CP2000 after the communication parameters are set.

| Parameter | Function                            | Set value (Dec) | Explanation                                                |
|-----------|-------------------------------------|-----------------|------------------------------------------------------------|
| Pr.00-20  | Source of frequency command setting | 8               | The frequency command is controlled by communication card. |
| Pr.00-21  | Source of operation command setting | 5               | The operation command is controlled by communication card. |
| Pr.09-30  | Decoding method for communication   | 0               | The decoding method for Delta AC motor drive               |
| Pr.09-75  | IP setting                          | 0               | Static IP(0) / Dynamic distribution IP(1)                  |
| Pr.09-76  | IP address -1                       | 192             | IP address 192.168.1.5                                     |
| Pr.09-77  | IP address -2                       | 168             | IP address 192.168.1.5                                     |
| Pr.09-78  | IP address -3                       | 1               | IP address 192.168.1.5                                     |
| Pr.09-79  | IP address -4                       | 5               | IP address 192.168.1.5                                     |

#### Chapter 8 Option Cards | CP2000

| Parameter | Function           | Set value (Dec) | Explanation                 |
|-----------|--------------------|-----------------|-----------------------------|
| Pr.09-80  | Netmask -1         | 255             | Netmask 255.255.255.0       |
| Pr.09-81  | Netmask -2         | 255             | Netmask 255.255.255.0       |
| Pr.09-82  | Netmask -3         | 255             | Netmask 255.255.255.0       |
| Pr.09-83  | Netmask -4         | 0               | Netmask 255.255.255.0       |
| Pr.09-84  | Default gateway -1 | 192             | Default gateway 192.168.1.1 |
| Pr.09-85  | Default gateway -2 | 168             | Default gateway 192.168.1.1 |
| Pr.09-86  | Default gateway -3 | 1               | Default gateway 192.168.1.1 |
| Pr.09-87  | Default gateway -4 | 1               | Default gateway 192.168.1.1 |

# 8-9-6 LED Indicator & Troubleshooting

There are 2 LED indicators on CMC-EIP01: POWER LED and LINK LED. The POWER LED displays the status of power supply, and the LINK LED displays the connection status of the communication.

#### **LED Indicators**

| LED   | Status |         | Indication                    | How to correct it                        |  |
|-------|--------|---------|-------------------------------|------------------------------------------|--|
| POWER | Green  | ON      | Power supply in normal status |                                          |  |
| POWER | Green  | OFF     | No power supply               | Check the power supply.                  |  |
|       |        |         | ON                            | Network connection in normal status      |  |
| LINK  | Green  | Flashes | Network in operation          |                                          |  |
|       |        | OFF     | Network not connected         | Check if the network cable is connected. |  |

### Troubleshooting

| Abnormality                             | Cause                                                                   | How to correct it                                                      |
|-----------------------------------------|-------------------------------------------------------------------------|------------------------------------------------------------------------|
| DOWED LED OFF                           | AC motor drive not powered                                              | Check if AC motor drive is powered, and if the power supply is normal. |
| POWER LED OFF                           | CMC-EIP01 not connected to AC motor drive                               | Make sure CMC-EIP01 is connected to AC motor drive.                    |
| LINIK LED OFF                           | CMC-EIP01 not connected to network                                      | Make sure the network cable is correctly connected to network.         |
| LINK LED OFF                            | Poor contact to RJ45 connector                                          | Make sure RJ45 connector is connected to Ethernet port.                |
|                                         | CMC-EIP01 not connected to network                                      | Make sure CMC-EIP01 is connected to network.                           |
| No communication card found             | PC and CMC-EIP01 in different networks and blocked by network firewall. | Search by IP or set up relevant settings by AC motor drive keypad.     |
|                                         | CMC-EIP01 not connected to network                                      | Make sure CMC-EIP01 is connected to the network.                       |
| Fail to open<br>CMC-EIP01 setup<br>page | Incorrect communication setting in DCISoft                              | Make sure the communication setting in DCISoft is set to Ethernet.     |
|                                         | PC and CMC-EIP01 in different networks and blocked by network firewall. | Conduct the setup by AC motor drive keypad.                            |

# Chapter 8 Option Cards | CP2000

| Abnormality                                                              | Cause                                  | How to correct it                                                                                                    |
|--------------------------------------------------------------------------|----------------------------------------|----------------------------------------------------------------------------------------------------|
| Able to open CMC-EIP01 setup page but fail to utilize webpage monitoring | Incorrect network setting in CMC-EIP01 | Check if the network setting for CMC-EIP01 is correct. For the Intranet setting in your company, consult your IT staff. For the Internet setting in your home, refer to the network setting instruction provided by your ISP. |
|                                                                          | Incorrect network setting in CMC-EIP01 | Check if the network setting for CMC-EIP01 is correct.                                                                                                    |
| Fail to send e-mail                                                      | Incorrect mail server setting          | Confirm the IP address for SMTP-Server.                                                                                                    |

#### 8-10 CMC-PN01 - Communication card, PROFINET

#### 8-10-1 Features

CMC-PN01 connects CP2000 to PROFINET, so the drive is able to exchange data with the upper unit. It is a simple NET solution, which can reduce the cost and time of connection/ installing factory automation, also provide compatibility of similar components from multiple suppliers.

Connect CMC-PN01 to CP2000 via PROFINET device:

- 1. Control the AC motor drive via PROFINET
- 2. Change the drive parameters via PROFINET
- 3. Monitor the drive status via PROFINET

#### 8-10-2 Product Profile

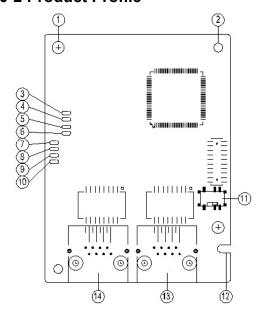

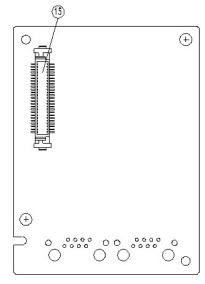

| 1. Screw fixing hole                       |
|--------------------------------------------|
| 2. Positioning hole                        |
| Ready out indicator                        |
| 4. MT out indicator                        |
| 5. SD indicator                            |
| 6. BF out indicator                        |
| 7. ACT PHY2 indicator                      |
| 8. Link PHY2 indicator                     |
| 9. ACT PHY1 indicator                      |
| 10. Link PHY1 indicator                    |
| 11. Switch                                 |
| 12.Fool-proof groove                       |
| 13. RJ45 connection port                   |
| (Port 2)                                   |
| <ol><li>14. RJ45 connection port</li></ol> |
| (Port 1)                                   |
| 15. Connection port of                     |

control board

MAC Address label definition

5503092600 MAC1: 0018233C0043 MAC2: 0018233C0044 MAC3: 0018233C0045 ACRNAR000189

| Def. | Explanation           |
|------|-----------------------|
| MAC1 | Port 1 MAC Address    |
| MAC2 | Port 2 MAC Address    |
| MAC3 | Interface MAC Address |

# 8-10-3 Specifications

### **Network Interface**

| Interface           | RJ45                        |
|---------------------|-----------------------------|
| Number of ports     | 2 ports                     |
| Transmission method | IEEE 802.3                  |
| Transmission cable  | Category 5e shielding 100 M |
| Transmission speed  | 10/100 Mbps auto-negotiate  |
| Network protocol    | PROFINET                    |

# **Electrical Specification**

| Power supply voltage | 5 V <sub>DC</sub>   |
|----------------------|---------------------|
| Power consumption    | 0.8 W               |
| Insulation voltage   | 500 V <sub>DC</sub> |
| Weight (g)           | 27                  |

### Environment

| Noise immunity             | ESD (IEC 61800-5-1, IEC 61000-4-2)  EFT (IEC 61800-5-1, IEC 61000-4-4)  Surge Test (IEC 61800-5-1, IEC 61000-4-5)  Conducted Susceptibility Test (IEC 61800-5-1, IEC 61000-4-6) |  |
|----------------------------|----------------------------------------------------------------------------------------------------|--|
| Operation                  | -10°C–50°C (temperature), 90% (humidity)                                                                                                    |  |
| Storage                    | -25°C-70°C (temperature), 95% (humidity)                                                                                                    |  |
| Vibration / Shock immunity | International standard: IEC 61800-5-1, IEC 60068-2-6 / IEC 61800-5-1, IEC 60068-2-27                                                                                            |  |

# 8-10-4 RJ45 PIN Definition

| RJ45     | PIN No. | Signal | Definition                          |
|----------|---------|--------|-------------------------------------|
|          | 1       | Tx+    | Positive pole for data transmission |
|          | 2       | Tx-    | Negative pole for data transmission |
| 12345678 | 3       | Rx+    | Positive pole for data receiving    |
|          | 4       |        | N/C                                 |
|          | 5       |        | N/C                                 |
|          | 6       | Rx-    | Negative pole for data receiving    |
|          | 7       |        | N/C                                 |
|          | 8       |        | N/C                                 |

### 8-10-5 Communication Parameters for CP2000 Conneted to PROFINET

When operating CP2000 via CMC-PN01, set the control and operation command as controlled by communication card. When CP2000 is connected to PROFINET network, set up the communication parameters according to the table below.

| Parameter | Set value (Dec) | Explanation                                                              |  |  |
|-----------|-----------------|--------------------------------------------------------------------------|--|--|
| Pr.00-20  | 8               | The frequency command is controlled by communication card.               |  |  |
| Pr.00-21  | 5               | The operation command is controlled by communication card.               |  |  |
| Pr.09-30  | 1               | Set Pr.09-30 to 60xx or 20xx as the decoding method.                     |  |  |
| Pr.09-60  | 12              | Identification: when CMC-PN01 is connected, Pr.09-60 will show value 12. |  |  |

#### 8-10-6 LED Indicator

| LED       | Status |         | Indication                                                                              |
|-----------|--------|---------|-----------------------------------------------------------------------------------------|
|           |        | ON      | PN Stack operates in normal status                                                      |
| Ready out | Yellow | Flashes | PN Stack operates in normal status, and waiting to sync with MCU                        |
|           |        | OFF     | PN Stack operates with error                                                            |
| MT out    | Green  | -       | -                                                                                       |
| SD        | Red    | -       | -                                                                                       |
|           |        | ON      | Connection with PROFINET Controller breaks off                                          |
| BF out    | Red    | Flashes | Connection is normal, but an error occurs to the communication with PROFINET Controller |
|           |        | OFF     | Connection with PROFINET Controller is normal                                           |
|           |        | ON      | Online, exchanging data with the master                                                 |
| ACT PHY1  | Orange | Flashes | Off line, but handshaking data with the master                                          |
|           |        | OFF     | Initial status                                                                          |
|           |        | ON      | Network connection is normal                                                            |
| LINK PHY1 | Green  | OFF     | Network is not connected                                                                |
|           | Orange | ON      | On line, exchanging data with the master                                                |
| ACT PHY2  |        | Flashes | Off line, but handshaking data with the master                                          |
|           |        | OFF     | Initial status                                                                          |
| LINK PHY2 | Croon  | ON      | Network connection is normal                                                            |
| LINK PHY2 | Green  | OFF     | Network is not connected                                                                |

#### 8-10-7 Network Connection

Wiring of CMC-PN01 is as following:

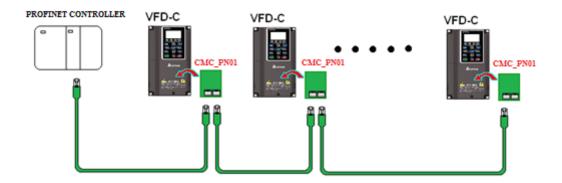

When the hardware is installed and power on, the current set value of Pr.09-60 will be 12, and shows "PROFINET" on the display. If the above information does not show on the display, check the version of CP2000 and the connection of the card.

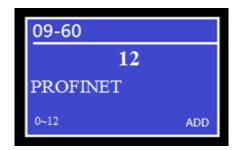

# 8-11 eZVFD-CC - Communication card, BACnet Ethernet/BACnet IP

#### 8-11-1 Features

The eZVFD-CC Integration Module provides BACnet/IP and BACnet over Ethernet communication to BACnet compliant devices. When used with a Delta Controls system, you can use the module's GCL+ programs and Delta Controls internal control loops to directly control pumps and fan motors. Quickly configure and save drive parameters in enteliWEB and load the saved configuration onto other CP2000 AC motor drives over the BACnet network. Features include:

- Native BACnet firmware
- BACnet/IP, BACnet over Ethernet communication protocols
- Fully programmable in GCL+ (Delta Controls General Control Language)
- Dual port ethernet to support daisy-chaining multiple CP2000 devices
- Monitor and utilize CP2000 AC motor drive I/O terminals as BACnet I/O
- Set up and configure using enteliWEB. Use enteliWEB to read, write, save and load CP2000 AC motor drive parameters.

#### 8-11-2 Product Profile

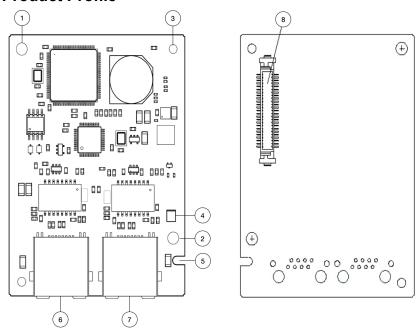

| 1. Screw fixing hole 1  |
|-------------------------|
| 2. Screw fixing hole 2  |
| 3. Positioning hole     |
| 4. Status and Power LED |
| 5. Fool-proof groove    |

- 6. RJ45 Ethernet Port 1 7. RJ45 Ethernet Port 2
- AC motor drive connection port

MAC address is displayed in the IPS object in entelliWEB.

#### 8-11-3 Specifications

#### **Network Interface**

| Interface           | RJ45                                                                   |
|---------------------|------------------------------------------------------------------------|
| Number of ports     | 2 ports                                                                |
| Daisy chaining      | Up to 30 devices (daisy chain is discontinued if drive is not powered) |
| Transmission method | IEEE 802.3                                                             |
| Transmission cable  | 10/100BaseT CAT5E/CAT6                                                 |
| Maximum length      | 100m (port-to-port)                                                    |
| Transmission speed  | 10/100 Mbps auto-negotiate                                             |
| Network protocol    | BACnet/IP or BACnet/Ethernet                                           |

# **Electrical Specification**

| Power supply voltage | 5 V <sub>DC</sub> (supplied by AC Motor Drive)                                     |  |
|----------------------|------------------------------------------------------------------------------------|--|
| Power consumption    | < 2 W                                                                              |  |
| Insulation voltage   | 500 V <sub>DC</sub>                                                                |  |
| Weight (g)           | 2.6g                                                                               |  |
| Technology           | 32-bit CPU, field upgradeable firmware, real-time clock with supercapacitor backup |  |

#### Environment

| Compliance | CE IEC 61800-3, EMC Standard for Variable Speed Drives LVD IEC 61800-5-1 Safety Requirements for Electrical Power Drive Systems |
|------------|----------------------------------------------------------------------------------------------------|
| Operation  | 0°C to 55°C (temperature), 10% to 95% RH (non-condensing)                                                                       |
| Storage    | -25°C–70°C (temperature), 95% RH                                                                                                |

### 8-11-4 RJ45 PIN Definition

| RJ45     | PIN No. | Signal | Definition                          |
|----------|---------|--------|-------------------------------------|
|          | 1       | Tx+    | Positive pole for data transmission |
|          | 2       | Tx-    | Negative pole for data transmission |
| 12345678 | 3       | Rx+    | Positive pole for data receiving    |
|          | 4       |        | N/C                                 |
|          | 5       |        | N/C                                 |
|          | 6       | Rx-    | Negative pole for data receiving    |
|          | 7       |        | N/C                                 |
|          | 8       |        | N/C                                 |

# 8-11-5 Communication Parameters for CP2000 Connected to eZVFD-CC BACnet Controller

When operating the CP2000 using the eZVFD-CC card you must set the parameters according to the table below:

| Parameter | Function                              | Set value<br>(Dec) | Explanation                                                        |
|-----------|---------------------------------------|--------------------|--------------------------------------------------------------------|
| Pr.00-20  | Source of frequency command setting   | 8                  | The frequency command is controlled by communication card.         |
| Pr.00-21  | Source of operation command setting   | 5                  | The operation command is controlled by communication card.         |
| Pr.09-30  | Decoding method for communication     | 1                  | Decoding method 2 (Refer to address: 6000h – 60FFh)                |
| Pr.09-60  | Identification for Communication Card | Read-only          | When eZVFD-CC is connected, Pr.09-60 will show value 8 (BACnet IP) |

### Chapter 8 Option Cards | CP2000

The following parameters should be set according to your desired network configuration. The table below shows default values:

| Parameter | Function                                              | Default value (Dec)                                    | Explanation                                                          |
|-----------|-------------------------------------------------------|--------------------------------------------------------|----------------------------------------------------------------------|
| Pr.04-50  | UDP port number                                       | 47808                                                  | UDP/IP communication port                                            |
| Pr.04-51  | BACnet network number                                 | BACnet/Ethernet: 19999<br>BACnet/IP: 49999             | Depends on setting of Pr.09-91                                       |
| Pr.09-52  | BACnet device<br>address, low word<br>(range 0-65535) | 4100000 + (last 4 hex in<br>MAC address in<br>decimal) | This value is added to the value of Pr.09-53 * 65536                 |
| Pr.09-53  | BACnet device<br>address, high word<br>(range 0-63)   | -                                                      | This value is multiplied by 65536 and added to the value of Pr.09-52 |
| Pr.09-75  | IP setting                                            | 0                                                      | 0: Static IP<br>1: Dynamic Distribution IP (DHCP)                    |
| Pr.09-91  | BACnet IP or<br>Ethernet                              | 1                                                      | 0: BACnet/ Ethernet<br>1: BACnet/IP                                  |

If static IP is chosen (Pr.09-75 = 0), then the following parameters must be set according to your local network configuration:

| Parameter | Function           | Set value<br>(Dec) | Explanation                 |
|-----------|--------------------|--------------------|-----------------------------|
| Pr.09-76  | IP address -1      | 192                | IP address 192.168.1.5      |
| Pr.09-77  | IP address -2      | 168                | IP address 192.168.1.5      |
| Pr.09-78  | IP address -3      | 1                  | IP address 192.168.1.5      |
| Pr.09-79  | IP address -4      | 5                  | IP address 192.168.1.5      |
| Pr.09-80  | Netmask -1         | 255                | Netmask 255.255.255.0       |
| Pr.09-81  | Netmask -2         | 255                | Netmask 255.255.255.0       |
| Pr.09-82  | Netmask -3         | 255                | Netmask 255.255.255.0       |
| Pr.09-83  | Netmask -4         | 0                  | Netmask 255.255.255.0       |
| Pr.09-84  | Default gateway -1 | 192                | Default gateway 192.168.1.1 |
| Pr.09-85  | Default gateway -2 | 168                | Default gateway 192.168.1.1 |
| Pr.09-86  | Default gateway -3 | 1                  | Default gateway 192.168.1.1 |
| Pr.09-87  | Default gateway -4 | 1                  | Default gateway 192.168.1.1 |

# 8-11-6 LED Indicator

| Color | LED Pattern                           | Indication                                |
|-------|---------------------------------------|-------------------------------------------|
| Red   | On                                    | Hardware startup before system is running |
| Red   | Blinks in a regular repeating pattern | Hardware failure                          |
| Red   | 1 second on, 1 second off.            |                                           |
| Croon | Blinks in a regular repeating pattern | OK                                        |
| Green | 1 second on, 1 second off.            | OK .                                      |
| Amber | Blinks at approx. 100 Hz              | Flash loading Main from Boot              |
| Amber | On                                    | Database saving or restoring from Flash   |

# 8-12 EMC-COP01 -- Communication card, CANopen

# 8-12-1 Terminal Resistor Position

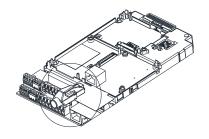

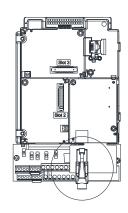

### 8-12-2 RJ45 PIN Definition

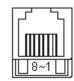

RS-485 socket

| Pin | Pin name | Definition                     |
|-----|----------|--------------------------------|
| 1   | CAN_H    | CAN_H bus line (dominant high) |
| 2   | CAN_L    | CAN_L bus line (dominant low)  |
| 3   | CAN_GND  | Ground/0V/V-                   |
| 7   | CAN_GND  | Ground/0V/V-                   |

# 8-12-3 Specifications

| Interface              | RJ45                                                    |
|------------------------|---------------------------------------------------------|
| Number of ports        | 1 Port                                                  |
| Transmission method    | CAN                                                     |
| Transmission cable     | CAN standard cable                                      |
| Transmission speed     | 1 Mbps, 500 Kbps, 250 Kbps, 125 Kbps, 100 Kbps, 50 Kbps |
| Communication protocol | CANopen                                                 |

# 8-13 Delta Standard Fieldbus Cables

| Delta Cables        | Part Number   | Description                                                 | Length     |
|---------------------|---------------|-------------------------------------------------------------|------------|
|                     | UC-CMC003-01A | CANopen Cable, RJ45 Connector                               | 0.3 m      |
|                     | UC-CMC005-01A | CANopen Cable, RJ45 Connector                               | 0.5 m      |
|                     | UC-CMC010-01A | CANopen Cable, RJ45 Connector                               | 1 m        |
|                     | UC-CMC015-01A | CANopen Cable, RJ45 Connector                               | 1.5 m      |
| CANopen Cable       | UC-CMC020-01A | CANopen Cable, RJ45 Connector                               | 2 m        |
|                     | UC-CMC030-01A | CANopen Cable, RJ45 Connector                               | 3 m        |
|                     | UC-CMC050-01A | CANopen Cable, RJ45 Connector                               | 5 m        |
|                     | UC-CMC100-01A | CANopen Cable, RJ45 Connector                               | 10 m       |
|                     | UC-CMC200-01A | CANopen Cable, RJ45 Connector                               | 20 m       |
| DeviceNet Cable     | UC-DN01Z-01A  | DeviceNet Cable                                             | 305 m      |
| Devicement Cable    | UC-DN01Z-02A  | DeviceNet Cable                                             | 305 m      |
|                     | UC-EMC003-02A | Ethernet/EtherCAT cable, Shielding                          | 0.3 m      |
|                     | UC-EMC005-02A | Ethernet/EtherCAT cable, Shielding                          | 0.5 m      |
|                     | UC-EMC010-02A | Ethernet/EtherCAT cable, Shielding                          | 1 m        |
| Ethernet / EtherCAT | UC-EMC020-02A | Ethernet/EtherCAT cable, Shielding                          | 2 m        |
| Cable               | UC-EMC050-02A | Ethernet/EtherCAT cable, Shielding                          | 5 m        |
|                     | UC-EMC100-02A | Ethernet/EtherCAT cable, Shielding                          | 10 m       |
|                     | UC-EMC200-02A | Ethernet/EtherCAT cable, Shielding                          | 20 m       |
|                     | TAP-CN01      | 1 in 2 out, built-in 121Ω terminal resistor                 | 1 in 2 out |
| CANopen / DeviceNet | TAP-CN02      | 1 in 4 out, built-in 121Ω terminal resistor                 | 1 in 4 out |
| IAF                 | TAP-CN03      | 1 in 4 out, RJ45 connector, built-in 121Ω terminal resistor | 1 in 4 out |
| PROFIBUS Cable      | UC-PF01Z-01A  | PROFIBUS DP Cable                                           | 305 m      |

[This page intentionally left blank]

# Chapter 9 Specifications

- 9-1 230V Models
- 9-2 460V Models
- 9-3 575V Models
- 9-4 690V Models
- 9-5 Environment for Operation, Storage and Transportation
- 9-6 Specification for Operation Temperature and Protection Level
- 9-7 Derating Curve for Ambient Temperature, Altitude and Carrier Frequency
- 9-8 Efficiency Curve

#### 9-1 230V Models

|                |             | Frame                           | 9                      |                                                           |                                                                                                    | Α         |        |           |         | В       |                     |                    | С        |                     |         | )                                                                                                    |          | Е              |     |
|----------------|-------------|---------------------------------|------------------------|-----------------------------------------------------------|----------------------------------------------------------------------------------------------------|-----------|--------|-----------|---------|---------|---------------------|--------------------|----------|---------------------|---------|----------------------------------------------------------------------------------------------------|----------|----------------|-----|
| М              | ode         | I: VFD                          | CP23 -                 | 007                                                       | 015                                                                                                    | 022       | 037    | 055       | 075     | 110     | 150                 | 185                | 220      | 300                 | 370     | 450                                                                                                  | 550      | 750            | 900 |
|                |             | Rate                            | d output<br>hity [kVA] | 2                                                         | 3                                                                                                    | 4         | 6      | 8.4       | 12      | 18      | 24                  | 30                 | 36       | 42                  | 58      | 72                                                                                                   | 86       | 110            | 128 |
|                |             | Rate                            | d output<br>ent [A]    | 5                                                         | 7.5                                                                                                    | 10        | 15     | 21        | 31      | 46      | 61                  | 75                 | 90       | 105                 | 146     | 180                                                                                                  | 215      | 276            | 322 |
|                | uty         | outp                            | ible motor<br>ut [kW]  | 0.75                                                      | 1.5                                                                                                    | 2.2       | 3.7    | 5.5       | 7.5     | 11      | 15                  | 18.5               | 22       | 30                  | 37      | 45                                                                                                   | 55       | 75             | 90  |
|                | ight Duty   | outp                            | ble motor<br>ut [HP]   | 1                                                         | 2                                                                                                    | 3         | 5      | 7.5       | 10      | 15      | 20                  | 25                 | 30       | 40                  | 50      | 60                                                                                                   | 75       | 100            | 125 |
|                | Ť           |                                 | d tolerance            | 120% of rated current for 1 minute during every 5 minutes |                                                                                                    |           |        |           |         |         |                     |                    |          | ı                   |         |                                                                                                    |          |                |     |
|                |             | freque                          | output<br>ency [Hz]    |                                                           | 599.00                                                                                                    |           |        |           |         |         |                     |                    |          | 400.00              |         |                                                                                                    |          |                |     |
| ating          |             | [١                              | frequency<br>(Hz]      |                                                           |                                                                                                    | 2         | –15 (D | efault: 8 | 3)      |         |                     |                    | 2–10     | (Defa               | ult: 6) |                                                                                                    | (D       | 2–9<br>efault: | 4)  |
| *Output Rating |             | capac                           | d output<br>sity [kVA] | 1.2                                                       | 2                                                                                                    | 3.2       | 4.4    | 6.8       | 10      | 13      | 20                  | 26                 | 30       | 36                  | 48      | 58                                                                                                   | 72       | 86             | 102 |
| *Out           |             |                                 | d output<br>ent [A]    | 3                                                         | 5                                                                                                    | 8         | 11     | 17        | 25      | 33      | 49                  | 65                 | 75       | 90                  | 120     | 146                                                                                                  | 180      | 215            | 255 |
|                | ıty         | Applicable motor<br>output [kW] |                        | 0.4                                                       | 0.75                                                                                                    | 1.5       | 2.2    | 3.7       | 5.5     | 7.5     | 11                  | 15                 | 19       | 22                  | 30      | 37                                                                                                   | 45       | 55             | 75  |
|                | Normal Duty |                                 | ble motor<br>ut [HP]   | 0.5                                                       | 1                                                                                                    | 2         | 3      | 5         | 7.5     | 10      | 15                  | 20                 | 25       | 30                  | 40      | 50                                                                                                   | 60       | 75             | 100 |
|                | Norn        | Overload                        | d tolerance            |                                                           | 120% of rated current for 1 minute during every 5 minutes; 160% of rated current for 3 seconds during every 25 seconds |           |        |           |         |         |                     |                    |          |                     |         |                                                                                                    |          |                |     |
|                |             | Max.<br>freque                  |                        | 599.00                                                    |                                                                                                    |           |        |           |         |         |                     |                    |          | 400.00              |         |                                                                                                    |          |                |     |
|                | •           | Carrier                         | frequency<br>(Hz]      |                                                           | 2–15 ( Default: 8) 2–10 (Default: 6                                                                                    |           |        |           |         |         |                     | ult: 6)            |          | 2–9<br>(Default: 4) |         |                                                                                                    |          |                |     |
|                |             | Input                           | Light duty             | 6.4                                                       | 9.6                                                                                                    | 15        | 22     | 25        | 35      | 50      | 65                  | 83                 | 100      | 116                 | 146     | 180                                                                                                  | 215      | 276            | 322 |
| ting           | cu          | rrent [A]                       | Normal<br>duty         | 3.9                                                       | 6.4                                                                                                    | 12        | 16     | 20        | 28      | 36      | 52                  | 72                 | 83       | 99                  | 124     | 143                                                                                                  | 171      | 206            | 245 |
| Input Rating   |             | Rated vo                        |                        |                                                           |                                                                                                    |           |        | 3         | phase,  | 200–24  | 0 V <sub>AC</sub> [ | -15%-              | +10%],   | 50/60               | Hz      |                                                                                                    |          |                |     |
| lubí           |             | Operating ran                   | •                      |                                                           |                                                                                                    |           |        |           |         |         | 170–2               | 64 V <sub>AC</sub> |          |                     |         |                                                                                                    |          |                |     |
|                | F           | requency                        |                        |                                                           |                                                                                                    |           |        |           |         |         | 47–6                | 3 Hz               |          |                     |         |                                                                                                    |          |                |     |
|                |             | Efficiency                      |                        |                                                           |                                                                                                    |           |        |           | 97      | '.8     |                     | . 00               |          |                     |         |                                                                                                    | 98       | 3.2            |     |
|                |             | Power Fa<br>Weight [            |                        |                                                           | 2                                                                                                    | 2.6 ± 0.3 | 3      |           |         | 5.4 ± 1 | > 0                 |                    | 9.8 ± 1. | 5                   | 38.5    | ± 1.5                                                                                                | 6        | 4.8 ± 1.       | .5  |
|                | (           | Cooling m                       |                        |                                                           | ural<br>ling                                                                                                    |           |        |           | 1       |         |                     | •                  | ooling   |                     |         |                                                                                                    |          |                |     |
|                | Е           | Braking ch                      |                        | Frame A, B, C: Built-in Frame D above: Optional           |                                                                                                    |           |        |           |         |         |                     |                    |          |                     |         |                                                                                                    |          |                |     |
|                |             | DC cho                          |                        |                                                           |                                                                                                    |           | F      | rame A    | , B, C: | Option  |                     |                    |          |                     | Fra     | me D a                                                                                               | above: I | 3uilt-in       | 3%  |
|                |             | EMC Fil                         | ter                    |                                                           |                                                                                                    |           |        |           |         |         | Opti                | ional              |          |                     |         | 37 45 55 50 60 75 es; onds  400.00 2-9 (Default: 4 180 215 276 143 171 206  98.2  5 ± 1.5 64.8 ± 1.5 |          |                |     |

NOTE

- The carrier frequency is default. Increasing the carrier frequency requires a reduction in current. Refer to Chapter 9-7 Derating Curve of Ambient Temperature.
- Select the AC motor drive with capacity one grade larger for the impact load application.
- Refer to Chapter 9-6 Specification for Operation Temperature and Protection Level for the protection level of each model.
- \*The default setting is Light Duty, you can select Normal Duty and Light Duty by setting Pr.00-16.

# 9-2 460V Models

|                  |              | Frame                        | 9                     |                   |                                                                                                    |       | Α         |                |                       |           |                      | В                      |          |                     | С         |          |         | 00  |
|------------------|--------------|------------------------------|-----------------------|-------------------|----------------------------------------------------------------------------------------------------|-------|-----------|----------------|-----------------------|-----------|----------------------|------------------------|----------|---------------------|-----------|----------|---------|-----|
| Mo<br>Mo         | odel<br>odel | VFD(                         | CP43<br>CP4E          | 007               | 015                                                                                                    | 022   | 037       | 040            | 055                   | 075       | 110                  | 150                    | 185      | 220                 | 300       | 370      | 450     | 550 |
|                  |              |                              | d output<br>ity [kVA] | 2.4               | 3.3                                                                                                    | 4.4   | 6.8       | 8.4            | 10.4                  | 14.3      | 19                   | 25                     | 30       | 36                  | 48        | 58       | 73      | 88  |
|                  |              |                              | tput current<br>[A]   | 3                 | 4.2*2                                                                                                    | 5.5*2 | 8.5*2     | 10.5           | 13 <sup>*2</sup>      | 18*2      | 24*2                 | 32*2                   | 38*2     | 45                  | 60*2      | 73*²     | 91      | 110 |
|                  | uty          | outp                         | ble motor<br>ut [kW]  | 0.75              | 1.5                                                                                                    | 2.2   | 3.7       | 4              | 5.5                   | 7.5       | 11                   | 15                     | 18.5     | 22                  | 30        | 37       | 45      | 55  |
|                  | Light duty   | outp                         | ble motor<br>ut [HP]  | 1                 | 2                                                                                                    | 3     | 5         | 5              | 7.5                   | 10        | 15                   | 20                     | 25       | 30                  | 40        | 50       | 60      | 75  |
|                  | 긔            |                              | d tolerance           |                   |                                                                                                    |       | 1         | 20% of         | rated cu              | rrent for | 1 minu               | te during              | g every  | 5 minute            | es        |          |         |     |
|                  |              | freque                       | output<br>ncy [Hz]    | 599.00            |                                                                                                    |       |           |                |                       |           |                      |                        |          | T                   |           |          |         |     |
| rating           |              | [k                           | frequency<br>(Hz]     |                   | ı                                                                                                    |       | 2         | 2–15 (D        | efault: 8             | )         | ı                    | ı                      | ı        |                     | 2–10      | ) (Defau | ılt: 6) | ı   |
| *1 Output rating |              | capac                        | d output<br>ity [kVA] | 2.2               | 2.4                                                                                                    | 3.2   | 4.8       | 7.2            | 8.4                   | 10.4      | 14.3                 | 19                     | 25       | 30                  | 36        | 48       | 58      | 73  |
| ,<br>O           |              |                              | tput current<br>[A]   | 1.7               | 3.0                                                                                                    | 4.0   | 6.0       | 9.0            | 10.5                  | 12        | 18                   | 24                     | 32       | 38                  | 45        | 60       | 73      | 91  |
|                  | uty          | Applicable motor output [kW] |                       | 0.4               | 0.75                                                                                                    | 1.5   | 2.2       | 3.7            | 4                     | 5.5       | 7.5                  | 11                     | 15       | 18.5                | 22        | 30       | 37      | 45  |
|                  | Normal duty  |                              | ble motor<br>ut [HP]  | 0.5               | 1                                                                                                    | 2     | 3         | 5              | 5                     | 7.5       | 10                   | 15                     | 20       | 25                  | 30        | 40       | 53      | 60  |
|                  | Nor          |                              | d tolerance           |                   | 120% of rated current for 1 minute during every 5 minutes; 160% of rated current for 3 seconds during every 25 seconds |       |           |                |                       |           |                      |                        |          |                     |           |          |         |     |
|                  |              | Max.<br>freque               |                       | 599.00            |                                                                                                    |       |           |                |                       |           |                      |                        |          |                     |           |          |         |     |
|                  |              | Carrier t                    |                       | 2–15 (Default: 8) |                                                                                                    |       |           |                |                       |           |                      |                        | 2–10     | ) (Defau            | ılt: 6)   |          |         |     |
|                  |              | Input                        | Light duty            | 4.3               | 6                                                                                                    | 8.1   | 12.4      | 16             | 20                    | 22        | 26                   | 35                     | 42       | 50                  | 66        | 80       | 91      | 110 |
| nput rating      | CL           | irrent [A]                   | Normal<br>duty        | 3.5               | 4.3                                                                                                    | 5.9   | 8.7       | 14             | 15.5                  | 17        | 20                   | 26                     | 35       | 40                  | 47        | 63       | 74      | 101 |
| out ra           |              | Rated vo                     | ency                  |                   |                                                                                                    |       |           | 3 ph           | ase, 38               |           |                      |                        | %), 50/6 | ) Hz                |           |          |         |     |
| ü                |              |                              | Itage range           |                   |                                                                                                    |       |           |                |                       |           | 3–528 \              |                        |          |                     |           |          |         |     |
|                  | F            | requency                     |                       |                   |                                                                                                    |       |           |                |                       |           | 17–63 H              | Z                      |          |                     |           |          |         |     |
|                  |              | Efficiency                   |                       |                   |                                                                                                    |       |           |                |                       |           | 97.8                 |                        |          |                     |           |          |         |     |
|                  |              | Power fa                     |                       |                   |                                                                                                    |       | 20.00     |                |                       |           | > 0.98               | <u> </u>               |          |                     | 20.47     | _        | 0.7     |     |
|                  |              | Weight [                     | 0.1                   | Nat               | ural                                                                                                    | 4     | 2.6 ± 0.3 | )              |                       |           |                      | 5.4 ± 1                |          |                     | 9.8 ± 1.5 | )        | 27      | I I |
|                  |              | Cooling me                   |                       | coo               | ling                                                                                                    |       |           |                |                       | Frame     | A, B, C:             | an coolii<br>Built-in: | U        |                     |           |          |         |     |
|                  |              | Braking ch                   | ••                    |                   |                                                                                                    |       |           |                | F                     | rame D    | 0 above<br>. B. C: 0 | : Option               | al       |                     |           |          |         |     |
|                  |              | DC cho                       | ke                    |                   |                                                                                                    |       |           | _              | Fra                   | ame D0    | above:               | Built-in :             | 3%       |                     |           |          |         |     |
|                  | EMC Filter   |                              |                       |                   |                                                                                                    |       |           | Frame<br>Frame | ne A, B,<br>e A, B, C | of VFD    | (                    | CP43A                  | : no b   | ilt-in;<br>uilt-in; |           |          |         |     |
| <u> </u>         |              |                              |                       |                   |                                                                                                    |       |           |                | <u> </u>              | rame D    | 0 above              | . Option               | aı       |                     |           |          |         |     |

NOTE

- The carrier frequency is default. Increasing the carrier frequency requires a reduction in current. Refer to Chapter 9-7 Derating Curve of Ambient Temperature.
- Select the AC motor drive with capacity one grade larger for the impact load application.

  Refer to Chapter 9-6 Specification for Operation Temperature and Protection Level for the protection level of each model.
- \*1 The default setting is Light Duty, you can select Normal Duty and Light Duty by setting Pr.00-16.
- \*2 It means the rated output current is for the models of Version B. (e.g. VFD015CP43**B**-21)

### **460V Models**

|                 | F           | rame                            | D                    |                                                                                                    | E    |                   | F      | =      |       | (                  | 3        |        |        |      | ŀ    | 1    |      |      |
|-----------------|-------------|---------------------------------|----------------------|----------------------------------------------------------------------------------------------------|------|-------------------|--------|--------|-------|--------------------|----------|--------|--------|------|------|------|------|------|
|                 | Model VFD_  | CP43                            | 750                  | 900                                                                                                    | 1100 | 1320              | 1600   | 1850   | 2000  | 2200               | 2500     | 2800   | 3150   | 3550 | 4000 | 5000 | 5600 | 6300 |
|                 |             | Rated output<br>capacity [kVA]  | 120                  | 143                                                                                                    | 175  | 207               | 247    | 295    | 315   | 367                | 383      | 422    | 491    | 544  | 613  | 741  | 872  | 966  |
|                 |             | Rated output<br>current [A]     | 150*²                | 180                                                                                                    | 220  | 260*2             | 310    | 370*2  | 395   | 460                | 481      | 530    | 616    | 683  | 770  | 930  | 1094 | 1212 |
|                 | ıty         | Applicable motor<br>output [kW] | 75                   | 90                                                                                                    | 110  | 132               | 160    | 185    | 200   | 220                | 250      | 280    | 315    | 355  | 400  | 500  | 560  | 630  |
|                 | Light duty  | Applicable motor<br>output [HP] | 100                  | 125                                                                                                    | 150  | 175               | 215    | 250    | 270   | 300                | 340      | 375    | 425    | 475  | 530  | 675  | 750  | 850  |
|                 | Ĕ           | Overload capacity               |                      | 120% of rated output current: 1 minute for every 5 minutes                                                             |      |                   |        |        |       |                    |          |        |        |      |      |      |      |      |
|                 |             | Max. output<br>frequency [Hz]   | 599.00               | 599.00 400.00                                                                                                    |      |                   |        |        |       |                    |          |        |        |      |      |      |      |      |
| *1Output rating |             | Carrier Frequency [kHz]         | 2–10<br>(Default: 6) |                                                                                                    |      |                   |        |        |       |                    |          |        |        |      |      |      |      |      |
| Outpu           |             | Rated output<br>capacity [kVA]  | 88                   | 120                                                                                                    | 143  | 175               | 207    | 247    | 247   | 295                | 315      | 367    | 438    | 491  | 544  | 690  | 741  | 872  |
| *10             |             | Rated output<br>current [A]     | 110                  | 150                                                                                                    | 180  | 220               | 260    | 310    | 310   | 370                | 395      | 460    | 550    | 616  | 683  | 866  | 930  | 1094 |
|                 | luty        | Applicable motor<br>output [kW] | 55                   | 75                                                                                                    | 90   | 110               | 132    | 160    | 160   | 185                | 200      | 220    | 280    | 315  | 355  | 450  | 500  | 560  |
|                 | Normal duty | Applicable motor<br>output [HP] | 75                   | 100 125 150 175 215 215 250 270 300 375 425 475 600 675 8  120% of rated output current: 1 minute for every 5 minutes; |      |                   |        |        |       |                    |          |        |        | 850  |      |      |      |      |
|                 |             | Overload capacity               |                      |                                                                                                    |      | 120% of<br>60% of |        |        |       |                    |          |        |        |      |      |      |      |      |
|                 |             | Max. output<br>frequency [Hz]   | 599                  | 599 400                                                                                                    |      |                   |        |        |       |                    |          |        |        |      |      |      |      |      |
|                 |             | Carrier frequency<br>[kHz]      | 2–10<br>(Default: 6) | 2–9<br>(Default: 4)                                                                                                    |      |                   |        |        |       |                    |          |        |        |      |      |      |      |      |
|                 | Input       | Light duty                      | 150                  | 180                                                                                                    | 220  | 260               | 310    | 370    | 395   | 460                | 481      | 530    | 616    | 683  | 770  | 930  | 1094 | 1212 |
| fing            | current [A] | Normal duty                     | 114                  | 157                                                                                                    | 167  | 207               | 240    | 300    | 300   | 380                | 390      | 400    | 494    | 555  | 625  | 866  | 930  | 1094 |
| Input rating    | Rated vo    | Itage / frequency               |                      |                                                                                                    |      | 3                 | 3-phas | e 380- | 480 V | <sub>AC</sub> [-15 | %– +1    | 0%], 5 | 0/60 H | lz   |      |      |      |      |
| lnp             | Operatin    | ng voltage range                |                      |                                                                                                    |      |                   |        |        | 32    | 3–528              | $V_{AC}$ |        |        |      |      |      |      |      |
|                 | Freque      | ency tolerance                  |                      |                                                                                                    |      |                   |        |        | 4     | 7–63 H             | Ηz       |        |        |      |      |      |      |      |
|                 | Effici      | iency [%]                       | 97.8                 |                                                                                                    |      |                   |        |        |       |                    | 98.2     |        |        |      |      |      |      |      |
|                 | Pow         | er factor                       |                      |                                                                                                    |      |                   |        |        |       | > 0.98             | 3        |        |        |      |      |      |      |      |
|                 | Drive v     | weight [Kg]                     | 38.5 :               | ± 1.5                                                                                                    | (    | 64.8 ±            | 1.5    | 86.5   | ± 1.5 |                    | 134 ±    | : 4    |        |      | 2    | 28   |      |      |
|                 | Coolir      | ng method                       |                      |                                                                                                    | •    |                   |        |        | Fa    | n cool             | ing      |        |        |      |      |      |      |      |
|                 | Brakin      | Frame D–H: Optional             |                      |                                                                                                    |      |                   |        |        |       |                    |          |        |        |      |      |      |      |      |
|                 | DC          | Frame D–H: Built-in 3%          |                      |                                                                                                    |      |                   |        |        |       |                    |          |        |        |      |      |      |      |      |
|                 | EM          | 1C filter                       |                      | Frame D-H: Optional                                                                                                    |      |                   |        |        |       |                    |          | al     |        |      |      |      |      |      |

NOTE

- The carrier frequency is default. Increasing the carrier frequency requires a reduction in current. Refer to Chapter 9-7 Derating Curve of Ambient Temperature.
- Select the AC motor drive with capacity one grade larger for the impact load application.
- Refer to Chapter 9-6 Specification for Operation Temperature and Protection Level for the protection level of each model.
- \*1 The default setting is Light Duty, you can select Normal Duty and Light Duty by setting Pr.00-16.
- \*2 It means the rated output current is for the models of Version B. (e.g. VFD015CP43**B-**21)
- Model VFD5000CP43A-xx is not UL certified.

## 9-3 575V Models

|                |             | Fram          | е                  |                                                          | Α       |      | В                       |             |      |      |  |  |  |
|----------------|-------------|---------------|--------------------|----------------------------------------------------------|---------|------|-------------------------|-------------|------|------|--|--|--|
|                | Мо          | del VFD       | _CP53A-21          | 015                                                      | 022     | 037  | 055                     | 075         | 110  | 150  |  |  |  |
|                |             | Rated outp    | out capacity [kVA] | 3                                                        | 4.3     | 6.7  | 9.9                     | 12.1        | 18.6 | 24.1 |  |  |  |
|                | luty        | Rated ou      | tput current [A]   | 3                                                        | 4.3     | 6.7  | 9.9                     | 12.1        | 18.7 | 24.2 |  |  |  |
|                | Light duty  | Applicable    | motor output [kW]  | 1.5                                                      | 2.2     | 3.7  | 5.5                     | 7.5         | 11   | 15   |  |  |  |
| ting           | ij          | Applicable    | motor output [HP]  | 2                                                        | 3       | 5    | 7.5                     | 10          | 15   | 20   |  |  |  |
| ıtra           | _           | Rated outp    | out capacity [kVA] | 2.5                                                      | 3.6     | 5.5  | 8.2                     | 10          | 15.4 | 19.9 |  |  |  |
| *Output rating | Normal duty | Rated ou      | tput current [A]   | 2.5                                                      | 3.6     | 5.5  | 8.2                     | 10          | 15.4 | 20   |  |  |  |
| 0              | mal         | Applicable    | motor output [kW]  | 0.75                                                     | 1.5     | 2.2  | 3.7                     | 5.5         | 7.5  | 11   |  |  |  |
|                | Nor         | Applicable    | motor output [HP]  | 1                                                        | 2       | 3    | 5                       | 7.5         | 10   | 15   |  |  |  |
|                |             | Carrier freq  | uency [kHz]        | 2–15 (Default: 4)                                        |         |      |                         |             |      |      |  |  |  |
|                |             |               | Light duty         | 3.8                                                      | 5.4     | 10.4 | 14.9                    | 16.9        | 21.3 | 26.3 |  |  |  |
| Б              | Inpu        | t current [A] | Normal duty        | 3.1                                                      | 4.5     | 7.2  | 12.3                    | 15          | 18   | 22.8 |  |  |  |
| Input rating   |             | Rated voltage | e / Frequency      | 3-phase, 525–600 V <sub>AC</sub> [-15%– +10%] · 50/60 Hz |         |      |                         |             |      |      |  |  |  |
| put            |             | Operating v   | oltage range       |                                                          |         |      | 446-660 V <sub>AC</sub> |             |      |      |  |  |  |
|                |             | Frequency     | / tolerance        |                                                          |         |      | 47–63 Hz                |             |      |      |  |  |  |
|                |             | Efficienc     | y [%]              |                                                          | 97      |      |                         | 9           | 8    |      |  |  |  |
|                |             | Power fa      | actor              |                                                          |         |      | > 0.98                  |             |      |      |  |  |  |
|                |             | Weight        | [Kg]               |                                                          | 3 ± 0.3 |      |                         | 4.8         | ± 1  |      |  |  |  |
|                |             | Cooling m     | nethod             | Natural                                                  | cooling |      | •                       | Fan cooling |      |      |  |  |  |
|                |             | Braking ch    |                    | Frame A–B: Built-in                                      |         |      |                         |             |      |      |  |  |  |
|                |             | DC cho        | oke                |                                                          |         | Fr   | ame A–B: Optio          | nal         |      |      |  |  |  |

NOTE

- The carrier frequency is default. Increasing the carrier frequency requires a reduction in current. Refer to Chapter 9-7 Derating Curve of Ambient Temperature.
- Select the AC motor drive with capacity one grade larger for the impact load application.
- Refer to Chapter 9-6 Specification for Operation Temperature and Protection Level for the protection level of each model.
- \* The default setting is Light Duty, you can select Normal Duty and Light Duty by setting Pr.00-16.

#### 9-4 690V Models

|                |             | Fram                                 | ne                                                   |                                                                                                    | (       | 2          |              | [                       | )                  |             | E            | <u> </u> |      |
|----------------|-------------|--------------------------------------|------------------------------------------------------|----------------------------------------------------------------------------------------------------|---------|------------|--------------|-------------------------|--------------------|-------------|--------------|----------|------|
| N              | Лod         | el VFD                               | _CP63A                                               | 185                                                                                                    | 220     | 300        | 370          | 450                     | 550                | 750         | 900          | 1100     | 1320 |
|                |             |                                      | utput capacity<br>[kVA]                              | 29                                                                                                    | 36      | 43         | 54           | 65                      | 80                 | 103         | 124          | 149      | 179  |
|                |             |                                      | e motor output<br>0V [kW]                            | 18.5                                                                                                    | 22      | 30         | 37           | 45                      | 55                 | 75          | 90           | 110      | 132  |
|                | duty        |                                      | e motor output<br>0V [HP]                            | 25                                                                                                    | 30      | 40         | 50           | 60                      | 75                 | 100         | 125          | 150      | 175  |
|                | Light duty  |                                      | e motor output<br>5V [HP]                            | 20                                                                                                    | 25      | 30         | 40           | 50                      | 60                 | 75          | 100          | 125      | 150  |
|                |             | Rated out                            | tput current [A]                                     | 24                                                                                                    | 30      | 36         | 45           | 54                      | 67                 | 86          | 104          | 125      | 150  |
|                |             | Overloa                              | ad tolerance                                         |                                                                                                    |         | 120%       | of rated cur | rent for 1 m            | ninute durin       | g every 5 n | ninutes      |          |      |
| ing            |             | Max.out                              | out frequency<br>[Hz]                                |                                                                                                    |         |            |              | 599                     | 9.00               |             |              |          |      |
| *Output rating |             |                                      | utput capacity<br>[kVA]                              | 24                                                                                                    | 29      | 36         | 43           | 54                      | 65                 | 80          | 103          | 124      | 149  |
| *Ou            |             | Applicable motor output<br>690V [kW] |                                                      | 15                                                                                                    | 18.5    | 22         | 30           | 37                      | 45                 | 55          | 75           | 90       | 110  |
|                | duty        |                                      | e motor output<br>0V [HP]                            | 20                                                                                                    | 25      | 30         | 40           | 50                      | 60                 | 75          | 100          | 125      | 150  |
|                | Normal duty | Rated output capacity<br>575V [HP]   |                                                      | 15                                                                                                    | 20      | 25         | 30           | 40                      | 50                 | 60          | 75           | 100      | 125  |
|                | _           | Rated output current [A]             |                                                      | 20                                                                                                    | 24      | 30         | 36           | 45                      | 54                 | 67          | 86           | 104      | 125  |
|                |             | Overloa                              | ad tolerance                                         | 120% of rated current for 1 minute during every 5 minutes; 160% of rated current for 3 seconds during every 25 seconds |         |            |              |                         |                    |             |              |          |      |
|                |             | Max.out                              | out frequency<br>[Hz]                                | 599.00                                                                                                    |         |            |              |                         |                    |             |              |          |      |
|                |             | Carrier freq                         | uency [kHz]                                          |                                                                                                    |         |            |              | 2–9 (De                 | efault: 4)         |             |              |          |      |
|                | Inp         | out current                          | Light duty                                           | 29                                                                                                    | 36      | 43         | 54           | 65                      | 81                 | 84          | 102          | 122      | 147  |
| ng             |             | [A]                                  | Normal duty                                          | 24                                                                                                    | 29      | 36         | 43           | 54                      | 65                 | 66          | 84           | 102      | 122  |
| Input rating   | R           | ated voltage                         | e / Frequency                                        |                                                                                                    |         | 3-         | phase, 525   | 5–690 V <sub>AC</sub> ( | -15%– +10          | %), 50/60 H | łz           |          |      |
| put            |             | Operating v                          | oltage range                                         |                                                                                                    |         |            |              | 446–7                   | 59 V <sub>AC</sub> |             |              |          |      |
|                |             | Frequency                            | y tolerance                                          |                                                                                                    |         |            |              |                         | 3 Hz               |             |              |          |      |
|                |             | Efficienc                            | y [%]                                                |                                                                                                    |         |            |              |                         | 7                  |             |              |          |      |
|                |             | Power fa                             | actor                                                | > 0.98                                                                                                    |         |            |              |                         |                    |             |              |          |      |
|                |             | Weight                               |                                                      | 10 ± 1.5 39 ± 1.5 61 ± 1.5                                                                                             |         |            |              |                         |                    |             |              |          |      |
|                |             |                                      |                                                      | Fan cooling                                                                                                    |         |            |              |                         |                    |             |              |          |      |
|                |             |                                      | raking chopper Frame C: Built-in Frame D-E: Optional |                                                                                                    |         |            |              |                         |                    |             |              |          |      |
|                |             | DC ch                                | oke                                                  |                                                                                                    | Frame C | : Optional |              |                         |                    | ⊢rame D-    | -E: Built-in |          |      |

NOTE

- The carrier frequency is default. Increasing the carrier frequency requires a reduction in current. Refer to Chapter 9-7 Derating Curve of Ambient Temperature.
- Select the AC motor drive with capacity one grade larger for the impact load application.
- Refer to Chapter 9-6 Specification for Operation Temperature and Protection Level for the protection level of each model.
- \* The default setting is Light Duty, you can select Normal Duty and Light Duty by setting Pr.00-16.

### 690V Models

|                |             | Frame                                |                                                                                                    | F                                                         |          | G                         |       | ŀ          | 1     |                     |  |  |  |  |
|----------------|-------------|--------------------------------------|----------------------------------------------------------------------------------------------------|-----------------------------------------------------------|----------|---------------------------|-------|------------|-------|---------------------|--|--|--|--|
| N              | /lod        | lel VFD CP63A-                       | 1600                                                                                                    | 2000                                                      | 2500     | 3150                      | 4000  | 4500       | 5600  | 6300                |  |  |  |  |
|                |             | Rated output capacity [kVA]          | 215                                                                                                    | 263                                                       | 347      | 418                       | 494.5 | 534.7      | 678.5 | 776                 |  |  |  |  |
|                |             | Applicable motor output 690V [kW]    | 160                                                                                                    | 200                                                       | 250      | 315                       | 400   | 450        | 560   | 630                 |  |  |  |  |
|                | duty        | Applicable motor output<br>690V [HP] | 215                                                                                                    | 270                                                       | 335      | 425                       | 530   | 600        | 750   | 850                 |  |  |  |  |
|                | Light duty  | Applicable motor output<br>575V [HP] | 150                                                                                                    | 200                                                       | 250      | 350                       | 400   | 450        | 500   | 750                 |  |  |  |  |
|                |             | Rated output current [A]             | 180                                                                                                    | 220                                                       | 290      | 350                       | 430   | 465        | 590   | 675                 |  |  |  |  |
|                |             | Overload tolerance                   |                                                                                                    | 120% of rated current for 1 minute during every 5 minutes |          |                           |       |            |       |                     |  |  |  |  |
| ng             |             | Max.output frequency<br>[Hz]         |                                                                                                    |                                                           |          | 599                       | .00   |            |       | _                   |  |  |  |  |
| *Output rating |             | Rated output capacity<br>[kVA]       | 179                                                                                                    | 215                                                       | 239      | 347                       | 402.5 | 442.7      | 534.7 | 776                 |  |  |  |  |
| *Out           |             | Applicable motor output<br>690V [kW] | 132                                                                                                    | 160                                                       | 200      | 250                       | 315   | 355        | 450   | 630                 |  |  |  |  |
|                | Normal duty | Applicable motor output<br>690V [HP] | 175                                                                                                    | 215                                                       | 270      | 335                       | 425   | 475        | 600   | 850                 |  |  |  |  |
|                |             | Rated output capacity<br>575V [HP]   | 150                                                                                                    | 150                                                       | 200      | 250                       | 350   | 400        | 450   | 750                 |  |  |  |  |
|                |             | Rated output current [A]             | 150                                                                                                    | 180                                                       | 220      | 290                       | 350   | 385        | 465   | 675                 |  |  |  |  |
|                |             | Overload tolerance                   | 120% of rated current for 1 minute during every 5 minutes; 160% of rated current for 3 seconds during every 25 seconds |                                                           |          |                           |       |            |       |                     |  |  |  |  |
|                |             | Max.output frequency<br>[Hz]         |                                                                                                    | 599.00                                                    |          |                           |       |            |       |                     |  |  |  |  |
|                |             | Carrier frequency [kHz]              |                                                                                                    |                                                           |          | 2–9 (Default: 4           |       |            | T     | 2-9<br>(Default: 3) |  |  |  |  |
| 0              |             | nput current [A] Light duty          | 178                                                                                                    | 217                                                       | 292      | 353                       | 454   | 469        | 595   | 681                 |  |  |  |  |
| nput rating    |             | put current [A] Normal duty          | 148                                                                                                    | 178                                                       | 222      | 292                       | 353   | 388        | 504   | 681                 |  |  |  |  |
| ut ra          | R           | Rated voltage / Frequency            |                                                                                                    |                                                           | 3-phase, | 525–690 V <sub>AC</sub> ( |       | , 50/60 Hz |       |                     |  |  |  |  |
| du             | (           | Operating voltage range              |                                                                                                    |                                                           |          | 446–7                     |       |            |       |                     |  |  |  |  |
|                |             | Frequency tolerance                  |                                                                                                    |                                                           | 1        | 47–6                      |       |            |       |                     |  |  |  |  |
|                |             | Efficiency [%]                       | 9                                                                                                    | 97                                                        |          |                           |       | 8          |       |                     |  |  |  |  |
|                |             | Power factor                         |                                                                                                    |                                                           |          | > 0                       | .98   |            |       |                     |  |  |  |  |
|                |             | Weight [Kg]                          | 88 :                                                                                                    | ± 1.5                                                     | 135      | 5 ± 4                     |       | 243        | ± 5   |                     |  |  |  |  |
| -              |             | Cooling method                       | Fan cooling                                                                                                    |                                                           |          |                           |       |            |       |                     |  |  |  |  |
| -              |             | Braking chopper                      | Frame FH: Optional                                                                                                    |                                                           |          |                           |       |            |       |                     |  |  |  |  |
|                |             | DC choke                             | Frame F–H: Built-in                                                                                                    |                                                           |          |                           |       |            |       |                     |  |  |  |  |

Table 9-6

■ The carrier frequency is default. Increasing the carrier frequency requires a reduction in current. Refer to Chapter 9-7 Derating Curve of Ambient Temperature.

■ Select the AC motor drive with capacity one grade larger for the impact load application.

Refer to Chapter 9-6 Specification for Operation Temperature and Protection Level for the protection level of each model.

\* The default setting is Light Duty, you can select Normal Duty and Light Duty by setting Pr.00-16.

# **General Specifications**

|                         | Control Mode                         | Pulse-Width Modulation (PWM)                                                                                                    |  |  |  |  |  |  |
|-------------------------|--------------------------------------|----------------------------------------------------------------------------------------------------|--|--|--|--|--|--|
|                         | Control Method                       | 1: V/F, 2: SVC, 3: PM Sensorless, 4: SynRM Sensorless                                                                                                    |  |  |  |  |  |  |
|                         | Starting Torque                      | Reach up to 150% above at 0.5 Hz.                                                                                                    |  |  |  |  |  |  |
|                         | V/F Curve                            | 4 point adjustable V/F curve and square curve                                                                                                    |  |  |  |  |  |  |
|                         | Speed Response Ability               | 5 Hz (vector control can reach up to 40 Hz)                                                                                                    |  |  |  |  |  |  |
|                         |                                      | Light duty: max. 130% torque current                                                                                                    |  |  |  |  |  |  |
|                         | Torque Limit                         | Normal duty: max. 160% torque current                                                                                                    |  |  |  |  |  |  |
|                         | Torque Accuracy                      | ±5%                                                                                                    |  |  |  |  |  |  |
|                         | ,                                    | 230V models: 599.00 Hz (55 kW and above: 400.00 Hz)                                                                                                    |  |  |  |  |  |  |
|                         | Max. output frequency (Hz)           | 460V models: 599.00 Hz (90 kW and above: 400.00 Hz)                                                                                                    |  |  |  |  |  |  |
| S                       |                                      | 575/690V models: 599.00 Hz                                                                                                    |  |  |  |  |  |  |
| Control Characteristics | Frequency Output Accuracy            | Digital command: ± 0.01%, -10°C– +40°C, Analog command: ± 0.1%, 25 ± 10°C                                                                                                    |  |  |  |  |  |  |
| teri                    | Output Frequency                     | Digital command: 0.01 Hz                                                                                                    |  |  |  |  |  |  |
| arac                    | Resolution                           | Analog command: 0.03 × max. output frequency/60 Hz (± 11 bit)                                                                                                    |  |  |  |  |  |  |
| Che                     | 0 1 17 1                             | Light duty: 120% of rated current can endure for 1 minute                                                                                                    |  |  |  |  |  |  |
| trol                    | Overload Tolerance                   | Normal duty: 120% of rated current can endure for 1 minute; 160% of rated current can endure for 3 sec.                                                                                                    |  |  |  |  |  |  |
| Coni                    | Frequency Setting Signal             | 0-+10 V, 4-20 mA, 0-20 mA                                                                                                    |  |  |  |  |  |  |
|                         | Accel./Decel. Time                   | 0.00-600.00/0.0-6000.0 seconds                                                                                                    |  |  |  |  |  |  |
|                         |                                      | Momentary power loss ride thru, Speed search, Over-torque detection, Torque limit, 16-step speed (max),                                                                                                    |  |  |  |  |  |  |
|                         |                                      | Accel./Decel. time switch, S-curve accel./decel., 3-wire sequence, Auto-Tuning, Dwell,-Slip compensation,                                                                                                    |  |  |  |  |  |  |
|                         | Main control function                | Torque compensation, JOG frequency, Frequency upper/lower limit settings, DC injection braking at                                                                                                    |  |  |  |  |  |  |
|                         |                                      | start/stop, High slip braking, Energy saving control, Modbus communication (RS-485 RJ45, max. 5.2                                                                                                    |  |  |  |  |  |  |
|                         |                                      | Kbps)                                                                                                    |  |  |  |  |  |  |
|                         |                                      | 230V models: Models above VFD185CP23 (including VFD185CP23) are PWM control                                                                                                    |  |  |  |  |  |  |
|                         | Fan Control                          | Models below VFD150CP23 (including VFD150CP23) are ON/OFF switch control.                                                                                                    |  |  |  |  |  |  |
|                         |                                      | 460V models: Models above VFD220CP43/4E (including VFD220CP43/4E) are PWM control                                                                                                    |  |  |  |  |  |  |
|                         |                                      | Models below VFD185CP43/4E (including VFD185CP43/4E) are ON/OFF switch control.                                                                                                    |  |  |  |  |  |  |
|                         |                                      | 575V / 690V models: PWM control                                                                                                    |  |  |  |  |  |  |
|                         | Motor Protection                     | Electronic thermal relay protection                                                                                                    |  |  |  |  |  |  |
|                         |                                      | For drive model 230V/460V:                                                                                                    |  |  |  |  |  |  |
|                         |                                      | Over-current protection: 185% rated current for light duty; 240% rated current for normal duty                                                                                                    |  |  |  |  |  |  |
|                         | Over-current Protection              | Current clamp: Light duty: 130–135% a; Normal duty: 170–175% a                                                                                                    |  |  |  |  |  |  |
|                         |                                      | For drive model 575/690V:                                                                                                    |  |  |  |  |  |  |
|                         |                                      | Over-current protection: 225% rated current for normal duty  Current clamp: 『Light duty: 128–141%』; 『Normal duty: 170–175%』                                                                                                    |  |  |  |  |  |  |
| stics                   |                                      | 230V models: drive will stop when DC bus voltage exceeds 410 V                                                                                                    |  |  |  |  |  |  |
| risti                   |                                      | 460V models: drive will stop when DC bus voltage exceeds 820 V                                                                                                    |  |  |  |  |  |  |
| acte                    | Over-voltage Protection              | 575V models: drive will stop when DC bus voltage exceeds 1016 V                                                                                                    |  |  |  |  |  |  |
| Jara                    |                                      | 690V models: drive will stop when DC bus voltage exceeds 1189 V                                                                                                    |  |  |  |  |  |  |
| J C                     | Over-temperature                     | The state of the state of the s |  |  |  |  |  |  |
| ction                   | Protection                           | Built-in temperature sensor                                                                                                    |  |  |  |  |  |  |
| Protection Characteri   | Stall Prevention                     | Stall prevention during acceleration, deceleration and running independently                                                                                                    |  |  |  |  |  |  |
| ۵                       | Restart After Instantaneous          |                                                                                                    |  |  |  |  |  |  |
|                         | Power Failure                        | Parameter setting up to 20 seconds                                                                                                    |  |  |  |  |  |  |
|                         | Grounding Leakage Current Protection | Leakage current is higher than 50% of rated current of the AC motor drive                                                                                                    |  |  |  |  |  |  |
|                         | Short-circuit Current Rating         | Per UL508C, the drive is suitable for use on a circuit capable of delivering not more than 100 kA                                                                                                    |  |  |  |  |  |  |
|                         | (SCCR)                               | symmetrical amperes (rms) when protected by fuses given in the fuse table.                                                                                                    |  |  |  |  |  |  |
|                         | Certifications                       | CERTIFIED EHL & SEMI F47, GB/T12668.3                                                                                                    |  |  |  |  |  |  |
|                         | Certifications                       | CERTIFIED LHL & SEMI F47, GB/T12668.3                                                                                                    |  |  |  |  |  |  |

# NOTE

- \* The setting range of max. output frequency changes as carrier wave and control modes changes. Refer to Pr.01-00 for more information.
- Only 230V/460V models are complied with EAC certification. 575V/690V models are not yet for certified.
- Model VFD5000CP43A-xx is not UL certified.

# 9-5 Environment for Operation, Storage and Transportation

| Do NOT expose the AC motor drive in the bad environment, such as dust, direct sunlight, corrosive/inflammable gasses, humidity, liquid and |                           |                                                                                                    |                                                                                                    |  |  |  |  |  |  |
|----------------------------------------------------------------------------------------------------|---------------------------|----------------------------------------------------------------------------------------------------|----------------------------------------------------------------------------------------------------|--|--|--|--|--|--|
| vibration environment. The salt in the air must be less than 0.01mg/cm² every year.                                                        |                           |                                                                                                    |                                                                                                    |  |  |  |  |  |  |
|                                                                                                    | Installation location     | IEC60364-1/IEC606                                                                                       | 664-1 Pollution degree 2, Indoor use only                                                                                                    |  |  |  |  |  |  |
|                                                                                                    | Surrounding               | Storage                                                                                                 | -25- +70                                                                                                    |  |  |  |  |  |  |
|                                                                                                    | Temperature               | Transportation                                                                                          | -25- +70                                                                                                    |  |  |  |  |  |  |
|                                                                                                    | (°C)                      | Non-condensation                                                                                        | ı, non-frozen                                                                                                    |  |  |  |  |  |  |
|                                                                                                    |                           | Operation                                                                                               | Max. 95%                                                                                                    |  |  |  |  |  |  |
|                                                                                                    | Rated Humidity            | Storage/                                                                                                | Max. 95%                                                                                                    |  |  |  |  |  |  |
|                                                                                                    | Traced Fidinidity         | Transportation                                                                                          |                                                                                                    |  |  |  |  |  |  |
|                                                                                                    |                           | No condense water                                                                                       | er                                                                                                    |  |  |  |  |  |  |
|                                                                                                    | Air Pressure<br>(kPa)     | Operation/<br>Storage                                                                                   | 86–106                                                                                                    |  |  |  |  |  |  |
| Environment                                                                                                    | (KFa)                     | Transportation                                                                                          | 70–106                                                                                                    |  |  |  |  |  |  |
|                                                                                                    | Pollution Level           | IEC60721-3-3                                                                                            |                                                                                                    |  |  |  |  |  |  |
|                                                                                                    |                           | Operation                                                                                               | 1 0.000 000, 0.000 002                                                                                                    |  |  |  |  |  |  |
|                                                                                                    |                           | Storage                                                                                                 | -                                                                                                    |  |  |  |  |  |  |
|                                                                                                    |                           | Transportation Class 2C2; Class 2S2                                                                     |                                                                                                    |  |  |  |  |  |  |
|                                                                                                    |                           | If the AC motor drive is to be used under harsh environment with high level of contamination (e.g. dew, |                                                                                                    |  |  |  |  |  |  |
|                                                                                                    |                           | water, dust), make sure it is installed in an environment qualified for IP54 such as in a cabinet.      |                                                                                                    |  |  |  |  |  |  |
|                                                                                                    | Altitude                  | Operation                                                                                               | If AC motor drive is installed at altitude 0–1000 m, follow normal operation restrict it is install at altitude 1000–2000 m, decrease 1% of rated current or lower 0.5°C of temperature for every 100 m increase in altitude. Maximum altitude for Corner Grounded is 2000 m.Contact Delta for more information, if you need to use this midrive at an altitude of 2000m or higher. |  |  |  |  |  |  |
| Package Drop                                                                                                    | Storage<br>Transportation | ISTA procedure 1/                                                                                       | ISTA procedure 1A (according to weight) IEC60068-2-31                                                                                                    |  |  |  |  |  |  |
| ) (!la a 4! a                                                                                                    | 1.0mm, peak to pe         | eak value range fron                                                                                    | n 2 Hz to 13.2 Hz; 0.7G–1.0G range from 13.2 Hz to 55 Hz; 1.0G range from 55 Hz to                                                                                                    |  |  |  |  |  |  |
| Vibration                                                                                                    |                           | vith IEC 60068-2-6                                                                                      |                                                                                                    |  |  |  |  |  |  |
| Impact                                                                                                    | IEC/EN 60068-2-2          |                                                                                                    |                                                                                                    |  |  |  |  |  |  |
| Operation<br>Position                                                                                                    | Max. allowed offse        | et angle ±10° (under                                                                                    | normal installation position)                                                                                                    |  |  |  |  |  |  |

# 9-6 Specification for Operation Temperature and Protection Level

| Model                                                 | Frame                                                                                         | Top cover                     | Conduit box      | Protection level                                                                             | Operation temperature                                          |
|-------------------------------------------------------|-----------------------------------------------------------------------------------------------|-------------------------------|------------------|----------------------------------------------------------------------------------------------|----------------------------------------------------------------|
|                                                       | Frame A_C Top cover 230V: 0.75–30 kW removed 460V: 0.75–37 kW                                 |                               | Standard         | IP20/UL Open Type                                                                            | 230V&460V:<br>-10°C-50°C *1<br>575V&690V:<br>-10°C~50°C        |
| VFDxxxxCP23x-21<br>VFDxxxxCP43x-21<br>VFDxxxxCP4Ex-21 | 575V: 1.5–15 kW<br>690V: 18.5–37 kW                                                           | Standard<br>with top<br>cover | conduit plate    | IP20/ UL Type1/ NEMA1                                                                        | -10-40°C                                                       |
| VFDxxxxCP53x-21<br>VFDxxxxCP63x-xx                    | Frame D–H<br>230V: 37 kW and<br>above<br>460V: 45 kW and<br>above<br>690V: 45 kW and<br>above | N/A                           | With conduit box | IP20/UL Type1/NEMA1                                                                          | -10-40°C                                                       |
| VFDxxxxCP23x-00<br>VFDxxxxCP43x-00<br>VFDxxxxCP63x-xx | Frame D–H<br>230V: 37 kW and<br>above<br>460V: 45 kW and<br>above<br>690V: 45 kW and<br>above | N/A                           |                  | IP00 IP20/UL Open Type  The circled area: IP00 Other than the circled area: IP20  Figure 9-1 | 230V&460V:<br>-10°C–50°C * <sup>1</sup><br>690V:<br>-10°C–50°C |

<sup>\*1</sup> When the carrier wave for light duty is 2 kHz, the maximum operation temperature can reach up to 50°C.

# 9-7 Derating Curve for Ambient Temperature, Altitude and Carrier Frequency

- ☑ For more information on calculation for derating curve, refer to Pr.06-55.
- ☑ When choosing the correct model, consider factors such as ambient temperature, altitude, carrier frequency, control mode, and so on. That is,

Actual rated current for application (A) = Rated output current (A) × Ambient temp. rated derating (%) x Altitude rated derating (%) × [Normal / Advanced control] carrier frequency rated derating (%)

| Protection Level       | Operating Environment                                                                                                    |
|------------------------|----------------------------------------------------------------------------------------------------|
| UL Type I / IP20       | If the AC motor drive operates at the rated current, the ambient temperature needs to be between -10–40°C. If the temperature is above 40°C, decrease 2% of the rated current for every 1°C increase in temperature. The maximum allowable temperature is 60°C. |
| UL Open Type /<br>IP20 | If the AC motor drive operates at the rated current, the ambient temperature needs to be between -10–50°C. If the temperature is above 50°C, decrease 2% of the rated current for every 1°C increase in temperature. The maximum allowable temperature is 60°C. |

Table 9-10

# Ambient Temperature Derating Curve

# 230V / 460V

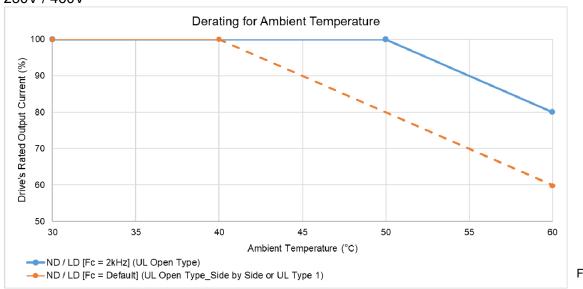

Figure 9-2

### UL Open Type:

The rated output current derating (%) in normal duty / light duty when carrier frequency is 2 kHz:

| Ambient Temp. /<br>100% Load<br>Fc (kHz) | 30°C | 50°C | 60°C |
|------------------------------------------|------|------|------|
| 2                                        | 100  | 100  | 80   |

# UL Open Type Side by Side or UL Type 1:

Table 9-11

The rated output current derating (%) in normal duty / light duty when carrier frequency is the default value:

| Ambient Temp. /<br>100% Load<br>Fc (kHz) | 30°C | 40°C | 60°C |
|------------------------------------------|------|------|------|
| Default Value                            | 100  | 100  | 60   |

# 575V / 690V

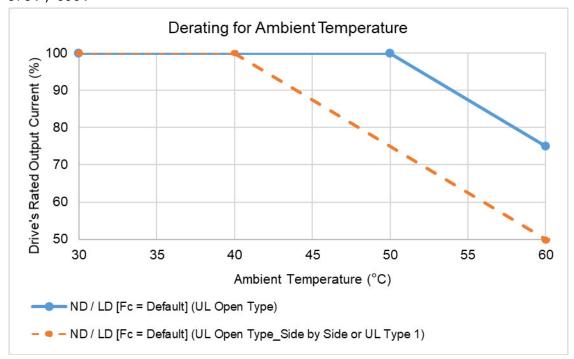

Figure 9-3

# UL Open Type:

The rated output current derating (%) in normal duty / light duty when carrier frequency is the default value:

| Ambient Temp. /<br>100% Load<br>Fc (kHz) | 30°C | 50°C | 60°C |
|------------------------------------------|------|------|------|
| Default Value                            | 100  | 100  | 75   |

Table 9-13

# UL Open Type Side by Side or UL Type 1:

The rated output current derating (%) in normal duty / light duty when carrier frequency is the default value:

| Ambient Temp. /<br>100% Load<br>Fc (kHz) | 30°C | 40°C | 60°C |
|------------------------------------------|------|------|------|
| Default Value                            | 100  | 100  | 50   |

# **Altitude Derating Curve**

| Condition     | Operating Environment                                                                                                    |
|---------------|----------------------------------------------------------------------------------------------------|
| High Altitude | If the AC motor drive is installed at an altitude of 0–1000 m, follow normal operation restrictions. For altitudes of 1000–2000 m, decrease the drive's rated current by 1% or lower the temperature by 0.5°C for every 100 m increase in altitude. The maximum altitude for corner grounding is 2000 m. If installing at an altitude higher than 2000 m is required, contact Delta for more information. |

Table 9-15

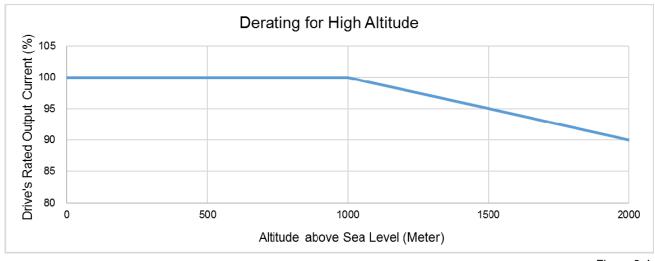

Figure 9-4

The rated output current derating (%) for different altitudes above sea level:

| Altitude above Sea<br>Level (Meter) | 0   | 1000 | 1500 | 2000 |
|-------------------------------------|-----|------|------|------|
| Output Current / Rated              | 100 | 100  | 95   | 90   |
| Current (%)                         | 100 | 100  | 90   | 90   |

Table 9-16

# Carrier Frequency Derating Curve

230V / 460V Normal Control

$$Pr.00-11 = 0 (IMVF)$$

$$= 2 (IM SVC, Pr.05-33 = 0)$$

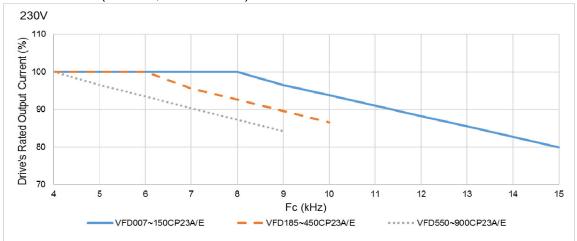

Figure 9-5

The rated output current derating (%) of 230V models in normal control mode for different carrier frequencies:

| Fc (kHz)<br>Model No. | 4   | 5   | 6   | 7   | 8   | 9  | 10 | 11 | 12 | 13 | 14 | 15 |
|-----------------------|-----|-----|-----|-----|-----|----|----|----|----|----|----|----|
| VFD007-150CP23A/E     | 100 | 100 | 100 | 100 | 100 | 97 | 94 | 91 | 88 | 85 | 83 | 80 |
| VFD185-450CP23A/E     | 100 | 100 | 100 | 96  | 93  | 90 | 87 | -  | -  | -  | -  | -  |
| VFD550-900CP23A/E     | 100 | 97  | 93  | 90  | 87  | 84 | -  | -  | -  | -  | -  | -  |

Table 9-17

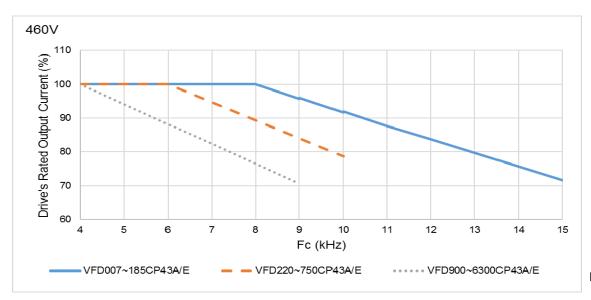

Figure 9-6

The rated output current derating (%) of 460V models in normal control mode for different carrier frequencies:

| <br>requerioles.      |     |     |     |     |     |    |    |    |    |    |    |    |
|-----------------------|-----|-----|-----|-----|-----|----|----|----|----|----|----|----|
| Fc (kHz)<br>Model No. | 4   | 5   | 6   | 7   | 8   | 9  | 10 | 11 | 12 | 13 | 14 | 15 |
| VFD007-185CP43A/E     | 100 | 100 | 100 | 100 | 100 | 96 | 92 | 88 | 84 | 80 | 76 | 72 |
| VFD220-750CP43A/E     | 100 | 100 | 100 | 95  | 89  | 84 | 79 | -  | -  | -  | -  | -  |
| VFD900-6300CP43A/E    | 100 | 94  | 88  | 82  | 76  | 71 | -  | -  | -  | -  | -  | -  |

Table 9-18

# 230V / 460V Advanced Control

Pr.00-11 = 2 (PM SVC, Pr.05-33 = 1, 2)

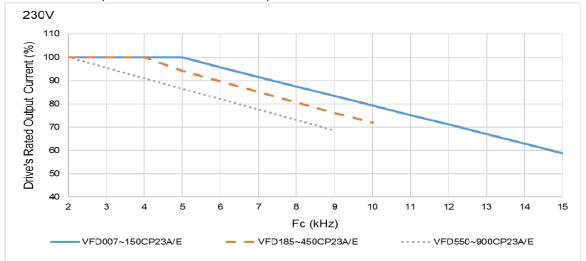

Figure 9-7

The rated output current derating (%) of 230V models in advanced control mode for different carrier frequencies:

| noquonoloo.           |     |     |     |     |    |    |    |    |    |    |    |    |    |    |
|-----------------------|-----|-----|-----|-----|----|----|----|----|----|----|----|----|----|----|
| Fc (kHz)<br>Model No. | 2   | 3   | 4   | 5   | 6  | 7  | 8  | 9  | 10 | 11 | 12 | 13 | 14 | 15 |
| VFD007-150CP23A/E     | 100 | 100 | 100 | 100 | 96 | 92 | 88 | 83 | 79 | 75 | 71 | 67 | 63 | 59 |
| VFD185-450CP23A/E     | 100 | 100 | 100 | 94  | 90 | 85 | 81 | 76 | 72 | -  | -  | -  | -  | -  |
| VFD550-900CP23A/E     | 100 | 96  | 91  | 87  | 82 | 78 | 73 | 69 | -  | -  | -  | -  | -  | -  |

Table 9-19

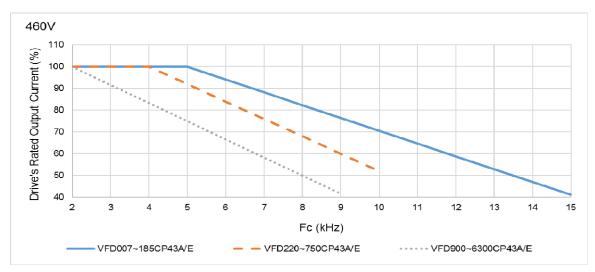

Figure 9-8

The rated output current derating (%) of 460V models in advanced control mode for different carrier frequencies:

| Fc (kHz) Model No. | 2   | 3   | 4   | 5   | 6  | 7  | 8  | 9  | 10 | 11 | 12 | 13 | 14 | 15 |
|--------------------|-----|-----|-----|-----|----|----|----|----|----|----|----|----|----|----|
| VFD007-185CP43A/E  | 100 | 100 | 100 | 100 | 94 | 88 | 82 | 76 | 71 | 65 | 59 | 53 | 47 | 41 |
| VFD220-750CP43A/E  | 100 | 100 | 100 | 92  | 84 | 76 | 68 | 60 | 52 | -  | -  | -  | -  | -  |
| VFD900-6300CP43A/E | 100 | 92  | 83  | 75  | 67 | 58 | 50 | 42 | ı  | ı  | 1  | 1  | 1  | -  |

Table 9-20

# Chapter 09 Specifications | CP2000

• 575V / 690V

Pr.00-16 = 2, light duty:

Pr.00-11 = 0 (IMVF)

= 2 (IM SVC, Pr.05-33 = 0)

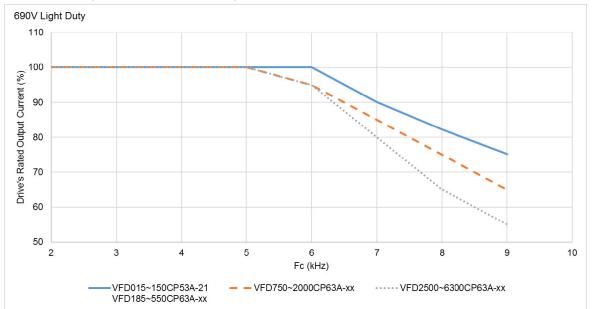

Figure 9-9

The rated output current derating (%) of 575V / 690V models in light duty for different carrier fraguencies:

frequencies:

| Fc (kHz)<br>Model No. | 2     | 3     | 4     | 5     | 6     | 7  | 8  | 9   |
|-----------------------|-------|-------|-------|-------|-------|----|----|-----|
| VFD015-150CP53A-21    | 100   | 100   | 100   | 100   | 100   | 90 | 82 | 75  |
| VFD185-550CP63A-xx    | . • • | . • • | . • • | . • • | . • • |    |    | . • |
| VFD750-2000CP63A-xx   | 100   | 100   | 100   | 100   | 95    | 85 | 75 | 65  |
| VFD2500-6300CP63A-xx  | 100   | 100   | 100   | 100   | 95    | 80 | 65 | 55  |

Table 9-21

Figure 9-10

Pr.00-16 = 0, normal duty:

Pr.00-11 = 0 (IMVF)

= 2 (IM SVC, Pr.05-33 = 0)

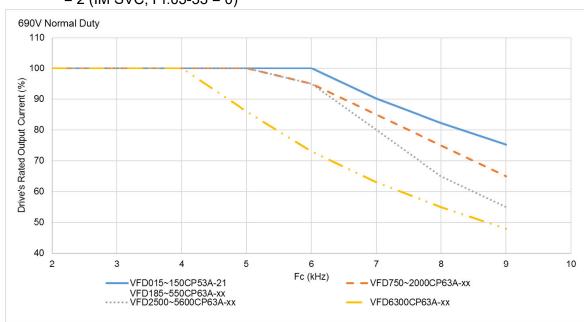

The rated output current derating (%) of 575V / 690V models in normal duty for different carrier frequencies:

| Fc (kHz)<br>Model No. | 2   | 3   | 4   | 5   | 6   | 7  | 8  | 9  |
|-----------------------|-----|-----|-----|-----|-----|----|----|----|
| VFD015-150CP53A-21    | 100 | 100 | 100 | 100 | 100 | 90 | 82 | 75 |
| VFD185-550CP63A-xx    | 100 | 100 | 100 | 100 | 100 | 90 | 02 | 75 |
| VFD750-2000CP63A-xx   | 100 | 100 | 100 | 100 | 95  | 85 | 75 | 65 |
| VFD2500-6300CP63A-xx  | 100 | 100 | 100 | 100 | 95  | 80 | 65 | 55 |
| VFD6300CP63A-xx       | 100 | 100 | 100 | 86  | 73  | 63 | 55 | 48 |

Table 9-22

# 9-8 Efficiency Curve

 Models: VFD007C23A-VFD370C23A VFD007C43A-VFD750C43A

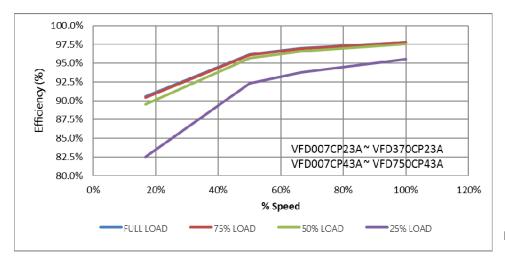

Figure 9-11

Efficiency (%) under different loads:

| <u> </u>           | annoronic rodado. |      |      |      |
|--------------------|-------------------|------|------|------|
| Speed (%) Load (%) | 16.7              | 50   | 66.7 | 100  |
| 100% Load          | 90.6              | 96.2 | 97.0 | 97.8 |
| 75% Load           | 90.4              | 96.1 | 96.9 | 97.8 |
| 50% Load           | 89.5              | 95.7 | 96.6 | 97.6 |
| 25% Load           | 82.5              | 92.3 | 93.8 | 95.5 |

Table 9-23

# Models: VFD450C23A-VFD900C23A VFD900C43A-VFD4500C43A

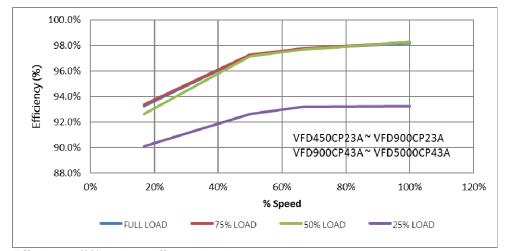

Figure 9-12

Efficiency (%) under different loads:

| Speed (%)<br>Load (%) | 16.7 | 50   | 66.7 | 100  |
|-----------------------|------|------|------|------|
| 100% Load             | 93.2 | 97.2 | 97.7 | 98.2 |
| 75% Load              | 93.4 | 97.3 | 97.8 | 98.3 |
| 50% Load              | 92.6 | 97.1 | 97.7 | 98.2 |
| 25% Load              | 90.1 | 92.6 | 93.2 | 93.2 |

Table 9-24

# Chapter 10 Digital Keypad

- 10-1 Descriptions of Digital Keypad
- 10-2 Function of Digital Keypad KPC-CC01
- 10-3 TPEditor Installation Instruction
- 10-4 Fault Code Description of Digital Keypad KPC-CC01
- 10-5 Unsupported Functions when using TPEditor on

KPC-CC01 Keypad

# 10-1 Descriptions of Digital Keypad

# KPC-CC01

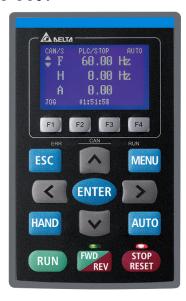

Communication Interface RJ45 (socket), RS-485 interface

Communication protocol:

RTU19200, 8, N, 2

### Installation Method

- 1. The embedded type can be installed on the surface of the control box. The front cover is waterproof.
- 2. Buy a MKC-KPPK model for wall mounting or embedded mounting. Its protection level is IP66.
- 3. The maximum RJ45 extension lead is 5 m (16ft).
- 4. This keypad can only be used on Delta's motor drive C2000 series, CH2000 and CP2000 series.

# **Keypad Functions Description**

| <b>J</b> . | lons Description                                                                                                    |  |  |  |  |  |  |
|------------|----------------------------------------------------------------------------------------------------|--|--|--|--|--|--|
| Key        | Descriptions                                                                                                    |  |  |  |  |  |  |
| RUN        | Start Operation Key  1. Only valid when the source of operation command is the keypad.  2. Operates the AC motor drive by the function setting. The RUN LED will be ON.  3. Can be pressed repeatedly at the stop process.                                                                                                    |  |  |  |  |  |  |
| STOP       | <ol> <li>Stop Command Key.</li> <li>This key has the highest priority when the command is from the keypad.</li> <li>When it receives the STOP command, regardless of whether the AC motor drive is in operation or stop status, the AC motor drive executes the "STOP" command.</li> <li>Use the RESET key to reset the drive after a fault occurs.</li> <li>If you cannot reset after the error:         <ul> <li>a. The condition which triggers the fault is not cleared. After you clear the condition, you can then reset the fault.</li> <li>b. The drive is in fault status when powered on. After you clear the condition, restart and then you can reset the fault.</li> </ul> </li> </ol> |  |  |  |  |  |  |
| FWD<br>REV | Operation Direction Key  1. Only controls the operation direction, NOT the drive activation. FWD: forward, REV: reverse.  2. Refer to the LED descriptions for more details.                                                                                                    |  |  |  |  |  |  |
| ENTER      | ENTER Key Goes to the next menu level. If at the last level, press ENTER to execute the command.                                                                                                    |  |  |  |  |  |  |
| ESC        | ESC Key  Leaves the current menu and returns to the previous menu; also functions as a return key or cancel key in a sub-menu.                                                                                                    |  |  |  |  |  |  |
| MENU       | Returns to the main menu.  Menu commands:  1. Parameter Setup  2. Quick Start  3. Application Selection List  4. Changed List  5. Copy Parameter  6. Fault Record  7. Language Setup  13. Start-up Menu  14. Main Page  15. PC Link  16. Start Wizard  16. Start Wizard                                                                                                    |  |  |  |  |  |  |

| Key         | Descriptions                                                                                                    |
|-------------|----------------------------------------------------------------------------------------------------|
| < ><br>^ V  | Direction: Left / Right / Up / Down  1. In the numeric value setting mode, moves the cursor and changes the numeric value.  2. In the menu / text selection mode, selects an item.                                                                                                    |
| F1 F2 F3 F4 | <ol> <li>Function Key</li> <li>The functions keys have defaults and can also be user-defined. The defaults for F1 and F4 work with the function list below. For example, F1 is the JOG function, and F4 is a speed setting key for adding / deleting user-defined parameters.</li> <li>Other functions must be defined using TPEditor.         Download TPEditor software at Delta website. Select TPEditor version 1.60 or above. Refer to the installation instruction for TPEditor in Section 10-3.     </li> </ol>                                                                                                    |
| HAND        | <ol> <li>HAND Key</li> <li>Use this key to select HAND mode. In this mode, the drive's parameter settings for frequency command source is Pr.00-30, and that for operation command source is Pr.00-31.</li> <li>Press the HAND key at STOP, then the setting switches to the HAND frequency source and HAND operation source.</li> <li>Press HAND key at RUN, and it stops the AC motor drive first (displays AHSP warning), and switches to HAND frequency source and HAND operation source.</li> <li>Successful mode switching for the KPC-CC01 displays HAND mode on the screen.</li> </ol>                                                                                                    |
|             | <ol> <li>AUTO Key</li> <li>The default of the drive is AUTO mode.</li> <li>Use this key to select AUTO mode. In this mode, the drive's parameter settings for frequency command source is Pr.00-20, and that for operation command is Pr.00-21.</li> <li>Press the AUTO key at STOP, then the setting switches to the AUTO frequency source and AUTO operation source.</li> <li>Press AUTO key at RUN, and it stops the AC motor drive first (displays AHSP warning), and switches to AUTO frequency source and AUTO operation source.</li> <li>Successful mode switching for the KPC-CC01 displays AUTO mode on the screen.</li> <li>defaults for the frequency command and operation command source of HAND / AUTO mode are from the keypad.</li> </ol> |

# **LED Functions Descriptions**

| LED           | Descriptions                                                                                                    |
|---------------|----------------------------------------------------------------------------------------------------|
| STOP<br>RESET | Steady ON: STOP indicator for the AC motor drive. Blinking: the drive is in standby. Steady OFF: the drive does not execute the "STOP" command.                                                                                                    |
| FWD<br>REV    | Operation Direction LED  1. Green light: the drive is running forward. 2. Red light: the drive is running backward. 3. Flashing light: the drive is changing direction.  Operation Direction LED under Torque Mode                                                                |
|               | <ol> <li>Green light: when the torque command ≥ 0, and the motor is running forward.</li> <li>Red light: when the torque command &lt; 0, and the motor is running backward.</li> <li>Flashing light: when the torque command &lt; 0, and the motor is running forward.</li> </ol> |

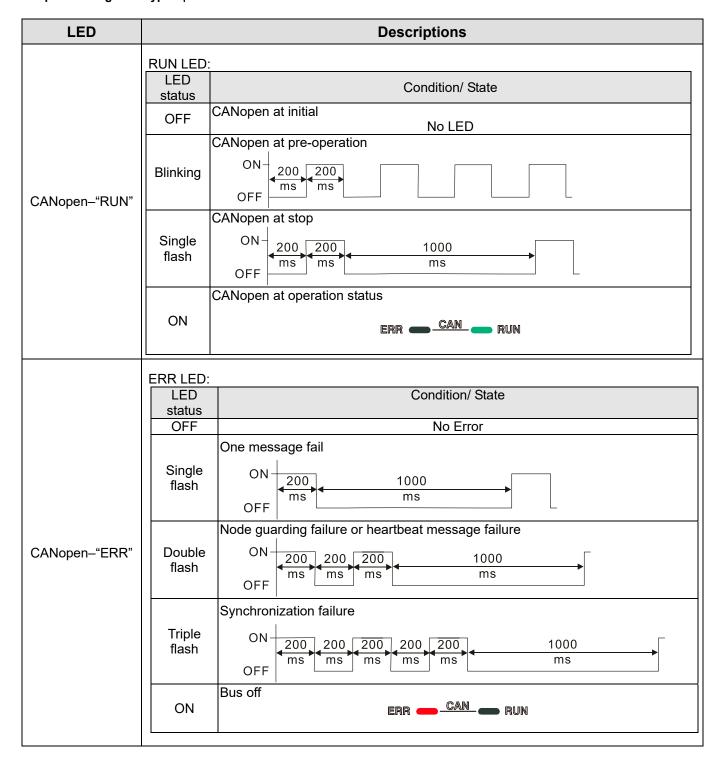

# 10-2 Function of Digital Keypad KPC-CC01

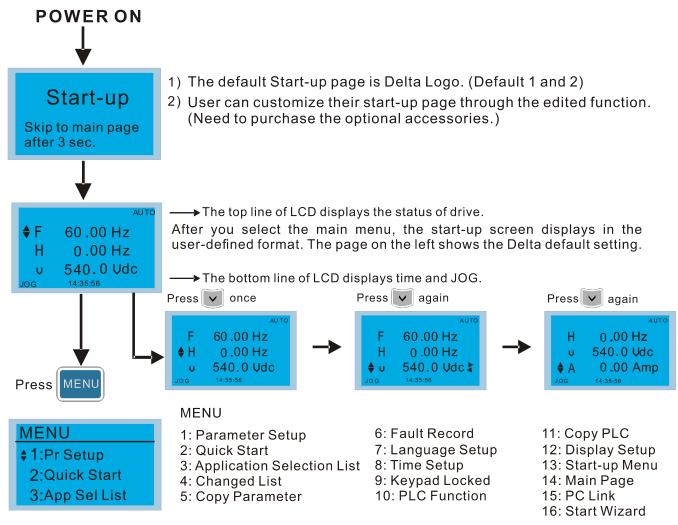

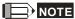

- 1. Start-up screen can only display pictures, not animation.
- 2. When powered ON, it displays the start-up screen then the main screen. The main screen displays Delta's default setting F/H/A/U. You can set the display order with Pr.00-03 (Start-up display). When you selected the U screen, use the left / right keys to switch between the items, and set the display order for the U screen with Pr.00-04 (User display).

# **Display Icon**

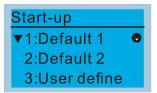

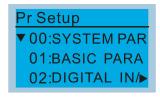

- : present setting
- ▼ : Scroll down the page for more options

Press for more options

► : show complete sentence Press (<) > for complete information

# Display item

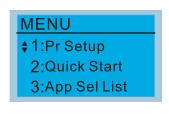

### MENU

1: Parameter Setup 6 2: Quick Start 7 3: Application Selection List 8

4: Changed List
5: Copy Parameter

6: Fault Record 7: Language Setup 8: Time Setup 9: Keypad Locked 10: PLC Function

13: Start-up Menu 14: Main Page 15: PC Link 16: Start Wizard

11: Copy PLC

12: Display Setup

### 1. Parameter Setup

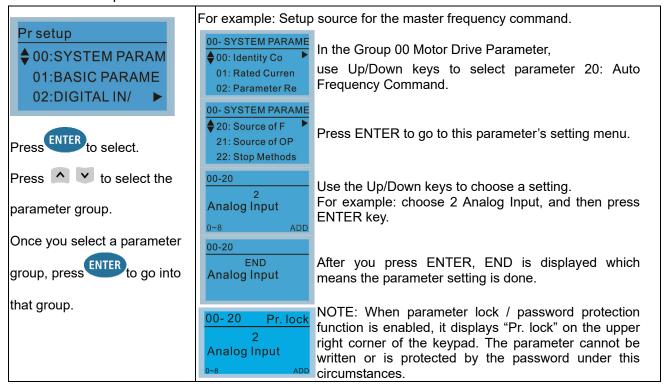

#### Quick Start

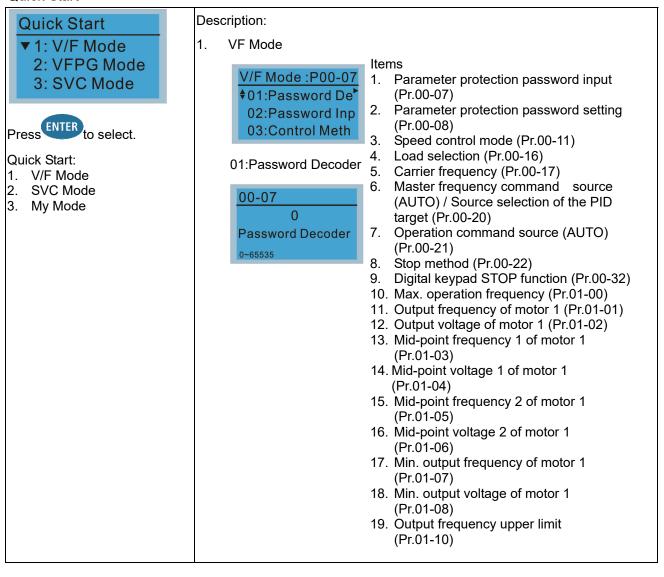

| 20. | Output frequency lower limit |
|-----|------------------------------|
|     | (Pr.01-11)                   |

- 21. Acceleration time 1 (Pr.01-12)
- 22. Deceleration time 1 (Pr.01-13)
- 23. Over-voltage stall prevention (Pr.06-01)
- 24. Derating protection (Pr.06-55)
- 25. Software brake chopper action level (Pr.07-00)
- 26. Speed tracking during start-up (Pr.07-12)
- 27. Emergency stop (EF) & force to stop selection (Pr.07-20)
- 28. Torque command filter time (Pr.07-24)
- 29. Slip compensation filter time (Pr.07-25)
- 30. Torque compensation gain (Pr.07-26)
- 31. Slip Compensation Gain (Pr.07-27)

### 2. SVC Mode

# \$VC Mode :P00-07 \$01:Password De 02:Password Inp 03:Control Meth

01: Password Decoder

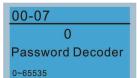

#### Items

- Parameter protection password input (Pr.00-07)
- Parameter protection password setting (Pr.00-08)
- Speed control mode (Pr.00-11)
- 4. Load selection (Pr.00-16)
- 5. Carrier frequency (Pr.00-17)
- Master frequency command source (AUTO) / Source selection of the PID target (Pr.00-20)
- 7. Operation command source (AUTO) (Pr.00-21)
- 8. Stop method (Pr.00-22)
- Digital keypad STOP function (Pr.00-32)
- 10. Max. operation frequency (Pr.01-00)
- Output frequency of motor 1 (Pr.01-01)
- Output voltage of motor 1 (Pr.01-02)
- Min. output frequency of motor 1 (Pr.01-07)
- Min. output voltage of motor 1 (Pr.01-08)
- 15. Output frequency upper limit (Pr.01-10)
- 16. Output frequency lower limit (Pr.01-11)
- 17. Acceleration time 1 (Pr.01-12)
- 18. Deceleration time 1 (Pr.01-13)
- Full-load current for induction motor 1 (Pr.05-01)
- 20. Rated power for induction motor 1 (Pr.05-02)
- 21. Rated speed for induction motor 1 (Pr.05-03)
- 22. Number of poles for induction motor 1 (Pr.05-04)
- 23. No-load current for induction motor 1 (Pr.05-05)
- 24. Over-voltage stall prevention (Pr.06-01)
- 25. Over-current stall prevention during acceleration (Pr.06-03)
- 26. Derating protection (Pr.06-55)

- 27. Software brake chopper action level (Pr.07-00)
- 28. Emergency stop (EF) & Force to stop selection (Pr.07-20)
- 29. Torque command filter time (Pr.07-24)
- 30. Slip compensation filter time (Pr.07-25)
- 31. Slip compensation gain (Pr.07-27)

### My Mode

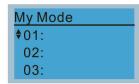

Press F4 in parameter setting screen to save the parameter to My Mode. To delete or correct the parameter, select this parameter and press F4 for DEL in the bottom right corner.

#### **Items**

It can save 1-32 sets of parameters (Pr).

### Setup process

Go to Parameter Setup function.
 Press ENTER to select the parameter to
 use. There is an ADD on the bottom right
 corner of the screen. Press F4 to add this
 parameter to My Mode.

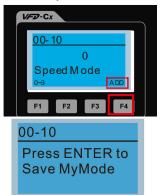

 The parameter (Pr) displays in My mode if it is properly saved.
 To correct or to delete this parameter, press F4 for DEL.

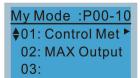

 To delete a parameter, go to My Mode and select the parameter to delete. Press ENTER to enter the parameter setting screen. DEL appears in the bottom left corner of the screen. Press F4 to delete this parameter from My Mode.

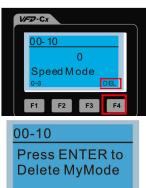

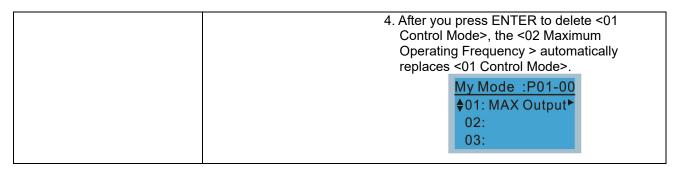

#### 3. **Application Selection List**

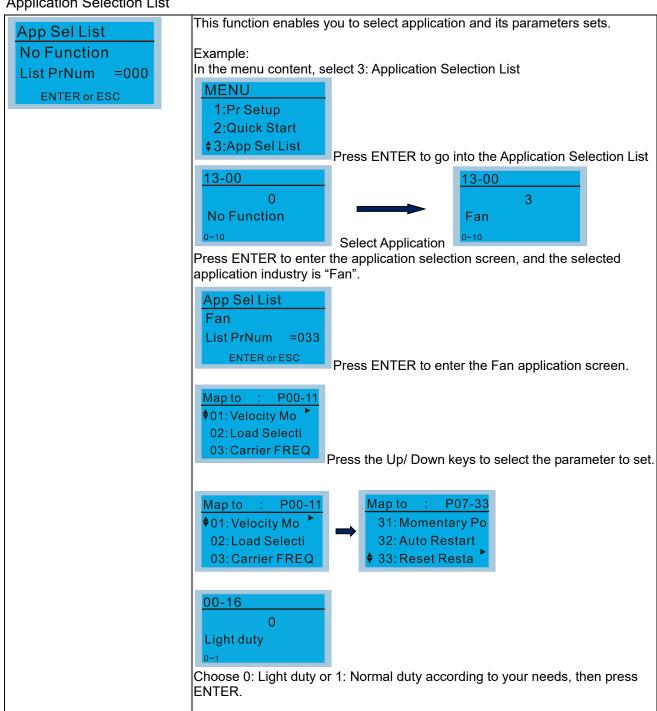

### 4. Changed List

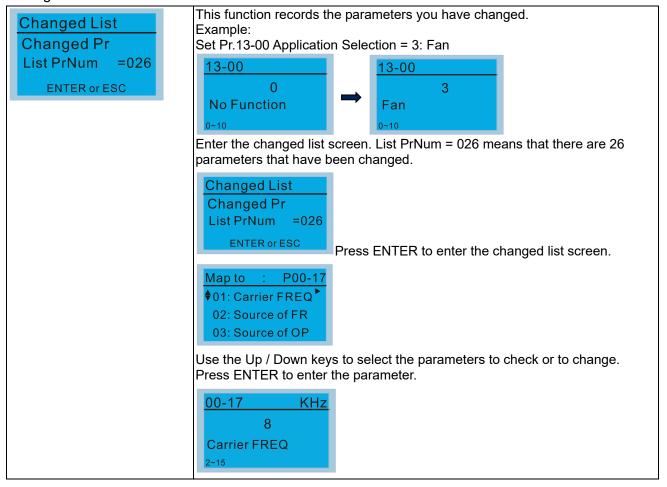

# 5. Copy Parameter

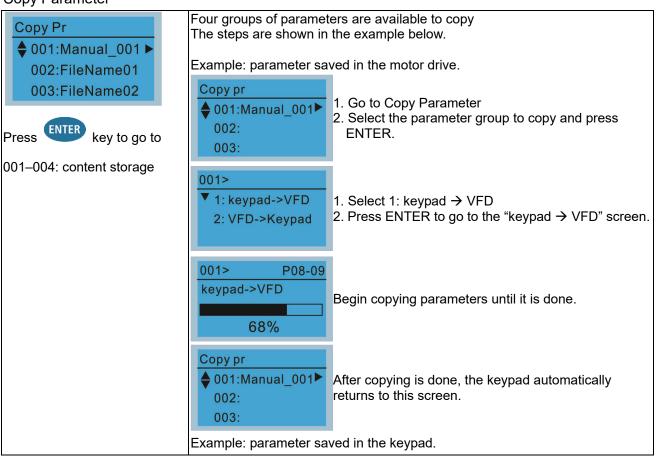

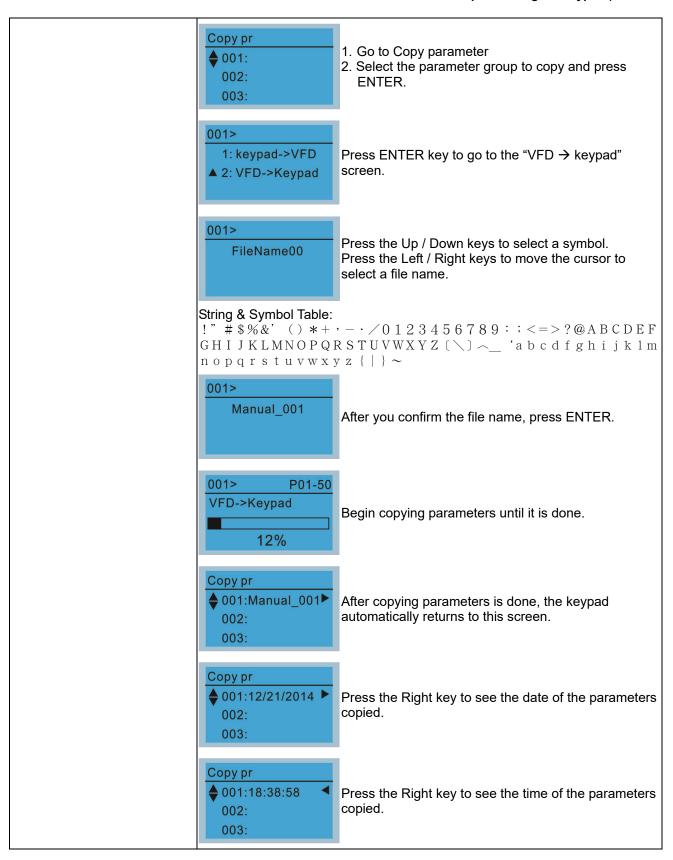

#### Fault Record

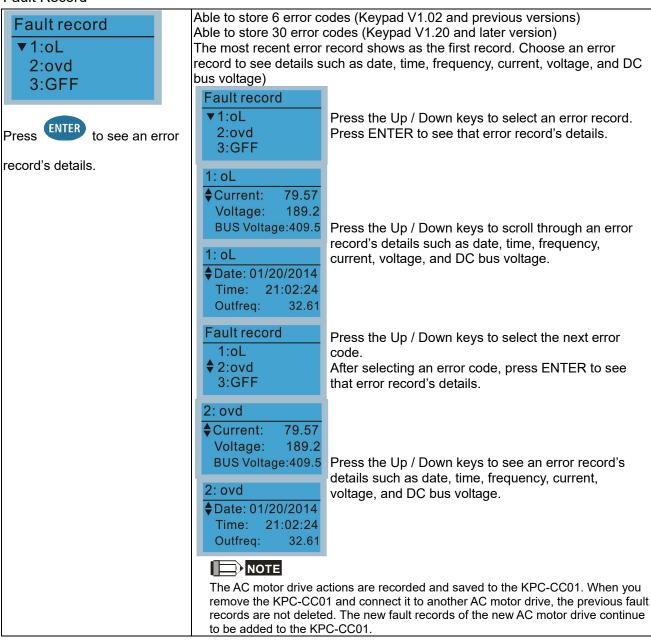

### Language Setup

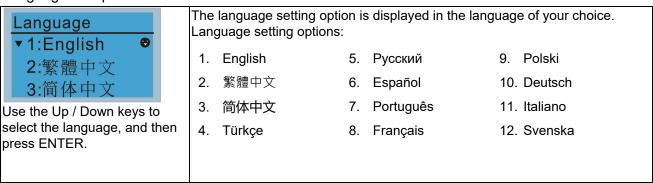

### 8. Time Setup

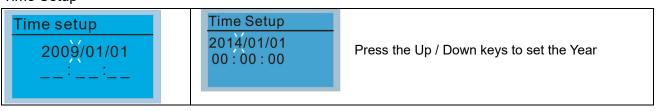

Use the Left / Right keys to Time Setup select Year, Month, Day, Hour, 2014/01/01 Minute or Second to change. Press the Up / Down keys to set the Month 00:00:00 Time Setup 2014/01/01 Press the Up / Down keys to set the Day 00:00:00 Time Setup 2014/01/01 Press the Up / Down keys to set the Hour 21:00:00 Time Setup 2014/01/01 Press the Up / Down keys to set the Minute 21:12:00 Time Setup 2014/01/01 Press the Up / Down keys to set the Second 21:12:14 Time Setup **END** Press ENTER to confirm the Time Setup. NOTE

# 9. Keypad Locked

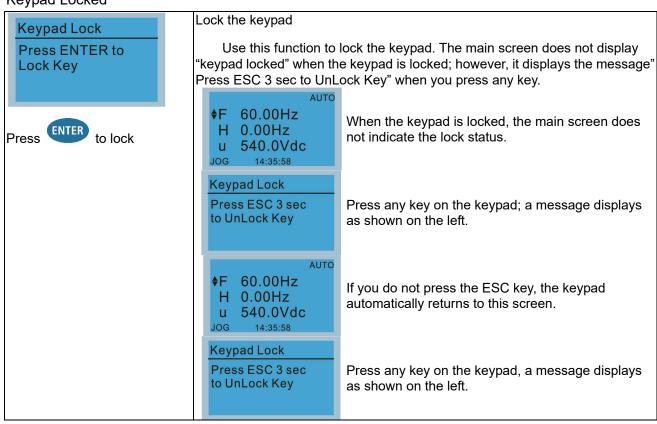

Limitation: The charging process for the keypad super capacitor finishes in about 6 minutes. When the digital keypad is removed, the time setting is

saved for 7 days. After 7 days, you must reset the time.

♦F 60.00Hz H 0.00Hz u 540.0Vdc JOG 14:35:58

Press ESC for 3 seconds to unlock the keypad; the keypad returns to this screen. All keys on the keypad is functional.

All keys on the keypad is functional. Turning the power off and on does not lock the keypad.

### 10. PLC Function

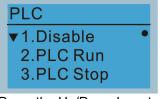

Press the Up/Down keys to select a PLC's function, and then press ENTER.

When activating and stopping the PLC function (choosing 2: PLC Run or 3: PLC Stop), the PLC status displays on main screen (Delta default setting).

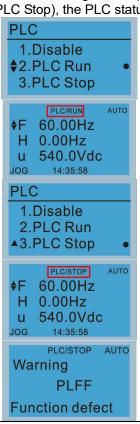

Choose option 2: PLC Run to enable the PLC function.

The default on the main screen displays the PLC / RUN status message.

Choose option 3: PLC Stop to disable the PLC function.

The default on the main screen displays the PLC / STOP status message.

If the PLC program is not available in the control board, the PLFF warning displays when you choose option 2 or 3.

In this case, choose option 1: Disable to clear PLFF warning.

# 11. Copy PLC

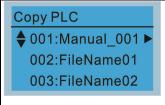

Four groups of parameters are available to copy.

The steps are shown in the example below.

Example: PLC program saved in the motor drive.

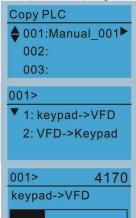

34%

- 1. Go to Copy PLC
- 2. Select the PLC program to copy and press ENTER.
- 1. Select 1: Keypad→VFD
- Press ENTER to go to the "Keypad→VFD" screen.

Begin copying the PLC program until it is done.

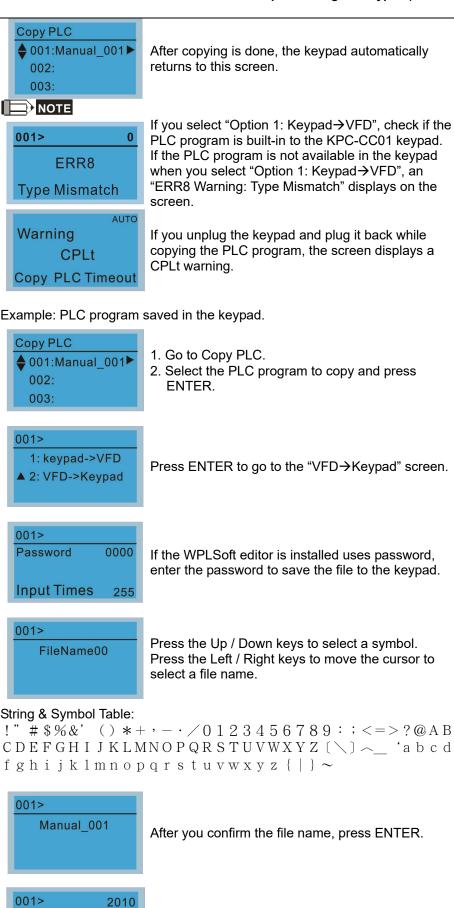

Begin copying the PLC program until it is done.

VFD->Keypad

12%

### Chapter 10 Digital Keypad | CP2000

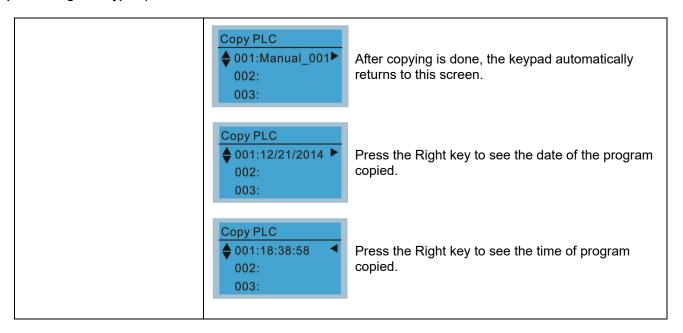

# 12. Display setup

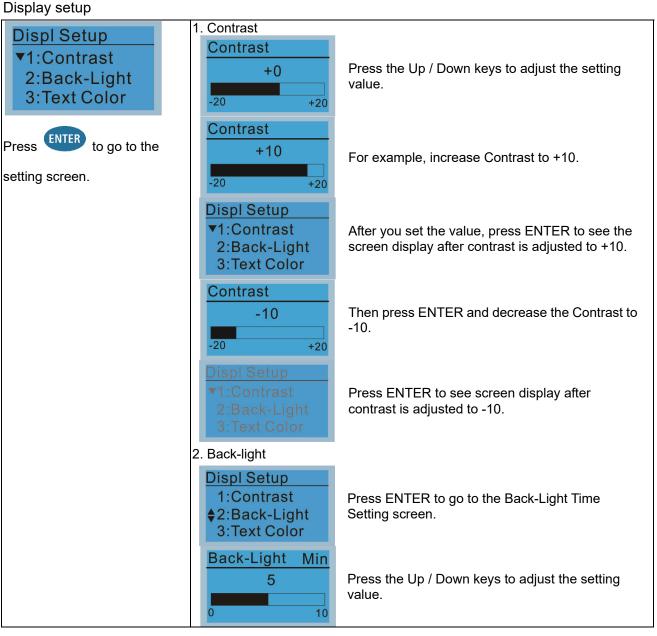

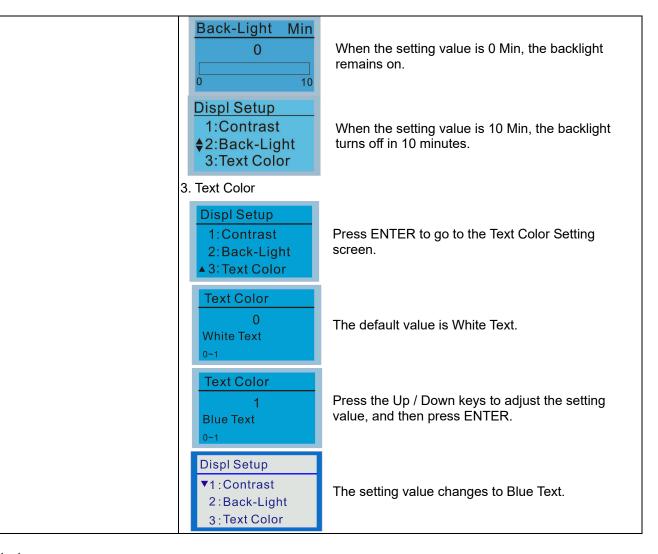

# 13. Start-up

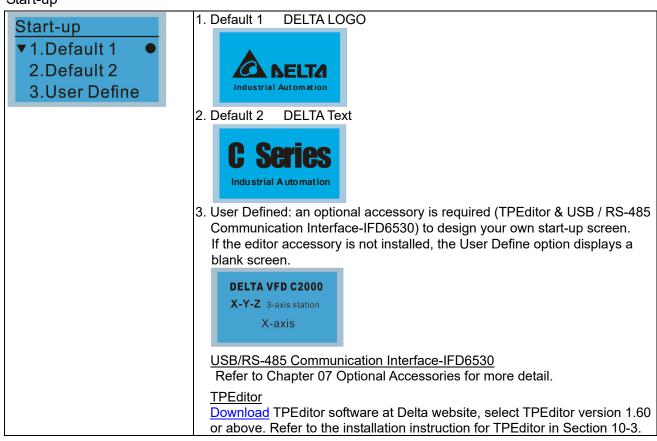

### 14. ain page

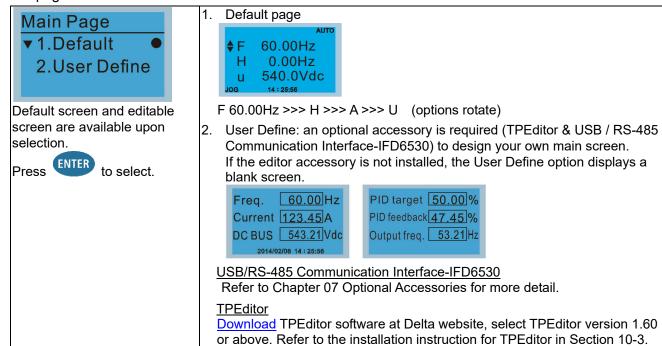

# 15. PC Link

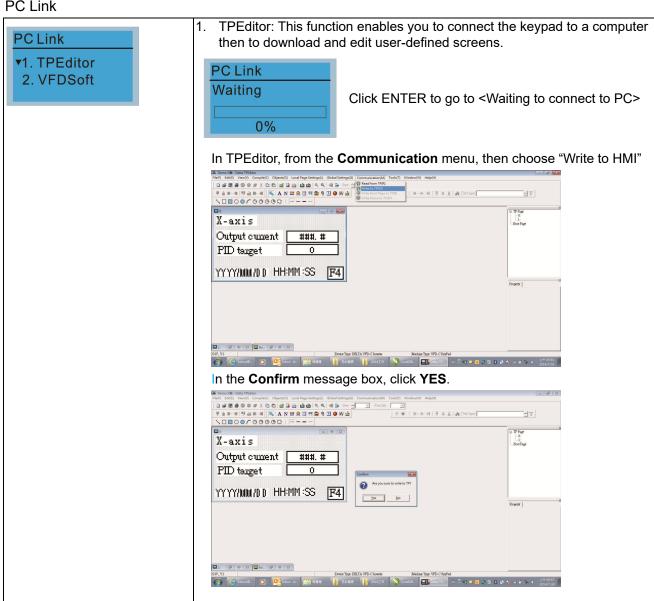

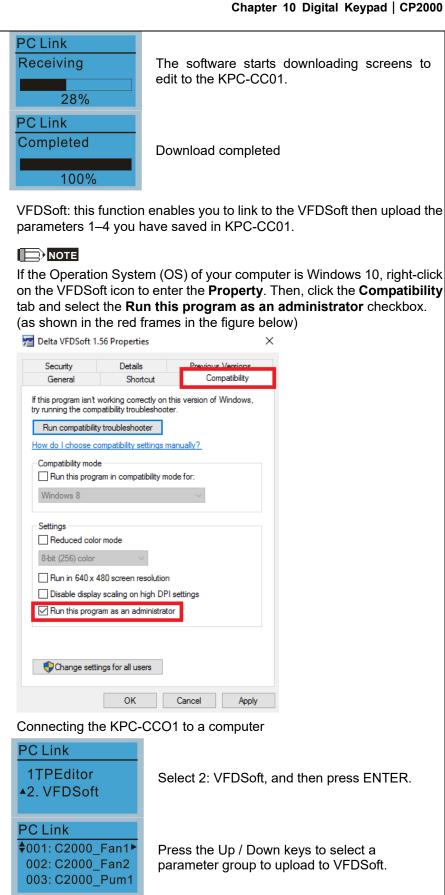

Press ENTER to go to Waiting to connect to

PC screen.

2.

PC Link 1: Waiting

0%

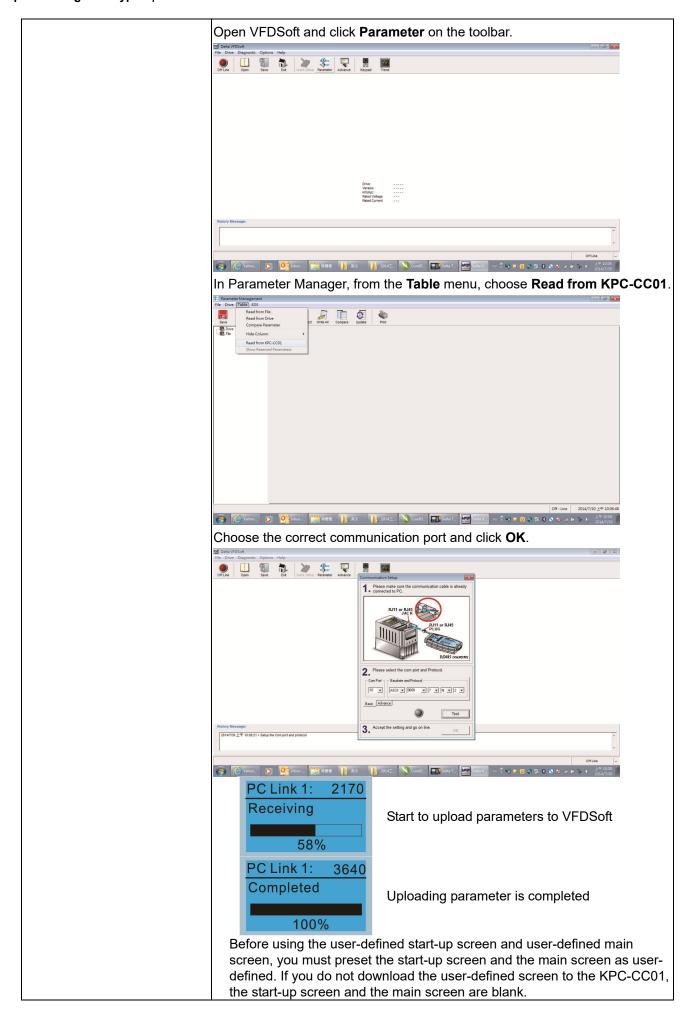

### 16. Start Wizard (applicable for CP2000 firmware V2.06 and above)

# 16.1 New drive start-up setting process

When a new drive is powered on, it directly enters the Start Wizard. There are three modes in the start-up setting process: Start Wizard, Exit Wizard and Test Mode.

# (1) Start Wizard:

- In Start Wizard, you can set drive's parameters such as Calendar, Maximum operation frequency and Maximum voltage...; refer to Table 1 for setting items and orders.
- The drive exits Start Wizard when you finish the complete setting process, and will not enter this process when rebooting the power.

### (2) Exit Wizard:

 Exit the Start Wizard mode. The drive does not go to Start Wizard when rebooting the power.

### (3) Test Mode:

- This function is hidden to avoid misuse. Refer to the following flow chart to enter Test Mode.
- When the drive is in Test mode, it temporarily disables the Start Wizard and Exit Wizard mode.
- The Test Mode is designed for distributors / suppliers / clients to manage and operate the drive before shipping it out.
- If you enter Test Mode without exiting the Start Wizard process, the drive will begin with the new drive start-up process upon next power on.

| Setting<br>Order | Description                                                                 | Parameter |
|------------------|-----------------------------------------------------------------------------|-----------|
| 1                | Calendar                                                                    | N/A       |
| 2                | Output frequency of motor 1                                                 | 01-01     |
| 3                | Output voltage of motor 1                                                   | 01-02     |
| 4                | Full-load current for induction motor 1 (A)                                 | 05-01     |
| 5                | Number of poles for induction motor 1                                       | 05-04     |
| 6                | Rated speed for induction motor 1 (rpm)                                     | 05-03     |
| 7                | Minimum output frequency of motor 1                                         | 01-07     |
| 8                | Maximum operation frequency                                                 | 01-00     |
| 9                | Master frequency command source (AUTO) / Source selection of the PID target | 00-20     |
| 10               | Operation command source (AUTO)                                             | 00-21     |
| 11               | V/F curve selection                                                         | 01-43     |
| 12               | Acceleration time 1                                                         | 01-12     |
| 13               | Deceleration time 1                                                         | 01-13     |

Table 1: Start Wizard setting items

Flow chart for the above setting process:

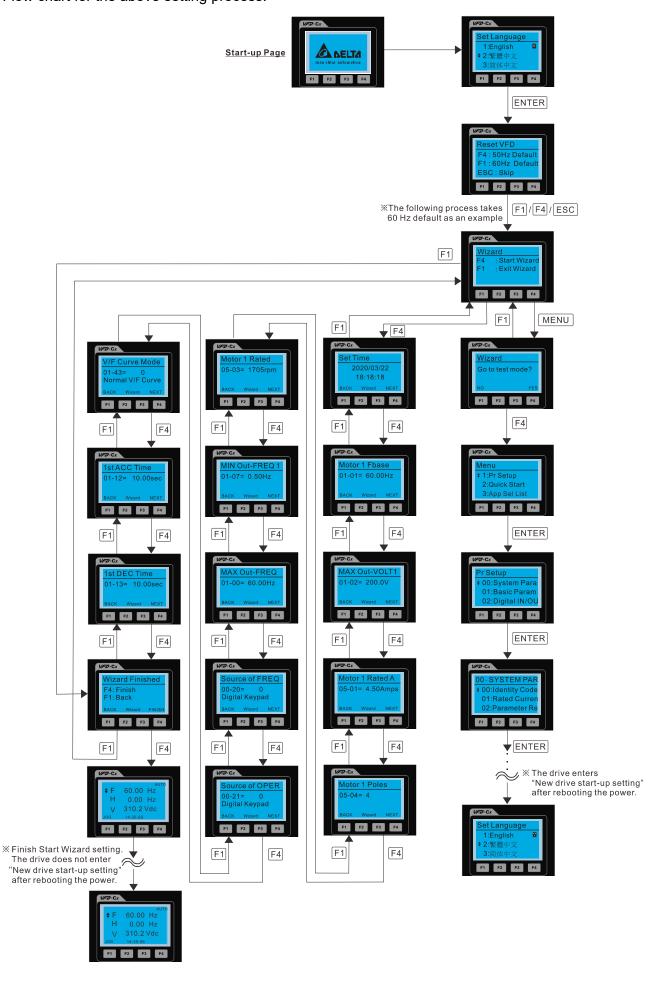

# 16.2 Re-start Start Wizard

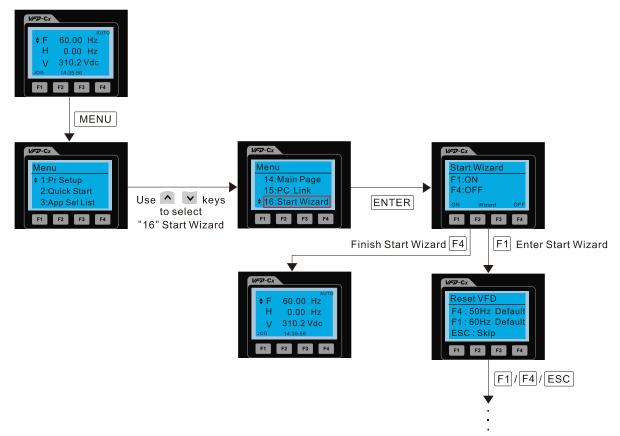

Refer to item 16.1 "New drive start-up setting" for further setting procedure

NOTE: The "16: Start Wizard" on the menu is to set whether the screen shows start wizard when powering on the drive.

# Other displays

When a fault occurs, the screen display shows the fault or warning:

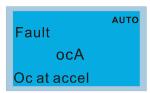

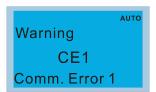

- 1. Press the STOP / RESET key to reset the fault code. If there is no response, contact your local distributor or return the unit to the factory. To view the fault DC bus voltage, output current and output voltage, press MENU and then choose 6: Fault Record.
- 2. After resetting, if the screen returns to the main page and shows no fault after you press ESC, the fault is cleared
- 3. When the fault or warning message appears, the LED backlight blinks until you clear the fault or warning.

# Optional accessory: RJ45 Extension Lead for Digital Keypad

| Part No.  | Description                                        |
|-----------|----------------------------------------------------|
| CBC-K3FT  | RJ45 extension lead, 3 feet (approximately 0.9 m)  |
| CBC-K5FT  | RJ45 extension lead, 5 feet (approximately 1.5 m)  |
| CBC-K7FT  | RJ45 extension lead, 7 feet (approximately 2.1 m)  |
| CBC-K10FT | RJ45 extension lead, 10 feet (approximately 3 m)   |
| CBC-K16FT | RJ45 extension lead, 16 feet (approximately 4.9 m) |

Note: When you need to buy communication cables, buy non-shielded, 24 AWG, four-wire twisted pair, 100 ohms communication cables.

# 10-3 TPEditor Installation Instruction

TPEditor can edit up to 256 HMI (Human-Machine Interface) pages with a total storage capacity of 256 KB. Each page can include 50 normal objects and 10 communication objects.

- 1) TPEditor: Setup & Basic Functions
  - 1. Run TPEditor version 1.60 or above by double-clicking the program icon.

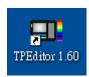

 On the File menu, click New. In the New project dialog box, for Set Device Type, select DELTA VFD-C Inverter. For TP Type, select VFD-C KeyPad. For File Name, enter TPE0 and then click OK.

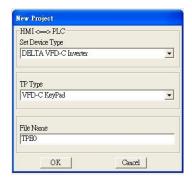

3. The editor displays the Design window. On the **Edit** menu, click **Add** a **New Page**. You can also right-click on the TP page in the upper right corner of the Design window and click **Add** to add one more page(s) to edit.

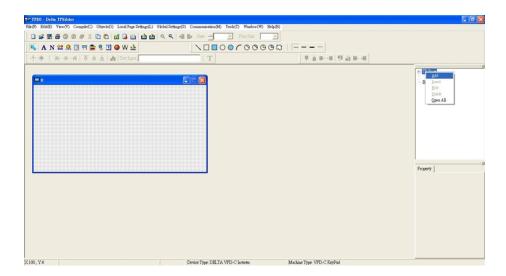

4. Edit the start-up screen

5. Add static text. Open a blank page (step 3), then on the toolbar click . Double-click the blank page to display the **Static Text Setting** dialog box, and then enter the static text.

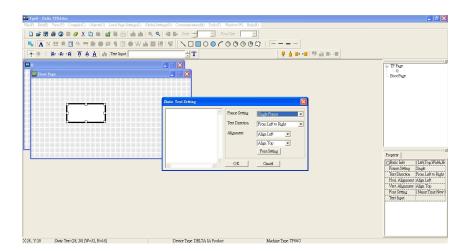

6. Add a static bitmap. Open a blank page (step 3), then on the toolbar, click . Double-click the blank page to display the **Static Bitmap Setting** dialog box where you can choose the bitmap.

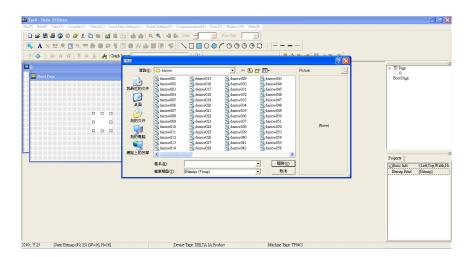

You can only use images in the BMP format. Click the image and then click Open to show the image in the page.

- 7. Add a geometric bitmap. There are 11 kinds of geometric bitmaps to choose. Open a new blank page (step
  - 3), then on the toolbar click the geometric bitmap icon that you need

    In the page, drag the geometric bitmap and enlarge it to the size that you need.
- 8. When you finish editing the start-up screen, on the **Communication** menu, click **Input User Defined Keypad Starting Screen.**

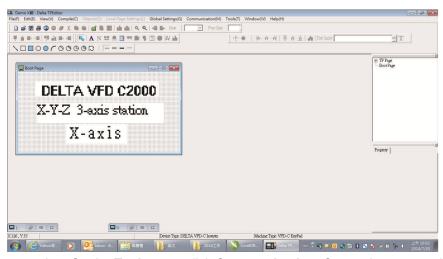

- 9. Download the new setting: On the **Tool** menu, click **Communication**. Set up the communication port and speed for the IFD6530. There are three speeds available: 9600 bps, 19200 bps, and 38400 bps.
- 10. On the Communication menu, click Input User Defined Keypad Starting Screen.

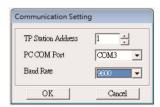

11. The Editor displays a message asking you to confirm the new setting. Before you click **OK**, on the keypad, go to MENU, select PC LINK, press ENTER and then wait for few seconds. Then click **YES** in the confirmation dialog box to start downloading.

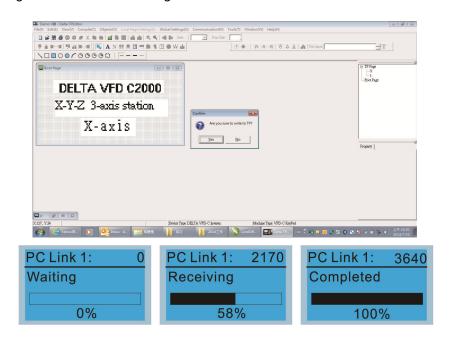

- 2) Edit the Main Page and Download to the Keypad
  - In the Editor, add a page to edit. On the Edit menu, click Add a New Page. You can also right-click on the
    TP page in the upper right corner of the Design window and click Add to add one more pages to edit.
    This keypad currently supports up to 256 pages.

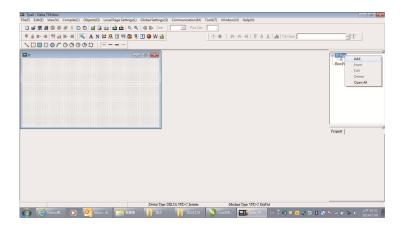

2. In the bottom right-hand corner of the Editor, click the page number to edit, or on the View menu, click HMI Page to start editing the main page. As shown in the picture above, the following objects are available. From left to right they are: Static Text, ASCII Display, Static Bitmap, Scale, Bar Graph, Button, Clock Display, Multi-state bit map, Units, Numeric Input, the 11 geometric bitmaps, and lines of different widths. Use the same steps to add Static Text, Static Bitmap, and geometric bitmaps as for the start-up page.

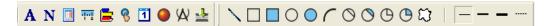

3. Add a numeric/ASCII display. On the toolbar, click the **Numeric/ASCII** button. In the page, double-click the object to specify the **Refer Device**, **Frame Setting**, **Font Setting** and **Alignment**.

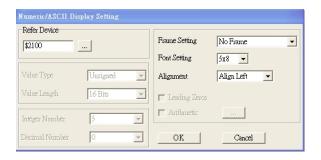

Click [...]. In the **Refer Device** dialog box, choose the VFD communication port that you need. If you want to read the output frequency (H), set the **Absolute Addr.** to 2202. For other values, refer to the ACMD Modbus Comm Address List (see Pr.09-04 in Chapter 12 Group 09 Communication Parameters).

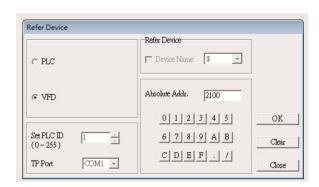

4. Scale Setting. On the toolbar, click to add a scale. You can also edit the Scale Setting in the Property Window on the right-hand side of your computer screen.

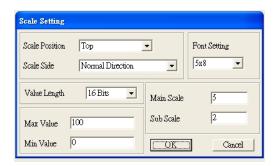

- a. **Scale Position**: specifies where to place the scale.
- b. **Scale Side**: specifies whether the scale is numbered from smaller numbers to larger numbers or from larger to smaller.
- c. Font Setting: specifies the font.
- d. Value Length: specifies 16 bits or 32 bits.
- e. **Main Scale & Sub-Scale**: divides the whole scale into equal parts; enter the numbers for the main scale and sub-scale.
- f. **Max Value & Min Value**: specifies the numbers on the two ends of the scale. They can be negative numbers, but the maximum and minimum values are limited by the **Value Length** setting. For example, when **Value Length** is **hexadecimal** (**16 bits**), the maximum and the minimum value cannot be entered as -40000.

Clicking **OK** creates a scale as in the picture below.

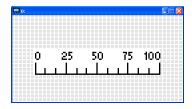

5. Bar Graph setting. On the toolbar, click to add a bar graph.

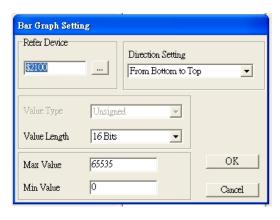

- a. Refer Device: specifies the VFD communication port.
- b. **Direction Setting**: specifies the direction: **From Bottom to Top**, **From Top to Bottom**, **From Left to Right** or **From Right to Left**.
- c. **Max Value** and **Min Value**: specifies the maximum value and minimum value. A value smaller than or equal to the minimum value causes the bar graph to be blank (0). A value is bigger or equal to the maximum value causes the bar graph is full (100%). A value between the minimum and maximum values causes the bar graph to be filled proportionally.
- 6. Button some the toolbar, click . Currently this function only allows the keypad to switch pages; other functions are not yet available (including text input and insert image). In the blank page, double-click to open the Button Setting dialog box.

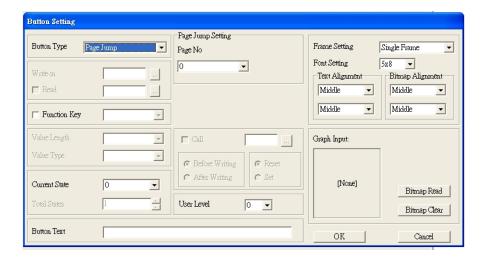

**Button Type**: specifies the button's functions.

**Page Jump** and **Constant Setting** are the only functions currently supported.

#### A. Page Jump Setting

- Page Jump Setting: in the Button Type list, choose Page Jump to show the Page Jump Setting.
- Function Key: specifies the functions for the following keys on the KPC-CC01 keypad: F1, F2, F3, F4, Up, Down, Left and Right. Note that the Up and Down keys are locked by TPEditor. You cannot program these two keys. If you want to program Up and Down keys, on the Tool menu, click Function Key Setting, and then click Re-Define Up/Down Key.

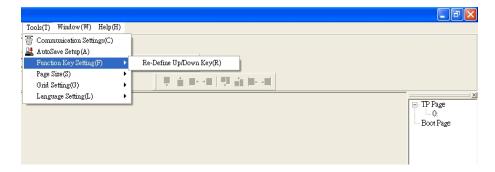

Button Text: specifies the text that appears on a button. For example, when you enter Next Page
for the button text, that text appears on the button.

#### **B.** Constant setting

This function specifies the memory address' values for the VFD or PLC. When you press the **Function Key**, it writes a value to the memory address specified by the value for **Constant Setting**. You can use this function to initialize a variable.

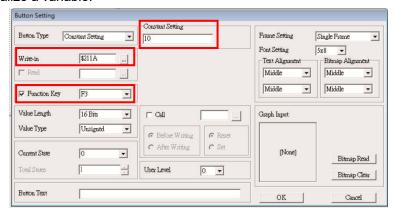

7. Clock Display Setting: on the toolbar, click You can display the time, day, or date on the keypad.

Open a new page and click once in that window to add a clock display.

Choose to display Time, Day, or Date on the keypad. To adjust time, go to #8 on the keypad's menu. You can also specify the Frame Setting, Font Setting, and Alignment.

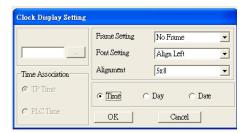

8. Multi-state bitmap: on the toolbar, click . Open a new page and click once in that window to add a Multi-state bitmap. This object reads a bit's property value from the PLC. It defines the image or text that appears when this bit is 0 or 1. Set the initial status (**Current State**) to be 0 or 1 to define the displayed image or text.

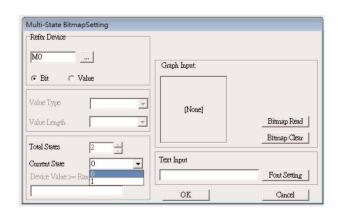

9. Unit Measurement: on the toolbar, click
Open a new blank page, and double-click on that window to display the **Units Setting** dialog box.
Choose the Metrology Type and the Unit Name. For Metrology, the choices are Length, Square Measure, Volume/Solid Measure, Weight, Speed, Time, and Temperature. The unit name changes automatically when you change metrology type.

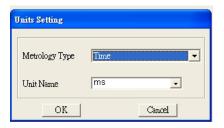

10. Numeric Input Setting: on the toolbar, click

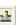

This object enables you to provide parameters or communication ports (0x22xx) and to input numbers. Open a new file and double click on that window to display the **Numeric Input Setting** dialog box.

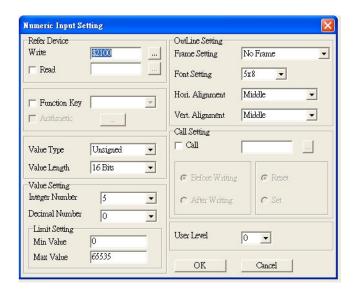

- a. **Refer Device**: specifies the **Write** and the **Read** values. Enter the numbers to display and the corresponding parameter and communication port numbers. For example, enter 012C to Read and Write Parameter Pr.01-44.
- OutLine Setting: specifies the Frame Setting, Font Setting, Hori. Alignment, and Vert.
   Alignment for the outline.
- c. **Function Key**: specifies the function key to program on the keypad in the **Function Key** box. The corresponding key on the keypad starts to blink. Press ENTER to confirm the setting.
- d. Value Type and Value Length: specify the range of the Min Value and Max Value for the Limit Setting. Note that the corresponding supporting values for MS300 must be 16 bits. 32-bit values are not supported.
- e. Value Setting: automatically set by the keypad itself.
- f. **Limit Setting**: specifies the range for the numeric input here.

For example, if you set **Function Key** to **F1**, **Min Value** to 0 and **Max Value** to 4, when you press F1 on the keypad, then you can press Up/Down on the keypad to increase or decrease the value. Press ENTER on the keypad to confirm your setting. You can also view the parameter table 01-44 to verify if you correctly entered the value.

11. Download TP Page: Press Up / Down on the keypad to select #13 PC Link.

Then press ENTER on the keypad. The screen displays "Waiting". In TPEditor, choose a page that you have created, and then on the **Communication** menu click **Write to TP** to start downloading the page to the keypad.

When you see "Completed" on the keypad screen, the download is finished. You can then press ESC on the keypad to go back to the menu screen.

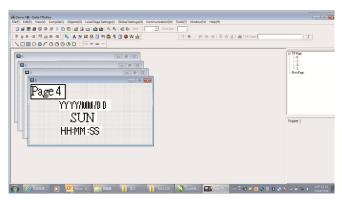

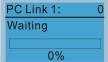

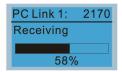

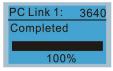

## 10-4 Fault Code Description of Digital Keypad KPC-CC01

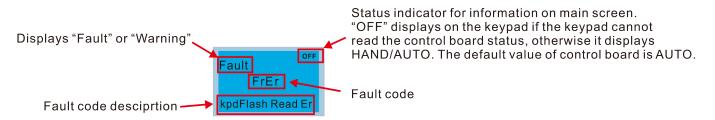

#### **Fault Codes**

| LCD Display *                | Fault Name                                        | Description                                   | Corrective Actions                                                                                                    |
|------------------------------|---------------------------------------------------|-----------------------------------------------|----------------------------------------------------------------------------------------------------|
| Fault FrEr kpd Flash Read Er | Flash memory<br>read error<br>(FrEr)              | Keypad flash memory read error                | Error in the keypad's flash memory.  1. Press RESET to clear the errors.  2. Check for any problem on Flash IC.  3. Shut down the system, wait for ten minutes, and then restart the system.  If none of the above solutions works, contact your authorized local dealer for assistance.                                                                                                    |
| Fault FsEr kpd Flash Save Er | Flash memory<br>save error<br>(FsEr)              | Keypad flash memory<br>save error             | Error in the keypad's flash memory.  1. Press RESET to clear the errors.  2. Check for any problem on Flash IC.  3. Shut down the system, wait for ten minutes, and then restart the system.  If none of the above solutions works, contact your authorized local dealer for assistance.                                                                                                    |
| Fault FPEr kpd Flash Pr Er   | Flash memory<br>parameter error<br>(FPEr)         | Keypad flash memory parameter error           | Error in the default parameters. It might be caused by a firmware update.  1. Press RESET to clear the errors.  2. Check for any problem on Flash IC.  3. Shut down the system, wait for ten minutes, and then restart the system. If none of the above solutions works, contact your authorized local dealer for assistance.                                                                                               |
| Fault VFDr Read VFD Info Er  | Reading AC<br>motor drive data<br>error<br>(VFDr) | Keypad error when reading AC motor drive data | <ul> <li>Keypad cannot read any data sent from the VFD.</li> <li>1. Verify that the keypad is properly connected to the motor drive by a communication cable such as RJ45.</li> <li>2. Press RESET to clear the errors.</li> <li>3. Shut down the system, wait for ten minutes, and then restart the system.</li> <li>If none of the above solutions works, contact your authorized local dealer for assistance.</li> </ul> |
| Fault CPUEr CPU Error        | CPU error<br>(CPUEr)                              | Keypad CPU error                              | A serious error in the keypad's CPU.  1. Check for any problem on CPU clock.  2. Check for any problem on Flash IC.  3. Check for any problem on RTC IC.  4. Verify that the communication quality of the RS-485 cable is good.  5. Shut down the system, wait for ten minutes, and then restart the system.  If none of the above solutions works, contact your authorized local dealer for assistance.                    |

## **Warning Codes**

| LCD Display *                     | Warning Name                              | Description                           | Corrective Actions                                                                                                    |
|-----------------------------------|-------------------------------------------|---------------------------------------|----------------------------------------------------------------------------------------------------|
| Warning CE1 Comm. Error 1         | Commuication error<br>1<br>(CE1)          |                                       | <ul> <li>Motor drive does not accept the communication command sent from the keypad.</li> <li>1. Verify that the keypad is properly connected to the motor drive by a communication cable such as RJ45.</li> <li>2. Press RESET on the keypad to clear errors.</li> <li>If none of the above solutions works, contact your local authorized dealer for assistance.</li> </ul>                  |
| Warning CK1 Comm Command Er       | Communication<br>command error 1<br>(CK1) | illegal function code                 | Keypad does not accept the motor drive's communication command.  1. Remove the keypad and reconnect it.  2. Verify if the Baud rate = 19200 bps, and the Format = RTU8, N, 2  3. Verify if the keypad is properly connected to the motor drive on the communication contact by a communication cable such as RJ45.  If none of the above solution works, contact your local authorized dealer. |
| Warning CE2 Comm. Error 2         | Communication<br>error 2<br>(CE2)         | RS-485 Modbus<br>illegal data address | <ul> <li>Motor drive does not accept the keypad's communication address.</li> <li>1. Verify that the keypad is properly connected to the motor drive by a communication cable such as RJ45.</li> <li>2. Press RESET to clear the errors.</li> <li>If none of the above solutions works, contact your local authorized dealer for assistance.</li> </ul>                                        |
| Аито Warning CK2 Comm Address Er  | Communication<br>address error<br>(CK2)   | illegal data address                  | Keypad does not accept the motor drive's communication command.  1. Remove the keypad and reconnect it.  2. Verify if the Baud rate = 19200 bps, and the Format = RTU8, N, 2  3. Verify if the keypad is properly connected to the motor drive on the communication contact by a communication cable such as RJ45.  If none of the above solution works, contact your local authorized dealer. |
| Warning CE3 Comm. Error 3         | Communication<br>error 3<br>(CE3)         | RS-485 Modbus<br>illegal data value   | <ul> <li>Motor drive does not accept the communication data sent from the keypad.</li> <li>1. Verify that the keypad is properly connected to the motor drive by a communication cable such as RJ45.</li> <li>2. Press RESET to clear the errors.</li> <li>If none of the above solutions works, contact your local authorized dealer for assistance.</li> </ul>                               |
| магліпд<br>CK3<br>Comm Data Error | Communication<br>data error<br>(CK3)      | illegal data value                    | Format = RTU8, N, 2<br>3. Verify if the keypad is properly connected to the                                                                                                    |

| LCD Display *                              | Warning Name                                  | Description                                                                                              | Corrective Actions                                                                                                    |
|--------------------------------------------|-----------------------------------------------|----------------------------------------------------------------------------------------------------|----------------------------------------------------------------------------------------------------|
| Warning CE4 Comm. Error 4                  |                                               | RS-485 Modbus<br>data is written to<br>read-only address                                                 | <ul> <li>Motor drive cannot process the communication command sent from the keypad.</li> <li>1. Verify that the keypad is properly connected to the motor drive by a communication cable such as RJ45.</li> <li>2. Press RESET to clear the errors.</li> <li>3. Shut down the system, wait for ten minutes, and then restart the system.</li> <li>If none of the above solutions works, contact your local authorized dealer for assistance.</li> </ul>                                                                                 |
| АИТО Warning CK4 Comm Slave Error          | Communication<br>slave error<br>(CK4)         | Keypad communication data is written to read-only address (Keypad auto-detect this error and display it) |                                                                                                    |
| Warning CE10 Comm. Error 10                |                                               | RS-485 Modbus<br>transmission<br>time-Out                                                                | <ul> <li>Motor drive does not respond to the communication command sent from the keypad.</li> <li>1. Verify that the keypad is properly connected to the motor drive by a communication cable such as RJ45.</li> <li>2. Press RESET to clear the errors.</li> <li>3. Shut down the system, wait for ten minutes, and then restart the system.</li> <li>If none of the above solutions works, contact your local authorized dealer for assistance.</li> </ul>                                                                            |
| А <b>ито</b> Warning CK10 KpdComm Time Out | Keypad<br>communication<br>time out<br>(CK10) | transmission                                                                                             | Keypad does not accept the motor drive's communication command.  1. Remove the keypad and reconnect it.  2. Verify if the Baud rate = 19200 bps, and the Format = RTU8, N, 2  3. Verify if the keypad is properly connected to the motor drive on the communication contact by a communication cable such as RJ45.  If none of the above solution works, contact your local authorized dealer.                                                                                                    |
| Warning TPNO TP No Object                  | Keypad<br>communication<br>time out<br>(CK10) | Object not supported<br>by TPEditor                                                                      | <ol> <li>Keypad's TPEditor uses an unsupported object.</li> <li>Verify that the TPEditor is not using an unsupported object or setting. Delete unsupported objects and unsupported settings.</li> <li>Re-edit the object in the TPEditor, and then download it to the keypad.</li> <li>Verify that the motor drive supports the TP functions. If the drive does not support TP function, the main page displays Default.</li> <li>If none of the above solutions works, contact your local authorized dealer for assistance.</li> </ol> |

The warning code CExx only occurs when the communication problem is between the drive and the keypad. It has nothing to do with the drive and other devices. Note the warning code description to find the cause of the error if CExx appears.

### **File Copy Setting Fault Description:**

These faults occur when KPC-CC01 cannot perform the command after clicking the ENTER key in the copy function.

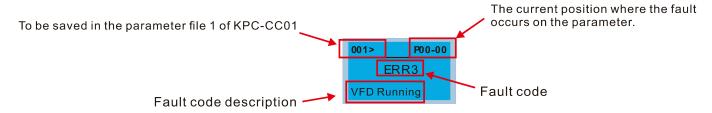

| LCD Display *                  | Fault Name                      | Description                           | Corrective Actions                                                                                                    |
|--------------------------------|---------------------------------|---------------------------------------|----------------------------------------------------------------------------------------------------|
| ERR1 Read Only                 | Read only<br>(ERR1)             | Parameter and file are read-only      | The parameter / file is read-only and cannot be written to.  1. Verify the specification in the user manual. If this solution does not work, contact your local authorized dealer for assistance.                                                                              |
| P00-00  ERR2  Write Fail       | Write in error<br>(ERR2)        | Fail to write parameter and file      | An error occurred while writing to a parameter / file.  1. Check for any problem on the Flash IC.  2. Shut down the system, wait for ten minutes, and then restart the system.  If this solution does not work, contact your local authorized dealer for assistance.           |
| P00-00 ERR3 VFD Running        | Drive operating<br>(ERR3)       | AC motor drive is in operating status | A setting cannot be changed while the motor drive is in operation.  1. Verify that the drive is not in operation.  If this solution does not work, contact your local authorized dealer for assistance.                                                                        |
| 001> P00-00<br>ERR4<br>Pr Lock | Parameter locked<br>(ERR4)      | AC motor drive parameter is locked    | A setting cannot be changed because a parameter is locked.  1. Check if the parameter is locked. If it is locked, unlock it and try to set the parameter again.  If this solution does not work, contact your local authorized dealer for assistance.                          |
| P00-00 ERR5 Pr Changing        | Parameter<br>changing<br>(ERR5) | AC motor drive parameter is changing  | A setting cannot be changed because a parameter is being modified.  1. Check if the parameter is being modified. If it is not being modified, try to change that parameter again.  If this solution does not work, contact your local authorized dealer for assistance.        |
| ERR6 Fault Code                | Fault code<br>(ERR6)            | Fault code is not cleared             | A setting cannot be changed because an error has occurred in the motor drive.  1. Check if any error occurred in the motor drive. If there is no error, try to change the setting again.  If this solution does not work, contact your local authorized dealer for assistance. |
| P00-00 ERR7 Warning Code       | Warning code<br>(ERR7)          | Warning code is not cleared           | A setting cannot be changed because of a warning message given to the motor drive.  1. Check if there is a warning message given to the motor drive.  If this solution does not work, contact your local authorized dealer for assistance.                                     |

Chapter 10 Digital Keypad | CP2000

| LCD Display *                  | Fault Name                      | Description                           | Corrective Actions                                                                                                    |
|--------------------------------|---------------------------------|---------------------------------------|----------------------------------------------------------------------------------------------------|
| P00-00  ERR8  Type Mismatch    | File type<br>mismatch<br>(ERR8) | File type mismatch                    | Data to be copied are not the correct type, so the setting cannot be changed.  1. Check if the products' serial numbers to be copied are in the same category. If they are in the same category, try to copy the setting again.  If this solution does not work, contact your local authorized dealer for assistance.                                                     |
| P00-00  ERR9  Password Lock    | Password locked<br>(ERR9)       | File is locked with password          | A setting cannot be changed because some data are locked.  1. Check if the data are unlocked or able to be unlocked. If the data are unlocked, try to change the setting again.  2. Shut down the system, wait for ten minutes, and then restart the system.  If none of the above solutions works, contact your local authorized dealer for assistance.                  |
| P00-00  ERR10  Password Fail   | Password fail<br>(ERR10)        | File password<br>mismatch             | A setting cannot be changed because the password is incorrect.  1. Check if the password is correct. If the password is correct, try to change the setting again.  2. Shut down the system, wait for ten minutes, and then restart the system.  If none of the above solutions works, contact your local authorized dealer for assistance.                                |
| 001> P00-00 ERR11 Version Fail | Version fail<br>(ERR11)         | File version mismatch                 | A setting cannot be changed because the version of the data is incorrect.  1. Check if the version of the data matches the motor drive. If it matches, try to change the setting again.  If none of the above solutions works, contact your local authorized dealer for assistance.                                                                                       |
| 001> P00-00 ERR12 VFD Time Out | VFD Time out<br>(ERR12)         | AC motor drive copy function time-out | A setting cannot be changed because the data copying time-out expired.  1. Try copying the data again.  2. Check if copying data is authorized. If it is authorized, try to copy the data again.  3. Shut down the system, wait for ten minutes, and then restart the system.  If none of the above solutions works, contact your local authorized dealer for assistance. |

<sup>\*</sup> The content in this section only applies to the KPC-CC01 keypad V1.01 and later versions.

### 10-5 Unsupported Functions when using TPEditor with the KPC-CC01

1. Local Page Setting and Global Setting functions are not supported.

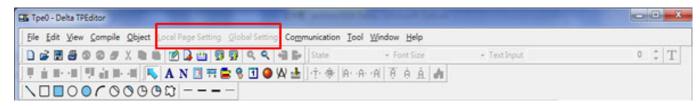

2. In the Communication menu, Read from TP function is not supported.

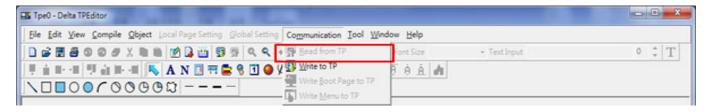

3. In the RTC Display Setting, you cannot change the Refer Device.

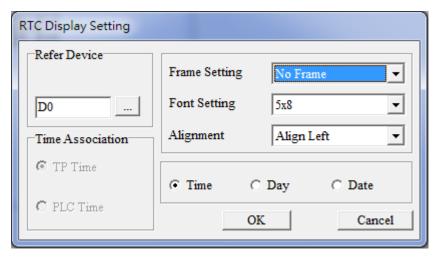

[This page intentionally left blank]

# Chapter 11 Summary of Parameter Settings

This chapter provides a summary of parameter (Pr.) setting ranges and defaults. You can set, changed and reset parameters through the digital keypad.

#### NOTE

- 1)  $\mathcal{N}$ : You can set this parameter during operation
- 2) For more detail on parameters, refer to Ch12 Description of Parameter Settings.
- 3) The following are abbreviations for different types of motors:
  - IM: Induction motor
  - PM: Permanent magnet synchronous AC motor
  - IPM: Interior permanent magnet synchronous AC motor
  - SPM: Surface permanent magnet synchronous AC motor
  - SynRM: Synchronous reluctance motor

#### **00 Drive Parameters**

| Pr.   | Parameter Name               | Settings Range    | Default  |
|-------|------------------------------|-------------------|----------|
|       |                              | 4: 230V, 0.75 kW  |          |
|       |                              | 5: 460V, 0.75 kW  |          |
|       |                              | 6: 230V, 1.50 kW  |          |
|       |                              | 7: 460V, 1.50 kW  |          |
|       |                              | 8: 230V, 2.20 kW  |          |
|       |                              | 9: 460V, 2.20 kW  |          |
|       |                              | 10: 230V, 3.70 kW |          |
|       |                              | 11: 460V, 3.70 kW |          |
|       |                              | 12: 230V, 5.50 kW |          |
|       |                              | 13: 460V, 5.50 kW |          |
|       |                              | 14: 230V, 7.50 kW |          |
|       |                              | 15: 460V, 7.50 kW |          |
|       |                              | 16: 230V, 11.0 kW |          |
|       |                              | 17: 460V, 11.0 kW | Read     |
| 00-00 | AC motor drive identity code | 18: 230V, 15.0 kW | only     |
|       |                              | 19: 460V, 15.0 kW | <b>,</b> |
|       |                              | 20: 230V, 18.5 kW |          |
|       |                              | 21: 460V, 18.5 kW |          |
|       |                              | 22: 230V, 22.0 kW |          |
|       |                              | 23: 460V, 22.0 kW |          |
|       |                              | 24: 230V, 30.0 kW |          |
|       |                              | 25: 460V, 30.0 kW |          |
|       |                              | 26: 230V, 37.0 kW |          |
|       |                              | 27: 460V, 37.0 kW |          |
|       |                              | 28: 230V, 45.0 kW |          |
|       |                              | 29: 460V, 45.0 kW |          |
|       |                              | 30: 230V, 55.0 kW |          |
|       |                              | 31: 460V, 55.0 kW |          |
|       |                              | 32: 230V, 75.0 kW |          |

| Pr.   | Parameter Name                       | Settings Range     | Default |
|-------|--------------------------------------|--------------------|---------|
|       |                                      | 33: 460V, 75.0 kW  |         |
|       |                                      | 34: 230V, 90.0 kW  |         |
|       |                                      | 35: 460V, 90.0 kW  |         |
|       |                                      | 37: 460V, 110.0 kW |         |
|       |                                      | 39: 460V, 132.0 kW |         |
|       |                                      | 41: 460V, 160.0 kW |         |
|       |                                      | 43: 460V, 185.0 kW |         |
|       |                                      | 45: 460V, 220.0 kW |         |
|       |                                      | 47: 460V, 280.0 kW |         |
|       |                                      | 49: 460V, 315.0 kW |         |
|       |                                      | 51: 460V, 355.0 kW |         |
|       |                                      | 53: 460V, 400.0 kW |         |
|       |                                      | 55: 460V, 450.0 kW |         |
|       |                                      | 57: 460V, 500.0 kW |         |
|       |                                      | 59: 460V, 560.0 kW |         |
|       |                                      | 61: 460V, 630.0 kW |         |
|       |                                      | 90: 230V, 3.00 kW  |         |
|       |                                      | 91: 460V, 3.00 kW  |         |
|       |                                      | 92: 230V, 4.00 kW  |         |
|       |                                      | 93: 460V, 4.00 kW  |         |
|       |                                      | 486: 460V, 200 kW  |         |
|       |                                      | 487: 460V, 250 kW  |         |
|       |                                      | 505: 575V, 1.5 kW  |         |
|       |                                      | 506: 575V, 2.2 kW  |         |
|       |                                      | 507: 575V, 3.7 kW  |         |
|       |                                      | 508: 575V, 5.5 kW  |         |
|       |                                      | 509: 575V, 7.5 kW  |         |
|       |                                      | 510: 575V, 11 kW   |         |
|       |                                      | 511: 575V, 15 kW   |         |
|       |                                      | 612: 690V, 18.5 kW |         |
|       |                                      | 613: 690V, 22 kW   |         |
|       |                                      | 614: 690V, 30 kW   |         |
|       |                                      | 615: 690V, 37 kW   |         |
|       |                                      | 616: 690V, 45 kW   |         |
|       |                                      | 617: 690V, 55 kW   |         |
|       |                                      | 618: 690V, 75 kW   |         |
|       |                                      | 619: 690V, 90 kW   |         |
|       |                                      | 620: 690V, 110 kW  |         |
|       |                                      | 621: 690V, 132 kW  |         |
|       |                                      | 622: 690V, 160 kW  |         |
|       |                                      | 626: 690V, 315 kW  |         |
|       |                                      | 628: 690V, 400 kW  |         |
|       |                                      | 629: 690V, 450 kW  |         |
|       |                                      | 631: 690V, 560 kW  |         |
|       |                                      | 632: 690V, 630 kW  |         |
|       |                                      | 686: 690V, 200 kW  |         |
|       |                                      | 687: 690V, 250 kW  |         |
| 00-01 | AC motor drive rated current display | Display by models  | Read    |
|       |                                      | . , ,              | only    |

|    | Pr.   | Parameter Name                                   | Settings Range                                                     | Default |
|----|-------|--------------------------------------------------|--------------------------------------------------------------------|---------|
|    |       |                                                  | 0: No function                                                     |         |
|    |       |                                                  | 1: Write protection for parameters                                 |         |
|    |       |                                                  | 5: Return kWh displays to 0                                        |         |
|    |       |                                                  | 6: Reset PLC (including CANopen Master Index)                      |         |
|    | 00-02 | Parameter reset                                  | 7: Reset CANopen Slave index                                       | 0       |
|    |       |                                                  | 9: Reset all parameters to defaults                                |         |
|    |       |                                                  | (base frequency is 50 Hz)                                          |         |
|    |       |                                                  | 10: Reset all parameters to defaults                               |         |
|    |       |                                                  | (base frequency is 60 Hz)                                          |         |
|    |       |                                                  | 0: F (frequency command)                                           |         |
| ~  | 00-03 | Start-up display                                 | 1: H (output frequency)                                            | 0       |
| ,, | 00 00 | carr up diopiay                                  | 2: U (user-defined, see Pr.00-04)                                  | J       |
|    |       |                                                  | 3: A (output current)                                              |         |
|    |       |                                                  | 0: Display output current (A) (Unit: Amp)                          |         |
|    |       |                                                  | 1: Display counter value (c) (Unit: CNT)                           |         |
|    |       |                                                  | 2: Display the motor's actual output frequency (H.)                |         |
|    |       |                                                  | (Unit: Hz)                                                         |         |
|    |       |                                                  | 3: Display the drive's DC bus voltage (v) (Unit: V <sub>DC</sub> ) |         |
|    |       |                                                  | 4: Display the drive's output voltage (E) (Unit: V <sub>AC</sub> ) |         |
|    |       |                                                  | 5: Display the drive's output power angle (n)                      |         |
|    |       |                                                  | (Unit: deg)                                                        |         |
|    |       |                                                  | 6: Display the drive's output power (P) (Unit: kW)                 |         |
|    |       |                                                  | 7: Display the motor speed rpm (r) (Unit: rpm)                     |         |
|    |       |                                                  | 10: Display PID feedback (b) (Unit: %)                             |         |
|    |       |                                                  | 11: Display AVI1 analog input terminal signal (1.) (Unit: %)       |         |
|    |       |                                                  | 12: Display ACI analog input terminal signal (2.)                  |         |
|    |       |                                                  | (Unit: %)                                                          |         |
|    |       |                                                  | 13: Display AVI2 analog input terminal signal (3.) (Unit: %)       |         |
| ×  | 00-04 | Content of multi-function display (user-defined) | 14: Display the drive's IGBT temperature (i.) (Unit: °C)           | 3       |
|    |       | (user defined)                                   | 15: Display the drive's capacitance temperature (c.)               |         |
|    |       |                                                  | (Unit: °C)                                                         |         |
|    |       |                                                  | 16: The digital input status (ON / OFF) (i)                        |         |
|    |       |                                                  | 17: The digital output status (ON / OFF) (o)                       |         |
|    |       |                                                  | 18: Display multi-step speed (S)                                   |         |
|    |       |                                                  | 19: The corresponding CPU digital input pin status                 |         |
|    |       |                                                  | (d)                                                                |         |
|    |       |                                                  | 20: The corresponding CPU digital output pin status                |         |
|    |       |                                                  | (0.)                                                               |         |
|    |       |                                                  | 26: Ground fault GFF (G.) (Unit: %)                                |         |
|    |       |                                                  | 27: DC bus voltage ripple (r.) (Unit: V <sub>DC</sub> )            |         |
|    |       |                                                  | 28: Display PLC register D1043 data (C)                            |         |
|    |       |                                                  | 30: Display the output of User-defined (U)                         |         |
|    |       |                                                  | 31: Display Pr.00-05 user gain (K)                                 |         |
|    |       |                                                  | 34: Operation speed of fan (F.) (Unit: %)                          |         |
|    |       |                                                  | 36: Present operating carrier frequency of the drive               |         |
|    |       |                                                  | (J.) (Unit: Hz)                                                    |         |

|   | Pr.   | Parameter Name                    | Settings Range                                                                                                    | Default      |
|---|-------|-----------------------------------|----------------------------------------------------------------------------------------------------|--------------|
|   |       |                                   | 38: Display the drive status (6.)                                                                                       |              |
|   |       |                                   | 41: kWh display (J) (Unit: kWh)                                                                                         |              |
|   |       |                                   | 42: PID target value (h.) (Unit: %)                                                                                     |              |
|   |       |                                   | 43: PID compensation (o.) (Unit: %)                                                                                     |              |
|   |       |                                   | 44: PID output frequency (b.) (Unit: Hz)                                                                                |              |
|   |       |                                   | 45: Hardware ID                                                                                                    |              |
|   |       |                                   | 51: PMSVC torque offset                                                                                                 |              |
|   |       |                                   | 52: AI10%                                                                                                    |              |
|   |       |                                   | 53: AI11%                                                                                                    |              |
|   |       |                                   | 68: STO version                                                                                                    |              |
|   |       |                                   | 69: STO checksum-high word (d) 70: STO checksum-low word (d)                                                            |              |
|   |       | Coefficient gain in actual output | 70. STO Checksum-low word (d)                                                                                           |              |
| * | 00-05 | frequency                         | 0.00–160.00                                                                                                    | 1.00         |
|   | 00-06 | Firmware version                  | Read only                                                                                                    | Read<br>only |
| N | 00-07 | Parameter protection password     | 0–65535                                                                                                    | 0            |
| , |       | input                             | 0–4: the number of password attempts allowed                                                                            | _            |
|   |       |                                   | 0–65535                                                                                                    |              |
| × | 80-00 | Parameter protection password     | 0: No password protection or password entered                                                                           | 0            |
|   |       | setting                           | correctly (Pr.00-07)                                                                                                    |              |
|   |       |                                   | 1: Parameter has been set                                                                                               |              |
|   |       |                                   | 0: IMVF (IM V/F control)                                                                                                |              |
|   |       |                                   | 2: IM / PM SVC (IM / PM Space vector control)     6: PM Sensorless (PM filed-oriented sensorless                        |              |
|   | 00-11 | Speed control mode                | vector control) (applied to 230V / 460V models)                                                                         | 0            |
|   |       |                                   | 8: SynRM Sensorless control (applied to 230V /                                                                          |              |
|   |       |                                   | 460V models)                                                                                                    |              |
|   |       |                                   | 0: Light duty                                                                                                    |              |
|   | 00-16 | Load selection                    | 1: Normal duty                                                                                                    | 0            |
|   |       |                                   | 230V / 460V models                                                                                                    |              |
|   |       |                                   | Light duty                                                                                                    |              |
|   |       |                                   | Control mode VE SVC PMEOC SRMFOC*                                                                                       |              |
|   |       |                                   | VED007_150CP23A/E                                                                                                    | 8            |
|   |       |                                   | VFD007-185CP43A/E 2-15 4-10 4-8                                                                                         |              |
|   |       |                                   | VFD185-450CP23A/E<br>VFD220-750CP43A/E 2-10 4-10 4-8                                                                    | 6            |
|   |       |                                   | VFD550-1100CP23A/E         2-9         4-9         4-8                                                                  | 4            |
|   |       |                                   | *The default is 4 kHz in SRMFOC mode.                                                                                   |              |
|   | 00-17 | Carrier Frequency (kHz)           | Normal duty                                                                                                    |              |
|   |       |                                   | Control mode VE SVC PMEOC SPMEOC*                                                                                       |              |
|   |       |                                   | Model         VF, 3VC         FIMILOC         SKWIFOC           VFD007-150CP23A/E         2-15         4-10         4-8 | 8            |
|   |       |                                   | VFD185-450CP23A/E                                                                                                    | 6            |
|   |       |                                   | VFD550-1100CP23A/E 2_9 4_9 4_8                                                                                          |              |
|   |       |                                   | VFD900-6300CP43A/E                                                                                                    | 4            |
|   |       |                                   | *The default is 4 kHz in SRMFOC mode.                                                                                   |              |
|   |       |                                   |                                                                                                    |              |
|   |       |                                   | · I                                                                                                    |              |

|   | Pr.   | Parameter Name                      | Set                                       | ttings Range                                                    | Default |
|---|-------|-------------------------------------|-------------------------------------------|-----------------------------------------------------------------|---------|
|   |       |                                     | 575V / 690V models                        |                                                                 |         |
|   |       |                                     | Light duty                                |                                                                 |         |
|   |       |                                     | Control mode                              | VF, SVC                                                         |         |
|   |       |                                     | Model VFD015–150CP53A                     | 2–9                                                             | 4       |
|   |       |                                     | VFD185–5600CP63A                          | 2–9                                                             | 4       |
|   |       |                                     | VFD6300CP63A                              | 2–9                                                             | 3       |
|   |       |                                     |                                           |                                                                 |         |
|   |       |                                     | Normal duty                               |                                                                 |         |
|   |       |                                     | Control mode Model                        | VF, SVC                                                         |         |
|   |       |                                     | VFD015-150CP53A                           | 2–9                                                             | 4       |
|   |       |                                     | VFD185-5600CP63A                          | 2–9                                                             | 4       |
|   |       |                                     | VFD6300CP63A                              | 2–9                                                             | 3       |
|   |       |                                     |                                           |                                                                 |         |
|   | 00-19 | PLC command mask                    |                                           | d is forced by PLC control                                      | Read    |
| ļ |       |                                     |                                           | nand is forced by PLC control                                   | only    |
|   |       |                                     | 0: Digital keypad                         | -41 in-m-4                                                      |         |
|   |       |                                     | 1: RS-485 communica                       | •                                                               |         |
|   |       | Master frequency command            |                                           | out (Refer to Pr.03-00–03-02) /N terminal (multi-function input |         |
|   | 00-20 | source (AUTO) / Source selection    | terminals)                                | in terrilinal (multi-function input                             | 0       |
|   |       | of the PID target                   | 6: CANopen commun                         | ication card                                                    |         |
|   |       |                                     | ·                                         | rd (does not include CANopen                                    |         |
|   |       |                                     | card)                                     | (                                                               |         |
|   |       |                                     | 0: Digital keypad                         |                                                                 |         |
|   |       |                                     | 1: External terminals                     |                                                                 |         |
|   | 00-21 | Operation command source            | 2: RS-485 communication                   | ation input                                                     | 0       |
|   | 00 21 | (AUTO)                              | 3: CANopen commun                         |                                                                 | Ü       |
|   |       |                                     |                                           | rd (does not include CANopen                                    |         |
| - |       |                                     | card)                                     |                                                                 |         |
| 1 | 00-22 | Stop method                         | 0: Ramp to stop 1: Coast to stop          |                                                                 | 0       |
| ŀ |       |                                     | 0: Enable forward / re                    | everse                                                          |         |
| / | 00-23 | Motor direction control             | 1: Disable reverse                        | · -                                                             | 0       |
|   |       |                                     | 2: Disable forward                        |                                                                 |         |
| ĺ | 00-24 | Digital operator (keypad) frequency | Read only                                 |                                                                 | Read    |
|   |       | command memory                      | •                                         |                                                                 | only    |
|   |       |                                     | bit0–3: user-defined of 0000b: no decimal | •                                                               |         |
|   |       |                                     | 0000b: no decimal                         | •                                                               |         |
|   |       |                                     | 0010b: two decima                         | •                                                               |         |
|   |       |                                     | 0011b: three decim                        | ·                                                               |         |
| 1 | 00-25 | User-defined characteristics        | bit4–15: user-defined                     | ·                                                               | 0       |
|   |       |                                     | 000xh: Hz                                 |                                                                 |         |
|   |       |                                     | 001xh: rpm                                |                                                                 |         |
|   |       |                                     | 002xh: %                                  |                                                                 |         |
|   |       |                                     | 003xh: kg                                 |                                                                 |         |

| Pr.   | Parameter Name              | Settings Range                                     | Default      |
|-------|-----------------------------|----------------------------------------------------|--------------|
|       |                             | 004xh: m/s                                         |              |
|       |                             | 005xh: kW                                          |              |
|       |                             | 006xh: HP                                          |              |
|       |                             | 007xh: ppm                                         |              |
|       |                             | 008xh: 1/m                                         |              |
|       |                             | 009xh: kg/s                                        |              |
|       |                             | 00Axh: kg/m                                        |              |
|       |                             | 00Bxh: kg/h                                        |              |
|       |                             | 00Cxh: lb/s                                        |              |
|       |                             | 00Dxh: lb/m                                        |              |
|       |                             | 00Exh: lb/h                                        |              |
|       |                             | 00Fxh: ft/s                                        |              |
|       |                             | 010xh: ft/m                                        |              |
|       |                             | 011xh: m                                           |              |
|       |                             | 012xh: ft                                          |              |
|       |                             | 013xh: degC                                        |              |
|       |                             | 014xh: degF                                        |              |
|       |                             | 015xh: mbar                                        |              |
|       |                             | 016xh: bar                                         |              |
|       |                             | 017xh: Pa                                          |              |
|       |                             | 018xh: kPa                                         |              |
|       |                             | 019xh: mWG                                         |              |
|       |                             | 01Axh: inWG                                        |              |
|       |                             | 01Bxh: ftWG                                        |              |
|       |                             | 01Cxh: psi                                         |              |
|       |                             | 01Dxh: atm                                         |              |
|       |                             | 01Exh: L/s                                         |              |
|       |                             | 01Fxh: L/m                                         |              |
|       |                             | 020xh: L/h                                         |              |
|       |                             | 021xh: m3/s                                        |              |
|       |                             | 022xh: m3/h                                        |              |
|       |                             | 023xh: GPM                                         |              |
|       |                             | 024xh: CFM                                         |              |
|       |                             | xxxxh: Hz                                          |              |
|       |                             | 0: No function                                     |              |
|       |                             | 0–65535 (when Pr.00-25 is set to no decimal place) |              |
|       |                             | 0.0–6553.5 (when Pr.00-25 is set to 1 decimal      |              |
| 00.00 | Mandana and an all firms I  | place)                                             | _            |
| 00-26 | Maximum user-defined value  | 0.00–655.35 (when Pr.00-25 is set to 2 decimal     | 0            |
|       |                             | places)                                            |              |
|       |                             | 0.000–65.535 (when Pr.00-25 is set to 3 decimal    |              |
|       |                             | places)                                            |              |
| 00-27 | User-defined value          | Read only                                          | Read<br>Only |
|       |                             | bit0: Sleep function control bit                   | J.11.y       |
|       |                             | 0: Cancel sleep function                           |              |
| 00-28 | Switching from AUTO mode to | 1: Sleep function and Auto mode are the same       |              |
| 33 20 | HAND mode                   | bit1: Control bit unit                             |              |
|       |                             | 0: Displaying unit in Hz                           |              |
|       | <u> </u>                    |                                                    |              |

| Pr.   | Parameter Name                  | Settings Range                                     | Default |
|-------|---------------------------------|----------------------------------------------------|---------|
|       |                                 | 1: Same unit as the Auto mode                      |         |
|       |                                 | bit2: PID control bit                              |         |
|       |                                 | 0: Cancel PID control                              |         |
|       |                                 | 1: PID control and Auto mode are the same          |         |
|       |                                 | bit3: Frequency source control bit                 |         |
|       |                                 | 0: Frequency source set up by parameter, if the    |         |
|       |                                 | multi-step speed is activated, then                |         |
|       |                                 | multi-speed has the priority.                      |         |
|       |                                 | 1: Frequency command set up by Pr.00-30,           |         |
|       |                                 | regardless of whether the multi-step speed         |         |
|       |                                 | is activated.                                      |         |
|       |                                 | 0: Standard HOA function                           |         |
|       |                                 | 1: When switching between local and remote, the    |         |
|       |                                 | drive stops                                        |         |
|       |                                 | 2: When switching between local and remote, the    |         |
|       |                                 | drive runs with REMOTE settings for frequency      |         |
|       | LOCAL / REMOTE selection        | and operation status                               |         |
| 00-29 |                                 | 3: When switching between local and remote, the    | 0       |
| 00-29 | LOCAL / REMOTE SElection        | drive runs with LOCAL settings for frequency and   | U       |
|       |                                 | operation status                                   |         |
|       |                                 | 4: When switching between local and remote, the    |         |
|       |                                 | drive runs with LOCAL settings when switched to    |         |
|       |                                 | Local and runs with REMOTE settings when           |         |
|       |                                 | switched to Remote for frequency and operation     |         |
|       |                                 | status.                                            |         |
|       |                                 | 0: Digital keypad                                  |         |
|       |                                 | 1: RS-485 communication input                      |         |
|       | Master frequency command source | 2: External analog input (Refer to Pr.03-00–03-02) |         |
| 00-30 | (HAND)                          | 3: External UP / DOWN terminal                     | 0       |
|       | <b>,</b>                        | 6: CANopen communication card                      |         |
|       |                                 | 8: Communication card (does not include CANopen    |         |
|       |                                 | card)                                              |         |
|       |                                 | 0: Digital keypad                                  |         |
|       |                                 | 1: External terminals                              |         |
| 00-31 | Operation command source        | 2: RS-485 communication input                      | 0       |
|       | (HAND)                          | 3: CANopen communication card                      |         |
|       |                                 | 5: Communication card (does not include CANopen    |         |
|       |                                 | card)                                              |         |
| 00-32 | Digital keypad STOP function    | 0: STOP key enabled                                | 0       |
| 00-37 | Over-modulation gain            | 1: STOP key enabled<br>80–120                      | 100     |
| 00-37 | Display filter time (current)   | 0.001–65.535 sec.                                  | 0.100   |
| 00-49 | Display filter time (keypad)    | 0.001–65.535 sec.                                  | 0.100   |
|       | , , ,                           |                                                    | Read    |
| 00-50 | Software version (Date)         | Read only                                          | only    |

## **01 Basic Parameters**

|   | Pr.   | Parameter Name                         | Settings Range                                                                                                    | Default                          |
|---|-------|----------------------------------------|----------------------------------------------------------------------------------------------------|----------------------------------|
| * | 01-00 | Maximum operation frequency of motor 1 | 50.00–599.00 Hz<br>Setting range for/including 45 kW (60 HP) and<br>above: 0.00–400 Hz                                                                                                | 60.00 /<br>50.00                 |
|   | 01-01 | Rated / base frequency of motor 1      | 0.00–599.00 Hz                                                                                                    | 60.00 /<br>50.00                 |
|   | 01-02 | Rated / base voltage of motor 1        | 230V models: 0.0–255.0 V<br>460V models: 0.0–510.0 V<br>575V models: 0.0–637.0 V<br>690V models: 0.0–765.0 V                                                                          | 200.0<br>400.0<br>575.0<br>660.0 |
|   | 01-03 | Mid-point frequency 1 of motor 1       | 0.00–599.00 Hz                                                                                                    | 3.00 /<br>0.00                   |
| * | 01-04 | Mid-point voltage 1 of motor 1         | 230V models: 0.0–240.0 V<br>460V models: 0.0–480.0 V<br>575V models: 0.0–637.0 V<br>690V models: 0.0–720.0 V<br>*690V, with 185 kW and above: 10.0                                    | 11.0<br>22.0<br>0.0<br>0.0       |
|   | 01-05 | Mid-point frequency 2 of motor 1       | 0.00-599.00 Hz                                                                                                    | 1.50                             |
| * | 01-06 | Mid-point voltage 2 of motor 1         | 230V models: 0.0–240.0 V<br>460V models: 0.0–480.0 V<br>575V models: 0.0–637.0 V<br>690V models: 0.0–720.0 V<br>*690V, with 185 kW and above: 2.0                                     | 5.0<br>10.0<br>0.0<br>0.0        |
|   | 01-07 | Minimum output frequency of motor 1    | 0.00-599.00 Hz                                                                                                    | 1.50                             |
| * | 01-08 | Minimum output voltage of motor 1      | 230V models: 0.0–240.0 V<br>460V models: 0.0–480.0 V<br>575V models: 0.0–637.0 V<br>690V models: 0.0–720.0 V                                                                          | 1.0<br>2.0<br>0.0<br>0.0         |
|   | 01-09 | Start-up frequency                     | 0.00–599.00 Hz                                                                                                    | 0.50                             |
| * | 01-10 | Output frequency upper limit           | 0.00–599.00 Hz                                                                                                    | 599.00                           |
| ~ | 01-11 | Output frequency lower limit           | 0.00-599.00 Hz                                                                                                    | 0.00                             |
| * | 01-12 | Acceleration time 1                    | Pr.01-45 = 0: 0.00–600.00 sec.  Pr.01-45 = 1: 0.0–6000.0 sec.  Motor drive with 230V/460V/690V, 22 kW and above:  60.00 / 60.0  Motor drive with 690V, 160 kW and above: 80.00 / 80.0 | 10.00                            |
| * | 01-13 | Deceleration time 1                    | Pr.01-45 = 0: 0.00–600.00 sec.  Pr.01-45 = 1: 0.0–6000.0 sec.  Motor drive with 230V/460V/690V, 22 kW and above:  60.00 / 60.0  Motor drive with 690V, 160 kW and above: 80.00 / 80.0 | 10.00                            |
| * | 01-14 | Acceleration time 2                    | Pr.01-45 = 0: 0.00–600.00 sec.  Pr.01-45 = 1: 0.0–6000.0 sec.  Motor drive with 230V/460V/690V, 22 kW and above:  60.00 / 60.0  Motor drive with 690V, 160 kW and above: 80.00 / 80.0 | 10.00                            |

|            | Pr.   | Parameter Name                                            | Settings Range                                                  | Default |
|------------|-------|-----------------------------------------------------------|-----------------------------------------------------------------|---------|
|            |       |                                                           | Pr.01-45 = 0: 0.00–600.00 sec.                                  |         |
|            |       |                                                           | Pr.01-45 = 1: 0.0–6000.0 sec.                                   |         |
| ×          | 01-15 | Deceleration time 2                                       | Motor drive with 230V/460V/690V, 22 kW and above:               | 10.00   |
|            |       | 2 sectoration time 2                                      | 60.00 / 60.0                                                    |         |
|            |       |                                                           | Motor drive with 690V, 160 kW and above: 80.00 / 80.0           |         |
|            |       |                                                           | Pr.01-45 = 0: 0.00–600.00 sec.                                  |         |
|            |       |                                                           | Pr.01-45 = 1: 0.0–6000.0 sec.                                   |         |
| ×          | 01-16 | Acceleration time 3                                       | Motor drive with 230V/460V/690V, 22 kW and above:               | 10.00   |
|            |       |                                                           | 60.00 / 60.0                                                    |         |
|            |       |                                                           | Motor drive with 690V, 160 kW and above: 80.00 / 80.0           |         |
|            |       |                                                           | Pr.01-45 = 0: 0.00–600.00 sec.                                  |         |
|            |       |                                                           | Pr.01-45 = 1: 0.0–6000.0 sec.                                   |         |
| ×          | 01-17 | Deceleration time 3                                       | Motor drive with 230V/460V/690V, 22 kW and above:               | 10.00   |
|            |       |                                                           | 60.00 / 60.0                                                    |         |
|            |       |                                                           | Motor drive with 690V, 160 kW and above: 80.00 / 80.0           |         |
|            |       |                                                           | Pr.01-45 = 0: 0.00–600.00 sec.                                  |         |
| ,          |       |                                                           | Pr.01-45 = 1: 0.0–6000.0 sec.                                   |         |
| ~          | 01-18 | Acceleration time 4                                       | Motor drive with 230V/460V/690V, 22 kW and above:               | 10.00   |
|            |       |                                                           | 60.00 / 60.0                                                    |         |
|            |       |                                                           | Motor drive with 690V, 160 kW and above: 80.00 / 80.0           |         |
|            |       |                                                           | Pr.01-45 = 0: 0.00–600.00 sec.<br>Pr.01-45 = 1: 0.0–6000.0 sec. |         |
| ~          | 01-19 | Deceleration time 4                                       | Motor drive with 230V/460V/690V, 22 kW and above:               | 10.00   |
| <i>/</i> · | 01-13 | Deceleration time 4                                       | 60.00 / 60.0                                                    | 10.00   |
|            |       |                                                           | Motor drive with 690V, 160 kW and above: 80.00 / 80.0           |         |
|            |       |                                                           | Pr.01-45 = 0: 0.00–600.00 sec.                                  |         |
|            |       |                                                           | Pr.01-45 = 1: 0.0–6000.0 sec.                                   |         |
| ×          | 01-20 | JOG acceleration time                                     | Motor drive with 230V/460V/690V, 22 kW and above:               | 10.00   |
|            |       |                                                           | 60.00 / 60.0                                                    |         |
|            |       |                                                           | Motor drive with 690V, 160 kW and above: 80.00 / 80.0           |         |
|            |       |                                                           | Pr.01-45 = 0: 0.00-600.00 sec.                                  |         |
|            |       |                                                           | Pr.01-45 = 1: 0.0–6000.0 sec.                                   |         |
| ×          | 01-21 | JOG deceleration time                                     | Motor drive with 230V/460V/690V, 22 kW and above:               | 10.00   |
|            |       |                                                           | 60.00 / 60.0                                                    |         |
|            |       |                                                           | Motor drive with 690V, 160 kW and above: 80.00 / 80.0           |         |
| ×          | 01-22 | JOG frequency                                             | 0.00–599.00 Hz                                                  | 6.00    |
| ×          | 01-23 | Switch frequency between first and fourth Accel. / Decel. | 0.00–599.00 Hz                                                  | 0.00    |
|            | 04.04 | Course for acceleration to the time                       | Pr.01-45 = 0: 0.00–25.00 sec.                                   | 0.00    |
| ~          | 01-24 | S-curve for acceleration begin time 1                     | Pr.01-45 = 1: 0.0–250.0 sec.                                    | 0.20    |
| N          | 01-25 | S-curve for acceleration arrival time 2                   | Pr.01-45 = 0: 0.00–25.00 sec.                                   | 0.20    |
| , .        | 01-20 | 5 Salve for acceleration arrival time 2                   | Pr.01-45 = 1: 0.0–250.0 sec.                                    | 0.20    |
| N          | 01-26 | S-curve for deceleration begin time 1                     | Pr.01-45 = 0: 0.00–25.00 sec.                                   | 0.20    |
|            | J     |                                                           | Pr.01-45 = 1: 0.0–250.0 sec.                                    | 5.25    |
| ×          | 01-27 | S-curve for deceleration arrival time 2                   | Pr.01-45 = 0: 0.00–25.00 sec.                                   | 0.20    |
|            |       |                                                           | Pr.01-45 = 1: 0.0–250.0 sec.                                    |         |
|            | 01-28 | Skip frequency 1 (upper limit)                            | 0.00–599.00 Hz                                                  | 0.00    |
|            | 01-29 | Skip frequency 1 (lower limit)                            | 0.00–599.00 Hz                                                  | 0.00    |

|   | Pr.   | Parameter Name                      | Settings Range                                | Default |
|---|-------|-------------------------------------|-----------------------------------------------|---------|
|   | 01-30 | Skip frequency 2 (upper limit)      | 0.00–599.00 Hz                                | 0.00    |
|   | 01-31 | Skip frequency 2 (lower limit)      | 0.00-599.00 Hz                                | 0.00    |
|   | 01-32 | Skip frequency 3 (upper limit)      | 0.00-599.00 Hz                                | 0.00    |
|   | 01-33 | Skip frequency 3 (lower limit)      | 0.00–599.00 Hz                                | 0.00    |
|   | 01-00 | cup nequency o (cone. mine)         | 0: Output waiting                             | 0.00    |
|   |       |                                     | 1: Zero-speed operation                       |         |
|   | 01-34 | Zero-speed mode                     | 2: Minimum frequency (Refer to Pr.01-07 and   | 0       |
|   |       |                                     | Pr.01-41)                                     |         |
|   |       |                                     | ,                                             | 60.00 / |
|   | 01-35 | Rated / base frequency of motor 2   | 0.00–599.00 Hz                                | 50.00   |
|   |       |                                     | 230V models: 0.0–255.0 V                      | 200.0   |
|   | 04.06 | Datad / base valtage of mater 2     | 460V models: 0.0–510.0 V                      | 400.0   |
|   | 01-36 | Rated / base voltage of motor 2     | 575V models: 0.0–637.0 V                      | 575.0   |
|   |       |                                     | 690V models: 0.0–765.0 V                      | 660.0   |
|   | 01-37 | Mid-point frequency 1 of motor 2    | 0.00–599.00 Hz                                | 3.00    |
|   |       |                                     | 230V models: 0.0–240.0 V                      | 11.0    |
|   |       |                                     | 460V models: 0.0–480.0 V                      | 22.0    |
| / | 01-38 | Mid-point voltage 1 of motor 2      | 575V models: 0.0–637.0 V                      | 0.0     |
|   |       |                                     | 690V models: 0.0–720.0 V                      | 0.0     |
|   |       |                                     | Motor drive with 690V, 185 kW and above: 10.0 |         |
|   | 01-39 | Mid-point frequency 2 of motor 2    | 0.00–599.00 Hz                                | 1.50    |
|   |       |                                     | 230V models: 0.0–240.0 V                      | 5.0     |
|   |       | Mid-point voltage 2 of motor 2      | 460V models: 0.0–480.0 V                      | 10.0    |
| / | 01-40 |                                     | 575V models: 0.0-637.0 V                      | 0.0     |
|   |       |                                     | 690V models: 0.0–720.0 V                      | 0.0     |
|   |       |                                     | Motor drive with 690V, 185 kW and above: 2.0  |         |
|   | 01-41 | Minimum output frequency of motor 2 | 0.00–599.00 Hz                                | 0.50    |
|   |       |                                     | 230V models: 0.0–240.0 V                      | 1.0     |
| , | 04.40 | Minimum output voltage of motor 2   | 460V models: 0.0–480.0 V                      | 2.0     |
|   | 01-42 |                                     | 575V models: 0.0–637.0 V                      | 0.0     |
|   |       |                                     | 690V models: 0.0–720.0 V                      | 0.0     |
|   |       |                                     | 0: V/F curve determined by Pr.01-00–01-08     |         |
|   |       |                                     | 1: V/F curve to the power of 1.5              |         |
|   |       |                                     | 2: V/F curve to the power of 2                |         |
|   |       |                                     | 3: 60 Hz, voltage saturation in 50 Hz         |         |
|   |       |                                     | 4: 72 Hz, voltage saturation in 60 Hz         |         |
|   |       |                                     | 5: 50 Hz, decrease gradually with cube        |         |
|   |       |                                     | 6: 50 Hz, decrease gradually with square      |         |
|   | 01-43 | V/F curve selection                 | 7: 60 Hz, decrease gradually with cube        | 0       |
|   |       |                                     | 8: 60 Hz, decrease gradually with square      |         |
|   |       |                                     | 9: 50 Hz, medium starting torque              |         |
|   |       |                                     | 10: 50 Hz, high starting torque               |         |
|   |       |                                     | 11: 60 Hz, medium starting torque             |         |
|   |       |                                     | 12: 60 Hz, high starting torque               |         |
|   |       |                                     | 13: 90 Hz, voltage saturation in 60 Hz        |         |
|   |       |                                     | 14: 120 Hz, voltage saturation in 60 Hz       |         |
|   |       |                                     | 15: 180 Hz, voltage saturation in 60 Hz       |         |

### Chapter 11 Summary of Parameter Settings | CP2000

|   | Pr.   | Parameter Name                                          | Settings Range                                | Default |
|---|-------|---------------------------------------------------------|-----------------------------------------------|---------|
|   |       |                                                         | 0: Linear acceleration and deceleration       |         |
|   |       |                                                         | 1: Auto-acceleration and linear deceleration  |         |
| ~ | 01-44 | Auto-acceleration and                                   | 2: Linear acceleration and auto-deceleration  | 0       |
| , | 01-44 | auto-deceleration setting                               | 3: Auto-acceleration and auto-deceleration    | 0       |
|   |       |                                                         | 4: Stall prevention by auto-acceleration and  |         |
|   |       |                                                         | auto-deceleration (limited by Pr.01-12–01-21) |         |
|   | 01-45 | Time unit for acceleration /                            | 0: Unit: 0.01 sec.                            | 0       |
|   | 01-43 | deceleration and S-curve                                | 1: Unit: 0.1 sec.                             | 0       |
| ~ | 01-46 | CANopen quick stop time                                 | Pr.01-45 = 0: 0.00–600.00 sec.                | 1.00    |
| , | 01-40 | CANopen quick stop time                                 | Pr.01-45 = 1: 0.0–6000.0 sec.                 | 1.0     |
|   |       |                                                         | 0: Normal deceleration                        |         |
|   | 01-49 | Deceleration method selection                           | 1: Over-voltage energy restriction            | 0       |
|   | 01-49 | Deceleration method selection                           | 2: Traction energy control (TEC)              | 0       |
|   |       |                                                         | 3: Electromagnetic energy traction control    |         |
| × | 01-50 | Electromagnetic traction energy consumption coefficient | 0.00-5.00 Hz                                  | 0.50    |
|   |       | Flux-weakening overload stall                           |                                               |         |
| × | 01-51 | prevention time (applied to 230V /                      | 0.00-600.00 sec.                              | 1.00    |
|   |       | 460V models)                                            |                                               |         |

## **02 Digital Input / Output Parameters**

| Pr.   | Parameter Name                       | Setting Range                                                           | Default |
|-------|--------------------------------------|-------------------------------------------------------------------------|---------|
|       |                                      | 0: Two-wire mode 1, power on for operation control                      |         |
| 02-00 | Two-wire / three-wire operation      | 1: Two-wire mode 2, power on for operation control                      | 0       |
|       | control                              | 2: Three-wire, power on for operation control                           |         |
| 02-01 | Multi-function input command 1 (MI1) | 0: No function                                                          | 1       |
| 02-02 | Multi-function input command 2 (MI2) | 1: Multi-step speed command 1                                           | 2       |
| 02-03 | Multi-function input command 3 (MI3) | 2: Multi-step speed command 2                                           | 3       |
| 02-04 | Multi-function input command 4 (MI4) | 3: Multi-step speed command 3                                           | 4       |
| 02-05 | Multi-function input command 5 (MI5) | 4: Multi-step speed command 4                                           | 0       |
| 02-06 | Multi-function input command 6 (MI6) | 5: Reset                                                                | 0       |
| 02-07 | Multi-function input command 7 (MI7) | 6: JOG operation (By KPC-CC01 or external                               | 0       |
| 02-08 | Multi-function input command 8 (MI8) | control)                                                                | 0       |
| 00.00 | Input terminal of I/O extension card | 7: Acceleration / deceleration speed inhibit                            | •       |
| 02-26 | (MI10)                               | 8: 1st and 2nd acceleration / deceleration time                         | 0       |
| 00.07 | Input terminal of I/O extension card | selection                                                               | •       |
| 02-27 | (MI11)                               | 9: 3 <sup>rd</sup> and 4 <sup>th</sup> acceleration / deceleration time | 0       |
| 00.00 | Input terminal of I/O extension card | selection                                                               | •       |
| 02-28 | (MI12)                               | 10: External Fault (EF) input (Pr.07-20)                                | 0       |
| 00.00 | Input terminal of I/O extension card | 11: Base Block (B.B) input from external                                | 0       |
| 02-29 | (MI13)                               | 12: Output stop                                                         | 0       |
| 00.00 | Input terminal of I/O extension card | 13: Cancel the setting of auto-acceleration /                           | 0       |
| 02-30 | (MI14)                               | auto-deceleration time                                                  | 0       |
| 00.04 | Input terminal of I/O extension card | 14: Switch between motor 1 and motor 2                                  | 0       |
| 02-31 | (MI15)                               | 15: Rotating speed command from AVI1                                    | 0       |
|       |                                      | 16: Rotating speed command from ACI                                     |         |
|       |                                      | 17: Rotating speed command from AVI2                                    |         |
|       |                                      | 18: Forced to stop (Pr.07-20)                                           |         |
|       |                                      | 19: Frequency up command                                                |         |
|       |                                      | 20: Frequency down command                                              |         |
|       |                                      | 21: PID function disabled                                               |         |
|       |                                      | 22: Clear the counter                                                   |         |
|       |                                      | 23: Input the counter value (MI6)                                       |         |
|       |                                      | 24: FWD JOG command                                                     |         |
|       |                                      | 25: REV JOG command                                                     |         |
|       |                                      | 28: Emergency stop (EF1)                                                |         |
|       |                                      | 29: Signal confirmation for Y-connection                                |         |
|       |                                      | 30: Signal confirmation for ∆-connection                                |         |
|       |                                      | 38: Disable write EEPROM function                                       |         |
|       |                                      | 40: Force coasting to stop                                              |         |
|       |                                      | 41: HAND switch                                                         |         |
|       |                                      | 42: AUTO switch                                                         |         |
|       |                                      | 49: Enable drive                                                        |         |
|       |                                      | 50: Slave dEb action to execute                                         |         |
|       |                                      | 51: Selection for PLC mode bit0                                         |         |
|       |                                      | 52: Selection for PLC mode bit1                                         |         |
|       |                                      | 53: Trigger CANopen quick stop                                          |         |

|   | Pr.   | Parameter Name                         | Setting Range                                   | Default |
|---|-------|----------------------------------------|-------------------------------------------------|---------|
|   |       |                                        | 54: UVW output electromagnetic valve switch     |         |
|   |       |                                        | 55: Brake release                               |         |
|   |       |                                        | 56: Local / Remote selection                    |         |
|   |       |                                        | 58: Enable fire mode (with RUN command)         |         |
|   |       |                                        | 59: Enable fire mode (without RUN command)      |         |
|   |       |                                        | 60: Disable all the motors                      |         |
|   |       |                                        | 61: Disable Motor 1                             |         |
|   |       |                                        | 62: Disable Motor 2                             |         |
|   |       |                                        | 63: Disable Motor 3                             |         |
|   |       |                                        | 64: Disable Motor 4                             |         |
|   |       |                                        | 65: Disable Motor 5                             |         |
|   |       |                                        | 66: Disable Motor 6                             |         |
|   |       |                                        | 67: Disable Motor 7                             |         |
|   |       |                                        |                                                 |         |
|   |       |                                        | 68: Disable Motor 8                             |         |
|   |       |                                        | 69: Preheating command                          |         |
|   |       | /                                      | 0: UP / DOWN by the acceleration / deceleration |         |
| × | 02-09 | UP / DOWN key mode                     | time                                            | 0       |
|   |       |                                        | 1: UP / DOWN constant speed (Pr.02-10)          |         |
|   |       | Constant speed, acceleration /         |                                                 |         |
| × | 02-10 | deceleration speed of the UP /         | 0.001–1.000 Hz / ms                             | 0.001   |
|   |       | DOWN key                               |                                                 |         |
| × | 02-11 | Multi-function input response time     | 0.000-30.000 sec.                               | 0.005   |
| × | 02-12 | Multi-function input mode selection    | 0000h–FFFFh (0: N.O.; 1: N.C.)                  | 0000h   |
| × | 02-13 | Multi-function output 1 RLY1           | 0: No function                                  | 11      |
| × | 02-14 | Multi-function output 2 RLY2           | 1: Indication during RUN                        | 1       |
| × | 02-15 | Multi-function output 3 RLY3           | 2: Operation speed reached                      | 66      |
|   |       | Output terminal of I/O extension card  | 3: Desired frequency reached 1 (Pr.02-22)       |         |
| * | 02-36 | (MO10) or (RA10)                       | 4: Desired frequency reached 2 (Pr.02-24)       | 0       |
|   |       | Output terminal of I/O extension card  | 5: Zero speed (Frequency command)               | _       |
| × | 02-37 | (MO11) or (RA11)                       | 6: Zero speed including STOP (Frequency         | 0       |
|   |       | Output terminal of I/O extension card- | command)                                        |         |
| × | 02-38 | (RA12)                                 | 7: Over-torque 1 (Pr.06-06-08)                  | 0       |
|   |       | Output terminal of I/O extension card  | 8: Over-torque 2 (Pr.06-09–06-11)               |         |
| × | 02-39 | (RA13)                                 | 9: Drive is ready                               | 0       |
|   |       | Output terminal of I/O extension card  | 10: Low voltage warning (Lv) (Pr.06-00)         |         |
| × | 02-40 | (RA14)                                 | 11: Malfunction indication                      | 0       |
|   |       | Output terminal of I/O extension card  | 12: Mechanical brake release (Pr.02-32)         |         |
| × | 02-41 | (RA15)                                 | 13: Overheat warning (Pr.06-15)                 | 0       |
|   |       | Output terminal of I/O extension card  | 14: Software brake signal indication (Pr.07-00) |         |
| × | 02-42 | (MO16 virtual terminal)                | 15: PID feedback error (Pr.08-13, Pr.08-14)     | 0       |
|   |       | Output terminal of I/O extension card  | 16: Slip error (oSL)                            |         |
| × | 02-43 | (MO17 virtual terminal)                | 17: Count value reached, does not return to 0   | 0       |
|   |       | Output terminal of I/O extension card  | (Pr.02-20)                                      |         |
| × | 02-44 | (MO18 virtual terminal)                | 18: Count value reached, returns to 0           | 0       |
|   |       | Output terminal of I/O extension card  |                                                 |         |
| × | 02-45 | (MO19 virtual terminal)                | (Pr.02-19)                                      | 0       |
|   |       | ,                                      | 19: External interrupt B.B. input (Base Block)  |         |
| × | 02-46 | Output terminal of I/O extension card  | 20: Warning output                              | 0       |
|   |       | (MO20 virtual terminal)                | 21: Over-voltage                                |         |

| 0000h            |
|------------------|
| 0                |
| 0                |
| 60.00 /<br>50.00 |
| 2.00             |
|                  |

#### Chapter 11 Summary of Parameter Settings | CP2000

|   | Pr.   | Parameter Name                                                   | Setting Range                                                              | Default          |
|---|-------|------------------------------------------------------------------|----------------------------------------------------------------------------|------------------|
| * | 02-24 | Desired frequency reached 2                                      | 0.00–599.00 Hz                                                             | 60.00 /<br>50.00 |
| * | 02-25 | The width of the desired frequency reached 2                     | 0.00–599.00 Hz                                                             | 2.00             |
|   | 02-32 | Brake delay time                                                 | 0.000-65.000 sec.                                                          | 0.000            |
| * | 02-33 | Output current level setting for multi-function output terminal  | 0–150%                                                                     | 0                |
| * | 02-34 | Output frequency setting for multi-function output terminal      | 0.00–599.00 Hz                                                             | 3.00             |
| * | 02-35 | External operation control selection after reset and reboot      | Disable     The Run command remains after reset or reboot                  | 0                |
|   | 02-50 | Display the status of multi-function input terminal              | Monitor the status of multi-function input terminals                       | Read<br>only     |
|   | 02-51 | Display the status of multi-function output terminal             | Monitor the status of multi-function output terminals                      | Read<br>only     |
|   | 02-52 | Display the external multi-function input terminals used by PLC  | Monitor the status of PLC input terminals                                  | Read<br>only     |
|   | 02-53 | Display the external multi-function output terminals used by PLC | Monitor the status of PLC output terminals                                 | Read<br>only     |
|   | 02-54 | Display the frequency command executed by external terminal      | 0.00–599.00 Hz (Read only)                                                 | Read<br>only     |
|   | 02-70 | IO card types                                                    | 1: EMC-BPS01<br>4: EMC-D611A<br>5: EMC-D42A<br>6: EMC-R6AA<br>11: EMC-A22A | Read<br>only     |
| × | 02-72 | Preheating output current level                                  | 0–100%                                                                     | 0                |
| N | 02-73 | Preheating output cycle                                          | 0–100%                                                                     | 0                |

## 03 Analog Input / Output Parameters

|          | Pr.   | Parameter Name                                                 | Setting Range                                                                                                    | Default |
|----------|-------|----------------------------------------------------------------|----------------------------------------------------------------------------------------------------|---------|
| ~        | 03-00 | AVI1 analog input selection                                    | 0: No function                                                                                                    | 1       |
| ~        | 03-01 | ACI analog input selection                                     | 1: Frequency command (speed limit under torque                                                                                                    | 0       |
| ~        | 03-02 | AVI2 analog input selection                                    | control mode)                                                                                                    | 0       |
| Ī        |       | ·                                                              | 4: PID target value                                                                                                    |         |
|          |       |                                                                | 5: PID feedback signal                                                                                                    |         |
|          |       |                                                                | 6: Thermistor (PTC) input value                                                                                                    |         |
|          |       |                                                                | 11: PT100 thermistor input value                                                                                                    |         |
|          |       |                                                                | 13: PID compensation value                                                                                                    |         |
| ~        | 03-03 | AVI1 analog input bias                                         |                                                                                                    |         |
| ×        | 03-04 | ACI analog input bias                                          | 100 0 100 00/                                                                                                    | 0.0     |
|          | 00.05 | AVI2 analog positive voltage                                   | -100.0–100.0%                                                                                                    | 0.0     |
| *        | 03-05 | input bias                                                     |                                                                                                    |         |
|          | 00.07 | AVI1 positive / negative bias                                  | 0: No bias                                                                                                    |         |
|          | 03-07 | mode                                                           | 1: Lower than or equal to bias                                                                                                    |         |
|          | 02.00 | ACI positive / negative bias                                   | 2: Greater than or equal to bias                                                                                                    | 0       |
|          | 03-08 | mode                                                           | 3: The absolute value of the bias voltage while serving                                                                                                    | 0       |
|          | 02.00 | AVI2 positive / negative bias                                  | as the center                                                                                                    |         |
|          | 03-09 | mode                                                           | 4: Bias serves as the center                                                                                                    |         |
| *        | 03-10 | Reverse setting when analog signal input is negative frequency | <ul> <li>0: Negative frequency input is not allowed. The digital keypad or external terminal controls the forward and reverse direction.</li> <li>1: Negative frequency is allowed. Positive frequency = run in a forward direction; negative frequency = run in a reverse direction. The digital keypad or external terminal control cannot change the running direction.</li> </ul> | 0       |
| ~        | 03-11 | AVI1 analog input gain                                         | carmot change the running an ection.                                                                                                    |         |
| <b>/</b> | 03-12 | ACI analog input gain                                          |                                                                                                    |         |
| ~        | 03-13 | AVI2 analog positive input gain                                | -500.0–500.0%                                                                                                    | 100.0   |
| ~        | 03-14 | AVI2 analog negative input gain                                |                                                                                                    |         |
| ~        | 03-15 | AVI1 analog input filter time                                  |                                                                                                    |         |
| ~        | 03-16 | ACI analog input filter time                                   | 0.00-20.00 sec.                                                                                                    | 0.01    |
| ×        | 03-17 | AVI2 analog input filter time                                  |                                                                                                    |         |
| ~        | 03-18 | Analog input addition function                                 | 0: Disable (AVI1, ACI, AVI2)<br>1: Enable                                                                                                    | 0       |
|          | 03-19 | Signal loss selection for the analog input 4–20 mA             | Disable     Continue operation at the last frequency     Decelerate to 0 Hz     Stop immediately and display ACE                                                                                                    | 0       |
| ×        | 03-20 | AFM1 analog output selection                                   | 0: Output frequency (Hz)                                                                                                    | 0       |
| ×        | 03-23 | AFM2 analog output selection                                   | 1: Frequency command (Hz)                                                                                                    | 0       |
|          |       |                                                                | 2: Motor speed (Hz)                                                                                                    |         |
|          |       |                                                                | 3: Output current (rms)                                                                                                    |         |
|          |       |                                                                | 4: Output voltage                                                                                                    |         |
|          |       |                                                                | 5: DC bus voltage                                                                                                    |         |

|          | Pr.   | Parameter Name                    | Setting Range                                         | Default      |
|----------|-------|-----------------------------------|-------------------------------------------------------|--------------|
|          |       |                                   | 6: Power factor                                       |              |
|          |       |                                   | 7: Power                                              |              |
|          |       |                                   | 9: AVI1%                                              |              |
|          |       |                                   | 10: ACI%                                              |              |
|          |       |                                   | 11: AVI2%                                             |              |
|          |       |                                   | 20: CANopen analog output                             |              |
|          |       |                                   | 21: RS-485 analog output                              |              |
|          |       |                                   | 22: Communication card analog output                  |              |
|          |       |                                   | 23: Constant voltage output                           |              |
| <b>*</b> | 03-21 | AFM1 analog output gain           | 0.0–500.0%                                            | 100.0        |
|          |       | AFN44 analog autout DEV           | 0: Absolute value in output voltage                   |              |
| ×        | 03-22 | AFM1 analog output REV            | 1: Reverse output 0 V; forward output 0–10 V          | 0            |
|          |       | direction                         | 2: Reverse output 5–0 V; forward output 5–10 V        |              |
| ×        | 03-24 | AFM2 analog output gain           | 0.0–500.0%                                            | 100.0        |
|          |       | A.E.M.O                           | 0: Absolute value in output voltage                   |              |
| ×        | 03-25 | AFM2 analog output REV            | 1: Reverse output 0 V; forward output 0–10 V          | 0            |
|          |       | direction                         | 2: Reverse output 5–0 V; forward output 5–10 V        |              |
| ×        | 03-27 | AFM2 output bias                  | -100.00–100.00%                                       | 0.00         |
|          |       | ·                                 | 0: 0–10 V                                             |              |
| ×        | 03-28 | AVI1 terminal input selection     | 1: 0–20 mA                                            | 0            |
|          |       | ·                                 | 2: 4–20 mA                                            |              |
|          |       |                                   | 0: 4–20 mA                                            |              |
| ×        | 03-29 | ACI terminal input selection      | 1: 0–10 V                                             | 0            |
|          |       | ·                                 | 2: 0–20 mA                                            |              |
|          | 03-30 | PLC analog output terminal status | Monitor the status of the PLC analog output terminals | Read<br>only |
|          | 00.04 |                                   | 0: 0–20 mA output                                     |              |
| ×        | 03-31 | AFM2 output selection             | 1: 4–20 mA output                                     | 0            |
| ×        | 03-32 | AFM1 DC output setting level      | 0.00 400 0004                                         | 0.00         |
| ×        | 03-33 | AFM2 DC output setting level      | 0.00–100.00%                                          | 0.00         |
|          | 00.04 |                                   | 0: 0–20 mA output                                     |              |
|          | 03-34 | AFM1 output selection             | 1: 4–20 mA output                                     | 0            |
| ×        | 03-35 | AFM1 output filter time           | ·                                                     | 0.04         |
| ×        | 03-36 | AFM2 output filter time           | 0.00–20.00 sec.                                       | 0.01         |
|          |       |                                   | 0: AVI1                                               |              |
| ×        | 03-44 | Multi-function output (MO) by Al  | 1: ACI                                                | 0            |
|          |       | level source                      | 2: AVI2                                               |              |
| N        | 03-45 | Al upper level                    | -100.00–100.00%                                       | 50.00        |
| ×        | 03-46 | Al lower level                    | -100.00–100.00%                                       | 10.00        |
|          |       |                                   | 0: Normal curve                                       |              |
|          |       |                                   | 1: Three-point curve of AVI1                          |              |
|          |       |                                   | 2: Three-point curve of ACI                           |              |
|          | 00.55 |                                   | 3: Three-point curve of AVI1 & ACI                    | _            |
| ×        | 03-50 | Analog input curve selection      | 4: Three-point curve of AVI2                          | 7            |
|          |       |                                   | 5: Three-point curve of AVI1 & AVI2                   |              |
|          |       |                                   | 6: Three-point curve of ACI & AVI2                    |              |
|          |       |                                   | 7: Three-point curve of AVI1 & ACI & AVI2             |              |

Chapter 11 Summary of Parameter Settings | CP2000

|   | Pr.   | Parameter Name                                   | Setting Range               | Default |
|---|-------|--------------------------------------------------|-----------------------------|---------|
|   |       |                                                  | Pr.03-28 = 0, 0.00–10.00 V  | 0.00    |
| × | 03-51 | AVI1 lowest point                                | Pr.03-28 = 1, 0.00–20.00 mA | 0.00    |
|   |       |                                                  | Pr.03-28 = 2, 0.00–20.00 mA | 4.00    |
| × | 03-52 | AVI1 proportional lowest point                   | -100.00–100.00%             | 0.00    |
|   |       |                                                  | Pr.03-28 = 0, 0.00–10.00 V  | 5.00    |
| × | 03-53 | AVI1 mid-point                                   | Pr.03-28 = 1, 0.00–20.00 mA | 10.00   |
|   |       |                                                  | Pr.03-28 = 2, 0.00–20.00 mA | 12.00   |
| × | 03-54 | AVI1 proportional mid-point                      | -100.00–100.00%             | 50.00   |
|   |       |                                                  | Pr.03-28 = 0, 0.00–10.00 V  | 10.00   |
| × | 03-55 | AVI1 highest point                               | Pr.03-28 = 1, 0.00–20.00 mA | 20.00   |
|   |       |                                                  | Pr.03-28 = 2, 0.00–20.00 mA | 20.00   |
| × | 03-56 | AVI1 proportional highest point                  | -100.00–100.00%             | 100.00  |
| × |       |                                                  | Pr.03-29 = 0, 0.00–20.00 mA | 4.00    |
|   | 03-57 | ACI lowest point                                 | Pr.03-29 = 1, 0.00–10.00 V  | 0.00    |
|   |       |                                                  | Pr.03-29 = 2, 0.00–20.00 mA | 0.00    |
| × | 03-58 | ACI proportional lowest point                    | -100.00–100.00%             | 0.00    |
|   |       |                                                  | Pr.03-29 = 0, 0.00–20.00 mA | 12.00   |
| × | 03-59 | ACI mid-point                                    | Pr.03-29 = 1, 0.00–10.00 V  | 5.00    |
|   |       |                                                  | Pr.03-29 = 2, 0.00–20.00 mA | 10.00   |
| × | 03-60 | ACI proportional mid-point                       | -100.00–100.00%             | 50.00   |
|   |       |                                                  | Pr.03-29 = 0, 0.00–20.00 mA | 20.00   |
| × | 03-61 | ACI high point                                   | Pr.03-29 = 1, 0.00–10.00 V  | 10.00   |
|   |       |                                                  | Pr.03-29 = 2, 0.00–20.00 mA | 20.00   |
| × | 03-62 | ACI proportional highest point                   | -100.00–100.00%             | 100.00  |
| * | 03-63 | Positive AVI2 voltage lowest point               | 0.00–10.00 V                | 0.00    |
| * | 03-64 | Positive AVI2 voltage proportional lowest point  | -100.00–100.00%             | 0.00    |
| ~ | 03-65 | Positive AVI2 voltage mid-point                  | 0.00–10.00 V                | 5.00    |
| ~ | 03-66 | Positive AVI2 voltage proportional mid-point     | -100.00–100.00%             | 50.00   |
| * | 03-67 | Positive AVI2 voltage highest point              | 0.00–10.00 V                | 10.00   |
| * | 03-68 | Positive AVI2 voltage proportional highest point | -100.00–100.00%             | 100.00  |

## 04 Multi-step Speed Parameters

|   | Pr.   | Parameter Name                        | Setting Range  | Default |
|---|-------|---------------------------------------|----------------|---------|
| N | 04-00 | 1 <sup>st</sup> step speed frequency  | 0.00-599.00 Hz | 0.00    |
| × | 04-01 | 2 <sup>nd</sup> step speed frequency  | 0.00-599.00 Hz | 0.00    |
| × | 04-02 | 3 <sup>rd</sup> step speed frequency  | 0.00-599.00 Hz | 0.00    |
| × | 04-03 | 4 <sup>th</sup> step speed frequency  | 0.00-599.00 Hz | 0.00    |
| N | 04-04 | 5 <sup>th</sup> step speed frequency  | 0.00–599.00 Hz | 0.00    |
| × | 04-05 | 6 <sup>th</sup> step speed frequency  | 0.00–599.00 Hz | 0.00    |
| × | 04-06 | 7 <sup>th</sup> step speed frequency  | 0.00–599.00 Hz | 0.00    |
| N | 04-07 | 8 <sup>th</sup> step speed frequency  | 0.00–599.00 Hz | 0.00    |
| × | 04-08 | 9 <sup>th</sup> step speed frequency  | 0.00–599.00 Hz | 0.00    |
| × | 04-09 | 10 <sup>th</sup> step speed frequency | 0.00–599.00 Hz | 0.00    |
| N | 04-10 | 11 <sup>th</sup> step speed frequency | 0.00-599.00 Hz | 0.00    |
| × | 04-11 | 12 <sup>th</sup> step speed frequency | 0.00–599.00 Hz | 0.00    |
| × | 04-12 | 13 <sup>th</sup> step speed frequency | 0.00–599.00 Hz | 0.00    |
| × | 04-13 | 14 <sup>th</sup> step speed frequency | 0.00–599.00 Hz | 0.00    |
| × | 04-14 | 15 <sup>th</sup> step speed frequency | 0.00–599.00 Hz | 0.00    |
| × | 04-50 | PLC buffer 0                          | 0–65535        | 0       |
| × | 04-51 | PLC buffer 1                          | 0–65535        | 0       |
| × | 04-52 | PLC buffer 2                          | 0–65535        | 0       |
| × | 04-53 | PLC buffer 3                          | 0–65535        | 0       |
| × | 04-54 | PLC buffer 4                          | 0–65535        | 0       |
| × | 04-55 | PLC buffer 5                          | 0–65535        | 0       |
| × | 04-56 | PLC buffer 6                          | 0–65535        | 0       |
| × | 04-57 | PLC buffer 7                          | 0–65535        | 0       |
| × | 04-58 | PLC buffer 8                          | 0–65535        | 0       |
| × | 04-59 | PLC buffer 9                          | 0–65535        | 0       |
| × | 04-60 | PLC buffer 10                         | 0–65535        | 0       |
| × | 04-61 | PLC buffer 11                         | 0–65535        | 0       |
| × | 04-62 | PLC buffer 12                         | 0–65535        | 0       |
| × | 04-63 | PLC buffer 13                         | 0–65535        | 0       |
| × | 04-64 | PLC buffer 14                         | 0–65535        | 0       |
| × | 04-65 | PLC buffer 15                         | 0–65535        | 0       |
| × | 04-66 | PLC buffer 16                         | 0–65535        | 0       |
| × | 04-67 | PLC buffer 17                         | 0–65535        | 0       |
| × | 04-68 | PLC buffer 18                         | 0–65535        | 0       |
| × | 04-69 | PLC buffer 19                         | 0–65535        | 0       |
| × | 04-70 | PLC Application parameter 0           | 0–65535        | 0       |
| × | 04-71 | PLC Application parameter 1           | 0–65535        | 0       |
| × | 04-72 | PLC Application parameter 2           | 0–65535        | 0       |
| × | 04-73 | PLC Application parameter 3           | 0–65535        | 0       |
| × | 04-74 | PLC Application parameter 4           | 0–65535        | 0       |
| × | 04-75 | PLC Application parameter 5           | 0–65535        | 0       |
| N | 04-76 | PLC Application parameter 6           | 0–65535        | 0       |
| N | 04-77 | PLC Application parameter 7           | 0–65535        | 0       |
| N | 04-78 | PLC Application parameter 8           | 0–65535        | 0       |
| × | 04-79 | PLC Application parameter 9           | 0–65535        | 0       |

Chapter 11 Summary of Parameter Settings | CP2000

|   | Pr.   | Parameter Name               | Setting Range | Default |
|---|-------|------------------------------|---------------|---------|
| × | 04-80 | PLC Application parameter 10 | 0–65535       | 0       |
| × | 04-81 | PLC Application parameter 11 | 0–65535       | 0       |
| × | 04-82 | PLC Application parameter 12 | 0–65535       | 0       |
| × | 04-83 | PLC Application parameter 13 | 0–65535       | 0       |
| × | 04-84 | PLC Application parameter 14 | 0–65535       | 0       |
| × | 04-85 | PLC Application parameter 15 | 0–65535       | 0       |
| × | 04-86 | PLC Application parameter 16 | 0–65535       | 0       |
| × | 04-87 | PLC Application parameter 17 | 0–65535       | 0       |
| × | 04-88 | PLC Application parameter 18 | 0–65535       | 0       |
| × | 04-89 | PLC Application parameter 19 | 0–65535       | 0       |
| × | 04-90 | PLC Application parameter 20 | 0–65535       | 0       |
| × | 04-91 | PLC Application parameter 21 | 0–65535       | 0       |
| × | 04-92 | PLC Application parameter 22 | 0–65535       | 0       |
| × | 04-93 | PLC Application parameter 23 | 0–65535       | 0       |
| × | 04-94 | PLC Application parameter 24 | 0–65535       | 0       |
| × | 04-95 | PLC Application parameter 25 | 0–65535       | 0       |
| × | 04-96 | PLC Application parameter 26 | 0–65535       | 0       |
| × | 04-97 | PLC Application parameter 27 | 0–65535       | 0       |
| × | 04-98 | PLC Application parameter 28 | 0–65535       | 0       |
| × | 04-99 | PLC Application parameter 29 | 0–65535       | 0       |

## **05 Motor Parameters**

|   | Pr.   | Parameter Name                                    | Setting Range                                                                                                    | Default                                              |
|---|-------|---------------------------------------------------|----------------------------------------------------------------------------------------------------|------------------------------------------------------|
|   | 05-00 | Motor parameter auto-tuning                       | 0: No function 1: Simple rolling auto-tuning for induction motor (IM) 2: Static auto-tuning for induction motor (IM) 5: Rolling auto-tuning for PM (IPM / SPM) 11: SynRM parameter auto-tuning (applied to 230V / 460V models) 13: Static auto-tuning for PM (IPM / SPM) | 0                                                    |
|   | 05-01 | Full-load current for induction motor 1 (A)       | Depending on the model power                                                                                                    | Depending<br>on the<br>model<br>power                |
| * | 05-02 | Rated power for induction motor 1 (kW)            | 0.00–655.35 kW                                                                                                    | Depending<br>on the<br>model<br>power                |
| * | 05-03 | Rated speed for induction motor 1 (rpm)           | 0–xxxx rpm<br>(Depending on the motor's number of poles)<br>1710 (60 Hz 4 poles); 1410 (50 Hz 4 poles)                                                                                                    | Depending<br>on the<br>motor's<br>number of<br>poles |
|   | 05-04 | Number of poles for induction motor 1             | 2–64                                                                                                    | 4                                                    |
|   | 05-05 | No-load current for induction motor 1 (A)         | 0.00-Pr.05-01 default                                                                                                    | Depending<br>on the<br>model<br>power                |
|   | 05-06 | Stator resistance (Rs) for induction motor 1      | $0.000-65.535~\Omega$                                                                                                    | Depending<br>on the<br>model<br>power                |
|   | 05-07 | Rotor resistance (Rr) for induction motor 1       | 0.000–65.535 Ω                                                                                                    | 0.000                                                |
|   | 05-08 | Magnetizing inductance (Lm) for induction motor 1 | 0.0–6553.5 mH                                                                                                    | 0.0                                                  |
|   | 05-09 | Stator inductance (Lx) for induction motor 1      | 0.0–6553.5 mH                                                                                                    | 0.0                                                  |
|   | 05-13 | Full-load current for induction motor 2 (A)       | Depending on the model power                                                                                                    | Depending<br>on the<br>model<br>power                |
| * | 05-14 | Rated power for induction motor 2 (kW)            | 0.00–655.35 kW                                                                                                    | Depending<br>on the<br>model<br>power                |
| * | 05-15 | Rated speed for induction motor 2 (rpm)           | 0–xxxx rpm<br>(Depending on the motor's number of poles)<br>1710 (60 Hz 4 poles) ; 1410 (50 Hz 4 poles)                                                                                                    | Depending<br>on the<br>motor's<br>number of<br>poles |
|   | 05-16 | Number of poles for induction motor 2             | 2–64                                                                                                    | 4                                                    |
|   | 05-17 | No-load current for induction motor 2 (A)         | 0.00-Pr.05-13 default                                                                                                    | Depending<br>on the<br>model<br>power                |
|   | 05-18 | Stator resistance (Rs) for induction motor 2      | 0.000–65.535 $\Omega$                                                                                                    | Depending<br>on the<br>model<br>power                |

|   | Pr.   | Parameter Name                                                                     | Setting Range                                                | Default                               |
|---|-------|------------------------------------------------------------------------------------|--------------------------------------------------------------|---------------------------------------|
|   | 05-19 | Rotor resistance (Rr) for induction motor 2                                        | 0.000–65.535 Ω                                               | 0.000                                 |
|   | 05-20 | Magnetizing inductance (Lm) for induction motor 2                                  | 0.0–6553.5 mH                                                | 0.0                                   |
|   | 05-21 | Stator inductance (Lx) for induction motor 2                                       | 0.0–6553.5 mH                                                | 0.0                                   |
|   | 05-22 | Induction motor 1 / 2 selection                                                    | 1: Motor 1<br>2: Motor 2                                     | 1                                     |
| * | 05-23 | Frequency for Y-connection / Δ-connection switch for an induction motor            | 0.00–599.00 Hz                                               | 60.00                                 |
|   | 05-24 | Y-connection / Δ-connection switch for an induction motor                          | 0: Disable<br>1: Enable                                      | 0                                     |
| * | 05-25 | Delay time for Y-connection /<br>Δ-connection switch for an<br>induction motor     | 0.000-60.000 sec.                                            | 0.200                                 |
|   | 05-28 | Accumulated Watt-hour for a motor (W-hour)                                         | 0.0-6553.5                                                   | Read<br>only                          |
|   | 05-29 | Accumulated Watt-hour for a motor in low word (kW-hour)                            | 0.0-6553.5                                                   | Read<br>only                          |
|   | 05-30 | Accumulated Watt-hour for a motor in high word (MW-hour)                           | 0–65535                                                      | Read<br>only                          |
|   | 05-31 | Accumulated motor operation time (minutes)                                         | 0–1439                                                       | 0                                     |
|   | 05-32 | Accumulated motor operation time (days)                                            | 0–65535                                                      | 0                                     |
|   | 05-33 | Induction motor (IM) or<br>permanent magnet synchronous<br>AC motor (PM) selection | 0: IM 1: SPM 2: IPM 3: SynRM (applied to 230V / 460V models) | 0                                     |
|   | 05-34 | Full-load current for a permanent magnet synchronous AC motor / reluctance motor   | Depending on the model power                                 | Depending<br>on the<br>model<br>power |
| * | 05-35 | Rated power for a permanent magnet synchronous AC motor / reluctance motor         | 0.00–655.35 kW                                               | Depending<br>on the<br>motor<br>power |
| * | 05-36 | Rated speed for a permanent magnet synchronous AC motor / reluctance motor         | 0–65535 rpm                                                  | 2000                                  |
|   | 05-37 | Number of poles for a permanent magnet synchronous AC motor / reluctance motor     | 0–65535                                                      | 10                                    |
|   | 05-38 | System inertia for a permanent magnet synchronous AC motor / reluctance motor      | 0.0–6553.5 kg-cm <sup>2</sup>                                | Depending<br>on the<br>motor<br>power |
|   | 05-39 | Stator resistance for a permanent magnet synchronous AC motor / reluctance motor   | $0.000-65.535~\Omega$                                        | 0.000                                 |

## Chapter 11 Summary of Parameter Settings | CP2000

| Pr.   | Parameter Name                 | Setting Range                                    | Default |
|-------|--------------------------------|--------------------------------------------------|---------|
| 05-40 | Permanent magnet synchronous   | 0.00–655.35 mH                                   | 0.00    |
| 03-40 | AC motor / reluctance motor Ld | 0.00-033.33 1111                                 |         |
| 05.44 | Permanent magnet synchronous   | 0.00, 055.05                                     | 0.00    |
| 05-41 | AC motor / reluctance motor Lq | 0.00-655.35 mH                                   | 0.00    |
| 05.40 | Ke parameter for a permanent   | 0.05505 (11.11.11.11.11.11.11.11.11.11.11.11.11. | 0       |
| 05-43 | magnet synchronous AC motor    | 0–65535 (Unit: V / krpm)                         | 0       |

# **06 Protection Parameters**

|    | Pr.   | Parameter Name                    | Setting Range                                                             | Default |
|----|-------|-----------------------------------|---------------------------------------------------------------------------|---------|
|    |       |                                   | 230V models:                                                              |         |
|    |       |                                   | Frame A–D: 150.0–220.0 V <sub>DC</sub>                                    | 180.0   |
|    |       |                                   | Frame E and above : 190.0–220.0 V <sub>DC</sub>                           | 200.0   |
| ., | 06-00 |                                   | 460V models:                                                              |         |
| ^  | 00-00 | Low voltage level                 | Frame A-D: 300.0-440.0 V <sub>DC</sub>                                    | 360.0   |
|    |       |                                   | Frame E and above : 380.0–440.0 V <sub>DC</sub>                           | 400.0   |
|    |       |                                   | 575V models: 420.0–520.0 V <sub>DC</sub>                                  | 470.0   |
|    |       |                                   | 690V models: 450.0–660.0 V <sub>DC</sub>                                  | 480.0   |
|    |       |                                   | 0: Disabled                                                               |         |
| ~  |       |                                   | 230V models: 0.0–450.0 V <sub>DC</sub>                                    | 380.0   |
| ×  | 06-01 | Over-voltage stall prevention     | 460V models: 0.0–900.0 V <sub>DC</sub>                                    | 760.0   |
|    |       |                                   | 575V models: 0.0–1116.0 V <sub>DC</sub>                                   | 920.0   |
|    |       |                                   | 690V models: 0.0–1318.0 V <sub>DC</sub>                                   | 1087.0  |
|    |       |                                   | 0: Traditional over-voltage and traditional over-current                  |         |
|    | 06-02 |                                   | stall prevention                                                          |         |
|    |       | Selection for stall prevention    | Smart over-voltage and traditional over-current stall prevention          |         |
| ×  |       |                                   | Traditional over-voltage and smart over-current stall                     | 0       |
|    |       |                                   | prevention                                                                |         |
|    |       |                                   | 3: Smart over-voltage and smart over-current stall                        |         |
|    |       |                                   | prevention                                                                |         |
|    |       |                                   | 230V / 460V models                                                        |         |
|    |       |                                   | Light duty: 0–130% (100% corresponds to the rated                         | 120     |
|    |       |                                   | current of the drive )                                                    |         |
|    |       |                                   | Normal duty: 0–160% (100% corresponds to the rated                        | 120     |
|    | 06-03 | Over-current stall prevention     | current of the drive)                                                     |         |
| ^  | 00-03 | during acceleration               | 575V / 690V models                                                        |         |
|    |       |                                   | Light duty: 0–125% (100% corresponds to the rated                         | 120     |
|    |       |                                   | current of the drive)                                                     |         |
|    |       |                                   | Normal duty: 0–150% (100% corresponds to the rated                        | 120     |
|    |       |                                   | current of the drive)                                                     |         |
|    |       |                                   | 230V / 460V models                                                        | 400     |
|    |       |                                   | Light duty: 0–130% (100% corresponds to the rated                         | 120     |
|    |       |                                   | current of the drive ) Normal duty: 0–160% (100% corresponds to the rated | 120     |
|    |       | Over-current stall prevention     | current of the drive)                                                     | 120     |
| ×  | 06-04 | during operation                  | 575V / 690V models                                                        |         |
|    |       | daming operation                  | Light duty: 0–125% (100% corresponds to the rated                         | 120     |
|    |       |                                   | current of the drive)                                                     | -20     |
|    |       |                                   | Normal duty: 0–150% (100% corresponds to the rated                        | 120     |
|    |       |                                   | current of the drive)                                                     |         |
|    |       |                                   | 0: By current acceleration / deceleration time                            |         |
|    |       | Acceleration / deceleration time  | 1: By the first acceleration / deceleration time                          |         |
| ×  | 06-05 | selection for stall prevention at | 2: By the second acceleration / deceleration time                         | 0       |
|    |       | constant speed                    | 3: By the third acceleration / deceleration time                          |         |
|    |       |                                   | 4: By the fourth acceleration / deceleration time                         |         |

|          | Pr.   | Parameter Name                                 | Setting Range                                                                                     | Default |
|----------|-------|------------------------------------------------|---------------------------------------------------------------------------------------------------|---------|
|          |       |                                                | 5: By auto-acceleration / auto-deceleration                                                       |         |
|          |       |                                                | 0: No function                                                                                    |         |
|          |       |                                                | 1: Continue operation after over-torque detection                                                 |         |
|          |       |                                                | during constant speed operation                                                                   |         |
| ,        | 00.00 | Over-torque detection selection (OT1)          | 2: Stop after over-torque detection during constant                                               | 0       |
| ~        | 06-06 |                                                | speed operation                                                                                   | 0       |
|          |       |                                                | 3: Continue operation after over-torque detection                                                 |         |
|          |       |                                                | during RUN                                                                                        |         |
|          |       |                                                | 4: Stop after over-torque detection during RUN                                                    |         |
| ~        | 06-07 | Over-torque detection level (OT1)              | 10–200% (100% corresponds to the drive's light-duty                                               | 120     |
| ^        | 00-07 | Over-torque detection level (OTT)              | rated current)                                                                                    | 120     |
| ×        | 06-08 | Over-torque detection time (OT1)               | 0.0-60.0 sec.                                                                                     | 0.1     |
|          |       |                                                | 0: No function                                                                                    |         |
|          |       |                                                | 1: Continue operation after over-torque detection                                                 |         |
|          |       |                                                | during constant speed operation                                                                   |         |
| ~        | 06-09 | O6-09 Over-torque detection selection (OT2)    | 2: Stop after over-torque detection during constant                                               | 0       |
| ,        |       |                                                | speed operation                                                                                   |         |
|          |       |                                                | 3: Continue operation after over-torque detection                                                 |         |
|          |       |                                                | during RUN                                                                                        |         |
|          |       |                                                | 4: Stop after over-torque detection during RUN                                                    |         |
| ×        | 06-10 | Over-torque detection level (OT2)              | 10–200% (100% corresponds to the light-load rated                                                 | 120     |
| ,        | 00.44 | O                                              | current of the drive)                                                                             | 0.4     |
| <i>N</i> | 06-11 | Over-torque detection time (OT2)               | 0.0–60.0 sec.                                                                                     | 0.1     |
| *        | 06-12 | Current limit                                  | 0–200%                                                                                            | 150     |
|          | 06-13 | Electronic thermal relay selection 1 (Motor 1) | O: Inverter motor (with external forced cooling)     Standard motor (motor with fan on the shaft) | 2       |
| ^        | 00-13 |                                                | 2: Disable                                                                                        | 2       |
|          |       | Electronic thermal relay action                | Z. Disable                                                                                        |         |
| ×        | 06-14 | time 1 (Motor 1)                               | 30.0–600.0 sec.                                                                                   | 60.0    |
|          |       | Temperature level overheat (OH)                |                                                                                                   |         |
| ×        | 06-15 | warning                                        | 0.0–110.0°C                                                                                       | 105.0   |
|          |       | Stall prevention limit level                   |                                                                                                   |         |
| N        | 06-16 | (Weak magnetic field current stall             | 0–100% (Pr.06-03)                                                                                 | 50      |
|          |       | prevention level)                              | ,                                                                                                 |         |
|          | 06-17 | Fault record 1                                 | 0: No fault record                                                                                | 0       |
|          | 06-18 | Fault record 2                                 | 1: Over-current during acceleration (ocA)                                                         | 0       |
|          | 06-19 | Fault record 3                                 | 2: Over-current during deceleration (ocd)                                                         | 0       |
|          | 06-20 | Fault record 4                                 | 3: Over-current during steady speed (ocn)                                                         | 0       |
|          | 06-21 | Fault record 5                                 | 4: Ground fault (GFF)                                                                             | 0       |
|          | 06-22 | Fault record 6                                 | 5: IGBT short-circuit between upper bridge and lower                                              | 0       |
|          |       |                                                | bridge (occ)                                                                                      |         |
|          |       |                                                | 6: Over-current at stop (ocS)                                                                     |         |
|          |       |                                                | 7: Over-voltage during acceleration (ovA)                                                         |         |
|          |       |                                                | 8: Over-voltage during deceleration (ovd)                                                         |         |
|          |       |                                                | 9: Over-voltage at constant speed (ovn)                                                           |         |
|          |       |                                                | 10: Over-voltage at stop (ovS)                                                                    |         |
|          |       |                                                | 11: Low-voltage during acceleration (LvA)                                                         |         |
|          |       |                                                | 12: Low-voltage during deceleration (Lvd)                                                         |         |

| Pr. | Parameter Name | Setting Range                                      | Default |
|-----|----------------|----------------------------------------------------|---------|
|     |                | 13: Low-voltage at constant speed (Lvn)            |         |
|     |                | 14: Low-voltage at stop (LvS)                      |         |
|     |                | 15: Phase loss protection (OrP)                    |         |
|     |                | 16: IGBT overheating (oH1)                         |         |
|     |                | 17: Heatsink overheating (oH2)                     |         |
|     |                | 18: IGBT temperature detection failure (tH1o)      |         |
|     |                | 19: Capacitor hardware error (tH2o)                |         |
|     |                | 21: Over load (oL)                                 |         |
|     |                | 22: Electronic thermal relay 1 protection (EoL1)   |         |
|     |                | 23: Electronic thermal relay 2 protection (EoL2)   |         |
|     |                | 24: Motor overheating (oH3) (PTC / PT100)          |         |
|     |                | 26: Over torque 1 (ot1)                            |         |
|     |                | 27: Over torque 2 (ot2)                            |         |
|     |                | 28: Under current (uC)                             |         |
|     |                | 30: EEPROM write error (cF1)                       |         |
|     |                | 31: EEPROM read error (cF2)                        |         |
|     |                | 33: U-phase error (cd1)                            |         |
|     |                | 34: V-phase error (cd2)                            |         |
|     |                | 35: W-phase error (cd3)                            |         |
|     |                | 36: cc (current clamp) hardware error (Hd0)        |         |
|     |                | 37: oc (over-current) hardware error (Hd1)         |         |
|     |                | 38: ov (over-voltage) hardware error (Hd2)         |         |
|     |                | 39: occ hardware error (Hd3)                       |         |
|     |                | 40: Auto-tuning error (AUE)                        |         |
|     |                | 41: PID loss ACI (AFE)                             |         |
|     |                | 48: ACI loss (ACE)                                 |         |
|     |                | 49: External fault (EF)                            |         |
|     |                | 50: Emergency stop (EF1)                           |         |
|     |                | 51: External base block (bb)                       |         |
|     |                | 52: Enter wrong password three times and locked    |         |
|     |                | (Pcod)                                             |         |
|     |                | 53: Firmware version error (ccod)                  |         |
|     |                | 54: Illegal command (CE1)                          |         |
|     |                | 55: Illegal data address (CE2)                     |         |
|     |                | 56: Illegal data value (CE3)                       |         |
|     |                | 57: Data is written to read-only address (CE4)     |         |
|     |                | 58: Modbus transmission time-out (CE10)            |         |
|     |                | 60: Brake transistor error (bF)                    |         |
|     |                | 61: Y-connection / Δ-connection switch error (ydc) |         |
|     |                | 62: Deceleration energy backup error (dEb)         |         |
|     |                | 63: Over slip error (oSL)                          |         |
|     |                | 64: Electric valve switch error (ryF)              |         |
|     |                | 68: Reverse direction of the speed feedback (SdRv) |         |
|     |                | 69: Over speed rotation feedback (SdOr)            |         |
|     |                | 70: Large deviation of speed feedback (SdDe)       |         |
|     |                | 71: Watchdog (WDTT)                                |         |
|     |                | 72: STO loss 1 (STL1)                              |         |
|     |                | 73: Emergency stop for external safety (S1)        |         |
|     |                | 74: FIRE mode output (Fire)                        |         |

11-26

|          | Pr.   | Parameter Name                     | Setting Range                                          | Default |
|----------|-------|------------------------------------|--------------------------------------------------------|---------|
|          |       |                                    | 76: Safe torque off (STO)                              |         |
|          |       |                                    | 77: STO loss 2 (STL2)                                  |         |
|          |       |                                    | 78: STO loss 3 (STL3)                                  |         |
|          |       |                                    | 82: Output phase loss U phase (OPHL)                   |         |
|          |       |                                    | 83: Output phase loss V phase (OPHL)                   |         |
|          |       |                                    | 84: Output phase loss W phase (OPHL)                   |         |
|          |       |                                    | 89: Rotor position detection error (RoPd)              |         |
|          |       |                                    | 90: Forced to stop (FStp)                              |         |
|          |       |                                    | 101: CANopen guarding error (CGdE)                     |         |
|          |       |                                    | 102: CANopen heartbeat error (ChbE)                    |         |
|          |       |                                    |                                                        |         |
|          |       |                                    | 104: CANopen bus off error (CbFE)                      |         |
|          |       |                                    | 105: CANopen index error (CidE)                        |         |
|          |       |                                    | 106: CANopen station address error (CadE)              |         |
|          |       |                                    | 107: CANopen memory error (CfrE)                       |         |
|          |       |                                    | 111: InrCOM time-out error (ictE)                      |         |
|          |       |                                    | 142: Auto-tuning error 1 (no feedback current error)   |         |
|          |       |                                    | (AUE1)                                                 |         |
|          |       |                                    | 143: Auto-tuning error 2 (motor phase loss error)      |         |
|          |       |                                    | (AUE2)                                                 |         |
|          |       |                                    | 144: Auto-tuning error 3 (no-load current l₀ measuring |         |
|          |       |                                    | error) (AUE3)                                          |         |
|          |       |                                    | 148: Auto-tuning error 4 (leakage inductance Lsigma    |         |
|          |       |                                    | measuring error) (AUE4)                                |         |
| ×        | 06-23 | Fault output option 1              |                                                        |         |
| ×        | 06-24 | Fault output option 2              | 0–65535 (refer to bit table for fault code)            | 0       |
| N        | 06-25 | Fault output option 3              | 10-03333 (refer to bit table for fault code)           | U       |
| ×        | 06-26 | Fault output option 4              |                                                        |         |
|          |       | Electronic thermal relay selection | 0: Inverter motor (with external forced cooling)       |         |
| ×        | 06-27 | 2 (motor 2)                        | 1: Standard motor (motor with fan on the shaft)        | 2       |
|          |       | 2 (110:01 2)                       | 2: Disable                                             |         |
| N        | 06-28 | Electronic thermal relay action    | 30.0-600.0 sec.                                        | 60.0    |
| ~        | 00-20 | time 2 (motor 2)                   | 30.0-000.0 3ec.                                        | 00.0    |
|          |       |                                    | 0: Warn and continue operation                         |         |
| <b>.</b> | 06-29 | PTC detection selection / PT100    | 1: Fault and ramp to stop                              | 0       |
| ×        | 00-29 | motion                             | 2: Fault and coast to stop                             | U       |
|          |       |                                    | 3: No warning                                          |         |
| N        | 06-30 | PTC level                          | 0.0–100.0%                                             | 50.0    |
|          | 06.24 | Frequency command at               | 0.00 500 00 11-                                        | Read    |
|          | 06-31 | malfunction                        | 0.00–599.00 Hz                                         | only    |
|          | 00.00 | 0                                  | 0.00 500 00 11                                         | Read    |
|          | 06-32 | Output frequency at malfunction    | 0.00–599.00 Hz                                         | only    |
|          |       |                                    |                                                        | Read    |
|          | 06-33 | Output voltage at malfunction      | 0.0–6553.5 V                                           | only    |
|          | _     |                                    |                                                        | Read    |
|          | 06-34 | DC bus voltage at malfunction      | 0.0–6553.5 V                                           | only    |
|          |       |                                    |                                                        | Read    |
|          | 06-35 | Output current at malfunction      | 0.0–6553.5 Amp                                         | only    |
|          |       |                                    |                                                        | 5.119   |

Chapter 11 Summary of Parameter Settings | CP2000

|   | Pr.   | Parameter Name                                           | Setting Range                                       | Default      |
|---|-------|----------------------------------------------------------|-----------------------------------------------------|--------------|
|   | 06-36 | IGBT temperature at malfunction                          | -3276.7–3276.7°C                                    | Read         |
|   |       |                                                          | 527 6.17 627 6.17 C                                 | only         |
|   | 06-37 | Capacitance temperature at                               | -3276.7–3276.7°C                                    | Read         |
|   |       | malfunction                                              |                                                     | only         |
|   | 06-38 | Motor speed at malfunction                               | -32767–32767 rpm                                    | Read         |
| , |       | Status of the multi-function input                       |                                                     | only<br>Read |
|   | 06-40 | terminal at malfunction                                  | 0000h-FFFFh                                         | only         |
|   |       | Status of the multi-function output                      |                                                     | Read         |
|   | 06-41 | terminal at malfunction                                  | 0000h-FFFFh                                         | only         |
|   |       |                                                          |                                                     | Read         |
|   | 06-42 | Drive status at malfunction                              | 0000h-FFFFh                                         | only         |
|   |       |                                                          | 0: STO latch                                        |              |
| × | 06-44 | STO latch selection                                      | 1: STO no latch                                     | 0            |
|   |       |                                                          | 0: Warn and continue operation                      |              |
|   |       | Output phase loss detection                              | 1: Fault and ramp to stop                           |              |
| × | 06-45 | action (OPHL)                                            | 2: Fault and coast to stop                          | 3            |
|   |       | ,                                                        | 3: No warning                                       |              |
|   |       | Detection time for output phase                          |                                                     |              |
| × | 06-46 | loss                                                     | 0.000–65.535 sec.                                   | 0.500        |
|   | 00.47 | Current detection level for output                       | 0.00 400 0004                                       | 4.00         |
| × | 06-47 | phase loss                                               | 0.00-100.00%                                        | 1.00         |
|   | 00.40 | DC brake time for output phase                           | 0.000 05 505                                        | 0.000        |
| ~ | 06-48 | loss                                                     | 0.000–65.535 sec.                                   | 0.000        |
|   | 00.40 | L. W. coda accept                                        | 0: Disable                                          | 0            |
| ~ | 06-49 | LvX auto-reset                                           | 1: Enable                                           | 0            |
|   | 00.50 | Time for input phase loss                                | 0.00,000,00,                                        | 0.00         |
| ^ | 06-50 | detection                                                | 0.00-600.00 sec.                                    | 0.20         |
|   |       |                                                          | 230V models: 0.0–100.0 V <sub>DC</sub>              | 30.0         |
|   | 06-52 | Ripple of input phase loss                               | 460V models: 0.0–200.0 V <sub>DC</sub>              | 60.0         |
|   | 00-32 | Tripple of Iliput phase loss                             | 575V models: 0.0–400.0 V <sub>DC</sub>              | 75.0         |
|   |       |                                                          | 690V models: 0.0–480.0 V <sub>DC</sub>              | 90.0         |
| , | 06-53 | Input phase loss detection action                        | 0: Fault and ramp to stop                           | 0            |
| ′ | 00 00 | (OrP)                                                    | 1: Fault and coast to stop                          |              |
|   |       |                                                          | 0: Auto-decrease carrier frequency and limit output |              |
| N | 06-55 | Derating protection                                      | current                                             | 0            |
| , |       |                                                          | Constant carrier frequency and limit output current |              |
|   |       |                                                          | 2: Auto-decrease carrier frequency                  |              |
| × | 06-56 | PT100 voltage level 1                                    | 0.000–10.000 V                                      | 5.000        |
| × | 06-57 | PT100 voltage level 2                                    | 0.000–10.000 V                                      | 7.000        |
| * | 06-58 | PT100 level 1 frequency protection                       | 0.00–599.00 Hz                                      | 0.00         |
| * | 06-59 | PT100 activation level 1 protection frequency delay time | 0–6000 sec.                                         | 60           |
| ~ | 06-60 | Software detection GFF current                           | 0.0–6553.5% (100% corresponds to the light-duty     | 60.0         |
|   | 06.64 | level                                                    | rated current of the drive)                         | 0.40         |
| × | 06-61 | Software detection GFF filter time                       | 0.00-655.35 sec.                                    | 0.10         |

|          | Pr.   | Parameter Name                         | Setting Range                                         | Default |
|----------|-------|----------------------------------------|-------------------------------------------------------|---------|
|          | 00.00 | Operation time of fault record 1       | 0.05505                                               | Read    |
|          | 06-63 | (Days)                                 | 0–65535 days                                          | only    |
|          | 00.04 | Operation time of fault record 1       | 0.4400                                                | Read    |
|          | 06-64 | (Minutes)                              | 0–1439 min.                                           | only    |
|          |       | Operation time of fault record 2       |                                                       | Read    |
|          | 06-65 | (Days)                                 | 0–65535 days                                          | only    |
|          |       | Operation time of fault record 2       |                                                       | Read    |
|          | 06-66 | (Minutes)                              | 0–1439 min.                                           | only    |
|          |       | Operation time of fault record 3       |                                                       | Read    |
|          | 06-67 | (Days)                                 | 0–65535 days                                          | only    |
|          |       | Operation time of fault record 3       |                                                       | Read    |
|          | 06-68 | (Minutes)                              | 0–1439 min.                                           | only    |
|          |       | Operation time of fault record 4       |                                                       | Read    |
|          | 06-69 | (Days)                                 | 0–65535 days                                          | only    |
|          |       | Operation time of fault record 4       |                                                       | Read    |
|          | 06-70 | (Minutes)                              | 0–1439 min.                                           | only    |
|          |       |                                        | 0.0–100.0% (100% corresponds to the light-duty rated  | _       |
| ×        | 06-71 | Low current setting level              | current of the drive)                                 | 0.0     |
| <b>~</b> | 06-72 | Low current detection time             | 0.00–360.00 sec.                                      | 0.00    |
| ^        | 00-12 | Low current detection time             | 0: No function                                        | 0.00    |
|          |       |                                        | 1: Fault and coast to stop                            |         |
| ./       | 06-73 | Low current action                     | 2: Fault and ramp to stop by the second deceleration  | 0       |
| ~        | 00-73 | Low current action                     | time                                                  | 0       |
|          |       |                                        | 3: Warn and continue operation                        |         |
|          |       |                                        | 230V models: 0.0–200.0 V <sub>DC</sub>                | 20.0    |
|          |       |                                        | 460V models: 0.0–200.0 V <sub>DC</sub>                | 40.0    |
| N        | 06-76 | dEb motion offset                      | 575V models: 0.0–200.0 V <sub>DC</sub>                | 50.0    |
|          |       |                                        | 690V models: 0.0–200.0 V <sub>DC</sub>                | 60.0    |
|          |       |                                        | 0: Disable                                            | 00.0    |
|          | 06-80 | Fire mode                              |                                                       | 0       |
|          | 06-60 | File filode                            | 1: Forward (counterclockwise) operation               | 0       |
|          |       |                                        | 2: Reverse (clockwise) operation                      |         |
| N        | 06-81 | Operating frequency when               | 0.00-599.00 Hz                                        | 60.00   |
|          |       | running fire mode                      | Or Disable hypers                                     |         |
| ×        | 06-82 | Enable bypass on fire mode             | 0: Disable bypass                                     | 0       |
|          | 00.00 | Dimensional delications are for an ex- | 1: Enable bypass                                      | 0.0     |
| ×        | 06-83 | Bypass delay time on fire mode         | 0.0–6550.0 sec.                                       | 0.0     |
| ×        | 06-84 | Number of times of reset in fire mode  | 0–10                                                  | 0       |
| ×        | 06-85 | Length of time of reset in fire mode   | 0.0-6000.0 sec.                                       | 60.0    |
|          |       |                                        | bit0: 0 = Open Loop; 1 = Close Loop (PID control)     |         |
|          |       |                                        | bit1: 0 = Manual reset fire mode; 1 = Auto reset fire |         |
|          |       |                                        | mode                                                  |         |
|          | 06-86 | Fire mode motion                       | 0: Open loop control and manual reset fire mode       | 0       |
|          |       |                                        | 1: Close loop control and manual reset fire mode      |         |
|          |       |                                        | 2: Open loop control and auto reset fire mode         |         |
|          |       |                                        | 3: Close loop control and auto reset fire mode        |         |
| N        | 06-87 | Fire mode PID set point                | 0.00–100.00%                                          | 0.00    |
| /.       | 55 51 | 5 out point                            | 100.0070                                              | 5.55    |

# **07 Special Parameters**

|   | Pr.   | Parameter Name                         | Setting Range                                                                                                    | Default                               |
|---|-------|----------------------------------------|----------------------------------------------------------------------------------------------------|---------------------------------------|
|   |       |                                        | 230V models: 350.0–450.0 V <sub>DC</sub>                                                                                                    | 370.0                                 |
| × | 07-00 | Software brake chopper action level    | 460V models: 700.0–900.0 V <sub>DC</sub><br>575V models: 850.0–1116.0 V <sub>DC</sub>                                                                                                    | 740.0<br>895.0                        |
|   |       | levei                                  | 690V models: 939.0–1318.0 V <sub>DC</sub>                                                                                                    | 1057.0                                |
| × | 07-01 | DC brake current level                 | 0–100%                                                                                                    | 0                                     |
| × | 07-02 | DC brake time at start-up              | 0.0-60.0 sec.                                                                                                    | 0.0                                   |
| × | 07-03 | DC brake time at STOP                  | 0.0-60.0 sec.                                                                                                    | 0.0                                   |
| × | 07-04 | DC brake frequency at STOP             | 0.00-599.00 Hz                                                                                                    | 0.00                                  |
| × | 07-05 | Voltage increasing gain                | 1–200%                                                                                                    | 100                                   |
| * | 07-06 | Restart after momentary power loss     | Stop operation     Speed tracking by the speed before the power loss     Speed tracking by the minimum output frequency                                                                                                    | 0                                     |
| × | 07-07 | Allowed power loss duration            | 0.0–20.0 sec.                                                                                                    | 2.0                                   |
| * | 07-08 | Base block time                        | 0.0–5.0 sec. (Depending on the model power)                                                                                                    | Depending<br>on the<br>model<br>power |
| × | 07-09 | Current limit of speed tracking        | 20–200% (100% corresponds to the light-duty rated current of the drive)                                                                                                    | 100                                   |
| * | 07-10 | Restart after fault action             | 0: Stop operation 1: Speed tracking by current speed 2: Speed tracking by minimum output frequency                                                                                                    | 0                                     |
| × | 07-11 | Number of times of restart after fault | 0–10                                                                                                    | 0                                     |
| * | 07-12 | Speed tracking during start-up         | O: Disable  1: Speed tracking by the maximum output frequency  2: Speed tracking by the motor frequency at start-up  3: Speed tracking by the minimum output frequency                                                                               | 0                                     |
| * | 07-13 | dEb function selection                 | O: Disable  1: dEb with auto-acceleration / auto-deceleration, the drive does not output the frequency after the power is restored.  2: dEb with auto-acceleration / auto-deceleration, the drive outputs the frequency after the power is restored. | 0                                     |
| × | 07-15 | Dwell time at acceleration             | 0.00-600.00 sec.                                                                                                    | 0.00                                  |
| × | 07-16 | Dwell frequency at acceleration        | 0.00-599.00 Hz                                                                                                    | 0.00                                  |
| × | 07-17 | Dwell time at deceleration             | 0.00-600.00 sec.                                                                                                    | 0.00                                  |
| × | 07-18 | Dwell frequency at deceleration        | 0.00–599.00 Hz                                                                                                    | 0.00                                  |
| * | 07-19 | Fan cooling control                    | 0: Fan always ON 1: Fan is OFF after the AC motor drive stops for one minute 2: Fan is ON when the AC motor drive runs; fan is OFF when the AC motor drive stops                                                                                     | 0                                     |

|            | Pr.   | Parameter Name                                        | Setting Range                                   | Default              |
|------------|-------|-------------------------------------------------------|-------------------------------------------------|----------------------|
|            |       |                                                       | 3: Fan turns ON when temperature (IGBT) reaches |                      |
|            |       |                                                       | around 60°C.                                    |                      |
|            |       |                                                       | 4: Fan always OFF                               |                      |
|            |       |                                                       | 0: Coast to stop                                |                      |
|            |       |                                                       | 1: Stop by the first deceleration time          |                      |
|            |       | Emergency stop (EF) & force to                        | 2: Stop by the second deceleration time         |                      |
| ×          | 07-20 | stop selection                                        | 3: Stop by the third deceleration time          | 0                    |
|            |       | - COOP                                                | 4: Stop by the fourth deceleration time         |                      |
|            |       |                                                       | 5: System deceleration                          |                      |
| ļ          |       |                                                       | 6: Automatic deceleration                       |                      |
|            | /     | Automatic energy-saving                               | 0: Disable                                      |                      |
| *          | 07-21 | selection                                             | 1: Power factor energy-saving improvement       | 0                    |
|            |       |                                                       | 2: Automatic energy-saving optimization         |                      |
| *          | 07-22 | Energy-saving gain                                    | 10–1000%                                        | 100                  |
|            | o= oo | Automatic voltage regulation                          | 0: Enable AVR                                   |                      |
| ~          | 07-23 | (AVR) function                                        | 1: Disable AVR                                  | 0                    |
|            | , ,   |                                                       | 2: Disable AVR during deceleration              |                      |
| *          | 07-24 | Torque command filter time (V/F and SVC control mode) | 0.001-10.000 sec.                               | 0.500                |
| ~          | 07-25 | Slip compensation filter time                         | 0.001–10.000 sec.                               | 0.100                |
|            |       | (V/F and SVC control mode)                            |                                                 |                      |
| ×          | 07-26 | Torque compensation gain                              | IM: 0–10 (when Pr.05-33 = 0)                    | 0                    |
|            |       |                                                       | PM: 0–5000 (when Pr.05-33 = 1 or 2)             | 0.00                 |
|            |       |                                                       |                                                 | 0.00<br>(Default     |
| *          | 07-27 | Slip compensation gain                                | 0.00–10.00                                      | value is             |
|            |       |                                                       |                                                 | 1.00 in SVC<br>mode) |
| ×          | 07.20 | Slip deviation level                                  | 0.0–100.0%                                      | 0.0                  |
|            | 07-29 | Slip deviation level                                  | 0 : No detection                                | 0.0                  |
| *          | 07-30 | Over-slip deviation detection time                    | 0.0–10.0 sec.                                   | 1.0                  |
|            |       |                                                       | 0: Warn and continue operation                  |                      |
| ,          | 07-31 | Over-slip deviation treatment                         | 1: Fault and ramp to stop                       | 0                    |
| <i>,</i> · | 01-01 | Over-siip deviation treatment                         | 2: Fault and coast to stop                      |                      |
|            |       |                                                       | 3: No warning                                   |                      |
| *          | 07-32 | Motor oscillation compensation                        | 0–10000                                         | 1000                 |
|            |       | factor                                                | 0: Disable                                      |                      |
| *          | 07-33 | Auto-restart interval of fault                        | 0.0-6000.0 sec.                                 | 60.0                 |
| *          | 07-38 | PMSVC voltage feed forward gain                       | 0.00-2.00                                       | 1.00                 |
| *          | 07-41 | Minimum frequency for AES                             | 0.00–40.00 Hz                                   | 10.00                |
|            | 07-42 | Delay time for AES                                    | 0–600 sec.                                      | 5                    |
| *          | 07-43 | Targeted power factor angle for AES                   | 0.00–65.00°                                     | 40.00                |
| ×          | 07-44 | Maximum voltage drop for AES                          | 0.00–70.00%                                     | 60.00                |
| ×          | 07-45 | AES coefficient                                       | 0–10000%                                        | 100                  |
| ×          | 07-50 | PWM fan speed                                         | 60–100%                                         | 60                   |

# **08 High-function PID Parameters**

|   | Pr.   | Parameter Name                                     | Setting Range                                                                                                    | Default      |
|---|-------|----------------------------------------------------|----------------------------------------------------------------------------------------------------|--------------|
| * | 08-00 | Terminal selection of PID feedback                 | O: No function  1: Negative PID feedback: by analog input (Pr.03-00–03-02)  4: Positive PID feedback: by analog input (Pr.03-00–03-02) | 0            |
| * | 08-01 | Proportional gain (P)                              | 0.0–100.0                                                                                                    | 1.0          |
| * | 08-02 | Integral time (I)                                  | 0.00–100.00 sec.<br>0.00: No integral                                                                                                  | 1.00         |
| * | 08-03 | Differential time (D)                              | 0.00-1.00 sec.                                                                                                    | 0.00         |
| * | 08-04 | Upper limit of integral control                    | 0.0–100.0%                                                                                                    | 100.0        |
| * | 08-05 | PID output command limit                           | 0.0–110.0%                                                                                                    | 100.0        |
| * | 08-06 | PID feedback value display                         | -200.00–200.00%                                                                                                    | Read<br>only |
| × | 08-07 | Delay time                                         | 0.0–35.0 sec.                                                                                                    | 0.0          |
| * | 80-80 | Feedback signal detection time                     | 0.0-3600.0 sec.                                                                                                    | 0.0          |
| * | 08-09 | Feedback signal fault treatment                    | 0: Warn and continue operation 1: Fault and ramp to stop 2: Fault and coast to stop 3: Warn and operate at last frequency              | 0            |
| * | 08-10 | Sleep level                                        | 0.00–599.00 Hz or 0–200.00%                                                                                                    | 0.00         |
| * | 08-11 | Wake-up level                                      | 0.00-599.00 Hz or 0-200.00%                                                                                                    | 0.00         |
| * | 08-12 | Sleep delay time                                   | 0.0-6000.0 sec.                                                                                                    | 0.0          |
| * | 08-13 | PID feedback signal error deviation level          | 1.0-50.0%                                                                                                    | 10.0         |
| * | 08-14 | PID feedback signal error deviation detection time | 0.1–300.0 sec.                                                                                                    | 5.0          |
| * | 08-16 | PID compensation selection                         | 0: Parameter setting (Pr.08-17) 1: Analog input                                                                                        | 0            |
| * | 08-17 | PID compensation                                   | -100.0–100.0%                                                                                                    | 0.0          |
|   | 08-18 | Sleep mode function setting                        | Refer to PID output command     Refer to PID feedback signal                                                                           | 0            |
| × | 08-19 | Wake-up integral limit                             | 0.0–200.0%                                                                                                    | 50.0         |
|   | 08-20 | PID mode selection                                 | Serial connection     Parallel connection                                                                                              | 0            |
|   | 08-21 | Enable PID to change the operation direction       | O: Operation direction cannot be changed     Coperation direction can be changed                                                       | 0            |
| × | 08-22 | Wake-up delay time                                 | 0.00-600.00 sec.                                                                                                    | 0.00         |

# **09 Communication Parameters**

|   | Pr.   | Parameter Name                    | Setting Range                                  | Default |
|---|-------|-----------------------------------|------------------------------------------------|---------|
| N | 09-00 | Communication address             | 1–254                                          | 1       |
| ~ | 09-01 | COM1 transmission speed           | 4.8–115.2 Kbps                                 | 9.6     |
| , |       | 1                                 | 0: Warn and continue operation                 |         |
|   |       |                                   | 1: Fault and ramp to stop                      |         |
| × | 09-02 | COM1 transmission fault treatment | 2: Fault and coast to stop                     | 3       |
|   |       |                                   | 3: No warning, no fault and continue operation |         |
| × | 09-03 | COM1 time-out detection           | 0.0–100.0 sec.                                 | 0.0     |
|   |       |                                   | 1: 7, N, 2 (ASCII)                             |         |
|   |       |                                   | 2: 7, E, 1 (ASCII)                             |         |
|   |       |                                   | 3: 7, O, 1 (ASCII)                             |         |
|   |       |                                   | 4: 7, E, 2 (ASCII)                             |         |
|   |       |                                   | 5: 7, O, 2 (ASCII)                             |         |
|   |       |                                   | 6: 8, N, 1 (ASCII)                             |         |
|   |       |                                   | 7: 8, N, 2 (ASCII)                             |         |
|   |       |                                   | 8: 8, E, 1 (ASCII)                             |         |
| × | 09-04 | COM1 communication protocol       | 9: 8, O, 1 (ASCII)                             | 1       |
|   |       |                                   | 10: 8, E, 2 (ASCII)                            |         |
|   |       |                                   | 11: 8, O, 2 (ASCII)                            |         |
|   |       |                                   | 12: 8, N, 1 (RTU)                              |         |
|   |       |                                   | 13: 8, N, 2 (RTU)                              |         |
|   |       |                                   | 14: 8, E, 1 (RTU)                              |         |
|   |       |                                   | 15: 8, O, 1 (RTU)                              |         |
|   |       |                                   | 16: 8, E, 2 (RTU)                              |         |
|   |       |                                   | 17: 8, O, 2 (RTU)                              |         |
| × | 09-09 | Communication response delay time | 0.0–200.0 ms                                   | 2.0     |
|   | 09-10 | Communication main frequency      | 0.00–599.00 Hz                                 | 60.00   |
| × | 09-11 | Block transfer 1                  | 0000–FFFFh                                     | 0000h   |
| × | 09-12 | Block transfer 2                  | 0000–FFFFh                                     | 0000h   |
| × | 09-13 | Block transfer 3                  | 0000-FFFFh                                     | 0000h   |
| × | 09-14 | Block transfer 4                  | 0000–FFFFh                                     | 0000h   |
| × | 09-15 | Block transfer 5                  | 0000–FFFFh                                     | 0000h   |
| * | 09-16 | Block transfer 6                  | 0000_FFFFh                                     | 0000h   |
| * | 09-17 | Block transfer 7                  | 0000_FFFFh                                     | 0000h   |
| × | 09-18 | Block transfer 8                  | 0000–FFFFh                                     | 0000h   |
| × | 09-19 | Block transfer 9                  | 0000_FFFFh                                     | 0000h   |
| × | 09-20 | Block transfer 10                 | 0000_FFFFh                                     | 0000h   |
| × | 09-21 | Block transfer 11                 | 0000–FFFFh                                     | 0000h   |
| × | 09-22 | Block transfer 12                 | 0000–FFFFh                                     | 0000h   |
| × | 09-23 | Block transfer 13                 | 0000–FFFFh                                     | 0000h   |
| × | 09-24 | Block transfer 14                 | 0000–FFFFh                                     | 0000h   |
| × | 09-25 | Block transfer 15                 | 0000–FFFFh                                     | 0000h   |
| × | 09-26 | Block transfer 16                 | 0000–FFFFh                                     | 0000h   |
|   | 09-30 | Communication decoding method     | 0: Decoding method 1 (20xx)                    | 1       |
|   |       |                                   | 1: Decoding method 2 (60xx)                    |         |

|   | Pr.   | Parameter Name                           | Setting Range                               | Default                               |
|---|-------|------------------------------------------|---------------------------------------------|---------------------------------------|
|   |       |                                          | 1: BACnet                                   |                                       |
|   |       |                                          | 0: Modbus 485                               |                                       |
|   |       |                                          | -1: Internal communication slave 1          |                                       |
|   |       |                                          | -2: Internal communication slave 2          |                                       |
|   |       |                                          | -3: Internal communication slave 3          |                                       |
|   | 00.04 | latamata and a second and a second and a | -4: Internal communication slave 4          | 0                                     |
|   | 09-31 | Internal communication protocol          | -5: Internal communication slave 5          | 0                                     |
|   |       |                                          | -6: Internal communication slave 6          |                                       |
|   |       |                                          | -7: Internal communication slave 7          |                                       |
|   |       |                                          | -8: Internal communication slave 8          |                                       |
|   |       |                                          | -10: Internal communication master          |                                       |
|   |       |                                          | -12: Internal PLC control                   |                                       |
|   |       |                                          | bit0: Before PLC scans, set up PLC target   | _                                     |
| ✓ | 09-33 | PLC command force to 0                   | frequency = 0                               | 0                                     |
|   | 09-35 | PLC address                              | 1–254                                       | 2                                     |
|   |       |                                          | 0: Disable                                  | _                                     |
|   | 09-36 | CANopen slave address                    | 1–127                                       | 0                                     |
|   |       |                                          | 0: 1 Mbps                                   |                                       |
|   |       |                                          | 1: 500 Kbps                                 |                                       |
|   |       |                                          | 2: 250 Kbps                                 |                                       |
| - | 09-37 | CANopen speed                            | 3: 125 Kbps                                 | 0                                     |
|   |       |                                          | 4: 100 Kbps (Delta only)                    |                                       |
|   |       |                                          | 5: 50 Kbps                                  |                                       |
|   |       |                                          | bit0: CANopen guarding time out             |                                       |
|   |       |                                          | bit1: CANopen heartbeat time out            |                                       |
|   |       |                                          | bit2: CANopen SYNC time out                 |                                       |
|   |       |                                          | bit3: CANopen SDO time out                  |                                       |
|   |       |                                          | bit4: CANopen SDO buffer overflow           |                                       |
|   |       | CANopen warning record                   | bit5: Can Bus off                           |                                       |
|   | 09-39 |                                          | bit6: Error protocol of CANopen             | Read only                             |
|   |       | 3                                        | bit8: The setting values of CANopen indexes | · · · · · · · · · · · · · · · · · · · |
|   |       |                                          | are fail                                    |                                       |
|   |       |                                          | bit9: The setting value of CANopen address  |                                       |
|   |       |                                          | is fail                                     |                                       |
|   |       |                                          | bit10: The checksum value of CANopen        |                                       |
|   |       |                                          | indexes is fail                             |                                       |
|   |       |                                          | 0: Disable (Delta-defined decoding method)  |                                       |
|   | 09-40 | CANopen decoding method                  | 1: Enable (CANopen standard DS402           | 1                                     |
|   |       | ·                                        | protocol)                                   |                                       |
|   |       |                                          | 0: Node reset state                         |                                       |
|   |       |                                          | 1: Com reset state                          |                                       |
|   |       |                                          | 2: Boot up state                            |                                       |
|   | 09-41 | CANopen communication status             | 3: Pre-operation state                      | Read only                             |
|   |       |                                          | 4: Operation state                          |                                       |
|   |       |                                          | 5: Stop state                               |                                       |
|   |       |                                          | 0: Not ready for use state                  |                                       |
|   | 00.75 |                                          | 1: Inhibit start state                      |                                       |
|   | 09-42 | CANopen control status                   | 2: Ready to switch on state                 | Read only                             |
|   |       |                                          | 3: Switched on state                        |                                       |
|   |       |                                          | 1                                           | i                                     |

| Pr.   | Parameter Name                         | Setting Range                               | Default   |
|-------|----------------------------------------|---------------------------------------------|-----------|
|       |                                        | 4: Enable operation state                   |           |
|       |                                        | 7: Quick stop active state                  |           |
|       |                                        | 13: Error reaction activation state         |           |
|       |                                        | 14: Error state                             |           |
| 00.45 |                                        | 0: Disable                                  | _         |
| 09-45 | CANopen master function                | 1: Enable                                   | 0         |
| 09-46 | CANopen master address                 | 0–127                                       | 100       |
|       |                                        | 0: Update Index 604F and 6050 to            |           |
|       |                                        | Acceleration / Deceleration time 1          |           |
|       |                                        | bit0 = 0: Enabled (default)                 |           |
|       |                                        | bit0 = 1: Disabled                          |           |
| 00.40 | CAN be a section of the section of     | 1: Distinguish the CANopen identity code by | 00001     |
| 09-49 | CANopen extension setting              | models or by series                         | 0002h     |
|       |                                        | bit1 = 0: Distinguish the CANopen identify  |           |
|       |                                        | code by models                              |           |
|       |                                        | bit1 = 1: Distinguish the CANopen identify  |           |
|       |                                        | code by series                              |           |
| 09-50 | BACnet MS / TP node address            | 0–127                                       | 10        |
| 09-51 | BACnet baud rate                       | 9.6–76.8 Kbps                               | 38.4      |
| 09-52 | BACnet Device index L                  | 0-65535                                     | 10        |
| 09-53 | BACnet Device index H                  | 0–63                                        | 0         |
| 09-55 | BACnet Max Address                     | 0–127                                       | 127       |
| 09-56 | BACnet password                        | 0–65535                                     | 0         |
|       |                                        | 0: No communication card                    |           |
|       | Communication card identifications     | 1: DeviceNet slave                          |           |
|       |                                        | 2: Profibus-DP slave                        |           |
|       |                                        | 3: CANopen slave / master                   |           |
| 09-60 |                                        | 4: Modbus –TCP Slave                        | Read only |
|       |                                        | 5: EtherNet/IP Slave                        |           |
|       |                                        | 6: EtherCAT                                 |           |
|       |                                        | 8: BACnet IP                                |           |
|       |                                        | 12: PROFINET                                |           |
| 09-61 | Firmware version of communication card | Read only                                   | Read only |
| 09-62 | Product code                           | Read only                                   | Read only |
| 09-63 | Fault code                             | Read only                                   | Read only |
| 09-70 | Communication card address             | DeviceNet: 0–63                             | 1         |
| 09-70 | (for DeviceNet or PROFIBUS)            | Profibus-DP: 1–125                          | '         |
|       |                                        | Standard DeviceNet:                         |           |
|       |                                        | 0: 100 Kbps                                 |           |
|       |                                        | 1: 125 Kbps                                 |           |
|       |                                        | 2: 250 Kbps                                 |           |
|       | Communication card speed setting       | 3: 1 Mbps (Delta only)                      |           |
| 09-71 | (for DeviceNet)                        | Non-standard DeviceNet: (Delta only)        | 2         |
|       |                                        | 0: 10 Kbps                                  |           |
|       |                                        | 1: 20 Kbps                                  |           |
|       |                                        | 2: 50 Kbps                                  |           |
|       |                                        | 3: 100 Kbps                                 |           |
|       |                                        | 4: 125 Kbps                                 |           |

Chapter 11 Summary of Parameter Settings | CP2000

|          | Pr.   | Parameter Name                                          | Setting Range                               | Default |
|----------|-------|---------------------------------------------------------|---------------------------------------------|---------|
|          |       |                                                         | 5: 250 Kbps                                 |         |
|          |       |                                                         | 6: 500 Kbps                                 |         |
|          |       |                                                         | 7: 800 Kbps                                 |         |
|          |       |                                                         | 8: 1 Mbps                                   |         |
|          |       |                                                         | 0: Standard DeviceNet                       |         |
|          |       |                                                         | In this mode, the baud rate can only be 100 |         |
|          |       | Additional settings for communication                   | Kbps, 125 Kbps or 250 Kbps in standard      |         |
| ×        | 09-72 | card speed (for DeviceNet)                              | DeviceNet speed                             | 0       |
|          |       | ,                                                       | 1: Non-standard DeviceNet                   |         |
|          |       |                                                         | In this mode, DeviceNet baud rate can be    |         |
|          |       |                                                         | the same as that for CANopen (0–8).         |         |
| ×        | 09-75 | Communication card IP configuration                     | 0: Static IP                                | 0       |
|          |       | (for Modbus TCP)                                        | 1: Dynamic IP (DHCP)                        |         |
| *        | 09-76 | Communication card IP address 1 (for Modbus TCP)        | 0–65535                                     | 0       |
| ~        | 09-77 | Communication card IP address 2 (for Modbus TCP)        | 0–65535                                     | 0       |
| ~        | 09-78 | Communication card IP address 3 (for Modbus TCP)        | 0–65535                                     | 0       |
|          |       | Communication card IP address 4                         |                                             | _       |
| ×        | 09-79 | (for Modbus TCP)                                        | 0–65535                                     | 0       |
| *        | 09-80 | Communication card address mask 1 (for Modbus TCP)      | 0–65535                                     | 0       |
|          |       | Communication card address mask 2                       |                                             | U       |
| <b>*</b> | 09-81 | (for Modbus TCP)                                        | 0–65535                                     | 0       |
| ×        | 09-82 | Communication card address mask 3 (for Modbus TCP)      | 0–65535                                     | 0       |
| *        | 09-83 | Communication card address mask 4 (for Modbus TCP)      | 0–65535                                     | 0       |
| *        | 09-84 | Communication card gateway address 1 (for Modbus TCP)   | 0–65535                                     | 0       |
|          | 00.05 | Communication card gateway address 2                    | 0.05505                                     |         |
| <b>*</b> | 09-85 | (for Modbus TCP)                                        | 0–65535                                     | 0       |
| *        | 09-86 | Communication card gateway address 3 (for Modbus TCP)   | 0–65535                                     | 0       |
| *        | 09-87 | Communication card gateway address 4 (for Modbus TCP)   | 0–65535                                     | 0       |
| *        | 09-88 | Communication card password (Low word) (for Modbus TCP) | 0–99                                        | 0       |
| ~        | 09-89 | Communication card password                             | 0–99                                        | 0       |
| ,•       |       | (High word) (for Modbus TCP)  Reset communication card  |                                             | Ŭ       |
| ×        | 09-90 | (for Modbus TCP)                                        | 0: Disable 1: Reset to defaults             | 0       |
|          |       | (10) Modbao 101 )                                       | bit0: Enable IP filter                      |         |
|          |       |                                                         | bit1: Enable internet parameters (1 bit).   |         |
| ~        | 09-91 | Additional settings for the communication               | When the IP address is set, this bit is     | 0       |
| ,.       | 55 51 | card (for Modbus TCP)                                   | enabled. After updating the parameters      | Ĭ       |
|          |       |                                                         | for the communication card, this bit        |         |
|          |       |                                                         |                                             |         |

## Chapter 11 Summary of Parameter Settings | CP2000

| Pr.   | Parameter Name            | Setting Range                             | Default |
|-------|---------------------------|-------------------------------------------|---------|
|       |                           | changes to disabled.                      |         |
|       |                           | bit2: Enable login password (1 bit).      |         |
|       |                           | When you enter the login password, this   |         |
|       |                           | bit is enabled. After updating the        |         |
|       |                           | parameters for the communication card,    |         |
|       |                           | this bit changes to disabled.             |         |
|       |                           | bit0: Enable password                     |         |
|       | Communication and status  | When the communication card is set        |         |
| 09-92 | Communication card status | with password; this bit is enabled.       | 0       |
|       | (for Modbus TCP)          | When the password is cleared; this bit is |         |
|       |                           | disabled.                                 |         |

# **10 Sensorless Motor Control Parameters**

|   | Pr.   | Parameter Name                                                                          | Setting Range                                                                                   | Default              |
|---|-------|-----------------------------------------------------------------------------------------|-------------------------------------------------------------------------------------------------|----------------------|
| * | 10-08 | Treatment for speed observer feedback fault                                             | Warn and continue operation     Fault and ramp to stop     Fault and coast to stop              | 2                    |
| * | 10-09 | Detection time of speed observer feedback fault                                         | 0.0–10.0 sec.<br>0: Disable                                                                     | 1.0                  |
| * | 10-10 | Speed observer stall level                                                              | 0–120%<br>0: No function                                                                        | 115                  |
| * | 10-11 | Detection time of speed observer stall                                                  | 0.0–2.0 sec.                                                                                    | 0.1                  |
| * | 10-12 | Speed observer stall action                                                             | O: Warn and continue operation  1: Fault and ramp to stop  2: Fault and coast to stop           | 2                    |
| × | 10-13 | Speed observer slip range                                                               | 0–50%<br>0: No function                                                                         | 50                   |
| × | 10-14 | Detection time of speed observer slip                                                   | 0.0-10.0 sec.                                                                                   | 0.5                  |
| × | 10-15 | Speed observer stall and slip error action                                              | Warn and continue operation     Fault and ramp to stop     Fault and coast to stop              | 2                    |
| × | 10-31 | I/F mode, current command                                                               | 0–150% of motor rated current                                                                   | 40                   |
| × | 10-32 | PM FOC sensorless speed estimator bandwidth                                             | 0.00–600.00 Hz                                                                                  | 5.00                 |
| * | 10-33 | PM FOC sensorless speed estimator bandwidth (low speed) (applied to 230V / 460V models) | 0.00–600.00 Hz                                                                                  | 1.00                 |
| × | 10-34 | PM sensorless speed estimator low-pass filter gain                                      | 0.00-655.35                                                                                     | 1.00                 |
| × | 10-35 | AMR (Kp) gain (applied to 230V / 460V models)                                           | 0.00-3.00                                                                                       | 1.00                 |
| × | 10-36 | AMR (Ki) gain<br>(applied to 230V / 460V models)                                        | 0.00-3.00                                                                                       | 1.00                 |
| × | 10-39 | Frequency to switch from I/F mode to PM sensorless mode                                 | 0.00–599.00 Hz                                                                                  | 20.00                |
| × | 10-40 | Frequency to switch from PM sensorless mode to I/F mode                                 | 0.00–599.00 Hz                                                                                  | 20.00                |
| × | 10-41 | I/F mode, Id current low-pass filter time                                               | 0.0-6.0 sec.                                                                                    | 0.2                  |
| × | 10-42 | Initial angle detection pulse value                                                     | 0.0–3.0                                                                                         | 1.0                  |
| × | 10-49 | Zero voltage time during start-up                                                       | 0.000-60.000 sec.                                                                               | 0.000                |
| × | 10-51 | Injection frequency                                                                     | 0–1200 Hz                                                                                       | 500                  |
| * | 10-52 | Injection magnitude                                                                     | 0.0–200.0 V<br>230V models: 0.0–100.0 V<br>460V models: 0.0–200.0 V<br>575V models: 0.0–200.0 V | 15.0<br>30.0<br>30.0 |

#### Chapter 11 Summary of Parameter Settings | CP2000

|   | Pr.   | Parameter Name                             | Setting Range                                          | Default |
|---|-------|--------------------------------------------|--------------------------------------------------------|---------|
|   |       |                                            | 690V models: 0.0–200.0 V                               | 30.0    |
|   |       |                                            | 0: Disable                                             |         |
|   |       | DM initial rater position                  | 1: Using I/F current command (Pr.10-31) to attract the |         |
| × | 10-53 | PM initial rotor position detection method | rotor to zero degrees                                  | 0       |
|   |       | detection method                           | 2: High frequency injection                            |         |
|   |       |                                            | 3: Pulse injection                                     |         |
|   |       | Magnetic flux linkage estimate             |                                                        |         |
| × | 10-54 | low-speed gain (applied to 230V            | 10–1000%                                               | 100     |
|   |       | / 460V models)                             |                                                        |         |
|   |       | Magnetic flux linkage estimate             |                                                        |         |
| × | 10-55 | high-speed gain (applied to                | 10–1000%                                               | 100     |
|   |       | 230V / 460V models)                        |                                                        |         |
| × | 10-56 | Kp of phase-locked loop                    | 10–1000%                                               | 100     |
|   | 10-30 | (applied to 230V / 460V models)            | 10—1000 /0                                             | 100     |
| × | 10-57 | Ki of phase-locked loop                    | 10–1000%                                               | 100     |
|   | 10-37 | (applied to 230V / 460V models)            | 10-100070                                              | 100     |
|   |       | Mutual inductance gain                     |                                                        |         |
| × | 10-58 | compensation                               | 0.00–655.35                                            | 1.00    |
|   |       | (applied to 230V / 460V models)            |                                                        |         |

# 11 Advanced Parameters (Applied to 230V / 460V models)

|          | Pr.   | Parameter Name                                | Setting Range                                  | Default |
|----------|-------|-----------------------------------------------|------------------------------------------------|---------|
| Î        |       |                                               | bit0: Auto-tuning for ASR and APR              |         |
|          | 11-00 | System control                                | bit6: 0 Hz linear-cross                        | 0000h   |
|          |       |                                               | bit7: Saving or not saving the frequency       |         |
|          | 11-01 | Per-unit of system inertia                    | 1–65535 (256 = 1PU)                            | 256     |
| *        | 11-02 | ASR1 / ASR2 switch frequency                  | 0.00–599.00 Hz                                 | 7.00    |
| *        | 11-03 | ASR1 low-speed bandwidth                      | 1-40 Hz (IM) / 1-100 Hz (PM) / 1-30 Hz (SynRM) | 10      |
| ×        | 11-04 | ASR2 high-speed bandwidth                     | 1-40 Hz (IM) / 1-100 Hz (PM) / 1-30 Hz (SynRM) | 10      |
| ×        | 11-05 | Zero-speed bandwidth                          | 1-40 Hz (IM) / 1-100 Hz (PM) / 1-30 Hz (SynRM) | 10      |
| ×        | 11-06 | ASR 1 gain                                    | 0-40 Hz (IM) / 1-100 Hz (PM) / 1-30 Hz (SynRM) | 10      |
| ×        | 11-07 | ASR 1 integral time                           | 0.000-10.000 sec.                              | 0.100   |
| ×        | 11-08 | ASR 2 gain                                    | 0-40 Hz (IM) / 1-100 Hz (PM) / 1-30 Hz (SynRM) | 10      |
| ×        | 11-09 | ASR 2 integral time                           | 0.000-10.000 sec.                              | 0.100   |
| *        | 11-10 | ASR gain of zero speed                        | 0-40 Hz (IM) / 1-100 Hz (PM) / 1-30 Hz (SynRM) | 10      |
| , [      | 11-11 | ASR1 integral time of zero                    | 0.000-10.000 sec.                              | 0.100   |
| *        | 11-11 | speed                                         | 0.000–10.000 sec.                              | 0.100   |
| ~        | 11-12 | Gain for ASR speed feed                       | 0–200%                                         | 0       |
|          | 11-12 | forward                                       | 0-20070                                        | U       |
| *        | 11-13 | PDFF gain value                               | 0–200%                                         | 30      |
| *        | 11-14 | ASR output low pass filter time               | 0.000-0.350 sec.                               | 0.008   |
| *        | 11-15 | Notch filter depth                            | 0–20 dB                                        | 0       |
| *        | 11-16 | Notch filter frequency                        | 0.0–6000.0 Hz                                  | 0.0     |
| *        | 11-17 | Forward motor torque limit  Quadrant I        | 0–500%                                         | 500     |
| *        | 11-18 | Forward regenerative torque limit Quadrant II | 0–500%                                         | 500     |
| <i>N</i> | 11-19 | Reverse motor torque limit                    | 0–500%                                         | 500     |
| -        |       | Quadrant III                                  |                                                |         |
| *        | 11-20 | Reverse regenerative torque limit Quadrant IV | 0–500%                                         | 500     |
| *        | 11-21 | Flux weakening curve for motor                | 0–200%                                         | 90      |
|          |       | 1 gain value                                  |                                                |         |
| *        | 11-22 | Flux weakening curve for motor 2 gain value   | 0–200%                                         | 90      |
| *        | 11-23 | Flux weakening area speed response            | 0–150%                                         | 65      |

## **12 PUMP Parameters**

|   | Pr.   | Parameter Name                                                                      | Setting Range                                                                                                    | Default      |
|---|-------|-------------------------------------------------------------------------------------|----------------------------------------------------------------------------------------------------|--------------|
|   |       |                                                                                     | No operation     Fixed time circulation (by time)     Fixed quantity circulation                                                    |              |
|   | 12-00 | Circulation Control                                                                 | 3: Fixed quantity control 4: Fixed time circulation + fixed quantity circulation 5: Fixed time circulation + fixed quantity control | 0            |
|   | 12-01 | Number of Motors to be connected                                                    | 1–8                                                                                                    | 1            |
|   | 12-02 | Operating time for each motor (minutes)                                             | 0–65500 min.                                                                                                    | 0            |
|   | 12-03 | Delay time due to the acceleration (or the increment ) at motor switching (seconds) | 0.0-3600.0 sec.                                                                                                    | 1.0          |
|   | 12-04 | Delay time due to the deceleration ( or the decrement) at motor switching (seconds) | 0.0-3600.0 sec.                                                                                                    | 1.0          |
| * | 12-05 | Delay time due to fixed quantity circulation at motor switching (seconds)           | 0.0-3600.0 sec.                                                                                                    | 10.0         |
| * | 12-06 | Frequency when switching motors at fixed quantity circulation (Hz)                  | 0.00–599.00 Hz                                                                                                    | 60.0         |
|   | 12-07 | Action when fixed 1uantity circulation breaks down                                  | O: Turn off all output     Hotors powered by mains electricity continues to operate                                                 | 0            |
| * | 12-08 | Frequency for stopping auxiliary motor (Hz)                                         | 0.00–599.00 Hz                                                                                                    | 0.00         |
|   | 12-09 | Fixed quantity circulation output delay                                             | 1.0–3600.0 sec.                                                                                                    | 1.0          |
|   | 12-10 | Motor 1 operation record (min./sec.)                                                | Read only                                                                                                    | Read<br>Only |
|   | 12-11 | Motor 1 operation record (hour)                                                     | Read only                                                                                                    | Read<br>Only |
|   | 12-12 | Motor 2 operation record (min./sec.)                                                | Read only                                                                                                    | Read<br>Only |
|   | 12-13 | Motor 2 operation record (hour)                                                     | Read only                                                                                                    | Read<br>Only |
|   | 12-14 | Motor 3 operation record (min./sec.)                                                | Read only                                                                                                    | Read<br>Only |
|   | 12-15 | Motor 3 operation record (hour)                                                     | Read only                                                                                                    | Read<br>Only |
|   | 12-16 | Motor 4 operation record (min./sec.)                                                | Read only                                                                                                    | Read<br>Only |
|   | 12-17 | Motor 4 operation record (hour)                                                     | Read only                                                                                                    | Read<br>Only |

#### Chapter 11 Summary of Parameter Settings | CP2000

| Pr.    | Parameter Name                    | Setting Range                           | Default |
|--------|-----------------------------------|-----------------------------------------|---------|
| 12-18  | Motor 5 operation record          | Read only                               | Read    |
| 12 10  | (min./sec.)                       | Trodu only                              | Only    |
| 12-19  | Motor 5 operation record (hour)   | Read only                               | Read    |
| 12 10  | Motor o operation record (nodi)   | Trodd only                              | Only    |
| 12-20  | Motor 6 operation record          | Read only                               | Read    |
| 12 20  | (min./sec.)                       | Troud only                              | Only    |
| 12-21  | Motor 6 operation record (hour)   | Read only                               | Read    |
| 12 21  | Motor o operation record (mair)   | Trodu only                              | Only    |
| 12-22  | Motor 7 operation record          | Read only                               | Read    |
| 12 22  | (min./sec.)                       | Trodd only                              | Only    |
| 12-23  | Motor 7 operation record (hour)   | Read only                               | Read    |
| 12 20  | Motor / operation record (nodi)   | Trodd only                              | Only    |
| 12-24  | Motor 8 operation record          | Read only                               | Read    |
| 12 2 1 | (min./sec.)                       | Trodu only                              | Only    |
| 12-25  | Motor 8 operation record (hour)   | Read only                               | Read    |
| 12 20  | Motor o operation record (mail)   | Trodu only                              | Only    |
|        |                                   | 0: No function                          |         |
|        |                                   | 1: Clear operation time for motor 1     |         |
|        |                                   | 2: Clear operation time for motor 2     |         |
|        |                                   | 3: Clear operation time for motor 3     |         |
| 12-26  | Clear meter's eneration time      | 4: Clear operation time for motor 4     | 0       |
| 12-20  | Clear motor's operation time      | 5: Clear operation time for motor 5     | U       |
|        |                                   | 6: Clear operation time for motor 6     |         |
|        |                                   | 7: Clear operation time for motor 7     |         |
|        |                                   | 8: Clear operation time for motor 8     |         |
|        |                                   | 10: Clear operation time for all motors |         |
| 12-27  | Driggity for girculated angretics | 0: Terminal order                       | _       |
| 12-21  | Priority for circulated operation | 1: Minimum operation time               | 0       |

# 13 Application Parameters by Industry

| Pr.   | Parameter Name           | Setting Range              | Default |
|-------|--------------------------|----------------------------|---------|
|       |                          | 0: Disable                 |         |
|       |                          | 1: User-defined Parameter  |         |
| 13-00 | Industry Parameters      | 2: Compressor (IM)         | 0       |
| 13-00 | combination              | 3: Fan                     | 0       |
|       |                          | 4: Pump                    |         |
|       |                          | 10: Air Handling Unit, AHU |         |
| 13-01 |                          |                            |         |
|       | Industry Parameters 1–99 | 0.00–655.35                | 0.00    |
| 13-99 |                          |                            |         |

# **14 Extension Card Parameter**

| 14-00   Extension card Input terminal selection (AI10)   Extension card Input terminal selection (AI11)   Extension card Input terminal selection (AI11)   Extension card Input terminal selection (AI11)   Extension card Input terminal selection (AI11)   Extension card Input filter time (AI10)   0.00-20.00 sec.   0.01                                                                                                    |    | Pr.    | Parameter Name                   | Setting Range                                  | Default |
|----------------------------------------------------------------------------------------------------|----|--------|----------------------------------|------------------------------------------------|---------|
| Selection (AI10)   1: Frequency command   1: Frequency command   2: Frequency command   3: PID target value   3: PID feedback signal   3: PID feedback signal   3: PID feedback signal   3: PID compensation amount   3: PID compensation amount   3: PID compensation amount   3: PID compensation amount   3: PID compensation amount   3: PID compensation amount   3: PID compensation amount   3: PID compensation amount   3: PID compensation amount   3: PID compensation amount   0.00-20.00 sec.   0.01   0.01   0.00-20.00 sec.   0.01   0.01   0.00-20.00 sec.   0.01   0.00-20.00 sec.   0.01   0.01   0.00-20.00 sec.   0.01   0.00-20.00 sec.   0.01   0.00-20.00 sec.   0.01   0.01   0.01   0.01   0.01   0.01   0.01   0.01   0.01   0.01   0.01   0.01   0.01   0.01   0.01   0.01   0.01   0.01   0.01   0.01   0.01   0.01   0.01   0.01   0.01   0.01   0.01   0.01   0.01   0.01   0.01   0.01   0.01   0.01   0.01   0.01   0.01   0.01   0.01   0.01   0.01   0.01   0.01   0.01   0.01   0.01   0.01   0.01   0.01   0.01   0.01   0.01   0.01   0.01   0.01   0.01   0.01   0.01   0.01   0.01   0.01   0.01   0.01   0.01   0.01   0.01   0.01   0.01   0.01   0.01   0.01   0.01   0.01   0.01   0.01   0.01   0.01   0.01   0.01   0.01   0.01   0.01   0.01   0.01   0.01   0.01   0.01   0.01   0.01   0.01   0.01   0.01   0.01   0.01   0.01   0.01   0.01   0.01   0.01   0.01   0.01   0.01   0.01   0.01   0.01   0.01   0.01   0.01   0.01   0.01   0.01   0.01   0.01   0.01   0.01   0.01   0.01   0.01   0.01   |    | 14.00  | Extension card Input terminal    | 0: Disable                                     | 0       |
| 14-01                                                                                                    |    | 14-00  | selection (Al10)                 | 1: Frequency command                           | U       |
| Selection (Al11)   5: PID feedback signal   6: Thermistor (PTC) input value   11: PT100 thermistor input value   13: PID compensation amount   14: PT100 thermistor input value   13: PID compensation amount   14: PT100 thermistor input value   13: PID compensation amount   14: PT100 thermistor input value   13: PID compensation amount   14: PT100 thermistor input value   13: PID compensation amount   14: PT100 thermistor input value   13: PID compensation amount   14: PT100 thermistor input value   13: PID compensation amount   14: PT100 thermistor input value   13: PID compensation amount   14: PT100 thermistor input value   13: PID compensation amount   14: PT100 thermistor input value   13: PID compensation amount   14: Continue operation at the last frequency   15: PID continue operation at the last frequency   15: PID continue operation at the last freque   |    | 14 01  | Extension card Input terminal    | 4: PID target value                            | 0       |
| 11: PT100 thermistor input value   13: PID compensation amount   14-08   Analog input filter time (Al10)   0.00-20.00 sec.   0.01   14-09   Analog input 4-20mA signal loss selection (Al10)   14-11   Analog input 4-20mA signal loss selection (Al11)   3: Stop immediately and display ACE   0   0   14-12   Extension card output terminal selection (AO10)   17: Frequency (Hz)   0   0   17: Frequency command (Hz)   0   0   17: Frequency command (Hz)   0   0   0   17: Frequency command (Hz)   0   0   0   0   0   0   0   0   0                                                                                                    |    | 14-01  | selection (Al11)                 | 5: PID feedback signal                         | U       |
| 14-08                                                                                                    |    |        |                                  | 6: Thermistor (PTC) input value                |         |
| 14-08                                                                                                    |    |        |                                  | 11: PT100 thermistor input value               |         |
| 14-09                                                                                                    |    |        |                                  | 13: PID compensation amount                    |         |
| 14-10 Analog input 4–20mA signal loss selection (Al10)  14-11 Analog input 4–20mA signal loss selection (Al11)  14-12 Extension card output terminal selection (AO10)  14-13 Extension card output terminal selection (AO11)  14-13 Extension card output terminal selection (AO11)  14-14 Extension card output terminal selection (AO11)  14-15 Analog output 1 gain output (AO11)  14-16 Analog output 1 in REV direction (AO11)  14-17 Analog output 1 in REV direction (AO11)  14-18 Extension card input selection (CO11)  14-18 Extension card input selection (CO11)  15 Continue operation at the last frequency  10 Continue operation at the last frequency  10 Continue operation at the last frequency  2 Decelerate to 0 Hz  3 Stop immediately and display ACE  0 Coutput frequency (Hz)  10 Coutput frequency (Hz)  12 Motor speed (Hz)  2 Motor speed (Hz)  3 Output output emand (Hz)  2 Motor speed (Hz)  3 Output voltage  6: Power factor  7: Power  9: AVI1 proportional  10: ACI proportional  11: AVI2 proportional  11: AVI2 proportional  11: AVI2 proportional  22: Communication card analog output  23: Constant voltage output  24: RS-485 analog output  25: Constant voltage output  27: Communication card analog output  28: Constant voltage output  14-15 Analog output 1 gain output  (AO11)  14-16 Analog output 1 in REV direction (AO10)  14-17 Analog output 1 in REV direction (AO11)  20: Absolute value of output voltage  11: Reverse output 0 V; Forward output 0-10 V  28: Reverse output 5-0 V; Forward output 5-10 V  29: Reverse output 5-0 V; Forward output 5-10 V  20: Continue output for the last frequency  20: Autorial frequency  20: Autorial frequency  21: RS-485 analog output 1 output for output voltage  22: Autorial frequency  23: Constant voltage output  24: Analog output 1 gain output (AO10)  25: Autorial frequency  26: Motorial frequency  27: Communication and flate in the last frequency  28: Motorial frequency  29: Motorial frequency  20: Autorial frequency  20: Autorial frequency  20: Autorial frequency  20: Autorial frequency  21:  | *  | 14-08  | Analog input filter time (Al10)  | 0.00-20.00 sec.                                | 0.01    |
| 14-10 selection (Al10)  14-11 Analog input 4–20mA signal loss selection (Al11)  14-12 Extension card output terminal selection (AO10)  14-13 Extension card output terminal selection (AO11)  14-14 Analog output 1 gain output 2: Motor speed (Hz)  10 Selection (AO11)  14-15 Analog output 1 gain output (AO10)  14-16 Analog output 1 in REV direction (AO10)  15 Continue operation at the last frequency (DHz)  26 Decelerate to 0 Hz  37 Stop immediately and display ACE  16 Output frequency (Hz)  17 Selection (AO10)  18 Extension card output terminal selection (AO11)  19 Selection (AO11)  10 Output frequency (Hz)  21 Senders (Hz)  22 Motor speed (Hz)  33 Output current (rms)  44 Output voltage  55 DC bus voltage  65 Power factor  77 Power  95 AV11 proportional  105 ACI proportional  115 AV12 proportional  216 CANopen analog output  227 Communication card analog output  228 Constant voltage output  239 Constant voltage output  240 Output voltage output  250 CANopen analog output  260 CANopen analog output  270 CANopen analog output  280 CANopen analog output  290 CANopen analog output  290 CANOpen analog output  290 CANOp | *  | 14-09  | Analog input filter time (AI11)  | 0.00-20.00 sec.                                | 0.01    |
| selection (AI10)  14-11 Analog input 4–20mA signal loss selection (AI11)  14-12 Extension card output terminal selection (AO10)  14-13 Extension card output terminal selection (AO11)  14-14 Extension card output terminal selection (AO11)  14-15 Analog output 1 gain output 22: Communication card analog output 23: Constant voltage output (AO10)  14-16 Analog output 1 gain output (AO10)  14-16 Analog output 1 in REV direction (AO11)  15: Continue operation at the last frequency 2: Decelerate to 0 Hz  16: Occelerate to 0 Hz  16: Occelerate to 0 Hz  16: Occelerate to 0 Hz  16: Occelerate to 0 Hz  17: Frequency (Hz)  18: Frequency (Hz)  18: Frequency (Hz)  19: Occupancy Command (Hz)  20: Motor speed (Hz)  31: Output retrequency (Hz)  32: Motor speed (Hz)  33: Output current (rms)  43: Output voltage  55: DC bus voltage 65: Power factor 77: Power 99: AVI1 proportional 11: AVI2 proportional 11: AVI2 proportional 11: AVI2 proportional 11: AVI2 proportional 11: AVI2 proportional 120: CANopen analog output 121: RS-485 analog output 122: Communication card analog output 123: Constant voltage output 14-14 Analog output 1 gain output (AO10)  14-15 Analog output 1 gain output (AO11)  14-16 Analog output 1 in REV direction (AO10)  14-17 Analog output 1 in REV direction (AO11)  20: Absolute value of output voltage 15: Reverse output 0 V; Forward output 0-10 V 25: Reverse output 5-0 V; Forward output 5-10 V 26: Reverse output 5-0 V; Forward output 5-10 V 27: Reverse output 5-0 V; Forward output 5-10 V 28: Reverse output 5-0 V; Forward output 5-10 V 30: Occupance Texts 30: Occupance Texts 31: Frequency (Hz) 32: Motor Speed (Hz) 33: Stop invertional 42: Motor Speed (Hz) 33: Ocupance Texts 44: Output output o |    | 14.10  | Analog input 4–20mA signal loss  | 0: Disable                                     | 0       |
| 14-11   selection (Al11)   3: Stop immediately and display ACE   0                                                                                                    |    | 14-10  | selection (Al10)                 | 1: Continue operation at the last frequency    | 0       |
| selection (Al11)  3: Stop immediately and display ACE  14-12  Extension card output terminal selection (AO10)  1: Frequency (Ptz)  1: Frequency command (Hz)  2: Motor speed (Hz)  3: Output current (rms)  4: Output voltage  5: DC bus voltage  6: Power factor  7: Power  9: AV11 proportional  10: ACI proportional  11: AV12 proportional  22: Communication card analog output  21: RS-485 analog output  22: Communication card analog output  23: Constant voltage output  (AO10)  14-14  Analog output 1 gain output (AO11)  14-15  Analog output 1 in REV direction (AO10)  14-16  Analog output 1 in REV direction (AO11)  2: Reverse output 0 V; Forward output 0-10 V  2: Reverse output 5-0 V; Forward output 5-10 V  14-18  Extension card input selection  0: O-10 V (AVI10)                                                                                                    |    | 44.44  | Analog input 4–20mA signal loss  | 2: Decelerate to 0 Hz                          | 0       |
| ## 14-12 selection (AO10)    14-13   Extension card output terminal selection (AO11)   1: Frequency command (Hz)   2: Motor speed (Hz)   3: Output current (rms)   4: Output voltage   5: DC bus voltage   6: Power factor   7: Power   9: AVI1 proportional   10: ACI proportional   10: ACI proportional   11: AVI2 proportional   20: CANopen analog output   21: RS-485 analog output   22: Communication card analog output   23: Constant voltage output   23: Constant voltage output   (AO10)   0.0-500.0%   100.0    ### 14-14   Analog output 1 gain output (AO11)   0.0-500.0%   100.0   100.0    #### 14-15   Analog output 1 in REV direction (AO10)   0: Absolute value of output voltage   0: Reverse output 0 V; Forward output 0-10 V   2: Reverse output 5-0 V; Forward output 5-10 V   0: Absolute value of Output voltage   1: Reverse output 5-0 V; Forward output 5-10 V   0: Absolute value of Output voltage   1: Reverse output 5-0 V; Forward output 5-10 V   0: Absolute value of Output voltage   0: Absolute value of Output voltage   1: Reverse output 5-0 V; Forward output 5-10 V   0: Absolute value Output 5-0 V; Forward output 5-10 V   0: Absolute value Output 5-0 V; Forward output 5-10 V   0: Absolute value Output 5-0 V; Forward output 5-10 V   0: Absolute value Output 5-10 V   0: Absolute value O |    | 14-11  | selection (Al11)                 | 3: Stop immediately and display ACE            | 0       |
| selection (AO10)  1: Frequency command (Hz)  2: Motor speed (Hz)  3: Output current (rms)  4: Output voltage  5: DC bus voltage  6: Power factor  7: Power  9: AV11 proportional  10: ACI proportional  11: AV12 proportional  20: CANopen analog output  21: RS-485 analog output  22: Communication card analog output  23: Constant voltage output  (AO10)  14-14  Analog output 1 gain output  (AO11)  14-15  Analog output 1 in REV direction (AO10)  Analog output 1 in REV direction (AO10)  Analog output 1 in REV direction (AO11)  Extension card input selection (OC)  100-00  11-18  Extension card input selection 0: O-10 V (AVI10)  0  14-18  Extension card input selection 0: O-10 V (AVI10)  0  0  0  0  0  100-0                                                                                                    |    | 44.40  | Extension card output terminal   | 0: Output frequency (Hz)                       |         |
| 14-13   selection (AO11)   3: Output current (rms)   4: Output voltage   5: DC bus voltage   6: Power factor   7: Power   9: AVI1 proportional   10: ACI proportional   11: AVI2 proportional   20: CANopen analog output   21: RS-485 analog output   22: Communication card analog output   23: Constant voltage output   23: Constant voltage output   23: Constant voltage output   23: Constant voltage output   24-15   Analog output 1 gain output   0.0–500.0%   100.0   100.0   100.0   14-15   Analog output 1 in REV direction (AO10)   14-16   Analog output 1 in REV direction (AO10)   13-16   Analog output 1 in REV direction (AO10)   13-16   Reverse output 0 V; Forward output 0-10 V   2: Reverse output 5-0 V; Forward output 5-10 V   0   14-18   Extension card input selection   0: O-10 V (AVI10)   0                                                                                                    | *  | 14-12  | selection (AO10)                 | 1: Frequency command (Hz)                      | 0       |
| selection (AO11)  3: Output current (rms)  4: Output voltage 5: DC bus voltage 6: Power factor 7: Power 9: AV11 proportional 10: ACI proportional 11: AVI2 proportional 20: CANopen analog output 21: RS-485 analog output 22: Communication card analog output 23: Constant voltage output  Analog output 1 gain output (AO10)  Analog output 1 gain output (AO11)  Analog output 1 in REV direction (AO10)  Analog output 1 in REV direction (AO10)  Analog output 1 in REV direction (AO10)  Extension card input selection  0: O-10 V (AVI10)  Extension card input selection  0: O-10 V (AVI10)  0  1-1-10  2: Reverse output 5-0 V; Forward output 5-10 V  0: O-10 V (AVI10)                                                                                                    | ,  | 4.4.40 | Extension card output terminal   | 2: Motor speed (Hz)                            |         |
| 5: DC bus voltage 6: Power factor 7: Power 9: AVI1 proportional 10: ACI proportional 11: AVI2 proportional 20: CANopen analog output 21: RS-485 analog output 22: Communication card analog output 23: Constant voltage output  4 Analog output 1 gain output (AO10) 5 Analog output 1 gain output (AO11) 6 Analog output 1 in REV direction (AO10) 7 Analog output 1 in REV direction (AO10) 7 Analog output 1 in REV direction (AO10) 8 Analog output 1 in REV direction (AO11) 9 Cabsolute value of output voltage 1: Reverse output 0 V; Forward output 0-10 V 2: Reverse output 5-0 V; Forward output 5-10 V 0 14-18 14-18 14-18 14-18  Extension card input selection 0: O-10 V (AVI10) 0                                                                                                    | ~  | 14-13  | selection (AO11)                 | 3: Output current (rms)                        | 0       |
| 6: Power factor 7: Power 9: AVI1 proportional 10: ACI proportional 11: AVI2 proportional 20: CANopen analog output 21: RS-485 analog output 22: Communication card analog output 23: Constant voltage output  4 Analog output 1 gain output (AO10) 5 Analog output 1 gain output (AO11) 6 Analog output 1 in REV direction (AO10) 7 Analog output 1 in REV direction (AO10) 7 Analog output 1 in REV direction (AO10) 8 Analog output 1 in REV direction (AO10) 9 Analog output 1 in REV direction (AO11) 9 Cabsolute value of output voltage 1 Reverse output 0 V; Forward output 0—10 V 2 Reverse output 5—0 V; Forward output 5—10 V 3 Reverse output 5—0 V; Forward output 5—10 V 4 Reverse output 5—10 V (AVI10) 6 O                                                                                                    |    |        |                                  | 4: Output voltage                              |         |
| 7: Power 9: AVI1 proportional 10: ACI proportional 11: AVI2 proportional 20: CANopen analog output 21: RS-485 analog output 22: Communication card analog output 23: Constant voltage output  4 Analog output 1 gain output (AO10)  14-15  Analog output 1 gain output (AO11)  0: Absolute value of output voltage 1: Reverse output 0 V; Forward output 0-10 V 2: Reverse output 5-0 V; Forward output 5-10 V 0: O-10 V (AVI10)  14-18  Extension card input selection 0: O-10 V (AVI10)  0                                                                                                    |    |        |                                  | 5: DC bus voltage                              |         |
| 9: AVI1 proportional 10: ACI proportional 11: AVI2 proportional 20: CANopen analog output 21: RS-485 analog output 22: Communication card analog output 23: Constant voltage output  14-14  Analog output 1 gain output (AO10)  Analog output 1 gain output (AO11)  Analog output 1 in REV direction (AO10)  14-15  Analog output 1 in REV direction (AO10)  14-17  Analog output 1 in REV direction (AO11)  20: CANopen analog output 22: Communication card analog output 23: Constant voltage output  0.0–500.0%  100.0  100.0  100.0  114-15  Analog output 1 in REV direction (AO10)  1: Reverse output voltage 1: Reverse output 0 V; Forward output 0-10 V 2: Reverse output 5-0 V; Forward output 5-10 V 0 14-18  Extension card input selection 0: 0-10 V (AVI10) 0                                                                                                    |    |        |                                  | 6: Power factor                                |         |
| 10: ACI proportional 11: AVI2 proportional 20: CANopen analog output 21: RS-485 analog output 22: Communication card analog output 23: Constant voltage output  14-14  Analog output 1 gain output (AO10)  Analog output 1 gain output (AO11)  14-15  Analog output 1 in REV direction (AO10)  Analog output 1 in REV direction (AO10)  14-16  Analog output 1 in REV direction (AO10)  2: Reverse output 0 V; Forward output 0-10 V 2: Reverse output 5-0 V; Forward output 5-10 V  14-18  Extension card input selection  0: 0-10 V (AVI10)  0                                                                                                    |    |        |                                  | 7: Power                                       |         |
| 11: AVI2 proportional 20: CANopen analog output 21: RS-485 analog output 22: Communication card analog output 23: Constant voltage output  14-14                                                                                                    |    |        |                                  | 9: AVI1 proportional                           |         |
| 20: CANopen analog output 21: RS-485 analog output 22: Communication card analog output 23: Constant voltage output  33: Constant voltage output  40.0-500.0%  14-15  Analog output 1 gain output (AO10)  Analog output 1 gain output (AO11)  Analog output 1 in REV direction (AO10)  Analog output 1 in REV direction (AO10)  Analog output 1 in REV direction (AO10)  2: Reverse output 0 V; Forward output 0-10 V 2: Reverse output 5-0 V; Forward output 5-10 V  3: Reverse output 5-0 V; Forward output 5-10 V 3: Reverse output 5-0 V; Forward output 5-10 V 3: Reverse output 5-0 V; Forward output 5-10 V 4-18  Analog output 1 in REV direction (AO11)  O 0: 0-10 V (AVI10)                                                                                                    |    |        |                                  | 10: ACI proportional                           |         |
| 21: RS-485 analog output 22: Communication card analog output 23: Constant voltage output  N 14-14 Analog output 1 gain output (AO10) 0.0–500.0% 100.0  N 14-15 Analog output 1 gain output (AO11) 0.0–500.0% 100.0  N 14-16 Analog output 1 in REV direction (AO10) 1: Reverse output 0 V; Forward output 0–10 V 2: Reverse output 5–0 V; Forward output 5–10 V 2: Reverse output 5–0 V; Forward output 5–10 V 3 Extension card input selection 0: 0–10 V (AVI10) 0                                                                                                    |    |        |                                  | 11: AVI2 proportional                          |         |
| 22: Communication card analog output 23: Constant voltage output  14-14                                                                                                    |    |        |                                  | 20: CANopen analog output                      |         |
| 23: Constant voltage output  Analog output 1 gain output (AO10)  Analog output 1 gain output (AO11)  Analog output 1 in REV direction (AO10)  14-16  Analog output 1 in REV direction (AO10)  14-17  Analog output 1 in REV direction (AO11)  2: Reverse output 5–0 V; Forward output 5–10 V  2: Reverse output 5–0 V; Forward output 5–10 V  14-18  Extension card input selection  0: O-10 V (AVI10)                                                                                                    |    |        |                                  | 21: RS-485 analog output                       |         |
| Analog output 1 gain output (AO10)  14-14  Analog output 1 gain output (AO11)  14-15  Analog output 1 gain output (AO11)  100.0  100.0  100.0  100.0  100.0  100.0  100.0  100.0  100.0  100.0  100.0  100.0  100.0  100.0  100.0  100.0  100.0  100.0  100.0  100.0  100.0  100.0  100.0  100.0  100.0  100.0  100.0  100.0  100.0  100.0  100.0  100.0  100.0  100.0  100.0  100.0  100.0  100.0  100.0  100.0  100.0  100.0  100.0  100.0  100.0  100.0  100.0  100.0  100.0  100.0  100.0  100.0  100.0  100.0  100.0  100.0  100.0  100.0  100.0  100.0  100.0  100.0  100.0  100.0  100.0  100.0  100.0  100.0  100.0  100.0  100.0  100.0  100.0  100.0  100.0  100.0  100.0  100.0  100.0  100.0  100.0  100.0  100.0  100.0  100.0  100.0  100.0  100.0  100.0  100.0  100.0  100.0  100.0  100.0  100.0  100.0  100.0  100.0  100.0  100.0  100.0  100.0  100.0  100.0  100.0  100.0  100.0  100.0  100.0  100.0  100.0  100.0  100.0  100.0  100.0  100.0  100.0  100.0  100.0  100.0  100.0  100.0  100.0  100.0  100.0  100.0  100.0  100.0  100.0  100.0  100.0  100.0  100.0  100.0  100.0  100.0  100.0  100.0  100.0  100.0  100.0  100.0  100.0  100.0  100.0  100.0  100.0  100.0  100.0  100.0  100.0  100.0  100.0  100.0  100.0  100.0  100.0  100.0  100.0  100.0  100.0  100.0  100.0  100.0  100.0  100.0  100.0  100.0  100.0  100.0  100.0  100.0  100.0  100.0  100.0  100.0  100.0  100.0  100.0  100.0  100.0  100.0  100.0  100.0  100.0  100.0  100.0  100.0  100.0  100.0  100.0  100.0  100.0  100.0  100.0  100.0  100.0  100.0  100.0  100.0  100.0  100.0  100.0  100.0  100.0  100.0  100.0  100.0  100.0  100.0  100.0  100.0  100.0  100.0  100.0  100.0  100.0  100.0  100.0  100.0  100.0  100.0  100.0  100.0  100.0  100.0  100.0  100.0  100.0  100.0  100.0  100.0  100.0  100.0  100.0  100.0  100.0  100.0  100.0  100.0  100.0  100.0  100.0  100.0  100.0  100.0  100.0  100.0  100.0  100.0  100.0  100.0  100.0  100.0  100.0  100.0  100.0  100.0  100.0  100.0  100.0  100.0  100.0  100.0  100.0  100.0  100.0  100.0  100.0  100.0  100.0  100.0  100.0  100.0  100.0  |    |        |                                  | 22: Communication card analog output           |         |
| <ul> <li>14-14 (AO10)</li> <li>Analog output 1 gain output (AO11)</li> <li>Analog output 1 in REV direction (AO10)</li> <li>Analog output 1 in REV direction (AO10)</li> <li>Analog output 1 in REV direction (AO11)</li> <li>Extension card input selection (AO11)</li> <li>14-18</li> <li>14-18</li> <li>10.0-500.0%</li> <li>0.0-500.0%</li> <li>0.0-500.0%</li></ul>                                                                                                    |    |        |                                  | 23: Constant voltage output                    |         |
| (AO10)  Analog output 1 gain output (AO11)  Analog output 1 in REV direction (AO10)  Analog output 1 in REV direction (AO10)  14-16  Analog output 1 in REV direction (AO11)  Capacital Serverse output 0 V; Forward output 0–10 V 2: Reverse output 5–0 V; Forward output 5–10 V  Analog output 1 in REV direction (AO11)  Extension card input selection  O: 0–10 V (AVI10)  0                                                                                                    | ., | 1111   | Analog output 1 gain output      | 0.0, 500,00/                                   | 100.0   |
| Analog output 1 in REV direction (AO10)  Analog output 1 in REV direction (AO10)  Analog output 1 in REV direction (AO11)  Columbta 2                                                                                                    | ~  | 14-14  | (AO10)                           | 0.0-500.0%                                     | 100.0   |
| (AO11)  Analog output 1 in REV direction (AO10)  14-16  Analog output 1 in REV direction (AO10)  1: Reverse output 0 V; Forward output 0–10 V 2: Reverse output 5–0 V; Forward output 5–10 V  M 14-18  Extension card input selection  0: Absolute value of output voltage 1: Reverse output 0 V; Forward output 5–10 V 0  0: O–10 V (AVI10)                                                                                                    |    | 11 15  | Analog output 1 gain output      | 0.0, 500.09/                                   | 100.0   |
| <ul> <li>Analog output 1 in REV direction (AO11)</li> <li>Analog output 1 in REV direction (AO11)</li> <li>Extension card input selection</li> <li>Absolute value of output voltage 1: Reverse output 0 V; Forward output 0–10 V 2: Reverse output 5–0 V; Forward output 5–10 V 0</li> <li>Analog output 1 in REV direction 0: 0–10 V (AVI10)</li> </ul>                                                                                                    | ~  | 14-15  | (AO11)                           | 0.0-300.0%                                     | 100.0   |
| (AO10)  1: Reverse output 0 V; Forward output 0–10 V  2: Reverse output 5–0 V; Forward output 5–10 V  (AO11)  Extension card input selection  0: 0–10 V (AVI10)                                                                                                    |    | 14.40  | Analog output 1 in REV direction |                                                | 0       |
| Analog output 1 in REV direction (AO11)  2: Reverse output 5–0 V; Forward output 5–10 V  Extension card input selection  0: 0–10 V (AVI10)                                                                                                    | *  | 14-16  | (AO10)                           | ·                                              | U       |
| 2: Reverse output 5–0 V; Forward output 5–10 V (AO11)  Extension card input selection  0: 0–10 V (AVI10)                                                                                                    |    |        | Analog output 1 in REV direction |                                                | _       |
| <i>N</i>   14-18                                                                                                    | *  | 14-17  |                                  | 2: Reverse output 5–0 V; Forward output 5–10 V | 0       |
| $^{\prime\prime}$   14-18   $^{\prime}$ (Al10)   $^{\prime}$ 1.0-20 mA (ACI10)                                                                                                    |    | 44.40  | Extension card input selection   | 0: 0–10 V (AVI10)                              | _       |
|                                                                                                    | ×  | 14-18  | (AI10)                           | 1: 0–20 mA (ACI10)                             | U       |

## Chapter 11 Summary of Parameter Settings | CP2000

|   | Pr.   | Parameter Name                        | Setting Range      | Default |
|---|-------|---------------------------------------|--------------------|---------|
|   |       |                                       | 2: 4–20 mA (ACI10) |         |
|   |       | Extension card input calcution        | 0: 0–10 V (AVI11)  |         |
| × | 14-19 | Extension card input selection (Al11) | 1: 0–20 mA (ACI11) | 0       |
|   |       | (AIII)                                | 2: 4–20 mA (ACI11) |         |
|   | 14-20 | AO10 DC output setting level          | 0.00-100.00%       | 0.00    |
|   | 14-21 | AO11 DC output setting level          | 0.00-100.00%       | 0.00    |
| × | 14-22 | AO10 filter output time               | 0.00-20.00 sec.    | 0.01    |
| × | 14-23 | AO11 filter output time               | 0.00-20.00 sec.    | 0.01    |
| * | 14-36 | AO10 output selection                 | 0: 0–10 V          | 0       |
|   |       |                                       | 1: 0–20 mA         |         |
| × | 14-37 | AO11 output selection                 | 2: 4–20 mA         | 0       |

[This page intentionally left blank]

# Chapter 12 Descriptions of Parameter Settings

# 12-1 Description of parameter settings 00 Drive Parameters

✓ You can set this parameter during operation.

AC Motor Drive Identity Code

Default: Read only

Settings Read Only

Graph Control of the Control of the Control of t

Default: Read only

Settings Read Only

Pr.00-00 displays the AC motor drive identity code. Using the following specification table to check if Pr.00-01 setting is the rated current of the AC motor drive. Pr.00-01 corresponds to the identity code of the AC motor drive (Pr.00-00).

☐ The default is the rated current for light duty. Set Pr.00-16 = 1 to display the rated current for normal duty.

| 230V Models                       |      |     |     |     |     |     |     |     |  |  |  |  |
|-----------------------------------|------|-----|-----|-----|-----|-----|-----|-----|--|--|--|--|
| Frame                             |      |     | Α   |     |     |     | В   |     |  |  |  |  |
| Power (kW)                        | 0.75 | 1.5 | 2.2 | 3.7 | 5.5 | 7.5 | 11  | 15  |  |  |  |  |
| Power (HP)                        | 1    | 2   | 3   | 5   | 7.5 | 10  | 15  | 20  |  |  |  |  |
| Identity code                     | 4    | 6   | 8   | 10  | 12  | 14  | 16  | 18  |  |  |  |  |
| Rated current for light duty [A]  | 5    | 7.5 | 10  | 15  | 21  | 31  | 46  | 61  |  |  |  |  |
| Rated current for normal duty [A] | 3    | 5   | 8   | 11  | 17  | 25  | 33  | 49  |  |  |  |  |
| Frame                             |      | С   |     | Ι   | )   |     | E   |     |  |  |  |  |
| Power (kW)                        | 18.5 | 22  | 30  | 37  | 45  | 55  | 75  | 90  |  |  |  |  |
| Power (HP)                        | 25   | 30  | 40  | 50  | 60  | 75  | 100 | 125 |  |  |  |  |
| Identity code                     | 20   | 22  | 24  | 26  | 28  | 30  | 32  | 34  |  |  |  |  |
| Rated current for light duty [A]  | 75   | 90  | 105 | 146 | 180 | 215 | 276 | 322 |  |  |  |  |
| Rated current for normal duty [A] | 65   | 75  | 90  | 120 | 146 | 180 | 215 | 255 |  |  |  |  |

|                                   | 460V Models |     |     |     |      |      |     |    |    |      |    |    |    |    |     |
|-----------------------------------|-------------|-----|-----|-----|------|------|-----|----|----|------|----|----|----|----|-----|
| Frame A                           |             |     |     |     |      |      |     | В  |    |      | С  |    | D0 |    |     |
| Power (kW)                        | 0.75        | 1.5 | 2.2 | 3.7 | 4.0  | 5.5  | 7.5 | 11 | 15 | 18.5 | 22 | 30 | 37 | 45 | 55  |
| Power (HP)                        | 1           | 2   | 3   | 5   | 5    | 7.5  | 10  | 15 | 20 | 25   | 30 | 40 | 50 | 60 | 75  |
| Identity code                     | 5           | 7   | 9   | 11  | 93   | 13   | 15  | 17 | 19 | 21   | 23 | 25 | 27 | 29 | 31  |
| Rated current for light load [A]  | 3           | 4.2 | 5.5 | 8.5 | 10.5 | 13   | 18  | 24 | 32 | 38   | 45 | 60 | 73 | 91 | 110 |
| Rated current for normal load [A] | 2.8         | 3.0 | 4.0 | 6.0 | 9.0  | 10.5 | 12  | 18 | 24 | 32   | 38 | 45 | 60 | 73 | 91  |

#### Chapter 12 Description of Parameter Settings | CP2000

|                                   | 460V Models |     |     |     |     |     |     |     |     |     |     |     |     |     |      |      |
|-----------------------------------|-------------|-----|-----|-----|-----|-----|-----|-----|-----|-----|-----|-----|-----|-----|------|------|
| Frame                             | [           | )   | Е   | Ξ   | F   | =   |     | (   | 3   |     |     |     | ŀ   | 1   |      |      |
| Power (kW)                        | 75          | 90  | 110 | 132 | 160 | 185 | 200 | 220 | 250 | 280 | 315 | 355 | 400 | 500 | 560  | 630  |
| Power (HP)                        | 100         | 125 | 150 | 175 | 215 | 250 | 270 | 300 | 340 | 375 | 425 | 475 | 530 | 675 | 750  | 850  |
| Identity code                     | 33          | 35  | 37  | 39  | 41  | 43  | 486 | 45  | 487 | 47  | 49  | 51  | 53  | 55  | 59   | 61   |
| Rated current for light duty [A]  | 150         | 180 | 220 | 260 | 310 | 370 | 395 | 460 | 481 | 530 | 616 | 683 | 770 | 930 | 1094 | 1212 |
| Rated current for normal duty [A] | 110         | 150 | 180 | 220 | 260 | 310 | 310 | 370 | 395 | 460 | 550 | 616 | 683 | 866 | 930  | 1094 |

| 575V Models                       |     |     |     |     |      |      |      |  |  |  |  |
|-----------------------------------|-----|-----|-----|-----|------|------|------|--|--|--|--|
| Frame                             |     | Α   |     |     | E    | 3    |      |  |  |  |  |
| Power (kW)                        | 1.5 | 2.2 | 3.7 | 5.5 | 7.5  | 11   | 15   |  |  |  |  |
| Power (HP)                        | 2   | 3   | 5   | 7.5 | 10   | 15   | 20   |  |  |  |  |
| Identity code                     | 505 | 506 | 507 | 508 | 509  | 510  | 511  |  |  |  |  |
| Rated current for light duty [A]  | 3   | 4.3 | 6.7 | 9.9 | 12.1 | 18.7 | 24.2 |  |  |  |  |
| Rated current for normal duty [A] | 2.5 | 3.6 | 5.5 | 8.2 | 10   | 15.5 | 20   |  |  |  |  |

|                                   | 690V Models |     |    |   |     |   |     |     |     |    |    |     |     |
|-----------------------------------|-------------|-----|----|---|-----|---|-----|-----|-----|----|----|-----|-----|
| Frame                             |             | (   |    |   |     |   | [   | )   |     |    | ı  | E   |     |
| Power (kW)                        | 18.5        | 22  | 3  | 0 | 37  |   | 45  | 55  | 75  | 9  | 0  | 110 | 132 |
| Power (HP)                        | 25          | 30  | 4  | 0 | 50  |   | 60  | 75  | 100 | 12 | 25 | 150 | 175 |
| Identity code                     | 612         | 613 | 61 | 4 | 615 |   | 616 | 617 | 618 | 6  | 19 | 620 | 621 |
| Rated current for light duty [A]  | 24          | 30  | 3  | 6 | 45  |   | 54  | 67  | 86  | 10 | 04 | 125 | 150 |
| Rated current for normal duty [A] | 20          | 24  | 3  | 0 | 36  |   | 45  | 54  | 67  | 8  | 6  | 104 | 125 |
| Frame                             |             | F   |    |   | G   | } |     |     |     | H  | 1  |     |     |
| kW                                | 160         | 200 | )  | 2 | 250 |   | 315 | 400 | 45  | 0  | ;  | 560 | 630 |
| HP                                | 215         | 270 | )  | ( | 335 |   | 425 | 530 | 60  | 0  |    | 750 | 850 |
| Identity code                     | 622         | 686 | G  | ( | 687 |   | 626 | 628 | 62  | 9  | (  | 631 | 632 |
| Rated current for light duty [A]  | 180         | 220 | )  | 2 | 290 |   | 350 | 430 | 46  | 5  |    | 590 | 675 |
| Rated current for normal duty [A] | 150         | 180 | )  | 2 | 220 |   | 290 | 350 | 38  | 5  |    | 465 | 675 |

# Parameter Reset

Default: 0

Settings 0: No Function

1: Write protection for parameters

5: Return kWh displays to 0

6: Reset PLC (including CANopen Master Index)

7: Reset CANopen Slave Index

9: Reset all parameters to defaults (base frequency at 50 Hz)

10: Reset all parameters to defaults (base frequency at 60 Hz)

1: All parameters are read only except Pr.00-02, Pr.00-07 and Pr.00-08. Set Pr.00-02 to 0 before changing other parameter settings. □ 5: You can return the kWh displayed value to 0 even during drive is operation. For example, you can set Pr.05-26-Pr.05-30 to 0. 6: Clear the internal PLC program (includes the related settings of PLC internal CANopen master) 2 7: Reset the related settings of CANopen slave. 9 or 10: Reset all parameters to defaults. If you have set a password (Pr.00-08), unlock the password (Pr.00-07) to clear the password you have set before you reset all parameters. For settings of 6, 7, 9 and 10, you must reboot the motor drive after you finish the setting. Default: 0 Settings 0: F (Frequency command) 1: H (Output frequency) 2: U (User-defined, see Pr.00-04) 3: A (Output current) Determines the start-up display page after power is applied to the drive. The user-defined contents display according to the Pr.00-04 settings. ✓ **## - # 4** Content of Multi-function Display Default: 3 Settings 0: Display output current (A) (Unit: Amp) 1: Display counter value (c) (Unit: CNT) 2: Display the motor's actual output frequency (H) (Unit: Hz) 3: Display the drive's DC bus voltage (v) (Unit: V<sub>DC</sub>) 4: Display the drive's output voltage (E) (Unit: V<sub>AC</sub>) 5: Display the drive's output power angle (n) (Unit: deg) 6: Display the drive's output power in kW (P) (Unit: kW) 7: Display the motor speed rpm (Unit: rpm) 10: Display PID feedback (b) (Unit: %) 11: Display AVI1 analog input terminal signal (1.) (Unit: %) 12: Display ACI analog input terminal signal (2.) (Unit: %) 13: Display AVI2 analog input terminal signal (3.) (Unit: %) 14: Display the drive's IGBT temperature (i.) (Unit: °C) 15: Display the drive's capacitance temperature (c.) (Unit: °C) 16: The digital input status (ON/OFF) (i) 17: The digital output status (ON/OFF) (o) 18: Display multi-step speed (S) 19: The corresponding CPU digital input pin status (d) 20: The corresponding CPU digital output pin status (0.) 26: Ground Fault GFF (G.) (Unit: %)

27: DC bus voltage ripple (r.) (Unit: V<sub>DC</sub>)

#### Chapter 12 Description of Parameter Settings | CP2000

- 28: Display PLC register D1043 data (C)
- 30: Display the output of User-defined (U)
- 31: Display Pr.00-05 user Gain (K)
- 34: Operation speed of fan (F.) (Unit: %)
- 36: Present operating carrier frequency of the drive (J.) (Unit: Hz)
- 38: Display the drive status (6.)
- 41: kWh display (J) (Unit: kWh)
- 42: PID target value (h) (Unit: %)
- 43: PID compensation (o.) (Unit: %)
- 44: PID output frequency (b.) (Unit: Hz)
- 45: Hardware ID
- 51: PMSVC torque offset
- 52: AI10%
- 53: AI11%
- 68: STO version (d)
- 69: STO checksum-high word (d)
- 70: STO checksum-low word (d)

#### Explanation 1

It can display negative values when setting analog input bias (Pr.03-03-03-10).

Example: Assume that AVI1 input voltage is 0 V, Pr.03-03 is 10.0% and Pr.03-07 is 4 (Bias serves as the center).

#### **Explanation 2**

Example: If REV, MI1 and MI6 are ON, the following table shows the status of the terminals.

Normally opened contact (N.O.), 0: OFF, 1: ON

| Terminal | MI15 | MI14 | MI13 | MI12 | MI11 | MI10 | MI8 | MI7 | MI6 | MI5 | MI4 | MI3 | MI2 | MI1 | REV | FWD |
|----------|------|------|------|------|------|------|-----|-----|-----|-----|-----|-----|-----|-----|-----|-----|
| Status   | 0    | 0    | 0    | 0    | 0    | 0    | 0   | 0   | 1   | 0   | 0   | 0   | 0   | 1   | 1   | 0   |

NOTE MI10–MI15 are the terminals for extension cards (Pr.02-26–02-31).

- The value is 0000 0000 1000 0110 in binary and 0086h in HEX. When Pr.00-04 is set to 16 or 19, the u page on the keypad displays "0086h".
- The setting value 16 is ON / OFF status of digital input according to Pr.02-12 setting, and the setting value 19 is the corresponding CPU pin ON / OFF status of the digital input.
- You can set 16 to monitor the digital input ON / OFF status, and then set 19 to check if the circuit
  is normal.

#### **Explanation 3**

Assume that RY1: Pr.02-13 is set to 9 (Drive is ready). After the drive is powered on, if there is no other abnormal status, the contact is ON. The display status is shown as below.

Normally opened contact (N.O.):

| Termina | MO20 | MO19 | MO18 | MO17 | MO16 | MO15 | MO14 | MO13 | MO12 | MO11 | MO10 | Reserved | Reserved | RY3 | RY2 | RY1 |
|---------|------|------|------|------|------|------|------|------|------|------|------|----------|----------|-----|-----|-----|
| Status  | 0    | 0    | 0    | 0    | 0    | 0    | 0    | 0    | 0    | 0    | 0    | 0        | 0        | 0   | 0   | 1   |

 If Pr.00-04 is set to 17 or 20, it displays in hexadecimal "0001h" with LED u page is ON in the keypad.

- The setting value 17 is ON / OFF status of digital output according to Pr.02-18 setting, and the setting value 20 is the corresponding CPU pin ON / OFF status of the digital output.
- You can set 17 to monitor the digital output ON / OFF status, and then set 20 to check if the circuit is normal.

#### **Explanation 4**

Setting value 25: when displayed value reaches 100.00%, the drive shows "oL" as an overload warning.

#### Explanation 5

Setting value 38:

bit 0: The drive is running forward. bit 3: Errors occurred on the drive.

bit 1: The drive is running backward. bit 4: The drive is running.

bit 2: The drive is ready. bit 5: Warnings occurred on the drive.

## ★ Goefficient Gain in Actual Output Frequency

Default: 1.00

Settings 0.00-160.00

Sets the user-defined unit coefficient gain. Set Pr.00-04 = 31 to display the calculation result on the screen (calculation = output frequency × Pr.00-05).

### Firmware Version

Default: Read only

Settings Read only

## Parameter Protection Password Input

Default: 0

Settings 0-65535

Display 0–4 (the number of password attempts allowed)

- This parameter allows you to enter your password (which is set in Pr.00-08) to unlock the parameter protection and to make changes to the parameter.
- To avoid problems in the future, be sure to write down the password after you set this parameter.
- Pr.00-07 and Pr.00-08 are used to prevent personnel from setting other parameters by accident.
- If you forget the password, clear the password setting by input 9999 and press the ENTER key, then enter 9999 again and press ENTER within 10 seconds. After decoding, all the settings return to default.
- When setting is under password protection, all the parameters read 0, except Pr.00-08.

## ✓ ☐☐ - ☐☐ Parameter Protection Password Setting

Default: 0

Settings 0-65535

0: No password protection or password entered correctly (Pr.00-07)

1: Password has been set

This parameter sets the password protection. Password can be set directly the first time. After you set the password, the value of Pr.00-08 is 1, which means password protection is activated. At this time, if you want to change any of the parameter settings, you must enter the correct

#### Chapter 12 Description of Parameter Settings | CP2000

password in Pr.00-07 to deactivate the password temporarily, and this would make Pr.00-08 become 0. After you finish setting the parameters, reboot the motor drive and the password is activated again.

- Entering the correct password in Pr.00-07 only temporarily deactivates the password. To permanently deactivate password protection, set Pr.00-08 to 0 manually. Otherwise, password protection is always reactivated after you reboot the motor drive.
- The keypad copy function works only when the password protection is deactivated (temporarily or permanently), and password set in Pr.00-08 cannot be copied to the keypad. So when copying parameters from the keypad to the motor drive, set the password manually again in the motor drive to activate password protection.

#### Password Decode Flow Chart

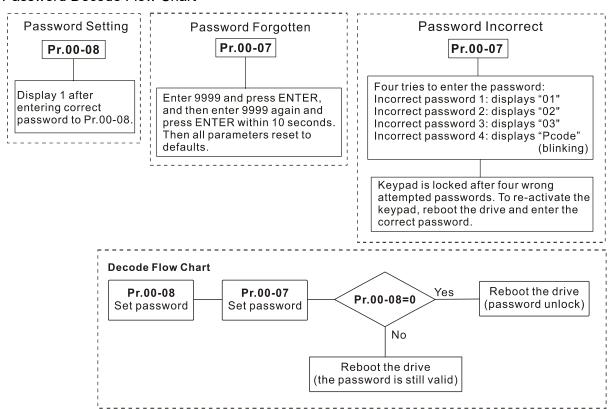

# Speed Control Mode

Default: 0

Settings 0: IMVF (IM V/F control)

2: IM / PM SVC (IM / PM space vector control)

6: PM Sensorless (PM FOC sensorless) (applied to 230V / 460V models)

8: SynRM Sensorless Control (applied to 230V / 460V models)

- Determines the control method of the AC motor drive:
  - 0: IM V/F control, you can set the proportion of V/F as required and control multiple motors simultaneously.
  - 2: IM / PM space vector control, gets the optimal control by auto-tuning the motor parameters.
  - 6: PM FOC sensorless, PM filed oriented sensorless vector control
  - 8: SynRM Sensorless, SynRM filed oriented sensorless vector control

When you set Pr.00-11 to 0, the V/F control diagram is as follows:

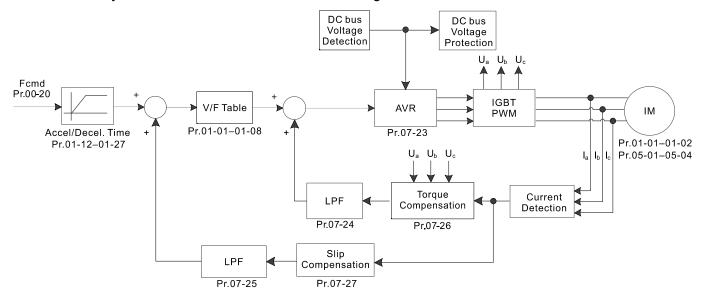

When you set Pr.00-11 to 2, the space vector control diagram is as follows. Induction Motor Space Vector Control (IMSVC)

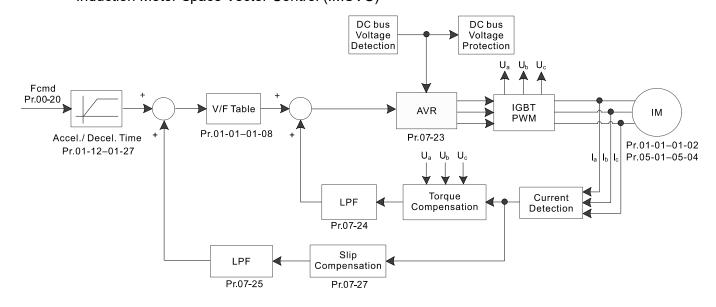

#### Permanent Magnetic Motor Space Vector Control (PMSVC)

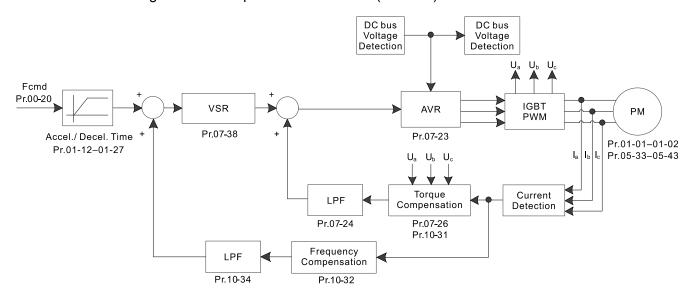

When you set Pr.00-11 to 6, PM FOC Sensorless control diagram is as follows:

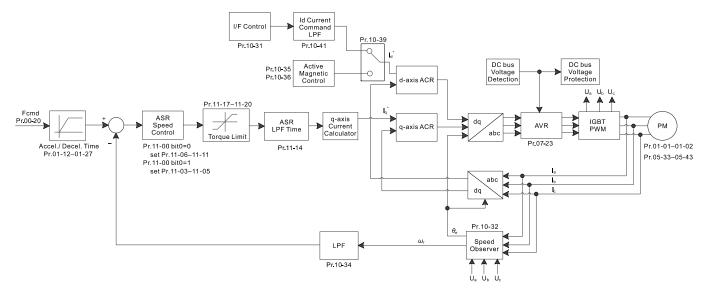

When you set Pr.00-11 to 8, SynRM Sensorless control diagram is as follows:

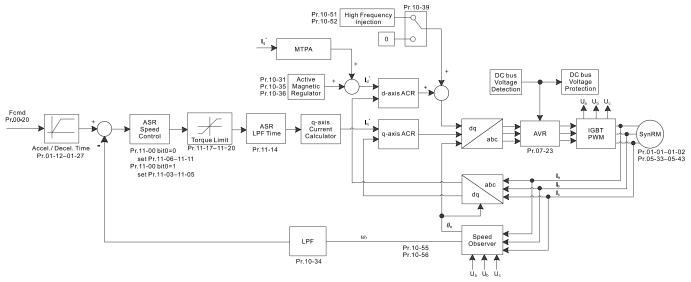

# Load Selection

Default: 0

Settings 0: Light duty

1: Normal duty

- Light load (230V / 460V models): over-load ability is 120% rated output current in 60 seconds. Refer to Pr.00-17 for the setting of carrier frequency. Refer to Chapter 09 Specifications or Pr.00-01 for the rated current.
- Normal load (230V / 460V models): over-load ability is 120% rated output current in 60 seconds (160% rated output current in 3 seconds). Refer to Pr.00-17 for the setting of carrier frequency. Refer to Chapter 09 Specifications or Pr.00-01 for the rated current.
- Pr.00-01 varies with the setting value for Pr.00-16. The default value and maximum setting value for Pr.06-03 and Pr.06-04 also vary with the setting value for Pr.00-16.

# Carrier Frequency

Default: Table below

Settings 2-15 kHz

- This parameter determinates the PWM carrier frequency for the AC motor drive.
- When you set Pr.00-11 = 8 (SynRM Sensorless control), the maximum setting value of carrier frequency is 8 kHz.

#### • 230V / 460V models:

| Light duty         |          |         |          |         |          |         |  |  |  |  |  |  |
|--------------------|----------|---------|----------|---------|----------|---------|--|--|--|--|--|--|
| Control mode       | VF,      | SVC     | PMF      | OC .    | SRMFOC   |         |  |  |  |  |  |  |
| Model              | Settings | Default | Settings | Default | Settings | Default |  |  |  |  |  |  |
| VFD007-150CP23A/E  | 2–15 kHz | 8 kHz   | 4–10 kHz | 8 kHz   | 4–8 kHz  | 4 kHz   |  |  |  |  |  |  |
| VFD007-185CP43A/E  | 2-13 KHZ | O KITZ  | 4-10 KHZ | O KITZ  | 4-0 KHZ  | 4 KHZ   |  |  |  |  |  |  |
| VFD185-450CP23A/E  | 2–10 kHz | 6 kHz   | 4–10 kHz | 6 kHz   | 4–8 kHz  | 4 kHz   |  |  |  |  |  |  |
| VFD220-750CP43A/E  | 2-10 KHZ | O KHZ   | 4-10 KHZ | O KHZ   | 4-0 KHZ  | 4 KHZ   |  |  |  |  |  |  |
| VFD550-1100CP23A/E | 2–9 kHz  | 4 kHz   | 4–9 kHz  | 4 kHz   | 4–8 kHz  | 4 kHz   |  |  |  |  |  |  |
| VFD900-6300CP43A/E | 2-9 KHZ  | 4 KHZ   | 4-9 KHZ  | 4 KMZ   | 4-0 KHZ  | 4 KHZ   |  |  |  |  |  |  |

| Normal duty        |          |         |          |         |          |         |  |  |  |  |  |
|--------------------|----------|---------|----------|---------|----------|---------|--|--|--|--|--|
| Control mode       | VF,      | SVC     | PMF      | FOC     | SRMFOC   |         |  |  |  |  |  |
| Model              | Settings | Default | Settings | Default | Settings | Default |  |  |  |  |  |
| VFD007-150CP23A/E  | 2–15 kHz | 8 kHz   | 4–10 kHz | 8 kHz   | 4–8 kHz  | 4 kHz   |  |  |  |  |  |
| VFD007-185CP43A/E  | 2-13 KHZ | O KITZ  | 4-10 KHZ | O KITZ  | 4-0 KHZ  | 4 KHZ   |  |  |  |  |  |
| VFD185-450CP23A/E  | 2–10 kHz | 6 kHz   | 4–10 kHz | 6 kHz   | 4–8 kHz  | 4 kHz   |  |  |  |  |  |
| VFD220-750CP43A/E  | 2-10 KHZ | O KITZ  | 4-10 KHZ | O KITZ  | 4-0 KHZ  | 4 KHZ   |  |  |  |  |  |
| VFD550-1100CP23A/E | 2–9 kHz  | 4 kHz   | 4–9 kHz  | 4 kHz   | 4–8 kHz  | 4 kHz   |  |  |  |  |  |
| VFD900-6300CP43A/E | ∠—9 K⊓Z  | 4 K 🗆 🗸 | 4-9 KHZ  | 4 NПZ   | 4-0 KHZ  | 4 KHZ   |  |  |  |  |  |

#### • 575V / 690V models:

|                  | Light    | duty    | Normal duty |         |  |  |  |
|------------------|----------|---------|-------------|---------|--|--|--|
| Control mode     | VF,      | SVC     | VF,         | SVC     |  |  |  |
| Model            | Settings | Default | Settings    | Default |  |  |  |
| VFD015-150CP53A  | 2–9 kHz  | 4 kHz   | 2–9 kHz     | 4 kHz   |  |  |  |
| VFD185-5600CP63A | 2–9 kHz  | 4 kHz   | 2–9 kHz     | 4 kHz   |  |  |  |
| VFD6300CP63A     | 2–9 kHz  | 3 kHz   | 2–9 kHz     | 3 kHz*1 |  |  |  |

<sup>\*1.</sup> Light duty / Normal duty: the default for 690V, 630 kW [850 HP] model is 3 kHz in VF / SVC mode.

| Carrier<br>Frequency | Acoustic<br>Noise | Electromagnetic<br>Noise or Leakage<br>Current | Heat<br>Dissipation | Current<br>Wave |
|----------------------|-------------------|------------------------------------------------|---------------------|-----------------|
| 2kHz                 | Significant       | Minimal                                        | Minimal             |                 |
| 8kHz                 | <b>1</b>          | <b>1</b>                                       | l T                 |                 |
| 15kHz                |                   |                                                | ↓                   | -√√√√ ↓         |
|                      | Minimal           | Significant                                    | Significant         |                 |

From the table, you see that the PWM carrier frequency has significant influences on the electromagnetic noise, the AC motor drive heat dissipation, and the motor acoustic noise.

#### Chapter 12 Description of Parameter Settings | CP2000

Therefore, if the surrounding noise is greater than the motor noise, lower the carrier frequency to reduce the temperature rise. Although the motor has quiet operation in the higher carrier frequency, consider the entire wiring and interference.

When the carrier frequency is higher than the default, decrease the carrier frequency to protect the drive. Refer to Pr.06-55 for the related setting and details.

## PLC Command Mask

Default: Read Only

Settings bit0: Control command is forced by PLC control

bit1: Frequency command is forced by PLC control

Determines if the frequency command or control command is locked by PLC

Master Frequency Command Source (AUTO) / Source Selection of the PID Target

Default: 0

Settings 0: Digital keypad

1: RS-485 communication input

2: External analog input (Refer to Pr.03-00–Pr.03-02)

3: External UP/DOWN terminal (multi-function input terminals)

6: CANopen communication card

8: Communication card (does not include CANopen card)

Set the master frequency source in AUTO mode.

Pr.00-20 and Pr.00-21 are for settings the frequency source and operation source in AUTO mode. Pr.00-30 and Pr.00-31 are for settings the frequency source and operation source in HAND mode. You can switch the AUTO/HAND mode with the keypad KPC-CC01 or the multi-function input terminal (MI).

The default for the frequency source or operation source is AUTO mode. It returns to AUTO mode whenever you cycle the power. If you use a multi-function input terminal to switch between AUTO and HAND mode, the highest priority is the multi-function input terminal. When the external terminal is OFF, the drive does not accept any operation signal and cannot execute JOG.

# Operation Command (AUTO) Source

Default: 0

Settings 0: Digital keypad

1: External terminals

2: RS-485 communication input

3: CANopen communication card

5: Communication card (does not include CANopen card)

Determines the operation frequency source in the AUTO mode.

When you control the operation command by the keypad KPC-CC01, keys RUN, STOP and JOG (F1) are valid.

✓ GG - 22 Stop Method

Default: 0

Settings 0: Ramp to stop

1: Coast to stop

Determines how the motor is stopped when the drive receives the STOP command.

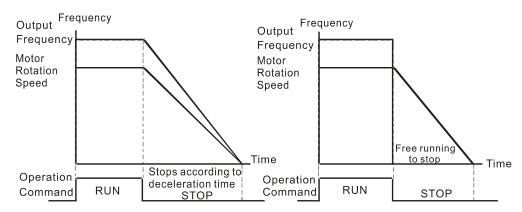

Ramp to Stop and Coast to Stop

- 1. **Ramp to stop:** the AC motor drive decelerates to 0 or the minimum output frequency (Pr.01-07) according to the set deceleration time, and then to stop.
- 2. **Coast to stop:** the AC motor drive stops output immediately, and the motor coasts to stop according to the load inertia.
  - Use "ramp to stop" for the safety of personnel, or to prevent material from being wasted in applications where the motor must stop immediately after the drive stops. You must set the deceleration time accordingly.
  - If idling is allowed, or the load inertia is large, use "coast to stop". For example, blowers, punching machines and pumps

Default: 0

Settings 0: Enable forward / reverse

1: Disable reverse

2: Disable forward

Enables the motor to run in the forward and reverse direction. You can use it to prevent a motor from running in a direction that would cause injure or damage to the equipment, especially when only on running direction is allowed for the motor load.

Digital Operator (Keypad) Frequency Command Memory

Default: Read only

Settings Read only

If the keypad is the frequency command source, when Lv or Fault occurs, this parameter stores the current frequency command.

# **GG-25** User-Defined Characteristics

Default: 0

Settings bit0-3: user-defined decimal place

0000b: no decimal place

0001b: one decimal place

0010b: two decimal places

0011b: three decimal places

bit4-15: user-defined unit

000xh: Hz

001xh: rpm

002xh: %

003xh: kg

004xh: m/s

005xh: kW

006xh: HP

007xh: ppm

008xh: 1/m

009xh: kg/s

00Axh: kg/m

00Bxh: kg/h

00Cxh: lb/s

00Dxh: lb/m

00Exh: lb/h

00Fxh: ft/s

010xh: ft/m

011xh: m

012xh: ft

013xh: degC

014xh: degF

015xh: mbar

016xh: bar

017xh: Pa

019xh: mWG

01Axh: inWG

01Bxh: ftWG

01Cxh: psi

01Cxh: psi

01Dxh: atm

01Exh: L/s

01Fxh: L/m

020xh: L/h

021xh: m3/s 022xh: m3/h 023xh: GPM 024xh: CFM xxxxh: Hz

- □ bit0–3: the displayed units for the control frequency F page and user-defined (Pr.00-04 = d10, PID feedback) and the displayed number of decimal places for Pr.00-26 (supports up to three decimal places).
- bit4–15: the displayed units for the control frequency F page, user-defined (Pr.00-04 = d10, PID feedback) and Pr.00-26.

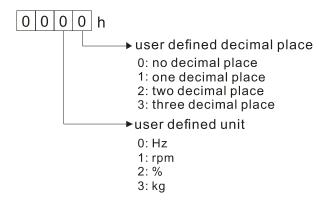

You must convert the setting value to decimal when using the keypad to set parameters.

Example: Assume that the user-defined unit is inWG and user-defined decimal place is the third decimal point. According to the information above, the corresponding unit to inWG is 01Axh (x is the set decimal point), and the corresponding unit to the third decimal place is 0003h, then inWG and the third decimal point displayed in hexadecimal is 01A3h, that is 419 in decimal value. Thus, set Pr.00-25 = 419 to complete the setting.

## ## - 25 Maximum User-Defined Value

Default: 0

Settings 0: Disable

0-65535 (when Pr.00-25 is set to no decimal place)

0.0-6553.5 (when Pr.00-25 is set to one decimal place)

0.00–655.35 (when Pr.00-25 is set to two decimal places)

0.000–65.535 (when Pr.00-25 is set to three decimal places)

When Pr.00-26 is NOT set to 0, the user-defined value is enabled. After selecting the displayed unit and number of decimal places with Pr.00-25, the setting value of Pr.00-26 corresponds to Pr.01-00 (drive's maximum operating frequency).

Example: When the frequency set in Pr.01-00 = 60.00 Hz, the maximum user-defined value for Pr.00-26 is 100.0%. This also means that Pr.00-25 is set as 0021h.

Set Pr.00-25 before using Pr.00-26. After you finish setting, when Pr.00-26 is not 0, the displayed unit on the keypad shows correctly according to Pr.00-25 settings.

# User-Defined Value Default: Read only Settings Read only Pr.00-27 displays the user-defined value when Pr.00-26 is not set to 0.

The user-defined value is valid only when Pr.00-20 (frequency source) is set to the digital keypad

or to RS-485 communication.

## Switching from AUTO Mode to HAND Mode

Default: 0

Settings bit0: Sleep function control bit

0: Cancel sleep function

1: Sleep function and AUTO mode are the same

bit1: Control bit unit

0: Displaying unit in Hz

1: Same unit as the AUTO mode

bit2: PID control bit

0: Cancel PID control

1: PID control and AUTO mode are the same.

bit3: Frequency source control bit

0: Frequency source set up by parameter, if the multi-step speed is activated, then multi-step speed has the priority.

1: Frequency command set up by Pr.00-30, regardless of whether the multi-step speed is activated.

## ## - P LOCAL / REMOTE Selection

Default: 0

Settings 0: Standard HOA function

1: When switching between local and remote, the drive stops

- 2: When switching between local and remote, the drive runs with REMOTE settings for frequency and operating status
- 3: When switching between local and remote, the drive runs with LOCAL setting for frequency and operating status
- 4: When switching between local and remote, the drive runs with LOCAL settings when switched to Local and runs with REMOTE settings when switched to Remote for frequency and operation status.
- The default for Pr.00-29 is 0, that is, the standard HOA (Hand-Off-Auto) function. Set the AUTO and HAND frequency and operation source with Pr.00-20, Pr.00-21 and Pr.00-30, Pr.00-31. Use digital keypad (KPC-CC01) or multi-function input terminal to set MIx = 41 and 42 (AUTO / HAND mode).
- When you set the external terminal (MI) to 41 and 42 (AUTO / HAND mode), Pr.00-29 = 1, 2, 3, 4 are disabled. The external terminal has the highest command priority, and Pr.00-29 functions in standard HOA mode.

- If Pr.00-29 is not set to 0, the Local / Remote function is enabled, and the top right corner of digital keypad (firmware version 1.021 and above) displays "LOC" or "REM". Set the REMOTE frequency and operation source with Pr.00-20 and Pr.00-21. Set the LOCAL frequency and operation source with Pr.00-30 and Pr.00-31. Select or switch Local / Remote mode with the digital keypad or set the multi-function input terminal MIx = 56. The AUTO key of the digital keypad is for the REMOTE function, and HAND key is for the LOCAL function.
- When you set the external terminal (MI) to 56 for LOC / REM mode selection, if you set Pr.00-29 to 0, then the external terminal function is disabled.
- When you set the external terminal (MI) to 56 for LOC / REM mode selection, if Pr.00-29 is not set to 0, then AUTO / HAND key is disabled, and the external terminal has the highest command priority.
- The comparison between the setting of each mode and the PLC address:

| PLC address / | НОА     | mode    | LOC / RE | HOA mode |     |
|---------------|---------|---------|----------|----------|-----|
| Mode          | HAND-ON | AUTO-ON | LOC-ON   | REM-ON   | OFF |
| M1090 =       | 0       | 0       | 0        | 0        | 1   |
| M1091 =       | 1       | 0       | 0        | 0        | 0   |
| M1092 =       | 0       | 1       | 0        | 0        | 0   |
| M1100 =       | 0       | 0       | 1        | 0        | 0   |
| M1101 =       | 0       | 0       | 0        | 1        | 0   |

## **⊞** - **∃ ⊞** Master Frequency Command Source (HAND)

Default: 0

Settings 0: Digital keypad

1: RS-485 communication input

2: External analog input (refer to Pr.03-00–Pr.03-02)

3: External UP/DOWN terminal

6: CANopen communication card

8: Communication card (does not include CANopen card)

Determines the master frequency source in HAND mode.

## GG - 3 ( Operation Command Source (HAND)

Default: 0

Settings 0: Digital keypad

1: External terminals

2: RS-485 serial communication input

3: CANopen communication card

5: Communication card (does not include CANopen card)

- Sets the operation frequency source in HAND mode.
- Use Pr.00-20 and Pr.00-21 to set the frequency source and the operation source in AUTO mode, and use Pr.00-30 and Pr.00-31 to set the frequency source and operation source in HAND mode. Select or switch AUTO / HAND mode by using the digital keypad KPC-CC01 or setting the multi-function input terminal (MI).
- The default for the frequency source or operation source is AUTO mode. It returns to AUTO

mode whenever you cycle the power. If you use a multi-function input terminal to switch AUTO / HAND mode, the multi-function input terminal has the highest priority. When the external terminal is OFF, the drive does not accept any operation signal and cannot execute JOG.

Default: 0

Settings 0: STOP key disabled

1: STOP key enabled

Valid when the operation command source is note the digital keypad (Pr.00-21 ≠ 0). When Pr.00-21 = 0, the STOP key on the digital keypad is not affected by this parameter.

## ✓ ☐☐ - ☐☐ Over-modulation Gain

Default: 100

Settings 80–120

- When the motor operates in the flux-weakening region or voltage saturation region it can be that a higher voltage output is required. Increase Pr.00-37 to increase the output RMS voltage. Increasing the over-modulation gain reduces the output current and enhances the motor efficiency. However, note that low-frequency harmonics created by the six-step square-wave modulation may occur if the gain is too large.
- How to use Pr.00-37:
  Gradually increase Pr.00-37 setting value to check if the output current reduces and the operation performance improves for an optimal over-modulation gain value.

#### ✓ ☐☐ - Ч☐ Display Filter Time (Current)

Default: 0.100

Settings: 0.001-65.535 sec.

Minimizes the current fluctuation displayed by the digital keypad.

## ✓ ☐☐ - Ч ☐ Display Filter Time (Keypad)

Default: 0.100

Settings: 0.001-65.535 sec

Minimizes the value fluctuation displayed by the digital keypad.

## ☐☐ - ☐☐ Software Version (date)

Default: Read only

Settings: Read only

Displays the current drive software version by date.

#### 01 Basic Parameters

✓ You can set this parameter during operation.

Maximum Operation Frequency

Default: 60.00 / 50.00

Settings 50.00-599.00 Hz

230V models: setting range for / including 55 kW: 0.00-400.00 Hz 460V models: setting range for / including 90 kW: 0.00-400.00 Hz

575V / 690V models: 599.00 Hz

Determines the AC motor drive's maximum operation frequency range. All the AC motor drive frequency command sources (analog inputs 0-10 V, 4-20 mA, 0-20 mA, ±10 V) are scaled to correspond to the output frequency range.

| Minimum Carrier Frequency Requirement | Maximum Operation Frequency (IM VF/ IM SVC) |  |  |
|---------------------------------------|---------------------------------------------|--|--|
| 2k                                    | 200 Hz                                      |  |  |
| 3k                                    | 300 Hz                                      |  |  |
| 4k                                    | 400 Hz                                      |  |  |
| 5k                                    | 500 Hz                                      |  |  |
| 6k                                    | 599 Hz                                      |  |  |

230V models 55 kW and above: the maximum operation frequency is 400 Hz (the carrier frequency should be set at least 4k)

460V models 90 kW and above: the maximum operation frequency is 400 Hz (the carrier frequency should be set at least 4k)

575V / 690V models: maximum operation frequency is 599 Hz

Rated / Base Frequency of Motor 1

- 35 Rated / Base Frequency of Motor 2

Default: 60.00 / 50.00

Settings 0.00-599.00 Hz

Set this parameter according to the motor's rated frequency on the motor nameplate. If the motor's rated frequency is 60 Hz, set this parameter to 60. If the motor's rated frequency is 50 Hz, set this parameter to 50.

Rated / Base Voltage of Motor 1

Rated / Base Voltage of Motor 2

Default: 220.0/400.0/

575.0/660.0

Settings 230V models: 0.0-255.0 V

460V models: 0.0-510.0 V 575V models: 0.0-637.0 V 690V models: 0.0-765.0 V

- Set this parameter according to the rated voltage on the motor nameplate. If the motor's rated voltage is 220 V, set this parameter to 220.0. If the motor's rated voltage is 200 V, set this parameter to 200.0.
- There are many motor types in the market and the power system for each country is also different. The economical and convenient solution is to install an AC motor drive. Then there is no problem using the motor with different voltage and frequency inputs, and the motor drive can improve the original motor characteristics and useful life.

|          | 0:1-03 | Mid-point | Frequency 1 of Motor 1      |                                     |
|----------|--------|-----------|-----------------------------|-------------------------------------|
|          |        |           |                             | Default: 3.00 / 3.00 /              |
|          |        |           |                             | 0.0 / 0.0                           |
|          |        | Settings  | 230V models: 0.00-599.00 Hz |                                     |
|          |        |           | 460V models: 0.00-599.00 Hz |                                     |
|          |        |           | 575V models: 0.00-599.00 Hz |                                     |
|          |        |           | 690V models: 0.00-599.00 Hz |                                     |
| ×        | 01-04  | Mid-point | Voltage 1 of Motor 1        |                                     |
|          |        |           |                             | Default: 11.0 / 22.0 /              |
|          |        |           |                             | 0.0 / 0.0                           |
|          |        | Settings  | 230V models: 0.0-240.0 V    |                                     |
|          |        |           | 460V models: 0.0-480.0 V    |                                     |
|          |        |           | 575V models: 0.0-637.0 V    |                                     |
|          |        |           | 690V models: 0.0-720.0 V    |                                     |
|          |        |           |                             | 690V, 185 kW and above models: 10.0 |
|          | 0:1-37 | Mid-point | Frequency 1 of Motor 2      |                                     |
|          |        |           |                             | Default: 3.00                       |
|          |        | Settings  | 0.00–599.00 Hz              |                                     |
| ×        | 0:-38  | Mid-point | Voltage 1 of Motor 2        |                                     |
|          |        |           |                             | Default: 11.0 / 22.0 /              |
|          |        |           |                             | 0.0 / 0.0                           |
|          |        | Settings  | 230V models: 0.0–240.0 V    |                                     |
|          |        |           | 460V models: 0.0–480.0 V    |                                     |
|          |        |           | 575V models: 0.0–637.0 V    |                                     |
|          |        |           | 690V models: 0.0–720.0 V    |                                     |
|          |        |           |                             | 690V, 185 kW and above models: 10.0 |
|          | 0:1-05 | Mid-point | Frequency 2 of Motor 1      |                                     |
|          |        |           |                             | Default: 1.50                       |
|          |        |           | 0.00–599.00 Hz              |                                     |
| <b>/</b> | 0 1-08 | Mid-point | Voltage 2 of Motor 1        |                                     |
|          |        |           |                             | Default: 5.0 / 10.0 /               |
|          |        |           |                             | 0.0 / 0.0                           |
|          |        | Settings  | 230V models: 0.0–240.0 V    |                                     |
|          |        |           | 460V models: 0.0–480.0 V    |                                     |
|          |        |           | 575V models: 0.0–637.0 V    |                                     |
|          |        |           | 690V models: 0.0–720.0 V    | 2001/ 405                           |
|          | 0 . 20 | B 41 1    | 5 0 (11)                    | 690V, 185 kW and above models: 2.0  |
|          | 0:-39  | Mid-point | Frequency 2 of Motor 2      |                                     |
|          |        | 0 11:     | 0.00 500 00 11              | Default: 1.50                       |
|          |        | Settings  | 0.00–599.00 Hz              |                                     |
|          |        |           |                             |                                     |

## Holding 

### Hid-point Voltage 2 of Motor 2 Default: 5.0 / 10.0 / 0.0 / 0.0Settings 230V models: 0.0–240.0 V 460V models: 0.0-480.0 V 575V models: 0.0-637.0 V 690V models: 0.0-720.0 V 690V, 185 kW and above models: 2.0 Minimum Output Frequency of Motor 1 Default: 1.50 Settings 0.00-599.00 Hz Minimum Output Voltage of Motor 1 Default: 1.0 / 2.0 / 0.0 / 0.0 Settings 230V models: 0.0-240.0 V 460V models: 0.0-480.0 V 575V models: 0.0-637.0 V 690V models: 0.0-720.0 V Minimum Output Frequency of Motor 2 Default: 0.50 0.00-599.00 Hz Settings Minimum Output Voltage of Motor 2 Default: 1.0 / 2.0 / 0.0 / 0.0 Settings 230V models: 0.0–240.0 V 460V models: 0.0-480.0 V 575V models: 0.0-637.0 V 690V models: 0.0-720.0 V In You usually set the V/F curve according to the motor's allowable loading characteristics. Pay special attention to the motor's heat dissipation, dynamic balance, and bearing lubrication when the loading characteristics exceed the loading limit of the motor. There is no limit for the voltage setting, but a high voltage at a low frequency may cause motor damage, overheating, and trigger the stall prevention or the over-current protection; therefore, use low voltage at low frequency to prevent motor damage or drive error.

second V/F curve.

2.

Pr.01-35 to Pr.01-42 is the V/F curve for motor 2. When setting the multi-function input terminals [Pr.02-01–02-08 and Pr.02-26–Pr.02-31 (extension card)] to 14, the AC motor drive acts with the

The diagram below shows the V/F curve for motor 1. You can use the same V/F curve for motor

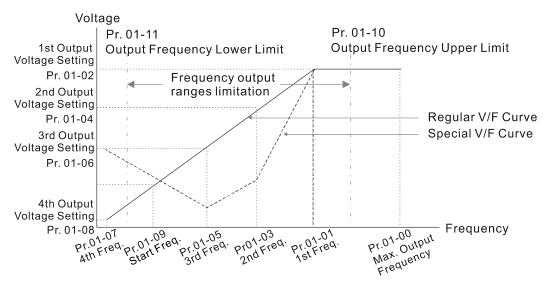

V/F Curve and The Related Parameters

#### Common settings of the V/F curve:

#### (1) General purpose

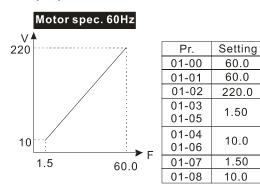

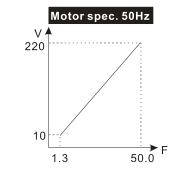

| Setting |  |  |
|---------|--|--|
| 50.0    |  |  |
| 50.0    |  |  |
| 220.0   |  |  |
| 1.30    |  |  |
| 1.30    |  |  |
| 40.0    |  |  |
| 10.0    |  |  |
| 1.30    |  |  |
| 10.0    |  |  |
|         |  |  |

#### (2) For fan and hydraulic machinery

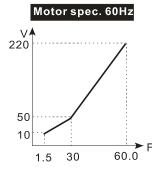

| Pr.            | Setting |
|----------------|---------|
| 01-00          | 60.0    |
| 01-01          | 60.0    |
| 01-02          | 220.0   |
| 01-03<br>01-05 | 30.0    |
| 01-04<br>01-06 | 50.0    |
| 01-07          | 1.50    |
| 01-08          | 10.0    |

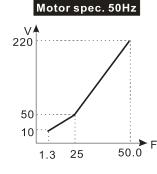

| Pr.            | Setting |  |  |
|----------------|---------|--|--|
| 01-00          | 50.0    |  |  |
| 01-01          | 50.0    |  |  |
| 01-02          | 220.0   |  |  |
| 01-03<br>01-05 | 25.0    |  |  |
| 01-04<br>01-06 | 50.0    |  |  |
| 01-07          | 1.30    |  |  |
| 01-08          | 10.0    |  |  |

#### (3) High starting torque

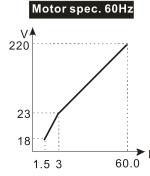

| Pr.            | Setting |
|----------------|---------|
| 01-00          | 60.0    |
| 01-01          | 60.0    |
| 01-02          | 220.0   |
| 01-03<br>01-05 | 3.00    |
| 01-04<br>01-06 | 23.0    |
| 01-07          | 1.50    |
| 01-08          | 18.0    |

| <b>Motor sp</b> | ec. 50Hz |
|-----------------|----------|
| 220             |          |
| 23              |          |
| 1.3 2.2         | 50.0 F   |

| Pr.            | Setting |
|----------------|---------|
| 01-00          | 50.0    |
| 01-01          | 50.0    |
| 01-02          | 220.0   |
| 01-03<br>01-05 | 2.20    |
| 01-04<br>01-06 | 23.0    |
| 01-07          | 1.30    |
| 01-08          | 14.0    |

# ☐ : - ☐ ☐ Start-Up Frequency

Default: 0.50

#### Settings 0.00-599.00 Hz

When the starting frequency is larger than the Minimum Output Frequency, the drives' frequency output starts when the starting frequency reaches the F command. Refer to the following diagram for details.

Fcmd: frequency command

Fstart: start-up frequency (Pr.01-09)

fstart: actual start-up frequency of the drive

Fmin: 4<sup>th</sup> output frequency setting (Pr.01-07 / Pr.01-41)

Flow: output frequency lower limit (Pr.01-11)

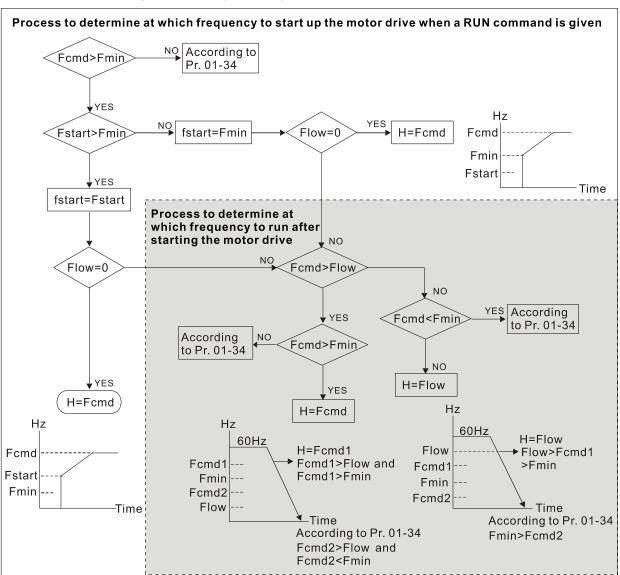

When Fcmd > Fmin and Fcmd < Fstart:

If Flow < Fcmd, the drive runs directly by Fcmd.

If Flow ≥ Fcmd, the drive runs with Fcmd, and then rises to Flow according to acceleration time.

The drive's output frequency goes directly to 0 when decelerating to Fmin.

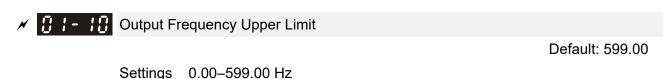

Output Frequency Lower Limit

Default: 0.00

Settings 0.00-599.00 Hz

- If the output frequency setting is higher than the upper limit (Pr.01-10), the drive runs with the upper limit frequency. If the output frequency setting is lower than the lower limit (Pr.01-11) but higher than the minimum output frequency (Pr.01-07), the drive runs with the lower limit frequency. Set the upper limit frequency > the lower limit frequency (Pr.01-10 setting value must be > Pr.01-11 setting value).
- If the slip compensation function (Pr.07-27) is enabled for the drive, the drive's output frequency may exceed the Frequency command.

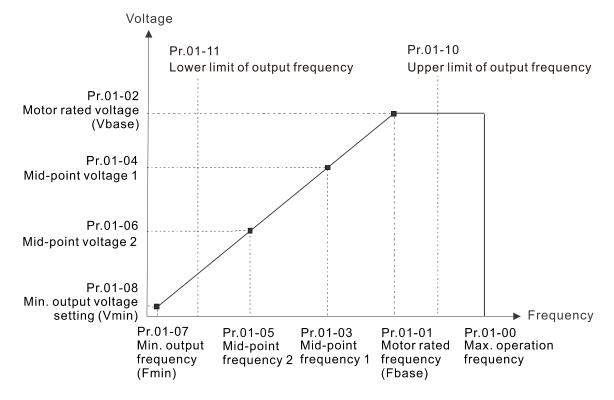

- When the drive starts, it operates according to the V/F curve and accelerates from the minimum output frequency (Pr.01-07) to the setting frequency. It is not limited by the lower output frequency settings.
- Use the frequency upper and lower limit settings to prevent operator misuse, overheating caused by the motor's operating at a too low frequency, or mechanical wear due to a too high operation frequency.
- ☐ If the frequency upper limit setting is 50 Hz and the frequency setting is 60 Hz, the maximum operation frequency is 50 Hz.
- If the frequency lower limit setting is 10 Hz and the minimum operation frequency setting (Pr.01-07) is 1.5 Hz, then the drive operates at 10 Hz when the Frequency command is higher than Pr.01-07 but lower than 10 Hz. If the Frequency command is lower than Pr.01-07, the drive is in ready status without output.

| N | B              | 1- 12      | Accelerat    | ion Time 1                   |                                                        |
|---|----------------|------------|--------------|------------------------------|--------------------------------------------------------|
| N | B              | !- !3      | Decelerat    | tion Time 1                  |                                                        |
| N | B              | 1- 14      | Accelerat    | ion Time 2                   |                                                        |
| N | B              | 1- 15      | Decelerat    | tion Time 2                  |                                                        |
| N | B              | 1- 18      | Accelerat    | ion Time 3                   |                                                        |
| N | B              | ! - ! ]    | Decelerat    | tion Time 3                  |                                                        |
| N | B              | !- !8      | Accelerat    | ion Time 4                   |                                                        |
| N | B              | 1- 19      | Decelerat    | tion Time 4                  |                                                        |
| N | B              | 1-20       | JOG Acce     | eleration Time               |                                                        |
| N | $\overline{g}$ | 1-21       | JOG Dec      | eleration Time               |                                                        |
|   |                |            |              |                              | Default: 10.00                                         |
|   |                |            |              |                              | Default: 60.00 / 60.0 (22 kW models and above)         |
|   |                |            |              |                              | Default: 80.00 / 80.0 (160 kW models and above)        |
|   |                |            | Settings     | Pr.01-45 = 0: 0.00-600.      | 00 seconds                                             |
|   |                |            |              | Pr.01-45 = 1: 0.0-6000.      | 0 seconds                                              |
|   |                | The acc    | eleration t  | ime determines the time      | required for the AC motor drive to ramp from 0.00 Hz   |
|   |                | to the n   | naximum      | operation frequency (Pr.     | 01-00). The deceleration time determines the time      |
|   |                | required   | for the A0   | C motor drive to decelera    | te from the maximum operation frequency (Pr.01-00)     |
|   |                | down to    | 0.00 Hz.     |                              |                                                        |
|   |                | The acc    | eleration a  | and deceleration time are    | e invalid when using Pr.01-44 Auto-acceleration and    |
|   |                | Auto-de    | celeration   | Setting                      |                                                        |
|   |                | Select t   | he Accele    | ration / Deceleration tim    | ne 1, 2, 3, 4 with the multi-function input terminals  |
|   |                | settings.  | The defa     | ults are Acceleration Time   | e 1 and Deceleration Time 1.                           |
|   |                | With the   | e enabled    | torque limits and stall      | prevention functions, the actual acceleration and      |
|   |                | decelera   | ation time a | are longer than the above    | action time.                                           |
|   |                | Note th    | at setting   | the acceleration and d       | eceleration time too short may trigger the drive's     |
|   |                | protection | on function  | n (Pr.06-03 Over-curren      | t Stall Prevention during Acceleration or Pr.06-01     |
|   |                | Over-vo    | Itage Stall  | Prevention), and the actu    | ual acceleration and deceleration time are longer than |
|   |                | this setti | ng.          |                              |                                                        |
|   |                | Note that  | at setting   | the deceleration time to     | oo short may cause motor damage or trigger drive       |
|   |                | protection | on due to c  | over-current during the dri  | ve's deceleration or over-voltage.                     |
|   |                | Use suit   | table brak   | e resistor (refer to Section | on 07 Optional Accessories) to decelerate in a short   |
|   |                | time and   | d prevent c  | over-voltage.                |                                                        |

When you enable Pr.01-24-Pr.01-27 (S-curve acceleration and deceleration begin and arrival

time), the actual acceleration and deceleration time are longer than the setting.

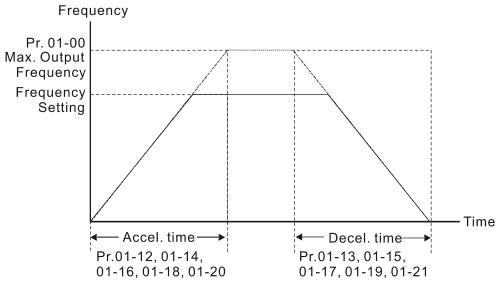

Acceleration / Deceleration Time

# ✓ ☐ ! - ? ? JOG Frequency

Settings 0.00-599.00 Hz

Default: 6.00

You can use both the external terminal JOG and F1 key on the optional keypad KPC-CC01 to set the JOG function. When the JOG command is ON, the AC motor drive accelerates from 0 Hz to the JOG frequency (Pr.01-22). When the JOG command is OFF, the AC motor drive decelerates from the JOG frequency to stop. The JOG acceleration and deceleration time (Pr.01-20, Pr.01-21) are the time to accelerate from 0.0 Hz to JOG frequency (Pr.01-22).

You cannot execute the JOG command when the AC motor drive is running. When the JOG command is executing, other operation commands are invalid.

## ★ 3 ! - 2 3 Switch Frequency between First and Fourth Accel. / Decel.

Default: 0.00

#### Settings 0.00–599.00 Hz

- This function does not require the external terminal switching function; it switches the acceleration and deceleration time automatically according to the Pr.01-23 setting. If you set the external terminal, the external terminal has priority over Pr.01-23.
- Use this parameter to set the switch frequency between acceleration and deceleration slope. The First / Fourth Accel. / Decel. slope is calculated by the Max. Operation Frequency (Pr.01-00) / acceleration / deceleration time.

Example: When the Max. Operation Frequency (Pr.01-00) = 80 Hz, and Switch Frequency between First and Fourth Accel. / Decel. (Pr.01-23) = 40 Hz:

- a. If Acceleration Time 1 (Pr.01-02) = 10 sec., Acceleration Time 4 (Pr.01-18) = 6 sec., then the acceleration time is 3 sec. for 0–40 Hz and 5 sec. for 40–80 Hz.
- b. If Deceleration Time 1 (Pr.01-13) = 8 sec., Deceleration Time 4 (Pr.01-19) = 2 sec., then the deceleration time is 4 sec. for 80–40 Hz and 1 sec. for 40–0 Hz.

Default: 0.20

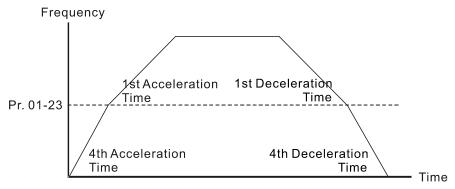

1st/4th Acceleration/Deceleration Frequency Switching

| N | 01-54           | S-curve for Acceleration Begin Time 1   |
|---|-----------------|-----------------------------------------|
| N | 01-25           | S-curve for Acceleration Arrival Time 2 |
| N | 85-18           | S-curve for Deceleration Begin Time 1   |
| N | $\Omega : -2.7$ | S-curve for Deceleration Arrival Time 2 |

Settings Pr.01-45 = 0: 0.00–25.00 seconds Pr.01-45 = 1: 0.0–250.0 seconds

deceleration time.

Using an S-curve gives the smoothest transition between speed changes. The acceleration and deceleration curve adjusts the acceleration and deceleration S-curve. When enabled, the drive produces a different acceleration and deceleration curve according to the acceleration and

The S-curve function is invalid when you set the acceleration and deceleration time to 0.

When Pr.01-12, Pr.01-14, Pr.01-16, Pr.01-18 ≥ Pr.01-24 and Pr.01-25, the actual acceleration time = Pr.01-12, Pr.01-14, Pr.01-16, Pr.01-18 + (Pr.01-24 + Pr.01-25) / 2

When Pr.01-13, Pr.01-15, Pr.01-17, Pr.01-19 ≥ Pr.01-26 and Pr.01-27, the actual deceleration time = Pr.01-13, Pr.01-15, Pr.01-17, Pr.01-19 + (Pr.01-26 + Pr.01-27) / 2 Frequency

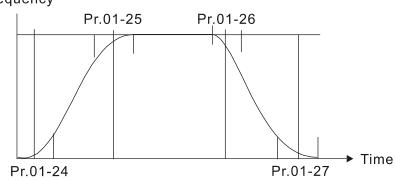

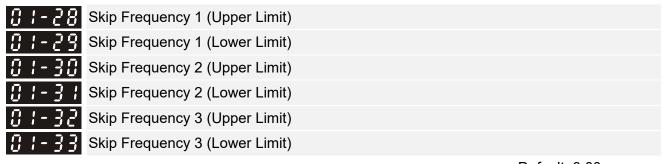

Default: 0.00

Settings 0.00-599.00 Hz

- Sets the AC motor drive's skip frequency. The drive's frequency setting skips these frequency ranges. However, the frequency output is continuous. There are no limits for these six parameters and you can combine them. Pr.01-28 does not need to be greater than Pr.01-29; Pr.01-30 does not need to be greater than Pr.01-31; Pr.01-32 does not need to be greater than Pr.01-33. You can set Pr.01-28–01-33 as you required. There is no size distinction among these six parameters.
- These parameters set the skip frequency ranges for the AC motor drive. You can use this function to avoid frequencies that cause mechanical resonance. The skip frequencies are useful when a motor has resonance vibration at a specific frequency bandwidth. Skipping this frequency avoids the vibration. There are three frequency skip zones available.
- You can set the frequency command (F) within the range of skip frequencies. Then the output frequency (H) is limited to the lower limit of skip frequency ranges.
- During acceleration and deceleration, the output frequency still passes through the skip frequency ranges.

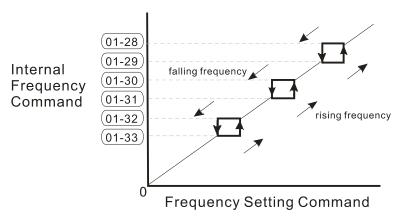

## 

Default: 0

Settings 0: Output waiting

1: Zero-speed operation

2: Minimum frequency (Refer to Pr.01-07 and Pr.01-41)

- When the drive's Frequency command is lower than Fmin (Pr.01-07 or Pr.01-41), the drive operates according to this parameter.
- 0: the AC motor drive is in waiting mode without voltage output from terminals U, V, W.
- 1: the drive executes the DC brake by Vmin (Pr.01-08 and Pr.01-42) in V/F and SVC modes.
- 2: the AC motor drive runs using Fmin (Pr.01-07, Pr.01-41) and Vmin (Pr.01-08, Pr.01-42) in V/F and SVC modes.
- In V/F and SVC modes

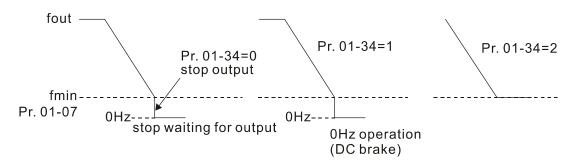

Default: 0

Settings 0: V/F curve determined by Pr.01-00-01-08

1: V/F curve to the power of 1.5

2: V/F curve to the power of 2

3: 60 Hz, voltage saturation in 50 Hz

4: 72 Hz, voltage saturation in 60 Hz

5: 50 Hz, decrease gradually with cube

6: 50 Hz, decrease gradually with square

7: 60 Hz, decrease gradually with cube

8: 60 Hz, decrease gradually with square

9: 60 Hz, medium starting torque

10: 60 Hz, high starting torque

11: 60 Hz, medium starting torque

12: 60 Hz, high starting torque

13: 90 Hz, voltage saturation in 60 Hz

14: 120 Hz, voltage saturation in 60 Hz

15: 180 Hz, voltage saturation in 60 Hz

- When setting to 0, refer to Pr.01-01-08 for the motor 1 V/F curve. For motor 2, refer to Pr.01-35-01-42.
- When setting to 1 or 2, the second and third voltage frequency setting are invalid.
- If the load of the motor is a variable torque load (torque is in direct proportion to the rotating speed, such as the load of a fan or a pump), the load torque is low at low rotating speed. You can decrease the input voltage appropriately to make the magnetic field of the input current smaller and reduce flux loss and iron loss for the motor to increase efficiency.
- When you set the V/F curve to high power, it has lower torque at low frequency, and the drive is not suitable for rapid acceleration and deceleration. Do NOT use this parameter for rapid acceleration and deceleration.

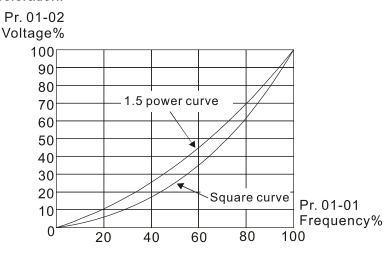

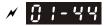

Auto-acceleration and Auto-deceleration Setting

Default: 0

Settings

- 0: Linear acceleration and deceleration
- 1: Auto-acceleration and linear deceleration
- 2: Linear acceleration and auto-deceleration
- 3: Auto-acceleration and auto-deceleration
- 4: Stall prevention by auto-acceleration and auto-deceleration (limited by Pr.01-12–Pr.01-21)
- 0 (linear acceleration and linear deceleration): the drive accelerates and decelerates according to the setting for Pr.01-12–01-19.
- 1 or 2 (auto / linear acceleration and auto / linear deceleration): the drive auto-tunes the acceleration and deceleration to effectively reduce the mechanical vibration during the load start-up and stop and make the auto-tuning process more easier. It does not stall during acceleration and does not need a brake resistor during deceleration to stop. It can also improve operation efficiency and save energy.
- 3 (auto-acceleration and auto-deceleration-decelerating by the actual load): the drive auto-detects the load torque and automatically accelerates from the fastest acceleration time and smoothest start-up current to the setting frequency. During deceleration, the drive automatically determines the loaded regenerative energy to steadily and smoothly stop the motor in the fastest deceleration time.
- 4 (stall prevention by auto-acceleration and deceleration—reference to the acceleration and deceleration time settings): if the acceleration and deceleration time are within a reasonable range, the actual acceleration and deceleration time refer to Pr.01-12–01-19 settings. If the acceleration and deceleration time are too short, the actual acceleration and deceleration time are greater than the acceleration and deceleration time settings.

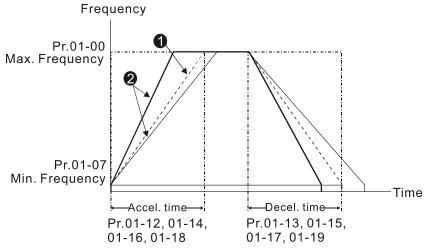

Acceleration / Deceleration Time

- Optimize the acceleration / deceleration time when Pr.01-44 is set to 0.
- 2 Optimize the acceleration / deceleration time which load needs actually when Pr.01-44 is set to 3.

Time Unit for Acceleration and Deceleration and S Curve

Default: 0

Settings 0: Unit 0.01 sec.

1: Unit 0.1 sec.

CANopen Quick Stop Time

Default: 1.00

Settings Pr.01-45 = 0: 0.00-600.00 sec.

Pr.01-45 = 1: 0.0-6000.0 sec.

Sets the time required to decelerate from the maximum operation frequency (Pr.01-00) to 0.00 Hz through the CANopen control.

☐ - 목록 Deceleration Method Selection

Default: 0

Settings 0: Normal deceleration

1: Over voltage energy restriction

2: Traction energy control (TEC)

3: Electromagnetic energy traction control

Different control modes for Pr.01-49:

| Setting / Control mode                     | Induction Motor (IM) |     | Permanent Magnet<br>Synchronous Motor (PM) |       |     | Synchronous<br>Reluctance Motor<br>(SynRM) |
|--------------------------------------------|----------------------|-----|--------------------------------------------|-------|-----|--------------------------------------------|
|                                            | VF                   | SVC | PMSVC                                      | PMFOC | HFI | FOC                                        |
| 0: Normal deceleration                     | <b>√</b>             | ✓   | ✓                                          | ✓     | ✓   | ✓                                          |
| 1: Over-voltage energy restriction         | ✓                    |     |                                            |       |     |                                            |
| 2: Traction energy control (TEC)           | ✓                    |     |                                            |       |     |                                            |
| 3: Electromagnetic energy traction control | <b>√</b>             |     |                                            |       |     |                                            |

- © The drive decelerates or stops based on the original deceleration time settings. Use this setting when brake resistors are used.
- 1: During deceleration, the drive controls the motor according to Pr.06-01 (Over-voltage Stall Prevention) setting and the regenerative DC bus voltage. When the regenerative DC bus voltage reaches 95% of Pr.06-01, the controller is enabled. If Pr.06-01 = 0, the drive controls on the basis of the working voltage and regenerative DC bus voltage instead. When using this method, the drive decelerates according to the deceleration time setting. However, the actual deceleration time is equal to or larger than the deceleration setting time.
- 2: During deceleration, the drive controls the motor according Pr.06-01 (Over-voltage Stall Prevention) setting and the regenerative DC bus voltage. When the regenerative DC bus voltage reaches 95% of Pr.06-01, the drive dynamically adjusts the output frequency and output voltage to consume the regenerative energy. Use this method when the deceleration time that is set to fulfill the system requirement for application triggers over-voltage.
- 3: During operation (acceleration / steady speed / deceleration), the drive adjusts the output voltage according to the amount of regenerative energy and consumes the regenerative energy

- timely to reduce the risk of over-voltage. Moreover, you can also use Pr.01-50 (Electromagnetic Traction Energy Consumption Coefficient) to adjust the drive's output voltage strength.
- If you use the electromagnetic energy traction control (Pr.01-49 = 3) during linear deceleration (no triggering of over-voltage stall prevention), you can enhance the output current by increasing the output voltage (V<sub>out</sub>) to further suppress the regenerative DC bus voltage that is prompt to rise. Using this function with Pr.06-02 = 1 (Smart Over-voltage Stall Prevention) can achieve a smoother and faster deceleration.

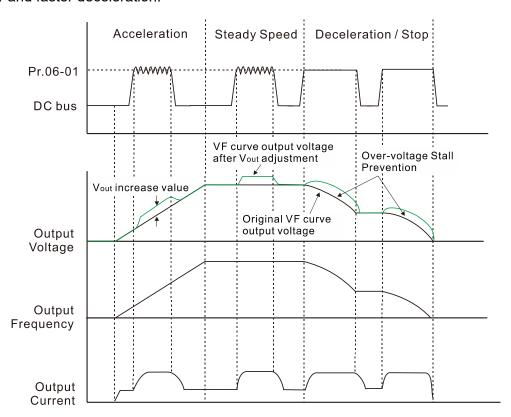

- Electromagnetic energy traction control activates in the following three conditions:
  - 1. Activates when DC bus is larger than the over-voltage stall prevention level (Pr.06-01) during acceleration and deactivates once Pr.06-01 is disabled.
  - 2. Activates when DC bus is larger than the over-voltage stall prevention level (Pr.06-01) during steady operation and deactivates once Pr.06-01 is disabled.
  - Activates during deceleration (including stop) and deactivates once acceleration occurs or deceleration is stopped.
- When Pr.01-49 = 3, Pr.06-02 = 1 (Smart Over-voltage Stall Prevention) is automatically set to increase the stability during deceleration.

# ✓ ☐ ! - 5 ☐ Electromagnetic Traction Energy Consumption Coefficient

Default: 0.50

Settings 0.00-5.00

- During acceleration / steady speed / deceleration, the drive will dynamically adjust the output voltage based on the DC bus voltage level in order to prevent the drive from tripping on over-voltage. The output voltage is adjusted based on this parameter setting.
- The drive's output current and the efficiency of regenerative energy consumption increase when Pr.01-50 is increased. When Pr.01-50 is decreased, also the drive's output current and the

- efficiency of regenerative energy consumption will decrease.
- When setting Pr.01-50, pay attention to the drive's output current. The drive's output current must be lower than 80% of the motor's rated current to prevent the motor from overheating.
- Flux-weakening Overload Stall Prevention Time (applied to 230V / 460V models)

Default: 1.00

Settings 0.00–600.00 sec.

- This parameter is only valid when Pr.00-11 = 8 (SynRM Sensorless Control Mode).
- When the drive operates in flux-weakening zone, and the motor decelerates due to its sudden loading increment, adjust the setting for this parameter.

# 02 Digital Input / Output Parameter

✓ You can set this parameter during operation.

## Two-wire / Three-wire Operation Control

Default: 0

Settings 0: Two-wire mode 1, power on for operation control

1: Two-wire mode 2, power on for operation control

2: Three-wire, power on for operation control

This parameter sets the configuration of the terminals (Pr.00-21 = 1 or Pr.00-31 = 1) which control the operation. There are three different control modes listed in the following table.

| Pr.02-00                                                              | Control Circuits of the External Terminal                                                                   |
|-----------------------------------------------------------------------|----------------------------------------------------------------------------------------------------|
| Setting value: 0 Two-wire operation control FWD/STOP REV/STOP         | FWD/STOP  REV/STOP  OO  REV ("OPEN": STOP)  ("CLOSE": FWD)  REV ("OPEN": STOP)  ("CLOSE": REV)  DCM  CP2000 |
| Setting value: 1<br>Two-wire operation control<br>RUN/STOP<br>REV/FWD | RUN/STOP FWD ("OPEN": STOP) ("CLOSE": RUN) REV ("OPEN": FWD) ("CLOSE": REV) DCM CP2000                      |
| Setting value: 2 Three-wire operation control                         | FWD ("CLOSE": RUN)  STOP RUN  MI1 ("OPEN": STOP)  REV/FWD ("OPEN": FWD)  ("CLOSE": REV)  DCM  CP2000        |

| ☐ ☐ ☐ ☐ ☐ ☐ ☐ ☐ ☐ ☐ ☐ ☐ ☐ ☐ ☐ ☐ ☐ ☐ ☐          |            |
|------------------------------------------------|------------|
|                                                | Default: 1 |
| ☐ 2 - ☐ 2 Multi-function Input Command 2 (MI2) |            |
|                                                | Default: 2 |
| ☐ ☐ ☐ ☐ ☐ ☐ ☐ ☐ ☐ ☐ ☐ ☐ ☐ ☐ ☐ ☐ ☐ ☐ ☐          |            |
|                                                | Default: 3 |
| ☐ ☐ ☐ ☐ ☐ ☐ ☐ ☐ ☐ ☐ ☐ ☐ ☐ ☐ ☐ ☐ ☐ ☐ ☐          |            |
|                                                | Default: 4 |
| ### Multi-function Input Command 5 (MI5)       |            |
| ☐ ☐ ☐ ☐ ☐ ☐ ☐ ☐ ☐ ☐ ☐ ☐ ☐ ☐ ☐ ☐ ☐ ☐ ☐          |            |
| ## Multi-function Input Command 7 (MI7)        |            |
| ☐ ☐ ☐ ☐ ☐ ☐ ☐ ☐ ☐ ☐ ☐ ☐ ☐ ☐ ☐ ☐ ☐ ☐ ☐          |            |
| ## Input terminal of I/O extension card (MI10) |            |

| ☐ 2 - 2 7 Input terminal of I/O extension card (MI11) |  |
|-------------------------------------------------------|--|
| ☐ ☐ ☐ ☐ ☐ ☐ ☐ ☐ ☐ ☐ ☐ ☐ ☐ ☐ ☐ ☐ ☐ ☐ ☐                 |  |
| ☐ ☐ ☐ ☐ ☐ ☐ ☐ ☐ ☐ ☐ ☐ ☐ ☐ ☐ ☐ ☐ ☐ ☐ ☐                 |  |
| ☐ 2 - 3 ☐ Input terminal of I/O extension card (MI14) |  |
| ☐ ☐ ☐ ☐ ☐ ☐ ☐ ☐ ☐ ☐ ☐ ☐ ☐ ☐ ☐ ☐ ☐ ☐ ☐                 |  |

Default: 0

#### Settings

- 0: No function
- 1: Multi-step speed command 1
- 2: Multi-step speed command 2
- 3: Multi-step speed command 3
- 4: Multi-step speed command 4
- 5: Reset
- 6: JOG operation [by external control or KPC-CC01 (optional)]
- 7: Acceleration / deceleration speed inhibit
- 8: 1st and 2nd acceleration / deceleration time selection
- 9: 3<sup>rd</sup> and 4<sup>th</sup> acceleration / deceleration time selection
- 10: External Fault (EF) input (Pr.07-20)
- 11: Base Block (B.B.) input from external
- 12: Output stop
- 13: Cancel the setting of auto-acceleration / auto-deceleration time
- 14: Switch between motor 1 and motor 2
- 15: Rotating speed command from AVI1
- 16: Rotating speed command from ACI
- 17: Rotating speed command from AVI2
- 18: Forced to stop (Pr.07-20)
- 19: Frequency up command
- 20: Frequency down command
- 21: PID function disabled
- 22: Clear the counter
- 23: Input the counter value (MI6)
- 24: FWD JOG command
- 25: REV JOG command
- 28: Emergency stop (EF1)
- 29: Signal confirmation for Y-connection
- 30: Signal confirmation for  $\Delta$ -connection
- 38: Disable write EEPROM function
- 40: Force coasting to stop
- 41: HAND switch
- 42: AUTO switch
- 49: Enable drive

- 50: Slave dEb action to execute
- 51: Selection for PLC mode bit0
- 52: Selection for PLC mode bit1
- 53: Trigger CANopen quick stop
- 54: UVW output electromagnetic valve switch
- 55: Brake release
- 56: Local / Remote Selection
- 58: Enable fire mode with RUN command
- 59: Enable fire mode without RUN command
- 60: Disable all the motors
- 61: Disable Motor 1
- 62: Disable Motor 2
- 63: Disable Motor 3
- 64: Disable Motor 4
- 65: Disable Motor 5
- 66: Disable Motor 6
- 67: Disable Motor 7
- 68: Disable Motor 8
- 69: Preheating command
- This parameter selects the functions for each multi-function terminal.
- Pr.02-26–Pr.02-31 are entity input terminals only when extension cards are installed; otherwise, there are virtual terminals. For example, when using the multi-function extension card EMC-D42A, Pr.02-26–Pr.02-29 are defined as the corresponded parameters for MI10–MI13. In this case, Pr.02-30–Pr.02-31 are virtual terminals.
- When Pr.02-12 is defined as virtual terminal, use digital keypad KPC-CC01 or communication method to change its status (0: ON; 1: OFF) of bit8–15.
- If Pr.02-00 is set to three-wire operation control, terminal MI1 is for the STOP contact. The function set previously for this terminal is automatically invalid.

#### Summary of function settings

Take the normally opened contact (N.O.) for example, ON: contact is closed, OFF: contact is open

| Settings | Functions        | Descriptions                                                          |
|----------|------------------|-----------------------------------------------------------------------|
| 0        | No Function      |                                                                       |
| 1        | Multi-step speed |                                                                       |
| ı        | command 1        | You can set 15 steps of speed or 15 positions with the digital status |
| 2        | Multi-step speed | of these four terminals. You can use 16-steps of speed if you         |
|          | command 2        | include the master speed when setting as 15 steps of speed (refer     |
| 2        | Multi-step speed | to Parameter Group 04 Multi-step Speed Parameters.)                   |
| 3        | command 3        |                                                                       |

| Settings | Functions                                                                            | Descriptions                                                                                                    |  |  |  |  |
|----------|--------------------------------------------------------------------------------------|----------------------------------------------------------------------------------------------------|--|--|--|--|
| 4        | Multi-step speed                                                                     |                                                                                                    |  |  |  |  |
| 4        | command 4                                                                            |                                                                                                    |  |  |  |  |
| 5        | Reset                                                                                | Use this terminal to reset the drive after clearing a drive fault.                                                                                                    |  |  |  |  |
| 6        | JOG operation<br>[by external control or<br>KPC-CC01 (optional)]                     | This function is valid when the source of the operation command is the external terminals.  The JOG operation executes when the drive stops completely. While running, you can still change the operation direction, and the STOP key on the keypad* and the STOP command from communications are valid. Once the external terminal receives the OFF command, the motor stops in the JOG deceleration time. Refer to Pr.01-20–01-22 for details.  *: This function is valid when Pr.00-32 is set to 1.  Pr.01-22  JOG frequency  ON  OFF  Mix-GND  ON  OFF |  |  |  |  |
| 7        | Acceleration /<br>deceleration speed<br>inhibit                                      | When you enable this function, the drive stops acceleration or deceleration immediately. After you disable this function, the AC motor drive starts to accelerate or decelerate from the inhibit point.  Frequency  Setting frequency  Accel. inhibit area  Actual operation frequency  Decel. inhibit area  Actual operation frequency  Decel. inhibit area  Actual operation frequency  Decel. inhibit area  ON  OFF                                                                                                    |  |  |  |  |
| 8        | 1 <sup>st</sup> and 2 <sup>nd</sup> acceleration /<br>deceleration time<br>selection | You can select the acceleration and deceleration time of the drive with this function, or from the digital status of the terminals; there are four acceleration and deceleration selection.                                                                                                    |  |  |  |  |

| Settings | Functions                                          |                                                                                                    |                                       | Descr                    | riptions                                                                                |                                   |
|----------|----------------------------------------------------|----------------------------------------------------------------------------------------------------|---------------------------------------|--------------------------|-----------------------------------------------------------------------------------------|-----------------------------------|
|          |                                                    |                                                                                                    | MIx=9                                 | MIx=8                    | Accel./Decel.                                                                           |                                   |
|          | 3 <sup>rd</sup> and 4 <sup>th</sup> acceleration / |                                                                                                    | OFF                                   | OFF                      | 1st Accel./Decel.                                                                       |                                   |
| 9        | deceleration time                                  |                                                                                                    | OFF                                   | ON                       | 2 <sup>nd</sup> Accel./Decel.                                                           |                                   |
|          | selection                                          |                                                                                                    | ON                                    | OFF                      | 3 <sup>rd</sup> Accel./Decel.                                                           |                                   |
|          |                                                    |                                                                                                    | ON                                    | ON                       | 4 <sup>th</sup> Accel./Decel.                                                           |                                   |
| 10       | External Fault (EF) Input                          | Pr.07-20 setti<br>record when a                                                                               | ng, and tan externa                   | he keypa<br>Il fault occ | ive decelerates acc<br>d shows "EF" (It shows). The drive keep<br>us restored) after RE | nows the fault<br>s running until |
| 11       | Base block (B.B.) input from external              | ON: the outpu                                                                                                 | ut of the d                           | rive stops               | immediately. The m<br>B.B. signal. Refer t                                              | notor is in free                  |
|          | mom oxtornal                                       | details.                                                                                                    |                                       |                          |                                                                                         |                                   |
|          |                                                    | free run status                                                                                               | s. The dri <sup>,</sup><br>FF, and th | ve is in ou              | s immediately and the status und the status under the starts and runs                   | ntil the switch                   |
| 12       | Output Stop                                        | Voltage<br>Freq<br>Setting<br>frequency<br>MIx-GND<br>Operation<br>command                                    | uency                                 | ON                       | OFF ON                                                                                  | Time                              |
|          | Cancel the setting of                              | Set Pr.01-44                                                                                                  | to one of                             | the 01-0                 | 4 setting modes bef                                                                     | ore using this                    |
| 13       |                                                    |                                                                                                    |                                       |                          | nabled, OFF is for a                                                                    | •                                 |
|          | auto-deceleration time                             | ON is for linear acceleration / deceleration.                                                                 |                                       |                          |                                                                                         |                                   |
|          | Switch between motor 1                             | ON: use para                                                                                                  | meters for                            | motor 2.                 |                                                                                         |                                   |
| 14       | and motor 2                                        | OFF: use para                                                                                                 | ameters fo                            | or motor 1               |                                                                                         |                                   |
| 15       | Rotating speed command from AVI1                   |                                                                                                    | d comma                               | nds are s                | ve's frequency to be<br>set to AVI1, ACI and<br>ACI > AVI2)                             | •                                 |
| 16       | Rotating speed command form ACI                    |                                                                                                    | d comma                               | nds are s                | ve's frequency to b<br>set to AVI1, ACI and<br>ACI > AVI2)                              | `                                 |
| 17       | Rotating speed command form AVI2                   | rotating speed                                                                                                | d comma                               | nds are s                | ve's frequency to be<br>set to AVI1, ACI and<br>ACI > AVI2)                             | •                                 |
| 18       | F (D-07.00)                                        | same time. The priority is AVI1 > ACI > AVI2)  ON: the drive ramps to stop according to the Pr.07-20 setting. |                                       |                          |                                                                                         |                                   |

| Settings | Functions               | Descriptions                                                         |  |  |  |  |
|----------|-------------------------|----------------------------------------------------------------------|--|--|--|--|
|          |                         | ON: the frequency of the drive increases or decreases by one unit.   |  |  |  |  |
| 19       | Frequency Up command    | If this function remains ON continuously, the frequency increases    |  |  |  |  |
|          |                         | or decreases according to Pr.02-09 / Pr.02-10.                       |  |  |  |  |
|          | F 5                     | The Frequency command returns to zero when the drive stops, and      |  |  |  |  |
| 20       | Frequency Down          | the displayed frequency is 0.0 Hz. If you select Pr.11-00, bit7 = 1, |  |  |  |  |
|          | command                 | the frequency is not saved.                                          |  |  |  |  |
| 21       | PID function disabled   | ON: the PID function is disabled.                                    |  |  |  |  |
| 22       | Clear the counter       | ON: the current counter value is cleared and displays "0". The drive |  |  |  |  |
| 22       | Clear the Counter       | counts up when this function is disabled.                            |  |  |  |  |
| 23       | Input the counter value | ON: the counter value increases by one. Use the function with        |  |  |  |  |
| 25       | input the counter value | Pr.02-19.                                                            |  |  |  |  |
| 24       | FWD JOG command         | This function is valid when the source of the operation command is   |  |  |  |  |
| 24       | 1 VVD 000 confinance    | external terminal. ON: the drive executes forward JOG.               |  |  |  |  |
| 25       | REV JOG command         | This function is valid when the source of the operation command is   |  |  |  |  |
| 20       | 1.L v 000 command       | external terminal. ON: the drive executes reverse JOG.               |  |  |  |  |
|          |                         | ON: the output of the drive stops immediately, displays "EF1" on the |  |  |  |  |
|          |                         | keypad, and the motor is in the free run status. The drive keeps     |  |  |  |  |
|          |                         | running until the fault is cleared after you press RESET on the      |  |  |  |  |
|          |                         | keypad (EF: External Fault).                                         |  |  |  |  |
|          |                         | Voltage                                                              |  |  |  |  |
|          |                         | Frequency                                                            |  |  |  |  |
|          |                         | Setting / / / / / / / / / / / / / / / / / / /                        |  |  |  |  |
| 28       |                         |                                                                      |  |  |  |  |
|          |                         |                                                                      |  |  |  |  |
|          |                         | _                                                                    |  |  |  |  |
|          |                         | ON OFF ON                                                            |  |  |  |  |
|          |                         | MIX-GND OFF                                                          |  |  |  |  |
|          |                         | Reset Operation ON ON                                                |  |  |  |  |
|          |                         | command                                                              |  |  |  |  |
|          | Signal confirmation for | When the control mode is V/F, ON: the drive operates by the first    |  |  |  |  |
| 29       | Y-connection            | V/F.                                                                 |  |  |  |  |
| 25       | Signal confirmation for | When the control mode is V/F, ON: the drive operates by the          |  |  |  |  |
| 30       | ∆-connection            | second V/F.                                                          |  |  |  |  |
|          | Disable writing EEPROM  | ONL unition to EEDDOM is disabled. Oher and a consistence of         |  |  |  |  |
|          | function (parameters    | ON: writing to EEPROM is disabled. Changed parameters are not        |  |  |  |  |
|          | memory disable)         | saved after power off                                                |  |  |  |  |
| 40       | Force coasting to stop  | ON: during operation, the motor coasts to stop.                      |  |  |  |  |

| Settings | Functions                                     | Descriptions                                                                                                    |  |  |  |  |  |
|----------|-----------------------------------------------|----------------------------------------------------------------------------------------------------|--|--|--|--|--|
| 41       | HAND switch                                   | <ol> <li>When the MI terminal switches to OFF, it executes a STOP command. Therefore, if the MI terminal switches to OFF during operation, the drive stops.</li> <li>Use the optional keypad KPC-CC01 to switch between HAND and AUTO. The drive stops first, and then switches to HAND or AUTO status.</li> </ol> |  |  |  |  |  |
| 42       | AUTO switch                                   | 3. The optional digital keypad KPC-CC01 displays the current status of the drive (HAND/OFF/AUTO).                                                                                                    |  |  |  |  |  |
| 49       | Enable drive                                  | When the drive is enabled, the RUN command is valid.  When the drive is disabled, the RUN command is invalid.  When drive is operating, the motor coasts to stop.  This function varies with MOx = 45.                                                                                                    |  |  |  |  |  |
| 50       | Slave dEb action to execute                   | Enter the message setting in this parameter when the master triggers dEb. This ensures that the slave also triggers dEb, then the master and slave stop simultaneously.                                                                                                    |  |  |  |  |  |
| 51       | Selection for PLC mode (bit0)                 | PLC status bit1 bit0 Disable PLC function (PLC 0) 0 0                                                                                                    |  |  |  |  |  |
| 52       | Selection for PLC mode (bit1)                 | Trigger PLC to operation (PLC 1) 0 1 Trigger PLC to stop (PLC 2) 1 0 No function 1 1                                                                                                    |  |  |  |  |  |
| 53       | Trigger CANopen quick stop                    | When this function is enabled under CANopen control, it change to Quick Stop. Refer to Section 15 CANopen Overview for mordetails.                                                                                                    |  |  |  |  |  |
|          | UVW output<br>electromagnetic valve<br>switch | This function allows receiving confirmation signals when the output is controlled through the UVW magnetic switch.                                                                                                    |  |  |  |  |  |
| 55       | Brake release                                 | When Pr.02-56 ≠ 0, connect the brake release signal to multi-function input terminals. When the brake is opened, and the drive does not receive its confirming signal, the Brk error occurs.                                                                                                    |  |  |  |  |  |
| 56       | LOCAL / REMOTE<br>Selection                   | Use Pr.00-29 to select LOCAL / REMOTE mode (refer to Pr.00-29).  When Pr.00-29 is not set to 0, the digital keypad KPC-CC01  displays the LOC / REM status. (KPC-CC01 firmware version 1.021 and above).                                                                                                    |  |  |  |  |  |

| Settings | Functions              | Descriptions                                                             |
|----------|------------------------|--------------------------------------------------------------------------|
| 58       | Enable fire mode with  | Enable this function under fire mode to force the drive to run (while    |
| 56       | RUN Command            | there <b>is</b> RUN command).                                            |
| 59       | Enable fire mode       | Enable this function under fire mode to force the drive to run (while    |
| 39       | without RUN Command    | there <b>is not</b> a RUN command).                                      |
| 60       | Disable all the motors | ON: when the multi-motor circulative control is enable, all motors       |
| 00       | Disable all the motors | coast to stop.                                                           |
| 61       | Disable Motor 1        |                                                                          |
| 62       | Disable Motor 2        |                                                                          |
| 63       | Disable Motor 3        | These functions work with multi-motor circulative control, motor 1 to    |
| 64       | Disable Motor 4        | 8 can be set to coast to stop. If any of Auxiliary Motor 1 to Motor 8 is |
| 65       | Disable Motor 5        | out of order or under maintenance, enable this terminal to bypass        |
| 66       | Disable Motor 6        | that motor.                                                              |
| 67       | Disable Motor 7        |                                                                          |
| 68       | Disable Motor 8        |                                                                          |
|          |                        | ON: if the preheating function is open and drive is in STOP status,      |
| 60       | Droboating Command     | the preheating function is executed; until the contact status            |
| 69       | Preheating Command     | changes to OFF, or the drive status turns to RUN and stops the           |
|          |                        | preheating function. Refer to Pr.02-72-02-73 for detail.                 |

## ✓ ☐ 2 - ☐ 3 UP/DOWN Key Mode

Default: 0

Settings 0: Up / Down by the acceleration or deceleration time

1: Up / Down constant speed (Pr.02-10)

✓ ☐ Constant speed, Acceleration or Deceleration Speed of the UP/DOWN Key

Default: 0.001

Settings 0.001-1.000 Hz/ms

- Use when the multi-function input terminals are set to 19, 20 (Frequency UP / DOWN command). The frequency increases or decreases according to Pr.02-09 and Pr.02-10.
- ☐ When Pr.02-09 is set to 0:

The increasing or decreasing Frequency command (F) operates according to the setting for acceleration or deceleration time (refer to Pr.01-12–Pr.01-19)

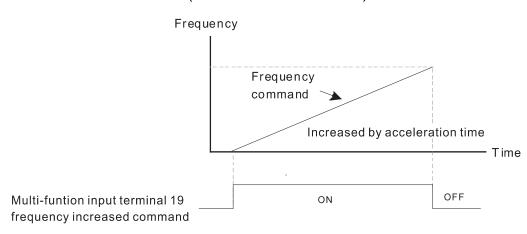

When Pr.02-09 is set to 1:

The increasing or decreasing Frequency command (F) operates according to the setting for Pr.02-10 (0.01–1.00 Hz/ms).

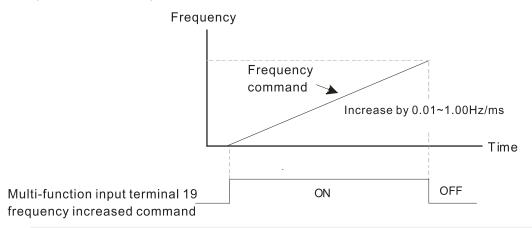

## 

Default: 0.005

Settings 0.000-30.000 sec.

- Use this parameter to set the response time of the digital input terminals FWD, REV and MI1–MI8.
- This function is to delay and confirm the digital input terminal signal. The time for delay is also the time for confirmation. The confirmation prevents interference that could cause error in the input to the digital terminals. But in the meanwhile, it delays the response time though confirmation improves accuracy.

## 

Default: 0000h

Settings 0000h-FFFFh (0: N.O.; 1: N.C.)

- The parameter setting is in hexadecimal.
- This parameter sets the status of the multi-function input signal (0: normally open; 1: normally closed) and it is not affected by the status of SINK / SOURCE.
- bit2-bit15 correspond to MI1-MI14.
- The default for bit0 is FWD terminal, and the default for bit1 is REV terminal. You cannot use this parameter to change the input mode.
- You can change the terminal ON / OFF status through communications.

For example, MI1 is set to 1 (multi-step speed command 1) and MI2 is set to 2 (multi-step speed command 2). Then the forward + second step speed command =  $1001_2 = 9_{10}$ . As long as Pr.02-12 = 9 is set through communications, there is no need to wire any multi-function terminal to run forward with the second step speed.

| bit15 | bit14 | bit13 | bit12 | bit11 | bit10 | bit9 | bit8 | bit7 | bit6 | bit5 | bit4 | bit3 | bit2 | bit1 | bit0 |
|-------|-------|-------|-------|-------|-------|------|------|------|------|------|------|------|------|------|------|
| MI15  | MI14  | MI13  | MI12  | MI11  | MI10  | MI8  | MI7  | MI6  | MI5  | MI4  | MI3  | MI2  | MI1  | REV  | FWD  |

| 81 - 50 | Multi-function Output 1 (Relay1)                              |             |
|---------|---------------------------------------------------------------|-------------|
|         |                                                               | Default: 11 |
| 82-14   | Multi-function Output 2 (Relay2)                              |             |
|         |                                                               | Default: 1  |
| 82 - 15 | Multi-function Output 3 (Relay3)                              |             |
|         |                                                               | Default: 66 |
| 88-58   | Output Terminal of I/O Extension Card (MO10) or (RA10)        |             |
| 02-37   | Output Terminal of I/O Extension Card (MO11) or (RA11)        |             |
| 88 - 50 | Output Terminal of I/O Extension Card (RA12)                  |             |
| 88-38   | Output Terminal of I/O Extension Card (RA13)                  |             |
| 82-48   | Output Terminal of I/O Extension Card (RA14)                  |             |
| 02-41   | Output Terminal of I/O Extension Card (RA15)                  |             |
| 82-42   | Output Terminal of I/O Extension Card (MO16 Virtual Terminal) |             |
| 02-43   | Output Terminal of I/O Extension Card (MO17 Virtual Terminal) |             |
| 85-44   | Output Terminal of I/O Extension Card (MO18 Virtual Terminal) |             |
| 02-45   | Output Terminal of I/O Extension Card (MO19 Virtual Terminal) |             |
| 82-48   | Output Terminal of I/O Extension Card (MO20 Virtual Terminal) |             |
|         |                                                               | Default: 0  |

#### Settings

- 0: No function
- 1: Indication during RUN
- 2: Operation speed reached
- 3: Desired frequency reached 1 (Pr.02-22)
- 4: Desired frequency reached 2 (Pr.02-24)
- 5: Zero speed (Frequency command)
- 6: Zero speed including STOP (Frequency command)
- 7: Over-torque 1 (Pr.06-06-06)
- 8: Over-torque 2 (Pr.06-09-06-11)
- 9: Drive is ready
- 10: Low voltage warning (Lv) (Pr.06-00)
- 11: Malfunction indication
- 12: Mechanical brake release (Pr.02-32)
- 13: Overheat warning (Pr.06-15)
- 14: Software brake signal indication (Pr.07-00)
- 15: PID feedback error (Pr.08-13, Pr.08-14)
- 16: Slip error (oSL)
- 17: Count value reached, does not return to 0 (Pr.02-20)
- 18: Count value reached, returns to 0 (Pr.02-19)
- 19: External interrupt B.B. input (Base Block)
- 20: Warning output
- 21: Over-voltage

22: Over-current stall prevention 23: Over-voltage stall prevention 24: Operation mode 25: Forward command 26: Reverse command 27: Output when current ≥ Pr.02-33 28: Output when current < Pr.02-33 29: Output when frequency ≥ Pr.02-34 30: Output when frequency < Pr.02-34 31: Y-connection for the motor coil 32: △ -connection for the motor coil 33: Zero speed (actual output frequency) 34: Zero speed including stop (actual output frequency) 35: Error output selection 1 (Pr.06-23) 36: Error output selection 2 (Pr.06-24) 37: Error output selection 3 (Pr.06-25) 38: Error output selection 4 (Pr.06-26) 40: Speed reached (including stop) 44: Low current output (use with Pr.06-71–Pr.06-73) 45: UVW output electromagnetic valve switch 46: Master dEb output 50: Output control for CANopen 51: Analog output control for RS-485 interface (InnerCOM / Modbus) 52: Output control for communication cards 53: Fire mode indication 54: Bypass fire mode indication 55: Motor 1 output 56: Motor 2 output 57: Motor 3 output 58: Motor 4 output 59: Motor 5 output 60: Motor 6 output 61: Motor 7 output 62: Motor 8 output 66: SO output logic A 67: Analog input level reached 68: SO output logic B 69: Preheating output indication Use this parameter to set the function of the multi-function terminals. Pr.02-36-Pr.02-41 requires additional extension cards to display the parameters, the choices of optional cards are EMC-D42A and EMC-R6AA. The optional card EMC-D42A provides two output terminals, use with Pr.02-36–Pr.02-37.

- The optional card EMC-R6AA provides six output terminals, use with Pr.02-36–Pr.02-41.
- MO16–MO20 are virtual terminals, set the status of bit11–15 of Pr.02-18 to control these virtual terminals.

Summary of function settings

Take the normally open contact (N.O.) for example, ON: contact is closed, OFF: contact is open

| Settings | Functions                                                  | Descriptions                                                                                                    |
|----------|------------------------------------------------------------|----------------------------------------------------------------------------------------------------|
| 0        | No function                                                |                                                                                                    |
| 1        | Indication during RUN                                      | Active when the drive is not in STOP.                                                                                                    |
| 2        | Operation speed reached                                    | Active when output frequency of the drive reaches the setting frequency.                                                                                                    |
| 3        | Desired frequency reached 1 (Pr.02-22)                     | Active when the desired frequency (Pr.02-22) reached.                                                                                                    |
| 4        | Desired frequency reached 2 (Pr.02-24)                     | Active when the desired frequency (Pr.02-24) reached.                                                                                                    |
| 5        | Zero Speed (frequency command)                             | Active when frequency command = 0 (the drive must be in RUN status)                                                                                                    |
| 6        | Zero Speed, includes<br>Stop (frequency<br>command)        | Active when frequency command = 0 or stopped.                                                                                                    |
| 7        | Over-torque 1                                              | Active when the drive detects over-torque. Pr.06-07 sets the over-torque detection level, and Pr.06-08 sets the over-torque detection time. Refer to Pr.06-06—Pr.06-08.                                    |
| 8        | Over-torque 2                                              | Active when the drive detects over-torque. Pr.06-10 sets the over-torque detection level, and Pr.06-11 sets the over-torque detection time. Refer to Pr.06-09–06-11.                                       |
| 9        | Drive is ready                                             | Active when the drive is ON with no error detected.                                                                                                    |
| 10       | Low voltage warning<br>(Lv)                                | Active when the DC bus voltage is too low (refer to Pr.06-00 Low Voltage Level).                                                                                                    |
| 11       | Malfunction indication                                     | Active when fault occurs (except Lv stop).                                                                                                    |
| 12       | Mechanical brake release (Pr.02-32)                        | Active when the drive runs after the set delayed time for Pr.02-32. This function must be used with DC brake function.                                                                                     |
| 13       | Overheat warning                                           | Active when IGBT or heat sink overheats, to prevent the drive from shutting down due to overheating (refer to Pr.06-15).                                                                                   |
| 14       | Software brake signal indication                           | Active when the soft brake function is ON (refer to Pr.07-00).                                                                                                    |
| 15       | PID feedback error                                         | Active when the PID feedback signal error is detected.                                                                                                    |
| 16       | Slip Error (oSL)                                           | Active when the slip error is detected.                                                                                                    |
| 17       | Count value reached,<br>does not return to 0<br>(Pr.02-20) | When the drive executes external counter, this contact is active if the count value is equal to the setting value for Pr.02-20. This contact is not active when the setting value for Pr.02-20 > Pr.02-19. |
| 18       | Counter value reached, returns to 0 (Pr.02-19)             | When the drive executes the external counter, this contact is active if the count value is equal to the setting value for Pr.02-19.                                                                        |
| 19       | External interrupt B.B. input (Base Block)                 | Active when external interrupt (B.B.) stop output occurs in the drive.                                                                                                    |
| 20       | Warning output                                             | Active when a warning is detected.                                                                                                    |
| 21       | Over-voltage                                               | Active when over-voltage is detected. (Refer to over-voltage descriptions in Chapter 14 Fault Codes for action levels.)                                                                                    |
| 22       | Over-current stall prevention                              | Active when over-current stall prevention is detected.                                                                                                    |
| 23       | Over-voltage stall prevention                              | Active when over-voltage stall prevention is detected.                                                                                                    |

| Settings | Functions                                           | Descriptions                                                                                                    |
|----------|-----------------------------------------------------|----------------------------------------------------------------------------------------------------|
|          | Operation mode                                      | Active when the operation command is not controlled by external                                                                                                    |
| 24       | indication                                          | terminal. (Pr.00-21 ≠ 0)                                                                                                    |
| 25       | Forward command                                     | Active when the operation direction is forward.                                                                                                    |
| 26       | Reverse command                                     | Active when the operation direction is reverse.                                                                                                    |
| 27       | Output when current ≥ Pr.02-33                      | Active when the current is ≥ Pr.02-33.                                                                                                    |
| 28       | Output when current < Pr.02-33                      | Active when the current is < Pr.02-33                                                                                                    |
| 29       | Output when frequency ≥ Pr.02-34                    | Active when the frequency is ≥ Pr.02-34.                                                                                                    |
| 30       | Output when frequency < Pr.02-34                    | Active when the frequency is < Pr.02-34.                                                                                                    |
| 31       | Y-connection for the motor coil                     | Active when Pr.05-24 = 1, the frequency output is lower than Pr.05-23 minus 2 Hz, and the time is longer than Pr.05-25.                                                                                                    |
| 32       | ∆-connection for the motor coil                     | Active when Pr.05-24 = 1, the frequency output is higher than Pr.05-23 plus 2 Hz, and the time is longer than Pr.05-25.                                                                                                    |
| 33       | Zero speed (actual output frequency)                | Active when the actual output frequency is 0 (the drive is in RUN mode).                                                                                                    |
| 34       | Zero speed including stop (actual output frequency) | Active when the actual output frequency is 0 or stopped.                                                                                                    |
| 35       | Error output selection 1 (Pr.06-23)                 | Active when Pr.06-23 is ON.                                                                                                    |
| 36       | Error output selection 2 (Pr.06-24)                 | Active when Pr.06-24 is ON.                                                                                                    |
| 37       | Error output selection 3 (Pr.06-25)                 | Active when Pr.06-25 is ON.                                                                                                    |
| 38       | Error output selection 4 (Pr.06-26)                 | Active when Pr.06-26 is ON.                                                                                                    |
| 40       | Speed reached (including STOP)                      | Active when the output frequency reaches the setting frequency or stopped.                                                                                                    |
| 44       | Low current output                                  | This function needs to be used with Pr.06-71-Pr.06-73                                                                                                    |
| 45       | UVW output<br>electromagnetic valve<br>switch       | Use this function with external terminal input = 49 (drive enabled) and external terminal output = 45 (electromagnetic valve enabled), and then the electromagnetic valve is ON or OFF according to the status of the drive.  Enable Contactor ON MC MC Motor IM Motor Motor M |

| Settings | Functions                                  | Descriptions                                                           |                                                                |              |                                     |  |  |  |  |  |  |
|----------|--------------------------------------------|------------------------------------------------------------------------|----------------------------------------------------------------|--------------|-------------------------------------|--|--|--|--|--|--|
|          |                                            | When dEb rises                                                         |                                                                | •            | signal to the slave.                |  |  |  |  |  |  |
| 46       | Master dEb output                          | Output the mes                                                         | sage when the ma                                               | ster trigge  | ers dEb. This ensures that          |  |  |  |  |  |  |
| 40       | Iviaster dEb output                        |                                                                        |                                                                |              | ws the deceleration time            |  |  |  |  |  |  |
|          |                                            | of the master to                                                       | stop simultaneous                                              | sly with the | e master.                           |  |  |  |  |  |  |
|          |                                            | Control the multi-function output terminals through CANopen.           |                                                                |              |                                     |  |  |  |  |  |  |
|          |                                            |                                                                        | set Pr.02-14 = 50.                                             |              | g                                   |  |  |  |  |  |  |
|          |                                            | · ·                                                                    |                                                                |              | nown in the following table:        |  |  |  |  |  |  |
|          |                                            | Physical                                                               | Setting of related                                             |              |                                     |  |  |  |  |  |  |
|          |                                            | terminal                                                               | parameters                                                     | Attribute    | Corresponding Index                 |  |  |  |  |  |  |
|          |                                            | RY1                                                                    | Pr.02-13 = 50                                                  | RW           | The bit0 at 2026-41                 |  |  |  |  |  |  |
|          | Output control for                         | RY2                                                                    | Pr.02-14 = 50                                                  | RW           | The bit1 at 2026-41                 |  |  |  |  |  |  |
| 50       | Output control for CANopen                 | RY3                                                                    | Pr.02-15 = 50                                                  | RW           | The bit2 at 2026-41                 |  |  |  |  |  |  |
|          | CANOPEN                                    | MO10/RY10                                                              | Pr.02-36 = 50                                                  | RW           | The bit5 at 2026-41                 |  |  |  |  |  |  |
|          |                                            | MO11/RY11                                                              | Pr.02-37 = 50                                                  | RW           | The bit6 at 2026-41                 |  |  |  |  |  |  |
|          |                                            | RY12                                                                   | Pr.02-38 = 50                                                  | RW           | The bit7 at 2026-41                 |  |  |  |  |  |  |
|          |                                            | RY13                                                                   | Pr.02-39 = 50                                                  | RW           | The bit8 at 2026-41                 |  |  |  |  |  |  |
|          |                                            | RY14                                                                   | Pr.02-40 = 50                                                  | RW           | The bit9 at 2026-41                 |  |  |  |  |  |  |
|          |                                            | RY15                                                                   | Pr.02-41 = 50                                                  | RW           | The bit10 at 2026-41                |  |  |  |  |  |  |
|          |                                            | Refer to Section                                                       | Refer to Section 15-3-5 for more information.                  |              |                                     |  |  |  |  |  |  |
|          |                                            | For RS-485 int                                                         | For RS-485 interface (InnerCOM / Modbus) communication control |              |                                     |  |  |  |  |  |  |
|          |                                            | output.                                                                | •                                                              |              | ,                                   |  |  |  |  |  |  |
|          |                                            | Physical                                                               | Setting of related                                             | A 44!        | O - mar and an discount of a second |  |  |  |  |  |  |
|          | Analog output control for RS-485 interface | terminal                                                               | parameters                                                     | Attribute    | Corresponding Index                 |  |  |  |  |  |  |
|          |                                            | RY1                                                                    | Pr.02-13 = 51                                                  | RW           | The bit0 at 2640h                   |  |  |  |  |  |  |
|          |                                            | RY2                                                                    | Pr.02-14 = 51                                                  | RW           | The bit1 at 2640h                   |  |  |  |  |  |  |
| 51       |                                            | MO1                                                                    | Pr.02-16 = 51                                                  | RW           | The bit3 at 2640h                   |  |  |  |  |  |  |
| 51       |                                            | MO2                                                                    | Pr.02-17 = 51                                                  | RW           | The bit 4 at 2640h                  |  |  |  |  |  |  |
|          |                                            | MO10/RA10                                                              | Pr.02-36 = 51                                                  | RW           | The bit5 at 2640h                   |  |  |  |  |  |  |
|          |                                            | MO11/RA11                                                              | Pr.02-37 = 51                                                  | RW           | The bit6 at 2640h                   |  |  |  |  |  |  |
|          |                                            | RY12                                                                   | Pr.02-38 = 51                                                  | RW           | The bit7 at 2640h                   |  |  |  |  |  |  |
|          |                                            | RY13                                                                   | Pr.02-39 = 51                                                  | RW           | The bit8 at 2640h                   |  |  |  |  |  |  |
|          |                                            | RY14                                                                   | Pr.02-40 = 51                                                  | RW           | The bit9 at 2640h                   |  |  |  |  |  |  |
|          |                                            | RY15                                                                   | Pr.02-41 = 51                                                  | RW           | The bit10 at 2640h                  |  |  |  |  |  |  |
|          |                                            | Control the outr                                                       | out through commu                                              | ınication c  | ards (CMC-EIP01,                    |  |  |  |  |  |  |
|          |                                            | CMC-PN01 and                                                           | -                                                              |              | ardo (omo zir o i,                  |  |  |  |  |  |  |
|          |                                            | Physical                                                               | Setting of related                                             |              |                                     |  |  |  |  |  |  |
|          |                                            | terminal                                                               | parameters                                                     | Attribute    | Corresponding Index                 |  |  |  |  |  |  |
|          |                                            | RY1                                                                    | Pr.02-13 = 52                                                  | RW           | The bit0 at 2640                    |  |  |  |  |  |  |
|          |                                            | RY2                                                                    | Pr.02-14 = 52                                                  | RW           | The bit1 at 2640                    |  |  |  |  |  |  |
| 52       | Output control for communication cards     | RY3                                                                    | Pr.02-15 = 52                                                  | RW           | The bit2 at 2640                    |  |  |  |  |  |  |
|          | communication cards                        | MO10/RY10                                                              | Pr.02-36 = 52                                                  | RW           | The bit5 at 2640                    |  |  |  |  |  |  |
|          |                                            | MO11/RY11                                                              | Pr.02-37 = 52                                                  | RW           | The bit6 at 2640                    |  |  |  |  |  |  |
|          |                                            | RY12                                                                   | Pr.02-38 = 52                                                  | RW           | The bit7 at 2640                    |  |  |  |  |  |  |
|          |                                            | RY13                                                                   | Pr.02-39 = 52                                                  | RW           | The bit8 at 2640                    |  |  |  |  |  |  |
|          |                                            | RY14                                                                   | Pr.02-40 = 52                                                  | RW           | The bit9 at 2640                    |  |  |  |  |  |  |
|          |                                            | RY15                                                                   | Pr.02-41 = 52                                                  | RW           | The bit10 at 2640                   |  |  |  |  |  |  |
| 53       | Fire mode indication                       | ion This function is enabled when setting 58 or 59 is enabled.         |                                                                |              |                                     |  |  |  |  |  |  |
| 54       | Bypass fire mode indication                | The contact wo                                                         | rks when bypass fu                                             | unction is   | enabled in the fire mode.           |  |  |  |  |  |  |
| 55       | Motor 1 output                             | When setting multi-motor circulative function, the multi-function outp |                                                                |              |                                     |  |  |  |  |  |  |
| 56       | Motor 2 output                             |                                                                        |                                                                |              |                                     |  |  |  |  |  |  |
| 57       | Motor 3 output                             |                                                                        | •                                                              |              |                                     |  |  |  |  |  |  |
| 58       | Motor 4 output                             | Pr.02-40 in accordance with the setting for Pr.12-01.                  |                                                                |              |                                     |  |  |  |  |  |  |

| Settings | Functions                    |                                                                          |                                         | Descriptions            |                       |  |  |  |  |  |  |
|----------|------------------------------|--------------------------------------------------------------------------|-----------------------------------------|-------------------------|-----------------------|--|--|--|--|--|--|
| 59       | Motor 5 output               |                                                                          |                                         |                         |                       |  |  |  |  |  |  |
| 60       | Motor 6 output               |                                                                          |                                         |                         |                       |  |  |  |  |  |  |
| 61       | Motor 7 output               |                                                                          |                                         |                         |                       |  |  |  |  |  |  |
| 62       | Motor 8 output               |                                                                          |                                         |                         |                       |  |  |  |  |  |  |
|          |                              |                                                                          | Otatus of duice                         | Status of safety output |                       |  |  |  |  |  |  |
| 66       | SO output logic A (N.O.)     |                                                                          | Status of drive                         | N.O. (MOx = 66)         | N.C. (MOx = 68)       |  |  |  |  |  |  |
|          |                              |                                                                          | Normal                                  | Broken circuit (Open)   | Short circuit (Close) |  |  |  |  |  |  |
| 68       | SO output logic B (N.C.)     | ۱,                                                                       | STO                                     | Short circuit (Close)   | Broken circuit (Open) |  |  |  |  |  |  |
|          | (14.0.)                      |                                                                          | STL1-STL3                               | Short circuit (Close)   | Broken circuit (Open) |  |  |  |  |  |  |
|          | Analog input level           | The multi-function output terminals operate when the analog input        |                                         |                         |                       |  |  |  |  |  |  |
|          |                              | level is between the high level and the low level.                       |                                         |                         |                       |  |  |  |  |  |  |
|          |                              | Pr.03-44: Select one of the analog signal channels (AVI1, ACI, and       |                                         |                         |                       |  |  |  |  |  |  |
|          |                              | AVI2) to be compared.                                                    |                                         |                         |                       |  |  |  |  |  |  |
| 67       | reached                      | Pr.03-45: The high level for the analog input, default is 50.00%         |                                         |                         |                       |  |  |  |  |  |  |
|          | reaction                     | Pr.03-46: The low level for the analog input, default is 10.00%.         |                                         |                         |                       |  |  |  |  |  |  |
|          |                              | If analog input > Pr.03-45, the multi-function output terminal operates. |                                         |                         |                       |  |  |  |  |  |  |
|          |                              | If analog input < Pr.03-46, the multi-function output terminal stops     |                                         |                         |                       |  |  |  |  |  |  |
|          |                              |                                                                          | output.                                 |                         |                       |  |  |  |  |  |  |
| 69       | Preheating output indication |                                                                          | active when the preheating is detected. |                         |                       |  |  |  |  |  |  |

Add Remote IO function to directly control the drive's AO / DO and read current AI / DI status through the standard Modbus, the corresponding indexes of 26xx is as following:

|       | bit15  | bit14 | bit13 | bit12 | bit11 | bit10 | bit9 | bit8 | bit7 | bit6 | bit5 | bit4 | bit3 | bit2 | bit1 | bit0 |
|-------|--------|-------|-------|-------|-------|-------|------|------|------|------|------|------|------|------|------|------|
| 2600h | MI15   | MI14  | MI13  | MI12  | MI11  | MI10  | MI8  | MI7  | MI6  | MI5  | MI4  | MI3  | MI2  | MI1  | REV  | FWD  |
| 2640h | 1      | -     | -     | -     | 1     | MO15  | MO14 | MO13 | MO12 | MO11 | MO10 | •    | -    | RY3  | RY2  | RY1  |
| 2660h | A۱     | /I1   | -     | -     | -     | -     | -    | -    | -    | -    | -    | -    | -    | -    | -    | -    |
| 2661h | A      | CI    | -     | -     | -     | -     | -    | -    | -    | -    | -    | ı    | 1    | -    | -    | -    |
| 2662h | A۱     | /12   | -     | -     | -     | -     | -    | -    | -    |      | -    | -    | -    | -    | -    | -    |
| 266Ah | Al     | 10    | -     | -     | -     | -     | -    | -    | -    | -    | -    | -    | -    | -    | -    | -    |
| 266Bh | Al     | 11    | -     | -     | -     | -     | -    | -    | -    | -    | -    | -    | 1    | -    | -    | -    |
| 26A0h |        | AFM1  |       | -     | -     | -     | -    | -    | -    | -    | -    | ı    | -    | -    | -    | -    |
| 26A1h |        | AFM2  |       | -     | -     | -     | -    | -    | -    | -    | -    | ı    | 1    | -    | -    | -    |
| 26AAh | h AO10 |       |       | -     | -     | -     | -    | -    | -    | -    | -    | -    | -    | -    | -    | -    |
| 26ABh |        | AO11  |       | -     | -     | -     | -    | -    | -    | -    | -    | -    | -    | -    | -    | -    |

In addition, the AI and DI values can be read directly, while DO and AO must be controlled by Modbus under corresponding parameter function. The related parameter definition is as following:

#### DO

| Terminal    | Pr. Setting   | Direct control the index corresponded to Modbus |  |  |  |  |  |  |
|-------------|---------------|-------------------------------------------------|--|--|--|--|--|--|
| RY1         | Pr.02-13 = 51 | bit0 of 2640h                                   |  |  |  |  |  |  |
| RY2         | Pr.02-14 = 51 | bit1 of 2640h                                   |  |  |  |  |  |  |
| RY3         | Pr.02-15 = 51 | bit2 of 2640h                                   |  |  |  |  |  |  |
| MO10 / RY10 | Pr.02-36 = 51 | bit5 of 2640h                                   |  |  |  |  |  |  |
| MO11 / RY11 | Pr.02-37 = 51 | bit6 of 2640h                                   |  |  |  |  |  |  |
| RY12        | Pr.02-38 = 51 | bit7 of 2640h                                   |  |  |  |  |  |  |
| RY13        | Pr.02-39 = 51 | bit8 of 2640h                                   |  |  |  |  |  |  |
| RY14        | Pr.02-40 = 51 | bit9 of 2640h                                   |  |  |  |  |  |  |
| RY15        | Pr.02-41 = 51 | bit10 of 2640h                                  |  |  |  |  |  |  |

#### ΑO

| Terminal | Pr. Setting   | Direct control the index corresponded to Modbus |
|----------|---------------|-------------------------------------------------|
| AFM1     | Pr.03-20 = 21 | The value of 26A0h                              |
| AFM2     | Pr.03-23 = 21 | The value of 26A1h                              |

| Terminal | Pr. Setting   | Direct control the index corresponded to Modbus |
|----------|---------------|-------------------------------------------------|
| AFM10    | Pr.14-12 = 21 | The value of 26AAh                              |
| AFM11    | Pr.14-13 = 21 | The value of 26ABh                              |

## ★ B 2 - 18 Multi-function Output Direction

Default: 0000h

Settings 0000h-FFFFh (0: N.O.; 1: N.C.)

- This parameter is in hexadecimal.
- This parameter is set by a bit. If a bit is 1, the corresponding multi-function output acts in an opposite way.

Example: Assume Pr.02-13 = 1 (indication when the drive is operating). If the output is positive, the bit is set to 0, and then Relay is ON when the drive runs and is OFF when the drive stops. On the contrary, if the output is negative, and the bit is set to 1, then the Relay is OFF when the drive runs and is ON when the drive stops.

| bit15 | bit14 | bit13 | bit12 | bit11 | bit10 | bit9 | bit8 | bit7 | bit6 | bit5 | bit4 | bit3  | bit2 | bit1 | bit0 |
|-------|-------|-------|-------|-------|-------|------|------|------|------|------|------|-------|------|------|------|
| MO20  | MO19  | MO18  | MO17  | MO16  | MO15  | MO14 | MO13 | MO12 | MO11 | MO10 | Rese | erved | RY3  | RY2  | RY1  |

## ★ G 2 - 19 Terminal Counting Value Reached (return to 0)

Default: 0

Settings 0-65500

You can set the input point for the counter using the multi-function terminal MI6 as a trigger terminal (set Pr.02-06 to 23). When counting is completed, the specified multi-function output terminal is activated (Pr.02-13, Pr.02-14, Pr.02-36, Pr.02-37 are set to 18), and Pr.02-19 cannot be set to 0 at this time.

Example: When the displayed value is c5555, the drive count is 5,555 times. If the displayed value is c5555•, the actual count value is 55,550–55,559.

## Preliminary Counting Value Reached (does not return to 0)

Default: 0

Settings 0-65500

When the count value counts from 1 to reach this value, the corresponding multi-function output terminal is activated (Pr. 02-13, Pr.02-14, Pr.02-36, Pr.02-37 are set to 17). You can use this parameter as the end of counting to make the drive run from the low speed to stop.

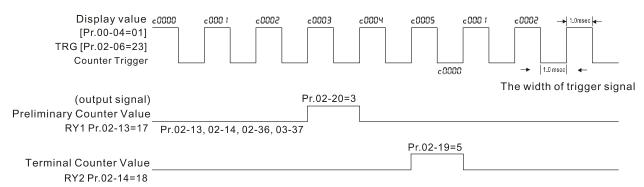

Desired Frequency Reached 1

Desired Frequency Reached 2

Default: 60.00 / 50.00

Settings 0.00-599.00 Hz

The Width of the Desired Frequency Reached 1

The Width of the Desired Frequency Reached 2

Default: 2.00

Settings 0.00-599.00 Hz

Once the output speed (frequency) reaches the desired speed (frequency), if the corresponding multi-function output terminal is set to 3–4 (Pr.02-13, Pr.02-14, Pr.02-36, and Pr.02-37), this multi-function output terminal is "closed".

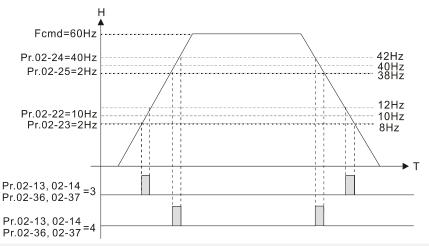

Brake Delay Time

Default: 0.000

Settings 0.000-65.000 sec.

When the AC motor drive runs after the setting delay time of Pr.02-32, the corresponding multi-function output terminal (12: mechanical brake release) is "closed". The function must be used with DC brake.

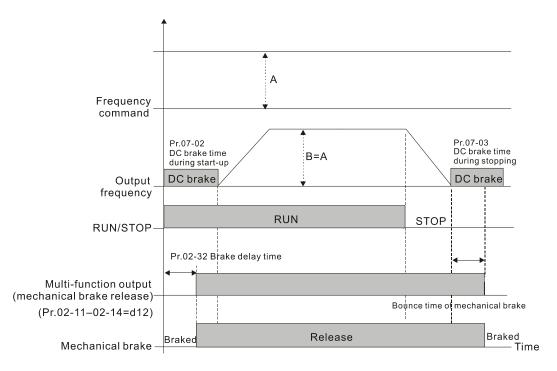

This parameter is invalid if it is used without DC brake. Refer to the following operation timing.

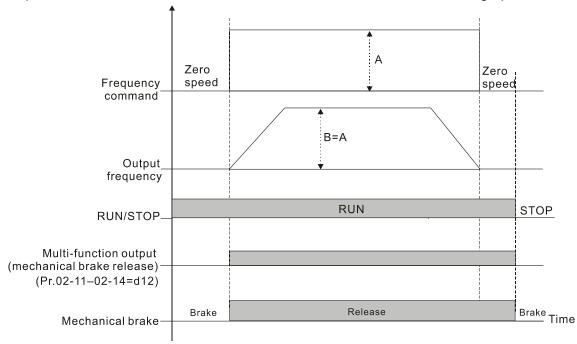

# 

Default: 0

Settings 0-150%

- When the drive outputs current higher than or equal to Pr.02-33 (≥ Pr.02-33), the multi-function output parameters active (Pr.02-13, Pr.02-14, and Pr.02-15 are set to 27).
- When the drive outputs current lower than Pr.02-33 (< Pr.02-33), the multi-function output parameters active (Pr.02-13, Pr.02-14, and Pr.02-15 are set to 28).

# Output Frequency Setting for Multi-function Output Terminals

Default: 3.00

Settings 0.00-599.00 Hz

- When the drive outputs frequency higher than or equal to Pr.02-34 (actual output frequency H ≥ Pr.02-34), the multi-function terminals active (Pr.02-13, Pr.02-14 and Pr.02-15 are set to 29).
- When the drive outputs frequency lower than Pr.02-34 (actual output frequency H < Pr.02-34), the multi-function terminals active (Pr.02-13, Pr.02-14 and Pr.02-15 are set to 30).

# ★ 32 - 35 External Operation Control Selection after Reset and Activate

Default: 0

Settings 0: Disable

1: Drive runs if the RUN command remains after reset or re-boot

- Setting 1: The drive automatically executes the RUN command under the following circumstances, pay extra attention on this.
  - Status 1: After the drive is powered on and the external terminal for RUN stays ON, the drive runs.
  - Status 2: After clearing a fault once a fault is detected and the external terminal for RUN stays
     ON, you can run the drive by pressing the RESET key.

# P - 5 !! Display the Status of Multi-function Input Terminal

Default: Read only

### Settings Monitoring status of multi-function input terminal

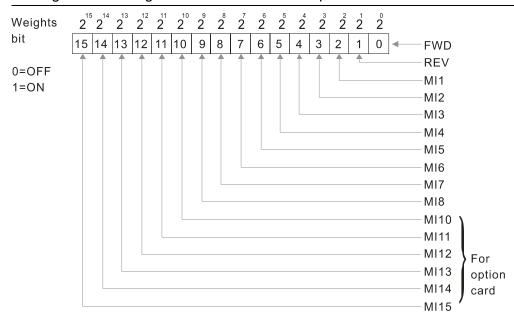

#### Example:

When Pr.02-50 displays 0034h (hex), (that is, the value is 110100 (binary), it means that MI1, MI3 and MI4 are ON.

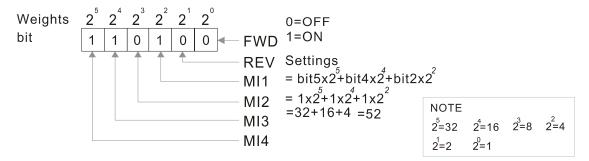

# Display the Status of Multi-function Output Terminal

Default: Read only

#### Settings Monitoring status of multi-function output terminal

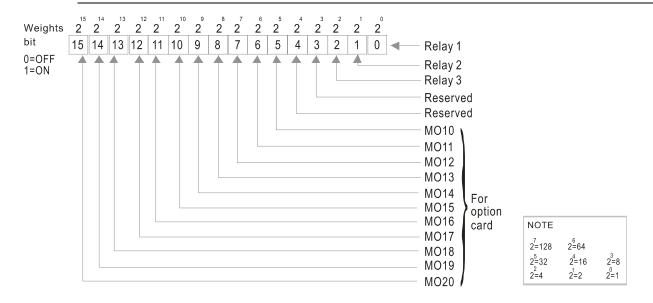

### Example:

When Pr.02-51 displays 0023h (hex) (that is, the value is 100011 (binary)), it means that RY1, RY2 and MO10 are ON.

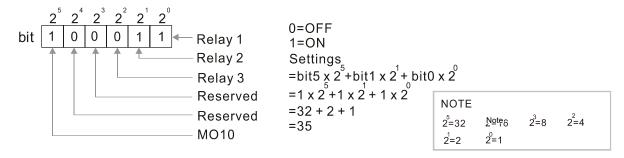

## P-5P Display the External Multi-function Input Terminals Used by PLC

Default: Read only

### Settings Monitoring status of PLC external output terminal

Pr.02-52 displays the external multi-function input terminals that used by PLC.

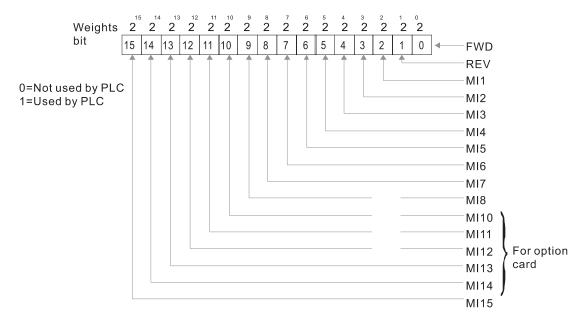

#### Example:

When Pr.02-52 displays 0034h (hex) (that is, the value is 110100 (binary)), it means that MI1, MI3 and MI4 are used by PLC.

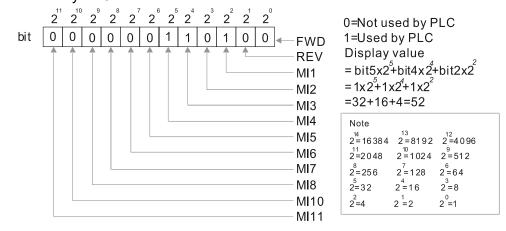

# R2-53 Display the External Multi-function Output Terminals Used by PLC

Default: Read only

Settings Monitoring status of PLC external multi-function output terminal

Pr.02-53 displays the external multi-function output terminal that used by PLC.

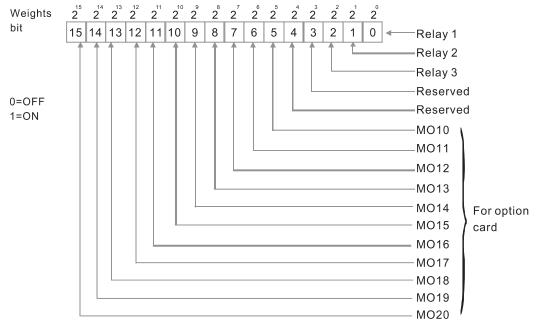

Example:

When Pr.02-53 displays 0003h (hex) (that is, the value is 0011 (binary)), it means that RY1 and RY2 are used by PLC.

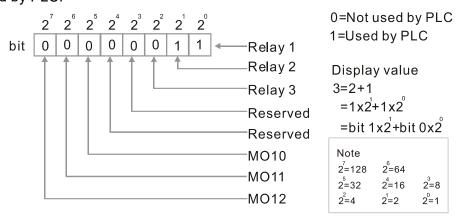

# B 2 - 5 4 Display the Frequency Command Executed by External Terminal

Default: Read only

Settings 0.00–599.00 Hz (Read only)

When you set the source of the Frequency command as the external terminal, if Lv or Fault occurs, the external terminal Frequency command is saved in this parameter.

# 

Default: Read only

Settings 1: EMC-BPS01

4: EMC-D611A

5: EMC-D42A

6: EMC-R6AA

11: EMC-A22A

# 

Default: 0

#### Settings 0-100%

- When a motor drive is not in operation (STOP) and is placed in a cold and humid environment, enabling the preheating function to output DC current to heat up the motor drive can prevent the invasion of humidity into the motor drive, which creates condensation affects the normal function of the motor drive.
- Sets the output current level from the motor drive to the motor after enabling the preheating. The percentage of the preheating DC current is 100% of the rated current of the motor drive (Pr.05-01, Pr.05-13 and Pr.05-34). When setting this parameter, slowly increase the percentage to reach the sufficient preheating temperature.

# Preheating Output Cycle

Default: 0

#### Settings 0-100%

- Sets the output current cycle of preheating. 0–100% corresponds to 0–10 seconds. When set to 0%, there is no output current. When set to 100%, there is a continuous output. For example, when set to 50%, a cycle of preheating goes from OFF (5 seconds) to ON (5 seconds), and vice versa.
- Related Parameters of Preheating

| Parameter                                                                        | Description                                | Setting Range                                          | Explanation                        |
|----------------------------------------------------------------------------------|--------------------------------------------|--------------------------------------------------------|------------------------------------|
| Pr.02-72 Output current level of preheating  Pr.02-73 Output cycle of preheating |                                            | 0–100% (rated current of the motor) 0% No output       | Output current level of preheating |
|                                                                                  |                                            | 0-100% (0-10 sec.) 0% No output 100% Continuous output | Output cycle of preheating         |
| Pr.02-01-08<br>Pr.02-26-31                                                       | Multi-input function commands (MFI)        | 69 Preheating command                                  | Enable or disable the preheating   |
| Pr.02-13-15<br>Pr.02-36-46                                                       | Multi-output<br>function commands<br>(MFO) | 69 Output command of preheating                        | Indication of the preheating       |

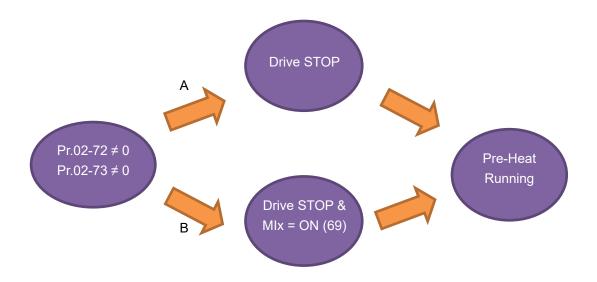

#### Chapter 12 Description of Parameter Settings | CP2000

- Enable preheating: When Pr.02-72 and Pr.02-73 are NOT set to zero.
- Preheating function A: If Pr.07-72 and Pr.07-23 are set before the motor drive stops operation (STOP), preheating is enabled right after the motor drive stops. However, if Pr.07-72 and Pr.07-73 are set after the motor drives stops operation, preheating is not enabled. Preheating is enabled only when the motor drive stops again or restarts.
- Preheating function B: When the motor drive is in operation (RUN) or stops operating (STOP), set Pr.02-72 and Pr.02-73 between 1–100% and set MIx = 69 and MIx = ON. Preheating is enabled whenever the motor drive stops; no matter the motor drive is in operation (RUN) or stops operating (STOP).
- Preheating priority: if preheating function A and B are both enabled, function B takes priority.

## **Sequential Diagram of the Preheating Function:**

1. Setting parameters to enable preheating (Function A)
Set Pr.02-72 and Pr.02-73 not equal to zero (50% in the diagram) and stop running the motor drive, then preheating is enabled to output DC current. At the same time, MOx (Output Command of Preheating) is ON (MOx = 69). Once the drive is rebooted, the preheating function is enabled right away. The sequence of preheating goes from OFF (5 seconds) to ON (5 seconds). When the motor is in operation (RUN), the preheating function is OFF even it is enabled. Meanwhile, MOx is OFF (MOx = 69) and the preheating is enabled when the motor

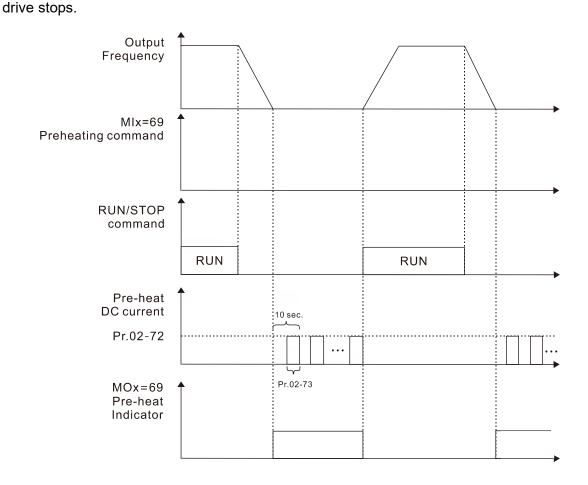

#### 2. Enable preheating via multi-input terminals (Function B)

Set Pr.02-72 and Pr.02-73 (50% in the diagram) not equal to zero and set MIx = 69, and MIx = ON, then Function B takes priority to enable / disable preheating on the motor drive. At the same time, enabling preheating by parameters is automatically invalid. If, at this moment, the motor drive is already STOP, the preheating function is enabled to output DC current and the MOx (Output Command of Preheating) is ON (MOx = 69). The sequence of preheating goes from OFF (5 seconds) to ON (5 seconds). When the motor is in operation (RUN), the preheating function is OFF even it is enabled. Meanwhile, MOx is OFF (MOx = 69) and the preheating is enabled when the motor drive stops.

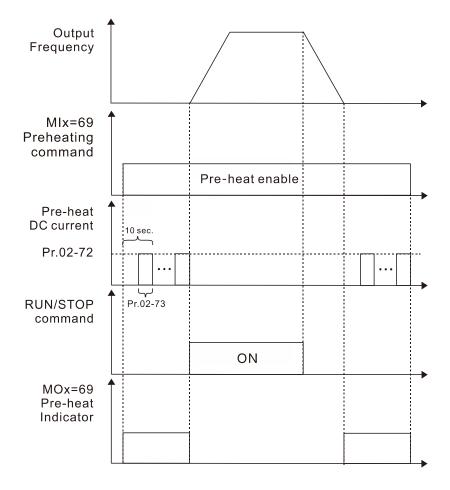

#### 3. Enable DC brake function

DC brake and preheating are enabled at the same time. The motor drive operates with the same logic described above for preheating. The only difference is that no matter the motor drive is in operation (RUN) or stops operating (STOP), DC brake enables first. When the motor drive stops, preheating is activated.

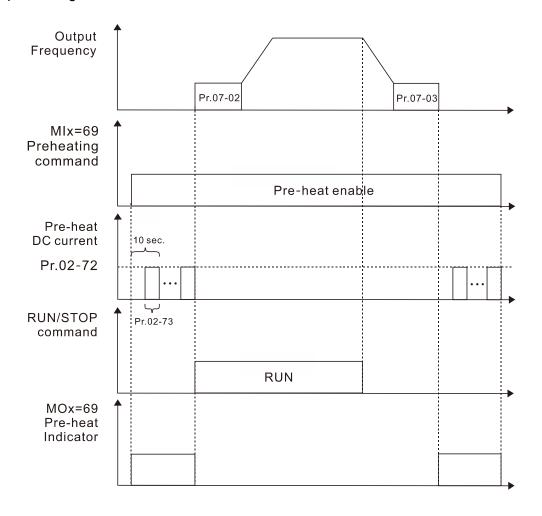

# 03 Analog Input / Output Parameter

| <b>3</b> pro-                                                                                                    | 4                         | ✓ You can set       | t this param  | neter during operation.  |
|----------------------------------------------------------------------------------------------------|---------------------------|---------------------|---------------|--------------------------|
|                                                                                                    | Input Selection           |                     | ·             | Ŭ.                       |
|                                                                                                    |                           |                     |               | Default: 1               |
| ✓ ☐ 3 - ☐ ; ACI Analog                                                                                                    | Input Selection           |                     |               |                          |
|                                                                                                    |                           |                     |               | Default: 0               |
| ★ ## AVI2 Analog  AVI2 Analog  AVI2 Analog  AVI2 Analog  AVI2 Analog  AVI2 Analog  AVI2 Analog  AVI2 Analog  But the first statement of the first statement of the first statement | Input Selection           |                     |               |                          |
|                                                                                                    |                           |                     |               | Default: 0               |
| Settings                                                                                                    |                           |                     |               |                          |
| 0: No function                                                                                                    |                           |                     |               |                          |
| •                                                                                                    | cy command                |                     |               |                          |
| 4: PID targe                                                                                                    |                           |                     |               |                          |
| 5: PID feedl                                                                                                    | •                         |                     |               |                          |
|                                                                                                    | or (PTC) input value      |                     |               |                          |
|                                                                                                    | hermistor input value     |                     |               |                          |
|                                                                                                    | npensation value          | roforonco targot i  | nnut vou m    | aust set Pr.00.20 to 2   |
| When you use ana<br>(external analog input                                                                                                    |                           | reference larger i  | nput, you n   | iust set F1.00-20 to 2   |
| ` .                                                                                                    | r.03-00–03-02 set 1 as    | PID reference tard  | ret innut     |                          |
| •                                                                                                    |                           | _                   | •             | put has highest priority |
| •                                                                                                    | eference target input va  |                     | 5, a167.      | parriae mgneer priemy    |
| When you use analo                                                                                                    |                           |                     | ou must set f | Pr.08-16 to 1 (source of |
| •                                                                                                    | alue is analog input). Yo | •                   |               | •                        |
| ☐ When using the Fre                                                                                                    | ,                         |                     | -             |                          |
| maximum output fred                                                                                                    | quency (Pr.01-00).        |                     |               |                          |
| ☐ If the settings for Pr.0                                                                                                    | )3-00–Pr.03-02 are the    | same, the AVI1 in   | put has high  | est priority.            |
| ✓   ☐ 3 - ☐ 3  AVI1 Analog                                                                                                    | Input Bias                |                     |               |                          |
|                                                                                                    |                           |                     |               | Default: 0.0             |
| Settings -                                                                                                    | 100.0–100.0%              |                     |               |                          |
| ☐ Sets the correspondi                                                                                                    | ng AVI1 voltage for the   | external analog in  | put 0.        |                          |
| ✓ ☐ 3 - ☐ Y ACI Analog                                                                                                    | Input Bias                |                     |               |                          |
|                                                                                                    |                           |                     |               | Default: 0.0             |
| Settings -                                                                                                    | 100.0–100.0%              |                     |               |                          |
| Sets the correspondi                                                                                                    |                           | external analog inp | out 0.        |                          |
|                                                                                                    | _                         | <b>.</b>            |               |                          |
| AVIZ AIIAIO                                                                                                    | , voltage iliput bias     |                     |               | Default: 0.0             |
| Settings -                                                                                                    | 100.0–100.0%              |                     |               | Delault. U.U             |
| Sets the correspondi                                                                                                    |                           | external analog in  | nout 0        |                          |
| ·                                                                                                    |                           | •                   | •             | uency is 0-10 V (4-20    |
| - The corresponding e                                                                                                    | Mornar input voitage /    | San Sin Signal and  | and doc moq   | 45.10y 10 0 10 V (T-20   |

mA) corresponds to 0-maximum frequency (Pr.01-00).

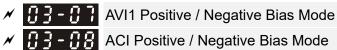

AVI2 Positive / Negative Bias Mode

Default: 0

Settings 0: No bias

- 1: Lower than or equal to bias
- 2: Greater than or equal to bias
- 3: The absolute value of the bias voltage while serving as the center
- 4: Serve bias as the center
- Using negative bias to set the frequency greatly reduces the noise interference. In a noisy environment, do NOT use signals less than 1 V to set the drive's operation frequency.

## In the diagram below: Black line: Curve with no bias. Gray line: curve with bias

#### Diagram 1

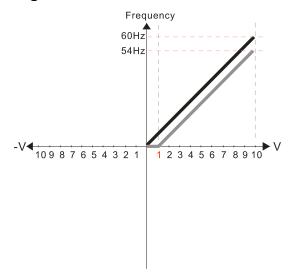

Pr.03-03=10%

Pr.03-07-03-09 (Positive/Negative Bias Mode)

0: No bias

#### 1: Lower than or equal to bias

- 2: Greater than or equal to bias
- 3: The absolute value of the bias voltage while serving as the center
- 4: Serve bias as the center

Pr.03-10 (Analog Frequency Command for Reverse Run)

- Negative frequency is not valid. Forward and reverse run is controlled by digital keypad or external terminal.
- 1: Neagtive frequency is valid. Positive frequency = forward run; negative frequency = reverse run. Direction can not be switched by digital keypad or external teriminal control.

Pr.03-11 Analog Input Gain (AVI1)= 100%

#### Diagram 2

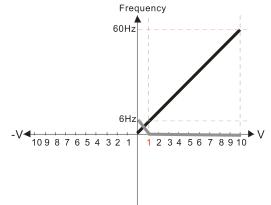

Pr.03-03=10%

Pr.03-07-03-09 (Positive/Negative Bias Mode)

- 0. No bias
- 1: Lower than or equal to bias
- 2: Greater than or equal to bias
- The absolute value of the bias voltage while serving as the center
- 4: Serve bias as the center

V Pr.03-10 (Analog Frequency Command for Reverse Run)

- 0: Negative frequency is not valid. Forward and reverse run is controlled by digital keypad or external terminal.
- 1: Neagtive frequency is valid. Positive frequency = forward run; negative frequency = reverse run. Direction can not be switched by digital keypad or external teriminal control.

Pr.03-11Analog Input Gain (AVI1)=100%

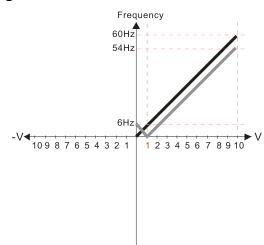

Pr.03-03=10%

Pr.03-07-03-09 (Positive/Negative Bias Mode)

- 0: No bias
- 1: Lower than or equal to bias
- 2: Greater than or equal to bias
- 3: The absolute value of the bias voltage while serving as the center
- 4: Serve bias as the center

Pr.03-10 (Analog Frequency Command for Reverse Run)

- 0: Negative frequency is not valid. Forward and reverse run is controlled by digital keypad or external terminal.
- Neagtive frequency is valid. Positive frequency = forward run; negative frequency = reverse run. Direction can not be switched by digital keypad or external teriminal control.

Pr.03-11 Analog Input Gain (AVI1) = 100%

## Diagram 4

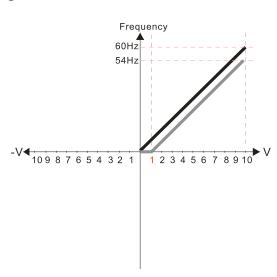

Pr.03-03=10%

Pr.03-07-03-09 (Positive/Negative Bias Mode)

- 0: No bias
- 1: Lower than or equal to bias
- 2: Greater than or equal to bias
- 3: The absolute value of the bias voltage while serving as the center
- 4: Serve bias as the center

Pr.03-10 (Analog Frequency Command for Reverse Run)

- Negative frequency is not valid.
   Forward and reverse run is controlled by digital keypad or external terminal.
- 1: Neagtive frequency is valid. Positive frequency = forward run; negative frequency = reverse run. Direction can not be switched by digital keypad or external teriminal control.

Pr.03-11 Analog Input Gain (AVI1) = 100%

#### Diagram 5

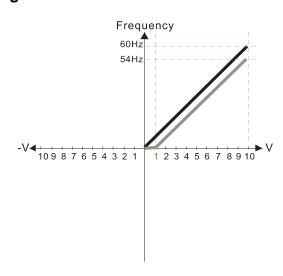

Pr.03-03=10%

Pr.03-07-03-09 (Positive/Negative Bias Mode)

0: No bias

1: Lower than or equal to bias

- 2: Greater than or equal to bias
- 3: The absolute value of the bias voltage while serving as the center
- 4: Serve bias as the center

Pr.03-10 (Analog Frequency Command for Reverse Run)

- 0: Negative frequency is not valid. Forward and reverse run is controlled by digital keypad or external terminal.
- 1: Neagtive frequency is valid. Positive frequency = forward run; negative frequency = reverse run. Direction can not be switched by digital keypad or external teriminal control.

Pr.03-11 Analog Input Gain (AVI1)= 100%

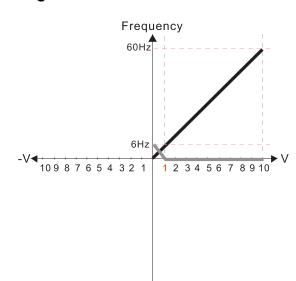

Pr.03-03=10%

Pr.03-07-03-09 (Positive/Negative Bias Mode)

- 0: No bias
- 1: Lower than or equal to bias
- 2: Greater than or equal to bias
- 3: The absolute value of the bias voltage while serving as the center
- 4: Serve bias as the center

Pr.03-10 (Analog Frequency Command for Reverse Run)

- 0: Negative frequency is not valid. Forward and reverse run is controlled by digital keypad or external terminal.
- 1: Neagtive frequency is valid. Positive frequency = forward run; negative frequency = reverse run. Direction can not be switched by digital keypad or external teriminal control.

Pr.03-11Analog Input Gain (AVI1)= 100%

## Diagram 7

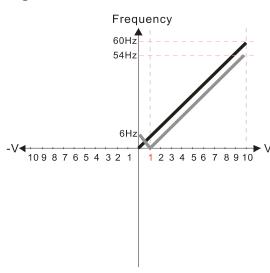

Pr.03-03=10%

Pr.03-07-03-09 (Positive/Negative Bias Mode)

- 0: No bias
- 1: Lower than or equal to bias
- 2: Greater than or equal to bias
- 3: The absolute value of the bias voltage while serving as the center
- 4: Serve bias as the center

Pr.03-10 (Analog Frequency Command for Reverse Run)

- 0: Negative frequency is not valid. Forward and reverse run is controlled by digital keypad or external terminal.
- 1: Neagtive frequency is valid. Positive frequency = forward run; negative frequency = reverse run. Direction can not be switched by digital keypad or external teriminal control.

Pr.03-11 Analog Input Gain (AVI1) = 100%

#### Diagram 8

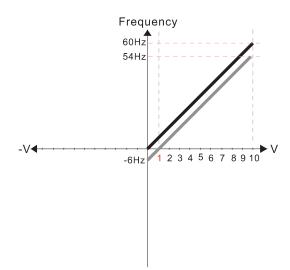

Pr.03-03=10%

Pr.03-07-03-09 (Positive/Negative Bias Mode)

- 0: No bias
- 1: Lower than or equal to bias
- 2: Greater than or equal to bias
- 3: The absolute value of the bias voltage while serving as the center
- 4: Serve bias as the center

Pr.03-10 (Analog Frequency Command for Reverse Run)

- Negative frequency is not valid.
   Forward and reverse run is controlled by digital keypad or external terminal.
- 1: Neagtive frequency is valid. Positive frequency = forward run; negative frequency = reverse run. Direction can not be switched by digital keypad or external teriminal control.

Pr.03-11 Analog Input Gain (AVI1) = 100%

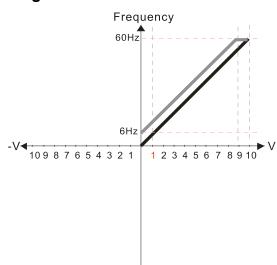

Pr.03-03=-10%

Pr.03-07-03-09 (Positive/Negative Bias Mode)

0: No bias

1: Lower than or equal to bias

2: Greater than or equal to bias

3: The absolute value of the bias voltage while serving as the center

4: Serve bias as the center

Pr.03-10 (Analog Frequency Command for Reverse Run)

0: Negative frequency is not valid. Forward and reverse run is controlled by digital keypad or external terminal.

 Neagtive frequency is valid. Positive frequency = forward run; negative frequency = reverse run. Direction can not be switched by digital keypad or external teriminal control.

Pr.03-11 Analog Input Gain (AVI1)= 100%

### Diagram 10

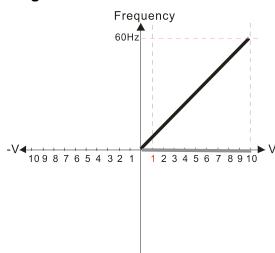

Pr.03-03=-10%

Pr.03-07-03-09 (Positive/Negative Bias Mode)

0: No bias

1: Lower than or equal to bias

2: Greater than or equal to bias

3: The absolute value of the bias voltage while serving as the center

4: Serve bias as the center

Pr.03-10 (Analog Frequency Command for Reverse Run)

0: Negative frequency is not valid. Forward and reverse run is controlled by digital keypad or external terminal.

1: Neagtive frequency is valid. Positive frequency = forward run; negative frequency = reverse run. Direction can not be switched by digital keypad or external teriminal control.

Pr.03-11 Analog Input Gain (AVI1)= 100%

### Diagram 11

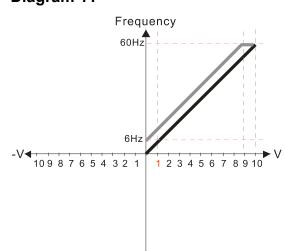

Pr.03-03=-10%

Pr.03-07-03-09 (Positive/Negative Bias Mode)

0: No bias

1: Lower than or equal to bias

2: Greater than or equal to bias

3: The absolute value of the bias voltage while serving as the center

4: Serve bias as the center

Pr.03-10 (Analog Frequency Command for Reverse Run)

0: Negative frequency is not valid. Forward and reverse run is controlled by digital keypad or external terminal.

1: Neagtive frequency is valid. Positive frequency = forward run; negative frequency = reverse run. Direction can not be switched by digital keypad or external teriminal control.

Pr.03-11 Analog Input Gain (AVI1) = 100%

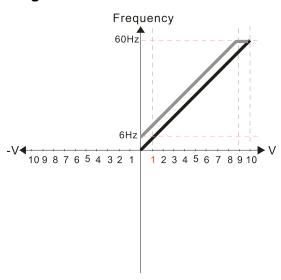

Pr.03-03=-10%

Pr.03-07-03-09 (Positive/Negative Bias Mode)

- 0: No bias
- 1: Lower than or equal to bias
- 2: Greater than or equal to bias
- 3: The absolute value of the bias voltage while serving as the center
- 4: Serve bias as the center

Pr.03-10 (Analog Frequency Command for Reverse Run)

- 0: Negative frequency is not valid. Forward and reverse run is controlled by digital keypad or external terminal.
- 1: Neagtive frequency is valid. Positive frequency = forward run; negative frequency = reverse run. Direction can not be switched by digital keypad or external teriminal control.

Pr.03-11 Analog Input Gain (AVI1) = 100%

#### Diagram 13

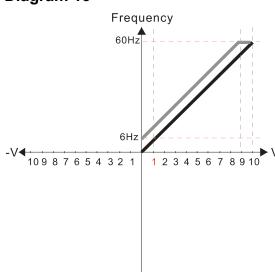

Pr.03-03=-10%

Pr.03-07-03-09 (Positive/Negative Bias Mode)

0: No bias

- 1: Lower than or equal to bias
- 2: Greater than or equal to bias
- 3: The absolute value of the bias voltage while serving as the center
- 4: Serve bias as the center

Pr.03-10 (Analog Frequency Command for Reverse Run)

- Negative frequency is not valid.
   Forward and reverse run is controlled by digital keypad or external terminal.
- 1: Neagtive frequency is valid. Positive frequency = forward run; negative frequency = reverse run. Direction can not be switched by digital keypad or external teriminal control.

Pr.03-11 Analog Input Gain (AVI1)= 100%

### Diagram 14

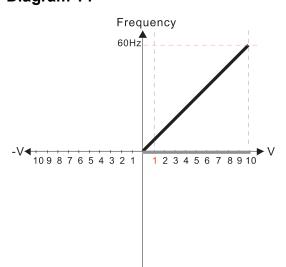

Pr.03-03=-10%

Pr.03-07-03-09 (Positive/Negative Bias Mode)

- 0: No bias
- 1: Lower than or equal to bias
- 2: Greater than or equal to bias
- 3: The absolute value of the bias voltage while serving as the center
- 4: Serve bias as the center

Pr.03-10 (Analog Frequency Command for Reverse Run)

- 0: Negative frequency is not valid. Forward and reverse run is controlled by digital keypad or external terminal.
- 1: Neagtive frequency is valid. Positive frequency = forward run; negative frequency = reverse run. Direction can not be switched by digital keypad or external teriminal control.

Pr.03-11 Analog Input Gain (AVI1)= 100%

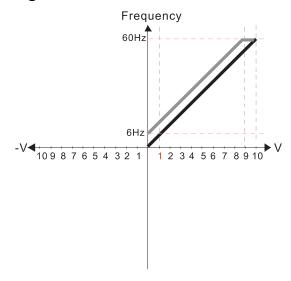

Pr.03-03=-10%

Pr.03-07-03-09 (Positive/Negative Bias Mode)

- 0: No bias
- 1: Lower than or equal to bias
- 2: Greater than or equal to bias
- 3: The absolute value of the bias voltage while serving as the center
- 4: Serve bias as the center

Pr.03-10 (Analog Frequency Command for Reverse Run)

- 0: Negative frequency is not valid.
  Forward and reverse run is controlled by digital keypad or external terminal.
- 1: Neagtive frequency is valid. Positive frequency = forward run; negative frequency = reverse run. Direction can not be switched by digital keypad or external teriminal control.

Pr.03-11 Analog Input Gain (AVI1) = 100%

### Diagram 16

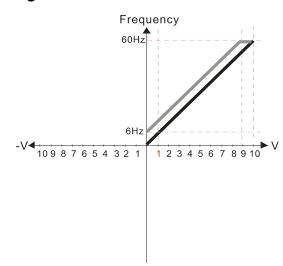

Pr.03-03=-10%

Pr.03-07-03-09 (Positive/Negative Bias Mode)

- 0: No bias
- 1: Lower than or equal to bias
- 2: Greater than or equal to bias
- 3: The absolute value of the bias voltage while serving as the center
- 4: Serve bias as the center

Pr.03-10 (Analog Frequency Command for Reverse Run)

- 0: Negative frequency is not valid. Forward and reverse run is controlled by digital keypad or external terminal.
- 1: Neagtive frequency is valid. Positive frequency = forward run; negative frequency = reverse run. Direction can not be switched by digital keypad or external teriminal control.

Pr.03-11 Analog Input Gain (AVI1) = 100%

### Diagram 17

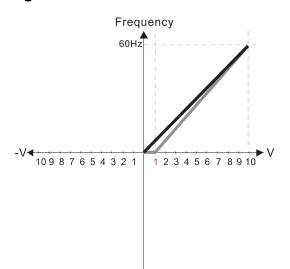

Pr.03-03=10%

Pr.03-07-03-09 (Positive/Negative Bias Mode)

0: No bias

1: Lower than or equal to bias

- 2: Greater than or equal to bias
- 3: The absolute value of the bias voltage while serving as the center
- 4: Serve bias as the center

Pr.03-10 (Analog Frequency Command for Reverse Run)

- 0: Negative frequency is not valid. Forward and reverse run is controlled by digital keypad or external terminal.
- 1: Neagtive frequency is valid. Positive frequency = forward run; negative frequency = reverse run. Direction can not be switched by digital keypad or external teriminal control.

Pr.03-11 Analog Input Gain (AVI1)= 111.1%

10/9=111.1%

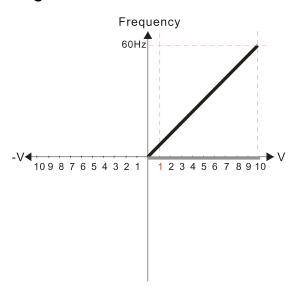

Pr.03-03=10%

Pr.03-07-03-09 (Positive/Negative Bias Mode)

0: No bias

1: Lower than or equal to bias

#### 2: Greater than or equal to bias

- 3: The absolute value of the bias voltage while serving as the center
- 4: Serve bias as the center

Pr.03-10 (Analog Frequency Command for Reverse Run)

- 0: Negative frequency is not valid. Forward and reverse run is controlled by digital keypad or external terminal.
- 1: Neagtive frequency is valid. Positive frequency = forward run; negative frequency = reverse run. Direction can not be switched by digital keypad or external teriminal control.

Pr.03-11 Analog Input Gain (AVI1)=111.1% 10/9=111.1%

## Diagram 19

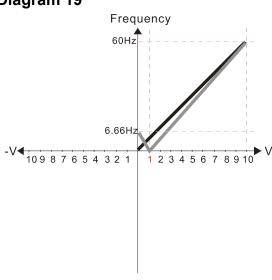

Pr.03-03=10%

Pr.03-07-03-09 (Positive/Negative Bias Mode)

0: No bias

1: Lower than or equal to bias

2: Greater than or equal to bias

3: The absolute value of the bias voltage while serving as the center

4: Serve bias as the center

Pr.03-10 (Analog Frequency Command for Reverse Run)

- 0: Negative frequency is not valid. Forward and reverse run is controlled by digital keypad or external terminal.
- 1: Neagtive frequency is valid. Positive frequency = forward run; negative frequency = reverse run. Direction can not be switched by digital keypad or external teriminal control.

Pr.03-11 Analog Input Gain (AVI1) = 111.1% 10/9 = 111.1%

#### Diagram 20

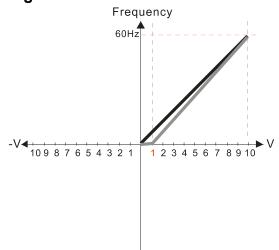

Pr.03-03=10%

Pr.03-07-03-09 (Positive/Negative Bias Mode)

0: No bias

1: Lower than or equal to bias

2: Greater than or equal to bias

3: The absolute value of the bias voltage while serving as the center

4: Serve bias as the center

Pr.03-10 (Analog Frequency Command for Reverse Run)

0: Negative frequency is not valid.
Forward and reverse run is controlled
by digital keypad or external terminal.

1: Neagtive frequency is valid. Positive frequency = forward run; negative frequency = reverse run. Direction can not be switched by digital keypad or external teriminal control.

Pr.03-11 Analog Input Gain (AVI1) = 111.1% 10/9 = 111.1%

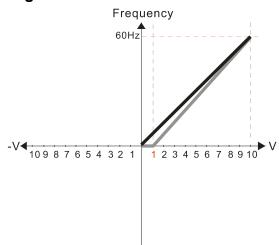

Pr.03-03=10%

Pr.03-07-03-09 (Positive/Negative Bias Mode)

0: No bias

#### 1: Lower than or equal to bias

- 2: Greater than or equal to bias
- 3: The absolute value of the bias voltage while serving as the center
- 4: Serve bias as the center

Pr.03-10 (Analog Frequency Command for Reverse Run)

- 0: Negative frequency is not valid. Forward and reverse run is controlled by digital keypad or external terminal.
- 1: Neagtive frequency is valid. Positive frequency = forward run; negative frequency = reverse run. Direction can not be switched by digital keypad or external teriminal control.

Pr.03-11Analog Input Gain (AVI1) = 111.1% 10/9 = 111.1%

## Diagram 22

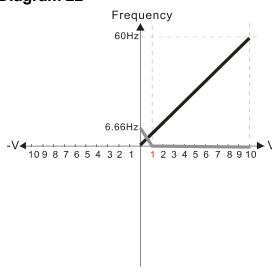

Pr.03-03=10%

Pr.03-07-03-09 (Positive/Negative Bias Mode)

- 0: No bias
- 1: Lower than or equal to bias

#### 2: Greater than or equal to bias

- 3: The absolute value of the bias voltage while serving as the center
- 4: Serve bias as the center

Pr.03-10 (Analog Frequency Command for Reverse Run)

- 0: Negative frequency is not valid.
  Forward and reverse run is controlled
  by digital keypad or external terminal.
- Neagtive frequency is valid. Positive frequency = forward run; negative frequency = reverse run. Direction can not be switched by digital keypad or external teriminal control.

Pr.03-11 Analog Input Gain (AVI1) = 111.1% 10/9 = 111.1%

### Diagram 23

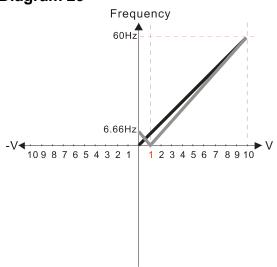

Pr.03-03=10%

Pr.03-07-03-09 (Positive/Negative Bias Mode)

- 0: No bias
- 1: Lower than or equal to bias
- 2: Greater than or equal to bias
- 3: The absolute value of the bias voltage while serving as the center
- 4: Serve bias as the center

Pr.03-10 (Analog Frequency Command for Reverse Run)

- Negative frequency is not valid. Forward and reverse run is controlled by digital keypad or external terminal.
- 1: Neagtive frequency is valid. Positive frequency = forward run; negative frequency = reverse run. Direction can not be switched by digital keypad or external teriminal control.

Pr.03-11 Analog Input Gain (AVI1) = 111.1% 10/9 = 111.1%

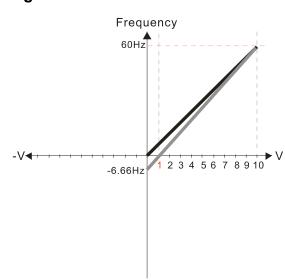

Pr.03-03=10%

Pr.03-07-03-09 (Positive/Negative Bias Mode)

- 0: No bias
- 1: Lower than or equal to bias
- 2: Greater than or equal to bias
- 3: The absolute value of the bias voltage while serving as the center

4: Serve bias as the center

Pr.03-10 (Analog Frequency Command for Reverse Run)

- Negative frequency is not valid.
   Forward and reverse run is controlled by digital keypad or external terminal.
- by digital keypad or external terminal.

  1: Neagtive frequency is valid. Positive frequency = forward run; negative frequency = reverse run. Direction can not be switched by digital keypad or external teriminal control.

Pr.03-11 Analog Input Gain (AVI1) = 111.1% 10/9 = 111.1%

## Diagram 25

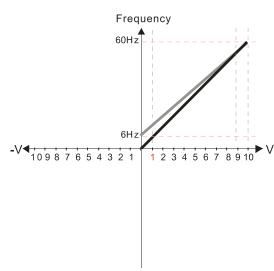

Pr.03-07-03-09 (Positive/Negative Bias Mode)

- 0: No bias
- 1: Lower than or equal to bias
- 2: Greater than or equal to bias
- 3: The absolute value of the bias voltage while serving as the center
- 4: Serve bias as the center

Pr.03-10 (Analog Frequency Command for Reverse Run)

- 0: Negative frequency is not valid. Forward and reverse run is controlled by digital keypad or external terminal.
- Neagtive frequency is valid. Positive frequency = forward run; negative frequency = reverse run. Direction can not be switched by digital keypad or external teriminal control.

Calculate the bias:

$$\frac{60-6\text{Hz}}{10\text{V}} = \frac{6-0\text{Hz}}{(0-x\text{V})} \quad x\text{V} = \frac{10}{-9} = -1.11\text{V} \quad \therefore 03-03 = \frac{-1.11}{10} \times 100\%$$

=-11.1%

Calculate the gain:  $03-11 = \frac{10V}{11.1V} \times 100\% = 90.0\%$ 

# Diagram 26

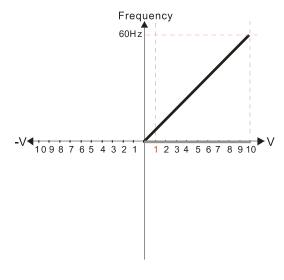

Pr.03-07-03-09 (Positive/Negative Bias Mode)

- 0: No bias
- 1: Lower than or equal to bias
- 2: Greater than or equal to bias
- 3: The absolute value of the bias voltage while serving as the center
- 4: Serve bias as the center

Pr.03-10 (Analog Frequency Command for Reverse Run)

- Negative frequency is not valid. Forward and reverse run is controlled by digital keypad or external terminal.
- 1: Neagtive frequency is valid. Positive frequency = forward run; negative frequency = reverse run. Direction can not be switched by digital keypad or external teriminal control.

Calculate the bias:

$$\frac{60-6Hz}{10V} = \frac{6-0Hz}{(0-xV)} \quad xV = \frac{10}{-9} = -1.11V \quad \therefore 03-03 = \frac{-1.11}{10} \times 100\%$$

=-11.1%

Calculate the gain: 03-11=  $\frac{10V}{11.1}$ V×100%=90.0%

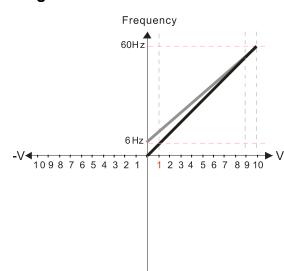

Pr.03-07-03-09 (Positive/Negative Bias Mode)

- 0: No bias
- 1: Lower than or equal to bias
- 2: Greater than or equal to bias
- 3: The absolute value of the bias voltage while serving as the center
- 4: Serve bias as the center

Pr.03-10 (Analog Frequency Command for Reverse Run)

- 0: Negative frequency is not valid. Forward and reverse run is controlled by digital keypad or external terminal.
- Neagtive frequency is valid. Positive frequency = forward run; negative frequency = reverse run. Direction can not be switched by digital keypad or external teriminal control.

Calculate the bias:

$$\frac{60-6Hz}{10V} = \frac{6-0Hz}{(0-xV)} \quad xV = \frac{10}{-9} = -1.11V \quad \therefore 03-03 = \frac{-1.11}{10} \times 100\%$$

Calculate the gain:  $03-11 = \frac{10V}{11.1V} \times 100\% = 90.0\%$ 

## Diagram 28

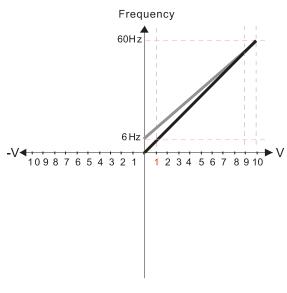

Pr.03-07-03-09 (Positive/Negative Bias Mode)

- n. No hige
- 1: Lower than or equal to bias
- 2: Greater than or equal to bias
- 3: The absolute value of the bias voltage while serving as the center
- 4: Serve bias as the center

Pr.03-10 (Analog Frequency Command for Reverse Run)

- 0: Negative frequency is not valid. Forward and reverse run is controlled by digital keypad or external terminal.
- 1: Neagtive frequency is valid. Positive frequency = forward run; negative frequency = reverse run. Direction can not be switched by digital keypad or external teriminal control.

Calculate the bias:

$$\frac{60-6Hz}{10V} = \frac{6-0Hz}{(0-xV)} \quad xV = \frac{10}{-9} = -1.11V \quad \therefore 03-03 = \frac{-1.11}{10} \times 100\%$$

Calculate the gain:  $03-11 = \frac{10V}{11.1V} \times 100\% = 90.0\%$ 

# Diagram 29

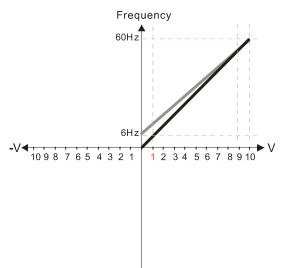

Pr.03-07-03-09 (Positive/Negative Bias Mode)

- 0: No bias
- 1: Lower than or equal to bias
- 2: Greater than or equal to bias
- 3: The absolute value of the bias voltage while serving as the center
- 4: Serve bias as the center

Pr.03-10 (Analog Frequency Command for Reverse Run)

- 0: Negative frequency is not valid. Forward and reverse run is controlled by digital keypad or external terminal.
- 1: Neagtive frequency is valid. Positive frequency = forward run; negative frequency = reverse run. Direction can not be switched by digital keypad or external teriminal control.

Calculate the bias:

$$\frac{60-6Hz}{10V} = \frac{6-0Hz}{(0-xV)} \quad xV = \frac{10}{-9} = 1.11V \quad \therefore 03-03 = \frac{-1.11}{10} \times 100\%$$

Calculate the gain: 03-11=  $\frac{10 \text{ V}}{11.1 \text{ V}} \times 100\% = 90.0\%$ 

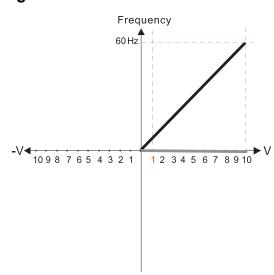

Pr.03-07-03-09 (Positive/Negative Bias Mode)

- 0: No bias
- 1: Lower than or equal to bias

#### 2: Greater than or equal to bias

- 3: The absolute value of the bias voltage while serving as the center
- 4: Serve bias as the center

Pr.03-10 (Analog Frequency Command for Reverse Run)

- 0: Negative frequency is not valid. Forward and reverse run is controlled by digital keypad or external terminal.
- Neagtive frequency is valid. Positive frequency = forward run; negative frequency = reverse run. Direction can not be switched by digital keypad or external teriminal control

Calculate the bias:

$$\frac{60-6Hz}{10V} = \frac{6-0Hz}{(0-xV)} \quad xV = \frac{10}{-9} = -1.11V \quad \therefore 03-03 = \frac{-1.11}{10} \times 100\%$$

Calculate the gain: 03-11= 
$$\frac{10V}{11.1V} \times 100\% = 90.0\%$$
 = -11.1%

## Diagram 31

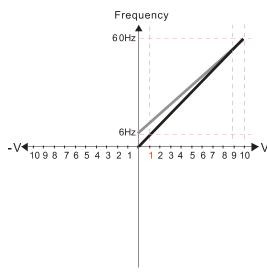

Pr.03-07-03-09 (Positive/Negative Bias Mode)

- 1: Lower than or equal to bias
- 2: Greater than or equal to bias
- 3: The absolute value of the bias voltage while serving as the center
  4: Serve bias as the center

Pr.03-10 (Analog Frequency Command for Reverse Run)

- 0: Negative frequency is not valid. Forward and reverse run is controlled by digital keypad or external terminal.
- Neagtive frequency is valid. Positive frequency = forward run; negative frequency = reverse run. Direction can not be switched by digital keypad or external teriminal control

Calculate the bias:

$$\frac{60-6\text{Hz}}{10\text{V}} = \frac{6-0\text{Hz}}{(0-x\text{V})} \quad x\text{V} = \frac{10}{-9} = 1.11\text{V} \quad \therefore 03-03 = \frac{-1.11}{10} \times 100\%$$

Calculate the gain: 03-11= 
$$\frac{10 \text{ V}}{11.1 \text{ V}} \times 100\% = 90.0\%$$

## Diagram 32

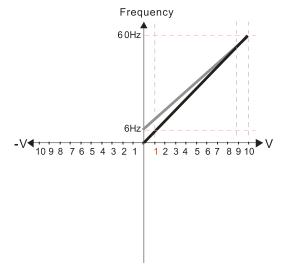

Pr.03-07-03-09 (Positive/Negative Bias Mode)

- 0: No bias
- 1: Lower than or equal to bias
- 2: Greater than or equal to bias
- 3: The absolute value of the bias voltage while serving as the center
- Serve bias as the center

Pr.03-10 (Analog Frequency Command for Reverse Run)

- 0: Negative frequency is not valid. Forward and reverse run is controlled
- by digital keypad or external terminal. Neagtive frequency is valid. Positive frequency = forward run; negative frequency = reverse run. Direction can not be switched by digital keypad or external teriminal control

Calculate the bias:

$$\frac{60-6 \text{Hz}}{10 \text{V}} = \frac{6-0 \text{Hz}}{(0-x \text{V})} \quad x \text{V} = \frac{10}{-9} = 1.11 \text{V} \quad \therefore 03-03 = \frac{-1.11}{10} \times 100\%$$

Calculate the gain: 03-11=  $\frac{10 \text{ V}}{11.1 \text{ V}} \times 100\% = 90.0\%$ 

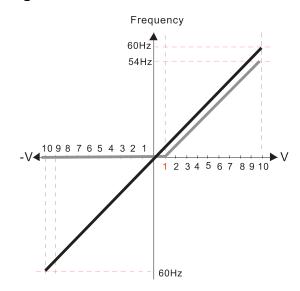

Pr.00-21=0 (Digital keypad control and run in FWD direction)
Pr.03-05 Analog Positive Voltage Input Bias (AVI2) = 10%
Pr.03-07-03-09 (Positive/Negative Bias Mode)

- 0: No bias
- 1: Lower than or equal to bias
- 2: Greater than or equal to bias
- 3: The absolute value of the bias voltage while serving as the center
- 4: Serve bias as the center

Pr.03-13 Analog Positive Input Gain (AVI2) = 100% Pr.03-14 Analog Positive Input Gain (AVI2) = 100%

## Diagram 34

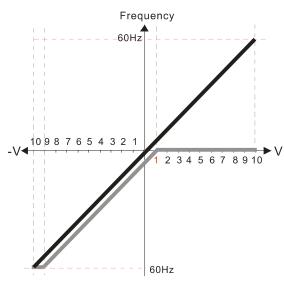

Pr.00-21=0 (Digital keypad control and run in FWD direction)
Pr.03-05 Analog Positive Voltage Input Bias (AVI2) = 10%
Pr.03-07-03-09 (Positive/Negative Bias Mode)

- 0: No bias
- 1: Lower than or equal to bias
- 2: Greater than or equal to bias
- 3: The absolute value of the bias voltage while serving as the center
- 4: Serve bias as the center

Pr.03-13 Analog Positive Input Gain (AVI2) = 100% Pr.03-14 Analog Positive Input Gain (AVI2) = 100%

### Diagram 35

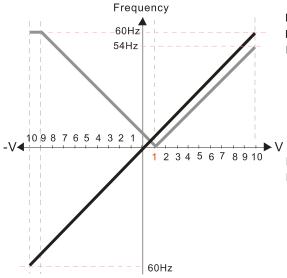

Pr.00-21=0 (Digital keypad control and run in FWD direction)
Pr.03-05 Analog Positive Voltage Input Bias (AVI2) = 10%
Pr.03-07-03-09 (Positive/Negative Bias Mode)

- 0: No bias
- 1: Lower than or equal to bias
- 2: Greater than or equal to bias
- 3: The absolute value of the bias voltage
- while serving as the center 4: Serve bias as the center

4. Serve bias as the center

Pr.03-13 Analog Positive Input Gain (AVI2) = 100% Pr.03-14 Analog Positive Input Gain (AVI2) = 100%

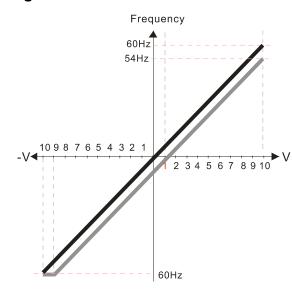

Pr.00-21=0 (Digital keypad control and run in FWD direction) Pr.03-05 Analog Positive Voltage Input Bias (AVI2) = 10% Pr.03-07-03-09 (Positive/Negative Bias Mode)

- 0: No bias
- 1: Lower than or equal to bias
- 2: Greater than or equal to bias
- 3: The absolute value of the bias voltage while serving as the center

Pr.03-13 Analog Positive Input Gain (AVI2) = 100% Pr.03-14 Analog Positive Input Gain (AVI2) = 100%

### Diagram 37

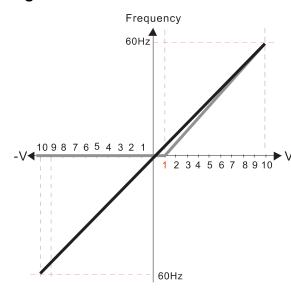

Pr.00-21=0 (Digital keypad control and run in FWD direction) Pr.03-05 Analog Positive Voltage Input Bias (AVI2) = 10% Pr.03-07-03-09 (Positive/Negative Bias Mode)

- 0: No bias
- 1: Lower than or equal to bias
- 2: Greater than or equal to bias
- 3: The absolute value of the bias voltage while serving as the center
- 4: Serve bias as the center

Pr.03-13 Analog Positive Input Gain (AVI2) = 111.1%  $(10/9) \times 100\% = 111.1\%$ 

Pr.03-14 Analog Positive Input Gain (AVI2) = 100%

#### Diagram 38

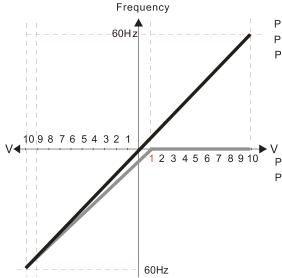

Pr.00-21=0 (Digital keypad control and run in FWD direction) Pr.03-05 Analog Positive Voltage Input Bias (AVI2) = 10% Pr.03-07-03-09 (Positive/Negative Bias Mode)

- 0: No bias
- 1: Lower than or equal to bias
- 2: Greater than or equal to bias
- 3: The absolute value of the bias voltage while serving as the center 4: Serve bias as the center

Pr.03-13 Analog Positive Input Gain (AVI2) = 100% Pr.03-14 Analog Positive Input Gain (AVI2) = 90.0%  $(10/11) \times 100\% = 90.9\%$ 

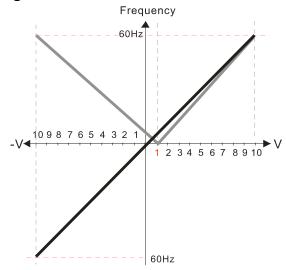

Pr.00-21=0 (Digital keypad control and run in FWD direction) Pr.03-05 Analog Positive Voltage Input Bias (AVI2) = 10%

Pr.03-07-03-09 (Positive/Negative Bias Mode)

- 0: No bias
- 1: Lower than or equal to bias
- 2: Greater than or equal to bias
- 3: The absolute value of the bias voltage while serving as the center
- 4: Serve bias as the center

Pr.03-13 Analog Positive Input Gain (AVI2) = 111.1%  $(10/9) \times 100\% = 111.1\%$ 

Pr.03-14 Analog Positive Input Gain (AVI2) = 90.9%

 $(10/11) \times 100\% = 90.9\%$ 

#### Diagram 40

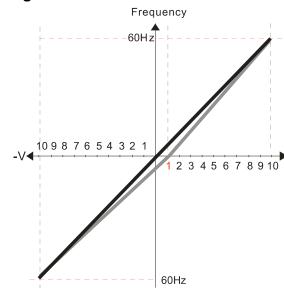

Pr.00-21=0 (Digital keypad control and run in FWD direction) Pr.03-05 Analog Positive Voltage Input Bias (AVI2) = 10%

Pr.03-07-03-09 (Positive/Negative Bias Mode)

- 0: No bias
- 1: Lower than or equal to bias
- 2: Greater than or equal to bias
- 3: The absolute value of the bias voltage while serving as the center
- : Serve bias as the center

Pr.03-13 Analog Positive Input Gain (AVI2) = 111.1%  $(10/9) \times 100\% = 111.1\%$ 

Pr.03-14 Analog Positive Input Gain (AVI2) = 90.9%

 $(10/11) \times 100\% = 90.9\%$ 

# Reverse Setting when Analog Signal Input is Negative Frequency

Default: 0

- Settings 0: Negative frequency is not allowed. The digital keypad or external terminal controls the forward and reverse direction.
  - 1: Negative frequency is allowed. Positive frequency = run in forward direction; negative frequency = run in reverse direction. The digital keypad or external terminal control cannot switch the running direction.
- ☐ Use this parameter only for AVI1 or ACI analog input.
- Requirements for negative frequency (reverse running):
  - 1. Pr.03-10 = 1
  - 2. Bias mode = Bias serve as the center
  - 3. Corresponded analog input gain < 0 (negative); this makes the input frequency negative.
- In using the additional analog input function (Pr.03-18 = 1), when the analog signal is negative after the addition, you can set this parameter to allow or not allow the reverse running. The result after adding depends on the "Requirements for negative frequency (reverse running)."

#### Chapter 12 Description of Parameter Settings | CP2000

| AVI1 Analog Input Gain          |                |
|---------------------------------|----------------|
| ACI Analog Input Gain           |                |
| AVI2 Analog Positive Input Gain |                |
| AVI2 Analog Negative Input Gain |                |
|                                 | Default: 100.0 |

Settings -500.0-500.0%

Use Pr.03-03–Pr.03-14 are used when the Frequency command source is the analog voltage or current signal.

| AVI1 Analog Input Filter Time                   |  |
|-------------------------------------------------|--|
| ACI Analog Input Filter Time                    |  |
| ✓ <a>(3 - 17)</a> AVI2 Analog Input Filter Time |  |

Settings 0.00-20.00 sec.

Analog signals, such as those entering AVI1, ACI and AVI2, are commonly affected by interference that affects the stability of the analog control. Use the Input Noise Filter to create a more stable system.

When the time constant setting is too large, the control is stable but the control response is slow. When the time constant setting is too small, the control response is be faster but the control may be unstable. For optimal setting, adjust the setting based on the control stability or the control response.

# ★ B - B Analog Input Addition Function

Default: 0

Default: 0.01

Settings 0: Disable (AVI1, ACI, AVI2) 1: Enable

When Pr.03-18 = 1:

Example 1: Pr.03-00 = Pr.03-01 = 1, Frequency command = AVI1 + ACI

Example 2: Pr.03-00 = Pr.03-01 = Pr.03-02 = 1, Frequency command = AVI1 + ACI + AVI2

Example 3: Pr.03-00 = Pr.03-02 = 1, Frequency command = AVI1 + AVI2

Example 4: Pr.03-01 = Pr.03-02 = 1, Frequency command = ACI + AVI2

When Pr.03-18 = 0 and the analog input selection settings (Pr.03-00, Pr.03-01 and Pr.03-02) are the same, AVI1 has priority over ACI and AVI2 (AVI1 > ACI > AVI2).

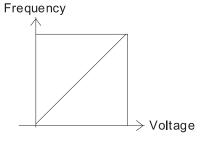

Fcmd=[(ay±bias)\*gain]\* Fmax(01-00) 10V or 16mA or 20mA Fcmd: the corresponding frequency of 10V or 20mA

ay: 0~10V, 4~20mA, 0~20mA bias: Pr.03-03, Pr. 03-04, Pr.03-05

gain: Pr.03-11, Pr.03-12, Pr.03-13, Pr.03-14

# Signal Loss Selection for the Analog Input 4–20 mA

Default: 0

Settings 0: Disable

1: Continue operation at the last frequency

2: Decelerate to 0 Hz

3: Stop immediately and display "ACE"

- Determines the treatment when the 4–20 mA signal is lost [AVIc (Pr.03-28 = 2) or ACIc (Pr.03-29 = 0)].
- When Pr.03-28 ≠ 2, the voltage input to AVI1 terminal is 0–10 V or 0–20 mA, and Pr.03-19 is invalid.
- When Pr.03-29  $\neq$  0, the voltage input to ACI terminal is 0–10 V, and the Pr.03-19 is invalid.
- When the setting is 1 or 2, the keypad displays the warning code "ANL". It keeps blinking until the ACI signal is recovered.
- When the setting is 3, and the ACI terminal is disconnected, the keypad displays "ACE" error. It keeps blinking until the connection is recovered and the error is reset.
- When the drive stops, the condition that causes the warning does not exist, so the warning automatically disappears.

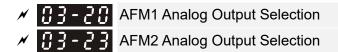

Default: 0

Settings 0–23

#### **Function Chart**

| Settings | Functions              | Descriptions                                     |                              |  |  |  |
|----------|------------------------|--------------------------------------------------|------------------------------|--|--|--|
| 0        | Output frequency (Hz)  | Maximum frequency Pr.01-00 is processed as 100%. |                              |  |  |  |
| 1        | Frequency command (Hz) | Maximum frequency Pr.01-00 is processed as 100%. |                              |  |  |  |
| 2        | Motor speed (Hz)       | Maximum frequency P                              | r.01-00 is processed as 100% |  |  |  |
| 3        | Output current (rms)   | (2.5 × drive rated curre                         | ent) is processed as 100%    |  |  |  |
| 4        | Output voltage         | (2 × motor rated voltag                          | ge) is processed as 100%     |  |  |  |
| 5        | DC bus Voltage         | 450V (900V) = 100%                               |                              |  |  |  |
| 6        | Power factor           | -1.000-1.000 = 100%                              |                              |  |  |  |
| 7        | Power                  | Drive rated power is processed as 100%           |                              |  |  |  |
| 9        | AVI1 percentage        | 0-10 V / 0-20 mA / 4-                            | 20 mA = 0–100%               |  |  |  |
| 10       | ACI percentage         | 4–20 mA / 0–10 V / 0–                            | 20 mA = 0–100%               |  |  |  |
| 11       | AVI2 percentage        | 0-10 V = 0-100%                                  |                              |  |  |  |
|          |                        | For CANopen commun                               | nication analog output       |  |  |  |
|          |                        | Terminal                                         | Corresponding address        |  |  |  |
| 20       | CANopen analog output  | AFM1                                             | 2026-A1                      |  |  |  |
|          |                        | AFM2                                             | 2026-A2                      |  |  |  |
|          |                        | AO10                                             | 2026-AB                      |  |  |  |
|          |                        | AO11                                             | 2026-AC                      |  |  |  |

| Settings | Functions                        | Descriptions                                                                                                    |                                                                                               |     |  |  |
|----------|----------------------------------|----------------------------------------------------------------------------------------------------|-----------------------------------------------------------------------------------------------|-----|--|--|
|          |                                  | For RS-485 (InnerCOM / Modbus) control analog output                                                                                                    |                                                                                               |     |  |  |
|          |                                  | Terminal                                                                                                    | Corresponding address                                                                         |     |  |  |
| 21       | RS-485 analog output             | AFM1                                                                                                    | 26A0H                                                                                         |     |  |  |
|          | 3 1                              | AFM2                                                                                                    | 26A1H                                                                                         |     |  |  |
|          |                                  | AO10                                                                                                    | 26AAH                                                                                         |     |  |  |
|          |                                  | AO11                                                                                                    | 26ABH                                                                                         |     |  |  |
| 22       | Communication card analog output | For communication an CMC-PN01, CMC-DN0 Terminal AFM1 AFM2 AO10 AO11                                                                                        | calog output (CMC-EIPO<br>01)<br>Corresponding<br>address<br>26A0H<br>26A1H<br>26AAH<br>26ABH | 01, |  |  |
| 23       | Constant voltage output          | Pr.03-32 and Pr.03-33 control the voltage output level 0–100% of Pr.03-32 corresponds to 0–10 V of AFM1. 0–100% of Pr.03-33 corresponds to 0–10 V of AFM2. |                                                                                               |     |  |  |

## AFM2 Analog Output Gain

Default: 100.0

Settings 0.0-500.0%

Adjusts the voltage level outputted to the analog meter from the analog signal (Pr.03-20) output terminal AFM of the drive.

★ ## AFM1 Analog Output REV Direction

★ ☐ 3 - 2 5 AFM2 Analog Output REV Direction

Default: 0

Settings 0: Absolute value in output voltage

1: Reverse output 0 V; forward output 0-10 V

2: Reverse output 5-0 V; forward output 5-10 V

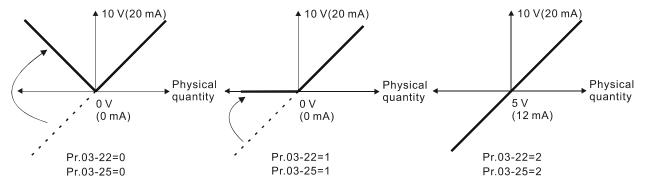

Selections for the analog output direction

☐ - - - AFM2 Output Bias

Default: 0.00

Settings -100.00-100.00%

- Example 1, AFM2 0–10 V is set to the output frequency, the output equation is:  $10 \text{ V} \times (\text{output frequency} / \text{Pr.01-00}) \times \text{Pr.03-24} + 10 \text{ V} \times \text{Pr.03-27}$
- Example 2, AFM2 0–20 mA is set to the output frequency, the output equation is: 20 mA × (output frequency / Pr.01-00) × Pr.03-24 + 20 mA × Pr.03-27
- Example 3, AFM2 4–20 mA is set to the output frequency, the output equation is: 4 mA + 16 mA × (output frequency / Pr.01-00) × Pr.03-24 + 16 mA × Pr.03-27
- This parameter sets the corresponding voltage of the analog output 0.

## ✓ ☐ 3 - 2 ☐ AVI1 Terminal Input Selection

Default: 0

Settings 0: 0-10 V

1: 0-20 mA

2: 4-20 mA

# ★ ☐ 3 - 2 9 ACI Terminal Input Selection

Default: 0

Settings 0: 4-20 mA

1: 0-10 V

2: 0-20 mA

- When you change the input mode, verify that the external terminal switch (SW3, SW4) corresponds to the setting for Pr.03-28–Pr.03-29.
- When you change the setting, proportion to the corresponding ACI and ACI will change to default.

## PLC Analog Output Terminal Status

Default: Read only

Settings Monitor the status of the PLC analog output terminals

Pr.03-30 displays the external multi-function output terminal that used by PLC.

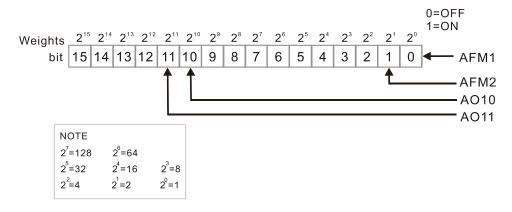

#### ☐ For Example:

When Pr.03-30 displays 0002h (hex), it means that AFM2 is used by PLC.

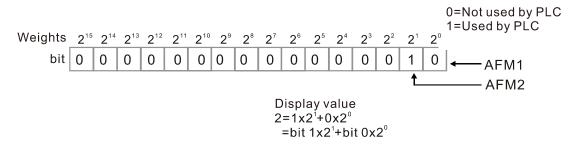

## Chapter 12 Description of Parameter Settings | CP2000

| ×        | 83-31                                         | AFM2 Ou                                                                                                    | tput Selection                                                                                                    |                                                                                 |
|----------|-----------------------------------------------|----------------------------------------------------------------------------------------------------|----------------------------------------------------------------------------------------------------|---------------------------------------------------------------------------------|
| ×        | 03-34                                         | AFM1 Ou                                                                                                    | tput Selection                                                                                                    |                                                                                 |
|          |                                               |                                                                                                    |                                                                                                    | Default: 0                                                                      |
|          |                                               | Settings                                                                                                    | 0: 0-20 mA output                                                                                                    |                                                                                 |
|          |                                               |                                                                                                    | 1: 4-20 mA output                                                                                                    |                                                                                 |
|          |                                               |                                                                                                    |                                                                                                    |                                                                                 |
| ×        |                                               |                                                                                                    | COutput Setting Level                                                                                                    |                                                                                 |
| ×        | 03-33                                         | AFM2 DC                                                                                                    | Output Setting Level                                                                                                    |                                                                                 |
|          |                                               |                                                                                                    |                                                                                                    | Default: 0.00                                                                   |
|          |                                               | Settings                                                                                                    | 0.00-100.00%                                                                                                    |                                                                                 |
|          | Pair wit                                      | h multi-fun                                                                                                 | ction output: 23, Pr.03-32 and Pr.03-33 outputs constar                                                                                                    | nt AFM voltage.                                                                 |
|          | Set Pr.0                                      | 03-32 betw                                                                                                  | een 0-100.00% to correspond to 0-10 V of AFM1.                                                                                                    |                                                                                 |
|          | Set Pr.0                                      | 03-33 betw                                                                                                  | een 0-100.00% to correspond to 0-10 V of AFM2.                                                                                                    |                                                                                 |
| N        | 00.00                                         | VENTA EII                                                                                                   | ter Output Time                                                                                                    |                                                                                 |
|          |                                               |                                                                                                    |                                                                                                    |                                                                                 |
| ×        | 63-36                                         | AFM2 Filt                                                                                                   | ter Output Time                                                                                                    |                                                                                 |
|          |                                               |                                                                                                    |                                                                                                    | Default: 0.01                                                                   |
|          |                                               | Settings                                                                                                    | 0.00–20.00 sec.                                                                                                    |                                                                                 |
|          |                                               |                                                                                                    |                                                                                                    |                                                                                 |
| N        | # - 44                                        | Multi-func                                                                                                  | ction MO Output by Al Level Source                                                                                                    |                                                                                 |
|          |                                               |                                                                                                    |                                                                                                    | Default: 0                                                                      |
|          |                                               |                                                                                                    |                                                                                                    |                                                                                 |
|          |                                               | Settings                                                                                                    | 0: AVI1                                                                                                    |                                                                                 |
|          |                                               | Settings                                                                                                    | 0: AVI1<br>1: ACI                                                                                                    |                                                                                 |
|          |                                               |                                                                                                    | 1: ACI<br>2: AVI2                                                                                                    |                                                                                 |
| <i>₩</i> | 03-45                                         |                                                                                                    | 1: ACI<br>2: AVI2                                                                                                    |                                                                                 |
| ×        | 03-45                                         |                                                                                                    | 1: ACI<br>2: AVI2                                                                                                    | Default: 50.00                                                                  |
| N        | 03-45                                         |                                                                                                    | 1: ACI<br>2: AVI2                                                                                                    | Default: 50.00                                                                  |
| *        | 03-45                                         | Al Upper<br>Settings                                                                                        | 1: ACI<br>2: AVI2<br>Level<br>-100.00–100.00%                                                                                                    | Default: 50.00                                                                  |
| *        |                                               | Al Upper<br>Settings                                                                                        | 1: ACI<br>2: AVI2<br>Level<br>-100.00–100.00%                                                                                                    | Default: 50.00  Default: 10.00                                                  |
| ×        |                                               | Al Upper<br>Settings                                                                                        | 1: ACI<br>2: AVI2<br>Level<br>-100.00–100.00%                                                                                                    |                                                                                 |
| *        | 03-48                                         | Al Upper Settings Al Lower Settings                                                                         | 1: ACI 2: AVI2 Level -100.00–100.00% Level                                                                                                    | Default: 10.00                                                                  |
| N        | <ul><li>○ 3 - 48</li><li>□ Use this</li></ul> | Al Upper  Settings  Al Lower  Settings  function (                                                          | 1: ACI 2: AVI2 Level -100.00–100.00% Level -100.00–100.00%                                                                                                    | Default: 10.00<br>og input level reached).                                      |
| N        | Use this                                      | Al Upper  Settings  Al Lower  Settings  function (                                                          | 1: ACI 2: AVI2 Level -100.00–100.00% Level -100.00–100.00% Pr.03-44) with the multi-function output setting 67 (anal                                                                                                    | Default: 10.00<br>og input level reached).                                      |
| N        | Use this The MC the AI in                     | Al Upper  Settings  Al Lower  Settings  function (in active value) is active value.                         | 1: ACI 2: AVI2  Level  -100.00–100.00%  Level  -100.00–100.00%  Pr.03-44) with the multi-function output setting 67 (analwhen the AI input level is higher than the Pr.03-45. The                                                                                                    | Default: 10.00  og input level reached). e MO is disabled when                  |
| N<br>N   | Use this The MC the Al in When so             | Al Upper  Settings Al Lower  Settings function (i) is active viput is lower etting level                    | 1: ACI 2: AVI2  Level  -100.00–100.00%  Level  -100.00–100.00%  Pr.03-44) with the multi-function output setting 67 (analwhen the AI input level is higher than the Pr.03-45. Ther than the Pr.03-46.  Is, Pr.03-45 AI upper level must be higher than Pr.03-46.                                                                                               | Default: 10.00  og input level reached). e MO is disabled when                  |
| N        | Use this The MC the Al in When so             | Al Upper  Settings Al Lower  Settings function (i) is active viput is lower etting level                    | 1: ACI 2: AVI2  Level  -100.00–100.00%  Level  -100.00–100.00%  Pr.03-44) with the multi-function output setting 67 (analythen the AI input level is higher than the Pr.03-45. The than the Pr.03-46.                                                                                                    | Default: 10.00  og input level reached). e MO is disabled when Al lower level.  |
| <i>N</i> | Use this The MC the Al in When so             | Al Upper  Settings  Al Lower  Settings  function (in active value) is active value active value.  Analog In | 1: ACI 2: AVI2  Level  -100.00–100.00%  Level  -100.00–100.00%  Pr.03-44) with the multi-function output setting 67 (analwhen the AI input level is higher than the Pr.03-45. The than the Pr.03-46. s, Pr.03-45 AI upper level must be higher than Pr.03-46. put Curve Selection                                                                              | Default: 10.00  og input level reached). e MO is disabled when                  |
| **       | Use this The MC the Al in When so             | Al Upper  Settings Al Lower  Settings function (i) is active viput is lower etting level                    | 1: ACI 2: AVI2  Level  -100.00–100.00%  Level  -100.00–100.00%  Pr.03-44) with the multi-function output setting 67 (analwhen the AI input level is higher than the Pr.03-45. The than the Pr.03-46.  s, Pr.03-45 AI upper level must be higher than Pr.03-46.  put Curve Selection  0: Normal Curve                                                           | Default: 10.00  og input level reached). e MO is disabled when Al lower level.  |
| N N      | Use this The MC the Al in When so             | Al Upper  Settings  Al Lower  Settings  function (in active value) is active value active value.  Analog In | 1: ACI 2: AVI2  Level  -100.00–100.00%  Level  -100.00–100.00%  Pr.03-44) with the multi-function output setting 67 (analwhen the AI input level is higher than the Pr.03-45. The than the Pr.03-46. s, Pr.03-45 AI upper level must be higher than Pr.03-46. put Curve Selection  0: Normal Curve 1: Three-point curve of AVI1                                | Default: 10.00  og input level reached). e MO is disabled when Al lower level.  |
| *        | Use this The MC the Al in When so             | Al Upper  Settings  Al Lower  Settings  function (in active value) is active value active value.  Analog In | 1: ACI 2: AVI2  Level  -100.00–100.00%  Level  -100.00–100.00%  Pr.03-44) with the multi-function output setting 67 (analwhen the AI input level is higher than the Pr.03-45. The than the Pr.03-46.  Is, Pr.03-45 AI upper level must be higher than Pr.03-46.  put Curve Selection  0: Normal Curve 1: Three-point curve of AVI1 2: Three-point curve of ACI | Default: 10.00  og input level reached). e MO is disabled when Al lower level.  |
| ***      | Use this The MC the Al in When so             | Al Upper  Settings  Al Lower  Settings  function (in active value) is active value active value.  Analog In | 1: ACI 2: AVI2  Level  -100.00–100.00%  Level  -100.00–100.00%  Pr.03-44) with the multi-function output setting 67 (analwhen the AI input level is higher than the Pr.03-45. The than the Pr.03-46. s, Pr.03-45 AI upper level must be higher than Pr.03-46. put Curve Selection  0: Normal Curve 1: Three-point curve of AVI1                                | Default: 10.00  og input level reached). e MO is disabled when  Al lower level. |

|           |                                                                                                    | J. Three-point curve of Avi Ta Aviz                                    |                          |  |  |  |  |
|-----------|----------------------------------------------------------------------------------------------------|------------------------------------------------------------------------|--------------------------|--|--|--|--|
|           |                                                                                                    | 6: Three-point curve of ACI & AVI2                                     |                          |  |  |  |  |
|           |                                                                                                    | 7: Three-point curve of AVI1 & ACI & AVI2                              |                          |  |  |  |  |
| Sets the  | Sets the calculation method for analog input.                                                      |                                                                        |                          |  |  |  |  |
|           | When Pr.03-50 = 0, all analog input signal is calculated by bias and gain.                         |                                                                        |                          |  |  |  |  |
| When P    | ☐ When Pr.03-50 = 1, AVI1 calculates by frequency and voltage / current (Pr.03-51–Pr.03-56), other |                                                                        |                          |  |  |  |  |
| analog i  | alog input signal calculates by bias and gain.                                                     |                                                                        |                          |  |  |  |  |
| When P    | r.03-50 = 2                                                                                        | 2, ACI calculates by frequency and voltage / current (Pr.              | 03-57–Pr.03-62), other   |  |  |  |  |
| analog i  | nput signa                                                                                         | l calculates by bias and gain.                                         |                          |  |  |  |  |
| When P    | r.03-50 = 3                                                                                        | 3, AVI1 and ACI calculate by frequency and voltage / cu                | rrent                    |  |  |  |  |
| (Pr.03-5  | 1–Pr.03-62                                                                                         | 2), other analog input signal calculate by bias and gain.              |                          |  |  |  |  |
|           | r.03-50 = 4                                                                                        | 4, AVI2 calculates by frequency and voltage (Pr.03-63–F                | Pr.03-68), other analog  |  |  |  |  |
| input sig | gnal calcula                                                                                       | ates by bias and gain.                                                 |                          |  |  |  |  |
|           | r.03-50 = 5                                                                                        | 5, AVI1 and AVI2 calculate by frequency and voltage / c                | urrent                   |  |  |  |  |
| (Pr.03-5  | 1–Pr.03-50                                                                                         | 6 and Pr.03-63–Pr.03-68), other analog input signal calc               | culate by bias and gain. |  |  |  |  |
|           | r.03-50 = 6                                                                                        | 6, ACI and AVI2 calculate by frequency and voltage / cu                | rrent                    |  |  |  |  |
| (Pr.03-5  | 7–Pr.03-6                                                                                          | 8), other analog input signal calculates by bias and gain              | l.                       |  |  |  |  |
|           | r.03-50 = 7                                                                                        | $^{\prime}$ , all analog input signal calculate by frequency and volta | age / current (Pr.03-51– |  |  |  |  |
| Pr.03-68  | 3).                                                                                                |                                                                        |                          |  |  |  |  |
| 83-51     | AVI1 Low                                                                                           | rest Point                                                             |                          |  |  |  |  |
|           |                                                                                                    |                                                                        | Default:                 |  |  |  |  |
|           |                                                                                                    |                                                                        | 0.00 / 0.00 / 4.00       |  |  |  |  |
|           | Settings                                                                                           | Pr.03-28 = 0, 0.00–10.00 V                                             |                          |  |  |  |  |
|           |                                                                                                    | Pr.03-28 = 1, 0.00–20.00 mA                                            |                          |  |  |  |  |
|           |                                                                                                    | Pr.03-28 = 2, 0.00–20.00 mA                                            |                          |  |  |  |  |
| 03-52     | AVI1 Prop                                                                                          | portional Lowest Point                                                 |                          |  |  |  |  |
|           |                                                                                                    |                                                                        | Default: 0.00            |  |  |  |  |
|           | Settings                                                                                           | -100.00–100.00%                                                        |                          |  |  |  |  |
| 03-53     | AVI1 Mid-                                                                                          | -Point                                                                 |                          |  |  |  |  |
|           |                                                                                                    |                                                                        | Default:                 |  |  |  |  |
|           |                                                                                                    |                                                                        | 5.00 / 10.00 / 12.00     |  |  |  |  |
|           | Settings                                                                                           | Pr.03-28 = 0, 0.00–10.00 V                                             |                          |  |  |  |  |
|           |                                                                                                    | Pr.03-28 = 1, 0.00–20.00 mA                                            |                          |  |  |  |  |
|           |                                                                                                    | Pr.03-28 = 2, 0.00–20.00 mA                                            |                          |  |  |  |  |
| 83-54     | AVI1 Pro                                                                                           | portional Mid-Point                                                    |                          |  |  |  |  |
|           |                                                                                                    |                                                                        | Default: 50.00           |  |  |  |  |
|           | Settings                                                                                           | -100.00–100.00%                                                        |                          |  |  |  |  |
|           |                                                                                                    |                                                                        |                          |  |  |  |  |

5: Three-point curve of AVI 1& AVI2

## AVI1 Highest Point

Default:

10.00 / 20.00 / 20.00

Settings Pr.03-28 = 0, 0.00-10.00 VPr.03-28 = 1, 0.00-20.00 mA

Pr.03-28 = 2, 0.00-20.00 mA

R 3 - 5 AVI1 Proportional Highest Point

Default: 100.00

Settings -100.00-100.00%

- When Pr.03-28 = 0, the AVI1 setting is 0-10 V and the unit is in voltage (V). When Pr.03-28  $\neq$  0, the AVI1 setting is 0–20 mA or 4–20 mA and the unit is in current (mA).
- When you set the analog input AVI1 to frequency command, 100% corresponds to Fmax (Pr.01-00 Maximum Operation Frequency).
- ☐ The requirement for these there parameters (Pr.03-51, Pr.03-53 and Pr.03-55) is Pr.03-51 < Pr.03-53 < Pr.03-55. The values for three proportional points (Pr.03-52, Pr.03-54 and Pr.03-56) have no limits. Values between two points are calculated by a linear equation. The ACI and AVI2 are the same as AVI1.
- The output percentage is 0% when the AVI1 input value is lower than the lowest point setting. Example: Pr.03-51 = 1 V, Pr.03-52 = 10%. The output is 0% when AVI1 input is lower than 1 V. If the AVI1 input varies between 1 V and 1.1 V, the drive's output frequency is between 0% and 10%.

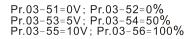

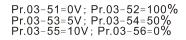

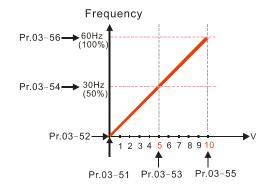

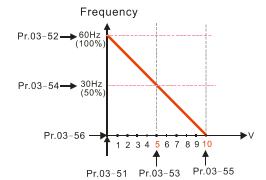

 $\begin{array}{l} Pr.03-51=1V\,;\, Pr.03-52=10\,\%\\ Pr.03-53=5V\,;\, Pr.03-54=50\,\%\\ Pr.03-55=10V\,;\, Pr.03-56=100\,\% \end{array}$ 

Pr.03-51=1V; Pr.03-52=10% Pr.03-53=5V; Pr.03-54=50% Pr.03-55=9V; Pr.03-56=100%

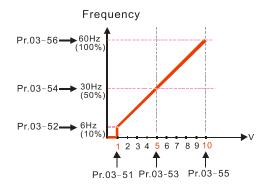

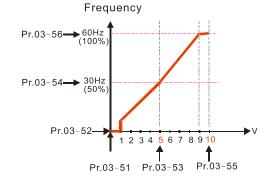

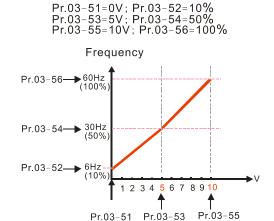

Pr.03-51=1V; Pr.03-52=0% Pr.03-53=5V; Pr.03-54=50% Pr.03-55=10V; Pr.03-56=100%

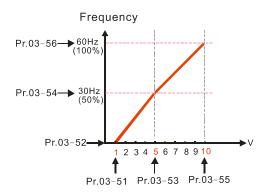

★ G 3 - 5 7 ACI Lowest Point

Default:

4.00 / 0.00 / 0.00

Settings Pr.03-29 = 0, 0.00–20.0 mA Pr.03-29 = 1, 0.00–10.00 V Pr.03-29 = 2, 0.00–20.00 mA

ACI Proportional Low Point

Default: 0.00

Settings -100.00-100.00%

ACI Mid-Point

Default:

12.00 / 5.00 / 10.00

Settings Pr.03-29 = 0, 0.00-20.00 mA Pr.03-29 = 1, 0.00-10.00 VPr.03-29 = 2, 0.00-20.00 mA

★ B 3 - 5 B ACI Proportional Mid-Point

Default: 50.00

Settings -100.00-100.00%

ACI Highest Point

Default:

20.00 / 10.00 / 20.00

Settings Pr.03-29 = 0, 0.00–20.00 mA Pr.03-29 = 1, 0.00–10.00 V Pr.03-29 = 2, 0.00–20.00 mA

ACI Proportional Highest Point

Default: 100.00

Settings -100.00-100.00%

When Pr.03-29 = 1, the ACI setting is 0–10 V and the unit is in voltage (V).

When Pr.03-29 ≠ 1, the ACI setting is 0–20 mA or 4–20 mA and the unit is in current (mA).

When you set the analog input ACI to the Frequency command, 100% corresponds to Fmax (Pr.01-00 Maximum Operation Frequency).

## Chapter 12 Description of Parameter Settings | CP2000

|   |          |              | •            | for these three para<br>61. The values for the | •                        |                   | ,                      |
|---|----------|--------------|--------------|------------------------------------------------|--------------------------|-------------------|------------------------|
|   |          |              |              | ere is a linear calcula                        |                          | •                 | 03-00 and F1.03-02)    |
|   | m        |              |              | ntage becomes 0% \                             | •                        |                   | an the lowest point    |
|   | لعظ      | setting.     | tput perce   | mage becomes 070 t                             | when the ACI input       | value is lower ti | ian the lowest point   |
|   |          | Exampl       | ۵.           |                                                |                          |                   |                        |
|   |          | •            |              | Pr.03-58 = 10%, then                           | the output becomes       | 0% when the A\    | /I1 input is < 2 mA If |
|   |          |              |              | gs between 2 mA an                             | •                        |                   | •                      |
|   |          | 0% and       | •            | g                                              |                          |                   | ,                      |
|   |          |              |              |                                                |                          |                   |                        |
| × | Ü        | <u> </u>     | Positive A   | VI2 Voltage Lowest F                           | Point                    |                   |                        |
|   |          |              |              |                                                |                          | D                 | Default: 0.00          |
|   |          |              |              | 0.00–10.00 V                                   |                          |                   |                        |
| N |          | <u> 3-64</u> | Positive A   | VI2 Voltage Proportion                         | onal Lowest Point        |                   |                        |
|   |          |              |              |                                                |                          | D                 | Default: 0.00          |
|   |          |              |              | -100.00–100.00%                                |                          |                   |                        |
| N | 0        | <u>3-65</u>  | Positive A   | VI2 Voltage Mid-Poir                           | nt                       |                   |                        |
|   |          |              |              |                                                |                          | D                 | Default: 5.00          |
|   |          |              | Settings     | 0.00–10.00 V                                   |                          |                   |                        |
| × | 0        | <u>3-66</u>  | Positive A   | VI2 Voltage Proportion                         | onal Mid-Point           |                   |                        |
|   |          |              |              |                                                |                          | D                 | Default: 50.00         |
|   |          |              | Settings     | -100.00–100.00%                                |                          |                   |                        |
| N | 0        | <u>3-67</u>  | Positive A   | VI2 Voltage Highest                            | Point                    |                   |                        |
|   |          |              |              |                                                |                          | С                 | efault: 10.00          |
|   |          |              | Settings     | 0.00-10.00 V                                   |                          |                   |                        |
| N | $\theta$ | <u>3-68</u>  | Positive A   | VI2 Voltage Proportion                         | onal Highest Point       |                   |                        |
|   |          |              |              |                                                |                          | С                 | Default: 100.00        |
|   |          |              | Settings     | -100.00–100.00%                                |                          |                   |                        |
|   |          | When yo      | ou set the   | positive voltage AVI2                          | to the Frequency co      | mmand, 100% c     | orresponds to Fmax     |
|   |          | (Pr.01-0     | 0 Maximur    | n Operation Frequen                            | cy) and the motor rur    | ns in the forward | direction.             |
|   |          | The req      | uirement     | for these three parar                          | meters (Pr.03-63, Pr     | .03-65 and Pr.0   | 03-67) is Pr.03-63 <   |
|   |          | Pr.03-65     | 5 < Pr.03-6  | 37. The values for thr                         | ee proportional point    | ts (Pr.03-64, Pr. | 03-66 and Pr.03-68)    |
|   |          | have no      | limits. The  | ere is a linear calculat                       | ion between two poir     | nts.              |                        |
|   |          | The out      | put percen   | tage becomes 0% wh                             | nen the positive voltage | ge AVI2 input va  | lue is lower than the  |
|   |          | lowest p     | oint setting | <b>j</b> .                                     |                          |                   |                        |
|   |          | For exa      | mple:        |                                                |                          |                   |                        |
|   |          | If Pr.03-    | 63 = 1 V; F  | Pr.03-64 = 10%, then                           | the output becomes       | 0% when the inp   | out is lower than 1 V. |
|   |          | If the AV    | /I input swi | ngs between 1 V and                            | 1.1 V, the drive's out   | put frequency os  | scillates between 0%   |
|   |          | and 10%      | 6.           |                                                |                          |                   |                        |

must be 0.00-10.00 or 0.00-20.00.

When AVI1 Selection (Pr.03-28) is 0–10 V, the setting ranges for Pr.03-51, Pr.03-53, and Pr.03-55

- When ACI Selection (Pr.03-29) is 0–10 V, the setting ranges for Pr.03-57, Pr.03-59 and Pr.03-61 must be 0.00–10.00 or 0.00–20.00.
- Use Pr.03-51–Pr.03-68 to set the open circuit corresponding function of analog input value and maximum operation frequency (Pr.01-00), as shown in the figure below:

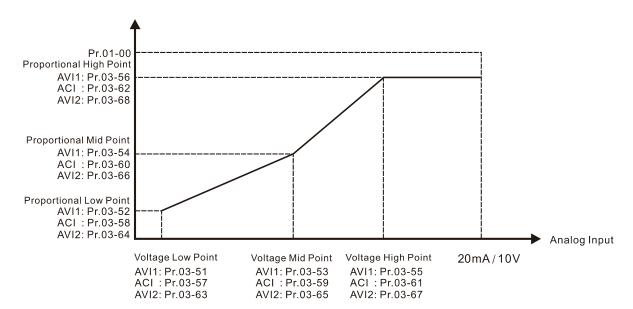

## **04 Multi-Step Speed Parameters**

✓ This parameter can be set during operation.

|   |         |                                       | , | <br>paramot | or oarr | DO COL GUII | ng opola |  |
|---|---------|---------------------------------------|---|-------------|---------|-------------|----------|--|
| N | 84-88   | 1 <sup>st</sup> Step Speed Frequency  |   |             |         |             |          |  |
| N | 84-81   | 2 <sup>nd</sup> Step Speed Frequency  |   |             |         |             |          |  |
| × | 84-88   | 3 <sup>rd</sup> Step Speed Frequency  |   |             |         |             |          |  |
| × | 04-03   | 4 <sup>th</sup> Step Speed Frequency  |   |             |         |             |          |  |
| N | 84-84   | 5 <sup>th</sup> Step Speed Frequency  |   |             |         |             |          |  |
| × | 84-85   | 6 <sup>th</sup> Step Speed Frequency  |   |             |         |             |          |  |
| N | 89-88   | 7 <sup>th</sup> Step Speed Frequency  |   |             |         |             |          |  |
| × | 84-87   | 8 <sup>th</sup> Step Speed Frequency  |   |             |         |             |          |  |
| × | 80-20   | 9 <sup>th</sup> Step Speed Frequency  |   |             |         |             |          |  |
| × | 84-89   | 10th Step Speed Frequency             |   |             |         |             |          |  |
| × | 84-18   | 11 <sup>th</sup> Step Speed Frequency |   |             |         |             |          |  |
| N | 84-11   | 12 <sup>th</sup> Step Speed Frequency |   |             |         |             |          |  |
| × | 84 - 18 | 13 <sup>th</sup> Step Speed Frequency |   |             |         |             |          |  |
| × | 84-13   | 14 <sup>th</sup> Step Speed Frequency |   |             |         |             |          |  |
| × | 84-14   | 15 <sup>th</sup> Step Speed Frequency |   |             |         |             |          |  |
|   |         |                                       |   |             |         | Default:    | 0.00     |  |

Settings 0.00-599.00 Hz

- Use the multi-function input terminals (refer to setting 1–4 of Pr.02-01–Pr.02-08 and Pr.02-26–Pr.02-31 Multi-function Input Command) to select the multi-step speed command (the maximum is 15<sup>th</sup> step speed). Pr.04-00 to Pr.04-14 set the multi-step speed frequency as shown in the following diagram.
- The external terminal/digital keypad/communication controls the RUN and STOP commands with Pr.00-21.
- You can set each multi-step speed between 0.00–599.00 Hz during operation.
- $\hfill \Box$  Explanation for the timing diagram of the multi-step speed and external terminals.

The related parameter settings are:

- 1. Pr.04-00–04-14: sets the 1st to 15th multi-step speed (to set the frequency of each step speed)
- 2. Pr.02-01–02-08 and Pr.02-26–02-31: sets the multi-function input terminals (multi-step speed command 1–4)
  - Related parameters:

Pr.01-22 JOG Frequency

Pr.02-01 Multi-function Input Command 1 (MI1)

Pr.02-02 Multi-function Input Command 2 (MI2)

Pr.02-03 Multi-function Input Command 3 (MI3)

Pr.02-04 Multi-function Input Command 4 (MI4)

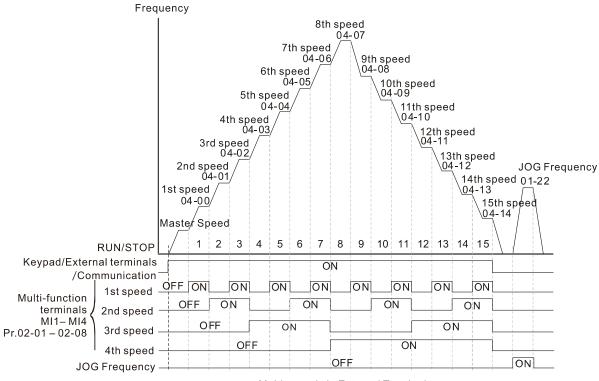

Multi-speed via External Terminals

| × | 04-50  | PLC Buffer 0  |            |
|---|--------|---------------|------------|
| × | 04-5 ; | PLC Buffer 1  |            |
| × | 04-52  | PLC Buffer 2  |            |
| × | 04-53  | PLC Buffer 3  |            |
| × | 04-54  | PLC Buffer 4  |            |
| × | 04-55  | PLC Buffer 5  |            |
| × | 04-58  | PLC Buffer 6  |            |
| × | 04-57  | PLC Buffer 7  |            |
| × | 04-58  | PLC Buffer 8  |            |
| × | 04-59  | PLC Buffer 9  |            |
| × | 84-88  | PLC Buffer 10 |            |
| × | 84-88  | PLC Buffer 11 |            |
| × | 88-28  | PLC Buffer 12 |            |
| × | 84-88  | PLC Buffer 13 |            |
| × | 84-84  | PLC Buffer 14 |            |
| × | 84-85  | PLC Buffer 15 |            |
| × | 88-28  | PLC Buffer 16 |            |
| × | 84-88  | PLC Buffer 17 |            |
| × | 88-28  | PLC Buffer 18 |            |
| × | 84-88  | PLC Buffer 19 |            |
|   |        |               | Default: 0 |

Default: 0

Settings 0-65535

You can combine the PLC buffer with the built-in PLC function for a variety of applications.

### Chapter 12 Description of Parameter Settings | CP2000

| × | 84-38 | PLC Application Parameter 0  |
|---|-------|------------------------------|
| × | 84-31 | PLC Application Parameter 1  |
| × | 84-35 | PLC Application Parameter 2  |
| × | 84-73 | PLC Application Parameter 3  |
| × | 84-34 | PLC Application Parameter 4  |
| × | 84-75 | PLC Application Parameter 5  |
| × | 84-78 | PLC Application Parameter 6  |
| × | 84-33 | PLC Application Parameter 7  |
| × | 87-78 | PLC Application Parameter 8  |
| × | 84-79 | PLC Application Parameter 9  |
| × | 04-80 | PLC Application Parameter 10 |
| × | 8-20  | PLC Application Parameter 11 |
| × | 84-85 | PLC Application Parameter 12 |
| × | 84-83 | PLC Application Parameter 13 |
| × | 84-84 | PLC Application Parameter 14 |
|   | 84-85 | PLC Application Parameter 15 |
|   | 88-20 | PLC Application Parameter 16 |
|   | 84-87 | PLC Application Parameter 17 |
|   |       | PLC Application Parameter 18 |
|   |       | PLC Application Parameter 19 |
|   |       | PLC Application Parameter 20 |
|   |       | PLC Application Parameter 21 |
|   |       | PLC Application Parameter 22 |
|   |       | PLC Application Parameter 23 |
|   |       | PLC Application Parameter 24 |
|   |       | PLC Application Parameter 25 |
|   |       | PLC Application Parameter 26 |
|   |       | PLC Application Parameter 27 |
|   |       | PLC Application Parameter 28 |
|   | 04-99 | PLC Application Parameter 29 |

Default: 0

### Settings 0-65535

Pr.04-70–Pr.04-99 are user-defined parameters. You can combine these 30 PLC Application Parameters with the PLC programming for a variety of applications.

### **05 Motor Parameters**

✓ You can set this parameter during operation.

The following are abbreviations for different types of motors:

IM: Induction motor

- SPM: Surface permanent magnet synchronous AC motor
- PM: Permanent magnet synchronous AC motor
- SynRM: Synchronous reluctance motor
- IPM: Interior permanent magnet synchronous AC motor

## **## 5 - ## Motor Parameter Auto-Tuning**

Default: 0

Settings 0: No function

1: Simple rolling auto-tuning for induction motor(IM)

2: Static auto-tuning for induction motor

5: Rolling auto-tuning for PM (IPM / SPM)

11: SynRM parameter auto-tuning (applied to 230V / 460V models)

13: Static auto-tuning for PM (IPM / SPM)

Refer to Section 12-2 "Adjustment and Application" for more details of motor adjustment process.

## **G5-G** Full-load Current for Induction Motor 1 (A)

Default: Depending on

the model power

Settings Depending on the model power

- Sets this value according to the rated current of the motor as indicated on the motor nameplate.
- The default is 90% of the drive's rated current.

Example: The rated current for a 7.5 HP (5.5 kW) is 25 A. The default is 22.5 A.

The setting range is between 2.5–30 A.  $(25 \times 10\% = 2.5 \text{ A})$  and  $25 \times 120\% = 30 \text{ A}$ 

## ★ Rated Power for Induction Motor 1(kW)

Default: Depending on

the model power

Settings 0.00–655.35 kW

Sets the rated power for motor 1. The default is the drive's power value.

## 

Default: Depending on the motor's number of

poles

Settings 0–xxxx rpm (Depending on the motor's number of poles)

1710 (60 Hz 4 poles); 1410 (50 Hz 4 poles)

- Sets the rated speed for the motor as indicated on the motor nameplate.
- Pr.01-01 and Pr.05-04 determine the maximum rotor speed for IM.

For example: Pr.01-01 = 20 Hz, Pr.05-04 = 2, according to the equation  $120 \times 20 \text{ Hz} / 2 = 1200$ 

### **Chapter 12 Description of Parameter Settings | CP2000**

rpm and take integers. Due to the slip of the IM, the maximum setting value for Pr.05-03 is 1199 rpm (1200 rpm - 1).

| R5-R4 Number of Poles for Induction Motor 1                                                                                                    |                                                  |
|----------------------------------------------------------------------------------------------------|--------------------------------------------------|
|                                                                                                    | Default: 4                                       |
| Settings 2-64                                                                                                    |                                                  |
| Sets the number poles for the motor (must be an even number).  Set up Pr.01-01 and Pr.05-03 before setting up Pr.05-04 to make normally. Pr.01-01 and Pr.05-03 determine the maximum set up number For example: Pr.01-01 = 20 Hz and Pr.05-03 = 39 rpm, according to the rpm = 61.5 and take even number, the number of poles is 60. Therefore the maximum of 60 poles. | r poles for the IM.<br>equation 120 x 20 Hz / 39 |
| ☐ ☐ ☐ ☐ ☐ ☐ ☐ ☐ ☐ ☐ ☐ ☐ ☐ ☐ ☐ ☐ ☐ ☐ ☐                                                                                                    |                                                  |
| Sottings 0.0 Dr.05 04 default                                                                                                    | Default: Depending on the model power            |
| Settings 0.0–Pr.05-01 default  The default is 10–40% of motor rated current.                                                                                                    |                                                  |
| For model with 110 kW and above, default setting is 20% of motor rated                                                                                                    | d current.                                       |
| ☐ 5 - ☐ 6 Stator Resistance (Rs) for Induction Motor 1                                                                                                    |                                                  |
|                                                                                                    | Default: Depending on the model power            |
| Settings $0.000-65.535 \Omega$                                                                                                    |                                                  |
| Rotor Resistance (Rr) for Induction Motor 1                                                                                                    |                                                  |
| Settings $0.000-65.535 \Omega$                                                                                                    | Default: 0.000                                   |
| ☐ 5 - ☐ ☐ Magnetizing Inductance (Lm) for Induction Motor 1                                                                                                    |                                                  |
| Stator Inductance (Lx) for Induction Motor 1                                                                                                    |                                                  |
|                                                                                                    | Default: 0.0                                     |
| Settings 0.0–6553.5 mH                                                                                                    |                                                  |
| Full-load Current for Induction Motor 2 (A)                                                                                                    |                                                  |
|                                                                                                    | Default: Depending on the model power            |
| Settings Depending on the model power                                                                                                    |                                                  |
| Set this value according to the rated current of the motor as indicated The default is 90% of the drive's rated current.  Example: The rated current for a 7.5 HP (5.5 kW) motor is 25 A. The de The setting range is between 2.5–30 A. (25 × 10% = 2.5 A and 25 × 120)                                                                                                 | fault is 22.5 A.                                 |

| ng on    |
|----------|
| ng on    |
|          |
|          |
|          |
|          |
|          |
| ng on    |
| per of   |
|          |
|          |
|          |
|          |
|          |
|          |
|          |
| perates  |
| poratos  |
| Hz / 39  |
| e set to |
|          |
|          |
| ng on    |
|          |
|          |
|          |
|          |
|          |
|          |
| ding on  |
| ding on  |
| •        |
| •        |
| •        |
| •        |
| •        |
| •        |
| •        |
|          |

115 - 22 Induction Motor 1 / 2 Selection

Default: 1

Settings 1: Motor 1

Sets the motor currently operated by the AC motor drive.

2: Motor 2

Frequency for Y-connection / Δ-connection Switch for an Induction Motor

Default: 60.00

Settings 0.00-599.00 Hz

# Y-connection / Δ-connection Switch for Induction Motor

Default: 0

Settings 0: Disable

1: Enable

 $\checkmark$  35 - 25 Delay Time for Y-connection /  $\triangle$ -connection Switch for an Induction Motor

Default: 0.200

Settings 0.000-60.000 sec.

- You can apply Pr.05-23–Pr.05-25 in a wide range of motors, and the motor coil executes the Y-connection /  $\Delta$ -connection switch as required. The wide range motors are related to the motor design. In general, the motor has higher torque with low speed Y-connection, and has higher speed with high speed  $\Delta$ -connection).
- $\square$  Pr.05-24 enables and disables the switch of Y-connection /  $\triangle$ -connection.
- When you set Pr.05-24 as 1, the drive uses the Pr.05-23 setting and current motor frequency, and switches the current motor to Y-connection or Δ-connection. You can switch the relevant motor parameter settings simultaneously.
- $\square$  Pr.05-25 sets the switch delay time of Y-connection /  $\triangle$ -connection.
- When the output frequency reaches Y-connection / Δ-connection switch frequency, the drive delays according to Pr.05-25 before activating the multi-function output terminals.

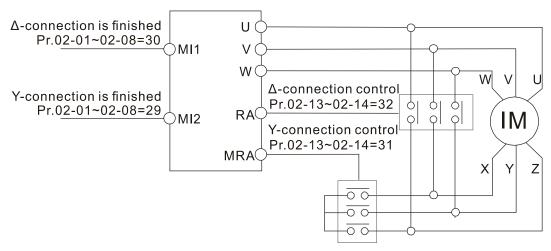

Y-Δ connection switch: can be used for wide range motor

Y-connection for low speed: higher torque can be used for rigid tapping

Δ-connection for high speed: higher torque can be used for high-speed drilling

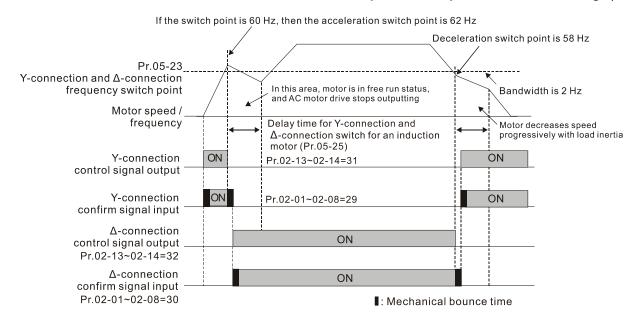

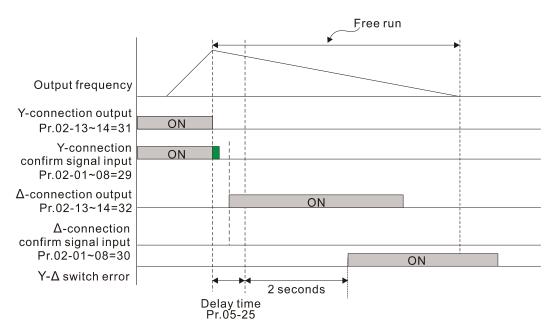

# RS-28 Accumulated Watt-hour for a Motor (W-hour)

Default: Read only

Settings 0.0-6553.5

Accumulated Watt-hour for a Motor in Low Word (kW-hour)

Default: Read only

Settings 0.0–6553.5

Default: Read only

Settings 0-65535

- Pr.05-28–05-30 record the amount of power consumed by the motors. The accumulation begins when the drive is activated and the record is saved when the drive stops or turns OFF. The amount of consumed watts continues to accumulate when the drive is activated again. To clear the accumulation, set Pr.00-02 as 5 to return the accumulation record to 0.
- The accumulated total watts of the motor per hour = Pr.05-30 x 1000000 + Pr.05-29 x 1000 + Pr.05-28 Wh

#### Chapter 12 Description of Parameter Settings | CP2000

Example: When Pr.05-30 = 76 MWh and Pr.05-29 = 150 kWh, Pr.05-28 = 400 Wh (or 0.4 kWh), the accumulated total kilowatts of the motor per hour =  $76 \times 1000000 + 150 \times 1000 + 40 = 76150400$ Wh = 76150.4 kWh

Accumulated Motor Operation Time (Minutes) Default: 0 Settings 0-1439 Accumulated Motor Operation Time (Days) Default: 0 Settings 0-65535 Use Pr.05-31 and Pr.05-32 to record the motor operation time. To clear the operation time, set Pr.05-31 and Pr.05-32 as 00. An operation time shorter than 60 seconds is not recorded. Induction Motor (IM) or Permanent Magnet Synchronous AC Motor Selection Default: 0 Settings 0: IM 1: SPM 2: IPM 3: SynRM (applied to 230V / 460V models) Full-load Current for a Permanent Magnet Synchronous AC Motor / Reluctance Motor Default: Depending on the model power

Settings Depending on the model power

Sets the full-load current for the motor according to motor's nameplate. The default is 90% of the drive's rated current.

For example: The rated current of a 7.5 HP (5.5 kW) is 25 A. The default is 22.5 A. The setting range is between 2.5-30 A.  $(25 \times 10\% = 2.5 \text{ A})$  and  $25 \times 120\% = 30 \text{ A})$ 

Rated Power for a Permanent Magnet Synchronous AC Motor / Reluctance Motor

Default: Depending on the motor power

Settings 0.00-655.35 kW

Sets the rated power for the permanent magnet synchronous motor. The default is the drive's power value.

Rated Speed for a Permanent Magnet Synchronous AC Motor / Reluctance Motor

Default: 2000

Settings 0-65535 rpm

☐ 5 - 3 7 Pole Number for a Permanent Magnet Synchronous AC Motor / Reluctance Motor

Default: 10

Settings 0-65535

RS - R System Inertia for a Permanent Magnet Synchronous AC Motor / Reluctance Motor

Default: Depending on

the motor power

Settings 0.0–6553.5 kg-cm<sup>2</sup>

Default values are as below:

| Rated Power [kW]                    | 0.4 | 0.75 | 1.5 | 2.2  | 3.7  | 5.5  | 7.5  | 9.3   | 11    |
|-------------------------------------|-----|------|-----|------|------|------|------|-------|-------|
| Rotor Inertia [kg-cm <sup>2</sup> ] | 1.2 | 3.0  | 6.6 | 15.8 | 25.7 | 49.6 | 82.0 | 121.6 | 177.0 |

| Rated Power [kW]                    | 14.1  | 18.2  | 27    | 33    | 40    | 46     | 54     | 54 and above |
|-------------------------------------|-------|-------|-------|-------|-------|--------|--------|--------------|
| Rotor Inertia [kg-cm <sup>2</sup> ] | 211.0 | 265.0 | 308.0 | 527.0 | 866.0 | 1082.0 | 1267.6 | 1515.0       |

# 5 - 3 Stator Resistance for a Permanent Magnet Synchronous AC Motor / Reluctance Motor

Default: 0.000

Settings  $0.000-65.535 \Omega$ 

Permanent Magnet Synchronous AC Motor / Reluctance Motor Ld

Default: 0.00

0.00-655.35 mH Settings

Permanent Magnet Synchronous AC Motor / Reluctance Motor Lq

Default: 0.00

Settings 0.00-655.35 mH

**#5 - 43** Ke parameter for a Permanent Magnet Synchronous AC Motor

Default: 0

Settings 0-65535 V/krpm

- Permanent magnet motor parameter Ke (V<sub>phase, rms</sub> / krpm).
- When Pr.05-00 = 5, parameter Ke is calculated according to the motor's actual operation.
- When Pr.05-00 = 13, parameter Ke is automatically calculated according to the motor power, current and rotor speed.

### **06 Protection Parameters**

✓ You can set this parameter during operation.

# ★ BB - BB Low Voltage Level

|          |                                                | Default: |
|----------|------------------------------------------------|----------|
| Settings | 230V models:                                   |          |
|          | Frame A–D: 150.0–220.0 V <sub>DC</sub>         | 180.0    |
|          | Frame E and above: 190.0–220.0 $V_{\text{DC}}$ | 200.0    |
|          | 460V models:                                   |          |
|          | Frame A–D: 300.0–440.0 V <sub>DC</sub>         | 360.0    |
|          | Frame E and above: 380.0–440.0 $V_{\text{DC}}$ | 400.0    |
|          | 575V models: 420.0–520.0 V <sub>DC</sub>       | 470.0    |
|          | 690V models: 450.0–660.0 V <sub>DC</sub>       | 480.0    |

- Sets the Low Voltage (Lv) level. When the DC bus voltage is lower than Pr.06-00, a Lv fault is triggered, and the drive stops output and the motor coasts to stop.
- If the Lv fault is triggered during operation, the drive stops output and the motor coasts to stop. There are three Lv faults: LvA (Lv during acceleration), Lvd (Lv during deceleration), and Lvn (Lv in constant speed) that are triggered according to the status of acceleration or deceleration. You must press RESET to clear the Lv fault. The drive automatically restarts if you set to restart after momentary power loss (refer to Pr.07-06 Restart after Momentary Power Loss and Pr.07-07 Allowed Power Loss Duration for details).
- If the Lv fault is triggered when the drive is in STOP status, the drive displays LvS (Lv during stop), which is not recorded, and the drive restarts automatically when the input voltage is higher than Pr.06-00 + Lv return level (as listed below).

| Lv Return Level | 230V               | 460V               | 575V                | 690V                |
|-----------------|--------------------|--------------------|---------------------|---------------------|
| Frame A–D       | 30 V <sub>DC</sub> | 60 V <sub>DC</sub> | 100 V <sub>DC</sub> | 100 V <sub>DC</sub> |
| Frame E-H       | 40 V <sub>DC</sub> | 80 V <sub>DC</sub> | N/A                 | 120 V <sub>DC</sub> |

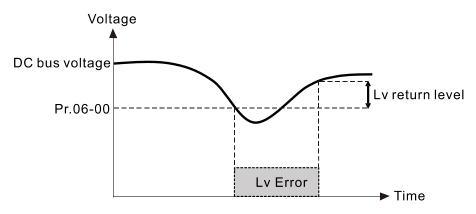

# 

|          |                                         | Default: |
|----------|-----------------------------------------|----------|
| Settings | 0: Disabled                             |          |
|          | 230V models: 0.0-450.0 V <sub>DC</sub>  | 380.0    |
|          | 460V models: 0.0-900.0 V <sub>DC</sub>  | 760.0    |
|          | 575V models: 0.0-1116.0 V <sub>DC</sub> | 920.0    |
|          | 690V models: 0.0-1318.0 V <sub>DC</sub> | 1087.0   |

Dafault.

- Setting Pr.06-01 to 0.0 disables the over-voltage stall prevention function (connected with braking unit or brake resistor). Use this setting when braking units or brake resistors are connected to the drive.
- Setting Pr.06-01 to a value > 0.0 enables the over-voltage stall prevention. This setting refers to the power supply system and loading. If the setting is too low, then over-voltage stall prevention is easily activated, which may increase the deceleration time.
- Related parameters:
  - Pr.01-13, Pr.01-15, Pr.01-17, Pr.01-19 Deceleration Time 1–4
  - Pr.02-13–Pr.02-15 Multiple-function Output (Relay1–3)
  - Pr.06-02 Selection for Over-voltage Stall Prevention.

## ★ \$\frac{1}{25} - \frac{1}{2}\$ Selection for Stall Prevention

Default: 0

Settings 0: Traditional over-voltage and traditional over-current stall prevention

1: Smart over-voltage and traditional over-current stall prevention

2: Traditional over-voltage and smart over-current stall prevention

3: Smart over-voltage and smart over-current stall prevention

A comparison between traditional stall prevention and smart stall prevention:

| Tuno        | 0                                            | Over-voltage        |           |                                                        | Over-current                        |           |  |  |
|-------------|----------------------------------------------|---------------------|-----------|--------------------------------------------------------|-------------------------------------|-----------|--|--|
| Туре        | Description                                  | Action              | Parameter | Description                                            | Action                              | Parameter |  |  |
| Traditional | Frequency maintains during Deceleration Pr.0 |                     | Pr.06-01  | Frequency<br>maintains during<br>acceleration          | Acceleration stops                  | Pr.06-03  |  |  |
| Traditional | deceleration                                 | stops               | F1.00-01  | Frequency decreases at constant speed                  | Frequency gradually decreases       | Pr.06-04  |  |  |
| Smart       | Frequency increases during acceleration /    | Frequency gradually | Pr.06-01  | Frequency decreases during acceleration / deceleration | Frequency<br>gradually<br>decreases | Pr.06-03  |  |  |
|             | deceleration / constant speed                | increases           |           | Frequency<br>decreases at<br>constant speed            | Frequency gradually decreases       | Pr.06-04  |  |  |

- Pr.06-02 (Selection for stall prevention) can be used with Pr.01-49 (Regenerative energy restriction control method), but Pr.06-02 cannot work with Pr.01-44 (Auto-acceleration and auto-deceleration setting).
- When Pr.06-02 or Pr.01-49 is enabled (setting value > 0), Pr.01-44 (Auto-acceleration and auto-deceleration setting) automatically disables (setting value = 0) and cannot be set; when Pr.01-44 is enabled (setting value > 0), Pr.06-02 and Pr.01-49 automatically disable and cannot be set.
- If you use smart over-voltage or smart over-current stall prevention for industries that require fast response, you can decrease the deceleration time when needed.
- When using smart over-voltage stall prevention, the drive decelerates to stop with the fastest deceleration time according to different working condition, rather than the first to fourth deceleration time (Pr.01-13–01-19).

#### Chapter 12 Description of Parameter Settings | CP2000

- For 220V / 440V 160 kW models and above, the default for Pr.06-02 is automatically set to 1 (Smart over-voltage and traditional over-current stall prevention). If you need to set the deceleration time with Pr.01-13–01-19, set Pr.06-02 = 0.
- Related parameters:

Pr.06-01 Over-voltage stall prevention, Pr.06-03 Over-current stall prevention during acceleration, Pr.06-04 Over-current stall prevention during operation, Pr.06-05 Acceleration / deceleration time selection for stall prevention at constant speed, Pr.01-12-01-19 Acceleration / Deceleration time 1-4, and Pr.02-13-02-15 Multi-function output (Relay 1-3).

#### Traditional over-voltage stall prevention

- Used for uncertain load inertia. When it stops under normal load, the over-voltage does not occur during deceleration and fulfills the deceleration time setting. However, load regenerative inertia may occasionally increase and does not trip due to over-voltage when decelerating to stop. In this case, the drive automatically increases the deceleration time until it stops.
- Because of the motor load inertia, the motor may exceed the synchronous speed when the drive decelerates; in this case, the motor becomes generator. If the motor load inertia is larger, or the setting for drive's decelerating time is too small, the motor regenerates energy to the drive, and makes the DC bus voltage increase to the maximum allowable value. Thus, when traditional over-voltage stall prevention is enabled, the drive does not decelerate further and maintains the output frequency until the voltage drops below the setting value again.
- When the over-voltage stall prevention is enabled, the drive deceleration time is larger than the setting time.
- When there is a problem with the deceleration time, this function is disabled. See below for solution:
  - 1. Increase the deceleration time properly.
  - 2. Install a brake resistor (refer to Section 7-1 Brake Resistors and Brake Units Selection Chart for details) to dissipate the heat, that is, the electrical energy regenerating from the motor.

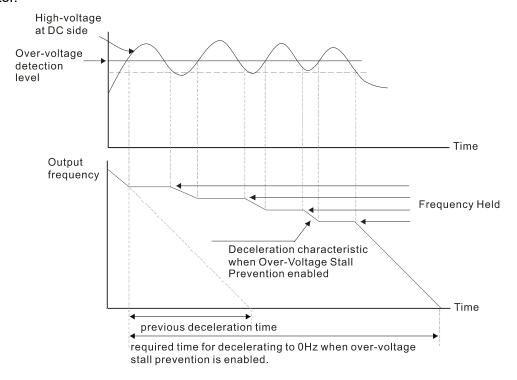

#### Smart over-voltage stall prevention

Adopts closed-loop control and takes the setting for Pr.06-01 over-voltage stall prevention as target command during acceleration, deceleration and constant speed. When the DC bus voltage is higher than the stall prevention level, the controller increases the output frequency gradually according to closed-loop response until the DC bus voltage drops below the stall prevention level, and returns to target frequency based on the previous setting for deceleration time when the DC bus voltage is lower than the stall prevention level. If the DC bus voltage is still higher than the stall prevention level during the adjustment, the output frequency increases to the maximum operation frequency (Pr.01-00).

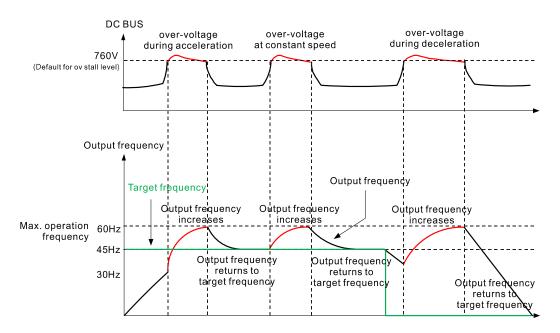

#### Traditional over-current stall prevention

- When the output current exceeds the over-current stall prevention level (Pr.06-03) during acceleration, the output frequency stops accelerating. The output frequency continues to accelerate when the output current drops below the stall prevention level to protect the drive.
- When the output current exceeds the over-current stall prevention during operation (Pr.06-04), the output frequency decreases according to the setting for acceleration / deceleration time selection for over-current stall prevention at constant speed (Pr.06-05). When the output current drops below the stall prevention level, the output frequency accelerates to the target frequency according to its previous set acceleration time.

#### Smart over-current stall prevention

Adopts closed-loop control. It takes the setting for Pr.06-03 over-current stall prevention during acceleration as target command during acceleration and deceleration, and takes Pr.06-04 over-current stall prevention during operation as target command at constant speed. When the output current exceeds the stall prevention level, the controller decreases the output frequency gradually according to the closed-loop response until the current drops below the stall prevention level, and returns to target frequency based on the previous setting when the current is lower than the stall prevention level. If the output current is still higher than the stall prevention level during the adjustment, the output frequency decreases to the minimum output frequency at 0.5 Hz.

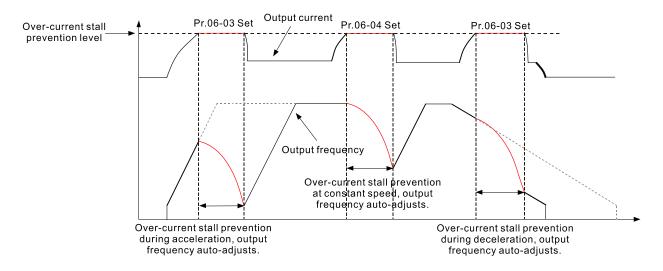

# ✓ ☐ ☐ ☐ ☐ ☐ Over-current Stall Prevention during Acceleration

Default: 120

Settings 230V / 460V models

Light duty: 0–130% (100%: drive's rated current)

Normal duty: 0–160% (100%: drive's rated current)

575V / 690V models

Light duty: 0–125% (100%: drive's rated current)

Normal duty: 0–150% (100%: drive's rated current)

- ☐ This parameter only works in VF and SVC control modes.
- If the motor load is too large or the drive's acceleration time is too short, the output current of the drive may be too high during acceleration, and it may cause motor damage or trigger the drive's protection functions (oL or oc). Use this parameter to prevent these situations.
- During acceleration, the output current of the drive may increase abruptly and exceed the setting value of Pr.06-03. In this case, the drive stops accelerating and keeps the output frequency constant, and then continues to accelerate until the output current decreases.

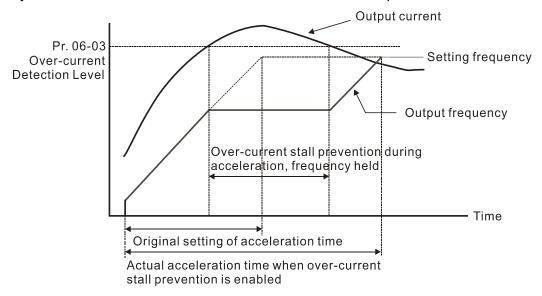

Refer to Pr.06-16 for more details of stall level in flux weakening region. The protection curve is as following:

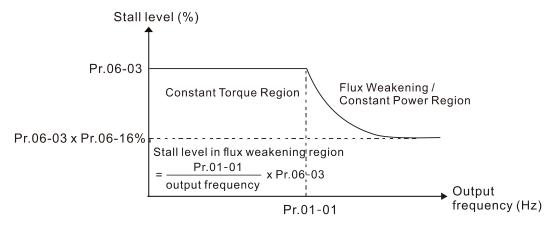

- When you enable the over-current stall prevention, the drive's acceleration time is longer than the setting.
- When the over-current stall prevention occurs because the motor capacity is too small or operates in the default, decrease the Pr.06-03 setting value.
- If you encounter any problem with the acceleration time, refer to the following guides for troubleshooting:
  - 1. Increase the acceleration time to a proper value.
  - 2. Setting Pr.01-44 Auto-Acceleration and Auto-Deceleration Setting to 1, 3 or 4 (auto-acceleration).
- Related parameters:
  - Pr.01-12, Pr.01-14, Pr.01-16, Pr.01-18 Acceleration Time 1–4
  - Pr.01-44 Auto-Acceleration and Auto-Deceleration Setting
  - Pr.02-13-02-15 Multi-function Output Relay1-3.

## ✓ 日子 Over-current Stall Prevention during Operation

Default: 120

Settings 230V / 460V models

Light duty: 0-130% (100%: drive's rated current)

Normal duty: 0–160% (100%: drive's rated current)

575V / 690V models

Light duty: 0–125% (100%: drive's rated current)
Normal duty: 0–150% (100%: drive's rated current)

- This parameter only works in VF and SVC control modes.
- This is a protection for the drive to decrease output frequency automatically when the motor over-loads abruptly during constant motor operation.
- If the output current exceeds the setting value for Pr.06-04 when the drive is operating, the drive decelerates according to the Pr.06-05 setting to prevent the motor from stalling. The lower limit for the over-current stall prevention is determined by the maximum value among 0.5 Hz, Pr.01-07 and Pr.01-11.
- If the output current is lower than the setting value for Pr.06-04, the drive accelerates (according to Pr.06-05) again to the setting frequency.

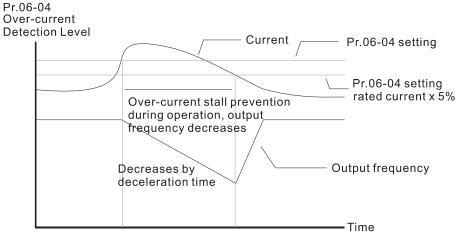

Over-current stall prevention during operation

## Acceleration / Deceleration Time Selection for Stall Prevention at Constant Speed

Default: 0

Settings 0: By current acceleration / deceleration time

1: By the first acceleration / deceleration time

2: By the second acceleration / deceleration time

3: By the third acceleration / deceleration time

4: By the fourth acceleration / deceleration time

5: By auto-acceleration / auto-deceleration

Sets the acceleration / deceleration time selection when stall prevention occurs at constant speed.

## ✓ ☐ ☐ ☐ ☐ ☐ Over-torque Detection Selection (OT1)

Default: 0

Settings 0: No function

1: Continue operation after over-torque detection during constant speed operation

2: Stop after over-torque detection during constant speed operation

3: Continue operation after over-torque detection during RUN

4: Stop after over-torque detection during RUN

## ✓ ☐ ☐ ☐ ☐ ☐ ☐ Over-torque Detection Selection (OT2)

Default: 0

Settings 0: No function

1: Continue operation after over-torque detection during constant speed operation

2: Stop after over-torque detection during constant speed operation

3: Continue operation after over-torque detection during RUN

4: Stop after over-torque detection during RUN

- When you set Pr.06-06 and Pr.06-09 to 1 or 3, a warning message displays, but there is no error record.
- When you set Pr.06-06 and Pr.06-09 to 2 or 4, an error message displays and there is an error record.

Default: 120

Settings 10–200% (100% corresponds to the light-duty rated current of the drive)

✓ ☐ 6 - ☐ 6 Over-torque Detection Level (OT1)

Default: 0.1

Settings 0.0-60.0 sec.

✓ ☐ ☐ - ☐ Over-torque Detection Level (OT2)

Default: 120

Settings 10–200% (100% corresponds to the light-duty rated current of the drive)

Default: 0.1

Settings 0.0-60.0 sec.

- When the output current exceeds the over-torque detection level (Pr.06-07 or Pr.06-10) and exceeds the over-torque detection time (Pr.06-08 or Pr.06-11), the over-torque detection follows the setting of Pr.06-06 and Pr.06-09.
- When you set Pr.06-06 or Pr.06-09 to 1 or 3, an ot1 / ot2 warning displays while the drive keeps running after over-torque detection. The warning remains on until the output current is smaller than 5% of the over-torque detection level.

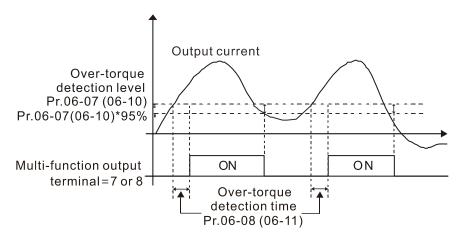

When you set Pr.06-06 or Pr.06-09 to 2 or 4, an ot1 / ot2 warning displays and the drive stops running after over-torque detection. The drive does not run until you manually reset it.

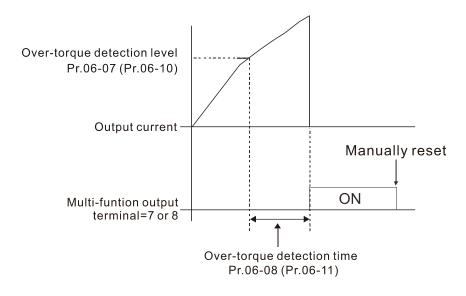

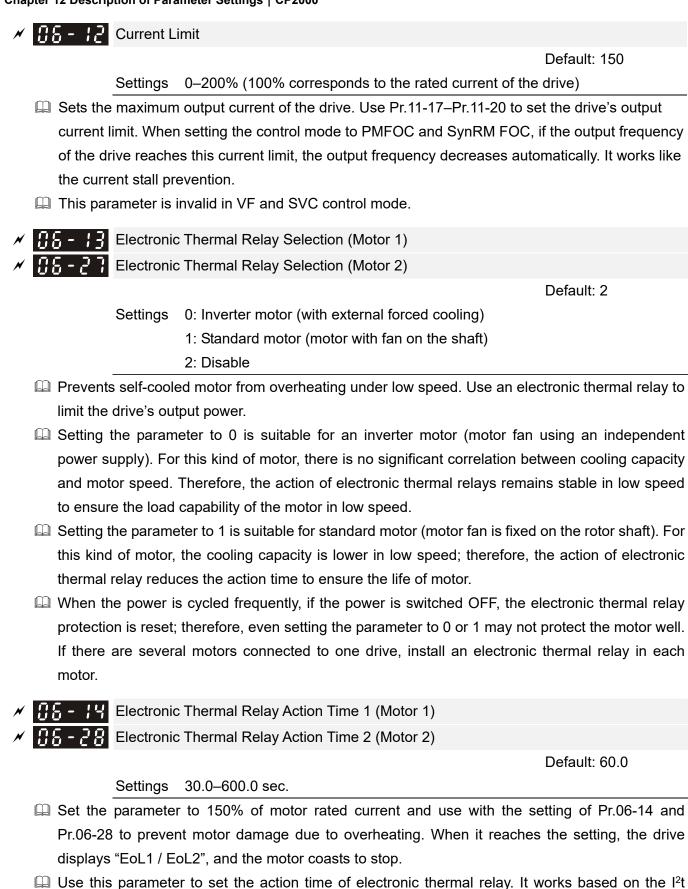

the operation time to prevent motor from overheating.

characteristic curve of electronic thermal relay, the output frequency and current of the drive, and

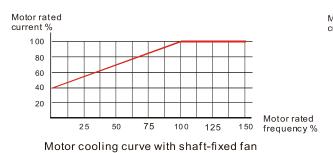

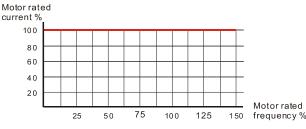

Default: 105.0

Motor cooling curve with independent fan

- The action of electronic thermal relay depends on the setting for Pr.06-13 and Pr.06-27.
  - 1. Pr.06-13 or Pr.06-27 is set to 0 (using inverter motor):

When the output current of motor drive is higher than 150% of the motor rated current (refer to the motor rated current % corresponded to the motor rated frequency in the motor cooling curve with independent fan), motor drive starts to count the time. The electronic thermal relay acts when the accumulated time exceeds Pr.06-14 or 06-28.

2. Pr.06-13 or Pr.06-27 is set to 1 (using standard motor):

When the output current of the drive is higher than 150% of the motor rated current (refer to the motor rated current % corresponded to the motor rated frequency in the motor cooling curve with shaft-fixed fan), the drive starts to count the time. The electronic thermal relay acts when the accumulated time exceeds Pr.06-14 or 06-28

- 3. If the motor's rated current (Pr.05-01) is not set, set 90% of the drive's rated current (Pr.00-01) as the default for this parameter.
- 🕮 The actual electronic thermal relay action time adjusts according to the drive output current (shown as the motor loading rate %). The action time is short when the current is high, and the action time is long when the current is low. Refer to following diagram: (The motor cooling curve with shaft-fixed fan and motor cooling curve with independent fan F = 50 Hz are the same one.)

Operation time

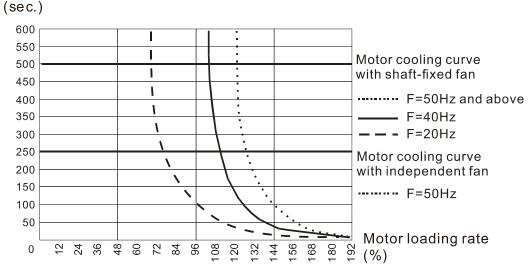

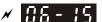

Temperature Level Overheat (oH) Warning

Settings 0.0-110.0°C

🕮 If Pr.06-15 is set to 110°C, when the temperature reaches 110°C, the drive stops with an IGBT overheat fault.

For Frame C and above, when IGBT temperature is above Pr.06-15 minus 15°C, the cooling fan enhances performance to 100%; however, when IGBT temperature is below 35°C of Pr.06-15 and the temperature of capacitance is below 10°C of oH2 over-heat warning (Pr.06-51), the cooling fan resets. The temperature 35°C is the criterion if Pr.06-15 is set below to 35°C.

★ 35 - 15 Stall Prevention Limit Level (Weak Magnetic Area Current Stall Prevention Level)

Settings 0–100% (Refer to Pr.06-03)

Sets the over-current stall prevention level when the motor's operation frequency is larger than Pr.01-01 (base frequency). This parameter only works during acceleration.

Default: 50

- Example: Pr.06-03 = 150%, Pr.06-04 = 100% and Pr.06-16 = 80%, when the operation frequency is larger than Pr.01-01, the lowest over-current stall prevention level during acceleration is:
  - $Pr.06-03 \times Pr.06-16 = 150 \times 80\% = 120\%$ . (Refer to Pr.06-03 diagram for the protection curve)
- Pr.06-16 is invalid when the over-current stall prevention activates according to Pr.06-04 at constant speed.

|       | Fault Record 1 |
|-------|----------------|
|       | Fault Record 2 |
|       | Fault Record 3 |
|       | Fault Record 4 |
|       | Fault Record 5 |
| 85-88 | Fault Record 6 |

#### Settings

- 0: No fault record
- 1: Over-current during acceleration (ocA)
- 2: Over-current during deceleration (ocd)
- 3: Over-current during steady speed (ocn)
- 4: Ground fault (GFF)
- 5: IGBT short-circuit between upper bridge and lower bridge (occ)
- 6: Over-current at stop (ocS)
- 7: Over-voltage during acceleration (ovA)
- 8: Over-voltage during deceleration (ovd)
- 9: Over-voltage at constant speed (ovn)
- 10: Over-voltage at stop (ovS)
- 11: Low-voltage during acceleration (LvA)
- 12: Low-voltage during deceleration (Lvd)
- 13: Low-voltage at constant speed (Lvn)
- 14: Low-voltage at stop (LvS)
- 15: Phase loss protection (OrP)
- 16: IGBT overheating (oH1)
- 17: Heatsink overheating (oH2)
- 18: IGBT temperature detection failure (tH1o)

- 19: Capacitor hardware error (tH2o)
- 21: Over load (oL)
- 22: Electronic thermal relay 1 protection (EoL1)
- 23: Electronic thermal relay 2 protection (EoL2)
- 24: Motor overheating (oH3) (PTC / PT100)
- 26: Over torque 1 (ot1)
- 27: Over torque 2 (ot2)
- 28: Under current (uC)
- 30: EEPROM write error (cF1)
- 31: EEPROM read error (cF2)
- 33: U-phase error (cd1)
- 34: V-phase error (cd2)
- 35: W-phase error (cd3)
- 36: cc (current clamp) hardware error (Hd0)
- 37: oc (over-current) hardware error (Hd1)
- 38: ov (over-voltage) hardware error (Hd2)
- 39: occ hardware error (Hd3)
- 40: Auto-tuning error (AUE)
- 41: PID loss ACI (AFE)
- 48: ACI loss (ACE)
- 49: External fault (EF)
- 50: Emergency stop (EF1)
- 51: External base block (bb)
- 52: Enter wrong password three times and locked (Pcod)
- 53: Firmware version error (ccod)
- 54: Illegal command (CE1)
- 55: Illegal data address (CE2)
- 56: Illegal data value (CE3)
- 57: Data is written to read-only address (CE4)
- 58: Modbus transmission time-out (CE10)
- 60: Brake transistor error (bF)
- 61: Y-connection /  $\Delta$ -connection switch error (ydc)
- 62: Deceleration energy backup error (dEb)
- 63: Over slip error (oSL)
- 64: Electric valve switch error (ryF)
- 68: Reverse direction of the speed feedback (SdRv)
- 69: Over speed rotation feedback (SdOr)
- 70: Large deviation of speed feedback (SdDe)
- 71: Watchdog (WDTT)
- 72: STO loss 1 (STL1)
- 73: Emergency stop for external safety (S1)
- 74: FIRE mode output (Fire)

76: Safety Torque Off (STO) 77: STO loss 2 (STL2) 78: STO loss 3 (STL3) 82: Output phase loss U phase (OPHL) 83: Output phase loss V phase (OPHL) 84: Output phase loss W phase (OPHL) 89: Rotor position detection error (RoPd) 90: Forced to stop (FStp) 101: CANopen guarding error (CGdE) 102: CANopen heartbeat error (CHbE) 104: CANopen bus off error (CbFE) 105: CANopen index error (CidE) 106: CANopen station address error (CAdE) 107: CANopen memory error (CFrE) 111: InrCOM time-out error (ictE) 142: Auto-tuning error 1 (no feedback current error) (AUE1) 143: Auto-tuning error 2 (motor phase loss error) (AUE2) 144: Auto-tuning error 3 (no-load current I<sub>0</sub> measuring error) (AUE3) 148: Auto-tuning error (leakage inductance Lsigma measuring error) (AUE4) The parameters record when the fault occurs and forces a stop. When low-voltage at stop fault (LvS) occurs, the fault is not recorded. When low-voltage during operation faults (LvA, Lvd, Lvn) occur, the faults are recorded. When dEb function is valid and enabled, the drive executes dEb and records fault code 62 to Pr.06-17-Pr.06-22 simultaneously. ✓ ☐ Fault Output Option 1

Fault Output Option 1

Fault Output Option 2

Fault Output Option 3

Fault Output Option 4

Default: 0

### Settings 0–65535 (Refer to bit table for fault code)

Use these parameters with multi-function output terminal (set Pr.06-23–Pr.06-26 to 35–38) for the specific requirement. When the fault occurs, the corresponding terminals are activated. Convert the binary value to decimal value before you enter the value for Pr.06-23–Pr.06-26).

| Fault Code                                | bit0    | bit1  | bit2 | bit3 | bit4 | bit5 | bit6 |
|-------------------------------------------|---------|-------|------|------|------|------|------|
|                                           | current | Volt. | OL   | SYS  | FBK  | EXI  | CE   |
| 0: No fault                               |         |       |      |      |      |      |      |
| 1: Over-current during acceleration (ocA) | •       |       |      |      |      |      |      |
| 2: Over-current during deceleration (ocd) | •       |       |      |      |      |      |      |
| 3: Over-current during steady speed (ocn) | •       |       |      |      |      |      |      |
| 4: Ground fault (GFF)                     | •       |       |      |      |      |      |      |

| 5: IGBT short-circuit between upper bridge and lower bridge (occ) 6: Over-current at stop (ocS) 7: Over-voltage during acceleration (ovd) 9: Over-voltage during acceleration (ovd) 9: Over-voltage at constant speed (ovn) 10: Over-voltage at stop (ovS) 11: Low-voltage during acceleration (LvA) 12: Low-voltage during acceleration (LvA) 13: Low-voltage during deceleration (LvA) 14: Low-voltage during deceleration (LvA) 15: Description (Including deceleration (LvA) 16: IGBT overheading deceleration (LvA) 17: Heatsink overheating (OrP) 18: IGBT temperature detection failure (H10) 19: Capacitor hardware error (H20) 19: Capacitor hardware error (H20) 21: Over load (oL) 22: Electronic thermal relay 1 protection (EoL1) 23: Electronic thermal relay 2 protection (EoL2) 24: Motor overheating (OH3) (PTC / PT100) 26: Over torque 1 (ot1) 27: Over torque 2 (ot2) 28: Under current (UC) 30: EEPROM write error (cF1) 31: EEPROM write error (cF1) 31: EEPROM read error (cF2) 33: U-phase error (cd2) 35: W-phase error (cd3) 36: cc (current clamp) hardware error (Hd0) 37: oc (over-current) hardware error (Hd1) 38: ov (over-voltage) hardware error (Hd1) 39: oc hardware error (Hd3) 40: Auto-tuning error (AUE) 41: PID loss ACI (AFE) 48: ACI loss (ACE) 49: External fault (EF) 50: Emergency stop (EF1) 51: External base block (bb) 52: Enter wong password three times and locked (Pcod) | Fault Code                                       | bit0    | bit1  | bit2 | bit3 | bit4 | bit5 | bit6 |
|----------------------------------------------------------------------------------------------------|--------------------------------------------------|---------|-------|------|------|------|------|------|
| Lower bridge (occ)                                                                                                    .                                                                                                    | - 1000                                           | current | Volt. | OL   | SYS  | FBK  | EXI  | CE   |
| 6: Over-current at stop (ocS) 7: Over-voltage during acceleration (ovA) 8: Over-voltage during deceleration (ovd) 9: Over-voltage at constant speed (ovn) 10: Over-voltage at stop (ovS) 11: Low-voltage during acceleration (LvA) 12: Low-voltage during acceleration (LvA) 13: Low-voltage at stop (LvS) 14: Low-voltage at stop (LvS) 15: Phase loss protection (OrP) 16: IGBT overheating (oH1) 17: Heatsink overheating (oH2) 18: IGBT temperature detection failure (tH1o) 19: Capacitor hardware error (tH2o) 21: Over load (oL) 22: Electronic thermal relay 1 protection (EoL1) 23: Electronic thermal relay 2 protection (EoL2) 24: Motor overheating (oH3) (PTC / PT100) 26: Over torque 1 (ot1) 27: Over torque 2 (ot2) 28: Under current (uC) 30: EEPROM write error (cF1) 31: EPROM read error (cF2) 33: U-phase error (cd1) 34: V-phase error (cd3) 36: cc (current clamp) hardware error (Hd0) 37: oc (over-current) hardware error (Hd1) 38: ov (over-voltage) hardware error (Hd1) 39: oc over-current) hardware error (Hd2) 40: Auto-tuning error (AUE) 41: PID loss ACI (AFE) 43: ACI loss (ACE) 44: Enter wrong password three times and locked (Pcod)                                                                                                    |                                                  | •       |       |      |      |      |      |      |
| 7: Over-voltage during acceleration (ovA) 8: Over-voltage during deceleration (ovd) 9: Over-voltage at stop (ovS) 10: Over-voltage at stop (ovS) 11: Low-voltage during acceleration (LvA) 12: Low-voltage during acceleration (LvA) 13: Low-voltage during acceleration (LvA) 14: Low-voltage at stop (LvS) 15: Phase loss protection (OrP) 16: IGBT overheating (oH1) 17: Heatsink overheating (oH2) 18: IGBT temperature detection failure (tH1o) 19: Capacitor hardware error (tH2o) 21: Over load (oL) 22: Electronic thermal relay 1 protection (EoL1) 23: Electronic thermal relay 2 protection (EoL2) 24: Motor overheating (oH3) (PTC / PT100) 26: Over torque 1 (ot1) 27: Over torque 2 (ot2) 28: Under current (uC) 30: EEPROM write error (cF1) 31: EEPROM read error (cF2) 33: U-phase error (cd1) 34: V-phase error (cd3) 36: cc (current clamp) hardware error (Hd0) 37: oc (over-current) hardware error (Hd2) 39: occ hardware error (Hd2) 39: occ hardware error (Hd2) 49: ACI loss (ACE) 49: External fault (EF) 50: Emergency stop (EF1) 51: External base block (bb) 52: Enter wrong password three times and locked (Pcod)                                                                                                    |                                                  |         |       |      |      |      |      |      |
| 8: Over-voltage during deceleration (ovd) 9: Over-voltage at constant speed (ovn) 10: Over-voltage at stop (ovS) 11: Low-voltage during acceleration (LvA) 12: Low-voltage during deceleration (LvA) 13: Low-voltage at constant speed (Lvn) 14: Low-voltage at stop (LvS) 15: Phase loss protection (OrP) 16: IGBT overheating (oH1) 17: Heatsink overheating (oH2) 18: IGBT temperature detection failure (tH1o) 19: Capacitor hardware error (tH2o) 21: Over load (oL) 22: Electronic thermal relay 1 protection (EoL1) 23: Electronic thermal relay 2 protection (EoL2) 24: Motor overheating (oH3) (PTC / PT100) 26: Over torque 1 (ot1) 27: Over torque 2 (ot2) 28: Under current (uC) 30: EEPROM write error (cF1) 31: EEPROM read error (cF2) 33: U-phase error (cd2) 35: W-phase error (cd3) 36: cc (current clamp) hardware error (Hd1) 37: oc (over-current) hardware error (Hd1) 38: ov (over-voltage) hardware error (Hd2) 39: occ hardware error (Hd3) 40: Auto-tuning error (AUE) 41: PID loss ACI (AFE) 48: ACI loss (ACE) 49: External base block (bb) 52: Enter wrong password three times and locked (Pcod)                                                                                                    | . , ,                                            | •       |       |      |      |      |      |      |
| 9: Over-voltage at stop (ovs) 10: Over-voltage at stop (ovs) 11: Low-voltage during acceleration (LvA) 12: Low-voltage during acceleration (Lvd) 13: Low-voltage at stop (LvS) 14: Low-voltage at stop (LvS) 15: Phase loss protection (OrP) 16: IGBT overheating (oH1) 17: Heatsink overheating (oH2) 18: IGBT temperature detection failure (tH1o) 19: Capacitor hardware error (tH2o) 21: Over load (oL) 22: Electronic thermal relay 1 protection (EoL1) 23: Electronic thermal relay 2 protection (EoL2) 24: Motor overheating (oH3) (PTC / PT100) 26: Over torque 2 (ot2) 28: Under current (uC) 30: EEPROM write error (cF1) 31: EEPROM read error (cF2) 33: U-phase error (cd1) 34: V-phase error (cd2) 35: W-phase error (cd3) 36: cc (current clamp) hardware error (Hd1) 38: ov (over-current) hardware error (Hd2) 39: occ hardware error (Hd3) 40: Auto-tuning error (AUE) 41: PID loss ACI (AFE) 43: EERrenal base block (bb) 52: Enter wrong password three times and locked (Pcod)                                                                                                    | ` ,                                              |         | •     |      |      |      |      |      |
| 10: Over-voltage at stop (ovS)  11: Low-voltage during acceleration (LvA)  12: Low-voltage during deceleration (LvA)  13: Low-voltage at constant speed (Lvn)  14: Low-voltage at stop (LvS)  15: Phase loss protection (OrP)  16: IGBT overheating (oH1)  17: Heatsink overheating (oH2)  18: IGBT temperature detection failure (tH1o)  19: Capacitor hardware error (tH2o)  21: Over load (oL)  22: Electronic thermal relay 1 protection (EoL1)  23: Electronic thermal relay 2 protection (EoL2)  24: Motor overheating (oH3) (PTC / PT100)  26: Over torque 2 (ot2)  28: Under current (uC)  30: EEPROM write error (cF1)  31: EEPROM read error (cF2)  33: U-phase error (cd3)  36: cc (current clamp) hardware error (Hd1)  37: oc (over-current) hardware error (Hd1)  38: ov (over-current) hardware error (Hd2)  39: occ hardware error (AUE)  41: PID loss ACI (AFE)  48: ACI loss (ACE)  49: External base block (bb)  50: Enter wrong password three times and locked (Pcod)                                                                                                    | , , ,                                            |         | •     |      |      |      |      |      |
| 11: Low-voltage during acceleration (LvA)  12: Low-voltage during deceleration (Lvd)  13: Low-voltage at constant speed (Lvn)  14: Low-voltage at stop (LvS)  15: Phase loss protection (OrP)  16: IGBT overheating (OH1)  17: Heatsink overheating (OH2)  18: IGBT temperature detection failure (tH1o)  19: Capacitor hardware error (tH2o)  21: Over load (oL)  22: Electronic thermal relay 1 protection (EoL1)  23: Electronic thermal relay 2 protection (EoL2)  24: Motor overheating (OH3) (PTC / PT100)  26: Over torque 1 (ot1)  27: Over torque 2 (ot2)  28: Under current (uC)  30: EEPROM write error (cF1)  31: EEPROM read error (cF2)  33: U-phase error (cd1)  34: V-phase error (cd3)  36: cc (current clamp) hardware error (Hd0)  37: oc (over-current) hardware error (Hd1)  38: ov (over-voltage) hardware error (Hd2)  39: occ hardware error (AUE)  41: PID loss ACI (AFE)  42: Eletrer wrong password three times and locked (Pcod)                                                                                                    |                                                  |         | •     |      |      |      |      |      |
| 12: Low-voltage during deceleration (Lvd)  13: Low-voltage at constant speed (Lvn)  14: Low-voltage at stop (LvS)  15: Phase loss protection (OrP)  16: IGBT overheating (OH1)  17: Heatsink overheating (OH2)  18: IGBT temperature detection failure (tH1o)  19: Capacitor hardware error (tH2o)  21: Over load (oL)  22: Electronic thermal relay 1 protection (EoL1)  23: Electronic thermal relay 2 protection (EoL2)  24: Motor overheating (OH3) (PTC / PT100)  26: Over torque 1 (ot1)  27: Over torque 2 (ot2)  28: Under current (uC)  30: EEPROM write error (cF1)  31: EEPROM read error (cF2)  33: U-phase error (cd1)  34: V-phase error (cd3)  36: cc (current clamp) hardware error (Hd1)  37: oc (over-current) hardware error (Hd2)  39: occ hardware error (Hd3)  40: Auto-tuning error (AUE)  41: PID loss ACI (AFE)  43: External base block (bb)  52: Enter wrong password three times and locked (Pcod)                                                                                                    |                                                  |         | •     |      |      |      |      |      |
| 13: Low-voltage at constant speed (Lvn)  14: Low-voltage at stop (LvS)  15: Phase loss protection (OrP)  16: IGBT overheating (oH1)  17: Heatsink overheating (oH2)  18: IGBT temperature detection failure (tH1o)  19: Capacitor hardware error (tH2o)  21: Over load (oL)  22: Electronic thermal relay 1 protection (EoL1)  23: Electronic thermal relay 2 protection (EoL2)  24: Motor overheating (oH3) (PTC / PT100)  26: Over torque 1 (ot1)  27: Over torque 2 (ot2)  28: Under current (uC)  30: EEPROM write error (cF1)  31: EEPROM read error (cF2)  33: U-phase error (cd1)  34: V-phase error (cd2)  35: W-phase error (cd3)  36: cc (current clamp) hardware error (Hd0)  37: oc (over-current) hardware error (Hd1)  38: ov (over-voltage) hardware error (Hd2)  39: occ hardware error (Hd3)  40: Auto-tuning error (AUE)  41: PID loss ACI (AFE)  48: ACI loss (ACE)  49: External base block (bb)  52: Enter wrong password three times and locked (Pcod)                                                                                                    |                                                  |         | •     |      |      |      |      |      |
| 14: Low-voltage at stop (LvS ) 15: Phase loss protection (OrP) 16: IGBT overheating (oH1) 17: Heatsink overheating (oH2) 18: IGBT temperature detection failure (tH1o) 19: Capacitor hardware error (tH2o) 21: Over load (oL) 22: Electronic thermal relay 1 protection (EoL1) 23: Electronic thermal relay 2 protection (EoL2) 24: Motor overheating (oH3) (PTC / PT100) 26: Over torque 1 (ot1) 27: Over torque 2 (ot2) 28: Under current (uC) 30: EEPROM write error (cF1) 31: EEPROM read error (cF2) 33: U-phase error (cd1) 34: V-phase error (cd2) 35: W-phase error (cd3) 36: cc (current clamp) hardware error (Hd0) 37: oc (over-current) hardware error (Hd1) 38: ov (over-voltage) hardware error (Hd2) 39: occ hardware error (Hd3) 40: Auto-tuning error (AUE) 49: External fault (EF) 50: Emergency stop (EF1) 51: External base block (bb) 52: Enter wrong password three times and locked (Pcod)                                                                                                    | 12: Low-voltage during deceleration (Lvd)        |         | •     |      |      |      |      |      |
| 15: Phase loss protection (OrP)  16: IGBT overheating (oH1)  17: Heatsink overheating (oH2)  18: IGBT temperature detection failure (tH1o)  19: Capacitor hardware error (tH2o)  21: Over load (oL)  22: Electronic thermal relay 1 protection (EoL1)  23: Electronic thermal relay 2 protection (EoL2)  24: Motor overheating (oH3) (PTC / PT100)  26: Over torque 1 (ot1)  27: Over torque 2 (ot2)  28: Under current (uC)  30: EEPROM write error (cF1)  31: EEPROM read error (cF2)  33: U-phase error (cd1)  34: V-phase error (cd2)  35: W-phase error (cd3)  36: cc (current clamp) hardware error (Hd0)  37: oc (over-current) hardware error (Hd1)  38: ov (over-voltage) hardware error (Hd1)  39: occ hardware error (Hd3)  40: Auto-tuning error (AUE)  41: PID loss ACI (AFE)  48: ACI loss (ACE)  49: External fault (EF)  50: Emergency stop (EF1)  51: External base block (bb)  52: Enter wrong password three times and locked (Pcod)                                                                                                    | 13: Low-voltage at constant speed (Lvn)          |         | •     |      |      |      |      |      |
| 16: IGBT overheating (oH1) 17: Heatsink overheating (oH2) 18: IGBT temperature detection failure (tH1o) 19: Capacitor hardware error (tH2o) 21: Over load (oL) 22: Electronic thermal relay 1 protection (EoL1) 23: Electronic thermal relay 2 protection (EoL2) 24: Motor overheating (oH3) (PTC / PT100) 26: Over torque 1 (ot1) 27: Over torque 2 (ot2) 28: Under current (uC) 30: EEPROM write error (cF1) 31: EEPROM read error (cF2) 33: U-phase error (cd1) 34: V-phase error (cd2) 35: W-phase error (cd3) 36: cc (current clamp) hardware error (Hd0) 37: oc (over-current) hardware error (Hd1) 38: ov (over-voltage) hardware error (Hd2) 39: occ hardware error (Hd3) 40: Auto-tuning error (AUE) 41: PID loss ACI (AFE) 49: External fault (EF) 50: Emergency stop (EF1) 51: External base block (bb) 52: Enter wrong password three times and locked (Pcod)                                                                                                    | 14: Low-voltage at stop (LvS )                   |         | •     |      |      |      |      |      |
| 17: Heatsink overheating (oH2)  18: IGBT temperature detection failure (tH1o)  19: Capacitor hardware error (tH2o)  21: Over load (oL)  22: Electronic thermal relay 1 protection (EoL1)  23: Electronic thermal relay 2 protection (EoL2)  24: Motor overheating (oH3) (PTC / PT100)  26: Over torque 1 (ot1)  27: Over torque 2 (ot2)  28: Under current (uC)  30: EEPROM write error (cF1)  31: EEPROM read error (cF2)  33: U-phase error (cd1)  34: V-phase error (cd2)  35: W-phase error (cd3)  36: cc (current clamp) hardware error (Hd0)  37: oc (over-current) hardware error (Hd1)  38: ov (over-voltage) hardware error (Hd2)  39: occ hardware error (AUE)  41: PID loss ACI (AFE)  48: ACI loss (ACE)  49: External fault (EF)  50: Emergency stop (EF1)  51: External base block (bb)  52: Enter wrong password three times and locked (Pcod)                                                                                                    | 15: Phase loss protection (OrP)                  |         | •     |      |      |      |      |      |
| 18: IGBT temperature detection failure (tH1o)  19: Capacitor hardware error (tH2o)  21: Over load (oL)  22: Electronic thermal relay 1 protection (EoL1)  23: Electronic thermal relay 2 protection (EoL2)  24: Motor overheating (oH3) (PTC / PT100)  26: Over torque 1 (ot1)  27: Over torque 2 (ot2)  28: Under current (uC)  30: EEPROM write error (cF1)  31: EEPROM read error (cF2)  33: U-phase error (cd1)  34: V-phase error (cd3)  36: cc (current clamp) hardware error (Hd0)  37: oc (over-current) hardware error (Hd1)  38: ov (over-voltage) hardware error (Hd2)  39: occ hardware error (AUE)  41: PID loss ACI (AFE)  48: ACI loss (ACE)  49: External fault (EF)  50: Emergency stop (EF1)  51: External base block (bb)  52: Enter wrong password three times and locked (Pcod)                                                                                                    | 16: IGBT overheating (oH1)                       |         |       | •    |      |      |      |      |
| 19: Capacitor hardware error (tH2o) 21: Over load (oL) 22: Electronic thermal relay 1 protection (EoL1) 23: Electronic thermal relay 2 protection (EoL2) 24: Motor overheating (oH3) (PTC / PT100) 26: Over torque 1 (ot1) 27: Over torque 2 (ot2) 28: Under current (uC) 30: EEPROM write error (cF1) 31: EEPROM read error (cF2) 33: U-phase error (cd1) 34: V-phase error (cd2) 35: W-phase error (cd3) 36: cc (current clamp) hardware error (Hd0) 37: oc (over-current) hardware error (Hd1) 38: ov (over-voltage) hardware error (Hd2) 39: occ hardware error (AUE) 41: PID loss ACI (AFE) 48: ACI loss (ACE) 49: External fault (EF) 50: Emergency stop (EF1) 51: External base block (bb) 52: Enter wrong password three times and locked (Pcod)                                                                                                    | 17: Heatsink overheating (oH2)                   |         |       | •    |      |      |      |      |
| 21: Over load (oL)  22: Electronic thermal relay 1 protection (EoL1)  23: Electronic thermal relay 2 protection (EoL2)  24: Motor overheating (oH3) (PTC / PT100)  26: Over torque 1 (ot1)  27: Over torque 2 (ot2)  28: Under current (uC)  30: EEPROM write error (cF1)  31: EEPROM read error (cF2)  33: U-phase error (cd1)  34: V-phase error (cd2)  35: W-phase error (cd3)  36: cc (current clamp) hardware error (Hd0)  37: oc (over-current) hardware error (Hd1)  38: ov (over-voltage) hardware error (Hd2)  39: occ hardware error (AUE)  41: PID loss ACI (AFE)  48: ACI loss (ACE)  49: External fault (EF)  50: Emergency stop (EF1)  51: External base block (bb)  52: Enter wrong password three times and locked (Pcod)                                                                                                    | 18: IGBT temperature detection failure (tH1o)    |         |       | •    |      |      |      |      |
| 22: Electronic thermal relay 1 protection (EoL1) 23: Electronic thermal relay 2 protection (EoL2) 24: Motor overheating (oH3) (PTC / PT100) 26: Over torque 1 (ot1) 27: Over torque 2 (ot2) 28: Under current (uC) 30: EEPROM write error (cF1) 31: EEPROM read error (cF2) 33: U-phase error (cd1) 34: V-phase error (cd2) 35: W-phase error (cd3) 36: cc (current clamp) hardware error (Hd0) 37: oc (over-current) hardware error (Hd1) 38: ov (over-voltage) hardware error (Hd2) 39: occ hardware error (AUE) 40: Auto-tuning error (AUE) 41: PID loss ACI (AFE) 42: External fault (EF) 50: Emergency stop (EF1) 51: External base block (bb) 52: Enter wrong password three times and locked (Pcod)                                                                                                    | 19: Capacitor hardware error (tH2o)              |         |       | •    |      |      |      |      |
| 23: Electronic thermal relay 2 protection (EoL2) 24: Motor overheating (oH3) (PTC / PT100) 26: Over torque 1 (ot1) 27: Over torque 2 (ot2) 28: Under current (uC) 30: EEPROM write error (cF1) 31: EEPROM read error (cF2) 33: U-phase error (cd1) 34: V-phase error (cd2) 35: W-phase error (cd3) 36: cc (current clamp) hardware error (Hd0) 37: oc (over-current) hardware error (Hd1) 38: ov (over-voltage) hardware error (Hd2) 39: occ hardware error (Hd3) 40: Auto-tuning error (AUE) 41: PID loss ACI (AFE) 48: ACI loss (ACE) 49: External fault (EF) 50: Emergency stop (EF1) 51: External base block (bb) 52: Enter wrong password three times and locked (Pcod)                                                                                                    | 21: Over load (oL)                               |         |       | •    |      |      |      |      |
| 24: Motor overheating (oH3) (PTC / PT100) 26: Over torque 1 (ot1) 27: Over torque 2 (ot2) 28: Under current (uC) 30: EEPROM write error (cF1) 31: EEPROM read error (cF2) 33: U-phase error (cd1) 34: V-phase error (cd2) 35: W-phase error (cd3) 36: cc (current clamp) hardware error (Hd0) 37: oc (over-current) hardware error (Hd1) 38: ov (over-voltage) hardware error (Hd2) 39: occ hardware error (AUE) 41: PID loss ACI (AFE) 48: ACI loss (ACE) 49: External fault (EF) 50: Emergency stop (EF1) 51: External base block (bb) 52: Enter wrong password three times and locked (Pcod)                                                                                                    | 22: Electronic thermal relay 1 protection (EoL1) |         |       | •    |      |      |      |      |
| 26: Over torque 1 (ot1)  27: Over torque 2 (ot2)  28: Under current (uC)  30: EEPROM write error (cF1)  31: EEPROM read error (cF2)  33: U-phase error (cd1)  34: V-phase error (cd2)  35: W-phase error (cd3)  36: cc (current clamp) hardware error (Hd0)  37: oc (over-current) hardware error (Hd1)  38: ov (over-voltage) hardware error (Hd2)  39: occ hardware error (Hd3)  40: Auto-tuning error (AUE)  41: PID loss ACI (AFE)  48: ACI loss (ACE)  49: External fault (EF)  50: Emergency stop (EF1)  51: External base block (bb)  52: Enter wrong password three times and locked (Pcod)                                                                                                    | 23: Electronic thermal relay 2 protection (EoL2) |         |       | •    |      |      |      |      |
| 27: Over torque 2 (ot2)  28: Under current (uC)  30: EEPROM write error (cF1)  31: EEPROM read error (cF2)  33: U-phase error (cd1)  34: V-phase error (cd2)  35: W-phase error (cd3)  36: cc (current clamp) hardware error (Hd0)  37: oc (over-current) hardware error (Hd1)  38: ov (over-voltage) hardware error (Hd2)  39: occ hardware error (Hd3)  40: Auto-tuning error (AUE)  41: PID loss ACI (AFE)  48: ACI loss (ACE)  49: External fault (EF)  50: Emergency stop (EF1)  51: External base block (bb)  52: Enter wrong password three times and locked (Pcod)                                                                                                    | 24: Motor overheating (oH3) (PTC / PT100)        |         |       | •    |      |      |      |      |
| 28: Under current (uC)  30: EEPROM write error (cF1)  31: EEPROM read error (cF2)  33: U-phase error (cd1)  34: V-phase error (cd2)  35: W-phase error (cd3)  36: cc (current clamp) hardware error (Hd0)  37: oc (over-current) hardware error (Hd1)  38: ov (over-voltage) hardware error (Hd2)  39: occ hardware error (Hd3)  40: Auto-tuning error (AUE)  41: PID loss ACI (AFE)  48: ACI loss (ACE)  49: External fault (EF)  50: Emergency stop (EF1)  51: External base block (bb)  52: Enter wrong password three times and locked (Pcod)                                                                                                    | 26: Over torque 1 (ot1)                          |         |       | •    |      |      |      |      |
| 30: EEPROM write error (cF1)  31: EEPROM read error (cF2)  33: U-phase error (cd1)  34: V-phase error (cd2)  35: W-phase error (cd3)  36: cc (current clamp) hardware error (Hd0)  37: oc (over-current) hardware error (Hd1)  38: ov (over-voltage) hardware error (Hd2)  39: occ hardware error (Hd3)  40: Auto-tuning error (AUE)  41: PID loss ACI (AFE)  48: ACI loss (ACE)  49: External fault (EF)  50: Emergency stop (EF1)  51: External base block (bb)  52: Enter wrong password three times and locked (Pcod)                                                                                                    | 27: Over torque 2 (ot2)                          |         |       | •    |      |      |      |      |
| 31: EEPROM read error (cF2)  33: U-phase error (cd1)  44: V-phase error (cd2)  35: W-phase error (cd3)  36: cc (current clamp) hardware error (Hd0)  37: oc (over-current) hardware error (Hd1)  38: ov (over-voltage) hardware error (Hd2)  39: occ hardware error (Hd3)  40: Auto-tuning error (AUE)  41: PID loss ACI (AFE)  48: ACI loss (ACE)  49: External fault (EF)  50: Emergency stop (EF1)  51: External base block (bb)  52: Enter wrong password three times and locked (Pcod)                                                                                                    | 28: Under current (uC)                           | •       |       |      |      |      |      |      |
| 33: U-phase error (cd1)  34: V-phase error (cd2)  35: W-phase error (cd3)  36: cc (current clamp) hardware error (Hd0)  37: oc (over-current) hardware error (Hd1)  38: ov (over-voltage) hardware error (Hd2)  39: occ hardware error (Hd3)  40: Auto-tuning error (AUE)  41: PID loss ACI (AFE)  48: ACI loss (ACE)  49: External fault (EF)  50: Emergency stop (EF1)  51: External base block (bb)  52: Enter wrong password three times and locked (Pcod)                                                                                                    | 30: EEPROM write error (cF1)                     |         |       |      | •    |      |      |      |
| 34: V-phase error (cd2) 35: W-phase error (cd3) 36: cc (current clamp) hardware error (Hd0) 37: oc (over-current) hardware error (Hd1) 38: ov (over-voltage) hardware error (Hd2) 39: occ hardware error (Hd3) 40: Auto-tuning error (AUE) 41: PID loss ACI (AFE) 48: ACI loss (ACE) 49: External fault (EF) 50: Emergency stop (EF1) 51: External base block (bb) 52: Enter wrong password three times and locked (Pcod)                                                                                                    | 31: EEPROM read error (cF2)                      |         |       |      | •    |      |      |      |
| 35: W-phase error (cd3) 36: cc (current clamp) hardware error (Hd0) 37: oc (over-current) hardware error (Hd1) 38: ov (over-voltage) hardware error (Hd2) 39: occ hardware error (Hd3) 40: Auto-tuning error (AUE) 41: PID loss ACI (AFE) 48: ACI loss (ACE) 49: External fault (EF) 50: Emergency stop (EF1) 51: External base block (bb) 52: Enter wrong password three times and locked (Pcod)                                                                                                    | 33: U-phase error (cd1)                          |         |       |      | •    |      |      |      |
| 36: cc (current clamp) hardware error (Hd0) 37: oc (over-current) hardware error (Hd1) 38: ov (over-voltage) hardware error (Hd2) 39: occ hardware error (Hd3) 40: Auto-tuning error (AUE) 41: PID loss ACI (AFE) 48: ACI loss (ACE) 49: External fault (EF) 50: Emergency stop (EF1) 51: External base block (bb) 52: Enter wrong password three times and locked (Pcod)                                                                                                    | 34: V-phase error (cd2)                          |         |       |      | •    |      |      |      |
| 36: cc (current clamp) hardware error (Hd0) 37: oc (over-current) hardware error (Hd1) 38: ov (over-voltage) hardware error (Hd2) 39: occ hardware error (Hd3) 40: Auto-tuning error (AUE) 41: PID loss ACI (AFE) 48: ACI loss (ACE) 49: External fault (EF) 50: Emergency stop (EF1) 51: External base block (bb) 52: Enter wrong password three times and locked (Pcod)                                                                                                    | 35: W-phase error (cd3)                          |         |       |      | •    |      |      |      |
| 37: oc (over-current) hardware error (Hd1) 38: ov (over-voltage) hardware error (Hd2) 39: occ hardware error (Hd3) 40: Auto-tuning error (AUE) 41: PID loss ACI (AFE) 48: ACI loss (ACE) 49: External fault (EF) 50: Emergency stop (EF1) 51: External base block (bb) 52: Enter wrong password three times and locked (Pcod)                                                                                                    | 1 1                                              |         |       |      | •    |      |      |      |
| 38: ov (over-voltage) hardware error (Hd2)  39: occ hardware error (Hd3)  40: Auto-tuning error (AUE)  41: PID loss ACI (AFE)  48: ACI loss (ACE)  49: External fault (EF)  50: Emergency stop (EF1)  51: External base block (bb)  52: Enter wrong password three times and locked (Pcod)                                                                                                    |                                                  |         |       |      | •    |      |      |      |
| 39: occ hardware error (Hd3)  40: Auto-tuning error (AUE)  41: PID loss ACI (AFE)  48: ACI loss (ACE)  49: External fault (EF)  50: Emergency stop (EF1)  51: External base block (bb)  52: Enter wrong password three times and locked (Pcod)                                                                                                    | 38: ov (over-voltage) hardware error (Hd2)       |         |       |      | •    |      |      |      |
| 40: Auto-tuning error (AUE) 41: PID loss ACI (AFE) 48: ACI loss (ACE) 49: External fault (EF) 50: Emergency stop (EF1) 51: External base block (bb) 52: Enter wrong password three times and locked (Pcod)                                                                                                    |                                                  |         |       |      | •    |      |      |      |
| 41: PID loss ACI (AFE)  48: ACI loss (ACE)  49: External fault (EF)  50: Emergency stop (EF1)  51: External base block (bb)  52: Enter wrong password three times and locked (Pcod)                                                                                                    | , ,                                              |         |       |      | •    |      |      |      |
| 48: ACI loss (ACE)  49: External fault (EF)  50: Emergency stop (EF1)  51: External base block (bb)  52: Enter wrong password three times and locked (Pcod)                                                                                                    |                                                  |         |       |      |      | •    |      |      |
| 49: External fault (EF) 50: Emergency stop (EF1) 51: External base block (bb) 52: Enter wrong password three times and locked (Pcod)                                                                                                    |                                                  |         |       |      |      | •    |      |      |
| 50: Emergency stop (EF1)  51: External base block (bb)  52: Enter wrong password three times and locked (Pcod)                                                                                                    | , ,                                              |         |       |      |      |      | •    |      |
| 51: External base block (bb)  52: Enter wrong password three times and locked (Pcod)                                                                                                    | , ,                                              |         |       |      |      |      | •    |      |
| 52: Enter wrong password three times and locked (Pcod)                                                                                                    |                                                  |         |       |      |      |      | •    |      |
| locked (Pcod)                                                                                                    | ` '                                              |         |       |      |      |      |      |      |
| ` '                                                                                                    |                                                  |         |       |      | •    |      |      |      |
|                                                                                                    | 53: Firmware version error (ccod)                |         |       |      | •    |      |      |      |

| Fault Code                                               | bit0 | bit1                                  | bit2        | bit3 | bit4        | bit5 | bit6 |
|----------------------------------------------------------|------|---------------------------------------|-------------|------|-------------|------|------|
| Fault Code                                               |      | Volt.                                 | OL          | SYS  | FBK         | EXI  | CE   |
| 54: Illegal command (CE1)                                |      |                                       |             |      |             |      | •    |
| 55: Illegal data address (CE2)                           |      |                                       |             |      |             |      | •    |
| 56: Illegal data value (CE3)                             |      |                                       |             |      |             |      | •    |
| 57: Data is written to read-only address (CE4)           |      |                                       |             |      |             |      | •    |
| 58: Modbus transmission time-out (CE10)                  |      |                                       |             |      |             |      | •    |
| 60: Brake transistor error (bF)                          |      |                                       |             |      |             | •    |      |
| 61: Y-connection/∆-connection switch error (ydc)         |      |                                       |             |      |             | •    |      |
| 62: Deceleration energy backup error (dEb)               |      | •                                     |             |      |             |      |      |
| 63: Over slip error (oSL)                                |      |                                       |             |      |             | •    |      |
| 64: Electric valve switch error (ryF)                    |      |                                       |             |      |             | •    |      |
| 68: Reverse direction of the speed feedback              |      |                                       |             |      |             |      |      |
| (SdRv)                                                   |      |                                       |             |      | •           |      |      |
| 69: Over speed rotation feedback (SdOr)                  |      |                                       |             |      | •           |      |      |
| 70: Large deviation of speed feedback (SdDe)             |      |                                       |             |      | •           |      |      |
| 71: Watchdog (WDTT)                                      |      |                                       |             | •    |             |      |      |
| 72: STO loss 1 (STL1)                                    |      |                                       |             | •    |             |      |      |
| 73: Emergency stop for external safety (S1)              |      |                                       |             | •    |             |      |      |
| 74: FIRE mode output (Fire)                              |      |                                       |             |      |             | •    |      |
| 76: Safety Torque Off (STO)                              |      |                                       |             | •    |             |      |      |
| 77: STO loss 2 (STL2)                                    |      |                                       |             | •    |             |      |      |
| 78: STO loss 3 (STL3)                                    |      |                                       |             | •    |             |      |      |
| 82: Output phase loss U phase (OPHL)                     | •    |                                       |             |      |             |      |      |
| 83: Output phase loss V phase (OPHL)                     | •    |                                       |             |      |             |      |      |
| 84: Output phase loss W phase (OPHL)                     | •    |                                       |             |      |             |      |      |
| 89: Rotor position detection error (RoPd)                |      |                                       |             | •    |             |      |      |
| 90: Forced to stop (FStp)                                |      |                                       |             | •    |             |      |      |
| 101: CANopen guarding error (CGdE)                       |      |                                       |             |      |             |      | •    |
| 102: CANopen heartbeat error (CHbE)                      |      |                                       |             |      |             |      | •    |
| 104: CANopen bus off error (CbFE)                        |      |                                       |             |      |             |      | •    |
| 105: CANopen index error (CldE)                          |      |                                       |             |      |             |      | •    |
| 106: CANopen station address error (CAdE)                |      |                                       |             |      |             |      | •    |
| 107: CANopen memory error (CFrE)                         |      |                                       |             |      |             |      | •    |
| 111: InrCOM time-out error (ictE)                        |      |                                       |             |      |             |      | •    |
| 142: Auto-tuning error 1 (no feedback current            |      |                                       |             |      |             |      |      |
| error) (AUE1)                                            | •    |                                       |             |      |             |      |      |
| 143: Auto-tuning error 2 (motor phase loss error)        |      | · · · · · · · · · · · · · · · · · · · | · · · · · · | _    | · · · · · · |      |      |
| (AUE2)                                                   |      |                                       |             | •    |             |      |      |
| 144: Auto-tuning error 3 (no-load current I <sub>0</sub> |      |                                       |             |      |             |      |      |
| measuring error) (AUE3)                                  | •    |                                       |             |      |             |      |      |
| 148: Auto-tuning error 4 (leakage inductance             |      |                                       |             |      |             |      |      |
| Lsigma measuring error) (AUE4)                           |      |                                       |             |      |             |      |      |

| N | 08-29         | PTC Dete     | ection Selection / PT100 Motion                                            |                          |
|---|---------------|--------------|----------------------------------------------------------------------------|--------------------------|
|   |               |              |                                                                            | Default: 0               |
|   |               | Settings     | 0: Warn and continue operation                                             |                          |
|   |               |              | 1: Fault and ramp to stop                                                  |                          |
|   |               |              | 2: Fault and coast to stop                                                 |                          |
|   |               |              | 3: No warning                                                              |                          |
|   | Sets the      | operation    | mode of a drive after detecting PTC / PT100 / KTY84 d                      | etection.                |
| × | 06-30         | PTC Leve     | el                                                                         |                          |
|   |               |              |                                                                            | Default: 50.0            |
|   |               | Settings     | 0.0–100.0%                                                                 |                          |
|   | Sets AV       | 11 / ACI / A | VI2 analog input function Pr.03-00–03-02 to 6 [Thermist                    | or (PTC) input value].   |
|   | Use this      | to set the   | e PTC level, the corresponding value for 100% is the                       | analog input maximum     |
|   | value.        |              |                                                                            |                          |
|   | 88-31         | Frequenc     | y Command at Malfunction                                                   |                          |
|   |               |              |                                                                            | Default: Read only       |
|   |               | Settings     | 0.00–599.00 Hz                                                             |                          |
|   | ☐ When a      | malfuncti    | ion occurs, check the current frequency command.                           | If it happens again, it  |
|   | overwrit      | es the prev  | vious record.                                                              |                          |
|   | 08-32         | Output Er    | equency at Malfunction                                                     |                          |
|   | טט שנ         | Output i i   | equency at Manufiction                                                     | Default: Read only       |
|   |               | Settings     | 0.00–599.00 Hz                                                             | Delault. Read Only       |
|   | ₩ When a      |              | on occurs, check the current output frequency. If it happe                 | ens again it overwrites  |
|   |               | ious record  |                                                                            | ono agam, n overwines    |
|   |               |              |                                                                            |                          |
|   | 00-33         | Output vo    | oltage at Malfunction                                                      | Defectity Dead and       |
|   |               | Cottings     | 0.0 6552.5.V                                                               | Default: Read only       |
|   | ∭ When e      |              | 0.0–6553.5 V<br>on occurs, check the current output voltage. If it happens | again it avaruritas tha  |
|   | previous      |              | in occurs, check the current output voltage. If it happens                 | again, it overwrites the |
|   |               |              |                                                                            |                          |
|   | <i>86-3</i> 4 | DC bus V     | oltage at Malfunction                                                      |                          |
|   |               |              |                                                                            | Default: Read only       |
|   | ~~            |              | 0.0–6553.5 V                                                               |                          |
|   |               |              | on occurs, check the current DC bus voltage. If it happe                   | ens again, it overwrites |
|   | the prev      | ious record  | d.                                                                         |                          |
|   | 88-35         | Output Cu    | urrent at Malfunction                                                      |                          |
|   |               |              |                                                                            | Default: Read only       |
|   |               | Settings     | 0.0–6553.5 Amp                                                             |                          |
|   | ☐ When a      | malfunctio   | n occurs, check the current output current. If it happens                  | again, it overwrites the |

previous record.

| 66-96                                | IGBT Temperature at Malfunction                                      |                             |
|--------------------------------------|----------------------------------------------------------------------|-----------------------------|
|                                      |                                                                      | Default: Read only          |
|                                      | Settings -3276.7-3276.7°C                                            |                             |
| When a                               | a malfunction occurs, check the current IGBT temperature. If         | it happens again, it        |
| overwrit                             | es the previous record.                                              |                             |
| 06 22                                | O '' T ' ' ' ' ' ' ' ' ' ' ' ' ' ' ' ' '                             |                             |
| 00-3 i                               | Capacitance Temperature at Malfunction                               |                             |
|                                      |                                                                      | Default: Read only          |
|                                      | Settings -3276.7-3276.7°C                                            |                             |
|                                      | malfunction occurs, check the current capacitance temperature.       | If it happens again, it     |
| overwrit                             | es the previous record.                                              |                             |
| 00-00                                | Motor Speed in rpm at Malfunction                                    |                             |
| 00 10                                | Motor opecu in thin at Manufetton                                    | Default: Read only          |
|                                      | Cattings 22767 22767 rpm                                             | Delault. Nead Only          |
| <b>○</b> \ <b>\ \ \ \ \ \ \ \ \ </b> | Settings -32767–32767 rpm                                            | £ (4 )                      |
|                                      | a malfunction occurs, check the current motor speed in rpm. I        | t it nappens again, it      |
| overwrit                             | es the previous record.                                              |                             |
| 88-48                                | Status of Multi-function Input Terminal at Malfunction               |                             |
|                                      | · ·                                                                  | Default: Read only          |
|                                      | Settings 0000h-FFFFh                                                 | ,                           |
| 06-41                                | Status of Multi-function Output Terminal at Malfunction              |                             |
|                                      | Status of Manufaction Surpar Forminal at Manufaction                 | Default: Read only          |
|                                      | Settings 0000h–FFFFh                                                 | Deladit. Nead only          |
| M Whon o                             | malfunction occurs, check the current status of multi-function input | t / output torminals. If it |
|                                      | •                                                                    | t / Output terminais. If it |
| nappens                              | s again, it overwrites the previous record.                          |                             |
| 88-42                                | Drive Status at Malfunction                                          |                             |
|                                      |                                                                      | Default: Read only          |
|                                      | Settings 0000h-FFFFh                                                 | •                           |
|                                      | malfunction occurs, check the current drive status (communicatio     | n address 2101H). If it     |
|                                      | s again, it overwrites the previous record.                          | ,                           |
|                                      | ·                                                                    |                             |
| 86-44                                | STO Latch Selection                                                  |                             |
|                                      |                                                                      | Default: 0                  |
|                                      | Settings 0: STO Latch                                                |                             |
|                                      | 1: STO No latch                                                      |                             |
| Pr.06-44                             | 4 = 0: STO Alarm Latch. After you clear the cause of the STO         | ) Alarm, use a Reset        |
| commar                               | nd to clear the STO Alarm.                                           |                             |
| Pr.06-44                             | 4 = 1: STO Alarm no Latch. After you clear the cause of the STO      | Alarm, the STO Alarm        |
|                                      | utomatically.                                                        |                             |
|                                      | ΓL1–STL3 errors are "Alarm Latch" mode (in STL1–STL3 mode, t         | he Pr.06-44 function is     |

not available).

Output Phase Loss Detection Action (OPHL)

Default: 3

Settings 0: Warn and continue operation

1: Fault and ramp to stop

2: Fault and coast to stop

3: No warning

The OPHL protection is enabled when Pr.06-45 is not set to 3.

Detection Time of Output Phase Loss

Default: 0.500

Settings 0.000–65.535 sec.

Current Detection Level for Output Phase Loss

Default: 1.00

Settings 0.00-100.00%

DC Brake Time of Output Phase Loss

Default: 0.000

Settings 0.000-65.535 sec.

- There are two situations for the output phase loss detection: "detect when the drive is in operation" and "detect before operation". Setting Pr.06-48 to 0 disables the OPHL detection function before operation.
- The status of output phase loss detection are as following:
  - Status 1: The drive is in operation

When any phase is less than the Pr.06-47 setting, and exceeds Pr.06-46 setting time, the drive executes according to the Pr.06-45 setting.

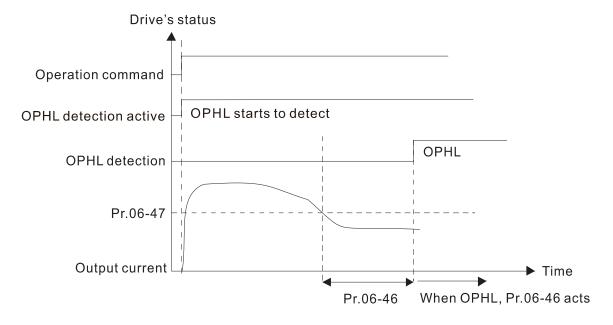

Status 2: The drive is in STOP; Pr.06-48 = 0; Pr.07-02 ≠ 0
After the drive starts, the DC brake operates according to Pr.07-01 and Pr.07-02. During this period, OPHL detection is not active. After the DC brake action is completed, the drive starts to run, and enables the OPHL protection as mentioned above for status 1.

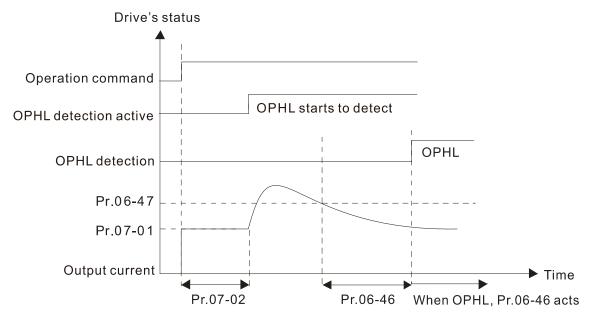

Status 3: The drive is in STOP; Pr.06-48≠0; Pr.07-02≠0
When the drive starts, it executes Pr.06-48 first, and then executes Pr.07-02 (DC brake).
The DC brake current level in this state includes two parts: one is 20 times the Pr.06-47 setting value in Pr.06-48 setting time; the other is the Pr.07-02 setting value in Pr.07-01 setting time. The total DC brake time is T = Pr.06-48 + Pr.07-02.

Status 3-1: Pr.06-48  $\neq$  0, Pr.07-02  $\neq$  0 (No OPHL detected before operation)

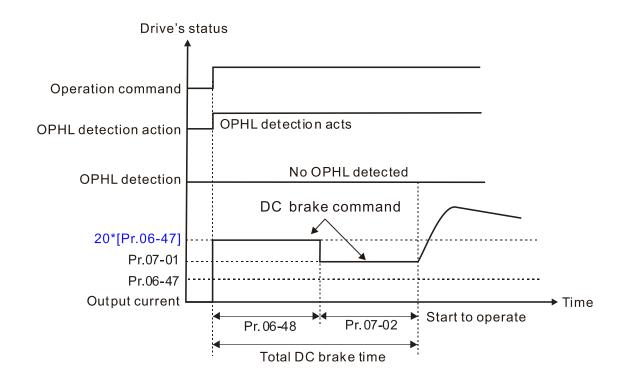

Status 3-2: Pr.06-48  $\neq$  0, Pr.07-20  $\neq$  0 (OPHL detected before operation)

In this period, if an OPHL occurs within the time for Pr.06-48, the drive executes the Pr.06-45 setting after the drive starts counting for half the time of Pr.06-48.

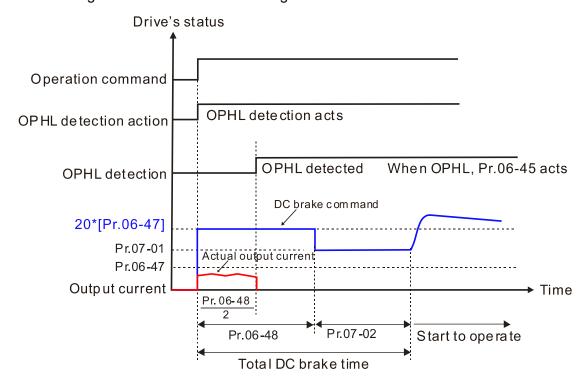

Status 4: The drive is in STOP; Pr.06-48 ≠ 0; Pr.07-02 = 0
 When the drive starts, it executes Pr.06-48 as the DC brake. The DC brake current level is 20 times the Pr.06-47 setting value.

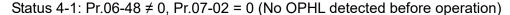

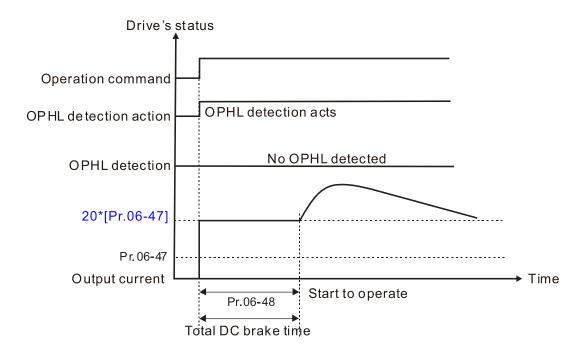

Status 4-2: Pr.06-48 ≠ 0, Pr.07-02 = 0 (OPHL detected before operation)

In this period, if an OPHL occurs within the time for Pr.06-48, the drive executes the Pr.06-45 setting after the drive starts counting for half the time of Pr.06-48.

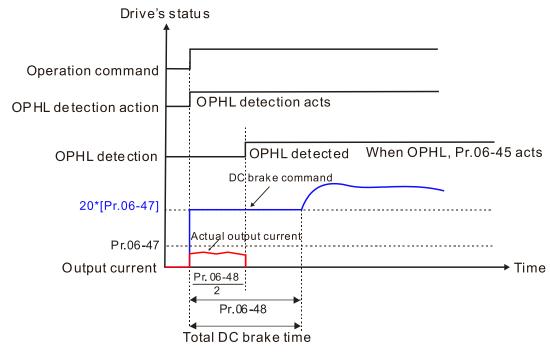

✓ ☐ ☐ - Ч ☐ LvX Auto-Reset

Default: 0

Settings 0: Disable

1: Enable

Default: 0.20

Settings 0.00-600.00 sec.

Sets the time for input phase loss detection; setting 0.20 seconds means to check every 0.20 sec.

Default:

30.0/60.0/75.0/90.0

Settings 230V models: 0.0–100.0 V<sub>DC</sub>

460V models:  $0.0-200.0\ V_{DC}$ 575V models:  $0.0-400.0\ V_{DC}$ 690V models:  $0.0-480.0\ V_{DC}$ 

- When the drive detects the DC bus ripple is higher than the setting for Pr.06-52, and lasts for the time of Pr.06-50 plus 30 seconds, the drive executes the input phase loss protection according to Pr.06-53.
- In the period of Pr.06-50 setting plus 30 seconds, if the DC bus ripple is lower than the setting for Pr.06-52, the OrP protection recalculates.

## ✓ ☐ 6 - 5 3 Input Phase Loss Detection Action (OrP)

Default: 0

Settings 0: Fault and ramp to stop

1: Fault and coast to stop

- When the DC bus ripple voltage lasts for Pr.06-50 ripple time, the drive activates the Input Phase Loss protection according to the Pr.06-53 settings:
  - DC bus ripple frequency ≤ 166 Hz
  - The amplitude is higher than Pr.06-52 setting [default 30 V (230V models), 60 V (460V models)]. It starts to count time after 20 consecutive times.
  - When the counting lasts for the following time conditions, an ORP occurs.

(I)% is rated current percentage

| (I)% | Actual seconds |  |  |  |
|------|----------------|--|--|--|
| 50   | 432            |  |  |  |
| 75   | 225            |  |  |  |
| 120  | 60             |  |  |  |

When any of the above conditions is not met, the ORP protection recalculates.

# 

Default: 0

Settings 0: Auto-decrease carrier frequency and limit output current

1: Constant carrier frequency and limit output current

2:Auto-decrease carrier frequency

- Refer to Pr.00-01 (Maximum Operation Frequency) for allowable maximum output frequency in each control mode.
- The corresponded carrier frequency lower limit under each control mode:
  - VF, SVC: 599 Hz, 6K
  - FOC sensorless (IM): 300 Hz, 6K
  - FOC sensorless (PM): 500 Hz, 10K
- Refer to the Section 9-7 Derating for Ambient Temperature, Altitude and Carrier Frequency for the derating ratio.
- Setting 0:
  - Actual over-current stall prevention level = derating ratio × over-current stall prevention level (Pr.06-03 and Pr.06-04).
  - Rated current derating level: derating ratio × rated current (Pr.00-01).
  - When the operating point is greater than the derating curve, the carrier frequency (Fc)
    output by the drive decreases automatically according to the ambient temperature, overload
    output current and time.
  - Applicable conditions: If overloads are not frequent, and the concern is only about the carrier frequency operating with the rated current for a long time, and changes to the carrier wave due to short overload are acceptable, set to 0.
  - Take VFD007CP43A Normal Duty for example: ambient temperature 50°C, UL Open Type, and independent installation. When the carrier frequency is set to 15 kHz, it corresponds to

72% of the derating ratio. When the output current is higher than the value, it automatically decreases the carrier frequency according to the ambient temperature, output current and overload time (for example: set Pr.06-03 to 200%). At this time, the over-current stall prevention level is 144% ( =  $72\% \times 200\%$ ) of the rated current (Pr.00-01).

#### Setting 1:

- When the operating point is greater than the derating curve 1, the carrier frequency (Fc) output by the drive is fixed to the default value.
- Applicable conditions: Select this mode if the change of carrier frequency and motor noise caused by ambient temperature and frequent overload are not acceptable. Refer to Pr.00-17.
- Take VFD007CP43A Normal Duty for example: ambient temperature 50°C, UL Open Type, and independent installation. When the carrier frequency maintains at 15 kHz, it corresponds to 72% of the derating ratio. The oL protection executes when the current is 120% × 72% = 86% for one minute; therefore, it must operate by the curve to keep the carrier frequency.

#### Setting 2:

- The protection method and action are set to 0, but this disables the current limit when output current is the derating ratio x 160% of output current in normal load, and derating ratio x 130% of output current in light load.
- The advantage is that it can provide a higher starting output current (Pr.06-55 = 0) when the carrier frequency (Pr.00-17) setting is higher than the default value. The disadvantage is that the carrier frequency derates easily when it overloads.

For example: when Pr.06-55 = 0 or 1, the over-current stall prevention level = Ratio × Pr.06-03. When Pr.06-55 = 2, the over-current stall prevention level = Pr.06-03.

Use with the settings for Pr.00-16 and Pr.00-17.

| × 88 - 58 i    | PT100 Voltage Level 1                                 |                |
|----------------|-------------------------------------------------------|----------------|
| 00 00          |                                                       |                |
|                |                                                       | Default: 5.000 |
| ;              | Settings 0.000–10.000 V                               |                |
| × 88-57        | PT100 Voltage Level 2                                 |                |
|                |                                                       | Default: 7.000 |
| :              | Settings 0.000-10.000 V                               |                |
| Condition      | on settings: PT100 voltage level Pr.06-57 > Pr.06-56. |                |
| <b>%</b> 08-58 | PT100 Level 1 Frequency Protection                    |                |

Default: 0.00

Settings 0.00-599.00 Hz

PT100 Activation Level 1 Protection Frequency Delay Time

Default: 60

Settings 0-6000 sec.

- PT100 operation instructions:
  - (1) Use voltage type analog input (AVI1, AVI2 and ACI voltage 0–10 V) and select PT100 mode.
  - (2) Select one of the voltage type analog inputs below:

- (a) AVI1 (Pr.03-00 = 11)
- (b) AVI2 (Pr.03-02 = 11)
- (c) ACI (Pr.03-01 = 11 and Pr.03-29 = 1).
- (3) When selecting Pr.03-01 = 11 and Pr.03-29 = 1, you must switch SW4 to 0–10 V for the external I/O board.
- (4) The AFM2 outputs constant voltage or current, then Pr.03-23 = 23. You must switch AFM2 SW2 to 0–20 mA for the external I/O board, and set AFM2 output level to 45% (Pr.03-33 = 45%) of 20 mA = 9 mA.
- (5) Use Pr.03-33 to adjust the constant voltage or constant current of the AFM2 output; the setting range is 0–100.00%.
- (6) There are two types of action levels for PT100. The diagram below shows the PT100 protecting action:

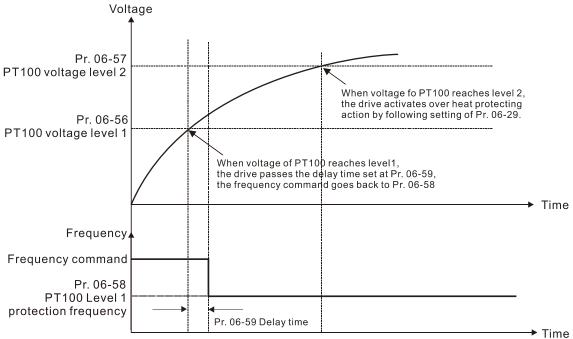

(7) PT100 wiring diagram:

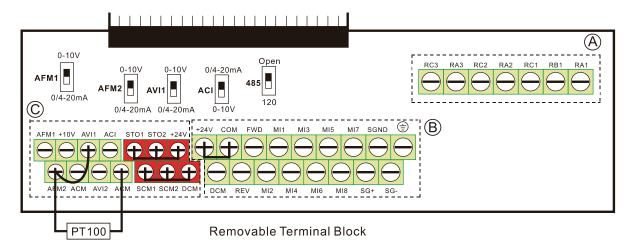

Figure 1

When Pr.06-58 = 0.00 Hz, PT100 function is disabled.

#### Case:

When using PT100, if the motor temperature is higher than 135°C (275°F), the drive starts to count the delay time for auto-deceleration (Pr.06-59). The drive decreases the motor frequency to the setting for Pr.06-58 when it reaches the delay time count value. The drive operates at the frequency set for Pr.06-58 until the motor temperature is lower than 135°C (275°F). If the motor temperature is higher than 150°C (302°F), the drive automatically decelerates to STOP and displays the warning "oH3".

#### Set up process:

- 1. Switch AFM2 to 0–20 mA on the I/O control terminal block. (Refer to Figure 1, PT100 wiring diagram)
- 2. Wiring (Refer to Figure 1, PT100 wiring diagram):

Connect external terminal AFM2 to "+"

Connect external terminal ACM to "-"

Connect external terminals AFM2 and AVI1 to "short circuit"

- 3. Set Pr.03-00 = 11 or Pr.03-23 = 23 or Pr.03-33 = 45% (9 mA).
- 4. Refer to the RTD temperature and resistance comparison table

Temperature = 135°C, resistance = 151.71  $\Omega$ ; input current: 9 mA, voltage: about 1.37 V<sub>DC</sub> Temperature = 150°C, resistance = 157.33  $\Omega$ ; input current: 9 mA, voltage: about 1.42 V<sub>DC</sub>

- 5. When the RTD temperature > 135°C, the drive decelerates to the specified operation frequency automatically. Then, Pr.06-56 = 1.37 V and Pr.06-58 = 10 Hz. (When Pr.06-58 = 0, it disables the specified operation frequency.)
- 6. When the RTD temperature > 150°C, the drive outputs a fault, decelerates to STOP, and displays the warning "oH3". Then, Pr.06-57 = 1.42 V and Pr.06-29 = 1 (fault and ramp to stop).
- ★ ☐ 6 6 ☐ Software Detection GFF Current Level

Default: 60.0

Settings 0.0–6553.5% (100% corresponds to the light-load rated current of the drive)

Software Detection GFF Filter Time

Default: 0.10

Settings 0.00–655.35 sec.

When the drive detects that the unbalanced three-phase output current is higher than the setting for Pr.06-60, GFF protection activates. The drive then stops output.

Operation Time of Fault Record 1 (Day)

Operation Time of Fault Record 2 (Day)

Operation Time of Fault Record 3 (Day)

Operation Time of Fault Record 4 (Day)

Default: Read only

Settings 0–65535 days

| 요 - 등 및 Operation Time of Fault Record 1 (Min)    |                    |
|---------------------------------------------------|--------------------|
| ## G - S S Operation Time of Fault Record 2 (Min) |                    |
| ## General Operation Time of Fault Record 3 (Min) |                    |
| ☐ ☐ ☐ ☐ ☐ ☐ ☐ ☐ ☐ ☐ ☐ ☐ ☐ ☐ ☐ ☐ ☐ ☐ ☐             |                    |
|                                                   | Default: Read only |

Settings 0-1439 min.

If there is any malfunctions when the drive operates, Pr.06-17–Pr.06-22 record the malfunctions, and Pr.06-63–Pr.06-70 record the operation time for four sequential malfunctions. Check if there is any problem with the drive according to the interval of the recorded fault.

#### Example:

The first error: ocA occurs after motor drive operates for 1000 minutes.

The second error: ocd occurs after another 1000 minutes. The third error: ocn occurs after another 1000 minutes.

The fourth error: ocA occurs after another 1000 minutes.

The fifth error: ocd occurs after another 1000 minutes.

The sixth error: ocn occurs after 1000 minutes.

Then Pr.06-17–Pr.06-22 and Pr.06-63–Pr.06-70 are recorded as follows:

|          | 1 <sup>st</sup> fault | 2 <sup>nd</sup> fault | 3 <sup>rd</sup> fault | 4 <sup>th</sup> fault | 5 <sup>th</sup> fault | 6 <sup>th</sup> fault |
|----------|-----------------------|-----------------------|-----------------------|-----------------------|-----------------------|-----------------------|
| Pr.06-17 | ocA                   | ocd                   | ocn                   | ocA                   | ocd                   | ocn                   |
| Pr.06-18 | 0                     | ocA                   | ocd                   | ocn                   | ocA                   | ocd                   |
| Pr.06-19 | 0                     | 0                     | ocA                   | ocd                   | ocn                   | ocA                   |
| Pr.06-20 | 0                     | 0                     | 0                     | ocA                   | ocd                   | ocn                   |
| Pr.06-21 | 0                     | 0                     | 0                     | 0                     | ocA                   | ocd                   |
| Pr.06-22 | 0                     | 0                     | 0                     | 0                     | 0                     | ocA                   |
| Pr.06-63 | 0                     | 1                     | 2                     | 2                     | 3                     | 4                     |
| Pr.06-64 | 1000                  | 560                   | 120                   | 1120                  | 680                   | 240                   |
| Pr.06-65 | 0                     | 0                     | 1                     | 2                     | 2                     | 3                     |
| Pr.06-66 | 0                     | 1000                  | 560                   | 120                   | 1120                  | 680                   |
| Pr.06-67 | 0                     | 0                     | 0                     | 1                     | 2                     | 2                     |
| Pr.06-68 | 0                     | 0                     | 1000                  | 560                   | 120                   | 1120                  |
| Pr.06-69 | 0                     | 0                     | 0                     | 0                     | 1                     | 2                     |
| Pr.06-70 | 0                     | 0                     | 0                     | 1000                  | 560                   | 120                   |

<sup>※</sup> By examining the time record, you can see that the last fault (Pr.06-17) happened after the
drive ran for 4 days and 240 minutes.

Default: 0.0

Settings 0.0–100.0% (100% corresponds to the light-load rated current of the drive)

Default: 0.00

Settings 0.00–360.00 sec.

12.1-06-26

# Default: 0 Settings 0: No function 1: Fault and coast to stop 2: Fault and ramp to stop by the 2<sup>nd</sup> deceleration time 3: Warn and operation continue The drive operates according to the setting for Pr.06-73 when the output current is lower than the setting for Pr.06-71, and when the time of the low current exceeds the detection time for Pr.06-72. Use this parameter with the multi-function output terminal = 44 (low current output). The low current detection function does not execute when the drive is in sleep or standby status. Sets Pr.06-71 low current level according to the drive's rated current, the equation is Pr.00-01 (drive's rated current) × Pr.06-71 (low current setting level)% = low current detection level (A). The drive changes the setting for Pr.00-01 (rated current) according to the setting for Pr.00-16 (load selection). ✓ ☐ 5 - ☐ 5 dEb Motion Offset Default: 20.0/40.0/50.0/60.0 Settings 230V models: 0.0-200.0 V<sub>DC</sub> 460V models: 0.0-200.0 V<sub>DC</sub> 575V models: 0.0-200.0 V<sub>DC</sub> 690V models: 0.0-200.0 V<sub>DC</sub> Fire Mode Default: 0.00 Settings 0: Disable 1: Forward (counter clockwise) operation 2: Reverse (clockwise) operation

Use this parameter with multi-function input terminal setting 58 or 59, and multi-function output terminal setting 53 or 54.

- 0: Fire detection is invalid.
- 1: The motor operates in a counterclockwise direction (U, V, W).
- 2: The motor operates in a clockwise direction (U, W, V).

## ✓ ☐ 6 - 8 | Operating Frequency in Fire Mode

Default: 60.00

Settings 0.00-599.00 Hz

Enables fire mode (Pr.06-80 = 1 or 2) and sets the operation frequency in fire mode (Pr.06-81). The drive operates with operation frequency in fire mode when the fire mode is enabled. Refer to Pr.06-86 Fire mode operating sequence for details.

# ★ \$\frac{1}{2} \frac{1}{2} \frac\frac{1}{2} \frac{1}{2} \frac{1}{2} \frac{1}{2} \frac{1}{2} \frac

Default: 0

Settings 0: Disable Bypass 1: Enable Bypass

- The Bypass function only enables in Fire mode.
- When the Bypass function enables and the fault listed in Table 1 occurs, the drive automatically switches to mains power for the motor's operation.

## 

Default: 0.0

Settings 0.0-6550.0 sec.

- $\square$  Conditions to enable the Bypass function (Pr.06-82 = 1):
  - (1) When a fault that can enable the Bypass function (as shown in Table 1) occurs in Fire mode, and the fire alarm lasts for Pr.06-83 setting time, the Bypass function enables and the Bypass fire mode indication (MOx = 54) is ON.
  - (2) When a fault that can be reset (as shown in Table 1) occurs in Fire mode, the automatic reset time is zero, and the fire alarm lasts for Pr.06-83 setting time, then the Bypass function enables and the Bypass fire mode indication (MOx = 54) is ON. If the fault is successfully reset (no fault) before the Bypass function enabled, the counter of bypass delay time returns to zero and waits for the next trigger.

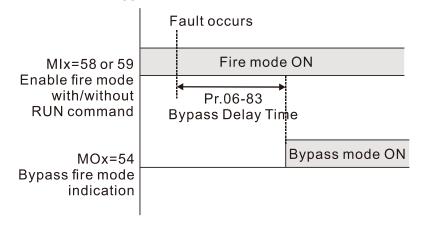

Table 1: Fault detection under Normal mode, Fire mode and Bypass function in Fire mode. (V means detectable)

| Code | Fault name                                                     | Normal<br>mode | Fire Mode             | Enable bypass function |
|------|----------------------------------------------------------------|----------------|-----------------------|------------------------|
| 1    | Over-current during acceleration (ocA)                         | V(RS)          | V(able to auto-reset) | V                      |
| 2    | Over-current during deceleration (ocd)                         | V(RS)          | V(able to auto-reset) | V                      |
| 3    | Over-current during steady speed (ocn)                         | V(RS)          | V(able to auto-reset) | V                      |
| 4    | Ground Fault (GFF)                                             | <b>V</b>       | V(able to auto-reset) | V                      |
| 5    | IGBT short-circuit between upper bridge and lower bridge (occ) | V(RS)          | V(able to auto-reset) | V                      |
| 6    | Over-current at stop (ocS)                                     | V(RS)          | V(able to auto-reset) | V                      |
| 7    | Over-voltage during acceleration (ovA)                         | V(RS)          | V(able to auto-reset) | V                      |
| 8    | Over-voltage during deceleration (ovd)                         | V(RS)          | V(able to auto-reset) | V                      |
| 9    | Over-voltage at constant speed (ovn)                           | V(RS)          | V(able to auto-reset) | V                      |

| Code | Fault name                                         | Normal<br>mode | Fire Mode             | Enable bypass function |
|------|----------------------------------------------------|----------------|-----------------------|------------------------|
| 10   | Over-voltage at stop (ovS)                         | V(RS)          | V(able to auto-reset) | V                      |
| 11   | Low-voltage during acceleration (LvA)              | V              | Not-detectable        | Not-detectable         |
| 12   | Low-voltage during deceleration (Lvd)              | V              | Not-detectable        | Not-detectable         |
| 13   | Low-voltage at constant speed (Lvn)                | V              | Not-detectable        | Not-detectable         |
| 14   | Low-voltage at Stop (LvS)                          | V              | Not-detectable        | Not-detectable         |
| 15   | Phase loss protection (OrP)                        | V              | V(able to auto-reset) | V                      |
| 16   | IGBT overheating (oH1)                             | V              | V(able to auto-reset) | V                      |
| 17   | Heatsink overheating (oH2)                         | V              | V(able to auto-reset) | V                      |
| 18   | IGBT temperature detection failure (tH1o)          | V              | V(able to auto-reset) | V                      |
| 19   | Capacitor hardware error (tH2o)                    | V              | V(able to auto-reset) | V                      |
| 21   | Over load (oL) (150% 1Min, Inverter)               | V              | Not-detectable        | Not-detectable         |
| 22   | Electronic thermal relay 1 protection (EoL1)       | V              | Not-detectable        | Not-detectable         |
| 23   | Electronic thermal relay 2 protection (EoL2)       | V              | Not-detectable        | Not-detectable         |
| 24   | Motor overheating (oH3) (PTC / PT100)              | V              | V(able to auto-reset) | V                      |
| 26   | Over torque 1 (ot1)                                | V              | Not-detectable        | Not-detectable         |
| 27   | Over torque 2 (ot2)                                | V              | Not-detectable        | Not-detectable         |
| 28   | Under current (uC)                                 | V              | Not-detectable        | Not-detectable         |
| 30   | EEPROM write error (cF1)                           | V              | Not-detectable        | Not-detectable         |
| 31   | EEPROM read error (cF2)                            | V              | V                     | Not-detectable         |
| 33   | U-phase error (cd1)                                | V              | V                     | Not-detectable         |
| 34   | V-phase error (cd2)                                | V              | V                     | Not-detectable         |
| 35   | W-phase error (cd3)                                | V              | V                     | Not-detectable         |
| 36   | cc (current clamp) hardware error (Hd0)            | V              | V                     | Not-detectable         |
| 37   | oc (over-current) hardware error (Hd1)             | V              | V                     | Not-detectable         |
| 38   | ov (over-voltage) hardware error (Hd2)             | V              | V                     | Not-detectable         |
| 39   | occ hardware error (Hd3)                           | V              | V                     | Not-detectable         |
| 40   | Auto-tuning error (AUE)                            | V              | Not-detectable        | Not-detectable         |
| 41   | PID loss ACI (AFE)                                 | V              | Not-detectable        | Not-detectable         |
| 48   | ACI loss (ACE)                                     | V              | Not-detectable        | Not-detectable         |
| 49   | External fault (EF)                                | V              | Not-detectable        | Not-detectable         |
| 50   | Emergency stop (EF1)                               | V              | Not-detectable        | Not-detectable         |
| 51   | External base block (bb)                           | V              | Not-detectable        | Not-detectable         |
| 52   | Enter wrong password three times and locked (Pcod) | V              | Not-detectable        | Not-detectable         |
| 53   | Firmware version error (ccod)                      | V              | V                     | Not-detectable         |
| 54   | Illegal command (CE1)                              | V              | Not-detectable        | Not-detectable         |
| 55   | Illegal data address (CE2)                         | V              | Not-detectable        | Not-detectable         |
| 56   | Illegal data value (CE3)                           | V              | Not-detectable        | Not-detectable         |
| 57   | Data is written to read-only address (CE4)         | V              | Not-detectable        | Not-detectable         |
| 58   | Modbus transmission time-out (CE10)                | V              | Not-detectable        | Not-detectable         |
| 60   | Braking transistor error (bF)                      | V              | Not-detectable        | Not-detectable         |
| 61   | Y-connection / Δ-connection switch error (ydc)     | V              | Not-detectable        | Not-detectable         |
| 62   | Deceleration energy backup error (dEb)             | V              | Not-detectable        | Not-detectable         |
| 63   | Over slip error (oSL)                              | V              | Not-detectable        | Not-detectable         |

| Code | Fault name                                                                  | Normal<br>mode    | Fire Mode             | Enable bypass function |
|------|-----------------------------------------------------------------------------|-------------------|-----------------------|------------------------|
| 64   | Electric valve switch error (ryF)                                           | V                 | Not-detectable        | Not-detectable         |
| 68   | Reverse direction of the speed feedback (SdRv)                              | V                 | Not-detectable        | Not-detectable         |
| 69   | Over speed rotation feedback (SdOr)                                         | V                 | Not-detectable        | Not-detectable         |
| 70   | Large deviation of speed feedback (SdDe)                                    | V                 | Not-detectable        | Not-detectable         |
| 71   | Watchdog (WDTT)                                                             | Not<br>detectable | Not-detectable        | Not-detectable         |
| 72   | STO loss 1 (STL1)                                                           | V                 | V                     | Not-detectable         |
| 73   | Emergency stop for external safety (S1)                                     | V                 | V                     | Not-detectable         |
| 74   | Fire mode output (Fire)                                                     | V                 | V (keeps operating)   | V (keeps<br>operating) |
| 76   | Safety Torque Off (STO)                                                     | V                 | V                     | Not-detectable         |
| 77   | STO loss 2 (STL2)                                                           | V                 | V                     | Not-detectable         |
| 78   | STO loss 3 (STL3)                                                           | V                 | V                     | Not-detectable         |
| 82   | Output phase loss U-phase (OPHL)                                            | V                 | V(able to auto-reset) | V                      |
| 83   | Output phase loss V-phase (OPHL)                                            | V                 | V(able to auto-reset) | V                      |
| 84   | Output phase loss W-phase (OPHL)                                            | V                 | V(able to auto-reset) | V                      |
| 89   | Rotor position detection error (RoPd)                                       | V                 | V                     | V                      |
| 90   | Forced to stop (FStp)                                                       | V                 | Not-detectable        | Not-detectable         |
| 101  | CANopen guarding error (CGdE)                                               | V                 | Not-detectable        | Not-detectable         |
| 102  | CANopen heartbeat error (CHbE)                                              | V                 | Not-detectable        | Not-detectable         |
| 104  | CANopen bus off error (CbFE)                                                | V                 | Not-detectable        | Not-detectable         |
| 105  | CANopen index error (CidE)                                                  | V                 | Not-detectable        | Not-detectable         |
| 106  | CANopen station address error (CAdE)                                        | V                 | Not-detectable        | Not-detectable         |
| 107  | CANopen memory error (CFrE)                                                 | V                 | Not-detectable        | Not-detectable         |
| 111  | InrCOM time-out error (ictE)                                                | V                 | Not-detectable        | Not-detectable         |
| 142  | Auto-tuning error 1 (no feedback current error) (AUE1)                      | Not<br>detectable | Not-detectable        | Not-detectable         |
| 143  | Auto-tuning error 2 (motor phase loss error) (AUE2)                         | Not<br>detectable | Not-detectable        | Not-detectable         |
| 144  | Auto-tuning error 3 (no-load current I <sub>0</sub> measuring error) (AUE3) | Not<br>detectable | Not-detectable        | Not-detectable         |
| 148  | Auto-tuning error 4 (leakage inductance Lsigma measuring error) (AUE4)      | Not<br>detectable | Not-detectable        | Not-detectable         |

# እ ያያ - 8 ዓ Number of Times of Reset in Fire Mode

Default: 0

### Settings 0–10

- When a fault occurs in fire mode, the drive attempts resetting the fault to prevent entering bypass mode. Use Pr.06-84 and Pr.06-85 to set this function.
- When this function is disabled (Pr.06-84 = 0) and a fault that listed in Table 1 occurs, the drive enters bypass mode (Pr.06-82 = 1, bypass function is enabled).

Example: If Pr.06-83 = 3, the drive attempts to reset the fault for three times at most. When the fourth fault occurs in the setting time for Pr.06-85, the drive will no longer attempt to reset the fault, and directly goes into Bypass mode after the setting delay time for Pr.06-83.

**~** 88-85 Ler

### Length of Time of Reset in Fire Mode

Default: 60.0

Settings 0.0-6000.0 sec.

The settings for Pr.06-82 to Pr.06-85 determine whether to switch the motor operation to mains power in fire mode.

## **85-85** Fire Mode Motion

Default: 0

Settings bit0: 0 = Open Loop; 1 = Close Loop (PID control)

bit1: 0 = Manual reset fire mode; 1 = Auto reset fire mode

0: Open loop control and manual reset fire mode

1: Close loop control and manual reset fire mode

2: Open loop control and auto reset fire mode

3: Close loop control and auto reset fire mode

The sequence of Fire mode operation is as the diagram below. Choose the operation mode [open-loop control or close-loop control (PID control)] according to the setting for Pr.06-86.

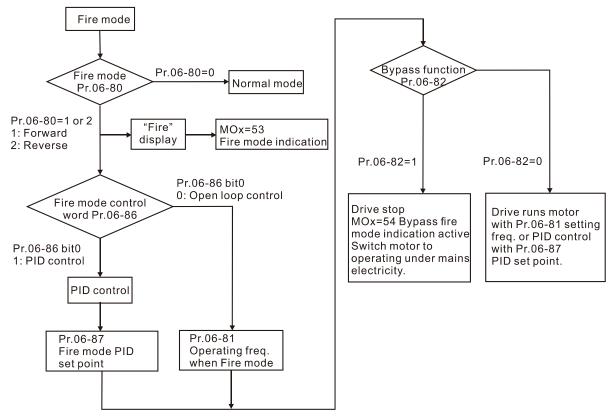

- The Fire mode operating procedure:
  - Pr.06-86 bit0 = 0:

When setting Pr.06-80 = 1 or 2, and the multi-functional input terminals MIx = 58 is ON, the drive enables the fire mode operation. The drive accelerates to the setting frequency for Pr.06-81, and the keypad KPC-CC01 displays a "Fire" warning. The drive outputs a RUN command for the fire mode when the multi-function output terminal MOx is set to 53. If you set Pr.06-82 = 1 to enable the Bypass function and the condition is established, the MOx = 54 Bypass fire mode indicates action and switches the motor power to the mains power, then the drive stops.

Pr.06-86 bit0 = 1:

When setting the Pr.06-80 = 1 or 2, and the multi-functional input terminals MIx = 58 is ON, the drive enables the fire mode operation. The drive runs PID control with Pr.06-87 as PID set point, and the keypad KPC-CC01 displays a "Fire" warning. The drive outputs a RUN command for the fire mode when the multi-function output terminal MOx is set to 53. If you set Pr.06-82 = 1 to enable the Bypass function and the condition is established, the MOx = 54 Bypass fire mode indicates action and switches the motor power to the mains power, then the drive stops.

• If an error occurs to the PID feedback signal, the drive switches to the open-loop control and runs according to the setting frequency for Pr.06-81.

# ★ 38 - 8 7 Fire Mode PID Set Point

Default: 0.00

Settings 0.00-100.00%

Sets the PID target value in Fire mode.

The Fire mode reset procedure:

When the terminal MIx = 58 changes from ON to OFF, the drive starts to run "fire mode reset procedure", and determines whether to "Manual reset" or "Auto reset" fire mode according to the selection of Pr.06-86 bit1.

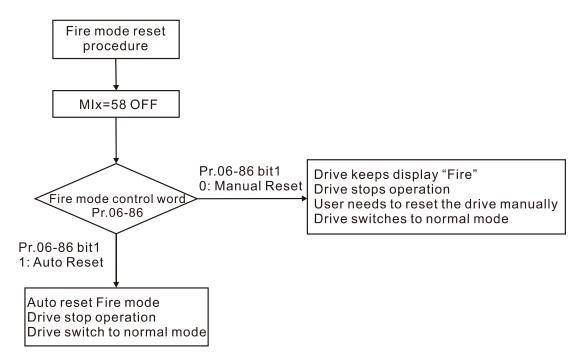

#### Wiring Diagram:

- 1. When AC power is ON, RB1 and RC1 are ON, and RA1 and RC1 are OFF.
- 2. When operating in fire mode and bypass indication function is disabled, RB1 and RC1 are ON, and the motor is driven by the drive.
- 3. When operating in fire mode and bypass indication function is enabled, RA1 and RC1 are ON, and the motor runs under mains electricity.

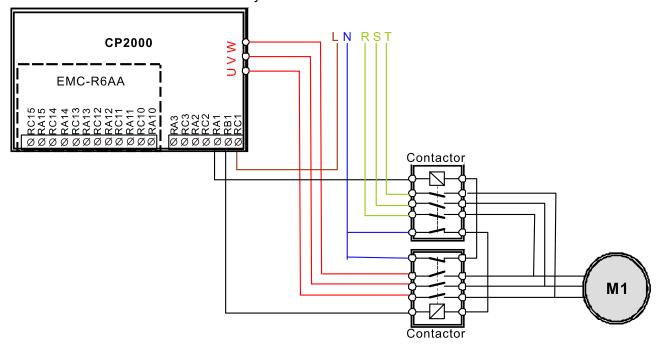

- When in fire mode, the running direction of the drive is based on Pr.06-80 = 1 (Forward / Counter clockwise operation) or Pr.06-80 = 2 (Reverse / Clockwise operation). Other running direction commands are invalid and Pr.00-23 Motor Operating Direction is not available when in fire mode.
- When in fire mode, all keypad command are ignored, including RUN, STOP, JOG and direction commands.
- When in fire mode, all RS-485 communication commands are ignored, including RUN, STOP, JOG and direction commands.
- When in fire mode, B.B. and EF are not activated, including external terminal B.B, communication B.B, external terminal EF, communication EF and external terminal EF1). Any activated B.B. is automatically invalid, including external terminal B.B. and communication B.B., and the drive executes speed tracking.
- When in fire mode, activated EF and EF1 are automatically invalid, including external terminals EF & EF1 and communication EF).
- When in fire mode, the JOG command is not available (JOG command source: keypad, external terminals and communications). Any operating JOG command is automatically invalid.
- When in fire mode, the Acceleration / Deceleration Speed Inhibit function is not available. Any activated acceleration / deceleration speed inhibition is automatically invalid.
- When in fire mode, If you set Pr.06-86 to bit0 = 0 (open-loop control), the drive does not execute parameter group 08 PID function. Any operating PID function is automatically invalid.
- When in fire mode, the Hand-Off-Auto function is not available, including multi-function output terminals.

|     | When in fire mode, the drive does not execute the circulative control function, and all circulating                                                                           |
|-----|----------------------------------------------------------------------------------------------------|
|     | control function parameters are cleared. The circulative control function is automatically invalid                                                                            |
|     | when in fire mode.                                                                                                    |
|     | When in fire mode, the drive does not execute the sleep function.                                                                                                    |
|     | When in fire mode, the drive does not execute the DC brake function. Any operating DC brake is                                                                                |
|     | automatically invalid when in fire mode.                                                                                                    |
|     | When in fire mode, the drive does not execute over-current stall prevention function. Any operating over-current stall prevention is automatically invalid when in fire mode. |
|     | When in fire mode, over-torque detection function is not available.                                                                                                    |
|     | When in fire mode, oL1/oL2 detection function is not available.                                                                                                    |
|     | When in fire mode, abnormal communication (CE10, CE1, CE2, CE3 and CE4) detection is not                                                                                      |
| اعظ | available.                                                                                                    |
|     | The cd1, cd2, cd3 and Hd0, Hd1, Hd2, Hd3 are boot check and cannot be cleared. The above                                                                                      |
|     | errors cannot be cleared when in fire mode. The drive does not operate when in fire mode.                                                                                     |
|     | Lv protection is not activated when in fire mode, so the drive keeps running or runs until the                                                                                |
|     | power is lost. If the Lv error occurs before the fire mode warning, clear the Lv error to operate the                                                                         |
|     | drive.                                                                                                    |
|     | If bypass fire mode indication ( $MOx = 54$ ) is activated, reboot the drive and deactivate the fire                                                                          |
|     | mode to turn off this terminal output.                                                                                                    |
|     | When in fire mode, the output stop function is not available.                                                                                                    |
|     | When in fire mode, the skip frequency function is not available.                                                                                                    |
|     | When in fire mode, the operating frequency for Pr.06-81 cannot be larger than Pr.01-00                                                                                        |
|     | Maximum Output Frequency. If Pr.06-81 > Pr.01-00, the maximum frequency is automatically set                                                                                  |
|     | to Pr.01-00.                                                                                                    |

## **07 Special Parameters**

✓ You can set this parameter during operation.

The following are abbreviations for different types of motors:

IM: Induction motor

- SPM: Surface permanent magnet synchronous AC motor
- PM: Permanent magnet synchronous AC motor
- SynRM: Synchronous reluctance motor
- IPM: Interior permanent magnet synchronous AC motor

## Software Brake Chopper Action Level

Default:

380.0/740.0/895.0/1057.0

Settings 230V models: 350.0-450.0 V<sub>DC</sub>

460V models:  $700.0-900.0 \text{ V}_{DC}$  575V models:  $850.0-1116.0 \text{ V}_{DC}$  690V models:  $939.0-1318.0 \text{ V}_{DC}$ 

- Sets the DC bus voltage at which the brake chopper is activated. Choose a suitable brake resistor to achieve the best deceleration. Refer to Chapter 7 Optional Accessories for information about brake resistors.
- This parameter is only valid for the models below 22 kW of 230V models and 30 kW of 460V models.

## 

Default: 0

Settings 0–100%

- 100% corresponds to the rated current of the drive (Pr.00-01).
- Sets the level of the DC brake current output to the motor at start-up and stop. It is recommended that you start with a low DC brake current level and then increase until you reach the proper holding torque. However, the DC brake current cannot exceed the motor's rated current to prevent the motor from burnout. Do NOT use the DC brake for mechanical retention, otherwise, injury or accident may occur.
- The PM has the magnetic field itself, using the DC brake may possibly cause the motor run in a reverse direction, therefore, it is not recommended to use DC brake for PM.

# ✓ ☐ 7 - ☐ 2 DC Brake Time at Start-up

Default: 0.0

Settings 0.0-60.0 sec.

The motor may continue rotating after the drive stops output due to external forces or the inertia of the motor itself. If you use the drive with the motor rotating, it may cause motor damage or trigger drive protection due to over-current. This parameter outputs DC current, generating torque to force the motor to stop to get a stable start before more operation. This parameter determines the duration of the DC brake current output to the motor when the drive starts up. Setting this parameter to 0.0 disables the DC brake at start-up.

The PM has the magnetic field itself, using the DC brake may possibly cause the motor run in a reverse direction, therefore, it is not recommended to use DC brake for PM. Use Pr.10-49 zero voltage command to force the motor decelerate or to stop.

# 

Default: 0.0

Settings 0.0-60.0 sec.

- The motor may continue rotating after the drive stops output due to external forces or the inertia of the motor itself. This parameter outputs DC current, generating torque to force the drive stop after the drive stops output to make sure that the motor stops.
- This parameter determines the duration of the DC brake current output to the motor when braking. To enable the DC brake at STOP, you must set Pr.00-22 (Stop Method) to 0 (ramp to stop). Set this parameter to 0.0 to disable the DC brake at stop.
- Related parameters: Pr.00-22 Stop Method, Pr.07-04 DC Brake Frequency at STOP.

### 

Default: 0.00

Settings 0.00-599.00 Hz

Determines the start frequency of the DC brake before the drive ramps to stop. When this setting is less than Pr.01-09 (Start-up Frequency), the start frequency for the DC brake begins at the minimum frequency.

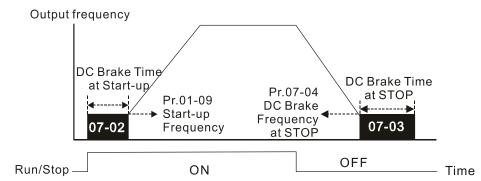

DC Brake Output Timing Diagram

- Use the DC brake before running the motor when the load is movable at stop, such as with fans and pumps. The motor is in free running status and in unknown rotation direction before the drive starts up. Execute the DC brake before you start the motor.
- Use the DC brake at STOP when you need to brake the motor quickly or to control the positioning, such as with cranes or cutting machines.

# ✓ ☐ 7 - ☐ 5 Voltage Increasing Gain

Default: 100

Settings 1–200%

When using speed tracking, adjust Pr.07-05 to slow down the increasing voltage gain if there are errors such as oL or oc; however, the speed tracking time will be longer.

| N | 8 | - 🖁 🖁 Restart after Momentary Power Loss                                                              |
|---|---|----------------------------------------------------------------------------------------------------|
|   |   | Default: 0                                                                                            |
|   |   | Settings 0: Stop operation                                                                            |
|   |   | 1: Speed tracking by speed before the power loss                                                      |
|   |   | 2: Speed tracking by minimum output frequency                                                         |
|   |   | Determines the operation mode when the drive restarts from a momentary power loss.                    |
|   |   | The power system connected to the drive may power off momentarily due to many reasons. This           |
|   |   | function allows the drive to keep outputting voltages after the drive is repowered and does not       |
|   |   | cause the drive to stop.                                                                              |
|   |   | 1: Frequency tracking begins before momentary power loss and accelerates to the master                |
|   |   | Frequency command after the drive output frequency and motor rotator speed are synchronous.           |
|   |   | Use this setting when there is a lot of inertia with little resistance on the motor load. For example |
|   |   | in equipment with a large inertia flywheel, there is NO need to wait until the flywheel stops         |
|   |   | completely after a restart to execute the operation command; therefore, it saves time.                |
|   |   | 2: Frequency tracking starts from the minimum output frequency and accelerates to the master          |
|   |   | Frequency command after the drive output frequency and motor rotator speed are synchronous.           |
|   |   | Use this setting when there is little inertia and large resistance.                                   |
|   |   | This function is only valid when the RUN command is enabled.                                          |
| N | 8 | Allowed Power Loss Duration                                                                           |
|   |   | Default: 2.0                                                                                          |
|   |   | Settings 0.0–20.0 sec.                                                                                |
|   |   | Determines the maximum time of allowable power loss. If the duration of a power loss exceeds          |
|   |   | this parameter setting, the AC motor drive stops output after the power recovers.                     |
|   |   | Pr.07-06 is valid when the maximum allowable power loss time is ≤ 20 seconds and the AC               |
|   |   | motor drive displays "Lv". If the AC motor drive is powered off due to overload, even if the          |
|   |   | maximum allowable power loss time is ≤ 20 seconds, Pr.07-06 is invalid after the power                |
|   |   | recovers.                                                                                             |
| N | 8 | - 🖁 🖁 Base Block Time                                                                                 |
|   |   | Default: Depending on the                                                                             |
|   |   | model power                                                                                           |
|   |   | Settings 0.0–5.0 sec. (Depending on the model power)                                                  |
|   |   | When momentary power loss is detected, the AC motor drive blocks its output and then waits for        |
|   |   | a specified period of time (determined by Pr.07-08, called Base Block Time) before resuming           |
|   |   | operation. Set this parameter to the time that allows the residual voltage at the output side to      |
|   |   | decrease to 0 V before activating the drive again.                                                    |
|   |   | This parameter is not only for the B.B. time, but also is the re-start delay time after free run.     |
|   |   | The RUN command during a free run operation is memorized, and runs or stops with the last             |
|   |   | frequency command after the delay time.                                                               |
|   |   | This delay time is only applicable in "Re-start after coast to stop" status, and does not limit ramp  |

to stop. The coast to stop can be caused by various control command source, or by errors.

Following table is the recommended setting for re-start delay time of each model power. You must set Pr.07-08 according to this table (the default of each model power is also based on this table).

| kW                | 0.75 | 1.5 | 2.2 | 3.7 | 4.0 | 5.5 | 7.5 | 11.0 | 15.0 | 18.5 | 22.0 |
|-------------------|------|-----|-----|-----|-----|-----|-----|------|------|------|------|
| HP                | 1    | 2   | 3   | 5   | 5.5 | 7.5 | 10  | 15   | 20   | 25   | 30   |
| Delay time (sec.) | 0.3  | 0.4 | 0.5 | 0.6 | 0.7 | 0.7 | 8.0 | 0.9  | 1    | 1.1  | 1.2  |

| kW                | 30.0 | 37.0 | 45.0 | 55.0 | 75.0 | 90.0 | 110.0 | 132.0 | 160.0 | 185.0 | 200.0 |
|-------------------|------|------|------|------|------|------|-------|-------|-------|-------|-------|
| HP                | 40   | 50   | 60   | 75   | 100  | 125  | 150   | 175   | 215   | 250   | 270   |
| Delay time (sec.) | 1.3  | 1.4  | 1.5  | 1.6  | 1.7  | 1.8  | 1.9   | 2.0   | 2.1   | 2.2   | 2.3   |

| kW                | 220.0 | 250.0 | 280.0 | 315.0 | 355.0 | 400.0 | 500.0 | 560.0 | 630.0 |
|-------------------|-------|-------|-------|-------|-------|-------|-------|-------|-------|
| HP                | 300   | 340   | 375   | 425   | 475   | 530   | 675   | 750   | 850   |
| Delay time (sec.) | 2.3   | 2.4   | 2.5   | 2.6   | 2.7   | 2.8   | 2.9   | 3.2   | 3.4   |

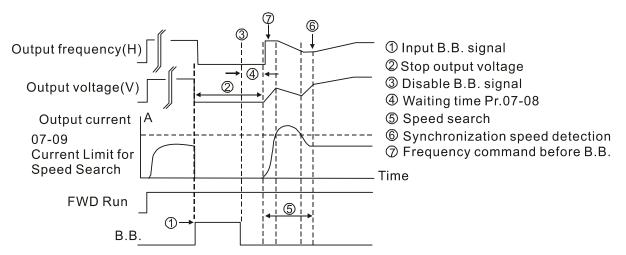

B.B. Search with last output frequency downward timing chart

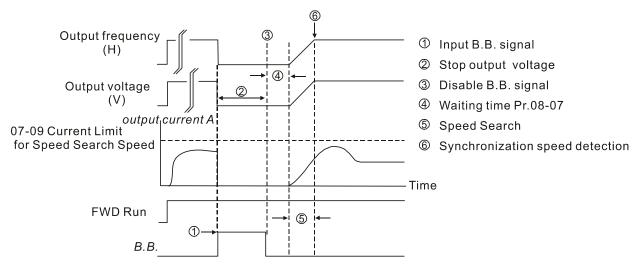

B.B. Search with minimum output frequency upward timing chart

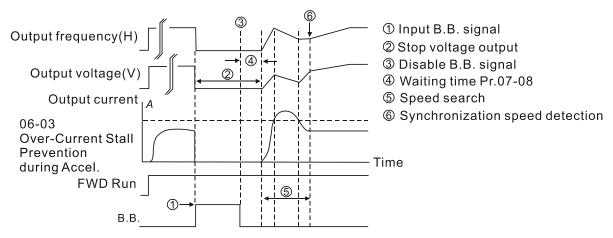

B.B. Search with minimum output frequency upward timing chart

## ✓ ☐ ☐ ☐ ☐ ☐ Current Limit for Speed Tracking

Default: 100

Settings 20–200% (100% corresponds to the light-duty rated current of the drive)

- The AC motor drive executes speed tracking only when the output current is greater than the value set in Pr.07-09.
- The maximum current for speed tracking affects the synchronous time. The larger the parameter setting is, the faster the synchronization occurs. However, if the parameter setting is too large, the overload protection function may be activated.

## 

Default: 0

Settings 0: Stop operation

1: Speed tracking by current speed

2: Speed tracking by minimum output frequency

Faults include: bb, oc, ov, and occ. To restart after oc, ov and occ, you cannot set Pr.07-11 to 0.

## Number of Times of Restart after Fault

Default: 0

Settings 0-10

- After fault (oc, ov, and occ) occurs, the AC motor drive can reset and restart automatically up to 10 times. If Pr. 07-11 is set to 0, the drive resets or restarts automatically after faults occur. The drive starts according to the Pr.07-10 setting after restarting after fault.
- If the number of faults exceeds the Pr.07-11 setting, the drive does not restart and reset until you press RESET manually and execute the operation command again.

# ★ ☐ 7 - 12 Speed Tracking during Start-up

Default: 0

Settings 0: Disable

1: Speed tracking by the maximum output frequency

2: Speed tracking by the motor frequency start-up

3: Speed tracking by the minimum output frequency

|        | Speed tracking is suitable for punch, fans and other large inertia loads. For exampmechanical punch usually has a large inertia flywheel, and the general stop method is co stop. If it needs to be restarted again, the flywheel may take 2–5 minutes or longer to stop parameter setting allows you to start the flywheel operating again without waiting unto | ast to<br>. This |
|--------|----------------------------------------------------------------------------------------------------|------------------|
|        | flywheel stops completely.                                                                                                    |                  |
|        | When using PM, Pr.07-12 $\neq$ 0, the speed tracking function is enabled. When Pr.07-12 = 1, 2 the output frequency converts to the actual rotor speed from zero-speed.                                                                                                    | or 3,            |
| $\Box$ | When using SynRM control mode, only Pr.07-12 = 3 (speed tracking by the minimum of                                                                                                    | outout           |
|        | frequency) is enabled.                                                                                                    | ratpat           |
| $\Box$ | ? - ; } dEb Function Selection                                                                                                    |                  |
| _      | Default: 0                                                                                                    |                  |
|        | Settings 0: Disable                                                                                                    |                  |
|        | 1: dEb with auto-acceleration / auto-deceleration, the drive does not out the frequency after the power is restored.                                                                                                    | put              |
|        | 2: dEb with auto-acceleration / auto-deceleration, the drive outputs the                                                                                                    |                  |
|        | frequency after the power is restored                                                                                                    |                  |
|        | dEb (Deceleration Energy Backup) lets the motor decelerates to stop when momentary p                                                                                                    | ower             |
|        | loss occurs. When the power loss is instantaneous, use this function to let the motor dece                                                                                                    | lerate           |
|        | to zero speed. If the power recovers at this time, the drive restarts the motor after the dEb                                                                                                    | eturn            |
|        | time.                                                                                                    |                  |
|        | Lv return level: Default value depends on the drive power model                                                                                                    |                  |
|        | Models for frame A, B, C, D = Pr.06-00 + 60V/30V (230V models)                                                                                                    |                  |
|        | Models for frame E and above = Pr.06-00 + 80V/40V (230V models)                                                                                                    |                  |
|        | Lv level: Default = Pr.06-00                                                                                                    |                  |
|        | During dEb operation, other protection such as ryF, ov, oc, occ and EF may interrupt it these error codes are recorded.                                                                                                    | :, and           |
|        | The STOP (RESET) command does not work during the dEb auto-deceleration, and the                                                                                                    | drive            |
|        | continues decelerating to stop. To make the drive coast to stop immediately, use ar                                                                                                    |                  |
|        | function (EF) instead.                                                                                                    | 1011101          |
|        | The B.B. function does not work when executing dEb. The B.B. function is enabled after the                                                                                                    | e dEb            |
|        | function finishes.                                                                                                    |                  |
|        | Even though the Lv warning does not display during dEb operation, if the DC bus volta                                                                                                    | age is           |
|        | lower than the Lv level, MOx = 10 (Low voltage warning) still operates.                                                                                                    |                  |
|        | The following explains the dEb action:                                                                                                    |                  |
|        | When the DC voltage drops below the dEb setting level, the dEb function starts to work                                                                                                    | (soft            |
|        | start relay remains closed), and the drive executes auto-deceleration.                                                                                                    | -                |

 Situation 1: Momentary power loss, or too low and unstable power voltage, or power supply sliding down because of sudden heavy load.

Pr.07-13 = 1, "dEb active, DC bus voltage returns, output frequency does not return" and power recovers.

When the power recovers and DC bus voltage exceeds the dEb return level, the drive linearly decelerates to 0 Hz and stops. The keypad displays the "dEb" warning until you manually reset it, so you can see the reason for the stop.

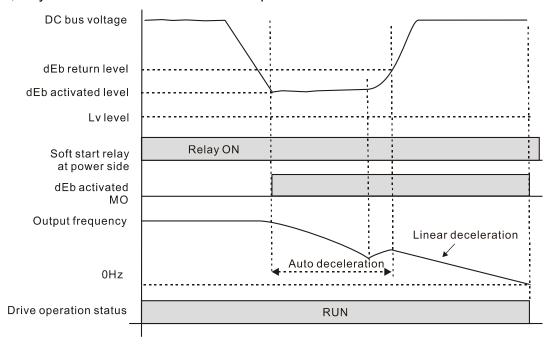

 Situation 2: Momentary power loss or too low and unstable power voltage, or power supply sliding down because of sudden heavy load.

Pr.07-13 = 2 "dEb active, DC bus voltage returns, output frequency returns" and power recovers. During the dEb deceleration (includes 0 Hz run), if the power recovers to a voltage higher than dEb return level, the drive maintains the frequency for the set time of Pr.07-14 (default = 3 sec.) and then accelerates again. The "dEb" warning on the keypad is automatically cleared.

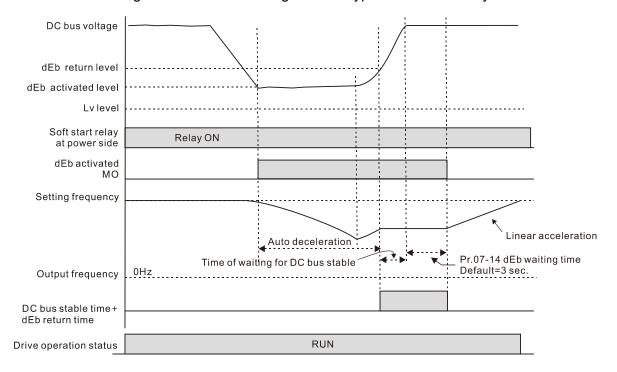

Situation 3: Unexpected power shut down or power loss

Pr.07-13 = 1 "dEb active, DC bus voltage returns, the output frequency does not return" and the power does not recover.

The keypad displays the "dEb" warning and the drive stops after decelerating to the lowest operating frequency. When the DC bus voltage is lower than the Lv level, the drive disconnects the soft start relay until the power completely runs out.

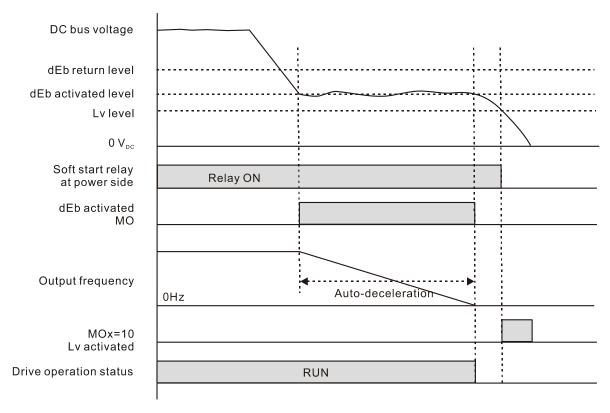

#### Situation 4:

Pr.07-13 = 2 "dEb active, DC bus voltage returns, the output frequency returns" and power does not recover.

The drive decelerates to 0 Hz. The DC bus voltage continues to decrease until the voltage is lower than the Lv level, and then the drive disconnects the soft-start relay. The keypad displays "dEb" warning until the drive completely runs out of power.

#### Situation 5:

Pr.07-13 = 2 "dEb low voltage control, when the speed is lower than 1/4 rated motor speed, DC bus voltage rises to  $350 \, V_{DC} / 700 \, V_{DC}$ , the drive ramps to stop .

The drive decelerates to 0 Hz. The DC bus voltage continues to decrease until the voltage is lower than the Lv level, and then the drive disconnects the soft-start relay. The soft-start relay closes again after the power recovers and the DC bus voltage is higher than the Lv return level. When the DC bus voltage is higher than the dEb return level, the drive maintains the frequency for the set time of Pr.07-14 (default = 3 sec.) and starts to accelerate linearly, and the dEb warning on the keypad is automatically cleared.

#### Situation 6:

Pr.07-13 = 4, dEb high-voltage control

When dEb occurs, the DC bus voltage control level rises to 350 V<sub>DC</sub> / 700 V<sub>DC</sub> to ramp to stop.

Even though the power recovers and the frequency does not return, dEb activates until the motor decelerates to 0 Hz.

- (1) When dEb activates, it sends dEb warning. When the output frequency reaches 0 Hz, the operation status is STOP and disables the dEb function, the dEb warning continues.
- (2) If power does not recover, the DC bus voltage drops until reaches the Lv level, the drive LvS error occurs (keypad displays LvS error that covers the dEb display), the Soft Start Relay will be OFF.

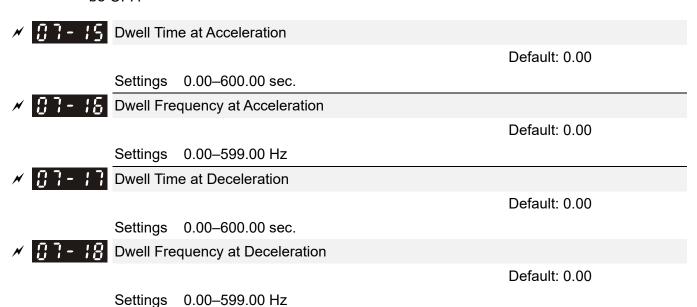

- In the heavy load situation, Dwell can make stable output frequency temporarily.
- For heavy load applications, use Pr.07-15–Pr.07-18 to avoid ov or oc protection.

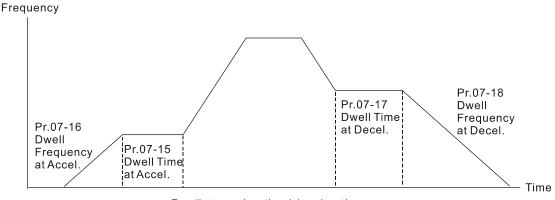

Dwell at acceleration / deceleration

# ★ # T - # Fan Cooling Control

Default: 0

Settings 0: Fan is always ON

- 1: Fan is OFF after AC motor drive stops for one minute
- 2: Fan is ON when the AC motor drive runs; fan is OFF when the AC motor drive stops
- 3: Fan turns ON when temperature (IGBT) reaches around 60°C
- 4: Fan is always OFF
- Use this parameter to control the fan.
- ©: Fan runs immediately when the drive power is turned ON.

- 1: Fan runs when the AC motor drive runs. One minute after the AC motor drives stops, the fan is OFF.
- 2: Fan runs when the AC motor drive runs and stops immediately when AC motor drive stops.
- 3: Fan is ON when IGBT or capacitance temperature is > 60°C

  Fan is OFF when IGBT and capacitance temperature are both < 40°C, and the drive stops running
- Setting 4: Fan is always OFF
- The control parameter for the applicable fan of each frame are as below:

| Frame | Heat Sink Fan | Capacitor Fan          |  |  |
|-------|---------------|------------------------|--|--|
| Α     | Pr.07-19      | No capacitor fan       |  |  |
| В     | Pr.07-19      | Pr.07-19               |  |  |
| 0     | D= 07.40      | Pr.07-19               |  |  |
| С     | Pr.07-19      | 230V models: always ON |  |  |
| D0    | Pr.07-19      | Pr.07-19               |  |  |
| D     | Pr.07-19      | ON                     |  |  |
| Е     | Pr.07-19      | Pr.07-19               |  |  |
| F     | Pr.07-19      | Pr.07-19               |  |  |
| G     | Pr.07-19      | No capacitor fan       |  |  |
| Н     | Pr.07-19      | No capacitor fan       |  |  |

# ★ ☐ 7 - 2 ☐ Emergency Stop (EF) & Force to Stop Selection

Default: 0

Settings 0: Coast to stop

1: Stop by the first deceleration time

2: Stop by the second deceleration time

3: Stop by the third deceleration time

4: Stop by the fourth deceleration time

5: System deceleration

6: Automatic deceleration

When the multi-function input terminal setting is set to 10 (EF input) or 18 (force to stop) and the terminal contact is ON, the drive stops according to the setting of this parameter.

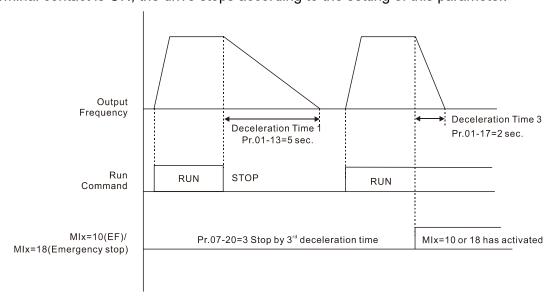

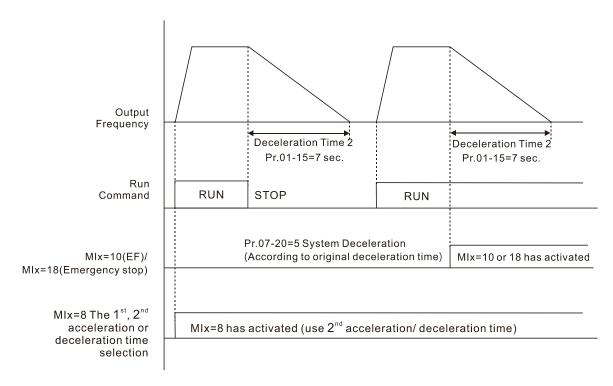

# Automatic Energy-saving (AES) Selection

Default: 0

Settings 0: Disabled

1: Power factor energy-saving improvement (for VF and SVC control modes)

2: Automatic energy-saving optimization (for VF and SVC control modes)

#### Different control modes for Pr.07-21:

| Settings / Control mode                         | Induction | Motor (IM) | Permanei<br>Synchronous | Synchronous<br>Reluctance Motor<br>(SynRM) |     |
|-------------------------------------------------|-----------|------------|-------------------------|--------------------------------------------|-----|
| mode                                            | VF        | SVC        | PMSVC                   | PMFOC                                      | FOC |
| 1: Power factor<br>energy-saving<br>improvement | ✓         | <b>√</b>   |                         |                                            |     |
| 2: Automatic energy-saving optimization         | ✓         | <b>√</b>   |                         |                                            |     |

- Power factor energy-saving improvement (Pr.07-21 = 1):
  - When the automatic energy-saving function is enabled, the drive runs with full-voltage during acceleration and deceleration, and runs with the optimal voltage that is automatically calculated by the load power during constant operation. It is not recommended to use this function for applications that require frequent load changes or when the load is close to full-load during operation.
  - The prerequisites for valid power factor energy-saving improvement (Pr.07-21 = 1) are:
    - A. Power factor angle is larger than Pr.07-43 (Targeted Power Factor Angle for AES)
    - B. Output frequency is larger than Pr.07-41 (Minimum Frequency for AES)
    - C. The drive is in a steady-state output frequency status
    - D. Time for steady-state output frequency is larger than Pr.07-42 (Delay Time for AES)
    - E. Output current is smaller than or equal to 90% of the drive's rated current

- The prerequisites for invalid power factor energy-saving improvement (Pr.07-21 = 1) are:
  - 1. A changing output frequency
  - 2. Output current is lager than 90% of the drive's rated current

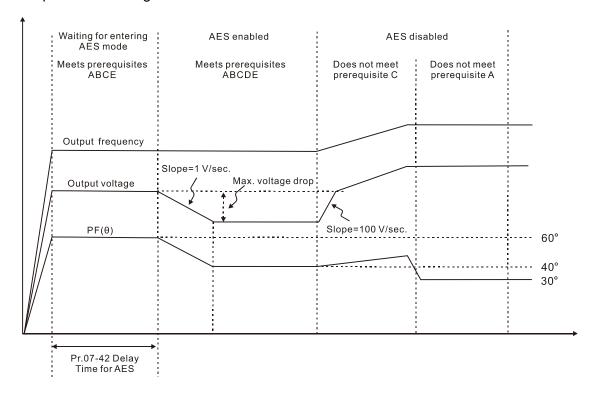

- Automatic energy-saving optimization (Pr.07-21 = 2):
  - Controls the output voltage to minimize the motor's losses for optimal energy-saving. The motor's losses are calculated by motor parameter auto-tuning and energy-saving coefficient.
  - Automatic energy-saving optimization control is according to the block diagram below:

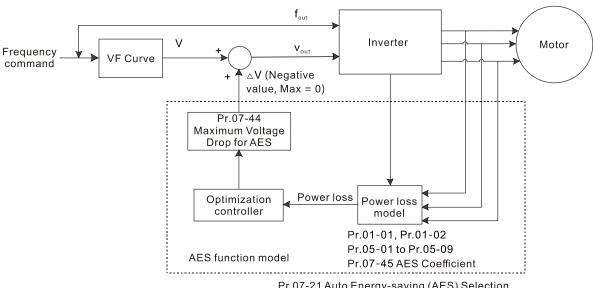

- Pr.07-21 Auto Energy-saving (AES) Selection Pr.07-41 Minimum Frequency for AES
- Pr.07-42 Delay Time for AES
- The prerequisites for valid automatic energy-saving optimization (Pr.07-21 = 2) are:
  - Output frequency is larger than Pr.07-41 (Miminum Frequency for AES) A.
  - B. The drive is in a steady-state output frequency status
  - C. Time for steady-state output frequency is larger than Pr.07-42 (Delay Time for AES)

- The prerequisites for invalid automatic energy-saving optimization (Pr.07-21 = 2) are:
  - 1. A changing output frequency
  - The loss model automatically determines the voltage drops when the drive is in normal and heavy duty. If there is no more voltage that can be adjusted, that is, the voltage drop is already optimized, AES is invalid.

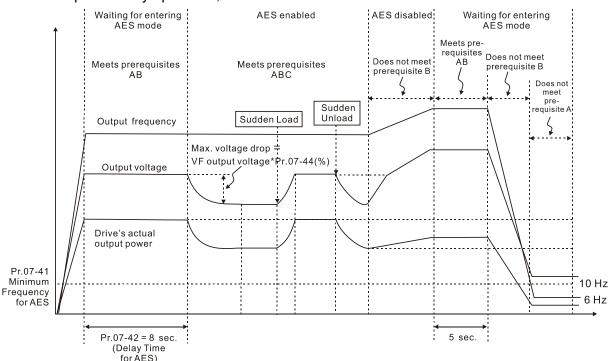

The energy-saving function is invalid during the drive's acceleration and deceleration. To make it valid, the prerequisites need to be verified again.

# 

Default: 100

Settings 10-1000%

- When Pr.07-21 is set to 1, use this parameter to adjust the energy-saving gain. The default is 100%. If the result is not satisfactory, adjust it by decreasing the setting value. If the motor oscillates, then increase the setting value.
- In certain applications such as high speed spindles, the temperature rise in the motor is a major concern. When the motor is not in working state, reduce the motor current to a lower level. Reduce this parameter setting to meet this requirement.

# ★ 3 - 2 3 Automatic Voltage Regulation (AVR) Function

Default: 0

Settings 0: Enable AVR

1: Disable AVR

2: Disable AVR during deceleration

The rated voltage of the motor is usually 200–240 V<sub>AC</sub> (380–480 V<sub>AC</sub>), 60 Hz / 50 Hz and the input voltage of the AC motor drive may vary between 170–264 V<sub>AC</sub> (323–528 V<sub>AC</sub>), 50 Hz / 60 Hz. Therefore, when the AC motor drive is used without AVR function, the output voltage is the same as the input voltage. When the motor runs at the voltage exceeding 12–20% of the rated voltage, it causes higher temperature, damaged insulation, and unstable torque output, which

|            | result in losses due to shorter motor lifetime.                                                                |
|------------|----------------------------------------------------------------------------------------------------|
|            | The AVR function automatically regulates the output voltage of the AC motor drive to the motor's               |
|            | rated voltage when the input voltage exceeds the motor's rated voltage. For example, if the V/F                |
|            | curve is set at 200 $V_{AC}$ / 50 Hz and the input voltage is at 200-264 $V_{AC}$ , then the drive             |
|            | automatically reduces the output voltage to the motor to a maximum of 200 $V_{AC}$ / 50 Hz. If the             |
|            | input voltage is at 170–200 V <sub>AC</sub> , the output voltage to motor is in direct proportion to the input |
|            | voltage.                                                                                                    |
|            | 0: When the AVR function is enabled, the drive calculates the output voltage according to the                  |
|            | actual DC bus voltage. The output voltage does NOT change when the DC bus voltage                              |
|            | changes.                                                                                                    |
|            | 1: When the AVR function is disabled, the drive calculates the output voltage according to the                 |
|            | actual DC bus voltage. The output voltage changes with the DC bus voltage, and may cause                       |
|            | insufficient current, over-current or oscillation.                                                             |
|            | 2: The drive disables the AVR function only during deceleration to stop, and at this time, you can             |
|            | accelerate the braking to achieve the same result.                                                             |
|            | When the motor ramps to stop, disable the AVR function to shorten the deceleration time. Then,                 |
|            | use with the auto-acceleration and auto-deceleration functions to make the motor's deceleration                |
|            | more stable and quicker.                                                                                       |
|            |                                                                                                    |
| 0          | 7 - ⊋ Ч Torque Command Filter Time (V/F and SVC Control Mode)                                                  |
|            | Default: 0.500                                                                                                 |
|            | Settings 0.001–10.000 sec.                                                                                     |
|            | When the time constant setting is too large, the control is stable but the control response is slow.           |
|            | When the time constant setting is too small, the control response is faster but the control may be             |
|            | unstable. For optimal setting, adjust the setting based on the control stability or the control                |
|            | response.                                                                                                    |
| 0.5        | Slip Compensation Filter Time (V/F and SVC Control Mode)                                                       |
| <i>'</i> ' | Default: 0.100                                                                                                 |
|            | Settings 0.001–10.000 sec.                                                                                     |
|            | Change the compensation response time with Pr.07-24 and Pr.07-25.                                              |
|            | If you set Pr.07-24 and Pr.07-25 to 10 seconds, the compensation response time is the slowest;                 |
|            | however, the system may be unstable if you set the time too short.                                             |
|            |                                                                                                    |
|            | 7 - 2 5 Torque Compensation Gain                                                                               |
|            | Default: 0                                                                                                    |
|            | Settings IM: 0–10 (when Pr.05-33 = 0)                                                                          |
|            | PM: 0–5000 (when Pr.05-33 = 1 or 2)                                                                            |
|            | Only applicable in IMVF and PMSVC control modes.                                                               |
|            | With a large motor load, a part of the drive output voltage is absorbed by the stator winding                  |
|            | resistor; therefore, the air gap magnetic field is insufficient. This causes insufficient voltage at           |
|            | motor induction and results in excessive output current but insufficient output torque.                        |

Auto-torque compensation can automatically adjust the output voltage according to the load and

### Chapter 12 Description of Parameter Settings | CP2000

|   |    | keep the air gap magnetic fields stable to get the optimal operation.  In the V/F control, the voltage decreases in direct proportion when decreasing frequency. The orque decreases at low speed because of a decreasing AC resistor and an unchanged DC esistor. The auto-torque compensation function increases the output voltage at low frequence of get a higher starting torque.  When the compensation gain is set too large, it may cause motor over-flux and result in a total arge output current of the drive, motor overheating or trigger the drive's protection function. |
|---|----|----------------------------------------------------------------------------------------------------|
| 1 | 87 | Slip Compensation Gain                                                                                                    |
|   |    | Default: 0.00 (1.00 in SVC mode) Settings 0.00–10.00                                                                                                    |
|   |    | Only applicable in IMVF and IMSVC control modes.                                                                                                    |
|   |    | The induction motor needs constant slip to produce electromagnetic torque. It can be ignored an injury higher motor speed, such as rated speed or 2–3% of slip.                                                                                                    |
|   |    | However, during the drive operation, the slip and the synchronous frequency are in reverse proportion to produce the same electromagnetic torque. The slip is larger with the reduction of synchronous frequency. Moreover, the motor may stop when the synchronous frequence decreases to a specific value. Therefore, the slip seriously affects the motor speed accuracy above speed.                                                                                                    |
|   |    | n another situation, when you use an induction motor with the drive, the slip increases when the pad increases. It also affects the motor speed accuracy.                                                                                                    |
|   |    | Use this parameter to set the compensation frequency, and reduce the slip to maintain the synchronous speed when the motor runs at the rated current in order to improve the accuracy of the drive. When the drive output current is higher than Pr.05-05 (No-load Current for Induction Motor 1 (A)), the drive compensates the frequency according to this parameter.                                                                                                    |
|   |    | This parameter is set to 1.00 automatically when Pr.00-11 (Speed Control Mode) is changed rom V/F mode to vector mode. Otherwise, it is automatically set to 0.00. Apply the slip compensation after load and acceleration. Increase the compensation value from small to large gradually; add the output frequency to the [motor rated slip × Pr.07-27 (Slip Compensation Gain when the motor is at the rated load. If the actual speed ratio is slower than expected, increase the parameter setting value; otherwise, decrease the setting value.                                     |
| / |    | Slip Deviation Level                                                                                                    |
|   |    | Default: 0.0 Settings 0.0–100.0% 0: No detection                                                                                                    |
| / | 07 | Over-slip Deviation Detection Time                                                                                                    |
|   |    | Default:1.0 Settings 0.0–10.0 sec.                                                                                                    |

| * | 07                  | - }  Over-slip     | Deviation Treatment                                          |                           |
|---|---------------------|--------------------|--------------------------------------------------------------|---------------------------|
|   |                     |                    | Def                                                          | fault: 0                  |
|   |                     | Settings           | 0: Warn and continue operation                               |                           |
|   |                     |                    | 1: Fault and ramp to stop                                    |                           |
|   |                     |                    | 2: Fault and coast to stop                                   |                           |
|   |                     |                    | 3: No warning                                                |                           |
| [ |                     | Pr.07-29 to Pr.07- | 31 set the allowable slip level / time and the over-slip to  | reatment when the drive   |
|   |                     | is running.        |                                                              |                           |
| × | 87                  | - 32 Motor Osc     | cillation Compensation Factor                                |                           |
|   |                     |                    | Def                                                          | fault: 1000               |
|   |                     | Settings           | 0–10000                                                      |                           |
|   |                     |                    | 0: Disable                                                   |                           |
| [ |                     | If there are curre | nt wave motions which cause severe motor oscillation         | n in some specific area,  |
|   |                     | setting this param | neter can effectively improve this situation. (When runn     | ing with high frequency,  |
|   |                     | set this paramete  | r to 0. When the current wave motion occurs in low fre       | quency and high power,    |
|   |                     | increase the value | e for Pr.07-32.)                                             |                           |
| ~ | $\overline{\Omega}$ | - 3 3 Auto-resta   | art Interval of Fault                                        |                           |
|   |                     |                    |                                                              | fault: 60.0               |
|   |                     | Settings           | 0.0-6000.0 sec.                                              |                           |
| [ |                     | When a reset / res | start occurs after a fault, the drive uses Pr.07-33 as a ti  | imer and starts counting  |
|   |                     | the numbers of fa  | rults within this time period. Within this period, if the nu | umber of faults does not  |
|   |                     | exceed the setting | g for Pr.07-11, the counting clears and starts from 0 wh     | en the next fault occurs. |
| × | 07                  | - 38 PMSVC V       | oltage Feed Forward Gain                                     |                           |
|   |                     |                    |                                                              | Default: 1.00             |
|   |                     | Settings           | 0.00-2.00                                                    |                           |
| I |                     | Adjusts the PMS    | VC voltage feedback forward gain, and to meet the de         | mand of rapid feedback    |
|   |                     | application.       |                                                              |                           |
| 1 |                     | Pr.07-38 = 1.00 n  | neans forward feedback = Ke × motor rotor speed              |                           |
| [ |                     | Refer to Section   | 12-2 "PMSVC adjustment" for details.                         |                           |
| × |                     | - 4   Minimum      | Frequency for AES                                            |                           |
| - |                     |                    |                                                              | Default: 10.00            |
|   |                     | Settings           | 0.00–40.00 Hz                                                |                           |
| [ |                     | The drive's output | t frequency must be larger than Pr.07-41 to make the o       | drive determine whether   |
|   |                     | to run in a steady | -state output frequency.                                     |                           |
| [ |                     | In general, larger | power and voltage can give more energy-savings; lo           | ower power and voltage    |
|   |                     |                    | ergy-savings. However, too low power and voltag              | _                         |
|   |                     | low-speed operat   | ion because it needs a larger starting current. Pr.07-4      | 11 is the parameter that  |
|   |                     |                    | m frequency when AES is enabled (Pr.07-41 to Pr.             | •                         |

range – from minimum to maximum – that you can use for the AES function).

# ✓ ☐ ☐ ☐ ☐ Delay Time for AES

Default: 5

Settings 0–600 sec.

When the drive runs in a steady-state output frequency, and exceeds Pr.07-42 setting time, the drive enters the energy-saving mode.

# ✓ ☐ 7 - 4 3 Targeted Power Factor Angle for AES

Default: 40.00

Settings 0.00-65.00°

- Use this function when Pr.07-21 = 1. If the power factor angle is larger than Pr.07-43, the drive continuously adjusts the energy-saving until it is smaller than Pr.07-43.
- Pr.07-43 is the angle  $\varphi$  between active power and reactive power. The smaller COS $\varphi$ , the lower the reactive power, and the lower the loss.

## 

Default: 60.00

Settings 0.00-70.00%

- Defines the maximum allowed voltage drop when the drive is in energy-saving mode.
- The drive has bigger energy-saving efficiency when running in no-load or light-load. But the output voltage drop is not unlimited. Use Pr.07-44 to limit the maximum ratio (%) of the output voltage drop.

### Example:

- (1) If Pr.01-01 = 60 Hz, Pr.01-02 = 380  $V_{AC}$ , the frequency command is 60 Hz and the actual voltage output is 371.2  $V_{AC}$ , and Pr.07-44 = 60%, then the maximum voltage drop = 380V (the voltage command corresponding to the frequency command in the VF table: 60 Hz corresponds to 380V) × 60% = 228  $V_{AC}$ .
- (2) If the frequency command is 30 Hz, the corresponding voltage is 200  $V_{AC}$  in the VF table, and Pr.07-44 = 60%, then the maximum voltage drop = 200V × 60% = 120  $V_{AC}$ .

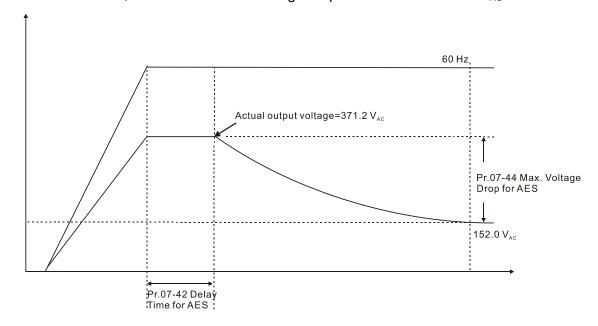

Default: 100

### Settings 0-10000%

- Defines the motor power loss constant. Default 100% corresponds to the drive's iron loss constant that is calculated by motor parameter auto-tuning or motor nameplate information.
- Pr.07-45 affects the final steady-state output voltage value for the energy-saving control. The larger the Pr.07-45 setting value, the higher the steady-state output voltage (smaller voltage drop). The smaller the Pr.07-45 setting value, the lower the steady-state output voltage (larger voltage drop).
- See below for the flowchart of AES adjustment with motor parameter auto-tuning (recommended):

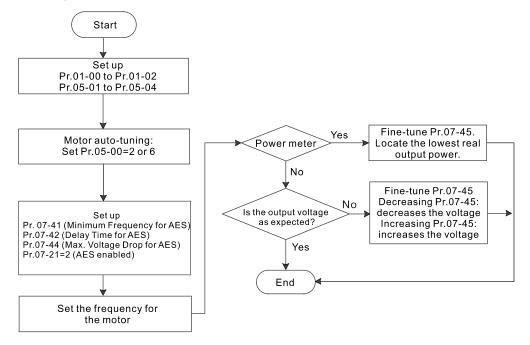

See below for the flowchart of AES adjustment without motor parameter auto-tuning (not recommended):

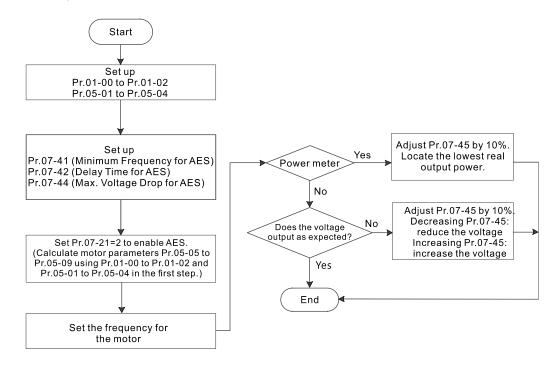

# PWM Fan Speed

Default: 60

Settings 60–100%

For different application and environment, adjust the fan speed to expedite the heat dissipation of the drive.

Default for 460V models (45 kW, 55 kW, 75 kW, 90 kW and 110 kW) is 80%; default for other models are 60%.

230V models: 18.5 kW and above models are controlled by PWM fan speed control, and Pr.07-50 is available.

460V models: 22kW and above models are controlled by PWM fan speed control, and Pr.07-50 is available.

575V / 690V models are all controlled by PWM, and Pr.07-50 is available.

## **08 High-function PID Parameters** you can set this parameter during operation.

# 

Default: 0

Settings 0: No function

1: Negative PID feedback: by analog input (Pr.03-00-03-02)

4: Positive PID feedback: by analog input (Pr.03-00-03-02)

- $\square$  Pr.08-00  $\neq$  0 enables the PID function.
- Negative feedback:

Error = +Target value (set point) – Feedback. Use negative feedback when the detection value increases if the output frequency increases.

Positive feedback:

Error = -Target value (set point) + Feedback. Use positive feedback when the detection value decreases if the output frequency increases.

- When Pr.08-00  $\neq$  7 or  $\neq$  8, the input value is disabled. The setting value does not remain when the drive is powered off.
- When Pr.08-00  $\neq$  0, the related applicable parameters include:
  - Pr.00-20 (Master frequency command source (AUTO) / Source selection of the PID target)
  - Pr.03-00-03-02

When Pr.00-20 = 2 (External analog input), set Pr.03-00-03-02 = 4 (PID tartget value) When Pr.08-00 = 2 or 4, set Pr.03-00-03-02 = 5 (PID feedback signal)

Refer to the following description for details.

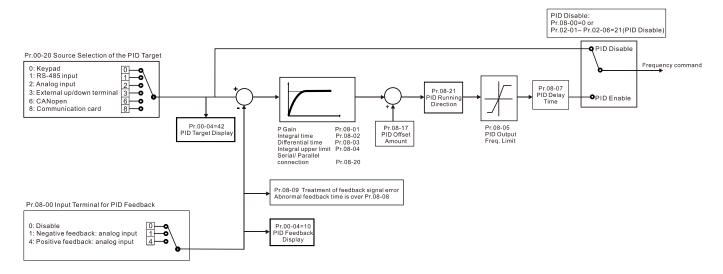

## □□ - □□ Master Frequency Command Source (AUTO) / Source Selection of the PID Target

Default: 0

Settings 0: Digital keypad

1: RS-485 communication input

2: External analog input (Refer to Pr.03-00)

3: External UP/DOWN terminal

6: CANopen communication card

8: Communication card (does not include CANopen card)

#### Chapter 12 Description of Parameter Settings | CP2000

| × | 83-88 | Analog In | put Selection (AVI1)   |            |
|---|-------|-----------|------------------------|------------|
|   |       |           |                        | Default: 1 |
| × | 03-01 | Analog In | put Selection (ACI)    |            |
|   |       |           |                        | Default: 0 |
| × | 03-02 | Analog In | put Selection (AVI2)   |            |
|   |       |           |                        | Default: 0 |
|   |       | Settings  | 4: PID target value    |            |
|   |       |           | 5: PID feedback signal |            |

### Common applications for PID control

- 1. Flow control: Use a flow sensor to feedback the flow data and perform accurate flow control.
- 2. Pressure control: Use a pressure sensor to feedback the pressure data and perform precise pressure control.
- 3. Air volume control: Use an air volume sensor to feedback the air volume data to achieve excellent air volume regulation.
- 4. Temperature control: Use a thermocouple or thermistor to feedback temperature data for comfortable temperature control.
- 5. Speed control: Use a speed sensor feedback motor shaft speed or input another machine speed as a target value for synchronous control.

### PID control loop:

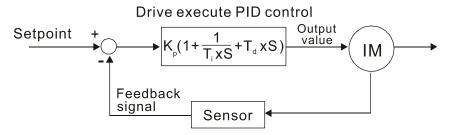

K<sub>P</sub> Proportional Gain (P), T<sub>i</sub> Integral Time (I), T<sub>d</sub> Differential Time (D), S Calculation

#### Concept of PID control

Proportional gain (P):

The output is proportional to input. With only proportional gain control, there is always a steady-state error.

Adjustment: Turn off the Ti and Td, or remain Ti and Td in constant value, then adjust the proportional gain (P).

Increase: Faster status feedback, but excessive adjustment increases the overshoot.

Decrease: Smaller overshoot, but excessive adjustment slows down the transient response.

### Integral time(I):

The controller output is proportional to the integral of the controller input. When an automatic control system is in a steady state and a steady-state error occurs, the system is called a System with Steady-state Error. To eliminate the steady-state error, add an "integral part" to the controller. The integral time controls the relation between integral part and the error. The integral part increases over time even if the error is small. It gradually increases the controller output to eliminate the error until it is zero. This stabilizes the system without a steady-state error by using proportional gain control and integral time control.

Adjustment: The integral time (I) accumulates from the time difference, if the vibration cycle is longer than the setting for integral time, the integration enhances. Increase the integral time (I) to reduce the vibration.

Increase: Reduce the overshoot, excessive adjustment causes worse transient response.

Decrease: Faster transient response, but the transient time will be longer, and takes more time to achieve the steady state. Excessive adjustment causes larger overshoot.

### Differential control (D):

The controller output is proportional to the differential of the controller input. During elimination of the error, oscillation or instability may occur. Use the differential control to suppress these effects by acting before the error. That is, when the error is near zero, the differential control should be zero. Use proportional gain (P) and differential control (D) to improve the system state during PID adjustment.

Adjustment: When the vibration cycle is shorter and continuous, it means that the differential time setting is too large, and causes excessive output. Decrease the setting of D gain to reduce the vibration. If the D gain is set to 0, adjust the PID control again.

#### Using PID control in a constant pressure pump feedback application:

Set the application's constant pressure value (bar) to be the set point of PID control. The pressure sensor sends the actual value as the PID feedback value. After comparing the PID set point and PID feedback, an error displays. The PID controller calculates the output by using proportional gain (P), integral time (I) and differential time (D) to control the pump. It controls the drive to use a different pump speed and achieves constant pressure control by using a 4–20 mA signal corresponding to 0–10 bar as feedback to the drive.

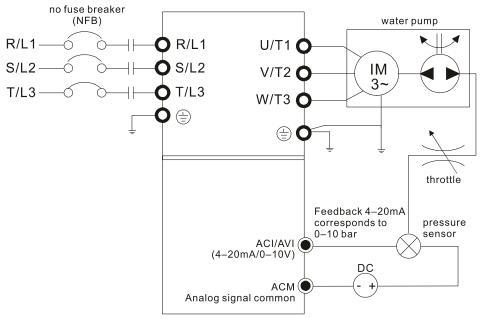

- Pr.00-04 = 10 (Display PID feedback (b) (%))
- Pr.01-12 Acceleration Time is set according to actual conditions.
- Pr.01-13 Deceleration Time is set according to actual conditions.
- Pr.00-21 = 0, operate through the digital keypad
- Pr.00-20 = 0, the digital keypad controls the set point.
- Pr.08-00 = 1 (Negative PID feedback from analog input)
- ACI analog input Pr.03-01 = 5, PID feedback signal.
- Pr.08-01–08-03 is set according to actual conditions:

  If there is no oscillation in the system, increase Pr.08-01 (Proportional Gain (P))

  If there is no oscillation in the system, reduce Pr.08-02 (Integral Time (I))

  If there is no oscillation in the system, increase Pr.08-03 (Differential Time (D))
- Refer to Pr.08-00–08-21 for PID parameter settings.

# 

Default: 1.0

Settings 0.0-100.0

- 1.0: Kp gain is 100%; if the setting is 0.5, Kp gain is 50%.
- Sets the proportional gain to determine the deviation response speed. The higher the proportional gain, the faster the response speed. Eliminates the system deviation; usually used to decrease the deviation and get faster response speed, it also reduces the steady-state error. If you set the value too high, overshoot occurs and it may cause system oscillation and instability.

|   |          | If you set the other two gains (I and D) to zero, proportional control is the only effective parameter.                                                                                             |
|---|----------|----------------------------------------------------------------------------------------------------|
| N | 88       |                                                                                                    |
|   |          | Default: 1.00                                                                                                    |
|   |          | Settings 0.00–100.00 sec.                                                                                                    |
|   |          | 0.00: No integral                                                                                                    |
|   |          | Use the integral controller to eliminate the deviation during stable system operation. The integral                                                                                                 |
|   |          | control does not stop working until the deviation is zero. The integral is affected by the integral                                                                                                 |
|   |          | time. The smaller the integral time, the stronger integral action. It is helpful to reduce overshoot                                                                                                |
|   |          | and oscillation for a stable system. Accordingly, the speed to lower the steady-state deviation                                                                                                    |
|   |          | decreases. The integral control is often used with the other two controls for the PI controller of PID controller.                                                                                  |
|   |          | Sets the integral time of the I controller. When the integral time is long, there is a small                                                                                                    |
|   |          | controller gain, with slower response and slow external control. When the integral time is short,                                                                                                   |
|   |          | there is a large gain of I controller gain, with faster response and rapid external control.                                                                                                    |
|   |          | When the integral time is too short, it may cause overshoot or oscillation for the output                                                                                                    |
|   | ·        | frequency and system.                                                                                                    |
|   |          | Set Integral Time to 0.00 to disable the I controller.                                                                                                    |
| N | 88       | B - 🕃 B Differential Time (D)                                                                                                    |
|   |          | Default: 0.00                                                                                                    |
|   | ·        | Settings 0.00–1.00 sec.                                                                                                    |
|   |          | Use the differential controller to show the system deviation change, as well as to preview the change in the deviation. You can use the differential controller to eliminate the deviation in order |
|   |          | to improve the system state. Using a suitable differential time can reduce overshoot and shorten                                                                                                    |
|   |          | adjustment time; however, the differential operation increases noise interference. Note that a too                                                                                                  |
|   |          | large differential causes more noise interference. In addition, the differential shows the change                                                                                                   |
|   |          | and the output is 0 when there is no change. Note that you cannot use the differential control                                                                                                    |
|   |          | independently. You must use it with the other two controllers for the PD controller or PID                                                                                                    |
|   |          | controller.                                                                                                    |
|   |          | Sets the D controller gain to determine the deviation change response. Using a suitable                                                                                                    |
|   |          | differential time reduces the P and I controllers overshoot to decrease the oscillation for a stable                                                                                                |
|   |          | system. A differential time that is too long may cause system oscillation.  The differential controller acts on the change in the deviation and cannot reduce the interference                      |
|   |          | Do not use this function when there is significant interference.                                                                                                    |
|   |          | <u> </u>                                                                                                    |
| ~ | Ыb       | Upper limit of Integral Control                                                                                                    |
|   |          | Default: 100.0                                                                                                    |
|   |          | Settings 0.0–100.0%                                                                                                    |
|   |          | Defines an upper bound for the integral gain (I) and therefore limits the master frequency. The                                                                                                    |
|   | <b>I</b> | formula is: Integral upper bound = Maximum Output Frequency (Pr.01-00) x Pr.08-04 %.                                                                                                    |
|   |          | An excessive integral value causes a slow response due to sudden load changes and may                                                                                                    |
|   |          | cause motor stall or machine damage. If so, decrease it to a proper value.                                                                                                    |

| N | 88  | 8-05     | PID Outpu   | t Command Limit                                                      |                            |                           |
|---|-----|----------|-------------|----------------------------------------------------------------------|----------------------------|---------------------------|
|   |     |          |             |                                                                      |                            | Default: 100.0            |
|   |     |          | Settings    | 0.0-110.0%                                                           |                            |                           |
|   |     | Defines  | s the perc  | entage of the output command                                         | limit during the PID of    | control. The formula is   |
|   |     | Output   | Command     | Limit = Maximum Operation Fr                                         | equency (Pr.01-00 x Pr.    | 08-05 %).                 |
| N | 88  | 8-08     | PID Feed    | oack Value Display                                                   |                            |                           |
|   |     |          |             |                                                                      |                            | Default: Read only        |
|   |     |          | Settings    | -200.00–200.00%                                                      | _                          |                           |
|   | 0.5 |          |             |                                                                      |                            |                           |
| × | ដូច | { - []   | PID Delay   | Time                                                                 |                            |                           |
|   |     |          | 0 44        | 0.0.05.0                                                             |                            | Default: 0.0              |
|   | 0.0 | ם כ      |             | 0.0–35.0 sec.                                                        |                            |                           |
|   | ÜÜ  | i-cu     | PID Mode    | Selection                                                            |                            | Default: 0                |
|   |     |          | Settings    | 0: Serial connection                                                 |                            | Delault. 0                |
|   |     |          | Settings    | 1: Parallel connection                                               |                            |                           |
|   |     | 0: Seria | al connecti | on, use conventional PID contro                                      | <br>ol structure.          | _                         |
|   |     |          |             | tion, the proportional gain, inte                                    |                            | gain are independent.     |
|   |     |          |             | nize the P, I and D value to fit yo                                  |                            |                           |
|   |     | Pr.08-2  | 20 determir | es the primary low pass filter                                       | time when in PID contro    | ol. Setting a large time  |
|   |     | consta   | nt may slo  | v down the drive's response spe                                      | eed.                       |                           |
|   |     | PID co   | ntrol outpu | frequency is filtered with a prin                                    | nary low pass function. T  | his function can filter a |
|   |     | mix fre  | equencies.  | A long primary low pass time                                         | means the filter degre     | e is high and a short     |
|   |     | •        | •           | time means the filter degree is l                                    |                            |                           |
|   |     |          | •           | y time setting may cause syste                                       | m oscillation.             |                           |
|   |     | PI Con   |             | , the Direction on the deviation                                     | a account he entirely alic | minated in several to     |
|   |     |          | •           | y the P action, so the deviation<br>deviations, use the P + I contro | •                          | _                         |
|   |     |          |             | by the targeted value chang                                          | •                          |                           |
|   |     |          |             | ction is too powerful, it delays t                                   |                            |                           |
|   |     |          |             | on by itself to control the loadin                                   | ·                          | •                         |
|   |     | PD Co    | ntrol:      |                                                                      |                            |                           |
|   |     | When     | deviation o | ccurs, the system immediately g                                      | generates an operation l   | oad that is greater than  |
|   |     | the loa  | d generate  | d only by the D action to restr                                      | ain the deviation increm   | nent. If the deviation is |
|   |     |          |             | veness of the P action decr                                          |                            | •                         |
|   |     |          |             | integral component loads, v                                          |                            | •                         |
|   |     |          |             | integral component is functioning                                    |                            |                           |
|   |     |          |             | ol to reduce the P action's oscill                                   |                            | system. In other words,   |
|   |     | PID Co   |             | ul with no brake function's load                                     | ing over the processes.    |                           |
|   |     |          |             | o eliminate the deviation and th                                     | e D action to reduce os    | cillation; then combine   |

this with the P action for the PID control. Use the PID method for a control process with no deviations, high accuracies and a stable system.

#### Serial connection

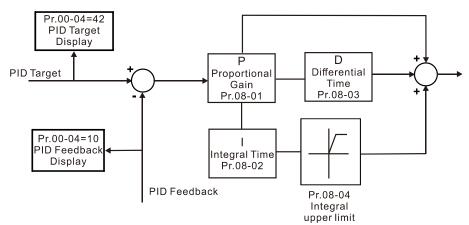

### Parallel connection

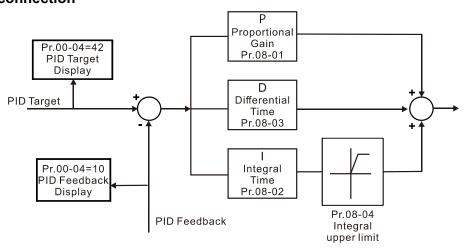

# ★ ☐ ☐ ☐ ☐ ☐ ☐ Feedback Signal Detection Time

Default: 0.0

Settings 0.0-3600.0 sec.

- □ Valid only when the feedback signal is ACI (4–20 mA).
- This parameter sets the detection time for abnormal PID signal feedback. You can also use it when the system feedback signal response is extremely slow. (Setting the detection time to 0.0 disables the detection function.)

## 

Default: 0

Settings 0: Warn and continue operation

1: Fault and ramp to stop

2: Fault and coast to stop

3: Warn and operate at last frequency

- □ Valid only when the feedback signal is ACI (4–20 mA).
- Sets the treatments when the PID feedback signal is abnormal.

| N | $\Omega t$ | 8 - 18 Sleep Level                                                                                                    |           |
|---|------------|----------------------------------------------------------------------------------------------------|-----------|
|   | ~ .        | Default: 0.00                                                                                                    |           |
|   |            | Settings 0.00–599.00 Hz or 0–200.00%                                                                                                    |           |
|   |            | Determines the sleep level, and if the sleep time and the wake-up level are enabled or o                                                    | lisabled. |
|   |            | When Pr.08-10 = 0: Disabled; when Pr.08-10 ≠ 0: Enabled.                                                                                    |           |
| N | 88         | 8 - ; ; Wake-up Level                                                                                                    |           |
|   |            | Default: 0.00                                                                                                    |           |
|   |            | Settings 0.00–599.00 Hz or 0–200.00%                                                                                                    |           |
|   |            | When Pr.08-18 = 0, the unit for Pr.08-10 and that for Pr.08-11 switch to frequency. The                                                     | settings  |
|   |            | become 0.00-599.00 Hz.                                                                                                    |           |
|   |            | When $Pr.08-18 = 1$ , the unit for $Pr.08-10$ and that for $Pr.08-11$ switch to percentage. The are between $0-200.00\%$ .                  | settings  |
|   |            | The percentage is based on the current command value, not the maximum value. For example, the current command value, not the maximum value. | ample, if |
|   |            | the maximum value is 100 kg, and the current command value is 30 kg, then if Pr.08-11                                                       | = 40%,    |
|   |            | the value is 12 kg.                                                                                                    |           |
|   |            | Pr.08-10 uses the same logic for calculation.                                                                                               |           |
| N | $\Omega t$ | 8 - 12 Sleep Delay Time                                                                                                    |           |
|   | ~ .        | Default: 0.0                                                                                                    |           |
|   |            | Settings 0.0–6000.0 sec.                                                                                                    |           |
|   |            | When the frequency command is smaller than the sleep frequency and less than the sle                                                        | ep time,  |
|   |            | the frequency command is equal to the sleep frequency. However, the frequency co                                                            | ommand    |
|   |            | remains at 0.00 Hz until the frequency command becomes equal to or larger than the                                                          | wake-up   |
|   |            | frequency.                                                                                                    |           |
| N | $\Omega t$ | R - 13 PID Feedback Signal Error Deviation Level                                                                                            |           |
| , | ~ .        | Default: 10.0                                                                                                    |           |
|   |            | Settings 1.0–50.0%                                                                                                    |           |
| N | 88         | R - 14 PID Feedback Signal Error Deviation Detection Time                                                                                   |           |
|   |            | Default: 5.0                                                                                                    |           |
|   |            | Settings 0.1–300.0 sec.                                                                                                    |           |
|   |            | When the PID control function is normal, it should calculate the value within a period                                                      | l of time |
|   |            | that is close to the target value.                                                                                                    |           |
|   |            | Refer to the PID control diagram for details. When executing PID feedback control                                                           | , if  PID |
|   |            | reference target value – detection value  > Pr.08-13 PID Feedback Signal Error Deviation                                                    | on Level  |
|   |            | and exceeds Pr.08-14 setting, it is regarded as a PID control fault, and the multi-function                                                 | n output  |
|   |            | terminal setting 15 (PID feedback error) activates.                                                                                         |           |
| N | <u> </u>   | 8 - 18 PID Compensation Selection                                                                                                    |           |
|   |            | Default: 0                                                                                                    |           |
|   |            | Settings 0: Parameter setting (Pr.08-17)                                                                                                    |           |
|   |            | 1: Analog input                                                                                                    |           |

|          |    | 1: Set   | the analog  | Pr.08-17 gives the PID compensation value. g input (Pr.03-00–Pr.03-02) to 13, then the PID comper I on Pr.08-17. At this time, Pr.08-17 is read only. | nsation value of analog |
|----------|----|----------|-------------|----------------------------------------------------------------------------------------------------|-------------------------|
| ✓        | 88 | ! - ! ]  | PID Com     | pensation                                                                                                    |                         |
|          |    |          |             |                                                                                                    | Default: 0.0            |
|          |    |          | Settings    | -100.0–100.0%                                                                                                    |                         |
|          |    |          | •           | nsation value = maximum PID target value × Pr.08-1                                                                                                    | •                       |
|          |    |          | •           | ion frequency Pr.01-00 = 60.00 Hz, Pr.08-17 = 10.0%,                                                                                                  | ·                       |
|          |    | value ir | ncreases t  | he output frequency 6.00 Hz. 60.00 Hz × 100.00% × 10                                                                                                  | .0% = 6.00 Hz           |
|          | 88 | 1- 18    | Sleep Mo    | de Function Setting                                                                                                    |                         |
|          |    |          |             |                                                                                                    | Default: 0              |
|          |    |          | Settings    | 0: Refer to PID output command                                                                                                    |                         |
|          |    |          |             | 1: Refer to PID feedback signal                                                                                                    |                         |
|          |    |          |             | r.08-10 and that for Pr.08-11 switch to frequency. The                                                                                                | e settings are between  |
|          | ~~ |          | 99.00 Hz.   |                                                                                                    |                         |
|          |    |          |             | r.08-10 and that for Pr.08-11 switch to percentage. The                                                                                               | e settings are between  |
|          |    | 0–200.   | 00%.        |                                                                                                    |                         |
| <b>V</b> | 88 | !- :9    | Wake-up     | Integral Limit                                                                                                    |                         |
|          |    |          |             |                                                                                                    | Default: 50.0           |
|          |    |          | Settings    | 0.0–200.0%                                                                                                    |                         |
|          |    |          | •           | egral limit for the drive prevents suddenly running at high                                                                                           | ·                       |
|          |    |          | •           | es the wake-up integral frequency limit = (Pr.01-00 × Pr.0                                                                                            | 08-19%)                 |
|          |    | Reduce   | es the read | ction time from sleep to wake-up.                                                                                                    |                         |
|          | 88 | ! - 2    | Enable P    | ID to Change the Operation Direction                                                                                                    |                         |
|          |    |          |             |                                                                                                    | Default: 0              |
|          |    |          | Settings    | 0: Operation direction cannot be changed                                                                                                    |                         |
|          |    |          |             | 1: Operation direction can be changed                                                                                                    |                         |
| <b>V</b> | 88 | 1-22     | Wake-up     | Delay Time                                                                                                    |                         |
|          |    |          |             |                                                                                                    | Default: 0.00           |
|          |    |          | Settings    | 0.00-600.00 sec.                                                                                                    |                         |
|          |    | Refer to | o Pr.08-18  | for more information.                                                                                                    |                         |

There are three scenarios for the sleep and wake-up frequency. Refer to following explanations:

### 1. Frequency Command (PID is not in use, Pr.08-00 = 0. Works only in VF mode)

When the output frequency ≤ the sleep frequency, and the drive reaches the preset sleep time, then the drive is in sleep mode (0 Hz). When the Frequency command reaches the wake-up frequency, the drive starts to count the wake-up delay time. When the drive reaches the wake-up delay time, it starts to catch up to reach the Frequency command value by the acceleration time.

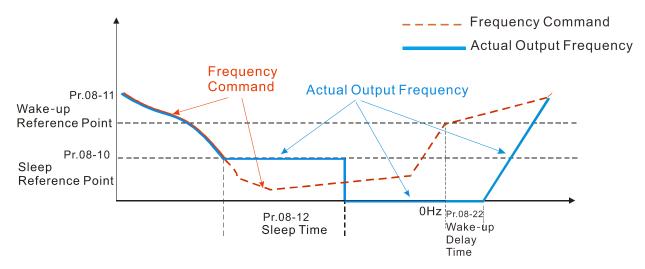

### 2. Internal PID Calculation Frequency Command (PID is in use, Pr.08-00 ≠ 0 and Pr.08-18 = 0)

When the PID calculation Frequency command reaches the sleep frequency, the drive starts to count the sleep time and the output frequency starts to decrease. If the drive exceeds the preset sleep time, then the drive is in sleep mode (0 Hz). If the drive does not reach the preset sleep time, it remains at the lower frequency limit (if there is a preset of lower limit), or it remains at the minimum output frequency set at Pr.01-07 and waits until it reaches the sleep time before it going into sleep mode (0 Hz). When the PID calculated Frequency command reaches the wake-up frequency, the drive starts to count the wake-up delay time. Once it reaches the wake-up delay time, the drive starts to catch up to reach the PID Frequency command value by the acceleration time.

### Internal PID Calculation Frequency Command

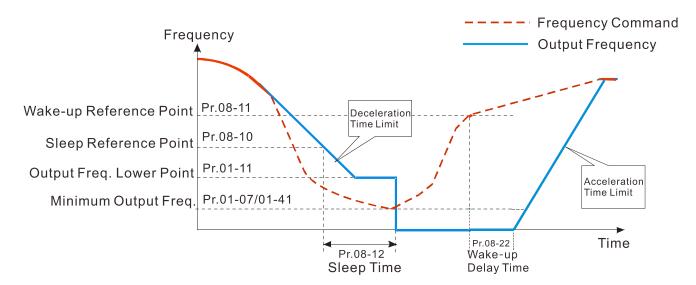

### 3. PID Feedback Value Rate Percentage (PID is in use, Pr.08-00 ≠ 0 and Pr.08-18 = 1)

When the PID feedback value reaches the sleep level percentage, the drive starts to count the sleep time and the output frequency starts to decrease. If the drive exceeds the preset sleep time, then the drive is in sleep mode (0 Hz). If the drive does not reach the preset sleep time, it remains at the lower frequency limit (if there is a preset of lower limit.), or it remains at the minimum output frequency set for Pr.01-07 and waits until it reaches the sleep time before going into sleep mode (0 Hz).

When the PID feedback value reaches the wake-up percentage, the drive starts to count the wake-up delay time. Once it reaches the wake-up delay time, the drive starts to catch up to reach the PID Frequency command value by the acceleration time.

### Example 01: PID negative feedback

- Pr.08-10 must > Pr.08-11
- 30 kg is the reference
- Set the parameter:

Pr.03-00 = 5 (AVI1 is PID feedback)

Pr.08-00 = 1 (PID negative feedback: AVI1

simulation input function select)

Pr.08-10 = 40% (Sleep reference:

 $12 \text{ kg} = 40\% \times 30 \text{ kg}$ 

Pr.08-11 = 20% (Wake-up reference:

 $6 \text{ kg} = 20\% \times 30 \text{ kg}$ 

Case 01: If feedback > 12 kg, frequency decreases.

Case 02: If feedback < 6 kg, frequency increases.

| Area      | PID                      |  |
|-----------|--------------------------|--|
| Area      | Physical quantity        |  |
| Cloop     | > 12 kg, the drive goes  |  |
| Sleep     | into sleep, the motor    |  |
| area      | goes into sleep          |  |
| Excessive | between 6 kg and 12      |  |
|           | kg, the drive remains in |  |
| area      | current state            |  |
| Make up   | < 6 kg, the drive        |  |
| Wake-up   | wakes-up, the motor      |  |
| area      | wakes-up                 |  |

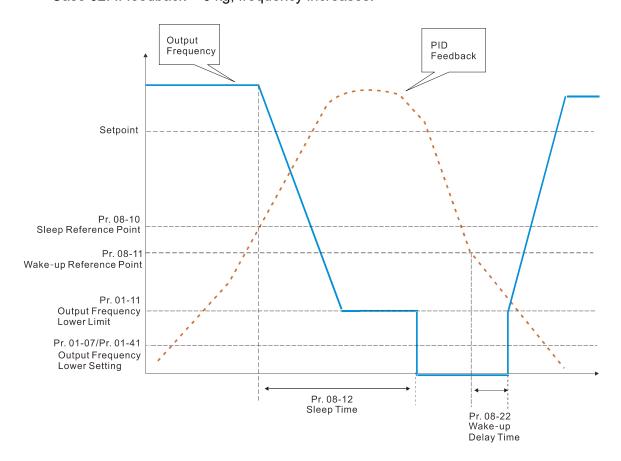

Example 02: PID positive feedback

- Pr.08-10 must < Pr.08-11</li>
- 30 kg is the reference
- Set the parameter:

Pr.03-00 = 5 (AVI1 is PID feedback)

Pr.08-00 = 4 (PID positive feedback: AVI1

simulation input function select)

Pr.08-10 = 110% (Sleep reference:

 $33 \text{ kg} = 110\% \times 30 \text{ kg}$ 

Pr.08-11 = 120% (Wake-up reference:

 $36 \text{ kg} = 120\% \times 30 \text{ kg}$ 

Case 01: If feedback < 33 kg, frequency decreases.

Case 02: If feedback > 36 kg, frequency increases.

| Area      | PID                      |  |  |
|-----------|--------------------------|--|--|
| Alea      | Physical quantity        |  |  |
| Sleep     | > 36 kg, the drive goes  |  |  |
| •         | into sleep, the motor    |  |  |
| area      | goes into sleep          |  |  |
| Funnaius  | between 33 kg and 36     |  |  |
| Excessive | kg, the drive remains in |  |  |
| area      | the current state        |  |  |
| Wake-up   | < 33 kg, the drive       |  |  |
| area      | wakes-up                 |  |  |

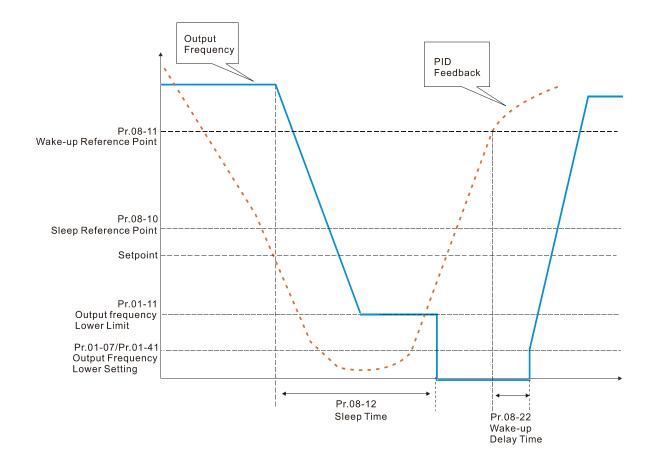

## **09 Communication Parameters**

✓ You can set this parameter during the operation.

When using the communication interface, the diagram on the right shows the communication port pin definitions. We recommend that you connect the AC motor drive to your PC by using Delta IFD6530 orIFD6500 as a communication converter.

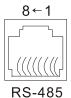

Modbus RS-485 Pin 1, 2, 6: Reserved Pin 3, 7: SGND

Pin 4: SG-Pin 5: SG+

Pin 8: +10VS

✓ ☐ G - ☐ ☐ Communication Address

Default: 1

Settings 1-254

Sets the communication address for the drive if the AC motor drive is controlled through RS-485 serial communication. The communication address for each AC motor drive must be unique.

✓ ☐ ☐ ☐ COM1 Transmission Speed

Default: 9.6

Settings 4.8–115.2 Kbps

Sets the transmission speed between the computer and the AC motor drive.

Options are 4.8 Kbps, 9.6 Kbps, 19.2 Kbps, 38.4 Kbps, 57.6 Kbps or 115.2 Kbps; otherwise, the transmission speed is set to the default 9.6 Kbps.

✓ ☐ ☐ ☐ COM1 Transmission Fault Treatment

Default: 3

Settings 0: Warn and continue operation

1: Fault and ramp to stop

2: Fault and coast to stop

3: No warning, no fault and continue operation

Determines the treatment when an error is detected that the host controller does not continuously transmit data to the AC motor drive during Modbus communication. The detection time is based on the Pr.09-03 setting.

COM1 Time-out Detection

Default: 0.0

Settings 0.0-100.0 sec.

Sets the communication transmission time-out value.

✓ 🔐 🖁 - 🖁 🖁 COM1 Communication Protocol

Default: 1

Settings 1: 7, N, 2 (ASCII)

2: 7, E, 1 (ASCII)

3: 7, O, 1 (ASCII)

4: 7, E, 2 (ASCII)

5: 7, O, 2 (ASCII)

6: 8, N, 1 (ASCII)

7: 8, N, 2 (ASCII)

8: 8, E, 1 (ASCII)

9: 8, O, 1 (ASCII)

10: 8, E, 2 (ASCII)

11: 8, O, 2 (ASCII)

12: 8, N, 1 (RTU)

13: 8, N, 2 (RTU)

14: 8, E, 1 (RTU)

15: 8, O, 1 (RTU)

16: 8, E, 2 (RTU)

17: 8, O, 2 (RTU)

## Control by PC (Computer Link)

When using the RS-485 serial communication interface, you must specify each drive's communication address in Pr.09-00. The computer then implements control using the drives' individual addresses.

Modbus ASCII (American Standard Code for Information Interchange): Each byte of data is the combination of two ASCII characters. For example, one byte of data: 64 Hex, shown as '64' in ASCII, consists of '6' (36Hex) and '4' (34Hex).

### 1. Code Description

The communication protocol is in hexadecimal, ASCII: "0"..."9", "A"..."F", every hexadecimal value represents an ASCII code. The following table shows some examples:

| Character  | '0' | '1' | '2' | '3' | <b>'4'</b> | '5' | '6' | '7' |
|------------|-----|-----|-----|-----|------------|-----|-----|-----|
| ASCII code | 30H | 31H | 32H | 33H | 34H        | 35H | 36H | 37H |
|            |     |     |     |     |            |     |     |     |

| Character  | '8' | <b>'</b> 9' | 'A' | 'B' | ,C, | 'D' | 'E' | 'F' |
|------------|-----|-------------|-----|-----|-----|-----|-----|-----|
| ASCII code | 38H | 39H         | 41H | 42H | 43H | 44H | 45H | 46H |

#### 2. Data Format

10-bit character frame (For ASCII):

(7, N, 2)

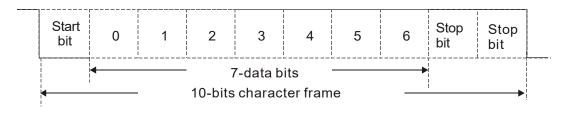

(7, E, 1)

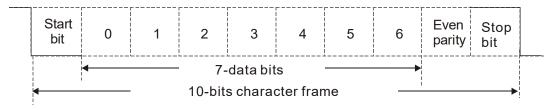

(7, O, 1)

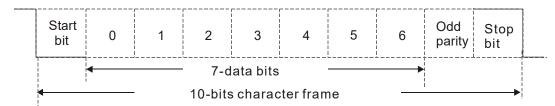

11-bit character frame (For RTU):

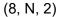

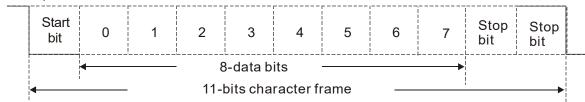

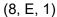

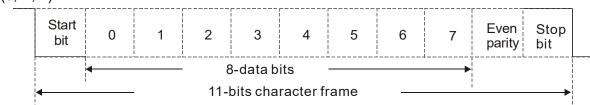

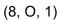

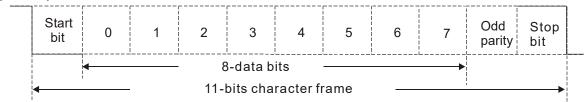

### 3. Communication Protocol

### 3.1 Communication Data Frame:

### **ASCII** mode

| STX            | Start character = ':' (3AH)                  |
|----------------|----------------------------------------------|
| Address High   | Communication address:                       |
| Address Low    | one 8-bit address consists of 2 ASCII codes  |
| Function High  | Command code:                                |
| Function Low   | one 8-bit command consists of 2 ASCII codes  |
| DATA (n-1)     | Contents of data:                            |
|                | n × 8-bit data consist of 2n ASCII codes     |
| DATA 0         | n ≤ 16, maximum of 32 ASCII codes            |
| LRC Check High | LRC checksum:                                |
| LRC Check Low  | one 8-bit checksum consists of 2 ASCII codes |
| END High       | End characters:                              |
| END Low        | END1 = CR (0DH), END0 = LF(0AH)              |

### **RTU** mode

| START          | Defined by a silent interval of larger than / equal to 10 ms |
|----------------|--------------------------------------------------------------|
| Address        | Communication address: 8-bit binary address                  |
| Function       | Command code: 8-bit binary command                           |
| DATA (n-1)     | Contents of data:                                            |
|                | n × 8-bit data, n ≤ 16                                       |
| DATA 0         | 11 ^ 0-bit data, 11 ≥ 10                                     |
| CRC Check Low  | CRC checksum:                                                |
| CRC Check High | one 16-bit CRC checksum consists of 2 8-bit binary           |
|                | characters                                                   |
| END            | Defined by a silent interval of larger than / equal to 10 ms |

## 3.2 Communication Address ( Address )

00H: broadcast to all AC motor drives

01H: AC motor drive of address 01 0FH: AC motor drive of address 15

10H: AC motor drive of address 16

:

FEH: AC motor drive of address 254

## 3.3 Function (Function code) and DATA (data characters)

03H: read data from register

06H: write single register

10H: write continuous multiple data

Example: Reading two continuous data from register address 2102H, AMD address is 01H.

#### **ASCII** mode:

Command Message:

| STX                | · . ·       | STX                                | ( , )<br>-  |
|--------------------|-------------|------------------------------------|-------------|
| Address            | '0'         | Address                            | <b>'</b> 0' |
| Addless            | '1'         | Address                            | <b>'1'</b>  |
| Function           | '0'         | Function                           | <b>'</b> 0' |
| FullCuon           | <b>'3'</b>  | Function                           | <b>'3'</b>  |
|                    | '2'         | Number of register                 | <b>'</b> 0' |
| Starting register  | '1'         | (count by byte)                    | <b>'4'</b>  |
| Starting register  | <b>'</b> 0' | Content of starting register 2102H | <b>'1'</b>  |
|                    | '2'         |                                    | <b>'7'</b>  |
|                    | <b>'</b> 0' |                                    | <b>'7'</b>  |
| Number of register | <b>'</b> 0' |                                    | <b>'</b> 0' |
| (count by word)    | <b>'</b> 0' |                                    | <b>'</b> 0' |
|                    | <b>'2'</b>  | Content of register                | <b>'</b> 0' |
| LRC Check          | 'D'         | 2103H                              | <b>'</b> 0' |
| LRC Check          | <b>'7'</b>  |                                    | <b>'</b> 0' |
| END                | CR          | LRC Check                          | <b>'7'</b>  |
| END                | LF          | LRC Check                          | <b>'1'</b>  |
|                    |             | END                                | CR          |

### RTU mode:

Command Message:

Response Message

| wiocoago. |
|-----------|
| 01H       |
| 03H       |
| 21H       |
| 02H       |
| 00H       |
| 02H       |
| 6FH       |
| F7H       |
|           |

| Address                            | 01H |
|------------------------------------|-----|
| Function                           | 03H |
| Number of register (count by byte) | 04H |
| Content of register                | 17H |
| address 2102H                      | 70H |
| Content of register                | 00H |
| address 2103H                      | 00H |
| CRC Check Low                      | FEH |
| CRC Check High                     | 5CH |
|                                    |     |

06H: single write, write single data to register.

Example: Writing data 6000 (1770H) to register 0100H. AMD address is 01H.

#### **ASCII** mode:

Command Message:

Response Message

| Command Message: |             | Response Message |             |  |
|------------------|-------------|------------------|-------------|--|
| STX              | (.)<br>-    | STX              | ( . ;       |  |
| Address          | ·0'         | Address          | '0'         |  |
| Address          | <b>'1'</b>  | Address          | <b>'1'</b>  |  |
| Function         | <b>'</b> 0' | Function         | <b>'</b> 0' |  |
| Function         | <b>'6'</b>  | Fullction        | <b>'</b> 6' |  |
|                  | '0'         |                  | <b>'</b> 0' |  |
| Torget register  | <b>'1'</b>  | Torget register  | <b>'1'</b>  |  |
| Target register  | '0'         | Target register  | <b>'</b> 0' |  |
|                  | <b>'</b> 0' |                  | <b>'</b> 0' |  |
|                  | '1'         | Register content | <b>'1'</b>  |  |
| Register content | '7'         |                  | <b>'</b> 7' |  |
| Register content | '7'         |                  | <b>'</b> 7' |  |
|                  | <b>'</b> 0' |                  | <b>'</b> 0' |  |
| LRC Check        | '7'         | LRC Check        | <b>'</b> 7' |  |
| LING CHECK       | <b>'1'</b>  | LIC CHECK        | <b>'1'</b>  |  |
| END              | END CR END  | END              | CR          |  |
| END              | LF          | LIND             | LF          |  |

## RTU mode:

Command Message:

Response Message

| <u> </u>              |     |                  |     |  |  |
|-----------------------|-----|------------------|-----|--|--|
| Address               | 01H | Address          | 01H |  |  |
| Function              | 06H | Function         | 06H |  |  |
| Target register       | 01H | Target register  | 01H |  |  |
| Target register       | 00H |                  | 00H |  |  |
| Register content ———— | 17H | Register content | 17H |  |  |
|                       | 70H |                  | 70H |  |  |
| CRC Check Low         | 86H | CRC Check Low    | 86H |  |  |
| CRC Check High        | 22H | CRC Check High   | 22H |  |  |

10H: write multiple registers (can write at most 20 sets of data simultaneously).

Example: Set the multi-step speed of an AC motor drive (address is 01H),

Pr.04-00 = 50.00 (1388H), Pr.04-01 = 40.00 (0FA0H).

#### **ASCII** Mode

STX ADR 1

ADR 0

CMD 1 CMD 0

Target register

Number of register

(count by word)

Number of register (count by byte)

The first data content

The second data content

LRC Check

**END** 

Command Message:

'0' '1'

<u>'1'</u>

'0' '0' '4'

'0' '0'

'0'

'0' '2' '0'

'4' '1' '3'

'8' '8' '0' 'F'

'A' '0'

<u>'B'</u> CR

LF

Response Message

| STX                | .,          |
|--------------------|-------------|
| ADR 1              | '0'         |
| ADR 0              | <b>'1'</b>  |
| CMD 1              | <b>'1'</b>  |
| CMD 0              | '0'         |
|                    | '0'         |
| Torget register    | <b>'4'</b>  |
| Target register    | '0'         |
|                    | '0'         |
|                    | '0'         |
| Number of register | '0'         |
| (count by word)    | '0'         |
|                    | '2'         |
| LRC Check          | 'E'         |
| LKC Clieck         | <b>'</b> 9' |
| END                | CR          |
| EIND               | LF          |

#### RTU mode:

Command Message:

| ADR                     | 01H        |
|-------------------------|------------|
| CMD                     | 10H        |
| Target register         | 04H        |
| Target register         | 00H        |
| Number of register      | 00H        |
| (Count by word)         | 02H        |
| Quantity of data (byte) | 04         |
| The first data content  | 13H        |
| The instituata content  | 88H        |
| The second data         | 0FH        |
| content                 | A0H        |
| CRC Check Low           | <b>'9'</b> |
| CRC Check High          | 'A'        |
|                         |            |

Response Message:

| ADR                | 01H |
|--------------------|-----|
| CMD 1              | 10H |
| Target register    | 04H |
| rarget register    | 00H |
| Number of register | 00H |
| (Count by word)    | 02H |
| CRC Check Low      | 40H |
| CRC Check High     | F8H |

### 3.4 Checksum

### (1) ASCII mode (LRC Check):

LRC (Longitudinal Redundancy Check) is calculated by summing up the values of the bytes from ADR1 to last data character then calculating the hexadecimal representation of the 2's-complement negation of the sum.

For example,

01H+03H+21H+02H+00H+02H=29H, the 2's-complement negation of 29H is D7H.

### (2) RTU mode (CRC Check):

- CRC (Cyclical Redundancy Check) is calculated by the following steps:
- Step 1: Load a 16-bit register (called CRC register) with FFFFh.
- **Step 2:** Exclusive OR the first 8-bit byte of the command message with the low order byte of the 16-bit CRC register, putting the result in the CRC register.
- Step 3: Examine the LSB of CRC register.
- **Step 4:** If the LSB of CRC register is 0, shift the CRC register one bit to the right, fill MSB with zero, then repeat step 3. If the LSB of CRC register is 1, shift the CRC register one bit to the right, fill MSB with zero, Exclusive OR the CRC register with the polynomial value A001H, then repeat step 3.
- **Step 5:** Repeat step 3 and 4 until you perform eight shifts. This processes a complete 8-bit byte.
- **Step 6:** Repeat step 2 through 5 for the next 8-bit byte of the command message. Continue doing this until all bytes are processed. The final contents of the CRC register are the CRC value. When transmitting the CRC value in the message, the upper and lower bytes of the CRC value must be swapped, that is, the lower order byte is transmitted first.

The following is an example of CRC generation using C language.

The function takes two arguments:

Unsigned char\* data ← a pointer to the message buffer

Unsigned char length ← the quantity of bytes in the message buffer

The function returns the CRC value as a type of unsigned integer.

```
Unsigned int crc_chk(unsigned char* data, unsigned char length) {
```

## 4. Address list

AC motor drive parameters (GGxx)

| Modbus address | Function                                                                           |
|----------------|------------------------------------------------------------------------------------|
| GGnnH          | GG is the parameter group, nn is the parameter number; for example, the address of |
| GGIIIII        | Pr.04-10 is 040AH.                                                                 |

## Control command (20xx)

| Modbus address | R/W |           | Function                                         |
|----------------|-----|-----------|--------------------------------------------------|
|                |     |           | 00B: No function                                 |
|                |     | L:44 O    | 01B: Stop                                        |
|                |     | bit1–0    | 10B: Run                                         |
|                |     |           | 11B: JOG + RUN                                   |
|                |     | bit3-2    | Reserved                                         |
|                |     |           | 00B: No function                                 |
|                |     | hitE 1    | 01B: FWD                                         |
|                |     | bit5–4    | 10B: REV                                         |
|                |     |           | 11B: Change direction                            |
|                |     |           | 00B: 1st acceleration / deceleration             |
|                |     | h:+7 C    | 01B: 2 <sup>nd</sup> acceleration / deceleration |
|                |     | bit7–6    | 10B: 3 <sup>rd</sup> acceleration / deceleration |
|                |     |           | 11B: 4 <sup>th</sup> acceleration / deceleration |
|                |     |           | 0000B: Master speed                              |
|                | RW  |           | 0001B: 1st Step speed frequency                  |
| 2000H          |     |           | 0010B: 2 <sup>nd</sup> Step speed frequency      |
|                |     |           | 0011B: 3 <sup>rd</sup> Step speed frequency      |
|                |     |           | 0100B: 4 <sup>th</sup> Step speed frequency      |
|                |     |           | 0101B: 5 <sup>th</sup> Step speed frequency      |
|                |     |           | 0110B: 6 <sup>th</sup> Step speed frequency      |
|                |     | P:+11 0   | 0111B: 7 <sup>th</sup> Step speed frequency      |
|                |     | bit11–8   | 1000B: 8 <sup>th</sup> Step speed frequency      |
|                |     |           | 1001B: 9th Step speed frequency                  |
|                |     |           | 1010B: 10 <sup>th</sup> Step speed frequency     |
|                |     |           | 1011B: 11 <sup>th</sup> Step speed frequency     |
|                |     |           | 1100B: 12 <sup>th</sup> Step speed frequency     |
|                |     |           | 1101B: 13 <sup>th</sup> Step speed frequency     |
|                |     |           | 1110B: 14 <sup>th</sup> Step speed frequency     |
|                |     |           | 1111B: 15 <sup>th</sup> Step speed frequency     |
|                |     | bit12     | 1: Enable bit06–11 function                      |
|                |     | bit15     | Reserved                                         |
| 2001H          | RW  | Frequency | command (XXX.XX Hz)                              |

| Modbus address | R/W  | Function   |                        |
|----------------|------|------------|------------------------|
| 2002H RW       | bit0 | 1: E.F. ON |                        |
|                | RW   | bit1       | 1: Reset               |
|                |      | bit2       | 1: Base block (B.B) ON |
|                |      | bit15-3    | Reserved               |

## Status monitor read only (21xx)

| Modbus address | R/W     |                                                   | Function                                                                    |  |
|----------------|---------|---------------------------------------------------|-----------------------------------------------------------------------------|--|
| 240011         | 2100H R |                                                   | High byte: Warn Code                                                        |  |
| 2100H          |         |                                                   | Error Code                                                                  |  |
|                |         |                                                   | AC motor drive operation status                                             |  |
|                |         | bit1-0                                            | 00B: Drive stops                                                            |  |
|                |         |                                                   | 01B: Drive decelerating                                                     |  |
|                |         |                                                   | 10B: Drive standby                                                          |  |
|                |         |                                                   | 11B: Drive operating                                                        |  |
|                |         | bit2                                              | 1: JOG Command                                                              |  |
|                |         |                                                   | Operation Direction                                                         |  |
|                |         | bit4-3                                            | 00B: FWD run                                                                |  |
|                |         |                                                   | 01B: From REV run to FWD run                                                |  |
| 2101H          | R       |                                                   | 10B: From FWD run to REV run                                                |  |
|                |         |                                                   | 11B: REV run                                                                |  |
|                |         | bit8                                              | 1: Master frequency controlled by communication interface                   |  |
|                |         | bit9                                              | 1: Master frequency controlled by analog/external signal                    |  |
|                |         | bit10                                             | 1: Operation command controlled by communication interface                  |  |
|                |         | bit11                                             | 1: Parameter locked                                                         |  |
|                |         | bit12                                             | 1: Enable to copy parameters from keypad                                    |  |
|                |         | bit15-13                                          | Reserved                                                                    |  |
| 2102H          | R       | Frequency command (XXX.XX Hz)                     |                                                                             |  |
| 2103H          | R       | Output free                                       | Output frequency (XXX.XX Hz)                                                |  |
| 2104           |         | Output cur                                        | Output current (XX.XX A). When current is higher than 655.35, it shifts the |  |
| 2104H          | R       | decimal as                                        | s (XXX.X A). The decimal can refer to High byte of 211F.                    |  |
| 2105H          | R       | DC bus Vo                                         | DC bus Voltage (XXX.X V)                                                    |  |
| 2106H          | R       | Output vol                                        | Output voltage (XXX.X V)                                                    |  |
| 2107H          | R       | Current step number of multi-step speed operation |                                                                             |  |
| 2108H          | R       | Reserved                                          |                                                                             |  |
| 2109H          | R       | Counter va                                        | Counter value                                                               |  |
| 210AH          | R       | Power fact                                        | Power factor angle (XXX.X)                                                  |  |
| 210CH          | R       | Actual motor speed (XXXXX rpm)                    |                                                                             |  |
| 210DH          | R       | Reserved                                          |                                                                             |  |

## Chapter 12 Description of Parameter Settings | CP2000

| Modbus address | R/W | Function                                                               |
|----------------|-----|------------------------------------------------------------------------|
| 210EH          | R   | Reserved                                                               |
| 210FH          | R   | Power output (X.XXX kW)                                                |
| 2116H          | R   | Multi-function display (Pr.00-04)                                      |
|                |     | Maximum Operation Frequency (Pr.01-00) or Maximum User-defined Value   |
|                |     | (Pr.00-26)                                                             |
|                |     | When Pr.00-26 is 0, this value is equal to Pr.01-00 setting            |
| 211BH          | R   | When Pr.00-26 is not 0, and the command source is keypad, this value = |
|                |     | Pr.00-24 × Pr.00-26 / Pr.01-00                                         |
|                |     | When Pr.00-26 is not 0, and the command source is 485, this value =    |
|                |     | Pr.09-10 × Pr.00-26 / Pr.01-00                                         |
| 211FH          | R   | High byte: decimal of current value (display)                          |

## Status monitor read only (22xx)

| Modbus address | RW                                                                            | Function                                                                    |
|----------------|-------------------------------------------------------------------------------|-----------------------------------------------------------------------------|
| 2200H R        | Display output current (A). When current is higher than 655.35, it shifts the |                                                                             |
| 220011         | K                                                                             | decimal as (XXX.X A). The decimal can refer to High byte of 211F.           |
| 2201H          | R                                                                             | Display counter value ©                                                     |
| 2202H          | R                                                                             | Actual output frequency (XXXXX Hz)                                          |
| 2203H          | R                                                                             | DC bus voltage (XXX.X V)                                                    |
| 2204H          | R                                                                             | Output voltage (XXX.X V)                                                    |
| 2205H          | R                                                                             | Power angle (XXX.X)                                                         |
| 2206H          | R                                                                             | Display actual motor speed kW of U, V, W (XXXX.X kW)                        |
| 22074          | D                                                                             | Display motor speed in rpm estimated by the drive or encoder feedback       |
| 2207H          | R                                                                             | (XXXXX rpm)                                                                 |
| 2208H          | R                                                                             | Display positive/negative output torque in %, estimated by the drive (XXX.X |
| 220011         |                                                                               | %)                                                                          |
| 2209H          | R                                                                             | Reserved                                                                    |
| 220AH          | R                                                                             | PID feedback value after enabling PID function (XXX.XX %)                   |
| 220BH          | 220BH R                                                                       | Display signal of AVI1 analog input terminal, 0-10 V corresponds to         |
| 220011         |                                                                               | 0.00-100.00% (1.) (see NOTE 2 in Pr.00-04)                                  |
| 220CH          | R                                                                             | Display signal of ACI analog input terminal, 4–20 mA / 0–10 V corresponds   |
| 220011         | 11                                                                            | to 0.00-100.00% (2.) (see NOTE 2 in Pr.00-04)                               |
| 220DH          | R                                                                             | Display signal of AVI2 analog input terminal, -10 V-10 V corresponds to     |
| 220011         | IX                                                                            | -100.00-100% (3.) (see NOTE 2 in Pr.00-04)                                  |
| 220EH          | R                                                                             | IGBT temperature of drive power module (XXX.X°C)                            |
| 220FH          | R                                                                             | The temperature of capacitance (XXX.X°C)                                    |
| 2210H          | R                                                                             | The status of digital input (ON/OFF), refer to Pr.02-12                     |
| 221011         | Γ.                                                                            | (see NOTE 3 in Pr.00-04)                                                    |

| Modbus address | RW     |                          | Function                                                                                    |  |
|----------------|--------|--------------------------|---------------------------------------------------------------------------------------------|--|
| 2211H          | R      | The status               | of digital output (ON/OFF), refer to Pr.02-18                                               |  |
| 2211П          | K      | (see NOTE 4 in Pr.00-04) |                                                                                             |  |
| 2212H          | R      | The multi-s              | step speed that is executing (S)                                                            |  |
| 2213H          | R      |                          | sponding CPU pin status of digital input (d.)<br>E 3 in Pr.00-04)                           |  |
| 2214H          | R      |                          | sponding CPU pin status of digital output (O.)<br>E 4 in Pr.00-04)                          |  |
| 2215H          | R      | Reserved                 |                                                                                             |  |
| 2216H          | R      | Reserved                 |                                                                                             |  |
| 2217H          | R      | Reserved                 |                                                                                             |  |
| 2218H          | R      | Reserved                 |                                                                                             |  |
| 2219H          | R      | Display tim              | nes of counter overload (XXX.XX %)                                                          |  |
| 221AH          | R      | GFF (XXX                 | .XX %)                                                                                      |  |
| 221BH          | R      | DC bus vo                | Itage ripples (XXX.X V)                                                                     |  |
| 221CH          | R      | PLC regist               | PLC register D1043 data (C)                                                                 |  |
| 221DH          | R      | Reserved                 |                                                                                             |  |
| 221EH          | R      | User page                | User page displays the value in physical measure                                            |  |
| 221FH          | R      | Output Val               | ue of Pr.00-05 (XXX.XX Hz)                                                                  |  |
| 000011         | Б      | Number of                | f motor turns when drive operates (saves when drive stops, and                              |  |
| 2220H          | R      | resets to z              | ero when operating)                                                                         |  |
| 2221H          | R      |                          | Operating position of the motor (saves when drive stops, and resets to zero when operating) |  |
| 2222H          | R      | •                        | Fan speed of the drive (XXX %)                                                              |  |
| 2223H          | R      | •                        | ode of the drive 0: speed mode                                                              |  |
| 2224H          | R      |                          | quency of the drive (XXXX kHz)                                                              |  |
| 2225H          | R      | Reserved                 | 44                                                                                          |  |
|                | 222011 | Drive<br>status          | 00b: No direction 01b: Forward 10b: Reverse                                                 |  |
| 2226H          | R      | bit3-2                   | 01b: Drive ready<br>10b: Error                                                              |  |
|                |        | bit4                     | 0b: Motor drive did not output 1b: Motor drive did output                                   |  |
|                |        | bit5                     | 0b: No alarm<br>1b: Alarm                                                                   |  |
| 2228H          | R      | Reserve                  |                                                                                             |  |
| 2229H          | R      | kWh display (XXXX.X)     |                                                                                             |  |
| 222AH          | R      | Reserve                  |                                                                                             |  |

| Modbus address | RW | Function                         |
|----------------|----|----------------------------------|
| 222BH          | R  | Reserve                          |
| 222CH          | R  | Reserve                          |
| 222DH          | R  | Reserve                          |
| 222EH          | R  | PID reference (XXX.XX %)         |
| 222FH          | R  | PID offset (XXX.XX %)            |
| 2230H          | R  | PID output frequency (XXX.XX Hz) |
| 2231H          | R  | Hardware ID                      |

## Remote IO (26xx)

| ,              |    |                                                           |
|----------------|----|-----------------------------------------------------------|
| Modbus address | RW | Function                                                  |
| 2600H          | R  | Each bit corresponds to different terminal input contact  |
| 2640H          | RW | Each bit corresponds to different terminal output contact |
| 2660H          | R  | AVI1 proportional value                                   |
| 2661H          | R  | ACI proportional value                                    |
| 2662H          | R  | AVI2 proportional value                                   |
| 266AH          | R  | Extension card Al10, 0.0–100.0% (EMC-A22A)                |
| 266BH          | R  | Extension card Al11, 0.0–100.0% (EMC-A22A)                |
| 26A0H          | RW | AFM1 output proportional value                            |
| 26A1H          | RW | AFM2 output proportional value                            |
| 26AAH          | RW | Extension card AO10, 0.0–100.0% (EMC-A22A)                |
| 26ABH          | RW | Extension card AO11, 0.0–100.0% (EMC-A22A)                |

### 5. Exception response:

When the drive is using the communication connection, if an error occurs, the drive responds to the error code and sets the highest bit (bit7) of the command code to 1 (function code AND 80H), then responds to the control system to signal that an error occurred.

If the keypad displays "CE-XX" as a warning message, "XX" is the error code at that time. Refer to the table of error codes for communication error for reference.

### Example:

### ASCII mode:

#### RTU mode:

| Accii          | moue.      | KTO IIIOGE.    |     |  |  |
|----------------|------------|----------------|-----|--|--|
| STX            | 1.1        | Address        | 01H |  |  |
| Address        | '0'        | Function       | 86H |  |  |
| Address        | <b>'1'</b> | Exception code | 02H |  |  |
| Function       | '8'        | CRC Check Low  | C3H |  |  |
| Function       | '6'        | CRC Check High | A1H |  |  |
| Evention code  | '0'        |                |     |  |  |
| Exception code | '2'        |                |     |  |  |
| LRC Check      | '7'        |                |     |  |  |
| LING CHECK     | <b>'7'</b> |                |     |  |  |
| END            | CR         |                |     |  |  |
| LIND           | LF         |                |     |  |  |

The explanation of exception codes:

| Exception code | Explanation                                     |
|----------------|-------------------------------------------------|
| 1              | Function code is not supported or unrecognized. |
| 2              | Address is not supported or unrecognized.       |
| 3              | Data is not correct or unrecognized.            |
| 4              | Failure to execute this function code           |
| 10             | Transformation for over-time duration           |

## ✓ ☐ ☐ ☐ ☐ ☐ Communication Response Delay Time

Default: 2.0

## Settings 0.0-200.0 ms

If the host controller does not finish the transmitting / receiving process, you can use this parameter to set the response delay time after the AC motor drive receives communication command as shown in the following picture.

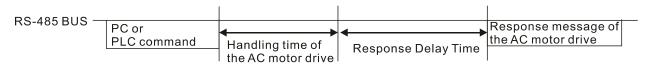

## ☐ ☐ ☐ Communication Main Frequency

Default: 60.00

### Settings 0.00-599.00 Hz

When you set Pr.00-20 to 1 (RS-485 serial communication input), the AC motor drive saves the last Frequency command into Pr.09-10 when there is abnormal power off or momentary power loss. When power is restored, the AC motor drive operates with the frequency in Pr.09-10 if no new Frequency command input. When a Frequency command of RS-485 changes (the frequency command source must be set as Modbus), this parameter also changes.

| × | 89-11   | Block Transfer 1  |
|---|---------|-------------------|
| × | 09 - 12 | Block Transfer 2  |
| × | 09-13   | Block Transfer 3  |
| × | 09-14   | Block Transfer 4  |
| × | 09-15   | Block Transfer 5  |
| × | 09-18   | Block Transfer 6  |
| × | 89- ; ; | Block Transfer 7  |
| × | 81 - 20 | Block Transfer 8  |
| × | 09-19   | Block Transfer 9  |
| × | 09-20   | Block Transfer 10 |
| × | 09-21   | Block Transfer 11 |
| × | 09-22   | Block Transfer 12 |
| × | 09-23   | Block Transfer 13 |
| × | 09-24   | Block Transfer 14 |
| × | 89-25   | Block Transfer 15 |
| × | 89-28   | Block Transfer 16 |

Default: 0000

#### Chapter 12 Description of Parameter Settings | CP2000

| There is a group of block transfer parameters available in the AC motor drive (Pr.09-11-  |
|-------------------------------------------------------------------------------------------|
| Pr.09-26). Using communication code 03H, you can store the parameters (Pr.09-11-Pr.09-26) |
| that you want to read.                                                                    |

For example: according to the Address List (as shown in the table below), Pr.01-42 is shown as 012A. Set Pr.09-11 to 012Ah (the minimum voltage of Pr.01-42 M2 is 2.0 V), and use Pr.09-11 (communication address 090B) to read the communication parameter, the read value is 2.0.

| AC motor drive | GGnnH  | GG is the parameter group, nn is the parameter number; for |
|----------------|--------|------------------------------------------------------------|
| parameters     | GGIIII | example, the address of Pr.04-10 is 040AH.                 |

Mind if the transfer parameters are read only. If the data is written to read-only paraemters from the upper unit, a communication error may occur.

## G 9 - 3 € Communication Decoding Method

Default: 1

Settings 0: Decoding Method 1 (20xx) 1: Decoding Method 2 (60xx)

The EtherCAT communication card only supports Decoding Method 2 (60xx).

|                      |                    | Decoding Method 1                                                                 | Decoding Method 2                 |  |  |
|----------------------|--------------------|-----------------------------------------------------------------------------------|-----------------------------------|--|--|
|                      | Digital Keypad     | Digital keypad controls the drive action regardless of decoding method 1 or 2.    |                                   |  |  |
| Source of            | External Terminal  | External terminal controls the drive action regardless of decoding method 1 or 2. |                                   |  |  |
| Source of            | RS-485             | Refer to address: 2000h–20FFh                                                     | Refer to address: 6000h–60FFh     |  |  |
| Operation<br>Control | CANopen            | Refer to index: 2020-01h-2020-FFh                                                 | Refer to index: 2060-01h-2060-FFh |  |  |
|                      | Communication Card | Refer to address: 2000h–20FFh Refer to address: 6000h–60                          |                                   |  |  |
|                      | PLC                | PLC commands controls the drive action regardless of decoding method              |                                   |  |  |

## 

Default: 0

Settings 1: BACnet

0: Modbus 485

-1: Internal Communication Slave 1

-2: Internal Communication Slave 2

-3: Internal Communication Slave 3

-4: Internal Communication Slave 4

-5: Internal Communication Slave 5

-6: Internal Communication Slave 6

-7: Internal Communication Slave 7

-8: Internal Communication Slave 8

-10: Internal Communication Master

-12: Internal PLC Control

When it is defined as internal communication, refer to Section 16-10 for Main Control Terminal of Internal Communication.

When it is defined as internal PLC control, refer to Section 16-12 for Remote IO Control Application (using MODRW).

|         |          | Chapter 12 Description of Par                          | ameter Settings   CP2000 |
|---------|----------|--------------------------------------------------------|--------------------------|
| × 89-33 | PLC Com  | mand Force to 0                                        |                          |
| 02 22   |          |                                                        | Default: 0000            |
|         | Setting  | bit0: Before PLC scans, set the PLC target frequency = | = 0                      |
| Defines |          | e Frequency command or the Speed command must be       |                          |
|         |          | rts the next scan.                                     |                          |
|         |          |                                                        |                          |
| 09-35   | PLC Addr | ess                                                    |                          |
|         |          |                                                        | Default: 2               |
|         | Settings |                                                        | _                        |
| 09-38   | CANopen  | Slave Address                                          |                          |
|         |          |                                                        | Default: 0               |
|         | Settings | 0: Disable                                             |                          |
|         |          | 0–127                                                  |                          |
| 89-37   | CANopen  | Speed                                                  |                          |
|         |          |                                                        | Default 0                |
|         | Settings | 0: 1 Mbps                                              |                          |
|         |          | 1: 500 Kbps                                            |                          |
|         |          | 2: 250 Kbps                                            |                          |
|         |          | 3: 125 Kbps                                            |                          |
|         |          | 4: 100 Kbps (Delta only)                               |                          |
|         |          | 5: 50 Kbps                                             |                          |
| 89-39   | CANopen  | Warning Record                                         |                          |
|         |          |                                                        | Default: Ready only      |
|         | Settings | bit0: CANopen Guarding Time-out                        |                          |
|         |          | bit1: CANopen Heartbeat Time-out                       |                          |
|         |          | bit2: CANopen SYNC Time-out                            |                          |
|         |          | bit3: CANopen SDO Time-out                             |                          |
|         |          | bit4: CANopen SDO Buffer Overflow                      |                          |
|         |          | bit5: CANopen hardware disconnection warning (Can E    | Bus Off)                 |
|         |          | bit6: Error protocol of CANopen                        |                          |
|         |          | bit8: The setting values of CANopen indexes are fail   |                          |
|         |          | bit9: The setting value of CANopen address is fail     |                          |
|         |          | bit10: The checksum value of CANopen indexes is fail   |                          |
| 09-40   | CANopen  | Decoding Method                                        |                          |
|         |          |                                                        | Default: 1               |
|         | Settings | 0: Disable (Delta-defined decoding method)             |                          |
|         |          | 1: Enable (CANopen DS402 Standard protocol)            |                          |

CANopen Communication Status

Default: Read Only

Settings 0: Node Reset State

1: Com Reset State

2: Boot up State

#### Chapter 12 Description of Parameter Settings | CP2000

- 3: Pre-operation State
- 4: Operation State
- 5: Stop State

## CANopen Control Status

Default: Read Only

Settings 0: Not ready for use state

- 1: Inhibit start state
- 2: Ready to switch on state
- 3: Switched on state
- 4: Enable operation state
- 7: Quick stop active state
- 13: Error reaction activation state
- 14: Error state

## **GS-45** CANopen Master Function

Default: 0

Settings 0: Disable

1: Enable

## CANopen Master Address

Default: 100

Settings 0-127

## CANopen Extension Setting

Default: 0002h

Settings bit0: Update Index 604F and 6050 to Acceleration / Deceleration time 1

bit0 = 0: Enabled (default)

bit0 = 1: Disabled

bit1: Distinguish the CANopen identity code by models or by series

bit1 = 0: Distinguish the CANopen identity code by models

bit1 = 1: Distinguish the CANopen identity code by series

- bit0 = 0, the drive directly controls Acceleration time 1 (Pr.01-12) and Deceleration time 1 (Pr.01-13).
- bit1 = 0: each model of different series of drives has its own EDS file, this setting is more complicated to use.

bit1 = 1: distinguish the CANopen identity code by the drive's serie, which requires only one EDS file.

## BACnet MS / TP Node Address

Default: 10

Settings 0-127

## BACnet Baud Rate

Default: 38.4

Settings 9.6–76.8 Kbps

| 09-52  | BACnet [       | Device ID L                                     |                    |
|--------|----------------|-------------------------------------------------|--------------------|
|        |                |                                                 | Default: 10        |
|        | Settings       | 0–65535                                         |                    |
| 00 -63 | DAO:-+5        | Davisa ID II                                    |                    |
| 09-53  | BACnet L       | Device ID H                                     |                    |
|        |                |                                                 | Default: 0         |
|        | Settings       |                                                 |                    |
| 09-55  | BACnet N       | Max Address                                     |                    |
|        |                |                                                 | Default: 127       |
|        | Settings       | 0–127                                           |                    |
| 09-58  | BACnet F       | Password                                        |                    |
|        |                |                                                 | Default: 0         |
|        | Settings       | 0–65535                                         |                    |
| 09-80  | Identification | tions for Communication Card                    |                    |
|        |                |                                                 | Default: Read only |
|        | Settings       | 0: No communication card                        |                    |
|        |                | 1: DeviceNet Slave                              |                    |
|        |                | 2: Profibus-DP Slave                            |                    |
|        |                | 3: CANopen Slave / Master                       |                    |
|        |                | 4: Modbus-TCP Slave                             |                    |
|        |                | 5: EtherNet / IP Slave                          |                    |
|        |                | 8: BACnet IP                                    |                    |
|        |                | 12: PROFINET                                    |                    |
| 09-61  | Firmware       | Version of Communication Card                   |                    |
|        |                |                                                 | Default: Read only |
|        | Settings       | Read only                                       |                    |
|        |                |                                                 |                    |
| 09-62  | Product C      | Code                                            |                    |
|        |                |                                                 | Default: Read only |
|        | Settings       | Read only                                       | -                  |
| 89-83  | Error Cod      | le                                              |                    |
|        |                |                                                 | Default: Read only |
|        | Settings       | Read only                                       | •                  |
|        |                | •                                               |                    |
| 89-78  | Communi        | cation Card Address (for DeviceNet or PROFIBUS) |                    |
|        |                |                                                 | Default: 1         |
|        | Settings       | DeviceNet: 0-63                                 |                    |
|        |                | Profibus-DP: 1–125                              |                    |
|        |                |                                                 |                    |

| × 89-71                                                                                                    | Communication Card Speed Setting (for DeviceNet)                              |                         |
|----------------------------------------------------------------------------------------------------|-------------------------------------------------------------------------------|-------------------------|
|                                                                                                    | -                                                                             | Default: 2              |
|                                                                                                    | Settings Standard DeviceNet:                                                  |                         |
|                                                                                                    | 0: 125 Kbps                                                                   |                         |
|                                                                                                    | 1: 250 Kbps                                                                   |                         |
|                                                                                                    | 2: 500 Kbps                                                                   |                         |
|                                                                                                    | 3: 1 Mbps (Delta only)                                                        |                         |
|                                                                                                    | Non standard DeviceNet : (Delta only)                                         |                         |
|                                                                                                    | 0: 10 Kbps                                                                    |                         |
|                                                                                                    | 1: 20 Kbps                                                                    |                         |
|                                                                                                    | 2: 50 Kbps                                                                    |                         |
|                                                                                                    | 3: 100 Kbps                                                                   |                         |
|                                                                                                    | 4: 125 Kbps                                                                   |                         |
|                                                                                                    | 5: 250 Kbps                                                                   |                         |
|                                                                                                    | 6: 500 Kbps                                                                   |                         |
|                                                                                                    | 7: 800 Kbps                                                                   |                         |
|                                                                                                    | 8: 1 Mbps                                                                     |                         |
| × 89-72                                                                                                    | Additional Settings for Communication Card Speed (for DeviceN                 | et)                     |
|                                                                                                    |                                                                               | Default: 0              |
|                                                                                                    | Settings 0: Standard DeviceNet                                                |                         |
|                                                                                                    | In this mode, the baud rate can only be 125 Kbps, 2                           | 250 Kbps, and 500 Kbps  |
|                                                                                                    | in standard DeviceNet speed.                                                  |                         |
|                                                                                                    | 1: Non-standard DeviceNet                                                     | no so that far CANianan |
|                                                                                                    | In this mode, the DeviceNet baud rate can be san (0–8).                       | ne as that for CANopen  |
| Use the second of the second of the secon | his parameter with Pr.09-71.                                                  |                         |
| 🚇 0: The                                                                                                    | e baud rate can only be set to 125 Kbps, 250 Kbps and 500 Kbps a              | s a standard DeviceNet  |
| speed                                                                                                    |                                                                               |                         |
| 🕮 1: The                                                                                                    | e DeviceNet communication rate can be the same as that for CAN                | open (setting 0-8).     |
| × 89-75                                                                                                    | Communication Card IP Configuration (for Modbus TCP)                          |                         |
|                                                                                                    |                                                                               | Default: 0              |
|                                                                                                    | Settings 0: Static IP                                                         |                         |
|                                                                                                    | 1: DynamicIP (DHCP)                                                           |                         |
|                                                                                                    | t the IP address manually. address is dynamically set by the host controller. |                         |
| × 89-78                                                                                                    | •                                                                             |                         |
|                                                                                                    | ` '                                                                           |                         |
| / US- 11                                                                                                    | Communication Card IP Address 2 (for Modbus TCP)                              |                         |
| × 99-78                                                                                                    | , ,                                                                           |                         |
| × 89-79                                                                                                    | Communication Card IP Address 4 (for Modbus TCP)                              | D ( II 0                |
|                                                                                                    | Sottings 0 SEESE                                                              | Default: 0              |
| <b>™ U</b> ¬                                                                                                    | Settings 0–65535                                                              |                         |
| ■ Use P                                                                                                    | Pr.09-76–09-79 with a communication card.                                     |                         |

|   |        |                                                     |                                                       | go   01 2000               |  |  |  |
|---|--------|-----------------------------------------------------|-------------------------------------------------------|----------------------------|--|--|--|
| × | 88-88  | Communi                                             | ication Card Address Mask 1 (for Modbus TCP)          |                            |  |  |  |
| × | 03-8 : | Communication Card Address Mask 2 (for Modbus TCP)  |                                                       |                            |  |  |  |
| × | 09-82  | Communication Card Address Mask 3 (for Modbus TCP)  |                                                       |                            |  |  |  |
| × | 09-83  | Commun                                              | ication Card Address Mask 4 (for Modbus TCP)          |                            |  |  |  |
|   |        |                                                     |                                                       | Default: 0                 |  |  |  |
|   |        | Settings                                            | 0–65535                                               |                            |  |  |  |
| × | 09-84  | Communi                                             | ication Card Gateway Address 1 (for Modbus TCP)       |                            |  |  |  |
| × | 09-85  | Communi                                             | ication Card Gateway Address 2 (for Modbus TCP)       |                            |  |  |  |
| × | 09-88  | Communi                                             | ication Card Gateway Address 3 (for Modbus TCP)       |                            |  |  |  |
| × | 89-87  | Communi                                             | ication Card Gateway Address 4 (for Modbus TCP)       |                            |  |  |  |
|   |        |                                                     |                                                       | Default: 0                 |  |  |  |
|   |        | Settings                                            | 0–65535                                               |                            |  |  |  |
| × | 09-88  | Commun                                              | ication Card Password (Low word) (for Modbus TCP)     |                            |  |  |  |
| × | 09-89  | Commun                                              | ication Card Password (High word) (for Modbus TCP)    |                            |  |  |  |
|   |        |                                                     |                                                       | Default: 0                 |  |  |  |
|   |        | Settings                                            | 0–99                                                  |                            |  |  |  |
| × | 09-90  | Reset Co                                            | mmunication Card (for Modbus TCP)                     |                            |  |  |  |
|   |        |                                                     |                                                       | Default: 0                 |  |  |  |
|   |        | Settings                                            | 0: Disable                                            |                            |  |  |  |
|   |        |                                                     | 1: Reset to defaults                                  |                            |  |  |  |
| N | 89-91  | Additiona                                           | I Setting for the Communication Card (for Modbus TCP) | )                          |  |  |  |
|   |        |                                                     |                                                       | Default: 1                 |  |  |  |
|   |        | Settings                                            | bit0: Enable IP Filter                                |                            |  |  |  |
|   |        |                                                     | bit1: Enable internet parameters (1bit)               |                            |  |  |  |
|   |        |                                                     | When the IP address is set, this bit is enable        | ed. After updating the     |  |  |  |
|   |        |                                                     | parameters for the communication card, this bit c     | hanges to disabled.        |  |  |  |
|   |        |                                                     | bit2: Enable login password (1bit)                    |                            |  |  |  |
|   |        |                                                     | When you enter the login password, this bit is ena    | abled. After updating the  |  |  |  |
|   |        |                                                     | communication card parameters, this bit changes       | to disable.                |  |  |  |
|   | 09-92  | Commun                                              | ication Card Status (for Modbus TCP)                  |                            |  |  |  |
|   |        |                                                     |                                                       | Default: 0                 |  |  |  |
|   |        | Settings                                            | bit0: Enable password                                 |                            |  |  |  |
|   |        |                                                     | When the communication card is set with a passv       | word, this bit is enabled. |  |  |  |
|   |        | When the password is cleared, this bit is disabled. |                                                       |                            |  |  |  |

# **10 Sensorless Motor Control Parameters**

|              |                          |        | ✓ You can set this                                   | s parameter during operation.           |
|--------------|--------------------------|--------|------------------------------------------------------|-----------------------------------------|
| × H          | ? <b>- ? ?</b> Trea      | atmer  | nt for Speed Observer Feedback Fault                 | parameter daming operation.             |
|              |                          |        | •                                                    | Default: 2                              |
|              | Sett                     | ings   | 0: Warn and continue operation                       |                                         |
|              |                          | J      | 1: Fault and ramp to stop                            |                                         |
|              |                          |        | 2: Fault and coast to stop                           |                                         |
| × H          | } - {} {} Dete           | ection | Time of Speed Observer Feedback Fault                |                                         |
|              |                          |        |                                                      | Default: 1.0                            |
|              | Sett                     | ings   | 0.0-10.0 sec.                                        |                                         |
|              |                          |        | 0: Disable                                           |                                         |
|              | When speed               | lobse  | erver outputs an abnormal signal, or the rotation    | direction is different with the         |
|              | detected dire            | ection | from speed observer, and the fault time exceeds      | the detection time of speed             |
|              | observer fee             | dbacl  | k fault (Pr.10-09), a reverse direction of the speed | feedback (SdRv) fault occurs.           |
|              | Refer to Cha             | pter   | 14 for solutions.                                    |                                         |
| × H          | - III Spe                | ed Ol  | oserver Stall Level                                  |                                         |
|              | '                        |        |                                                      | Default: 115                            |
|              | Sett                     | ings   | 0–120%                                               |                                         |
|              |                          | J      | 0: Disable                                           |                                         |
|              | Determines t             | the fa | ult level of feedback signal. The maximum opera      | tion frequency for Pr.01-00 =           |
| M H          | -     Dete               | ection | Time of Speed Observer Stall                         |                                         |
|              |                          |        | ·                                                    | Default: 0.1                            |
|              | Sett                     | ings   | 0.0-2.0 sec.                                         |                                         |
| × H          | } -                      | ed Ol  | oserver Stall Action                                 |                                         |
|              |                          |        |                                                      | Default: 2                              |
|              | Sett                     | ings   | 0: Warn and continue operation                       |                                         |
|              |                          |        | 1: Fault and ramp to stop                            |                                         |
|              |                          |        | 2: Fault and coast to stop                           |                                         |
|              | When the dr              | rive c | output frequency exceeds the speed observer sta      | all level (Pr.10-10), the drive         |
|              | starts to cou            | nt the | e time. When the error time exceeds the speed        | observer stall detection time           |
|              |                          |        |                                                      |                                         |
|              | (Pr.10-11), a solutions. | an ov  | ver speed rotation feedback (SdOr) fault occur       | s. Refer to Chapter 14 for              |
| w <b>1</b> 1 | solutions.               |        |                                                      | s. Refer to Chapter 14 for              |
| × 11         | solutions.               |        | ver speed rotation feedback (SdOr) fault occur       |                                         |
| × 11         | solutions.               | ed Ol  | oserver Slip Range                                   | s. Refer to Chapter 14 for  Default: 50 |
| × ::         | solutions.               |        |                                                      |                                         |

| N | !!!  | - :4     | Detection       | Time of Speed     | Observer SI    | ip            |                |                              |
|---|------|----------|-----------------|-------------------|----------------|---------------|----------------|------------------------------|
|   |      |          |                 |                   |                | ·             |                | Default: 0.5                 |
|   |      |          | Settings        | 0.0–10.0 sec.     |                |               |                | 20144111 010                 |
| ~ | !!!  | - !5     |                 | server Stall and  | Slip Error A   | ction         |                |                              |
| , | ''   | ' _'     | opood ox        |                   | . opo.,        | .0            |                | Default: 2                   |
|   |      |          | Settings        | 0: Warn and c     | ontinue oper   | ation         |                | Boladii. 2                   |
|   |      |          | oougo           | 1: Fault and ra   | •              |               |                |                              |
|   |      |          |                 | 2: Fault and co   |                |               |                |                              |
|   | Ω,   | When th  | <br>ne value of |                   | •              | nuency) exc   | eeds the Pr    | 10-13 setting, and the       |
|   |      |          |                 | •                 |                | • • •         |                | he detection time exceed     |
|   |      |          |                 |                   |                |               |                | fer to Chapter 14 for        |
|   |      | solution | _               |                   | ou rooubuok    | (Odbo) ladi   | 1 000010. 110  | ior to onaptor 14 for        |
| , |      |          |                 | 0 10              |                |               |                |                              |
| × | ΙÜ   | i - ქ i  | I/F Mode,       | Current Comm      | and            |               |                | D ( ) ( )                    |
|   |      |          | 0 "             | 0.4500/ 1.1       | , ,            |               |                | Default: 40                  |
|   | ~~   | <b>.</b> | Settings        | 0–150% rated      |                |               |                |                              |
|   |      |          |                 |                   |                | •             | , .            | area: frequency commar       |
|   |      |          | ,               |                   |                | •             | -              | ward / reverse with loa      |
|   |      |          | •               |                   | If the inrus   | h current is  | s too high a   | and causes oc stall, the     |
|   | ~    |          | •               | ameter value.     |                | <b>.</b>      |                |                              |
|   |      |          |                 | ` •               |                | •             | •              | value for I/F mode Curre     |
|   |      |          |                 |                   | n for this pai | rameter exte  | ends to high-  | -speed zone and              |
|   | ~    |          | eakening z      |                   |                |               |                |                              |
|   |      |          |                 |                   |                | •             | -              | s in flux-weakening zone,    |
|   |      | =        |                 |                   | ot accelerate  | e, even caus  | ses the obse   | rver lost control, adjust th |
|   |      | setting  | for Pr.10-      | 31.               |                |               |                |                              |
| × | - 10 | 1-32     | PM FOC          | Sensorless Spe    | ed Estimato    | r Bandwidth   |                |                              |
|   |      |          |                 |                   |                |               |                | Default: 5.00                |
|   |      |          | Settings        | 0.00-600.00 H     | z              |               |                |                              |
|   |      | Sets tl  | ne speed        | estimator band    | width. Adjus   | st the parar  | meter to cha   | ange the stability and th    |
|   |      | accura   | cy of the n     | notor speed.      |                |               |                |                              |
|   |      | If there | is low free     | quency vibration  | the wavefo     | orm is simila | ar to the sine | wave) during the proces      |
|   |      | then in  | crease the      | e bandwidth. If t | here is high   | frequency v   | ibration (the  | waveform shows extrem        |
|   |      | vibratio | on and is li    | ke a spur), then  | decrease th    | e bandwidtl   | n.             |                              |
| N | 15   | }-33     | PM FOC          | Sensorless Spe    | ed Estimato    | r Bandwidth   | n (Low Speed   | d)                           |
|   |      |          |                 | to 230V/460V m    | odels)         |               |                |                              |
|   |      |          |                 |                   |                |               |                | Default: 1.00                |
|   |      |          | Settings        | 0.00–600.00 H     | Ηz             |               |                |                              |
|   |      | Works    | only when       | Speed mode is     | set as IPM     | sensorless ,  | / SRM senso    | orless (Pr.00-11 = 7 or 8).  |
|   |      |          | •               | -                 |                |               |                | ng start-up and low-spee     |

operation.

# **Chapter 12 Description of Parameter Settings | CP2000** When the motor speed during start-up or operation is lower than the frequency to switch from I/F mode to PM sensorless mode (Pr.10-39), and the motor speed oscillates, adjust the setting for this parameter. When Pr.05-33 is set to 3 (SynRM), the unit changes to Pu, the setting upper and lower limit for Pr.10-33 change to 3.00–0.01 and the default is 1.0. PM Sensorless Speed Estimator Low-pass Filter Gain Default: 1.00 Settings 0.00–655.35 Changes the response speed of the speed estimator. If there is low frequency vibration (the waveform is similar to the sine wave) during the process, then increase the gain. If there is high frequency vibration (the waveform shows extreme vibration and is like a spur), then decrease the gain. When Pr.05-33 is set to 3 (SynRM), the setting upper limit is 10.00. AMR (Kp) Gain (applied to 230V / 460V models) Default: 1.00 Settings 0.00–3.00 When Pr.00-11 is set to 8 (SynRM), the default for this parameter is 0.40. AMR (Ki) Gain (applied to 230V / 460V models) Default: 0.20 Settings 0.00–3.00 When Pr.00-11 is set to 8 (SynRM), the default for this parameter is 2.00. AMR is the abbreviation for Active Magnetic Regulator (Kp / Ki), it affects the response of magnetic regulation in flux-weakening zone. If the input voltage or DC bus plummets in the flux-weakening zone (for example, a sudden insufficient voltage due to unstable power net, or DC bus plummets because of a sudden loading), causes the ACR diverges and oc fault occurs, then increase the gain. If the Id value of a spur generates large noise in high frequency output current, decrease the gain to reduce the noise. But decreasing the gain will slow down the response speed. ## - 3 4 Frequency to Switch from I/F Mode to PM Sensorless Mode Default: 20.00 Settings 0.00–599.00 Hz The setting upper limit is the same as that for Pr.01-00 (Maximum operation frequency). Sets the frequency for switching from low frequency to high frequency, and sets the switch point for high and low frequencies of the speed observer. If the switch frequency is too low, the motor does not generate enough back-EMF to let the speed observer measure the right position and speed of the rotor, causing stall and oc when running at the switch frequency. If the switch frequency is too high, the active range of I/F is too wide, which generates a larger current without energy saving. (If the current value for Pr.10-31 is too high, the high switch

frequency makes the drive continue to output with Pr.10-31 setting value.)

When Pr.00-11 is set to 8 (SynRM), the default for this parameter is 10.00 Hz.

| ~ | i Ü  | Frequency to Switch from PM Sensoness Mode to I/F Mode                                             |
|---|------|----------------------------------------------------------------------------------------------------|
|   |      | Default: 20.00                                                                                     |
|   | ~~   | Settings 0.00–599.00 Hz                                                                            |
|   |      | The setting upper limit is the same as that for Pr.01-00 (Maximum operation frequency).            |
|   |      | Sets the frequency for switching from high frequency to low frequency, and sets the switch point   |
|   | ~    | for high and low frequencies of the speed observer.                                                |
|   | Ш    | If the switch frequency is too low, the motor does not generate enough back-EMF to let the         |
|   |      | speed observer measure the right position and speed of the rotor when running at the switch        |
|   | ~    | frequency.                                                                                         |
|   | Ш    | If the switch frequency is too high, the active range of I/F is too wide, which generates a larger |
|   |      | current without energy saving. (If the current value for Pr.10-31 is too high, the high switch     |
|   |      | frequency makes the drive continue to output with Pr.10-31 setting value.)                         |
| × | !!!  | - 🖁 🚦 I/F Mode, Id Current Low-Pass Filter Time                                                    |
|   |      | Default: 0.2                                                                                       |
|   |      | Settings 0.0–6.0 sec.                                                                              |
|   |      | Sets the filter time for Pr.10-31. Smoothly increases the magnetic field to the current command    |
|   |      | setting value under the I/F mode.                                                                  |
|   |      | If you want to slowly increase the size of Id, increase the filter time to avoid a Step phenomenon |
|   |      | occurs when starting current output. When decrease the filter time (minimum value is 0), the       |
|   |      | current rises faster, then a Step phenomenon occurs.                                               |
| × | +0   | - 42 Initial Angle Detection Pulse Value                                                           |
|   |      | Default: 1.0                                                                                       |
|   |      | Settings 0.0–3.0 times rated current of the motor                                                  |
|   |      | The angle detection is fixed to Pr.10-53 = 2 (High frequency injection) or 3 (Pulse injection).    |
|   |      | The parameter influences the value of the pulse during the angle detection. The larger the pulse   |
|   |      | the higher the accuracy of rotator's position. A larger pulse might cause oc.                      |
|   |      | Increase the parameter when the running direction and the command are opposite during              |
|   | ~    | start-up. If oc occurs at start-up, then decrease the parameter.                                   |
|   |      | Refer to Section 12-2 Adjustment & Application for detailed motor adjustment procedure.            |
| × | - 10 | - Ч 🖁 Zero Voltage Time during Start-up                                                            |
|   |      | Default: 0.000                                                                                     |
|   |      | Settings 0.000–60.000 sec.                                                                         |
|   |      | This parameter is valid only when the setting for Pr.07-12 (Speed Tracking during Start-up) = 0.   |
|   |      | When the motor is in static status at start-up, this increases the accuracy when estimating        |
|   |      | angles. In order to put the motor in static state, set the three-phase drive output to 0 V to the  |
|   |      | motor. The Pr.10-49 setting time is the length of time when three-phase output at 0 V.             |
|   |      | It is possible that even when you apply this parameter, the motor cannot go into the static state  |
|   |      | because of inertia or some external force. If the motor does not go into the static state in 0.2   |
|   |      | seconds, increase the setting value appropriately.                                                 |
|   |      | If Pr.10-49 is too high, the start-up time is longer. If it is too low, the braking performance is |

weak.

# Injection Frequency Default: 500 Settings 0–1200 Hz This parameter is a high frequency injection command in PM SVC control mode and usually you do not need to adjust it. If a motor's rated frequency (for example, 400 Hz) is too close to the frequency setting for this parameter (that is, the Default of 500 Hz), it affects the accuracy of the angle detection. Refer to the setting for Pr.01-01 before you adjust this parameter. If the setting value for Pr.00-17 is lower than Pr.10-51 × 10, then increase the frequency of the carrier wave. $\square$ Pr.10-51 is valid only when Pr.10-53 = 2. When Pr.00-11 is set to 8 (SynRM), the default for this parameter is 400. Injection Magnitude Default: 15.0/ 30.0/ 30.0/ 30.0 Settings 0.0–200.0 V 230V models: 0.0-100.0 V 460V models: 0.0-200.0 V 575V models: 0.0-200.0 V 690V models: 0.0-200.0 V The parameter is the magnitude command for the high frequency injection signal in IPM Sensorless control mode. Increasing the parameter can increase the accuracy of the angle estimation, but the electromagnetic noise might be louder if the setting value is too high. The system uses this parameter when the motor's parameter is "Auto". This parameter influences the angle estimation accuracy. When the ratio of the salient pole (Lq/Ld) is lower, increase Pr.10-52 to make the angle detection more accurate. $\square$ Pr.10-52 is valid only when Pr.10-53 = 2. When Pr.05-33 is set to 3 (SynRM), the unit is percentage (%); the setting upper limit and lower limit is 50-10%, and the default is 30%. PM Initial Rotor Position Detection Method Default: 0 Settings 0: Disable

1: Using I/F current command (Pr.10-31) to attract the rotor to zero degrees

2: High frequency injection

3: Pulse injection

- When the Speed mode is set to PMSVC (Pr.00-11 = 2) or PM Sensorless (Pr.00-11 = 6):
  - For IPM application, set Pr.10-53 = 2.
  - For SPM application, set Pr.10-53 = 3.
  - If the above settings cause problems, then set this parameter to 1.
- When the Speed mode is set to SynRM Sensorless (Pr.00-11 = 8), you do not need to set this parameter.

| N        | 10 | ) - 54   | Magnetic                | Flux Linkage             | e Estimate    | Low-spee      | ed Gain (app    | olied to 2              | 30V / 460\   | /models)     |     |
|----------|----|----------|-------------------------|--------------------------|---------------|---------------|-----------------|-------------------------|--------------|--------------|-----|
|          |    |          |                         |                          |               |               |                 |                         | Default      | : 100        |     |
|          |    |          | Settings                | 10–1000%                 |               |               |                 |                         |              |              |     |
|          |    | •        | arameter i<br>-11 = 6). | is valid only            | when the      | speed m       | node is set     | to PM                   | Sensorlss    | control mo   | de  |
|          |    | Increas  | se this para            | ameter to enl            | nance the l   | oading ca     | pacity durin    | ıg start-u <sub>l</sub> | p.           |              |     |
|          |    | Low-sp   | eed zone                | means moto               | r speed un    | der 1/5 of    | motor's rate    | ed speed                | ; high-spe   | ed zone      |     |
|          |    | means    | speed be                | yond 1/5 of n            | notor's rate  | ed speed.     |                 |                         |              |              |     |
| M        | 10 | 7-55     | Magnetic                | Flux Linkage             | e Estimate    | High-spe      | ed Gain (ap     | plied to 2              |              |              |     |
|          |    |          | Settings                | 10–1000%                 |               |               |                 |                         | Default      | : 100        |     |
|          |    | This pa  |                         | valid only w             | hen the spe   | eed mode      | is set to Pl    | M Sensor                | less (Pr.00  | )-11 = 6) /  |     |
|          |    | •        |                         | ess control mo           | •             |               |                 |                         | (            |              |     |
|          |    | Increas  | se this para            | ameter to enl            | nance the l   | oading pe     | rformance i     | in high-sp              | eed zone     | and improv   | е   |
|          |    | the res  | sponse.                 |                          |               |               |                 |                         |              |              |     |
|          |    | Decrea   | ase this pa             | rameter whei             | n there is a  | speed os      | scillation in t | the flux-w              | eakening     | zone.        |     |
|          |    |          |                         | set to 3 (Syr            | nRM), the u   | ınit is Pu;   | the setting (   | upper an                | d lower lim  | its are 3.0– | 0.1 |
|          |    | and the  | e default is            | s 1.0.                   |               |               |                 |                         |              |              |     |
| N        | +{ | 7-56     | Kp of Pha               | ase-locked Lo            | oop (applie   | d to 230V     | / 460V mod      | dels)                   |              |              |     |
|          |    |          |                         |                          |               |               |                 |                         | Default      | t: 100       |     |
|          |    |          | Settings                | 10–1000%                 |               |               |                 |                         |              |              |     |
|          |    | Increas  | se this para            | ameter to enl            | nance the l   | oading pe     | rformance i     | in high-sp              | peed zone    | and improv   | е   |
|          |    | the res  | sponse.                 |                          |               |               |                 |                         |              |              |     |
|          |    |          | -                       | rameter whei             | n there is a  | high freq     | uency vibra     | ition in th             | e speed ou   | utput        |     |
|          | m  | freque   | •                       | ant to 2 (Cum            | -DM\ tha.     | unit in 1 leu | the eatting     |                         | ما امیدم انس | oita ara EO  | _   |
|          |    |          | e default is            | s set to 3 (Syr<br>s 30. | irivi), the t | unii is mz;   | the setting     | upper an                | d lower lift | ills are 50- | 5   |
| <b>N</b> | 11 | 7-57     | Ki of Pha               | se-locked Lo             | op (applied   | d to 230V     | / 460V mod      | lels)                   |              |              |     |
|          |    |          |                         |                          |               |               |                 |                         | Default      | t: 100       |     |
|          |    |          | Settings                | 10–1000%                 |               |               |                 |                         |              |              |     |
|          |    | Increas  | se this para            | ameter to inc            | rease the s   | speed resp    | ponse durin     | g accelei               | ration and   | deceleratio  | n.  |
| ✓        | +0 | -58      | Mutual Ind              | ductance Gai             | n Compens     | sation (ap    | plied to 230    | )V / 460V               | models)      |              |     |
|          |    |          |                         |                          |               |               |                 |                         | Default      | t: 100       |     |
|          |    |          | Settings                | 0.00-655.35              | 5             |               |                 |                         |              |              |     |
|          | Ш. | This par | ameter is               | valid only wh            | en the spe    | ed mode i     | s set to Syr    | nRM sens                | sorlss cont  | rol mode     |     |
|          |    | (Pr.00-1 | 1 = 8).                 |                          |               |               |                 |                         |              |              |     |
|          |    |          |                         | ding perforn             |               | •             | -               |                         | •            |              |     |
|          |    | •        | •                       | from I/F mod             |               | sensorles     | s mode (Pr      | :10-39),                | adjust this  | parameter    | to  |
|          | į  | improve  | the loadin              | g performan              | ce.           |               |                 |                         |              |              |     |

## 11 Advanced Parameters (applied to 230V / 460V models)

✓ You can set this parameter during operation.

In this parameter group, ASR stands for Adjust Speed Regulator

System Control

Default: 0000h

Settings bit0: Auto-tuning for ASR and APR

bit6: 0 Hz linear-cross

bit7: Save or do not save the frequency

bit0 = 0: Manual adjustment for ASR and APR gain, Pr.11-06–Pr.11-11 are valid and Pr.11-03–Pr.11-05 are invalid.

bit0 = 1: Auto-adjustment for ASR and APR gain, the system automatically generates an ASR setting, Pr.11-06–Pr.11-11 are invalid and Pr.11-03–Pr.11-05 are valid.

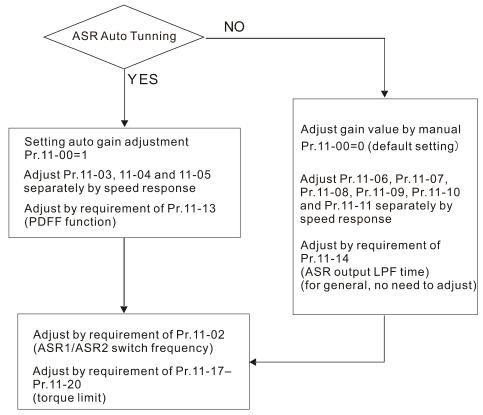

When the drive needs to keep a certain torque at zero-speed, or it needs a steady frequency output at extreme low speed, increase Pr.11-05 zero-speed bandwidth appropriately. If there is serious output current vibration that cause the drive vibrates in high-speed area, then decrease the high-speed bandwidth.

For example:

| Manual gain | Response:                                                          |
|-------------|--------------------------------------------------------------------|
| Manual gain | [Pr.11-10, Pr.11-11] > [Pr.11-06, Pr.11-07] > [Pr.11-08, Pr.11-09] |
| Auto gain   | Pr.11-05 = 15 Hz, Pr.11-03 = 10 Hz, Pr.11-04 = 8 Hz                |

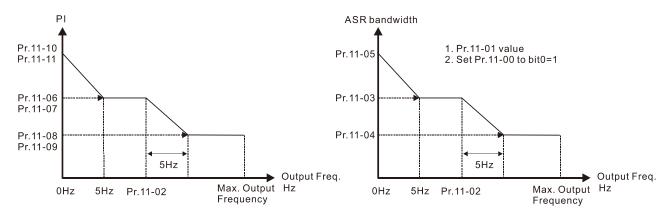

ASR adjustment- manual gain

ASR adjustment- auto gain

- bit6 0 Hz linear-cross function: keeps the S-Curve in linear-cross the 0 Hz point when the S-curves for acceleration / deceleration time (Pr.01-24–Pr.01-27) are set, and the forward / reverse run cross 0 Hz.
  - bit6 = 1: The S-curves for acceleration / deceleration time (Pr.01-24–Pr.01-27) do NOT affect the drive starts and stops. Forward / reverse rotation crosses the zero point in linear.
  - bit6 = 0: The S-curves for acceleration / deceleration time (Pr.01-24–Pr.01-27) affect the drive starts and stops. Forward / reverse rotation crosses the zero point after the S-Curve.

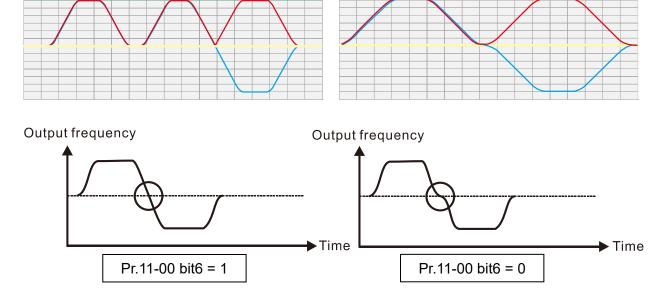

- bit 7 = 0: Save the frequency before power is OFF. The keypad displays the saved frequency after cycle the power.
  - bit7 = 1: Do not save the frequency before power is OFF. The keypad displays 0.00 Hz after cycle the power.

## 

Default: 256

Settings 1–65535 (256 = 1PU)

When Pr.11-01 = 256, it is 1PU. So if you use a 2 HP motor, the 2 HP motor inertia is 6.6 kg-cm<sup>2</sup> according to the rotor inertia table in Pr.05-38. If Pr.11-01 = 10000 after tuning, the system inertia is (10000 / 256) x 6.6 kg-cm<sup>2</sup>.

|            | If the Iq current command from ASR has high-frequency glitch, response time of sudden loading is too slow, then increase the s | •                                 |
|------------|----------------------------------------------------------------------------------------------------|-----------------------------------|
| × 1        | ASR1 / ASR2 Switch Frequency                                                                                                   |                                   |
|            |                                                                                                    | Default: 7.00                     |
|            | Settings 5.00-599.00 Hz                                                                                                    |                                   |
|            | Sets the low-speed and high-speed ASR switching point in the                                                                   | FOC area. Provides flexibility to |
|            | meet two needs: in the high-speed region of the estimator swit                                                                 | ch point it has a high response,  |
|            | and in the low-speed region of the estimator switch point                                                                      | it has a lower response. The      |
|            | recommended switching point is higher than Pr.10-39.                                                                           |                                   |
|            | A low setting does not cover Pr.10-39. If the setting is too high, t                                                           | he high-speed range is too        |
|            | narrow.                                                                                                    |                                   |
|            | When Pr.00-11 is set to 8 (SynRM), the default for this parameter                                                              | er is 10.00 Hz.                   |
| <i>N</i>   | - [] ∃ ASR1 Low-speed Bandwidth                                                                                                |                                   |
|            |                                                                                                    | Default: 10                       |
|            | Settings 1–40 Hz (IM) / 1–100 Hz (PM) / 1–30 Hz (Syl                                                                           | nRM)                              |
| <i>N</i>   | I - ☐ H     ASR2 High-speed Bandwidth                                                                                          | ,                                 |
|            | 3 1                                                                                                    | Default: 10                       |
|            | Settings 1–40 Hz (IM) / 1–100 Hz (PM) / 1–30 Hz (Sy                                                                            |                                   |
| w !        | Zero-speed Bandwidth                                                                                                    | ,                                 |
|            |                                                                                                    | Default: 10                       |
|            | Settings 1–40 Hz (IM) / 1–100 Hz (PM) / 1–30 Hz (Syl                                                                           |                                   |
|            |                                                                                                    | ,                                 |
|            | Pr.11-04 and Pr.11-05 separately by speed response. The larger                                                                 | •                                 |
|            | response. Pr.11-02 is the switch frequency between the low-spe                                                                 | _                                 |
|            |                                                                                                    | •                                 |
| لعظ        | when F1.00-11 – 8 (Synkivi), the setting upper limit is 50, and the                                                            | le deladit is 3.                  |
| <b>*</b>   | <b>╎- ∁</b>                                                                                                    |                                   |
|            |                                                                                                    | Default: 10                       |
|            | Settings 0–40 Hz (IM) / 1–100 Hz (PM) / 1–30 Hz (Sy                                                                            | nRM)                              |
| <i>N</i>   | <b>├- [; ]</b> ASR 1 Integral Time                                                                                             |                                   |
|            |                                                                                                    | Default: 0.100                    |
|            | Settings 0.000-10.000 sec.                                                                                                    |                                   |
| N I        | ! - () 8 ASR 2 Gain                                                                                                    |                                   |
|            |                                                                                                    | Default: 10                       |
|            | Settings 0–40 Hz (IM) / 0–100 Hz (PM) / 1–30 Hz (Sy                                                                            |                                   |
| w <b>1</b> | - 33 ASR 2 Integral Time                                                                                                    | ,                                 |
|            | , to the integral time                                                                                                    | Default: 0.100                    |
|            | Settings 0.000–10.000 sec.                                                                                                    | Dolault. 0.100                    |
| <b>√</b> 1 |                                                                                                    |                                   |
| / <u> </u> | AGIT Gaill of Zelo Speed                                                                                                    | Dofoult: 10                       |
|            | Settings 0.40 H= (IM) / 0.400 H= (DM) / 4.20 H= (0.11                                                                          | Default: 10                       |
|            | Settings 0–40 Hz (IM) / 0–100 Hz (PM) / 1–30 Hz (Sy                                                                            | HINNI)                            |

ASR Integral Time of Zero Speed

Default: 0.100

Settings 0.000-10.000 sec.

ASR Speed Feed Forward Gain

Default: 0

Settings 0–150%

- $\square$  This function enables when Pr.11-00 bit0 = 1.
- Increase the setting for Pr.11-12 to reduce the command tracking difference, and improve the speed response. Use this function for speed tracking applications.
- Set Pr.11-01 correctly to get excellent improvement of the speed response.

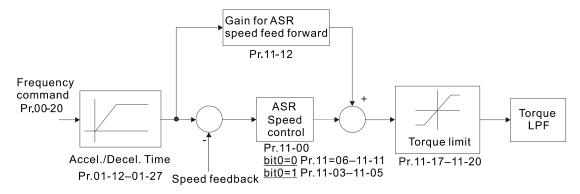

# 

Default: 30

Settings 0–200%

- $\square$  This parameter is invalid when Pr.05-24 = 1.
- $\square$  This parameter is valid only when Pr.11-00 bit0 = 1.
- After you estimate and set Pr.11-00 bit0 = 1 (auto-tuning), use Pr.11-13 to reduce overshoot. However, a shift of the curve may occur earlier. In this case, you can set Pr.11-13 = 0 first, and then increase the setting value to "a condition with best acceleration and without overshoot" when the acceleration time meets your application but overshoot occurs.
- ☐ Increasing Pr.11-13 improves the overshoot of speed tracking, but an excessive value may reduce the transient response.
- Increasing Pr.11-13 enhances the system stiffness in high-speed steady state, and reduce the speed transient fluctuation at a sudden loading.
- Ensure that you set Pr.11-01 system inertia correctly to get excellent improvement of the speed response.

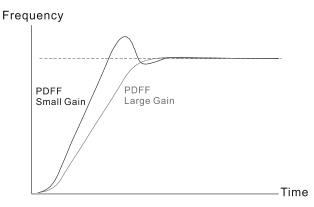

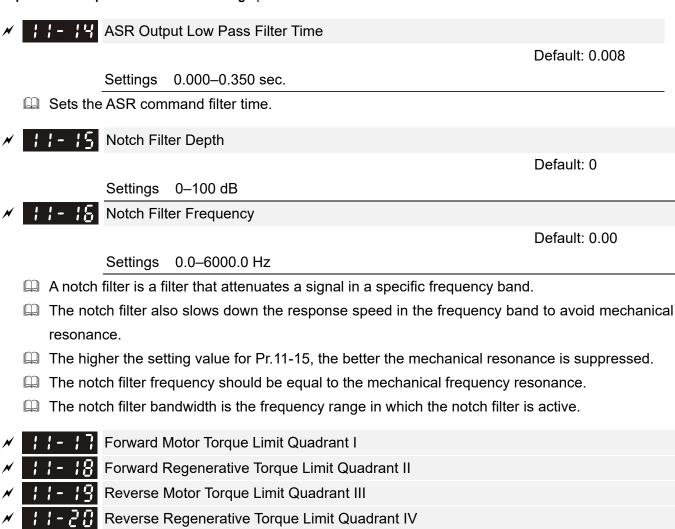

Settings 0-500%

VF and SVC mode:

Pr.11-17–Pr.11-20 limit the output current, the percentage base value is the drive's rated current (not the motor's rated current). The minimum value between Pr.11-17–11-20 and Pr.06-12 becomes the current output limit. In acceleration and steady state operation, when the output current reaches the limit, the ocA (over-current during acceleration) protection or over-current stall prevention under steady-state operation acts. The output frequency drops, and recovers when the output current is lower than the limit value.

Default: 500

Calculation equation for the motor rated torque:

Motor rated torque = 
$$T(N.M) = \frac{P(W)}{\omega(rad/s)}$$
; P(W) value = Pr.05-02 (Pr.05-14);

ω(rad/s) value = Pr.05-03 (Pr.05-15); 
$$\frac{RPM \times 2\pi}{60} = rad/s$$

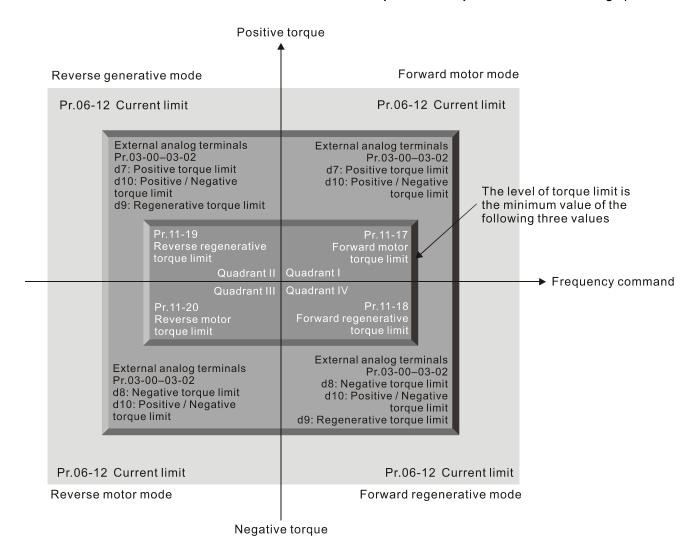

- All control mode is based on 100% of the motor rated current except for these four modes: IM: VF, SVC and PM: PMSVC modes.
- When Pr.00-11 = 8 (SynRM), the default for Pr.11-17–Pr.11-20 is 200.

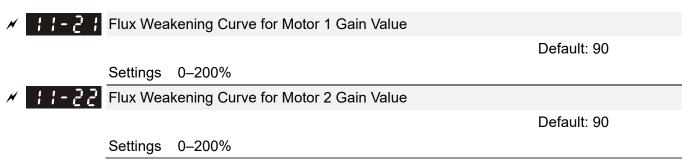

- Adjusts the output voltage for the flux-weakening curve.
- For the spindle application, use this adjustment method:
  - 1. Run the motor to the highest frequency.
  - 2. Observe the output voltage.
  - 3. Adjust the Pr.11-21 (motor 1) or Pr.11-22 (motor 2) setting to make the output voltage reach the motor rated voltage.
  - 4. The larger the setting value, the greater the output voltage.

### **Chapter 12 Description of Parameter Settings | CP2000**

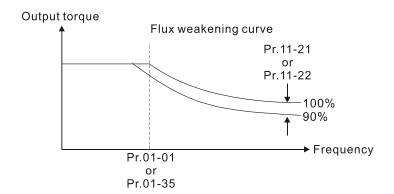

# Flux Weakening Area Speed Response

Default: 65

Settings 0: Disable 0–150%

Controls the speed in the flux weakening area. The larger the value, the faster the acceleration/ deceleration. In normal condition, you do not need to adjust this parameter.

## 12 Pump Parameters

✓ You can set this parameter during operation.

Circulation Control

Default: 0

Settings 0: No operation

1: Fixed Time Circulation (by time)

2: Fixed Quantity Circulation

3: Fixed Quantity Control

4: Fixed Time Circulation + Fixed Quantity Circulation

5: Fixed Time Circulation + Fixed Quantity Control

In this mode, the CP2000 can control up to eight motors at a time. The total number of motors is determined by Pr.12-01. In accordance with the Fixed Time Circulation (Pr.12-02), you can adjust the switching time between Start and Stop for each motor. When an operating motor reaches the time setting for Pr.12-02, the CP2000 stops that motor according to the setting for Pr.00-22 (Stop method). After the delay time setting for Pr.12-03, next motor starts operating. See diagram below.

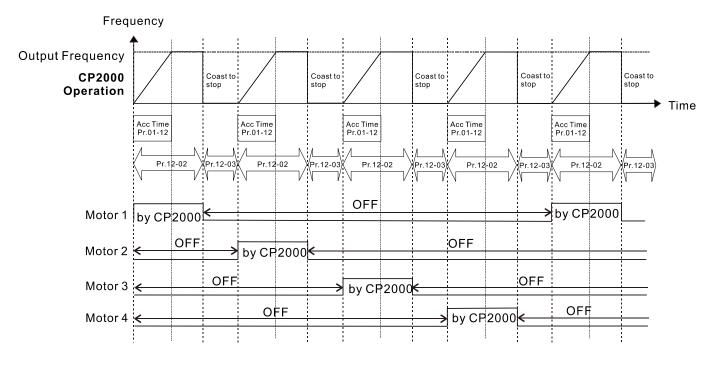

Diagram 12-1: Sequential Diagram of Fixed Time Free Runs Circulation (by time)

#### Disable Motors' Output

Setting the multi-function input commands as Disable Motors' Output can stop the corresponding motors. The following table lists the settings:

| Pr.02-01–Pr.02-06 =    | 60  | 61 | 62 | 63 | 64 | 65 | 66 | 67 | 68 |
|------------------------|-----|----|----|----|----|----|----|----|----|
| Disable Motors' Output | ALL | 1  | 2  | 3  | 4  | 5  | 6  | 7  | 8  |

When a motor's output is disabled, this motor coasts to stop.

Wiring: Fixed Time Circulation (by time) can control up to eight motors. Diagram 12-2 shows an example of controlling four motors at the same time.

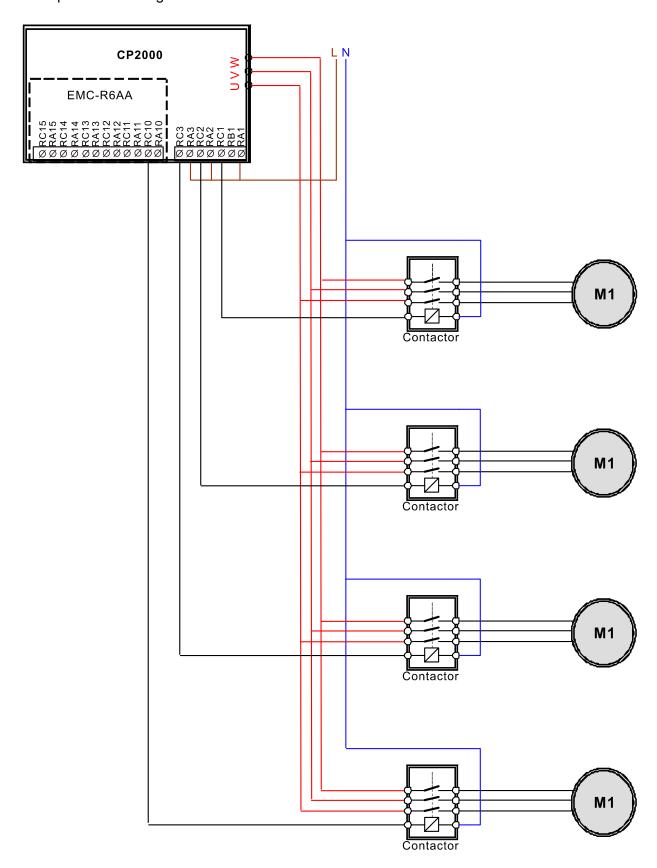

Diagram 12-2: Wiring

## Report Number of Motors to be Connected

Default: 1

Settings 1-8

Number of Motors: maximum of eight motors. After setting the number of connected motors, the multi-function output terminals automatically follow the setting as shown in the table below.

| Pr.12-01 | 01 | 02 | 03 | 04 | 05 | 06 | 07 | 08 |
|----------|----|----|----|----|----|----|----|----|
| Pr.02-13 | 55 | 55 | 55 | 55 | 55 | 55 | 55 | 55 |
| Pr.02-14 |    | 56 | 56 | 56 | 56 | 56 | 56 | 56 |
| Pr.02-15 |    |    | 57 | 57 | 57 | 57 | 57 | 57 |
| Pr.02-36 |    |    |    | 58 | 58 | 58 | 58 | 58 |
| Pr.02-37 |    |    |    |    | 59 | 59 | 59 | 59 |
| Pr.02-38 |    |    |    |    |    | 60 | 60 | 60 |
| Pr.02-39 |    |    |    |    |    |    | 61 | 61 |
| Pr.02-40 |    |    |    |    |    |    |    | 62 |

Table 1: Setting of Multi-function Output Terminal for Circulating Motors

# **; ; ; ; ; ;** Operating Time of Each Motor (minutes)

Default: 0

Settings 0-65500 minutes

Sets the fixed time for circulation. If Pr.12-02 = 0, stop the timing. The currently running motors continue operating until a Stop command is given.

Delay Time due to the Acceleration (or the Increment ) at Motor Switching (seconds)

Default: 1.0

Settings 0.0-3600.0 seconds

Sets the delay time when switching motors. When the currently running motors reach the time setting for Pr.12-02, the CP2000 uses the delay time setting for Pr.12-03 and then switches to run the next motors.

Default: 1.0

Settings 0.0-3600.0 seconds

Sets the delay time of motor switching during the deceleration, the unit is second.

Delay time due to Fixed Quantity Circulation at Motor Switching (seconds)

Default: 10.0

Settings 0.0-3600.0 seconds

Sets the fixed quantity circulation with PID

Sequential Diagram

In this mode, the CP2000 can control up to four motors to increase flow quantity and pressure range control. When controlling the flow quantity, the motors are in parallel connection. When

controlling the pressure range, the motors are in series connection.

To increase the flow quantity or pressure range, the CP2000 increases the first motor's pressure from 0 Hz to the largest operating frequency. If the output frequency reaches the frequency setting for Pr.12-06 and delay time for Pr.12-05, the CP2000 delays the time setting for Pr.12-03. CP2000 then switches to the next motor to use mains electricity and delays the time setting for Pr.12-03 to run the next motor. If necessary, other motors are activated in sequence. See sequential diagram of 12-3 and 12-4.

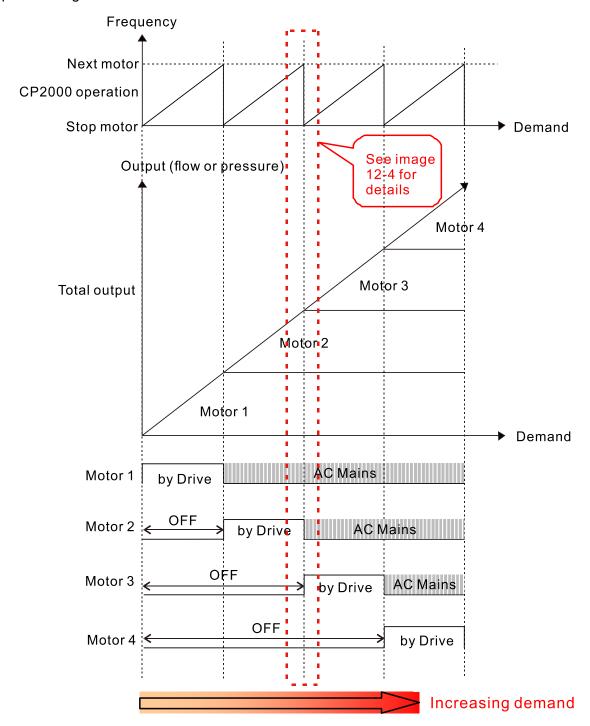

Diagram 12-3: Sequence of Fixed quantity circulation with PID – Increasing Demand

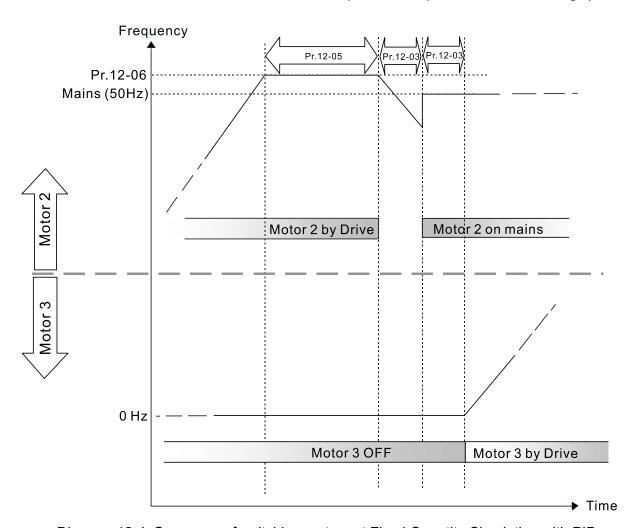

Diagram 12-4: Sequence of switching motors at Fixed Quantity Circulation with PID

— Increasing Demands

However, if the decreasing demands for flow quantity and pressure are too big, the CP2000 stops the current operating motors and waits for the delay time setting for Pr.12-04. It continues doing this until the last motor stops using mains electricity. See sequential diagram 12-5 and 12-6 below.

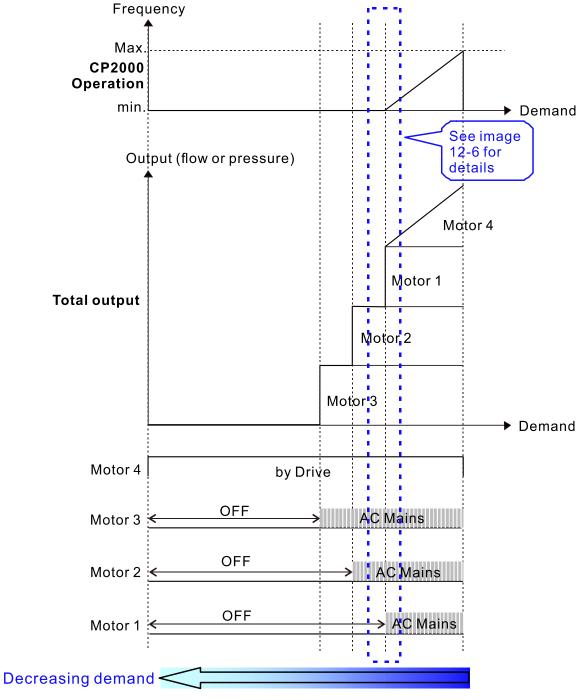

Diagram 12-5: Sequence of Fixed Quantity Circulation with PID – Decreasing Demands

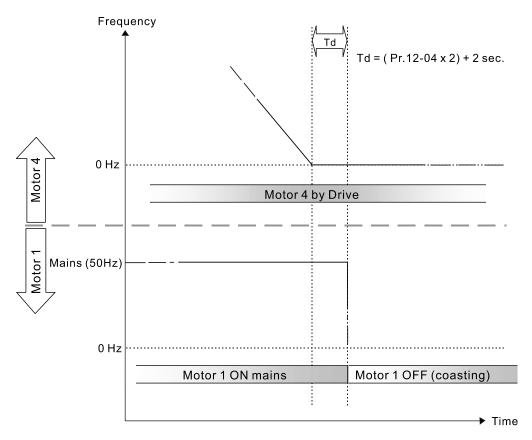

Diagram 12-6: Sequence of switching motors at Fixed Quantity Circulation with PID

— Decreasing Demands

# Parameter Setting

| Parameter setting | Description                                                                                                    |          |          |          |          |                   |          |          |                                      |
|-------------------|----------------------------------------------------------------------------------------------------|----------|----------|----------|----------|-------------------|----------|----------|--------------------------------------|
| Pr.12-00=2        | Choose Fixed                                                                                                    | Quant    | ity Ci   | rcula    | tion v   | vith F            | DIP      |          |                                      |
|                   | Number of Motors: maximum four motors. After you set the number of motors to be connected at the same time, the multi-function output terminals automatically follow the setting as shown in the table below. |          |          |          |          |                   |          |          |                                      |
|                   | Pr.12-01 01                                                                                                    | 01       | 02       | 02       | 03       | 03                | 04       | 04       | Material Inc. Drives                 |
|                   | Pr.02-13 55<br>Pr.02-14                                                                                                    | 55<br>56 | 55<br>56 | 55<br>56 | 55<br>56 | 55<br>56          | 55<br>56 | 55<br>56 | Motor 1 by Drive  Motor 1 by Mains   |
| Pr.12-01=X        | Pr.02-14                                                                                                    | 30       | 57       | 57       | 57       | 57                | 57       | 57       | Motor 2 by Drive                     |
|                   | Pr.02-36                                                                                                    |          |          | 58       | 58       | 58                | 58       | 58       | Motor 2 by Mains                     |
|                   | Pr.02-37                                                                                                    |          |          |          | 59       | 59                | 59       | 59       | Motor 3 by Drive                     |
|                   | Pr.02-38                                                                                                    |          |          |          |          | 60                | 60       | 60       | Motor 3 by Mains                     |
|                   | Pr.02-39                                                                                                    |          |          |          |          |                   | 61       | 61       | Motor 4 by Drive                     |
|                   | Pr.02-40                                                                                                    |          |          |          |          |                   |          | 62       | Motor 4 by Mains                     |
|                   | Table 2: Setting                                                                                                    | g of M   | ulti-fu  | ınctio   | n Ou     | tput <sup>-</sup> | Геrmi    | nal o    | n Circulating Motors                 |
| Pr.12-03 = X      | Delay Time du                                                                                                    | e to th  | e Acc    | celera   | ation    | (or th            | e Inc    | reme     | ent) at Motor Switching (unit: sec.) |
| Pr.12-04 = X      | Delay Time due to the Deceleration (or the Decrement) at Motor Switching (unit: sec.)                                                                                                    |          |          |          |          |                   |          |          |                                      |
| Pr.12-05 = X      | Delay time while Fixed Quantity Circulation at Motor Switching with PID (unit: sec.)                                                                                                    |          |          |          |          |                   |          |          |                                      |
| Pr.12-06 = X      | Frequency who                                                                                                    | n swi    | tchin    | g mot    | tors a   | t Fix             | ed Qı    | uantit   | ty Circulation (Hz)                  |
| Pr.12-09 = X      | Delay time for                                                                                                    | he ne    | xt mo    | otor o   | utput    | whe               | n the    | dem      | and increases.                       |

Disable Motor Output

Set the multi-function input commands to Disable Motors' Output can stop corresponding motors. The settings are:

| Pr.02-01-Pr.02-06=     | 60  | 61 | 62 | 63 | 64 | 65 | 66 | 67 | 68 |
|------------------------|-----|----|----|----|----|----|----|----|----|
| Disable Motor's Output | ALL | 1  | 2  | 3  | 4  | 5  | 6  | 7  | 8  |

When a motor's output is disabled, this motor coasts to stop.

Fixed Quantity Circulation with PID can control up to four motors. Diagram 12-7 below shows an example of controlling 4 motors.

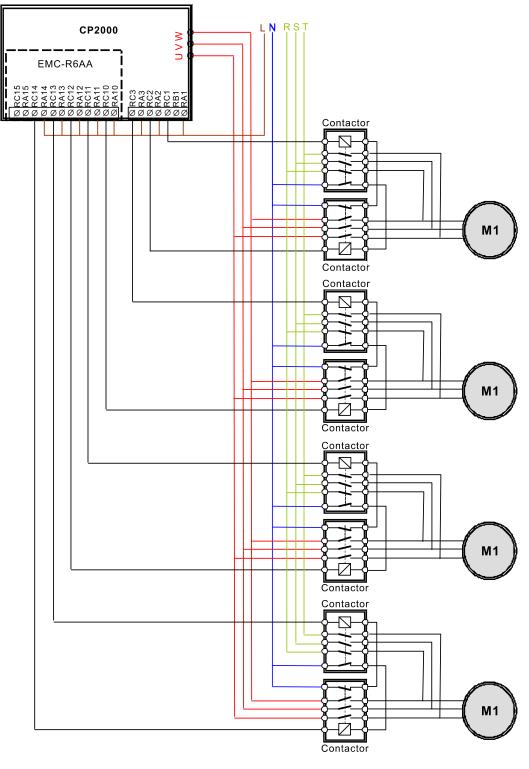

Diagram 12-7

Frequency when Switching Motors at Fixed Quantity Circulation (Hz)

Default: 60.00

Settings 0.0–599.00 Hz

Sets the drive's output frequency at which the system prepares to switch motors.

Action when Fixed Quantity Circulation Breaks Down

Default: 0

Settings 0: Turn off all output

1: Motors powered by mains electricity continues to operate

Frequency for Stopping Auxiliary Motor (Hz)

Default: 0

Settings 0.00-599.00 Hz

- When the output frequency is smaller than the Pr.12-08 and remains at the time setting for Pr.12-04, the CP2000 shuts down the motors one by one.
- Fixed Quantity Control with PID
  In this mode, the CP2000 can control up to eight motors to increase flow quantity and pressure range control.

The CP2000 connects directly to a main motor while the rest of the motors use mains electricity and are controlled by a relay. When controlling flow quantity, the motors are in parallel connection. When controlling pressure range, the motors are in series connection.

To increase the flow quantity or pressure range, the CP2000 increases the main motor's pressure from 0 Hz to the largest operating frequency. If necessary, the CP2000 switches the motors to use mains electricity in sequence. See sequential diagram 12-8 and 12-9.

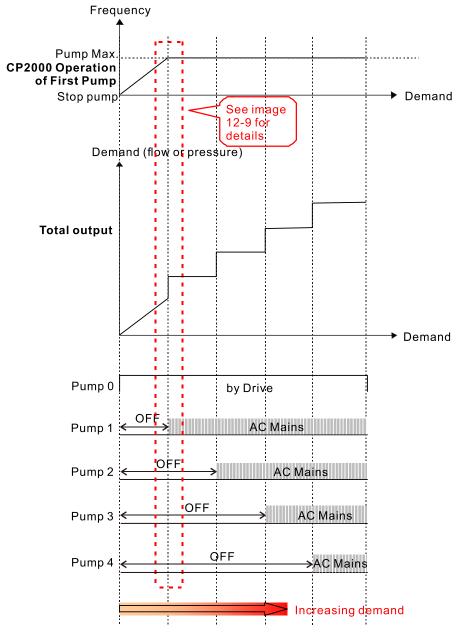

Diagram 12-8: Sequence of Fixed Quantity Control with PID - Increasing Demand

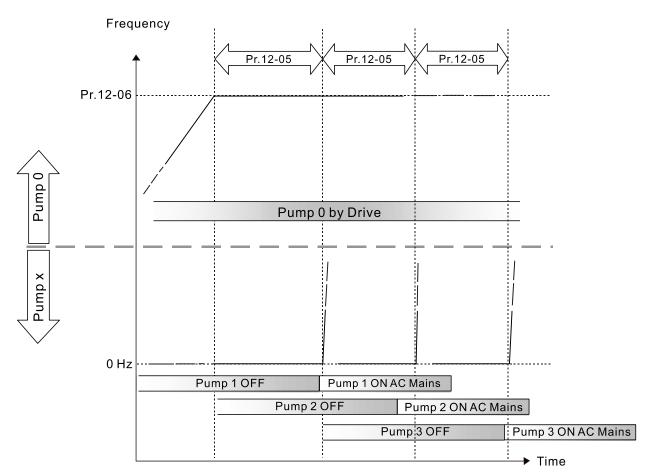

Diagram 12-9: Sequence of switching motors at Fixed Quantity Control with PID

— Increasing Demand

However, if the flow quantity or pressure is too large, the CP2000 stops, one by one, the motors use mains electricity until the CP2000 decreases the main motor's frequency to 0 Hz. See Diagram 12-10 and Diagram 12-11.

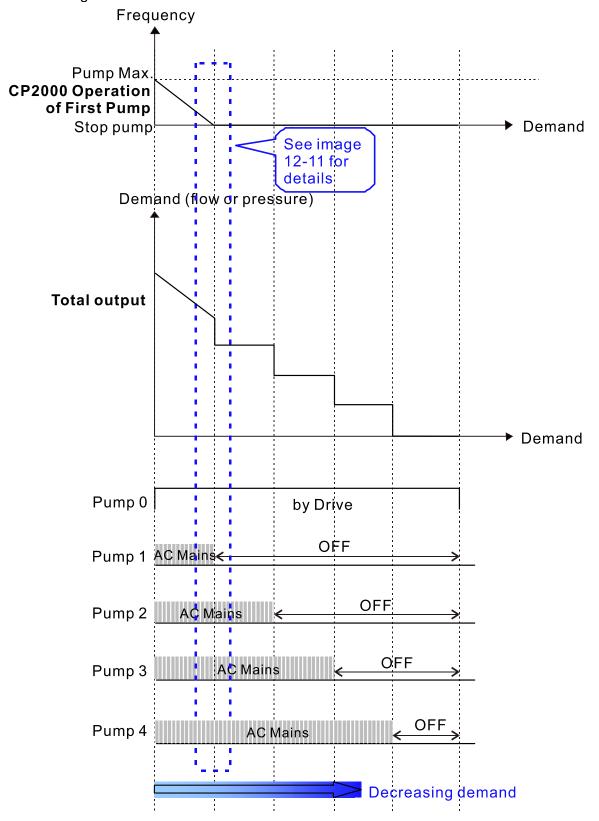

Diagram 12-10: Sequence of Fixed Quantity Control with PID – Decreasing Demand

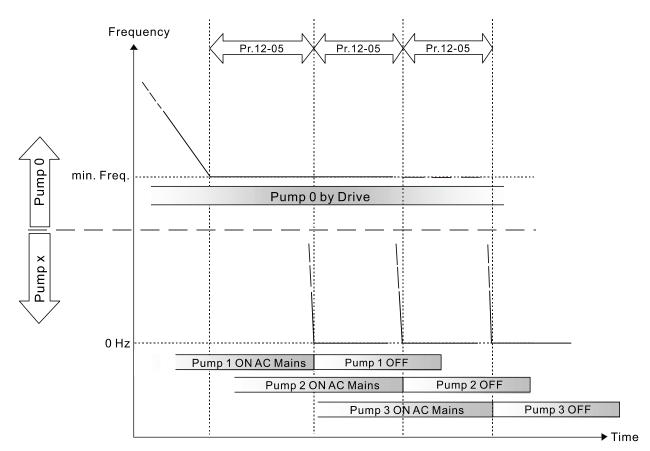

Diagram 12-11: Sequence of switching motors at Fixed Quantity Control with PID

— Decreasing Demand

### Parameter setting:

| Parameter<br>Setting | Description                                                              |                                                                                              |       |       |         |        |       |      |         |                     |
|----------------------|--------------------------------------------------------------------------|----------------------------------------------------------------------------------------------|-------|-------|---------|--------|-------|------|---------|---------------------|
| Pr.12-00 = 3         | Choose Fix                                                               | Choose Fixed Quantity Control                                                                |       |       |         |        |       |      |         |                     |
|                      | Number of                                                                | Number of Motors: maximum of eight motors. After you set the number of connected             |       |       |         |        |       |      |         |                     |
|                      | motors, the                                                              | motors, the multi-function output terminals automatically follow the setting as shown in the |       |       |         |        |       |      |         |                     |
|                      | table below                                                              | <i>1</i> .                                                                                   |       |       |         |        |       |      |         |                     |
|                      | Pr.12-01                                                                 | 01                                                                                           | 02    | 03    | 04      | 05     | 06    | 07   | 80      |                     |
|                      | Pr.02-13                                                                 | 55                                                                                           | 55    | 55    | 55      | 55     | 55    | 55   | 55      | Motor 1 by Mains    |
|                      | Pr.02-14                                                                 |                                                                                              | 56    | 56    | 56      | 56     | 56    | 56   | 56      | Motor 2 by Mains    |
| Pr.12-01 = X         | Pr.02-15                                                                 |                                                                                              |       | 57    | 57      | 57     | 57    | 57   | 57      | Motor 3 by Mains    |
|                      | Pr.02-36                                                                 |                                                                                              |       |       | 58      | 58     | 58    | 58   | 58      | Motor 4 by Mains    |
|                      | Pr.02-37                                                                 |                                                                                              |       |       |         | 59     | 59    | 59   | 59      | Motor 5 by Mains    |
|                      | Pr.02-38                                                                 |                                                                                              |       |       |         |        | 60    | 60   | 60      | Motor 6 by Mains    |
|                      | Pr.02-39                                                                 |                                                                                              |       |       |         |        |       | 61   | 61      | Motor 7 by Mains    |
|                      | Pr.02-40                                                                 |                                                                                              |       |       |         |        |       |      | 62      | Motor 8 by Mains    |
|                      | Table 2: Setting of Multi-function Output Terminal on Circulating Motors |                                                                                              |       |       |         |        |       |      |         |                     |
| Pr.12-05 = X         | Delay time                                                               | for F                                                                                        | ixed  | Quar  | ntity C | Circul | ation | at M | otor S  | Switching (seconds) |
| Pr.12-06 = X         | Frequency                                                                | for s                                                                                        | witch | ing m | notors  | s at F | ixed  | Quar | ntity C | Circulation (Hz)    |

Disable Motor's Output

Set the multi-function input commands to Disable Motors' Output can stop the corresponding motors.

The settings are:

| Pr.02-01-Pr.02-06=     | 60  | 61 | 62 | 63 | 64 | 65 | 66 | 67 | 68 |
|------------------------|-----|----|----|----|----|----|----|----|----|
| Disable Motor's Output | ALL | 1  | 2  | 3  | 4  | 5  | 6  | 7  | 8  |

When a motor's output is disabled, this motor coasts to stop.

Wiring: Fixed Quantity Control can control up to eight motors. Diagram 12-12 is an example of controlling four motors at the same time.

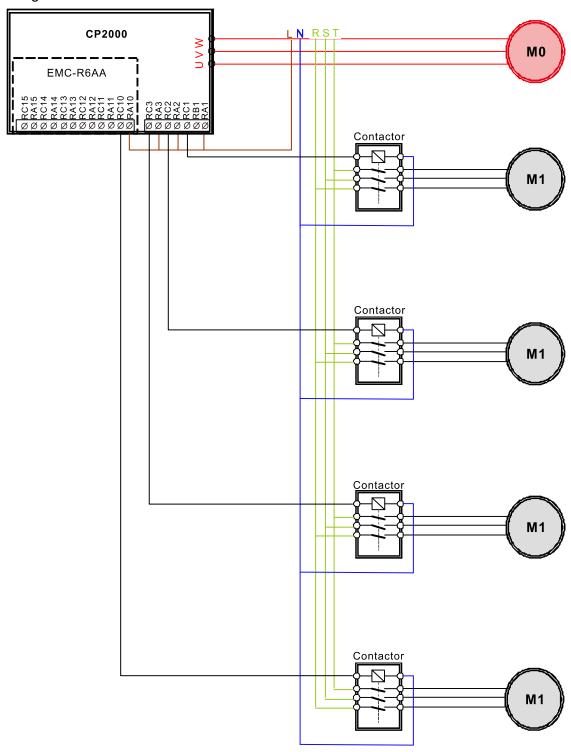

Diagram 12-12

☐ Fixed Time circulation and Fixed quantity circulation with PID

This mode combines Fixed Time Circulation and Fixed Quantity Circulation with PID. This is to prevent motors from becoming rusty if they are not in use for a long period. If some motors are not activated, set the fixed time circulation to run the motors one by one to make sure each of them is running.

If all the motors are running and the water pressure is sufficient, the fixed time circulation is not enabled. If motor 1 and motor 2 run to reach a balance in water pressure and the time reaches the setting for Pr.12-02, motor 1 runs without using mains electricity (runs by the motor drive) and motor 2 decelerates to stop.

When the motor 2 reaches the frequency setting at Pr.12-06 and the time setting for Pr.12-05, it separates from the motor drive (runs on mains electricity). When time reaches the setting for Pr.12-03, motor 2 runs using the mains electricity. Then when the time exceeds the setting for Pr.12-03, motor 3 is enabled by the motor drive. The time sequence Diagram 12-13 is shown as below.

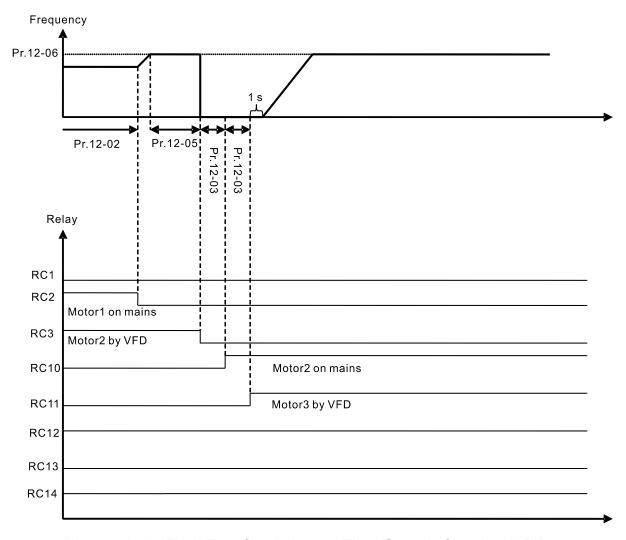

Diagram 12-13 Fixed Time Circulation and Fixed Quantity Control with PID

Fixed Time Circulation and Fixed Quantity Control with PID

This mode combines Fixed Time Circulation and Fixed Quantity Control with PID. This is to prevent motors from becoming rusty if they are not in use for a long period. If some motors are not activated, set the fixed time circulation to run the motors one by one to make sure each of them is running.

When all the motors are running and water pressure is sufficient, the fixed time circulation is not enabled. If motor 1 and motor 2 run to reach a balance in water pressure and when the time reaches the setting for Pr.12-02, motor 1 runs without using mains electricity (run by the motor drive). When the time reaches the setting for Pr.12-03, motor 3 runs using mains electricity, and the operating time of each motor resets. Once it reaches the time setting for Pr.12-02 again, motor 2 runs without using mains electricity. Then when time reaches the setting for Pr.12-03, motor 4 runs using mains electricity. The time sequence Diagram 12-14 is as shown below

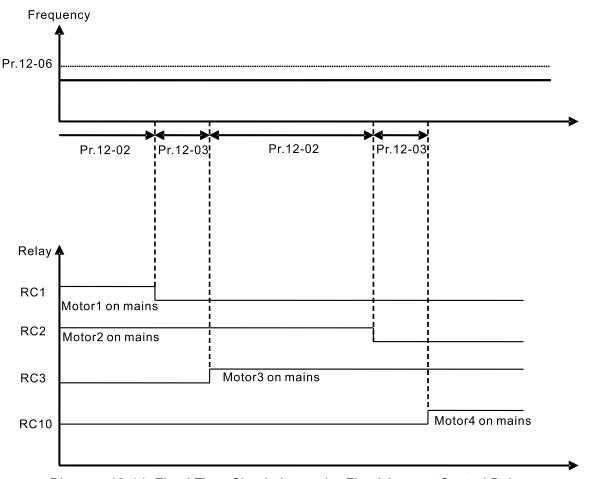

Diagram 12-14: Fixed Time Circulation under Fixed Amount Control Balance

# Fixed Quantity Circulation Output Delay

Default: 1.0

Default: Read only

Settings 1.0-3600.0 sec.

Under Fixed Quantity Circulation (Increment) mode, the first motor of the drive switches to the supply mains through the setting time for Pr.12-03, then switches to the second motor through the setting delay time for Pr.12-09.

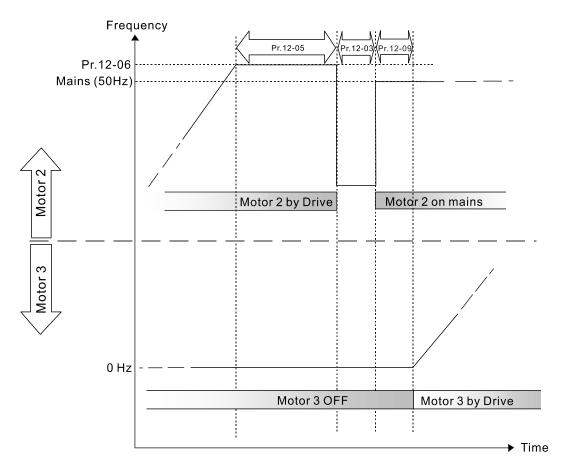

Diagram 12-15: Sequence of output delay for fixed quantity circulation

| <b>;</b> ∂ - <b>;</b> ∂ Motor 1 Operation Record (min. /sec.)                                                                                                    |
|----------------------------------------------------------------------------------------------------|
| # description   Helpin   Helpin   Help |
| <b>;</b> ∂ - <b>;</b> ∀ Motor 3 Operation Record (min. /sec.)                                                                                                    |
| #2 - #5 Motor 4 Operation Record (min. /sec.)                                                                                                    |
| <b>;</b> ∂ - <b>;</b> ∂ Motor 5 Operation Record (min. /sec.)                                                                                                    |
| <b>;</b> ∂ - ∂ Ø Motor 6 Operation Record (min. /sec.)                                                                                                    |
| 12 - 22 Motor 7 Operation Record (min. /sec.)                                                                                                    |
| Motor 8 Operation Record (min. /sec.)                                                                                                    |

Settings Read only

#### Chapter 12 Description of Parameter Settings | CP2000

| Motor 1 Operation Record (hour)                         |                    |
|---------------------------------------------------------|--------------------|
| <b>;</b> ∂ − <b>;</b> ∂ Motor 2 Operation Record (hour) |                    |
| #2 - #5 Motor 3 Operation Record (hour)                 |                    |
| Motor 4 Operation Record (hour)                         |                    |
| Motor 5 Operation Record (hour)                         |                    |
| <b>; ∂ − ∂ ;</b> Motor 6 Operation Record (hour)        |                    |
| #2 - 2 3 Motor 7 Operation Record (hour)                |                    |
| 12 - 25 Motor 8 Operation Record (hour)                 |                    |
|                                                         | Default: Read only |

#### Settings Read only

- These parameters record the operation time for Motor 1 to Motor 8. For examples, Pr.12-10 and Pr.12-11 both record the operation time for Motor 1. Pr.12-10 records the operation time in minutes and seconds, whereas Pr.12-11 records the operation time in hours. When Pr.12-10 displays 5959, it means the motor has operated for 59 minutes and 59 seconds. When the motor operates for an hour, Pr.12-11 displays 1 and Pr.12-10 displays 0.
- When circulation control Pr.12-00 = 1–5, the output frequency is > 0 Hz and output current is > 0 A, the motor operation time is recorded.
- When the record reaches the upper limit 65535 hours 59 minutes and 59 seconds, clear the motor operation time manually to keep tracking the operation status of each motor, and the service life of the motor.

| Motor No. /          | Harris           | Mire /Coo        | Clear                |
|----------------------|------------------|------------------|----------------------|
| Motor Operation Time | Hour             | Min./Sec.        | Motor Operation Time |
|                      | Pr.12-11 = 65535 | Pr.12-10 = 5959  |                      |
| Motor 1              | $\downarrow$     | $\downarrow$     | Pr.12-26 = 1         |
|                      | 65535 hour       | 59 min.: 59 sec. |                      |
| Motor 2              | Pr.12-13         | Pr.12-12         | Pr.12-26 = 2         |
| Motor 3              | Pr.12-15         | Pr.12-14         | Pr.12-26 = 3         |
| Motor 4              | Pr.12-17         | Pr.12-16         | Pr.12-26 = 4         |
| Motor 5              | Pr.12-19         | Pr.12-18         | Pr.12-26 = 5         |
| Motor 6              | Pr.12-21         | Pr.12-20         | Pr.12-26 = 6         |
| Motor 7              | Pr.12-23         | Pr.12-22         | Pr.12-26 = 7         |
| Motor 8              | Pr.12-25         | Pr.12-24         | Pr.12-26 = 8         |
| All motors           | N/A              | N/A              | Pr.12-26 = 10        |

Default: 0

# ₹₽-₽₽ Clear Motor's Operation Time

Settings 0: No function

- 1: Clear operation time for motor 1
- 2: Clear operation time for motor 2
- 3: Clear operation time for motor 3
- 4: Clear operation time for motor 4
- 5: Clear operation time for motor 5
- 6: Clear operation time for motor 6
- 7: Clear operation time for motor 7
- 8: Clear operation time for motor 8
- 10: Clear operation time for all motors
- Clear the operation time for single motor or all motors as needed.
- 1: The operation time for Motor 1 returns to zero, including operation records in Pr.12-11 (hour) and Pr.12-10 (min. /sec.).
- 10: The operation time for Motor 1–8 (Pr.12-10–Pr.12-25) all return to zero.

# ₹2 - 2 ? Priority for Circulated Operation

Default: 0

Settings 0: Terminal order

1: Minimum operation time

- Terminal order: the multi-function output terminals corresponded to each circulation control mode (Pr.12-00 = 1–5).
- Minimum operation time: starts in the order from the motor with the minimum operating hours among all running motors.
- The minimum operation time is only applicable for operation time record under fixed time circulation mode (Pr.12-00 = 1), as listed in the circulation mode comparison table below.
- A comparison for each circulation mode

| Function / Circulation Control Mode | Pr.12-00 = 1 | Pr.12-00 = 2–5 |
|-------------------------------------|--------------|----------------|
| Motor operation time record         | V            | V              |
| Terminal order                      | V            | V              |
| Minimum operation time              | V*           | Х              |

- \* When the drive resumes and starts running after stopping (or turning off) after operating for a period, the motor operates according to the minimum operation time. However, the first operating motor after resuming is the previous running motor before stop or turn-off. If you need to start the motors according to the minimum operation time in sequence immediately after resuming, close the minimum operation time (Pr.12-27 = 0) first and start (Pr.12-27 = 1) again.
- When Pr.12-00 = 1–5, the terminal order (Pr.12-27 = 0) is applicable for the operation time record under all the circulated control modes.
- When Pr.12-00 = 1–5, the terminal order (Pr.12-27 = 0) is the only available selection, and the minimum operation time (Pr.12-27 = 1) is invalid.

#### Chapter 12 Description of Parameter Settings | CP2000

When the minimum operation time (Pr.12-27 = 1) is enabled, the drive sorts the operation hours according to the amount of running motors at the moment, and then choose the motor that has the minimum operation hour to start after RUN command.

As Example 1 below shows, the drive starts Motor 2, which having a minimum operation time among all eight motors.

As Example 2 below shows, Motor 8 does not start though it has the minimum operation time, because only Motor 1 to Motor 5 are started. Moreover, if more than one motors have the same minimum operation hour, the number of the motor takes the priority. Therefore, Motor 3 starts rather than Motor 5.

#### Motor operation time-Example 1

| Motor No. / Motor Status | Status | Operating Hour | Operating Min./ Sec. |
|--------------------------|--------|----------------|----------------------|
| Motor 1                  | ON     | 0              | 59 59                |
| Motor 2                  | ON     | 0              | 12 12                |
| Motor 3                  | ON     | 2              | 00 00                |
| Motor 4                  | ON     | 0              | 43 11                |
| Motor 5                  | ON     | 1              | 33 00                |
| Motor 6                  | ON     | 3              | 50 05                |
| Motor 7                  | ON     | 1              | 05 22                |
| Motor 8                  | ON     | 10             | 20 21                |

#### Motor operation time-Example 2

| Motor No. / Motor status | Status | Operating Hour | Operating Min./ Sec. |
|--------------------------|--------|----------------|----------------------|
| Motor 1                  | ON     | 0              | 59 59                |
| Motor 2                  | ON     | 5              | 12 12                |
| Motor 3                  | ON     | 0              | 33 00                |
| Motor 4                  | ON     | 0              | 43 11                |
| Motor 5                  | ON     | 0              | 33 00                |
| Motor 6                  | OFF    | 3              | 50 05                |
| Motor 7                  | OFF    | 1              | 05 22                |
| Motor 8                  | OFF    | 0              | 00 01                |

# 13 Application Parameters by Industry

★ This parameter can be set during operation.

**∤** ∃ - **₽ ₽** Application Selection

Default: 0

Settings 0: Disabled

1: User-defined Parameter

2: Compressor IM

3: Fan

4: Pump

10: Air Handling Unit, AHU

- After you select the macro, some of the default values adjust automatically according to the application selection.
- Each setting varies with different application selection, and its value is different as well.
- Refer to Section 10-2 for more operation details.
- Group settings: 2: Compressor IM

The following table lists the relevant compressor application parameters.

| Pr.   | Explanation                                | Settings                 |  |  |
|-------|--------------------------------------------|--------------------------|--|--|
| 00-11 | Speed control mode                         | 0: VF (IM V/F control)   |  |  |
| 00-16 | Load selection                             | 0: Light load            |  |  |
| 00-17 | Carrier frequency                          | Default setting          |  |  |
| 00-20 | Master frequency command source (AUTO)     | 2. External analog input |  |  |
| 00-20 | / Source selection of the PID target       | 2: External analog input |  |  |
| 00-21 | Operation command source (AUTO)            | 1: External terminals.   |  |  |
| 00-22 | Stop method                                | 0: Ramp to stop          |  |  |
| 00-23 | Control of motor direction                 | 1: Disable reverse       |  |  |
| 01-00 | Maximum operation frequency                | Default setting          |  |  |
| 01-01 | Output frequency of motor 1                | Default setting          |  |  |
| 01-02 | Output voltage of motor 1                  | Default setting          |  |  |
| 01-03 | Mid-point frequency 1 of motor 1           | Default setting          |  |  |
| 01-04 | Mid-point voltage 1 of motor 1             | Default setting          |  |  |
| 01-05 | Mid-point frequency 2 of motor 1           | Default setting          |  |  |
| 01-06 | Mid-point voltage 2 of motor 1             | Default setting          |  |  |
| 01-07 | Minimum output frequency of motor 1        | Default setting          |  |  |
| 01-08 | Minimum output voltage of motor 1          | Default setting          |  |  |
| 01-11 | Output frequency lower limit               | 20 (Hz)                  |  |  |
| 01-12 | Acceleration time 1                        | 20 (s)                   |  |  |
| 01-13 | Deceleration time 1                        | 20 (s)                   |  |  |
| 03-00 | Analog input selection (AVI1)              | 0: No function           |  |  |
| 03-01 | Analog input selection (ACI)               | 1: Frequency command     |  |  |
| 05-01 | Full-load current for induction motor 1(A) | Default setting          |  |  |

| Pr.  | Explanation                             | Settings        |
|------|-----------------------------------------|-----------------|
| 05-0 | Rated speed for induction motor 1 (rpm) | Default setting |
| 05-0 | Number of poles for induction motor 1   | Default setting |

# Group setting 03: Fan

The following table lists the relevant fan setting application parameters.

| Pr.   | Explanation                            | Settings                                   |  |
|-------|----------------------------------------|--------------------------------------------|--|
| 00-11 | Speed control mode                     | 0 (V/F control)                            |  |
| 00-16 | Load selection                         | 0: Light load                              |  |
| 00-17 | Carrier frequency                      | Default setting                            |  |
| 00-20 | Master frequency command source (AUTO) | 2: External analog input                   |  |
| 00-20 | / Source selection of the PID target   | 2: External analog input                   |  |
| 00-21 | Operation command source (AUTO)        | 1: External terminals.                     |  |
| 00-22 | Stop method                            | 1: Coast to stop                           |  |
| 00-23 | Control of Motor Direction             | 1: Disable reverse                         |  |
| 00-30 | Master frequency command (HAND) source | 0: Digital keypad                          |  |
| 00-31 | Operation command (HAND) source        | 0: Digital keypad                          |  |
| 01-00 | Maximum operation frequency            | Default setting                            |  |
| 01-01 | Output frequency of motor 1            | Default setting                            |  |
| 01-02 | Output voltage of motor 1              | Default setting                            |  |
| 01-03 | Mid-point frequency 1 of motor 1       | Default setting                            |  |
| 01-04 | Mid-point voltage 1 of motor 1         | Default setting                            |  |
| 01-05 | Mid-point frequency 2 of motor 1       | Default setting                            |  |
| 01-06 | Mid-point voltage 2 of motor 1         | Default setting                            |  |
| 01-07 | Minimum output frequency of motor 1    | Default setting                            |  |
| 01-08 | Minimum output voltage of motor 1      | Default setting                            |  |
| 01-10 | Output frequency upper limit           | 50 (Hz)                                    |  |
| 01-11 | Output frequency lower limit           | 35 (Hz                                     |  |
| 01-12 | Acceleration time 1                    | 15 (s)                                     |  |
| 01-13 | Deceleration time 1                    | 15 (s)                                     |  |
| 01-43 | V/F curve selection                    | 2: 2 <sup>nd</sup> V/F curve               |  |
| 02-05 | Multi-function input command 5 (MI5)   | 16: Rotating speed command from ACI        |  |
| 03-00 | Analog input selection (AVI1)          | 1: Frequency command                       |  |
| 03-01 | Analog input selection (ACI)           | 1: Frequency command                       |  |
| 03-28 | AVI1 terminal input selection          | 0 (0–10 V)                                 |  |
| 03-29 | ACI terminal input selection           | 1 (0–10 V)                                 |  |
| 03-31 | AFM output selection                   | 0 (0–10 V)                                 |  |
| 03-50 | Analog input curve selection           | 1: three-point curve of AVI1               |  |
| 07-06 | Restart after momentary power loss     | Speed tracking by minimum output frequency |  |
| 07-11 | Number of times of restart after fault | 5 (times)                                  |  |
| 07-33 | Auto-restart interval of fault         | 60 (s)                                     |  |

# Group setting 04: Pump

The following table lists the relevant pump setting application parameters.

| Pr.   | Explanation                                                                 | Settings                                      |
|-------|-----------------------------------------------------------------------------|-----------------------------------------------|
| 00-11 | Speed control mode                                                          | 0 (V/F mode)                                  |
| 00-16 | Load selection                                                              | 0: Light load                                 |
| 00-20 | Master frequency command source (AUTO) / Source selection of the PID target | 2: External analog input                      |
| 00-21 | Operation command source (AUTO)                                             | 1: External terminals.                        |
| 00-23 | Control of motor direction                                                  | 1: Disable reverse                            |
| 01-00 | Maximum operation frequency                                                 | Default setting                               |
| 01-01 | Output frequency of motor 1                                                 | Default setting                               |
| 01-02 | Output voltage of motor 1                                                   | Default setting                               |
| 01-03 | Mid-point frequency 1 of motor 1                                            | Default setting                               |
| 01-04 | Mid-point voltage 1 of motor 1                                              | Default setting                               |
| 01-05 | Mid-point frequency 2 of motor 1                                            | Default setting                               |
| 01-06 | Mid-point voltage 2 of motor 1                                              | Default setting                               |
| 01-07 | Minimum output frequency of motor 1                                         | Default setting                               |
| 01-08 | Minimum output voltage of motor 1                                           | Default setting                               |
| 01-10 | Output frequency upper limit                                                | 50 (Hz)                                       |
| 01-11 | Output frequency lower limit                                                | 35 (Hz)                                       |
| 01-12 | Acceleration time 1                                                         | 15 (s)                                        |
| 01-13 | Deceleration time 1                                                         | 15 (s)                                        |
| 01-43 | V/F curve selection                                                         | 2: 2 <sup>nd</sup> V/F curve                  |
| 07-06 | Restart after momentary power loss                                          | 2: Speed tracking by minimum output frequency |
| 07-11 | Number of times of restart after fault                                      | 5 (times)                                     |
| 07-33 | Auto-restart interval of fault                                              | 60 (s)                                        |

# Group setting 10: Air Handling Unit, AHU

The following table lists the relevant AHU setting application parameters.

| Pr.   | Explanation                            | Settings                       |  |
|-------|----------------------------------------|--------------------------------|--|
| 00-04 | Content of multi-function display      | 2                              |  |
| 00-11 | Speed control mode                     | 0 (V/F control)                |  |
| 00-16 | Load selection                         | 0: Light load                  |  |
| 00-20 | Master frequency command source (AUTO) | 2 or 0 (External analog input) |  |
| 00-20 | / Source selection of the PID target   | 2 or 0 (External analog input) |  |
| 00-21 | Operation command source (AUTO)        | 1 or 0 (External terminals)    |  |
| 00-22 | Stop method                            | 1: Coast to stop               |  |
| 00-23 | Control of motor direction             | 1: Disable reverse             |  |
| 00-30 | Master frequency command (HAND) source | 0: Digital keypad              |  |
| 00-31 | Operation command (HAND) source        | 0: Digital keypad              |  |

# Chapter 12 Description of Parameter Settings | CP2000

| Pr.   | Explanation                            | Settings                            |
|-------|----------------------------------------|-------------------------------------|
| 01-00 | Maximum operation frequency            | Default setting                     |
| 01-01 | Output frequency of motor 1            | Default setting                     |
| 01-02 | Output voltage of motor 1              | Default setting                     |
| 01-07 | Minimum output frequency of motor 1    | Default setting                     |
| 01-10 | Output frequency upper limit           | 50                                  |
| 01-11 | Output frequency lower limit           | 35                                  |
| 01-34 | Zero-speed mode                        | 2                                   |
| 01-43 | V/F curve selection                    | 2                                   |
| 02-05 | Multi-function input command 5 (MI5)   | 16 or 17                            |
| 02-13 | Multi-function output 1 RLY1           | 11                                  |
| 02-14 | Multi-function output 2 RLY2           | 1                                   |
| 03-00 | Analog input selection (AVI1)          | 1                                   |
| 03-01 | Analog input selection (ACI)           | 1                                   |
| 03-02 | Analog input selection (AVI2)          | 1                                   |
| 03-28 | AVI1 terminal input selection          | 0                                   |
| 03-29 | ACI terminal input selection           | 1                                   |
| 03-20 | Multi-function output 1 (AFM1)         | 0                                   |
| 03-23 | Multi-function output 2 (AFM2)         | 0                                   |
| 03-31 | AFM1 current selection                 | 0 or 1                              |
| 03-34 | AFM2 current selection                 | 0 or 1                              |
| 03-50 | Analog input curve selection           | 4                                   |
| 07.00 | Destant offer meaning the second       | 2 (Speed tracking by minimum output |
| 07-06 | Restart after momentary power loss     | frequency)                          |
| 07-11 | Number of times of restart after fault | 5 (times)                           |
| 07-33 | Auto-restart interval of fault         | 60 (s)                              |

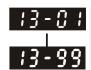

Application Parameter 1-99

Default: 0.00

Settings 0.00-655.35

# 14 Extension Card Parameter

✓ This parameter can be set during operation. Extension Card Input Terminal Selection (Al10) Extension Card Input Terminal Selection (AI11) Default: 0 Settings 0: Disable 1: Frequency command 4: PID target value 5: PID feedback signal 6: Thermistor (PTC) input value 11: PT100 thermistor input value 13: PID compensation amount When the setting for Pr.14-00 and Pr.14-01 are the same, the Al10 is selected first. Analog Input Filter Time (AI10) Analog Input Filter Time (AI11) Default: 0.01 Settings 0.00-20.00 sec. The input analog signal of terminal AI1 and AI2 often includes interferences, which will affect the stability of the control. Use these input delays to filter a noisy analog signal. When the setting for the time constant is too large, the control is stable but the control response is slow. When the setting for time constant is too small, the control response is faster but the control may be unstable. For optimal setting, adjust the setting according to the control stability or the control response. Analog Input 4–20 mA Signal Loss Selection (AI10) Analog Input 4–20 mA Signal Loss Selection (AI11) Default: 0

Settings 0: Disable

1: Continue operation at the last frequency

2: Decelerate to 0 Hz

3: Stop immediately and display ACE

- This parameter determines the treatment when the 4–20 mA signal is lost, when Pr.14-18 = 2, Pr.14-19 = 2.
- When the setting for Pr.14-18 or Pr.14-19 are 0 or 1, the voltage input to AVI and ACI terminal is 0–10 V or 4–20 mA. At this moment, Pr.14-10 and Pr.14-11 are invalid.
- Setting 1 or 2: Displays the warning code "ANL" on the keypad. It continues blinking until the lost ACI signal is recovered.
- When the motor drive stops, the warning condition does not continue to exist, so the warning disappears.

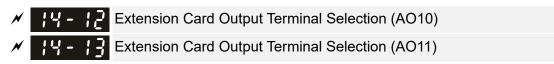

Default: 0

# Settings 0-23

Refer to the function chart below for details setting.

### **Function Chart**

| Settings | Functions                                           |                                                                                                    | Descriptions                  |         |
|----------|-----------------------------------------------------|----------------------------------------------------------------------------------------------------|-------------------------------|---------|
| 0        | Output frequency (Hz)                               | Maximum frequency Pr.01-00 is processed as 100%.                                                                                                    |                               |         |
| 1        | Frequency command (Hz)                              | Maximum frequency Pr.01-00 is processed as 100%.                                                                                                    |                               |         |
| 2        | Motor speed (Hz)                                    | Maximum frequency P                                                                                                    | r.01-00 is processed as 100%. |         |
| 3        | Output current (rms)                                | (2.5 × rated current) is                                                                                                    | processed as 100%             |         |
| 4        | Output voltage                                      | (2 × rated voltage) is p                                                                                                    | rocessed as 100%              |         |
| 5        | DC bus voltage                                      | 450V (900V)=100%                                                                                                    |                               |         |
| 6        | Power factor                                        | -1.000-1.000=100%                                                                                                    |                               |         |
| 7        | Power                                               | (2 × rated power) is pro                                                                                                    | ocessed as 100%               |         |
| 9        | AVI1                                                | 0-10 V = 0-100%                                                                                                    |                               |         |
| 10       | ACI                                                 | 4–20 mA = 0–100%                                                                                                    |                               |         |
| 11       | AVI2                                                | -10–10 V = 0–100%                                                                                                    |                               |         |
|          |                                                     | For CANopen commur                                                                                                    | ication analog output         |         |
|          |                                                     | Terminal                                                                                                    | Corresponding address         |         |
| 20       | CANopen analog output                               | AFM1                                                                                                    | 2026-A1                       |         |
|          |                                                     | AFM2                                                                                                    | 2026-A2                       |         |
|          |                                                     | AO10                                                                                                    | 2026-AB                       |         |
|          |                                                     | AO11                                                                                                    | 2026-AC                       |         |
|          |                                                     | For RS-485 (InnerCOM                                                                                                    | // Modbus) analog output      |         |
|          | RS-485 analog output                                | Terminal                                                                                                    | Corresponding address         |         |
| 21       |                                                     | AFM1                                                                                                    | 26A0H                         |         |
|          |                                                     | AFM2                                                                                                    | 26A1H                         |         |
|          |                                                     | AO10                                                                                                    | 26AAH                         |         |
|          |                                                     | AO11                                                                                                    | 26ABH                         |         |
|          | For communication analog output (CMC-EIP01, CMC-PN0 |                                                                                                    |                               | :-PN01, |
| 22       | Communication card                                  | Terminal                                                                                                    | Corresponding address         |         |
| 22       | analog output                                       | AFM1                                                                                                    | 26A0H                         |         |
|          |                                                     | AFM2                                                                                                    | 26A1H                         |         |
|          |                                                     | AO10                                                                                                    | 26AAH                         |         |
|          |                                                     | AO11                                                                                                    | 26ABH                         |         |
| 23       | Constant voltage output                             | Pr.14-20 and Pr.14-21 control voltage output level 0–100% of Pr.14-20 corresponds to 0–10 V of AO10. 0–100% of Pr.14-21 corresponds to 0–10 V of AO11. |                               |         |

|                                                                 | Chapter 12 Description of Barameter Settings   CB2000 |
|-----------------------------------------------------------------|-------------------------------------------------------|
|                                                                 | Chapter 12 Description of Parameter Settings   CP2000 |
| ✓ ╎┤ - ╎┤ Analog Output 1 Gain (AO10)                           |                                                       |
| ✓                                                               |                                                       |
|                                                                 | Default: 100.0                                        |
| Settings 0.0-500.0%                                             |                                                       |
| Adjusts the voltage level outputted to the                      | e analog meter from the analog signal (Pr.14-12,      |
| Pr.14-13) output terminal AFM of the drive.                     |                                                       |
| Analog Output 1 in REV Direction (A                             | O10)                                                  |
| Analog Output 1 in REV Direction (A                             | .011)                                                 |
|                                                                 | Default: 0                                            |
| Settings 0: Absolute output voltage                             | value                                                 |
| 1: Reverse output 0 V; for                                      | ward output 0–10 V                                    |
| 2: Reverse output 5–0 V; f                                      | forward output 5–10 V                                 |
| Determines the voltage reverse output when                      | n AO10 and AO11 are set as 0–10 V (Pr.14-36 = 0,      |
| Pr.14-37 = 0).                                                  |                                                       |
| ↑10V(20mA) ↑1                                                   | 10V(20mA) ↑ 10V(20mA)                                 |
|                                                                 |                                                       |
|                                                                 |                                                       |
|                                                                 | Freq. Freq.                                           |
| 0V                                                              | V 5V (12mA)                                           |
| (UIIIA)                                                         | (12111A)                                              |
| Pr. 14-16=0 Pr. 14-1                                            |                                                       |
| Pr. 14-17=0 Pr. 14-1                                            |                                                       |
| Analog Outpu      Y -     Extension Card Input Selection (Al10) |                                                       |
| Extension Gard input Selection (Arro                            |                                                       |
| Settings 0: 0–10 V (AVI10)                                      | Default: 0                                            |
| 1: 0–20 mA (ACI10)                                              |                                                       |
| 2: 4–20 mA (ACI10)                                              |                                                       |
| Extension Card Input Selection (AI11                            | ()                                                    |
|                                                                 | Default: 0                                            |
| Settings 0: 0–10 V (AVI11)                                      | Boldan. 0                                             |
| 1: 0–20 mA (ACI11)                                              |                                                       |
|                                                                 |                                                       |

2: 4-20 mA (ACI11)

When you change the input mode, verify that the switch position of external terminal (Al10, Al11) is correct.

AO10 DC Output Setting Level

AO11 DC Output Setting Level

Default: 0.00

Settings 0.00-100.00%

# Chapter 12 Description of Parameter Settings | CP2000

| ✓        | Iter Output Time |               |
|----------|------------------|---------------|
|          | Iter Output Time |               |
|          |                  | Default: 0.01 |
| Settings | 0.00-20.00 sec.  |               |
|          |                  |               |
|          | utput Selection  |               |
|          | utput Selection  |               |
|          |                  | Default: 0    |
| Settings | 0: 0–10 V        |               |
|          | 1: 0–20 mA       |               |
|          | 2: 4–20 mA       |               |

# 12-2 Adjustment & Application

The followings are abbreviations for different types of motors:

• IM: Induction motor

- SPM: Surface permanent magnet synchronous AC motor
- ▶ PM: Permanent magnet synchronous AC motor
   ▶ SynRM: Synchronous reluctance motor
- IPM: Interior permanent magnet synchronous AC motor

# 12-2-1 Permanent Magnet Motor Space Vector Control (PM SVC) Pr.00-11 = 2

1. Control Diagram

PM SVC control diagram

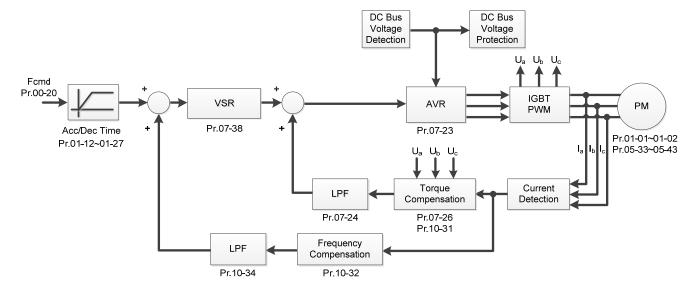

- 2. PM SVC Adjustment Procedure (\* the number marked on the procedure corresponds to the number of following adjustment explanations)
  - I. PM SVC motor parameters adjustment

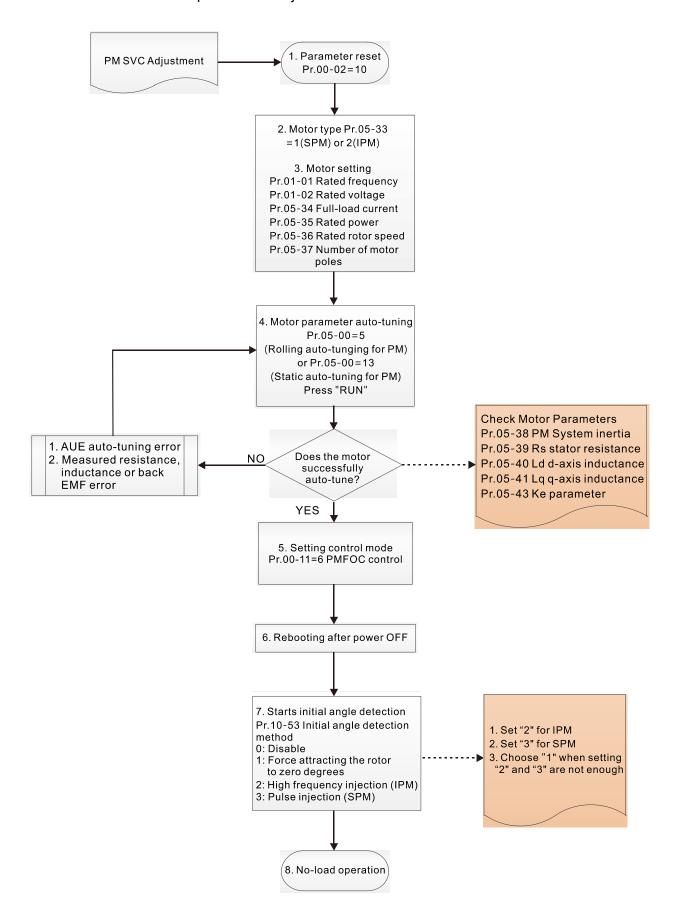

#### Chapter 12 Description of Parameter Settings | CP2000

- Basic Motor Parameters Adjustment
  - 1. Parameter reset:

Reset Pr.00-02 = 10 (60 Hz) to the default value.

2. Select PM motor type:

Pr.05-33 = 1 (SPM) or 2 (IPM)

3. Motor nameplate parameter setting:

| Parameter | Description                           |  |
|-----------|---------------------------------------|--|
| Pr.01-01  | Rated frequency (Hz)                  |  |
| Pr.01-02  | Rated voltage (V <sub>AC</sub> )      |  |
| Pr.05-34  | Rated current (A)                     |  |
| Pr.05-35  | Rated power (kW)                      |  |
| Pr.05-36  | Rated rotor speed (rpm)               |  |
| Pr.05-37  | Number of poles for the motor (poles) |  |

- 4. PM parameter auto-tuning:
- 5. Set Pr.05-00 = 5 (Rolling auto-tuning for PM) or 13 (Static auto-tuning for PM) and press "RUN" key to finish motor auto-tuning, then you will get the following parameters:

| Parameter | Description                                                                                                    |  |
|-----------|----------------------------------------------------------------------------------------------------|--|
| Pr.05-39  | Stator resistance for a permanent magnet motor (Ω)                                                                                                    |  |
| Pr.05-40  | Permanent magnet motor Ld (mH)                                                                                                    |  |
| Pr.05-41  | Permanent magnet motor Lq (mH)                                                                                                    |  |
| Pr.05-43  | Ke parameter of a permanent magnet motor (V <sub>phase rms</sub> / krpm) (When Pr.05-00 = 5, the Ke parameter is measured based on the actual motor rotation.) (When Pr.05-00 = 13, the Ke parameter is automatically calculated based on the motor power, current and rotor speed.) |  |

If an auto-tuning error (AUE) occurs, refer to Section 14 "Fault Codes and Descriptions" for further treatment.

| AUE Error (code)                                           | Description                                  |
|------------------------------------------------------------|----------------------------------------------|
| AUE (40)                                                   | Auto-tuning error                            |
| AUE1 (142) Auto-tuning error 1 (No feedback current error) |                                              |
| AUE2 (143)                                                 | Auto-tuning error 2 (Motor phase loss error) |

6. Set control mode

Control mode for the motor: Pr.00-11 = 2: PM SVC mode

7. Measure the initial magnetic pole angle of PM

Set Pr.10-53 PM initial rotor position detection method

- 0: Disable
- 1: Using I/F current command (Pr.10-31) to attract the rotor to zero degrees
- 2: High frequency injection
- 3: Pulse injection

(Set to 2 for IPM; set to 3 for SPM. If these settings cause problems, then set the parameter to 1.)

### II. PMSVC Adjustment for Operation without Load / with Light-load

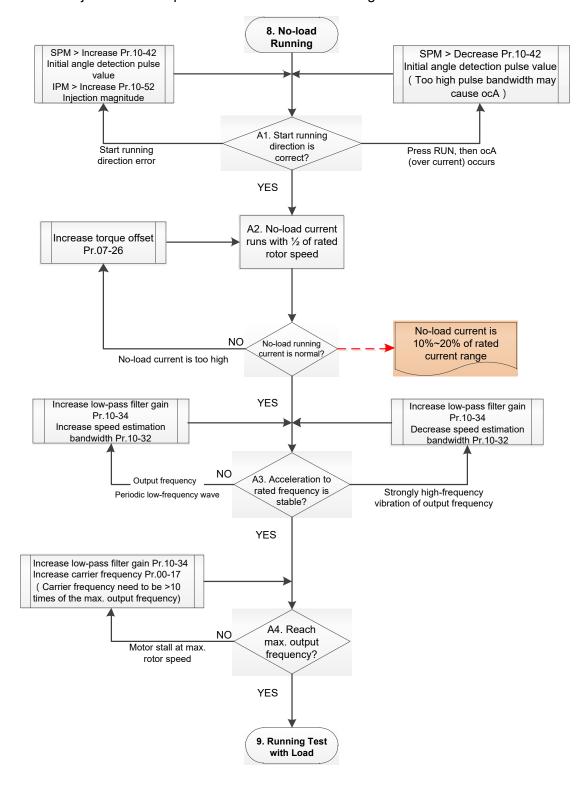

- Adjustment for Operation with Light-load
  - 8. Start the motor with no-load / light-load, and operates to 1/2 of the rated rotor speed A1. Start operation direction:
    - a. If the start operation direction is wrong
       SPM: increase the current proportion for Pr.10-42 (Initial angle detection pulse value) to improve the accuracy of the angle detection.
       IPM: Increase the voltage for Pr.10-52 (Injection magnitude) to improve the accuracy of the angle detection.
    - b. If an ocA error occurs when pressing RUN to start the motor, decrease the current proportion for Pr.10-42 (Initial angle detection pulse value). An excessive pulse current may cause ocA error easily.
    - A2. Operates the motor in 1/2 of the rated rotor speed, adjust the no-load operating current lf the no-load operating current exceeds 20% of the rated current, increase Pr.07-26 (Torque compensation gain) and observe the no-load operating current.
    - A3. Accelerate to rated frequency and observe if the motor operates stably.
      - a. If the motor output rotor speed presents periodic low-frequency wave, increase Pr.10-34 (PM sensorless speed estimator low-pass filter gain), or increase Pr.10-32 (PM FOC sensorless speed estimator bandwidth).
      - b. If the output frequency reflects high frequency vibration, decrease Pr.10-34 or decrease Pr.10-32.
    - A4. Accelerate the motor to the maximum rotor speed, and observe if it operates stably.

      If the motor stalls when accelerating to the maximum rotor speed, then increase Pr.10-34

      PM Sensorless Speed Estimator Low-pass Filter Gain, or increase Pr.00-17 Carrier

      Frequency (you must set the carrier frequency larger than 10 times of the maximum output frequency)

### III. PM SVC Carrier Start-up Adjustment

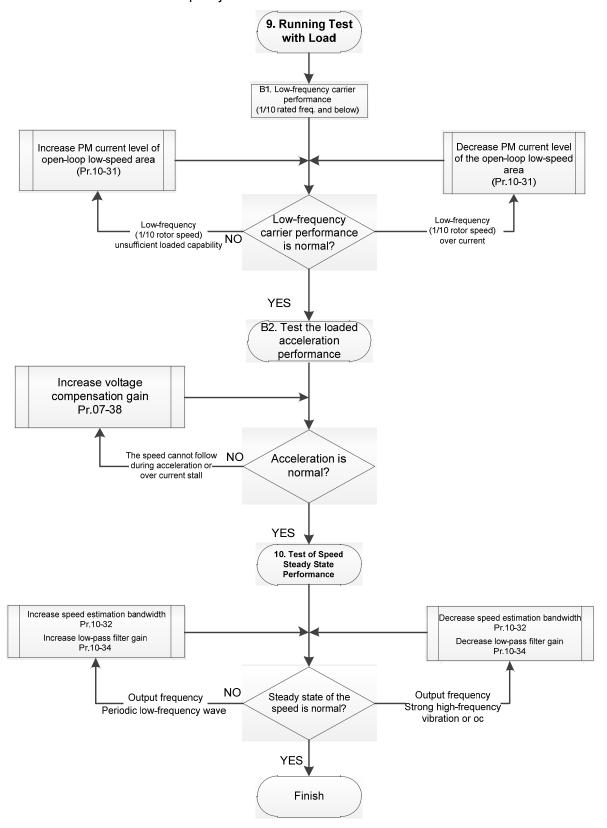

- Heavy Load Operation Adjustment
  - 9. Load operating test
    - B1. Low-frequency loading performance is below 1/10 of rated frequency:
      - a. If the low-frequency loading performance is insufficient, or the rotor speed is not smooth, increase Pr.10-31 (Current command of I/F mode).
      - b. If the low-frequency current is large, decrease Pr.10-31 (Current command of I/F mode).
    - B2. Test the with-load accelerating performance:
      - When the motor operates in 1/10 of rotor speed and above, if the speed cannot follow the acceleration time during accelerating, or the current stalls, increase Pr.07-38 (PMSVC voltage feedback forward gain).
  - 10. Stability test at constant speed operation: if the motor operates stably at constant speed
    - a. If the motor output rotor speed presents periodic low-frequency wave, increase Pr.10-34 (PM sensorless speed estimator low-pass filter gain), or increase Pr.10-32 (PM FOC sensorless speed estimator bandwidth).
    - b. If the output frequency reflects high frequency vibration, decrease Pr.10-34 or decrease Pr.10-32.

#### 12-2-2-1 PMSVC Related Parameters

Refer to Section 12-1 Description of Parameter Settings for more details.

| Parameter | Description                                                                                                    | Unit | Default        | Setting<br>Range |
|-----------|----------------------------------------------------------------------------------------------------|------|----------------|------------------|
| Pr.07-24  | Torque command filter time                                                                                                    | sec. | 0.5            | 0.001–10         |
| Pr.07-26  | Torque compensation gain                                                                                                    | N/A  | 0              | 0–5000           |
| Pr.07-38  | PMSVC voltage feedback forward gain                                                                                                    | N/A  | 1.0            | 0.5–2.0          |
| Pr.10-31  | I/F mode, current command                                                                                                    | %    | 40             | 0–150            |
| Pr.10-32  | PM FOC sensorless speed estimator bandwidth                                                                                                    | Hz   | 5.00           | 0.00-600.00      |
| Pr.10-34  | PM sensorless speed estimator low-pass filter gain                                                                                                    | N/A  | 1.00           | 0.00-655.35      |
| Pr.10-39  | Frequency point to switch from I/F mode to PM sensorless mode                                                                                                    | Hz   | 20.00          | 0.00–599.00      |
| Pr.10-40  | Frequency point to switch from PM sensorless mode to V/F mode                                                                                                    |      | 20.00          | 0.00-599.00      |
|           | Initial Angle Estimating Parameters                                                                                                    |      |                |                  |
| Pr.10-42  | Initial angle detection pulse value                                                                                                    | N/A  | 1.0            | 0.0–3.0          |
| Pr.10-51  | Injection frequency                                                                                                    | Hz   | 500            | 0–1200           |
| Pr.10-52  | Injection magnitude                                                                                                    | V    | 15.0 /<br>30.0 | 0.0–200.0        |
| Pr.10-53  | PM initial rotor position detection method 0: Disable 1: Using I/F current command (Pr.10-31) to attract the rotor to zero degrees 2: High frequency injection 3: Pulse injection | N/A  | 0              | 0–3              |

### 12-2-2 PM Sensorless Adjustment (Pr.00-11 = 6)

#### 1. Control Diagram

PM Sensorless FOC mode (applicable for CP2000 V2.07 and above)

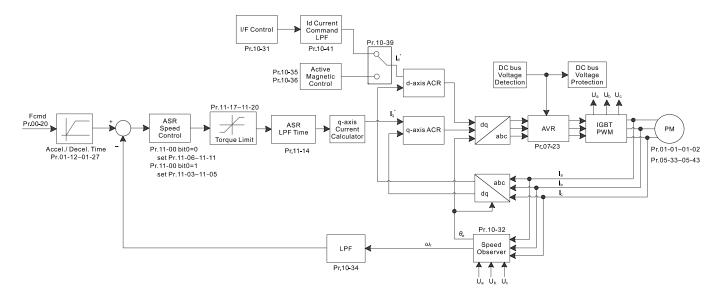

PM Sensorless FOC control is the control method dedicated for PM; it uses the high salient pole characteristic of PM to detect positions of NS magnetic poles. By doing this, it calculates the motor's rotor position at low-speed frequency.

- 2. PM Sensorless FOC Control Adjustment (\* the number marked on the procedure corresponds the number of following explanations)
  - I. Adjustment for PM Sensorless FOC Mode Motor Parameters

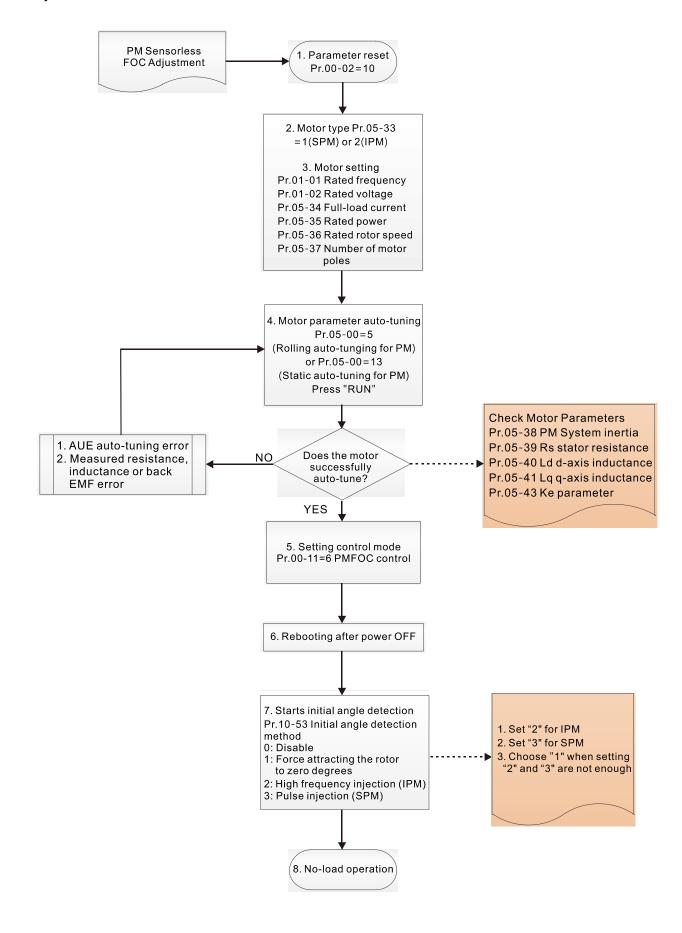

### Motor Parameters Adjustment

1. Parameter reset:

Pr.00-02 = 10, reset parameter to the default value.

2. Select motor type:

Pr.05-33 = 1 or 2 (SPM or IPM)

3. Motor nameplate parameter setting:

| Parameter | Description                      |
|-----------|----------------------------------|
| Pr.01-01  | Rated frequency (Hz)             |
| Pr.01-02  | Rated voltage (V <sub>AC</sub> ) |
| Pr.05-34  | Rated current (A)                |
| Pr.05-35  | Rated power (kW)                 |
| Pr.05-36  | Rated rotor speed (rpm)          |
| Pr.05-37  | Number of motor poles (poles)    |
| Pr.05-38  | System inertia for PM (kg-cm²)   |

#### 4. PM parameter auto-tuning:

Set Pr.05-00 = 5 [Rolling auto-tuning for PM (without load)] or 13 (Static auto-tuning for PM), and press "RUN" key to finish motor auto-tuning, then you get the following parameters:

| Parameter | Description                                                                                                    |
|-----------|----------------------------------------------------------------------------------------------------|
| Pr.05-39  | Stator resistance for a permanent magnet motor ( $\Omega$ )                                                                                                    |
| Pr.05-40  | Permanent magnet motor Ld (mH)                                                                                                    |
| Pr.05-41  | Permanent magnet motor Lq (mH)                                                                                                    |
| Pr.05-43  | Ke parameter of a permanent magnet motor (V <sub>phase · rms</sub> / krpm) (When Pr.05-00 = 5, the Ke parameter is measured based on the actual motor rotation.) (When Pr.05-00 = 13, the Ke parameter is automatically calculated based on the motor power, current and rotor speed.) |

If an auto-tuning error (AUE) occurs, refer to Section 14 "Error Codes and Descriptions" for further treatment.

| AUE Fault code | Description                                     |
|----------------|-------------------------------------------------|
| AUE (40)       | Auto-tuning error                               |
| AUE 1 (142)    | Auto-tuning error 1 (no feedback current error) |
| AUE 2 (143)    | Auto-tuning error 2 (motor phase loss error)    |

#### 5. Set control mode

Set Pr.00-11 = 6 PM Sensorless FOC control mode

- 6. After auto-tuning, cycle the power.
- 7. Measure the initial magnetic pole angle of PM

Set Pr.10-53 PM initial rotor position detection method:

- 0: Disable
- 1: Using I/F current command (Pr.10-31) to attract the rotor to zero degrees
- 2: High frequency injection
- 3: Pulse injection

(Set "2" for IPM; set "3" for SPM; set "1" when setting "2" and "3" are not enough)

### II. PM Sensorless FOC Mode - No load / Light-load Adjustment

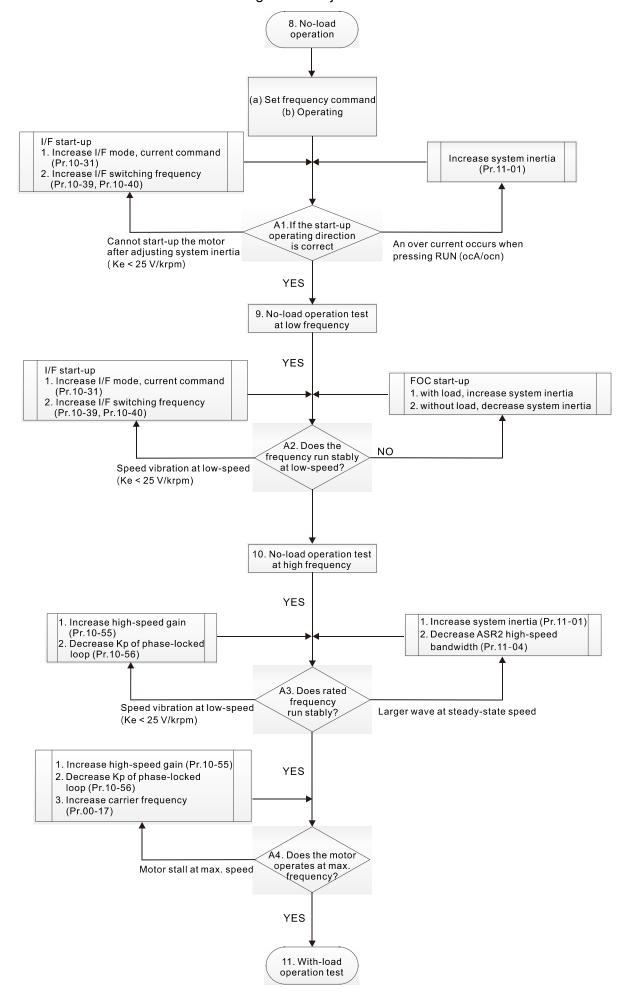

- No-load / Light-load Operation Adjustment
  - 8. Start the motor without load
    - (a) Set Pr.11-00 = 1 Auto-tuning for ASR and APR
    - (b) Start the motor without load, and operates the motor to 1/2 of rated rotor speed
    - A1. If the start direction is wrong or starting rotation is not smooth (ocA), adjust Pr.11-01 (System inertia). When the Ke parameter (Pr.05-43) is < 25 V, increase Pr.10-31 (I/F mode, current command) or Pr.10-39, Pr.10-40 (Switch the frequency from I/F mode to PM Sensorless mode).
    - A2. If the motor starts up with a reverse direction, but operates with a correct direction, adjust Pr.10-52 (Injection magnitude) when using High frequency injection to detect the PM initial rotor position (Pr.10-53 = 2); increase Pr.10-42 (Initial angle detection pulse value) to improve the accuracy of angle detection when using Pulse injection to detect the PM initial rotor position (Pr.10-53 = 3).
  - 9. Acceleration test with no-load / light-load
    - A3. Accelerate the motor to the rated frequency, and check if it operates stably.
      - a. If the motor output frequency presents steady state speed wave, increase Pr.11-04 (ASR2 high-speed bandwidth) or Pr.11-01 (Per-unit of system inertia).
      - b. If the motor output frequency presents large fluctuations or diverges, increase Pr.10-55 (Magnetic flux linkage estimate high-speed gain) or decrease Pr.10-56 (Kp of phase-locked loop).
    - A4. Accelerate the motor to the maximum frequency, and check if it operates stably. If the motor stalls at the maximum operation speed, increase Pr.10-55 (Magnetic flux linkage estimate high-speed gain) and Pr.00-17 (Carrier frequency), or decrease Pr.10-56 (Kp of phase-locked loop).
    - \* Setting curve for speed regulator (ASR) and related parameters:

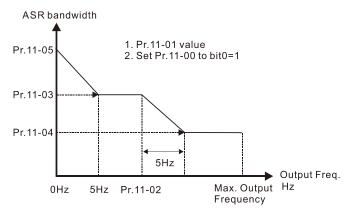

ASR adjustment- auto gain

| Parameter  | Description                           | Default |  |
|------------|---------------------------------------|---------|--|
| Pr.11-00   | System control                        | 0       |  |
| Pr.11-01   | Per-unit of system inertia            | 256     |  |
| D:: 44, 00 | ASR1 / ASR2 switch frequency          | 7 Hz    |  |
| Pr.11-02   | (set the switch frequency > Pr.10-39) |         |  |
| Pr.11-03   | ASR1 low-speed bandwidth              | 10 Hz   |  |
| Pr.11-04   | ASR2 high-speed bandwidth             | 10 Hz   |  |
| Pr.11-05   | Zero-speed bandwidth                  | 10 Hz   |  |

#### III. PM Sensorless FOC Mode - Load Starting Adjustment

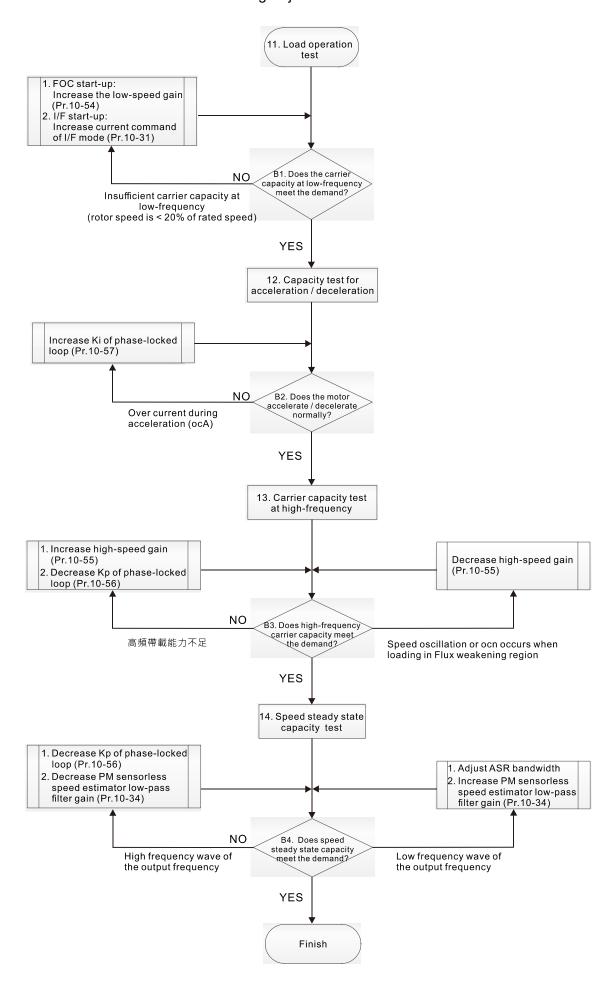

- Load Operation Adjustment and Steady State Adjustment at Constant Speed
  - 11. Load operation test
    - B1. Low-frequency carrier capacity test (the output frequency is < 20% of rated speed):
      - a. If the frequency switch from I/F mode to PM Sensorless is zero (Pr.10-39 = 0 Hz), increase Pr.10-54 (Magnetic flux linkage estimate low-speed gain).
      - b. If the output frequency is less than Pr.10-39 (Frequency to switch from I/F mode to PM Sensorless), increase Pr.10-31 (I/F mode, current command).
    - B2. Carrier capacity test during acceleration
      In heavy load operation, accelerate the motor to rated speed according to the acceleration time:
      - a. If the motor responds too slowly or an over current occurs during the acceleration, increase Pr.10-57 (Ki phase-locked loop).
  - 12. Steady state test at constant speed, check if the motor operates stably at constant speed.
    - a. If the motor's output frequency presents periodic low-frequency wave, increase Pr.10-34 (PM sensorless speed estimator low-pass filter gain), or adjust the ASR parameters.
    - b. If the motor's output frequency presents extreme vibration, decrease Pr.10-34 (PM sensorless speed estimator low-pass filter gain) or Pr.10-56 (Kp phase-locked loop).

## PM Sensorless FOC Mode Adjustment Parameters

Refer to Section 12-1 Description of Parameter Settings for more details.

| Parameter                            | Description                                                                                                    | Unit | Default   | Settings    |
|--------------------------------------|----------------------------------------------------------------------------------------------------|------|-----------|-------------|
| Pr.10-31                             | I/F mode, current command                                                                                                    | %    | 40        | 150         |
| Pr.10-34                             | PM sensorless speed estimator low-pass filter gain                                                                                                 | NA   | 1.00      | 0.00-655.35 |
| Pr.10-39                             | Frequency to switch from I/F mode to PM sensorless mode                                                                                            | Hz   | 20.0      | 0.0–599.0   |
| Pr.10-40                             | Frequency to switch from PM sensorless mode to I/F mode                                                                                            | Hz   | 20.0      | 0.0–599.0   |
| Pr.10-54                             | Magnetic flux linkage estimate low-speed gain (applied to 230V / 460V models)                                                                      | %    | 100       | 10–1000     |
| Pr.10-55                             | Magnetic flux linkage estimate high-speed gain (applied to 230V / 460V models)                                                                     | %    | 100       | 10–1000     |
| Pr.10-56                             | Kp of phase-locked loop (applied to 230V / 460V models)                                                                                            | %    | 100       | 10–1000     |
| Pr.10-57                             | Ki of phase-locked loop (applied to 230V / 460V models)                                                                                            | %    | 100       | 10–1000     |
|                                      | Initial Angle Estimating Paramete                                                                                                    | ers  |           |             |
| Pr.10-42                             | Initial angle detection pulse value                                                                                                    | NA   | 0.5       | 0.0–3.0     |
| Pr.10-51                             | Injection frequency (applicable when Pr.10-53 = 2)                                                                                                 | Hz   | 500       | 0–1200      |
| Pr.10-52                             | Injection magnitude (applicable when Pr.10-53 = 2)                                                                                                 | ٧    | 15.0/30.0 | 0.0–200.0   |
| Pr.10-53                             | PM initial rotor position detection method 0: Disable 1: Force attracting the rotor to zero degrees 2: High frequency injection 3: Pulse injection | NA   | 0         | 0–3         |
| Motor Performance Control Parameters |                                                                                                    |      |           |             |
| Pr.11-00                             | System control                                                                                                    | bit  | 0         | 0–8         |

# Chapter 12 Description of Parameter Settings | CP2000

| Parameter | Description                  |    | Default | Settings                |
|-----------|------------------------------|----|---------|-------------------------|
| Pr.11-02  | ASR1 / ASR2 switch frequency | Hz | 7.0     | 5.0-599.0               |
| Pr.11-03  | ASR1 low-speed bandwidth     | Hz | 10      | 1–100 (PM)<br>1–40 (IM) |
| Pr.11-04  | ASR2 high-speed bandwidth    | Hz | 10      | 1–100 (PM)<br>1–40 (IM) |
| Pr.11-05  | Zero-speed bandwidth         | Hz | 10      | 1–100 (PM)<br>1–40 (IM) |

## 12-2-3 SynRM FOC Sensorless Vector Control Mode (SynRM Sensorless) Pr.00-11 = 8

## 1. Control diagram

SynRM Sensorless (applied to CP2000 V2.07 and above)

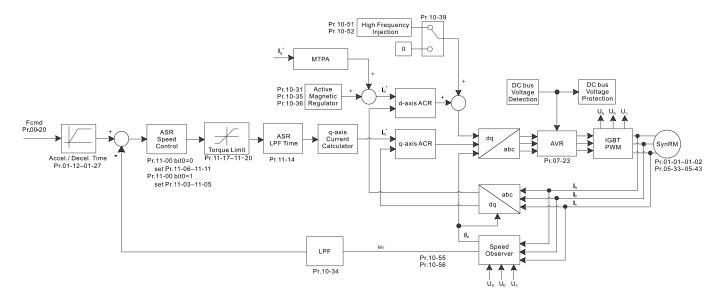

#### 2. SynRM Sensorless Adjustment Procedure

(\* the number marked on the procedure corresponds the number of following explanations)

I. Adjustment for SynRM Sensorless Parameters

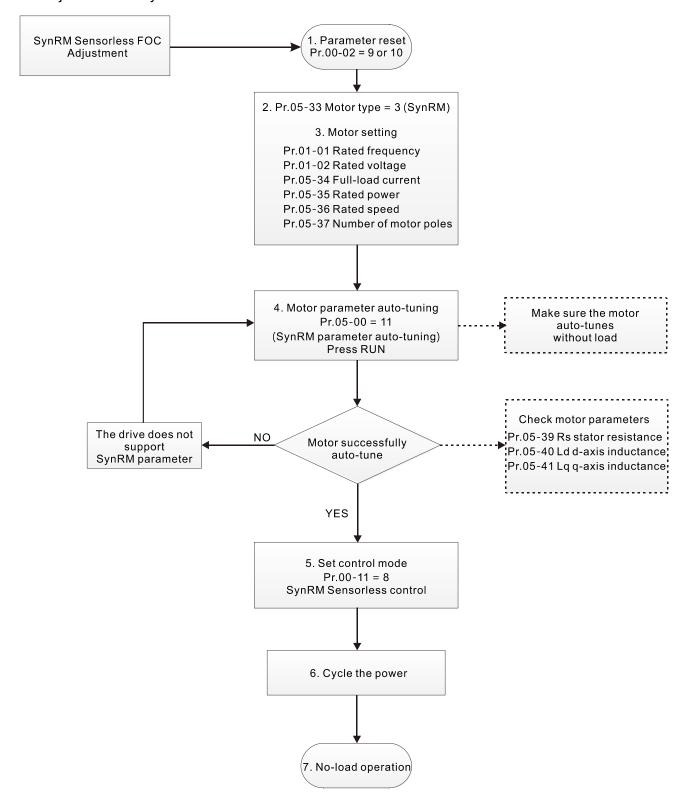

#### Motor Parameters Adjustment

1. Parameter reset:

Pr.00-02 = 9 (50 Hz) or 10 (60 Hz), reset parameter to the default value

2. Select motor type:

Pr.05-33 = 3 (SynRM)

3. Motor nameplate parameter setting:

| =         |                                  |  |
|-----------|----------------------------------|--|
| Parameter | Description                      |  |
| Pr.01-01  | Rated frequency (Hz)             |  |
| Pr.01-02  | Rated voltage (V <sub>AC</sub> ) |  |
| Pr.05-34  | Rated current (A)                |  |
| Pr.05-35  | Rated power (kW)                 |  |
| Pr.05-36  | Rated rotor speed (rpm)          |  |
| Pr.05-37  | Number of motor poles (poles)    |  |

4. Motor parameter auto-tuning:

Set Pr.05-00 = 11 [SynRM parameter auto-tuning (without load)] and press "RUN" key to finish motor auto-tuning, then you get the following parameters:

| Parameter | Description                                                 |
|-----------|-------------------------------------------------------------|
| Pr.05-39  | Stator resistance for a permanent magnet motor ( $\Omega$ ) |
| Pr.05-40  | Permanent magnet motor Ld (mH)                              |
| Pr.05-41  | Permanent magnet motor Lq (mH)                              |

5. Set control mode:

Set Pr.00-11 = 8 (SynRM Sensorless)

6. After auto-tuning, cycle the power.

#### II. SynRM Sensorless No-load Adjustment Procedure

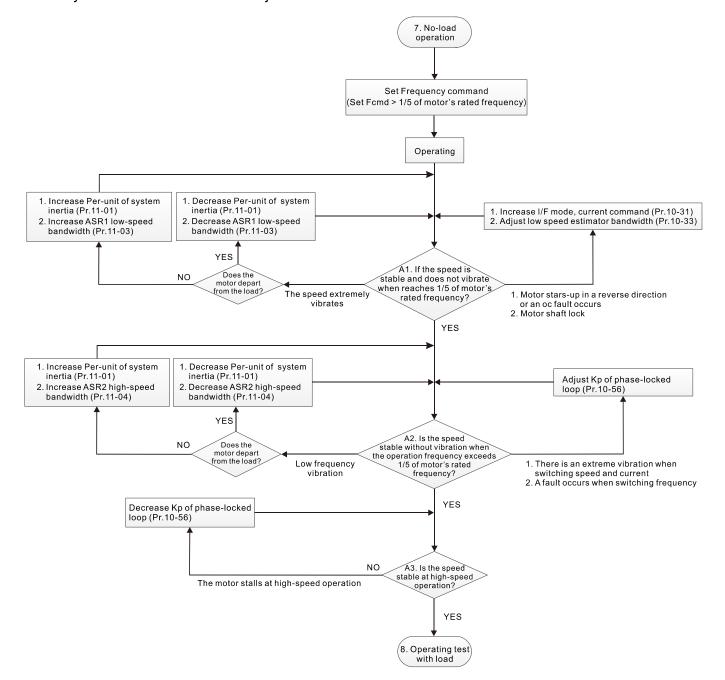

#### No-load Operation Adjustment

- 7. Start the motor without load
  - A1. Start the motor without load, refer to the following adjustment before the operation frequency reaches 1/5 or motor's rated frequency:
    - a. If the motor starts in a wrong direction, the starting rotation is not smooth (ocA) or there is motor shaft lock, adjust Pr.10-31 (I/F mode, current command) and Pr.10-33 (PM FOC sensorless low-speed estimator bandwidth).
    - b. When there is an extreme vibration of the motor speed, adjust Pr.11-01 (Per-unit of system inertia) and Pr.11-03 (ASR1 low-speed bandwidth) depending on whether the motor departs from the load.
    - Setting curve for speed regulator (ASR) and related parameters:

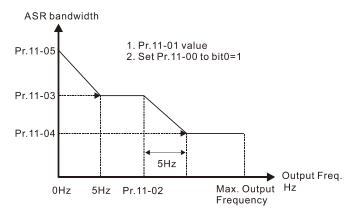

ASR adjustment- auto gain

| Parameter | Description                        | Default |
|-----------|------------------------------------|---------|
| Pr.11-00  | System control                     | 0       |
| Pr.11-01  | Per-unit of system inertia         | 256     |
|           | ASR1 / ASR2 switch frequency       |         |
| Pr.11-02  | (set the switch frequency > 1/5 of | 7 Hz    |
|           | motor's rated frequency)           |         |
| Pr.11-03  | ASR1 low-speed bandwidth           | 10 Hz   |
| Pr.11-04  | ASR2 high-speed bandwidth          | 10 Hz   |
| Pr.11-05  | Zero-speed bandwidth               | 10 Hz   |

- A2. The operation frequency exceeds the switch frequency for Pr.10-39
  - a. If there is an extreme vibration of speed and current when switching frequency, or a fault occurs during the switching process, adjust Pr.10-56 (Kp of phase-locked loop).
  - Both of adjustments for Pr.10-55 (Magnetic flux linkage estimate high-speed gain) and Pr.10-56 (Kp of phase-locked loop) affect the performance of the speed estimator.
     Adjust only Pr.10-56 in no-load operation.
  - c. When there is a low-frequency vibration of speed during motor's operation, adjust Pr.11-01 (Per-unit of system inertia) and Pr.11-04 (ASR2 high-speed bandwidth) depending on whether the motor departs from the load.
- A3. Observe whether the motor operates stably when accelerates to the maximum frequency If the motor stalls at the maximum operation speed, decrease Pr.10-56 (Kp phase-locked loop)

#### III. SynRM Sensorless Start-up with Load Adjustment

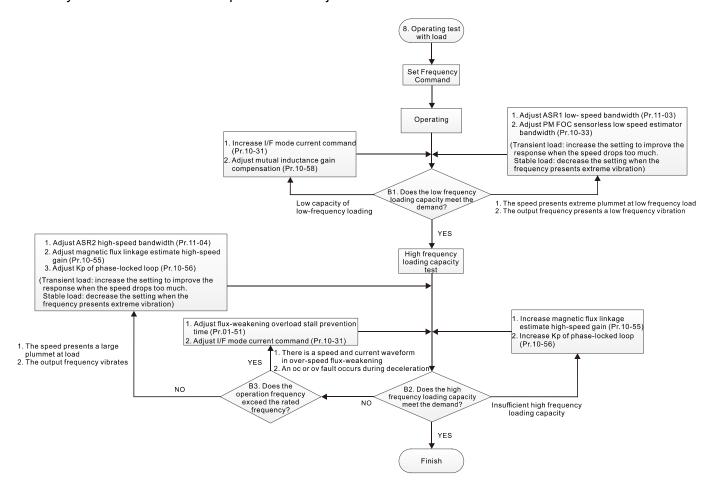

#### Load Operation Adjustment

#### 8. Operation test with load

- B1. Low-frequency loading capacity test
  - a. If the low-frequency loading performance is low, increase Pr.10-31 (I/F mode, current command) and Pr.10-58 (mutual inductance compensation gain).
- b. If the low-frequency loading speed presents large plummet, or the output frequency presents low-frequency vibration, adjust Pr.11-03 (ASR1 low-speed bandwidth) and Pr.10-33 (PM FOC sensorless speed estimator bandwidth). Increase the setting to improve the response when the speed drops too much at transient load. Decrease the setting if the frequency presents an extreme vibration at stable load.

#### B2. High frequency loading capacity test

- a. If the high frequency loading performance is insufficient, increase Pr.10-55 (Magnetic flux linkage estimate high-speed gain) and Pr.10-56 (Kp of phase-locked loop).
- b. If there is large plummet of loading speed, or the output frequency vibrates, adjust Pr.11-04 (ASR2 high-speed bandwidth), Pr.10-55 (Magnetic flux linkage estimate high-speed gain) and Pr.10-56 (Kp of phase-locked loop). Increase the setting to improve the response when the speed drops too much at transient load. Decrease the setting if the frequency presents an extreme vibration at stable load.

#### B3. Operation frequency exceeds the rated frequency

a. When there is a waveform of speed and current in the flux-weakening zone, and an oc or ov fault occurs during the deceleration, adjust Pr.01-51 (Flux-weakening overload stall prevention time) and Pr.10-31 (I/F mode current command).

#### SynRM Sensorless Mode Adjustment Parameters

Refer to Section 12-1 Description of Parameter Settings for more details.

| Parameter | Description                                                                      |                    | Default | Settings     |
|-----------|----------------------------------------------------------------------------------|--------------------|---------|--------------|
| 00-11     | Speed control mode                                                               |                    | 0       | 0–8          |
| 00-17     | Carrier frequency                                                                | kHz                | 4       | 4–8          |
| 01-51     | Flux-weakening overload stall prevention time                                    | sec.               | 1.00    | 0.00-600.00  |
| 05-00     | Motor parameter auto-tuning                                                      |                    | 0       | 0–13         |
| 05-33     | Induction motor or permanent magnet synchronous AC motor selection               |                    | 3       | 0–3          |
| 05-34     | Full-load current for a permanent magnet synchronous AC motor / reluctance motor | Amps               | NA      | NA           |
| 05-35     | Rated power for a permanent magnet synchronous AC motor / reluctance motor       | kW                 | NA      | 0–655.35     |
| 05-36     | Rated speed for a permanent magnet synchronous AC motor / reluctance motor       | rpm                | NA      | 0–65535      |
| 05-37     | Number of poles for a permanent magnet synchronous AC motor / reluctance motor   |                    | NA      | 0–65535      |
| 05-38     | System inertia for a permanent magnet synchronous AC motor / reluctance motor    | kg-cm <sup>2</sup> | NA      | 0.0–6553.5   |
| 05-39     | Stator resistance for a permanent magnet synchronous AC motor / reluctance motor | ohm                | 0.000   | 0.000–65.535 |
| 05-40     | Permanent magnet synchronous AC motor / reluctance motor Ld                      | mH                 | 0.00    | 0.00-655.35  |

## Chapter 12 Description of Parameter Settings | CP2000

| Parameter | Description                                                 | Unit | Default | Settings    |
|-----------|-------------------------------------------------------------|------|---------|-------------|
| 05-41     | Permanent magnet synchronous AC motor / reluctance motor Lq | mH   | 0.00    | 0.00-655.35 |
| 07-12     | Speed tracking during start-up                              |      | 0       | 0–3         |
| 10-08     | Treatment for speed observer feedback fault                 |      | 2       | 0–2         |
| 10-09     | Detection time of speed observer feedback fault             | sec. | 1.0     | 0.0–10.0    |
| 10-10     | Speed observer stall level                                  | %    | 115     | 0–120       |
| 10-11     | Detection time of speed observer stall                      | sec. | 0.1     | 0.0-2.0     |
| 10-12     | Speed observer stall action                                 |      | 2       | 0–2         |
| 10-13     | Speed observer slip range                                   | %    | 50      | 0–0         |
| 10-14     | Detection time of speed observer slip                       | sec. | 0.5     | 0.0–10.0    |
| 10-15     | Speed observer stall and slip error action                  |      | 2       | 0–2         |
| 10-31     | I/F mode, current command                                   | %    | 15      | 0–150       |
| 10-33     | PM FOC sensorless speed estimator bandwidth (low speed)     |      | 1.00    | 0.01–3.00   |
| 10-34     | PM sensorless speed estimator low-pass filter gain          |      | 1.00    | 0.00-10.00  |
| 10-35     | AMR (Kp) gain                                               |      | 0.4     | 0.00-3.00   |
| 10-36     | AMR (Ki) gain                                               |      | 2.00    | 0.00-3.00   |
| 10-39     | Frequency to switch from I/F mode to PM sensorless mode     | Hz   | 10.00   | 0.0–599.00  |
| 10-51     | Injection frequency                                         | Hz   | 400     | 0–1200      |
| 10-52     | Injection magnitude                                         | %    | 30      | 10–50       |
| 10-55     | PM initial rotor position detection method                  |      | 1.0     | 0.1–3.0     |
| 10-56     | Kp of phase-locked loop                                     | Hz   | 10      | 5–50        |
| 10-58     | Mutual inductance gain compensation                         |      | 1.00    | 0.00-655.35 |
| 11-00     | System control                                              |      | 0x201h  | 0–65535     |
| 11-01     | Per-unit of system inertia                                  | pu   | 256     | 0–65535     |
| 11-02     | ASR1 / ASR2 switch frequency                                | Hz   | 10.00   | 5.00-599.00 |
| 11-03     | ASR1 low-speed bandwidth                                    | Hz   | 5       | 1–30        |
| 11-04     | ASR2 high-speed bandwidth                                   | Hz   | 5       | 1–30        |
| 11-05     | Zero-speed bandwidth                                        | Hz   | 5       | 1–30        |
| 11-17     | Forward motor torque limit Quadrant I                       | %    | 200     | 0–500       |
| 11-18     | Forward regenerative torque limit Quadrant II               | %    | 200     | 0–500       |
| 11-19     | Reverse motor torque limit Quadrant III                     | %    | 200     | 0–500       |
| 11-20     | Reverse regenerative torque limit Quadrant IV               | %    | 200     | 0–500       |

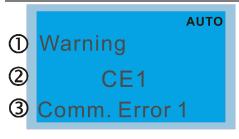

- ① Display error signal
- 2 Abbreviate error code
- 3 Display error description

| ID No.          | Display on LCD Keypad                                                        | Warning Name                                                                                                    | Description                         |  |
|-----------------|------------------------------------------------------------------------------|----------------------------------------------------------------------------------------------------|-------------------------------------|--|
| 1               | Warning CE1 Comm. Error 1                                                    | Communication error 1<br>(CE1)                                                                                                    | RS-485 Modbus illegal function code |  |
|                 |                                                                              | Action and                                                                                                    | d Reset                             |  |
|                 | Action condition                                                             | When the function code                                                                                                    | e is not 03, 06, 10 and 63          |  |
|                 | Action time                                                                  | Immediately act                                                                                                    |                                     |  |
| War             | ning setting parameter                                                       | N/A                                                                                                    |                                     |  |
| Reset method    |                                                                              | "Warning" occurs when Pr.09-02 = 0 and the motor drive keeps running. The drive resets automatically when receiving the correct function code.                                                                 |                                     |  |
| Reset condition |                                                                              | Immediately reset                                                                                                    |                                     |  |
|                 | Record                                                                       | N/A                                                                                                    |                                     |  |
|                 | Cause                                                                        |                                                                                                    | Corrective Actions                  |  |
|                 | t communication<br>nd from upper unit                                        | Check if the communication                                                                                                    | ation command is correct.           |  |
| Malfunct        | tion caused by interference                                                  | Verify the wiring and grounding of the communication circuit. It is recommended to separate the communication circuit from the main circuit, or wire in 90 degree for effective anti-interference performance. |                                     |  |
|                 | communication setting upper unit                                             | Check if the setting for Pr.09-02 is the same as the setting for the upper unit.                                                                                                    |                                     |  |
|                 | Disconnection or bad connection Check the cable and replace it if necessary. |                                                                                                    |                                     |  |

| Display on LCD Keypad                        | Warning Name                                                                                                    | Description                                                                                        |  |  |
|----------------------------------------------|----------------------------------------------------------------------------------------------------|----------------------------------------------------------------------------------------------------|--|--|
|                                              | Warning Name                                                                                                    | Description                                                                                        |  |  |
| Warning CK1 Comm Command Er                  | Communication<br>command error 1<br>(CK1)                                                                                                    | Keypad communication data, illegal function code (Keypad auto-detects this error and displays it.) |  |  |
|                                              | Action and                                                                                                    | d Reset                                                                                            |  |  |
| Action condition                             | When the function code                                                                                                    | e is not 03, 06, 10 and 63                                                                         |  |  |
| Action time                                  | Immediately act                                                                                                    |                                                                                                    |  |  |
| Warning setting parameter                    | N/A                                                                                                    | N/A                                                                                                |  |  |
| Reset method                                 | Remove the keypad and then reconnect it to the motor drive.                                                                                                    |                                                                                                    |  |  |
| Reset condition                              | Immediately reset                                                                                                    | ,                                                                                                  |  |  |
| Record                                       | N/A                                                                                                    |                                                                                                    |  |  |
| Cause                                        |                                                                                                    | Corrective Actions                                                                                 |  |  |
| Incorrect communication                      | Keypad and the motor of                                                                                                    | Keypad and the motor drive don't communicate properly. It is recommended to                        |  |  |
| command from keypad                          | remove the keypad and then reconnect it to the motor drive.                                                                                                    |                                                                                                    |  |  |
| Malfunction caused by interference           | Verify the wiring and grounding of the communication circuit. It is recommende to separate the communication circuit from the main circuit, or wire in 90 degre for effective anti-interference performance. |                                                                                                    |  |  |
| Different communication setting from keypad  | Check if the Baud rate = 19200 bps. Format = RTU8, N, 2.                                                                                                    |                                                                                                    |  |  |
| Disconnection or bad connection of the cable | Check the cable and replace it if necessary.                                                                                                    |                                                                                                    |  |  |

| ID No.                                                                                                    | Display on LCD Keypad            | Warning Name                                                                                                    | Description                                                  |  |
|----------------------------------------------------------------------------------------------------|----------------------------------|----------------------------------------------------------------------------------------------------|--------------------------------------------------------------|--|
| 2                                                                                                    | Warning CE2 Comm. Error 2        | Communication error 2<br>(CE2)                                                                                                    | RS-485 Modbus illegal data address                           |  |
|                                                                                                    |                                  | Action and                                                                                                    | d Reset                                                      |  |
|                                                                                                    | Action condition                 | When the input data ad-                                                                                                    | dress is incorrect                                           |  |
|                                                                                                    | Action time                      | Immediately act                                                                                                    |                                                              |  |
| War                                                                                                    | ning setting parameter           | N/A                                                                                                    |                                                              |  |
|                                                                                                    | Reset method                     | "Warning" occurs when Pr.09-02 = 0 and the motor drive keeps running. The drive resets automatically when receiving the correct data address. |                                                              |  |
|                                                                                                    | Reset condition                  | Immediately reset                                                                                                    |                                                              |  |
| Record                                                                                                    |                                  | N/A                                                                                                    |                                                              |  |
| Cause                                                                                                    |                                  |                                                                                                    | Corrective Actions                                           |  |
| Incorrect communication command from upper unit  Check if the communication co                                                                                                    |                                  | Check if the communication                                                                                                    | ation command is correct.                                    |  |
| Verify the wiring and grounding of the communication circuit. It is recommunication caused by interference to separate the communication circuit from the main circuit, or wire in 90 for effective anti-interference performance. |                                  |                                                                                                    | nication circuit from the main circuit, or wire in 90 degree |  |
|                                                                                                    | communication setting upper unit | Check if the setting for Pr.09-02 is the same as the setting for the upper unit.                                                              |                                                              |  |
| Disconnor of the ca                                                                                                    | ection or bad connection<br>ble  | Check the cable and replace it if necessary.                                                                                                  |                                                              |  |

| Display on LCD Keypad                        | Warning Name                                                                                                    | Description                                                                                          |  |  |
|----------------------------------------------|----------------------------------------------------------------------------------------------------|----------------------------------------------------------------------------------------------------|--|--|
| Warning CK2 Comm Address Er                  | Communication address error (CK2)                                                                                                    | Keypad communication data, illegal data address<br>(Keypad auto-detects this error and displays it.) |  |  |
|                                              | Action and                                                                                                    |                                                                                                    |  |  |
| Action condition                             | When the input data add                                                                                                    | dress is incorrect                                                                                   |  |  |
| Action time                                  | Immediately act                                                                                                    |                                                                                                    |  |  |
| Warning setting parameter                    | N/A                                                                                                    | N/A                                                                                                  |  |  |
| Reset method                                 | Remove the keypad and then reconnect it to the motor drive.                                                                                                    |                                                                                                    |  |  |
| Reset condition                              | Immediately reset                                                                                                    |                                                                                                    |  |  |
| Record                                       | N/A                                                                                                    |                                                                                                    |  |  |
| Cause                                        | Corrective Actions                                                                                                    |                                                                                                    |  |  |
| Incorrect communication command from keypad  |                                                                                                    | drive don't communicate properly. It is recommended to then reconnect it to the motor drive.         |  |  |
| Malfunction caused by interference           | Verify the wiring and grounding of the communication circuit. It is recommended to separate the communication circuit from the main circuit, or wire in 90 degree for effective anti-interference performance. |                                                                                                    |  |  |
| Different communication setting from keypad  | Check if the Baud rate = 19200 bps. Format = RTU8, N, 2.                                                                                                    |                                                                                                    |  |  |
| Disconnection or bad connection of the cable | Check the cable and rep                                                                                                    | place it if necessary.                                                                               |  |  |

| ID No.                                                                      | Display on LCD Keypad             | Warning Name                                                                                                    | Description                      |  |
|-----------------------------------------------------------------------------|-----------------------------------|----------------------------------------------------------------------------------------------------|----------------------------------|--|
| 3                                                                           | Warning CE3 Comm. Error 3         | Communication error 3<br>(CE3)                                                                                                    | RS-485 Modbus illegal data value |  |
|                                                                             |                                   | Action and                                                                                                    | l Reset                          |  |
|                                                                             | Action condition                  | When the length of com                                                                                                    | munication data is too long      |  |
|                                                                             | Action time                       | Immediately act                                                                                                    |                                  |  |
| War                                                                         | ning setting parameter            | N/A                                                                                                    |                                  |  |
|                                                                             | Reset method                      | "Warning" occurs when Pr.09-02 = 0 and the motor drive keeps running. The drive resets automatically when receiving the correct communication data value.                                                      |                                  |  |
| Reset condition                                                             |                                   | Immediately reset                                                                                                    |                                  |  |
| Record                                                                      |                                   | N/A                                                                                                    |                                  |  |
| Cause                                                                       |                                   |                                                                                                    | Corrective Actions               |  |
| Incorrect communication command from upper unit  Check if the communication |                                   | Check if the communication                                                                                                    | ation command is correct.        |  |
| Malfunction caused by interference                                          |                                   | Verify the wiring and grounding of the communication circuit. It is recommended to separate the communication circuit from the main circuit, or wire in 90 degree for effective anti-interference performance. |                                  |  |
| Different from upp                                                          | communication setting<br>per unit | Check if the setting for Pr.09-02 is the same as the setting for the upper unit.                                                                                                    |                                  |  |
| Disconno<br>of the ca                                                       | ection or bad connection<br>able  | Check the cable and replace it if necessary.                                                                                                    |                                  |  |

| Display on LCD Keypad                        | Warning Name                                                                                                    | Description                                                                                        |  |
|----------------------------------------------|----------------------------------------------------------------------------------------------------|----------------------------------------------------------------------------------------------------|--|
| Warning CK3 Comm Data Error                  | Communication data<br>error (CK3)                                                                                                    | Keypad communication data, illegal data value<br>(Keypad auto-detects this error and displays it.) |  |
|                                              | Action and                                                                                                    |                                                                                                    |  |
| Action condition                             |                                                                                                    | munication data is too long                                                                        |  |
| Action time                                  | Immediately act                                                                                                    |                                                                                                    |  |
| Warning setting parameter                    | N/A                                                                                                    |                                                                                                    |  |
| Reset method                                 | Remove the keypad and then reconnect it to the motor drive.                                                                                                    |                                                                                                    |  |
| Reset condition                              | Immediately reset                                                                                                    |                                                                                                    |  |
| Record                                       | N/A                                                                                                    |                                                                                                    |  |
| Cause                                        |                                                                                                    | Corrective Actions                                                                                 |  |
| Incorrect communication                      | Keypad and the motor o                                                                                                    | drive don't communicate properly. It is recommended to                                             |  |
| command from keypad                          | remove the keypad and then reconnect it to the motor drive.                                                                                                    |                                                                                                    |  |
| Malfunction caused by interference           | Verify the wiring and grounding of the communication circuit. It is recommended to separate the communication circuit from the main circuit, or wire in 90 degree for effective anti-interference performance. |                                                                                                    |  |
| Different communication setting from keypad  | on setting Check if the Baud rate = 19200 bps. Format = RTU8, N, 2.                                                                                                    |                                                                                                    |  |
| Disconnection or bad connection of the cable | Check the cable and replace it if necessary.                                                                                                    |                                                                                                    |  |

| ID No.                                                                       | Display on LCD Keypad                                                                                                    | Warning Name                                                                                                    | Description                                        |  |
|------------------------------------------------------------------------------|----------------------------------------------------------------------------------------------------|----------------------------------------------------------------------------------------------------|----------------------------------------------------|--|
| 4                                                                            | Warning CE4 Comm. Error 4                                                                                                    | Communication error 4<br>(CE4)                                                                                                    | RS-485 Modbus data is written to read-only address |  |
|                                                                              |                                                                                                    | Action and                                                                                                    | d Reset                                            |  |
|                                                                              | Action condition                                                                                                    | When the data is writter                                                                                                    | n to read-only address                             |  |
|                                                                              | Action time                                                                                                    | Immediately act                                                                                                    |                                                    |  |
| War                                                                          | ning setting parameter                                                                                                    | N/A                                                                                                    |                                                    |  |
|                                                                              | Reset method                                                                                                    | "Warning" occurs when Pr.09-02 = 0 and the motor drive keeps running. The drive resets automatically when receiving the correct written address of communication data.                                         |                                                    |  |
| Reset condition                                                              |                                                                                                    | Immediately reset                                                                                                    |                                                    |  |
| Record                                                                       |                                                                                                    | N/A                                                                                                    |                                                    |  |
|                                                                              | Cause                                                                                                    |                                                                                                    | Corrective Actions                                 |  |
|                                                                              | t communication<br>nd from upper unit                                                                                               | Check if the communication                                                                                                    | ation command is correct.                          |  |
| Malfunction caused by interference                                           |                                                                                                    | Verify the wiring and grounding of the communication circuit. It is recommended to separate the communication circuit from the main circuit, or wire in 90 degree for effective anti-interference performance. |                                                    |  |
| from the                                                                     | Different communication setting from the upper unit Check if the setting for Pr.09-02 is the same as the setting for the upper unit |                                                                                                    |                                                    |  |
| Disconnection or bad connection of the cable and replace it if is necessary. |                                                                                                    |                                                                                                    | place it if is necessary.                          |  |

| Diamless and CD Keyman                                                       | Manair a Nara                                                                                                    | Description                                                                                                  |  |  |
|------------------------------------------------------------------------------|----------------------------------------------------------------------------------------------------|----------------------------------------------------------------------------------------------------|--|--|
| Display on LCD Keypad                                                        | Warning Name                                                                                                    | Description                                                                                                  |  |  |
| Warning CK4 Comm Slave Error                                                 | Communication slave<br>error (CK4)                                                                                                    | Keypad communication data is written to read-only address. (Keypad auto-detects this error and displays it.) |  |  |
|                                                                              | Action and                                                                                                    | Reset                                                                                                    |  |  |
| Action condition                                                             | When the data is writter                                                                                                    | n to read-only address                                                                                       |  |  |
| Action time                                                                  | Immediately act                                                                                                    |                                                                                                    |  |  |
| Warning setting parameter                                                    | N/A                                                                                                    |                                                                                                    |  |  |
| Reset method                                                                 | Remove the keypad and then reconnect it to the motor drive.                                                                                                    |                                                                                                    |  |  |
| Reset condition                                                              | Immediately reset                                                                                                    |                                                                                                    |  |  |
| Record                                                                       | N/A                                                                                                    |                                                                                                    |  |  |
| Cause                                                                        |                                                                                                    | Corrective Actions                                                                                           |  |  |
| Incorrect communication command from keypad                                  | Keypad and the motor drive don't communicate properly. It is recommended to remove the keypad and then reconnect it to the motor drive. If the problem persists after reconnecting the keypad, pay attention to the motor drive status. For example: Motor drive might reset to default setting during operation or while enabling PLC function. |                                                                                                    |  |  |
| Malfunction caused by interference                                           | Verify the wiring and grounding of the communication circuit. It is recommended to separate the communication circuit from the main circuit, or wire in 90 degree for effective anti-interference performance.                                                                                                    |                                                                                                    |  |  |
| Different communication setting from keypad                                  | Check if the Baud rate = 19200 bps. Format = RTU8, N, 2.                                                                                                    |                                                                                                    |  |  |
| Disconnection or bad connection of the cable and replace it if is necessary. |                                                                                                    |                                                                                                    |  |  |

| ID No.                                                                                                    | Display on LCD Keypad              | Warning Name                                                                                                    | Description                                                  |  |
|----------------------------------------------------------------------------------------------------|------------------------------------|----------------------------------------------------------------------------------------------------|--------------------------------------------------------------|--|
| 5                                                                                                    | Warning CE10 Comm. Error 10        | Communication error<br>10 (CE10)                                                                                                    | RS-485 Modbus transmission time-out                          |  |
|                                                                                                    |                                    | Action and                                                                                                    | d Reset                                                      |  |
|                                                                                                    | Action condition                   | When the communication time-out                                                                                                    | ation time exceeds the detection time of Pr.09-03 t          |  |
|                                                                                                    | Action time                        | Setting for Pr.09-03                                                                                                    |                                                              |  |
| War                                                                                                    | ning setting parameter             | N/A                                                                                                    |                                                              |  |
|                                                                                                    | Reset method                       | "Warning" occurs when Pr.09-02 = 0 and the motor drive keeps running. The drive resets automatically when receiving the next communication packet. |                                                              |  |
| Reset condition                                                                                                    |                                    | Immediately reset                                                                                                    |                                                              |  |
| Record                                                                                                    |                                    | N/A                                                                                                    |                                                              |  |
| Cause                                                                                                    |                                    |                                                                                                    | Corrective Actions                                           |  |
| The upper unit does not transmit the communication command within Pr.09-03 setting time  Check if the upper unit transmits the communication command time for Pr.09-03.                                                            |                                    |                                                                                                    |                                                              |  |
| Verify the wiring and grounding of the communication circuit. It is recommunication caused by interference to separate the communication circuit from the main circuit, or wire in 90 for effective anti-interference performance. |                                    |                                                                                                    | nication circuit from the main circuit, or wire in 90 degree |  |
|                                                                                                    | t communication setting upper unit | Check if the setting for Pr.09-02 is the same as the setting for the upper unit.                                                                   |                                                              |  |
| Disconnection or bad connection of the cable and replace it if necessary.                                                                                                    |                                    |                                                                                                    | place it if necessary.                                       |  |

| Display on LCD Keypad                                                                    | Warning Name                                                                                                    | Description                                                                                        |  |
|------------------------------------------------------------------------------------------|----------------------------------------------------------------------------------------------------|----------------------------------------------------------------------------------------------------|--|
| Warning CK10 KpdComm Time Out                                                            | Keypad<br>communication time<br>out (CK10)                                                                                                    | Keypad communication data, transmission time-out (Keypad auto-detects this error and displays it.) |  |
|                                                                                          | Action and                                                                                                    | d Reset                                                                                            |  |
| Action condition                                                                         | When the communication communication time-out                                                                                                    | on time exceeds the detection time of Pr.09-03 t                                                   |  |
| Action time                                                                              | Setting for Pr.09-03                                                                                                    |                                                                                                    |  |
| Warning setting parameter                                                                | N/A                                                                                                    |                                                                                                    |  |
| Reset method                                                                             | Remove the keypad and then reconnect it to the motor drive.                                                                                                    |                                                                                                    |  |
| Reset condition                                                                          | Immediately reset                                                                                                    |                                                                                                    |  |
| Record                                                                                   | N/A                                                                                                    |                                                                                                    |  |
| Cause                                                                                    |                                                                                                    | Corrective Actions                                                                                 |  |
| Incorrect communication                                                                  | Keypad and the motor                                                                                                    | drive don't communicate properly. It is recommended to                                             |  |
| command from keypad                                                                      | remove the keypad and then reconnect it to the motor drive.                                                                                                    |                                                                                                    |  |
| Malfunction caused by interference                                                       | Verify the wiring and grounding of the communication circuit. It is recommended to separate the communication circuit from the main circuit, or wire in 90 degree for effective anti-interference performance. |                                                                                                    |  |
| Different communication setting Check if the Baud rate = 19200 bps. Format = RTU8, N, 2. |                                                                                                    |                                                                                                    |  |
| Disconnection or bad connection of the cable and replace it if necessary.                |                                                                                                    |                                                                                                    |  |

| ID No.              | Display on LCD Keypad     | Warning Name                                                                                                    | Description                               |  |  |  |
|---------------------|---------------------------|----------------------------------------------------------------------------------------------------|-------------------------------------------|--|--|--|
| 7                   | Warning SE1 Save Error 1  | Save error 1<br>(SE1)                                                                                                    | Keypad COPY error 1: Keypad copy time-out |  |  |  |
|                     |                           | Action and                                                                                                    | Reset                                     |  |  |  |
| Action condition    |                           | "SE1" warning occurs when the keypad does not transmit the COPY command to the drive, and does not transmit any data to the drive again in 10 ms at the time you copy the parameters to the drive. |                                           |  |  |  |
|                     | Action time               | 10 ms                                                                                                    |                                           |  |  |  |
| War                 | ning setting parameter    | N/A                                                                                                    |                                           |  |  |  |
| Reset method        |                           | Manual reset                                                                                                    |                                           |  |  |  |
| Reset condition     |                           | Immediately reset                                                                                                    |                                           |  |  |  |
|                     | Record                    | N/A                                                                                                    |                                           |  |  |  |
|                     | Cause                     | Corrective Actions                                                                                                    |                                           |  |  |  |
| Commu               | nication connection error | SE1: The causes of error are mostly communication problems between the keypad and control board. Potential causes include communication signal                                                     |                                           |  |  |  |
| Keypad              | error                     | interference and the unacceptable communication command to the Slave. Check if the error occurs randomly, or only occurs when copying certain                                                      |                                           |  |  |  |
| Control board error |                           | parameters (the error displays on the upper right corner of the copy page). I cannot clear the error, please contact Delta.                                                                        |                                           |  |  |  |

| ID No.                                          | Display on LCD Keypad       | Warning Name                                                                                                    | Description                                                                                                    |  |  |
|-------------------------------------------------|-----------------------------|----------------------------------------------------------------------------------------------------|----------------------------------------------------------------------------------------------------|--|--|
| 8                                               | Warning SE2 Save Error 2    | Save error 2<br>(SE2)                                                                                                    | Keypad COPY error 2: parameter writing error                                                                                                    |  |  |
|                                                 |                             | Action and                                                                                                    | d Reset                                                                                                    |  |  |
|                                                 | Action condition            | copy parameters to the                                                                                                    | when writing the parameters incorrectly at the time you drive. For example, you copy the new firmware version to the drive with old firmware version. |  |  |
|                                                 | Action time                 | N/A                                                                                                    |                                                                                                    |  |  |
| War                                             | ning setting parameter      | N/A                                                                                                    |                                                                                                    |  |  |
|                                                 | Reset method                | Manual reset                                                                                                    |                                                                                                    |  |  |
| Reset condition                                 |                             | Immediately reset                                                                                                    |                                                                                                    |  |  |
| Record                                          |                             | N/A                                                                                                    |                                                                                                    |  |  |
|                                                 | Cause                       |                                                                                                    | Corrective Actions                                                                                                    |  |  |
| Add new parameters to the new firmware version. |                             | SE2: In this stage, the copied data has been transmitted to the Slave. The Slave compares and processes the copied data, and then saves the data to the Data ROM. During the process, the data error (should be attribution error) may occur, or the data cannot be saved to EEPROM. At this time, the warning occurs. It is suggested to check the status of Data ROM and remove the error causes first. If you cannot clear the error, please contact Delta. |                                                                                                    |  |  |
| Malfunc                                         | tion caused by interference | Verify the wiring and grounding of the main circuit control circuit and the                                                                                                    |                                                                                                    |  |  |

| ID No.                                                                                                    | Display on LCD Keypad          | Warning Name                                                                                                    | Description                                                                                                    |  |  |
|----------------------------------------------------------------------------------------------------|--------------------------------|----------------------------------------------------------------------------------------------------|----------------------------------------------------------------------------------------------------|--|--|
| 9                                                                                                    | Warning  oH1  Over heat 1 warn | IGBT over-heating<br>warning (oH1)                                                                                       | The AC motor drive detects over-heating of IGBT, and over the protection level of oH1 warning. (When Pr.06-15 is higher than the IGBT over-heating level, the drive shows oH1 error without displaying oH1 warning.) |  |  |
|                                                                                                    |                                | Action and                                                                                                    | Reset                                                                                                    |  |  |
|                                                                                                    | Action condition               | Pr.06-15                                                                                                    |                                                                                                    |  |  |
|                                                                                                    | Action time                    | "oH1" warning occurs value.                                                                                              | when IGBT temperature is higher than Pr.06-15 setting                                                                                                    |  |  |
| War                                                                                                    | ning setting parameter         | N/A                                                                                                    |                                                                                                    |  |  |
|                                                                                                    | Reset method                   | Auto-reset                                                                                                    |                                                                                                    |  |  |
|                                                                                                    | D 1 177                        | The drive auto-resets v                                                                                                  | vhen IGBT temperature is lower than oH1 warning level                                                                                                    |  |  |
|                                                                                                    | Reset condition                | minus (–) 5°C                                                                                                    |                                                                                                    |  |  |
|                                                                                                    | Record                         | N/A                                                                                                    |                                                                                                    |  |  |
|                                                                                                    | Cause                          |                                                                                                    | Corrective Actions                                                                                                    |  |  |
| Check if the ambient temperature or temperature inside the cabinet is too high, or if there is obstruction in the ventilation hole of the control cabinet. |                                | <ol><li>Change the installer resistors, in the sur</li></ol>                                                             | ne ventilation hole of the control cabinet.  ed place if there are heating objects, such as braking                                                                                                    |  |  |
| Check if there is any obstruction on the heat sink or if the fan is running                                                                                |                                |                                                                                                    |                                                                                                    |  |  |
| Insufficient ventilation space                                                                                                    |                                | Increase ventilation space of the drive.                                                                                 |                                                                                                    |  |  |
| Check if the drive matches the                                                                                                    |                                | <ol> <li>Decrease loading.</li> <li>Decrease the carrier.</li> <li>Replace with a drive with larger capacity.</li> </ol> |                                                                                                    |  |  |
| The drive has run 100% or more of the rated output for a long time                                                                                         |                                | Replace with a drive with larger capacity.                                                                               |                                                                                                    |  |  |

|                                                                                                    | 5: 1 10514                   | 14/ 1 11                                                                                                    | 5                                                             |  |
|----------------------------------------------------------------------------------------------------|------------------------------|----------------------------------------------------------------------------------------------------|---------------------------------------------------------------|--|
| ID No.                                                                                                    | Display on LCD Keypad        | Warning Name                                                                                                 | Description                                                   |  |
| 10                                                                                                    | Warning oH2 Over heat 2 warn | Board-level component<br>overheating warning<br>(oH2)                                                        | The drive has detected over heat of the board-level component |  |
|                                                                                                    |                              | Action and                                                                                                   | d Reset                                                       |  |
|                                                                                                    | Action condition             | oH2 error level minus (-                                                                                     | -) 5°C                                                        |  |
|                                                                                                    | Action time                  | The oH2 warning occur than oH2 warning level                                                                 | s when the board-level component temperature is higher        |  |
| War                                                                                                    | ning setting parameter       | N/A                                                                                                    |                                                               |  |
|                                                                                                    | Reset method                 | Auto-reset                                                                                                   |                                                               |  |
|                                                                                                    |                              | The drive auto-resets when the board-level component temperature is lower                                    |                                                               |  |
|                                                                                                    | Reset condition              | than oH2 error level minus (–) 10°C                                                                          |                                                               |  |
| Record                                                                                                    |                              | N/A                                                                                                    |                                                               |  |
|                                                                                                    | Cause                        |                                                                                                    | Corrective Actions                                            |  |
| Check if the ambient temperature or temperature inside the cabinet is too high, or if there is obstruction in the ventilation hole of the control cabinet. |                              | <ol> <li>Install/ add cooling fan or air conditioner to lower the temperature inside the cabinet.</li> </ol> |                                                               |  |
| Check if there is any obstruction on the heat sink or if the fan is running                                                                                |                              | Remove the obstruction or replace the cooling fan.                                                           |                                                               |  |
| Insufficie                                                                                                    | ent ventilation space        | Increase ventilation space of the drive.                                                                     |                                                               |  |
| Check if the drive matches the corresponded loading  1. Decrease loading. 2. Decrease the carrier. 3. Replace with a drive with larger capacity.           |                              |                                                                                                    |                                                               |  |

| The drive has run 100% or more of the rated output for a long time | Replace with a drive with larger capacity. |
|--------------------------------------------------------------------|--------------------------------------------|
| Unstable power                                                     | Install reactor(s).                        |
| The load changes frequently                                        | Reduce the changes of the load.            |

oH1/ oH2 warning level

| oH1/ oH2 warning level | T                                  | T         |                                         |
|------------------------|------------------------------------|-----------|-----------------------------------------|
| Model                  | oH1                                | oH2       | oH warning<br>oH1 warning = (Pr. 06-15) |
| VFD007CP23A-21         |                                    |           | , ,                                     |
| VFD015CP23A-21         |                                    | 110       |                                         |
| VFD022CP23A-21         |                                    |           |                                         |
| VFD037CP23A-21         |                                    |           |                                         |
| VFD055CP23A-21         |                                    |           |                                         |
| VFD075CP23A-21         |                                    |           |                                         |
| VFD110CP23A-21         |                                    |           |                                         |
| VFD150CP23A-21         | 440                                |           | oH1 Warning = oH1 – 5                   |
| VFD185CP23A-21         | 110                                |           | oH2 Warning = oH2 – 5                   |
| VFD220CP23A-21         |                                    |           | j i                                     |
| VFD300CP23A-21         |                                    |           |                                         |
| VFD370CP23A-00/-21     |                                    |           |                                         |
| VFD450CP23A-00/-21     |                                    |           |                                         |
| VFD550CP23A-00/-21     |                                    | 90        |                                         |
| VFD750CP23A-00/-21     |                                    |           |                                         |
| VFD900CP23A-00/-21     |                                    |           |                                         |
| VFD007CP43A/4EA-21     |                                    |           |                                         |
| VFD015CP43B/4EB-21     | 440                                | 440       | oH1 Warning = oH1 − 5                   |
| VFD022CP43B/4EB-21     | 110                                | 110       | oH2 Warning = oH2 – 5                   |
| VFD037CP43B/4EB-21     |                                    |           | -                                       |
| VFD040CP43A/4EA-21     |                                    |           |                                         |
| VFD055CP43B/4EB-21     |                                    |           |                                         |
| VFD075CP43B/4EB-21     |                                    |           |                                         |
| VFD110CP43B/4EB-21     |                                    | 110       |                                         |
| VFD150CP43B/4EB-21     |                                    | 110       |                                         |
| VFD185CP43B/4EB-21     |                                    |           |                                         |
| VFD220CP43A/4EA-21     |                                    |           |                                         |
| VFD370CP43B/4EB-21     |                                    |           |                                         |
| VFD450CP43S-00/-21     |                                    |           |                                         |
| VFD550CP43S-00/-21     |                                    |           |                                         |
| VFD750CP43B-00/-21     |                                    |           |                                         |
| VFD900CP43A-00/-21     |                                    |           |                                         |
| VFD1100CP43A-00/-21    |                                    |           |                                         |
| VFD1320CP43B-00/-21    | 110                                |           | oH1 Warning = oH1 – 5                   |
| VFD1600CP43A-00/-21    | 110                                |           | oH2 Warning = oH2 – 5                   |
| VFD1850CP43B-00/-21    |                                    |           |                                         |
| VFD2000CP43A-00/-21    |                                    | 90        |                                         |
| VFD2200CP43A-00/-21    |                                    |           |                                         |
| VFD2500CP43A-00/-21    |                                    |           |                                         |
| VFD2800CP43A-00/-21    |                                    |           |                                         |
| VFD3150CP43A-00        |                                    |           |                                         |
| VFD3150CP43C-00/-21    |                                    |           |                                         |
| VFD3550CP43A-00        |                                    |           |                                         |
| VFD3550CP43C-00/-21    |                                    |           |                                         |
| VFD4000CP43A-00        |                                    |           |                                         |
| VFD4000CP43C-00/-21    |                                    |           |                                         |
| VFD5000CP43A-00        |                                    | 85        |                                         |
| VFD5000CP43C-00/-21    |                                    |           |                                         |
| VFD5600CP43A-00        | Contact Delta for more information |           |                                         |
| VFD5600CP43C-21        |                                    |           |                                         |
| VFD6300CP43A-00        |                                    | Contact D | elta for more information               |
| VFD6300CP43C-21        | 400                                | 0.5       | -114 M                                  |
| VFD015CP53A-21         | 100                                | 85        | oH1 Warning = oH1 – 5                   |

| Model               | oH1 | oH2 | oH warning<br>oH1 warning = (Pr. 06-15) |
|---------------------|-----|-----|-----------------------------------------|
| VFD022CP53A-21      |     |     | oH2 Warning = (F1. 00-13)               |
| VFD022CF33A-21      |     |     | Oriz Warning – Oriz – 3                 |
| VFD057CF35A-21      |     |     |                                         |
| VFD033CF33A-21      |     |     |                                         |
| VFD073CF33A-21      |     | 70  |                                         |
| VFD110CF33A-21      |     |     |                                         |
| VFD130CF33A-21      |     |     |                                         |
| VFD165CP63A-21      |     |     |                                         |
| VFD300CP63A-21      | 90  | 85  |                                         |
|                     |     |     |                                         |
| VFD370CP63A-21      |     |     |                                         |
| VFD450CP63A-00/-21  | 100 |     |                                         |
| VFD550CP63A-00/-21  |     |     |                                         |
| VFD750CP63A-00/-21  |     |     |                                         |
| VFD900CP63A-00/-21  |     | 65  |                                         |
| VFD1100CP63A-00/-21 |     |     | oH1 Warning = oH1 – 5                   |
| VFD1320CP63A-00/-21 |     |     | oH2 Warning = oH2 – 5                   |
| VFD1600CP63A-00/-21 |     |     |                                         |
| VFD2000CP63A-00/-21 | 110 |     |                                         |
| VFD2500CP63A-00/-21 | 110 |     |                                         |
| VFD3150CP63A-00/-21 |     |     |                                         |
| VFD4000CP63A-00/-21 |     | 70  |                                         |
| VFD4500CP63A-00/-21 |     |     |                                         |
| VFD5600CP63A-00/-21 |     |     |                                         |
| VFD6300CP63A-00/-21 |     |     |                                         |

| ID No.          | Display on LCD Keypad     | Warning Name                                                                                                    | Description                                                                                                    |  |
|-----------------|---------------------------|----------------------------------------------------------------------------------------------------|----------------------------------------------------------------------------------------------------|--|
| 11              | Warning PID PID FBK Error | PID feedback error<br>(PID)                                                                                                    | PID feedback loss (warning for analog feedback signal; works only when PID enables)                                                               |  |
|                 |                           | Action and                                                                                                    | Reset                                                                                                    |  |
|                 | Action condition          | When the analog input mA)                                                                                                    | is lower than 4 mA (only detects analog input of 4-20                                                                                             |  |
|                 | Action time               | Pr.08-08                                                                                                    |                                                                                                    |  |
| War             | ning setting parameter    | Pr.08-09 0: Warn and keep operation 1: Fault and ramp to stop 2: Fault and coast to stop 3: Warn and operate at last frequency |                                                                                                    |  |
|                 | Reset method              | clears when the                                                                                                    | ours when Pr.08-09 = 0 or 3. The "Warning" automatically ne feedback signal is larger than 4mA.  when Pr.08-09 = 1 or 2. You must reset manually. |  |
|                 | Reset condition           | Immediately reset                                                                                                    | ·                                                                                                    |  |
|                 | Record                    | Records when Pr.08-09<br>Does not record when F                                                                                | = 1 or 2 ("Error").<br>Pr.08-09 = 3 ("Warning").                                                                                                  |  |
|                 | Cause                     | Corrective Actions                                                                                                    |                                                                                                    |  |
| Loose or wiring | r broken PID feedback     | Tighten the terminals again. Replace with a new cable.                                                                         |                                                                                                    |  |
| Feedbac         | ck device malfunction     | Replace with a new feedback device.                                                                                            |                                                                                                    |  |
| Hardwar         | e error                   | If the PID error still occ repair.                                                                                             | urs after checking all the wiring, return to the factory for                                                                                      |  |

| ID No.   | Display on LCD Keypad   | Warning Name                                           | Description                                                                                                    |  |
|----------|-------------------------|--------------------------------------------------------|----------------------------------------------------------------------------------------------------|--|
| 12       | Warning ANL Analog loss |                                                        | Analog input current loss (including all analog 4–20 mA signals)                                                                                |  |
|          |                         | Action and                                             | Reset                                                                                                    |  |
|          | Action condition        | When the analog input i                                | s lower than 4 mA (only detects analog input 4–20 mA)                                                                                           |  |
|          | Action time             | Immediately act                                        |                                                                                                    |  |
| War      | ning setting parameter  | 2: Decelerate to 0 Hz (v<br>3: Stop immediately and    |                                                                                                    |  |
|          | Reset method            | clears when the                                        | ours when Pr.03-19 = 1 or 2. The "Warning automatically ne analog input signal is larger than 4mA.  when Pr.03-19 = 3. You must reset manually. |  |
|          | Reset condition         | Immediately reset                                      | ,                                                                                                    |  |
|          | Record                  | Does not record when F                                 | Pr.03-19 = 1 or 2 ("Warning").                                                                                                    |  |
|          | Cause                   |                                                        | Corrective Actions                                                                                                    |  |
| Loose o  | r broken ACI wiring     | Tighten the terminals again. Replace with a new cable. |                                                                                                    |  |
| External | I device error          | Replace new device.                                    |                                                                                                    |  |
| Hardwa   | re error                | If the AnL error still occ repair.                     | urs after checking all the wiring, return to the factory for                                                                                    |  |

| ID No.                          | Display on LCD Keypad               | Warni                                                                                                    | ng Name                                                                                                    | Description                             |
|---------------------------------|-------------------------------------|----------------------------------------------------------------------------------------------------|----------------------------------------------------------------------------------------------------|-----------------------------------------|
| 13                              | Warning  uC  Under Current          | Unde                                                                                                    | er current<br>(uC)                                                                                                    | Low current                             |
|                                 |                                     |                                                                                                    | Action and                                                                                                    | Reset                                   |
|                                 | Action condition                    | Pr.06-71                                                                                                    |                                                                                                    |                                         |
|                                 | Action time                         | Pr.06-72                                                                                                    |                                                                                                    |                                         |
| War                             | ning setting parameter              | Pr.06-73 0: No function 1: Fault and coast to stop 2: Fault and ramp to stop by 2 <sup>nd</sup> deceleration time 3: Warn and operation continue |                                                                                                    |                                         |
| Reset method Auto clears when t |                                     | clears when th                                                                                                    | curs when Pr.06-73 = 3. The "Warning" automatically ne output current is > (Pr.06-71 + 0.1 A). when Pr.06-73 = 1 and 2. You must reset manually. |                                         |
|                                 | Reset condition                     | Immediate                                                                                                    | ely reset                                                                                                    | •                                       |
|                                 | Record                              | Does not                                                                                                    | record when F                                                                                                    | Pr.06-73 = 3 and uC displays "Warning". |
|                                 | Cause                               | Corrective Actions                                                                                                    |                                                                                                    |                                         |
|                                 | motor cable                         | Exclude the connection issue of the motor and its load.                                                                                          |                                                                                                    |                                         |
| Imprope<br>protection           | r setting for the low current<br>on | Set the proper settings for Pr.06-71, Pr.06-72 and Pr.06-73.                                                                                     |                                                                                                    |                                         |
| Low load                        | d                                   |                                                                                                    | loading statu<br>the loading r                                                                                                    | s.<br>natches the motor capacity.       |

| ID No.   | Display on LCD Keypad                           | Warning Name                                                                                            | Description        |  |
|----------|-------------------------------------------------|----------------------------------------------------------------------------------------------------|--------------------|--|
| 17       | Warning oSPD Over Speed Warn                    | Over speed warning (oSPd)                                                                               | Over speed warning |  |
|          |                                                 | Action and                                                                                              | d Reset            |  |
|          | Action condition                                | The encoder feedback                                                                                    | speed > Pr.10-10   |  |
|          | Action time                                     | Pr.10-11                                                                                                |                    |  |
| \Mar     | ning setting parameter                          | Pr.10-12 = 0                                                                                            |                    |  |
| vvai     | Tillig Setting parameter                        | 0: Warn and keep operation                                                                              |                    |  |
|          | Reset method                                    | "Warning" automatically clears when the drive stops                                                     |                    |  |
|          | Reset condition                                 | "Warning" automatically clears when the drive stops                                                     |                    |  |
|          | Record                                          | N/A                                                                                                    |                    |  |
|          | Cause                                           |                                                                                                    | Corrective Actions |  |
|          | r setting for Pr.10-25 FOC th of speed observer | Decrease setting value for Pr.10-25.                                                                    |                    |  |
|          | r bandwidth setting for<br>eed controller       | Increase the bandwidth setting for ASR speed controller.                                                |                    |  |
| Incorrec | t motor parameter setting                       | Reset motor parameter and run parameter tuning.                                                         |                    |  |
| Malfunct | tion caused by interference                     | Verify wiring of the control circuit, and wiring/grounding of the main circuit to prevent interference. |                    |  |

| ID No.              | Display on LCD Keypad                              | Warning Name                                                                                            | Description                  |  |
|---------------------|----------------------------------------------------|----------------------------------------------------------------------------------------------------|------------------------------|--|
| 18                  | Warning  dAvE  Deviation Warn                      | Deviation Warning<br>(dAvE)                                                                             | Over speed deviation warning |  |
|                     |                                                    | Action and                                                                                              | Reset                        |  |
|                     | Action condition                                   | Pr.10-13                                                                                                |                              |  |
|                     | Action time                                        | Pr.10-14                                                                                                |                              |  |
| \Mar                | ning setting parameter                             | Pr.10-15 = 0                                                                                            |                              |  |
| vvaii               | Tillig Setting parameter                           | 0: Warn and keep opera                                                                                  |                              |  |
|                     | Reset method                                       |                                                                                                    | clears when the drive stops  |  |
|                     | Reset condition                                    | After the drive stops                                                                                   |                              |  |
|                     | Record                                             | N/A                                                                                                    |                              |  |
|                     | Cause                                              | Corrective Actions                                                                                      |                              |  |
| Improper slip error | r parameter setting for the<br>r                   | Reset proper value for Pr.10-13 and Pr.10-14.                                                           |                              |  |
|                     | r setting for ASR<br>er and acceleration/<br>ation | Reset ASR parameters. Set proper accel./ decel. time.                                                   |                              |  |
| Accel./ D           | Decel. time is too short                           | Reset proper accel./ de                                                                                 | cel. time.                   |  |
| Motor lo            | cked                                               | Remove the causes of motor locked.                                                                      |                              |  |
| Mechani             | ical brake is not released                         | Check the active timing of the system.                                                                  |                              |  |
| torque lir          | t parameter setting of<br>mit<br>2, Pr.11-17–20)   | Adjust to proper setting value.                                                                         |                              |  |
| Malfunct            | tion caused by interference                        | Verify wiring of the control circuit, and wiring/grounding of the main circuit to prevent interference. |                              |  |

| ID No.              | Display on LCD Keypad               | Warning Name                                                                                                    | Description                 |  |
|---------------------|-------------------------------------|----------------------------------------------------------------------------------------------------|-----------------------------|--|
| 19                  | Warning PHL Phase Loss              | Phase loss<br>(PHL)                                                                                                    | Input phase loss warning    |  |
|                     |                                     | Action and                                                                                                    | Reset                       |  |
|                     | Action condition                    | One of the phases outp                                                                                                    | uts less than Pr.06-47      |  |
|                     | Action time                         | Pr.06-46                                                                                                    |                             |  |
| War                 | ning setting parameter              | Pr.06-45 = 0<br>0: Warn and keep opera                                                                                                    | ation                       |  |
|                     | Reset method                        | "Warning" automatically                                                                                                    | clears when the drive stops |  |
|                     | Reset condition                     | After the drive stops                                                                                                    |                             |  |
|                     | Record                              | N/A                                                                                                    |                             |  |
|                     | Cause                               |                                                                                                    | Corrective Actions          |  |
| Phase lo            | oss of the input power              | ver Verify wiring of the main circuit.                                                                                                    |                             |  |
|                     | hase power input on a<br>lase model | Use the model with voltage that matches the power.                                                                                                    |                             |  |
| The pow             | ver voltage has changed             | If the power of main circuit works well, check if the MC of the main circuit i broken.  Cycle the power after verifying the power is normal. If PHL still occurs, return t the factory for repair. |                             |  |
| Loose w power       | riring terminal of input            | Tighten the terminal screws with the torque listed in the user manual.                                                                                                    |                             |  |
| Check if power is   |                                     | Make sure the wiring is correct.  Replace the broken part of the cable.                                                                                                    |                             |  |
| The volt            | age of input power has              | Check setting for Pr.06-50 (Time for Input Phase Loss Detection) and Pr.06-52 (Ripple of Input Phase Loss).                                                                                        |                             |  |
| Unbalan<br>input po | ice three-phase of the<br>wer       | Check the status of three-phase power.                                                                                                    |                             |  |

| ID No.                                                                                                    | Display on LCD Keypad                          | Warning Name                                                                                                    | Description                                             |  |
|----------------------------------------------------------------------------------------------------|------------------------------------------------|----------------------------------------------------------------------------------------------------|---------------------------------------------------------|--|
| 20                                                                                                    | Warning ot1 Over Torque 1                      | Over-torque 1<br>(ot1)                                                                                                    | Over-torque 1 warning                                   |  |
|                                                                                                    |                                                | Action and                                                                                                    | Reset                                                   |  |
|                                                                                                    | Action condition                               | Pr.06-07                                                                                                    |                                                         |  |
|                                                                                                    | Action time                                    | Pr.06-08                                                                                                    |                                                         |  |
| War                                                                                                    | ning setting parameter                         | <ul> <li>Pr.06-06 = 1 or 3</li> <li>O: No function</li> <li>1: Continue operation after over-torque detection during constant speed operation</li> <li>2: Stop after over-torque detection during constant speed operation</li> <li>3: Continue operation after over-torque detection during RUN</li> <li>4: Stop after over-torque detection during RUN</li> </ul> |                                                         |  |
|                                                                                                    | Reset method                                   |                                                                                                    | Pr.06-07 – 5%), the Ot1 warning automatically clears    |  |
|                                                                                                    | Reset condition                                |                                                                                                    | Pr.06-07 – 5%), the Ot1 warning automatically clears    |  |
|                                                                                                    | Record                                         | N/A                                                                                                    | •                                                       |  |
|                                                                                                    | Cause                                          |                                                                                                    | Corrective Actions                                      |  |
| Incorrec                                                                                                    | t parameter setting                            | Configure the settings for                                                                                                    | or Pr.06-07 and Pr.06-08 again.                         |  |
|                                                                                                    | ical error (e.g. mechanical<br>to over-torque) | Remove the causes of malfunction.                                                                                                    |                                                         |  |
| The load                                                                                                    | d is too large                                 | Decrease the loading. Replace with a motor with larger capacity.                                                                                                    |                                                         |  |
|                                                                                                    | Decel. time and working too short              | Increase the setting values for Pr.01-12–01-19 (accel./ decel. time)                                                                                                    |                                                         |  |
| Adjust the settings for Pr.01-01-08 (V/F curve), especially the setting for the mid-point voltage is too small, the capacity decreases at low-speed). |                                                |                                                                                                    | ge (if the mid-point voltage is set too small, the load |  |

| The motor capacity is too small                                                                                                    | Replace with a motor with larger capacity.                                                                                                    |
|----------------------------------------------------------------------------------------------------|----------------------------------------------------------------------------------------------------|
| Over-load during low-speed operation                                                                                                    | Decrease the loading during low-speed operation. Increase the motor capacity.                                                                 |
| The torque compensation is too large                                                                                                    | Adjust the torque compensation value (Pr.07-26 torque compensation gain) until the output current decreases and the motor does not stall.     |
| Improper parameter settings for<br>the speed tracking function<br>(including restart after momentary<br>power loss and restart after fault) | Correct the parameter settings for speed tracking. Start the speed tracking function. Adjust the maximum current for Pr.07-09 speed tracking. |

| ID No.                             | Display on LCD Keypad                                                                                        | Warning Name                                                                                                    | Description                                                                                                    |  |
|------------------------------------|----------------------------------------------------------------------------------------------------|----------------------------------------------------------------------------------------------------|----------------------------------------------------------------------------------------------------|--|
| 21                                 | Warning ot2 Over Torque 2                                                                                    | Over-torque<br>(ot2)                                                                                                    | Over-torque 2 warning                                                                                                    |  |
|                                    |                                                                                                    | Action and                                                                                                    | nd Reset                                                                                                    |  |
|                                    | Action condition                                                                                             | Pr.06-10                                                                                                    |                                                                                                    |  |
|                                    | Action time                                                                                                  | Pr.06-11                                                                                                    |                                                                                                    |  |
| Warı                               | ning setting parameter                                                                                       | operation 2: Stop after over-torque 3: Continue operation a                                                                                                    | after over-torque detection during constant speed ue detection during constant speed operation after over-torque detection during RUN ue detection during RUN |  |
|                                    | Reset method                                                                                                 |                                                                                                    | (Pr.06-10 – 5%), the Ot2 warning automatically clears                                                                                                    |  |
|                                    | Reset condition                                                                                              | When output current <                                                                                                    | (Pr.06-10 – 5%), the Ot2 warning automatically clears                                                                                                    |  |
|                                    | Record                                                                                                    | N/A                                                                                                    |                                                                                                    |  |
|                                    | Cause                                                                                                    |                                                                                                    | Corrective Actions                                                                                                    |  |
| Incorrect                          | t parameter setting                                                                                          | Configure the settings f                                                                                                    | for Pr.06-10 and Pr.06-11                                                                                                    |  |
|                                    | cal error (e.g. mechanical to over-torque)                                                                   | Remove the causes of malfunction.                                                                                                    |                                                                                                    |  |
|                                    | l is too large                                                                                               | Decrease the loading. Replace with a motor with larger capacity.                                                                                                    |                                                                                                    |  |
| Accel./ D                          | Decel. time and working too short                                                                            |                                                                                                    | alues for Pr.01-12–01-19 (accel./ decel. time)                                                                                                    |  |
| V/F volta                          | nge is too high                                                                                              | Adjust the V/F curve (Motor 2, Pr.01-35–01-42), especially the setting value for the mid-point voltage (if the mid-point voltage is set too small, the load capacity decreases at low-speed). |                                                                                                    |  |
| The moto                           | or capacity is too small                                                                                     | Replace with a motor with larger capacity.                                                                                                    |                                                                                                    |  |
| operation                          |                                                                                                    | Decrease the loading during low-speed operation. Increase the motor capacity.                                                                                                    |                                                                                                    |  |
| The torq                           | ue compensation is too                                                                                       | Adjust the torque compensation value (Pr.07-26 torque compensation gain) until the output current decreases and the motor does not stall.                                                     |                                                                                                    |  |
| Improper<br>the spee<br>(including | r parameter settings for<br>ed tracking function<br>g restart after momentary<br>ss and restart after fault) | Correct the parameter settings for speed tracking. Start speed tracking function. Adjust the maximum current for Pr.07-09 speed tracking.                                                     |                                                                                                    |  |

| ID No. Display on LCD Keypad                         | Warning Name                                                                                                    | Description                                                                                                 |  |
|------------------------------------------------------|----------------------------------------------------------------------------------------------------|----------------------------------------------------------------------------------------------------|--|
| AUTO                                                 | <u> </u>                                                                                                    | ·                                                                                                    |  |
| Warning                                              | Motor over-heating                                                                                                    | Motor over-heating warning.                                                                                 |  |
| 22_1 oH3                                             | (oH3) PTC                                                                                                    | The AC motor drive detects the temperature inside the motor is too high                                     |  |
| Motor Over Heat                                      |                                                                                                    | moter is too mgm                                                                                            |  |
|                                                      | Action and                                                                                                    |                                                                                                    |  |
| Action condition                                     |                                                                                                    | C input level > Pr.06-30 (default = 50%)                                                                    |  |
| Action time                                          | Immediately act                                                                                                    | 0                                                                                                    |  |
|                                                      | Error treatment: Pr.06-2 0: Warn and keep opera                                                                                                    |                                                                                                    |  |
|                                                      | 1: Fault and ramp to sto                                                                                                    |                                                                                                    |  |
|                                                      | 2: Fault and coast to sto                                                                                                    |                                                                                                    |  |
| Warning setting parameter                            | 3: No warning                                                                                                    | · F                                                                                                    |  |
|                                                      |                                                                                                    | d when the temperature is ≤ Pr.06-30 level, the oH3                                                         |  |
|                                                      | warning automatically c                                                                                                    |                                                                                                    |  |
|                                                      | When Pr.06-29 = 0 ("Wa                                                                                                    | arning"), it automatically resets.                                                                          |  |
| Reset method                                         |                                                                                                    | pH3 displays "Warning". When the temperature is ≤ warning automatically clears.                             |  |
| Reset condition                                      |                                                                                                    | s ≤ Pr.06-30 level, the oH3 warning automatically clears.                                                   |  |
| Record                                               | N/A                                                                                                    |                                                                                                    |  |
| Cause                                                |                                                                                                    | Corrective Actions                                                                                          |  |
| Motor locked                                         | Clear the motor lock sta                                                                                                    | tus.                                                                                                    |  |
| The load is too large                                | Decrease the loading.<br>Replace with a motor w                                                                                                    | ith larger capacity.                                                                                        |  |
| Ambien temperature is too high                       |                                                                                                    | ace if there are heating devices in the surroundings.  or air conditioner to lower the ambient temperature. |  |
| Motor cooling system error                           | Check the cooling syste                                                                                                    | m to make it work normally.                                                                                 |  |
| Motor fan error                                      | Replace the fan.                                                                                                    |                                                                                                    |  |
|                                                      | Decrease low-speed op                                                                                                    |                                                                                                    |  |
| Operates at low-speed too long                       | Change to dedicated me                                                                                                    |                                                                                                    |  |
| Appl / Docal time and working                        | Increase the motor capa                                                                                                    | acity.                                                                                                    |  |
| Accel./ Decel. time and working cycle is too short   |                                                                                                    | for Pr.01-12–01-19 (accel./ decel. time).                                                                   |  |
| V/F voltage is too high                              | Adjust settings for Pr.01-01-01-08 (V/F curve), especially the setting value for the mid-point voltage (if the mid-point voltage is set too small, the load capacity |                                                                                                    |  |
| V/F voltage is too nigh                              | decreases at low-speed                                                                                                    |                                                                                                    |  |
| Check if the motor rated current                     |                                                                                                    |                                                                                                    |  |
| matches the motor nameplate                          | Configure the correct rated current value of the motor again.                                                                                                    |                                                                                                    |  |
| Check if the PTC is properly set and wired           | Check the connection b                                                                                                    | etween PTC thermistor resistor and the heat protection.                                                     |  |
| Check if the setting for stall prevention is correct | Set the stall prevention to the proper value.                                                                                                    |                                                                                                    |  |
| Unbalance three-phase                                | Replace the motor.                                                                                                    |                                                                                                    |  |
| impedance of the motor                               | -                                                                                                    |                                                                                                    |  |

| ID No. Display on LCD Keypad                                 | Warning Name                                                                                                    | Description                                                                                                    |  |
|--------------------------------------------------------------|----------------------------------------------------------------------------------------------------|----------------------------------------------------------------------------------------------------|--|
| Warning OH3 Motor Over Heat                                  | Motor over-heating<br>(oH3) PT100                                                                                                    | Motor over-heating warning. The AC motor drive detects the temperature inside the motor is too high.                                      |  |
|                                                              | Action and                                                                                                    |                                                                                                    |  |
| Action condition                                             |                                                                                                    | PT100 input level > Pr.06-57 (default = 7 V)                                                                                              |  |
| Action time  Warning setting parameter                       | warning automatically of                                                                                                    | when the temperature is < Pr.06-56 level, the oH3                                                                                         |  |
|                                                              | according to the operat                                                                                                    | petween Pr.06-56 and Pr.06-57, the frequency outputs ing frequency setting for Pr.06-58.  3 displays "Warning". When the temperature is < |  |
| Reset method                                                 |                                                                                                    | warning automatically clears.                                                                                                    |  |
| Reset condition                                              |                                                                                                    | is < Pr.06-56 level, the oH3 warning automatically clears.                                                                                |  |
| Record                                                       | N/A                                                                                                    |                                                                                                    |  |
| Cause                                                        |                                                                                                    | Corrective Actions                                                                                                    |  |
| Motor locked                                                 | Clear the motor lock sta                                                                                                    | atus.                                                                                                    |  |
| The load is too large                                        | Decrease loading.<br>Replace with a motor w                                                                                                    | rith larger capacity.                                                                                                    |  |
| Ambien temperature is too high                               |                                                                                                    | ace if there are heating devices in the surroundings. or air conditioner to lower the ambient temperature.                                |  |
| Motor cooling system error                                   | Check the cooling syste                                                                                                    | em to make it work normally.                                                                                                    |  |
| Motor fan error                                              | Replace the fan.                                                                                                    |                                                                                                    |  |
| Operates at low-speed too long                               | Decrease low-speed op<br>Change to dedicated m<br>Increase the motor cap                                                                                                    | otor for the drive.                                                                                                    |  |
| Accel./ Decel. time and working cycle is too short           | Increase the setting val                                                                                                    | ues for Pr.01-12–01-19 (accel./ decel. time).                                                                                             |  |
| V/F voltage is too high                                      | Adjust the settings for Pr.01-01-01-08 (V/F curve), especially the setting value for the mid-point voltage (if the mid-point voltage is set too small, the load capacity decreases at low-speed). |                                                                                                    |  |
| Check if the motor rated current matches the motor nameplate | Configure the correct rated current value of the motor again.                                                                                                    |                                                                                                    |  |
| Check if the PT100 is properly set and wired                 | Check the connection between PT100 thermistor resistor and the heat protection.                                                                                                    |                                                                                                    |  |
| Check if the setting for stall prevention is correct         | Set the stall prevention to the proper value.                                                                                                    |                                                                                                    |  |
| Unbalance three-phase impedance of the motor                 | Replace the motor.                                                                                                    |                                                                                                    |  |
| Harmonics is too high                                        | Use remedies to reduce                                                                                                    | e harmonics.                                                                                                    |  |

| ID No.                                                                     | Display on LCD Keypad        | Warning Name                                                                                                    | Description                                                                                                    |  |
|----------------------------------------------------------------------------|------------------------------|----------------------------------------------------------------------------------------------------|----------------------------------------------------------------------------------------------------|--|
| 24                                                                         | Warning  oSL  Over Slip Warn | Over slip warning<br>(oSL)                                                                                         | Over slip warning. By using the maximum slip (Pr.10-29) as the base, when the drive outputs at constant speed, and the F>H or F <h 100%="" and="" exceeds="" level="" pr.07-29="Pr.10-29.&lt;/td" pr.07-30="" setting="" time,=""></h> |  |
|                                                                            |                              | Action and                                                                                                    |                                                                                                    |  |
|                                                                            | Action condition             | When the drive outputs<br>Pr.07-29 level                                                                           | s at constant speed, and F > H or F < H exceeds the                                                                                                    |  |
|                                                                            | Action time                  | Pr.07-30                                                                                                    |                                                                                                    |  |
| Warning setting parameter                                                  |                              | Pr.07-31 = 0 Warning 0: Warn and keep operation 1: Fault and ramp to stop 2: Fault and coast to stop 3: No warning |                                                                                                    |  |
| Reset method                                                               |                              | F < H no longer exce clears.                                                                                       | when the drive outputs at constant speed, and F > H or eds the Pr.07-29 level, the oSL warning automatically                                                                                                    |  |
|                                                                            | Reset condition              | N/A                                                                                                    |                                                                                                    |  |
|                                                                            | Record                       | N/A                                                                                                    |                                                                                                    |  |
|                                                                            | Cause                        |                                                                                                    | Corrective Actions                                                                                                    |  |
| Check if the motor parameter is correct                                    |                              | Check the motor parameter.                                                                                         |                                                                                                    |  |
| The load is too large Decrease the loading.                                |                              |                                                                                                    |                                                                                                    |  |
| Check if the settings for Pr.07-29, Pr.07-30 and Pr.10-29 are properly set |                              | Check the parameter se                                                                                             | ettings for oSL protection.                                                                                                    |  |

| ID No.                                     | Display on LCD Keypad   | Warning Name                                                                  | Description                                                                               |  |
|--------------------------------------------|-------------------------|-------------------------------------------------------------------------------|-------------------------------------------------------------------------------------------|--|
| 25                                         | Warning tUn Auto tuning | Auto tuning<br>(tUn)                                                          | Parameter auto-tuning is processing. When running auto-tuning, the keypad displays "tUn". |  |
|                                            |                         | Action and                                                                    | d Reset                                                                                   |  |
| Action condition                           |                         | When running Pr.05-00 motor parameter auto-tuning, the keypad displays "tUn". |                                                                                           |  |
| Action time                                |                         | N/A                                                                           |                                                                                           |  |
| Warning setting parameter                  |                         | N/A                                                                           |                                                                                           |  |
| Reset method                               |                         | When auto-tuning is finclears.                                                | nished and no error occurs, the warning automatically                                     |  |
| Reset condition                            |                         | When auto-tuning is finished and no error occurs.                             |                                                                                           |  |
| Record                                     |                         | N/A                                                                           |                                                                                           |  |
| Cause                                      |                         | Corrective Actions                                                            |                                                                                           |  |
| The motor parameter is running auto-tuning |                         | When the auto-tuning is finished, the warning automatically clears.           |                                                                                           |  |

| ID No.                                                                 | Display on LCD Keypad               | Warning Name                                                                                                    | Description        |  |
|------------------------------------------------------------------------|-------------------------------------|----------------------------------------------------------------------------------------------------|--------------------|--|
| 28                                                                     | Warning OPHL Output PHL Warn        | Output phase loss<br>(OPHL)                                                                                                    | Output phase loss  |  |
|                                                                        |                                     | Action and                                                                                                    | Reset              |  |
|                                                                        | Action condition                    | Pr.06-47                                                                                                    |                    |  |
|                                                                        | Action time                         | N/A                                                                                                    |                    |  |
| Warning setting parameter                                              |                                     | Pr.06-45 0: Warn and keep operating 1: Fault and ramp to stop 2: Fault and coast to stop 3: No warning                                                                                                    |                    |  |
| Reset method                                                           |                                     | If Pr.06-45 is set to 0, the OPHL warning automatically clears after the drive stops.                                                                                                    |                    |  |
| Reset condition                                                        |                                     | N/A                                                                                                    |                    |  |
| Record                                                                 |                                     | N/A                                                                                                    |                    |  |
| Cause                                                                  |                                     |                                                                                                    | Corrective Actions |  |
| Unbalanced three-phase impedance of the motor Replace the motor.       |                                     |                                                                                                    |                    |  |
| Check if the wiring is incorrect  Check the cable.  Replace the cable. |                                     |                                                                                                    |                    |  |
|                                                                        | the motor is a<br>hase motor        | Choose a three-phase motor.                                                                                                    |                    |  |
| Check if broken                                                        | the current sensor is               | Check if the control board cable is loose. If yes, reconnect the cable and run the drive to test. If the error still occurs, return to the factory for repair.  Check if the three-phase current is balanced with a current clamp meter. If the current is balanced and the OPHL error still shows on the display, return to the factory for repair. |                    |  |
| If capaci<br>than the                                                  | ity of the drive is larger<br>motor | Choose the matches capacity of the drive and motor.                                                                                                    |                    |  |

| ID No.                                           | Display on LCD Keypad        | Warning Name                                                                                  | Description                                  |  |
|--------------------------------------------------|------------------------------|-----------------------------------------------------------------------------------------------|----------------------------------------------|--|
| 30                                               | Warning SE3 Copy Model Err 3 | Copy model error 3<br>(SE3)                                                                   | Keypad COPY error 3: copy model error        |  |
|                                                  |                              | Action and                                                                                    | d Reset                                      |  |
| Action condition                                 |                              | "SE3" warning occurs when different drive identity codes are found during copying parameters. |                                              |  |
| Action time                                      |                              | Immediately act when the error is detected                                                    |                                              |  |
| War                                              | ning setting parameter       | N/A                                                                                           |                                              |  |
|                                                  | Reset method                 | Manual reset                                                                                  |                                              |  |
|                                                  | Reset condition              | N/A                                                                                           |                                              |  |
| Record                                           |                              | N/A                                                                                           |                                              |  |
| Cause                                            |                              | Corrective Actions                                                                            |                                              |  |
| Keypad copy between different power range drives |                              | It is mainly to prevent p                                                                     | arameter copies between different HP/models. |  |

| ID No.                                                  | Display on LCD Keypad       | Warning Name                                                | Description                                                                                                    |  |
|---------------------------------------------------------|-----------------------------|-------------------------------------------------------------|----------------------------------------------------------------------------------------------------|--|
| 36                                                      | Warning CGdn Guarding T-out | CANopen guarding<br>time-out (CGdn)                         | CANopen guarding time-out 1                                                                                                    |  |
|                                                         |                             | Action and                                                  | d Reset                                                                                                    |  |
|                                                         |                             | When CANopen Node                                           | Guarding detects that one of the slaves does not                                                                                                    |  |
|                                                         | Action condition            | response, the CGdn err                                      |                                                                                                    |  |
|                                                         |                             | The upper unit sets fact                                    | or and time during configuration.                                                                                                    |  |
|                                                         | Action time                 | The time that upper unit sets during configuration          |                                                                                                    |  |
| Warning setting parameter                               |                             | N/A                                                         |                                                                                                    |  |
| Reset method                                            |                             | Manual reset                                                |                                                                                                    |  |
|                                                         | Reset condition             | The upper unit sends a                                      | reset package to clear this fault.                                                                                                    |  |
| Record                                                  |                             | N/A                                                         |                                                                                                    |  |
|                                                         | Cause                       |                                                             | Corrective Actions                                                                                                    |  |
| The guarding time is too short, or less detection times |                             | Increase the guarding ti                                    | me (Index 100C) and detection times.                                                                                                    |  |
| Malfunction caused by interference                      |                             | recommended to so or wire in 90 degree 2. Make sure the com | and grounding of the communication circuit. It is eparate the communication circuit from the main circuit, e for effective anti-interference performance. munication circuit is wired in series. e or add terminating resistance. |  |

| ID No.                             | Display on LCD Keypad                 | Warning Name                                                                                                    | Description                                        |  |
|------------------------------------|---------------------------------------|----------------------------------------------------------------------------------------------------|----------------------------------------------------|--|
| 37                                 | Warning  CHbn  Heartbeat T-out        | CANopen heartbeat<br>error (CHbn)                                                                                                    | CANopen heartbeat error                            |  |
|                                    |                                       | Action and                                                                                                    |                                                    |  |
| Action condition                   |                                       | When CANopen Heartbeat detects that one of the slaves does not response, the CHbn error shows.  The upper unit sets the confirming time of producer and consumer during configuration.                                                                                                    |                                                    |  |
| Action time                        |                                       | The upper unit sets the confirming time of producer and consumer during configuration.                                                                                                    |                                                    |  |
| War                                | ning setting parameter                | N/A                                                                                                    |                                                    |  |
|                                    | Reset method                          | Manual reset                                                                                                    |                                                    |  |
|                                    | Reset condition                       |                                                                                                    | reset package to clear this fault                  |  |
|                                    | Record                                | When Pr.00-21 ≠ 3, CH                                                                                                    | bn is a "Warning", and the warning is not recorded |  |
|                                    | Cause                                 |                                                                                                    | Corrective Actions                                 |  |
| The hea                            | rtbeat time is too short              | Increase heartbeat time (Index 1016)                                                                                                    |                                                    |  |
| Malfunction caused by interference |                                       | <ol> <li>Verify the wiring and grounding of the communication circuit. It is recommended to separate the communication circuit from the main circuit, or wire in 90 degree for effective anti-interference performance.</li> <li>Make sure the communication circuit is wired in series.</li> <li>Use CANopen cable or add terminating resistance.</li> </ol> |                                                    |  |
| Commu<br>bad con                   | nication cable is broken or<br>nected | Check or replace the co                                                                                                    | ommunication cable.                                |  |

| ID No.                                                                             | Display on LCD Keypad    | Warning Name                                                                                                    | Description                                       |  |
|------------------------------------------------------------------------------------|--------------------------|----------------------------------------------------------------------------------------------------|---------------------------------------------------|--|
| 39                                                                                 | Warning CbFn Can Bus Off | CANopen bus off error<br>(CbFn)                                                                                                    | CANopen BUS off error                             |  |
|                                                                                    |                          | Action and                                                                                                    | Reset                                             |  |
|                                                                                    |                          | Hardware When CANo                                                                                                    | pen card is not installed, CbFn fault will occur. |  |
| Action condition                                                                   |                          | Software fault will occ<br>Too much in<br>When the C                                                                                                    |                                                   |  |
|                                                                                    | Action time              | Immediately act when the fault is detected                                                                                                    |                                                   |  |
| Warning setting parameter                                                          |                          | N/A                                                                                                    |                                                   |  |
| Reset method                                                                       |                          | Manual Reset                                                                                                    |                                                   |  |
|                                                                                    | Reset condition          | Cycle the power                                                                                                    |                                                   |  |
|                                                                                    | Record                   | When Pr.00-21≠3, CbFi                                                                                                    | n is a "Warning", and the warning is not recorded |  |
|                                                                                    | Cause                    |                                                                                                    | Corrective Actions                                |  |
| Check if installed                                                                 | the CANopen card is      | Make sure the CANope                                                                                                    | n card is installed.                              |  |
| Check if correct                                                                   | the CANopen speed is     | Reset CANopen speed (Pr.09-37)                                                                                                    |                                                   |  |
| Malfunct                                                                           |                          | <ol> <li>Verify the wiring and grounding of the communication circuit. It is recommended to separate the communication circuit from the main circuit, or wire in 90 degree for effective anti-interference performance.</li> <li>Make sure the communication circuit is wired in series.</li> <li>Use CANopen cable or add terminating resistance.</li> </ol> |                                                   |  |
| Communication cable is broken or bad connected  Check or replace the communication |                          | ommunication cable.                                                                                                    |                                                   |  |

| ID No.                             | Display on LCD Keypad         | Warning Name                                                            | Description         |  |
|------------------------------------|-------------------------------|-------------------------------------------------------------------------|---------------------|--|
| 40                                 | Warning Cldn CAN/S ldx exceed | CANopen index error<br>(Cldn)                                           | CANopen Index error |  |
| Action and Reset                   |                               |                                                                         | Reset               |  |
| Action condition                   |                               | CANopen communication Index error                                       |                     |  |
| Action time                        |                               | Immediately act when the fault is detected                              |                     |  |
| War                                | ning setting parameter        | N/A                                                                     |                     |  |
|                                    | Reset method                  | Manual Reset                                                            |                     |  |
|                                    | Reset condition               | Upper unit sends a reset package to clear this fault                    |                     |  |
| Record                             |                               | When Pr.00-21 ≠ 3, Cldn is a "Warning", and the warning is not recorded |                     |  |
| Cause                              |                               | Corrective Actions                                                      |                     |  |
| Incorrect setting of CANopen index |                               | Reset CANopen Index (Pr.00-02 = 7)                                      |                     |  |

| ID No.                                       | Display on LCD Keypad         | Warning Name                                                                                                    | Description                                         |
|----------------------------------------------|-------------------------------|----------------------------------------------------------------------------------------------------|-----------------------------------------------------|
| 41                                           | Warning CAdn CAN/S Addres set | CANopen station address error (CAdn)                                                                                                    | CANopen station address error (only supports 1–127) |
|                                              |                               | Action and                                                                                                    | d Reset                                             |
| Action condition                             |                               | CANopen station address error                                                                                                    |                                                     |
| Action time                                  |                               | Immediately act when the fault is detected                                                                                                 |                                                     |
| War                                          | ning setting parameter        | N/A                                                                                                    |                                                     |
|                                              | Reset method                  | Manual Reset                                                                                                    |                                                     |
|                                              | Reset condition               | Pr.00-02 = 7                                                                                                    |                                                     |
| Record                                       |                               | When Pr.00-21 ≠ 3, CAdn is a "Warning", and the warning is not recorded                                                                    |                                                     |
| Cause                                        |                               | Corrective Actions                                                                                                    |                                                     |
| Incorrect setting of CANopen station address |                               | <ol> <li>Disable CANopen (Pr.09-36 = 0)</li> <li>Reset CANopen (Pr.00-02 = 7)</li> <li>Reset CANopen station address (Pr.09-36)</li> </ol> |                                                     |

| ID No.                        | Display on LCD Keypad          | Warning Name                                                                                                    | Description          |  |
|-------------------------------|--------------------------------|----------------------------------------------------------------------------------------------------|----------------------|--|
| 42                            | Warning  CFrn  CAN/S FRAM fail | CANopen memory<br>error (CFrn)                                                                                                    | CANopen memory error |  |
|                               |                                | Action and                                                                                                    | d Reset              |  |
| Action condition              |                                | When the user update firmware version of the control board, the FRAM internal data will not be changed, then CFrn fault will occur.        |                      |  |
| Action time                   |                                | Immediately act when the fault is detected                                                                                                 |                      |  |
| War                           | ning setting parameter         | N/A                                                                                                    |                      |  |
|                               | Reset method                   | Manual Reset                                                                                                    |                      |  |
|                               | Reset condition                | Pr.00-02 = 7                                                                                                    |                      |  |
| Record                        |                                | When Pr.00-21 ≠ 3, CFrn is a "Warning", and the warning is not recorded                                                                    |                      |  |
| Cause                         |                                | Corrective Actions                                                                                                    |                      |  |
| CANopen internal memory error |                                | <ol> <li>Disable CANopen (Pr.09-36 = 0)</li> <li>Reset CANopen (Pr.00-20 = 7)</li> <li>Reset CANopen station address (Pr.09-36)</li> </ol> |                      |  |

| ID No.                                                                                | Display on LCD Keypad                          | Warning Name                                                                                                    | Description                                              |  |
|---------------------------------------------------------------------------------------|------------------------------------------------|----------------------------------------------------------------------------------------------------|----------------------------------------------------------|--|
| 43                                                                                    | Warning CSdn SDO T-out                         | CANopen SDO<br>time-out (CSdn)                                                                                                    | SDO transmission time-out (only shows on master station) |  |
|                                                                                       |                                                | Action and                                                                                                    | d Reset                                                  |  |
|                                                                                       | Action condition                               | When the CANopen master transmits SDO command, and the Slave response "time-out", CSdn warning will occur.                            |                                                          |  |
|                                                                                       | Action time                                    | Immediately act when the                                                                                                    | ne fault is detected                                     |  |
| War                                                                                   | ning setting parameter                         | N/A                                                                                                    |                                                          |  |
|                                                                                       | Racal mainon                                   | When the master resends a SDO command and receives the response, the warning automatically clears.                                    |                                                          |  |
|                                                                                       | Reset condition                                | N/A                                                                                                    |                                                          |  |
|                                                                                       | Record                                         | N/A                                                                                                    |                                                          |  |
|                                                                                       | Cause                                          |                                                                                                    | Corrective Actions                                       |  |
| Slave is                                                                              | not connected                                  | Connect slave and CAN                                                                                                    | lopen BUS.                                               |  |
| The synchronize cycle is set too short Increase the synchronization time (Index 1006) |                                                | ration time (Index 1006)                                                                                                    |                                                          |  |
|                                                                                       |                                                | <ol> <li>Make sure the communication circuit is wired in series.</li> <li>Use CANopen cable or add terminating resistance.</li> </ol> |                                                          |  |
|                                                                                       | ection or bad connection<br>ommunication cable | Check the status of the                                                                                                    | cable, or replace the cable.                             |  |

| ID No.                           | Display on LCD Keypad     | Warning Name                                                 | Description                                                                      |
|----------------------------------|---------------------------|--------------------------------------------------------------|----------------------------------------------------------------------------------|
| 44                               | Warning CSbn Buf Overflow | CANopen SDO<br>receives register<br>overflow (CSbn)          | CANopen SDO receives register overflow                                           |
|                                  |                           | Action and                                                   | Reset                                                                            |
| Action condition                 |                           | The upper unit sends too much SDO and causes buffer overflow |                                                                                  |
| Action time                      |                           | Immediately act when the                                     | he fault is detected                                                             |
| War                              | ning setting parameter    | N/A                                                          |                                                                                  |
|                                  | Reset method              | The upper unit sends a reset package to clear the warning.   |                                                                                  |
|                                  | Reset condition           | N/A                                                          |                                                                                  |
| Record                           |                           | N/A                                                          |                                                                                  |
| Cause                            |                           | Corrective Actions                                           |                                                                                  |
| Too much SDO from the upper unit |                           | Check if the master se sends SDO command a                   | ends too much SDO command. Make sure the master according to the command format. |

| ID No.                                              | Display on LCD Keypad       | Warning Name                                                                                      | Description                   |  |
|-----------------------------------------------------|-----------------------------|---------------------------------------------------------------------------------------------------|-------------------------------|--|
| 46                                                  | Warning CPtn Error Protocol | CANopen format error<br>(CPtn)                                                                    | CANopen protocol format error |  |
| Action and Reset                                    |                             |                                                                                                   | d Reset                       |  |
| Action condition                                    |                             | The slave detects that data from the upper unit cannot be recognized, and then shows CPtn warning |                               |  |
| Action time                                         |                             | Immediately displays when the fault is detected                                                   |                               |  |
| Warning setting parameter                           |                             | N/A                                                                                               |                               |  |
| Reset method                                        |                             | The upper unit sends a reset packet to clear the warning                                          |                               |  |
| Reset condition                                     |                             | N/A                                                                                               |                               |  |
| Record                                              |                             | N/A                                                                                               |                               |  |
| Cause                                               |                             | Corrective Actions                                                                                |                               |  |
| The upper unit sends incorrect communication packet |                             | Make sure the master sends the packet based on CANopen DS301 standard command format.             |                               |  |

| ID No.                                                                                                    | Display on LCD Keypad   | Warning Name                                                                                               | Description               |  |
|----------------------------------------------------------------------------------------------------|-------------------------|----------------------------------------------------------------------------------------------------|---------------------------|--|
| 47                                                                                                    | Warning PLrA RTC Adjust | RTC adjust<br>(PLrA)                                                                                       | PLC (RTC) is not adjusted |  |
|                                                                                                    |                         | Action and                                                                                                 | d Reset                   |  |
| Action condition                                                                                                    |                         | When using RTC function for PLC program, and PLC detects unreasonable RTC time, PLrA warning displays.     |                           |  |
|                                                                                                    | Action time             | Immediately displays when the fault is detected                                                            |                           |  |
| War                                                                                                    | ning setting parameter  | N/A                                                                                                    |                           |  |
|                                                                                                    | Reset method            | Auto Stops the PLC and runs again, the warning automatically clears                                        |                           |  |
|                                                                                                    |                         | Manual Manual reset to clear this warning                                                                  |                           |  |
| Reset condition                                                                                                    |                         | Cycle the power                                                                                            |                           |  |
| Record                                                                                                    |                         | N/A                                                                                                    |                           |  |
| Cause                                                                                                    |                         | Corrective Actions                                                                                         |                           |  |
| When using RTC function for PLC program, and the drive is power off over 7 days or KPC-CC01 does not connect to the drive for a long time, the RTC time is different with the internal calculated time when re-connect the keypad to the drive. |                         | <ol> <li>Stop the PLC program and restart it.</li> <li>Adjust the RTC time and cycle the power.</li> </ol> |                           |  |
| KPC-CC01 does not adjust the RTC time and cycle the power.  Adjust the RTC time and cycle the power.                                                                                                    |                         | d cycle the power.                                                                                         |                           |  |
| PLC det time                                                                                                    | ects unreasonable RTC   | <ol> <li>Stop the PLC program and restart it.</li> <li>Cycle the power.</li> </ol>                         |                           |  |
| Replace with a new KPC-CC01                                                                                                    |                         | <ol> <li>Stop the PLC program and restart it.</li> <li>Cycle the power.</li> </ol>                         |                           |  |

| ID No.                             | Display on LCD Keypad       | Warning Name                                                                                                    | Description    |  |
|------------------------------------|-----------------------------|----------------------------------------------------------------------------------------------------|----------------|--|
| 48                                 | Warning PLiC InnerCOM error | InnerCOM error<br>(PLiC)                                                                                                    | InnerCOM error |  |
|                                    |                             | Action and                                                                                                    | d Reset        |  |
| Action condition                   |                             | N/A                                                                                                    |                |  |
| Action time                        |                             | N/A                                                                                                    |                |  |
| Warning setting parameter          |                             | N/A                                                                                                    |                |  |
| Reset method                       |                             | N/A                                                                                                    |                |  |
| Reset condition                    |                             | When InnerCOM is back to normal condition, the warning automatically clears                                                                                                    |                |  |
| Record                             |                             | N/A                                                                                                    |                |  |
| Cause                              |                             | Corrective Actions                                                                                                    |                |  |
| Commu                              | nication cable is loose     | Check the connection of the communication cable                                                                                                    |                |  |
| Malfunction caused by interference |                             | Verify the wiring and grounding of the communication circuit. It is recommended to separate the communication circuit from the main circuit, or wire in 90 degree for effective anti-interference performance. It recommended to install terminal resistor(s) on the first and the last unit of the communication circuit. |                |  |

| ID No.                                                                      | Display on LCD Keypad         | Warning Name                                                | Description |  |
|-----------------------------------------------------------------------------|-------------------------------|-------------------------------------------------------------|-------------|--|
| 49                                                                          | Warning PIrt Keypad RTC T-out | Keypad RTC time-out<br>(PLrt)                               | ·           |  |
| Action                                                                      |                               |                                                             | d Reset     |  |
| Action condition                                                            |                               | N/A                                                         |             |  |
| Action time                                                                 |                               | N/A                                                         |             |  |
| Warning setting parameter                                                   |                               | N/A                                                         |             |  |
| Reset method                                                                |                               | N/A                                                         |             |  |
| Reset condition                                                             |                               | Cycle the power                                             |             |  |
| Record                                                                      |                               | N/A                                                         |             |  |
| Cause                                                                       |                               | Corrective Actions                                          |             |  |
| KPC-CC01 is not connected to the control board while using the RTC function |                               | Do not remove the KPC-CC01 keypad while using RTC function. |             |  |

| ID No.                                                               | Display on LCD Keypad        | Warning Name                                                                                                    | Description                |  |
|----------------------------------------------------------------------|------------------------------|----------------------------------------------------------------------------------------------------|----------------------------|--|
| 50                                                                   | Warning PLod Opposite Defect | PLC opposite defect<br>(PLod)                                                                                                    | PLC download error warning |  |
|                                                                      |                              | Action and                                                                                                    | d Reset                    |  |
| Action condition                                                     |                              | During PLC downloading, the program source code detects incorrect address (e.g. the address exceeds the range), then the PLod warning shows. |                            |  |
| Action time                                                          |                              | Immediately displays when the fault is detected                                                                                              |                            |  |
| Warning setting parameter                                            |                              | N/A                                                                                                    |                            |  |
| Reset method                                                         |                              | Check if the program is correct and re-download the program. If the fault does not exist, the warning automatically clears.                  |                            |  |
| Reset condition                                                      |                              | N/A                                                                                                    |                            |  |
| Record                                                               |                              | N/A                                                                                                    |                            |  |
| Cause                                                                |                              | Corrective Actions                                                                                                    |                            |  |
| Incorrect component number is found when downloading the PLC program |                              | Use the correct compor                                                                                                    | nent number.               |  |

| ID No.                                                        | Display on LCD Keypad        | Warning Name                                                                                                    | Description                     |  |
|---------------------------------------------------------------|------------------------------|----------------------------------------------------------------------------------------------------|---------------------------------|--|
| 51                                                            | Warning PLSv Save mem defect | PLC save memory<br>error<br>(PLSv)                                                                                                    | Data error during PLC operation |  |
|                                                               | Action and Reset             |                                                                                                    |                                 |  |
| Action condition                                              |                              | The program detects incorrect written address (e.g. the address has exceeded the range) during PLC operation, then the PLSv warning shows. |                                 |  |
| Action time                                                   |                              | Immediately displays when the fault is detected                                                                                            |                                 |  |
| Warning setting parameter                                     |                              | N/A                                                                                                    |                                 |  |
| Reset method                                                  |                              | Check if the program is correct and re-download the program. If the fault does not exist, the warning automatically clears.                |                                 |  |
| Reset condition                                               |                              | N/A                                                                                                    |                                 |  |
| Record                                                        |                              | N/A                                                                                                    |                                 |  |
| Cause                                                         |                              | Corrective Actions                                                                                                    |                                 |  |
| An incorrect written address is detected during PLC operation |                              | Make sure the write-in address is correct and re-download the program.                                                                     |                                 |  |

| ID No.                                                                                            | Display on LCD Keypad    | Warning Name                                                                                                    | Description                                                                   |  |
|---------------------------------------------------------------------------------------------------|--------------------------|----------------------------------------------------------------------------------------------------|-------------------------------------------------------------------------------|--|
| 52                                                                                                | Warning PLdA Data defect | Data defect (PLdA)                                                                                                    | Data error during PLC operation                                               |  |
|                                                                                                   |                          | Action and                                                                                                    | d Reset                                                                       |  |
|                                                                                                   | Action condition         | T. The program detects incorrect write-in address when decoding the program source code and downloading the PLC program (e.g. the address has exceeded the range), then PLdA warning acts. |                                                                               |  |
|                                                                                                   | Action time              | Immediately displays when the fault is detected                                                                                                    |                                                                               |  |
| War                                                                                               | ning setting parameter   | N/A                                                                                                    |                                                                               |  |
|                                                                                                   | Reset method             | Check if the program is not exist, the warning a                                                                                                    | s correct and re-download the program. If the fault does utomatically clears. |  |
|                                                                                                   | Reset condition          | N/A                                                                                                    |                                                                               |  |
|                                                                                                   | Record                   | N/A                                                                                                    |                                                                               |  |
| Cause                                                                                             |                          | Corrective Actions                                                                                                    |                                                                               |  |
| During PLC operation, the external Modbus has written/read incorrect data to internal PLC program |                          |                                                                                                    | transmits the correct command                                                 |  |

| ID No.                                                     | Display on LCD Keypad        | Warning Name                                                                                                    | Description                                            |  |
|------------------------------------------------------------|------------------------------|----------------------------------------------------------------------------------------------------|--------------------------------------------------------|--|
| 53                                                         | Warning PLFn Function defect | Function defect<br>(PLFn)                                                                                                   | PLC download function code error                       |  |
|                                                            | d Reset                      |                                                                                                    |                                                        |  |
| Action condition                                           |                              | The program detects incorrect command (unsupported command) during PLC downloading, then PLFn warning acts.                 |                                                        |  |
|                                                            | Action time                  | Immediately displays w                                                                                                    | hen the fault is detected                              |  |
| War                                                        | ning setting parameter       | N/A                                                                                                    |                                                        |  |
| Reset method                                               |                              | Check if the program is correct and re-download the program. If the fault does not exist, the warning automatically clears. |                                                        |  |
|                                                            | Reset condition              | N/A                                                                                                    |                                                        |  |
| Record                                                     |                              | N/A                                                                                                    |                                                        |  |
| Cause                                                      |                              |                                                                                                    | Corrective Actions                                     |  |
| Unsupported command has used while downloading the program |                              | Check if the firmware of                                                                                                    | f the drive is the old version. If yes, contact Delta. |  |

| ID No.                                                                                                    | Display on LCD Keypad     | Warning Name                                                                                                    | Description           |  |
|----------------------------------------------------------------------------------------------------|---------------------------|----------------------------------------------------------------------------------------------------|-----------------------|--|
| 54                                                                                                    | Warning PLor Buf overflow | PLC buffer overflow<br>(PLor)                                                                                               | PLC register overflow |  |
|                                                                                                    |                           | Action and                                                                                                    | Reset                 |  |
| Action condition                                                                                                    |                           | When PLC runs the last command and the command exceeds the maximum capacity of the program, the PLor warning shows.         |                       |  |
| Action time                                                                                                    |                           | Immediately displays when the fault is detected                                                                             |                       |  |
| Warning setting parameter                                                                                                    |                           | N/A                                                                                                    |                       |  |
|                                                                                                    | Reset method              | Check if the program is correct and re-download the program. If the fault does not exist, the warning automatically clears. |                       |  |
|                                                                                                    | Reset condition           | N/A                                                                                                    |                       |  |
|                                                                                                    | Record                    | N/A                                                                                                    |                       |  |
| Cause                                                                                                    |                           | Corrective Actions                                                                                                    |                       |  |
| 1. Disable PLC The program detects source code error during PLC operation 2. Delete PLC program (Pr.00-02 = 6) 3. Enable PLC 4. Re-download PLC program |                           |                                                                                                    | ,                     |  |

| ID No.                                             | Display on LCD Keypad        | Warning Name                                                                                                    | Description                              |  |
|----------------------------------------------------|------------------------------|----------------------------------------------------------------------------------------------------|------------------------------------------|--|
| 55                                                 | Warning PLFF Function defect | Function defect<br>(PLFF)                                                                                                    | Function code error during PLC operation |  |
|                                                    |                              | Action and                                                                                                    | d Reset                                  |  |
| Action condition                                   |                              | The program detects incorrect command (unsupported command) during PLC operation, then PLFF warning shows.                                        |                                          |  |
|                                                    | Action time                  | Immediately displays when the fault is detected                                                                                                   |                                          |  |
| War                                                | ning setting parameter       | NA                                                                                                    |                                          |  |
| Reset method                                       |                              | Check if the program is correct and re-download the program. If the fault does not exist, the warning automatically clears.                       |                                          |  |
|                                                    | Reset condition              | N/A                                                                                                    |                                          |  |
| Record                                             |                              | N/A                                                                                                    |                                          |  |
| Cause                                              |                              | Corrective Actions                                                                                                    |                                          |  |
| The PLC runs an incorrect command during operation |                              | When starting the PLC function and there is no program in the PLC, the PLFF warning shows. This is a normal warning, please download the program. |                                          |  |

| ID No.                                                  | Display on LCD Keypad        | Warning Name                                                                                                    | Description                                      |  |
|---------------------------------------------------------|------------------------------|----------------------------------------------------------------------------------------------------|--------------------------------------------------|--|
| 56                                                      | Warning PLSn Check sum error | Checksum error<br>(PLSn)                                                                                                    | PLC checksum error                               |  |
|                                                         |                              | Action and                                                                                                    | d Reset                                          |  |
|                                                         | Action condition             | PLC checksum error is                                                                                                    | detected after power on, then PLSn warning shows |  |
|                                                         | Action time                  | Immediately displays when the fault is detected                                                                             |                                                  |  |
| War                                                     | ning setting parameter       | NA                                                                                                    |                                                  |  |
|                                                         | Reset method                 | Check if the program is correct and re-download the program. If the fault does not exist, the warning automatically clears. |                                                  |  |
|                                                         | Reset condition              | N/A                                                                                                    |                                                  |  |
|                                                         | Record                       | N/A                                                                                                    |                                                  |  |
| Cause                                                   |                              |                                                                                                    | Corrective Actions                               |  |
| The program detects checksum error during PLC operation |                              | <ol> <li>Disable PLC</li> <li>Remove PLC progr</li> <li>Enable PLC</li> <li>Re-download PLC progress</li> </ol>             | ,                                                |  |

| ID No.                                         | Display on LCD Keypad       | Warning Name                                                                                                    | Description                |  |
|------------------------------------------------|-----------------------------|----------------------------------------------------------------------------------------------------|----------------------------|--|
| 57                                             | Warning PLEd No end command | No end command<br>(PLEd)                                                                                                    | PLC end command is missing |  |
|                                                |                             | Action and                                                                                                    | Reset                      |  |
| Action condition                               |                             | The "End" command is missing until the last command is executed, the PLEd warning shows                                     |                            |  |
|                                                | Action time                 | Immediately displays when the fault is detected                                                                             |                            |  |
| Warning setting parameter                      |                             | NA                                                                                                    |                            |  |
|                                                | Reset method                | Check if the program is correct and re-download the program. If the fault does not exist, the warning automatically clears. |                            |  |
|                                                | Reset condition             | N/A                                                                                                    | ·                          |  |
|                                                | Record                      | N/A                                                                                                    |                            |  |
| Cause                                          |                             | Corrective Actions                                                                                                    |                            |  |
| There is no "END" command during PLC operation |                             | <ol> <li>Disable PLC</li> <li>Remove PLC progr</li> <li>Enable PLC</li> <li>Re-download PLC progress</li> </ol>             | ,                          |  |

| ID No.                   | Display on LCD Keypad      | Warning Name                                                                                                    | Description                                                                 |  |
|--------------------------|----------------------------|----------------------------------------------------------------------------------------------------|-----------------------------------------------------------------------------|--|
| 58                       | Warning PLCr PLC MCR error | PLC MCR error<br>(PLCr)                                                                                                 | PLC MCR command error                                                       |  |
|                          |                            | Action and                                                                                                    | d Reset                                                                     |  |
| Action condition         |                            | The MC command is detected during PLC operation, but there is no corresponded MCR command, then the PLCr warning shows. |                                                                             |  |
|                          | Action time                | Immediately displays when the fault is detected                                                                         |                                                                             |  |
| War                      | ning setting parameter     | NA                                                                                                    |                                                                             |  |
| Reset method             |                            | Check if the program is not exist, the warning a                                                                        | correct and re-download the program. If the fault does utomatically clears. |  |
|                          | Reset condition            | N/A                                                                                                    |                                                                             |  |
| Record                   |                            | N/A                                                                                                    |                                                                             |  |
| Cause Corrective Actions |                            | Corrective Actions                                                                                                    |                                                                             |  |
| ,                        |                            | The MC command cann program, then re-downless                                                                           | not be used continuously for 9 times. Check and reset the oad the program.  |  |

| ID No.                                                                 | Display on LCD Keypad      | Warning Name                                                                                                    | Description                                        |  |
|------------------------------------------------------------------------|----------------------------|----------------------------------------------------------------------------------------------------|----------------------------------------------------|--|
| 59                                                                     | Warning PLdF Download fail | PLC download fail<br>(PLdF)                                                                                                 | PLC download fail                                  |  |
|                                                                        |                            | Action and                                                                                                    |                                                    |  |
| Action condition                                                       |                            | PLC download fail due to momentary power loss during the downloading, when power is ON again, PLdF warning shows.           |                                                    |  |
| Action time                                                            |                            | Immediately displays when the fault is detected                                                                             |                                                    |  |
| War                                                                    | ning setting parameter     | NA                                                                                                    |                                                    |  |
|                                                                        | Reset method               | Check if the program is correct and re-download the program. If the fault does not exist, the warning automatically clears. |                                                    |  |
|                                                                        | Reset condition            | N/A                                                                                                    |                                                    |  |
| Record                                                                 |                            | N/A                                                                                                    |                                                    |  |
| Cause                                                                  |                            | Corrective Actions                                                                                                    |                                                    |  |
| PLC download is forced to stop, so the program write-in is incompleted |                            | Check if there is any er                                                                                                    | ror in the program and re-download the PLC program |  |

| ID No.                                                       | Display on LCD Keypad       | Warning Name                                     | Description                                                                   |  |
|--------------------------------------------------------------|-----------------------------|--------------------------------------------------|-------------------------------------------------------------------------------|--|
| 60                                                           | Warning PLSF Scan time fail | PLC scan time fail<br>(PLSF)                     | PLC scan time exceeds the maximum allowable time                              |  |
|                                                              |                             | Action and                                       | d Reset                                                                       |  |
|                                                              | Action condition            | When the PLC scan tim warning shows.             | ne exceeds the maximum allowable time (400 ms), PLSF                          |  |
|                                                              | Action time                 | Immediately displays when the fault is detected  |                                                                               |  |
| War                                                          | ning setting parameter      | NA                                               |                                                                               |  |
| Reset method                                                 |                             | Check if the program is not exist, the warning a | s correct and re-download the program. If the fault does utomatically clears. |  |
|                                                              | Reset condition             | N/A                                              |                                                                               |  |
| Record                                                       |                             | N/A                                              |                                                                               |  |
| Cause                                                        |                             | Corrective Actions                               |                                                                               |  |
| The PLC scan time exceeds the maximum allowable time (400ms) |                             | Check if the source cod                          | e is correct and re-download the program                                      |  |

| ID No.                                                             | Display on LCD Keypad        | Warning Name                                                                                                    | Description                                                                 |  |
|--------------------------------------------------------------------|------------------------------|----------------------------------------------------------------------------------------------------|-----------------------------------------------------------------------------|--|
| 61                                                                 | Warning PCGd CAN/M Guard err | CAN/M guarding error<br>(PCGd)                                                                                                    | CANopen Master guarding error                                               |  |
|                                                                    |                              | Action and                                                                                                    | Reset                                                                       |  |
|                                                                    | Action condition             | When CANopen Master response, the PCGd was                                                                                                    | r Node Guarding detects that one of the Slaves does not arning will display |  |
|                                                                    | Action time                  | Immediately displays w                                                                                                    | hen the fault is detected                                                   |  |
| War                                                                | ning setting parameter       | NA                                                                                                    |                                                                             |  |
|                                                                    | Reset method                 | Check if the program is correct and re-download the program. If the fault does not exist, the warning automatically clears.                                                                                                    |                                                                             |  |
| Reset condition                                                    |                              | N/A                                                                                                    | •                                                                           |  |
|                                                                    | Record                       | N/A                                                                                                    |                                                                             |  |
|                                                                    | Cause                        |                                                                                                    | Corrective Actions                                                          |  |
| Slave is not connected or<br>CANopen BUS cable is not<br>connected |                              | Connect the Slave and                                                                                                    | CANopen BUS                                                                 |  |
| Malfunct                                                           | tion caused by interference  | <ol> <li>Verify wiring/grounding of the communication circuit. It is recommended to separate the communication circuit from the main circuit, or wire in 90 degree for effective anti-interference performance.</li> <li>Make sure the communication circuit is wired in series.</li> <li>Use CANopen cable or add terminating resistance.</li> </ol> |                                                                             |  |
| Communication cable is broken or bad connected                     |                              | Check or replace the communication cable.                                                                                                    |                                                                             |  |

| ID No.                             | Display on LCD Keypad              | Warning Name                                                                                                    | Description                                                                                                    |  |
|------------------------------------|------------------------------------|----------------------------------------------------------------------------------------------------|----------------------------------------------------------------------------------------------------|--|
| 62                                 | Warning PCbF CAN/M bus off         | CAN/M BUS off<br>(PCbF)                                                                                                    | CANopen Master BUS off                                                                                                    |  |
|                                    |                                    | Action and                                                                                                    | Reset                                                                                                    |  |
| Action condition                   |                                    | off detection, or when displays.                                                                                                    | ster detects error packets more than 255 during the BUS the CANopen card is not installed, the PCbF warning connected, the drive will not receive issues packet, and ot display.                                       |  |
|                                    | Action time                        | Immediately displays when the fault is detected                                                                                                    |                                                                                                    |  |
| War                                | ning setting parameter             | NA                                                                                                    |                                                                                                    |  |
|                                    | Reset method                       | Cycle the power                                                                                                    |                                                                                                    |  |
|                                    | Reset condition                    | N/A                                                                                                    |                                                                                                    |  |
|                                    | Record                             | N/A                                                                                                    |                                                                                                    |  |
|                                    | Cause                              |                                                                                                    | Corrective Actions                                                                                                    |  |
| Malfunction caused by interference |                                    | separate the commodegree for effective  2. Make sure the commodern the commodern the c | ding of the communication circuit. It is recommended to nunication circuit from the main circuit, or wire in 90 anti-interference performance. munication circuit is wired in series. e or add terminating resistance. |  |
| Commulbad con                      | nication cable is broken or nected | Check or replace the co                                                                                                    | ommunication cable.                                                                                                    |  |

| ID No.                                                                                                    | Display on LCD Keypad        | Warning Name                                                                                                    | Description               |  |
|----------------------------------------------------------------------------------------------------|------------------------------|----------------------------------------------------------------------------------------------------|---------------------------|--|
| 63                                                                                                    | Warning PCnL CAN/M Node Lack | CAN/M node lack<br>(PCnL)                                                                                                    | CANopen Master node error |  |
|                                                                                                    |                              | Action and                                                                                                    | d Reset                   |  |
| Action condition                                                                                                    |                              | When the CANopen master configures different setting nodes from the actual nodes, the PCnL warning displays.                                      |                           |  |
| Action time                                                                                                    |                              | Immediately displays when the fault is detected                                                                                                   |                           |  |
| Warning setting parameter                                                                                                    |                              | N/A                                                                                                    |                           |  |
|                                                                                                    | Reset method                 | When connect BUS to the original slave, or change the configured node numbers to meet the actual node quantity, the warning automatically clears. |                           |  |
|                                                                                                    | Reset condition              | N/A                                                                                                    |                           |  |
|                                                                                                    | Record                       | N/A                                                                                                    |                           |  |
| Cause                                                                                                    |                              | Corrective Actions                                                                                                    |                           |  |
| The configured node quantity is different from the actual nodes  Connect BUS to the original slave, or change the configured node number of the actual node of the configured node number of the actual node of the configured node number of the configured node of the configured node number of the configured node of the configured node of the configuration of the configuration of the c |                              |                                                                                                    |                           |  |
| Communication cable is broken or bad connected                                                                                                    |                              | Check or replace the communication cable.                                                                                                    |                           |  |

| ID No.                    | Display on LCD Keypad                                                                  | Warning Name                                                                                                    | Description                   |  |
|---------------------------|----------------------------------------------------------------------------------------|----------------------------------------------------------------------------------------------------|-------------------------------|--|
| 64                        | Warning PCCt CAN/M Cycle Time                                                          | CAN/M cycle time-out<br>(PCCt)                                                                                                    | CANopen Master cycle time-out |  |
|                           |                                                                                        | Action and                                                                                                    | Reset                         |  |
|                           | Action condition                                                                       | When the transmitted packet from CANopen master exceeds the maximum allowable quantity in a certain time, the PCCt warning displays. |                               |  |
|                           | Action time                                                                            | Immediately displays when the fault is detected                                                                                      |                               |  |
| Warning setting parameter |                                                                                        | N/A                                                                                                    |                               |  |
| Reset method              |                                                                                        | The warning automatically clears when changing the configuration and re-executing the program.                                       |                               |  |
| Reset condition           |                                                                                        | N/A                                                                                                    |                               |  |
|                           | Record                                                                                 | N/A                                                                                                    |                               |  |
| Cause                     |                                                                                        | Corrective Actions                                                                                                    |                               |  |
| CANope                    | e transmitted packet from<br>en master exceeds the<br>m allowable quantity in a<br>ime |                                                                                                    |                               |  |

| ID No.                          | Display on LCD Keypad       | Warning Name                                                            | Description                                      |  |
|---------------------------------|-----------------------------|-------------------------------------------------------------------------|--------------------------------------------------|--|
| 65                              | Warning PCSF CAN/M SDO over | CAN/M SDO over<br>(PCSF)                                                | CANopen Master SDO overflow                      |  |
|                                 |                             | Action and                                                              | d Reset                                          |  |
|                                 | Action condition            | When the CANopen                                                        | master transmits too much SDO that causes buffer |  |
|                                 | Action condition            | overflow, the PCSF warning displays                                     |                                                  |  |
|                                 | Action time                 | Immediately displays when the fault is detected                         |                                                  |  |
| War                             | ning setting parameter      | N/A                                                                     |                                                  |  |
|                                 | Reset method                | Cycle the power, or stop the PLC and run the PLC again                  |                                                  |  |
|                                 | Reset condition             | N/A                                                                     |                                                  |  |
| Record                          |                             | N/A                                                                     |                                                  |  |
| Cause                           |                             | Corrective Actions                                                      |                                                  |  |
| Internal PLC transmits too much |                             | The PLC program needs to confirm receiving the SDO feedback data before |                                                  |  |
| SDO at once                     |                             | sending another SDO command.                                            |                                                  |  |

| ID No.                                                                                                    | Display on LCD Keypad       | Warning Name                                                                                                    | Description                 |  |
|----------------------------------------------------------------------------------------------------|-----------------------------|----------------------------------------------------------------------------------------------------|-----------------------------|--|
| 66                                                                                                    | Warning PCSd CAN/M Sdo Tout | CAN/M SDO time-out<br>(PCSd)                                                                                         | CANopen Master SDO time-out |  |
|                                                                                                    |                             | Action and                                                                                                    | d Reset                     |  |
| Action condition                                                                                                    |                             | When the CANopen master sends a SDO command, and the BUS is too busy to transmit the command, PCSd warning displays. |                             |  |
| Action time                                                                                                    |                             | Immediately displays when the fault is detected                                                                      |                             |  |
| Warning setting parameter                                                                                                    |                             | N/A                                                                                                    |                             |  |
|                                                                                                    | Reset method                | The warning automatically clears when the SDO transmits normally.                                                    |                             |  |
|                                                                                                    | Reset condition             | N/A                                                                                                    |                             |  |
|                                                                                                    | Record                      | N/A                                                                                                    |                             |  |
| Cause                                                                                                    |                             | Corrective Actions                                                                                                   |                             |  |
| When the CANopen master transmits a SDO command, and does not receive feedback from the Slave within 1 sec.  Check if the Slave responds with |                             | Check if the Slave resp                                                                                              | onds within 1 second.       |  |

| ID No.                                                                                  | Display on LCD Keypad         | Warning Name                                                                                                    | Description                                            |
|-----------------------------------------------------------------------------------------|-------------------------------|----------------------------------------------------------------------------------------------------|--------------------------------------------------------|
| 67                                                                                      | Warning PCAd CAN/M Addres set | CAN/M address error<br>(PCAd)                                                                                       | CANopen Master station address error                   |
|                                                                                         |                               | Action and                                                                                                    | d Reset                                                |
| Action condition                                                                        |                               | When the CANopen master detects an incorrect or repeated station address from the Slave, the PCAd warning displays. |                                                        |
| Action time                                                                             |                               | Immediately displays when the fault is detected                                                                     |                                                        |
| Warning setting parameter                                                               |                               | N/A                                                                                                    |                                                        |
| Reset method                                                                            |                               | The warning automatic program again.                                                                                | ally clears when reset the station address and run the |
|                                                                                         | Reset condition               | N/A                                                                                                    |                                                        |
| Record N/                                                                               |                               | N/A                                                                                                    |                                                        |
| Cause                                                                                   |                               | Corrective Actions                                                                                                  |                                                        |
| When the CANopen master detects an incorrect or repeated station address from the Slave |                               | Set the correct slave sta                                                                                           | ation address.                                         |

| ID No.                             | Display on LCD Keypad   | Warning Name                                                                                                    | Description                                                                                                    |  |
|------------------------------------|-------------------------|----------------------------------------------------------------------------------------------------|----------------------------------------------------------------------------------------------------|--|
| 68                                 | Warning PCTo CAN/MT-Out | CAN/M time-out<br>(PCTo)                                                                                                    | When the drive receives an incorrect packet, it means that there is interference or the command from the upper unit does not meet the CANopen command format. |  |
|                                    |                         | Action and                                                                                                    | d Reset                                                                                                    |  |
|                                    | Action condition        | N/A                                                                                                    |                                                                                                    |  |
|                                    | Action time             | Immediately acts when                                                                                                    | receiving the command                                                                                                    |  |
| War                                | ning setting parameter  | N/A                                                                                                    |                                                                                                    |  |
|                                    | Reset method            | The warning automatically clears after receives another normal packet                                                                                                    |                                                                                                    |  |
|                                    | Reset condition         | N/A                                                                                                    |                                                                                                    |  |
|                                    | Record                  | N/A                                                                                                    |                                                                                                    |  |
|                                    | Cause                   |                                                                                                    | Corrective Actions                                                                                                    |  |
| Malfunction caused by interference |                         | <ol> <li>Verify wiring/grounding of the communication circuit. It is recommended to separate the communication circuit from the main circuit, or wire in 90 degree for effective anti-interference performance.</li> <li>Make sure the communication circuit is wired in series.</li> <li>Use CANopen cable or add terminating resistance.</li> </ol> |                                                                                                    |  |
| The command from the upper unit    |                         | Contact Delta for further                                                                                                    | r confirmation.                                                                                                    |  |

| ID No.   | Display on LCD Keypad                                                | Warning Name                                           | Description                                          |  |
|----------|----------------------------------------------------------------------|--------------------------------------------------------|------------------------------------------------------|--|
| 70       | Warning  ECid  ExCom ID failed                                       | ExCom ID fail (ECid)                                   | Duplicate MAC ID error<br>Node address setting error |  |
|          |                                                                      | Action and                                             | d Reset                                              |  |
|          | Action condition                                                     | Duplicate setting of MAC ID Node address setting error |                                                      |  |
|          | Action time                                                          | N/A                                                    |                                                      |  |
| War      | ning setting parameter                                               | N/A                                                    |                                                      |  |
|          | Reset method                                                         | Correct the setting and                                | cycle the power                                      |  |
|          | Reset condition                                                      | N/A                                                    |                                                      |  |
| Record   |                                                                      | N/A                                                    |                                                      |  |
|          | Cause                                                                | Corrective Actions                                     |                                                      |  |
|          | The setting address exceeds the range (0–63)  Check the address sett |                                                        | ng of the communication card (Pr.09-70)              |  |
| The spec | ed setting exceeds the                                               | Standard: 0–2, non-standard: 0–7                       |                                                      |  |
|          | ress is duplicated with<br>des on the BUS                            | Reset the address                                      |                                                      |  |

| ID No.                                                                                                    | Display on LCD Keypad         | Warning Name                                                       | Description                                                                                                    |  |
|----------------------------------------------------------------------------------------------------|-------------------------------|--------------------------------------------------------------------|----------------------------------------------------------------------------------------------------|--|
| 71                                                                                                    | Warning  ECLv  ExCom pwr loss | ExCom power loss<br>(ECLv)                                         | Low voltage of communication card                                                                                                    |  |
|                                                                                                    |                               | Action and                                                         | d Reset                                                                                                    |  |
|                                                                                                    | Action condition              | The 5V power that drive                                            | provides to communication card is to low                                                                                                    |  |
|                                                                                                    | Action time                   | Immediately acts                                                   |                                                                                                    |  |
| War                                                                                                    | ning setting parameter        | N/A                                                                |                                                                                                    |  |
|                                                                                                    | Reset method                  | Re-power                                                           |                                                                                                    |  |
|                                                                                                    | Reset condition               | N/A                                                                |                                                                                                    |  |
|                                                                                                    | Record                        | N/A                                                                |                                                                                                    |  |
|                                                                                                    | Cause                         |                                                                    | Corrective Actions                                                                                                    |  |
| The 5V power that drive provides to communication card is to low  is ECLv warning sho not, replace the drive 2. Use another commu |                               | is ECLv warning sh<br>not, replace the driv<br>2. Use another comm | dication card to other CP2000 drives and observe if there nown. If yes, replace with a new communication card; if ye.  unication card to test if the ECLv warning has shown as the card; if yes, replace the drive. |  |
| The card                                                                                                    | d is loose                    | Make sure the commun                                               | ication card is well inserted.                                                                                                    |  |

| ID No.                      | Display on LCD Keypad          | Warning Name                              | Description                            |  |
|-----------------------------|--------------------------------|-------------------------------------------|----------------------------------------|--|
| 72                          | Warning  ECtt  ExCom Test Mode | ExCom test mode<br>(ECtt)                 | Communication card is in the test mode |  |
|                             |                                | Action and                                | d Reset                                |  |
| Action condition            |                                | Communication card is in the test mode    |                                        |  |
| Action time                 |                                | Immediately acts                          |                                        |  |
| War                         | ning setting parameter         | N/A                                       |                                        |  |
|                             | Reset method                   | Cycle the power and enter the normal mode |                                        |  |
|                             | Reset condition                | N/A                                       |                                        |  |
| Record                      |                                | N/A                                       |                                        |  |
| Cause                       |                                |                                           | Corrective Actions                     |  |
| Communication command error |                                | Cycle the power                           |                                        |  |

| ID No.                       | Display on LCD Keypad        | Warning Name                                   | Description                                                                                                    |  |
|------------------------------|------------------------------|------------------------------------------------|----------------------------------------------------------------------------------------------------|--|
| 73                           | Warning  ECbF  ExCom Bus off | ExCom Bus off<br>(ECbF)                        | The communication card detects too much errors in the BUS, then enters the BUS-OFF status and stop communicating |  |
|                              |                              | Action and                                     | d Reset                                                                                                    |  |
|                              | Action condition             | When the drive detects BUS-off (for DeviceNet) |                                                                                                    |  |
| Action time                  |                              | Immediately acts                               |                                                                                                    |  |
| War                          | ning setting parameter       | N/A                                            |                                                                                                    |  |
|                              | Reset method                 | Cycle the power                                |                                                                                                    |  |
|                              | Reset condition              | N/A                                            |                                                                                                    |  |
|                              | Record                       | N/A                                            |                                                                                                    |  |
| Cause                        |                              | Corrective Actions                             |                                                                                                    |  |
| Poor connection of the cable |                              | Re-connect the cable                           |                                                                                                    |  |
| Bad quality of the cable     |                              | Replace the cable                              |                                                                                                    |  |

| ID No.                                        | Display on LCD Keypad       | Warning Name                              | Description                                                |  |
|-----------------------------------------------|-----------------------------|-------------------------------------------|------------------------------------------------------------|--|
| 74                                            | Warning ECnP ExCom No power | ExCom no power<br>(ECnP)                  | There is no power supply on the DeviceNet                  |  |
|                                               |                             | Action and                                | d Reset                                                    |  |
|                                               | Action condition            | There is no power supply on the DeviceNet |                                                            |  |
| Action time                                   |                             | Immediately acts                          |                                                            |  |
| War                                           | ning setting parameter      | N/A                                       |                                                            |  |
|                                               | Reset method                | Re-power                                  |                                                            |  |
|                                               | Reset condition             | N/A                                       |                                                            |  |
| Record                                        |                             | N/A                                       |                                                            |  |
| Cause                                         |                             | Corrective Actions                        |                                                            |  |
| The drive detects that DeviceNet has no power |                             | Check if the cable and p                  | power is normal. If yes, return to the factory for repair. |  |

| ID No.                        | Display on LCD Keypad         | Warning Name                               | Description                   |  |
|-------------------------------|-------------------------------|--------------------------------------------|-------------------------------|--|
| 75                            | Warning  ECFF ExCom Facty def | ExCom factory defect<br>(ECFF)             | Factory default setting error |  |
|                               |                               | Action and                                 | d Reset                       |  |
|                               | Action condition              | Factory default setting error              |                               |  |
|                               | Action time                   | Immediately acts                           |                               |  |
| War                           | ning setting parameter        | N/A                                        |                               |  |
|                               | Reset method                  | Cycle the power                            |                               |  |
|                               | Reset condition               | N/A                                        |                               |  |
| Record                        |                               | N/A                                        |                               |  |
| Cause                         |                               | Corrective Actions                         |                               |  |
| Factory default setting error |                               | Use DCISoft to reset to the default value. |                               |  |

| ID No.                    | Display on LCD Keypad          | Warning Name                                                                                                    | Description            |  |
|---------------------------|--------------------------------|----------------------------------------------------------------------------------------------------|------------------------|--|
| 76                        | Warning  ECiF  ExCom Inner err | ExCom inner error<br>(ECiF)                                                                                               | Serious internal error |  |
|                           |                                | Action and                                                                                                    | d Reset                |  |
|                           | Action condition               | Internal memory saving                                                                                                    | error                  |  |
|                           | Action time                    | Immediately acts                                                                                                    |                        |  |
| Warning setting parameter |                                | N/A                                                                                                    |                        |  |
|                           | Reset method                   | Cycle the power                                                                                                    |                        |  |
|                           | Reset condition                | N/A                                                                                                    |                        |  |
|                           | Record                         | N/A                                                                                                    |                        |  |
|                           | Cause                          |                                                                                                    | Corrective Actions     |  |
| Noise interference        |                                | Verify wiring of the control circuit, and wiring/grounding of the main circuit to prevent interference.  Cycle the power. |                        |  |
| The memory is broken      |                                | Reset to the default value and check if the error still exists. If yes, replace the communication card.                   |                        |  |

| ID No.                                               | Display on LCD Keypad          | Warning Name                                                              | Description                   |  |
|------------------------------------------------------|--------------------------------|---------------------------------------------------------------------------|-------------------------------|--|
| 77                                                   | Warning  ECio  ExCom IONet brk | ExCom IO Net break<br>(ECio)                                              | IO connection break off       |  |
|                                                      |                                | Action and                                                                | d Reset                       |  |
|                                                      | Action condition               | IO connection between the communication card and the master is broken off |                               |  |
|                                                      | Action time                    | Immediately acts                                                          |                               |  |
| Warning setting parameter                            |                                | N/A                                                                       |                               |  |
| Reset method                                         |                                | Manual reset                                                              |                               |  |
|                                                      | Reset condition                | Immediately reset                                                         |                               |  |
|                                                      | Record                         | N/A                                                                       |                               |  |
| Cause                                                |                                | Corrective Actions                                                        |                               |  |
| The cable is loose                                   |                                | Re-install the cable                                                      |                               |  |
| Incorrect parameter setting for master communication |                                | Check the setting for m                                                   | aster communication parameter |  |

| ID No.                    | Display on LCD Keypad        | Warning Name                               | Description                   |  |
|---------------------------|------------------------------|--------------------------------------------|-------------------------------|--|
| 78                        | Warning  ECPP  ExCom Pr data | ExCom Parameter<br>data error<br>(ECPP)    | Profibus parameter data error |  |
|                           |                              | Action and                                 | d Reset                       |  |
| Action condition          |                              | N/A                                        |                               |  |
| Action time               |                              | N/A                                        |                               |  |
| War                       | ning setting parameter       | N/A                                        |                               |  |
|                           | Reset method                 | Manual reset                               |                               |  |
|                           | Reset condition              | Immediately reset                          |                               |  |
| Record                    |                              | N/A                                        |                               |  |
| Cause                     |                              | Corrective Actions                         |                               |  |
| The GSD file is incorrect |                              | Get the correct GSD file from the software |                               |  |

| ID No.                    | Display on LCD Keypad          | Warning Name                                | Description                       |  |
|---------------------------|--------------------------------|---------------------------------------------|-----------------------------------|--|
| 79                        | Warning  ECPi  ExCom Conf data | ExCom configuration<br>data error<br>(ECPi) | Profibus configuration data error |  |
|                           |                                | Action and                                  | Reset                             |  |
|                           | Action condition               | N/A                                         |                                   |  |
|                           | Action time                    | N/A                                         |                                   |  |
| War                       | ning setting parameter         | N/A                                         |                                   |  |
|                           | Reset method                   | Manual reset                                |                                   |  |
|                           | Reset condition                | Immediately reset                           |                                   |  |
| Record                    |                                | N/A                                         |                                   |  |
| Cause                     |                                | Corrective Actions                          |                                   |  |
| The GSD file is incorrect |                                | Get the correct GSD file from the software  |                                   |  |

| ID No.                        | Display on LCD Keypad          | Warning Name                 | Description                     |  |
|-------------------------------|--------------------------------|------------------------------|---------------------------------|--|
| 80                            | Warning  ECEF  ExCom Link fail | Ethernet link fail<br>(ECEF) | Ethernet cable is not connected |  |
|                               |                                | Action and                   | d Reset                         |  |
|                               | Action condition               | Hardware detection           |                                 |  |
|                               | Action time                    | Immediately acts             |                                 |  |
| War                           | ning setting parameter         | N/A                          |                                 |  |
|                               | Reset method                   | Manual reset                 |                                 |  |
|                               | Reset condition                | N/A                          |                                 |  |
|                               | Record                         | N/A                          |                                 |  |
| Cause                         |                                |                              | Corrective Actions              |  |
| Ethernet cable is loose       |                                | Re-connect the cable         |                                 |  |
| Bad quality of Ethernet cable |                                | Replace the cable            |                                 |  |

| ID No.                                                  | Display on LCD Keypad          | Warning Name                                                                       | Description                                                      |  |  |
|---------------------------------------------------------|--------------------------------|------------------------------------------------------------------------------------|------------------------------------------------------------------|--|--|
| 81                                                      | Warning  ECto  ExCom Inr T-out | Communication<br>time-out<br>(ECto)                                                | Communication time-out for communication card and the upper unit |  |  |
|                                                         |                                | Action and                                                                         | d Reset                                                          |  |  |
|                                                         | Action condition               | N/A                                                                                |                                                                  |  |  |
|                                                         | Action time                    | N/A                                                                                |                                                                  |  |  |
| War                                                     | ning setting parameter         | N/A                                                                                |                                                                  |  |  |
|                                                         | Reset method                   | N/A                                                                                |                                                                  |  |  |
|                                                         | Reset condition                | CMC-EC01: auto resets when the communication with the upper unit is back to normal |                                                                  |  |  |
|                                                         | Record                         | N/A                                                                                |                                                                  |  |  |
| ·                                                       | Cause                          | Corrective Actions                                                                 |                                                                  |  |  |
| Communication card is not connected with the upper unit |                                | Check if the connection of the communication cable is correct                      |                                                                  |  |  |
| Communication error of the upper unit                   |                                | Check if the communication of the upper unit is normal                             |                                                                  |  |  |

| ID No.             | Display on LCD Keypad        | Warning Name                                  | Description                                                |  |
|--------------------|------------------------------|-----------------------------------------------|------------------------------------------------------------|--|
| 82                 | Warning  ECCS  ExCom Inr CRC | Checksum error<br>(ECCS)                      | Checksum error for communication card and the drive        |  |
|                    |                              | Action and                                    | d Reset                                                    |  |
|                    | Action condition             | Software detection                            |                                                            |  |
|                    | Action time                  | N/A                                           |                                                            |  |
| War                | ning setting parameter       | N/A                                           |                                                            |  |
|                    | Reset method                 | Manual reset                                  |                                                            |  |
|                    | Reset condition              | Immediately resets                            |                                                            |  |
|                    | Record                       | N/A                                           |                                                            |  |
| Cause              |                              | Corrective Actions                            |                                                            |  |
| Noise interference |                              | Verify wiring of the corprevent interference. | ntrol circuit, and wiring/grounding of the main circuit to |  |

| ID No.                                             | Display on LCD Keypad        | Warning Name                                      | Description                                       |  |
|----------------------------------------------------|------------------------------|---------------------------------------------------|---------------------------------------------------|--|
| 83                                                 | Warning  ECrF  ExCom Rtn def | Return defect<br>(ECrF)                           | Communication card returns to the default setting |  |
|                                                    |                              | Action and                                        | d Reset                                           |  |
|                                                    | Action condition             | Communication card returns to the default setting |                                                   |  |
| Action time                                        |                              | N/A                                               |                                                   |  |
| War                                                | ning setting parameter       | N/A                                               |                                                   |  |
|                                                    | Reset method                 | Manual reset                                      |                                                   |  |
|                                                    | Reset condition              | Immediately resets                                |                                                   |  |
| Record                                             |                              | N/A                                               |                                                   |  |
| Cause                                              |                              |                                                   | Corrective Actions                                |  |
| Communication card is returning to default setting |                              | No actions.                                       |                                                   |  |

| ID No.                                                                                                    | Display on LCD Keypad          | Warning Name                                                                                            | Description                                                          |  |  |
|----------------------------------------------------------------------------------------------------|--------------------------------|----------------------------------------------------------------------------------------------------|----------------------------------------------------------------------|--|--|
| 84                                                                                                    | Warning  ECo0  ExCom MTCP over | Modbus TCP over<br>(Eco0)                                                                               | Modbus TCP exceeds maximum communication value                       |  |  |
|                                                                                                    |                                | Action and                                                                                              | Reset                                                                |  |  |
|                                                                                                    | Action condition               | Hardware detection                                                                                      |                                                                      |  |  |
|                                                                                                    | Action time                    | Immediately acts                                                                                        |                                                                      |  |  |
| War                                                                                                    | ning setting parameter         | N/A                                                                                                    |                                                                      |  |  |
|                                                                                                    | Reset method                   | Manual reset                                                                                            | Manual reset                                                         |  |  |
|                                                                                                    | Reset condition                | Immediately resets                                                                                      |                                                                      |  |  |
|                                                                                                    | Record                         | N/A                                                                                                    |                                                                      |  |  |
| Cause                                                                                                    |                                |                                                                                                    | Corrective Actions                                                   |  |  |
| The Master communication value is more than the allowable quantity of the communication card                                                           |                                | Reduce Master commu                                                                                     | nication value                                                       |  |  |
| The upper unit is online without communicating, and does not break off the Modbus TCP link, causes occupy connection                                   |                                | Revise program of upper unit, the communication should be break off when it is not used for a long time |                                                                      |  |  |
| A new Modbus TCP connection is<br>built every time when the upper<br>unit is connected to the<br>communication card, which<br>caused occupy connection |                                | Revise program of upp<br>connected to the same                                                          | per unit: use the same Modbus TCP connection when communication card |  |  |

| ID No.                                                                                                    | Display on LCD Keypad                                                                                   | Warning Name                                                                                                    | Description                                               |  |
|----------------------------------------------------------------------------------------------------|----------------------------------------------------------------------------------------------------|----------------------------------------------------------------------------------------------------|-----------------------------------------------------------|--|
| 85                                                                                                    | Warning ECo1 ExCom EIP over                                                                             | EtherNet/IP over<br>(ECo1)                                                                                                    | Ethernet/IP exceeds maximum communication value           |  |
|                                                                                                    |                                                                                                    | Action and                                                                                                    | Reset                                                     |  |
|                                                                                                    | Action condition                                                                                        | Hardware detection                                                                                                    |                                                           |  |
|                                                                                                    | Action time                                                                                             | Immediately acts                                                                                                    |                                                           |  |
| War                                                                                                    | rning setting parameter                                                                                 | N/A                                                                                                    |                                                           |  |
|                                                                                                    | Reset method                                                                                            | Manual reset                                                                                                    |                                                           |  |
|                                                                                                    | Reset condition                                                                                         | Immediately resets                                                                                                    |                                                           |  |
|                                                                                                    | Record                                                                                                  | N/A                                                                                                    |                                                           |  |
| Cause                                                                                                    |                                                                                                    |                                                                                                    | Corrective Actions                                        |  |
| The Master communication value is more than the allowable quantity of the communication card                         |                                                                                                    | Reduce Master commu                                                                                                    | nication value                                            |  |
| The upper unit is online without communicating, and does not break off the Modbus TCP link, causes occupy connection |                                                                                                    | Revise program of upponot used for a long time                                                                                 | er unit, the communication should be break off when it is |  |
| A new M<br>built eve<br>unit is co<br>commur                                                                         | Modbus TCP connection is ery time when the upper onnected to the nication card, which occupy connection | nnection is he upper Revise program of upper unit: use the same Modbus TCP connection connected to the same communication card |                                                           |  |

| ID No.                      | Display on LCD Keypad        | Warning Name                            | Description      |  |
|-----------------------------|------------------------------|-----------------------------------------|------------------|--|
| 86                          | Warning  ECiP  ExCom IP fail | IP fail (ECiP)                          | IP setting error |  |
|                             |                              | Action and                              | d Reset          |  |
|                             | Action condition             | Software detection                      |                  |  |
|                             | Action time                  | Immediately acts                        |                  |  |
| War                         | ning setting parameter       | N/A                                     |                  |  |
|                             | Reset method                 | Manual reset                            |                  |  |
|                             | Reset condition              | Immediate reset                         |                  |  |
|                             | Record                       | N/A                                     |                  |  |
| Cause                       |                              | Corrective Actions                      |                  |  |
| IP conflict                 |                              | Reset IP                                |                  |  |
| DHCP IP configuration error |                              | MIS check if DHCP Server works normally |                  |  |

| ID No.                                          | Display on LCD Keypad          | Warning Name                                    | Description                                                                                    |  |
|-------------------------------------------------|--------------------------------|-------------------------------------------------|------------------------------------------------------------------------------------------------|--|
| 87                                              | Warning  EC3F  ExCom Mail fail |                                                 | Mail warning: Alarm mail will be sent when the communication card establishes alarm conditions |  |
|                                                 |                                | Action and                                      | d Reset                                                                                        |  |
|                                                 | Action condition               | Communication card establishes alarm conditions |                                                                                                |  |
| Action time                                     |                                | Immediately acts                                |                                                                                                |  |
| War                                             | ning setting parameter         | N/A                                             |                                                                                                |  |
|                                                 | Reset method                   | Manual reset                                    |                                                                                                |  |
|                                                 | Reset condition                | Immediately resets                              |                                                                                                |  |
| Record                                          |                                | N/A                                             |                                                                                                |  |
| Cause                                           |                                |                                                 | Corrective Actions                                                                             |  |
| Communication card establishes alarm conditions |                                | No actions                                      |                                                                                                |  |

| ID No.                                                                   | Display on LCD Keypad     | Warning Name         | Description                                            |  |  |
|--------------------------------------------------------------------------|---------------------------|----------------------|--------------------------------------------------------|--|--|
| 88                                                                       | Warning  Ecby  ExCom Busy | ExCom busy<br>(ECbY) | Communication card busy: too much packets are received |  |  |
|                                                                          |                           | Action and           | d Reset                                                |  |  |
|                                                                          | Action condition          | Software detection   |                                                        |  |  |
|                                                                          | Action time               | N/A                  |                                                        |  |  |
| War                                                                      | ning setting parameter    | N/A                  |                                                        |  |  |
|                                                                          | Reset method              | Manual reset         |                                                        |  |  |
|                                                                          | Reset condition           | N/A                  |                                                        |  |  |
|                                                                          | Record                    | N/A                  |                                                        |  |  |
| Cause                                                                    |                           | Corrective Actions   |                                                        |  |  |
| Communication packets are too much for the communication card to process |                           | Reduce communication | ı packets                                              |  |  |

| ID No.      | Display on LCD Keypad                               | Warning Name                                                                                                    | Description                          |  |
|-------------|-----------------------------------------------------|----------------------------------------------------------------------------------------------------|--------------------------------------|--|
| 89          | Warning  ECCb  ExCom Card break                     | ExCom card break<br>(ECCb)                                                                                                    | Communication card break off warning |  |
|             |                                                     | Action and                                                                                                    | d Reset                              |  |
|             | Action condition                                    | Communication card broad                                                                                                    | eak off                              |  |
| Action time |                                                     | The time between communication card break off and ECCb displays:  1. EtherNet/IP: 3 sec.  2. Modbus TCP: 3 sec.  3. DeviceNet: 1 sec.  4. PROFIBUS: 1 sec.  5. EtherCAT: 0.1 sec. |                                      |  |
| War         | ning setting parameter                              | N/A                                                                                                    |                                      |  |
|             | Reset method                                        | Auto resets after communication card is re-installed                                                                                                    |                                      |  |
|             | Reset condition                                     | Immediately resets                                                                                                    |                                      |  |
| Record N/A  |                                                     |                                                                                                    |                                      |  |
|             | Cause                                               | Corrective Actions                                                                                                    |                                      |  |
| Commu       | cation card break off Re-install communication card |                                                                                                    |                                      |  |

| ID No.                    | Display on LCD Keypad           | Warning Name                         | Description                                                                                                    |
|---------------------------|---------------------------------|--------------------------------------|----------------------------------------------------------------------------------------------------|
| 90                        | Warning  CPLP  Copy PLC Pass Wd | Copy PLC: password<br>error (CPLP)   | Copy PLC password error. When KPC-CC01 is processing PLC copy and the PLC password is incorrect, the CPLP warning shows. |
| Actio                     |                                 |                                      | d Reset                                                                                                    |
|                           | Action condition                | PLC password is incorre              | ect                                                                                                    |
|                           | Action time                     | Immediately acts                     |                                                                                                    |
| War                       | ning setting parameter          | N/A                                  |                                                                                                    |
|                           | Reset method                    | Manual reset                         |                                                                                                    |
|                           | Reset condition                 | Directly resets                      |                                                                                                    |
| Record                    |                                 | N/A                                  |                                                                                                    |
| Cause                     |                                 | Corrective Actions                   |                                                                                                    |
| PLC password is incorrect |                                 | Reset and enter correct PLC password |                                                                                                    |

| ID No.                                               | Display on LCD Keypad         | Warning Name                                   | Description              |  |
|------------------------------------------------------|-------------------------------|------------------------------------------------|--------------------------|--|
| 91                                                   | Warning CPL0 Copy PLC Mode Rd | Copy PLC: Read mode<br>error (CPL0)            | Copy PLC Read mode error |  |
|                                                      |                               | Action and                                     | l Reset                  |  |
| Action condition                                     |                               | When copy PLC read mode with incorrect process |                          |  |
|                                                      | Action time                   | Immediately acts                               |                          |  |
| War                                                  | ning setting parameter        | N/A                                            |                          |  |
|                                                      | Reset method                  | Manual reset                                   |                          |  |
|                                                      | Reset condition               | Directly resets                                |                          |  |
| Record                                               |                               | N/A                                            |                          |  |
| Cause                                                |                               | Corrective Actions                             |                          |  |
| When copy PLC read mode and the process is incorrect |                               | Cycle the power and co                         | py PLC read mode again   |  |

| ID No.                                                | Display on LCD Keypad  | Warning Name                                 | Description               |  |
|-------------------------------------------------------|------------------------|----------------------------------------------|---------------------------|--|
| 92                                                    | АИТО                   | <u> </u>                                     | Copy PLC write mode error |  |
|                                                       |                        | Action and                                   | d Reset                   |  |
|                                                       | Action condition       | Copy PLC write mode with incorrect process   |                           |  |
|                                                       | Action time            | Immediately acts                             |                           |  |
| War                                                   | ning setting parameter | N/A                                          |                           |  |
|                                                       | Reset method           | Manual reset                                 |                           |  |
|                                                       | Reset condition        | Directly resets                              |                           |  |
|                                                       | Record                 | N/A                                          |                           |  |
| Cause                                                 |                        | Corrective Actions                           |                           |  |
| When copy PLC write mode and the process is incorrect |                        | Cycle the power and copy PLC read mode again |                           |  |

| ID No.                    | Display on LCD Keypad         | Warning Name                                   | Description                                                                                            |  |
|---------------------------|-------------------------------|------------------------------------------------|----------------------------------------------------------------------------------------------------|--|
| 93                        | Warning CPLv Copy PLC Version | Copy PLC: version<br>error (CPLv)              | Copy PLC version error. When non-CP2000 built-in PLC is copied to CP2000 drive, the CPLv warning shows |  |
|                           |                               | Action and                                     | Reset                                                                                                  |  |
| Action condition          |                               | Software detection                             |                                                                                                    |  |
| Action time               |                               | Immediately acts                               |                                                                                                    |  |
| War                       | rning setting parameter       | N/A                                            |                                                                                                    |  |
|                           | Reset method                  | Manual reset                                   |                                                                                                    |  |
|                           | Reset condition               | Directly resets                                |                                                                                                    |  |
| Record                    |                               | N/A                                            |                                                                                                    |  |
| Cause                     |                               | Corrective Actions                             |                                                                                                    |  |
| Non-CP2000 PLC program is |                               | Check if the copied PLC program is for CP2000. |                                                                                                    |  |
| copied t                  | o CP2000                      | Use the correct CP2000 PLC program.            |                                                                                                    |  |

| ID No.                         | Display on LCD Keypad      | Warning Name                                  | Description                  |  |
|--------------------------------|----------------------------|-----------------------------------------------|------------------------------|--|
| 94                             | Warning CPLS Copy PLC Size | Copy PLC: size error<br>(CPLS)                | Copy PLC Capacity size error |  |
|                                |                            | Action and                                    | Reset                        |  |
|                                | Action condition           | Software detection                            |                              |  |
|                                | Action time                | Immediately acts                              |                              |  |
| War                            | ning setting parameter     | N/A                                           |                              |  |
|                                | Reset method               | Manual reset                                  |                              |  |
|                                | Reset condition            | Directly resets                               |                              |  |
| Record                         |                            | N/A                                           |                              |  |
| Cause                          |                            | Corrective Actions                            |                              |  |
| The PLC copied to CP2000       |                            | Check if the copied PLC program is for CP2000 |                              |  |
| exceeds the allowable capacity |                            | Use CP2000 PLC program with correct capacity  |                              |  |

| ID No.                                                    | Display on LCD Keypad       | Warning Name             | Description                                                   |  |
|-----------------------------------------------------------|-----------------------------|--------------------------|---------------------------------------------------------------|--|
| 95                                                        | Warning  CPLF Copy PLC Func |                          | KPC-CC01 Copy PLC function should be executed when PLC is off |  |
|                                                           |                             | Action and               | d Reset                                                       |  |
|                                                           | Action condition            | Software detection       |                                                               |  |
| Action time                                               |                             | Immediately acts         |                                                               |  |
| War                                                       | ning setting parameter      | N/A                      |                                                               |  |
|                                                           | Reset method                | Manual reset             |                                                               |  |
|                                                           | Reset condition             | Directly resets          |                                                               |  |
|                                                           | Record                      | N/A                      |                                                               |  |
| Cause                                                     |                             | Corrective Actions       |                                                               |  |
| PLC function is enabled when KPC-CC01 is running copy PLC |                             | Disable PLC function fir | st, then run the PLC copy function again                      |  |

| ID No.                                        | Display on LCD Keypad            | Warning Name                                               | Description       |  |
|-----------------------------------------------|----------------------------------|------------------------------------------------------------|-------------------|--|
| 96                                            | Warning  CPLt  Copy PLC Time Out | Copy PLC: time-out<br>(CPLt)                               | Copy PLC time out |  |
|                                               |                                  | Action and                                                 | d Reset           |  |
|                                               | Action condition                 | Software detection                                         |                   |  |
| Action time                                   |                                  | Immediately acts                                           |                   |  |
| War                                           | ning setting parameter           | N/A                                                        |                   |  |
|                                               | Reset method                     | Manual reset                                               |                   |  |
|                                               | Reset condition                  | Directly resets                                            |                   |  |
|                                               | Record                           | N/A                                                        |                   |  |
| Cause                                         |                                  | Corrective Actions                                         |                   |  |
| KPC-CC01 is removed while copying PLC program |                                  | The KPC-CC01 cannot be removed during the PLC copy process |                   |  |

| ID No.                                                                                                    | Display on LCD Keypad        | Warning Name                                                                                                    | Description                                                                          |
|----------------------------------------------------------------------------------------------------|------------------------------|----------------------------------------------------------------------------------------------------|--------------------------------------------------------------------------------------|
| 101                                                                                                    | Warning ictn InrCOM Time Out | _                                                                                                    | Internal communication time-out                                                      |
|                                                                                                    |                              | Action and                                                                                                    |                                                                                      |
|                                                                                                    | Action condition             |                                                                                                    | (-10) (no -9) and the internal communication between normal, the ictn warning shows. |
|                                                                                                    | Action time                  | Immediately acts                                                                                                    |                                                                                      |
| War                                                                                                    | ning setting parameter       | N/A                                                                                                    |                                                                                      |
| Reset method                                                                                                    |                              | Auto-reset                                                                                                    |                                                                                      |
|                                                                                                    | Reset condition              | The warning automatically clears when the communication is back to normal condition                                                                                                    |                                                                                      |
|                                                                                                    | Record                       | N/A                                                                                                    |                                                                                      |
|                                                                                                    | Cause                        |                                                                                                    | Corrective Actions                                                                   |
| Malfunction caused by interference                                                                                                  |                              | Verify wiring/grounding of the communication circuit. It is recommended to separate the communication circuit from the main circuit, or wire in 90 degree for effective anti-interference performance. |                                                                                      |
| Different communication conditions with the upper unit  Check if the setting for Pr.09-02 is the same as the setting for upper unit |                              | Pr.09-02 is the same as the setting for upper unit                                                                                                    |                                                                                      |
| Communication cable break off or                                                                                                    |                              | Check the cable status or replace the cable                                                                                                    |                                                                                      |

| ID No.                                       | Display on LCD Keypad      | Warning Name                                                                             | Description                                                                   |  |
|----------------------------------------------|----------------------------|------------------------------------------------------------------------------------------|-------------------------------------------------------------------------------|--|
| 105                                          | Warning SpdR Est-Speed REV | Estimated speed reverse (SpdR)                                                           | Estimated speed is in a reverse direction with motor actual running direction |  |
|                                              |                            | Action and                                                                               | d Reset                                                                       |  |
|                                              | Action condition           | Software detection                                                                       |                                                                               |  |
|                                              | Action time                | Pr.10-09                                                                                 |                                                                               |  |
| Warning setting parameter                    |                            | Pr.10-08 0: Warn and keep operation 1: Fault and coast to stop 2: Fault and ramp to stop |                                                                               |  |
| Reset method                                 |                            | Manual reset                                                                             |                                                                               |  |
|                                              | Reset condition            | Immediately resets                                                                       |                                                                               |  |
|                                              | Record                     | N/A                                                                                      |                                                                               |  |
|                                              | Cause                      |                                                                                          | Corrective Actions                                                            |  |
| The motor runs in reverse direction at start |                            | Check if the motor is ho                                                                 | ld when started, or start the motor with speed source.                        |  |
| The difference between motor                 |                            | Normally the Rr value of IM is Rs × 0.7. If there is much difference of the              |                                                                               |  |
| l <sup>*</sup>                               |                            | measured value (e.g. Rr = Rs × 0.3), proceed the motor parameter auto-tuning             |                                                                               |  |
| value is too large again.                    |                            |                                                                                          |                                                                               |  |
| Insufficient output torque is                |                            |                                                                                          |                                                                               |  |
| ,                                            |                            | Increase the current lim                                                                 | it of Pr.06-12, so as to increase the output torque.                          |  |
| the load                                     |                            |                                                                                          |                                                                               |  |

| ID No.                                                                                                    | Display on LCD Keypad            | Warning Name                                                                                                    | Description                |
|----------------------------------------------------------------------------------------------------|----------------------------------|----------------------------------------------------------------------------------------------------|----------------------------|
| 123                                                                                                    | Warning  dEb  Dec. Energy backup | Deceleration energy<br>backup (dEb)                                                                                                    | Deceleration energy backup |
|                                                                                                    |                                  | Action and                                                                                                    | d Reset                    |
|                                                                                                    | Action condition                 | Software detection                                                                                                    |                            |
|                                                                                                    | Action time                      | N/A                                                                                                    |                            |
| Warning setting parameter                                                                                       |                                  | <ul> <li>0: Disable</li> <li>1: dEb with auto accel./decel., the output frequency will note return after power reply.</li> <li>2: dEb with auto accel./decel., the output frequency will return after power reply.</li> <li>3: dEb low-voltage control, then increase to 350 V<sub>DC</sub> / 700 V<sub>DC</sub> and decelerate to stop.</li> <li>4: dEb high-voltage control of 350 V<sub>DC</sub> / 700 V<sub>DC</sub> and decelerate to stop</li> </ul> |                            |
|                                                                                                    | Reset method                     | Manual reset                                                                                                    |                            |
|                                                                                                    | Reset condition                  | Immediately resets                                                                                                    |                            |
|                                                                                                    | Record                           | N/A                                                                                                    |                            |
|                                                                                                    | Cause                            | Corrective Actions                                                                                                    |                            |
| Instantaneous power off or low voltage and unstable/ sudden heavy load of the power that cause the voltage drop |                                  | Check the power consumption                                                                                                    |                            |
| Unexpected power off Check the power consumption                                                                |                                  | mption                                                                                                    |                            |

① Warning

OcA

3 Oc at accel

① Display error signal

AUTO

- Abbreviate error code
- 3 Display error description

| ID                                | Display on LCD Keypad                                                                                                    | Fault Name                                                                                                    | Fault Descriptions                                                                                                    |  |
|-----------------------------------|----------------------------------------------------------------------------------------------------|----------------------------------------------------------------------------------------------------|----------------------------------------------------------------------------------------------------|--|
| 1                                 | Fault ocA Oc at accel                                                                                                    | Over-current during acceleration (ocA)                                                                                                    | Output current exceeds 2.4 times of rated current during acceleration.  When ocA occurs, the drive closes the gate of the output immediately, the motor runs freely, and the display shows an ocA error. |  |
|                                   |                                                                                                    | Action and                                                                                                    | d Reset                                                                                                    |  |
|                                   | Action condition                                                                                                    | 240% of rated current                                                                                                    |                                                                                                    |  |
|                                   | Action time                                                                                                    | Immediately act                                                                                                    |                                                                                                    |  |
| Fau                               | t treatment parameter                                                                                                    | N/A                                                                                                    |                                                                                                    |  |
|                                   | Reset method                                                                                                    | Manual reset                                                                                                    | foult is also and                                                                                                    |  |
|                                   | Reset condition                                                                                                    | Reset in 5 sec. after the Yes                                                                                                    | e fault is cleared                                                                                                    |  |
|                                   | Record<br>Cause                                                                                                    | res                                                                                                    | Corrective Actions                                                                                                    |  |
|                                   | Cause                                                                                                    | Increase the accele                                                                                                    |                                                                                                    |  |
| Acceleration time is too short    |                                                                                                    | <ol> <li>Increase the acceleration</li> <li>Set auto-acceleration</li> <li>Set over-current state</li> </ol>                                                              | eration time eration time of S curve on and auto-deceleration parameter (Pr.01-44) all prevention function (Pr.06-03) with a larger capacity model.                                                      |  |
| Short cir                         | cuit at motor output due to                                                                                                    |                                                                                                    | and remove causes of the short circuits, or replace the                                                                                                    |  |
|                                   | ulation wiring                                                                                                    | cable before turning on                                                                                                    |                                                                                                    |  |
|                                   | or possible burnout or                                                                                                    | Check the motor insulation value with megger. Replace the motor if the                                                                                                    |                                                                                                    |  |
| aging ins                         | sulation of the motor                                                                                                    | insulation is poor.                                                                                                    |                                                                                                    |  |
| The load                          | l is too large.                                                                                                    | Check if the output current during the whole working process exceeds the AC motor drive's rated current. If yes, replace the AC motor drive with a larger capacity model. |                                                                                                    |  |
| Impulsive                         | e change of the load                                                                                                    | Reduce the load or incr                                                                                                    | ease the capacity of AC motor drive.                                                                                                    |  |
|                                   | cial motor or motor with pacity than the drive                                                                                                    | Check the motor capacity (the rated current on the motor's nameplate should $\leq$ the rated current of the drive)                                                        |                                                                                                    |  |
| electrom                          | OFF controller of an agnetic contactor at the J/V/W) of the drive                                                                                                    | Check the action timing of the contactor and make sure it is not turned ON/OFF when the drive outputs the voltage.                                                        |                                                                                                    |  |
|                                   | e setting error                                                                                                    | Adjust V/F curve setting and frequency/voltage. When the fault occurs, and the frequency voltage is too high, reduce the voltage.                                         |                                                                                                    |  |
| Torque c                          | ompensation is too large                                                                                                    | Adjust the torque compensation (refer to Pr.07-26 torque compensation gain) until the output current reduces and the motor does not stall.                                |                                                                                                    |  |
|                                   |                                                                                                    | Verify the wiring of the control circuit and wiring/grounding of the main circuit to prevent interference.                                                                |                                                                                                    |  |
| The motor starts when in free run |                                                                                                    | Enable the speed track                                                                                                    | ing during start-up of Pr.07-12.                                                                                                    |  |
| the spee<br>(including            | correct the parameter settings for speed tracking function ing restart after momentary loss and restart after fault)  Correct the parameter settings for speed tracking.  1. Start the speed tracking function. 2. Adjust the maximum current for Pr.07-09 speed tracking. |                                                                                                    | cking function.<br>m current for Pr.07-09 speed tracking.                                                                                                    |  |
| mode an                           | Incorrect combination of control mode and used motor  Check the settings for Pr.00-11 control mode:  1. For IM, Pr.00-11 = 0, 1, 2, 3, 5  2. For PM, Pr.00-11 = 4, 6, or 7                                                                                                 |                                                                                                    | 0, 1, 2, 3, 5<br>4, 6, or 7                                                                                                    |  |
|                                   |                                                                                                    | Increase AC motor drive<br>Install AC reactor(s) on                                                                                                    | e's capacity.<br>the output side (U/V/W).                                                                                                    |  |

| Hardware failure                                     | The ocA occurs due to short circuit or ground fault at the output side of the drive. Check for possible short circuits between terminals with the electric meter:  B1 corresponds to U, V and W; DC- corresponds to U, V and W; © corresponds to U, V and W.  If short circuit occur, return to the factory for repair. |  |
|------------------------------------------------------|----------------------------------------------------------------------------------------------------|--|
| Check if the setting for stall prevention is correct | Set the stall prevention to the proper value.                                                                                                    |  |

| ID                                                                                       | Display on LCD Keypad                                                                                                    | Fault Name                                                                                                    | Fault Descriptions                                                                                                    |  |  |
|------------------------------------------------------------------------------------------|----------------------------------------------------------------------------------------------------|----------------------------------------------------------------------------------------------------|----------------------------------------------------------------------------------------------------|--|--|
| 2                                                                                        | Fault ocd Oc at decel                                                                                                    | Over-current during deceleration (ocd)                                                                                                    | Output current exceeds 2.4 times of rated current during deceleration.  When ocd occurs, the drive closes the gate of the output immediately, the motor runs freely, and the display shows an ocd error. |  |  |
|                                                                                          |                                                                                                    | Action and                                                                                                    | d Reset                                                                                                    |  |  |
|                                                                                          | Action condition                                                                                                    | 240% of rated current                                                                                                    |                                                                                                    |  |  |
|                                                                                          | Action time                                                                                                    | Immediately act                                                                                                    |                                                                                                    |  |  |
| Fault                                                                                    | treatment parameter                                                                                                    | N/A                                                                                                    |                                                                                                    |  |  |
|                                                                                          | Reset method                                                                                                    | Manual reset                                                                                                    |                                                                                                    |  |  |
|                                                                                          | Reset condition                                                                                                    | Reset in 5 sec. after the                                                                                                    | e fault is cleared                                                                                                    |  |  |
|                                                                                          | Record                                                                                                    | Yes                                                                                                    | 0 " 1 "                                                                                                    |  |  |
|                                                                                          | Cause                                                                                                    | 4 1 1 1                                                                                                    | Corrective Actions                                                                                                    |  |  |
| Decelerat                                                                                | tion time too short                                                                                                    | <ol> <li>Set auto-acceleration</li> <li>Set over-current state</li> </ol>                                                                                                 | eration time eration time of S-curve on and auto-deceleration parameter (Pr.01-44) all prevention function (Pr.06-03) with a larger capacity model                                                       |  |  |
| Check if t                                                                               | he mechanical brake of                                                                                                    | '                                                                                                    | • • •                                                                                                    |  |  |
| _                                                                                        | activates too early                                                                                                    | Check the action timing                                                                                                    | of the mechanical brake                                                                                                    |  |  |
|                                                                                          |                                                                                                    | Check the motor cable and remove causes of the short circuits, or replace the                                                                                             |                                                                                                    |  |  |
|                                                                                          | lation wiring                                                                                                    | cable before turning on the power.                                                                                                    |                                                                                                    |  |  |
|                                                                                          | possible burnout or                                                                                                    | Check the motor insulation value with megger. Replace the motor if the                                                                                                    |                                                                                                    |  |  |
|                                                                                          |                                                                                                    | insulation is poor.                                                                                                    |                                                                                                    |  |  |
| The load is too large                                                                    |                                                                                                    | Check if the output current during the whole working process exceeds the AC motor drive's rated current. If yes, replace the AC motor drive with a larger capacity model. |                                                                                                    |  |  |
|                                                                                          | change of the load                                                                                                    |                                                                                                    | ease the capacity of AC motor drive.                                                                                                    |  |  |
| larger cap                                                                               | ial motor or motor with<br>pacity than the drive                                                                                                    | Check the motor capac<br>the rated current of the                                                                                                    | ity (the rated current on the motor's nameplate should ≤ drive)                                                                                                    |  |  |
| Use ON/OFF controller of an electromagnetic contactor at the output (U/V/W) of the drive |                                                                                                    | Check the action timing of the contactor and make sure it is not turned ON/OFF when the drive outputs the voltage.                                                        |                                                                                                    |  |  |
| V/F curve                                                                                | setting error                                                                                                    |                                                                                                    | gs and frequency/voltage. When the fault occurs, and the bigh, reduce the voltage.                                                                                                    |  |  |
| Torque co                                                                                | ompensation is too large                                                                                                    |                                                                                                    | pensation (refer to Pr.07-26 torque compensation gain) reduces and the motor does not stall.                                                                                                    |  |  |
| Malfunction                                                                              | Malfunction caused by interference Verify the wiring of the control circuit and wiring/grounding of the main ci                                                                                                    |                                                                                                    |                                                                                                    |  |  |
| The length of motor cable is too Increase AC motor drive's capacity                      |                                                                                                    | e's capacity                                                                                                    |                                                                                                    |  |  |
| long                                                                                     |                                                                                                    | Install AC reactor(s) on the output side (U/V/W)                                                                                                    |                                                                                                    |  |  |
|                                                                                          | The ocd occurs due to short circuit or ground fault at the output side of th Check for possible short circuits between terminals with the electric meter dware error  B1 corresponds to U, V and W; DC- corresponds to U, V and corresponds to U, V and W.  If short circuits occur, return to the factory for repair. |                                                                                                    | rt circuits between terminals with the electric meter:<br>, V and W; DC- corresponds to U, V and W;<br>d W.                                                                                              |  |  |
|                                                                                          | he setting of stall                                                                                                    | Set the stall prevention                                                                                                    |                                                                                                    |  |  |
| prevention is correct  Set the stall prevention to the proper value.                     |                                                                                                    |                                                                                                    | b. sha. ranae.                                                                                                    |  |  |

| ID Display on LCD Keypad                                                                 | Fault Name                                                                                                    | Fault Descriptions                                                                                                    |  |
|------------------------------------------------------------------------------------------|----------------------------------------------------------------------------------------------------|----------------------------------------------------------------------------------------------------|--|
| Fault ocn Oc at normal SPD                                                               | Over-current during steady operation (ocn)                                                                                                 | Output current exceeds 2.4 times of the rated current during constant speed. When ocn occurs, the drive closes the gate of the output immediately, the motor runs freely, and the display shows an ocn error. |  |
|                                                                                          | Action and                                                                                                    | d Reset                                                                                                    |  |
| Action condition                                                                         | 240% of rated current                                                                                                    |                                                                                                    |  |
| Action time                                                                              | Immediately act                                                                                                    |                                                                                                    |  |
| Fault treatment parameter                                                                | N/A                                                                                                    |                                                                                                    |  |
| Reset method                                                                             | Manual reset                                                                                                    |                                                                                                    |  |
| Reset condition                                                                          | Reset in 5 sec. after the                                                                                                    | e fault is cleared                                                                                                    |  |
| Record                                                                                   | Yes                                                                                                    |                                                                                                    |  |
| Cause                                                                                    |                                                                                                    | Corrective Actions                                                                                                    |  |
|                                                                                          |                                                                                                    | and remove causes of the short circuits, or replace the                                                                                                    |  |
| poor insulation wiring                                                                   | cable before turning on                                                                                                    |                                                                                                    |  |
| Check for possible shaft lock,                                                           | Troubleshoot the motor                                                                                                    |                                                                                                    |  |
| burnout or aging insulation of the                                                       | Check the motor insulation value with megger. Replace the motor if the                                                                     |                                                                                                    |  |
| motor                                                                                    | insulation is poor.                                                                                                    | " " " " " " " " " " " " " " " " " " " "                                                                                                    |  |
| Impulsive change of the load                                                             |                                                                                                    | ease the capacity of AC motor drive.                                                                                                    |  |
| Use special motor or motor with larger capacity than the drive                           | Check motor capacity (the rated current on the motor's nameplate should ≤ the rated current of the drive)                                  |                                                                                                    |  |
| Use ON/OFF controller of an electromagnetic contactor at the output (U/V/W) of the drive | Check the action timing of the contactor and make sure it is not turned ON/OFF when the drive outputs the voltage.                         |                                                                                                    |  |
| V/F curve setting error                                                                  | Adjust V/F curve settings and frequency/voltage. When the fault occurs, and the frequency voltage is too high, reduce the voltage.         |                                                                                                    |  |
| Over-torque offset value too high                                                        |                                                                                                    | et value (Refer to Pr.07-26 torque compensation gain), is reduced and not motor stall.                                                                                                    |  |
| Torque compensation is too large.                                                        | Adjust the torque compensation (refer to Pr.07-26 torque compensation gain) until the output current reduces and the motor does not stall. |                                                                                                    |  |
| Malfunction caused by interference                                                       | Verify the wiring of the control circuit and wiring/grounding of the main circuit to                                                       |                                                                                                    |  |
| The length of motor cable is too                                                         | Increase the AC motor drive's capacity.                                                                                                    |                                                                                                    |  |
| long                                                                                     | Install AC reactor(s) on the output side (U/V/W).                                                                                          |                                                                                                    |  |
| Hardware failure                                                                         | Check for possible shor                                                                                                    | short circuit or ground fault at the output side of the drive. It circuit between terminals with the electric meter:  Output  Description:                                                                    |  |
|                                                                                          | If short circuits occur, re                                                                                                    | eturn to the factory for repair.                                                                                                    |  |

| ID                                                                                                    | Display on LCD Keypad       | Fault Name                                   | Fault Descriptions                                                                                                    |  |
|----------------------------------------------------------------------------------------------------|-----------------------------|----------------------------------------------|----------------------------------------------------------------------------------------------------|--|
| 4                                                                                                    | Fault  GFF  Ground fault    | Ground fault (GFF)                           | When (one of) the output terminal(s) is grounded, short circuit current is larger than Pr.06-60 setting value, and the detection time is longer than Pr.06-61 time setting, GFF occurs.  NOTE: the short circuit protection is provided for AC motor drive protection, not to protect the user. |  |
|                                                                                                    |                             | Action and                                   |                                                                                                    |  |
|                                                                                                    | Action condition            | Pr.06-60 (Default = 60%                      | b)                                                                                                    |  |
|                                                                                                    | Action time                 | Pr.06-61 (Default = 0.10                     | sec.)                                                                                                    |  |
| Fau                                                                                                    | It treatment parameter      | N/A                                          |                                                                                                    |  |
|                                                                                                    | Reset method                | Manual reset                                 |                                                                                                    |  |
|                                                                                                    | Reset condition             | Reset in 5 sec. after the fault is cleared   |                                                                                                    |  |
|                                                                                                    | Record                      | Yes                                          |                                                                                                    |  |
| Cause                                                                                                    |                             |                                              | Corrective Actions                                                                                                    |  |
|                                                                                                    |                             | Check the motor insulation is poor.          | lation value with megger. Replace the motor if the                                                                                                    |  |
| Short circuit due to broken cable                                                                                                    |                             | Troubleshoot the short of Replace the cable. | circuit.                                                                                                    |  |
| Larger s                                                                                                    | tray capacitance of the     | If the motor cable lengt                     | h exceeds 100 m, decrease the setting value for carrier                                                                                                    |  |
| cable and terminal Take remedies to reduce stray capacitance.                                                                             |                             |                                              |                                                                                                    |  |
| Malfunct                                                                                                    | tion caused by interference | to separate the commun                       | d wiring of the communication circuit. It is recommended nication circuit from the main circuit, or wire in 90 degree nti-interference performance.                                                                                                    |  |
| Hardware failure  Cycle the power after checking the status of motor, cable and cable GFF still exists, return to the factory for repair. |                             |                                              |                                                                                                    |  |

| ID                                                                                                    | Display on LCD Keypad   | Fault Name                                                           | Fault Descriptions                                                                 |  |  |
|----------------------------------------------------------------------------------------------------|-------------------------|----------------------------------------------------------------------|------------------------------------------------------------------------------------|--|--|
| 5                                                                                                    | Fault occ Short Circuit | IGBT short circuit<br>between upper bridge<br>and lower bridge (occ) | Short-circuit is detected between upper bridge and lower bridge of the IGBT module |  |  |
|                                                                                                    |                         | Action and                                                           | d Reset                                                                            |  |  |
|                                                                                                    | Action condition        | Hardware protection                                                  |                                                                                    |  |  |
| Action time                                                                                                   |                         | Immediately act                                                      |                                                                                    |  |  |
| Fault treatment parameter                                                                                     |                         | N/A                                                                  |                                                                                    |  |  |
| Reset method                                                                                                  |                         | Manual reset                                                         |                                                                                    |  |  |
| Reset condition                                                                                               |                         | Reset in 5 sec. after the fault is cleared                           |                                                                                    |  |  |
| Record                                                                                                    |                         | Yes                                                                  |                                                                                    |  |  |
| Cause Corrective Actions                                                                                      |                         | Corrective Actions                                                   |                                                                                    |  |  |
| IGBT error Check the mo                                                                                       |                         | Check the motor wiring                                               | k the motor wiring.                                                                |  |  |
| Short-circuit detecting circuit error Cycle the power, if occ still exists, return to the factory for repair. |                         | still exists, return to the factory for repair.                      |                                                                                    |  |  |

| ID                                 | Display on LCD Keypad   | Fault Name                                                                                                 | Fault Descriptions                                                                                                    |  |
|------------------------------------|-------------------------|----------------------------------------------------------------------------------------------------|----------------------------------------------------------------------------------------------------|--|
| 6                                  | Fault ocS Oc at stop    | Over-current at stop<br>(ocS)                                                                              | Over-current or hardware failure in current detection at stop. Cycle the power after ocS occurs. If the hardware failure occurs, the display shows cd1, cd2 or cd3. |  |
|                                    |                         | Action and                                                                                                 | d Reset                                                                                                    |  |
|                                    | Action condition        | 240% of rated current                                                                                      |                                                                                                    |  |
|                                    | Action time             | Immediately act                                                                                            |                                                                                                    |  |
| Fau                                | ılt treatment parameter | N/A                                                                                                    |                                                                                                    |  |
| Reset method                       |                         | Manual reset                                                                                               |                                                                                                    |  |
|                                    | Reset condition         | Reset in 5 sec. after the fault is cleared                                                                 |                                                                                                    |  |
|                                    | Record                  | Yes                                                                                                    |                                                                                                    |  |
|                                    | Cause                   | Corrective Actions                                                                                         |                                                                                                    |  |
| Malfunction caused by interference |                         | Verify the wiring of the control circuit and wiring/grounding of the main circuit to prevent interference. |                                                                                                    |  |
|                                    |                         | Check if other error coor return to the factory for                                                        | de such as cd1–cd3 occur after cycling the power. If yes, repair.                                                                                                   |  |

| ID Display on LCD Keypad                                                                                                    | Fault Name                                                                                                    | Fault Descriptions                                                                                                    |  |  |
|----------------------------------------------------------------------------------------------------|----------------------------------------------------------------------------------------------------|----------------------------------------------------------------------------------------------------|--|--|
| Fault ovA Ov at accel                                                                                                    | Over-voltage during acceleration (ovA)                                                                                                    | DC bus over-voltage during acceleration. When ovA occurs, the drive closes the gate of the output, the motor runs freely, and the display shows an ovA error. |  |  |
|                                                                                                    | Action and                                                                                                    | d Reset                                                                                                    |  |  |
| Action condition                                                                                                    | 230V models: 410 V <sub>DC</sub><br>460V models: 820 V <sub>DC</sub><br>575V models: 1116 V <sub>DC</sub><br>690V models: 1318 V <sub>DC</sub>                                                                                                    | >                                                                                                    |  |  |
| Action time                                                                                                    | -                                                                                                    | OC bus voltage is higher than the level                                                                                                    |  |  |
| Fault treatment parameter                                                                                                    | N/A                                                                                                    |                                                                                                    |  |  |
| Reset method                                                                                                    | Manual reset                                                                                                    |                                                                                                    |  |  |
| Reset condition                                                                                                    | -                                                                                                    | is voltage is lower than 90% of the over-voltage level                                                                                                    |  |  |
| Record                                                                                                    | Yes                                                                                                    | Compositive Actions                                                                                                    |  |  |
| Cause                                                                                                    | Decrease the secoloret                                                                                                    | Corrective Actions                                                                                                    |  |  |
| Acceleration is too slow (e.g. hen<br>lifting load decreases acceleration<br>time)                                                                                                    | Use brake unit or DC bu                                                                                                    | Decrease the acceleration time  Jse brake unit or DC bus  Replace the drive with a larger capacity model.                                                     |  |  |
| The setting for stall prevention level is smaller than no-load current The setting for stall prevention level should be larger than no-load current                                                                                                    |                                                                                                    | vention level should be larger than no-load current                                                                                                    |  |  |
| Power voltage is too high                                                                                                    | Check if the input voltage is within the rated AC motor drive input voltage range, and check for possible voltage spikes.                                                                                                    |                                                                                                    |  |  |
| ON/OFF switch action of phase-in<br>capacitor in the same power<br>system                                                                                                    |                                                                                                    |                                                                                                    |  |  |
| Regenerative voltage of motor inertia                                                                                                    | Use over-voltage stall prevention function (Pr.06-01) Use auto-acceleration and auto-deceleration setting (Pr.01-44) Use a brake unit or DC bus                                                                                                    |                                                                                                    |  |  |
| Acceleration time is too short                                                                                                    | Check if the over-voltage warning occurs after acceleration stops.  When the warning occurs, do the following:  1. Increase the acceleration time  2. Set Pr.06-01 over-voltage stall prevention  3. Increase setting value for Pr.01-25 S-curve acceleration arrival time 2 |                                                                                                    |  |  |
| Motor ground fault                                                                                                    | The ground short circuit current charges the capacitor in the main circuit through                                                                                                    |                                                                                                    |  |  |
| Incorrect wiring of brake resistor o<br>brake unit                                                                                                    | Check the wiring of bra                                                                                                    | ke resistor and brake unit.                                                                                                    |  |  |
| Malfunction caused by interference Verify the wiring of the control circuit and wiring/grounding of the main control circuit and wiring/grounding of the main control circuit and circuit and ci |                                                                                                    | control circuit and wiring/grounding of the main circuit to                                                                                                   |  |  |

| ID Display on LCD Keypad                                                          | Fault Name                                                                                                    | Fault Descriptions                                                                                                    |
|-----------------------------------------------------------------------------------|----------------------------------------------------------------------------------------------------|----------------------------------------------------------------------------------------------------|
| Fault ovd Ov at decel                                                             | Over-voltage during deceleration (ovd)                                                                                                    | DC bus over-voltage during deceleration. When ovd occurs, the drive closes the gate of the output immediately, the motor runs freely, and the display shows an ovd error. |
|                                                                                   | Action and                                                                                                    | d Reset                                                                                                    |
| Action condition                                                                  | 230V models: 410 V <sub>DC</sub><br>460V models: 820 V <sub>DC</sub><br>575V models: 1116 V <sub>DC</sub><br>690V models: 1318 V <sub>DC</sub>                                                                                                    |                                                                                                    |
| Action time                                                                       |                                                                                                    | OC bus voltage is higher than the level                                                                                                    |
| Fault treatment parameter                                                         | N/A                                                                                                    |                                                                                                    |
| Reset method                                                                      | Manual reset                                                                                                    |                                                                                                    |
| Reset condition                                                                   |                                                                                                    | us voltage is lower than 90% of the over-voltage level                                                                                                    |
| Record                                                                            | Yes                                                                                                    | O                                                                                                    |
| Cause                                                                             | 4                                                                                                    | Corrective Actions                                                                                                    |
| Deceleration time is too short, causing too large regenerative energy of the load | <ol> <li>Increase the setting value of Pr.01-13, Pr.01-15, Pr.01-17 and Pr.01-19 (deceleration time)</li> <li>Connect brake resistor, brake unit or DC bus on the drive.</li> <li>Reduce the brake frequency.</li> <li>Replace the drive with a larger capacity model.</li> <li>Use S-curve acceleration/deceleration.</li> <li>Use over-voltage stall prevention (Pr.06-01).</li> <li>Use auto-acceleration and auto-deceleration (Pr.01-44).</li> <li>Adjust braking level (Pr.07-01 or the bolt position of the brake unit).</li> </ol> |                                                                                                    |
| The setting for stall prevention level is smaller than no-load current            | The setting for stall prevention level should be larger than no-load current                                                                                                    |                                                                                                    |
| Power voltage is too high                                                         | and check for possible                                                                                                    |                                                                                                    |
| ON/OFF switch action of phase-in capacitor in the same power system               | If the phase-in capacitor or active power supply unit acts in the same power system, the input voltage may surge abnormally in a short time. In this case, install an AC reactor.                                                                                                    |                                                                                                    |
| Motor ground fault                                                                | The ground short circuit current charges the capacitor in the main circuit through the power. Check if there is ground fault on the motor cable, wiring box and its internal terminals.  Troubleshoot the ground fault.                                                                                                    |                                                                                                    |
| Incorrect wiring of brake resistor or brake unit                                  |                                                                                                    |                                                                                                    |
| Malfunction caused by interference                                                | Verify the wiring of the control circuit and wiring/grounding of the main circuit to prevent interference.                                                                                                    |                                                                                                    |

| ID Display on LCD Keypad                                               | Fault Name                                                                                                    | Fault Descriptions                                                                                                    |
|------------------------------------------------------------------------|----------------------------------------------------------------------------------------------------|----------------------------------------------------------------------------------------------------|
| Fault ovn Ov at normal SPD                                             | Over-voltage at constant speed (ovn)                                                                                                    | DC bus over-voltage at constant speed. When ovn occurs, the drive closes the gate of the output immediately, the motor runs freely, and the display shows an ovn error. |
|                                                                        | Action and                                                                                                    | Reset                                                                                                    |
| Action condition                                                       | Action condition                                                                                                    |                                                                                                    |
| Action time                                                            | ·                                                                                                    | OC bus voltage is higher than the level                                                                                                    |
|                                                                        | N/A                                                                                                    |                                                                                                    |
| Reset method                                                           | Manual reset                                                                                                    |                                                                                                    |
|                                                                        |                                                                                                    | is voltage is lower than 90% of over-voltage level                                                                                                    |
| Record                                                                 | Yes                                                                                                    |                                                                                                    |
| Cause                                                                  |                                                                                                    | Corrective Actions                                                                                                    |
| impulsive change of the load                                           | <ol> <li>Connect brake resistor, brake unit or DC bus to the drive.</li> <li>Reduce the load.</li> <li>Replace to drive with a larger capacity model.</li> <li>Adjust braking level (Pr.07-01 or bolt position of the brake unit).</li> </ol> |                                                                                                    |
| The setting for stall prevention level is smaller than no-load current | The setting of stall prevention level should be larger than no-load current                                                                                                    |                                                                                                    |
| Regenerative voltage of motor inertia                                  | Use over-voltage stall p<br>Use a brake unit or DC                                                                                                    | revention function (Pr.06-01) bus                                                                                                    |
|                                                                        | and check for possible                                                                                                    |                                                                                                    |
| capacitor in the same power                                            | If the phase-in capacitor or active power supply unit acts in the same power system, the input voltage may surge abnormally in a short time. In this case, install an AC reactor.                                                             |                                                                                                    |
| Motor ground fault                                                     | The ground short-circuit current charges the capacitor in the main circuit through the power. Check if there is ground fault on the motor cable, wiring box and its internal terminals.  Troubleshoot the ground fault.                       |                                                                                                    |
| Incorrect wiring of brake resistor or brake unit                       | Check the wiring of brake resistor of brake unit.                                                                                                    |                                                                                                    |
| Malfunction caused by interference                                     | Verify the wiring of the control circuit and wiring/grounding of the main circuit to prevent interference.                                                                                                    |                                                                                                    |

| ID                   | Display on LCD Keypad                | Fault Name                                                                                                    | Fault Descriptions                                        |  |
|----------------------|--------------------------------------|----------------------------------------------------------------------------------------------------|-----------------------------------------------------------|--|
| 10                   | Fault ovS Ov at stop                 | Over-voltage at stop<br>(ovS)                                                                                                    | Over-voltage at stop                                      |  |
|                      |                                      | Action and                                                                                                    | Reset                                                     |  |
|                      | Action condition                     | 230V models: 410 $V_{DC}$ 460V models: 820 $V_{DC}$ 575V models: 1116 $V_{DC}$ 690V models: 1318 $V_{DC}$                                                                                                    |                                                           |  |
|                      | Action time                          | Immediately act when D                                                                                                    | OC bus voltage is higher than the level                   |  |
| Fau                  | lt treatment parameter               | N/A                                                                                                    |                                                           |  |
|                      | Reset method                         | Manual reset                                                                                                    |                                                           |  |
|                      | Reset condition                      |                                                                                                    | s voltage is lower than 90% of over-voltage level         |  |
|                      | Record Yes                           |                                                                                                    |                                                           |  |
|                      | Cause Corrective Actions             |                                                                                                    |                                                           |  |
| Power v              | oltage is too high                   | Check if the input voltage is within the rated AC motor drive input voltage range, and check for possible voltage spikes.                                                                                               |                                                           |  |
| ON/OFF               | switch action of phase-in            | If the phase-in capacitor                                                                                                    | r or active power supply unit activates in the same power |  |
| capacito system      | or in the same power                 | system, the input voltaginstall an AC reactor.                                                                                                    | ge may surge abnormally in a short time. In this case,    |  |
| Incorrec<br>brake ur | t wiring of brake resistor or<br>nit |                                                                                                    |                                                           |  |
| Malfunct             | tion caused by interference          | Verify the wiring of the control circuit and wiring/grounding of the main circuit to prevent interference.                                                                                                    |                                                           |  |
| Hardwar              | re failure in voltage                | Check if other error code such as cd1-cd3 occur after cycling the power. If yes,                                                                                                    |                                                           |  |
| detection            | n                                    | return to the factory for repair.                                                                                                    |                                                           |  |
| Motor gr             | round fault                          | The ground short circuit current charges the capacitor in the main circuit through the power. Check if there is ground fault on the motor cable, wiring box and its internal terminals.  Troubleshoot the ground fault. |                                                           |  |

|                       | _                                                                              |                                                                                                 |                                                                         |  |
|-----------------------|--------------------------------------------------------------------------------|-------------------------------------------------------------------------------------------------|-------------------------------------------------------------------------|--|
| ID                    | Display on LCD Keypad                                                          | Fault Name                                                                                      | Fault Descriptions                                                      |  |
| 11                    | Fault LvA Lv at accel                                                          | Low-voltage during<br>acceleration<br>(LvA)                                                     | DC bus voltage is lower than Pr.06-00 setting value during acceleration |  |
|                       |                                                                                | Action and                                                                                      | - 1 10001                                                               |  |
|                       | Action condition                                                               | Pr.06-00 (Default = dep                                                                         | ending on the model)                                                    |  |
|                       | Action time                                                                    | Immediately act when D                                                                          | OC bus voltage is lower than Pr.06-00                                   |  |
| Fau                   | ılt treatment parameter                                                        | N/A                                                                                             |                                                                         |  |
|                       | Reset method                                                                   | Manual reset                                                                                    |                                                                         |  |
| Reset condition       |                                                                                | Reset when DC bus voltage is higher than Pr.06-00 + 30 V (Frame A–D) / 40 V (Frame E and below) |                                                                         |  |
| Record Yes            |                                                                                |                                                                                                 |                                                                         |  |
| Cause                 |                                                                                |                                                                                                 | Corrective Actions                                                      |  |
| Power-off             |                                                                                | Improve power supply of                                                                         | condition.                                                              |  |
| Power v               | oltage changes                                                                 | Adjust voltage to the power range of the drive                                                  |                                                                         |  |
| Start up              | the motor with large                                                           | Check the power syster                                                                          |                                                                         |  |
| capacity              | 1                                                                              | Increase the capacity of                                                                        | f power equipment.                                                      |  |
|                       |                                                                                | Reduce the load.                                                                                |                                                                         |  |
| The load is too large |                                                                                | Increase the drive capacity.                                                                    |                                                                         |  |
|                       |                                                                                | Increase the acceleration time.                                                                 |                                                                         |  |
| DC bus                | bus Install DC reactor(s).                                                     |                                                                                                 |                                                                         |  |
| or any D              | f there is short-circuit plate<br>OC reactor installed<br>n terminal +1 and +2 | If the error still exists, return to the factory for repair                                     |                                                                         |  |

| ID                                                                    | Display on LCD Keypad                              | Fault Name                                                                                      | Fault Descriptions                                                      |  |
|-----------------------------------------------------------------------|----------------------------------------------------|-------------------------------------------------------------------------------------------------|-------------------------------------------------------------------------|--|
| 12                                                                    | Fault Lvd Lv at decel                              | Low-voltage during<br>deceleration<br>(Lvd)                                                     | DC bus voltage is lower than Pr.06-00 setting value during deceleration |  |
|                                                                       |                                                    | Action and                                                                                      |                                                                         |  |
|                                                                       | Action condition                                   | Pr.06-00 (Default = dep                                                                         | ending on the model)                                                    |  |
|                                                                       | Action time                                        | Immediately act when D                                                                          | OC bus voltage is lower than Pr.06-00                                   |  |
| Fau                                                                   | It treatment parameter                             | NA                                                                                              |                                                                         |  |
|                                                                       | Reset method                                       | Manual reset                                                                                    |                                                                         |  |
| Reset condition                                                       |                                                    | Reset when DC bus voltage is higher than Pr.06-00 + 30 V (Frame A–D) / 40 V (Frame E and above) |                                                                         |  |
| Record                                                                |                                                    | Yes                                                                                             |                                                                         |  |
| Cause Corrective Actions                                              |                                                    | Corrective Actions                                                                              |                                                                         |  |
| Power-o                                                               | off                                                | Improve power supply of                                                                         | condition.                                                              |  |
| Power voltage changes Adjust voltage to the power range of the drive. |                                                    | wer range of the drive.                                                                         |                                                                         |  |
| Start up the motor with large                                         |                                                    | Check the power system.                                                                         |                                                                         |  |
| capacity                                                              | capacity Increase the capacity of power equipment. |                                                                                                 |                                                                         |  |
| Cuddon                                                                | load                                               | Reduce the load.                                                                                |                                                                         |  |
| Sudden                                                                | ioau                                               | Increase the drive capacity.                                                                    |                                                                         |  |
| DC bus                                                                |                                                    | Install DC reactor(s).                                                                          |                                                                         |  |

| ID                                                 | Display on LCD Keypad      | Fault Name                                                                                      | Fault Descriptions                                                    |  |  |
|----------------------------------------------------|----------------------------|-------------------------------------------------------------------------------------------------|-----------------------------------------------------------------------|--|--|
| טו                                                 | Display on LCD Reypau      | i auit ivaille                                                                                  | i auit Descriptions                                                   |  |  |
| 13                                                 | Fault Lvn Lv at normal SPD | Low-voltage at<br>constant speed<br>(Lvn)                                                       | DC bus voltage is lower than Pr.06-00 setting value at constant speed |  |  |
|                                                    |                            | Action and                                                                                      | d Reset                                                               |  |  |
|                                                    | Action condition           | Pr.06-00 (Default = dep                                                                         | ending on the model)                                                  |  |  |
|                                                    | Action time                | Immediately act when D                                                                          | OC bus voltage is lower than Pr.06-00                                 |  |  |
| Faul                                               | It treatment parameter     | NA                                                                                              |                                                                       |  |  |
|                                                    | Reset method               | Manual reset                                                                                    |                                                                       |  |  |
|                                                    | Reset condition            | Reset when DC bus voltage is higher than Pr.06-00 + 30 V (Frame A–D) / 40 V (Frame E and above) |                                                                       |  |  |
| Record                                             |                            | Yes                                                                                             |                                                                       |  |  |
|                                                    | Cause                      | Corrective Actions                                                                              |                                                                       |  |  |
| Power-o                                            | ff                         | Improve power supply condition.                                                                 |                                                                       |  |  |
| Power voltage changes                              |                            | Adjust voltage to the power range of the drive                                                  |                                                                       |  |  |
| Start up the motor with large                      |                            | Check the power system.                                                                         |                                                                       |  |  |
| capacity Increase the capacity of power equipment. |                            |                                                                                                 | f power equipment.                                                    |  |  |
| Sudden                                             | load                       | Reduce the load.                                                                                |                                                                       |  |  |
| Sudden                                             | loau                       | Increase the drive capacity.                                                                    |                                                                       |  |  |
| DC bus                                             |                            | Install DC reactor(s).                                                                          |                                                                       |  |  |

| ID                            | Display on LCD Keypad   | Fault Name                                                                                                    | Fault Descriptions                                                                                    |  |  |
|-------------------------------|-------------------------|----------------------------------------------------------------------------------------------------|----------------------------------------------------------------------------------------------------|--|--|
| 14                            | Fault LvS Lv at stop    | Low-voltage at stop<br>(LvS)                                                                                                    | DC bus voltage is lower than Pr.06-00 setting value at stop     Hardware failure in voltage detection |  |  |
|                               |                         | Action and                                                                                                    | d Reset                                                                                               |  |  |
|                               | Action condition        | Pr.06-00 (Default = depending on the model)                                                                                                    |                                                                                                    |  |  |
|                               | Action time             | Immediately act when D                                                                                                    | OC bus voltage is lower than Pr.06-00                                                                 |  |  |
| Fau                           | ılt treatment parameter | N/A                                                                                                    |                                                                                                    |  |  |
|                               |                         | Manual / auto:                                                                                                    |                                                                                                    |  |  |
|                               |                         | 230V models:                                                                                                    |                                                                                                    |  |  |
|                               |                         | Frame A–D = Lv leve                                                                                                    | I + 30 V <sub>DC</sub> + 500 ms                                                                       |  |  |
|                               |                         | Frame E and above = Lv level + 40 V <sub>DC</sub> + 500 ms                                                                                              |                                                                                                    |  |  |
|                               |                         | 460V models:                                                                                                    |                                                                                                    |  |  |
|                               |                         | Frame A–D = Lv level + 60 V <sub>DC</sub> + 500 ms                                                                                                    |                                                                                                    |  |  |
|                               | Reset method            | Frame E and above = Lv level + 80 V <sub>DC</sub> + 500 ms                                                                                              |                                                                                                    |  |  |
|                               |                         | 575V models:                                                                                                    |                                                                                                    |  |  |
|                               |                         | Frame A–D = Pr.06-00 + 100.0 V <sub>DC</sub>                                                                                                    |                                                                                                    |  |  |
|                               |                         | Frame E and above = Pr.06-00 + 120 V <sub>DC</sub>                                                                                                    |                                                                                                    |  |  |
|                               |                         | 690V models:                                                                                                    |                                                                                                    |  |  |
|                               |                         | Frame A–D = $Pr.06-00 + 100.0 V_{DC}$                                                                                                    |                                                                                                    |  |  |
|                               |                         | Frame E and above = $Pr.06-00 + 100.0 V_{DC}$                                                                                                    |                                                                                                    |  |  |
|                               | Reset condition         | 500 ms                                                                                                    |                                                                                                    |  |  |
|                               | Record                  | Yes                                                                                                    |                                                                                                    |  |  |
|                               | Cause                   | Corrective Actions                                                                                                    |                                                                                                    |  |  |
| Power-c                       |                         | Improve power supply condition.                                                                                                    |                                                                                                    |  |  |
| Incorrec                      | t drive models          | Check if the power specification matches the drive.                                                                                                    |                                                                                                    |  |  |
| Power v                       | oltage changes          | Adjust voltage to the power range of the drive.  Cycle the power after checking the power. If LvS error still exists, return to the factory for repair. |                                                                                                    |  |  |
| Start up                      | the motor with large    | Check the power system.                                                                                                    |                                                                                                    |  |  |
| capacity                      |                         | Increase the capacity of power equipment.                                                                                                    |                                                                                                    |  |  |
| DC bus Install DC reactor(s). |                         |                                                                                                    |                                                                                                    |  |  |

| ID                                   | Display on LCD Keypad            | Fault Name                                                                        | Fault Descriptions                                                                                    |  |
|--------------------------------------|----------------------------------|-----------------------------------------------------------------------------------|----------------------------------------------------------------------------------------------------|--|
| 15                                   | Fault OrP Phase lacked           | Phase loss protection<br>(OrP)                                                    | Phase loss of power input                                                                             |  |
|                                      |                                  | Action and                                                                        | d Reset                                                                                               |  |
|                                      | Action condition                 | DC bus is lower than Pr                                                           | :.07-00, and DC bus ripple is higher than Pr.06-52                                                    |  |
|                                      | Action time                      | N/A                                                                               |                                                                                                    |  |
| Fau                                  | It treatment parameter           | Pr.06-53                                                                          |                                                                                                    |  |
|                                      | Reset method                     | Manual reset                                                                      |                                                                                                    |  |
|                                      | Reset condition                  | Immediately reset when                                                            | DC bus is higher than Pr.07-00                                                                        |  |
|                                      | Record                           | Yes                                                                               |                                                                                                    |  |
|                                      | Cause                            |                                                                                   | Corrective Actions                                                                                    |  |
| Phase loss of input power            |                                  | Correctly install the wiri                                                        | ng of the main circuit power.                                                                         |  |
|                                      | hase power input to<br>ase model | Choose the model whose power matches the voltage.                                 |                                                                                                    |  |
| Power voltage changes                |                                  |                                                                                   | works normally, verify the main circuit. Checking the power, if OrP error still exists, return to the |  |
| Loose wiring terminal of input power |                                  | Tighten the terminal screws according to the torque described in the user manual. |                                                                                                    |  |
| The inpu                             | it cable of three-phase          | Wire correctly.                                                                   |                                                                                                    |  |
| power is cut off                     |                                  | Replace the cut off cable.                                                        |                                                                                                    |  |
|                                      | wer voltage changes too          | Verify the setting value for Pr.06-50 Time for Input Phase Loss Detection and     |                                                                                                    |  |
| much                                 |                                  | Pr.06-52 Ripple of Input Phase Loss                                               |                                                                                                    |  |
| Unbalan<br>power                     | ced three-phase of input         | Check the power three-                                                            | phase status.                                                                                         |  |

| ID                                                                                                    | Display on LCD Keypad  | Fault Name                                                                                                    | Fault Descriptions                                                                                  |  |  |
|----------------------------------------------------------------------------------------------------|------------------------|----------------------------------------------------------------------------------------------------|----------------------------------------------------------------------------------------------------|--|--|
| 16                                                                                                    | Fault oH1              | IGBT overheating<br>(oH1)                                                                                                | IGBT temperature exceeds the protection level                                                       |  |  |
|                                                                                                    |                        | Action and                                                                                                    | Reset                                                                                               |  |  |
|                                                                                                    | Action condition       | occurs instead of oH1 w                                                                                                  |                                                                                                    |  |  |
|                                                                                                    | Action time            | IGBT temperature exce occurs.                                                                                            | eds the protection level for more than 100ms, oH1 error                                             |  |  |
| Fau                                                                                                    | It treatment parameter | N/A                                                                                                    |                                                                                                    |  |  |
|                                                                                                    | Reset method           | Manual reset                                                                                                    |                                                                                                    |  |  |
|                                                                                                    | Reset condition        | Reset only when IGBT temperature is lower than oH1 error level minus (-) 10°C                                            |                                                                                                    |  |  |
|                                                                                                    | Record                 | Yes                                                                                                    |                                                                                                    |  |  |
|                                                                                                    | Cause                  | Corrective Actions                                                                                                    |                                                                                                    |  |  |
| Check if the ambient temperature or temperature inside the control cabinet is too high, or if there is obstruction in the ventilation hole of the control cabinet. |                        | <ol> <li>Change the installer resistors, in the sure</li> </ol>                                                          | ne ventilation hole of the control cabinet.  ed place if there are heating objects, such as braking |  |  |
| Check if there is any obstruction on the heat sink or if the fan is running.                                                                                       |                        |                                                                                                    | or replace the cooling fan.                                                                         |  |  |
| Insufficient ventilation space Increase ventilation space of the drive                                                                                             |                        |                                                                                                    | ce of the drive.                                                                                    |  |  |
| icorresponding load                                                                                                    |                        | <ol> <li>Reduce the load</li> <li>Reduce the carrier</li> <li>Replace the drive with a larger capacity model.</li> </ol> |                                                                                                    |  |  |
| The drive has run 100% or more than 100% of the rated output for a long time                                                                                       |                        | Replace the drive with a                                                                                                 | a larger capacity model.                                                                            |  |  |

| ID                                                                                                    | Display on LCD Keypad  | Fault Name                                      | Fault Descriptions                                                                                  |  |
|----------------------------------------------------------------------------------------------------|------------------------|-------------------------------------------------|----------------------------------------------------------------------------------------------------|--|
| 17                                                                                                    | Fault oH2 Heat Sink oH |                                                 | Board-level component temperature exceeds the protection level                                      |  |
|                                                                                                    |                        | Action and                                      | Reset                                                                                               |  |
|                                                                                                    | Action condition       | Refer to the table below                        | for oH2 level of each models                                                                        |  |
|                                                                                                    | Action time            | When board-level comp<br>than 100 ms, oH2 error | onent temperature exceeds the protection level for more occurs                                      |  |
| Fau                                                                                                    | It treatment parameter | N/A                                             |                                                                                                    |  |
|                                                                                                    | Reset method           | Manual reset                                    |                                                                                                    |  |
|                                                                                                    | Reset condition        | Reset when board-leve minus (-) 10°C            | el component temperature is lower than oH2 error level                                              |  |
|                                                                                                    | Record                 | Yes                                             |                                                                                                    |  |
|                                                                                                    | Cause                  | Corrective Actions                              |                                                                                                    |  |
| Check if the ambient temperature or temperature inside the control cabinet is too high, or if there is obstruction in the ventilation hole of the control cabinet. |                        | 3. Change the installer resistors, in the sur   | ne ventilation hole of the control cabinet.  ed place if there are heating objects, such as braking |  |
| Check if there is any obstruction or the heat sink or if the fan is running.                                                                                       |                        | Remove the obstruction                          | or replace the cooling fan.                                                                         |  |
| Insufficie                                                                                                    | ent ventilation space  | Increase ventilation spa                        | ce of the drive.                                                                                    |  |
| Check if the drive matches the corresponding load  1. Reduce the load 2. Reduce the carrier 3. Replace the drive with a larger capacity model.                     |                        | vith a larger capacity model.                   |                                                                                                    |  |
| than 100<br>long time                                                                                                    |                        | •                                               | a larger capacity model.                                                                            |  |
| Unstable                                                                                                    |                        | Install reactor(s)                              |                                                                                                    |  |
| Load changes frequently                                                                                                    |                        | Reduce load changes                             |                                                                                                    |  |

# oH1/ oH2 warning level

| Model              | oH1 | oH2 | oH warning<br>oH1 warning = (Pr.06-15) |
|--------------------|-----|-----|----------------------------------------|
| VFD007CP23A-21     |     |     | ,                                      |
| VFD015CP23A-21     |     |     |                                        |
| VFD022CP23A-21     |     |     |                                        |
| VFD037CP23A-21     |     |     |                                        |
| VFD055CP23A-21     |     |     |                                        |
| VFD075CP23A-21     |     | 110 |                                        |
| VFD110CP23A-21     |     |     |                                        |
| VFD150CP23A-21     | 110 |     | oH1 Warning = oH1 – 5                  |
| VFD185CP23A-21     | 110 |     | oH2 Warning = oH2 – 5                  |
| VFD220CP23A-21     |     |     |                                        |
| VFD300CP23A-21     |     |     |                                        |
| VFD370CP23A-00/-21 |     | 90  |                                        |
| VFD450CP23A-00/-21 |     |     |                                        |
| VFD550CP23A-00/-21 |     |     |                                        |
| VFD750CP23A-00/-21 |     |     |                                        |
| VFD900CP23A-00/-21 |     |     |                                        |
| VFD007CP43A/4EA-21 |     |     |                                        |
| VFD015CP43B/4EB-21 |     |     |                                        |
| VFD022CP43B/4EB-21 |     |     |                                        |
| VFD037CP43B/4EB-21 | 110 | 110 | oH1 Warning = oH1 – 5                  |
| VFD040CP43A/4EA-21 | 110 | 110 | oH2 Warning = oH2 – 5                  |
| VFD055CP43B/4EB-21 |     |     |                                        |
| VFD075CP43B/4EB-21 |     |     |                                        |
| VFD110CP43B/4EB-21 |     |     |                                        |

| Model                                  | oH1                                | oH2       | oH warning                |
|----------------------------------------|------------------------------------|-----------|---------------------------|
|                                        | OTT                                | OI IZ     | oH1 warning = (Pr.06-15)  |
| VFD150CP43B/4EB-21                     |                                    |           |                           |
| VFD185CP43B/4EB-21                     |                                    |           |                           |
| VFD220CP43A/4EA-21                     |                                    | 110       |                           |
| VFD370CP43B/4EB-21                     |                                    |           |                           |
| VFD450CP43S-00/-21                     |                                    |           |                           |
| VFD550CP43S-00/-21                     |                                    |           |                           |
| VFD750CP43B-00/-21                     |                                    |           |                           |
| VFD900CP43A-00/-21                     |                                    |           |                           |
| VFD1100CP43A-00/-21                    |                                    |           |                           |
| VFD1320CP43B-00/-21                    |                                    |           |                           |
| VFD1600CP43A-00/-21                    |                                    |           |                           |
| VFD1850CP43B-00/-21                    |                                    |           |                           |
| VFD2000CP43A-00/-21                    |                                    | 90        | oH1 Warning = oH1 – 5     |
| VFD2200CP43A-00/-21                    | 110                                |           | oH2 Warning = oH2 – 5     |
| VFD2500CP43A-00/-21                    |                                    |           |                           |
| VFD2800CP43A-00/-21                    |                                    |           |                           |
| VFD3150CP43A-00                        |                                    |           |                           |
| VFD3150CP43C-00/-21                    |                                    |           |                           |
| VFD3550CP43A-00                        |                                    |           |                           |
| VFD3550CP43C-00/-21<br>VFD4000CP43A-00 |                                    |           |                           |
| VFD4000CP43A-00<br>VFD4000CP43C-00/-21 |                                    |           |                           |
| VFD5000CP43A-00                        |                                    |           |                           |
| VFD5000CP43A-00<br>VFD5000CP43C-00/-21 |                                    | 85        |                           |
| VFD5600CP43A-00                        |                                    |           |                           |
| VFD5600CP43A-00                        | Contact Delta for more information |           |                           |
| VFD6300CP43A-00                        |                                    |           |                           |
| VFD6300CP43C-21                        |                                    | Contact D | elta for more information |
| VFD015CP53A-21                         |                                    |           |                           |
| VFD022CP53A-21                         |                                    | 85        |                           |
| VFD037CP53A-21                         |                                    | 00        |                           |
| VFD055CP53A-21                         | 100                                | _         | oH1 Warning = oH1 – 5     |
| VFD075CP53A-21                         | 100                                |           | oH2 Warning = oH2 – 5     |
| VFD110CP53A-21                         |                                    | 70        |                           |
| VFD150CP53A-21                         |                                    |           |                           |
| VFD185CP63A-21                         |                                    |           |                           |
| VFD220CP63A-21                         | 22                                 | <u> </u>  |                           |
| VFD300CP63A-21                         | 90                                 | 85        |                           |
| VFD370CP63A-21                         |                                    |           |                           |
| VFD450CP63A-00/-21                     | 400                                |           |                           |
| VFD550CP63A-00/-21                     | 100                                |           |                           |
| VFD750CP63A-00/-21                     |                                    |           |                           |
| VFD900CP63A-00/-21                     |                                    | 65        |                           |
| VFD1100CP63A-00/-21                    |                                    |           | oH1 Warning = oH1 – 5     |
| VFD1320CP63A-00/-21                    |                                    |           | oH2 Warning = oH2 – 5     |
| VFD1600CP63A-00/-21                    |                                    |           |                           |
| VFD2000CP63A-00/-21                    | 440                                |           |                           |
| VFD2500CP63A-00/-21                    | 110                                |           |                           |
| VFD3150CP63A-00/-21                    |                                    |           |                           |
| VFD4000CP63A-00/-21                    |                                    | 70        |                           |
| VFD4500CP63A-00/-21                    |                                    | 70        |                           |
| VFD5600CP63A-00/-21                    |                                    |           |                           |
| VFD6300CP63A-00/-21                    |                                    |           |                           |

| ID               | Display on LCD Keypad    | Fault Name                                                                                                    | Fault Descriptions                             |  |
|------------------|--------------------------|----------------------------------------------------------------------------------------------------|------------------------------------------------|--|
| 18               | Fault tH1o Thermo 1 open | IGBT temperature<br>detection failure<br>(tH1o)                                                                                  | IGBT hardware failure in temperature detection |  |
|                  |                          | Action and                                                                                                    | d Reset                                        |  |
|                  | Action condition         | NTC broken or wiring failure                                                                                                    |                                                |  |
| Action time      |                          | When the IGBT temperature is higher than the protection level, and detection time exceeds 100 ms, the tH1o protection activates. |                                                |  |
| Fau              | ılt treatment parameter  | N/A                                                                                                    |                                                |  |
|                  | Reset method             | Manual reset                                                                                                    |                                                |  |
|                  | Reset condition          | Immediately reset                                                                                                    |                                                |  |
|                  | Record                   | Yes                                                                                                    |                                                |  |
|                  | Cause                    | Corrective Actions                                                                                                    |                                                |  |
| Hardware failure |                          | Wait for 10 minutes, and then cycle the power. Check if tH1o protection still exists. If yes, return to the factory for repair.  |                                                |  |

| ID               | Display on LCD Keypad    | Fault Name                                                                                                    | Fault Descriptions                                  |  |
|------------------|--------------------------|----------------------------------------------------------------------------------------------------|-----------------------------------------------------|--|
| 19               | Fault tH2o Thermo 2 open | Capacitor hardware<br>error<br>(tH2o)                                                                                            | Hardware failure in capacitor temperature detection |  |
|                  |                          | Action and                                                                                                    | d Reset                                             |  |
|                  | Action condition         | NTC broken or wiring failure                                                                                                    |                                                     |  |
| Action time      |                          | When the IGBT temperature is higher than the protection level, and detection time exceeds 100 ms, the tH2o protection activates. |                                                     |  |
| Fau              | ılt treatment parameter  | N/A                                                                                                    | ·                                                   |  |
|                  | Reset method             | Manual reset                                                                                                    |                                                     |  |
|                  | Reset condition          | Immediately reset                                                                                                    |                                                     |  |
| Record           |                          | Yes                                                                                                    |                                                     |  |
| Cause            |                          | Corrective Actions                                                                                                    |                                                     |  |
| Hardware failure |                          | Wait for 10 minutes, and then cycle the power. Check if tH2o protection still exists. If yes, return to the factory for repair.  |                                                     |  |

| ID                      | Display on LCD Keypad                                                                                        | Fault Name                                                                                                    | Fault Descriptions                                                                                                    |  |
|-------------------------|----------------------------------------------------------------------------------------------------|----------------------------------------------------------------------------------------------------|----------------------------------------------------------------------------------------------------|--|
| 21                      | Fault oL Over load                                                                                           | Over load (oL)                                                                                                    | The AC motor drive detects excessive drive output current. The overload capacity sustains for 1 minute when the drive outputs 150% of the drive's rated output current. |  |
|                         |                                                                                                    | Action and Reset                                                                                                    |                                                                                                    |  |
|                         | Action condition                                                                                             | Based on over load cur                                                                                                    | ve and derating curve.                                                                                                    |  |
|                         | Action time                                                                                                  | When the load is higher the oL protection activation                                                                                                    | er than the protection level and exceeds allowable time, tes.                                                                                                    |  |
| Fau                     | It treatment parameter                                                                                       | N/A                                                                                                    |                                                                                                    |  |
|                         | Reset method                                                                                                 | Manual reset                                                                                                    |                                                                                                    |  |
|                         | Reset condition                                                                                              | Reset in 5 sec. after the                                                                                                    | e fault is cleared                                                                                                    |  |
|                         | Record                                                                                                    | Yes                                                                                                    |                                                                                                    |  |
|                         | Cause                                                                                                    |                                                                                                    | Corrective Actions                                                                                                    |  |
|                         | l is too large                                                                                               | Reduce the load                                                                                                    |                                                                                                    |  |
|                         | ecel. time or the working<br>e too short                                                                     | Increase the setting value for Pr.01-12–01-19 (accel./decel time)                                                                                                    |                                                                                                    |  |
| V/F voltage is too high |                                                                                                    | Adjust the settings for Pr.01-01-08 (V/F curve), especially the setting value for the mid-point voltage (if the mid-point voltage is set too low, the load capacity decreases at low speed).  Refer to the V/F curve selection of Pr.01-43. |                                                                                                    |  |
| The capa                | acity of the drive is too                                                                                    | Replace the drive with a larger capacity model.                                                                                                    |                                                                                                    |  |
| Overload<br>operation   | d during low-speed<br>n                                                                                      | Reduce the load during low-speed operation. Increase the drive capacity. Decrease the carrier frequency of Pr.00-17.                                                                                                    |                                                                                                    |  |
| _                       | compensation is too large                                                                                    |                                                                                                    | pensation (refer to Pr.07-26 Torque Compensation Gain) reduces and the motor does not stall.                                                                            |  |
|                         | the setting for stall on is correct.                                                                         | Set the stall prevention to the proper value.                                                                                                    |                                                                                                    |  |
| Output p                | hase loss                                                                                                    | Check the status of three-phase motor. Check if the cable is broken or the screws are loose.                                                                                                    |                                                                                                    |  |
| the spee<br>(includin   | r parameter settings for<br>ed tracking function<br>g restart after momentary<br>ss and restart after fault) | Correct the parameter settings for speed tracking.                                                                                                    |                                                                                                    |  |

| ID Display on LCD Keypac                                                                                                    | Fault Name                                                                                                    | Fault Descriptions                                                                                                    |  |  |  |
|----------------------------------------------------------------------------------------------------|----------------------------------------------------------------------------------------------------|----------------------------------------------------------------------------------------------------|--|--|--|
| Fault EoL1 Thermal relay 1                                                                                                    | Electronic thermal<br>relay 1 protection<br>(EoL1)                                                                                                    | Electronics thermal relay 1 protection. The drive coasts to stop once it activates.                                                                     |  |  |  |
|                                                                                                    | Action and                                                                                                    | Action and Reset                                                                                                    |  |  |  |
| Action condition                                                                                                    | Start counting when out                                                                                                    | tput current > 105% of motor 1 rated current                                                                                                    |  |  |  |
| Action time                                                                                                    | within 60 sec., the cour                                                                                                    | Pr.06-14 (if the output current is larger than 105% of motor 1 rated current again within 60 sec., the counting time reduces and is less than Pr.06-14) |  |  |  |
| Fault treatment parameter                                                                                                    | N/A                                                                                                    |                                                                                                    |  |  |  |
| Reset method                                                                                                    | Manual reset                                                                                                    |                                                                                                    |  |  |  |
| Reset condition                                                                                                    | Reset in 5 sec. after the                                                                                                    | e fault is cleared                                                                                                    |  |  |  |
| Record                                                                                                    | Yes                                                                                                    |                                                                                                    |  |  |  |
| Cause                                                                                                    |                                                                                                    | Corrective Actions                                                                                                    |  |  |  |
| The load is too large                                                                                                    | Reduce the load.                                                                                                    |                                                                                                    |  |  |  |
| Accel./Decel. time or the working cycle is too short                                                                                                    | _                                                                                                    | ues for Pr.01-12–01-19 (Accel./Decel. time)                                                                                                    |  |  |  |
| V/F voltage is too high                                                                                                    | Adjust the settings for Pr.01-01-08 (V/F curve), especially the setting value for the mid-point voltage (if the mid-point voltage is set too low, the load capacity decreases at low speed).  Refer to the V/F curve selection of Pr.01-43. |                                                                                                    |  |  |  |
| Overload during low-speed operation.  When using a general motor, eve it operates below rated current, a overload may still occur during low-speed operation. | Decrease low-speed operation time. Replace the drive with a dedicated to VFD model. Increase the motor capacity.                                                                                                    |                                                                                                    |  |  |  |
| When using VFD dedicated motors, Pr.06-13=0 (electronic thermal relay selection motor 1 = inverter motor)                                                     | Pr.06-13 = 1 electronic thermal relay selection motor 1 = standard motor (motor with fan on the shaft).                                                                                                    |                                                                                                    |  |  |  |
| Incorrect value of electronic thermal relay                                                                                                    | Reset to the correct mo                                                                                                    | otor rated current.                                                                                                    |  |  |  |
| The maximum motor frequency is set too low                                                                                                    | Reset to the correct mo                                                                                                    | Reset to the correct motor rated frequency.                                                                                                    |  |  |  |
| One drive to multiple motors                                                                                                    | Set Pr.06-13 = 2 electronic thermal relay selection motor 1= disable, and install thermal relay on each motor.                                                                                                    |                                                                                                    |  |  |  |
| Check if the setting for stall prevention is correct.                                                                                                    | Set the stall prevention                                                                                                    | Set the stall prevention to the proper value.                                                                                                    |  |  |  |
| Torque compensation is too large                                                                                                    |                                                                                                    | Adjust the torque compensation (refer to Pr.07-26 torque compensation gain) until the current reduces and the motor does no stall.                      |  |  |  |
| Motor fan error                                                                                                    | Check the status of the                                                                                                    | Check the status of the fan, or replace the fan.                                                                                                    |  |  |  |
| Unbalanced three-phase impedance of the motor                                                                                                    | Replace the motor.                                                                                                    |                                                                                                    |  |  |  |

| ID Display on LCD Keypad                                                                                                    | Fault Name                                                                                                    | Fault Descriptions                                                                                       |
|----------------------------------------------------------------------------------------------------|----------------------------------------------------------------------------------------------------|----------------------------------------------------------------------------------------------------|
| Fault EoL2 Thermal relay 2                                                                                                    | Electronic thermal<br>relay 2 protection<br>(EoL2)                                                                                                    | Electronic thermal relay 2 protection. The drive coasts to stop once it activates.                       |
|                                                                                                    | Action and                                                                                                    | d Reset                                                                                                  |
| Action condition                                                                                                    | Start counting when out                                                                                                    | tput current > 105% of motor 2 rated current                                                             |
| Action time                                                                                                    | within 60 sec., the cour                                                                                                    | current is larger than 105% of motor 2 rated current again ating time reduces and is less than Pr.06-28) |
| Fault treatment parameter                                                                                                    | N/A                                                                                                    |                                                                                                    |
| Reset method                                                                                                    | Manual reset                                                                                                    |                                                                                                    |
| Reset condition                                                                                                    | Reset in 5 sec. after the                                                                                                    | e fault is cleared                                                                                       |
| Record                                                                                                    | Yes                                                                                                    |                                                                                                    |
| Cause                                                                                                    |                                                                                                    | Corrective Actions                                                                                       |
| The load is too large                                                                                                    | Reduce the load                                                                                                    |                                                                                                    |
| Accel./Decel. time or the working cycle are too short                                                                                                    | _                                                                                                    | ues for Pr.01-12–01-19 (accel./decel. time)                                                              |
| V/F voltage is too high                                                                                                    | Adjust the settings for Pr.01-01-08 (V/F curve), especially the setting value for the mid-point voltage (if the mid-point voltage is set too low, the load capacity decreases at low speed).  Refer to the V/F curve selection setting of Pr.01-43.      |                                                                                                    |
| Overload during low-speed operation. When using general motor, even it operates below rated current, an overload may still occur during low-speed operation.  | verload during low-speed peration.  Then using general motor, even it perates below rated current, an verload may still occur during  Decrease low-speed operation time.  Replace the drive with a dedicated to VFD model.  Increase the motor capacity. |                                                                                                    |
| When using VFD dedicated motors, Pr.06-27 = 0 (electronic thermal relay selection motor 2 = standathermal relay selection motor 2 = 0 with fan on the shaft). |                                                                                                    | thermal relay selection motor 2 = standard motor (motor                                                  |
| Incorrect value of electronic thermal relay                                                                                                    | Reset to the correct mo                                                                                                    | otor rated current.                                                                                      |
| The maximum motor frequency is set too low  Reset to the correct motor rated frequency                                                                        |                                                                                                    | tor rated frequency.                                                                                     |
| One drive to multiple motors  Set Pr.06-27 = 2 Electronic thermal relay thermal relay on each motor.                                                          |                                                                                                    | onic thermal relay selection motor 2 = disable, and install notor.                                       |
| Check if the setting for stall prevention is correct.  Set the stall prevention to the proper value.                                                          |                                                                                                    | to the proper value.                                                                                     |
| Torque compensation is too large                                                                                                    | Torque compensation is too large Adjust the torque compensation (refer to Pr.07-26 torque compensation until the current reduces and the motor does no stall.                                                                                            |                                                                                                    |
| Motor fan error                                                                                                    | Check the status of the                                                                                                    | fan, or replace the fan.                                                                                 |
| Unbalanced three-phase impedance of the motor                                                                                                    | Replace the motor.                                                                                                    |                                                                                                    |

| ID       | Display on LCD Keypad                                | Fault Name                                                                                                    | Fault Descriptions                                                                                                    |
|----------|------------------------------------------------------|----------------------------------------------------------------------------------------------------|----------------------------------------------------------------------------------------------------|
| 24_1     | Fault  oH3  Motor over heat                          | Motor overheating<br>(oH3) PTC                                                                                                    | Motor overheating (PTC) (Pr.03-00–Pr.03-02 = 6 PTC), when PTC input > Pr.06-30, the fault treatment acts according to Pr.06-29. |
|          |                                                      | Action and                                                                                                    | d Reset                                                                                                    |
|          | Action condition                                     | PTC input value > Pr.06                                                                                                    | 6-30 setting (Default = 50%)                                                                                                    |
|          | Action time                                          | Immediately act                                                                                                    |                                                                                                    |
| Fau      | lt treatment parameter                               | Pr.06-29 0: Warn and keep operation 1: Fault and ramp to stop 2: Fault and coast to stop 3: No warning                                                                                   |                                                                                                    |
|          | Reset method                                         |                                                                                                    | 3 is a "Warning". The "Warning" is automatically cleared.<br>, oH3 is a "Fault". You must reset manually.                       |
|          | Reset condition                                      | Immediately reset                                                                                                    |                                                                                                    |
|          | Record                                               | When Pr.06-29 = 1 or 2                                                                                                    | , oH3 is a "Fault", and the fault is recorded.                                                                                  |
|          | Cause                                                |                                                                                                    | Corrective Actions                                                                                                    |
| Motor sh | naft lock                                            | Remove the shaft lock.                                                                                                    |                                                                                                    |
| The load | d is too large                                       | Reduce the load. Increase the motor capacity.                                                                                                    |                                                                                                    |
| Ambient  | temperature is too high                              |                                                                                                    | ace if there are heating devices in the surroundings. or air conditioner to lower the ambient temperature.                      |
| Motor co | poling system error                                  | Check the cooling syste                                                                                                    | em to make it work normally.                                                                                                    |
| Motor fa | n error                                              | Replace the fan.                                                                                                    |                                                                                                    |
| Operate  | at low-speed too long.                               | Decrease low-speed operation time. Replace the motor with a dedicated to VFD model. Increase the motor capacity.                                                                         |                                                                                                    |
|          | ecel. time and working<br>e too short                | Increase the setting val                                                                                                    | ues for Pr.01-12–01-19 (accel./decel. time)                                                                                     |
|          | age is too high                                      | Adjust settings for Pr.01-01-08 (V/F curve), especially the setting value for the mid-point voltage (if the mid-point voltage is set too low, the load capacity decreases at low speed). |                                                                                                    |
| _        | the motor rated current<br>that on the motor<br>ate. | Reset to the correct motor rated current.                                                                                                    |                                                                                                    |
| and wire |                                                      | Check the connection between PTC thermistor and the heat protection.                                                                                                    |                                                                                                    |
| preventi | the setting for stall on is correct.                 | Set the stall prevention to the proper value.                                                                                                    |                                                                                                    |
|          | iced three-phase<br>nce of the motor                 | Replace the motor.                                                                                                    |                                                                                                    |
|          | ics are too high.                                    | Use remedies to reduce harmonics.                                                                                                    |                                                                                                    |

| ID Display on LCD Keypad                                              | Fault Name                                                                                                    | Fault Descriptions                                                                                                    |
|-----------------------------------------------------------------------|----------------------------------------------------------------------------------------------------|----------------------------------------------------------------------------------------------------|
| Fault oH3 Motor over heat                                             | Motor overheating<br>(oH3) PT100                                                                                                    | Motor overheating (PT100) (Pr.03-00–Pr.03-02 = 11 PT100). When PT100 input > Pr.06-57 (default = 7 V), the fault treatment acts according to Pr.06-29. |
|                                                                       | Action and                                                                                                    | d Reset                                                                                                    |
| Action condition                                                      | PT100 input value > Pr.                                                                                                    | 06-57 setting (default = 7 V)                                                                                                    |
| Action time                                                           | Immediately act                                                                                                    |                                                                                                    |
| Fault treatment parameter                                             | Pr.06-29 0: Warn and keep operation 1: Fault and ramp to stop 2: Fault and coast to stop 3: No warning                                                                                   |                                                                                                    |
| Reset method                                                          | When Pr.06-29 = 0 and cleared.                                                                                                    | the temperature < Pr.06-56, oH3 is automatically , oH3 is a "Fault". You must reset manually.                                                          |
| Reset condition                                                       | Immediately reset                                                                                                    |                                                                                                    |
| Record                                                                | When Pr.06-29 = 1 or 2                                                                                                    | , oH3 is a "Fault", and the fault is recorded.                                                                                                    |
| Cause                                                                 |                                                                                                    | Corrective Actions                                                                                                    |
| Motor shaft lock                                                      | Remove the shaft lock.                                                                                                    |                                                                                                    |
| The load is too large                                                 | Reduce the load. Increase the motor capa                                                                                                    | acity                                                                                                    |
| Ambient temperature is too high                                       | Change the installed place If there are heating devices in the surroundings. Install/ add cooling fan or air conditioner to lower the ambient temperature.                               |                                                                                                    |
| Motor cooling system error                                            |                                                                                                    | em to make it work normally.                                                                                                    |
| Motor fan error                                                       | Replace the fan.                                                                                                    |                                                                                                    |
| Operate at low-speed too long                                         | Decrease low-speed operation time. Replace the motor with a dedicated to VFD model. Increase the motor capacity.                                                                         |                                                                                                    |
| Accel./Decel. time and working cycle are too short                    | Increase the setting val                                                                                                    | ues for Pr.01-12–Pr.01-19 (accel./decel. time)                                                                                                    |
| V/F voltage is too high                                               | Adjust settings for Pr.01-01-08 (V/F curve), especially the setting value for the mid-point voltage (if the mid-point voltage is set too low, the load capacity decreases at low speed). |                                                                                                    |
| Check if the motor rated current matches that on the motor nameplate. | Reset to the correct motor rated current.                                                                                                    |                                                                                                    |
| Check if the PT100 is properly set and wired.                         | Check connection of PT100 thermistor.                                                                                                    |                                                                                                    |
| Check if the setting for stall prevention is correct.                 | Set the stall prevention to the proper value.                                                                                                    |                                                                                                    |
| Unbalanced three-phase impedance of the motor                         | Replace the motor.                                                                                                    |                                                                                                    |
| Harmonics are too high                                                | Use remedies to reduce                                                                                                    | e harmonics.                                                                                                    |

| ID        | Display on LCD Keypad                                                                                   | Fault Name                                                                                                    | Fault Descriptions                                                                                                    |
|-----------|----------------------------------------------------------------------------------------------------|----------------------------------------------------------------------------------------------------|----------------------------------------------------------------------------------------------------|
| 26        | Fault ot1 Over torque 1                                                                                 | Over torque 1<br>(ot1)                                                                                                    | When output current exceeds the over-torque detection level (Pr.06-07) and exceeds over-torque detection time (Pr.06-08), and when Pr.06-06 or Pr.06-09 is set to 2 or 4, the ot1 error displays. |
|           |                                                                                                    | Action and                                                                                                    | Reset                                                                                                    |
|           | Action condition                                                                                        | Pr.06-07                                                                                                    |                                                                                                    |
|           | Action time                                                                                             | Pr.06-08                                                                                                    |                                                                                                    |
| Faul      | t treatment parameter                                                                                   | Pr.06-06 0: No function 1: Continue operation after Over-torque detection during constant speed operation 2: Stop after Over-torque detection during constant speed operation 3: Continue operation after Over-torque detection during RUN 4: Stop after Over-torque detection during RUN |                                                                                                    |
|           | Reset method<br>Reset condition                                                                         | automatically                                                                                                    | 06 = 1 or 3, ot1 is a "Warning". The warning is cleared when the output current < (Pr.06-07 – 5%) 6 = 2 or 4, ot1 is a "Fault". You must reset manually.                                          |
|           | Record                                                                                                  | Immediately reset                                                                                                    | o zor i, otrio a riadit. rod maotropot manadily.                                                                                                    |
|           | Active level                                                                                            |                                                                                                    | , ot1 is a "Fault", and the fault is recorded.                                                                                                    |
|           | Cause                                                                                                   |                                                                                                    | Corrective Actions                                                                                                    |
|           | parameter setting                                                                                       | Reset Pr.06-07 and Pr.06-08                                                                                                    |                                                                                                    |
|           | cal failure (e.g.<br><sub>l</sub> ue, mechanical lock)                                                  | Remove the causes of malfunction.                                                                                                    |                                                                                                    |
|           | is too large                                                                                            | Reduce the load. Replace the motor with a larger capacity model.                                                                                                    |                                                                                                    |
|           | ecel. time and working<br>too short                                                                     | •                                                                                                    | ues for Pr.01-12–Pr.01-19 (accel./decel. time)                                                                                                    |
| V/F volta | ge is too high                                                                                          | Adjust settings for Pr.01-01-01-08 (V/F curve), especially the setting value for the mid-point voltage (if the mid-point voltage is set too low, the load capacity decreases at low speed).                                                                                               |                                                                                                    |
|           | or capacity is too small                                                                                |                                                                                                    | a larger capacity model.                                                                                                    |
|           | d during low-speed                                                                                      | Decrease low-speed operation time.                                                                                                    |                                                                                                    |
| operation | 1                                                                                                    | Increase the motor capacity.                                                                                                    |                                                                                                    |
| ·         | ompensation is too large                                                                                | Adjust the torque compensation (refer to Pr.07-26 torque compensation gain) until the current reduces and the motor does no stall.                                                                                                    |                                                                                                    |
| speed tra | r parameter settings for<br>acking function (including<br>fter momentary power loss<br>art after fault) | <ol> <li>Start the speed tra</li> </ol>                                                                                                    | settings for speed tracking. acking function. um current for Pr.07-09 speed tracking.                                                                                                    |

| ID        | Display on LCD Keypad                                                                       | Fault Name                                                                                                    | Fault Descriptions                                                                                                    |  |
|-----------|---------------------------------------------------------------------------------------------|----------------------------------------------------------------------------------------------------|----------------------------------------------------------------------------------------------------|--|
| 27        | Fault ot2 Over torque 2                                                                     | Over torque 2<br>(ot2)                                                                                                    | When output current exceeds the over-torque detection level (Pr.06-10) and exceeds over-torque detection time (Pr.06-11), and when Pr.06-09 is set to 2 or 4, the ot2 error displays. |  |
|           |                                                                                             | Action and                                                                                                    | d Reset                                                                                                    |  |
|           | Action condition                                                                            | Pr.06-10                                                                                                    |                                                                                                    |  |
|           | Action time                                                                                 | Pr.06-11                                                                                                    |                                                                                                    |  |
| Fau       | It treatment parameter                                                                      | operation 2: Stop after Over-torqu 3: Continue operation a                                                                                                    | after Over-torque detection during constant speed ue detection during constant speed operation ufter Over-torque detection during RUN ue detection during RUN                         |  |
|           | Reset method<br>Reset condition                                                             | Auto  When Pr.06-09 = 1 or 3, ot2 is a "Warning". The warning is automatically cleared when the output current < (Pr.06-10 – 5%).  Manual When Pr.06-09 = 2 or 4, ot2 is a "Fault". You must reset manually. |                                                                                                    |  |
|           | Record                                                                                      | Immediately reset                                                                                                    |                                                                                                    |  |
|           | Active level                                                                                | When Pr.06-09 = 2 or 4, ot2 is a "Fault", and the fault is recorded.                                                                                                    |                                                                                                    |  |
|           | Cause                                                                                       | Corrective Actions                                                                                                    |                                                                                                    |  |
|           | t parameter setting                                                                         | Reset Pr.06-07 and Pr.0                                                                                                    | 06-08                                                                                                    |  |
|           | ical failure (e.g.<br>que, mechanical lock)                                                 | Remove the causes of                                                                                                    | malfunction.                                                                                                    |  |
|           | d is too large.                                                                             | Reduce the load.<br>Replace the motor with                                                                                                    | a larger capacity model.                                                                                                    |  |
|           | ecel. time and working<br>e too short                                                       | Increase the setting val                                                                                                    | ues for Pr.01-12–01-19 (accel./decel. time).                                                                                                    |  |
| V/F volta | age is too high                                                                             |                                                                                                    | Pr.01-01–01-08 (V/F curve), especially the setting value e (if the mid-point voltage is set too low, the load capacity d).                                                            |  |
|           | or capacity is too small                                                                    |                                                                                                    | a larger capacity model.                                                                                                    |  |
|           | d during low-speed                                                                          | Decrease low-speed op                                                                                                    |                                                                                                    |  |
| operatio  | n                                                                                           | Increase the motor cap                                                                                                    |                                                                                                    |  |
| •         | compensation is too large                                                                   |                                                                                                    | pensation (refer to Pr.07-26 torque compensation gain) s and the motor does no stall.                                                                                                 |  |
| speed tra | r parameter settings for acking function (including t momentary power loss art after fault) | <ol> <li>Start the speed tra</li> </ol>                                                                                                    | settings for speed tracking.<br>acking function.<br>um current for Pr.07-09 speed tracking.                                                                                           |  |

| ID                                                                                                    | Display on LCD Keypad           | Fault Name                                                                                                    | Fault Descriptions    |  |
|----------------------------------------------------------------------------------------------------|---------------------------------|----------------------------------------------------------------------------------------------------|-----------------------|--|
| 28                                                                                                    | Fault uC Under current          | Under current<br>(uC)                                                                                                    | Low current detection |  |
|                                                                                                    |                                 | Action and                                                                                                    | Reset                 |  |
|                                                                                                    | Action condition                | Pr.06-71                                                                                                    |                       |  |
|                                                                                                    | Action time                     | Pr.06-72                                                                                                    |                       |  |
| Pr.06-73 0: No function 1: Fault treatment parameter 2: Fault and coast to stop 2: Fault and ramp to stop by 2 <sup>nd</sup> deceleration time 3: Warn and operation continue |                                 | p by 2 <sup>nd</sup> deceleration time                                                                                                    |                       |  |
|                                                                                                    | Reset method<br>Reset condition | Auto When Pr.06-73 = 3, uC is a "Warning". The warning is automatically cleared when the output current > (Pr.06-71+0.1A).  Manual When Pr.06-73 = 1 or 2, uC is a "Fault". You must reset manually. |                       |  |
|                                                                                                    | Record                          | Immediately reset                                                                                                    |                       |  |
|                                                                                                    | Active level                    | When Pr.06-71 = 1 or 2, uC is a "Fault", and the fault is recorded.                                                                                                    |                       |  |
|                                                                                                    | Cause                           | Corrective Actions                                                                                                    |                       |  |
|                                                                                                    | able disconnection              | Troubleshoot the connection between the motor and the load.                                                                                                    |                       |  |
| Imprope<br>protection                                                                                                    | er setting of low-current<br>on | Reset Pr.06-71, Pr.06-72 and Pr.06-73 to proper settings.                                                                                                    |                       |  |
| The load                                                                                                    | d is too low                    | Check the load status. Check if the motor capacity matches the load.                                                                                                    |                       |  |

| -ID               | Discription of CD Keeper I                   | F If N1                                                                                    | Foot Descriptions                                                                                                    |  |
|-------------------|----------------------------------------------|--------------------------------------------------------------------------------------------|----------------------------------------------------------------------------------------------------|--|
| ID                | Display on LCD Keypad                        | Fault Name                                                                                 | Fault Descriptions                                                                                                    |  |
| 29                | Fault LiT Limit Error                        | Limit Error (LiT)                                                                          | When MIx = 45 (forward run limit) or MIx = 44 (backward run limit) act during operation, LiT error shows. (This error does not show on the CP2000 drive.) |  |
|                   |                                              | Action and                                                                                 | d Reset                                                                                                    |  |
|                   | Action condition                             | MIx = 44 (backward run                                                                     | limit) or MIx = 45(forward run limit)                                                                                                    |  |
|                   | Action time                                  | Immediately act                                                                            |                                                                                                    |  |
| Fau               | Ilt treatment parameter                      | N/A                                                                                        |                                                                                                    |  |
|                   | Reset method Manual reset                    |                                                                                            |                                                                                                    |  |
| Reset condition   |                                              | Immediately reset                                                                          |                                                                                                    |  |
| Record            |                                              | Yes                                                                                        |                                                                                                    |  |
| Cause             |                                              |                                                                                            | Corrective Actions                                                                                                    |  |
|                   | t ON/OFF switch is on<br>t position          | Install the limit ON/OFF switch to correct position.                                       |                                                                                                    |  |
| Decelera          | ation time is too long,                      | Reduce deceleration tin                                                                    | ne.                                                                                                    |  |
| causing limited p | the motor cannot stop at position            | Adjust setting values for brake level (Pr.07-01 or the insert position on the brake unit). |                                                                                                    |  |
|                   | tor cannot stop due to tage stall prevention | Reset the over-voltage stall prevention.                                                   |                                                                                                    |  |
| Malfunct          | tion caused by interference                  | Verify wiring of the control circuit and wiring/grounding of the main circuit to           |                                                                                                    |  |

| ID                                   | Display on LCD Keypad      | Fault Name                                                                                                    | Fault Descriptions                   |
|--------------------------------------|----------------------------|----------------------------------------------------------------------------------------------------|--------------------------------------|
| 30                                   | Fault cF1 EEPROM write err | EEPROM write error<br>(cF1)                                                                                                    | Internal EEPROM cannot be programmed |
|                                      |                            | Action and                                                                                                    | d Reset                              |
|                                      | Action condition           | Firmware internal detection                                                                                                    |                                      |
| Action time                          |                            | cF1 acts immediately when the drive detects the fault                                                                                                    |                                      |
| Fau                                  | ılt treatment parameter    | N/A                                                                                                    |                                      |
|                                      | Reset method               | Manual reset                                                                                                    |                                      |
|                                      | Reset condition            | Immediately reset                                                                                                    |                                      |
|                                      | Record                     | Yes                                                                                                    |                                      |
| Cause                                |                            | Corrective Actions                                                                                                    |                                      |
| Internal EEPROM cannot be programmed |                            | Press "RESET" key or reset the parameter to the default setting, if cF1 still exists, return to the factory for repair.  Cycle the power, if cF1 still exists, return to the factory for repair. |                                      |

| ID                             | Display on LCD Keypad     | Fault Name                                                                                                    | Fault Descriptions             |  |
|--------------------------------|---------------------------|----------------------------------------------------------------------------------------------------|--------------------------------|--|
| 31                             | Fault cF2 EEPROM read err | EEPROM read error<br>(cF2)                                                                                                    | Internal EEPROM cannot be read |  |
|                                |                           | Action and                                                                                                    | d Reset                        |  |
|                                | Action condition          | Firmware internal detection                                                                                                    |                                |  |
|                                | Action time               | cF2 acts immediately when the drive detects the fault                                                                                                    |                                |  |
| Fau                            | It treatment parameter    | N/A                                                                                                    |                                |  |
|                                | Reset method              | Manual reset                                                                                                    |                                |  |
|                                | Reset condition           | Immediately reset                                                                                                    |                                |  |
| Record                         |                           | Yes                                                                                                    |                                |  |
| Cause                          |                           | Corrective Actions                                                                                                    |                                |  |
| Internal EEPROM cannot be read |                           | Press "RESET" key or reset the parameter to the default setting, if cF2 still exists, return to the factory for repair.  Cycle the power, if cF2 error still exists, return to the factory for repair. |                                |  |

| ID               | Display on LCD Keypad    | Fault Name                                                              | Fault Descriptions                               |  |
|------------------|--------------------------|-------------------------------------------------------------------------|--------------------------------------------------|--|
| 33               | Fault cd1 las sensor err | U-phase error<br>(cd1)                                                  | U-phase current detection error when power is ON |  |
| Action and Reset |                          |                                                                         | Reset                                            |  |
| Action condition |                          | Hardware detection                                                      |                                                  |  |
|                  | Action time              | cd1 acts immediately when the drive detects the fault                   |                                                  |  |
| Fau              | ılt treatment parameter  | N/A                                                                     |                                                  |  |
|                  | Reset method             | Power-off                                                               |                                                  |  |
|                  | Reset condition          | I/A                                                                     |                                                  |  |
| Record '         |                          | Yes                                                                     |                                                  |  |
| Cause            |                          |                                                                         | Corrective Actions                               |  |
|                  |                          | Cycle the power. If cd1 still exists, return to the factory for repair. |                                                  |  |

| ID                  | Display on LCD Keypad   | Fault Name                                                               | Fault Descriptions                            |  |
|---------------------|-------------------------|--------------------------------------------------------------------------|-----------------------------------------------|--|
| 34                  | Fault cd2               | V-phase error (cd2)                                                      | V-phase current detection error when power ON |  |
|                     |                         | Action and                                                               | d Reset                                       |  |
| Action condition Ha |                         | Hardware detection                                                       |                                               |  |
| Action time         |                         | cd2 acts immediately when the drive detects the fault                    |                                               |  |
| Fau                 | ılt treatment parameter | N/A                                                                      |                                               |  |
|                     | Reset method            | Power-off                                                                |                                               |  |
|                     | Reset condition         | N/A                                                                      |                                               |  |
| Record Yes          |                         | Yes                                                                      |                                               |  |
| Cause               |                         | Corrective Actions                                                       |                                               |  |
|                     |                         | Cycle the power.  If cd2 still exists, return to the factory for repair. |                                               |  |

| ID                                                                        | Display on LCD Keypad | Fault Name                                            | Fault Descriptions                            |
|---------------------------------------------------------------------------|-----------------------|-------------------------------------------------------|-----------------------------------------------|
| 35                                                                        | Fault cd3             | W-phase error<br>(cd3)                                | W-phase current detection error when power ON |
|                                                                           |                       | Action and                                            | d Reset                                       |
| Action condition Hardware detection                                       |                       | Hardware detection                                    |                                               |
| Action time co                                                            |                       | cd3 acts immediately when the drive detects the fault |                                               |
| Fault treatment parameter                                                 |                       | N/A                                                   |                                               |
|                                                                           | Reset method          | Power-off                                             |                                               |
|                                                                           | Reset condition       | N/A                                                   |                                               |
| Record Yes                                                                |                       |                                                       |                                               |
| Cause                                                                     |                       |                                                       | Corrective Actions                            |
| Hardware failure  Cycle the power.  If cd3 still exists, return to the fa |                       | to the factory for repair.                            |                                               |

| ID               | Display on LCD Keypad   | Fault Name                                                               | Fault Descriptions                                            |  |
|------------------|-------------------------|--------------------------------------------------------------------------|---------------------------------------------------------------|--|
| 36               | Fault Hd0 cc HW error   | cc hardware failure<br>(Hd0)                                             | cc (current clamp) hardware protection error when power is ON |  |
|                  |                         | Action and                                                               | Reset                                                         |  |
|                  | Action condition        | Hardware detection                                                       |                                                               |  |
|                  | Action time             | Hd0 acts immediately when the drive detects the fault                    |                                                               |  |
| Fau              | ılt treatment parameter | N/A                                                                      |                                                               |  |
|                  | Reset method            | Power-off                                                                |                                                               |  |
|                  | Reset condition         | N/A                                                                      |                                                               |  |
| Record           |                         | Yes                                                                      |                                                               |  |
| Cause            |                         | Corrective Actions                                                       |                                                               |  |
| Hardware failure |                         | Cycle the power.  If Hd0 still exists, return to the factory for repair. |                                                               |  |

| ID               | Display on LCD Keypad   | Fault Name                                                               | Fault Descriptions                            |  |
|------------------|-------------------------|--------------------------------------------------------------------------|-----------------------------------------------|--|
| 37               | Fault Hd1 Oc HW error   | oc hardware error<br>(Hd1)                                               | oc hardware protection error when power is ON |  |
|                  |                         | Action and                                                               | d Reset                                       |  |
|                  | Action condition        | Hardware detection                                                       |                                               |  |
|                  | Action time             | Hd1 acts immediately when the drive detects the fault                    |                                               |  |
| Fau              | ılt treatment parameter | N/A                                                                      |                                               |  |
|                  | Reset method            | Power-off                                                                |                                               |  |
|                  | Reset condition         | N/A                                                                      |                                               |  |
|                  | Record                  | Yes                                                                      |                                               |  |
| Cause            |                         | Corrective Actions                                                       |                                               |  |
| Hardware failure |                         | Cycle the power.  If Hd1 still exists, return to the factory for repair. |                                               |  |

| ID               | Display on LCD Keypad  | Fault Name                                                              | Fault Descriptions                            |  |
|------------------|------------------------|-------------------------------------------------------------------------|-----------------------------------------------|--|
| 38               | Fault Hd2 Ov HW error  | ov hardware error<br>(Hd2)                                              | ov hardware protection error when power is ON |  |
|                  |                        | Action and                                                              | Reset                                         |  |
|                  | Action condition       | Hardware detection                                                      |                                               |  |
|                  | Action time            | Hd2 acts immediately when the drive detects the fault                   |                                               |  |
| Fau              | It treatment parameter | N/A                                                                     |                                               |  |
|                  | Reset method           | Power-off                                                               |                                               |  |
|                  | Reset condition        | N/A                                                                     |                                               |  |
|                  | Record                 | Yes                                                                     |                                               |  |
| Cause            |                        | Corrective Actions                                                      |                                               |  |
| Hardware failure |                        | Cycle the power. If Hd2 still exists, return to the factory for repair. |                                               |  |

| ID               | Display on LCD Keypad   | Fault Name                                            | Fault Descriptions                                                    |  |
|------------------|-------------------------|-------------------------------------------------------|-----------------------------------------------------------------------|--|
| 39               | Fault Hd3 occ HW error  | occ hardware error<br>(Hd3)                           | Protection error of occ IGBT short-circuit detection when power is ON |  |
|                  |                         | Action and                                            | d Reset                                                               |  |
|                  | Action condition        | Hardware detection                                    |                                                                       |  |
|                  | Action time             | Hd3 acts immediately when the drive detects the fault |                                                                       |  |
| Fau              | ılt treatment parameter | N/A                                                   |                                                                       |  |
|                  | Reset method            | Power-off                                             |                                                                       |  |
|                  | Reset condition         | N/A                                                   |                                                                       |  |
|                  | Record                  | Yes                                                   |                                                                       |  |
| Cause            |                         | Corrective Actions                                    |                                                                       |  |
| Hardware failure |                         | Cycle the power.<br>If Hd3 still exists, return       | to the factory for repair.                                            |  |

| ID                                                                                                    | Display on LCD Keypad                                                                                                    | Fault Name                                                                                                    | Fault Descriptions                                                                             |  |
|----------------------------------------------------------------------------------------------------|----------------------------------------------------------------------------------------------------|----------------------------------------------------------------------------------------------------|------------------------------------------------------------------------------------------------|--|
| 40                                                                                                    | Fault AUE Auto tuning error                                                                                                    | Auto-tuning error<br>(AUE)                                                                                                    | Motor auto-tuning error                                                                        |  |
|                                                                                                    |                                                                                                    | Action and                                                                                                    | l Reset                                                                                        |  |
|                                                                                                    | Action condition                                                                                                    | Hardware detection                                                                                                    |                                                                                                |  |
|                                                                                                    | Action time                                                                                                    | Immediately act                                                                                                    |                                                                                                |  |
| Fau                                                                                                    | It treatment parameter                                                                                                    | N/A                                                                                                    |                                                                                                |  |
|                                                                                                    | Reset method                                                                                                    | Manual reset                                                                                                    |                                                                                                |  |
|                                                                                                    | Reset condition                                                                                                    | Immediately reset                                                                                                    |                                                                                                |  |
|                                                                                                    | Record                                                                                                    | Yes                                                                                                    |                                                                                                |  |
| Cause                                                                                                    |                                                                                                    |                                                                                                    |                                                                                                |  |
|                                                                                                    | 0 0.0.0                                                                                                    |                                                                                                    | Corrective Actions                                                                             |  |
| Press "S<br>auto-tun                                                                                                    | STOP" key during                                                                                                    | Re-execute auto-tuning                                                                                                    |                                                                                                |  |
| auto-tun<br>Incorrec                                                                                                    | TOP" key during ing t motor capacity (too large                                                                                      | Check motor capacity a<br>Set the correct paramet                                                                                    | nd related parameters. ers, that is Pr.01-01–Pr.01-02.                                         |  |
| auto-tun<br>Incorrec<br>or too sr                                                                                                    | TOP" key during ing t motor capacity (too large                                                                                      | Check motor capacity a                                                                                                    | nd related parameters. ers, that is Pr.01-01–Pr.01-02.                                         |  |
| auto-tun<br>Incorrec<br>or too sr                                                                                                    | TOP" key during ing t motor capacity (too large nall) and parameter setting t motor wiring                                           | Check motor capacity a<br>Set the correct paramet<br>Set Pr.01-00 larger thar                                                        | nd related parameters. ers, that is Pr.01-01–Pr.01-02. motor rated frequency.                  |  |
| Incorrect or too sr Incorrect Motor sh The elect                                                                                                    | TOP" key during ing t motor capacity (too large nall) and parameter setting t motor wiring naft lock                                 | Check motor capacity a<br>Set the correct paramet<br>Set Pr.01-00 larger than<br>Check the wiring.                                   | nd related parameters. ers, that is Pr.01-01–Pr.01-02. motor rated frequency. otor shaft lock. |  |
| Incorrect Motor shall be a control of the election of the election of the elec | t motor capacity (too large nall) and parameter setting t motor wiring naft lock ctromagnetic contactor is utput side (U/V/W) of the | Check motor capacity a Set the correct paramet Set Pr.01-00 larger than Check the wiring. Remove the cause of make sure the electrom | nd related parameters. ers, that is Pr.01-01–Pr.01-02. motor rated frequency. otor shaft lock. |  |

| ID       | Diaplay on LCD Kaynad                                | Foult Name                                                                                                    | Fault Descriptions                                                                        |  |
|----------|------------------------------------------------------|----------------------------------------------------------------------------------------------------|-------------------------------------------------------------------------------------------|--|
| טו       | Display on LCD Keypad                                | Fault Name                                                                                                    | Fault Descriptions                                                                        |  |
| 41       | Fault  AFE PID Fbk error                             | PID loss ACI (AFE)                                                                                                    | PID feedback loss (analog feedback signal is only valid when the PID function is enabled) |  |
|          |                                                      | Action and                                                                                                    | d Reset                                                                                   |  |
|          | Action condition                                     | When the analog input                                                                                                    | < 4 mA (only detects 4–20 mA analog input)                                                |  |
|          | Action time                                          | Pr.08-08                                                                                                    |                                                                                           |  |
|          |                                                      | Pr.08-09                                                                                                    |                                                                                           |  |
|          |                                                      | 0: Warn and keep operation                                                                                                   |                                                                                           |  |
| Fau      | ılt treatment parameter                              | 1: Fault and ramp to sto                                                                                                    | op q                                                                                      |  |
|          |                                                      | 2: Fault and coast to sto                                                                                                    | pp                                                                                        |  |
|          |                                                      | 3: Warn and operate at last frequency                                                                                        |                                                                                           |  |
|          | Reset method                                         | Auto When Pr.08-09 = 3 or 4, AFE is a "Warning". When the feedback signal is > 4 mA, the "Warning" is automatically cleared. |                                                                                           |  |
|          |                                                      | Manual   When Pr.08-09 = 1 or 2, AFE is a "Fault". You must reset manually.                                                  |                                                                                           |  |
|          | Reset condition                                      | Immediately reset                                                                                                    |                                                                                           |  |
|          | Record                                               | When Pr.08-09 = 1 or 2, AFE is a "Fault", and the fault is recorded; when                                                    |                                                                                           |  |
|          | Necolu                                               | Pr.08-09 = 3 or 4, AFE is a "Warning", and the warning is not recorded.                                                      |                                                                                           |  |
| Cause    |                                                      | Corrective Actions                                                                                                    |                                                                                           |  |
| PID feed | feedback cable is loose or cut Tighten the terminal. |                                                                                                    |                                                                                           |  |
| off      |                                                      | Replace the cable with a new one.                                                                                            |                                                                                           |  |
| Feedba   | ck device failure                                    | Replace the device with a new one.                                                                                           |                                                                                           |  |
| Hardwa   | re failure                                           | Check all the wiring. If AFE fault still exists, return to the factory for repair.                                           |                                                                                           |  |

| ID                                               | Display on LCD Keypad                                                                                                    | Fault Name                                                                               | Fault Descriptions                                                                                                    |  |
|--------------------------------------------------|----------------------------------------------------------------------------------------------------|------------------------------------------------------------------------------------------|----------------------------------------------------------------------------------------------------|--|
| 42                                               | Fault PGF1 PG Fbk error                                                                                                    | PG feedback error<br>(PGF1)                                                              | The motor runs in a reverse direction to the frequency command direction. (This error does not show on the CP2000 drive.) |  |
|                                                  |                                                                                                    | Action and                                                                               | d Reset                                                                                                    |  |
|                                                  | Action condition                                                                                                    | Software detection                                                                       |                                                                                                    |  |
|                                                  | Action time                                                                                                    | Pr.10-09                                                                                 |                                                                                                    |  |
| Fau                                              | lt treatment parameter                                                                                                    | Pr.10-08 0: Warn and keep operation 1: Fault and ramp to stop 2: Fault and coast to stop |                                                                                                    |  |
|                                                  | Reset method Manual reset                                                                                                    |                                                                                          |                                                                                                    |  |
|                                                  | Reset condition                                                                                                    | Immediately reset                                                                        |                                                                                                    |  |
| Record                                           |                                                                                                    | Yes                                                                                      |                                                                                                    |  |
|                                                  | Cause                                                                                                    |                                                                                          | Corrective Actions                                                                                                    |  |
| Incorrect<br>encoder                             | t parameter setting of                                                                                                    | Reset encoder parameter (Pr.10-02).                                                      |                                                                                                    |  |
| Check wiring of the encoder Re-wire the encoder. |                                                                                                    |                                                                                          |                                                                                                    |  |
| PG card                                          | or PG encoder failure                                                                                                    | Replace PG card or end                                                                   |                                                                                                    |  |
| Malfunct                                         | unction caused by interference Verify wiring of the control circuit and wiring/grounding of the main circuit and wiring/grounding of the main circuit and wiring of the main circuit and wiring of the main ci |                                                                                          |                                                                                                    |  |

| ID                                      | Display on LCD Keypad  | Fault Name                                       | Fault Descriptions                                                                                                    |  |
|-----------------------------------------|------------------------|--------------------------------------------------|----------------------------------------------------------------------------------------------------|--|
| 43                                      | Fault PGF2 PG Fbk loss | PG feedback loss<br>(PGF2)                       | Pr.10-00 and Pr.10-02 is not set in the PG control mode. When press "RUN" key, PGF2 fault occurs. (This error does not show on the CP2000 drive.) |  |
|                                         |                        | Action and                                       | d Reset                                                                                                    |  |
|                                         | Action condition       | Software detection                               |                                                                                                    |  |
|                                         | Action time            | Immediately act                                  |                                                                                                    |  |
| Fau                                     | It treatment parameter | N/A                                              |                                                                                                    |  |
|                                         | Reset method           | Manual reset                                     |                                                                                                    |  |
|                                         | Reset condition        | Immediately reset                                |                                                                                                    |  |
|                                         | Record                 | Yes                                              |                                                                                                    |  |
|                                         | Cause                  | Corrective Actions                               |                                                                                                    |  |
| Incorrect setting of encoder parameter  |                        | Reset encoder parameters (Pr.10-00 and Pr.10-02) |                                                                                                    |  |
| Incorrect selection of the control mode |                        | Choose the correct control mode.                 |                                                                                                    |  |

| ID                                             | Display on LCD Keypad      | Fault Name                                                                               | Fault Descriptions                                                                                                    |  |
|------------------------------------------------|----------------------------|------------------------------------------------------------------------------------------|----------------------------------------------------------------------------------------------------|--|
| 44                                             | Fault PGF3 PG Fbk over SPD | PG feedback stall<br>(PGF3)                                                              | Under PG mode, when the motor frequency exceeds the encoder observer stall level (Pr.10-10) and starts to count, the fault time is longer than the detection time of encoder observer stall (Pr.10-11), then PGF3 fault occurs. (This error does not show on the CP2000 drive.) |  |
|                                                |                            | Action and                                                                               | d Reset                                                                                                    |  |
|                                                | Action condition           | Pr.10-10                                                                                 |                                                                                                    |  |
|                                                | Action time                | Pr.10-11                                                                                 |                                                                                                    |  |
| Fault treatment parameter                      |                            | Pr.10-12 0: Warn and keep operation 1: Fault and ramp to stop 2: Fault and coast to stop |                                                                                                    |  |
| Reset method Manual reset                      |                            |                                                                                          |                                                                                                    |  |
|                                                | Reset condition            | Immediately reset                                                                        |                                                                                                    |  |
|                                                | Record                     | Yes                                                                                      |                                                                                                    |  |
|                                                | Cause                      |                                                                                          | Corrective Actions                                                                                                    |  |
| Incorrect setting of encoder parameter         |                            | Reset encoder parameter (Pr.10-01)                                                       |                                                                                                    |  |
| Pr. 01-00 is set too small                     |                            | Set proper value for Pr.01-00.                                                           |                                                                                                    |  |
| Incorrect setting for ASR Reset ASR parameters |                            | Reset ASR parameters.                                                                    |                                                                                                    |  |
| parameters and accel./decel. time   Set corre  |                            | Set correct accel./decel                                                                 |                                                                                                    |  |
| Incorrect setting for PG feedback stall Reset  |                            | Reset proper values for Pr.10-10 and Pr.10-11                                            |                                                                                                    |  |

| ID                                                                                             | Display on LCD Keypad                           | Fault Name                                                                                                    | Fault Descriptions                                                                                                    |  |
|------------------------------------------------------------------------------------------------|-------------------------------------------------|----------------------------------------------------------------------------------------------------|----------------------------------------------------------------------------------------------------|--|
| 45                                                                                             | Fault PGF4 PG Fbk deviate                       | PG slip error<br>(PGF4)                                                                                                    | Under PG mode, when the motor frequency exceeds encoder observer slip range (Pr.10-13) and starts to count, the fault time is longer than the detection time of encoder observer slip (Pr.10-14), PGF4 fault occurs. (This error does not show on the CP2000 drive.) |  |
|                                                                                                |                                                 | Action and                                                                                                    | Reset                                                                                                    |  |
|                                                                                                | Action condition                                | Pr.10-13                                                                                                    |                                                                                                    |  |
|                                                                                                | Action time                                     | Pr.10-14                                                                                                    |                                                                                                    |  |
| Fault treatment parameter                                                                      |                                                 | Pr.10-15 0: Warn and keep operation 1: Fault and ramp to stop 2: Fault and coast to stop                                                                                                    |                                                                                                    |  |
| Reset method                                                                                   |                                                 | Auto Auto Observer slip range, the warning is automatically cleared.  When Pr.10-15 = 0, PGF4 is a "Warning", when the deviation between output frequency and motor frequency is smaller than the encoder observer slip range, the warning is automatically cleared.  Manual When Pr.10-15 = 1 or 2, PGF4 is a "Fault". You must reset manually. |                                                                                                    |  |
| Reset condition                                                                                |                                                 | Immediately reset                                                                                                    | 3 - 1 of 2, 1 of 4 is a 1 aut. Tou must reset manually.                                                                                                    |  |
|                                                                                                | Record                                          |                                                                                                    | , PGF4 is a "Fault", and the fault is recorded.                                                                                                    |  |
|                                                                                                | Cause                                           | 7711011711110 10 1 01 2                                                                                                    | Corrective Actions                                                                                                    |  |
| Incorrect settings for PG feedback parameters                                                  |                                                 | Reset correct values for                                                                                                    | r Pr.10-13 and Pr.10-14.                                                                                                    |  |
|                                                                                                | t settings for ASR                              | Reset ASR parameters.                                                                                                    |                                                                                                    |  |
|                                                                                                | ters and accel./decel. time                     | Set correct accel./decel time.                                                                                                    |                                                                                                    |  |
| Incorrec<br>paramet                                                                            | t settings of encoder<br>ters                   | Reset encoder parameters (Pr.10-01).                                                                                                    |                                                                                                    |  |
| Accel./Decel. time is too short Reset proper accel./decel. time.                               |                                                 | cel. time.                                                                                                    |                                                                                                    |  |
| Incorrect settings of torque limit parameters (Pr.06-12, Reset proper setting val Pr.11-17–20) |                                                 |                                                                                                    | lues for Pr.06-12 and Pr.11-17–Pr. 17-20.                                                                                                    |  |
|                                                                                                | r shaft lock Remove causes of motor shaft lock. |                                                                                                    |                                                                                                    |  |
| Mechan                                                                                         | ical brake is not released                      | Check the action seque                                                                                                    | nce of the system.                                                                                                    |  |

| ID                        | Display on LCD Keypad                                                                   | Fault Name                                                                   | Fault Descriptions                                                                                                    |  |
|---------------------------|-----------------------------------------------------------------------------------------|------------------------------------------------------------------------------|----------------------------------------------------------------------------------------------------|--|
| 48                        | Fault ACE ACI loss                                                                      | ACI loss<br>(ACE)                                                            | Analog input loss (including all the 4–20 mA analog signal)                                                                                  |  |
|                           |                                                                                         | Action and                                                                   | d Reset                                                                                                    |  |
|                           | Action condition                                                                        | When the analog in con                                                       | ditionput is < 4 mA (only detects 4–20 mA analog input)                                                                                      |  |
|                           | Action time                                                                             | Immediately act                                                              |                                                                                                    |  |
| Fault treatment parameter |                                                                                         | keypad) 2: Decelerate to stop (w 3: Stop immediately and                     |                                                                                                    |  |
| Reset method              |                                                                                         | is > 4 mA, the                                                               | 9 = 1 or 2, ACE is a "Warning". When analog input signal warning is automatically cleared. 9 = 3, ACE is a "Fault". You must reset manually. |  |
|                           | Reset condition                                                                         | Immediately reset                                                            |                                                                                                    |  |
|                           | Record                                                                                  | When Pr.03-19 = 3, ACE is a "Fault", and the fault is recorded.              |                                                                                                    |  |
|                           | Cause                                                                                   | Corrective Actions                                                           |                                                                                                    |  |
| ACI cab                   | ACI cable is loose or cut off  Tighten the terminal.  Replace the cable with a new one. |                                                                              |                                                                                                    |  |
| External                  | device failure                                                                          | Replace the device with a new one.                                           |                                                                                                    |  |
| Hardwar                   | re failure                                                                              | Check all the wiring. If ACE still exists, return to the factory for repair. |                                                                                                    |  |

| ID                        | Display on LCD Keypad                                                                           | Fault Name                                                                                                    | Fault Descriptions                                                                                                |  |
|---------------------------|-------------------------------------------------------------------------------------------------|----------------------------------------------------------------------------------------------------|----------------------------------------------------------------------------------------------------|--|
| 49                        | Fault  EF  External fault                                                                       | External fault (EF)                                                                                                    | External fault. When the drive decelerates based on the setting of Pr.07-20, the EF fault displays on the keypad. |  |
|                           |                                                                                                 | Action and                                                                                                    | d Reset                                                                                                    |  |
|                           | Action condition                                                                                | MIx = EF and the MI ter                                                                                                    | rminal is ON                                                                                                    |  |
|                           | Action time                                                                                     | Immediately act                                                                                                    |                                                                                                    |  |
| Fault treatment parameter |                                                                                                 | Pr.07-20 0: Coast to stop 1: Stop by the 1 <sup>st</sup> decele 2: Stop by the 2 <sup>nd</sup> decele 3: Stop by the 3 <sup>rd</sup> decele 4: Stop by the 4 <sup>th</sup> decele 5: System deceleration 6: Automatic deceleration | eration time<br>eration time<br>eration time                                                                      |  |
| Reset method Manual reset |                                                                                                 |                                                                                                    |                                                                                                    |  |
|                           | Reset condition Manual reset only after the external fault is cleared (terminal status is recov |                                                                                                    | the external fault is cleared (terminal status is recovered)                                                      |  |
|                           | Record                                                                                          | Yes                                                                                                    |                                                                                                    |  |
|                           | Cause                                                                                           | Corrective Actions                                                                                                    |                                                                                                    |  |
| External fault            |                                                                                                 | Press RESET key after the fault is cleared.                                                                                                    |                                                                                                    |  |

| ID                       | Display on LCD Keypad      | Fault Name                                                                                              | Fault Descriptions                                                                                                    |  |
|--------------------------|----------------------------|----------------------------------------------------------------------------------------------------|----------------------------------------------------------------------------------------------------|--|
| 50                       | Fault  EF1  Emergency stop | Emergency stop<br>(EF1)                                                                                 | When the contact of MIx = EF1 is ON, the output stops immediately and displays EF1 on the keypad. The motor is in free running. |  |
|                          |                            | Action and                                                                                              | d Reset                                                                                                    |  |
|                          | Action condition           | MIx = EF1 and the MI terminal is ON                                                                     |                                                                                                    |  |
|                          | Action time                | Immediately act                                                                                         |                                                                                                    |  |
| Fau                      | ılt treatment parameter    | N/A                                                                                                    |                                                                                                    |  |
|                          | Reset method               | Manual reset                                                                                            |                                                                                                    |  |
|                          | Reset condition            | Manual reset only after the external fault is cleared (terminal status is recovered)                    |                                                                                                    |  |
| Record                   |                            | Yes                                                                                                    |                                                                                                    |  |
|                          | Cause                      | Corrective Actions                                                                                      |                                                                                                    |  |
| When MIx = EF1 activates |                            | Verify if the system is back to normal condition, and then press "RESET" key to go back to the default. |                                                                                                    |  |

| ID                    | Display on LCD Keypad   | Fault Name                                                                                              | Fault Descriptions                                                                                                    |  |
|-----------------------|-------------------------|----------------------------------------------------------------------------------------------------|----------------------------------------------------------------------------------------------------|--|
| 51                    | Fault bb Base block     | External base block (bb)                                                                                | When the contact of MIx = bb is ON, the output stops immediately and displays bb on the keypad. The motor is in free running. |  |
|                       |                         | Action and                                                                                              | d Reset                                                                                                    |  |
|                       | Action condition        | MIx = bb and the MI terminal is ON                                                                      |                                                                                                    |  |
|                       | Action time             | Immediately act                                                                                         |                                                                                                    |  |
| Fau                   | ılt treatment parameter | N/A                                                                                                    |                                                                                                    |  |
|                       | Reset method            | The display "bb" is automatically cleared after the fault is cleared.                                   |                                                                                                    |  |
|                       | Reset condition         | N/A                                                                                                    |                                                                                                    |  |
| Record                |                         | No                                                                                                    |                                                                                                    |  |
|                       | Cause                   | Corrective Actions                                                                                      |                                                                                                    |  |
| When MIx=bb activates |                         | Verify if the system is back to normal condition, and then press "RESET" key to go back to the default. |                                                                                                    |  |

| ID                                           | Display on LCD Keypad     | Fault Name                                                                                                    | Fault Descriptions                                                                                                    |  |
|----------------------------------------------|---------------------------|----------------------------------------------------------------------------------------------------|----------------------------------------------------------------------------------------------------|--|
| 52                                           | Fault Pcod Password error | Password is locked<br>(Pcod)                                                                                          | Entering the wrong password three consecutive times                                                                                                    |  |
|                                              |                           | Action and                                                                                                    | d Reset                                                                                                    |  |
|                                              | Action condition          | Entering the wrong pass                                                                                               | sword three consecutive times                                                                                                    |  |
|                                              | Action time               | Immediately act                                                                                                    |                                                                                                    |  |
| Fau                                          | ult treatment parameter   | N/A                                                                                                    |                                                                                                    |  |
|                                              | Reset method              | Manual reset                                                                                                    |                                                                                                    |  |
| Reset condition                              |                           | Power-off                                                                                                    |                                                                                                    |  |
| Record                                       |                           | Yes                                                                                                    |                                                                                                    |  |
|                                              | Cause                     |                                                                                                    | Corrective Actions                                                                                                    |  |
| Incorrect password input through<br>Pr.00-07 |                           | 2. If you forget the pas<br>Step 1: Input 9999 a<br>Step 2: Repeat step<br>(You need to finish<br>the two steps in 10 | ssword after rebooting the motor drive. ssword, do the following steps: and press ENTER. o 1. Input 9999 and press ENTER. step 1 and step 2 within 10 seconds. If you don't finish seconds, try again.) ings return to the default when the "Input 9999" process |  |

| ID                                                  | Display on LCD Keypad            | Fault Name                                                                                                    | Fault Descriptions               |  |  |  |
|-----------------------------------------------------|----------------------------------|----------------------------------------------------------------------------------------------------|----------------------------------|--|--|--|
| 54                                                  | Fault CE1 PC err command         | Illegal command<br>(CE1)                                                                                                    | Communication command is illegal |  |  |  |
|                                                     |                                  | Action and                                                                                                    | Reset                            |  |  |  |
|                                                     | Action condition                 | When the function code                                                                                                    | is not 03, 06, 10, or 63.        |  |  |  |
|                                                     | Action time                      | Immediately act                                                                                                    |                                  |  |  |  |
| Fau                                                 | It treatment parameter           | N/A                                                                                                    |                                  |  |  |  |
|                                                     | Reset method                     | Manual reset                                                                                                    |                                  |  |  |  |
|                                                     | Reset condition                  | Immediately reset                                                                                                    |                                  |  |  |  |
|                                                     | Record                           | No                                                                                                    |                                  |  |  |  |
| Cause                                               |                                  |                                                                                                    | Corrective Actions               |  |  |  |
| Incorrect communication command from the upper unit |                                  | Check if the communication command is correct.                                                                                                    |                                  |  |  |  |
| Malfunct                                            |                                  | Verify the wiring and grounding of the communication circuit. It is recommended to separate the communication circuit from the main circuit, or wire in 90 degree for effective anti-interference performance. |                                  |  |  |  |
| from the                                            | upper unit                       | Check if the setting for Pr.09-02 is the same as the setting for the upper unit.                                                                                                    |                                  |  |  |  |
| Disconn of the ca                                   | ection or bad connection<br>able | Check the cable and replace it if necessary.                                                                                                    |                                  |  |  |  |

| ID                                                                                                    | Diaplay on LCD Kaynad    | Foult Name                                                                                                    | Fault Descriptions                                      |  |
|----------------------------------------------------------------------------------------------------|--------------------------|----------------------------------------------------------------------------------------------------|---------------------------------------------------------|--|
| ID                                                                                                    | Display on LCD Keypad    | Fault Name                                                                                                    | Fault Descriptions                                      |  |
| 55                                                                                                    | Fault CE2 PC err address | Illegal data address<br>(CE2)                                                                                                    | Data address is illegal                                 |  |
|                                                                                                    |                          | Action and                                                                                                    | d Reset                                                 |  |
|                                                                                                    | Action condition         | When the data address                                                                                                    | is correct.                                             |  |
|                                                                                                    | Action time              | Immediately act                                                                                                    |                                                         |  |
| Fau                                                                                                    | It treatment parameter   | N/A                                                                                                    |                                                         |  |
|                                                                                                    | Reset method             | Manual reset                                                                                                    |                                                         |  |
|                                                                                                    | Reset condition          | Immediately reset                                                                                                    |                                                         |  |
| Record                                                                                                    |                          | No                                                                                                    |                                                         |  |
|                                                                                                    | Cause                    |                                                                                                    | Corrective Actions                                      |  |
| Incorrect communication command from the upper unit                                                                       |                          | Check if the communication                                                                                                    | ation command is correct.                               |  |
| Malfunction caused by interference                                                                                        |                          | Verify the wiring and grounding of the communication circuit. It is recommended to separate the communication circuit from the main circuit, or wire in 90 degree for effective anti-interference performance. |                                                         |  |
| Different communication setting from the upper unit  Check if the setting for Pr.09-02 is the same as the setting for the |                          |                                                                                                    | Pr.09-02 is the same as the setting for the upper unit. |  |
| Disconnection or bad connection of the cable  Check the cable and replace it if necessary.                                |                          |                                                                                                    | place it if necessary.                                  |  |

| ID                                                  | Display on LCD Keypad                 | Fault Name                                                                                                    | Fault Descriptions        |  |  |
|-----------------------------------------------------|---------------------------------------|----------------------------------------------------------------------------------------------------|---------------------------|--|--|
| 56                                                  | Fault CE3 PC err data                 | Illegal data value<br>(CE3)                                                                                                    | Data value is illegal     |  |  |
|                                                     |                                       | Action and                                                                                                    | d Reset                   |  |  |
|                                                     | Action condition                      | When the data length is                                                                                                    | too long                  |  |  |
|                                                     | Action time                           | Immediately act                                                                                                    |                           |  |  |
| Fau                                                 | It treatment parameter                | N/A                                                                                                    |                           |  |  |
|                                                     | Reset method                          | Manual reset                                                                                                    |                           |  |  |
| Reset condition                                     |                                       | Immediately reset                                                                                                    |                           |  |  |
|                                                     | Record                                | No                                                                                                    |                           |  |  |
| Cause                                               |                                       |                                                                                                    | Corrective Actions        |  |  |
| Incorrect communication command from the upper unit |                                       | Check if the communication                                                                                                    | ation command is correct. |  |  |
| Malfunct                                            | tion caused by interference           | Verify the wiring and grounding of the communication circuit. It is recommended to separate the communication circuit from the main circuit, or wire in 90 degree for effective anti-interference performance. |                           |  |  |
|                                                     | t communication setting<br>upper unit | Check if the setting for Pr.09-02 is the same as the setting for the upper unit.                                                                                                    |                           |  |  |
| Disconn of the ca                                   | ection or bad connection<br>able      | Check the cable and replace it if necessary.                                                                                                    |                           |  |  |

| ID                                 | Display on LCD Kaynad                       | Fault Name                                                                                                    | Foult Descriptions                   |  |
|------------------------------------|---------------------------------------------|----------------------------------------------------------------------------------------------------|--------------------------------------|--|
| טו                                 | Display on LCD Keypad                       | Fault Name                                                                                                    | Fault Descriptions                   |  |
| 57                                 | Fault CE4 PC slave fault                    | Data is written to<br>read-only address<br>(CE4)                                                                                                    | Data is written to read-only address |  |
|                                    |                                             | Action and                                                                                                    | d Reset                              |  |
|                                    | Action condition                            | When the data is writter                                                                                                    | n to read-only address.              |  |
|                                    | Action time                                 | Immediately act                                                                                                    |                                      |  |
| Fau                                | ılt treatment parameter                     | N/A                                                                                                    |                                      |  |
|                                    | Reset method                                | Manual reset                                                                                                    |                                      |  |
|                                    | Reset condition                             | Immediately reset                                                                                                    |                                      |  |
| Record                             |                                             | No                                                                                                    |                                      |  |
|                                    | Cause                                       |                                                                                                    | Corrective Actions                   |  |
|                                    | et communication<br>and from the upper unit | Check if the communication command is correct.                                                                                                    |                                      |  |
| Malfunction caused by interference |                                             | Verify the wiring and grounding of the communication circuit. It is recommended to separate the communication circuit from the main circuit, or wire in 90 degree for effective anti-interference performance. |                                      |  |
|                                    | t communication setting<br>e upper unit     | Check if the setting for Pr.09-02 is the same as the setting for the upper unit.                                                                                                    |                                      |  |
| Disconn of the ca                  | nection or bad connection able              | Check the cable and re                                                                                                    | place it if necessary.               |  |

| ID                                                                                                    | Display on LCD Keypad                                                 | Fault Name                                                                                                    | Fault Descriptions                                           |  |  |
|----------------------------------------------------------------------------------------------------|-----------------------------------------------------------------------|----------------------------------------------------------------------------------------------------|--------------------------------------------------------------|--|--|
| 58                                                                                                    | Fault CE10 PC time out                                                | Modbus transmission<br>time-out<br>(CE10)                                                                                         | Modbus transmission time-out occurs                          |  |  |
|                                                                                                    |                                                                       | Action and                                                                                                    | d Reset                                                      |  |  |
|                                                                                                    | Action condition                                                      | When the communication                                                                                                    | on time exceeds the detection time for Pr.09-03 time-out.    |  |  |
|                                                                                                    | Action time                                                           | Pr.09-03                                                                                                    |                                                              |  |  |
| Fau                                                                                                    | It treatment parameter                                                | Pr.09-02 0: Warn and continue operation 1: Fault and ramp to stop 2: Fault and coast to stop 3: No warning and continue operation |                                                              |  |  |
|                                                                                                    |                                                                       | Manual reset                                                                                                    | •                                                            |  |  |
|                                                                                                    | Reset condition                                                       | Immediately reset                                                                                                    |                                                              |  |  |
|                                                                                                    | Record                                                                | Yes                                                                                                    |                                                              |  |  |
|                                                                                                    | Cause                                                                 |                                                                                                    | Corrective Actions                                           |  |  |
| the com                                                                                                    |                                                                       | Check if the upper unit transmits the communication command within the settir time for Pr.09-03.                                  |                                                              |  |  |
| Verify the wiring and grounding of the communication circulary Malfunction caused by interference to separate the communication circuit for effective anti-interference performance. |                                                                       |                                                                                                    | nication circuit from the main circuit, or wire in 90 degree |  |  |
|                                                                                                    | t communication setting upper unit                                    | Check if the setting for Pr.09-02 is the same as the setting for the upper unit.                                                  |                                                              |  |  |
| Disconn of the ca                                                                                                    | ection or bad connection  Check the cable and replace it if necessary |                                                                                                    |                                                              |  |  |

| ID                                     | Display on LCD Keypad    | Fault Name                                                                                                    | Fault Descriptions                                                                                   |  |
|----------------------------------------|--------------------------|----------------------------------------------------------------------------------------------------|----------------------------------------------------------------------------------------------------|--|
| 60                                     | Fault  bF  Braking fault | Brake transistor error (bF)                                                                                                    | The brake transistor of the motor drive is abnormal. (for the models with built-in brake transistor) |  |
|                                        |                          | Action and                                                                                                    | d Reset                                                                                              |  |
|                                        | Action condition         | Hardware detection                                                                                                    |                                                                                                    |  |
|                                        | Action time              | Immediately act                                                                                                    |                                                                                                    |  |
| Fau                                    | ılt treatment parameter  | N/A                                                                                                    |                                                                                                    |  |
|                                        | Reset method             | Manual reset                                                                                                    |                                                                                                    |  |
|                                        | Reset condition          | Immediately reset                                                                                                    |                                                                                                    |  |
|                                        | Record                   | Yes                                                                                                    |                                                                                                    |  |
|                                        | Cause                    |                                                                                                    | Corrective Actions                                                                                   |  |
| Hardware error                         |                          | <ol> <li>Press "RESET" key to go back to the default. If bF still exists, return to the factory for repair.</li> <li>Power off the motor drive since the internal circuit is abnormal. Use a meter to check if it is short-circuit between B2 to DC If short-circuit exists, return to the factory for repair.</li> </ol> |                                                                                                    |  |
| Malfunction caused by interference     |                          | Verify wiring/grounding of the main circuit to prevent interference.                                                                                                    |                                                                                                    |  |
| Using the incorrect brake resistor     |                          | Check if the resistance value of the brake resistor matches to the drive.                                                                                                    |                                                                                                    |  |
| Incorrect wiring of the brake resistor |                          | Refer to the optional accessories instruction in chapter 7, and verify the wiring.                                                                                                    |                                                                                                    |  |

| ID                                                               | Display on LCD Keypad                          | Fault Name                                                                                                    | Fault Descriptions                                              |  |  |
|------------------------------------------------------------------|------------------------------------------------|----------------------------------------------------------------------------------------------------|-----------------------------------------------------------------|--|--|
| 61                                                               | Fault ydc Y-delta connect                      | Y-connection /<br>Δ-connection<br>switch error<br>(ydc)                                                                                                    | An error occurs when Y-Δ switches                               |  |  |
|                                                                  |                                                | Action and                                                                                                    | d Reset                                                         |  |  |
|                                                                  |                                                |                                                                                                    | e confirmation signals of Y-connection and $\Delta$ -connection |  |  |
|                                                                  | Action condition                               | are conducted at the                                                                                                    |                                                                 |  |  |
|                                                                  |                                                |                                                                                                    | n signals is not conducted within Pr.05-25, ydc occurs.         |  |  |
|                                                                  | Action time                                    | Pr.05-25                                                                                                    |                                                                 |  |  |
| Fau                                                              | ılt treatment parameter                        | N/A                                                                                                    |                                                                 |  |  |
|                                                                  | Reset method                                   | Manual reset                                                                                                    |                                                                 |  |  |
|                                                                  | Reset condition                                | Can be reset only when the confirmation signal of Y-connection is conducted if it is Y-connection, or when the confirmation signal of $\Delta$ -connection is conducted if it is $\Delta$ -connection. |                                                                 |  |  |
|                                                                  | Record                                         | Yes                                                                                                    |                                                                 |  |  |
|                                                                  | Cause                                          |                                                                                                    | Corrective Actions                                              |  |  |
|                                                                  | ctromagnetic valve<br>s incorrectly during Y-∆ | Check if the electromagnetic valve works normally. If not, replace it.                                                                                                    |                                                                 |  |  |
| Incorrec                                                         | t parameter setting                            | Check if related parameters are all set up and set correctly.                                                                                                    |                                                                 |  |  |
| The wiring of Y-Δ switch function is incorrect Check the wiring. |                                                |                                                                                                    |                                                                 |  |  |

| ID                                        | Display on LCD Keypad                                                                                | Fau                                                                                                    | ult Name                            | Fault Descriptions                                                                                                    |
|-------------------------------------------|----------------------------------------------------------------------------------------------------|----------------------------------------------------------------------------------------------------|-------------------------------------|----------------------------------------------------------------------------------------------------|
| 62                                        | Fault dEb Dec. Energy back                                                                           | bac                                                                                                    | ration energy<br>kup error<br>(dEb) | When Pr.07-13 is not 0, and the power is suddenly off, causing the DC bus voltage lower than the dEb action level, the dEb function acts and the motor ramps to stop. Then dEb displays on the keypad. |
|                                           |                                                                                                    |                                                                                                    | Action and                          | Reset                                                                                                    |
|                                           | Action condition                                                                                     | When Pr.                                                                                                    | .07-13 is not 0,                    | and the DC bus voltage is lower than the level of dEb.                                                                                                    |
|                                           | Action time                                                                                          | Immediat                                                                                                    | tely act                            |                                                                                                    |
| Fau                                       | It treatment parameter                                                                               | N/A                                                                                                    |                                     |                                                                                                    |
| Reset method                              |                                                                                                    | When Pr.07-13 = 2 (dEb with auto-acceleration / auto-deceleration, the drive outputs the frequency after the power is restored): dEb is automatically cleared.  When Pr.07-13 = 1 (dEb with auto-acceleration / auto-deceleration, the drive does not output the frequency after the power is restored): The |                                     |                                                                                                    |
|                                           |                                                                                                    |                                                                                                    |                                     | nen dEb acts and the rotation speed becomes 0 Hz, then be reset manually.                                                                                                    |
|                                           | Reset condition  Auto: The fault is automatically cleared. Hand: When the drive decelerates to 0 Hz. |                                                                                                    |                                     |                                                                                                    |
|                                           | Record                                                                                               | Yes                                                                                                    |                                     |                                                                                                    |
| Cause                                     |                                                                                                    | Corrective Actions                                                                                                    |                                     |                                                                                                    |
| Unstable power source or the power is off |                                                                                                    | Check the power system.                                                                                                    |                                     |                                                                                                    |
|                                           | any other large load                                                                                 | Replace power system with a larger capacity.                                                                                                    |                                     |                                                                                                    |
| operates                                  | s in the power system                                                                                | 2. Use a different power system from the large load system.                                                                                                    |                                     |                                                                                                    |

| ID                        | Display on LCD Keypad                              | Fault Name                                                                                                    | Fault Descriptions                                                                                                    |  |
|---------------------------|----------------------------------------------------|----------------------------------------------------------------------------------------------------|----------------------------------------------------------------------------------------------------|--|
| 63                        | Fault  oSL  Over slip error                        | Over slip error (oSL)                                                                                                    | On the basis of the maximum slip limit set via Pr.10-29, the speed deviation is abnormal. When the motor drive outputs at constant speed, F > H or F < H exceeds the level set via Pr.07-29, and it exceeds the time set via Pr.07-30, oSL shows. oSL occurs in induction motors only. |  |
|                           |                                                    | Action and                                                                                                    | d Reset                                                                                                    |  |
|                           | Action condition                                   |                                                                                                    | maximum limit of the slip frequency (Pr.10-29)                                                                                                    |  |
|                           | Action time                                        | Pr.07-30                                                                                                    |                                                                                                    |  |
| Fault treatment parameter |                                                    | Pr.07-31 0: Warn and continue operation 1: Fault and ramp to stop 2: Fault and coast to stop 3: No warning                                                                                        |                                                                                                    |  |
|                           | Reset method                                       | Auto Pr.07-31 = 0 is a warning. When the motor drive outputs at constant speed, and F > H or F < H does not exceed the level set via Pr.07-29 anymore, oSL warning will be cleared automatically. |                                                                                                    |  |
|                           |                                                    | Hand When Pr.07-31 = 1 or 2, oSL is an error, and it needs to reset manually.                                                                                                    |                                                                                                    |  |
|                           | Reset condition                                    | Immediately reset                                                                                                    |                                                                                                    |  |
|                           | Record                                             | Pr.07-31 = 1 or 2, oSL i                                                                                                    | s "Fault", and will be recorded.                                                                                                    |  |
|                           | Cause                                              |                                                                                                    | Corrective Actions                                                                                                    |  |
|                           | ne motor parameters in<br>er group 5 may be<br>t   | Check the motor parameters                                                                                                    |                                                                                                    |  |
| Overload                  | d                                                  | Decrease the load                                                                                                    |                                                                                                    |  |
|                           | ne setting value of<br>9, 07-30, and 10-29 is<br>r | Check the setting of oSL protection function related parameters                                                                                                    |                                                                                                    |  |

| ID                                 | Display on LCD Keypad   | Fault Name                                                                                                  | Fault Descriptions                                    |
|------------------------------------|-------------------------|----------------------------------------------------------------------------------------------------|-------------------------------------------------------|
| 64                                 | Fault ryF MC Fault      | Electric valve switch<br>error (ryF)                                                                        | Electric valve switch error when executing Soft Start |
|                                    |                         | Action and                                                                                                  | d Reset                                               |
|                                    | Action condition        | Hardware detection (Fra                                                                                     | ame D and above)                                      |
|                                    | Action time             | Immediately act                                                                                             |                                                       |
| Fau                                | ılt treatment parameter | N/A                                                                                                    |                                                       |
|                                    | Reset method            | Manual reset                                                                                                |                                                       |
|                                    | Reset condition         | Reset when the electric valve switch is correctly closed                                                    |                                                       |
|                                    | Record                  | Yes                                                                                                    |                                                       |
|                                    | Cause                   | Corrective Actions                                                                                          |                                                       |
| The input power is abnormal        |                         | Check if the power is shut down during the drive operation. Check if the three-phase input power is normal. |                                                       |
| Malfunction caused by interference |                         | Verify the wiring/grounding of the main circuit to prevent interference.                                    |                                                       |
| Hardware failure                   |                         | Cycle the power after checking the power. If ryF error still exists, return to the factory for repair.      |                                                       |

| ID                                                         | Display on LCD Keypad                                  | Fault Name                                                                                                    | Fault Descriptions                                                                                |  |
|------------------------------------------------------------|--------------------------------------------------------|----------------------------------------------------------------------------------------------------|---------------------------------------------------------------------------------------------------|--|
| 65                                                         | Fault PGF5 PG hardware error                           | PG hardware error<br>(PGF5)                                                                                                    | PG card hardware error (This error does not show on the CP2000 drive.)                            |  |
|                                                            |                                                        | Action and                                                                                                    | d Reset                                                                                           |  |
|                                                            |                                                        | powering on, Pr.00-                                                                                                    | permanent magnetic motor with PG01U/ PG02U: When 04 = 29 < Magnetic Pole Segment> displays 0 or 7 |  |
|                                                            | Action condition                                       | <ul> <li>(Wiring Error or No U,V, W Input Signal), then the keypad displays this fault code.</li> <li>2. The motor drive receives a <run> command when powering on, but PG</run></li> </ul> |                                                                                                   |  |
|                                                            | Action time                                            | card is not ready to work. Then the keypad displays this fault code.  Immediately act                                                                                                    |                                                                                                   |  |
| Fau                                                        | It treatment parameter                                 | N/A                                                                                                    |                                                                                                   |  |
| T dd                                                       | Reset method                                           | Manual reset                                                                                                    |                                                                                                   |  |
|                                                            | Reset condition                                        | Cycle the power to rese                                                                                                    | et this fault message                                                                             |  |
|                                                            | Record                                                 | Yes                                                                                                    | •                                                                                                 |  |
|                                                            | Cause                                                  |                                                                                                    | Corrective Actions                                                                                |  |
| Wiring Error or No U,V, W Input Signal  Re-wire correctly. |                                                        | Re-wire correctly.                                                                                                    |                                                                                                   |  |
| Encoder                                                    | error                                                  | Verify if it is a UVW signal encoder                                                                                                    |                                                                                                   |  |
| Incorrect<br>paramet                                       | t setting of encoder<br>er                             | Reset correct values for Pr.10-00                                                                                                    |                                                                                                   |  |
|                                                            | the motor selecting switch G card is on the right side | de                                                                                                    |                                                                                                   |  |
| Wrong P                                                    | G card                                                 | Verify if using a wrong PG card then choose a right one.                                                                                                    |                                                                                                   |  |

| ID                                                                                                    | Display on LCD Keypad                                      | Fault Name                                                                               | Fault Descriptions                                                                       |  |
|----------------------------------------------------------------------------------------------------|------------------------------------------------------------|------------------------------------------------------------------------------------------|------------------------------------------------------------------------------------------|--|
| 68                                                                                                    | Fault SdRv SpdFbk Dir Rev                                  | Reverse direction of<br>the speed feedback<br>(SdRv)                                     | Rotating direction is different from the commanding direction detected by the sensorless |  |
|                                                                                                    |                                                            | Action and                                                                               | d Reset                                                                                  |  |
|                                                                                                    | Action condition                                           | Software detection                                                                       |                                                                                          |  |
|                                                                                                    | Action time                                                | Pr.10-09                                                                                 |                                                                                          |  |
| Fault treatment parameter                                                                                    |                                                            | Pr.10-08 0: Warn and keep operation 1: Fault and ramp to stop 2: Fault and coast to stop |                                                                                          |  |
|                                                                                                    | Reset method                                               | Manual reset                                                                             |                                                                                          |  |
|                                                                                                    | Reset condition                                            | Immediately reset                                                                        |                                                                                          |  |
|                                                                                                    | Record                                                     | When Pr.10-08 = 1 or 2, SdRv is a "Fault", and the fault is recorded.                    |                                                                                          |  |
|                                                                                                    | Cause                                                      |                                                                                          | Corrective Actions                                                                       |  |
| The setting of Pr.10-25 FOC bandwidth of speed observer is improper Decrease the setting of Pr.10-25         |                                                            | Pr.10-25                                                                                 |                                                                                          |  |
| The sett incorrect                                                                                           | ing of motor parameter is<br>t                             | Reset the motor parameter and execute parameter tuning                                   |                                                                                          |  |
| The mot broken                                                                                               | or cable is abnormal or                                    | Check if the cable is well functioned or replace the cable                               |                                                                                          |  |
|                                                                                                    | e force is exerted, or the<br>ns in a reverse direction at | at Start speed tracking function (Pr.07-12)                                              |                                                                                          |  |
| Malfunction caused by interference Verify the wiring of the control circuit and wiring prevent interference. |                                                            | control circuit and wiring/grounding of the main circuit to                              |                                                                                          |  |

| ID                                                                                                    | Display on LCD Keypad                                                                                | Fault Name                                                                                                 | Fault Descriptions                              |  |
|----------------------------------------------------------------------------------------------------|----------------------------------------------------------------------------------------------------|----------------------------------------------------------------------------------------------------|-------------------------------------------------|--|
| 69                                                                                                    | Fault SdOr SpdFbk over SPD                                                                           | Over speed rotation feedback (SdOr)                                                                        | Over speed rotation detected by sensorless      |  |
|                                                                                                    |                                                                                                    | Action and                                                                                                 | Reset                                           |  |
|                                                                                                    | Action condition                                                                                     | Pr.10-10                                                                                                   |                                                 |  |
|                                                                                                    | Action time                                                                                          | Pr.10-11                                                                                                   |                                                 |  |
| Fault treatment parameter                                                                                   |                                                                                                    | Pr.10-12 0: Warn and keep operation 1: Fault and ramp to stop 2: Fault and coast to stop                   |                                                 |  |
| Reset method                                                                                                |                                                                                                    | Manual reset                                                                                               | •                                               |  |
| Reset condition                                                                                             |                                                                                                    | Immediately reset                                                                                          |                                                 |  |
|                                                                                                    | Record                                                                                               | When Pr.10-12 = 1 or 2                                                                                     | , SdOr is a "Fault", and the fault is recorded. |  |
|                                                                                                    | Cause                                                                                                | Corrective Actions                                                                                         |                                                 |  |
| bandwid                                                                                                    | The setting of Pr.10-25 FOC bandwidth of speed observer is improper Decrease the setting of Pr.10-25 |                                                                                                    | Pr.10-25                                        |  |
| The setting of ASR bandwidth of speed controller is improper Increase the bandwidth of ASR speed controller |                                                                                                    | of ASR speed controller                                                                                    |                                                 |  |
| The sett incorrec                                                                                           | ing of motor parameter is<br>t                                                                       | Reset motor parameter and execute parameter tuning                                                         |                                                 |  |
| Malfunction caused by interference                                                                          |                                                                                                    | Verify the wiring of the control circuit and wiring/grounding of the main circuit to prevent interference. |                                                 |  |

| ID                                                                      | Display on LCD Keypad                                | Fault Name                                                                                                 | Fault Descriptions                                                                      |  |
|-------------------------------------------------------------------------|------------------------------------------------------|----------------------------------------------------------------------------------------------------|-----------------------------------------------------------------------------------------|--|
| 70                                                                      | Fault SdDe SpdFbk deviate                            | Large deviation of<br>speed feedback<br>(SdDe)                                                             | A large deviation between the rotating speed and the command detected by the sensorless |  |
|                                                                         |                                                      | Action and                                                                                                 | Reset                                                                                   |  |
|                                                                         | Action condition                                     | Pr.10-13                                                                                                   |                                                                                         |  |
|                                                                         | Action time                                          | Pr.10-14                                                                                                   |                                                                                         |  |
| Fault treatment parameter                                               |                                                      | Pr.10-15 0: Warn and keep operation 1: Fault and ramp to stop 2: Fault and coast to stop                   |                                                                                         |  |
|                                                                         | Reset method                                         | Manual reset                                                                                               |                                                                                         |  |
|                                                                         | Reset condition                                      | Immediately reset                                                                                          |                                                                                         |  |
|                                                                         | Record                                               | When Pr.10-15 = 1 or 2                                                                                     | , SdDe is a "Fault", and the fault is recorded.                                         |  |
| Cause                                                                   |                                                      |                                                                                                    | Corrective Actions                                                                      |  |
|                                                                         | r parameter setting for<br>al rotating slip function | Reset proper setting for                                                                                   | Pr.10-13 and Pr.10-14                                                                   |  |
|                                                                         | r parameter setting for                              | Reset ASR parameters                                                                                       |                                                                                         |  |
| ASR and                                                                 | d acceleration/deceleration                          | Set proper acceleration/deceleration time                                                                  |                                                                                         |  |
| The acco                                                                | eleration/deceleration time ort                      | Reset proper acceleration                                                                                  | on/deceleration time                                                                    |  |
| Motor sh                                                                | naft lock                                            | Remove the cause of motor shaft lock                                                                       |                                                                                         |  |
| The mechanical brake is not released  Verify the system action timeline |                                                      | timeline                                                                                                   |                                                                                         |  |
|                                                                         | t parameter setting for<br>mit (Pr.06-12,<br>–20)    | Adjust the setting to proper value                                                                         |                                                                                         |  |
| Malfunct                                                                | tion caused by interference                          | Verify the wiring of the control circuit and wiring/grounding of the main circuit to prevent interference. |                                                                                         |  |

| ID                        | Display on LCD Keypad | Fault Name                                                                                                    | Fault Descriptions            |  |
|---------------------------|-----------------------|----------------------------------------------------------------------------------------------------|-------------------------------|--|
| 71                        | Fault WDTT Watchdog   | Watchdog(WDTT)                                                                                                    | Watchdog error                |  |
|                           |                       | Action and                                                                                                    | Reset                         |  |
|                           | Action condition      | Hardware detection                                                                                                    |                               |  |
|                           | Action time           | N/A                                                                                                    |                               |  |
| Fault treatment parameter |                       | N/A                                                                                                    |                               |  |
|                           | Reset method          | Hardware failure, and c                                                                                                    | annot reset. Cycle the power. |  |
|                           | Reset condition       | N/A                                                                                                    |                               |  |
|                           | Record                | Yes                                                                                                    |                               |  |
| Cause                     |                       | Corrective Actions                                                                                                    |                               |  |
| Hardware interference     |                       | Verify the wiring of the control circuit and wiring/grounding of the main circuit to prevent interference.  If the WDTT fault still exists, return to the factory for repair. |                               |  |

| ID                                                                                                    | Display on LCD Keypad                        | Fault Name                                                                                                    | Fault Descriptions                      |  |
|----------------------------------------------------------------------------------------------------|----------------------------------------------|----------------------------------------------------------------------------------------------------|-----------------------------------------|--|
| 72                                                                                                    | Fault STL1 STO Loss 1                        | STO Loss 1 (STL1)                                                                                                    | STO1–SCM1 internal loop detection error |  |
|                                                                                                    |                                              | Action and                                                                                                    | d Reset                                 |  |
|                                                                                                    | Action condition                             | Hardware detection                                                                                                    |                                         |  |
|                                                                                                    | Action time                                  | Immediately act                                                                                                    |                                         |  |
| Fau                                                                                                    | It treatment parameter                       | N/A                                                                                                    |                                         |  |
|                                                                                                    | Reset method                                 | Hardware failure, and cannot reset. Cycle the power.                                                                                        |                                         |  |
|                                                                                                    | Reset condition                              | N/A                                                                                                    |                                         |  |
|                                                                                                    | Record                                       | Yes                                                                                                    |                                         |  |
|                                                                                                    | Cause                                        |                                                                                                    | Corrective Actions                      |  |
| STO1 ar                                                                                                    | nd SCM1 short circuit lines connected        | Connect the short circuit line                                                                                                    |                                         |  |
| Hardware failure                                                                                                    |                                              | After you make sure all the wiring is correct, if STOL fault still exists after cycling the power, please return to the factory for repair. |                                         |  |
| Bad connection of the IO card  Check if the PIN of IO card is broken.  Check if the IO card connects to the control board correctly, and if the sare tightened well. |                                              |                                                                                                    |                                         |  |
|                                                                                                    | card does not match the of the control board | (Contact local agent or Delta                                                                                                    |                                         |  |

| ID                                                                                                    | Display on LCD Keypad   | Fault Name                                                                                            | Fault Descriptions                 |  |
|----------------------------------------------------------------------------------------------------|-------------------------|----------------------------------------------------------------------------------------------------|------------------------------------|--|
| 73                                                                                                    | Fault S1-emergy stop    | Emergency stop for external safety (S1)                                                               | Emergency stop for external safety |  |
|                                                                                                    |                         | Action and                                                                                            | Reset                              |  |
|                                                                                                    | Action condition        | Hardware detection                                                                                    |                                    |  |
|                                                                                                    | Action time             | Immediately act                                                                                       |                                    |  |
| Fau                                                                                                    | It treatment parameter  | N/A                                                                                                   |                                    |  |
|                                                                                                    |                         | Manual reset                                                                                          |                                    |  |
|                                                                                                    | Reset condition         | Reset only after S1 error is cleared.                                                                 |                                    |  |
|                                                                                                    | Record                  | Yes                                                                                                   |                                    |  |
|                                                                                                    | Cause                   |                                                                                                    | Corrective Actions                 |  |
| The swit (OPEN)                                                                                                    | ch action of S1 and SCM | Reset the switch and cycle the power.                                                                 |                                    |  |
| S1 and SCM short circuit lines are not connected                                                                                                    |                         | Re-connect the short circuit lines                                                                    |                                    |  |
| Malfunction caused by interference                                                                                                    |                         | Verify the wiring/grounding of the main circuit, control circuit and encoder to prevent interference. |                                    |  |
| Hardware failure                                                                                                    |                         | If S1 fault still exists after cycling the power, please return to the factory for repair.            |                                    |  |
| Check if the PIN of IO card is broken.  Poor connection of the IO card  Check if the PIN of IO card is broken.  Check if the IO card connects to the control board correctly, and if the scare tightened well. |                         |                                                                                                    |                                    |  |
| The IO card does not match the version of the control board                                                                                                    |                         | Contact local agent or E                                                                              | Delta                              |  |

| ID                                 | Display on LCD Keypad     | Fault Name                                                                                            | Fault Descriptions                                                                                                    |  |
|------------------------------------|---------------------------|----------------------------------------------------------------------------------------------------|----------------------------------------------------------------------------------------------------|--|
| 75                                 | Fault Brk EXT-Brake Error | External brake error<br>(Brk)                                                                         | External mechanical brake error The MO terminal is active when MOx = 12, 42, 47 or 63, but the MIx = 55 does not receive signal for mechanical brake action during the set time of Pr.02-56. |  |
|                                    |                           | Action and                                                                                            | Reset                                                                                                    |  |
|                                    | Action condition          | MIx = 55  did not receive time of Pr.02-56.                                                           | re signal for the mechanical brake action during the set                                                                                                    |  |
|                                    | Action time               | Pr.02-56                                                                                              |                                                                                                    |  |
| Fau                                | It treatment parameter    | N/A                                                                                                   |                                                                                                    |  |
|                                    | Reset method              | Manual reset                                                                                          |                                                                                                    |  |
|                                    | Reset condition           | Immediately reset                                                                                     |                                                                                                    |  |
|                                    | Record                    | Yes                                                                                                   |                                                                                                    |  |
|                                    | Cause                     |                                                                                                    | Corrective Actions                                                                                                    |  |
| Mechan                             | ical brake error          | Verify if the mechanical brake can work correctly. Replace mechanical brake.                          |                                                                                                    |  |
| Incorrec                           | t parameter setting       | If there is no brake-confirming signal to use, set Pr.02-56 = 0.                                      |                                                                                                    |  |
| Signal cable is loose or cut off   |                           | Tighten the screws. Replace the signal cable with a new one.                                          |                                                                                                    |  |
| The time short                     | e of Pr.02-56 is set too  | Increase the time setting of Pr.02-56                                                                 |                                                                                                    |  |
| Malfunction caused by interference |                           | Verify the wiring/grounding of the main circuit, control circuit and encoder to prevent interference. |                                                                                                    |  |

| ID                                                                                                    | Display on LCD Keypad                        | Fault Name                                                                      | Fault Descriptions                |  |
|----------------------------------------------------------------------------------------------------|----------------------------------------------|---------------------------------------------------------------------------------|-----------------------------------|--|
| 76                                                                                                    | Fault STO                                    | STO (STO)                                                                       | Safety Torque Off function active |  |
|                                                                                                    |                                              | Action and                                                                      | d Reset                           |  |
|                                                                                                    | Action condition                             | Hardware detection                                                              |                                   |  |
|                                                                                                    | Action time                                  | Immediately act                                                                 |                                   |  |
| Fau                                                                                                    | ılt treatment parameter                      | N/A                                                                             |                                   |  |
| Reset method                                                                                                    |                                              | Auto When Pr.06-44 = 1 and after STO error is cleared, it automatically resets. |                                   |  |
|                                                                                                    |                                              | Manual   When Pr.06-44 = 0 and after STO error is cleared, reset it manually.   |                                   |  |
|                                                                                                    | Reset condition                              | Reset only after STO er                                                         | ror is cleared.                   |  |
|                                                                                                    | Record                                       | Yes                                                                             |                                   |  |
|                                                                                                    | Cause                                        | Corrective Actions                                                              |                                   |  |
| The switch action of STO1/SCM1 and STO2/SCM2 (OPEN)                                                                           |                                              | Reset the switch (ON) and cycle the power                                       |                                   |  |
| Check if the PIN of IO card is broken.  Check if the IO card connects to the control board correctly, and are tightened well. |                                              |                                                                                 |                                   |  |
|                                                                                                    | card does not match the of the control board | Contact local agent or Delta                                                    |                                   |  |

| ID               | Display on LCD Keypad                        | Fault Name                                                                                                    | Fault Descriptions                      |  |
|------------------|----------------------------------------------|----------------------------------------------------------------------------------------------------|-----------------------------------------|--|
| 77               | Fault STL2 STO Loss 2                        | STO Loss 2 (STL2)                                                                                                    | STO2–SCM2 internal loop detection error |  |
|                  |                                              | Action and                                                                                                    | Reset                                   |  |
|                  | Action condition                             | Hardware detection                                                                                                    |                                         |  |
|                  | Action time                                  | Immediately act                                                                                                    |                                         |  |
| Fau              | It treatment parameter                       | N/A                                                                                                    |                                         |  |
|                  | Reset method                                 | Hardware failure, and cannot reset. Cycle the power.                                                                                        |                                         |  |
|                  | Reset condition                              | N/A                                                                                                    |                                         |  |
|                  | Record                                       | Yes                                                                                                    |                                         |  |
|                  | Cause                                        |                                                                                                    | Corrective Actions                      |  |
|                  | nd SCM2 short circuit lines connected        | Connect the short circui                                                                                                    | t lines                                 |  |
| Hardware failure |                                              | After you make sure all the wiring is correct, if STL2 fault still exists after cycling the power, please return to the factory for repair. |                                         |  |
| Poor cor         | nnection of the IO card                      | Check if the PIN of IO card is broken.  Check if the IO card connects to the control board correctly, and if the screw are tightened well.  |                                         |  |
|                  | card does not match the of the control board | Contact local agent or Delta                                                                                                    |                                         |  |

| ID                                                                                                    | Display on LCD Keypad                        | Fault Name                                                                                                    | Fault Descriptions                                    |  |
|----------------------------------------------------------------------------------------------------|----------------------------------------------|----------------------------------------------------------------------------------------------------|-------------------------------------------------------|--|
| 78                                                                                                    | Fault STL3 STO Loss 3                        | STO Loss 3 (STL3)                                                                                                    | STO1–SCM1 and STO2–SCM2 internal loop detection error |  |
|                                                                                                    |                                              | Action and                                                                                                    | d Reset                                               |  |
|                                                                                                    | Action condition                             | Hardware detection                                                                                                    |                                                       |  |
|                                                                                                    | Action time                                  | Immediately act                                                                                                    |                                                       |  |
| Faul                                                                                                    | It treatment parameter                       | N/A                                                                                                    |                                                       |  |
|                                                                                                    | Reset method                                 | Hardware failure, and cannot reset. Cycle the power.                                                                                        |                                                       |  |
|                                                                                                    | Reset condition                              | N/A                                                                                                    |                                                       |  |
|                                                                                                    | Record                                       | Yes                                                                                                    |                                                       |  |
|                                                                                                    | Cause                                        |                                                                                                    | Corrective Actions                                    |  |
| STO1 and SCM1, or STO2 and SCM2 short circuit lines are not connected                                                                |                                              | Re-connect the short ci                                                                                                    | rcuit lines                                           |  |
| Hardware failure                                                                                                    |                                              | After you make sure all the wiring is correct, if STL3 fault still exists after cycling the power, please return to the factory for repair. |                                                       |  |
| Check if the PIN of IO card is broken.  Check if the IO card connects to the control board correctly, and if the are tightened well. |                                              |                                                                                                    |                                                       |  |
|                                                                                                    | eard does not match the of the control board | Contact local agent or Delta                                                                                                    |                                                       |  |

|                                                                                | · · · · · · · · · · · · · · · · · · ·                 |                                                                                                    |                                                                               |  |
|--------------------------------------------------------------------------------|-------------------------------------------------------|----------------------------------------------------------------------------------------------------|-------------------------------------------------------------------------------|--|
| ID                                                                             | Display on LCD Keypad                                 | Fault Name                                                                                                    | Fault Descriptions                                                            |  |
| 82                                                                             | Fault OPHL U phase lacked                             | Output phase loss<br>U phase (OPHL)                                                                                                    | U phase output phase loss                                                     |  |
|                                                                                |                                                       | Action and                                                                                                    | Reset                                                                         |  |
|                                                                                | Action condition                                      | Pr.06-47                                                                                                    |                                                                               |  |
|                                                                                | Action time                                           |                                                                                                    | ng value of Pr.06-48 first if there is DC braking function, that of Pr.06-46. |  |
| Fault treatment parameter                                                      |                                                       | Pr.06-45 0: Warn and keep operation 1: Fault and ramp to stop 2: Fault and coast to stop 3: No warning                                                                                                    |                                                                               |  |
| Reset method                                                                   |                                                       | Manual reset                                                                                                    |                                                                               |  |
| Reset condition                                                                |                                                       | Immediately reset                                                                                                    |                                                                               |  |
|                                                                                | Record                                                | Pr.06-45=1 or 2 is "Faul                                                                                                    | t", and will be recorded.                                                     |  |
|                                                                                | Cause                                                 | Corrective Actions                                                                                                    |                                                                               |  |
|                                                                                | ee-phase impedance of unbalanced                      | Replace the motor.                                                                                                    |                                                                               |  |
| The motor is wired incorrectly  Check the cable condition.  Replace the cable. |                                                       | on.                                                                                                    |                                                                               |  |
| Using a                                                                        | Jsing a single-phase motor Choose a three-phase motor |                                                                                                    | notor                                                                         |  |
|                                                                                | rent sensor is damaged                                | Check the flat cable of the control board. Re-do the wiring and test again if the flat cable is loose. If the fault still exists, return the unit to the factory. Verify that the three-phase current is balanced via a current clamp meter. If it is balanced and the OPHL fault still exists, return the unit to the factory |                                                                               |  |
|                                                                                | re capacity is much larger emotor capacity            | Make sure the capacity                                                                                                    | of the drive and motor match to each other.                                   |  |

| ID                        | Display on LCD Keypad                                                                                                    | Fault Name                                                                                             | Fault Descriptions                                                    |  |
|---------------------------|----------------------------------------------------------------------------------------------------|----------------------------------------------------------------------------------------------------|-----------------------------------------------------------------------|--|
| 83                        | Fault OPHL V phase lacked                                                                                                    | Output phase loss<br>V phase (OPHL)                                                                    | V phase output phase loss                                             |  |
|                           |                                                                                                    | Action and                                                                                             | Reset                                                                 |  |
|                           | Action condition                                                                                                    | Pr.06-47                                                                                               |                                                                       |  |
|                           | Action time                                                                                                    | Pr.06-46<br>Pr.06-48: Use the settin<br>use that of P                                                  | g value of Pr.06-48 first. If DC braking function activates, r.06-46. |  |
| Fault treatment parameter |                                                                                                    | Pr.06-45 0: Warn and keep operation 1: Fault and ramp to stop 2: Fault and coast to stop 3: No warning |                                                                       |  |
| Reset method              |                                                                                                    | Manual reset                                                                                           |                                                                       |  |
|                           | Reset condition                                                                                                    | Immediately reset                                                                                      |                                                                       |  |
|                           | Record                                                                                                    | When Pr.06-45 = 1 or 2                                                                                 | , OPHL is a "Fault", and the fault is recorded.                       |  |
|                           | Cause                                                                                                    |                                                                                                    | Corrective Actions                                                    |  |
|                           | iced three-phase<br>nce of the motor                                                                                                    | Replace the motor.                                                                                     |                                                                       |  |
| Check if                  | the wiring is incorrect                                                                                                    | Check the cable and re                                                                                 | place it if necessary.                                                |  |
|                           | if the motor is a phase motor  Choose a three-phase motor.                                                                                                    |                                                                                                    | motor.                                                                |  |
| Check if broken           | Check if the control board cable is loose. If yes, reconnect the cable and run to drive to test. If the fault still exists, return to the factory for repair.  Check if the three-phase current is balanced with a current clamp meter. If the current is balanced and the OPHL fault still exists, return to the factory for repair. |                                                                                                    |                                                                       |  |
|                           | the drive capacity is larger motor capacity                                                                                                    | Choose the drive that m                                                                                | natches the motor capacity                                            |  |

| ID                                                                                                    | Display on LCD Keypad                | Fault Name                                                                                                    | Fault Descriptions                                                     |  |
|----------------------------------------------------------------------------------------------------|--------------------------------------|----------------------------------------------------------------------------------------------------|------------------------------------------------------------------------|--|
| 84                                                                                                    | Fault OPHL W phase lacked            | Output phase loss<br>W phase (OPHL)                                                                                                    | W phase output phase loss                                              |  |
|                                                                                                    |                                      | Action and                                                                                                    | Reset                                                                  |  |
|                                                                                                    | Action condition                     | Pr.06-47                                                                                                    |                                                                        |  |
|                                                                                                    | Action time                          | Pr.06-46<br>Pr.06-48: Use the settin<br>use that of Pr.0                                                                                                    | g value of Pr.06-48 first. If DC braking function activates,<br>06-46. |  |
| Fault treatment parameter                                                                                       |                                      | Pr.06-45 0: Warn and continue operation 1: Fault and ramp to stop 2: Fault and coast to stop 3: No warning                                                                                                    |                                                                        |  |
| Reset method                                                                                                    |                                      | Manual reset                                                                                                    |                                                                        |  |
|                                                                                                    | Reset condition                      | Immediately reset                                                                                                    |                                                                        |  |
|                                                                                                    | Record                               | When Pr.06-45 = 1 or 2                                                                                                    | , OPHL is a "Fault", and the fault is recorded.                        |  |
|                                                                                                    | Cause                                |                                                                                                    | Corrective Actions                                                     |  |
|                                                                                                    | nced three-phase<br>nce of the motor | Replace the motor.                                                                                                    |                                                                        |  |
| Check if                                                                                                    | the wiring is incorrect              | Check the cable and replace it if necessary.                                                                                                    |                                                                        |  |
| Check if the motor is a single-phase motor.  Choose a three-phase motor.                                        |                                      | motor.                                                                                                    |                                                                        |  |
| Check if broken                                                                                                 | the current sensor is                | Check if the control board cable is loose. If yes, reconnect the cable and run the drive to test. If the fault still exists, return to the factory for repair.  Check if the three-phase current is balanced with a current clamp meter. If the current is balanced and the OPHL fault still exists, return to the factory for repair. |                                                                        |  |
| Check if the drive capacity is larger than the motor capacity  Choose the drive that matches the motor capacity |                                      | natches the motor capacity                                                                                                    |                                                                        |  |

| ID                                             | Display on LCD Keypad                                                                                                    | Fault Name                                                                                                 | Fault Descriptions                                                                                 |  |
|------------------------------------------------|----------------------------------------------------------------------------------------------------|----------------------------------------------------------------------------------------------------|----------------------------------------------------------------------------------------------------|--|
| 85                                             | Fault AboF PG ABZ loss                                                                                                    | PG ABZ loss protection<br>(AboF)                                                                           | When using PG02U card, the protection for ABZ loss (This error does not show on the CP2000 drive.) |  |
|                                                |                                                                                                    | Action and                                                                                                 | l Reset                                                                                            |  |
|                                                | Action condition                                                                                                    | Hardware detection                                                                                         |                                                                                                    |  |
|                                                | Action time                                                                                                    | Immediately act                                                                                            |                                                                                                    |  |
| Faul                                           | t treatment parameter                                                                                                    | N/A                                                                                                    |                                                                                                    |  |
|                                                | Reset method                                                                                                    | Manual reset                                                                                               |                                                                                                    |  |
|                                                | Reset condition                                                                                                    | Reset Immediately reset                                                                                    |                                                                                                    |  |
|                                                | Record                                                                                                    | Yes                                                                                                    |                                                                                                    |  |
|                                                |                                                                                                    | Corrective Actions                                                                                         |                                                                                                    |  |
| PG card signal cable is not wired or is broken |                                                                                                    |                                                                                                    |                                                                                                    |  |
| PG card                                        | screws are loose.                                                                                                    | Tighten all PG card <i>screws</i> .                                                                        |                                                                                                    |  |
| Malfunction caused by interference             |                                                                                                    | Verify the wiring of the control circuit and wiring/grounding of the main circuit to prevent interference. |                                                                                                    |  |
| Hardwar                                        | <ol> <li>Cycle the power. If the keypad still displays AboF, return to the factory repair.</li> <li>The VP power on the PG card does not output power or has abnor voltage level.</li> <li>Encoder is broken.</li> </ol> |                                                                                                    |                                                                                                    |  |
| encoder<br>too long                            | ng a cable between the coder and the PG card that is long causes a VP voltage drop t is too large.  1. Reduce the cable length 2. Use power from another source to supply power to the encoder.                          |                                                                                                    |                                                                                                    |  |

| ID                                                                                                    | Display on LCD Keypad              | Fault Name                                                                                                    | Fault Descriptions                                                                                 |  |  |
|----------------------------------------------------------------------------------------------------|------------------------------------|----------------------------------------------------------------------------------------------------|----------------------------------------------------------------------------------------------------|--|--|
| 86                                                                                                    | Fault UvoF PG UVW loss             | PG UVW loss<br>protection<br>(UvoF)                                                                                                    | When using PG02U card, the protection for UVW loss (This error does not show on the CP2000 drive.) |  |  |
|                                                                                                    |                                    | Action and                                                                                                    | Reset                                                                                              |  |  |
|                                                                                                    | Action condition                   | Hardware detection                                                                                                    |                                                                                                    |  |  |
|                                                                                                    | Action time                        | Immediately act                                                                                                    |                                                                                                    |  |  |
| Fau                                                                                                    | It treatment parameter             | N/A                                                                                                    |                                                                                                    |  |  |
| Reset method                                                                                                    |                                    | Manual reset                                                                                                    | Manual reset                                                                                       |  |  |
|                                                                                                    | Reset condition                    | Reset Immediately reset                                                                                                    |                                                                                                    |  |  |
|                                                                                                    | Record                             | Yes                                                                                                    |                                                                                                    |  |  |
| Cause                                                                                                    |                                    |                                                                                                    | Corrective Actions                                                                                 |  |  |
| PG card<br>or is bro                                                                                                    | l signal cable is not wired<br>ken | Re-wire the PG card                                                                                                    |                                                                                                    |  |  |
| PG card                                                                                                    | screws are loose.                  | Tighten all PG card scre                                                                                                    | ews.                                                                                               |  |  |
| Malfunction caused by interference                                                                                                    |                                    | prevent interference.                                                                                                    |                                                                                                    |  |  |
|                                                                                                    |                                    | <ol> <li>Cycle the power. If the keypad still displays AboF, return to the factory for repair.</li> <li>The VP power on the PG card doesnot output power or has abnormal voltage level.</li> <li>Encoder is broken.</li> </ol> |                                                                                                    |  |  |
| Using a cable between the encoder and the PG card that is too long causes a VP voltage drop that is too large.  1. Reduce the cable length 2. Supply power to the encoder from another power source that is too large. |                                    |                                                                                                    |                                                                                                    |  |  |

| ID       | Display on LCD Keypad                                                                                                    | Fault Name                                 | Fault Descriptions                                                                                |  |
|----------|----------------------------------------------------------------------------------------------------|--------------------------------------------|---------------------------------------------------------------------------------------------------|--|
| 87       | Fault oL3 Derating Error                                                                                                    | Overload protection at low frequency (oL3) | Low frequency and high current protection                                                         |  |
|          |                                                                                                    | Action and                                 | d Reset                                                                                           |  |
|          | Action condition                                                                                                    | Software detection                         |                                                                                                   |  |
|          | Action time                                                                                                    | Immediately act                            |                                                                                                   |  |
| Fau      | It treatment parameter                                                                                                    | N/A                                        |                                                                                                   |  |
|          | Reset method                                                                                                    | Manual reset                               |                                                                                                   |  |
|          | Reset condition                                                                                                    | Immediately reset                          |                                                                                                   |  |
|          | Record                                                                                                    | Yes                                        |                                                                                                   |  |
|          | Cause                                                                                                    |                                            | Corrective Actions                                                                                |  |
| below 15 | 1. Enhance the heat dissipation capacity for the cabinet. 2. Lower the carrier frequency (Pr.00-17). 3. Decrease the voltage settings that correspond to frequency below the V/F curve. 4. Change Pr.00-11 to general control mode. 5. Replace the drive with a larger power model. |                                            | equency (Pr.00-17). ge settings that correspond to frequency below 15 Hz in general control mode. |  |

| ID                                             | Display on LCD Keypad                     | Fault Name                                                                                | Fault Descriptions                        |  |
|------------------------------------------------|-------------------------------------------|-------------------------------------------------------------------------------------------|-------------------------------------------|--|
| 89                                             | яшто<br>Fault<br>RoPd<br>Rotor Pos. Error | Rotor position<br>detection error<br>(RoPd)                                               | Rotor position detection error protection |  |
|                                                |                                           | Action and                                                                                | d Reset                                   |  |
|                                                | Action condition                          | Software detection                                                                        |                                           |  |
|                                                | Action time                               | Immediately act                                                                           |                                           |  |
| Fau                                            | ılt treatment parameter                   | N/A                                                                                       |                                           |  |
|                                                | Reset method                              | Manual reset                                                                              |                                           |  |
|                                                | Reset condition                           | Immediately reset                                                                         |                                           |  |
|                                                | Record                                    | Yes                                                                                       |                                           |  |
|                                                | Cause                                     |                                                                                           | Corrective Actions                        |  |
| Check if the motor cable is abnormal or broken |                                           | Check or replace the cable.                                                               |                                           |  |
| Motor coil error                               |                                           | Replace the motor.                                                                        |                                           |  |
| Hardware failure                               |                                           | IGBT broken. Return to the factory for repair.                                            |                                           |  |
| Drive's current feedback line error            |                                           | Cycle the power. If RoPd still occurs during operation, return to the factory for repair. |                                           |  |

| ID                                     | Display on LCD Keypad  | Fault Name                                                                                                    | Fault Descriptions        |  |
|----------------------------------------|------------------------|----------------------------------------------------------------------------------------------------|---------------------------|--|
| 90                                     | Fault Fstp Force Stop  | Force to stop (FStp)                                                                                                    | Keypad forces PLC to Stop |  |
|                                        |                        | Action and                                                                                                    | d Reset                   |  |
|                                        | Action condition       | When Pr.00-32 = 1, STOP button on the keypad is valid. When giving the STOP command during the PLC operation, FStp fault will active. |                           |  |
|                                        | Action time            | Immediately act                                                                                                    |                           |  |
| Fau                                    | It treatment parameter | N/A                                                                                                    |                           |  |
|                                        | Reset method           | Manual reset                                                                                                    |                           |  |
|                                        | Reset condition        | Immediately reset                                                                                                    |                           |  |
|                                        | Record                 | Yes                                                                                                    |                           |  |
|                                        | Cause                  | Corrective Actions                                                                                                    |                           |  |
|                                        |                        | Check if it is necessary to set Pr.00-32 = 0, so the keypad STOP button is invalid.                                                   |                           |  |
| Press STOP button during PLC operation |                        | Verify the timing of STO                                                                                                    | P function.               |  |

|                            |                             |                                                                                                    | _ ,,_ ,,,,         |  |
|----------------------------|-----------------------------|----------------------------------------------------------------------------------------------------|--------------------|--|
| ID                         | Display on LCD Keypad       | Fault Name                                                                                                    | Fault Descriptions |  |
| 93                         | Fault TRAP CPU Trap 0 error | CPU error 0 (TRAP)                                                                                                    | CPU crash          |  |
|                            |                             | Action and                                                                                                    | d Reset            |  |
|                            | Action condition            | Hardware detection                                                                                                    |                    |  |
|                            | Action time                 | Immediately act                                                                                                    |                    |  |
| Fau                        | Ilt treatment parameter     | N/A                                                                                                    |                    |  |
|                            | Reset method                | Cannot reset, power off.                                                                                                    |                    |  |
|                            | Reset condition             | N/A                                                                                                    |                    |  |
|                            | Record                      | Yes                                                                                                    |                    |  |
|                            | Cause                       | Corrective Actions                                                                                                    |                    |  |
| Hardware interference      |                             | Verify the wiring of control circuit, and the wiring/grounding of the main circuit to prevent interference.  If TRAP fault still exists, return to the factory for repair. |                    |  |
| Hardware failure           |                             | Return to the factory for repair.                                                                                                    |                    |  |
| CPU is in an infinite loop |                             | Cycle the power. If the TRAP fault still exists, return to the factory for repair.                                                                                         |                    |  |

| ID                               | Display on LCD Keypad                                                                                                | Fault Name                                                                                                    | Fault Descriptions                   |  |
|----------------------------------|----------------------------------------------------------------------------------------------------|----------------------------------------------------------------------------------------------------|--------------------------------------|--|
| 101                              | Fault  CGdE  Guarding T-out                                                                                          | CANopen guarding<br>error (CGdE)                                                                                                    | CANopen guarding error               |  |
|                                  |                                                                                                    | Action and                                                                                                    | Reset                                |  |
|                                  | Action condition                                                                                                    | When CANopen Node Guarding detects that one of the slaves does not response, the CGdE fault will activate.  The upper unit sets factor and time during configuration.                                                                                                    |                                      |  |
|                                  | Action time                                                                                                    | The time that upper unit sets during configuration                                                                                                    |                                      |  |
| Fau                              | ılt treatment parameter                                                                                              | N/A                                                                                                    |                                      |  |
|                                  | Reset method                                                                                                    | Manual reset                                                                                                    |                                      |  |
|                                  | Reset condition                                                                                                    | The upper unit sends a                                                                                                    | reset package to clear this fault    |  |
|                                  | Record                                                                                                    | Yes                                                                                                    |                                      |  |
|                                  | Cause                                                                                                    |                                                                                                    | Corrective Actions                   |  |
|                                  | The guarding time is too short, or less detection times  Increase the guarding time (Index 100C) and detection times |                                                                                                    | ime (Index 100C) and detection times |  |
| Malfunc                          | tion caused by interference                                                                                          | <ol> <li>Verify the wiring and grounding of the communication circuit. It is recommended to separate the communication circuit from the main circuit, or wire in 90 degree for effective anti-interference performance.</li> <li>Make sure the communication circuit is wired in series.</li> <li>Use CANopen cable or add terminating resistance.</li> </ol> |                                      |  |
| Communication cable is broken or |                                                                                                    | Check or replace the co                                                                                                    | ommunication cable.                  |  |

| ID                                                                                                    | Display on LCD Keypad      | Fault Name                                                                                                    | Fault Descriptions                                                                                                  |  |
|----------------------------------------------------------------------------------------------------|----------------------------|----------------------------------------------------------------------------------------------------|----------------------------------------------------------------------------------------------------|--|
| 102                                                                                                    | Fault CHbE Heartbeat T-out | CANopen heartbeat<br>error (CHbE)                                                                                                    | CANopen heartbeat error                                                                                             |  |
|                                                                                                    |                            | Action and                                                                                                    | Reset                                                                                                    |  |
| Action condition                                                                                                    |                            | response, the CHbE fau                                                                                                    | peat detects that one of the slaves does not all will activate. The confirming time of producer and consumer during |  |
|                                                                                                    | Action time                | The confirming time that upper unit sets for producer and consumer during configuration.                                                       |                                                                                                    |  |
| Fau                                                                                                    | It treatment parameter     | N/A                                                                                                    |                                                                                                    |  |
|                                                                                                    | Reset method               | Manual reset                                                                                                    |                                                                                                    |  |
|                                                                                                    | Reset condition            | The upper unit sends a                                                                                                    | reset package to clear this fault                                                                                   |  |
|                                                                                                    | Record                     | Yes                                                                                                    | · •                                                                                                    |  |
|                                                                                                    | Cause                      | Corrective Actions                                                                                                    |                                                                                                    |  |
| The hea                                                                                                    | rtbeat time is too short   | Increase heartbeat time (Index 100C)                                                                                                    |                                                                                                    |  |
| 1. Verify the wiring and grounding of the communication recommended to separate the communication circuit from the or wire in 90 degree for effective anti-interference performance 2. Make sure the communication circuit is wired in series.  3. Use CANopen cable or add terminating resistance. |                            | eparate the communication circuit from the main circuit, e for effective anti-interference performance. munication circuit is wired in series. |                                                                                                    |  |
| Communication cable is broken or bad connected  Check or replace the communication cable.                                                                                                    |                            | ommunication cable.                                                                                                    |                                                                                                    |  |

| ID                                                                                        | Display on LCD Keypad       | Fault Name                                                                                                    | Fault Descriptions                                |  |
|-------------------------------------------------------------------------------------------|-----------------------------|----------------------------------------------------------------------------------------------------|---------------------------------------------------|--|
| 104                                                                                       | Fault CbFE Can bus off      | CANopen bus off error<br>(CbFE)                                                                                                    | CANopen bus off error                             |  |
|                                                                                           |                             | Action and                                                                                                    | Reset                                             |  |
|                                                                                           |                             |                                                                                                    | pen card is not installed, CbFE fault will occur. |  |
| Action condition                                                                          |                             | Software fault will occi<br>Too much in<br>When the C                                                                                 |                                                   |  |
|                                                                                           | Action level                | Immediately act                                                                                                    |                                                   |  |
| Fau                                                                                       | It treatment parameter      | N/A                                                                                                    |                                                   |  |
|                                                                                           | Reset method                | Manual reset                                                                                                    |                                                   |  |
|                                                                                           | Reset condition             | Cycle the power                                                                                                    |                                                   |  |
|                                                                                           | Record                      | Yes                                                                                                    |                                                   |  |
|                                                                                           | Cause                       |                                                                                                    | Corrective Actions                                |  |
| Check if<br>installed                                                                     | the CANopen card is         | Make sure the CANope                                                                                                    | n card is installed.                              |  |
| Check if the CANopen speed is correct Reset CANopen speed (Pr.09-37)                      |                             | (Pr.09-37)                                                                                                    |                                                   |  |
|                                                                                           | iion caused by interference | <ol> <li>Make sure the communication circuit is wired in series.</li> <li>Use CANopen cable or add terminating resistance.</li> </ol> |                                                   |  |
| Communication cable is broken or bad connected  Check or replace the communication cable. |                             | mmunication cable.                                                                                                    |                                                   |  |

| ID                                 | Display on LCD Keypad        | Fault Name                                           | Fault Descriptions  |  |
|------------------------------------|------------------------------|------------------------------------------------------|---------------------|--|
| 105                                | Fault CIdE Can bus Index Err | CANopen index error<br>(CldE)                        | CANopen index error |  |
| Action and Reset                   |                              |                                                      |                     |  |
| Action condition                   |                              | Software detection                                   |                     |  |
| Action time                        |                              | Immediately act                                      |                     |  |
| Fault treatment parameter          |                              | N/A                                                  |                     |  |
| Reset method                       |                              | Manual reset                                         |                     |  |
| Reset condition                    |                              | Upper unit sends a reset package to clear this fault |                     |  |
| Record                             |                              | Yes                                                  |                     |  |
| Cause                              |                              | Corrective Actions                                   |                     |  |
| Incorrect setting of CANopen index |                              | Reset CANopen Index (Pr.00-02 = 7)                   |                     |  |

| ID                                           | Display on LCD Keypad       | Fault Name                                                                                                    | Fault Descriptions                                  |  |
|----------------------------------------------|-----------------------------|----------------------------------------------------------------------------------------------------|-----------------------------------------------------|--|
| 106                                          | Fault CAdE Can bus Add. Err | CANopen station<br>address error (CAdE)                                                                                                    | CANopen station address error (only supports 1–127) |  |
| Action and Reset                             |                             |                                                                                                    |                                                     |  |
| Action condition                             |                             | Software detection                                                                                                    |                                                     |  |
| Action time                                  |                             | Immediately act                                                                                                    |                                                     |  |
| Fault treatment parameter                    |                             | N/A                                                                                                    |                                                     |  |
| Reset method                                 |                             | Manual reset (Pr.00-02 = 7)                                                                                                    |                                                     |  |
| Reset condition                              |                             | N/A                                                                                                    |                                                     |  |
| Record                                       |                             | Yes                                                                                                    |                                                     |  |
| Cause                                        |                             | Corrective Actions                                                                                                    |                                                     |  |
| Incorrect setting of CANopen station address |                             | <ol> <li>Disable CANopen (Pr.09-36 = 0)</li> <li>Reset CANopen (Pr.00-02 = 7)</li> <li>Reset CANopen station address (Pr.09-36)</li> </ol> |                                                     |  |

| ID                            | Display on LCD Keypad    | Fault Name                                                                                                    | Fault Descriptions   |  |
|-------------------------------|--------------------------|----------------------------------------------------------------------------------------------------|----------------------|--|
| 107                           | Fault  CFrE  Can bus off | CANopen memory<br>error (CFrE)                                                                                                    | CANopen memory error |  |
| Action and Reset              |                          |                                                                                                    |                      |  |
| Action condition              |                          | When the user update firmware version of the control board, the FRAM internal data will not be changed, and then CFrE fault will occur.    |                      |  |
| Action time                   |                          | Immediately act                                                                                                    |                      |  |
| Fault treatment parameter     |                          | N/A                                                                                                    |                      |  |
| Reset method                  |                          | Manual reset                                                                                                    |                      |  |
| Reset condition               |                          | Pr.00-02 = 7                                                                                                    |                      |  |
| Record                        |                          | Pr.00-21 = 3, the fault is recorded                                                                                                    |                      |  |
| Cause                         |                          | Corrective Actions                                                                                                    |                      |  |
| CANopen internal memory error |                          | <ol> <li>Disable CANopen (Pr.09-36 = 0)</li> <li>Reset CANopen (Pr.00-02 = 7)</li> <li>Reset CANopen station address (Pr.09-36)</li> </ol> |                      |  |

| ID                                                                                              | Display on LCD Keypad      | Fault Name                                                                                                    | Fault Descriptions                             |  |
|-------------------------------------------------------------------------------------------------|----------------------------|----------------------------------------------------------------------------------------------------|------------------------------------------------|--|
| 111                                                                                             | Fault ictE InrCom Time Out | InrCOM time-out error (ictE)                                                                                                    | Internal communication time-out                |  |
| Action and Reset                                                                                |                            |                                                                                                    | d Reset                                        |  |
| Action condition                                                                                |                            | Pr.09-31 = -110 (there is no -9), when the internal communication between Slave and Master is abnormal, IctE fault will occur.                                                                                 |                                                |  |
| Action time                                                                                     |                            | Immediately act                                                                                                    |                                                |  |
| Fault treatment parameter                                                                       |                            | N/A                                                                                                    |                                                |  |
| Reset method                                                                                    |                            | Automatically reset after the internal communication is normal                                                                                                    |                                                |  |
| Reset condition                                                                                 |                            | N/A                                                                                                    |                                                |  |
| Record                                                                                          |                            | Yes                                                                                                    |                                                |  |
| Cause                                                                                           |                            | Corrective Actions                                                                                                    |                                                |  |
| Malfunction caused by interference                                                              |                            | Verify the wiring and grounding of the communication circuit. It is recommended to separate the communication circuit from the main circuit, or wire in 90 degree for effective anti-interference performance. |                                                |  |
| The communication condition is different with the upper unit  Verify the setting of Pr.09-02 is |                            | Verify the setting of Pr.0                                                                                                    | 9-02 is the same as the setting of upper unit. |  |
| Communication cable is broken or bad connected                                                  |                            | Check or replace the communication cable.                                                                                                    |                                                |  |

| ID                                               | Display on LCD Keypad        | Fault Name                             | Fault Descriptions                                                                               |  |
|--------------------------------------------------|------------------------------|----------------------------------------|--------------------------------------------------------------------------------------------------|--|
| 112                                              | Fault SfLK PMLess Shaft Lock | PMLess shaft lock<br>(SfLK)            | The drive has RUN command with output frequency, but the permanent magnetic motor does not turn. |  |
| Action and Reset                                 |                              |                                        |                                                                                                  |  |
| Action condition                                 |                              | Software detection                     |                                                                                                  |  |
| Action time                                      |                              | 3 sec.                                 |                                                                                                  |  |
| Fault treatment parameter                        |                              | N/A                                    |                                                                                                  |  |
| Reset method                                     |                              | Manual reset                           |                                                                                                  |  |
| Reset condition                                  |                              | Immediately reset                      |                                                                                                  |  |
|                                                  | Record                       | Yes                                    |                                                                                                  |  |
| Cause                                            |                              | Corrective Actions                     |                                                                                                  |  |
| Improper setting of the speed observer bandwidth |                              | Increase the setting value.            |                                                                                                  |  |
| Motor shaft lock                                 |                              | Remove causes of the motor shaft lock. |                                                                                                  |  |
| Motor error (e.g. demagnetization)               |                              | Replace the motor with a new one.      |                                                                                                  |  |

| ID                                                                                              | Display on LCD Keypad      | Fault Name                  | Fault Descriptions                                                   |  |  |
|-------------------------------------------------------------------------------------------------|----------------------------|-----------------------------|----------------------------------------------------------------------|--|--|
| 142                                                                                             | Fault AUE1 Auto tuning Err | Auto-tune error 1<br>(AUE1) | No feedback current error when motor parameter automatically detects |  |  |
|                                                                                                 |                            | Action and                  | d Reset                                                              |  |  |
|                                                                                                 | Action condition           | Software detection          |                                                                      |  |  |
|                                                                                                 | Action time                | Immediately act             |                                                                      |  |  |
| Fault treatment parameter                                                                       |                            | N/A                         |                                                                      |  |  |
| Reset method                                                                                    |                            | Manual reset                |                                                                      |  |  |
|                                                                                                 | Reset condition            | Immediately reset           |                                                                      |  |  |
|                                                                                                 | Record                     | Yes                         |                                                                      |  |  |
|                                                                                                 | Cause                      | Corrective Actions          |                                                                      |  |  |
| Motor is                                                                                        | not wired                  | Wire the motor correctly    |                                                                      |  |  |
| The electromagnetic contactor is used as an open state on the output side of the drive (U/V/W). |                            | Verify that the electroma   | agnetic valve is closed.                                             |  |  |

| ID                                                             | Display on LCD Keypad      | Fault Name                                                                | Fault Descriptions                                                |  |  |  |
|----------------------------------------------------------------|----------------------------|---------------------------------------------------------------------------|-------------------------------------------------------------------|--|--|--|
| 143                                                            | Fault AUE2 Auto tuning Err | Auto-tune error 2<br>(AUE2)                                               | Motor phase loss error when motor parameter automatically detects |  |  |  |
|                                                                |                            | Action and                                                                | d Reset                                                           |  |  |  |
|                                                                | Action condition           | Software detection                                                        |                                                                   |  |  |  |
|                                                                | Action time                | Immediately act                                                           |                                                                   |  |  |  |
| Fau                                                            | It treatment parameter     | N/A                                                                       |                                                                   |  |  |  |
|                                                                | Reset method               | Manual reset                                                              |                                                                   |  |  |  |
|                                                                | Reset condition            | Immediately reset                                                         |                                                                   |  |  |  |
|                                                                | Record                     | Yes                                                                       |                                                                   |  |  |  |
|                                                                | Cause                      | Corrective Actions                                                        |                                                                   |  |  |  |
| Incorrect                                                      | t motor wiring             | Wire the motor correctly.                                                 |                                                                   |  |  |  |
| Motor er                                                       | ror                        | Check if the motor works normally.                                        |                                                                   |  |  |  |
|                                                                | tromagnetic contactor is   | i i                                                                       |                                                                   |  |  |  |
| used as an open state on the output side of the drive (U/V/W). |                            | Verify that the three-phases of the electromagnetic valve are all closed. |                                                                   |  |  |  |
| Motor U/                                                       | /V/W wire error            | Check if the wires are broken.                                            |                                                                   |  |  |  |

| ID                                                                                | Display on LCD Keypad      | Fault Name                         | Fault Descriptions                                                                           |  |  |
|-----------------------------------------------------------------------------------|----------------------------|------------------------------------|----------------------------------------------------------------------------------------------|--|--|
| 144                                                                               | Fault AUE3 Auto tuning Err | Auto-tune error 3<br>(AUE3)        | No load current I <sub>0</sub> measurement error when motor parameter automatically detects. |  |  |
|                                                                                   |                            | Action and                         | d Reset                                                                                      |  |  |
| Action condition                                                                  |                            | Software detection                 |                                                                                              |  |  |
| Action time                                                                       |                            | Immediately act                    |                                                                                              |  |  |
| Fau                                                                               | ılt treatment parameter    | N/A                                |                                                                                              |  |  |
|                                                                                   | Reset method               | Manual reset                       |                                                                                              |  |  |
|                                                                                   | Reset condition            | Immediately reset                  |                                                                                              |  |  |
|                                                                                   | Record                     | Yes                                |                                                                                              |  |  |
| Cause                                                                             |                            | Corrective Actions                 |                                                                                              |  |  |
| Incorrect settings for the motor parameter (rated current)  Check the settings fo |                            | Check the settings for F           | Pr.05-01 / Pr.05-13 / Pr.05-34.                                                              |  |  |
| Motor error                                                                       |                            | Check if the motor works normally. |                                                                                              |  |  |

| ID                                                     | Display on LCD Keypad            | Fault Name                         | Fault Descriptions                                                                      |  |
|--------------------------------------------------------|----------------------------------|------------------------------------|-----------------------------------------------------------------------------------------|--|
| 148                                                    | Рашто Fault AUE4 Auto tuning Err | Auto-tune error 4<br>(AUE4)        | Leakage inductance Lsigma measurement error when motor parameter automatically detects. |  |
|                                                        |                                  | Action and                         | d Reset                                                                                 |  |
|                                                        | Action condition                 | Software detection                 |                                                                                         |  |
|                                                        | Action time                      | Immediately act                    |                                                                                         |  |
| Fau                                                    | ılt treatment parameter          | N/A                                |                                                                                         |  |
|                                                        | Reset method                     | Manual reset                       |                                                                                         |  |
|                                                        | Reset condition                  | Immediately reset                  |                                                                                         |  |
|                                                        | Record                           | Yes                                |                                                                                         |  |
| Cause                                                  |                                  | Corrective Actions                 |                                                                                         |  |
| Motor error                                            |                                  | Check if the motor works normally. |                                                                                         |  |
| Incorrect setting of motor parameters (base frequency) |                                  | Check the setting of Pr.01-01.     |                                                                                         |  |

| ID                        | Display on LCD Keypad  | Fault Name                                                                                               | Fault Descriptions                                                           |  |
|---------------------------|------------------------|----------------------------------------------------------------------------------------------------|------------------------------------------------------------------------------|--|
| 170                       | Fault CBM C/B Mismatch | C/B mismatch<br>(CBM)                                                                                    | Control board matching error (This error does not show on the CP2000 drive.) |  |
|                           |                        | Action and                                                                                               | d Reset                                                                      |  |
| Action condition          |                        | N/A                                                                                                    |                                                                              |  |
| Action time               |                        | Acts when turning on the drive                                                                           |                                                                              |  |
| Fault treatment parameter |                        | N/A                                                                                                    |                                                                              |  |
|                           | Reset method           | Cannot reset                                                                                             |                                                                              |  |
|                           | Reset condition        | Cannot reset                                                                                             |                                                                              |  |
| Record                    |                        | Yes                                                                                                    |                                                                              |  |
| Cause                     |                        | Corrective Actions                                                                                       |                                                                              |  |
| Incorrect control board   |                        | Replace with the correct control board. If the CBM still exists, contact Delta for further confirmation. |                                                                              |  |

# Chapter 15 CANopen Overview

- 15-1 CANopen Overview
- 15-2 Wiring for CANopen
- 15-3 CANopen Communication Interface Description
- 15-4 CANopen Supporting Index
- 15-5 CANopen Fault Codes
- 15-6 CANopen LED Function

The built-in CANopen function is a kind of remote control. You can control the AC motor drive using the CANopen protocol. CANopen is a CAN-based higher layer protocol that provides standardized communication objects, including real-time data (Process Data Objects, PDO), configuration data (Service Data Objects, SDO), and special functions (Time Stamp, Sync message, and Emergency message). It also has network management data, including Boot-up message, NMT message, and Error Control message. Refer to CiA website <a href="http://www.can-cia.org/">http://www.can-cia.org/</a> for details.

#### Delta CANopen supporting functions:

- Support CAN2.0A Protocol;
- Support CANopen DS301 V4.02;
- Support DSP-402 V2.0.

#### Delta CANopen supporting services:

- PDO (Process Data Objects): PDO1–PDO4
- SDO (Service Data Object):

Initiate SDO Download;

Initiate SDO Upload;

Abort SDO:

You can use the SDO message to configure the slave node and access the Object Dictionary in every node.

■ SOP (Special Object Protocol):

Support default COB-ID in Predefined Master/Slave Connection Set in DS301 V4.02;

Support SYNC service;

Support Emergency service.

NMT (Network Management):

Support NMT module control;

Support NMT Error control;

Support Boot-up.

#### Delta CANopen not supporting service:

■ Time Stamp service

# 15-1 CANopen Overview

# **CANopen Protocol**

CANopen is a CAN-based higher layer protocol, and was designed for motion-oriented machine control networks such as handling systems. Version 4.02 of CANopen (CiA DS301) is standardized as EN50325-4. The CANopen specifications cover the application layer and communication profile (CiA DS301), as well as a framework for programmable devices (CiA DS302), recommendations for cables and connectors (CiA DS303-1) and SI units and prefix representations (CiA DS303-2).

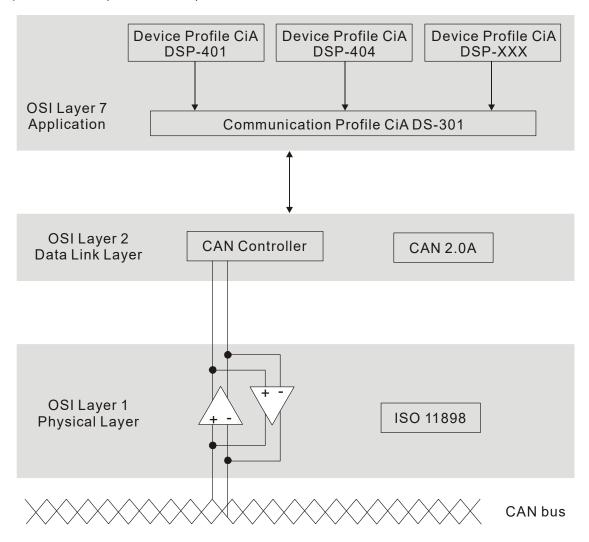

#### **RJ45 Pin Definition**

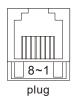

| PIN | Signal  | Description                    |
|-----|---------|--------------------------------|
| 1   | CAN_H   | CAN_H bus line (dominant high) |
| 2   | CAN_L   | CAN_L bus line (dominant low)  |
| 3   | CAN_GND | Ground / 0V / V-               |
| 6   | CAN_GND | Ground / 0V / V-               |

#### **CANopen Communication Protocol** contains the following services:

- NMT (Network Management Object)
- SDO (Service Data Objects)
- PDO (Process Data Object)
- **EMCY** (Emergency Object)

## NMT (Network Management Object)

The Network Management (NMT) follows a Master/Slave structure for executing NMT service. A network has only one NMT master, and the other nodes are slaves. All CANopen nodes have a present NMT state, and the NMT master can control the state of the slave nodes. The following shows the state diagram of a node:

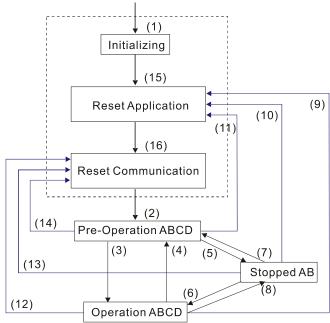

(1) After power is applied, start in the auto-initialization state

(2) Automatically enter the pre-operational state

(3) (6) Start remote node

(4) (7) Enter pre-operational state

(5) (8) Stop remote node

(9) (10) (11) Reset node

(12) (13) (14) Reset communication

(16) Automatically enter the reset communication state

(15) Automatically enter the reset application state

|      | <del>(1)</del>             |
|------|----------------------------|
|      | Initializing               |
|      | <b>↓</b> (15)              |
|      | Reset Application (9)      |
|      | (11)                       |
|      | Reset Communication        |
| (14) | Pre-Operation ABCD         |
| (13) | (3) (4) (5) (7) Stopped AB |
| (12) | (6) (8) Operation ABCD     |

A: NMT

C: SDO

E: PDO

F: Boot-up

B: Node Guard

D: Emergency

|            | Initializing | Pre-Operational | Operational | Stopped |
|------------|--------------|-----------------|-------------|---------|
| PDO        |              |                 | 0           |         |
| SDO        |              | 0               | 0           |         |
| SYNC       |              | 0               | 0           |         |
| Time Stamp |              | 0               | 0           |         |
| EMCY       |              | 0               | 0           |         |
| Boot-up    | 0            |                 |             |         |
| NMT        |              | 0               | 0           | 0       |

#### SDO (Service Data Objects)

Use SDO to access the Object Dictionary in every CANopen node using the Client / Server model. One SDO has two COB-ID (request SDO and response SDO) to upload or download data between two nodes. There is no data limit for SDOs to transfer data, but it must transfer data by segment when the data exceeds four bytes with an end signal in the last segment.

The Object Dictionary (OD) is a group of objects in a CANopen node. Every node has an OD in the system, and OD contains all parameters describing the device and its network behavior. The access path in the OD is the index and sub-index; each object has a unique index in the OD, and has a sub-index if necessary.

#### **PDO (Process Data Object)**

PDO communication can be described by the producer / consumer model. Each node of the network listens to the messages of the transmission node and distinguishes whether the message has to be processed or not after receiving the message. A PDO can be transmitted from one device to one another device or to many other devices. Every PDO has two PDO services: a TxPDO and an RxPDO. PDOs are transmitted in a non-confirmed mode. All transmission types are listed in the following table:

| Type Number | PDO      |         |             |              |          |  |
|-------------|----------|---------|-------------|--------------|----------|--|
|             | Cyclic   | Acyclic | Synchronous | Asynchronous | RTR only |  |
| 0           |          | 0       | 0           |              |          |  |
| 1–240       | 0        |         | 0           |              |          |  |
| 241–251     | Reserved |         |             |              |          |  |
| 252         |          |         | 0           |              | 0        |  |
| 253         |          |         |             | 0            | 0        |  |
| 254         |          |         |             | 0            |          |  |
| 255         |          |         |             | 0            |          |  |

- Type number 0 indicates the synchronous aperiodic message between two PDO transmissions.
- Type number 1–240 indicates the number of SYNC message between two PDO transmissions.
- Type number 252 indicates the data is updated (but not sent) immediately after receiving SYNC.
- Type number 253 indicates the data is updated immediately after receiving RTR.
- Type number 254 indicates that Delta CANopen does not support this transmission format.
- Type number 255 indicates the data is an asynchronous aperiodic transmission.

All PDO transmission data must be mapped to the index with Object Dictionary.

### **EMCY (Emergency Object)**

When errors occur inside the hardware, an emergency object is triggered. An emergency object is only sent when an error occurs. As long as there is nothing wrong with the hardware, there is no emergency object warning of an error message.

# 15-2 Wiring for CANopen

Use an external CANopen communication card EMC-COP01 for CANopen wiring to connect the CANopen to the CP2000 drive. The link uses an RJ45 cable. You must write the two farthest ends with 120  $\Omega$  terminating resistors as shown in the picture below.

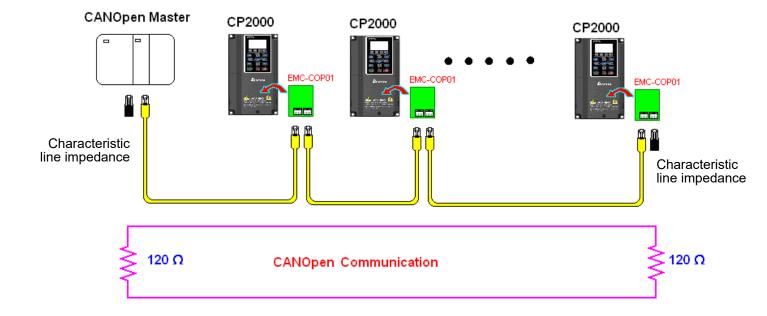

# 15-3 CANopen Communication Interface Description

# 15-3-1 CANopen Control Mode Selection

There are two control modes for CANopen: the DS402 standard (Pr.09-40 = 1) is the default, and the Delta's standard setting (Pr.09-40 = 0). There are two control modes according to Delta's standard. One is the old control mode (Pr.09-30 = 0); this control mode can only control the motor drive under frequency control. The other mode is a new standard (Pr.09-30 = 1); this new control mode allows the motor drive to be controlled under all kinds of modes. The CP2000 currently only supports speed mode. The following table shows the control mode definitions:

| CANopen Control                                               | Control Mode |                             |  |
|---------------------------------------------------------------|--------------|-----------------------------|--|
| Mode Selection                                                | Speed        |                             |  |
| Mode Selection                                                | Index        | Description                 |  |
| DS402 standard                                                | 6042-00      | Target rotating speed (rpm) |  |
| Pr.09-40 = 1                                                  |              |                             |  |
| Delta Standard (Old definition)<br>Pr.09-40 = 0, Pr.09-30 = 0 | 2020-02      | Target rotating speed (Hz)  |  |
| Delta Standard (New definition)                               | 2060-03      | Target rotating speed (Hz)  |  |
| Pr.09-40 = 0, Pr.09-30 = 1                                    | 2060-04      | Torque Limit (%)            |  |

| CANopen Control Mode                                          | Operation Control |                   |  |
|---------------------------------------------------------------|-------------------|-------------------|--|
| Selection                                                     | Index             | Description       |  |
| DS402 standard                                                | 6040-00           | Operation Command |  |
| Pr.09-40 = 1                                                  |                   |                   |  |
| Delta Standard (Old definition)<br>Pr.09-40 = 0, Pr.09-30 = 0 | 2020-01           | Operation Command |  |
| Delta Standard (New definition)                               | 2060-01           | Operation Command |  |
| Pr.09-40 = 0, Pr.09-30 = 1                                    |                   |                   |  |

| CANopen Control Mode                                          | Other   |                                     |
|---------------------------------------------------------------|---------|-------------------------------------|
| Selection                                                     | Index   | Description                         |
| DS402 standard                                                | 605A-00 | Quick stop processing method        |
| Pr.09-40 = 1                                                  | 605C-00 | Disable operation processing method |
| Delta Standard (Old definition)<br>Pr.09-40 = 1, Pr.09-30 = 0 |         |                                     |
| Delta Standard (New definition)                               |         |                                     |
| Pr.09-40 = 0, Pr.09-30 = 1                                    |         |                                     |

You can use some indices in either DS402 or Delta's standard.

#### For example:

- 1. Index that are defined as RO attributes.
- 2. The corresponding index of available parameter groups: (2000-00–200B-XX)
- 3. Acceleration / Deceleration Index: 604F 6050
- 4. Control mode: Index: 6060

#### 15-3-2 DS402 Standard Control Mode

#### 15-3-2-1 Related setting for an AC motor drive (following the DS402 standard)

If you want to use the DS402 standard to control the motor drive, follow these steps:

- 1. Wire the hardware (refer to Section 15-2 Wiring for CANopen)
- 2. Set the operation source: set Pr.00-21 to 3 for CANopen communication card control. (Run/stop, forward/reverse run...etc.)
- 3. Set the frequency source: set Pr.00-20 to 6. Choose the source for the Frequency command from the CANopen setting.
- 4. Set DS402 for the control mode: Pr.09-40 = 1
- 5. Set the CANopen station: set Pr.09-36, the range is between 1–127. When Pr.09-36 = 0, the CANopen slave function is disabled. Note that if an error appears (station address error CAdE or CANopen memory error CFrE) when you finish the station setting, set Pr.00-02 = 7 to reset.
- 6. Set the CANopen baud rate: set Pr.09-37 (CANBUS Baud Rate: 1 Mbps(0), 500 Kbps(1), 250 Kbps (2), 125 Kbps (3), 100 Kbps (4) and 50 Kbps (5))
- 7. Set the multiple input functions to Quick Stop. You can also choose to enable or disable; the default setting is disabled. If it is necessary to enable the function, set MI terminal to 53 in one of the following parameter: Pr.02-01–Pr.02-08 or Pr.02-26–Pr.02-31. Note that this function is available in DS402 only.

#### 15-3-2-2 The status of the motor drive (by following DS402 standard)

According to the DS402 definition, the motor drive is divided into 3 blocks and 9 statuses as described below.

#### 3 blocks

- 1. Power Disable: without PWM output
- 2. Power Enable: with PWM output
- 3. Fault: one or more errors have occurred.

#### 9 status

- 1. Start: power ON
- 2. Not ready to switch on: the motor drive is initiating.
- 3. Switch ON Disable: occurs when the motor drive finishes initiating.
- 4. Ready to Switch On: warming up before running.
- 5. Switch ON: the motor drive has the PWM output, but the reference command is not effective.
- 6. Operation Enable: able to control normally.
- 7. Quick Stop Active: when there is a Quick Stop request, stop running the motor drive.
- 8. Fault Reaction Active: the motor drive detects conditions which might trigger error(s).
- 9. Fault: One or more errors have occurred in the motor drive.

When the motor drive turns on and finishes the initiation, it remains in Ready to Switch On status. To control the operation of the motor drive, change to Operation Enable status. To do this, set the control word's bit0-bit3 and bit7 of the Index 6040H and pair with Index Status Word (Status Word 0X6041). The control steps and index definition are described as below:

#### Index 6040

| 15–9     | 8    | 7           | 6–4       | 3                | 2          | 1                 | 0         |
|----------|------|-------------|-----------|------------------|------------|-------------------|-----------|
| Reserved | Halt | Fault Reset | Operation | Enable operation | Quick Stop | Enable<br>Voltage | Switch On |

#### Index 6041

| ſ | 15-14    | 13–12     | 11                          | 10             | 9      | 8        | 7       | 6                        | 5             | 4                  | 3     | 2                | 1 | 0                  |
|---|----------|-----------|-----------------------------|----------------|--------|----------|---------|--------------------------|---------------|--------------------|-------|------------------|---|--------------------|
| ı | Reserved | Operation | Internal<br>limit<br>active | Target reached | Remote | Reserved | Warning | Switch<br>on<br>disabled | Quick<br>stop | Voltage<br>enabled | Fault | Operation enable |   | Ready to switch on |

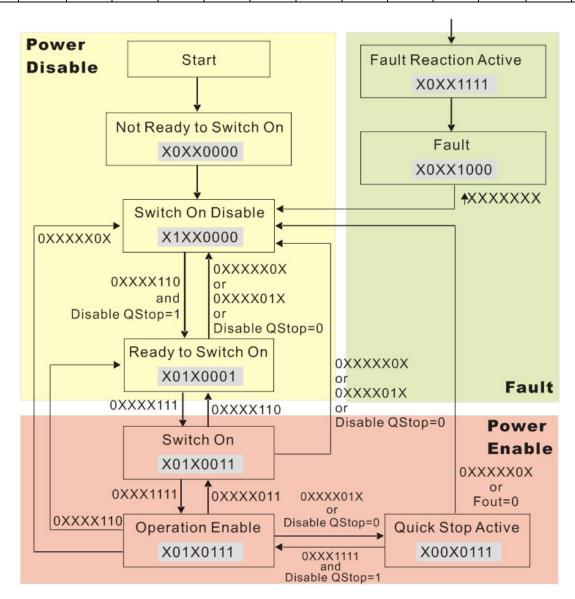

Set command 6040 = 0xE, then set another command 6040 = 0xF. Then you can switch the motor drive to Operation Enable. The Index 605A determines the direction of the lines from Operation Enable when the control mode changes from Quick Stop Active. When the setting value is 1–3, both direction lines are active, but when the setting value of 605A is not 1–3, once the motor drive is switched to Quick Stop Active, it is not be able to switch back to Operation Enable.

#### Chapter 15 CANopen Overview | CP2000

| Ind | ex | Sub | Definition             | Default | R/W | Size | Unit | PDO<br>Map | Mode | note                                                                                                    |
|-----|----|-----|------------------------|---------|-----|------|------|------------|------|----------------------------------------------------------------------------------------------------|
| 605 | Ah | 0   | Quick stop option code | 2       | RW  | S16  |      | No         |      | Slow down on slow down ramp     Slow down on quick stop ramp     Slow down on the current limit     Slow down on slow down ramp and stay in Quick Stop     Slow down on quick stop ramp and stay in Quick Stop     Slow down on the current limit and stay in Quick Stop |

When the control block switches from Power Enable to Power Disable, use 605C to define the stop method.

| Index | Sub | Definition                    | Default | R/W | Size | Unit | PDO<br>Map | Mode | note                                                                                    |
|-------|-----|-------------------------------|---------|-----|------|------|------------|------|-----------------------------------------------------------------------------------------|
| 605Ch | 0   | Disable operation option code | 1       | RW  | S16  |      | No         |      | Disable drive function     Slow down with slow down ramp; disable of the drive function |

15-3-2-3 Various mode control method (by following DS402 standard)

CP2000 currently only supports speed control which is described as below:

#### Speed mode

- 1. Set CP2000 to speed control mode: set Index6060 to 2.
- 2. Switch to Operation Enable mode: Set 6040 = 0xE, then set 6040 = 0xF.
- 3. Set the target frequency: Set target frequency for 6042, since the operation unit of 6042 is rpm, a conversion is required:

  n: rotation speed (rpm) (rounds/minute)

 $n = f \times \frac{120}{p}$  P: motor's pole number (Pole) f: rotation frequency (Hz)

For example:

Set 6042H = 1500 (rpm), if the number of poles for the drive is 4 (Pr.05-04 or Pr.05-16), then the motor drive's operation frequency is 1500 / (120/4) = 50 Hz. The 6042 is defined as a signed operation. The plus or minus sign means to rotate clockwise or counter-clockwise

- 4. To set acceleration and deceleration: Use 604F (Acceleration) and 6050 (Deceleration).
- 5. Trigger an ACK signal: in the speed control mode, control the bit6–4 of Index 6040. It is defined below:

|                              |      | Index 6040 | SUM  |                                |
|------------------------------|------|------------|------|--------------------------------|
| Chand made                   | bit6 | bit5       | bit4 | SUM                            |
| Speed mode<br>(Index 6060=2) | 1    | 0          | 1    | Locked at the current signal.  |
| (IIIdex 0000-2)              | 1    | 1          | 1    | Run to reach targeting signal. |
|                              |      | Other      |      | Decelerate to 0 Hz.            |

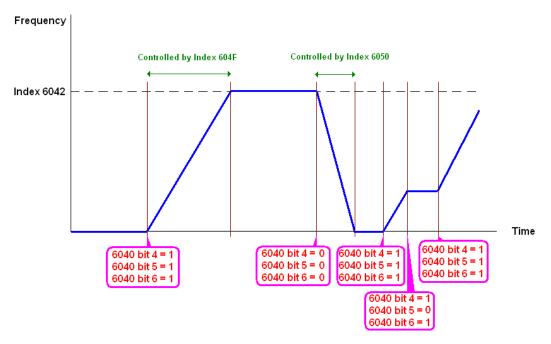

NOTE 01: Read 6043 to get the current rotation speed. (Unit: rpm)

NOTE 02: Read bit10 of 6041 to check if the rotation speed has reached the targeting value. (0: Not reached; 1: Reached)

#### 15-3-3 Using the Delta Standard (Old definition, only supports speed mode)

#### 15-3-3-1 Various mode control method (following the Delta old standard)

If you want to use the Delta old standard to control the motor drive, follow these steps:

- 1. Wire the hardware (refer to Section 15-2 Wiring for CANopen)
- 2. Set the operation source: set Pr.00-21 to 3 for CANopen communication card control. (Run/stop, forward/ reverse run..., etc.)
- 3. Set the frequency source: set Pr.00-20 to 6. Choose the source for the Frequency command from the CANopen setting.
- 4. Set Delta Standard (Old definition, only supports speed mode) as the control mode: Pr.09-40 = 0 and Pr.09-30 = 0.
- 5. Set the CANopen station: set Pr.09-36; the range is between 1–127. When Pr.09-36 = 0, the CANopen slave function is disabled. Note that if an error appears (station address error CAdE or CANopen memory error CFrE) when you finish the station setting, set Pr.00-02=7 to reset.
- 6. Set the CANopen baud rate: set Pr.09-37 (CANBUS Baud Rate: 1 Mbps(0), 500 Kbps(1), 250 Kbps(2), 125 Kbps(3), 100 Kbps(4) and 50 Kbps(5))

## 15-3-3-2 The control method under speed mode

- 1. Set the target frequency: set 2020-02, the unit is Hz, with 2 decimal places. For example, 1000 is 10.00 Hz.
- 2. Operation control: set 2020-01 = 0002H for running, and set 2020-01 = 0001H for stopping.

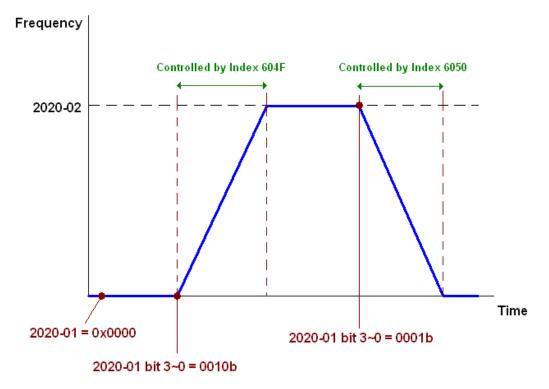

15-3-4 By Using Delta Standard (New Definition)

15-3-4-1 Related settings for an AC motor drive (following the Delta New Standard)

If you want to use the Delta new standard to control the motor drive, follow these steps:

- 1. Wire the hardware (refer to Section 15-2 Wiring for CANopen)
- 2. Set the operation source: set Pr.00-21 to 3 for CANopen communication card control. (Run/stop, forward/reverse run..., etc.)
- 3. Set the frequency source: set Pr.00-20 to 6. Choose the source for the Frequency command from the CANopen setting.
- 4. Set Delta Standard (New definition) as the control mode: Pr.09-40 = 0 and Pr.09-30 = 1.
- 5. Set the CANopen station: set Pr.09-36; the range is between 1–127. When Pr.09-36=0, the CANopen slave function is disabled. Note that if an error appears (station address error CAdE or CANopen memory error CFrE) when you finish the station setting, set Pr.00-02 = 7 to reset.)
- 6. Set the CANopen baud rate: set Pr.09-37 (CANBUS Baud Rate: 1 Mbps (0), 500 Kbps (1), 250 Kbps (2), 125 Kbps (3), 100 Kbps (4) and 50 Kbps(5)).

15-3-4-2 Various mode control method (Delta New Standard)

#### **Speed Mode**

- 1. Set CP2000 to speed control mode: set Index6060 = 2.
- 2. Set the target frequency: set 2060-03, unit is Hz, with 2 decimal places. For example, 1000 is 10.00Hz.
- 3. Operation control: set 2060-01 = 008H for Server on, and set 2060-01 = 0081H for running.

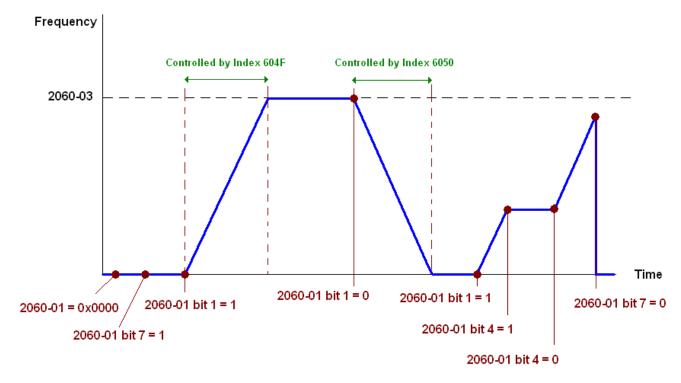

NOTE 1: Read 2061-05 to get the current position.

NOTE 2: Read bit0 of 2061 to find if the position has reached to the target position. (0: Not reached, 1: Reached).

## 15-3-5 DI/ DO/ AI/ AO are controlled via CANopen

To control the DO and AO of the motor drive through CANopen, follow these steps:

- 1. Define the DO to be controlled by CANopen. For example, set Pr.02-14 = 50 to control RY2.
- 2. Define the AO to be controlled by CANopen. For example, set Pr.03-23 = 20 to control AFM2.
- 3. Control the Index mapped by CANopen. To control DO, use control Index 2026-41. To control AO, use control 2026-AX. To set RY2 as ON, set bit1 of Index 2026-41 = 1, then RY2 outputs 1. To control AFM2 output = 50.00%, set Index 2026-A2 = 5000, then AFM2 outputs 50%.

The following table shows the mapping of CANopen DI/ DO/ AI/ AO:

#### DI:

| Terminal | Related Parameters | R/W | Mapping Index |
|----------|--------------------|-----|---------------|
| FWD      | ==                 | RO  | 2026-01 bit0  |
| REV      | ==                 | RO  | 2026-01 bit1  |
| MI 1     | ==                 | RO  | 2026-01 bit2  |
| MI 2     | ==                 | RO  | 2026-01 bit3  |
| MI 3     | ==                 | RO  | 2026-01 bit4  |
| MI 4     | ==                 | RO  | 2026-01 bit5  |
| MI 5     | ==                 | RO  | 2026-01 bit6  |
| MI 6     | ==                 | RO  | 2026-01 bit7  |
| MI 7     | ==                 | RO  | 2026-01 bit8  |
| MI 8     | ==                 | RO  | 2026-01 bit9  |
| MI 10    | ==                 | RO  | 2026-01 bit10 |
| MI 11    | ==                 | RO  | 2026-01 bit11 |
| MI 12    | ==                 | RO  | 2026-01 bit12 |
| MI 13    | ==                 | RO  | 2026-01 bit13 |
| MI 14    | ==                 | RO  | 2026-01 bit14 |
| MI 15    | ==                 | RO  | 2026-01 bit15 |

### DO:

| Terminal  | Related Parameters | R/W | Mapping Index |
|-----------|--------------------|-----|---------------|
| RY1       | Pr.02-13 = 51      | RW  | 2026-41 bit0  |
| RY2       | Pr.02-14 = 51      | RW  | 2026-41 bit1  |
| RY3       | Pr.02-15 = 51      | RW  | 2026-41 bit2  |
| MO10/RY10 | Pr.02-36 = 51      | RW  | 2026-41 bit5  |
| MO11/RY11 | Pr.02-37 = 51      | RW  | 2026-41 bit6  |
| RY12      | Pr.02-38 = 51      | RW  | 2026-41 bit7  |
| RY13      | Pr.02-39 = 51      | RW  | 2026-41 bit8  |
| RY14      | Pr.02-40 = 51      | RW  | 2026-41 bit9  |
| RY15      | Pr.02-41 = 51      | RW  | 2026-41 bit10 |

### AI:

| Terminal | Related Parameters | R/W | Mapping Index    |
|----------|--------------------|-----|------------------|
| AVI1     | ==                 | RO  | Value of 2026-61 |
| ACI      | ==                 | RO  | Value of 2026-62 |
| AVI2     | AVI2 ==            |     | Value of 2026-63 |

#### AO:

| Terminal | Related Parameters | R/W | Mapping Index  |
|----------|--------------------|-----|----------------|
| AFM1     | Pr.03-20 = 21      | RW  | Value of 26A0h |
| AFM2     | Pr.03-23 = 21      | RW  | Value of 26A1h |
| AFM10    | Pr.14-12 = 21      | RW  | Value of 26AAh |
| AFM11    | Pr.14-13 = 21      | RW  | Value of 26ABh |

# 15-4 CANopen Supporting Index

CP2000 Index:

The parameter index corresponds as following in this example:

Index sub-Index

2000H + Group member+1

For example:

Pr.10-15 (Encoder Slip Error Treatment)

**Group member** 10(0AH) - 15(0FH)

Index = 2000H + 0AH = 200A

Sub Index = 0FH + 1H = 10H

CP2000 Control Index:

# **Delta Standard Mode (Old definition)**

| Index | Sub | Definition    | Factory<br>Setting | R/W | Size | Note                                                                                                    |
|-------|-----|---------------|--------------------|-----|------|----------------------------------------------------------------------------------------------------|
|       | 0   | Number        | 3                  | R   | U8   |                                                                                                    |
| 2020H | 1   | Control word  | 0                  | RW  | U16  | bit1–0  00B: disable 01B: stop 10B: disable 11B: JOG Enable  bit3–2  Reserved  bit5–4  00B: disable 01B: Direction forward 10B: Reverse 11B: Switch Direction  bit7–6  00B: 1st step Accel. /Decel. 01B: 2nd step Accel. /Decel. 10B: 3rd step Accel. /Decel. 11B: 4th step Accel. /Decel. 11B: 4th step Accel. /Decel.  bit11–8  0000B: Master speed 0010B: 2nd step speed 0010B: 2nd step speed 0010B: 3rd step speed 0100B: 4th step speed 0100B: 4th step speed 0110B: 5th step speed 0110B: 5th step speed 0110B: 7th step speed 1001B: 7th step speed 1001B: 10th step speed 1001B: 10th step speed 1011B: 11th step speed 1101B: 12th step speed 1101B: 13th step speed 1101B: 13th step speed 1110B: 14th step speed 1110B: 14th step speed 1111B: 15th step speed 1111B: 15th step speed 1111B: 15th step speed 1111B: 15th step speed |
|       | 2   | Freq. command | 0                  | RW  | U16  |                                                                                                    |
|       |     | (XXX.XX Hz)   |                    |     |      |                                                                                                    |
|       | 3   | Other trigger | 0                  | RW  | U16  | bit0 1: E.F. ON                                                                                                    |

| Index       | Sub | Definition                         | Factory<br>Setting | R/W | Size |           | Note                                                    |
|-------------|-----|------------------------------------|--------------------|-----|------|-----------|---------------------------------------------------------|
|             |     |                                    |                    |     |      | bit1      | 1: Reset                                                |
|             |     |                                    |                    |     |      | bit2      | 1: Base Block (B.B) ON                                  |
|             |     |                                    |                    |     |      | bit15-3   | Reserved                                                |
|             | 0   | Number                             | 10                 | R   | U8   |           |                                                         |
|             | 1   | Error code                         | 0                  | R   | U16  |           | Warn code                                               |
|             |     | Lifer code                         |                    | 11  | 0.10 | Low byte: |                                                         |
|             |     |                                    |                    |     |      |           | 00B: stop                                               |
|             |     |                                    |                    |     |      | 1.114 0   | 01B: decelerate to stop                                 |
|             |     |                                    |                    |     |      | bit1–0    | 10B: waiting for operation                              |
|             |     |                                    |                    |     |      |           | command                                                 |
|             |     |                                    |                    |     |      | 1.110     | 11B: in operation                                       |
|             |     |                                    |                    |     |      | bit2      | 1: JOG command                                          |
|             |     |                                    |                    |     |      |           | 00B: run forward                                        |
|             |     |                                    |                    |     |      |           | 01B: switch from run in reverse                         |
|             |     |                                    |                    |     |      | bit4-3    | to run forward                                          |
|             |     |                                    |                    |     |      |           | 10B: switch from run forward to                         |
|             |     |                                    |                    |     |      |           | run in reverse 11B: run in reverse                      |
|             |     |                                    |                    |     |      | bit7–5    | Reserved                                                |
|             | 2   | AC motor drive status              | 0                  | R   | U16  | טונז–ט    |                                                         |
|             |     |                                    |                    |     |      | bit8      | 1: master frequency command controlled by communication |
|             |     |                                    |                    |     |      | Dito      | interface                                               |
|             |     |                                    |                    |     |      |           | 1: master frequency command                             |
|             |     |                                    |                    |     |      | bit9      | controlled by analog signal                             |
|             |     |                                    |                    |     |      | Dito      | input                                                   |
|             |     |                                    |                    |     |      |           | 1: operation command                                    |
|             |     |                                    |                    |     |      | bit10     | controlled by communication                             |
| 2021H       |     |                                    |                    |     |      |           | interface                                               |
|             |     |                                    |                    |     |      | bit11     | 1: Parameter lock                                       |
|             |     |                                    |                    |     |      | bit12     | 1: Enable the digital keypad                            |
|             |     |                                    |                    |     |      |           | copy parameter function                                 |
|             |     |                                    |                    |     |      | bit15–13  | Reserved                                                |
|             | 3   | Freq. command<br>(XXX.XX Hz)       | 0                  | R   | U16  |           |                                                         |
|             | 4   | Output freq. (XXX.XX Hz)           | 0                  | R   | U16  |           |                                                         |
|             | 5   | Output current (XX.X A)            | 0                  | R   | U16  |           |                                                         |
|             | 6   | DC bus voltage (XXX.X V)           | 0                  | R   | U16  |           |                                                         |
|             | 7   | Output voltage (XXX.X V)           | 0                  | R   | U16  |           |                                                         |
|             |     | The current segment run by         |                    |     |      |           |                                                         |
|             | 8   | the multi-segment speed            | 0                  | R   | U16  |           |                                                         |
|             |     | command                            |                    |     |      |           |                                                         |
|             | 9   | Reserved                           | 0                  | R   | U16  |           |                                                         |
|             | Α   | Display counter value (c)          | 0                  | R   | U16  |           |                                                         |
| ]           | В   | Display output power angle (XX.X°) | 0                  | R   | U16  |           |                                                         |
| ]           | _   | Display output torque              |                    |     |      |           |                                                         |
| ]           | С   | (XXX.X %)                          | 0                  | R   | U16  |           |                                                         |
| ]           | D   | Display actual motor speed         | 0                  | Ь   | 1116 |           |                                                         |
|             |     | (rpm)                              |                    | R   | U16  |           |                                                         |
|             | 10  | Power output (X.XXX kWh)           | 0                  | R   | U16  |           |                                                         |
|             | 17  | Multi-function display             | 0                  | R   | U16  |           |                                                         |
| <del></del> | 0   | (Pr.00-04)<br>Reserved             | 0                  | R   | U16  |           |                                                         |
|             | 1   | Display output current             | 0                  | R   | U16  |           |                                                         |
|             | 2   | Display counter value              | 0                  | R   | U16  |           |                                                         |
| 2022H       |     | Display actual output              |                    |     |      |           |                                                         |
| ,           | 3   | frequency (XXX.XX Hz)              | 0                  | R   | U16  |           |                                                         |
|             |     | Display DC bus voltage             | ^                  |     | 1140 |           |                                                         |
|             | 4   | (XXX.X V)                          | 0                  | R   | U16  |           |                                                         |

| Index | Sub | Definition                                                                                                    | Factory<br>Setting | R/W    | Size | Note |
|-------|-----|----------------------------------------------------------------------------------------------------|--------------------|--------|------|------|
|       | 5   | Display output voltage<br>(XXX.X V)                                                                                  | 0                  | R      | U16  |      |
|       | 6   | Display output power angle (XX.X°)                                                                                   | 0                  | R      | U16  |      |
|       | 7   | Display output power in kW                                                                                           | 0                  | R      | U16  |      |
|       | 8   | Display actual motor speed (rpm)                                                                                     | 0                  | R      | U16  |      |
|       | 9   | Display estimate output torque (XXX.X%)                                                                              | 0                  | R      | U16  |      |
|       | В   | Display PID feedback value after enabling PID function in % (To 2 decimal places)                                    | 0                  | R      | U16  |      |
|       | С   | Display signal of AVI 1<br>analog input terminal, 0–10<br>V corresponds to 0–100%<br>(To 2 decimal places)           | 0                  | R      | U16  |      |
|       | D   | Display signal of ACI analog input terminal, 4–20 mA /0–10 V corresponds to 0–100% (To 2 decimal places)             | 0                  | R      | U16  |      |
|       | Е   | Display signal of AVI 2<br>analog input terminal, -10<br>V–10 V corresponds to<br>-100–100% (To 2 decimal<br>places) | 0                  | R      | U16  |      |
|       | F   | Display the IGBT<br>temperature of drive power<br>module in °C                                                       | 0                  | R      | U16  |      |
|       | 10  | Display the temperature of capacitance in °C                                                                         | 0                  | R      | U16  |      |
|       | 11  | The status of digital input (ON/OFF), refer to Pr.02-12                                                              | 0                  | R      | U16  |      |
|       | 12  | The status of digital output (ON/OFF), refer to Pr.02-18                                                             | 0                  | R      | U16  |      |
|       | 13  | Display the multi-step speed that is executing                                                                       | 0                  | R      | U16  |      |
|       | 14  | The corresponding CPU pin status of digital input                                                                    | 0                  | R      | U16  |      |
|       | 15  | The corresponding CPU pin status of digital output                                                                   | 0                  | R      | U16  |      |
|       | 1A  | Display times of counter overload (0.00–100.00%)                                                                     | 0                  | R      | U16  |      |
|       |     | Display GFF in % Display DC bus voltage                                                                              | 0                  | R      | U16  |      |
|       | 1C  | ripples (Unit: V <sub>DC</sub> ) Display PLC register D1043                                                          | 0                  | R      | U16  |      |
|       | 1D  | data  Display Pole of Permanent                                                                                      | 0                  | R      | U16  |      |
|       | 1E  | Magnet Motor User page displays the                                                                                  | 0                  | R      | U16  |      |
|       | 1F  | value in physical measure                                                                                            | 0                  | R      | U16  |      |
|       | 20  | Output Value of Pr.00-05  Number of motor turns                                                                      | 0                  | R<br>R | U16  |      |
|       | 22  | when drive operates Operation position of motor                                                                      | 0                  | R      | U16  |      |
|       |     | Fan speed of the drive                                                                                               | 0                  | R      | U16  |      |
|       | 24  | Control mode of the drive 0: speed mode                                                                              | 0                  | R      | U16  |      |
|       | 25  | Carrier frequency of the drive                                                                                       | 0                  | R      | U16  |      |
|       |     | Reserved                                                                                                    |                    |        |      |      |
|       | 27  | Motor status                                                                                                    |                    |        |      |      |

### Chapter 15 CANopen Overview | CP2000

| Index | Sub   | Definition                      | Factory<br>Setting | R/W | Size | Note |
|-------|-------|---------------------------------|--------------------|-----|------|------|
|       | 2A    | kWh display                     |                    |     |      |      |
|       | 1 /11 | Motor actual position low-word  |                    |     |      |      |
|       |       | Motor actual position high-word |                    |     |      |      |
|       | 2F    | PID reference target            |                    |     |      |      |
|       | 30    | PID bias value                  |                    |     |      |      |
|       | 31    | PID output frequency            |                    |     |      |      |

# CANopen Remote IO mapping

| Index  | Sub     | R/W | Definition                                             |
|--------|---------|-----|--------------------------------------------------------|
|        | 01h     | R   | Each bit corresponds to the different input terminals  |
|        | 03h-40h | R   | Reserved                                               |
|        | 41h     | RW  | Each bit corresponds to the different output terminals |
|        | 42h-60h | R   | Reserved                                               |
|        | 61h     | R   | AVI1 (%)                                               |
|        | 62h     | R   | ACI (%)                                                |
|        | 63h     | R   | AVI2 (%)                                               |
| 2026H  | 64h–6Ah | R   | Reserved                                               |
| 202011 | 6Bh     | R   | Extension card Al10, 0.0–100.0% (EMC-A22A)             |
|        | 6Ch     | R   | Extension card Al11, 0.0–100.0% (EMC-A22A)             |
|        | 6Dh-A0h | R   | Reserved                                               |
|        | A1h     | RW  | AFM1 (%)                                               |
|        | A2h     | RW  | AFM2 (%)                                               |
|        | A3h–AAh | RW  | Reserved                                               |
|        | ABh     | RW  | Extension card AO10, 0.0–100.0% (EMC-A22A)             |
|        | ACh     | RW  | Extension card AO11, 0.0–100.0% (EMC-A22A)             |

| Index<br>2026-01 | bit0 | bit1 | bit2 | bit3 | bit4 | bit5 | bit6 | bit7 | bit8 | bit9 | bit10 | bit11 | bit12 | bit13 | bit14 | bit15 |
|------------------|------|------|------|------|------|------|------|------|------|------|-------|-------|-------|-------|-------|-------|
| 1                | FWD  | REV  | MI1  | MI2  | MI3  | MI4  | MI5  | MI6  | MI7  | MI8  |       |       |       |       |       |       |
| 2                |      |      |      |      |      |      |      |      |      |      | MI10  | MI11  | MI12  | MI13  | MI14  | MI15  |
| 3                |      |      |      |      |      |      |      |      |      |      | MI10  | MI11  | MI12  | MI13  |       |       |

1 : Control broad I/O (Standard)

2: Add external card, EMC-D611A

3 : Add external card, EMC-D42A

| Index<br>2026-41 | bit0 | bit1 | bit2 | bit3 | bit4 | bit5 | bit6 | bit7 | bit8 | bit9 | bit10 | bit11 | bit12 | bit13 | bit14 | bit15 |
|------------------|------|------|------|------|------|------|------|------|------|------|-------|-------|-------|-------|-------|-------|
| 1                | RY1  | RY2  |      | MO1  | MO2  |      |      |      |      |      |       |       |       |       |       |       |
| 2                |      |      |      |      |      | MO10 | MO11 |      |      |      |       |       |       |       |       |       |
| 3                |      |      |      |      |      | RY10 | RY11 | RY12 | RY13 | RY14 | RY15  |       |       |       |       |       |

1 : Control broad I/O (Standard)

2 : Add external card, EMC-D42A

3: Add external card, EMC-R6AA

# Delta Standard Mode (New definition)

|        |            | 5.044    | 0:         |        | Descriptions |          |                                                                             |
|--------|------------|----------|------------|--------|--------------|----------|-----------------------------------------------------------------------------|
| Index  | sub        | R/W      | Size       | bit    | Definition   | Priority | Speed Mode                                                                  |
|        | 00h        | R        | U8         |        |              |          |                                                                             |
|        |            |          |            | 0      | Ack          | 4        | 0: fcmd = 0<br>1: fcmd = Fset (Fpid)                                        |
|        |            |          |            | 1      | Dir          | 4        | 0: FWD run command<br>1: REV run command                                    |
|        |            |          |            | 3      | Halt         |          | 0: drive run till target speed is attained                                  |
|        |            |          |            |        |              |          | 1: drive stop by deceleration setting     0: drive run till target speed is |
|        | 01h        | RW       | U16        | 4      | Hold         |          | attained 1: frequency stop at current frequency                             |
|        | UTN        | KVV      | 010        | 5      | JOG          |          | 0: JOG OFF<br>Pulse 1: JOG RUN                                              |
| 2060h  |            |          |            | 6      | QStop        |          | Quick Stop                                                                  |
| 200011 |            |          |            | 7      | Power        |          | 0:Power OFF<br>1:Power ON                                                   |
|        |            |          |            | 8      | Reserved     |          |                                                                             |
|        |            |          |            | 9      | Ext Cmd2     | 4        | 0->1: Absolute position cleared                                             |
|        |            |          |            | 10–14  | Reserved     |          |                                                                             |
|        |            |          |            | 15     | RST          | 4        | Pulse 1: Fault code cleared                                                 |
|        | 02h        | RW       | U16        |        | Mode Cmd     |          | 0: Speed mode                                                               |
|        | 03h        | RW       | U16        |        |              |          | Speed command (unsigned decimal)                                            |
|        | 04h        | RW<br>RW | U16<br>S32 |        |              |          |                                                                             |
|        | 05h<br>06h | RW       | 532        |        |              |          |                                                                             |
|        | 07h        | RW       | U16        |        |              |          |                                                                             |
|        | 08h        | RW       | U16        |        |              |          |                                                                             |
|        |            |          |            | 0      | Arrive       |          | Frequency attained                                                          |
|        |            |          |            | 1      | Dir          |          | 0: Motor FWD run<br>1: Motor REV run                                        |
|        |            |          |            | 2      | Warn         |          | Warning                                                                     |
|        | 01h        | R        | U16        | 3      | Error        |          | Error detected                                                              |
|        |            |          |            | 4      | 100          |          | 100                                                                         |
|        |            |          |            | 5<br>6 | JOG<br>QStop |          | JOG<br>Quick stop                                                           |
| 2061h  |            |          |            | 7      | Power On     |          | Switch ON                                                                   |
| 200111 |            |          |            | 15–8   | 1 01101 011  |          | - Maria Gra                                                                 |
|        | 02h        | R        |            |        |              |          |                                                                             |
|        | 03h        | R        | U16        |        |              |          | Actual output frequency                                                     |
|        | 04h        | R        |            |        |              |          |                                                                             |
|        | 05h        | R        | S32        |        |              |          | Actual position (absolute)                                                  |
|        | 06h        | R        | 0.10       |        |              |          |                                                                             |
|        | 07h        | R        | S16        |        |              |          | Actual torque                                                               |

Mapping for CANopen built-in PLC register D (mapping from D900–D999 to 3000H–3063H )

| Index | Sub | R/W | Definition |
|-------|-----|-----|------------|
| 3000  | 0   | RW  | PLC D900   |
| 3001  | 0   | RW  | PLC D901   |
| 3002  | 0   | RW  | PLC D902   |
|       |     |     |            |
| 3063  | 0   | RW  | PLC D999   |

# DS402 Standard

| Index | Sub | Definition                    | Factory<br>Setting | R/W | Size | Unit | PDO<br>Map | Mode | Note                                                                                                    |
|-------|-----|-------------------------------|--------------------|-----|------|------|------------|------|----------------------------------------------------------------------------------------------------|
| 6007h | 0   | Abort connection option code  | 2                  | RW  | S16  |      | Yes        |      | No action     Disable Voltage     quick stop                                                                                                    |
| 603Fh | 0   | Error code                    | 0                  | R0  | U16  |      | Yes        |      | ·                                                                                                    |
| 6040h | 0   | Control word                  | 0                  | RW  | U16  |      | Yes        |      |                                                                                                    |
| 6041h | 0   | Status word                   | 0                  | R0  | U16  |      | Yes        |      |                                                                                                    |
| 6042h | 0   | vl target velocity            | 0                  | RW  | S16  | rpm  | Yes        | vl   |                                                                                                    |
| 6043h |     | vl velocity demand            | 0                  | RO  | S16  | rpm  | Yes        | vl   |                                                                                                    |
| 6044h |     | vl control effort             | 0                  | RO  | S16  | rpm  | Yes        | vl   |                                                                                                    |
| 604Fh | 0   | vl ramp function time         | 10000              | RW  | U32  | 1ms  | Yes        | vl   | Unit must be: 100 ms, and                                                                                                    |
| 6050h | _   | vl slow down time             | 10000              | RW  | U32  | 1ms  | Yes        | vl   | check if the setting is 0.                                                                                                    |
| 6051h | 0   | vl quick stop time            | 1000               | RW  | U32  | 1ms  | Yes        | vl   |                                                                                                    |
| 605Ah | 0   | Quick stop option code        | 2                  | RW  | S16  |      | No         |      | disable drive function     slow down on slow down ramp     slow down on quick stop ramp     slow down on slow down ramp and stay in Quick Stop     slow down on quick stop ramp and stay in Quick Stop |
| 605Ch | 0   | Disable operation option code | 1                  | RW  | S16  |      | No         |      | Disable drive function     Slow down with slow     down ramp; disable of the     drive function                                                                                                    |
| 6060h | 0   | Mode of operation             | 2                  | RW  | S8   |      | Yes        |      | 2: Velocity Mode                                                                                                    |
| 6061h | 0   | Mode of operation display     | 2                  | RO  | S8   |      | Yes        |      | Same as above                                                                                                    |

# 15-5 CANopen Fault Codes

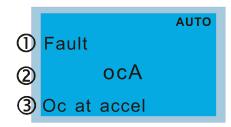

- ① Display error signal
- 2 Abbreviate error code
- 3 Display error description
- Refer to setting value of Pr.06-17–Pr.06-22.
- Refer to Chapter 14 Fault Codes for detailed descriptions.

| ID<br>No.* | Display                    | Fault code | Description                                                    | CANopen<br>fault register<br>(bit0–7) | CANopen fault code |
|------------|----------------------------|------------|----------------------------------------------------------------|---------------------------------------|--------------------|
| 1          | Fault ocA Oc at accel      | 0001H      | Over-current during acceleration (ocA)                         | 1                                     | 2213H              |
| 2          | Fault ocd Oc at decel      | 0002H      | Over-current during deceleration (ocd)                         | 1                                     | 2213H              |
| 3          | Fault ocn Oc at normal SPD | 0003H      | Over-current during steady operation (ocn)                     | 1                                     | 2214H              |
| 4          | Fault  GFF  Ground fault   | 0004H      | Ground fault (GFF)                                             | 1                                     | 2240H              |
| 5          | Fault occ Short Circuit    | 0005H      | IGBT short circuit between upper bridge and lower bridge (occ) | 1                                     | 2250H              |
| 6          | Fault ocS Oc at stop       | 0006H      | Over-current at stop (ocS)                                     | 1                                     | 2314H              |
| 7          | Fault ovA Ov at accel      | 0007H      | Over-voltage during acceleration (ovA)                         | 2                                     | 3210H              |
| 8          | Fault ovd Ov at decel      | 0008H      | Over-voltage during deceleration (ovd)                         | 2                                     | 3210H              |

| ID<br>No.* | Display                             | Fault code | Description                                 | CANopen<br>fault register<br>(bit0–7) | CANopen fault code |
|------------|-------------------------------------|------------|---------------------------------------------|---------------------------------------|--------------------|
| 9          | Fault ovn Ov at normal SPD          | 0009H      | DC bus over-voltage at constant speed (ovn) | 2                                     | 3210H              |
| 10         | Fault ovS Ov at stop                | 000AH      | Over-voltage at stop (ovS)                  | 2                                     | 3210H              |
| 11         | Fault LvA Lv at accel               | 000BH      | Low-voltage during acceleration (LvA)       | 2                                     | 3220H              |
| 12         | Auто<br>Fault<br>Lvd<br>Lv at decel | 000CH      | Low-voltage during deceleration (Lvd)       | 2                                     | 3220H              |
| 13         | Fault Lvn Lv at normal SPD          | 000DH      | Low-voltage at constant speed (Lvn)         | 2                                     | 3220H              |
| 14         | Fault LvS Lv at stop                | 000EH      | Low-voltage at stop (LvS)                   | 2                                     | 3220H              |
| 15         | Раиlt<br>OrP<br>Phase lacked        | 000FH      | Phase loss protection (OrP)                 | 2                                     | 3130H              |
| 16         | Fault oH1                           | 0010H      | IGBT overheating (oH1)                      | 3                                     | 4310H              |
| 17         | Fault oH2 Heat Sink oH              | 0011H      | Heatsink overheating (oH2)                  | 3                                     | 4310H              |
| 18         | Fault<br>tH1o<br>Thermo 1 open      | 0012H      | IGBT temperature detection failure (tH1o)   | 3                                     | FF00H              |
| 19         | Fault<br>tH2o<br>Thermo 2 open      | 0013H      | Capacitor hardware error (tH2o)             | 3                                     | FF01H              |

| ID<br>No.* | Display                    | Fault code | Description                                  | CANopen<br>fault register<br>(bit0–7) | CANopen fault code |
|------------|----------------------------|------------|----------------------------------------------|---------------------------------------|--------------------|
| 21         | Fault  OL  Over load       | 0015H      | Over load (oL)                               | 1                                     | 2310H              |
| 22         | Fault EoL1 Thermal relay 1 | 0016H      | Electronic thermal relay 1 protection (EoL1) | 1                                     | 2310H              |
| 23         | Fault EoL2 Thermal relay 2 | 0017H      | Electronic thermal relay 2 protection (EoL2) | 1                                     | 2310H              |
| 24         | Fault oH3 Motor over heat  | 0018H      | Motor overheating (oH3)                      | 3                                     | FF20H              |
| 26         | Fault ot1 Over torque 1    | 001AH      | Over torque 1 (ot1)                          | 3                                     | 8311H              |
| 27         | Fault ot2 Over torque 2    | 001BH      | Over torque 2 (ot2)                          | 3                                     | 8311H              |
| 28         | Fault uC Under current     | 001CH      | Under current (uC)                           | 1                                     | 8321H              |
| 30         | Fault cF1 EEPROM write err | 001EH      | EEPROM write error (cF1)                     | 5                                     | 5530H              |
| 31         | Fault cF2 EEPROM read err  | 001FH      | EEPROM read error (cF2)                      | 5                                     | 5530H              |
| 33         | Fault cd1 las sensor err   | 0021H      | U-phase error (cd1)                          | 1                                     | FF04H              |
| 34         | Fault cd2                  | 0022H      | V-phase error (cd2)                          | 1                                     | FF05H              |

| ID<br>No.* | Display                        | Fault code | Description                             | CANopen<br>fault register<br>(bit0–7) | CANopen fault code |
|------------|--------------------------------|------------|-----------------------------------------|---------------------------------------|--------------------|
| 35         | Fault cd3                      | 0023H      | W-phase error (cd3)                     | 1                                     | FF06H              |
| 36         | Fault Hd0 cc HW error          | 0024H      | cc (current clamp) hardware error (Hd0) | 5                                     | FF07H              |
| 37         | Fault<br>Hd1<br>Oc HW error    | 0025H      | oc hardware error (Hd1)                 | 5                                     | FF08H              |
| 38         | Fault Hd2 Ov HW error          | 0026H      | ov hardware error (Hd2)                 | 5                                     | FF09H              |
| 39         | Fault Hd3 occ HW error         | 0027H      | occ hardware error (Hd3)                | 5                                     | FF0AH              |
| 40         | Fault AUE Auto tuning error    | 0028H      | Auto-tuning error (AUE)                 | 1                                     | FF21H              |
| 41         | Fault  AFE PID Fbk error       | 0029H      | PID loss ACI (AFE)                      | 7                                     | FF22H              |
| 48         | Fault ACE ACHOSS               | 0030H      | ACI loss (ACE)                          | 1                                     | FF25H              |
| 49         | Fault  EF  External fault      | 0031H      | External fault (EF)                     | 5                                     | 9000H              |
| 50         | Fault<br>EF1<br>Emergency stop | 0032H      | Emergency stop (EF1)                    | 5                                     | 9000H              |
| 51         | Fault<br>bb<br>Base block      | 0033H      | External base block (bb)                | 5                                     | 9000H              |

| ID<br>No.* | Display                                 | Fault code | Description                                    | CANopen<br>fault register<br>(bit0–7) | CANopen fault code |
|------------|-----------------------------------------|------------|------------------------------------------------|---------------------------------------|--------------------|
| 52         | Fault Pcod Password error               | 0034H      | Password is locked (Pcod)                      | 5                                     | FF26H              |
| 54         | Fault CE1 PC err command                | 0036H      | Illegal command (CE1)                          | 4                                     | 7500H              |
| 55         | Fault CE2 PC err address                | 0037H      | Illegal data address (CE2)                     | 4                                     | 7500H              |
| 56         | Fault CE3 PC err data                   | 0038H      | Illegal data value (CE3)                       | 4                                     | 7500H              |
| 57         | Fault CE4 PC slave fault                | 0039H      | Data is written to read-only address (CE4)     | 4                                     | 7500H              |
| 58         | Fault CE10 PC time out                  | 003AH      | Modbus transmission time-out (CE10)            | 5                                     | 7500H              |
| 60         | Раиlt<br>bF<br>Braking fault            | 003CH      | Brake transistor error (bF)                    | 4                                     | 7110H              |
| 61         | Раши удс<br>Y-delta connect             | 003DH      | Y-connection / Δ-connection switch error (ydc) | 2                                     | 3330H              |
| 62         | Раши dEb Dec. Energy back               | 003EH      | Deceleration energy backup error (dEb)         | 2                                     | FF27H              |
| 63         | Аито<br>Fault<br>oSL<br>Over slip error | 003FH      | Over slip error (oSL)                          | 7                                     | FF28H              |
| 64         | Fault<br>ryF<br>MC Fault                | 0040H      | Electric valve switch error (ryF)              | 5                                     | 7110H              |

| ID<br>No.* | Display                                  | Fault code | Description                                    | CANopen<br>fault register<br>(bit0–7) | CANopen fault code |
|------------|------------------------------------------|------------|------------------------------------------------|---------------------------------------|--------------------|
| 68         | Fault SdRv SpdFbk Dir Rev                | 0044H      | Reverse direction of the speed feedback (SdRv) | 0                                     | 8400H              |
| 69         | Fault SdOr SpdFbk over SPD               | 0045H      | Over speed rotation feedback (SdOr)            | 0                                     | 8400H              |
| 70         | Fault SdDe SpdFbk deviate                | 0046H      | Large deviation of speed feedback (SdDe)       | 0                                     | 8400H              |
| 71         | Fault WDTT Watchdog                      | 0047H      | Watchdog (WDTT)                                | 1                                     | 6010H              |
| 72         | Fault STL1                               | 0048H      | STO loss 1 (STL1)                              | 5                                     | FF30H              |
| 73         | Fault S1 S1-emergy stop                  | 0049H      | Emergency stop for external safety (S1)        | 5                                     | FF2AH              |
| 74         | Fault Fire On Fire                       | 004AH      | Fire mode (Fire)                               | 7                                     | FF2FH              |
| 76         | Fault STO                                | 004CH      | Safe torque off (STO)                          | 5                                     | FF31H              |
| 77         | Fault STL2 STO Loss 2                    | 004DH      | STO loss 2 (STL2)                              | 5                                     | FF32H              |
| 78         | Fault STL3 STO Loss 3                    | 004EH      | STO loss 3 (STL3)                              | 5                                     | FF33H              |
| 82         | Рашіт<br>Fault<br>OPHL<br>U phase lacked | 0052H      | Output phase loss U phase (OPHL)               | 2                                     | 2331H              |

| ID<br>No.* | Display                      | Fault code | Description                           | CANopen<br>fault register<br>(bit0–7) | CANopen fault code |
|------------|------------------------------|------------|---------------------------------------|---------------------------------------|--------------------|
| 83         | Fault OPHL V phase lacked    | 0053H      | Output phase loss V phase (OPHL)      | 2                                     | 2332H              |
| 84         | Fault OPHL W phase lacked    | 0054H      | Output phase loss 3 W phase<br>(OPHL) | 2                                     | 2333H              |
| 90         | Fault Fstp Force Stop        | 005AH      | Force to stop (FStp)                  | 7                                     | FF2EH              |
| 101        | Раиlt CGdE Guarding T-out    | 0065H      | CANopen guarding error (CGdE)         | 4                                     | 8130H              |
| 102        | Fault CHbE Heartbeat T-out   | 0066H      | CANopen heartbeat error (CHbE)        | 4                                     | 8130H              |
| 104        | Fault CbFE Can bus off       | 0068H      | CANopen bus off error (CbFE)          | 4                                     | 8140H              |
| 105        | Fault CldE Can bus Index Err | 0069H      | CANopen index error (CldE)            | 4                                     | 8100H              |
| 106        | Fault CAdE Can bus Add. Err  | 006AH      | CANopen station address error (CAdE)  | 4                                     | 8100H              |
| 107        | Fault  CFrE  Can bus off     | 006BH      | CANopen memory error (CFrE)           | 4                                     | 8100H              |
| 111        | Fault ictE InrCom Time Out   | 006FH      | InrCOM time-out error (ictE)          | 4                                     | 7500H              |
| 112        | Fault SfLK PMLess Shaft Lock | 0070H      | PMLess shaft lock (SfLK)              | 7                                     | 8A00H              |

### Chapter 15 CANopen Overview | CP2000

| ID<br>No.* | Display                                  | Fault code | Description              | CANopen<br>fault register<br>(bit0-7) | CANopen fault code |
|------------|------------------------------------------|------------|--------------------------|---------------------------------------|--------------------|
| 142        | Аито<br>Fault<br>AUE1<br>Auto tuning Err | 008EH      | Auto-tune error 1 (AUE1) | 1                                     | FF3DH              |
| 143        | АUTO<br>Fault<br>AUE2<br>Auto tuning Err | 008FH      | Auto-tune error 2 (AUE2) | 1                                     | FF3EH              |
| 144        | Auto<br>Fault<br>AUE3<br>Auto tuning Err | 0090H      | Auto-tune error 3 (AUE3) | 1                                     | FF3FH              |
| 148        | Аито<br>Fault<br>AUE4<br>Auto tuning Err | 0094H      | Auto-tune error 4 (AUE4) | 1                                     | FF43H              |

# 15-6 CANopen LED Function

There are two CANopen flash signs: RUN and ERR.

### **RUN LED:**

| LED status   | Condition                   | CANopen State |
|--------------|-----------------------------|---------------|
| OFF          |                             | Initial       |
| Blinking     | ON-200 ms ms                | Pre-Operation |
| Single flash | ON 200 1000 ms ms of ms     | Stopped       |
| ON           | N ERR — CAN — RUN Operation |               |

### ERR LED:

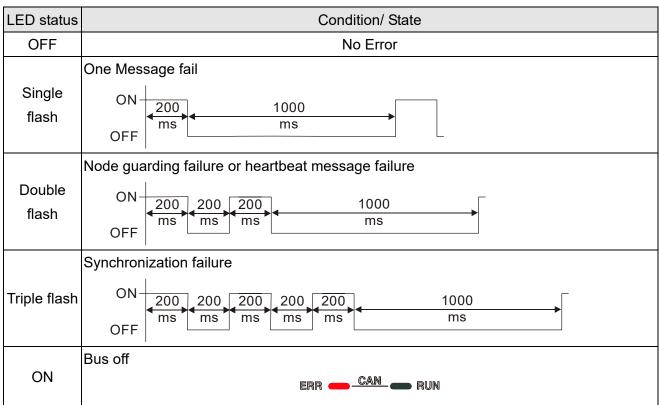

[This page intentionally left blank]

# Chapter 16 PLC Function Applications

| 16-1  | PLC Summary                                      |
|-------|--------------------------------------------------|
| 16-2  | Notes before PLC use                             |
| 16-3  | Turn on                                          |
| 16-4  | Basic principles of PLC ladder diagrams          |
| 16-5  | Various PLC device functions                     |
| 16-6  | Introduction to the Command Window               |
| 16-7  | Error display and handling                       |
| 16-8  | CANopen Master control applications              |
| 16-9  | Explanation of various PLC speed mode controls   |
| 16-10 | Internal communications main node control        |
| 16-11 | Modbus remote IO control applications (use MODRW |
| 16-12 | Calendar functions                               |

# 16-1 PLC Summary

### 16-1-1 Introduction

The commands provided by the CP2000's built-in PLC functions, including the ladder diagram editing tool WPLSoft, as well as the usage of basic commands and applications commands, chiefly retain the operating methods of Delta's PLC DVP series.

# 16-1-2 WPLSoft ladder diagram editing tool

WPLSoft is Delta's program editing software for the DVP and CP2000 programmable controllers in the Windows operating system environment. Apart from general PLC program design general Windows editing functions (such as cut, paste, copy, multiple windows, etc.), WPLSoft also provides many Chinese/English annotation editing and other convenience functions (such as registry editing, settings, file reading, saving, and contact graphic monitoring and settings, etc.).

The following basic requirements that need to install WPLSoft editing software:

| Item                                                             | System requirements                                                          |  |  |
|------------------------------------------------------------------|------------------------------------------------------------------------------|--|--|
| Operating system Windows 95/98/2000/NT/ME/XP                     |                                                                              |  |  |
| CPU                                                              | CPU At least Pentium 90                                                      |  |  |
| Memory At least 16 MB (we recommend at least 32 MB)              |                                                                              |  |  |
| Hard drive                                                       | Hard drive capacity: at least 100MB free space                               |  |  |
| Hard drive                                                       | One optical drive (for use in installing this software)                      |  |  |
| Display                                                          | Resolution: 640 × 480, at least 16 colors; it is recommended that the screen |  |  |
| Display                                                          | area be set at 800 × 600 pixels                                              |  |  |
| Mouse Ordinary mouse or Windows-compatible device                |                                                                              |  |  |
| Printer Printer with a Windows driver program                    |                                                                              |  |  |
| RS-485 port Must have at least an RS-485 port to link to the PLC |                                                                              |  |  |

# 16-2 Notes before PLC use

- 1. The PLC has a preset communications format of 7, N, 2, 9600, with node 2; the PLC node can be changed in Pr.09-35, but this address may not be the same as the drive's address setting of Pr.09-00.
- 2. The CP2000 provides two communications serial ports that can be used to download PLC programs (see figure below). Channel 1 has a fixed communications format of 19200, 8, N, 2 RTU.

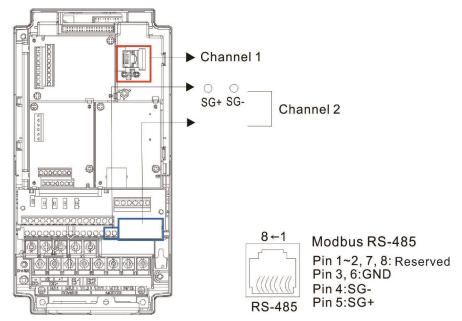

- 3. The client can simultaneously access data from the converter and internal PLC, which is performed through identification of the node. For instance, if the converter node is 1 and the internal PLC node is 2, then the client command will be
  - 01 (node) 03 (read) 0400 (address) 0001 (1 data item), indicating that it must read the data in converter Pr.04-00.
  - 02 (node) 03 (read) 0400 (address) 0001 (1 data item), indicating that it must read the data in internal PLC X0
- 4. The PLC program will be disabled when uploading/ downloading programs.
- 5. Please note when using WPR commands to write in parameters, values may be modified up to a maximum of 10<sup>9</sup> times, otherwise a memory write error will occur. The calculation of modifications is based on whether the entered value has been changed. If the entered value is left unchanged, the modifications will not increase afterwards. But if the entered value is different from before, the number of modifications will increase by one. Those parameters listed below are exceptions, proceed to the next page for details:
  - Pr.00-11 Speed control mode
  - Pr.01-12-01-19 Acceleration / Deceleration time 1-4
  - Pr.02-12 Multi-function input mode selection
  - Pr.02-18 Multi-function output direction
  - Pr.04-50-04-59 PLC buffer 0-9
  - Pr.08-04 Upper limit of integral control
  - Pr.08-05 PID output command limit

6. When Pr.00-04 is set as 28, the displayed value is the value of PLC register D1043 (see figure below):

Keypad KPC-CC01

Can display 0-65535

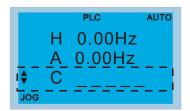

- 7. In the PLC Run and PLC Stop mode, the content 9 and 10 of Pr.00-02 cannot be set nor be reset to the default value.
- 8. The PLC can be reset to the default value when Pr.00-02 is set as 6.
- 9. The corresponding MI function will be disabled when the PLC writes to input contact X.
- 10. When the PLC controls converter operation, control commands will be entirely controlled by the PLC and will not be affected by the setting of parameter 00-21.
- 11. When the PLC controls converter frequency commands (FREQ commands), frequency commands will be entirely controlled by the PLC, and will not be affected by the setting of Pr.00-20 or the Hand ON/OFF configuration.
- 12. When the PLC controls the drive's operation, if the keypad Stop setting is valid, this will trigger an FStP error and cause stoppage.

### 16-3 Turn on

# 16-3-1 Connect to PC

Start operation of PLC functions in accordance with the following four steps

1. After pressing the Menu key and selecting 4: PLC on the KPC-CC01 digital keypad, press the Enter key (see figure below).

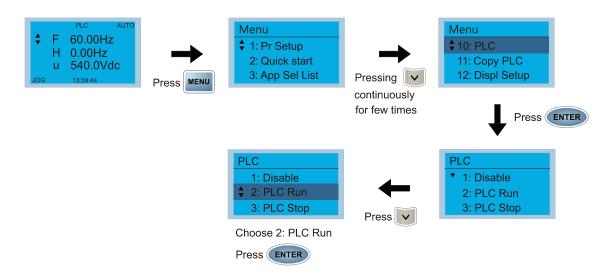

2. Wiring: Connect the driver's RJ45 communications interface to a PC via the RS-485

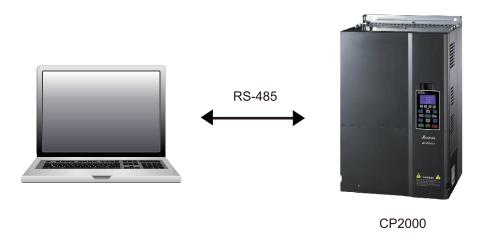

3. PLC function usage

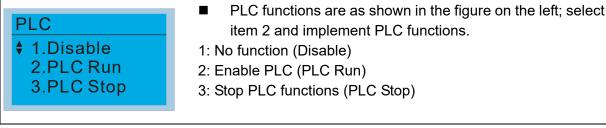

■ When the external multifunctional input terminals (MI1–MI8) are in PLC Mode select bit0 (51) or PLC Mode select bit1 (52), and the terminal contact is closed or open, it will compulsorily switch to the PLC mode, and keypad switching will be ineffective. Corresponding actions are as follows:

| PLC mode                | DLC Made calcat hit1(F2) | DLC Made calest hit0 (F1) |  |  |
|-------------------------|--------------------------|---------------------------|--|--|
| Using KPC-CC01          | PLC Mode select bit1(52) | PLC Mode select bit0 (51) |  |  |
| Disable                 | OFF                      | OFF                       |  |  |
| PLC Run                 | OFF                      | ON                        |  |  |
| PLC Stop                | ON                       | OFF                       |  |  |
| Maintain previous state | ON                       | ON                        |  |  |

# NOTE

- When input/output terminals (FWD REV MI1–MI8, MI10–15, Relay1–3, RY10–RY15, MO10–MO11,) are included in the PLC program, these input/output terminals will only be used by the PLC. As an example, when the PLC program controls Y0 during PLC operation (PLC1 or PLC2), the corresponding output terminal relay (RA/RB/RC) will operate in accordance with the program. At this time, the multifunctional input/output terminal setting will be ineffective. Because these terminal functions are already being used by the PLC, the DI DO AO in use by the PLC can be determined by looking at Pr.02-52, Pr.02-53, and Pr.03-30.
- When the PLC's procedures use special register D1040, the corresponding AO contact AFM1 will be occupied, and AFM2 corresponding to special register D1045 will have the same situation.
- Pr.03-30 monitors the state of action of the PLC function analog output terminal; bit0 corresponds to the AFM1 action state, and bit1 corresponds to the AFM2 action state.

# 16-3-2 I/O device explanation

#### Input devices:

| Serial<br>No. | X0  | X1  | X2  | Х3  | X4  | X5  | X6  | X7  | X10 | X11 | X12  | X13  | X14  | X15  | X16  | X17  |
|---------------|-----|-----|-----|-----|-----|-----|-----|-----|-----|-----|------|------|------|------|------|------|
| 1             | FWD | REV | MI1 | MI2 | MI3 | MI4 | MI5 | MI6 | MI7 | MI8 |      |      |      |      |      |      |
| 2             |     |     |     |     |     |     |     |     |     |     | MI10 | MI11 | MI12 | MI13 | MI14 | MI15 |
| 3             |     |     |     |     |     |     |     |     |     |     | MI10 | MI11 | MI12 | MI13 |      |      |

1: Control I/O

2: Extension card: EMC-D611A (D1022=4)3: Extension card: EMC-D42A (D1022=5)

#### Output devices:

| Serial<br>No. | Y0  | Y1  | Y2  | Y3 | Y4 | Y5   | Y6   | Y7   | Y10  | Y11  | Y12  | Y13 | Y14 | Y15 | Y16 | Y17 |
|---------------|-----|-----|-----|----|----|------|------|------|------|------|------|-----|-----|-----|-----|-----|
| 1             | RY1 | RY2 | RY3 |    |    |      |      |      |      |      |      |     |     |     |     |     |
| 2             |     |     |     |    |    | MO10 | MO11 |      |      |      |      |     |     |     |     |     |
| 3             |     |     |     |    |    | RY10 | RY11 | RY12 | RY13 | RY14 | RY15 |     |     |     |     |     |

1: Control I/O

2: Extension card: EMC-D42A (D1022=5)3: Extension card: EMC-R6AA (D1022=6)

#### RY1 / RY2 / RY3

#### RY10 / RY11 / RY12 / RY13 / RY14 / RY15

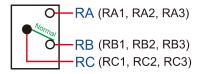

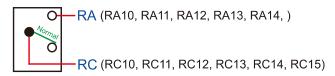

#### 16-3-3 Installation WPLSoft

Download and install WPLSoft editing software in Delta's website:

After completing installation, the WPLSoft program will be installed in the designated subfolder "C: \Program Files\Delta Industrial Automation\WPLSoft x.xx".

# 16-3-4 Program writing

Step 1: Click on the WPLSoft icon to start the editing software. (See figure 16-1)

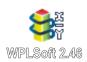

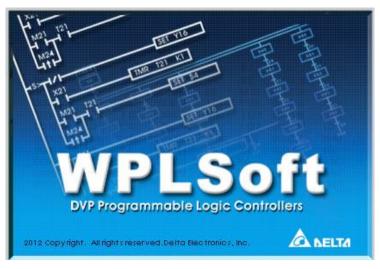

Figure 16-1 (Left: WPLSoft icon; Right: Start WPLSoft)

Step 2: The WPLSoft editing window appears (see figure 16-2 below). When running WPLSoft for the first time, before "New file" has been used, only the "File (F)," "Communications (C)," View (V)," "Options (O)," and "Help (H)" columns will appear on the function toolbar.

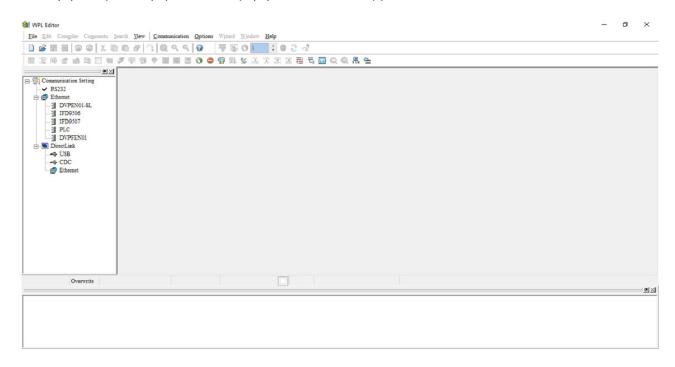

Figure 16-2

After running WPLSoft for the second time, the last file edited will open and be displayed in the editing window. The following figure 16-3 provides an explanation of the WPLSoft editing software window:

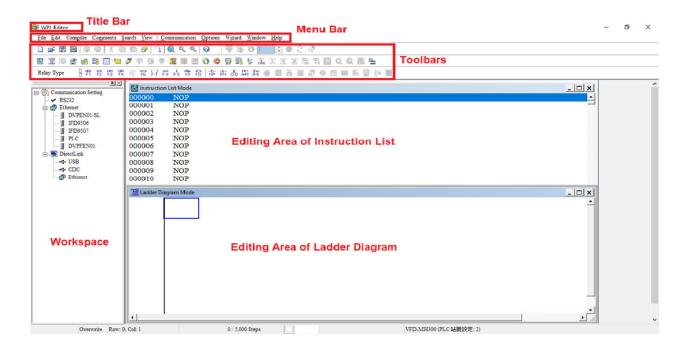

Figure 16-3

Step 3: Click on the icon on the toolbar: opens new file (Ctrl+N), see figure 16-4 below

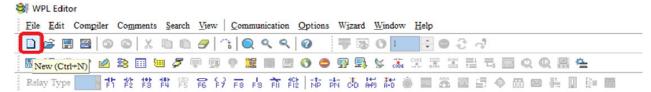

Figure 16-4

NOTE You can also find "New file (N) (Ctrl+N)" in the "File (F)", as shown in figure 16-5 below.

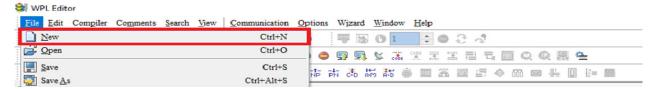

Figure 16-5

Step 4: The "Device settings" window will appear after clicking, see figure 16-6 below. You can now enter the project title and filename, and select the device and communication settings to be used.

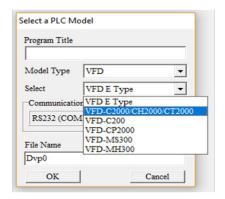

Figure 16-6

Communications settings: Perform settings in accordance with the desired communications method. See figure 16-7 below.

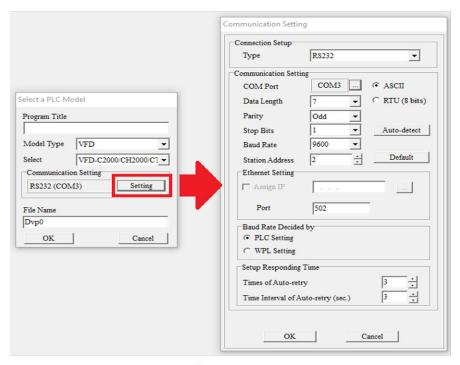

Figure 16-7

Step 5: Press Confirm after completing settings and begin program editing. There are two program editing methods; you can choose whether to perform editing in the command mode or the ladder diagram mode (see figure 16-8 below).

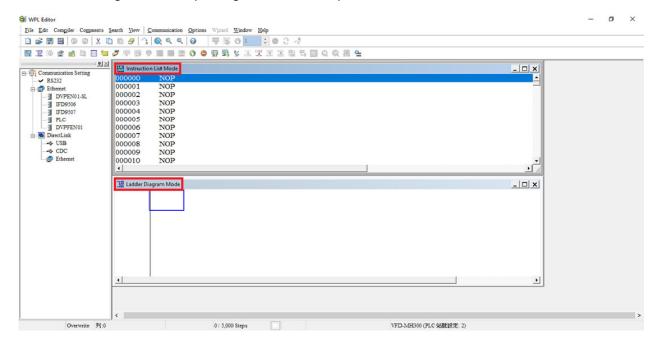

Figure 16-8

In ladder diagram mode, you can perform program editing using the buttons on the function icon row (see figure 16-9 below).

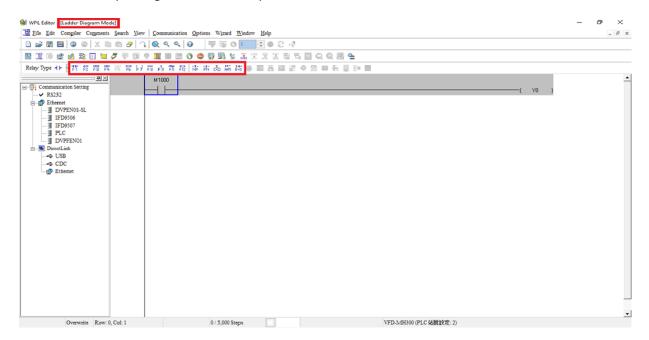

Figure 16-9

#### **Basic Operation-Example**

Input the ladder diagram as the figure below. The following steps can be operated through the mouse or function key (F1–F12) on the keyboard.

Figure 16-10

Step 1: The following screen will appear after a new file is established:

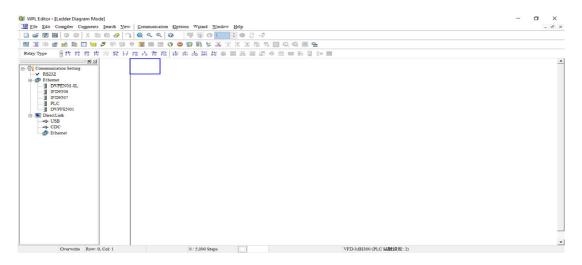

Figure 16-11

Step 2: Click on the always-open switch icon or press the function key F1. After the name of the input device and the comment dialog box have appeared, the device name (such as "M"), device number (such as "10"), and input comments (such as "auxiliary contact") can be selected; press the OK button when finished (see figure 16-12 and 16-13 below).

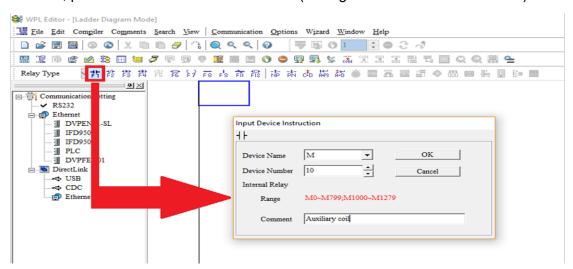

Figure 16-12

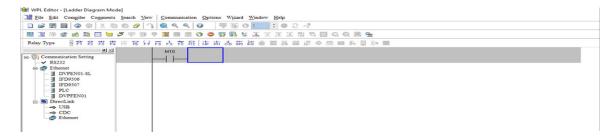

Figure 16-13

Step 3: Click on the output coil icon or press function key F7. After the name of the input device and the comment dialog box have appeared, the device name (such as "Y"), device number (such as "0"), and input comments (such as "output coil") can be selected; press the OK button when finished (see figure 16-14 and 16-15 below).

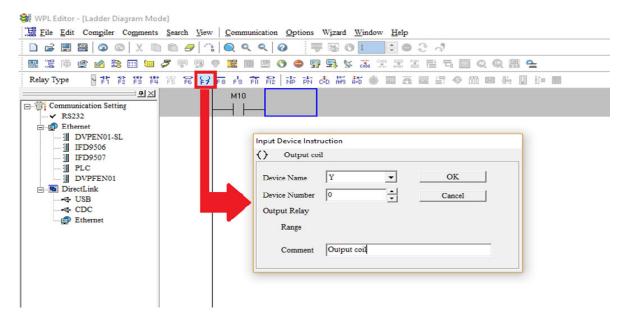

Figure 16-14

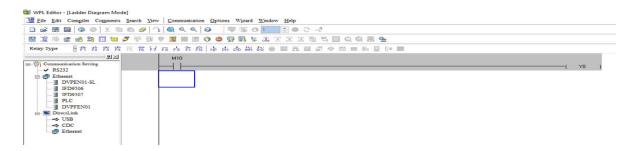

Figure 16-15

Step 4: Press "ENTER" button, when the "Input Instructions" window appears, key in "END" in the field and press the OK button (see figure 16-16 and 16-17 below).

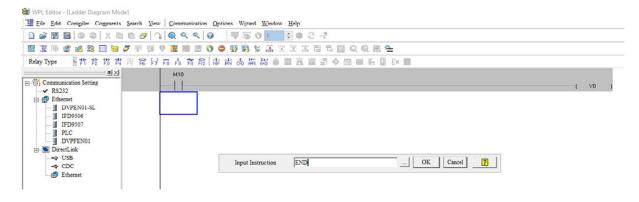

Figure 16-16

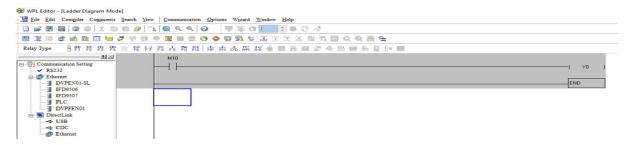

Figure 16-17

Step 5: Click on the Ladder diagram => Code" icon, which will compile the edited ladder diagram as a command program. After compiling, the number of steps will appear on the left side of the busbar (see figure 16-18 below).

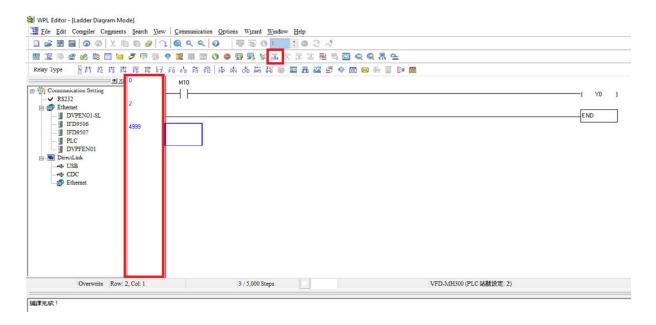

Figure 16-18

# 16-3-5 Program download

After inputting a program using WPLSoft, select compile . After completing compilation, select the to download a program. WPLSoft will perform program download with the online PLC in the communications format specified in communications settings.

# 16-3-6 Program monitoring

While confirming that the PLC is in the Run mode, after downloading a program, click on in the communications menu and select start ladder diagram control (see figure below)

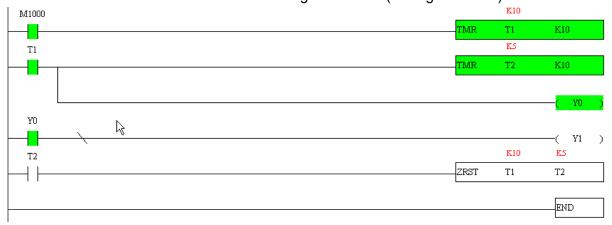

# 16-4 Basic principles of PLC ladder diagrams

# 16-4-1 Schematic diagram of PLC ladder diagram program scanning

Output results are calculated on the basis of the ladder diagram configuration (internal devices will have real-time output before results are sent to an external output point)

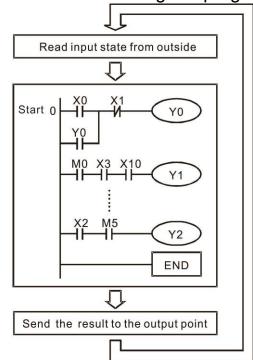

Repeated implementation

# 16-4-2 Introduction to ladder diagrams

Ladder diagrams comprise a graphic language widely applied in automatic control, and employs common electrical control circuit symbols. After a ladder diagram editor has been used to create a ladder pattern, PLC program designed is completed. The use of a graphic format to control processes is very intuitive, and is readily accepted by personnel who are familiar with electrical control circuit technology. Many of the basic symbols and actions in a ladder diagram comprise commonly seen electrical devices in conventional automatic control power distribution panels, such as buttons, switches, relays, timers, and counters.

Internal PLC devices: The types and quantities of internal PLC devices vary in different brands of products. Although these internal devices use the same names as conventional electrical control circuit elements such as relays, coils, and contacts, a PLC does not actually contain these physical devices, and they instead correspond to basic elements in the PLC's internal memory (bits). For instance, if a bit is 1, this may indicate that a coil is electrified, and if that bit is 0, it will indicate that the coil is not electrified. An N.O. contact (Normal Open, or contact a) can be used to directly read the value of the corresponding bit, and an N.C. contact (Normal Close, or contact b) can be used to obtain the inverse of the bit's value. Multiple relays occupy multiple bits, and 8 bits comprise one byte; two bytes comprise one word, and two words comprise a double word. When multiple relays are processing at the same time (such as addition / subtraction or displacement, etc.), a byte, word, or double word can be used. Furthermore, a PLC contains two types of internal devices: a timer and a counter. It not only has a coil, but can count time and numerical values. Because of this, when it is necessary to process some numerical values, these values are usually in the form of bytes, words, or double words.

The various internal devices in a PLC all account for a certain quantity of storage units in the PLC's storage area. When these devices are used, the content of the corresponding storage area is red in the form of bits, bytes, or words.

Introduction to the basic internal devices in a PLC

| Device type    | Description of Function                                                                                                    |
|----------------|----------------------------------------------------------------------------------------------------|
| Input Relay    | An input relay constitutes the basic unit of storage in a PLC's internal memory corresponding to an external input point (which serves as a terminal connecting with an external input switch and receiving external input signals). It is driven by external input signals, to which it assigns values of 0 or 1. A program design method cannot change the input relay status, and therefore cannot rewrite the corresponding basic units of an input relay, and WPLSoft cannot be used to perform compulsory ON / OFF actions. A relay's contacts (contacts a and b) can be used an unlimited number of times. An input relay with no input signal must be left idle and cannot be used for some other purpose. |
|                | ☑ Device indicated as: X0, X1, X7, X10, X11, etc. This device is expressed with the symbol "X," and a device's order is indicated with an octal number. Input point numbers are indicated in Section 16-8 I/O devices explanation.                                                                                                    |
| Output Relay   | An output relay constitutes the basic unit of storage in a PLC's internal memory corresponding to an external output point (which connects with an external load). It may be driven by an input relay contact, a contact on another internal device, or its own contacts. It uses one N.O. contact to connect with external loads or other contacts, and, like input contacts, can use the contact an unlimited number of times. An output relay with no input signal will be idle, but may be used an internal relay if needed.                                                                                                    |
|                | ☑ Device indicated as: Y0, Y1, Y7, Y10, Y11, etc. This device is expressed with the symbol "Y," and a device's order is indicated with an octal number. Output point numbers are indicated in Section 16-8 I/O devices explanation.                                                                                                    |
| Internal Relay | Internal relays have no direct connection with the outside. These relays are auxiliary relays inside a PLC. Their function is the same as that of an auxiliary (central) relay in an electrical control circuit: Each auxiliary relay corresponding to a basic unit of internal storage; they can be driven by input relay contacts, output relay contacts, and the contacts of other internal devices. An internal auxiliary relay's contact can also be used an unlimited number of times. Internal relays have no outputs to outside, and must output via an output point.                                                                                                    |
|                | ☑ Device indicated as: M0, M1 to M799, etc. This device is expressed as the symbol "M," expressed, and its order is expressed as a decimal number.                                                                                                    |
| Counter        | A counter is used to perform counting operations. A count setting value (such as the number of pulses to be counted) must be assigned when a counter is used. A counter contains a coil, contact, and a counting storage device. When the coil goes from OFF to ON, this indicates that the counter has an input pulse, and one is added to its count. There are 16 bits that can be employed by the user.                                                                                                    |
|                | ☑ Device indicated as: C0, C1 to C79, etc. This device is expressed as the symbol "C," expressed, and its order is expressed as a decimal number.                                                                                                    |
| Timer          | A timer is used to complete control of timing. The timer contains a coil, contact, and a time value register. When the coil is electrified, if the preset time is reached, the contact will be actuated (contact a will close, contact b will open), and the timer's fixed value be given by the set value. Timer has a regulated clock cycle (timing units: 100 ms). As soon as power to the coil is cut off, the contact will no longer be actuated (contact a will open, contact b will close), and the original timing value will return to zero.                                                                                                    |

| Device type   | Description of Function                                                                                                    |
|---------------|----------------------------------------------------------------------------------------------------|
|               | ☑ Device indicated as: T0, T1 to T159, etc. The device is expressed as the symbol "T," and its order is expressed as a decimal number.                                                                                                    |
| Data register | When a PLC is used to perform various types of sequence control and set time value and count value control, it most commonly perform data processing and numerical operations, and data registers are used exclusively for storage of data and various parameters. Each data register contains 16 bits of binary data, which means that it can store one word. Two data registers with adjacent numbers can be used to process double words.  Device indicated as: D0, D1 to D399, etc. The device is expressed as the symbol "D," and its order is expressed as a decimal number. |

# Ladder diagram images and their explanation

| Ladder diagram structures             | Explanation of commands          | Command           | Using Device                        |
|---------------------------------------|----------------------------------|-------------------|-------------------------------------|
|                                       | N.O. switch, contact a           | LD                | X、Y、M、T、C                           |
|                                       | N.C. switch, contact b           | LDI               | X、Y、M、T、C                           |
|                                       | Series N.O.                      | AND               | X、Y、M、T、C                           |
|                                       | Series N.C.                      | ANI               | $X \cdot Y \cdot M \cdot T \cdot C$ |
|                                       | Parallel N.O.                    | OR                | X、Y、M、T、C                           |
|                                       | Parallel N.C.                    | ORI               | $X \cdot Y \cdot M \cdot T \cdot C$ |
|                                       | Positive edge-triggered switch   | LDP               | X · Y · M · T · C                   |
|                                       | Negative edge-triggered switch   | LDF               | X、Y、M、T、C                           |
| <b>├</b> ── <b>├</b> ── <b>│↑├</b> ── | Positive edge-triggered series   | ANDP              | X、Y、M、T、C                           |
|                                       | Negative edge-triggered series   | ANDF              | X、Y、M、T、C                           |
|                                       | Positive edge-triggered parallel | ORP               | X、Y、M、T、C                           |
|                                       | Negative edge-triggered parallel | ORF               | X、Y、M、T、C                           |
|                                       | Block series                     | ANB               | N/A                                 |
|                                       | Block parallel                   | ORB               | N/A                                 |
|                                       | Multiple outputs                 | MPS<br>MRD<br>MPP | N/A                                 |

| Ladder diagram structures | Explanation of commands                    | Command                                            | Using Device |
|---------------------------|--------------------------------------------|----------------------------------------------------|--------------|
|                           | Coil driven output commands                | OUT                                                | Υ·M          |
|                           | Some basic commands, applications commands | Some basic<br>commands<br>Applications<br>commands |              |
|                           | Inverted logic                             | INV                                                | N/A          |

# 16-4-3 Overview of PLC ladder diagram editing

The program editing method begins from the left busbar and proceeds to the right busbar (the right busbar is omitted when editing using WPLSoft). Continue to the next row after completing each row; there is a maximum of 11 contacts on each row. If this is not sufficient, a continuous line will be will be generated to indicate the continued connection and more devices can be added. A continuous series of numbers will be generated automatically and identical input points can be used repeatedly. See figure below:

The ladder diagram programming method involves scanning from the upper left corner to the lower right corner. The coils and applications command computing box are handled in the output, and the ladder diagram is placed on the farthest right. Taking the figure below as an example, we can gradually analyze the procedural sequence of the ladder diagram. The number in the upper right corner gives the sequential order.

#### Explanation of command sequence

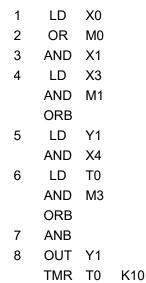

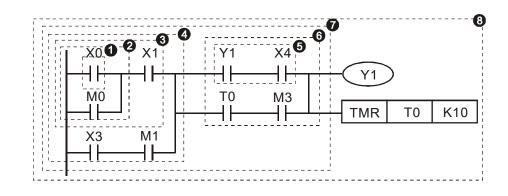

Explanation of basic structure of ladder diagrams

LD (LDI) command: An LD or LDI command is given at the start of a block.

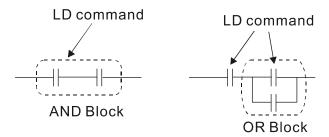

LDP and LDF have this command structure, but there are differences in their action state. LDP, LDF only act at the rising or falling edge of a conducting contact. (see figure below):

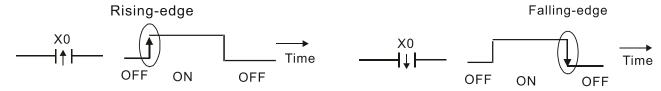

**AND (ANI) command:** A series configuration in which a single device is connected with one device or a block.

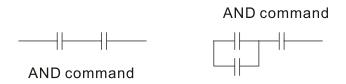

ANDP, ANDF also have structures like this, but their action occurs at the rising and falling edge.

**OR (ORI) command:** A single device is connected with one device or a block.

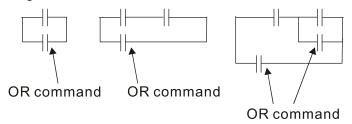

ORP, ORF also have identical structures, but their action occurs at the rising and falling edge.

**ANB command:** A configuration in which one block is in series with one device or block.

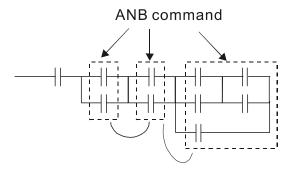

**ORB command:** A configuration in which one block is in parallel with one device or block.

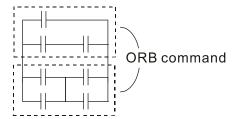

In the case of ANB and ORB operations, if a number of blocks are connected, they should be combined to form a block or network from the top down or from left to right.

MPS, MRD, MPP commands: Branching point memory for multiple outputs, enabling multiple, different outputs. The MPS command begins at a branching point, where the so-called branching point refers to the intersection of horizontal and vertical lines. We have to rely on the contact status along a single vertical line to determine whether the next contact can give a memory command. While each contact is basically able to give memory commands, in view of convenience and the PLC's capacity restrictions, this can be omitted from some places when converting a ladder diagram. The structure of the ladder diagram can be used to judge what kinds of contact memory commands are used.

MPS can be distinguished by use of the "T" symbol; this command can be used consecutively for up to 8 times. The MRD command is read from branching point memory; because logic states along any one vertical line must be the same, in order to continue analysis of other ladder diagrams, the original contact status must be read.

MRD can be distinguished by use of the "-" symbol. The MPP command is read from the starting state of the uppermost branching point, and it is read from the stack (pop); because it is the final command along a vertical line, it indicates that the state of the vertical line can be concluded. MPP can be distinguished by use of the "-L" symbol. Although there should basically be no errors when using the foregoing analytical approach, the compiling program may sometimes omit identical state output, as shown in the following figure:

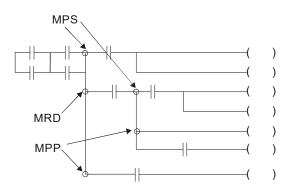

# 16-4-4 Commonly-used basic program design examples

#### Start, stop, and protection

Some applications may require a brief close or brief break using the buttons to start and stop equipment. A protective circuit, therefore, must be designed to maintain continued operation in these situations; this protective circuit may employ one of the following methods:

#### Example 1: Priority stop protective circuit

When the start N.O. contact X1 = ON, and the stop N.C. contact X2 = OFF, Y1 = ON; if X2 = ON at this time, coil Y1 will no longer be electrified, and this is therefore referred to as priority stop.

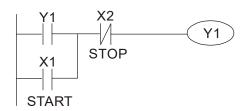

#### Example 2: Priority start protective circuit

When start N.O. contact X1 = ON, and the stop N.C. contact X2 = OFF, Y1 = ON, and coil Y1 will be electrified and protected. At this time, if X2 = ON, coil Y1 will still protect the contact and continue to be electrified, and this is therefore priority start.

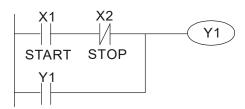

Example 3: Setting (SET) and reset (RST) command protective circuit

The following figure shows a protective circuit composed of RST and SET commands.

Priority stop occurs when the RST command is placed after the SET command. Because the PLC executes programs from the top down, at the end of the program, the state of Y1 will indicate whether coil Y1 is electrified. When X1 and X2 are both actuated, Y1 will lose power, and this is therefore priority stop.

Priority start occurs when the SET command is placed after the RST command. When X1 and X2 are both actuated, Y1 will be electrified, and this is therefore priority start.

Top priority of stop

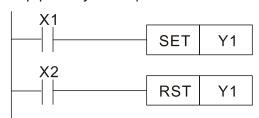

Top priority of start

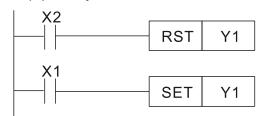

#### Commonly-used control circuits

#### Example 4: Conditional control

X1 and X3 respectively starts and stops Y1; X2 and X4 respectively starts and stops Y2. All of these have protective circuits. Because Y1's N.O. contact is series connected with Y2's circuit, it becomes an AND condition for the actuation of Y2. The action of Y1 is therefore a condition for the action of Y2, and Y1 must be actuated before Y2 can be actuated.

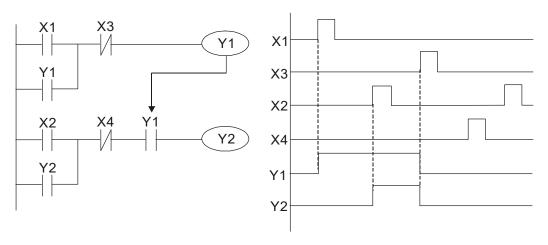

Example 5: Interlocking control

The figure below shows an interlocking control circuit. Depending on which of the start contacts X1, X2 is valid first, the corresponding output Y1 or Y2 will be actuated, and when one is actuated, the other will not be actuated. This implies that Y1 and Y2 cannot be actuated at the same time (interlocking effect). Even if both X1 and X2 are valid at the same time, because the ladder diagram program is scanned from the top down, it is impossible for Y1 and Y2 to be actuated at same time. This ladder diagram assigns priority only to Y1.

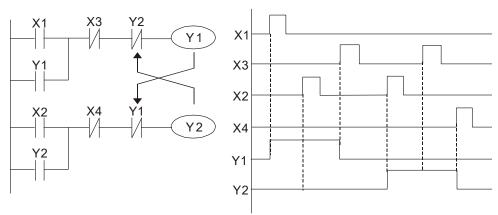

#### Example 6: Sequence control

If the N.C. contact of Y2 in the interlocking control configuration of example 5 is put in series with the Y1 circuit, so that it is an AND condition for actuation of Y1 (see figure below), not only is Y1 a condition for the actuation of Y2 in this circuit, the actuation of Y2 will also stop the actuation of Y1. This configuration confirms the actuation order of Y1 and Y2.

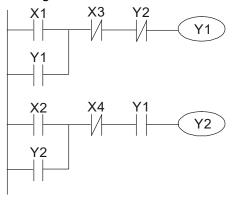

Example 7: Oscillating circuit

Oscillating circuit with a period of  $\Delta T + \Delta T$ 

The figure below shows a very simple ladder diagram. When starting to scan the Y1 N.C. contact, because the Y1 coil has lost power, the Y1 N.C. contact will be closed. When the Y1 coil is then scanned, it will be electrified, and the output will be 1. When the Y1 N.C. contact is scanned in the scanning cycle, because Y1 coil is electrified, the Y1 N.C. contact will be open, the Y1 coil will then lose power, and the output will be 0. Following repeated scanning, the output of Y1 coil will have an oscillating waveform with a period of  $\Delta T$  (On) + $\Delta T$  (Off).

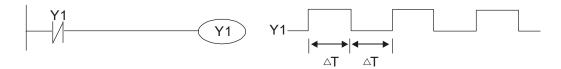

#### Oscillating circuit with a period of nT+ΔT

The program of the ladder diagram shown below uses timer T0 to control coil Y1's electrified time. After Y1 is electrified, it causes timer T0 to close during the next scanning cycle, which will cause the output from Y1 to have the oscillating waveform shown in the figure below. Here n is the timer's decimal setting value, and T is the clock cycle of the timer.

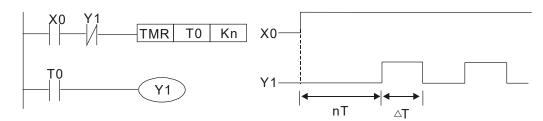

#### Example 8: Flashing circuit

The following figure shows an oscillating circuit of a type commonly used to cause an indicator light to flash or buzzers to buzz. It uses two timers to control the ON and OFF time of Y1 coil. Here n1, n2 are the timing set values of T1 and T2, and T is the clock cycle of the timer.

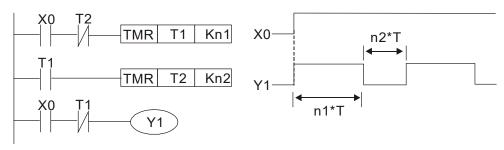

Example 9: Triggering circuit

In the figure below, a command consisting of the differential of the rising edge of X0 causes coil M0 to generate a single pulse for  $\Delta T$  (length of one scanning cycle), and coil Y1 is electrified during this scanning cycle. Coil M0 loses power during the next scanning cycle, N.C. contact M0 and N.C. contact Y1 are both closed. This causes coil Y1 to stay in an electrified state until there is another rising edge in input X0, which again causes the electrification of coil M0 and the start of another scanning cycle, while also causing coil Y1 to lose power, etc. The sequence of these actions can be seen in the figure below. This type of circuit is commonly used to enable one input to perform two actions in alternation. It can be seen from the time sequence in the figure below that when input X0 is a square wave signal with a period of T, the output of coil Y1 will be a square wave signal with a period of 2T.

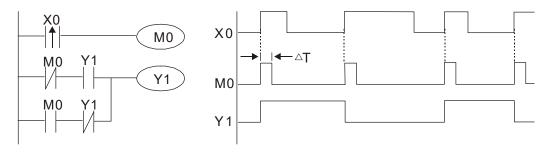

Example 10: Delay circuit

When input X0 is ON, the timer T10 is in no power status because the corresponding N.C. contact is OFF, and the output coil Y1 is electrified. T10 receives power and begins timing only after input X0 is OFF, and the output coil Y1 is delayed for 100 sec. (K1000  $\times$  0.1 sec. = 100 sec.) before losing power; refer to the sequence of actions in the figure below.

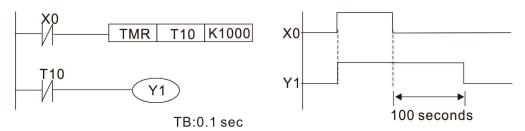

Example 11: The open / close delay circuit is composed of two timers; output Y4 has a delay whether the input X0 is ON or OFF.

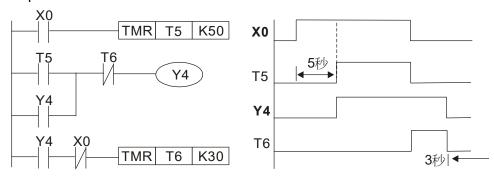

Example 12: Extended timing circuit

In the circuit in the figure on the left, the total delay time from the moment input X0 closes to the time output Y1 is electrified is  $(n1 + n2) \times T$ , where T is the clock cycle. Timers: T11, T12; clock cycle: T.

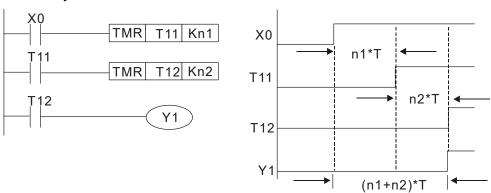

# 16-5 Various PLC device functions

| Item                          | Specifications                                                                                                    | Notes                                                                                                    |
|-------------------------------|----------------------------------------------------------------------------------------------------|----------------------------------------------------------------------------------------------------|
| Algorithmic control           | Program stored internally, alternating                                                                                          |                                                                                                    |
| method                        | back-and-forth scanning method                                                                                                  |                                                                                                    |
| Input / output control method | When it starts again after ending (after execution to<br>the END command), the input/output has an<br>immediate refresh command |                                                                                                    |
| Algorithmic processing speed  | Basic commands (several μs);                                                                                                    | Applications command (1-several tens of µs)                                                                      |
| Programming language          | Command + ladder diagram                                                                                                    |                                                                                                    |
| Program capacity              | 10000 steps                                                                                                    |                                                                                                    |
| Input / output terminal       | Input (X): 10, output (Y): 3                                                                                                    | This number of contacts constitutes CP2000 input / output contacts; other devices have different correspondences |

| Туре                                              | Device      | I               | tem                            | Range                                                                  |                  | Function                                   |  |  |
|---------------------------------------------------|-------------|-----------------|--------------------------------|------------------------------------------------------------------------|------------------|--------------------------------------------|--|--|
|                                                   | Х           | External input  | relav                          | X0–X17, 16 points, octal                                               | Total            | Corresponds to                             |  |  |
|                                                   |             | External input  | lolay                          | number                                                                 | 32               | external input point                       |  |  |
|                                                   | Υ           | External outpu  | t relav                        | Y0-Y17, 16 points, octal                                               | points           | Corresponds to                             |  |  |
|                                                   |             | '               |                                | number                                                                 |                  | external output point                      |  |  |
|                                                   | М           | Auxiliary       | General Use                    | M0–M799, 800 points                                                    | Total<br>880     | Contact can switch ON / OFF within the     |  |  |
|                                                   | IVI         | Relay           | Special purpose                | M1000–M1079, 80 points                                                 | points           | program                                    |  |  |
|                                                   |             |                 |                                |                                                                        |                  | Timers referred to by                      |  |  |
| Relay bit                                         |             |                 |                                |                                                                        | Total            | the TMR command;                           |  |  |
| form                                              | Т           | Timer           | 100ms timer                    | T0-T159, 160 points                                                    | 160              | contact of the T with the                  |  |  |
|                                                   |             |                 |                                | ·                                                                      | points           | same number will go<br>On when the time is |  |  |
|                                                   |             |                 |                                |                                                                        |                  | reached                                    |  |  |
|                                                   |             |                 |                                |                                                                        |                  | Counter referred to by                     |  |  |
|                                                   |             |                 |                                |                                                                        | Total            | the CNT command;                           |  |  |
|                                                   | С           | Counter         | 16-bit counter,<br>general use | C0–C79, 80 points                                                      | 10tai<br>80      | contact of the C with                      |  |  |
|                                                   | O           |                 |                                | C0-C79, 80 points                                                      | points           | the same number will                       |  |  |
|                                                   |             |                 |                                |                                                                        | points           | go ON when the count                       |  |  |
|                                                   |             |                 |                                |                                                                        |                  | is reached                                 |  |  |
|                                                   | Т           | Current timer \ | value.                         | TO T150 160 points                                                     |                  | The contact will be ON when the time is    |  |  |
|                                                   |             |                 | /alue                          | T0–T159, 160 points                                                    |                  | reached                                    |  |  |
|                                                   |             |                 |                                |                                                                        |                  | The counter contact will                   |  |  |
| Register                                          | С           | Current counte  | er value                       | C0-C79, 16-bit counter 80                                              | come ON when the |                                            |  |  |
| word data                                         |             |                 |                                | ·                                                                      | count is reached |                                            |  |  |
| Word data                                         |             |                 | Used to maintain               | D0-D399, 400 points                                                    | <b>.</b>         |                                            |  |  |
|                                                   | 6           | Data            | power OFF                      | D0-D399, 400 points                                                    | Total<br>1400    | Used as data storage                       |  |  |
|                                                   | D           | Register        | Special purpose                | D1000-D1199, 200 points                                                | points           | memory area                                |  |  |
|                                                   |             |                 | opeciai purpose                | D2000-D2799, 800 points                                                | •                |                                            |  |  |
|                                                   | K           | Decimal         | Single-byte                    | Setting Range: K-32,768-k                                              |                  |                                            |  |  |
| Constant                                          |             |                 | Double-byte                    | Setting Range: K-2,147,48                                              |                  | (2,147,483,647                             |  |  |
| Н                                                 |             | Hexadecimal     | Single-byte                    | Setting Range:H0000-HFF                                                |                  |                                            |  |  |
| Corial communications part (program write (road)) |             |                 |                                | Setting Range: H000000000–HFFFFFFF                                     |                  |                                            |  |  |
| Serial communications port (program write/read)   |             |                 |                                | RS-485/keypad port Built-in three analog inputs and two analog outputs |                  |                                            |  |  |
| Input/output Optional                             |             |                 |                                |                                                                        | -                |                                            |  |  |
|                                                   | Accessories |                 |                                | EMC-D42A; EMC-R6AA; EMC-D611A                                          |                  |                                            |  |  |
| Communication Expansion Optional                  |             |                 | EMC-COP01 (CANopen)            |                                                                        |                  |                                            |  |  |
| Module Acc                                        |             |                 | Accessories                    |                                                                        |                  |                                            |  |  |

#### 16-5-1 Introduction to device functions

# Input/output contact functions

Input contact X functions: Input contact X is connected with an input device, and reads input signals entering the PLC. The number of times that contact a or b of input contact X used in the program is not subject to restrictions. The ON / OFF state of input contact X will change as the input device switches ON and OFF; a peripheral device (WPLSoft) cannot be used to force contact X On or Off.

### Output contact Y functions

The job of output contact Y is to send an ON / OFF signal to drive the load connected with output contact Y. Output contacts consist of two types: relays and transistors. While number of times that contact a or b of each output contact Y used in the program is not subject to restrictions, it is recommended that the number of output coil Y be used only once in a program, otherwise the right to determine the output state when the PLC performs program scanning will be assigned to the program's final output Y circuit.

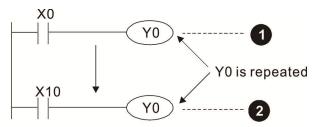

The output of Y0 will be decided by circuit **2**, i.e. decided by On/Off of X10.

# Numerical value, constant [K]/ [H]

|          | Single-byte | I/  | Decimal       | K-32,768–K32,767               |
|----------|-------------|-----|---------------|--------------------------------|
| Constant | Double-byte | IX. | Decimal       | K-2,147,483,648-K2,147,483,647 |
| Constant | Single-byte | ш   | l Hexadecimal | H0000-HFFFF                    |
|          | Double-byte | П   |               | H00000000-HFFFFFFF             |

The PLC can use five types of numerical values to implement calculations based on its control tasks; the following is an explanation of the missions and functions of different numerical values.

#### Binary Number, BIN

The PLC's numerical operations and memory employ binary numbers. Binary nibbles and relevant terms are explained as follows:

| bit         | bits are the fundamental units of binary values, and have a state of either 1 or 0 |
|-------------|------------------------------------------------------------------------------------|
| Nibble      | Comprised of a series of 4 bits (such as b3-b0); can be used to express a          |
| Nibble      | one-nibble decimal number 0–9 or hexadecimal number: 0–F.                          |
| Puto        | Comprised of a series of two nibbles (i.e. 8 bits, b7–b0); can express a           |
| Byte        | hexadecimal number: 00–FF.                                                         |
| Word        | Comprised of a series of two bytes (i.e. 16 bits, b15–b0); can express a           |
| vvord       | hexadecimal number with four nibbles: 0000–FFFF.                                   |
| Daubla Ward | Comprised of a series of two words (i.e. 32 bits, b31–b0); can express a           |
| Double Word | hexadecimal number with eight nibbles: 00000000–FFFFFFF                            |

Relationship between bits, digits, nibbles, words, and double words in a binary system (see figure below):

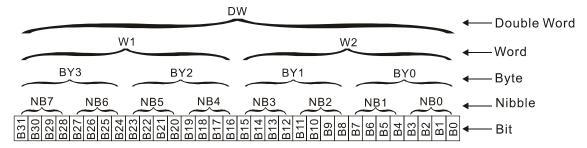

#### Octal Number, OCT

The external input and output terminals of a DVP-PLC are numbered using octal numbers

Example: External input: X0–X7, X10–X17... (Device number table);

External output: Y0–Y7, Y10–Y17... (Device number table)

#### Decimal Number, DEC

Decimal numbers are used for the following purposes in a PLC system:

- ☐ The setting values of timer T or counter C, such as TMR C0 K50. (K constant)
- ☑ The numbers of devices including M, T, C, or D, such as M10 or T30. (device number)
- ☑ Used as an operand in an application command, such as MOV K123 D0. (K constant)

#### Binary Code Decimal, BCD

Uses one nibble or 4 bits to express the data in a decimal number; a series of 16 bits can therefore express a decimal number with 4 nibbles. Chiefly used to read the input value of a fingerwheel numerical switch input or output a numerical value to a seven-segment display driver.

#### Hexadecimal Number, HEX

Applications of hexadecimal numbers in a PLC system: Used as operands in application commands, such as MOV H1A2B D0. (H constant)

#### Constant K

Decimal numbers are usually prefixed with a "K" in a PLC system, such as K100. This indicates that it is a decimal number with a numerical value of 100.

Exceptions: K can be combined with bit device X, Y, M, or S to produce data in the form of a nibble, byte, word, or double word, such as in the case of K2Y10 or K4M100. Here K1 represents a 4-bit combination, and K2-K4 variously represent 8-, 12-, and 16-bit combinations.

#### Constant H

Hexadecimal numbers are usually prefixed with the letter "H" in a PLC system, such as in the case of H100, which indicates a hexadecimal number with a numerical value of 100.

# Functions of auxiliary relays

Like an output relay Y, an auxiliary relay M has an output coil and contacts a and b, and the number of times they can be used in a program is unrestricted. Users can use an auxiliary relay M to configure the control circuit, but cannot use it to directly drive an external load. Auxiliary relays have the following two types of characteristics:

Ordinary auxiliary relays: Ordinary auxiliary relays will all revert to the OFF state if a power outage occurs while the PLC is running, and will remain in the OFF state if power is again turned down.

Special purpose auxiliary relays: Each special purpose auxiliary relay has its own specific use. Do not use any undefined special purpose auxiliary relays.

# Timer functions

Timers take 100 ms as their timing units. When the timing method is an upper time limit, when the current timer value = set value, power will be sent to the output coil. Timer setting values consist of decimal K values, and the data register D can also serve as a setting value.

Actual timer setting time = timing units × set value

#### Counter features

| Item                     | 16-bit counter                                                                                 |
|--------------------------|------------------------------------------------------------------------------------------------|
| Type                     | General Type                                                                                   |
| CT Direction:            | Score:                                                                                         |
| Setting                  | 0–32,767                                                                                       |
| Designation of set value | Constant K or data register D                                                                  |
| Change in current value  | When the count reaches the set value, there is no longer a count                               |
| Output contact           | When the count reaches the set value, the contact comes On and stays On                        |
| Reset                    | The current value reverts to 0 when an RST command is executed, and the contact reverts to Off |
| Contact actuation        | All are actuated after the end of scanning                                                     |

#### Counter functions

When a counter's counting pulse input signal goes OFF→ON, if the counter's current value is equal to the set value, the output coil will become ON. The setting value will be a decimal K values, and the data register D can also serve as a setting value.

#### 16-bit counter C0-C79:

- ☑ 16-bit counter setting range: K0–K32,767. (when K0 and K1 are identical, the output contact will immediately be ON during the first count.)
- ☐ The current counter value will be cleared from an ordinary counter when power is shut off to the PLC.
- ☑ If the MOV command or WPLSoft is used to transmit a value greater than the set value to the C0 current value register, when the next X1 goes from OFF→ON, the C0 counter contact will change to On, and the current value will change to the set value.
- A counter's setting value may be directly set using a constant K or indirectly set using the value in register D (not including special data registers D1000–D1199 or D2000–D2799).
- ☑ If the set value employs a constant K, it may only be a positive number; the set value may be either a positive or a negative number if the value in data register D is used. The current counter value will change from 32,767 to -32,768 as the count continues to accumulate.

#### Chapter 16 PLC Function Applications | CP2000

#### Example

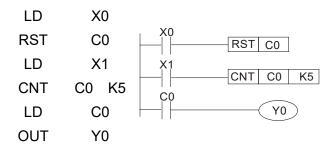

- When X0 = ON and the RST command is executed, the current value of C0 will revert to 0, and the output contact will revert to OFF.
- When X1 changes from OFF→ON, the current value of the counter will execute an increase (add one).
- 3. When the count of counter C0 reaches the set value K5, the contact C0 will come ON, and the current value of C0 = set value = K5. Afterwards, signal C0 triggered by X1 cannot be received, and the current value of C0 will remain K5.

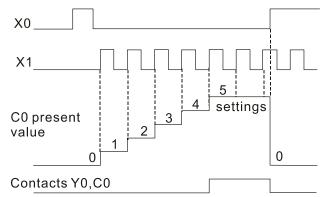

# 16-5-2 Introduction to special relay functions (special M)

R/W items: RO: read only function; RW: read and write function

| Special<br>M | Description of Function                                                                                                    | R/W * |
|--------------|----------------------------------------------------------------------------------------------------|-------|
| M1000        | Operates monitor N.O. contact (contact a). N.O. while RUN, contact a. This contact is ON while in the RUN state.                                         | RO    |
| M1001        | Operates monitor N.C. contact (contact b). N.C. while RUN, contact b. This contact is OFF while in the RUN state.                                        | RO    |
| M1002        | Initiates a forward (the instant RUN is ON) pulse. Initial pulse, contact a. Produces a forward pulse the moment RUN begins; its width = scan cycle      | RO    |
| M1003        | Initiates a reverse (the instant RUN is OFF) pulse. Initial pulse, contact a. Produces a reverse pulse the moment RUN ends; the pulse width = scan cycle | RO    |
| M1004        | Reserved                                                                                                    | RO    |
| M1005        | Driver malfunction instructions                                                                                                    | RO    |
| M1006        | Converter has no output                                                                                                    | RO    |
| M1007        | Driver direction FWD(0)/REV(1)                                                                                                    | RO    |
| M1008        |                                                                                                    |       |
| M1010        | 40 1 1 5 01/5 055                                                                                                    | 50    |
| M1011        | 10 ms clock pulse, 5ms ON / 5ms OFF                                                                                                    | RO    |
| M1012        | 100 ms clock pulse, 50ms On / 50ms Off                                                                                                    | RO    |
| M1013        | 1 sec. clock pulse, 0.5s On / 0.5s Off                                                                                                    | RO    |
| M1014        | 1 min. clock pulse, 30s On / 30s Off                                                                                                    | RO    |
| M1015        | Frequency attained (when used together with M1025)                                                                                                    | RO    |
| M1016        | Parameter read/write error                                                                                                    | RO    |
| M1017        | Parameter write successful                                                                                                    | RO    |
| M1018        | <br>                                                                                                    |       |
|              | Motor drive warning indicator                                                                                                    | RO    |
|              | Zero flag                                                                                                    | RO    |
| M1021        | Borrow flag                                                                                                    | RO    |
|              | Carry flag                                                                                                    | RO    |
|              | Divisor is 0                                                                                                    | RO    |
| M1024        | (0)                                                                                                    |       |
| M1025        | Driver frequency = set frequency (ON) Driver frequency = 0(OFF)                                                                                          | RW    |
| M1026        | Driver operating direction FWD(OFF) / REV(ON)                                                                                                    | RW    |
| M1027        | Driver Reset                                                                                                    | RW    |
| M1028        |                                                                                                    |       |
| M1029        |                                                                                                    |       |
| M1030        |                                                                                                    |       |
| M1031        | Compulsory setting of the current PID integral value equal to D1019 (0 change, 1 valid)                                                                  | RW    |
| M1032        | Compulsory definition of FREQ command after PID control                                                                                                  | RW    |
| M1033        |                                                                                                    |       |
| M1034        | Initiates CANopen real-time control                                                                                                    | RW    |
| M1035        | Initiates internal communications control                                                                                                    | RW    |
| M1036        | Ignore calendar error                                                                                                    | RW    |
| M1037        | <b></b>                                                                                                    |       |
| M1038        | <del></del>                                                                                                    |       |
| M1039        |                                                                                                    |       |
| M1040        | Excitation (Servo ON)                                                                                                    | RW    |
| M1041        |                                                                                                    |       |
| M1042        | Quick stop                                                                                                    | RW    |
| M1043        |                                                                                                    |       |
| M1044        | Pause (Halt)                                                                                                    | RW    |

# Chapter 16 PLC Function Applications | CP2000

| Special      | Description of Function                                                    | R/W *    |
|--------------|----------------------------------------------------------------------------|----------|
| M            | <u>'</u>                                                                   |          |
| M1045        |                                                                            |          |
| <br>  N44047 | <del></del>                                                                |          |
| M1047        |                                                                            |          |
| M1048        | <del></del>                                                                |          |
| M1049        | <del> </del>                                                               |          |
| M1050        | <del> </del>                                                               |          |
| M1051        |                                                                            | <br>D\4/ |
| M1052        | Lock frequency (lock, frequency locked at the current operating frequency) | RW       |
| M1053        |                                                                            |          |
| M1054        | <b></b>                                                                    |          |
| M1055        |                                                                            |          |
| M1056        | Excitation ready (Servo ON Ready)                                          | RO       |
| M1057        |                                                                            |          |
| M1058        | On Quick Stopping                                                          | RO       |
| M1059        | CANopen Master setting complete                                            | RO       |
| M1060        | CANopen Currently initializing slave station                               | RO       |
| M1061        | CANopen Slave station initialization failure                               | RO       |
| M1062        | <del></del>                                                                |          |
| M1063        | <del></del>                                                                |          |
| M1064        | <b></b>                                                                    |          |
| M1065        | Read/write CANOpen data time out                                           | RO       |
| M1066        | Read/write CANopen data complete                                           | RO       |
| M1067        | Read/write CANopen data successful                                         | RO       |
| M1068        | Calendar calculation error                                                 | RO       |
| M1069        | <b></b>                                                                    |          |
| M1070        | <b></b>                                                                    |          |
| M1071        | <b></b>                                                                    |          |
| M1072        |                                                                            |          |
|              | <b></b>                                                                    |          |
| M1075        |                                                                            |          |
| M1076        | Calendar time error or refresh time out                                    | RO       |
| M1077        | 485 Read/write complete                                                    | RO       |
| M1078        | 485 Read-write error                                                       | RO       |
| M1079        | 485 Communications time out                                                | RO       |
| M1090        | OFF (refer to parameter descriptions for Pr.00-29)                         | RO       |
| M1091        | HAND (refer to parameter descriptions for Pr.00-29)                        | RO       |
| M1092        | AUTO (refer to parameter descriptions for Pr.00-29)                        | RO       |
| M1100        | LOCAL (refer to parameter descriptions for Pr.00-29)                       | RO       |
| M1101        | REMOTE (refer to parameter descriptions for Pr.00-29)                      | RO       |
| M1168        | SMOV BCD and BIN mode switch                                               | RW       |
|              | PLC PID1 Enable                                                            | RW       |
|              | PLC PID1 Positive integral value limit                                     | RW       |
|              | PLC PID2 Enable                                                            | RW       |
|              | PLC PID2 Positive integral value limit                                     | RW       |

# 16-5-3 Introduction to special register functions (special D)

| Special | Description of Function                                                                                                    | R/W *    |
|---------|----------------------------------------------------------------------------------------------------|----------|
| D       | Becompaign of Function                                                                                                    | 10,00    |
| D1000   |                                                                                                    |          |
|         | Device system program version                                                                                                    | RO       |
|         | Program capacity                                                                                                    | RO       |
| D1003   | Total program memory content                                                                                                    | RO       |
| D1004   |                                                                                                    |          |
| D4000   | <del></del>                                                                                                    |          |
| D1009   | Ourse at a continue (our ite of a continue of a continue o | D0       |
|         | Current scan time (units: 0.1 ms)                                                                                                    | RO       |
|         | Minimum scan time (units: 0.1 ms)                                                                                                    | RO       |
| D1012   | Maximum scan time (units: 0.1 ms)                                                                                                    | RO       |
| D1013   |                                                                                                    |          |
| D1017   | <del></del>                                                                                                    |          |
|         | Current integral value                                                                                                    | RO       |
|         | Current integral value Compulsory setting of PID I integral                                                                                                    | RW       |
|         | Output frequency (0.00–600.00Hz)                                                                                                    | RO       |
|         | Output frequency (0.00–600.00Hz) Output current (####.#A)                                                                                                    | RO       |
| D1021   | Al AO DI DO Expansion card number                                                                                                    | KO       |
|         | 0: No extension card                                                                                                    |          |
|         | 4: AC input card ( 6 in ) (EMC-D611A)                                                                                                    |          |
| D1022   | 5: Digital I/O Card ( 4 in 2 out ) (EMC-D42A)                                                                                                    | RO       |
|         | 6: Relay card( 6 out ) (EMC-R6AA)                                                                                                    |          |
|         | 11: Analog I/O card (2 in 2 out) (EMC-A22A)                                                                                                    |          |
|         | Communication expansion card number                                                                                                    |          |
|         | 0: No extension card                                                                                                    |          |
|         | 1: DeviceNet Slave (CMC-DN01)                                                                                                    |          |
| D4000   | 2: Profibus-DP Slave (CMC-PD01)                                                                                                    | ПО       |
| D1023   | 3: CANopen Slave (EMC-COP01)                                                                                                    | RO       |
|         | 4: Modbus-TCP Slave                                                                                                    |          |
|         | 5: EtherNet/IP Slave (CMC-EIP01)                                                                                                    |          |
|         | 12: PROFINET Slave (CMC-PN01)                                                                                                    |          |
| D1024   |                                                                                                    |          |
|         | <b> </b>                                                                                                    |          |
| D1026   |                                                                                                    |          |
|         | PID calculation frequency command (frequency command after PID calculation)                                                                                                    | RO       |
|         | AVI1value (0.00–100.00%)                                                                                                    | RO       |
|         | ACI value (0.0–100.00%)                                                                                                    | RO       |
|         | AVI2 value (0.00–100.00%)                                                                                                    | RO       |
| D1031   | C series: extension card Al10 (0.0–100.0%)                                                                                                    | RO       |
| D1032   | C series: extension card AI11 (0.0–100.0%)                                                                                                    | RO       |
| D1033   |                                                                                                    |          |
| D1025   | <del></del>                                                                                                    |          |
| D1035   | Conve fault hit                                                                                                    | DO.      |
|         | Servo fault bit                                                                                                    | RO       |
|         | Driver output frequency                                                                                                    | RO<br>RO |
|         | DC bus voltage Output voltage                                                                                                    | RO       |
|         | Analog output value AFM1 (-100.00–100.00%)                                                                                                    | RW       |
|         | C series: extension card AO10 (0.0–100.0%)                                                                                                    | RW       |
| D1041   | C series: extension card AO10 (0.0–100.0%)  C series: extension card AO11 (0.0–100.0%)                                                                                                    | RW       |
|         | Can be user-defined (will be displayed on panel when Pr.00-04 is set as 28;                                                                                                    | RW       |
| D1043   | display method is C xxx)                                                                                                    | 1700     |
| D1044   |                                                                                                    | _        |
|         | Analog output value AFM2 (-100.00–100.00%)                                                                                                    | RW       |
| D 1070  | princing salpat value / 1 101.00 100.00 /0)                                                                                                    | 1 1 7 7  |

| Special<br>D | Description of Function                                                             | R/W * |
|--------------|-------------------------------------------------------------------------------------|-------|
| D1046        |                                                                                     |       |
| 1040         |                                                                                     |       |
| D1049        |                                                                                     |       |
|              | Actual Operation Mode                                                               |       |
| D1050        | 0: Speed                                                                            | RO    |
| D1051        | O. Opeeu<br>                                                                        |       |
| D1051        | <u></u>                                                                             |       |
| D1052        | <u></u>                                                                             |       |
| D1053        | <u></u>                                                                             |       |
| D1055        |                                                                                     |       |
| D1056        | <u></u>                                                                             |       |
| D1057        |                                                                                     |       |
| D1057        |                                                                                     |       |
| D1058        |                                                                                     |       |
| D1039        | Operation Mode setting                                                              |       |
| D1060        | 0: Speed                                                                            | RW    |
| D1061        | 485 COM1 communications time out time (ms)                                          | RW    |
|              | Torque command (torque limit in speed mode)                                         | RW    |
|              | Year (Western calendar) (display range 2000-2099) (must use KPC-CC01)               | RO    |
|              |                                                                                     |       |
| D1064        | Week (display range 1-7) (must use KPC-CC01)                                        | RO    |
| D1065        | Month (display range 1-12) (must use KPC-CC01)                                      | RO    |
|              | Day (display range 1-31) (must use KPC-CC01)                                        | RO    |
|              | Hour (display range 0-23) (must use KPC-CC01)                                       | RO    |
| D1068        | Minute (display range 0-59) (must use KPC-CC01)                                     | RO    |
| D1069        | Second (display range 0-59) (must use KPC-CC01)                                     | RO    |
|              | Target frequency                                                                    | RO    |
|              | Target frequency (must be operating)                                                | RO    |
| D1102        | Reference frequency                                                                 | RO    |
| D1103        | <del></del>                                                                         |       |
| D1104        | <del></del>                                                                         |       |
| D1105        | <del></del>                                                                         |       |
| D1106        |                                                                                     |       |
|              | π(Pi) Low word                                                                      | RO    |
|              | π(Pi) High word                                                                     | RO    |
| D1109        | Random number                                                                       | RO    |
| D1110        | Internal node communications number (set number of slave stations to be controlled) | RW    |
| D1111        |                                                                                     |       |
| D1112        |                                                                                     |       |
| D1113        | <del></del>                                                                         |       |
|              | Numbering of the operating motors:                                                  |       |
| D1114        | 1: Motor 1                                                                          | RO    |
|              | 2: Motor 2                                                                          |       |
|              | Internal node synchronizing cycle (ms)                                              | RO    |
| D1116        | Internal node error (bit0 = Node 0, bit1 = Node 1,bit7 = Node 7)                    | RO    |
| D1117        | Internal node online correspondence (bit0 = Node 0, bit1 = Node 1,bit7 = Node 7)    | RO    |
| D1118        |                                                                                     |       |
| D1119        |                                                                                     |       |
|              | Internal node 0 control command                                                     | RW    |
| D1121        | Internal node 0 mode                                                                | RW    |
| D1122        | Internal node 0 reference command L                                                 | RW    |
|              | Internal node 0 reference command H                                                 | RW    |
| D1124        |                                                                                     |       |
| D1125        |                                                                                     |       |
|              |                                                                                     | •     |

| Description of Function                                                                                                    | Special |                                     |       |
|----------------------------------------------------------------------------------------------------|---------|-------------------------------------|-------|
| D1128   Internal node 0 reference status L                                                                                                    | •       | Description of Function             | R/W * |
| D1128   Internal node 0 reference status L                                                                                                    |         | Internal node 0 status              | RO    |
| D1128                                                                                                    |         |                                     |       |
| D1130   Internal node 1 control command                                                                                                    |         |                                     |       |
| D1131   Internal node 1 mode                                                                                                    |         | <b></b>                             |       |
| D1132   Internal node 1 reference command   L                                                                                                    | D1130   | Internal node 1 control command     | RW    |
| D1133   Internal node 1 reference command H                                                                                                    | D1131   | Internal node 1 mode                | RW    |
| D1134                                                                                                    | D1132   | Internal node 1 reference command L | RW    |
| D1135                                                                                                    | D1133   | Internal node 1 reference command H | RW    |
| D1136   Internal node 1 status                                                                                                    |         |                                     |       |
| D1137   Internal node 1 reference status L                                                                                                    |         | <del></del>                         |       |
| D1138                                                                                                    |         |                                     |       |
| D1139                                                                                                    |         |                                     |       |
| D1140                                                                                                    |         | Internal node 1 reference status H  | RO    |
| D1141   Internal node 2 mode                                                                                                    |         |                                     |       |
| D1142                                                                                                    |         |                                     |       |
| D1144                                                                                                    |         |                                     |       |
| D1144                                                                                                    |         |                                     |       |
| D1145                                                                                                    |         | Internal node 2 reference command H | RVV   |
| D1146   Internal node 2 status   RO                                                                                                    |         | <del></del>                         |       |
| D1147   Internal node 2 reference status L                                                                                                    |         | Internal node 2 status              |       |
| D1148   Internal node 2 reference status H                                                                                                    |         |                                     |       |
| D1149                                                                                                    |         |                                     | +     |
| D1150         Internal node 3 mode         RW           D1151         Internal node 3 mode         RW           D1152         Internal node 3 reference command L         RW           D1153         Internal node 3 reference command H         RW           D1154             D1155             D1156         Internal node 3 status         RO           D1157         Internal node 3 reference status L         RO           D1158         Internal node 3 reference status H         RO           D1159             D1160         Internal node 4 control command         RW           D1161         Internal node 4 mode         RW           D1162         Internal node 4 reference command L         RW           D1163         Internal node 4 reference command H         RW           D1164             D1165             D1166         Internal node 4 status         RO           D1167         Internal node 4 reference status L         RO           D1169             D1170         Internal node 5 mode         RW           D1171                                                     |         |                                     |       |
| D1151   Internal node 3 mode                                                                                                    |         | Internal node 3 control command     |       |
| D1152   Internal node 3 reference command   L                                                                                                    |         |                                     |       |
| D1153   Internal node 3 reference command   H                                                                                                    |         |                                     |       |
| D1154                                                                                                    |         |                                     |       |
| D1156   Internal node 3 status   RO                                                                                                    |         |                                     |       |
| D1157         Internal node 3 reference status L         RO           D1158         Internal node 3 reference status H         RO           D1159            D1160         Internal node 4 control command         RW           D1161         Internal node 4 mode         RW           D1162         Internal node 4 reference command         L         RW           D1163         Internal node 4 reference command         H         RW           D1164              D1165              D1166         Internal node 4 status         RO         RO           D1167         Internal node 4 reference status L         RO         RO           D1168         Internal node 5 control command         RW         RO           D1169              D1170         Internal node 5 control command         RW           D1171         Internal node 5 reference command L         RW           D1172         Internal node 5 reference command H         RW           D1175             D1176         Internal node 5 reference command H         RW           D1175 </td <td>D1155</td> <td></td> <td></td> | D1155   |                                     |       |
| D1158         Internal node 3 reference status H         RO           D1159            D1160         Internal node 4 control command         RW           D1161         Internal node 4 mode         RW           D1162         Internal node 4 reference command         L         RW           D1163         Internal node 4 reference command         H         RW           D1164              D1165              D1166         Internal node 4 status         RO         RO           D1167         Internal node 4 reference status L         RO         RO           D1168         Internal node 4 reference status H         RO         RO           D1169              D1170         Internal node 5 mode         RW         RW           D1171         Internal node 5 mode         RW           D1173         Internal node 5 reference command H         RW           D1174             D1175             D1176         Internal node 5 status            D1177         Internal node 5 reference status H                                                                                     | D1156   | Internal node 3 status              | RO    |
| D1159             D1160         Internal node 4 control command         RW           D1161         Internal node 4 mode         RW           D1162         Internal node 4 reference command         L         RW           D1163         Internal node 4 reference command         H         RW           D1164              D1165              D1166         Internal node 4 status         RO         RO           D1167         Internal node 4 reference status L         RO         RO           D1168         Internal node 4 reference status H         RO         RO           D1169              D1170         Internal node 5 mode         RW         RW           D1171         Internal node 5 mode         RW         RW           D1172         Internal node 5 reference command H         RW           D1173         Internal node 5 status            D1176         Internal node 5 reference status L         RO           D1178         Internal node 5 reference status H         RO           D1179             D11                                                                  | D1157   | Internal node 3 reference status L  | RO    |
| D1160         Internal node 4 control command         RW           D1161         Internal node 4 mode         RW           D1162         Internal node 4 reference command         L           RW         RW         RW           D1163         Internal node 4 reference command         H           RW         RW         RW           D1164             D1165             D1166         Internal node 4 status         RO           D1167         Internal node 4 reference status L         RO           D1168         Internal node 4 reference status H         RO           D1169             D1170         Internal node 5 control command         RW           D1171         Internal node 5 mode         RW           D1172         Internal node 5 reference command H         RW           D1173         Internal node 5 reference command H         RW           D1175             D1176         Internal node 5 status            D1177         Internal node 5 reference status H         RO           D1178         Internal node 5 reference status H         RO           D              | D1158   | Internal node 3 reference status H  | RO    |
| D1161         Internal node 4 mode         RW           D1162         Internal node 4 reference command L         RW           D1163         Internal node 4 reference command H         RW           D1164             D1165             D1166         Internal node 4 status         RO           D1167         Internal node 4 reference status L         RO           D1168         Internal node 4 reference status H         RO           D1169             D1170         Internal node 5 control command         RW           D1171         Internal node 5 mode         RW           D1172         Internal node 5 reference command L         RW           D1173         Internal node 5 reference command H         RW           D1175             D1176         Internal node 5 status            D1177         Internal node 5 reference status L         RO           D1178         Internal node 5 reference status H         RO           D1179                                                                                                    |         | <del></del>                         |       |
| D1162         Internal node 4 reference command         L         RW           D1163         Internal node 4 reference command         H         RW           D1164              D1165              D1166         Internal node 4 status         RO         RO           D1167         Internal node 4 reference status L         RO         RO           D1168         Internal node 5 reference status H         RO            D1169              D1170         Internal node 5 control command         RW         RW           D1171         Internal node 5 mode         RW           D1172         Internal node 5 reference command H         RW           D1174          RW           D1175             D1176         Internal node 5 status            D1177         Internal node 5 reference status L         RO           D1178         Internal node 5 reference status H         RO           D1179                                                                                                    |         | Internal node 4 control command     |       |
| D1163         Internal node 4 reference command         H         RW           D1164             D1165             D1166         Internal node 4 status         RO           D1167         Internal node 4 reference status L         RO           D1168         Internal node 4 reference status H         RO           D1169             D1170         Internal node 5 control command         RW           D1171         Internal node 5 mode         RW           D1172         Internal node 5 reference command L         RW           D1173         Internal node 5 reference command H         RW           D1174             D1175             D1176         Internal node 5 status            D1177         Internal node 5 reference status L         RO           D1178         Internal node 5 reference status H         RO           D1179                                                                                                    |         |                                     |       |
| D1164             D1165             D1166         Internal node 4 status         RO           D1167         Internal node 4 reference status L         RO           D1168         Internal node 4 reference status H         RO           D1169             D1170         Internal node 5 control command         RW           D1171         Internal node 5 mode         RW           D1172         Internal node 5 reference command L         RW           D1173         Internal node 5 reference command H         RW           D1175             D1176         Internal node 5 status            D1177         Internal node 5 reference status L         RO           D1178         Internal node 5 reference status H         RO           D1179                                                                                                    |         |                                     |       |
| D1165            D1166         Internal node 4 status           D1167         Internal node 4 reference status L           D1168         Internal node 4 reference status H           D1169            D1170         Internal node 5 control command           D1171         Internal node 5 mode           D1172         Internal node 5 reference command L           D1173         Internal node 5 reference command H           D1174            D1175            D1176         Internal node 5 status           D1177         Internal node 5 reference status L           D1178         Internal node 5 reference status H           D1179                                                                                                    |         | Internal node 4 reference command H | RW    |
| D1166         Internal node 4 status         RO           D1167         Internal node 4 reference status L         RO           D1168         Internal node 4 reference status H         RO           D1169             D1170         Internal node 5 control command         RW           D1171         Internal node 5 mode         RW           D1172         Internal node 5 reference command L         RW           D1173         Internal node 5 reference command H         RW           D1174             D1175             D1176         Internal node 5 status            D1177         Internal node 5 reference status L         RO           D1178         Internal node 5 reference status H         RO           D1179                                                                                                    |         |                                     |       |
| D1167 Internal node 4 reference status L         RO           D1168 Internal node 4 reference status H         RO           D1169            D1170 Internal node 5 control command         RW           D1171 Internal node 5 mode         RW           D1172 Internal node 5 reference command L         RW           D1173 Internal node 5 reference command H         RW           D1174         RW           D1175            D1176 Internal node 5 status            D1177 Internal node 5 reference status L         RO           D1178 Internal node 5 reference status H         RO           D1179                                                                                                    |         | Internal reads 4 status             |       |
| D1168       Internal node 4 reference status H       RO         D1169          D1170       Internal node 5 control command       RW         D1171       Internal node 5 mode       RW         D1172       Internal node 5 reference command L       RW         D1173       Internal node 5 reference command H       RW         D1174        RW         D1175           D1176       Internal node 5 status          D1177       Internal node 5 reference status L       RO         D1178       Internal node 5 reference status H       RO         D1179                                                                                                    |         |                                     | +     |
| D1169            D1170         Internal node 5 control command         RW           D1171         Internal node 5 mode         RW           D1172         Internal node 5 reference command L         RW           D1173         Internal node 5 reference command H         RW           D1174          RW           D1175             D1176         Internal node 5 status            D1177         Internal node 5 reference status L         RO           D1178         Internal node 5 reference status H         RO           D1179                                                                                                    |         |                                     |       |
| D1170         Internal node 5 control command         RW           D1171         Internal node 5 mode         RW           D1172         Internal node 5 reference command L         RW           D1173         Internal node 5 reference command H         RW           D1174             D1175             D1176         Internal node 5 status            D1177         Internal node 5 reference status L         RO           D1178         Internal node 5 reference status H         RO           D1179                                                                                                    |         | Internal node 4 reletence Status II |       |
| D1171         Internal node 5 mode         RW           D1172         Internal node 5 reference command L         RW           D1173         Internal node 5 reference command H         RW           D1174          RW           D1175             D1176         Internal node 5 status            D1177         Internal node 5 reference status L         RO           D1178         Internal node 5 reference status H         RO           D1179                                                                                                    |         | Internal node 5 control command     |       |
| D1172         Internal node 5 reference command L         RW           D1173         Internal node 5 reference command H         RW           D1174          RW           D1175             D1176         Internal node 5 status            D1177         Internal node 5 reference status L         RO           D1178         Internal node 5 reference status H         RO           D1179                                                                                                    |         |                                     |       |
| D1173         Internal node 5 reference command H         RW           D1174            D1175            D1176         Internal node 5 status            D1177         Internal node 5 reference status L         RO           D1178         Internal node 5 reference status H         RO           D1179                                                                                                    |         |                                     |       |
| D1174          RW           D1175             D1176         Internal node 5 status            D1177         Internal node 5 reference status L         RO           D1178         Internal node 5 reference status H         RO           D1179                                                                                                    |         |                                     |       |
| D1175            D1176         Internal node 5 status            D1177         Internal node 5 reference status L         RO           D1178         Internal node 5 reference status H         RO           D1179                                                                                                    |         |                                     |       |
| D1176Internal node 5 statusD1177Internal node 5 reference status LROD1178Internal node 5 reference status HROD1179                                                                                                    |         |                                     | -     |
| D1177Internal node 5 reference status LROD1178Internal node 5 reference status HROD1179                                                                                                    |         | Internal node 5 status              |       |
| D1178 Internal node 5 reference status H RO D1179                                                                                                    |         |                                     | RO    |
| D1179                                                                                                    |         |                                     | +     |
|                                                                                                    |         |                                     |       |
|                                                                                                    |         | Internal node 6 control command     | RW    |

| Special<br>D | Description of Function             | R/W * |
|--------------|-------------------------------------|-------|
| D1181        | Internal node 6 mode                | RW    |
| D1182        | Internal node 6 reference command L | RW    |
| D1183        | Internal node 6 reference command H | RW    |
| D1184        | <b></b>                             |       |
| D1185        |                                     |       |
| D1186        | Internal node 6 status              | RO    |
| D1187        | Internal node 6 reference status L  | RO    |
| D1188        | Internal node 6 reference status H  | RO    |
| D1189        |                                     |       |
| D1190        | Internal node 7 control command     | RW    |
| D1191        | Internal node 7 mode                | RW    |
| D1192        | Internal node 7 reference command L | RW    |
| D1193        | Internal node 7 reference command H | RW    |
| D1194        |                                     |       |
| D1195        |                                     |       |
| D1196        | Internal node 7 status              | RO    |
| D1197        | Internal node 7 reference status L  | RO    |
| D1198        | Internal node 7 reference status H  | RO    |
| D1199        |                                     |       |
| D1560        | Motor drive warning code            | RO    |

|               | Motor drive warring oode                                  |         | 110          |
|---------------|-----------------------------------------------------------|---------|--------------|
| Special<br>D  | Description of Function                                   | Default | R/W*         |
| D1200         | PID1 mode:                                                | 0       | RW           |
| D1200         | 0: Basic mode                                             | U       | 1700         |
|               | PID1 target selection:                                    |         |              |
|               | 0: Refer to D1202                                         |         |              |
| D1201         | 1: AVI1                                                   | 0       | RW           |
|               | 2: ACI                                                    |         |              |
| D 4000        | 3: AVI2                                                   | 5000    | D) 4 /       |
| D1202         | PID1 target value (0.00%–100.00%)                         | 5000    | RW           |
|               | PID1 feedback selection                                   |         |              |
| D4202         | 0: Refer to D1204                                         | 4       | D\\\         |
| D1203         | 1: AVI1<br>2: ACI                                         | 1       | RW           |
|               | 3: AVI2                                                   |         |              |
| D1204         | PID1 feedback value (0.00%–100.00%)                       | 0       | RW           |
| D1204         | PID1 P value (decimal point 2)                            | 10      | RW           |
| D1203         | PID1 I value (decimal point 2)                            | 1000    | RW           |
| D1200         | PID1 D value (decimal point 2)                            | 0       | RW           |
| D1207         | Max. limit of PID1                                        | 10000   | RW           |
| D1215         | Counting value of PID1 (decimal point 2)                  | 0       | RO           |
| 2.2.0         |                                                           |         |              |
| D1220         | PID2 mode: 0: Basic mode                                  | 0       | RW           |
|               |                                                           |         |              |
|               | PID2 target selection:                                    |         |              |
| <b>D</b> 4004 | 0: Refer to D1202                                         |         | <b>5</b> 147 |
| D1221         | 1: AVI1                                                   | 0       | RW           |
|               | 2: ACI                                                    |         |              |
| D4000         | 3: AVI2                                                   | 5000    | D\\\         |
| D1222         | PID2 target value (0.00%–100.00%) PID2 feedback selection | 5000    | RW           |
| D1223         | 0: Refer to D1204                                         |         |              |
|               | 1: AVI1                                                   | 1       | RW           |
| ועבט          | 2: ACI                                                    | '       | 1744         |
|               | 3: AVI2                                                   |         |              |
|               | 0.77412                                                   |         |              |

| Special<br>D | Description of Function                  | Default | R/W* |
|--------------|------------------------------------------|---------|------|
| D1224        | PID2 feedback value (0.00%–100.00%)      | 0       | RW   |
| D1225        | PID1 P value (decimal point 2)           | 10      | RW   |
| D1226        | PID2 I value (decimal point 2)           | 1000    | RW   |
| D1227        | PID2 D value (decimal point 2)           | 0       | RW   |
| D1229        | Max. limit of PID2                       | 10000   | RW   |
| D1235        | Counting value of PID2 (decimal point 2) | 0       | RO   |

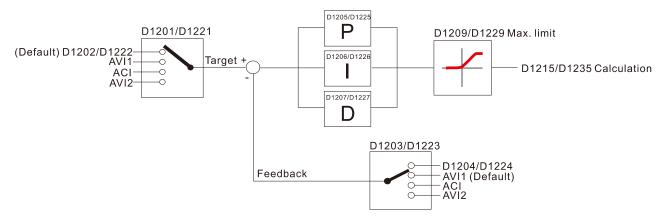

The following is CANopen Master's special D (can be written in only with PLC in Stop state)

CP2000 does not have torque and position mode. As CANopen master, however, CP2000 can issue torque and position commands to CANopen slaves.

n=0-7

| Special D           | Description of Function                                                                                                | PDO<br>Map | Power off Memory | Default: | R/W |
|---------------------|----------------------------------------------------------------------------------------------------|------------|------------------|----------|-----|
| D1070               | Channel opened by CANopen initialization (bit0=Machine code0)                                                          | NO         | NO               | 0        | R   |
| D1071               | Error channel occurring in CANopen initialization process (bit0=Machine code0)                                         | NO         | NO               | 0        | R   |
| D1072               | Reserved                                                                                                    | -          | -                |          | -   |
| D1073               | CANopen break channel (bit0=Machine code0)                                                                             | NO         | NO               |          | R   |
| D1074               | Error code of master error 0: No error 1: Slave station setting error 2: Synchronizing cycle setting error (too small) | NO         | NO               | 0        | R   |
| D1075               | Reserved                                                                                                    | -          | -                |          | -   |
| D1076               | SDO error message (main index value)                                                                                   | NO         | NO               |          | R   |
| D1077               | SDO error message (secondary index value)                                                                              | NO         | NO               |          | R   |
| D1078               | SDO error message (error code)                                                                                         | NO         | NO               |          | R   |
| D1079               | SDO error message (error code)                                                                                         | NO         | NO               |          | R   |
| D1080               | Reserved                                                                                                    | -          | -                |          | -   |
| D1081<br> <br>D1086 | Reserved                                                                                                    | -          | -                |          | -   |
| D1087<br> <br>D1089 | Reserved                                                                                                    | -          | -                |          | -   |
| D1090               | Synchronizing cycle setting                                                                                            | NO         | YES              | 4        | RW  |
| D1091               | Sets slave station On or Off (bit0-bit7 correspond to slave stations number 0-7)                                       | NO         | YES              | FFFFH    | RW  |
| D1092               | Delay before start of initialization                                                                                   | NO         | YES              | 0        | RW  |
| D1093               | Break time detection                                                                                                   | NO         | YES              | 1000ms   | RW  |
| D1094               | Break number detection                                                                                                 | NO         | YES              | 3        | RW  |
| D1095<br> <br>D1096 | Reserved                                                                                                    | -          | -                |          | -   |

#### Chapter 16 PLC Function Applications | CP2000

| Special D   | Description of Function                                                       | PDO<br>Map | Power<br>off<br>Memory | Default: | R/W |
|-------------|-------------------------------------------------------------------------------|------------|------------------------|----------|-----|
| D1097       | Corresponding real-time transmission type (PDO) Setting range: 1–240          | NO         | YES                    | 1        | RW  |
| D1098       | Corresponding real-time receiving type (PDO) Setting range: 1–240             | NO         | YES                    | 1        | RW  |
| D1099       | Initialization completion delay time<br>Setting range: 1 to 60000 sec         | NO         | YES                    | 15 sec.  | RW  |
| D2000+100*n | Station number n of slave station Setting range: 0–127 0: No CANopen function | NO         | YES                    | 0        | RW  |

The CP2000 supports 8 slave stations under the CANopen protocol; each slave station occupies 100 special D locations; stations are numbered 1–8, total of 8 stations.

| Explanation of | Slave station no. 1 | D2000    | Node ID                                 |
|----------------|---------------------|----------|-----------------------------------------|
| slave station  |                     | D2001    | Slave station no. 1 torque restrictions |
| number         |                     |          |                                         |
| nambo.         |                     | D2099    | Address 4(H) corresponding to receiving |
|                |                     |          | channel 4                               |
|                | Slave station no. 2 | D2100    | Node ID                                 |
|                | Siave station no. 2 | D2101    | Slave station no. 2 torque restrictions |
|                |                     | 1        | I                                       |
|                |                     | D2400    | Address 4(U) corresponding to receiving |
|                |                     | D2199    | Address 4(H) corresponding to receiving |
|                |                     |          | channel 4                               |
|                | Slave station no. 3 | D2200    | Node ID                                 |
|                |                     | D2201    | Slave station no. 3 torque restrictions |
|                |                     | 1        | 1                                       |
|                |                     | D2299    | Address 4(H) corresponding to receiving |
|                |                     |          | channel 4                               |
|                | <u> </u>            | Û        |                                         |
|                |                     | <u> </u> | <u>-</u>                                |
|                | Slave station no. 8 | D2700    | Node ID                                 |
|                |                     | D2701    | Slave station no. 8 torque restrictions |
|                |                     |          |                                         |
|                |                     | D2799    | Address 4(H) corresponding to receiving |
|                |                     |          | channel 4                               |
|                |                     |          | <b>-</b>                                |

#### 1. The range of n is 0–7

# 2. ●Indicates PDOTX, ▲Indicates PDORX; unmarked special D can be refreshed using the CANFLS command

| Special D   | Description of Function                                                       | Default: | R/W |
|-------------|-------------------------------------------------------------------------------|----------|-----|
| D2000+100*n | Station number n of slave station Setting range: 0–127 0: No CANopen function | 0        | RW  |
| D2002+100*n | Manufacturer code of slave station number n (L)                               | 0        | R   |
| D2003+100*n | Manufacturer code of slave station number n (H)                               | 0        | R   |
| D2004+100*n | Manufacturer's product code of slave station number n (L)                     | 0        | R   |
| D2005+100*n | Manufacturer's product code of slave station number n (H)                     | 0        | R   |

#### **Basic definitions**

| Special D   | Description of Function                                        | Default: | PDO<br>Mapping |      | 2 |                             | ault:<br>4 | R/W |
|-------------|----------------------------------------------------------------|----------|----------------|------|---|-----------------------------|------------|-----|
| D2006+100*n | Communications break handling method of slave station number n | 0        | 6007H-0010H    |      |   |                             |            | RW  |
| D2007+100*n | Error code of slave station number n error                     | 0        | 603FH-0010H    |      |   |                             |            | R   |
| D2008+100*n | Control word of slave station number n                         | 0        | 6040H-0010H    | •    |   | •                           | •          | RW  |
| D2009+100*n | Status word of slave station number n                          | 0        | 6041H-0010H    | lack |   | $\color{red}\blacktriangle$ | <b>A</b>   | R   |
| D2010+100*n | Control mode of slave station number n                         | 2        | 6060H-0008H    |      |   |                             |            | RW  |
| D2011+100*n | Actual mode of slave station number n                          | 2        | 6061H-0008H    |      |   |                             |            | R   |

# Velocity Control

#### Slave station number n=0-7

| Chaoial D   | Description of Function                                    | Default: PDO PDO De                |             | Def | ault: | R/W |    |         |
|-------------|------------------------------------------------------------|------------------------------------|-------------|-----|-------|-----|----|---------|
| Special D   | Description of Function Default.                           |                                    | Mapping     | 1   | 2     | 3   | 4  | FC/ V V |
| D2001+100*n | Torque restriction on slave station number n               | 0                                  | 6072H-0010H |     |       |     |    | RW      |
| D2012+100*n | 100*n Target speed of slave station number n 0 6042H-0010H |                                    | •           |     |       |     | RW |         |
| D2013+100*n | Actual speed of slave station number n                     | e station number n 0 6043H-0010H 🛕 |             |     |       |     | R  |         |
| D2014+100*n | Error speed of slave station number n                      | 0                                  | 6044H-0010H |     |       |     |    | R       |
| D2015+100*n | Acceleration time of slave station number n                | 1000                               | 604FH-0020H |     |       |     |    | R       |
| D2016+100*n | Deceleration time of slave station number n                | 1000                               | 6050H-0020H |     |       |     |    | RW      |

# 20XXH correspondences: MI / MO / AI / AO

#### Slave station number n=0-7

| Special D   | Description of Function              | Description of Function  Default: PDO PDO Default: PDO Mapping 1 2 3 |             | ault: | R/W                         |   |   |         |
|-------------|--------------------------------------|----------------------------------------------------------------------|-------------|-------|-----------------------------|---|---|---------|
| Special D   | Description of Function              |                                                                      |             | 1     | 2                           | 3 | 4 | FX/ V V |
| D2026+100*n | MI status of slave station number n  | 0                                                                    | 2026H-0110H |       | $\color{red} \blacksquare$  |   |   | RW      |
| D2027+100*n | MO setting of slave station number n | 0                                                                    | 2026H-4110H |       | •                           |   |   | RW      |
| D2028+100*n | Al1 status of slave station number n | 0                                                                    | 2026H-6110H |       | $\color{red} \blacksquare$  |   |   | RW      |
| D2029+100*n | Al2 status of slave station number n | 0                                                                    | 2026H-6210H |       | $\color{red} \blacksquare$  |   |   | RW      |
| D2030+100*n | Al3 status of slave station number n | 0                                                                    | 2026H-6310H |       | $\color{red}\blacktriangle$ |   |   | RW      |
| D2031+100*n | AO1 status of slave station number n | 0                                                                    | 2026H-A110H |       | •                           |   |   | RW      |
| D2032+100*n | AO2 status of slave station number n | 0                                                                    | 2026H-A210H |       | •                           |   |   | RW      |
| D2033+100*n | AO3 status of slave station number n | 0                                                                    | 2026H-A310H |       | •                           |   |   | RW      |

# PDO reflection length setting:

| Special D   | Description of Function                                  | Default: | R/W |
|-------------|----------------------------------------------------------|----------|-----|
| D2034+100*n | Real-time transmission setting of slave station number n | 000AH    | RW  |
| D2067+100*n | Real-time reception setting of slave station number n    | 0000H    | RW  |

# 16-5-4 PLC Communication address

| Device | Range         | Туре     | Address (Hex) |
|--------|---------------|----------|---------------|
| Х      | 00-37 (Octal) | bit      | 0400-041F     |
| Υ      | 00-37 (Octal) | bit      | 0500-051F     |
| Т      | 00–159        | bit/word | 0600-069F     |
| М      | 000–799       | bit      | 0800-0B1F     |
| М      | 1000–1079     | bit      | 0BE8-0C37     |
| С      | 0–79          | bit/word | 0E00-0E47     |
| D      | 00–399        | word     | 1000–118F     |
| D      | 1000–1198     | word     | 13E8-144B     |
| D      | 2000–2799     | word     | 17D0-1AEF     |

#### Command code that can be used

| Function Code | Description of Function                | Function target |
|---------------|----------------------------------------|-----------------|
| 01            | Coil status read                       | Y, M, T, C      |
| 02            | Input status read                      | X,Y,M,T,C       |
| 03            | Read single unit of data               | T,C,D           |
| 05            | Compulsory single coil status change   | Y,M,T,C         |
| 06            | Write single unit of data              | T,C,D           |
| 0F            | Compulsory multiple coil status change | Y,M,T,C         |
| 10            | Write multiple units of data           | T,C,D           |

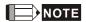

When PLC functions have been activated, the CP2000 can match PLC and driver parameters; this method employs different addresses, drivers (default station number is 1, PLC sets station number as 2)

## 16-6 Introduction to the Command Window

## 16-6-1 Overview of basic commands

## Ordinary commands

| Command code | Function                             | OPERAND                             | Execution speed (us) |
|--------------|--------------------------------------|-------------------------------------|----------------------|
| LD           | Load contact a                       | $X \cdot Y \cdot M \cdot T \cdot C$ | 8.0                  |
| LDI          | Load contact b                       | $X \cdot Y \cdot M \cdot T \cdot C$ | 0.8                  |
| AND          | Connect contact a in series          | $X \cdot Y \cdot M \cdot T \cdot C$ | 0.8                  |
| ANI          | Connect contact b in series          | $X \cdot Y \cdot M \cdot T \cdot C$ | 0.8                  |
| OR           | Connect contact a in parallel        | $X \cdot Y \cdot M \cdot T \cdot C$ | 0.8                  |
| ORI          | Connect contact b in parallel        | $X \cdot Y \cdot M \cdot T \cdot C$ | 0.8                  |
| ANB          | Series circuit block                 | N/A                                 | 0.3                  |
| ORB          | Parallel circuit block               | N/A                                 | 0.3                  |
| MPS          | Save to stack                        | N/A                                 | 0.3                  |
| MRD          | Stack read (pointer does not change) | N/A                                 | 0.3                  |
| MPP          | Read stack                           | N/A                                 | 0.3                  |

## Output command

| Command code | Function                  | OPERAND           | Execution speed (us) |
|--------------|---------------------------|-------------------|----------------------|
| OUT          | Drive coil                | Y · M             | 1                    |
| SET          | Action continues (ON)     | Y · M             | 1                    |
| RST          | Clear contact or register | Y · M · T · C · D | 1.2                  |

#### Timer, counter

| Command code | Function       | OPERAND             | Execution speed (us) |
|--------------|----------------|---------------------|----------------------|
| TMR          | 16-bit timer   | T-K or T-D commands | 1.1                  |
| CNT          | 16-bit counter | C-K or C-D (16-bit) | 0.5                  |

#### Main control command

| Command code | Function                         | OPERAND | Execution speed (us) |
|--------------|----------------------------------|---------|----------------------|
| MC           | Common series contact connection | N0~N7   | 0.4                  |
| MCR          | Common series contact release    | N0~N7   | 0.4                  |

## Contact rising edge/falling edge detection command

| Command code | Function                                   | OPERAND                             | Execution speed (us) |
|--------------|--------------------------------------------|-------------------------------------|----------------------|
| LDP          | Start of forward edge detection action     | $X \cdot Y \cdot M \cdot T \cdot C$ | 1.1                  |
| LDF          | Start of reverse edge detection action     | $X \cdot Y \cdot M \cdot T \cdot C$ | 1.1                  |
| ANDP         | Forward edge detection series connection   | $X \cdot Y \cdot M \cdot T \cdot C$ | 1.1                  |
| ANDF         | Reverse edge detection series connection   | $X \cdot Y \cdot M \cdot T \cdot C$ | 1.1                  |
| ORP          | Forward edge detection parallel connection | $X \cdot Y \cdot M \cdot T \cdot C$ | 1.1                  |
| ORF          | Reverse edge detection parallel connection | $X \cdot Y \cdot M \cdot T \cdot C$ | 1.1                  |

#### Upper/lower differential output commands

| Command code | Function                  | OPERAND | Execution speed (us) |
|--------------|---------------------------|---------|----------------------|
| PLS          | Upper differential output | Y · M   | 1.2                  |
| PLF          | Lower differential output | Υ·M     | 1.2                  |

#### Stop command

| Command code | Function           | OPERAND | Execution speed (us) |
|--------------|--------------------|---------|----------------------|
| END          | Program conclusion | N/A     | 0.2                  |

#### Other commands

| Command code | Function                     | OPERAND | Execution speed (us) |
|--------------|------------------------------|---------|----------------------|
| NOP          | No action                    | N/A     | 0.2                  |
| INV          | Inverse of operation results | N/A     | 0.2                  |
| Р            | Index                        | Р       | 0.3                  |

## 16-6-2 Detailed explanation of basic commands

| Command                                 |                |        | Fund    | ction  |        |         |
|-----------------------------------------|----------------|--------|---------|--------|--------|---------|
| LD                                      | Load contact a | 3      |         |        |        |         |
| 0,,,,,,,,,,,,,,,,,,,,,,,,,,,,,,,,,,,,,, | X0-X17         | Y0-Y17 | M0-M799 | T0-159 | C0-C79 | D0-D399 |
| Operand                                 | ✓              | ✓      | ✓       | ✓      | ✓      | _       |

The LD command is used for contact a starting at the left busbar or contact a starting at a contact circuit block; its function is to save current content and save the acquired contact status in the cumulative register.

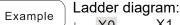

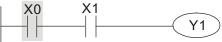

Command code: Description:

| LD  | X0 | Load Contact a of X0                        |
|-----|----|---------------------------------------------|
| AND | X1 | Create series connection to contact a of X1 |
| OUT | Y1 | Drive Y1 coil                               |

| Command                                 |                |        | Fund    | ction  |        |         |
|-----------------------------------------|----------------|--------|---------|--------|--------|---------|
| LDI                                     | Load contact b | )      |         |        |        |         |
| 0,,,,,,,,,,,,,,,,,,,,,,,,,,,,,,,,,,,,,, | X0-X17         | Y0-Y17 | M0-M799 | T0-159 | C0-C79 | D0-D399 |
| Operand                                 | ✓              | ✓      | ✓       | ✓      | ✓      | _       |

The LDI command is used for contact b starting at the left busbar or contact b starting at a contact circuit block; its function is to save current content and save the acquired contact status in the cumulative register.

Example

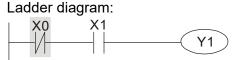

Command code: Description:

| LDI | X0 | Load Contact b of X0                        |
|-----|----|---------------------------------------------|
| AND | X1 | Create series connection to contact a of X1 |
| OUT | Y1 | Drive Y1 coil                               |

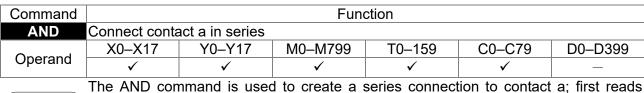

current status of the designated series contact and logical operation results before contact in order to perform "AND" operation; saves results in cumulative register.

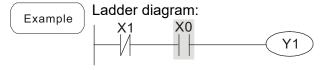

| Comman | d code: | Description:                                |
|--------|---------|---------------------------------------------|
| LDI    | X1      | Load Contact b of X1                        |
| AND    | X0      | Create series connection to contact a of X0 |
| OUT    | Y1      | Drive Y1 coil                               |

| Command | Function      |                             |         |        |        |         |  |  |
|---------|---------------|-----------------------------|---------|--------|--------|---------|--|--|
| ANI     | Connect conta | Connect contact b in series |         |        |        |         |  |  |
| Onerend | X0-X17        | Y0-Y17                      | M0-M799 | T0-159 | C0-C79 | D0-D399 |  |  |
| Operand | ✓             | ✓                           | ✓       | ✓      | ✓      | _       |  |  |

Explanation

The ANI command is used to create a series connection to contact b; its function is to first read current status of the designated series contact and logical operation results before contact in order to perform "AND" operation; saves results in cumulative register.

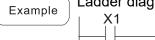

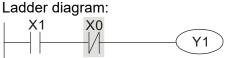

Command code: Description:

LD X1 Load Contact a of X1 Create series ANI **X0** connection to contact b of X0

Drive Y1 coil OUT Y1

| Command | Function      |                                             |   |   |   |   |  |  |
|---------|---------------|---------------------------------------------|---|---|---|---|--|--|
| OR      | Connect conta | Connect contact a in parallel               |   |   |   |   |  |  |
| 0       | X0-X17        | X0–X17 Y0–Y17 M0–M799 T0–159 C0–C79 D0–D399 |   |   |   |   |  |  |
| Operand | ✓             | ✓                                           | ✓ | ✓ | ✓ | _ |  |  |

Explanation

The OR command is used to establish a parallel connection to contact a; its function is to first read current status of the designated series contact and logical operation results before contact in order to perform "OR" operation; saves results in cumulative register.

Command code:

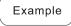

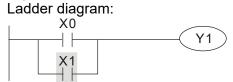

| LD  | X0 | Load Contact a of X0                        |
|-----|----|---------------------------------------------|
| OR  | X1 | Create series connection to contact a of X1 |
| OUT | V1 | Drive V1 coil                               |

Description:

| Command                                 | Function      |                               |         |        |        |         |  |
|-----------------------------------------|---------------|-------------------------------|---------|--------|--------|---------|--|
| ORI                                     | Connect conta | Connect contact b in parallel |         |        |        |         |  |
| 0,,,,,,,,,,,,,,,,,,,,,,,,,,,,,,,,,,,,,, | X0-X17        | Y0-Y17                        | M0-M799 | T0-159 | C0-C79 | D0-D399 |  |
| Operand                                 | ✓             | ✓                             | ✓       | ✓      | ✓      | _       |  |

The ORI command is used to establish a parallel connection to contact b; its function is to first read current status of the designated series contact and logical operation results before contact in order to perform "OR" operation; saves results in cumulative register.

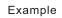

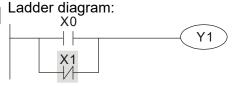

| Comman | u coue. | Description.                                |
|--------|---------|---------------------------------------------|
| LD     | X0      | Load Contact a of X0                        |
| ORI    | X1      | Create series connection to contact b of X1 |

Drive Y1 coil

Y1

| Command | Function             |
|---------|----------------------|
| ANB     | Series circuit block |
| Operand | N/A                  |

Explanation

ANB performs an "AND" operation on the previous saved logic results and the current cumulative register content.

OUT

Example

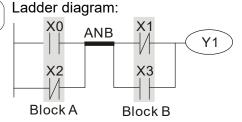

| Command c | ode: | Description:                                     |
|-----------|------|--------------------------------------------------|
| LD 2      | X0   | Load Contact a of X0                             |
| ORI 2     | X2   | Establish parallel connection to contact b of X2 |
| LDI 2     | X1   | Load Contact b of X1                             |
| OR 2      | X3   | Establish parallel connection to contact a of X3 |
| ANB       |      | Series circuit block                             |
| OUT `     | Y1   | Drive Y1 coil                                    |

| Command | Function               |
|---------|------------------------|
| ORB     | Parallel circuit block |
| Operand | N/A                    |

Explanation

ORB performs an "OR" operation on the previous saved logic results and the current cumulative register content.

Example

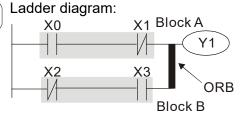

| Command | d code: | Description:                  |
|---------|---------|-------------------------------|
| LD      | X0      | Load Contact a of X0          |
|         |         | Establish parallel            |
| ANI     | X1      | connection to contact b of X1 |
| LDI     | X2      | Load Contact b of X2          |
|         |         | Establish parallel            |
| AND     | Х3      | connection to contact a of X3 |
| ORB     |         | Parallel circuit block        |
| OUT     | Y1      | Drive Y1 coil                 |

|             |                                                |                           |                              |             |                      |                | оно , фр                                                                      |                                                            |
|-------------|------------------------------------------------|---------------------------|------------------------------|-------------|----------------------|----------------|-------------------------------------------------------------------------------|------------------------------------------------------------|
| Command     | Function                                       |                           |                              |             |                      |                |                                                                               |                                                            |
| MPS         | Save to stack                                  |                           |                              |             |                      |                |                                                                               |                                                            |
| Operand     | N/A                                            |                           |                              |             |                      |                |                                                                               |                                                            |
| Explanation | Save current c                                 | ontent of c               | umulative re                 | gister      | to the stac          | k. (Add        | l one to sta                                                                  | ack pointer)                                               |
| Command     |                                                |                           |                              | Fund        | ction                |                |                                                                               |                                                            |
| MRD         | Read stack (po                                 | ointer does               | not change)                  |             |                      |                |                                                                               |                                                            |
| Operand     |                                                |                           |                              | N/          | Ά                    |                |                                                                               |                                                            |
| Explanation | Reads stack change)                            | content ar                | nd saves to                  | cum         | ulative reg          | ister. (       | Stack poi                                                                     | nter does not                                              |
| Command     |                                                |                           |                              | Fund        | ction                |                |                                                                               |                                                            |
| MPP         | Read stack                                     |                           |                              |             |                      |                |                                                                               |                                                            |
| Operand     |                                                |                           |                              | N/          | Ά                    |                |                                                                               |                                                            |
| Example     | Retrieves resucumulative reg<br>Ladder diagrar | ister. (Subt              |                              |             |                      |                | Des<br>Load Cont<br>Save to st<br>Create se<br>to contact<br>Drive Y1 c       | scription: tact a of X0 ack ries connection a of X1 coil   |
|             | MPP                                            |                           | END                          |             | AND OUT MPP OUT END  | X2<br>M0<br>Y2 | Create se<br>to contact<br>Drive M0 o<br>Read stac<br>Drive Y2 o<br>Program o | coil<br>k<br>coil                                          |
| Command     |                                                |                           |                              | Fund        | ction                |                |                                                                               |                                                            |
| OUT         | Drive coil                                     |                           |                              |             |                      |                |                                                                               |                                                            |
| 0           | X0-X17                                         | Y0-Y17                    | M0-M7                        | <b>'</b> 99 | T0-159               |                | C0-C79                                                                        | D0-D399                                                    |
| Operand     | _                                              | ✓                         | ✓                            |             | _                    |                | _                                                                             | _                                                          |
| Explanation | Outputs result o                               |                           |                              |             |                      | the des        | ignated ele                                                                   | ment.                                                      |
|             | Result:                                        | Coil                      | Out cor<br>A<br>Contact a (N | ccess       | Point:               | (N.C.)         |                                                                               |                                                            |
|             | FALSE                                          | OFF                       | Not conduc                   |             | Conduc               |                |                                                                               |                                                            |
|             | TRUE                                           | ON                        | Conducti                     |             | Not condu            |                |                                                                               |                                                            |
| Example     |                                                | adder diagram:  X0 X1  Y1 |                              |             | Command<br>LD<br>AND | I code:<br>X0  | Load Cor<br>Establish                                                         | scription:<br>ntact b of X0<br>parallel<br>on to contact a |
|             |                                                |                           |                              |             | OUT                  | V1             | of X1                                                                         |                                                            |

OUT

**Y1** 

Drive Y1 coil

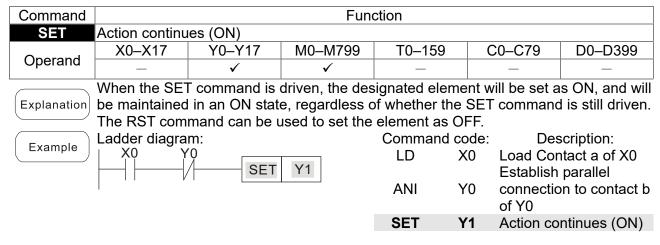

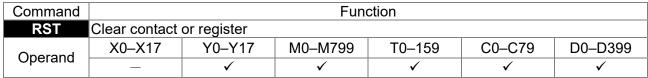

When the RST command is driven, the action of the designated element will be as follows:

| Element | Mode                                                                                                  |
|---------|----------------------------------------------------------------------------------------------------|
| Y, M    | Both coil and contact will be set as OFF.                                                             |
|         | The current timing or count value will be set as 0, and both the coil and contact will be set as OFF. |
| D       | The content value will be set as 0.                                                                   |

If the RST command has not been executed, the status of the designated element will remain unchanged.

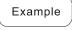

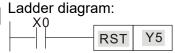

| Command code: |    | Description:           |  |    |
|---------------|----|------------------------|--|----|
| LD X0         |    | Load Contact a of X0   |  |    |
| RST           | Y5 | Clear contact register |  | or |

| Command |              | Function            |  |  |  |
|---------|--------------|---------------------|--|--|--|
| TMR     | 16-bit timer |                     |  |  |  |
| Operand | T-K          | T0-T159, K0-K32,767 |  |  |  |
|         | T-D          | T0-T159, D0-D399    |  |  |  |

Explanation

When the TMR command is executed, the designated timer coil will be electrified, and the timer will begin timing. The contact's action will be as follows when the timing value reaches the designated set value (timing value ≥ set value):

| N.O. (Normally Open) contact  | Closed |
|-------------------------------|--------|
| N.C. (Normally Close) contact | Open   |

If the RST command has not been executed, the status of the designated element will remain unchanged.

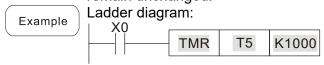

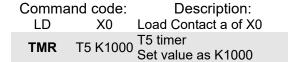

#### Chapter 16 PLC Function Applications | CP2000

| Command | Function       |                    |  |  |  |
|---------|----------------|--------------------|--|--|--|
| CNT     | 16-bit counter | 6-bit counter      |  |  |  |
| Operand | C-K            | C0-C79, K0-K32,767 |  |  |  |
| Operand | C-D            | C0-C79, D0-D399    |  |  |  |

Explanation

When the CNT command is executed from OFF $\rightarrow$ ON, this indicates that the designated counter coil goes from no power  $\rightarrow$  electrified, and 1 will be added to the counter's count value; when the count reaches the designated value (count value = set value), the contact will have the following action:

| N.O. (Normally Open) contact  | Closed |
|-------------------------------|--------|
| N.C. (Normally Close) contact | Open   |

After the count value has been reached, the contact and count value will both remain unchanged even if there is continued count pulse input. Use the RST command if you wish to restart or clear the count.

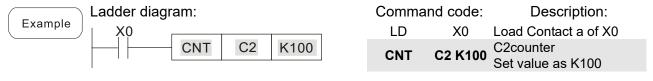

| Command | Function                                |
|---------|-----------------------------------------|
| MC/MCR  | Connect/release a common series contact |
| Operand | N0-N7                                   |

MC is the main control initiation command, and any commands between MC and MCR will be executed normally. When the MC command is OFF, any commands between MC and MCR will act as follows:

| Determination of commands            | Description                                                                                   |
|--------------------------------------|-----------------------------------------------------------------------------------------------|
| Ordinary timer                       | The timing value will revert to 0, the coil will lose power, and the contact will not operate |
| Counter                              | The coil will lose power, and the count value and contact will stay in their current state    |
| Coil driven by OUT command           | None receive power                                                                            |
| Elements driven by SET, RST commands | Will remain in their current state                                                            |
| Applications commands                | None are actuated                                                                             |

MCR is the main control stop command, and is placed at the end of the main control program. There may not be any contact commands before the MCR command. The MC-MCR main control program commands support a nested program structure with a maximum only 8 levels; use in the order N0-N7, please refer to the following program:

Example

Ladder diagram:

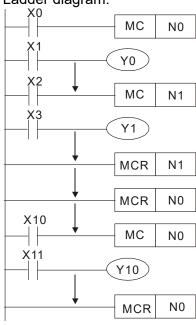

| Comm<br>code   |            | Description:                            |  |  |  |
|----------------|------------|-----------------------------------------|--|--|--|
| LD             | X0         | Load Contact a of X0                    |  |  |  |
| MC             | N0         | Connection of N0 common series contact  |  |  |  |
| LD<br>OUT      | X1<br>Y0   | Load Contact a of X1<br>Drive Y0 coil   |  |  |  |
| :<br>LD        | X2         | Load Contact a of X2                    |  |  |  |
| MC             | N1         | Connection of N1 common series contact  |  |  |  |
| LD             | X3         | Load Contact a of X3                    |  |  |  |
| OUT<br>:       | Y1         | Drive Y1 coil                           |  |  |  |
| MCR            | N1         | Release N1 common series contact        |  |  |  |
| :<br>MCR       | N0         | Release N0 common series contact        |  |  |  |
| :<br>LD        | X10        | Load Contact a of X10                   |  |  |  |
| MC             | N0         | Connection of N0 common series contact  |  |  |  |
| LD<br>OUT<br>: | X11<br>Y10 | Load Contact a of X11<br>Drive Y10 coil |  |  |  |
| MCR            | N0         | Release N0 common series contact        |  |  |  |

| Command | Function        |                                       |         |        |        |         |
|---------|-----------------|---------------------------------------|---------|--------|--------|---------|
| LDP     | Start of forwar | tart of forward edge detection action |         |        |        |         |
| 0       | X0-X17          | Y0-Y17                                | M0-M799 | T0-159 | C0-C79 | D0-D399 |
| Operand | ✓               | ✓                                     | ✓       | ✓      | ✓      | _       |

The LDP command has the same usage as LD, but its action is different; its function is to save current content, while also saving the detected state of the rising edge of the contact to the cumulative register.

Example

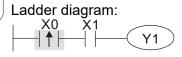

Command code:

Description:

LDP X0 Start of X0 forward edge detection action

AND X1 Create series connection to contact a of X1

OUT Y1 Drive Y1 coil

Remark

Please refer to the function specifications table for each device in series for the scope of usage of each operand.

A rising edge contact will be TRUE after power is turned on if the rising edge contact is On before power is turned on to the PLC.

| Command | Function        |                                        |         |        |        |         |
|---------|-----------------|----------------------------------------|---------|--------|--------|---------|
| LDF     | Start of revers | start of reverse edge detection action |         |        |        |         |
| Onerend | X0-X17          | Y0-Y17                                 | M0-M799 | T0-159 | C0-C79 | D0-D399 |
| Operand | ✓               | ✓                                      | ✓       | ✓      | ✓      | _       |

Explanation

The LDF command has the same usage as LD, but its action is different; its function is to save current content while also saving the detected state of the falling edge of the contact to the cumulative register.

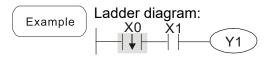

Command code: Description:

| LDF | X0 | Start of X0 reverse edge detection action   |
|-----|----|---------------------------------------------|
| AND | X1 | Create series connection to contact a of X1 |
| OUT | Y1 | Drive Y1 coil                               |

| Command |              | Function                                |         |        |        |         |  |
|---------|--------------|-----------------------------------------|---------|--------|--------|---------|--|
| ANDP    | Forward edge | orward edge detection series connection |         |        |        |         |  |
| 0       | X0-X17       | Y0-Y17                                  | M0-M799 | T0-159 | C0-C79 | D0-D399 |  |
| Operand | ✓            | ✓                                       | ✓       | ✓      | ✓      | _       |  |

Explanation The ANDP command used for a contact rising edge detection series connection.

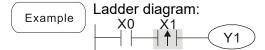

Command code:

LD X0 Load Contact a of X0

X1 Forward edge

ANDP X1 detection series

connection

OUT Y1 Drive Y1 coil

#### Chapter 16 PLC Function Applications | CP2000

| Command     |                                                                                              | Function                                 |         |        |        |         |  |  |  |  |  |  |  |
|-------------|----------------------------------------------------------------------------------------------|------------------------------------------|---------|--------|--------|---------|--|--|--|--|--|--|--|
| ANDF        | Reverse edge                                                                                 | Reverse edge detection series connection |         |        |        |         |  |  |  |  |  |  |  |
| Operand     | X0-X17                                                                                       | Y0-Y17                                   | M0-M799 | T0-159 | C0-C79 | D0-D399 |  |  |  |  |  |  |  |
| Operand     | ✓                                                                                            | ✓                                        | ✓       | ✓      | ✓      | _       |  |  |  |  |  |  |  |
| Explanation | Explanation The ANDF command is used for a contact falling edge detection series connection. |                                          |         |        |        |         |  |  |  |  |  |  |  |

Example Ladder diagram:

X0 X1

Y1

Command code:

LD X0 Load Contact a of X0

X1 Reverse edge

ANDF X1 detection series

connection

OUT Y1 Drive Y1 coil

| Command |              | Function                                  |         |        |        |         |  |  |  |  |  |  |
|---------|--------------|-------------------------------------------|---------|--------|--------|---------|--|--|--|--|--|--|
| ORP     | Forward edge | orward edge detection parallel connection |         |        |        |         |  |  |  |  |  |  |
| Operand | X0-X17       | Y0-Y17                                    | M0-M799 | T0-159 | C0-C79 | D0-D399 |  |  |  |  |  |  |
| Operand | ✓            | ✓                                         | ✓       | ✓      | ✓      | _       |  |  |  |  |  |  |

Explanation The ORP command is used for a contact rising edge detection parallel connection.

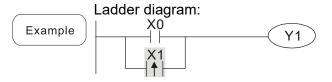

Command code:

Description:

LD X0 Load Contact a of X0

X1 Forward edge

ORP X1 detection parallel connection

OUT Y1 Drive Y1 coil

| Command |              | Function                                  |         |        |        |         |  |  |  |  |  |  |  |
|---------|--------------|-------------------------------------------|---------|--------|--------|---------|--|--|--|--|--|--|--|
| ORF     | Reverse edge | everse edge detection parallel connection |         |        |        |         |  |  |  |  |  |  |  |
| Operand | X0-X17       | Y0-Y17                                    | M0-M799 | T0-159 | C0-C79 | D0-D399 |  |  |  |  |  |  |  |
| Operand | ✓            | ✓                                         | ✓       | ✓      | ✓      | _       |  |  |  |  |  |  |  |

Explanation The ORF command is used for contact falling edge detection parallel connection.

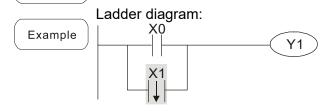

|     |    | ·                                             |
|-----|----|-----------------------------------------------|
| LD  | X0 | Load Contact a of X0                          |
| ORF | X1 | X1 Reverse edge detection parallel connection |
| OUT | Y1 | Drive Y1 coil                                 |

Description:

Command code:

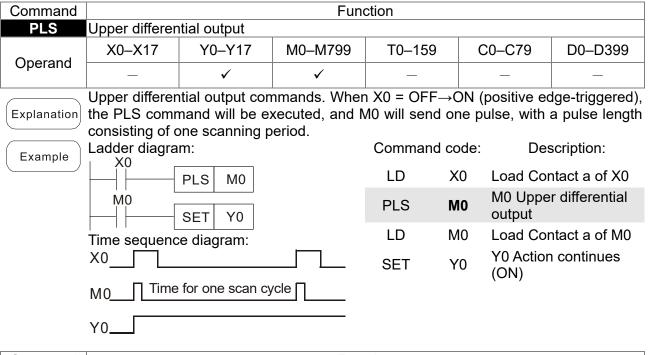

| Command | Function       |                          |             |            |                |                 |  |  |  |  |  |  |
|---------|----------------|--------------------------|-------------|------------|----------------|-----------------|--|--|--|--|--|--|
| PLF     | Lower differen | ower differential output |             |            |                |                 |  |  |  |  |  |  |
| Operand | X0-X17         | Y0-Y17                   | M0-M799     | T0-159     | C0-C79         | D0-D399         |  |  |  |  |  |  |
| Operand | _              | ✓                        | ✓           | _          | _              | _               |  |  |  |  |  |  |
|         | Lower differen | itial output con         | nmand. When | X0 = ON→OF | F (negative ed | dge-triggered), |  |  |  |  |  |  |

Lower differential output command. When X0 = ON→OFF (negative edge-triggered), the PLF command will be executed, and M0 will send one pulse, with pulse length consisting of one scanning period.

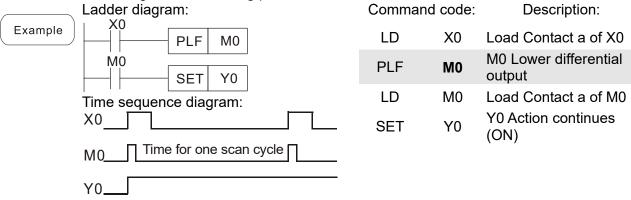

| Command | Function           |
|---------|--------------------|
| END     | Program conclusion |
| Operand | N/A                |

An END command must be added to the end of a ladder diagram program or command program. The PLC will scan from address 0 to the END command, and will return to address 0 and begins scanning again after execution.

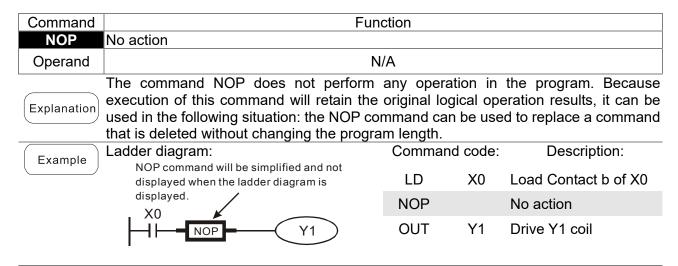

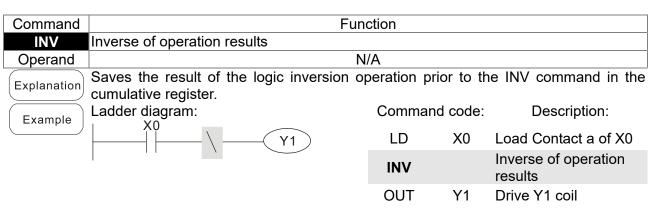

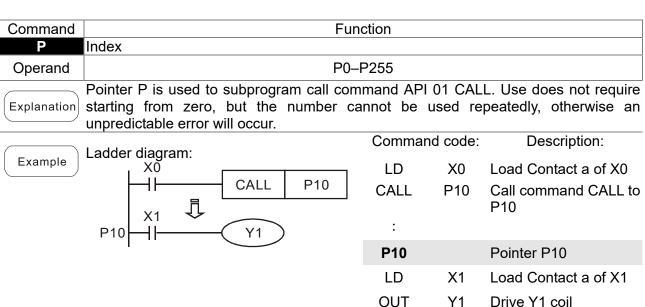

# 16-6-3 Overview of application commands

| 01 15 11                 |     | Comma  | nd code | Р        |                                                                 | STE   | PS    |
|--------------------------|-----|--------|---------|----------|-----------------------------------------------------------------|-------|-------|
| Classification           | API | 16 bit | 32 bit  | command  | Function                                                        | 16bit | 32bit |
|                          | 01  | CALL   | _       | ✓        | Call subprogram                                                 | 3     | _     |
| Circuit control          | 02  | SRET   | _       | _        | Conclusion of subprogram                                        | 1     | _     |
|                          | 06  | FEND   | _       | _        | Conclusion of main program                                      | 1     |       |
|                          | 10  | CMP    | DCMP    | ✓        | Compares set output                                             | 7     | 13    |
| Send                     | 11  | ZCP    | DZCP    | ✓        | Range comparison                                                | 9     | 17    |
| comparison               | 12  | MOV    | DMOV    | ✓        | Data movement                                                   | 5     | 9     |
| oompanoon                | 13  | SMOV   | DSMOV   | ✓        | Nibble movement                                                 | 11    | 21    |
|                          | 15  | BMOV   | _       | ✓        | Send all                                                        | 7     | _     |
|                          | 18  | BCD    | DBCD    | ✓        | BIN to BCD transformation                                       | 5     | 9     |
|                          | 19  | BIN    | DBIN    | ✓        | BCD to BIN transformation                                       | 5     | 9     |
|                          | 20  | ADD    | DADD    | ✓        | BIN addition                                                    | 7     | 13    |
| Four logical             | 21  | SUB    | DSUB    | ✓        | BIN subtraction                                                 | 7     | 13    |
| operations               | 22  | MUL    | DMUL    | <b>√</b> | BIN multiplication                                              | 7     | 13    |
|                          | 23  | DIV    | DDIV    | ✓        | BIN division                                                    | 7     | 13    |
|                          | 24  | INC    | DINC    | ✓        | BIN add one                                                     | 3     | 5     |
|                          | 25  | DEC    | DDEC    | <b>√</b> | BIN subtract one                                                | 3     | 5     |
| Rotational               | 30  | ROR    | DROR    | ✓        | Right rotation                                                  | 5     | _     |
| displacement             | 31  | ROL    | DROL    | ✓        | Left rotation                                                   | 5     | _     |
|                          | 40  | ZRST   | _       | ✓        | Clear range                                                     | 5     | -     |
|                          | 41  | DECO   | DDECO   | ✓        | Decoder                                                         | 7     | 13    |
|                          | 42  | ENCO   | DENCO   | <b>✓</b> | Encoder                                                         | 7     | 13    |
| Data Process             | 43  | SUM    | DSUM    | ✓        | ON bit number                                                   | 5     | 9     |
|                          | 44  | BON    | DBON    | ✓        | ON bit judgement                                                | 7     | 13    |
|                          | 49  | _      | DFLT    |          | BIN whole number → binary floating point number transformation  | _     | 9     |
|                          | 110 | _      | DECMP   | <b>✓</b> | Comparison of binary floating point numbers                     | _     | 13    |
|                          | 111 | _      | DEZCP   | <b>✓</b> | Comparison of binary floating point number range                | _     | 17    |
|                          | 116 | _      | DRAD    | ✓        | Angle → Radian                                                  | _     | 9     |
|                          | 117 | _      | DDEG    | <b>√</b> | Radian → Angle                                                  | _     | 9     |
|                          | 120 | -      | DEADD   | <b>✓</b> | Binary floating point number addition                           | -     | 13    |
|                          | 121 | _      | DESUB   | ✓        | Binary floating point number subtraction                        | _     | 13    |
|                          | 122 | -      | DEMUL   | ✓        | Binary floating point number multiplication                     | -     | 13    |
|                          | 123 | _      | DEDIV   | ✓        | Binary floating point number division                           | _     | 13    |
| Floating point operation | 124 | _      | DEXP    | <b>✓</b> | Binary floating point number obtain exponent                    | _     | 9     |
|                          | 125 | _      | DLN     | <b>✓</b> | Binary floating point number obtain logarithm                   | _     | 9     |
|                          | 127 | -      | DESQR   | ✓        | Binary floating point number find square root                   | _     | 9     |
|                          | 129 | INT    | DINT    | <b>✓</b> | Binary floating point number  → BIN whole number transformation | _     | 9     |
|                          | 130 | _      | DSIN    | ✓        | Binary floating point number SIN operation                      | _     | 9     |
|                          | 131 | -      | DCOS    | ✓        | Binary floating point number COS operation                      | _     | 9     |
|                          | 132 |        | DTAN    | ✓        | Binary floating point number TAN operation                      | _     | 9     |

|                                |     | Commo  | nd code | Р       |                                                | STE   | DC    |
|--------------------------------|-----|--------|---------|---------|------------------------------------------------|-------|-------|
| Classification                 | API | 16 bit |         | command | Function                                       | 16bit | 32bit |
|                                | 133 | -      | DASIN   | √       | Binary floating point number<br>ASIN operation | -     | 9     |
|                                | 134 | _      | DACOS   | ✓       | Binary floating point number ACOS operation    | _     | 9     |
|                                | 135 | _      | DATAN   | ✓       | Binary floating point number ATAN operation    | ı     | 9     |
|                                | 136 | _      | DSINH   | ✓       | Binary floating point number SINH operation    | _     | 9     |
| Floating point operation       | 137 | _      | DCOSH   | ✓       | Binary floating point number COSH operation    | _     | 9     |
|                                | 138 | _      | DTANH   | ✓       | Binary floating point number TANH operation    | ı     | 9     |
| Other                          | 147 | SWAP   | DSWAP   | ✓       | Exchange the up/down 8 bits                    | 3     | 5     |
| Communication                  | 150 | MODRW  | _       | ✓       | Modbus read/write                              | 7     | _     |
| <u> </u>                       | 160 | TCMP   | _       | ✓       | Compare calendar data                          | 11    | _     |
| <u> </u>                       | 161 | TZCP   | _       | ✓       | Compare calendar data range                    | 9     | _     |
| Calendar                       | 162 | TADD   | _       | ✓       | Calendar data addition                         | 7     | _     |
|                                | 163 | TSUB   | _       | ✓       | Calendar data subtraction                      | 7     | _     |
|                                | 166 | TRD    | _       | ✓       | Calendar data read                             | 3     | _     |
| GRAY code                      | 170 | GRY    | DGRY    | ✓       | BIN→GRY code transformation                    | 5     | 9     |
| GIVAT Code                     | 171 | GBIN   | DGBIN   | ✓       | GRY code →BIN transformation                   | 5     | 9     |
|                                | 215 | LD&    | DLD&    | -       | Contact form logical operation LD#             | 5     | 9     |
|                                | 216 | LDI    | DLD     | _       | Contact form logical operation LD#             | 5     | 9     |
|                                | 217 | LD^    | DLD^    | -       | Contact form logical operation LD#             | 5     | 9     |
|                                | 218 | AND&   | DAND&   | -       | Contact form logical operation AND#            | 5     | 9     |
| Contact form logical operation | 219 | ANDI   | DANDI   | _       | Contact form logical operation AND#            | 5     | 9     |
|                                | 220 | AND^   | DAND^   | _       | Contact form logical operation AND#            | 5     | 9     |
|                                | 221 | OR&    | DOR&    | -       | Contact form logical operation OR#             | 5     | 9     |
|                                | 222 | ORI    | DOR     | _       | Contact form logical operation OR#             | 5     | 9     |
|                                | 223 | OR^    | DOR^    | _       | Contact form logical operation OR#             | 5     | 9     |
| <u> </u>                       | 224 | LD=    | DLD=    | _       | Contact form compare LD*                       | 5     | 9     |
|                                | 225 | LD>    | DLD>    | _       | Contact form compare LD*                       | 5     | 9     |
|                                | 226 | LD<    | DLD<    | _       | Contact form compare LD*                       | 5     | 9     |
|                                | 228 | LD<>   | DLD<>   | _       | Contact form compare LD*                       | 5     | 9     |
|                                | 229 | LD<=   | DLD<=   | -       | Contact form compare LD*                       | 5     | 9     |
|                                | 230 | LD>=   | DLD>=   | _       | Contact form compare LD*                       | 5     | 9     |
|                                | 232 | AND=   | DAND=   | _       | Contact form compare AND*                      | 5     | 9     |
|                                | 233 | AND>   | DAND>   | _       | Contact form compare AND*                      | 5     | 9     |
| Contact form                   | 234 | AND <  | DAND <  | _       | Contact form compare AND *                     | 5     | 9     |
| compare                        |     |        |         |         | -                                              |       |       |
| command                        | 236 | AND<>  | DAND <  | _       | Contact form compare AND                       | 5     | 9     |
|                                | 237 | AND<=  | DAND<=  | -       | Contact form compare AND                       | 5     | 9     |
|                                | 238 | AND>=  | DAND>=  | _       | Contact form compare AND*                      | 5     | 9     |
|                                | 240 | OR=    | DOR=    | -       | Contact form compare OR ×                      | 5     | 9     |
|                                | 241 | OR>    | DOR>    | _       | Contact form compare OR*                       | 5     | 9     |
|                                | 242 | OR<    | DOR<    | _       | Contact form compare OR*                       | 5     | 9     |
|                                | 244 | OR<>   | DOR<>   | _       | Contact form compare OR*                       | 5     | 9     |
|                                | 245 | OR<=   | DOR<=   | -       | Contact form compare OR*                       | 5     | 9     |
|                                | 246 | OR>=   | DOR>=   | _       | Contact form compare OR*                       | 5     | 9     |
|                                | -   | ı      | 1       | 1       |                                                |       |       |

| Classification              | ۸DI | Comma  | nd code | Р        | Function                                        | STE   | EPS   |
|-----------------------------|-----|--------|---------|----------|-------------------------------------------------|-------|-------|
| Classification              | API | 16 bit | 32 bit  | command  | Function                                        | 16bit | 32bit |
|                             | 275 | _      | FLD=    | _        | Floating point number contact form compare LD × | _     | 9     |
| Floating point contact form | 276 | _      | FLD>    | _        | Floating point number contact form compare LD * | _     | 9     |
|                             | 277 | _      | FLD<    | _        | Floating point number contact form compare LD * | _     | 9     |
|                             | 278 | _      | FLD<>   | _        | Floating point number contact form compare LD × | _     | 9     |
|                             | 279 | _      | FLD<=   | _        | Floating point number contact form compare LD × | _     | 9     |
|                             | 280 | _      | FLD>=   | _        | Floating point number contact form compare LD × | _     | 9     |
|                             | 281 | _      | FAND=   | _        | Floating point number contact form compare AND* | _     | 9     |
|                             | 282 | _      | FAND>   | _        | Floating point number contact form compare AND* | _     | 9     |
|                             | 283 | _      | FAND<   | _        | Floating point number contact form compare AND* | _     | 9     |
|                             | 284 | _      | FAND<>  | _        | Floating point number contact form compare AND* | _     | 9     |
| Compare command             | 285 | _      | FAND<=  | _        | Floating point number contact form compare AND* | _     | 9     |
|                             | 286 | _      | FAND>=  | _        | Floating point number contact form compare AND* | _     | 9     |
|                             | 287 | _      | FOR=    | _        | Floating point number contact form compare OR*  | _     | 9     |
|                             | 288 | _      | FOR>    | _        | Floating point number contact form compare OR*  | _     | 9     |
|                             | 289 | _      | FOR<    | _        | Floating point number contact form compare OR*  | _     | 9     |
|                             | 290 | _      | FOR<>   | _        | Floating point number contact form compare OR*  | _     | 9     |
|                             | 291 | _      | FOR<=   | _        | Floating point number contact form compare OR*  | _     | 9     |
|                             | 292 | _      | FOR>=   | _        | Floating point number contact form compare OR*  | _     | 9     |
|                             | 139 | RPR    | _       | ✓        | Read servo parameter                            | 5     | _     |
| _                           | 140 | WPR    | _       | ✓        | Write servo parameter                           | 5     | _     |
| <u> </u>                    | 141 | FPID   | _       | <b>√</b> | Driver PID control mode                         | 9     | _     |
|                             | 142 | FREQ   | _       | <b>√</b> | Driver torque control mode                      | 7     | _     |
| Driver special -            | 261 | CANRX  | _       | <b>√</b> | Read CANopen slave station data                 | 9     | _     |
| command                     | 264 | CANTX  | _       | <b>✓</b> | Write CANopen slave station data                | 9     | _     |
|                             | 265 | CANFLS | _       | ✓        | Refresh special D corresponding to CANopen      | 3     | _     |
| <u> </u>                    | 320 | ICOMR  | DICOMR  | ✓        | Internal communications read                    | 9     | 17    |
| <u> </u>                    | 321 | ICOMW  | DICOMW  | ✓        | Internal communications write                   | 9     | 17    |
|                             | 323 | WPRA   | _       | _        | RAM write in drive parameters                   | 5     | _     |

### 16-6-4 Detailed explanation of applications commands

| API O1 CALL P                                                         | Call subprogram   |
|-----------------------------------------------------------------------|-------------------|
| Bit device Word do X Y M K H KnX KnY Notes on operand usage:          |                   |
| The S operand can designate P CP2000 series device: The S operand can | Flag signal: none |

Explanation

- **S**: Call subprogram pointer.
- Write the subprogram after the FEND command.
- The subprogram must end after the SRET command.
- Refer to the FEND command explanation and sample content for detailed command functions.

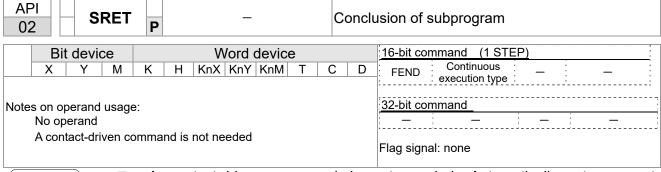

Explanation

- A contact-driven command is not needed. Automatically returns next command after CALL command
- Indicates end of subprogram. After end of subprogram, SRET returns to main program, and executes next command after the original call subprogram CALL command.
- Refer to the FEND command explanation and sample content for detailed command functions.

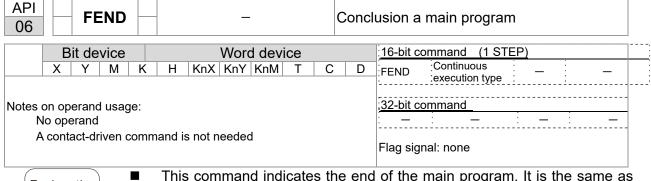

- This command indicates the end of the main program. It is the same as the END command when the PLC executes this command.
- The CALL command program must be written after the FEND command, and the SRET command added to the end of the subprogram.
- When using the FEND command, an END command is also needed. However, the END command must be placed at the end, after the main program and subprogram.

CALL command process

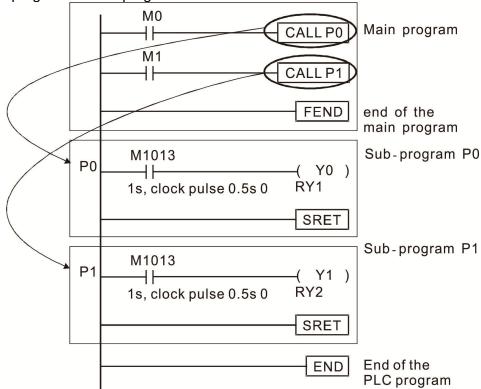

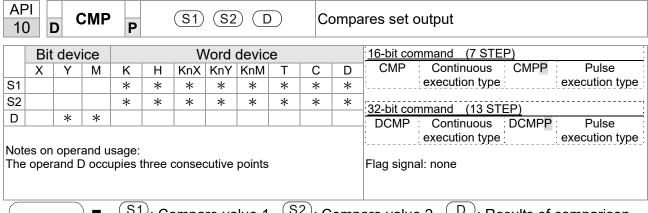

- S1: Compare value 1. S2: Compare value 2. D: Results of comparison.
- Compares the size of the content of operand S1 and S2; the results of comparison are expressed in D.
- Size comparison is performed algebraically. All data is compared in the form of numerical binary values. Because this is a 16-bit command, when b15 is 1, this indicates a negative number.

Example

- When the designated device is Y0, it automatically occupies Y0, Y1 and Y2.
- When X10 = ON, the CMP command executes, and Y0, Y1 or Y2 will be ON. When X10 = OFF, the CMP command will not execute, and the state of Y0, Y1 and Y2 will remain in the state prior to X10 = OFF.
- If ≥, ≤, or ≠ results are needed, they can be obtained via series/parallel connections of Y0-Y2.

```
X10
            CMP
                    K10
                           D10
                                  Y0
             - If K10>D10, Y0 = On
             - If K10=D10, Y1 = On
             - If K10<D10, Y2= On
```

To clear results of comparison, use the RST or ZRST command.

```
M0
                           ZRST
RST
                                   M0
                                         M2
RST
     M1
RST
     M2
```

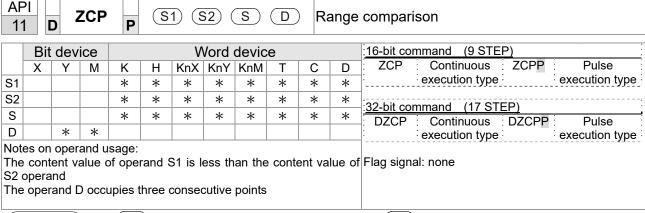

- S1: Lower limit of range comparison. S2: Upper limit of range comparison.

  S: Comparative value. D: Results of comparison.
- When the comparative value sis compared with the lower limit sin and upper limit sin the results of comparison are expressed in sin the lower limit sin the lower limit
- When lower limit S1 > upper limit S2, the command will use the lower limit to perform comparison with the upper and lower limit.
- Size comparison is performed algebraically. All data is compared in the form of numerical binary values. Because this is a 16-bit command, when b15 is 1, this indicates a negative number.

Example

- When the designated device is M0, it automatically occupies M0, M1 and M2.
- When X0 = ON, the ZCP command executes, and M0, M1 or M2 will be ON. When X0 = OFF, the ZCP command will not execute, and the state of M0, M1 or M2 will remain in the state prior to X0 = OFF.
- If  $\geq$ ,  $\leq$ , or  $\neq$  results are needed, they can be obtained via series/parallel connections of M0-M2.

■ To clear results of comparison, use the RST or ZRST command.

```
RST M1

RST M2

RST M2
```

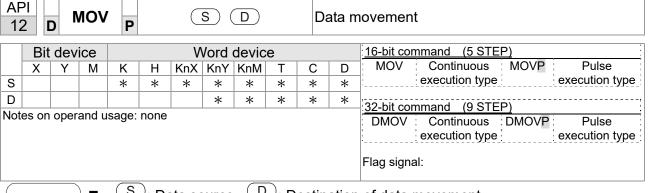

- S: Data source. 

  D: Destination of data movement.
- When this command is executed, the content of S content will be directly moved to D. When the command is not executed, the content of D will not change.

Example

- When X0 = OFF, the content of D10 will not change; if X0 = ON, the value K10 will be sent to data register D10.
- When X1 = OFF, the content of D10 will not change; if X1 = ON, the current value of T0 will be sent to data register D10.

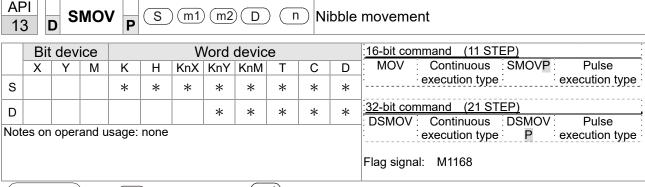

- $\overline{S}$ : Data source.  $\underline{m1}$ : The data source transfers starting bit number.
  - (m2): The data source transfers individual bit number. D: Transfer destination.
  - n Transferring starting bit number of the destination.
- BCD mode (M1168 = OFF):

SMOV enables and operates BCD under this mode, the operation is similar to the way SMOV operates decimal numbers. The command copies specific bit number of arithmetic element S (S is a 4-figure decimal number), and sends the bit number to arithmetic element D (D is also a 4-figure decimal number). The current data on the target register will be covered.

- m₁ range: 1–4
- m<sub>2</sub> range: 1-m<sub>1</sub> (m<sub>2</sub> cannot be larger than m<sub>1</sub>)
- $\blacksquare$  n range:  $m_2$ –4 (n cannot be smaller than  $m_2$ )

Example 1

■ When M1168 = OFF (BCD mode), X0 is ON, the instruction transfers two digits of the decimal number starting from the fourth digit of the decimal number (the digit in the thousands place of the decimal number) in D10 to the two digits of the decimal number starting from the third digit of the decimal number (the digit in the hundreds place of the decimal number) in D20. After the instruction is executed, the digits in the thousands place of the decimal number (10³) and the ones place of the decimal number (10¹) in D20 are unchanged.

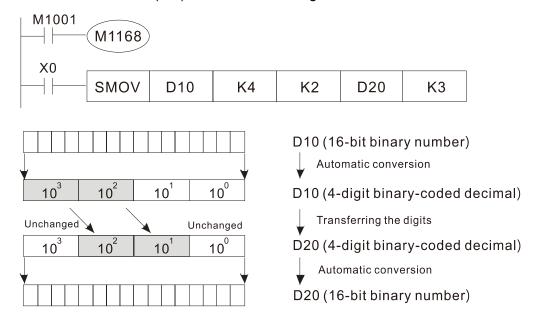

Example 2

■ When M1168 is ON (BIN mode), and the SMOV command is executed, D10 and D20 do not change in BCD mode, but send 4 digits as a unit in BIN mode.

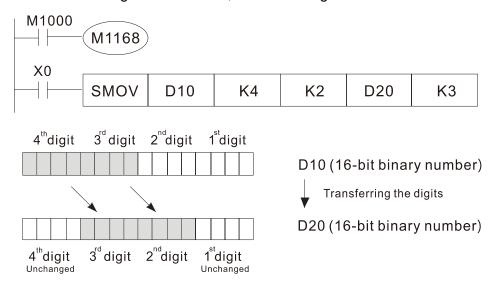

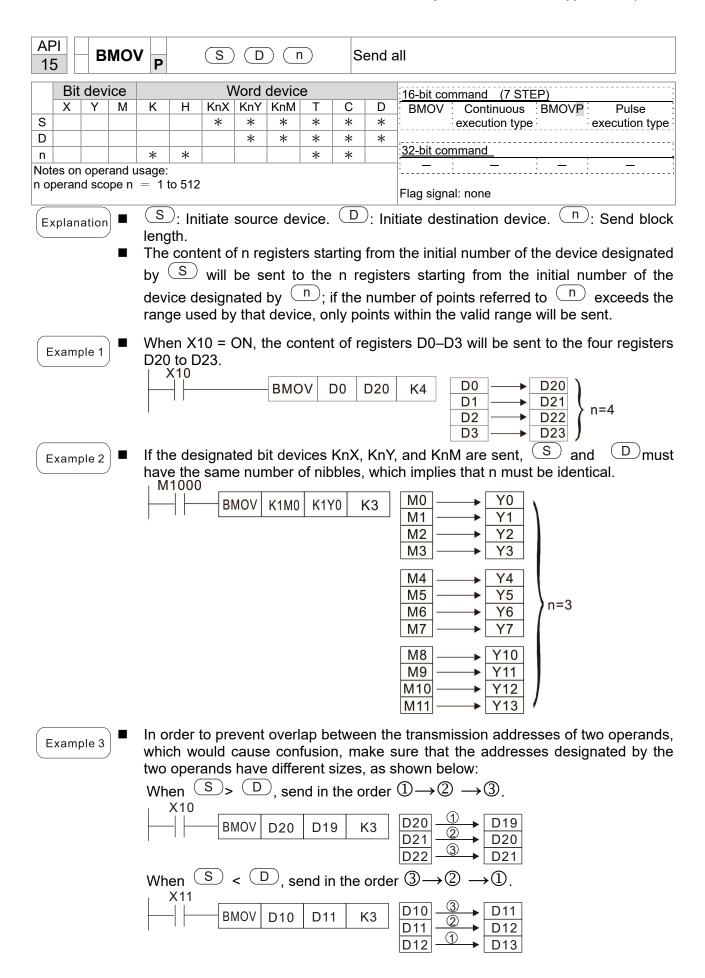

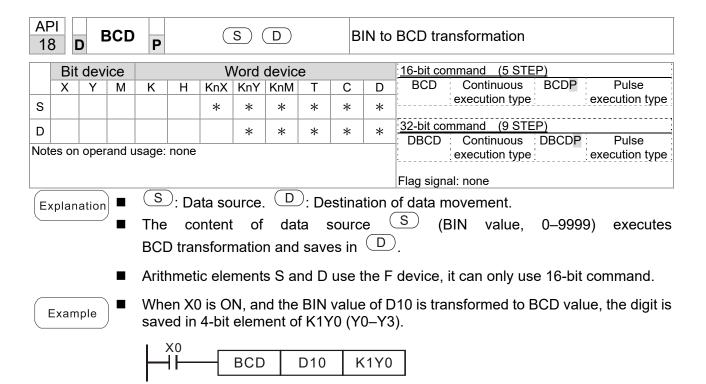

■ If D10 = 001E (Hex) = 0030 (Decimal), the executed result will be Y0–Y3=0000 (BIN).

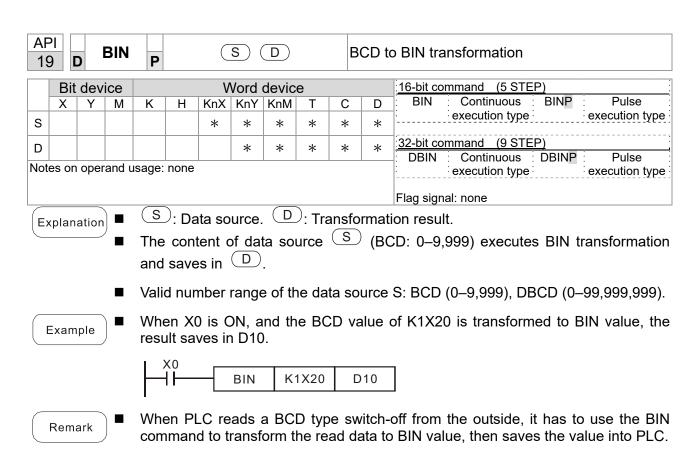

| AP<br>20 |       | ) /  | ADD   | P     |      | <b>(S1)</b> | (S2  |       |   | В | IN ac | ldition                           |
|----------|-------|------|-------|-------|------|-------------|------|-------|---|---|-------|-----------------------------------|
|          | Bit   | dev  | ice   |       |      | ٧           | Vord | devic | е |   |       | 16-bit command (7 STEP)           |
|          | Х     | Υ    | М     | K     | Н    | KnX         | KnY  | KnM   | Т | С | D     | ADD Continuous ADDP Pulse         |
| S1       |       |      |       | *     | *    | *           | *    | *     | * | * | *     | execution type execution type     |
| S2       |       |      |       | *     | *    | *           | *    | *     | * | * | *     | 32-bit command (13 STEP)          |
| D        |       |      |       |       |      |             | *    | *     | * | * | *     | DADD : Continuous : DADDP : Pulse |
| Note     | es on | oper | and u | sage: | none |             |      |       |   |   |       | execution type execution type     |
|          |       |      |       |       |      |             |      |       |   |   |       | Flag signal: M1020 Zero flag      |
|          |       |      |       |       |      |             |      |       |   |   |       | M1021 Borrow flag                 |
|          |       |      |       |       |      |             |      |       |   |   |       | M1022 Carry flag                  |
|          |       |      |       |       |      |             |      |       |   |   |       | Please refer to the following     |
|          |       |      |       |       |      |             |      |       |   |   |       | supplementary explanation         |

- S1): Augend. S2): Addend. D: Sum.
- Using two data sources: The result of adding S1 and S2 using the BIN method will be stored in D.
- The highest bit of any data is symbolized as bit 0 indicating (positive) 1 indicating (negative), enabling the use of algebraic addition operations. (for instance: 3+(-9) = -6)
- Flag changes connected with the addition.
  - 1. When calculation results are 0, the zero flag M1020 will be ON.
  - 2. When calculation results are less than –32,768, the borrow flag M1021 will be ON.
  - 3. When calculation results are greater than 32,767, the carry flag M1022 will be ON.

Example

■ 16-bit BIN addition: When X0 = ON, the result of the content of addend D0 plus the content of augend D10 will exist in the content of D20.

Remark

Relationship between flag actions and negative/positive numbers: 16-bit:

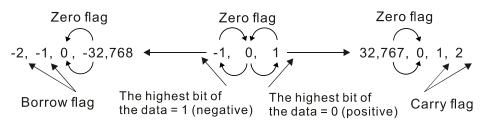

32-bit:

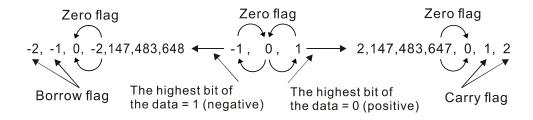

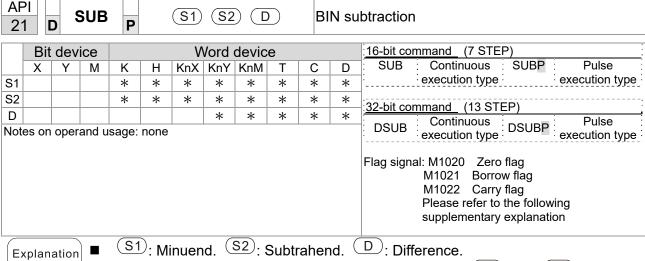

- Using two data sources: The result of subtraction of (S1) and (S2) using the BIN method is stored in (D).
- The highest bit of any data is symbolized as bit 0 indicating (positive) 1 indicating (negative), enabling the use of algebraic subtraction operations.
- Flag changes connected with subtraction.
  - 1. When calculation results are 0, the zero flag M1020 will be ON.
  - 2. When calculation results are less than –32,768, the borrow flag M1021 will be ON
  - 3. When calculation results are greater than 32,767, the carry flag M1022 will be ON.

Example

16-bit BIN subtraction: When X0 = ON, the content of D10 is subtracted from the content of D0, and the difference is stored in D20.

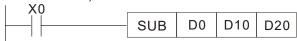

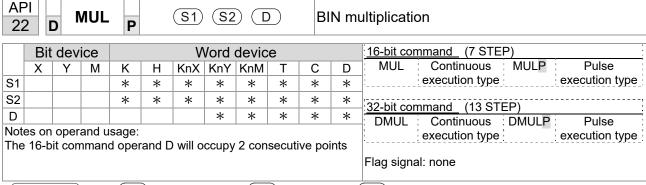

- S1: Multiplicand. S2: Multiplier. D: Product.
- Using two data sources: When (S1) and (S2) are multiplied using the BIN method, the product is stored in (D).

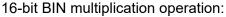

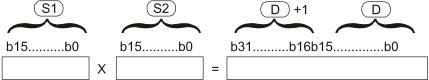

b15 is a symbol bit b15 is a symbol bit b31 is a symbol bit (b15 of D+1)

Symbol bit = 0 refers to a positive value Symbol bit = 1 refers to a negative value

When D is a bit device, K1~K4 can be designated as a hexadecimal number, which will occupy 2 consecutive units.

Example

When 16-bit DO is multiplied by 16-bit D10, the result will be a 32-bit product; the upper 16 bits will be stored in D21, and the lower 16 bits will be stored in D20. Whether the bit at the farthest left is OFF or ON will indicate the sign of the result.

```
MUL D0 D10 D20

MUL D0 D10 K8M0
```

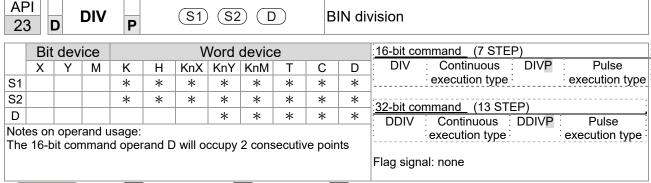

- S1: Dividend. S2: Divisor. D: Quotient and remainder.
- Using two data sources: The quotient and remainder will be stored in D when S1 and S2 are subjected to division using the BIN method. The sign bit for S1, S2 and D must be kept in mind when performing a 16-bit operation.

#### 16-bit BIN division:

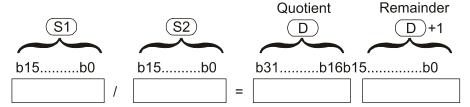

If D is a bit device, K1–K4 can be designated 16 bits, which will occupy 2 consecutive units and yield the quotient and remainder.

Example

When X0 = ON, the quotient resulting from division of dividend D0 by divisor D10 will be placed in D20, and the remainder will be placed in D21. Whether the highest bit is OFF or ON will indicate the sign of the result.

```
DIV D0 D10 K4Y0
```

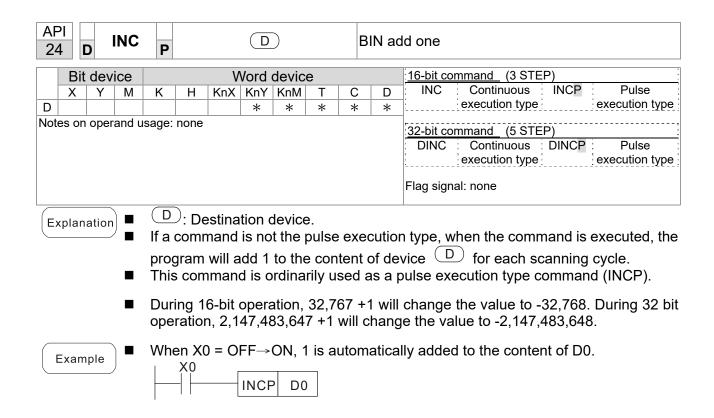

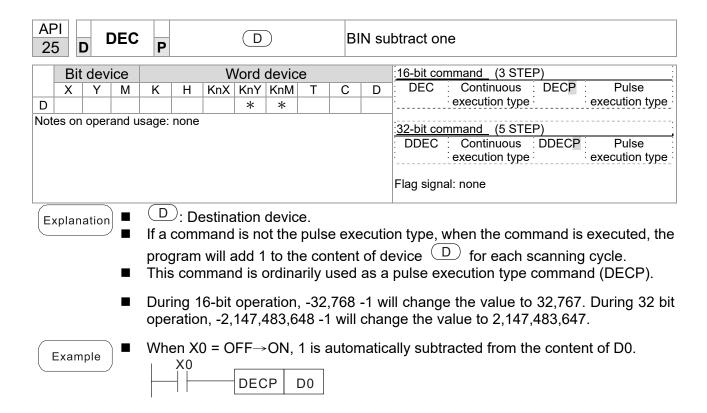

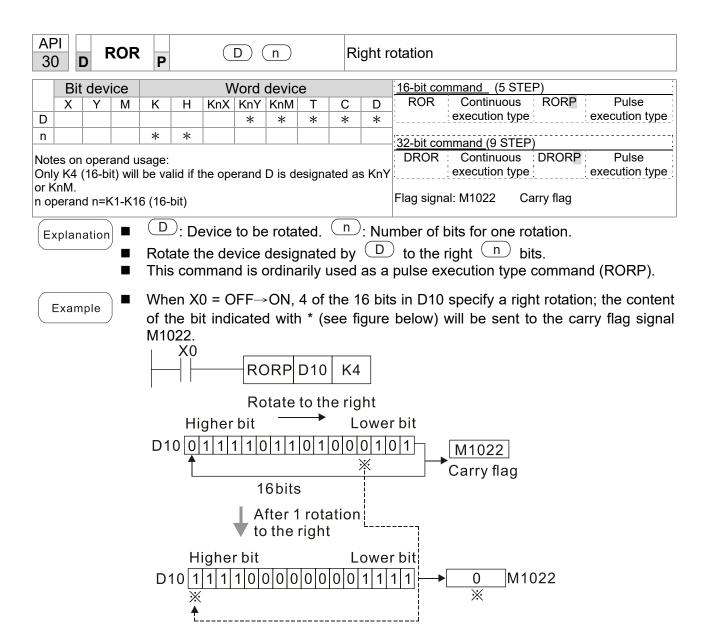

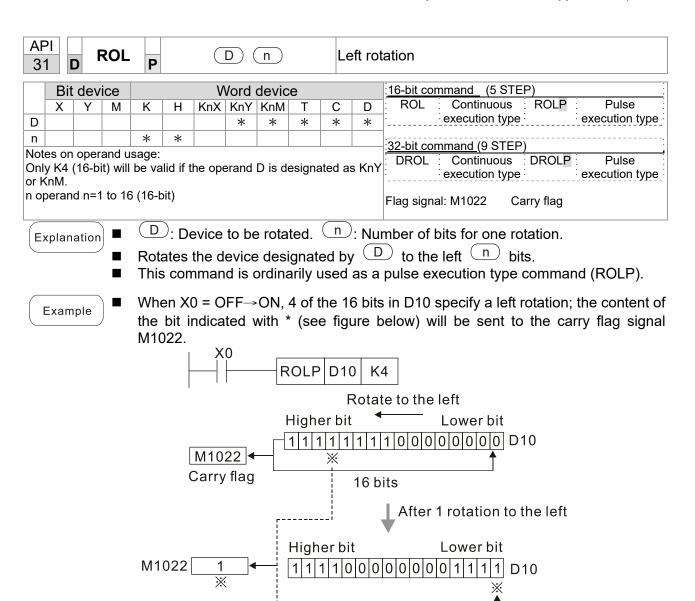

| 4C   |                                                                                                    | Z    | RST   | P     | <b>D</b> 1 D2 |       |        |         |       | С | lear r | range                         |  |  |
|------|----------------------------------------------------------------------------------------------------|------|-------|-------|---------------|-------|--------|---------|-------|---|--------|-------------------------------|--|--|
|      | Bit device Word device                                                                                                    |      |       |       |               |       |        |         |       |   |        | 16-bit command (5 STEP)       |  |  |
|      | Х                                                                                                    | Υ    | М     | K     | Н             | KnX   | KnY    | KnM     | Т     | С | D      | ZRST Continuous ZRSTP Pulse   |  |  |
| D1   |                                                                                                    | *    | *     |       |               |       |        |         | *     | * | *      | execution type execution type |  |  |
| D2   |                                                                                                    | *    | *     |       |               |       |        |         | *     | * | *      | ,                             |  |  |
| Note | s on                                                                                                    | oper | and u | sage: |               |       |        |         |       |   |        | 32-bit command                |  |  |
|      |                                                                                                    |      |       |       |               | ≤ nun | nber o | f opera | and D | 2 |        | <u> </u>                      |  |  |
| Ope  | Operands D <sub>1</sub> , D <sub>2</sub> must designate the same type of device                                                                                                    |      |       |       |               |       |        |         |       |   |        |                               |  |  |
| Plea | Operands D <sub>1</sub> , D <sub>2</sub> must designate the same type of device Please refer to the function specifications table for each device in series for the scope of device usage |      |       |       |               |       |        |         |       |   |        | n Flag signal: none           |  |  |

- **D**<sub>1</sub>: Clear range's initial device. **D**<sub>2</sub>: Clear range's final device.
- When the number of operand  $D_1$  > number of operand  $D_2$ , only the operand designated by  $D_2$  will be cleared.

Example

- When X0 is ON, auxiliary relays M300–M399 will be cleared and changed to Off.
- When X1 is ON, 16-bit counters C0–C127 will all be cleared. (Writes 0, and clears and changes contact and coil to OFF).
- When X10 is ON, timer T0–T127 will all be cleared. (Writes 0, and clears and changes contact and coil to OFF).
- When X3 is ON, the data in data registers D0–D100 will be cleared and set as 0.

```
X0
┨┠
                  ZRST
                           M300
                                     M399
X1
4 F
                  ZRST
                            C0
                                     C127
X10
┨┠
                  ZRST
                            T0
                                    T127
Х3
\exists \vdash
                  ZRST
                            D0
                                     D100
```

Remark

Devices can independently use the clear command (RST), such as bit device Y, M and word device T, C, D.

```
RST M0

RST T0

RST Y0
```

| 4   | D DECO P S D n Decode        |     |     |             |   |     |     |     |   |   | er |                                                          |
|-----|------------------------------|-----|-----|-------------|---|-----|-----|-----|---|---|----|----------------------------------------------------------|
|     | Bit                          | dev | ice | Word device |   |     |     |     |   |   |    | 16-bit command (7 STEP)                                  |
|     | Х                            | Υ   | М   | K           | Н | KnX | KnY | KnM | Т | С | D  | DECO Continuous DECOP Pulse                              |
| S   | *                            | *   | *   | *           | * |     |     |     | * | * | *  | execution type execution type                            |
| D   |                              | *   | *   |             |   |     | *   | *   | * | * | *  | 32-bit command (13 STEP) DDECO: Continuous DDECOP: Pulse |
| n   |                              |     |     | *           | * |     |     |     |   |   |    | execution type execution type                            |
| Not | Notes on operand usage: none |     |     |             |   |     |     |     |   |   |    | Flag signal: none                                        |

API

- S: Decoding source device. Device that saves the decoding result.

  n: Length of decoding bit.
- Decodes with the lower "n" bit, and saves the length of "2" bit in D.
- This command usually uses pulse execution type command (DECOP).
- When D is the bit device, n = 1-8, when D is the word device, n = 1-4.

Example 1

- When Dis the bit device, the valid range of n is 0 < n ≤ 8. If n = 0 or n > 8, a fault will occur.
- When n = 8, the maximum decoding will be  $2^8 = 256$  points.
- When M200 switches from Off to On, the content of X0–X2 is decoded to M100–M107.
- If S = 3, M103 (the third digit starting from M100) = ON.
- When the command is executed, M200 turns to OFF. The ones that are decoded and outputted act as usual.

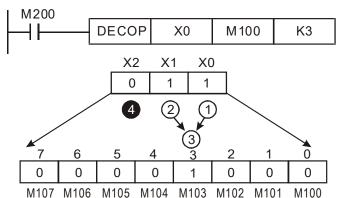

Example 2

- When D is word device, the valid range of n is  $0 < n \le 4$ . If n = 0 or n > 4, the fault occurs
- When n = 4, the maximum decoding will be  $2^4 = 16$  points.
- When M200 switches from OFF to ON, the content of D10 (b2–b0) is decoded to D20 (b7–b0). The unused digits (b15–b8) of D20 become 0.
- The lower 3 digits of D10 are decoded and saved in the lower 8 digits of D20, the upper 8 digits are 0.
- When the command is executed, M200 turns to OFF. The ones that are decoded and outputted act as usual.

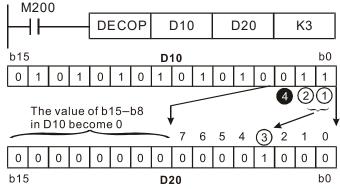

|      | API D ENCO P S D n |      |       |             |      |     |     |                   |   |   | Encoder |                                                           |  |  |
|------|--------------------|------|-------|-------------|------|-----|-----|-------------------|---|---|---------|-----------------------------------------------------------|--|--|
|      | Bit                | dev  | ice   | Word device |      |     |     |                   |   |   |         | 16-bit command (7 STEP)                                   |  |  |
|      | Χ                  | Υ    | М     | K           | Н    | KnX | KnY | KnM               | Т | С | D       | ENCO Continuous ENCOP Pulse                               |  |  |
| s    | *                  | *    | *     |             |      |     |     |                   | * | * | *       | execution type execution type                             |  |  |
| D    |                    |      |       |             |      |     | *   | *                 | * | * | *       | 32-bit command (13 STEP) DENCO: Continuous: DENCOP: Pulse |  |  |
| n    |                    |      |       | *           | *    |     |     |                   |   |   |         | execution type execution type                             |  |  |
| Note | es on              | oper | and u | sage:       | none |     |     | Flag signal: none |   |   |         |                                                           |  |  |

- S: Encoding source device. D: Device that saves the encoding result.

  n: Length of encoding bit.
- Encodes the data of lower "2" bit length from encoding source device S, and saves the encoding result in D.
- If multiple digits of encoding source device are 1, the command will process the first digit starting from high digit.
- This command usually uses pulse execution type command (ENCOP).
- When S is the bit device, n = 1-8, when S is the word device, n = 1-4.

Example 1

- When S is the bit device, the valid range of n is  $0 < n \le 8$ . If n = 0 or n > 8, a fault will occur.
- When n = 8, the maximum decoding will be  $2^8 = 256$  points.
- When X0 switches from OFF to ON, the content of 2³ digit (M0–M7) is encoded and saved in the lower 3 digits (b2–b0). The unused digits (b15–b3) in D0 become 0.
- When the command is executed, X0 turns to OFF. The data in D is unchanged.

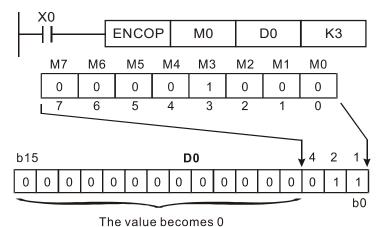

Example 2

- When S is word device, the valid range of n is  $0 < n \le 4$ . If n = 0 or n > 4, the fault occurs.
- When n = 4, the maximum decoding will be  $2^4 = 16$  points.
- When X0 switches from OFF to ON, 2³ digit data of D10 (b0–b7) is encoded and saved in the lower 3 digits (b2–b0) of D20. The unused digits (b15–b3) of D20 become 0. (b8–b15 in D10 are invalid data)
- When the command is executed, X0 turns to OFF. The data in D is unchanged.

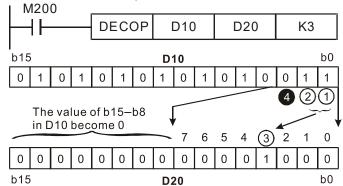

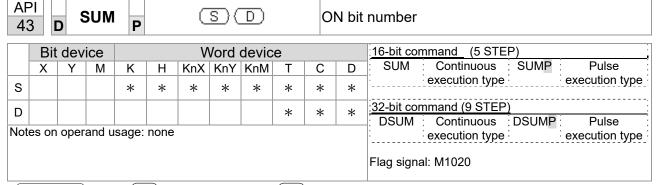

Explanation

- S: Source device. D: Destination of saving counter values.
- The total amount of all digits that is "1" in S will be saved in D.
- D will use 2 registers when use the 32-bit command.
- Arithmetic elements S and D use F device, and can only use 16-bit command.
- If there is no bit is ON, the flag signal M1020 will be ON.

Example

■ When M200 = ON, the total amount of content "1" digit in D0's 16-bit command will be saved in D2.

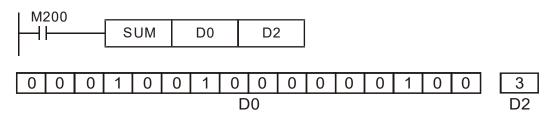

b15

1 0

0

0

0

| AF  |                                                                                                    | ) E  | BON   | P     | (        | S   | D    |       | n | 10 | N bit | judgement                                                 |
|-----|----------------------------------------------------------------------------------------------------|------|-------|-------|----------|-----|------|-------|---|----|-------|-----------------------------------------------------------|
|     | Bit                                                                                                    | dev  | ice   |       |          | ٧   | Vord | devic | е |    |       | 16-bit command (7 STEP)                                   |
|     | Χ                                                                                                    | Υ    | M     | K     | Н        | KnX | KnY  | KnM   | Т | С  | D     | BON : Continuous : BONP : Pulse :                         |
| S   |                                                                                                    |      |       | *     | *        | *   | *    | *     | * | *  | *     | execution type execution type                             |
| D   |                                                                                                    | *    | *     |       |          |     |      |       | * | *  | *     | 32-bit command (9 STEP)                                   |
| n   |                                                                                                    |      |       | *     | *        |     |      |       |   |    |       | DBON Continuous DBONP Pulse execution type execution type |
|     | 00.00                                                                                                    | onor | ond u | ı .   |          |     |      |       |   |    |       | - Oxobation typo                                          |
| NOU | es on                                                                                                    | oper | and u | sage: | none     |     |      |       |   |    |       | Flag signal: none                                         |
|     | <ul> <li>S: Source device. D: Destination of saving judging result. n: assign judged digit (numbering from 0)</li> <li>The status of specific digit from source device is shown on target position. Arithmetic element S uses F device, and can only use the 16-bit command. The valid range of arithmetic element n: n = 0–15 (16-bit), n = 0–31 (32-bit).</li> <li>When X0 = ON, if the 15<sup>th</sup> digit of D0 is "1", M0 is ON. If it is "0", M0 is OFF. When X0 turns to OFF, M0 remains previous status.</li> </ul> |      |       |       |          |     |      |       |   |    |       |                                                           |
|     |                                                                                                    |      |       | H     | <u> </u> |     | В    | ON    |   | D0 |       | M0 K15                                                    |
|     | b15 b0 0 0 0 1 0 0 1 0 0 0 0 0 1 0 0 M0=Off D0                                                                                                    |      |       |       |          |     |      |       |   |    |       |                                                           |

0 0

D0

0

b0

M0=On

0 0

## Chapter 16 PLC Function Applications | CP2000

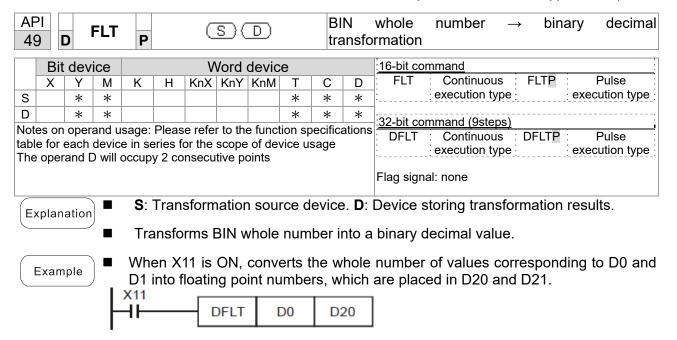

| API D ECMP P |                        |         |        |                |       | \$1 \$2 D Con |         |         |                |       |         | Comparison of binary floating point numbers |  |  |  |  |  |
|--------------|------------------------|---------|--------|----------------|-------|---------------|---------|---------|----------------|-------|---------|---------------------------------------------|--|--|--|--|--|
|              | Bit device Word device |         |        |                |       |               |         | devic   | 16-bit command |       |         |                                             |  |  |  |  |  |
|              | Х                      | Υ       | М      | K              | Н     | KnX           | KnY     | KnM     | Т              | С     | D       |                                             |  |  |  |  |  |
| S1           |                        |         |        | *              | *     |               |         |         |                |       | *       | [iii                                        |  |  |  |  |  |
| S2           |                        |         |        | *              | *     |               |         |         |                |       | *       | 32-bit command (13 STEP)                    |  |  |  |  |  |
| D            |                        |         |        |                |       |               |         |         |                |       | *       | DECMP : Continuous : DECMP : Pulse :        |  |  |  |  |  |
| Note         | es on                  | oper    | and u  | sage:          |       |               |         |         |                |       |         | execution type P execution type             |  |  |  |  |  |
| The          | oper                   | and D   | ) occi | upies t        | hree  | conse         | cutive  | points  |                |       |         |                                             |  |  |  |  |  |
| Plea         | ase re                 | efer to | the    | function of de | on sp | ecifica       | tions t | able fo | or ead         | ch de | vice in | Flag signal: none                           |  |  |  |  |  |

- **S**<sub>1</sub>: Comparison of binary floating point numbers value 1. **S**<sub>2</sub>: Comparison of binary floating point numbers value 2. **D**: Results of comparison, occupies 3 consecutive points.
- When binary floating point number 1 is compared with comparative binary floating point number 2, the result of comparison (>, =, <) will be expressed in **D**.
- If the source operand S₁ or S₂ designates a constant K or H, the command will transform the constant to a binary floating-point number for the purpose of comparison.

- When the designated device is M10, it will automatically occupy M10–M12.
- When X0 = ON, the DECMP command executes, and one of M10–M12 will be ON. When X0 = OFF, the DECMP command will not execute, and M10–M12 will remain in the X0 = OFF state.
- If results in the form of ≥, ≤, or ≠ are needed, they can be obtained by series and parallel connection of M10–M12.
- Please use the RST or ZRST command to clear the result.

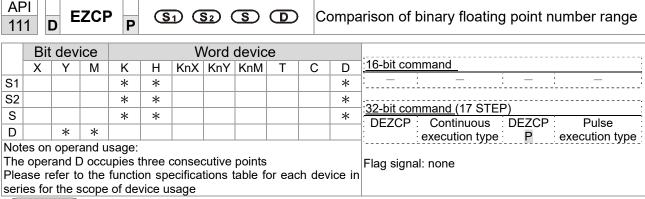

- **S**<sub>1</sub>: Lower limit of binary floating point number in range comparison. **S**<sub>2</sub>: Upper limit of binary floating point number in range comparison. **S**: Comparison of binary floating point numerical values. **D**: Results of comparison, occupies 3 consecutive points.
- Comparison of binary floating point numerical value **S** with binary floating point number lower limit value **S**<sub>1</sub> and binary floating point number upper limit value **S**<sub>2</sub>; the results of comparison are expressed in **D**.
- If the source operand S₁ or S₂ designates a constant K or H, the command will transform the constant to a binary floating-point number for the purpose of comparison.
- When the lower limit binary floating point number  $S_1$  is greater than the upper limit binary floating point number  $S_2$ , a command will be issued to perform comparison with the upper and lower limits using the binary floating point number lower limit value  $S_1$ .

- When the designated device is M0, it will automatically occupy M0–M2.
- When X0 = ON, the DEZCP command will be executed, and one of M0–M2 will be ON. When X0 = OFF, the EZCP command will not execute, and M0–M2 will continue in the X0 = OFF state.
- Please use the RST or ZRST command to clear the result.

```
X0
DEZCP
D0
D10
D20
M0
M0
M1
D0
M1
D0
M2
M2
D0
M1
M2
D0
M2
D0
M1
D0
M2
D0
M2
D10
D20
M0
D20
M0
D20
M0
D20
M0
D20
M0
D21
D20
D20
D21
D20
D20
D20
D20
D20
D20
D20
D20
D20
D20
D20
D20
D20
D20
D20
D20
D20
D20
D20
D20
D20
D20
D20
D20
D20
D20
D20
D20
D20
D20
D20
D20
D20
D20
D20
D20
D20
D20
D20
D20
D20
D20
D20
D20
D20
D20
D20
D20
D20
D20
D20
D20
D20
D20
D20
D20
D20
D20
D20
D20
D20
D20
D20
D20
D20
D20
D20
D20
D20
D20
D20
D20
D20
D20
D20
D20
D20
D20
D20
D20
D20
D20
D20
D20
D20
D20
D20
D20
D20
D20
D20
D20
D20
D20
D20
D20
D20
D20
D20
D20
D20
D20
D20
D20
D20
D20
D20
D20
D20
D20
D20
D20
D20
D20
D20
D20
D20
D20
D20
D20
D20
D20
D20
D20
D20
D20
D20
D20
D20
D20
D20
D20
D20
D20
D20
D20
D20
D20
D20
D20
D20
D20
D20
D20
D20
D20
D20
D20
D20
D20
D20
D20
D20
D20
D20
D20
D20
D20
D20
D20
D20
D20
D20
D20
D20
D20
D20
D20
D20
D20
D20
D20
D20
D20
D20
D20
D20
D20
D20
D20
D20
D20
D20
D20
D20
D20
D20
D20
D20
D20
D20
D20
D20
D20
D20
D20
D20
D20
D20
D20
D20
D20
D20
D20
D20
D20
D20
D20
D20
D20
D20
D20
D20
D20
D20
D20
D20
D20
D20
D20
D20
D20
D20
D20
D20
D20
D20
D20
D20
D20
D20
D20
D20
D20
D20
D20
D20
D20
D20
D20
D20
D20
D20
D20
D20
D20
D20
D20
D20
D20
D20
D20
D20
D20
D20
D20
D20
D20
D20
D20
D20
D20
D20
D20
D20
D20
D20
D20
D20
D20
D20
D20
D20
D20
D20
D20
D20
D20
D20
D20
D20
D20
D20
D20
D20
D20
D20
D20
D20
D20
D20
D20
D20
D20
D20
D20
D20
D20
D20
D20
D20
D20
D20
D20
D20
D20
```

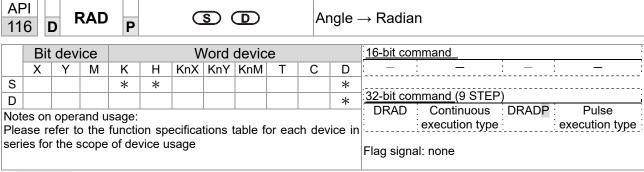

- S: data source (angle). D: result of transformation (radian).
- Uses the following formula to convert angles to radians.
- Radian = Angle ×  $(\pi/180)$

Example

When X0 = ON, the angle of the designated binary floating point number (D1, D0) will be converted to radians and stored in (D11, D10), with the content consisting of a binary floating point number.

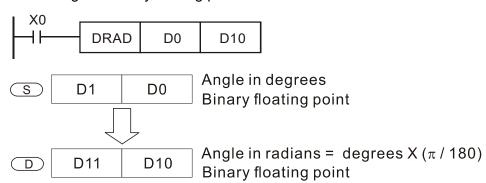

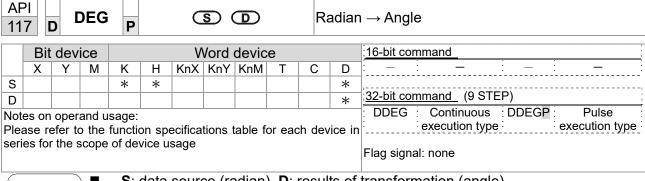

- **S**: data source (radian). **D**: results of transformation (angle).
- Uses the following formula to convert radians to an angle.
- Angle = Radian × (180/π)

Example

When X0 = ON, angle of the designated binary floating point number (D1, D0) in radians will be converted to an angle and stored in (D11, D10), with the content consisting of a binary floating point number.

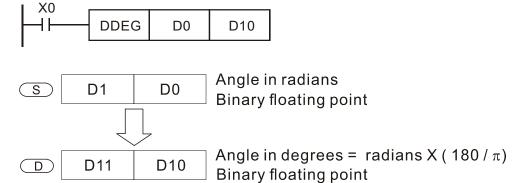

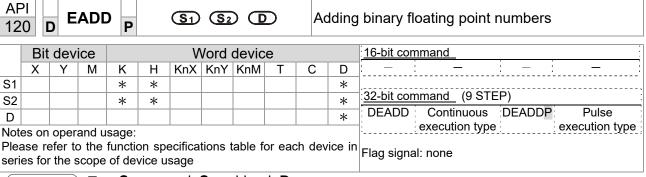

- S₁: augend. S₂: addend. D: sum.
- When the content of the register designated by  $S_2$  is added to the content of the register designated by  $S_1$ , and the result is stored in the register designated by D. Addition is performed entirely using binary floating-point numbers.
- If the source operand S<sub>1</sub> or S<sub>2</sub> designates a constant K or H, the command will transform that constant into a binary floating point number for use in addition.
- In the situation when S₁ and S₂ designate identical register numbers, if a "continuous execution" command is employed, when conditional contact is ON, the register will perform addition once during each scan. Pulse execution type commands (DEADDP) are generally used under ordinary circumstances.

Example

When X0 = ON, a binary floating point number (D1, D0) will be added to a binary floating point number (D3, D2), and the results stored in (D11, D10).

```
X0 DEADD D0 D2 D10
```

■ When X2 = ON, a binary floating point number (D11, D10) will be added to K1234 (which has been automatically converted to a binary floating-point number), and the results stored in (D21, D20).

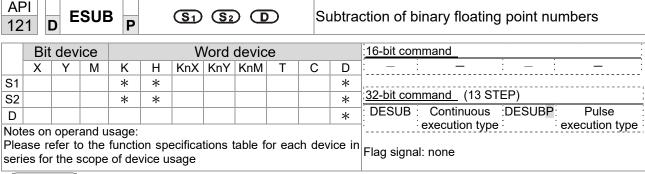

- **S**₁: minuend. **S₂**: subtrahend. **D**: difference.
- When the content of the register designated by  $S_2$  is subtracted from the content of the register designated by  $S_1$ , the difference will be stored in the register designated by D; subtraction is performed entirely using binary floating-point numbers.
- If the source operand S<sub>1</sub> or S<sub>2</sub> designates a constant K or H, the command will transform that constant into a binary floating point number for use in subtraction.
- In the situation when S₁ and S₂ designate identical register numbers, if a "continuous execution" command is employed, when conditional contact is ON, the register will perform addition once during each scan. Pulse execution type commands (DESUBP) are generally used under ordinary circumstances.

Example

When X0 = ON, a binary floating point number (D1, D0) will be subtracted to a binary floating point number (D3, D2), and the results stored in (D11, D10).

```
DESUB D0 D2 D10
```

■ When X2 = ON, the binary floating point number (D1, D0) will be subtracted from K1234 (which has been automatically converted to a binary floating-point number), and the results stored in (D11, D10).

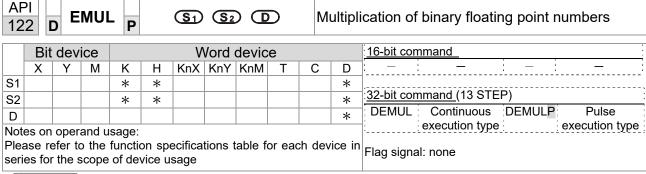

- S<sub>1</sub>: multiplicand. S<sub>2</sub>: multiplier. **D**: product.
- When the content of the register designated by  $S_1$  is multiplied by the content of the register designated by  $S_2$ , the product will be stored in the register designated by D; multiplication is performed entirely using binary floating-point numbers.
- If the source operand S<sub>1</sub> or S<sub>2</sub> designates a constant K or H, the command will transform that constant into a binary floating point number for use in multiplication.
- In the situation when S₁ and S₂ designate identical register numbers, if a "continuous execution" command is employed, when conditional contact is On, the register will perform multiplication once during each scan. Pulse execution type commands (DEMULP) are generally used under ordinary circumstances.

Example

When X1 = ON, the binary floating point number (D1, D0) will be multiplied by the binary floating point number (D11, D10), and the product will be stored in the register designated by (D21, D20).

```
DEMUL D0 D10 D20
```

■ When X2 = ON, the binary floating point number (D1, D0) will be multiplied from K1234 (which has been automatically converted to a binary floating-point number), and the results stored in (D11, D10).

```
X2 | DEMUL K1234 | D0 | D10
```

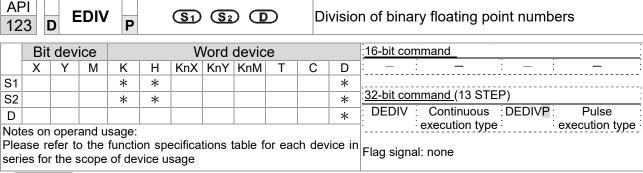

- S<sub>1</sub>: dividend. S<sub>2</sub>: divisor. **D**: quotient and remainder.
- When the content of the register designated by S₁ is divided by the content of the register designated by S₂, the quotient will be stored in the register designated by D; division is performed entirely using binary floating-point numbers.
- If the source operand S<sub>1</sub> or S<sub>2</sub> designates a constant K or H, the command will transform that constant into a binary floating point number for use in division.

Example

When X1 = ON, the binary floating point number (D1, D0) will be divided by the binary floating point number (D11, D10), and the quotient stored in the register designated by (D21, D20).

```
DEDIV D0 D10 D20
```

■ When X2 = ON, the binary floating point number (D1, D0) will be divided by K1,234 (which has been automatically converted to a binary floating-point number), and the results stored in (D11, D10).

```
X2 | DEDIV | D0 | K1234 | D10
```

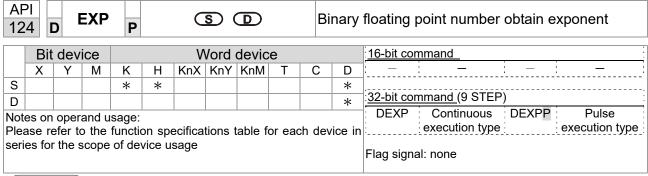

- S: operation source device. D: operation results device.
- Taking e = 2.71828 as a base, **S** is the exponent in the EXP operation.
- [D+1,D] = EXP[S+1,S]
- Valid regardless of whether the content of **S** has a positive or negative value. The designated register D must have a 32-bit data format. This operation is performed using floating-point numbers, and **S** must therefore be converted to a floating point number.
- Content of operand  $\mathbf{D} = e^{S}$ ; e = 2.71828, **S** is the designated source data

- When M0 is ON, the value of (D1, D0) will be converted to a binary floating point number, which will be stored in register (D11, D10).
- When M1 is ON, the EXP operation is performed on the exponent of (D11, D10); its value is a binary floating point number stored in register (D21, D20).

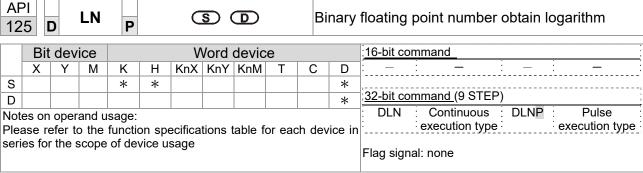

- **S**: operation source device. **D**: operation results device.
- Taking e = 2.71828 as a base, **S** is the exponent in the EXP operation.
- [D+1,D] = EXP[S+1,S]
- Valid regardless of whether the content of **S** has a positive or negative value. The designated register D must have a 32-bit data format. This operation is performed using floating-point numbers, and **S** must therefore be converted to a floating point number.
- Content of operand  $\mathbf{D} = e^{S}$ ; e = 2.71828,  $\mathbf{S}$  is the designated source data

- When M0 is ON, the value of (D1, D0) will be converted to a binary floating point number, which will be stored in register (D11, D10).
- When M1 is ON, the EXP operation is performed on the exponent of (D11, D10); its value is a binary floating point number stored in register (D21, D20).

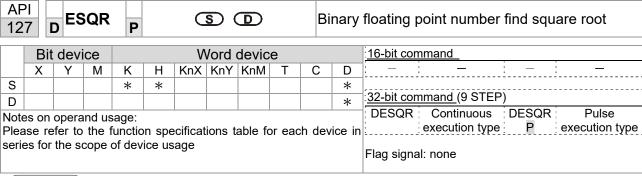

- **S**: source device for which square root is desired **D**: result of finding square root.
- When the square root is taken of the content of the register designated by **S**, the result is temporarily stored in the register designated by **D**. Taking square roots is performed entirely using binary floating-point numbers.
- If the source operand **S** refers to a constant K or H, the command will transform that constant into a binary floating point number for use in the operation.

Example

When X0 = ON, the square root is taken of the binary floating point number (D1, D0), and the result is stored in the register designated by (D11, D10).

DESQR D0 D10
$$\sqrt{(D1 \cdot D0)} \longrightarrow (D11 \cdot D10)$$
Binary floating point Binary floating point

■ When X2 = ON, the square root is taken of K1,234 (which has been automatically converted to a binary floating-point number), and the results stored in (D11, D10).

```
X2
DESQR K1234 D10
```

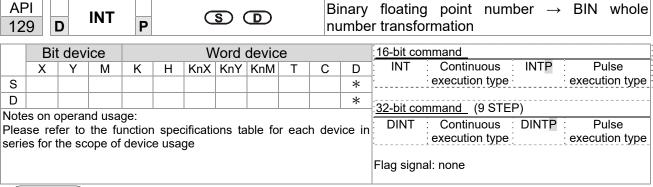

- **S**: the source device to be transformed. **D**: results of transformation.
- The content of the register designated by **S** is transformed from a binary floating point number format into a BIN whole number, and is temporarily stored in **D**. The BIN whole number floating point number will be discarded.
- The action of this command is the opposite of that of command API 49 (FLT).

Example

■ When X0 = ON, the binary floating point number (D1, D0) is transformed into a BIN whole number, and the result is stored in (D10); the BIN whole number floating point number will be discarded.

```
X0
DINT D0 D10
END
```

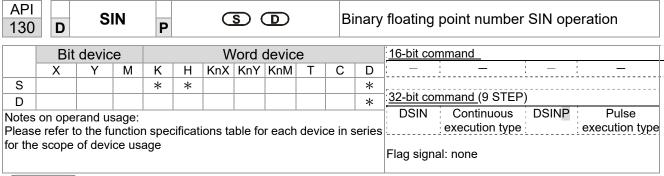

- **S**: the designated source value. **D**: the SIN value result.
- S is the designated source in radians.
- The value in radians (RAD) is equal to (angle  $\times$ π/180).
- The SIN obtained from the source value designated by **S** is stored in **D**.

The following figure displays the relationship between the arc and SIN results:

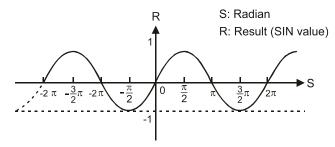

Example

When X0 = ON, the SIN value of the designated binary floating point number (D1, D0) in radians (RAD) will be stored in (D11, D10), with the content consisting of a binary floating point number.

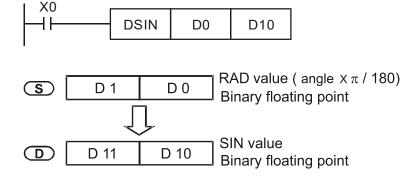

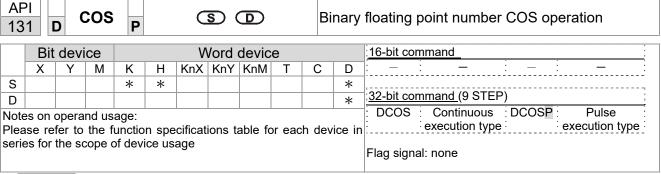

- **S**: the designated source value. **D**: the COS value result.
- The source designated by S can be given as radians or an angle; this is decided by flag M1018.
- When M1018 = OFF, the operation is in radians mode, where the radians (RAD) value is equal to (angle  $\times$  π/180).
- When M1018 = ON, the operation is in the angle mode, where the angular range is  $0^{\circ} \le \text{angle} < 360^{\circ}$ .
- When calculation results yield 0, M1020 = ON.
- The COS obtained from the source value designated by **S** is stored in **D**.

The following figure displays the relationship between the arc and SIN results:

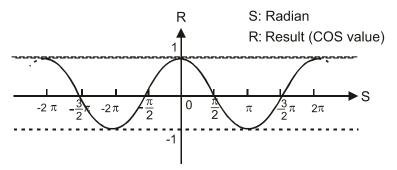

Example

When X0 = ON, the COS value of the designated binary floating point number (D1, D0) in radians will be stored in (D11, D10), with the content consisting of a binary floating point number.

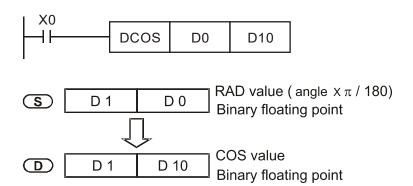

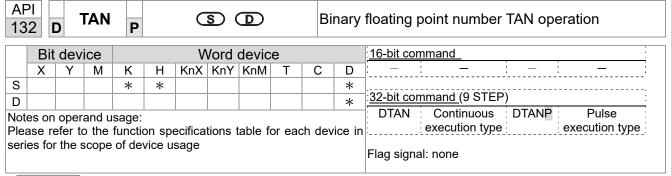

- S: the designated source value. D: the TAN value result.
- The source designated by **S** can be given as radians or an angle; this is decided by flag M1018.
- When M1018 = OFF, the operation is in radians mode, where the radians (RAD) value is equal to (angle  $\times \pi/180$ ).
- When M1018 = ON, the operation is in the angle mode, where the angular range is  $0^{\circ} \le \text{angle} < 360^{\circ}$ .
- When calculation results yield 0, M1020 = ON.
- The TAN obtained from the source value designated by **S** is stored in **D**.

The following figure displays the relationship between the arc and SIN results:

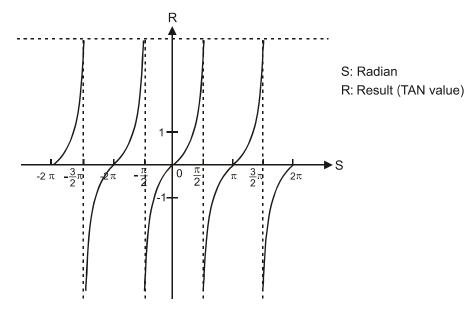

Example

When X0 = ON, the TAN value of the designated binary floating point number (D1, D0) in radians (RAD) will be stored in (D11, D10), with the content consisting of a binary floating point number.

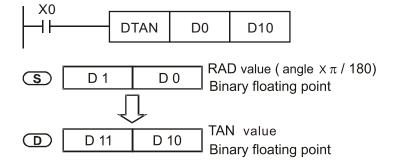

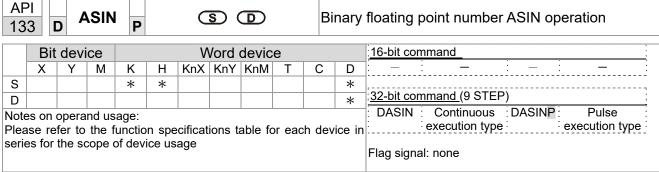

- **S**: the designated source (binary floating point number). **D**: the ASIN value result.
- ASIN value = sin<sup>-1</sup>

The figure below shows the relationship between input data and result:

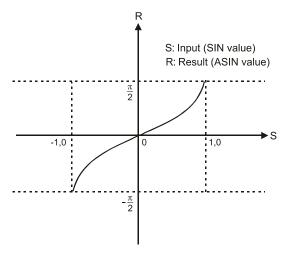

Example

When X0 = ON, the ASIN value obtained from the designated binary floating point number (D1, D0) will be stored in (D11, D10), with the content consisting of a binary floating point number.

```
DASIN D0 D10

S D1 D0 Binary floating point

ASIN value
Binary floating point
```

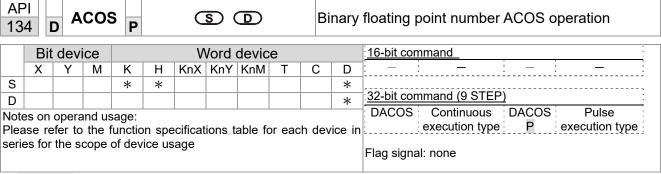

- **S**: the designated source (binary floating point number). **D**: the ACOS value result.
- ACOS value = cos<sup>-1</sup>

The figure below shows the relationship between input data and result:

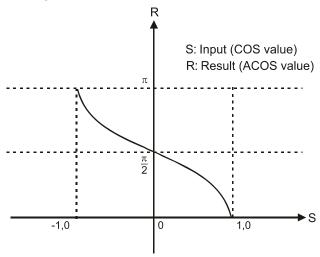

Example

When X0 = ON, the ACOS value obtained from the designated binary floating point number (D1, D0) will be stored in (D11, D10), with the content consisting of a binary floating point number.

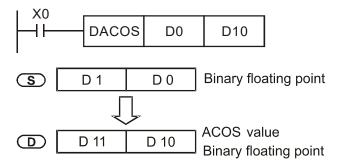

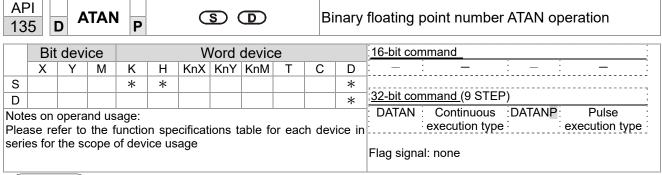

- S: the designated source (binary floating point number). D: the ATAN value result.
- ATAN value = tan-1

The figure below shows the relationship between input data and result:

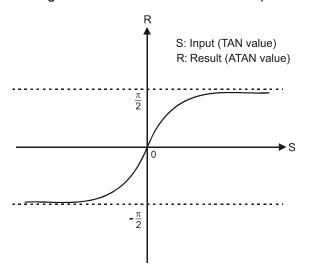

Example

■ When X0 = ON, the TAN value obtained from the designated binary floating point number (D1, D0) will be stored in (D11, D10), with the content consisting of a binary floating point number.

```
DATAN D0 D10

S D1 D0 Binary floating point

ATAN value
Binary floating point
```

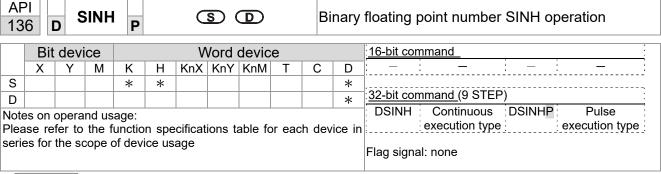

- **S**: the designated source (binary floating point number). **D**: the SINH value result.
- SINH value = (e<sup>s</sup>-e<sup>-s</sup>)/2

Example

When X0 = ON, the SINH value obtained from the designated binary floating point number (D1, D0) will be stored in (D11, D10), with the content consisting of a binary floating point number.

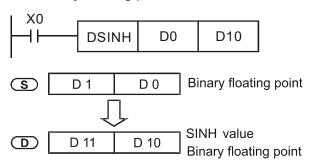

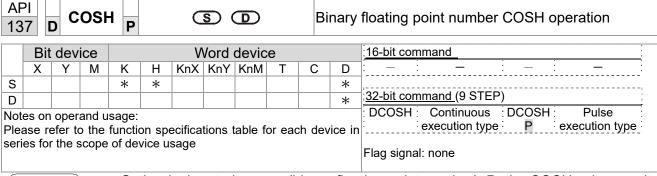

- **S**: the designated source (binary floating point number). **D**: the COSH value result.
- COSH value = (e<sup>s</sup>+e<sup>-s</sup>)/2

Example

When X0 = ON, the COSH value obtained from the designated binary floating point number (D1, D0) will be stored in (D11, D10), with the content consisting of a binary floating point number.

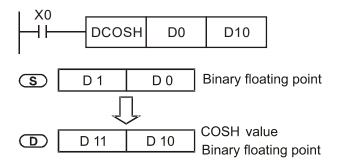

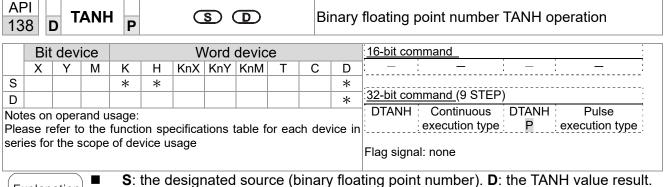

**S**: the designated source (binary floating point number). **D**: the TANH value result.

 $tanh value = (e^s-e^{-s})/(e^s+e^{-s})$ 

Example

When X0 = ON, the TANH value obtained from the designated binary floating point number (D1, D0) will be stored in (D11, D10), with the content consisting of a binary floating point number.

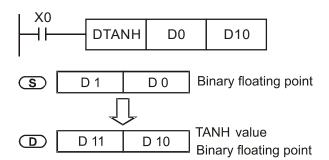

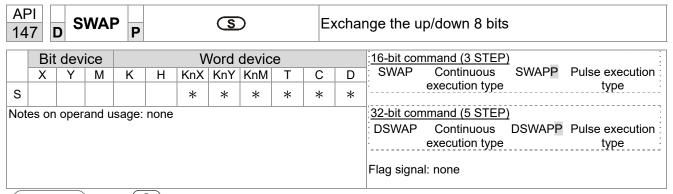

- S: The device that going to exchange its up/down 8 bits.
- When using 16-bit command, the upper 8-bit and lower 8-bit exchange.
- When using 32-bit command, the contents of upper 8-bit and lower 8-bit of the 2 registers exchange.
- This command usually uses pulse execution type (SWAPP, DSWAPP)

| 15 | MODRW P S1 S2 S3 S n Modbus data read/write |   |   |   |   |     |     |                          |   |   |   |                                  |  |  |
|----|---------------------------------------------|---|---|---|---|-----|-----|--------------------------|---|---|---|----------------------------------|--|--|
|    | Bit device Word device                      |   |   |   |   |     |     | :16-bit command (5 STEP) |   |   |   |                                  |  |  |
|    | Χ                                           | Υ | М | K | Н | KnX | KnY | KnM                      | Т | С | D | MODRW: Continuous MODRW: Pulse   |  |  |
| S1 |                                             |   |   | * | * |     |     |                          |   |   | * | execution type P execution type  |  |  |
| S2 |                                             |   |   | * | * |     |     |                          |   |   | * |                                  |  |  |
| S3 |                                             |   |   | * | * |     |     |                          |   |   | * | 32-bit command_                  |  |  |
| S  |                                             |   |   |   |   |     |     |                          |   |   | * | Ţ <u></u>                        |  |  |
| n  |                                             |   |   | * | * |     |     |                          |   |   | * | Flag signal: M1077 M1078 M1079   |  |  |
|    |                                             |   |   |   |   |     |     |                          |   |   |   | and Signal. Witorr Witoro Witors |  |  |

- S1: online device address. S2: communications function code. S3: address of data to read/write. S: register for data to be read/written is stored. N: length of data to be read/written.
- COM1 must be defined as controlled by the PLC (set P9-31 = -12) before using this command, and the corresponding communications speed and format must also be set (set P09-01 and P09-04). S2: communications function code. Currently only supports the following function code; the remaining function code cannot be executed.

| Function | Description          |
|----------|----------------------|
| H 02     | Input read           |
| H 03     | Read word            |
| H 06     | Write single word    |
| H 0F     | Write multiple coils |
| H10      | Write single word    |

- After executing this command, M1077, M1078 and M1079 will be immediately changed to 0.
- As an example, when CP2000 must control another converter and PLC, if the converter has a station number of 10 and the PLC has a station number of 20, see the following example:

Control slave device converter

|                |                                                                                                    |         | MODF          | RW comr | mand     |        |
|----------------|----------------------------------------------------------------------------------------------------|---------|---------------|---------|----------|--------|
| Seria<br>I No. | Example                                                                                                    | S1      | S2            | S3      | S4       | n      |
| I NO.          | ·                                                                                                    | Node ID | Function code | Address | Register | Length |
| 1              | Reads 4 sets of data comprising the converter slave device parameters P01-00 to P01-03, and saves the read data in D0 to D3 | K10     | Н3            | H100    | D0       | K4     |
| 2              | Reads 3 sets of data comprising the converter slave device addresses H2100 to H2102, and saves the read data in D5 to D7    | K10     | Н3            | H2100   | D5       | К3     |
| 3              | Reads 3 sets of data comprising the converter slave device parameters P05-00 to P05-03, and writes the values as D10 to D12 | K10     | H10           | H500    | D10      | К3     |
| 4              | Writes 2 sets of data comprising the converter slave device addresses H2000 to H2001, and writes the values as D15 to D16   | K10     | H10           | H2000   | D15      | K2     |

PLC controlling slave device

| PLC C  | ontrolling slave device                  |      |         |        |         |         |  |
|--------|------------------------------------------|------|---------|--------|---------|---------|--|
|        |                                          |      |         | RW com |         |         |  |
| Serial | Example                                  | S1   | S2      | S3     | S4      | n       |  |
| No.    |                                          | Node | Functio | Addres | Registe | Length: |  |
|        |                                          | ID   | n code  | S      | r       | Lengui. |  |
|        | Reads 4 sets of data comprising the      |      |         |        |         |         |  |
| 1      | PLC slave device's X0 to X3 state, and   | K20  | H2      | H400   | D0      | K4      |  |
|        | saves the read data in bits 0 to 3 of D0 |      |         |        |         |         |  |
|        | Reads 4 sets of data comprising the      |      |         |        |         |         |  |
| 2      | PLC slave device's Y0 to Y3 state, and   | K20  | H2      | H500   | D1      | K4      |  |
|        | saves the read data in bits 0 to 3 of D1 |      |         |        |         |         |  |
|        | Reads 4 sets of data comprising the      |      |         |        |         |         |  |
| 3      | PLC slave device's M0 to M3 state, and   | K20  | H2      | H800   | D2      | K4      |  |
|        | saves the read data in bits 0 to 3 of D2 |      |         |        |         |         |  |
|        | Reads 4 sets of data comprising the      |      |         |        |         |         |  |
| 4      | PLC slave device's T0 to T3 state, and   | K20  | H2      | H600   | D3      | K4      |  |
|        | saves the read data in bits 0 to 3 of D3 |      |         |        |         |         |  |
|        | Reads 4 sets of data comprising the      |      |         |        |         |         |  |
| 5      | PLC slave device's C0 to C3 state, and   | K20  | H2      | HE00   | D4      | K4      |  |
|        | saves the read data in bits 0 to 3 of D4 |      |         |        |         |         |  |
|        | Reads 4 sets of data comprising the      |      |         |        |         |         |  |
| 6      | PLC slave device's T0 to T3 count        | K20  | НЗ      | H600   | D10     | K4      |  |
|        | value, and saves the read data of D10    | 1120 | 110     | 11000  | D10     |         |  |
|        | to D13                                   |      |         |        |         |         |  |
|        | Reads 4 sets of data comprising the      |      |         |        |         |         |  |
| 7      | PLC slave device's C0 to C3 count        | K20  | НЗ      | HE00   | D20     | K4      |  |
|        | value, and saves the read data of D20    | 1120 | 110     | TILOU  | D20     | 114     |  |
|        | to D23                                   |      |         |        |         |         |  |
|        | Reads 4 sets of data comprising the      |      |         |        |         |         |  |
| 8      | PLC slave device's D0 to D3 count        | K20  | НЗ      | H1000  | D30     | K4      |  |
|        | value, and saves the read data of D30    | 1120 | 110     | 111000 | 200     | 10.     |  |
|        | to D33                                   |      |         |        |         |         |  |
|        | Writes 4 sets of the PLC slave device's  |      |         |        | 5.4     | 17.4    |  |
| 9      | Y0 to Y3 state, and writes the values as | K20  | HF      | H500   | D1      | K4      |  |
|        | bits 0 to 3 of D1                        |      |         |        |         |         |  |
|        | Writes 4 sets of the PLC slave device's  |      |         |        |         |         |  |
| 10     | M0 to M3 state, and writes the values    | K20  | HF      | H800   | D2      | K4      |  |
|        | as bits 0 to 3 of D2                     |      |         |        |         |         |  |
|        | Writes 4 sets of the PLC slave device's  | 1400 |         |        | 5.0     | 1.4     |  |
| 11     | T0 to T3 state, and writes the values as | K20  | HF      | H600   | D3      | K4      |  |
|        | bits 0 to 3 of D3                        |      |         |        |         |         |  |
| 40     | Writes 4 sets of the PLC slave device's  | 1/00 |         | 11500  | D.4     | 17.4    |  |
| 12     | C0 to C3 state, and writes the values    | K20  | HF      | HE00   | D4      | K4      |  |
|        | as bits 0 to 3 of D4                     |      |         |        |         |         |  |
| 40     | Writes 4 sets of the PLC slave device's  | KOO  | 1140    | 11000  | D40     | 17.4    |  |
| 13     | T0 to T3 state, and writes the values of | K20  | H10     | H600   | D10     | K4      |  |
|        | D10 to D13                               |      |         |        |         |         |  |
| 11     | Writes 4 sets of the PLC slave device's  | KOO  | LIAO    | ПЕОО   | Dag     | 1/4     |  |
| 14     | C0 to C3 state, and writes the values of | K20  | H10     | HE00   | D20     | K4      |  |
|        | D20 to D23                               |      |         |        |         |         |  |
| 15     | Writes 4 sets of the PLC slave device's  | KOO  | LIAO    | H1000  | Dag     | 1//     |  |
| 15     | D0 to D3 state, and writes the values of | K20  | H10     | H1000  | D30     | K4      |  |
|        | D30 to D33                               |      |         |        |         |         |  |

- Will trigger M0 ON when the PLC begins to operate, and sends instruction to execute one MODRW command.
- After receiving the slave device's response, if the command is correct, it will execute one ROL command, which will cause M1 to be ON.
- After receiving the slave device's response, will trigger M50 = 1 after a delay of 10 PLC scanning cycles, and then execute one MODRW command.
- After again receiving the slave device's response, if the command is correct, it will execute one ROL command, and M2 will change to ON at this time (and M2 can be defined as a repeat of M); K4M0 will change to K1, and only M0 will remain 1. Transmission can proceed in a continuous cycle. If you wish to add a command, merely add the desired command in the empty frame, and change repeat M to Mn+1.

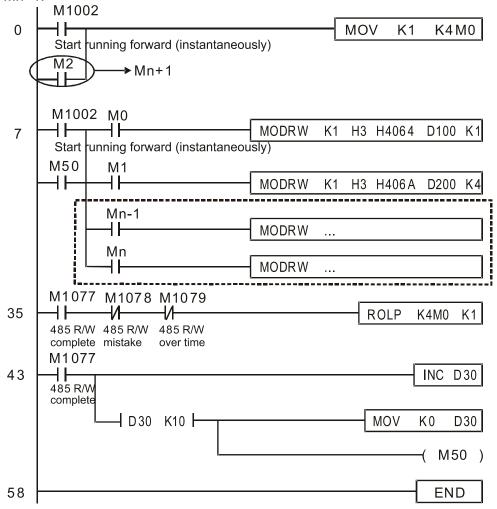

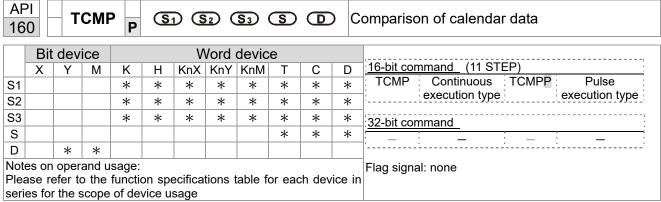

- $S_1$ : Sets the hours of the comparison time, setting range is "K0–K23."  $S_2$ : Sets the minutes of the comparison time, setting range is "K0–K59."  $S_3$ : Sets the seconds of the comparison time, setting range is "K0–K59."  $S_3$ : current calendar time.  $D_3$ : Results of comparison.
- Compares the time in hours, minutes, and seconds set in  $S_1$ – $S_3$  with the current calendar time in hours, minutes, and seconds, with the results of comparison expressed in D.
- **S** The hour content of the current calendar time is "K0–K23." **S** +1 comprises the minutes of the current calendar time, and consists of "K0–K59." **S** +2 comprises the seconds of the current calendar time, and consists of "K0–K59."
- The current calendar time designated by **S** is usually compared using the TCMP command after using the TRD command to read the current calendar time. If the content value of **S** exceeds the range, this is considered an operating error, the command will not execute, and M1068 = ON.

- When X10 = ON, the command will execute, and the current calendar time in D20–D22 will be compared with the preset value of 12:20:45; the results will be displayed in M10–M12. When X10 ON→OFF, the command will not be executed, but the ON/OFF status prior to M10–M12 will be maintained.
- If results in the form of ≥, ≤, or ≠ are needed, they can be obtained by series and parallel connection of M10–M12.

```
X10
            TCMP
                       K12
                                 K20
                                           K45
                                                      D20
                                                                M<sub>10</sub>
       M<sub>10</sub>
                                            D20 (hr)
                                            D21 (min)
                 ON when 12:20:45 >
                                            D22 (sec)
       M11
                                            D20 (hr)
                ON when 12:20:45=
                                            D21 (min)
                                            D22 (sec)
       M12
                                            D20 (hr)
                 ON when 12:20:45 <
                                            D21 (min)
                                            D22 (sec)
```

|     | Bit                   | dev | ice | Word device |   |     |     |     |   |   |   | :16-bit command (9 STEP)      |  |  |  |  |
|-----|-----------------------|-----|-----|-------------|---|-----|-----|-----|---|---|---|-------------------------------|--|--|--|--|
|     | Χ                     | Υ   | M   | K           | Н | KnX | KnY | KnM | Τ | С | D | TZCP Continuous TZCPP Pulse   |  |  |  |  |
| S1  |                       |     |     |             |   |     |     |     | * | * | * | execution type execution type |  |  |  |  |
| S2  |                       |     |     |             |   |     |     |     | * | * | * | ,                             |  |  |  |  |
| S   |                       |     |     |             |   |     |     |     | * | * | * | 32-bit command                |  |  |  |  |
| D   |                       | *   | *   |             |   |     |     |     |   |   |   | <u> </u>                      |  |  |  |  |
| Not | tes on operand usage: |     |     |             |   |     |     |     |   |   |   |                               |  |  |  |  |

- **S**<sub>1</sub>: Sets the lower limit of the comparison time. **S**<sub>2</sub>: Sets the upper limit of the comparison time. **S**: current calendar time. **D**: Results of comparison.
- Performs range comparison by comparing the hours, minutes, and seconds of the current calendar time designated by **S** with the lower limit of the comparison time set as **S**<sub>2</sub>, and expresses the results of comparison in **D**.
- **S**<sub>1</sub>  $\cdot$  **S**<sub>1</sub> +1  $\cdot$  **S**<sub>1</sub> +2: Sets the hours, minutes, and seconds of the lower limit of the comparison time.
- **S**<sub>2</sub>  $\cdot$  **S**<sub>2</sub> +1  $\cdot$  **S**<sub>2</sub> +2: Sets the hours, minutes, and seconds of the upper limit of the comparison time.
- S · S +1 · S +2: The hours, minutes, and seconds of the current calendar time
- The D0 designated by the **S** listed in this program is usually obtained by comparison using the TZCP command after using the TRD command in advance to read the current calendar time. If the value of **S**<sub>1</sub>, **S**<sub>2</sub>, or **S** exceeds the range, this is considered an operating error, the command will not execute, and M1068 = ON.
- When the current time **S** is less than the lower limit value **S**<sub>1</sub> and **S** is less than the upper limit value **S**<sub>2</sub>, **D** will be ON. When the current time **S** is greater than the lower limit value **S**<sub>1</sub> and **S** is greater than the upper limit value **S**<sub>2</sub>, **D** +2 will be ON; **D** +1 will be ON under other conditions.

Example

■ When X10 = ON, the TZCP command executes, and one of M10-M12 will be ON. When X10 = OFF, the TZCP command will not execute, and M10-M12 will remain in the X10 = OFF state.

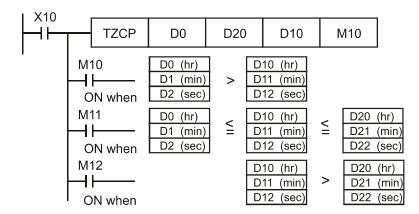

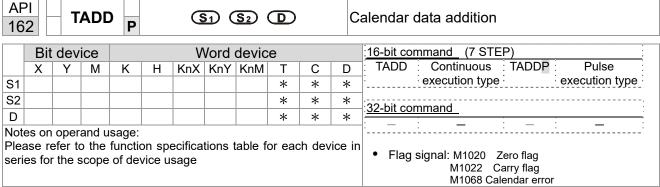

- **S**<sub>1</sub>: time addend. **S**<sub>2</sub>: time augend. **D**: time sum.
- The calendar data in hours, minutes, and seconds designated by  $S_2$  is added to the calendar data in hours, minutes, and seconds designated by  $S_1$ , and the result is stored as hours, minutes, and seconds in the register designated by D.
- If the value of S<sub>1</sub> or S<sub>2</sub> exceeds the range, this is considered an operating error, the command will not execute, M1067, M1068 = ON, and D1067 will record the error code 0E1A (HEX).
- If the results of addition are greater than or equal to 24 hours, carry flag M1022 = ON, and **D** will display the results of addition minus 24 hours.
- If the results of addition are equal to 0 (0 hours, 0 minutes, 0 seconds), zero flag M1020 = ON.

Example

When X10 = ON, the TADD command will be executed, and the calendar data in hours, minutes, and seconds designated by D0 to D2 will be added to the calendar data in hours, minutes, and seconds designated by D10 to D12, and the results are stored as a total number of hours, minutes, and seconds in the registers designated by D20 to D22.

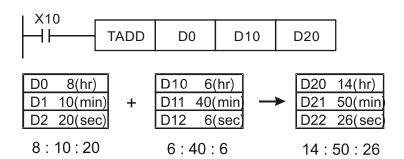

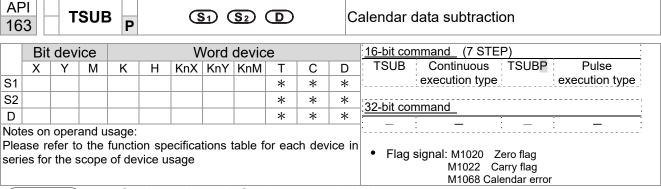

- **S**<sub>1</sub>: time minuend. **S**<sub>2</sub>: time augend. **D**: time sum.
- Subtracts the calendar data in hours, minutes, and seconds designated by S₂ from the calendar data in hours, minutes, and seconds designated by S₁, and the result is temporarily stored as hours, minutes, and seconds in the register designated by D.
- If the value of S₁ or S₂ exceeds the range, this is considered an operating error, the command will not execute, M1067, M1068 = ON, and D1067 will record the error code 0E1A (HEX).
- If subtraction results in a negative number, borrow flag M1021 = ON, and the result of that negative number plus 24 hours will be displayed in the register designated by **D**.
- If the results of subtraction are equal to 0 (0 hours, 0 minutes, 0 seconds), zero flag M1020 = ON.

Example

■ When X10 = ON, the TADD command will be executed, and the calendar data in hours, minutes, and seconds designated by D10 to D12 will be subtracted from the calendar data in hours, minutes, and seconds designated by D0 to D2, and the results are stored as a total number of hours, minutes, and seconds in the registers designated by D20 to D22.

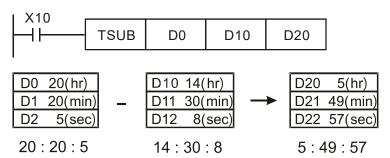

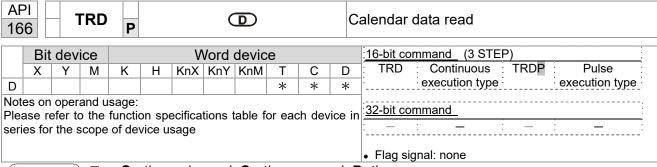

- S<sub>1</sub>: time minuend. S<sub>2</sub>: time augend. D: time sum.
- **D**: device used to store the current calendar time after reading.
- The EH/EH2/SV/EH3/SV2/SA/SX/SC main units have a built-in calendar clock, and the clock provides seven sets of data comprising year, week, month, day, hour, minute, and second stored in D1063 to D1069. The TRD command function allows program designers to directly read the current calendar time into the designated seven registers.
- D1063 only reads the two right digits of the Western calendar year.

- When X0 = ON, the current calendar time is read into the designated registers D0 to D6.
- In D1064, 1 indicates Monday, 2 indicates Tuesday, and so on, with and 7 indicating Sunday.

| Special D | Item              | Content |          | General<br>D | Item              |
|-----------|-------------------|---------|----------|--------------|-------------------|
| D1063     | Year<br>(Western) | 00–99   | <b>→</b> | D0           | Year<br>(Western) |
| D1064     | Weeks             | 1–7     | <b>→</b> | D1           | Weeks             |
| D1065     | Month             | 1–12    | <b>→</b> | D2           | Month             |
| D1066     | Day               | 1–31    | <b>→</b> | D3           | Day               |
| D1067     | Hour              | 0–23    | <b>→</b> | D4           | Hour              |
| D1068     | Minute            | 0–59    | <b>→</b> | D5           | Minute            |
| D1069     | Second            | 0–59    | <b>→</b> | D6           | Second            |

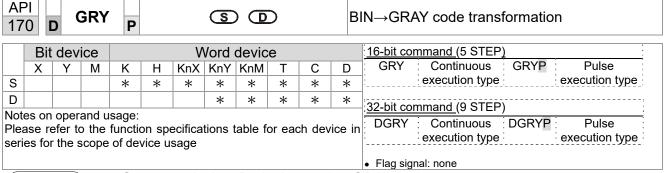

- S: source device. D: device storing GRAY code.
- Transforms the content value (BIN value) of the device designated by **S** to GRAY code, which is stored in the device designated by **D**.
- The valid range of **S** is as shown below; if this range is exceeded, it will be considered an error, and the command will not execute.

16-bit command: 0-32,767

■ 32-bit command: 0–2,147,483,647

Example

When X0 = ON, the constant K6513 will be transformed to GRAY code and stored in D0.

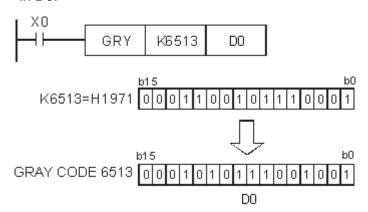

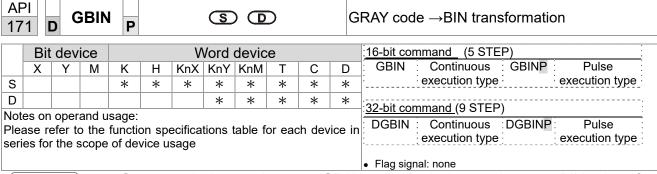

- **S**: source device used to store GRAY code. **D**: device used to store BIN value after transformation.
- The GRAY code corresponding to the value of the device designated by **S** is transformed into a BIN value, which is stored in the device designated by **D**.
- This command will transform the value of the absolute position encoder connected with the PLC's input and (this encoder usually has an output value in the form of GRAY code) into a BIN value, which is stored in the designated register.
- The valid range of **S** is as shown below; if this range is exceeded, it will be considered an error, and the command will not execute.
- 16-bit command: 0-32,767
- 32-bit command: 0–2,147,483,647

Example

When X20 = ON, the GRAY code of the absolute position encoder connected with input points X0 to X17 will be transformed into BIN value and stored in D10.

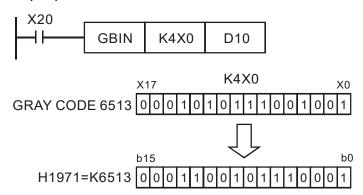

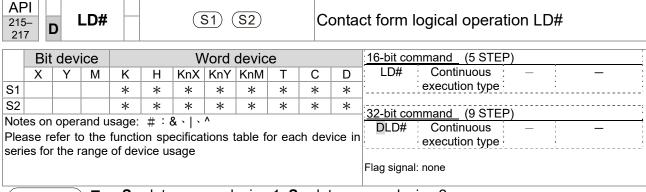

- S₁: data source device 1. S₂: data source device 2.
- This command performs comparison of the content of S₁ and S₂; when the result of comparison is not 0, this command will be activated, but this command will not be activated when the result of comparison is 0.
- The LD#This command can be used while directly connected with the busbar

| API No. | 16-bit<br>commands | 32-bit commands |                |   | ions for       | or         | Conditions for inactivation |   |                |    |  |
|---------|--------------------|-----------------|----------------|---|----------------|------------|-----------------------------|---|----------------|----|--|
| 215     | LD&                | <b>D</b> LD&    | S <sub>1</sub> | & | S <sub>2</sub> | <b>≠</b> 0 | S <sub>1</sub>              | & | S <sub>2</sub> | =0 |  |
| 216     | LD                 | <b>D</b> LD     | S <sub>1</sub> |   | S <sub>2</sub> | <b>≠</b> 0 | S <sub>1</sub>              |   | S <sub>2</sub> | =0 |  |
| 217     | LD^                | <b>D</b> LD^    | S <sub>1</sub> | ٨ | S <sub>2</sub> | <b>≠</b> 0 | S <sub>1</sub>              | ٨ | S <sub>2</sub> | =0 |  |

- &: logical AND operation.
- |: logical OR operation.
- ^: logical XOR operation.

- When the content of C0 and C10 is subjected to the logical AND operation, and the result is not equal to 0, Y10 = ON.
- When the content of D200 and D300 is subjected to the logical OR operation, and the result is not equal to 0, and X1 = ON, Y11 = ON and remains in that state.

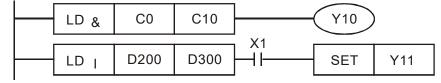

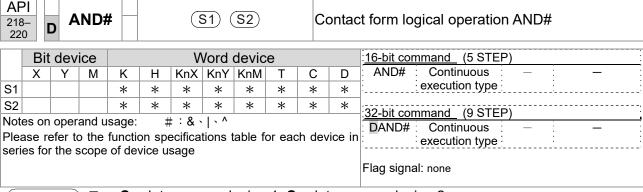

- **S**<sub>1</sub>: data source device 1. **S**<sub>2</sub>: data source device 2.
- This command performs comparison of the content of S₁ and S₂; when the result of comparison is not 0, this command will be activated, but this command will not be activated when the result of comparison is 0.
- The AND# command is an operation command in series with the contact.

| AF | PI No. | 16-bit<br>commands | 32-bit commands |                |   | ions for       | or         | Conditi        | ons fo | or inact       | ivation |
|----|--------|--------------------|-----------------|----------------|---|----------------|------------|----------------|--------|----------------|---------|
| 2  | 218    | AND&               | <b>D</b> AND&   | S <sub>1</sub> | & | S <sub>2</sub> | <b>≠</b> 0 | S <sub>1</sub> | &      | S <sub>2</sub> | =0      |
| 2  | 219    | AND                | <b>D</b> AND    | S <sub>1</sub> |   | S <sub>2</sub> | <b>≠</b> 0 | S <sub>1</sub> | - 1    | S <sub>2</sub> | =0      |
|    | 220    | AND^               | <b>D</b> AND^   | S <sub>1</sub> | ٨ | S <sub>2</sub> | <b>≠</b> 0 | S <sub>1</sub> | ٨      | S <sub>2</sub> | =0      |

- &: logical AND operation.
- |: logical OR operation.
- ^: logical XOR operation.

- When X0 = ON and the content of C0 and C10 is subjected to the logical AND operation, and the result is not equal to 0, Y10 = ON.
- When X1 = OFF and D10 and D0 is subjected to the logical OR operation, and the result is not equal to 0, Y11 = ON and remains in that state.
- When X2 = ON and the content of the 32-bit register D200 (D201) and 32-bit register D100 (D101) is subjected to the logical XOR operation, and the result is not equal to 0 or M3 = ON, M50 = ON.

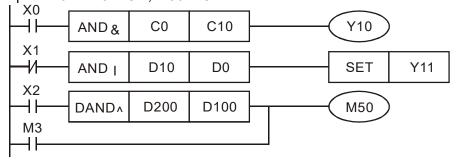

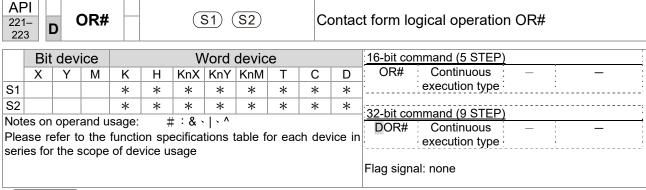

- S<sub>1</sub>: data source device 1. S<sub>2</sub>: data source device 2.
- This command performs comparison of the content of  $S_1$  and  $S_2$ ; when the result of comparison is not 0, this command will be activated, but this command will not be activated when the result of comparison is 0.
- The OR# command is an operation command in series with the contact.

| API No. | 16-bit commands | 32-bit commands | C              |   | ions fo        | or         | Conditi        | ions fo | or inact       | ivation |
|---------|-----------------|-----------------|----------------|---|----------------|------------|----------------|---------|----------------|---------|
| 221     | OR&             | DOR&            | S <sub>1</sub> | & | S <sub>2</sub> | <b>≠</b> 0 | S <sub>1</sub> | &       | S <sub>2</sub> | =0      |
| 222     | OR              | <b>D</b> OR     | S <sub>1</sub> |   | S <sub>2</sub> | <b>≠</b> 0 | S <sub>1</sub> |         | S <sub>2</sub> | =0      |
| 223     | OR^             | <b>D</b> OR^    | S₁             | ٨ | S <sub>2</sub> | <b>≠</b> 0 | S <sub>1</sub> | ٨       | S <sub>2</sub> | =0      |

- &: logical AND operation.
- |: logical OR operation.
- ^: logical XOR operation.

- When X1 = ON or the content of C0 and C10 is subjected to the logical AND operation, and the result is not equal to 0, Y0 = ON.
- When X2 and M30 are both equal to On, or the content of 32-bit register D10 (D11) and 32-bit register D20 (D21) is subjected to the logical OR operation, and the result is not equal to 0, or the content of the 32-bit counter C235 and the 32-bit register D200 (D201) is subjected to the logical XOR operation, and the result is not equal to 0, M60 = ON.

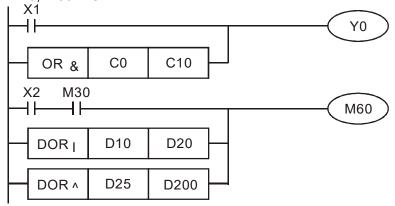

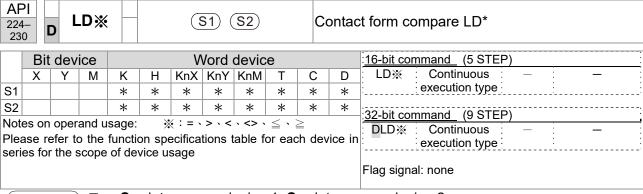

- S₁: data source device 1. S₂: data source device 2.
- This command compares the content of S₁ and S₂. Taking API 224 (LD=) as an example, this command will be activated when the result of comparison is "equal," and will not be activated when the result is "unequal."
- The LD\* can be used while directly connected with the busbar

| API No. | 16-bit commands | 32-bit commands   | Conditions for activation              | Conditions for inactivation                          |
|---------|-----------------|-------------------|----------------------------------------|------------------------------------------------------|
| 224     | LD=             | <b>D</b> LD=      | $\boldsymbol{S_1} =  \boldsymbol{S_2}$ | $S_1 \neq S_2$                                       |
| 225     | LD>             | <b>D</b> LD>      | $S_1 > S_2$                            | $\bm{S_1} \leq \; \bm{S_2}$                          |
| 226     | LD<             | <b>D</b> LD<      | $S_1 < S_2$                            | $\textbf{S_1} \geq \ \textbf{S_2}$                   |
| 228     | LD<>            | <b>D</b> LD<>     | $S_1 \neq S_2$                         | $S_1 = S_2$                                          |
| 229     | LD<=            | <b>D</b> LD<=     | $S_1 \leq S_2$                         | $S_1 > S_2$                                          |
| 230     | LD>=            | $\mathbf{D}$ LD>= | $\textbf{S}_1  \geqq   \textbf{S}_2$   | $\textbf{S}_{\textbf{1}} <  \textbf{S}_{\textbf{2}}$ |

- When the content of C10 is equal to K200, Y10 = ON.
- When the content of D200 is greater than K-30, and X1 = ON, Y11 = ON and remains in that state.

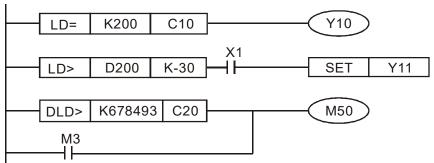

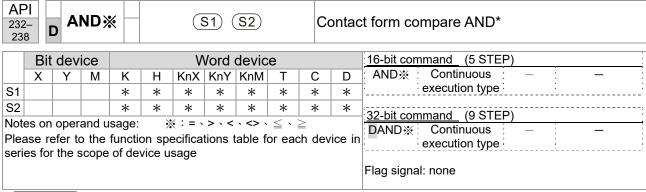

- S₁: data source device 1. S₂: data source device 2.
- This command compares the content of S₁ and S₂. Taking API 232 (AND=) as an example, when the result of comparison is equal, this command will be activated; when the result of comparison is unequal, this command will not be activated.
- The AND\* command is a comparison command in series with a contact.

| API No. | 16-bit commands | 32-bit commands       | Conditions for activation   | Conditions for inactivation                              |
|---------|-----------------|-----------------------|-----------------------------|----------------------------------------------------------|
| 232     | AND=            | <b>D</b> AND=         | $\bm{S_1}=\bm{S_2}$         | $S_1 \neq S_2$                                           |
| 233     | AND>            | <b>D</b> AND>         | $S_1 > S_2$                 | $\textbf{S}_{\textbf{1}} \leq \ \textbf{S}_{\textbf{2}}$ |
| 234     | AND<            | <b>D</b> AND<         | $S_1 < S_2$                 | $\textbf{S_1} \geq \ \textbf{S_2}$                       |
| 236     | AND <>          | <b>D</b> AND<>        | $S_1 \neq S_2$              | $S_1 = S_2$                                              |
| 237     | AND < =         | $\mathbf{D}$ and $<=$ | $\bm{S_1} \leq ~\bm{S_2}$   | $S_1 > S_2$                                              |
| 238     | AND>=           | $\mathbf{D}$ AND>=    | $\bm{S_1} \geq \; \bm{S_2}$ | $\textbf{S}_{\textbf{1}} <  \textbf{S}_{\textbf{2}}$     |

- When X0 = ON and the current value of C10 is also equal to K200, Y10 = ON.
- When X1 = OFF and the content of register D0 is not equal to K-10, Y11 = ON and remains in that state.
- When X2 = ON and the content of the 32-bit register D0 (D11) is less than 678,493, or M3 = ON, M50 = ON.

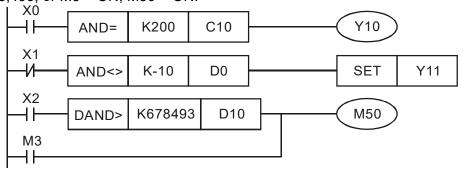

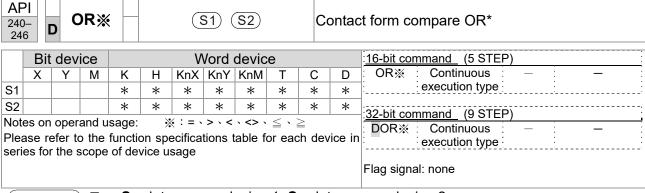

- S₁: data source device 1. S₂: data source device 2.
- This command compares the content of S₁ and S₂. Taking API 240 (OR=) as an example, when the result of comparison is equal, this command will be activated; when the result of comparison is unequal, this command will not be activated.
- The OR\* command is a compare command in parallel with a contact.

| API No. | 16-bit commands | 32-bit commands | Conditions for activation | Conditions for inactivation                   |
|---------|-----------------|-----------------|---------------------------|-----------------------------------------------|
| 240     | OR=             | <b>D</b> OR=    | $S_1 = S_2$               | <b>S</b> <sub>1</sub> ≠ <b>S</b> <sub>2</sub> |
| 241     | OR>             | <b>D</b> OR>    | $S_1 > S_2$               | $S_1 \leq S_2$                                |
| 242     | OR<             | <b>D</b> OR<    | $S_1 < S_2$               | $\textbf{S}_1 \geq \ \textbf{S}_2$            |
| 244     | OR<>            | <b>D</b> OR<>   | $S_1 \neq S_2$            | $S_1 = S_2$                                   |
| 245     | OR<=            | <b>D</b> OR<=   | $S_1 \leq S_2$            | $S_1 > S_2$                                   |
| 246     | OR>=            | DOR>=           | $S_1 \geq S_2$            | $S_1 < S_2$                                   |

- When X0 = ON and the current value of C10 is also equal to K200, Y10 = ON.
- When X1 = OFF and the content of register D0 is not equal to K-10, Y11 = ON and remains in that state.
- When X2 = ON and the content of the 32-bit register D0 (D11) is less than 678,493, or M3 = ON, M50 = ON.

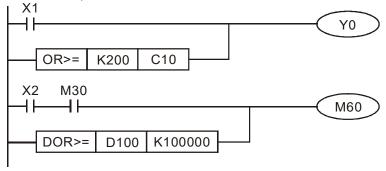

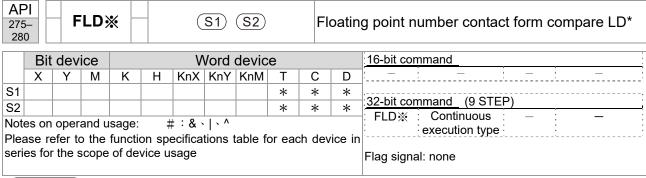

- S₁: data source device 1. S₂: data source device 2.
- This command compares the content of S₁ and S₂. Taking "FLD=" as an example, if the result of comparison is "equal," this command will be activated; but it will not be activated when the result is "unequal."
- The FLD\* command can directly input floating point numerical values (for instance: F1.2) to the S₁, S₂ operands, or store floating-point numbers in register D for use in operations.
- This command can be used while directly connected with the busbar

| API No. | 32-bit commands | Conditions for activation | Conditions for inactivation     |
|---------|-----------------|---------------------------|---------------------------------|
| 275     | FLD=            | $S_1 = S_2$               | S <sub>1</sub> ≠ S <sub>2</sub> |
| 276     | FLD>            | $S_1 > S_2$               | $S_1 \leq S_2$                  |
| 277     | FLD<            | $S_1 < S_2$               | $S_1 \geq S_2$                  |
| 278     | FLD<>           | $S_1 \neq S_2$            | $S_1 = S_2$                     |
| 279     | FLD<=           | $S_1 \leq S_2$            | $S_1 > S_2$                     |
| 280     | FLD>=           | $S_1 \geq S_2$            | $S_1 < S_2$                     |

Example

When the floating point number of register D200 (D201) is less than or equal to F1.2, and X1 activated, contact Y21 will be activated and remain in that state.

```
FLD<= D200 F1.2 SET Y21
```

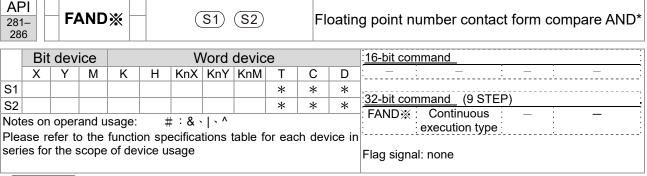

- S₁: data source device 1. S₂: data source device 2.
- This command compares the content of S₁ and S₂. Taking "FAND=" as an example, if the result of comparison is "equal," this command will be activated; but it will not be activated when the result is "unequal."
- The FAND\* command can directly input floating point numerical values (for instance: F1.2) to the S₁, S₂ operands, or store floating-point numbers in register D for use in operations.
- This command can be used while directly connected with the busbar

| API No. | 32-bit commands | Conditions for activation        | Conditions for inactivation     |
|---------|-----------------|----------------------------------|---------------------------------|
| 281     | FAND=           | $S_1 = S_2$                      | S <sub>1</sub> ≠ S <sub>2</sub> |
| 282     | FAND>           | $S_1 > S_2$                      | $S_1 \leq S_2$                  |
| 283     | FAND<           | $S_1 < S_2$                      | $S_1 \geq S_2$                  |
| 284     | FAND<>          | $S_1 \neq S_2$                   | $S_1 = S_2$                     |
| 285     | FAND <=         | $S_1 \leq S_2$                   | $S_1 > S_2$                     |
| 286     | FAND>=          | $\textbf{S_1} \geq \textbf{S_2}$ | $S_1 < S_2$                     |

Example

When X1 = OFF, and the floating point number in register D100 (D101) is not equal to F1.2, Y21 = ON and remains in that state.

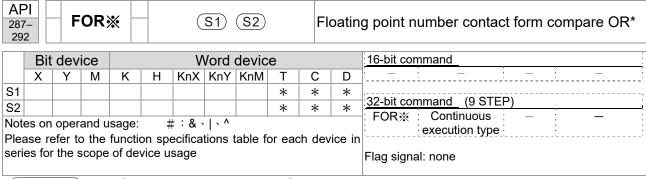

- S<sub>1</sub>: data source device 1. S<sub>2</sub>: data source device 2.
- This command compares the content of S₁ and S₂. Taking "FOR=" as an example, if the result of comparison is "equal," this command will be activated; but it will not be activated when the result is "unequal."
- The FOR\* command can directly input floating point numerical values (for instance: F1.2) to the S₁, S₂ operands, or store floating-point numbers in register D for use in operations.
- This command can be used while directly connected with the busbar

| API No. | 32-bit commands | Conditions for activation       | Conditions for inactivation     |
|---------|-----------------|---------------------------------|---------------------------------|
| 287     | FOR=            | $S_1 = S_2$                     | S <sub>1</sub> ≠ S <sub>2</sub> |
| 288     | FOR>            | $S_1 > S_2$                     | $S_1 \leq S_2$                  |
| 289     | FOR<            | $S_1 < S_2$                     | $S_1 \geq S_2$                  |
| 290     | FOR<>           | S <sub>1</sub> ≠ S <sub>2</sub> | $S_1 = S_2$                     |
| 291     | FOR<=           | $S_1 \leq S_2$                  | $S_1 > S_2$                     |
| 292     | FOR>=           | $S_1 \geq S_2$                  | $S_1 < S_2$                     |

Example

When X2 and M30 are both equal to "On," or the floating point number in register D100 (D101) is greater than or equal to F1.234, M60 = ON.

# 16-6-5 Detailed explanation of driver special applications commands

| AF<br>13 |        | F     | RPR   | Р     |        | (    | S1) (  | <b>S</b> 2 |       | Re     | ead s | servo parameter                         |
|----------|--------|-------|-------|-------|--------|------|--------|------------|-------|--------|-------|-----------------------------------------|
|          | Bit    | dev   | ice   |       |        | ٧    | Vord   | devic      | е     |        |       | 16-bit command (5 STEP)                 |
|          | Х      | Υ     | М     | K     | Н      | KnX  | KnY    | KnM        | Т     | С      | D     | RPR Continuous RPRP Pulse               |
| S1       |        |       |       | *     | *      |      |        |            |       |        | *     | execution type execution type           |
| S2       |        |       |       |       |        |      |        |            |       |        | *     |                                         |
| Note     | es on  | oper  | and u | sage: | none   |      |        |            |       |        |       | 32-bit command                          |
|          | 50 011 | орог  | una u | ougo. | 110110 |      |        |            |       |        |       | ; — ; — ; — ; —                         |
|          |        |       |       |       |        |      |        |            |       |        |       | Flag signal: none                       |
|          | nlan   | ation | ) 🔳   | (S1   | ). P   | aram | eter : | addre      | ess o | of dat | a to  | o be read. S2: Register where data to b |

Explanation 

S1: Parameter address of data to be read. 

Register where data to be read is stored.

| AF 14 |        | _ v           | VPR   | P    |      | (§  | <u>S1</u> ) ( | <u>S2</u> |   | V | Vrite s | servo pa    | rameter        |                                        |                |
|-------|--------|---------------|-------|------|------|-----|---------------|-----------|---|---|---------|-------------|----------------|----------------------------------------|----------------|
|       | Bit    | devic         | e     |      |      | V   | ord (         | devic     | е |   |         | :16-bit cor | nmand (5 STEP  | ······································ |                |
|       | Х      | Υ             | М     | K    | Н    | KnX | KnY           | KnM       | Т | С | D       | : WPR       |                | WPRP                                   | Pulse          |
| S1    |        |               |       | *    | *    |     |               |           |   |   | *       | :           | execution type |                                        | execution type |
| S2    |        |               |       | *    | *    |     |               |           |   |   | *       |             |                |                                        |                |
| Notes | on ope | erand u       | sage: | none |      | -   |               |           |   |   |         | 32-bit cor  | <u>mmand_</u>  |                                        |                |
|       | '      |               | 3     |      |      |     |               |           |   |   |         | : -         | : - :          | _                                      | : -            |
|       |        |               |       |      |      |     |               |           |   |   |         | Flag signa  | al: none       |                                        |                |
|       |        | $\overline{}$ |       | (0)  | 1) _ |     |               |           |   |   |         | S2)         | D (            |                                        | 6 1 4 4 1      |

Explanation

■ (S1): Data to write to specified page. (S2): Parameter address of data to be written.

Example

- When the data in the CP2000 driver's parameter H01.00 is read and written to D0, data from H01.01 will be read and written to D1.
- When M0 = ON, the content of D10 will be written to the CP2000 driver parameter 04.00 (first speed of multiple speed levels).
- When the parameter has been written successfully, M1017 = ON.
- The CP2000's WPR command does not support writing to the 20XX address, but the RPR command supports reading of 21XX, 22XX.

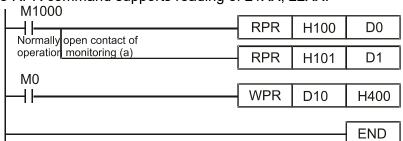

Recommendation Take care when using the WPR command. When writing parameters, because most parameters are recorded as they are written, these parameters may only be revised 109 times; a memory write error may occur if parameters are written more than 109 times.

Because the following commonly-used parameters have special processing, there are **no** restrictions on the number of times they may be written.

Pr.00-11: Speed mode selection

Pr.00-27: User-defined value

Pr.01-12: Acceleration time 1

Pr.01-13: Deceleration time 1

#### Chapter 16 PLC Function Applications | CP2000

Pr.01-14: Acceleration time 2

Pr.01-15: Deceleration time 2

Pr.01-16: Acceleration time 3

Pr.01-17: Deceleration time 3

Pr.01-18: Acceleration time 4

Pr.01-19: Deceleration time 4

Pr.02-12: Select MI Conversion Time mode:

Pr.02-18: Select MO Conversion Time mode:

Pr.04-50-Pr.04-69: PLC register parameter 0-19

Pr.08-04: Upper limit of integral Pr.08-05: PID output upper limit

Pr.10-17: Electronic gear A

Pr.10-18: Electronic gear B

Calculation of the number of times written is based on whether the written value is modified. For instance, writing the same value 100 times at the same time counts as writing only once.

When writing a PLC program, if unsure of usage of the WPR command, we recommend that you use the WPRP command.

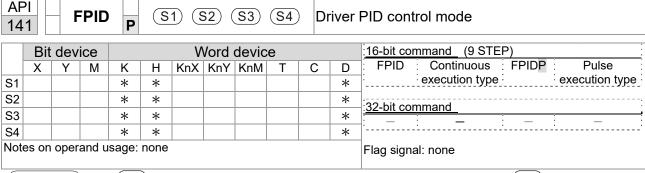

- (S1): PID reference target value input terminal select. (S2): PID function proportional gain P. (S3): PID function integral time I. (S4): PID function differential time D.
- The FPID command can directly control the driver's feedback control of PID parameter Pr.08-00 PID reference target value input terminal selection, Pr.08-01 proposal gain P, Pr.08-02 integral time I, and Pr.08-03 differential time D.

- When M0 = ON, the set PID reference target value input terminal selection is 0 (no PID function), the PID function proportional gain P is 0, the PID function integral time I is 1 (units: 0.01 sec.), and the PID function differential time D is 1 (units: 0.01 sec.).
- When M1 = ON, the set PID reference target value input terminal selection is 0 (no PID function), the PID function proportional gain P is 1 (units: 0.01), the PID function integral time I is 0, and the PID function differential time D is 0.
- When M2 = ON, the set PID reference target value input terminal selection is 1 (target frequency input is controlled from the digital keypad), the PID function proportional gain P is 1 (units: 0.01), the PID function integral time I is 0, and the PID function differential time D is 0.
- D1027: Frequency command after PID operation.

```
M0
  4 F
                                         FPID
                                                          H0
                                                                         H<sub>0</sub>
                                                                                        H1
                                                                                                       H1
  M1
                                         FPID
                                                          H<sub>0</sub>
                                                                                        H<sub>0</sub>
                                                                                                       H<sub>0</sub>
                                                                         H1
  M2
                                         FPID
                                                          H1
                                                                         H1
                                                                                        H<sub>0</sub>
                                                                                                       H<sub>0</sub>
   ┨┠
M1000
                                                       D1027
   ┨┠
                                         MOV
                                                                         D1
                                         END
```

| AF<br>14 |       | F    | REC   | P     |      | <b>S</b> 1 | (S2  | (S:   | 3 | Dı | river | speed control mode            |
|----------|-------|------|-------|-------|------|------------|------|-------|---|----|-------|-------------------------------|
|          | Bit   | dev  | ice   |       |      | ٧          | Vord | devic | е |    |       | 16-bit command (7 STEP)       |
|          | Х     | Υ    | М     | K     | Н    | KnX        | KnY  | KnM   | Т | С  | D     | FREQ Continuous FREQP Pulse   |
| S1       |       |      |       | *     | *    |            |      |       |   |    | *     | execution type execution type |
| S2       |       |      |       | *     | *    |            |      |       |   |    | *     | <br>∷32-bit command           |
| S3       |       |      |       | *     | *    |            |      |       |   |    | *     | 32-bit confinant              |
| Note     | es on | oper | and u | sage: | none |            |      |       |   |    |       | Flag signal: M1015            |

- $\frac{(S1)}{S1}$ : Frequency command.  $\frac{(S2)}{S1}$ : Acceleration time.  $\frac{(S3)}{S1}$ : Deceleration time
- S2, S3: In acceleration/deceleration time settings, the number of decimal places is determined by the definitions of Pr.01-45.

#### Example

When Pr.01-45=0: units of 0.01 sec.

The setting of 50 for S2 (acceleration time) in the ladder diagram below implies 0.5 sec, and the S3 (deceleration time) setting of 60 implies 0.6 sec

■ The FREQ command can control driver frequency commands, and acceleration and deceleration time; it also uses special register control actions, such as:

M1025: Control driver RUN(On)/STOP(Off) (RUN requires Servo On (M1040 On) to be effective)

M1026: Control driver operating direction FWD(Off)/REV(On)

M1040: Control Servo On/Servo Off.

M1042: Trigger quick stop (ON)/does not trigger quick stop (Off).

M1044: Pause (On)/release pause (Off)

M1052: Lock frequency (On)/release lock frequency (Off)

Example

- M1025: Driver RUN (On) / STOP (Off), M1026: driver operating direction FWD (Off) / REV (On). M1015: frequency reached.
- When M10 = ON, sets the driver frequency command K300 (3.00 Hz), with an acceleration/deceleration time of 0.

When M11 =ON, sets the driver frequency command K3000 (30.00 Hz), with an acceleration time of 50 (0.5 sec.) and deceleration time of 60 (0.6 sec.). (When Pr.01-45=0)

■ When M11 = OFF, the driver frequency command will now change to 0

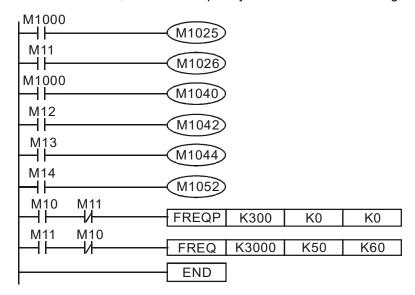

■ Pr.09-33 are defined on the basis of whether the reference commands have been cleared before PLC operation.

bit0: Prior to PLC scanning procedures, whether the target frequency has been cleared is 0. (This will be written to the FREQ command when the PLC is ON).

Example: When using r to write a program

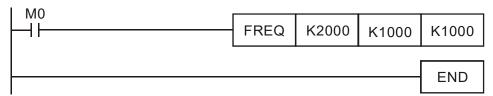

If we force M0 to be 1, the frequency command will be 20.00 Hz; but when M0 is set as 0, there will be a different situation.

- Case 1: When the bit0 of Pr.09-33 is 0, and M0 is set as 0, the frequency command remains at 20.00 Hz.
- Case 2: When the bit0 of Pr.09-33 is 1, and M0 is set as 0, the frequency command changes to 0.00 Hz.

The reason is that when the Pr.09-33 bit0 is 1 prior to the PLC scanning procedures, the frequency will firstly revert to 0.

When the Pr.09-33 bit0 is 0, the frequency will not revert to 0.

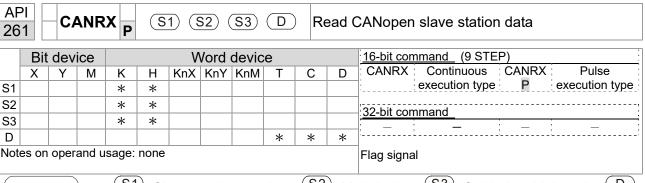

- (S1): Slave station number. (S2): Main index. (S3): Subindex+bit length. (D): Preset address.
- The CANRX command can read the index of the corresponding slave station. When it is executed, it will send the SDO message format to the slave station. M1066 and M1067 will both be 0 at that time, and M1066 will be set as 1 after reading. If the slave station gives the correct response, it will write the value to the preset register, and set M1067 as 1. If the slave station has a response error, M1067 will be set as 0, and an error message will be recorded to D1076 to D1079.

Example

M1002: When the PLC runs, the command will be triggered once and will set K4M400 = K1

Afterwards, each time M1066 is 1, it will switch to a different message.

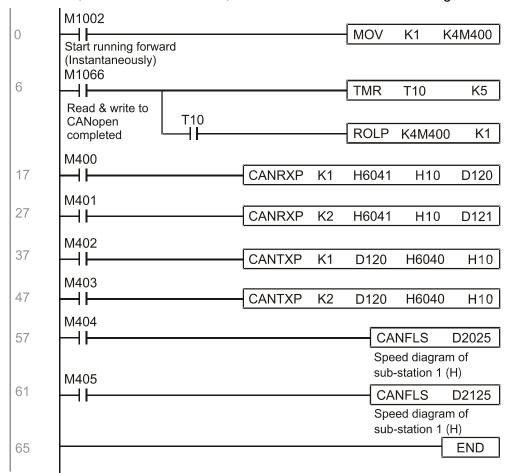

|    | Bit | t dev | ice |   |   | V   | ord ( | devic | е |   |   | 16-bit command (9 STEP)       |
|----|-----|-------|-----|---|---|-----|-------|-------|---|---|---|-------------------------------|
| Ì  | Χ   | Υ     | M   | K | Н | KnX | KnY   | KnM   | Т | С | D | CANTX Continuous CANTXP Pulse |
| S1 |     |       |     | * | * |     |       |       |   |   |   | execution type execution type |
| S2 |     |       |     | * | * |     |       |       | * | * | * |                               |
| S3 |     |       |     | * | * |     |       |       |   |   |   | 32-bit command                |
| S4 |     |       |     | * | * |     |       |       |   |   |   |                               |

- (S1): Slave station number. (S2): Address to be written. (S3): Main index. (S4): Subindex+bit length.
- The CANTX command can write a value to the index of the corresponding slave station. When it is executed, it will send the SDO message format to the slave station. M1066 and M1067 will both be 0 at that time, and M1066 will be set as 1 after reading. If the slave station gives the correct response, it will write the value to the preset register, and set M1067 as 1. If the slave station has a response error, M1067 will be set as 0, and an error message will be recorded to D1076 to D1079.

| API 265 CANFLS P             |                        |   |   |                         | Refresh special D corresponding to CANop |     |     |     |   |   |   |                                   |
|------------------------------|------------------------|---|---|-------------------------|------------------------------------------|-----|-----|-----|---|---|---|-----------------------------------|
|                              | Bit device Word device |   |   | 16-bit command (3 STEP) |                                          |     |     |     |   |   |   |                                   |
| Ì                            | Х                      | Υ | М | K                       | Н                                        | KnX | KnY | KnM | Т | С | D | CANFLS: Continuous CANFLSP: Pulse |
| D                            |                        |   |   | *                       | *                                        |     |     |     |   |   |   | execution type execution type     |
| Notes on operand usage: none |                        |   |   |                         | 32-bit command                           |     |     |     |   |   |   |                                   |
| $\vdash$                     |                        |   |   |                         |                                          |     |     |     |   |   |   |                                   |

Explanation

- : Special D to be refreshed.
- The CANFLS command can refresh special D commands. When is a read only attribute, executing this command will send a message equivalent to that of CANRX to the slave station, and the number of the slave station will be transmitted back and refreshed to this special D. When there is a read/write attribute, executing this command will send a message equivalent to that of CANTX to the slave station, and the value of this special D will be written to the corresponding slave station.
- When M1066 and M1067 are both 0, and M1066 is set as 1 after reading, if the slave station gives a correct response, the value will be written to the designated register, and M1067 will be set as 1. If the slave station's response contains an error, then M1067 will be set as 0, and an error message will be recorded to D1076-D1079.

| API D ICOMR P S1 S2 S3 D Int |                        |   |   |   |                         | <u>S2</u> )( | <u>s3</u> )( | Internal communications read   |   |   |   |                                    |
|------------------------------|------------------------|---|---|---|-------------------------|--------------|--------------|--------------------------------|---|---|---|------------------------------------|
|                              | Bit device Word device |   |   |   | 16-bit command (9 STEP) |              |              |                                |   |   |   |                                    |
| Ì                            | Χ                      | Υ | М | K | Н                       | KnX          | KnY          | KnM                            | Т | С | D | ICOMR Continuous ICOMRP Pulse      |
| S1                           |                        |   |   | * | *                       |              |              |                                |   |   | * | execution type execution type      |
| S2                           |                        |   |   | * | *                       |              |              |                                |   |   | * | 32-bit command (17 STEP)           |
| S3                           |                        |   |   | * | *                       |              |              |                                |   |   | * | DICOMR: Continuous :DICOMRP: Pulse |
| D                            |                        |   |   | * | *                       |              |              |                                |   |   | * | execution type execution           |
| Notes on operand usage: none |                        |   |   |   |                         |              |              | Flag signal: M1077 M1078 M1079 |   |   |   |                                    |

- Explanation S1: Selection of slave device. S2: Device selection (0: converter, 1: internal PLC). S3: Read address. D: Saving target.
  - The ICOMR command can obtain the slave station's converter and the internal PLC's register value.

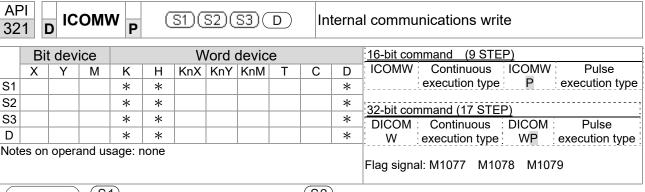

S1: Selection of slave device. S2: Device selection (0: converter, 1: internal PLC). S3: Read address. D: Saving target.

■ The ICOMW command write a value to the slave station's converter and the internal PLC's register.

Example

#### Please refer to the following example:

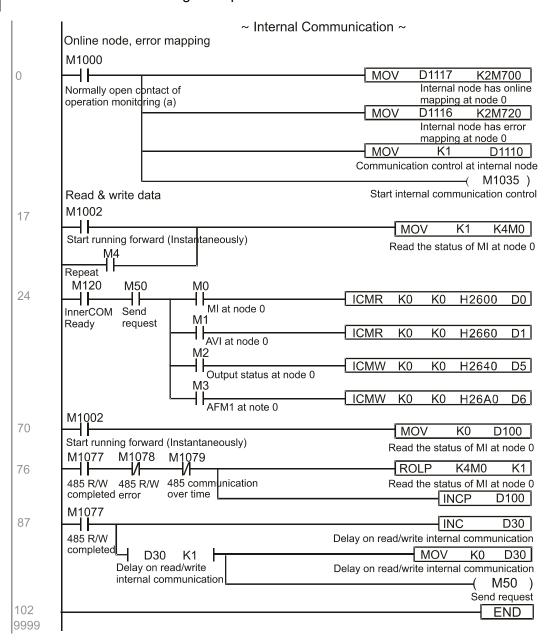

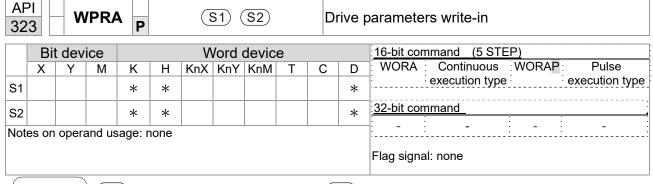

S1: Data that is going to write in S2: Parameter address of the write-in data

Example

- Read the data of CP2000 drive's parameter H01.00 and write into D0, read data of H01.01 and write into D1.
- When M0 is ON, write the content of D10 into CP2000 drive's Pr.04-00 (1st step speed frequency).
- When parameter writes-in successfully, M1017 is ON.
- The WPR command does not support the write-in of 20XX address, but the RPR command supports the read-out of 21XX and 22XX.

Recommendation

When WPRA executes, the data is only written into the RAM area, and will get back to previous record when the power is off.

# 16-7 Error display and handling

| Code           | ID                                       | Description                        | Recommended handling approach               |  |
|----------------|------------------------------------------|------------------------------------|---------------------------------------------|--|
| PLrA           | 47                                       | RTC time check                     | Turn power on and off when resetting the    |  |
| PLIA           | 47                                       | RTC time check                     | keypad time                                 |  |
| PLrt           | 49                                       | incorrect RTC mode                 | Turn power on and off after making sure     |  |
| 1 LIC          | 70                                       | moonest it o mode                  | that the keypad is securely connected       |  |
| PLod           | 50                                       | Data writing memory error          | Check whether the program has an error      |  |
| 1 200          |                                          |                                    | and download the program again              |  |
| PLSv           | 51                                       |                                    | Restart power and download the program      |  |
|                |                                          | program execution                  | again                                       |  |
| PLdA           | 52                                       | Program transmission error         | Try uploading again; if the error persists, |  |
|                |                                          | Ţ.                                 | sent to the manufacturer for service        |  |
| PLFn           | 53                                       |                                    | Check whether the program has an error      |  |
|                |                                          | program                            | and download the program again              |  |
| PLor           | 54                                       |                                    | Restart power and download the program      |  |
| . 201          | •                                        | or no program                      | again                                       |  |
| PLFF           | 55                                       |                                    | Check whether the program has an error      |  |
|                |                                          | execution                          | and download the program again              |  |
| PLSn           | 56                                       | Check code error                   | Check whether the program has an error      |  |
| . 2011         |                                          |                                    | and download the program again              |  |
| PLEd           | 57                                       |                                    | Check whether the program has an error      |  |
| 1 229          | 07                                       | command                            | and download the program again              |  |
| PLCr           | 58                                       |                                    | Check whether the program has an error      |  |
| continuously m | continuously more than nine times        | and download the program again     |                                             |  |
| PLdF           | 59                                       | Download program error             | Check whether the program has an error      |  |
| I Edi          | a la la la la la la la la la la la la la |                                    | and download again                          |  |
| PLSF           | 60                                       | PLC scan time excessively long     | Check whether the program code has a        |  |
| PLSF 00        |                                          | 1 20 30dil tillic chocssively long | writing error and download again            |  |

# 16-8 CANopen Master control applications

Control of a simple multi-axis application is required in certain situations. If the device supports the CANopen protocol, a CP2000 can serve as the master in implementing simple control (speed control). The setting method comprises the following seven steps:

# Step 1: Activating CANopen Master functions

- 1. Pr.09-45 = 1 (initiates Master functions); restart power after completing setting, the status bar on the KPC-CC01 digital keypad will display "CAN Master".
- Pr.00-02 = 6 reset PLC (please note that this action will reset the program and PLC registers to the default values)
- 3. Turn power off and on again.
- 4. Use the KPC-CC01 digital keypad to set the PLC control mode as "PLC Stop" (if a newly-introduced driver is used, the blank internal PLC program will cause a PLFF warning code to be issued).

# Step 2: Master memory settings

- After connecting the 485 communications cable, use WPL Soft to set the PLC status as Stop (if the PLC mode has been switched to the "PLC Stop" mode, the PLC status should already be Stop)
- 2. Set the address and corresponding station number of the slave station to be controlled. For instance, if it is wished to control two slave stations (a maximum of 8 stations can be controlled simultaneously), and the station numbers are 21 and 22, it is only necessary to set D2000 and D2100 as 20 and 21, and then set D2200, D2300, D2400, D2500, D2600, and D2700 as 0. The setting method involves use of the PLC's WPL editing software WPL as follows:
  - Open WPL and implement communications > register edit (T C D) function

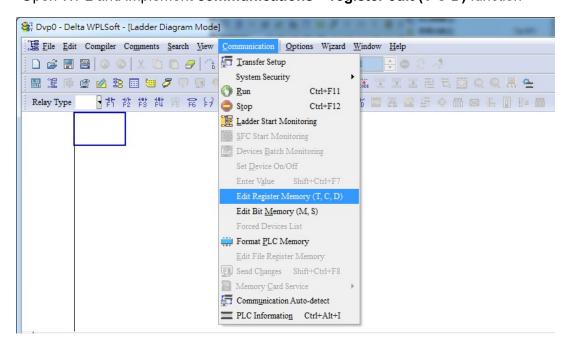

After leaving the PLC register window, the register setting screen will appear, as shown below:

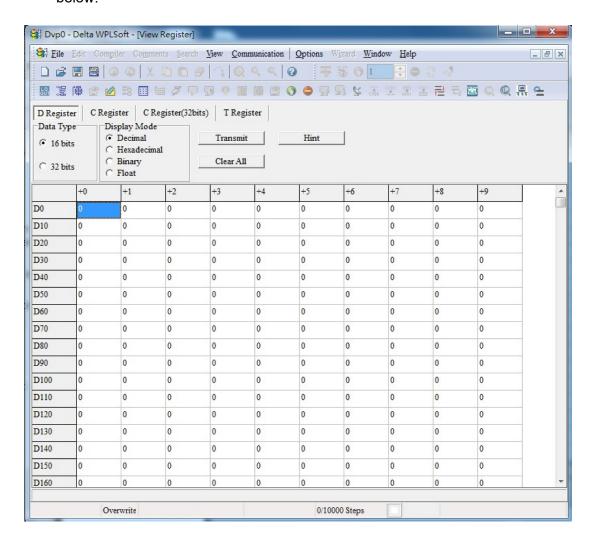

If there is a new PLC program and no settings have yet been made, you can read default data from the converter, and merely edit it to suit the current application. If settings have already been made, however, the special D in the CANopen area will display the saved status (the CANopen D area is located at D1090 to D1099 and D2000 to D2799). Assuming it is a new program, we will first read the default data from the converter; check the communications format if there is no communications link (the default PLC station number is 2, 9600, 7N2, ASCII). Perform the following steps: 1. Switch the PLC to Stop status; 2. Press the transmit button; 3. click on read memory after exiting the window; 4. Ignore D0-D399; and 5. click on the confirm button.)

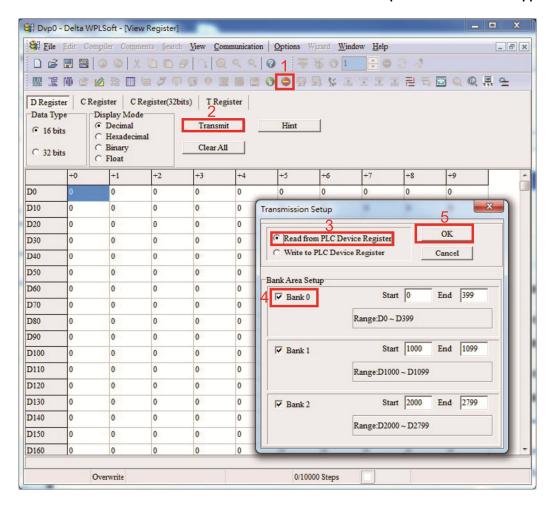

After reading the data, it is necessary to perform some special D settings. Before proceeding, we will first introduce the special D implications and setting range. The CANopen Master's special D range is currently D1070 to D1099 and D2000 to D2799; this range is divided into 3 blocks:

The first block is used to display CANopen's current status, and has a range of D1070 to D1089; the second block is used for CANopen's basic settings, and has a range of D1090 to D1099; the third block is the slave station mapping and control area, and has a range of D2000 to D2799;

These areas are therefore introduced as follows:

The first contains the current CANopen status display:

When the master initializes a slave station, we can find out from D1070 whether configuration of the slave device has been completed; we can find out whether an error occurred in the configuration process from D1071 and whether the configuration is inappropriate from D1074. After entering normal control, we can find out whether the slave device is offline from D1073. In addition, we can check the slave device's read/write information using the CANRX, CANTX, and CANFLS commands; error information can be obtained from D1076 to D1079 if there has been a read/write failure.

| Special D | Description of Function                                                        | R/W |
|-----------|--------------------------------------------------------------------------------|-----|
|           | 1070 Channel opened by CANopen initialization (bit0=Machine code0)             |     |
| 1 11111/1 | Error channel occurring in CANopen initialization process (bit0=Machine code0) | R   |
| D1072     | Reserved                                                                       | -   |

| Special D | Description of Function                                                       | R/W |
|-----------|-------------------------------------------------------------------------------|-----|
| D1073     | CANopen break channel (bit0=Machine code0)                                    | R   |
|           | Error code of master error  0: No error                                       |     |
| D1074     | Slave station setting error     Synchronizing cycle setting error (too small) | R   |
| D1075     | Reserved                                                                      | -   |
| D1076     | SDO error message (main index value)                                          | R   |
| D1077     | SDO error message (secondary index value)                                     |     |
| D1078     | SDO error message (error code L)                                              | R   |
| D1079     | SDO error message (error code H)                                              | R   |

The second area is for basic CANopen settings: (the PLC must have **stopped** when this area is used to make settings)

We must set the information exchange time for the master and slave station,

| Special D | Description of Function     | Default: | R/W |
|-----------|-----------------------------|----------|-----|
| D1090     | Synchronizing cycle setting | 4        | RW  |

Use D1090 to perform settings; setting time relationships include:

Sync time 
$$\geqslant \frac{1M}{Rate} * \frac{N}{4}$$

N: TXPDO + RXPDO

For instance, when communications speed is 500Kbps, TXPDO + RXPDO have 8 sets, and synchronizing time will require more than 4 ms

We must also define how many slave stations will be open. D1091 is the channel for defining station opening, and D2000+100  $\times$  n is the station number defining this channel. See the detailed explanation below.

Slave station number  $\mathbf{n} = 0-7$ 

| Special D                               | Description of Function                                                           | R/W |
|-----------------------------------------|-----------------------------------------------------------------------------------|-----|
| 1 1 1 1 1 1 1 1 1 1 1 1 1 1 1 1 1 1 1 1 | Sets slave station On or Off (bit0-bit 7 correspond to slave stations number 0-7) | RW  |
| D2000+100* <b>n</b>                     | Slave station number                                                              | RW  |

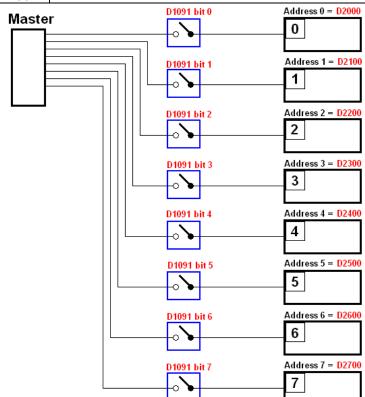

If slave devices have a slow start-up, the master can delay for a short time before performing slave station configuration; this time delay can be set via D1092.

| Special D | Description of Function              | Default: | R/W |
|-----------|--------------------------------------|----------|-----|
| D1092     | Delay before start of initialization | 0        | RW  |

With regard to slave device initialization, a delay time can be set to judge whether failure has occurred. If the communications speed is relatively slow, the delay time can be adjusted to judge whether initialization has been completed, which will ensure that there is time to perform slave device initialization.

| Special D | Description of Function                                               | Default: | R/W |
|-----------|-----------------------------------------------------------------------|----------|-----|
| 1111144   | Initialization completion delay time<br>Setting range: 1 to 60000 sec | 15 sec.  | RW  |

After communication is successful, the system must detect whether there is a break in communications with the slave station. D1093 is used to set detection time, and D1094 sets the number of consecutive errors that will trigger a break error.

|   | Special D | Description of Function | Default: | R/W |
|---|-----------|-------------------------|----------|-----|
| Ī | D1093     | Break time detection    | 1000ms   | RW  |
| Ī | D1094     | Break number detection  | 3        | RW  |

The packet type transmitted by PDO is set before establishing normal communications and generally does not require adjustment.

| Special D | Description of Function                                                 | Default: | R/W |
|-----------|-------------------------------------------------------------------------|----------|-----|
| D1097     | Corresponding real-time transmission type (PDO)<br>Setting range: 1–240 | 1        | RW  |
|           | Corresponding real-time receiving type (PDO) Setting range: 1–240       | 1        | RW  |

The third block is the slave station mapping and control area.

CANopen provides a PDO method to perform mapping of the master and slave station memory, and enables the master to directly access read/write data in a certain memory area. The master will automatically perform data exchange with the corresponding slave device, and the read/write values can be seen directly from the special D area after real-time exchange (M1034 = 1 time) has been established. The CP2000 currently supports real-time mapping of four PDOs, and there are two types of PDO RXPDO (reads slave device information) and TXPDO (writes to slave device). In addition, in order to facilitate control, the CP2000 cannot perform mapping of commonly used registers; the following is an overview of the current PDO mapping situation:

| TX PDO           |                 |                 |                 |  |  |  |
|------------------|-----------------|-----------------|-----------------|--|--|--|
| PDO2 (R          | emote I/O)      | PDO1            | (Speed)         |  |  |  |
| Description      | Special D       | Description     | Special D       |  |  |  |
| Slave device DO  | D2027 + 100 × n | Controller word | D2008 + 100 × n |  |  |  |
| Slave device AO1 | D2031 + 100 × n | Target speed    | D2012 + 100 × n |  |  |  |
| Slave device AO2 | D2032 + 100 × n |                 |                 |  |  |  |
| Slave device AO3 | D2033 + 100 × n |                 |                 |  |  |  |

| RXPDO            |                 |                  |                 |  |  |
|------------------|-----------------|------------------|-----------------|--|--|
| PDO2 (Re         | emote I/O)      | PDO1 (           | Speed)          |  |  |
| Description      | Special D       | Description      | Special D       |  |  |
| Slave device DI  | D2026 + 100 × n | Mode word        | D2009 + 100 × n |  |  |
| Slave device Al1 | D2028 + 100 × n | Actual frequency | D2013 + 100 × n |  |  |
| Slave device Al2 | D2029 + 100 × n |                  |                 |  |  |
| Slave device Al3 | D2030 + 100 × n |                  |                 |  |  |

Because usage requires only simple to open the corresponding PDO, where TXPDO employs D2034+100\*n settings and RXPDO employs D2067+100\*n settings.

These two special D areas are defined as follows:

|                    | PDO2       |         | PE    | 001     |
|--------------------|------------|---------|-------|---------|
| Default definition | Remote I/O |         | Speed |         |
| bit                | 7          | 6–4     | 3     | 2–0     |
| Definition         | En         | Length: | En    | Length: |

En: indicates whether PDO is used

Length: indicates mapping of several variables

In a simple example, if we wish to control a CP2000 slave device and cause it to operate in speed mode, we only have to make the following settings:

#### D2034+100\*n =000Ah

|        |                  | DO              |                 |                 |
|--------|------------------|-----------------|-----------------|-----------------|
| Length | PDO2             |                 | PD              | 01              |
|        | Description      | Special D       | Description     | Special D       |
| 1      | Slave device DO  | D2027 + 100 × n | Controller word | D2008 + 100 × n |
| 2      | Slave device AO1 | D2031 + 100 × n | Target speed    | D2012 + 100 × n |
| 3      | Slave device AO2 | D2032 + 100 × n |                 |                 |
| 4      | Slave device AO3 | D2033 + 100 × n |                 |                 |

|            | PDO2       |       | PDO1  |     |
|------------|------------|-------|-------|-----|
| Definition | Remote I/O |       | Speed |     |
| bit        | 7          | 7 6–4 |       | 2–0 |
| Definition | 0          | 0 0   |       | 2   |

#### D2067+100\*n =000Ah

|        | TX PDO           |                 |                  |                 |  |  |  |
|--------|------------------|-----------------|------------------|-----------------|--|--|--|
| Length | PD               | PDO2            |                  | 01              |  |  |  |
|        | Description      | Special D       | Description      | Special D       |  |  |  |
| 1      | Slave device DI  | D2026 + 100 × n | Controller word  | D2009 + 100 × n |  |  |  |
| 2      | Slave device Al1 | D2028 + 100 × n | Actual frequency | D2013 + 100 × n |  |  |  |
| 3      | Slave device Al2 | D2029 + 100 × n |                  |                 |  |  |  |
| 4      | Slave device Al3 | D2030 + 100 × n |                  |                 |  |  |  |

|            | PDO2       |     | PDO1  |     |
|------------|------------|-----|-------|-----|
| Definition | Remote I/O |     | Speed |     |
| bit        | 7          | 6–4 | 3     | 2–0 |
| Definition | 0          | 0 0 |       | 2   |

Switch the PLC to Run after completing settings. Now wait for successful initialization of CANopen (M1059 = 1 and M1061 = 0), and then initiate CANopen memory mapping (M1034 = 1). The control word and frequency command will now automatically refresh to the corresponding slave device (D2008 + n  $\times$  100 and D2012 + n  $\times$ 100), and the slave device's status word and currently frequency will also be automatically sent back to the master station (D2009 + n  $\times$  100 and

D2013 + n  $\times$  100). This also illustrates how the master can handle these tasks through read/write operations in the special D area.

Furthermore, it should be noted that the remote I/O of PDO2 can obtain the slave device's current DI and AI status, and can also control the slave device's DO and AO status. Nevertheless, after introducing a fully automatic mapping special D, the CP2000 CANopen master also provides additional information refreshes. For instance, while in speed mode, acceleration/deceleration settings may have been refreshed. The special D therefore also stores some seldom-used real-time information, and these commands can be refreshed using the CANFLS command. The following is the CP2000's current CANopen master data conversion area, which has a range of  $D2001 + 100 \times n - D2033 + 100 \times n$ , as shown below:

- 1. The range of n is 0-7
- 2. ●Indicates PDOTX, ▲Indicates PDORX; unmarked special D can be refreshed using the CANFLS command

| Special D                    | D Description of Function                                                     |         | PDO Default |   | R/W   |  |
|------------------------------|-------------------------------------------------------------------------------|---------|-------------|---|-------|--|
| Special D                    | Description of Function                                                       | Default | 1           | 2 | 17/7/ |  |
|                              | Station number n of slave station Setting range: 0–127 0: No CANopen function | 0       |             |   | RW    |  |
|                              | Manufacturer code of slave station number n (L)                               | 0       |             |   | R     |  |
| D2003 + 100 × n              | Manufacturer code of slave station number n (H)                               | 0       |             |   | R     |  |
| 11 1 / 1 / 1 / 1 / 1 / 1 / 1 | Manufacturer's product code of slave station number n (L)                     | 0       |             |   | R     |  |
| 111/005 + 100 × n            | Manufacturer's product code of slave station number n (H)                     | 0       |             |   | R     |  |

#### **Basic definitions**

| Special D       | Description of Function                                        |   | PDO I | Default<br>2 | R/W |
|-----------------|----------------------------------------------------------------|---|-------|--------------|-----|
| D2006 + 100 × n | Communications break handling method of slave station number n | 0 |       |              | RW  |
| D2007 + 100 × n | Error code of slave station number n error                     | 0 |       |              | R   |
| D2008 + 100 × n | Control word of slave station number n                         | 0 | •     |              | RW  |
| D2009 + 100 × n | Status word of slave station number n                          | 0 | •     |              | R   |
| D2010 + 100 × n | Control mode of slave station number n                         | 2 |       |              | RW  |
| D2011 + 100 × n | Actual mode of slave station number n                          | 2 |       |              | R   |

## Velocity Control

| Special D       | Description of Function                          |      |   | OO<br>ault | R/W |
|-----------------|--------------------------------------------------|------|---|------------|-----|
| ·               | ·                                                |      | 1 | 2          |     |
| D2001 + 100 × n | Torque restriction on slave station number n     | 0    |   |            | RW  |
| D2012 + 100 × n | Target speed of slave station number n (rpm)     | 0    | • |            | RW  |
| D2013 + 100 × n | Actual speed of slave station number n (rpm)     | 0    |   |            | R   |
| D2014 + 100 × n | Error speed of slave station number n (rpm)      | 0    |   |            | R   |
| D2015 + 100 × n | Acceleration time of slave station number n (ms) | 1000 |   |            | RW  |
| D2016 + 100 × n | Deceleration time of slave station number n (ms) | 1000 |   |            | RW  |

Remote I/O

| Special D       | Description of Function               | Default | PDO E | Default  | R/W      |
|-----------------|---------------------------------------|---------|-------|----------|----------|
| •               | ·                                     | Delauit | 1     | 2        | 1 1/ V V |
|                 | MI status of slave station number n   | 0       |       | <b>A</b> | R        |
| D2027 + 100 × n | MO setting of slave station number n  | 0       |       | •        | RW       |
| D2028 + 100 × n | Al1 status of slave station number n  | 0       |       | <b>A</b> | R        |
| D2029 + 100 × n | Al2 status of slave station number n  | 0       |       | <b>A</b> | R        |
| D2030 + 100 × n | Al3 status of slave station number n  | 0       |       | <b>A</b> | R        |
| D2031 + 100 × n | AO1 setting of slave station number n | 0       |       | •        | RW       |
| D2032 + 100 × n | AO2 setting of slave station number n | 0       |       | •        | RW       |
| D2033 + 100 × n | AO3 setting of slave station number n | 0       |       | •        | RW       |

After gaining an understanding of special D definitions, we return to setting steps. After entering the values corresponding to D1090 to D1099, D2000+100\*n, D2034+100\*n and D2067+100\*n, we cannot begin to perform downloading, which is performed in accordance with the following steps: (1. D2000 and D2100 are set as 20 and 21, and D2200, D2300, D2400, D2500, D2600, and D2700 are set as 0; if a setting of 0 causes problems, D1091 can be set as 3, and slave stations 2 to 7 can be closed. 2. Switch PLC to Stop status. 3. Press the transmit button. 4. Click on write memory after exiting the window. 5. Ignore D0–D399. 6. Change the second range to D1090–D1099. 7. Click on Confirm.)

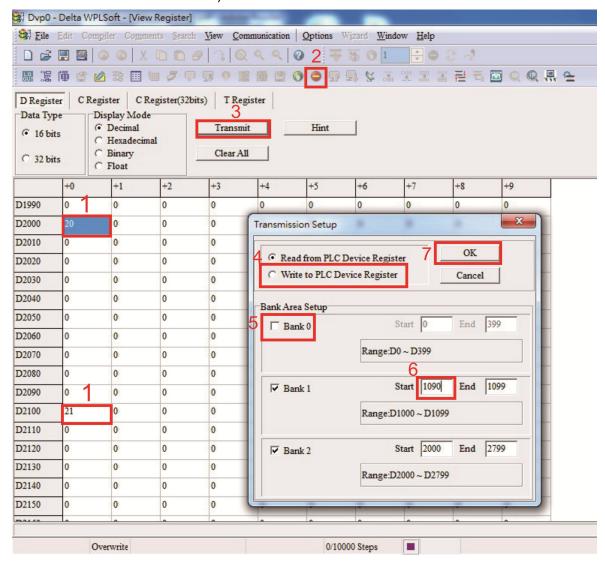

■ Another method can be used to set D1091: Determine which of slave stations 0 to 7 will not be needed, and set the corresponding bits to 0. For instance, if it is not necessary to control slave stations 2, 6 and 7, merely set D1091 = 003B, and the setting method is the same as described above: Use WPL to initiate communications > use register edit (T C D) function to perform settings.

# Step 3: Set the master's communications station number and communications speed

- When setting the master's station number (Pr.09-46, default is set as 100), make sure not to use the same number as a slave station.
- ☑ Set the CANopen communications speed (Pr.09-37); regardless of whether the driver is defined as a master or slave station, the communications speed is set via this parameter.

#### Step 4: Write program code

Real-time access: Can directly read/write to or from the corresponding D area.

Non real-time access:

#### Read command:

Use the CANRX command for reading. M1066 will be 1 when reading is complete; M1067 will be 1 if reading is successful, and M1067 will be 0 if an error has occurred.

#### Write command:

Use the CANTX command for writing. M1066 will be 1 when writing is complete; M1067 will be 1 if writing is successful, and M1067 will be 0 if an error has occurred.

#### Refresh command:

Use CANFLS command to refresh (if there are RW attributes, the master will write to the slave station; if there are RO attributes, the slave station will return the read values to the master); M1066 will be 1 if refresh has been completed; M1067 will be 1 if refresh is successful, and M1067 will be 0 if an error has occurred.

#### NOTE

When using CANRX, CANTX or CANFLS, internal implementation commands will wait until M1066 is completed before executing the next CANRX, CANTX or CANFLS.

Afterwards, download program to the driver (Please note that the PLC's default communications format is ASCII 7N2 9600, and the station number is 2. The WPL must therefore be modified, and the WPL setting pathway is **settings** > **communications settings**)

Step 5: Set the slave stations' station numbers, communications speed, control source, and command source

Delta's CP2000 and EC series devices currently support the CANopen communications interface driver, and the corresponding slave station numbers and communications speed parameters are as follows:

|               | Corresponding device parameters CP2000 E-C |       | Value | Definition                         |
|---------------|--------------------------------------------|-------|-------|------------------------------------|
|               |                                            |       |       |                                    |
| Slave station | 09-36                                      | 09-20 | 0     | Disable CANopen hardware interface |
| address       | 09-30                                      | 09-20 | 1–127 | CANopen Communication address      |
|               | 09-37                                      | 09-21 | 0     | 1 Mbps                             |
|               |                                            |       | 1     | 500 Kbps                           |
| Communication |                                            |       | 2     | 250 Kbps                           |
| speed         |                                            |       | 3     | 125 Kbps                           |
|               |                                            |       | 4     | 100 Kbps                           |
|               |                                            |       | 5     | 50 Kbps                            |

Delta's A2 Servo currently supports the CANopen communications interface, and the corresponding slave station numbers and communications speed parameters are as follows:

|                        | Corresponding device parameters A2 | Value | Definition                    |
|------------------------|------------------------------------|-------|-------------------------------|
| Slave station address  | Pr.03-00                           | 1–127 | CANopen Communication address |
|                        |                                    | R= 0  | 125 Kbps                      |
| 0                      | Pr.03-01 bit8–11 XRXX              | R= 1  | 250 Kbps                      |
| Communication          |                                    | R= 2  | 500 Kbps                      |
| speed                  |                                    | R= 3  | 750 Kbps                      |
|                        |                                    | R= 4  | 1 Mbps                        |
| Control/command source | Pr.01-01                           | В     |                               |

Step 6: Connect hardware wiring

When performing wiring, note the head and tail terminal resistance; connection methods are as follows:

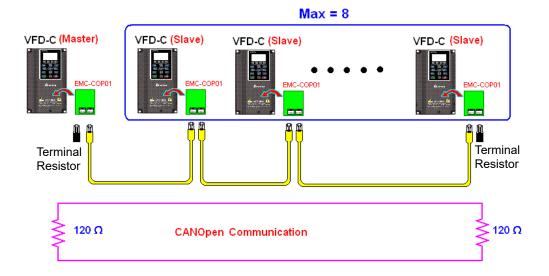

# Step 7: Initiate control

After a program has been written and downloaded, switch the PLC mode to Run. Merely turn power to master and slave stations off and then on again.

Refer to CANMasterTest 1 vs. 2 driver.dvp

#### Example:

CP2000 driver one-to-two control

#### Step 1: Activating CANopen Master functions

- ☑ Pr.09-45 = 1 (initiates Master functions); restart power after completing setting, the status bar on the KPC-CC01 digital keypad will display "CAN Master".
- ☑ Pr.00-02 = 6 reset PLC (please note that this action will reset the program and PLC registers to the default values)
- ☑ Turn power off and on again.
- ☑ Use the KPC-CC01 digital keypad to set the PLC control mode as "PLC Stop" (if a newly-introduced driver is used, the blank internal PLC program will cause a PLFF warning code to be issued).

#### Step 2: Master memory correspondences

- ☑ Enable WPL
- ☑ Use keypad set PLC mode as Stop (PLC 2)
- ☑ WPL read D1070 to D1099, D2000 to D2799
- ☑ Set D2000 = 10 D2100 = 11
- ☑ Set D2100 2200 2300 2400 2500 2600 2700 = 0
- ☑ Download D2000 to D2799 settings

# Step 3: Set the master's communications station number and communications speed

- ☑ When setting the master's station number (Pr.09-46, default is set as 100), make sure not to use the same number as a slave station.
- ☑ Set the CANopen communications speed as 1M (Pr.09-37 = 0); regardless of whether the driver is defined as a master or slave station, the communications speed is set via this parameter.

### Step 4: Write program code

Real-time access: Can directly read/write to or from the corresponding D area.

Non real-time access:

#### Read command:

Use the CANRX command for reading. M1066 will be 1 when reading is complete; M1067 will be 1 if reading is successful, and M1067 will be 0 if an error has occurred.

#### Write command:

Use the CANTX command for writing. M1066 will be 1 when writing is complete; M1067 will be 1 if writing is successful, and M1067 will be 0 if an error has occurred.

#### Refresh command:

Use CANFLS command to refresh (if there are RW attributes, the master will write to the slave station; if there are RO attributes, the slave station will return the read values to the master); M1066 will be 1 if refresh has been completed; M1067 will be 1 if refresh is successful, and M1067 will be 0 if an error has occurred.

# NOTE

When using CANRX, CANTX or CANFLS, internal implementation commands will wait until M1066 is completed before executing the next CANRX, CANTX or CANFLS.

Afterwards, download program to the driver (Please note that the PLC's default communications format is ASCII 7N2 9600, and the station number is 2. The WPL must therefore be modified, and the WPL setting pathway is **settings** > **communications settings**)

# Step 5: Set the slave stations' station numbers and communications speed

Slave station no. 1: Pr.09-37 = 0 (Speed 1M) Pr.09-36 = 10 (Node ID 10) Slave station no. 2: Pr.09-37 = 0 (Speed 1M) Pr.09-36 = 10 (Node ID 11)

#### Step 6: Connect hardware wiring

When performing wiring, note the head and tail terminal resistance; connection methods are as follows:

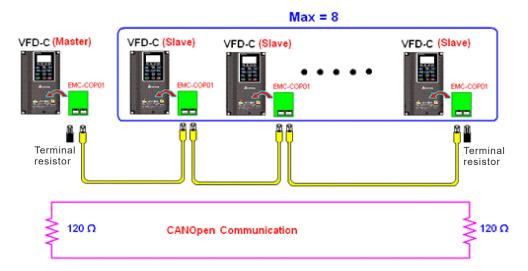

#### Step 7: Initiate control

After a program has been written and downloaded, switch the PLC mode to Run. Merely turn power to master and slave stations off and then on again.

Refer to CANMasterTest 1 vs. 2 driver.dvp

# 16-9 Explanation of various PLC speed mode controls

Speed mode supports SVC control. Under the speed mode of SVC control, it cannot be performed successfully unless finish motor parameter auto tuning ahead of time.

Control methods and settings are explained as follows:

#### Speed control:

Register table for speed mode:

#### Control special M

| Special M | Description of Function                                                    |    |  |  |  |  |
|-----------|----------------------------------------------------------------------------|----|--|--|--|--|
| M1025     | Driver frequency = set frequency (ON)/driver frequency =0 (OFF)            | RW |  |  |  |  |
| M1026     | Driver operating direction FWD(OFF)/REV(ON)                                | RW |  |  |  |  |
| M1040     | Hardware power (Servo On)                                                  | RW |  |  |  |  |
| M1042     | Quick stop                                                                 | RW |  |  |  |  |
| M1044     | Pause (Halt)                                                               | RW |  |  |  |  |
| M1052     | Lock frequency (lock, frequency locked at the current operating frequency) | RW |  |  |  |  |

#### Status special M

| Special M | Description of Function                            |    |  |  |
|-----------|----------------------------------------------------|----|--|--|
| M1015     | Frequency attained (when used together with M1025) | RO |  |  |
| M1056     | Servo On Ready                                     | RO |  |  |
| M1058     | On Quick Stopping                                  | RO |  |  |

#### Control special D

| Special | Description of Function        | Attributes |
|---------|--------------------------------|------------|
| D1060   | Mode setting (speed mode is 0) | RW         |

### Status special D

| Special D | Description of Function                  | Attributes |
|-----------|------------------------------------------|------------|
| D1037     | Converter output frequency (0.00–600.00) | RO         |
| D1050     | Actual operating mode (speed mode is 0)  | RO         |

#### Speed mode control commands:

**FREQ (P)** S1 S2 S3

Target speed The first acceleration time setting The first deceleration time setting

Example of speed mode control:

Before performing speed control, if the SVC control method is used, setting of electromechanical parameters must first be completed.

- 1. Setting D1060 = 0 will shift the converter to the speed mode (default).
- 2. Use the FREQ command to control frequency, acceleration time, and deceleration time.
- 3. Set M1040 = 1, the driver will now be excited, but the frequency will be 0.
- 4. Set M1025 = 1, the driver frequency command will now jump to the frequency designated by FREQ, and acceleration/deceleration will be controlled on the basis of the acceleration time and deceleration time specified by FREQ.
- 5. M1052 can be used to lock the current operating frequency.
- M1044 can be used to temporarily pause operation, and the deceleration method will comply with deceleration settings.

- 7. M1042 can be used to perform quick stop, and deceleration will be as quick as possible without giving rise to an error. (There may still be a jump error if the load is too large.)
- 8. Control user rights: M1040(Servo ON) > M1042(Quick Stop) > M1044(Halt) > M1052(LOCK)

```
0
      M1002
                                                MOV
         11
                                                         K0
                                                                D1060
       start running forward (instantaneously)
                                                     control mode setup (0: speed)
         X0
6
         1
                                        FREQ
                                                 K3500
                                                          K100
                                                                 K200
         X<sub>0</sub>
14
                                        FREQ
                                                 K4500
                                                          K40
                                                                  K50
                                                                (M1026)
                                                          running direction
        X1
-|-
23
                                                          of the motor drive FWD(OFF)
                                                                (M1040)
                                                                 Servo On
        X2
25
         11
                                                                (M1025)
                                                        running direction of the
         X3
                                                        motor drive RUN(ON)STOP(OFF)
27
                                                                (M1044)
29
         X4
         11
                                                                (M1052)
                                                                frequency locked
        X5
-| |-
31
                                                                (M1042)
                                                                quick stop
33
                                                                 END
9999
```

# 16-10 Internal communications main node control

The protocol has been developed in order to facilitate the use of 485 instead of CANopen in certain application situations. The 485 protocol offers similar real-time characteristics as CANopen; this protocol can only be used on the CP2000 and CT2000 devices. The maximum number of slave devices is 8.

Internal communications have a master-slave structure. The initiation method is very simple:

#### Slave device:

Set Pr.09-31 = -1 to -8 in order to access 8 nodes, and set Pr.00-20 = 1 to define the control source as 485 and access the reference sources that must be controlled, namely speed command (Pr.00-21 = 2). This will complete slave device settings. (PLC functions do not need to be activated)

#### System:

Setting the master is even simpler; it is only necessary to set Pr.09-31 = -10, and enable the PLC.

#### Hardware wiring:

The master and slave stations are connected via the 485 serial port. The CP2000 provide two types of 485 serial port interfaces, see the figure below: (please refer to Section 06 Control terminals concerning detailed terminal connections)

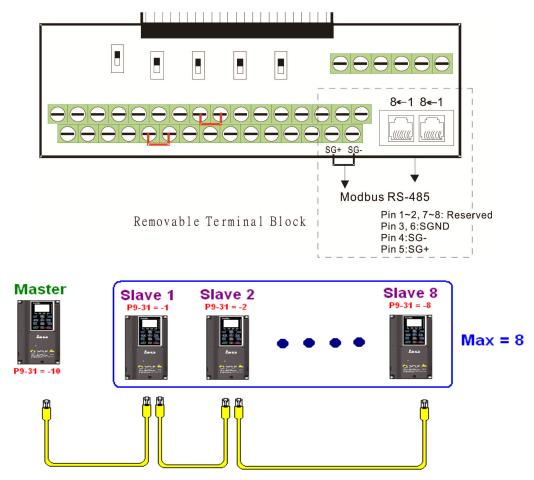

#### Chapter 16 PLC Function Applications | CP2000

Master programming: In a program, D1110 can be used to define a slave station to be controlled (1–8, if set as 0, can jump between 8 stations). Afterwards, M1035 is set as 1, and the memory positions of the master and slave stations will correspond. At this time, it is only necessary to send commands to the correlation slave station address to control that station. The following is a register table connected with internal communications:

#### Control special M

| Special M | Description of Function                   | Attributes |
|-----------|-------------------------------------------|------------|
| M1035     | Initiates internal communications control | RW         |

# Control special D

| Spec  | ial D                     | Description of Function                                                      | Attributes |
|-------|---------------------------|------------------------------------------------------------------------------|------------|
| D1110 | 11()                      | Internal node communications number 1–8 (set the station number of the slave | RW         |
|       | station to be controlled) | 1                                                                            |            |

|                | Description of Function                |       |             |                               | Attributes |
|----------------|----------------------------------------|-------|-------------|-------------------------------|------------|
| Special D      | Definition                             | bit   | User rights | Speed mode                    |            |
|                |                                        | 0     | 4           | Command functions             |            |
|                |                                        | 1     | 4           | Reverse rotation requirements |            |
|                |                                        | 2     | 4           | -                             |            |
|                | Internal node N control command        | 3     | 3           | Temporary pause               |            |
|                |                                        | 4     | 4           | Frequency locking             |            |
| D1120 + 10 × N |                                        | 5     | 4           | JOG                           | RW         |
|                |                                        | 6     | 2           | Quick Stop                    |            |
|                |                                        | 7     | 1           | Servo ON                      |            |
|                |                                        | 11–8  | 4           | Speed interval switching      |            |
|                |                                        | 13–12 | 4           | Deceleration time change      |            |
|                |                                        | 14    | 4           | Enable bit13–8                |            |
|                |                                        | 15    | 4           | Clear error code              |            |
| D1121 + 10 × N | Internal node N control mode           |       |             | 0                             | RW         |
| D1122 + 10 × N | × NInternal node N reference command L |       |             | Speed command (no number)     | RW         |
| D1123 + 10 × N | Internal node N reference command H    |       |             | -                             | RW         |

**※** N = 0−7

#### Status special D

| Special D | Description of Function                                                                                  |    |  |  |
|-----------|----------------------------------------------------------------------------------------------------|----|--|--|
| D1115     | Internal node synchronizing cycle (ms)                                                                   | RO |  |  |
| D1116     | Internal node error (bit0 = slave device 1, bit1 = slave device 2,bit7 = slave device 8)                 | RO |  |  |
| D1117     | Internal node online correspondence (bit0 = slave device 1, bit1 = slave device 2,bit7 = slave device 8) | RO |  |  |

| Special D      |     | Description of Function   | Attributes |
|----------------|-----|---------------------------|------------|
| Special D      | bit | Speed mode                |            |
|                | 0   | Frequency command arrival |            |
|                | 1   | Clockwise                 |            |
|                | 1   | Counterclockwise:         |            |
| D1126 + 10 × N | 2   | Warning                   | RO         |
| D1120 + 10 × N | 3   | Error                     | RO         |
|                | 5   | JOG                       | ]          |
|                | 6   | Quick Stop                |            |
|                | 7   | Servo ON                  |            |
| D1127 + 10 × N |     | Actual frequency          | RO         |
| D1128 + 10 × N |     | -                         | 110        |

% N = 0-7

Example: Assume it is desired to control slave station 1 operation at frequencies of 30.00 Hz and 60.00 Hz, status, and online node correspondences:

```
M1000
                                                  MOV
                                                         D1117
                                                                   K1M700
                                                      Internal node Node 0 online
Normally open contact of
                                                      online mapping
operation monitoring (a)
                                                  MOV
                                                                   K4M250
                                                         D1126
                                                        Status of
                                                                    Node 0 arrive
                                                        internal node 0
                                                  MOV
                                                                     D1120
                                                         K4M200
                                                                   Control command of
                                                       Node 0 ack
                                                                   internal node 0
                                                                   (M1035)
                                                                  Ènable internal
                                                                  communication
                                                                  control
```

When it is judged that slave station 1 is online, delay 3 sec. and begin control

```
17
       M700
        4 F
                                                            MOVP
                                                                    K0
                                                                          D1121
       Node 0 ohline
                                                                        Control mode of
                                                                        internal node 0
                                                            TMR
                                                                            K30
                                                                     T0
                                                                    Enable Control Delay
                    T0
                                                                        ( M100 )
                   Enable Control Delay
                                                                        Enable Control
                    T0
                                                                        (M215)
                                                                         Reset
                   Enable Control Delay
33
       M100
        ┨┠
                                                            MOVP
                                                                    K0
                                                                          D1121
       Enable Control
                                                                        Control mode of
                                                                        internal node 0
                                                                        ( M207 )
                                                                        Node 0 Servo On
                                                                        (M200)
                                                                         Node 0 Ack
```

It is required slave station 1 maintain forward rotation at 30.00 Hz for 1 sec., and maintain reverse rotation at 60.00 Hz for 1 sec., and repeat this cycle continuously.

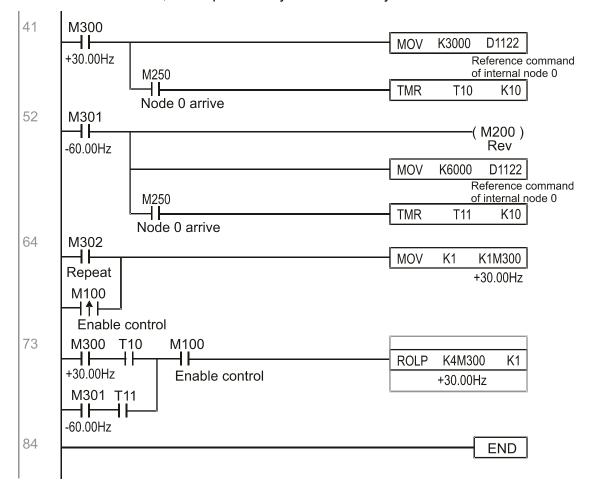

## 16-11 Modbus remote IO control applications (use MODRW)

The CP2000's internal PLC supports 485 read/write functions, which can be realized using the MODRW command. However, the 485 serial port must be defined as available for the PLC's 485 use before writing a program, and the Pr.09-31 must be set as -12. After completing settings, the standard functions defined by 485 can be used to implement read/write commands at other stations. Communications speed is defined by Pr.09-01, the communications format is defined by Pr.09-04, and the PLC's current station number is defined by Pr.09-35. The CP2000 currently supports the functions read coil (0x01), read input (0x02), read register (0x03), write to single register (0x06), write to several coils (0x0F), and write to several registers (0x10). Explanations and the usage of these functions are provided as follows:

| MODRW command |         |         |                   |         |                                    |                                                                                                    |                                                                                                    |
|---------------|---------|---------|-------------------|---------|------------------------------------|----------------------------------------------------------------------------------------------------|----------------------------------------------------------------------------------------------------|
| S1            | S2      | S3      | S4                | S5      | General                            | Slave device is Delta's PLC                                                                                                    | Slave device is Delta's                                                                                                    |
| Node<br>ID    | Command | Address | Return:<br>D area | Length: | meaning                            | meaning                                                                                                    | converter meaning                                                                                                    |
| КЗ            | H01     | H500    | D0                | K18     | Read coil<br>(Bit)                 | Read 18 bits of data corresponding to slave station 3 PLC Y0 to Y21. This data is stored by bit 0 to 15 of this station's D0 and bit 0 to bit 3 of D1. | Does not support this function                                                                                               |
| К3            | H02     | H400    | D10               | K10     | Read input<br>(Bit)                | Read 10 bits of data corresponding to slave station 3 PLC X0 to X11. This data is stored by bit 0 to 9 of this station's D10.                          | Does not support this function                                                                                               |
| K3            | H03     | H600    | D20               | K3      | Read register<br>(word)            | Read 3 words of data corresponding to slave station 3 PLC T0 to T2. This data is stored by D20 to D22.                                                 | Read 3 words of data corresponding to slave station 3 converter parameters 06-00 to 06-02. This data is stored by D20 to D22 |
| К3            | H06     | H610    | D30               | XX      | Write to single<br>register (word) | Write slave station 3 PLC's 116 to this station's D30 value                                                                                            | Write slave station 3 converter<br>06 to 16 parameter to this<br>station's D30 value                                         |
| КЗ            | H0F     | H509    | D40               | K10     | lmultinla coile                    | Write slave station 3 PLC's Y11 to Y22 to bit 0 to 9 of D40.                                                                                           | Does not support this function                                                                                               |
| КЗ            | H10     | H602    | D50               | K4      | •                                  | Write slave station 3 PLC's 12 to 15 to                                                                                                    | Write slave station 3 converter 06-02 to 06-05 parameters to this station's D50 to D53                                       |

XX indicates doesn't matter

After implementing MODRW, the status will be displayed in M1077 (485 read/write complete), M1078 (485 read/write error), and M1079 (485 read/write time out). M1077 is defined so as to immediately revert to 0 after the MODRW command has been implemented. However, any of three situations—a report of no error, a data error report, or time out with no report—will cause the status of M1077 to change to On.

Example program: Testing of various functions

At the start, will cause the transmitted time sequence to switch to the first data unit.

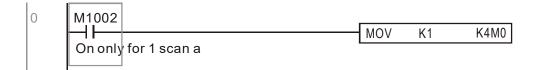

When the reported message indicates no error, it will switch to the next transmitted command

If time out occurs or an error is reported, the M1077 will change to ON. At this time, after a delay of 30 scanning cycles, it will re-issue the original command once

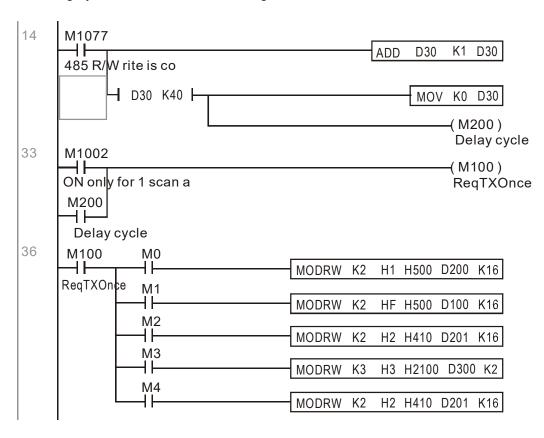

It will repeat after sending all commands

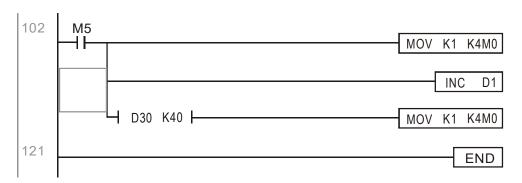

Practical applications:

Actual use to control the RTU-485 module.

Step 1: Set the communications format. Assume that the communications format is 115200, 8,N,2, RTU

CP2000: The default PLC station number is set as 2 (Pr.09-35)

Pr.09-31 = -12 (COM1 is controlled by the PLC), Pr.09-01 = 115.2 (The communications speed is 115200)

Pr.09-04 = 13 (The format is 8,N,2, RTU)

RTU485: The station number = 8 (give example)

| I | D7 | ID6 | ID5 | ID4 | ID3 | ID2 | ID1 | ID0 |
|---|----|-----|-----|-----|-----|-----|-----|-----|
|   | 0  | 0   | 0   | 0   | 1   | 0   | 0   | 0   |

| PA3 | PA2 | PA1 | PA0 | DR2 | DR1 | DR0 | A/R |
|-----|-----|-----|-----|-----|-----|-----|-----|
| 1   | 0   | 0   | 0   | 1   | 1   | 1   | 0   |

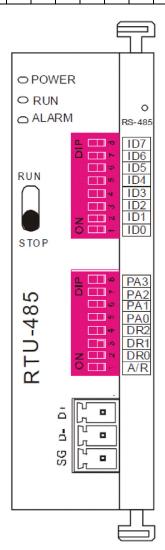

Communication station #: ID0~ ID7 are defined as  $2^0$ ,  $2^1$ ,  $2^2$ ... $2^6$ ,  $2^7$ 

#### Communication protocol

| PA3 | PA2 | PA1 | PA0 | A/R | Communication*Protocol |
|-----|-----|-----|-----|-----|------------------------|
| OFF | OFF | OFF | OFF | ON  | 7,E,1 · ASCII          |
| OFF | OFF | OFF | ON  | ON  | 7,0,1 · ASCII          |
| OFF | OFF | ON  | OFF | ON  | 7,E,2 · ASCII          |
| OFF | OFF | ON  | ON  | ON  | 7,0,2 · ASCII          |
| OFF | ON  | OFF | OFF | ON  | 7,N,2 · ASCII          |
| OFF | ON  | OFF | ON  | ON  | 8,E,1 · ASCII          |
| OFF | ON  | ON  | OFF | ON  | 8,O,1 · ASCII          |
| OFF | ON  | ON  | ON  | ON  | 8,N,1 · ASCII          |
| ON  | OFF | OFF | OFF | ON  | 8,N,2 · ASCII          |
| OFF | ON  | OFF | ON  | OFF | 8,E,1 · RTU            |
| OFF | ON  | ON  | OFF | OFF | 8,0,1 · RTU            |
| OFF | ON  | ON  | ON  | OFF | 8,N,1 · RTU            |
| ON  | OFF | OFF | OFF | OFF | 8,N,2 · RTU            |

| DR2 | DR1 | DR0 | Communicaton Speed |
|-----|-----|-----|--------------------|
| OFF | OFF | OFF | 1,200 bps          |
| OFF | OFF | ON  | 2,400 bps          |
| OFF | ON  | OFF | 4,800 bps          |
| OFF | ON  | ON  | 9,600 bps          |
| ON  | OFF | OFF | 19,200 bps         |
| ON  | OFF | ON  | 38,400 bps         |
| ON  | ON  | OFF | 57,600 bps         |
| ON  | ON  | ON  | 115,200 bps        |

Step 2: Install control equipment. We sequentially connect a DVP16-SP (8 IN 8 OUT), DVP-04AD (4 channels AD), DVP02DA (2 channels DA), and DVP-08ST (8 switches) to the RTU485.

The following corresponding locations can be obtained from the RTU485's configuration definitions:

| Module    | Terminals  | 485 Address |  |
|-----------|------------|-------------|--|
| DVP16-SP  | X0-X7      | 0400H–0407H |  |
| DVF 10-3F | Y0-Y7      | 0500H–0507H |  |
| DVP-04AD  | AD0–AD3    | 1600H-1603H |  |
| DVP02DA   | DA0-DA1    | 1640H-1641H |  |
| DVP-08ST  | Switch 0-7 | 0408H-040FH |  |

Step 3: Physical configuration

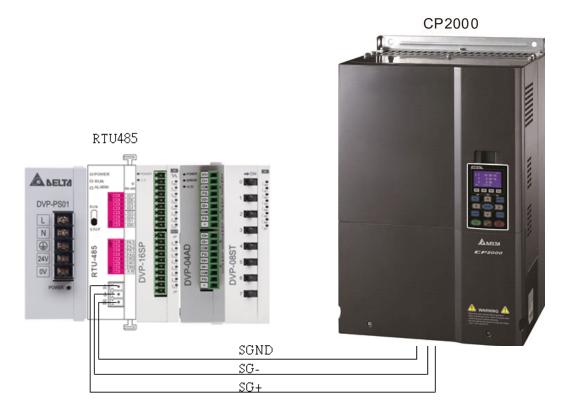

Step 4: Write to PLC program

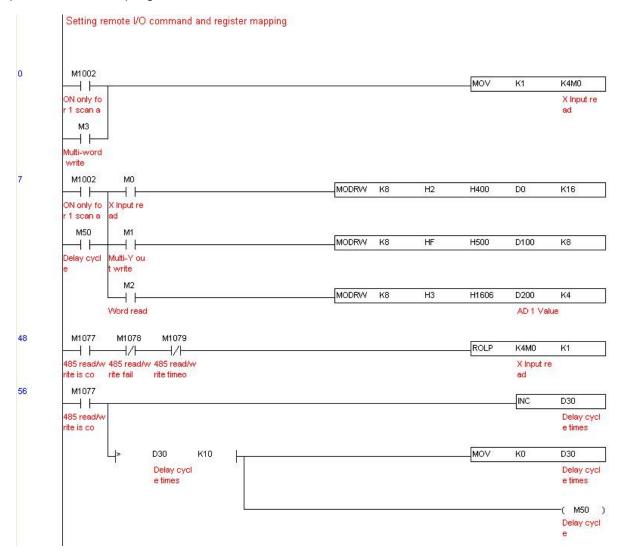

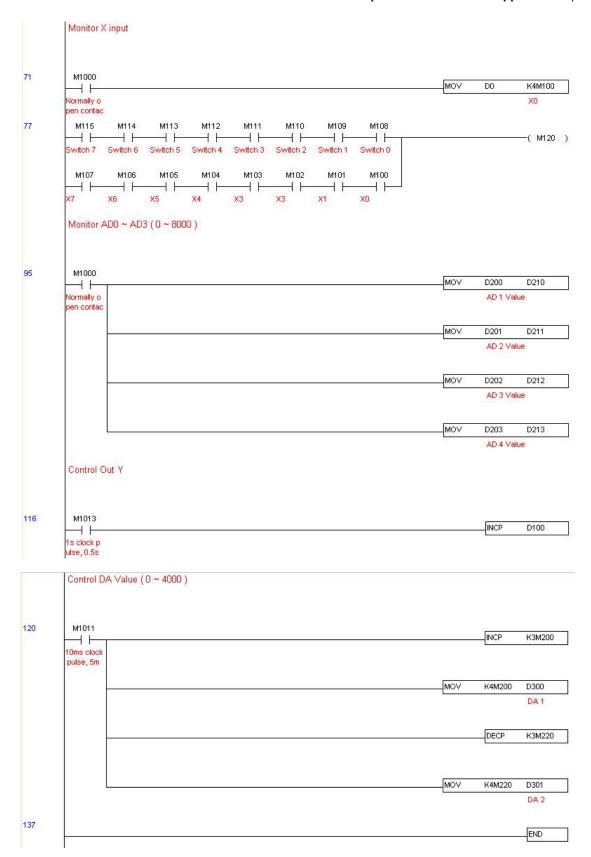

#### Step 5: Actual testing situation:

I/O testing: When the switch is activated, it can be discovered that the display corresponds to M115 - M108. Furthermore, it can be seen that one output point light is added every 1 sec. (the display uses a binary format)

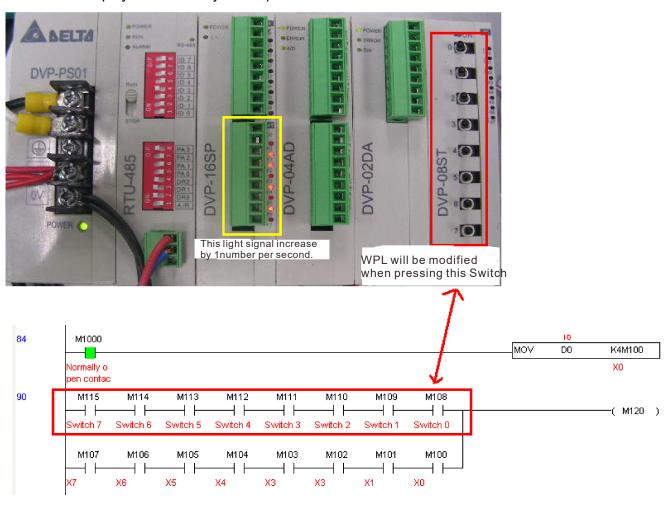

AD DA testing: It can be discovered that D200 and D201 are roughly twice of the D300, and continue to increase progressively. For their part, the D202 and D203 are roughly twice of the D301, and continue to decrease progressively.

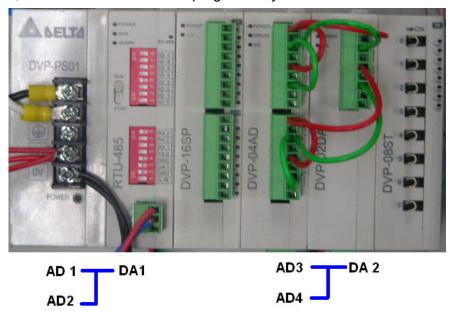

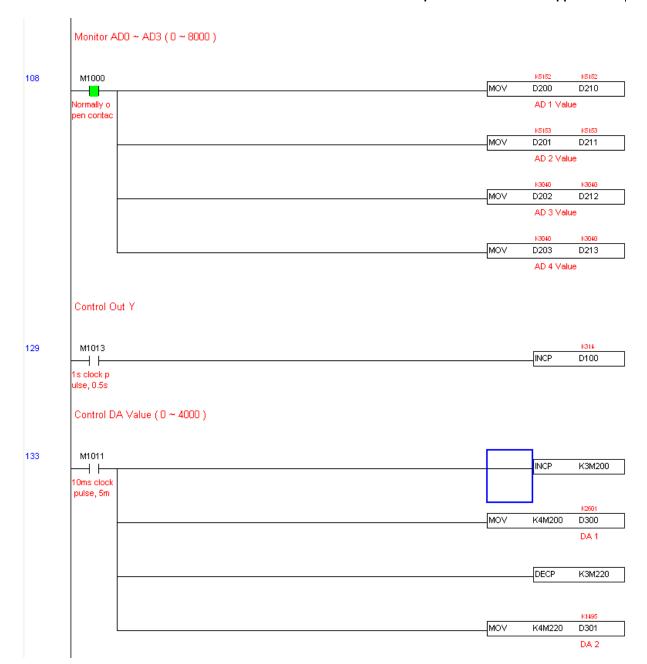

## 16-12 Calendar functions

Keypad (KPC-CC01) should be connected, or the CP2000 cannot be used. Currently-support commands include TCMP (comparison of calendar data), TZCP (calendar data range comparison), TADD (calendar data addition), TSUB (calendar data subtraction), and TRD (calendar reading). Please refer to the explanation of relevant commands and functions for the usage of these commands.

In real applications, the internal PLC can judge whether calendar function have been activated; if they have been activated, calendar warning codes may be displayed in some situations. The basis for whether a calendar function has been activated is whether the program has written the calendar time (D1063 to D1069) in connection with the foregoing calendar commands or programs.

The calendar's time display is currently assigned to D1063 to D1069, and is defined as follows:

| Special D | Item              | Content          | Attributes |
|-----------|-------------------|------------------|------------|
| D1063     | Year<br>(Western) | 20xx (2000–2099) | RO         |
| D1064     | Weeks             | 1–7              | RO         |
| D1065     | Month             | 1–12             | RO         |
| D1066     | Day               | 1–31             | RO         |
| D1067     | Hour              | 0–23             | RO         |
| D1068     | Minute            | 0–59             | RO         |
| D1069     | Second            | 0–59             | RO         |

## Calendar-related special M items are defined as follows:

| Special D | Item                                    | Attributes |
|-----------|-----------------------------------------|------------|
| M1068     | Calendar time error                     | RO         |
| M1076     | Calendar time error or refresh time out | RO         |
| M1036     | Ignore calendar warning                 | RW         |

<sup>\*</sup>When a program writes to the commands TCMP, TZCP, TADD, or TSUB, if it is discovered that a value exceeds the reasonable range, M1026 will be 1.

#### Calendar trigger warning code is defined as follows:

| Warning | Description                    | Reset approach         | Whether it affects PLC operation |
|---------|--------------------------------|------------------------|----------------------------------|
| PLra    | Calendar time correction       | Requires power restart | Will not have any effect         |
| PLrt    | Calendar time refresh time out | Requires power restart | Will not have any effect         |

<sup>\*</sup>When the PLC's calendar functions are operating, if the keypad is replaced with another keypad, it will jump to PLra.

<sup>\*</sup>When the keypad display is PLra (RTC correction warning) or PLrt (RTC time out warning), M1076 will be ON.

<sup>\*</sup>When M1036 is 1, the PLC will ignore the calendar warning.

<sup>\*</sup>When it is discovered at startup that the keypad has not been powered for more than 7 days, or the time is wrong, PLra will be triggered.

<sup>\*</sup>When it is discovered that the CP2000 has no keypad in 10 sec. after start up, PLrt will be triggered.

<sup>\*</sup>If the keypad is suddenly pulled out while the calendar is operating normally, and is not reconnected in 1 minute, PLrt will be triggered.

#### Practical applications:

We will perform a demo of simple applications.

We first correct the keypad time. After pressing Menu on the keypad, select the 9th time setting option. After selection, set the current time.

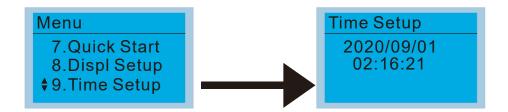

We set converter on during the period of 8:00-17:20, which allows us to write the following example

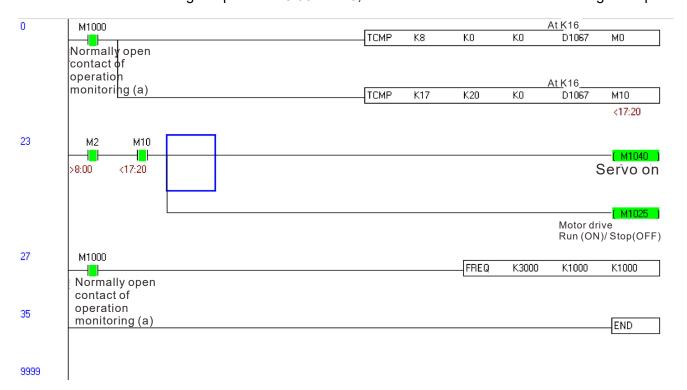

[This page intentionally left blank]

# Chapter 17 Introduction to BACnet

### 1. About BACnet:

**BACnet** is an ASHRAE communication protocol for **b**uilding **a**utomation and **c**ontrol **net**works. (ASHRAE: **A**merican **S**ociety of **H**eating, **R**efrigerating and Air-Conditioning **E**ngineers, Inc.). CP2000's BACnet is based on version 2004.

BACnet's regulations are related to several kinds of physical layers' interfaces. The physical layer built inside CP2000 is achieved via MS/TP interface.

The BACnet of CP2000 supports a device type called B-ASC. B-ASC supports six types of services such as DS-RP-B, DS-RPM-B, DS-WP-B, DM-DDB-B, DM-DOB-B and DM-DCC-B.

## 2. CP2000 BACnet-Object and Property:

In CP2000, BACnet supports 3 object types: Device, AnalogValue (AV) and BinaryValue (BV). In each object type, we have the following table to show the Properties list:

|     | Dogwood ID                      | Object Type |              |              |  |
|-----|---------------------------------|-------------|--------------|--------------|--|
|     | Property ID                     | Device      | Analog Value | Binary Value |  |
| #4  | ACTIVE TEXT                     |             |              | V            |  |
| #11 | APDU_TIMEOUT                    | V           |              |              |  |
| #12 | APPLICATION_SOFTWARE_VERSION    | V           |              |              |  |
| #28 | DESCRIPTION                     | V           | V            | V            |  |
| #30 | DEVICE ADDRESS BINDING          | V           | V            |              |  |
| #36 | EVENT STATE                     |             | V            | V            |  |
| #44 | FIRMWARE_REVISION               | V           |              |              |  |
| #46 | INACTIVE TEXT                   |             |              | V            |  |
| #62 | MAX_APDU_LENGTH_ACCEPTED        | V           |              |              |  |
| #63 | MAX_INFO_FRAMES                 | V           |              |              |  |
| #64 | MAX_MASTER                      | V           |              |              |  |
| #70 | MODEL_NAME                      | V           |              |              |  |
| #73 | NUMBER_OF_APDU_RETRIES          | V           |              |              |  |
| #75 | OBJECT_IDENTIFIER               | V *1        | V            | V            |  |
| #76 | OBJECT_LIST                     | V           |              |              |  |
| #77 | OBJECT_NAME                     | V *1        | V            | V            |  |
| #79 | OBJECT_TYPE                     | V           | V            | V            |  |
| #81 | OUT OF SERVICE                  |             | V            | V            |  |
| #85 | PRESENT VALUE                   |             | V *2         | V *2         |  |
| #87 | PRIORITY ARRAY                  |             | V *3         | V *3         |  |
| #96 | PROTOCOL_OBJECT_TYPES_SUPPORTED | V           |              |              |  |
| #97 | PROTOCOL_SERVICES_SUPPORTED     | V           |              |              |  |
| #98 | PROTOCOL_VERSION                | V           |              |              |  |

|      | Duomoutiv ID           | Object Type |              |              |  |
|------|------------------------|-------------|--------------|--------------|--|
|      | Property ID            | Device      | Analog Value | Binary Value |  |
| #104 | RELINQUISH DEFAULT     |             | V *3         | V *3         |  |
| #107 | SEGMENTATION_SUPPORTED | V           |              |              |  |
| #111 | STATUS FLAGS           |             | V            | V            |  |
| #112 | SYSTEM_STATUS          | V           |              |              |  |
| #117 | UNITS                  |             | V            |              |  |
| #120 | VENDOR_IDENTIFIER      | V           |              |              |  |
| #121 | VENDOR_NAME            | V           |              |              |  |
| #139 | PROTOCOL_REVISION      | V           |              |              |  |
| #155 | DATABASE_REVISION      | V           |              |              |  |

<sup>\*1.</sup> The Object\_ID and Object\_Name Properties of Device are writeable.

#### The AV objects, we have commandable and read-only cases.

- Commendable case: We can use Write\_Service to access the Present\_Value property of commandable
   AV objects. Thus, the commandable AV objects are linking to the Control\_Word and Pr\_Word in CP2000.
- Readonly case: We can use Read\_Service to access the Present\_Value property of readonly AV objects.
   Thus, these readonly AV objects are linking to the Status Word in CP2000.

#### The BV objects, we also have commandable and readonly cases.

- Commandable case: We can use Write\_Service to access the Present\_Value property of commendable BV objects. Thus, the commandable BV objects are linking to the Control\_Bit in CP2000.
- Readonly case: We can use Read\_Service to access the Present\_Value property of readonly BV objects.
   Thus, these readonly BV objects are linking to the Status\_Bit in CP2000.

#### 2.1 Commandable Analog Value Object

In CP2000, we have AV\_000–AV\_026 supporting commandable Present\_Value property. For these AV\_Objects, we also can use (Multi) Read\_Service to access Priority\_Array and Relinquish\_Default properties.

| Object<br>Number | R/W | Object Name  | Object Description        | Unit           |
|------------------|-----|--------------|---------------------------|----------------|
| AV 000           | RW  | Reserved     | Reserved                  | UNITS_NO_UNITS |
| AV 001           | RW  | FreqRefValue | Frequency Reference Value | UNITS_HERTZ    |
| AV 002           | RW  | Reserved     | Reserved                  | UNITS_NO_UNITS |
| AV 003           | RW  | Reserved     | Reserved                  | UNITS_NO_UNITS |
| AV 004           | RW  | Reserved     | Reserved                  | UNITS_NO_UNITS |
| AV 005           | RW  | Reserved     | Reserved                  | UNITS_NO_UNITS |
| AV 006           | RW  | Reserved     | Reserved                  | UNITS_NO_UNITS |
| AV 007           | RW  | Reserved     | Reserved                  | UNITS_NO_UNITS |
| AV 008           | RW  | Reserved     | Reserved                  | UNITS_NO_UNITS |
| AV 009           | RW  | Reserved     | Reserved                  | UNITS_NO_UNITS |

<sup>\*2.</sup> The Present\_Value Property of some AV and BV objects is commandable.

<sup>\*3.</sup> Only Commandable objects support Priority\_Array and Relinquish\_Default.

| Object<br>Number | R/W | Object Name     | Object Description                              | Unit           |
|------------------|-----|-----------------|-------------------------------------------------|----------------|
| AV 010           | RW  | Reserved        | Reserved                                        | UNITS_NO_UNITS |
| AV 011           | RW  | (P9-11 map set) | AV11 will modify data which is P9-11 mapping to | Depends        |
| AV 012           | RW  | (P9-12 map set) | AV12 will modify data which is P9-12 mapping to | Depends        |
| AV 013           | RW  | (P9-13 map set) | AV13 will modify data which is P9-13 mapping to | Depends        |
| AV 014           | RW  | (P9-14 map set) | AV14 will modify data which is P9-14 mapping to | Depends        |
| AV 015           | RW  | (P9-15 map set) | AV15 will modify data which is P9-15 mapping to | Depends        |
| AV 016           | RW  | (P9-16 map set) | AV16 will modify data which is P9-16 mapping to | Depends        |
| AV 017           | RW  | (P9-17 map set) | AV17 will modify data which is P9-17 mapping to | Depends        |
| AV 018           | RW  | (P9-18 map set) | AV18 will modify data which is P9-18 mapping to | Depends        |
| AV 019           | RW  | (P9-19 map set) | AV19 will modify data which is P9-19 mapping to | Depends        |
| AV 020           | RW  | (P9-20 map set) | AV20 will modify data which is P9-20 mapping to | Depends        |
| AV 021           | RW  | (P9-21 map set) | AV21 will modify data which is P9-21 mapping to | Depends        |
| AV 022           | RW  | (P9-22 map set) | AV22 will modify data which is P9-22 mapping to | Depends        |
| AV 023           | RW  | (P9-23 map set) | AV23 will modify data which is P9-23 mapping to | Depends        |
| AV 024           | RW  | (P9-24 map set) | AV24 will modify data which is P9-24 mapping to | Depends        |
| AV 025           | RW  | (P9-25 map set) | AV25 will modify data which is P9-25 mapping to | Depends        |
| AV 026           | RW  | (P9-26 map set) | AV26 will modify data which is P9-26 mapping to | Depends        |

## 2.2 Status (Readonly) Analog Value Object

In CP2000, we have AV\_027-AV\_068 with read-only Present\_Value property. For these AV\_Objects, we do NOT have Priority Array and Relinquish Default properties.

| Object<br>Number | R/W | Object Name       | Object Description                      | Unit           |
|------------------|-----|-------------------|-----------------------------------------|----------------|
| AV 027           | R   | Reserved          | Reserved                                | UNITS_NO_UNITS |
| AV 028           | R   | Reserved          | Reserved                                | UNITS_NO_UNITS |
| AV 029           | R   | Reserved          | Reserved                                | UNITS_NO_UNITS |
| AV 030           | R   | Reserved          | Reserved                                | UNITS_NO_UNITS |
| AV 031           | R   | Output frequency  | Display output frequency(Hz)            | UNITS_HERTZ    |
| AV 032           | R   | Reserved          | Reserved                                | UNITS_NO_UNITS |
| AV 033           | R   | Reserved          | Reserved                                | UNITS_NO_UNITS |
| AV 034           | R   | Reserved          | Reserved                                | UNITS_NO_UNITS |
| AV 035           | R   | Output torque (%) | Display output torque (%)               | UNITS_PERCENT  |
| AV 036           | R   | Reserved          | Reserved                                | UNITS_NO_UNITS |
| AV 037           | R   | Reserved          | Reserved                                | UNITS_NO_UNITS |
| AV 038           | R   | Reserved          | Reserved                                | UNITS_NO_UNITS |
| AV 039           | R   | Status word       | Display status word,made from BV16~BV31 | UNITS_NO_UNITS |
| AV 040           | R   | Reserved          | Reserved                                | UNITS_NO_UNITS |
| AV 041           | R   | Driver type code  | Driver type code                        | UNITS_NO_UNITS |
| AV 042           | R   | Warn code         | Warn code                               | UNITS_NO_UNITS |

| Object<br>Number | R/W | Object Name              | Object Description                                | Unit                           |
|------------------|-----|--------------------------|---------------------------------------------------|--------------------------------|
| AV 043           | R   | Error code               | Error code                                        | UNITS_NO_UNITS                 |
| AV 044           | R   | Output current           | Display output current (Amp)                      | UNITS_AMPERES                  |
| AV 045           | R   | DC bus voltage           | Display DC bus voltage (Volt)                     | UNITS_VOLTS                    |
| AV 046           | R   | Output Voltage           | Display output voltage of U, V, W (Volt)          | UNITS_VOLTS                    |
| AV 047           | R   | Count Value              | Display counter value of TRG terminal             | UNITS_NO_UNITS                 |
| AV 048           | R   | Power Angle              | Display output power angle of U, V, W             | UNITS_POWER_FA CTOR            |
| AV 049           | R   | Output Power             | Display actual output power of U, V, W (kw)       | UNITS_KILOWATTS                |
| AV 050           | R   | IGBT temperature         | Display the IGBT temperature                      | UNITS_DEGREES_<br>CELSIUS      |
| AV 051           | R   | Temperature of driver    | Display the temperature of capacitance            | UNITS_DEGREES_<br>CELSIUS      |
| AV 052           | R   | Real carry<br>frequency  | Display real carrier frequency of the drive (kHz) | UNITS_KILOHERTZ                |
| AV 053           | R   | PID feedback<br>value    | Display PID feedback value (%)                    | UNITS_PERCENT                  |
| AV 054           | R   | Overload rate            | Display overload condition (%)                    | UNITS_PERCENT                  |
| AV 055           | R   | Ground fail detect       | Display GND fail detect level (%)                 | UNITS_PERCENT                  |
| AV 056           | R   | DC bus ripple            | Display DC bus voltage ripples (Volt)             | UNITS_VOLTS                    |
| AV 057           | R   | Fan Speed                | Fan speed of the drive (%)                        | UNITS_PERCENT                  |
| AV 058           | R   | Output<br>speed(rpm)     | Output speed(rpm)                                 | UNITS_REVOLUTIO  NS_PER_MINUTE |
| AV 059           | R   | kW per Hour              | kW per Hour                                       | UNITS_KILOWATTS                |
| AV 060           | R   | Multi-speed switch       | Real multi-speed switch                           | UNITS_NO_UNITS                 |
| AV 061           | R   | AVI1 input value         | 0–10 V corresponds to 0–100%                      | UNITS_PERCENT                  |
| AV 062           | R   | ACI input value          | 4–20 mA/0–10 V corresponds to 0–100%              | UNITS_PERCENT                  |
| AV 063           | R   | AVI2 input value         | 0–10 V corresponds to 0–100%                      | UNITS_PERCENT                  |
| AV 064           | R   | Digital input status     | Refer to Pr.02-12                                 | UNITS_NO_UNITS                 |
| AV 065           | R   | Digital output<br>status | Refer to Pr.02-18                                 | UNITS_NO_UNITS                 |
| AV 066           | R   | CPU pin status of DI     | Corresponding CPU pin status of digital input     | UNITS_NO_UNITS                 |
| AV 067           | R   | CPU pin status of DO     | Corresponding CPU pin status of digital output    | UNITS_NO_UNITS                 |
| AV 068           | R   | PLC D1043 value          | PLC D1043 value                                   | UNITS_NO_UNITS                 |

## 2.3 Commandable Binary Value Object

In CP2000, we have BV\_000–BV\_015 supporting commandable Present\_Value property. For these BV\_Objects, we also can use (Multi) Read\_Service to access Priority\_Array and Relinquish\_Default properties.

| Object<br>Number | R/W | Object Name    | Object Description                               |
|------------------|-----|----------------|--------------------------------------------------|
| BV 000           | RW  | ACTIVE CMD     | (0)FreqCmd=0;(1)FreqCmd=FreqRefValue             |
|                  |     |                |                                                  |
| BV 001           | RW  | FWD/REV CMD    | (0)Forward; (1)Reverse                           |
| BV 002           | RW  | Reserved       | Reserved                                         |
| BV 003           | RW  | HALT CMD       | (0)None;(1)Ramp Down to 0 Hz.                    |
| BV 004           | RW  | LOCK CMD       | (0)None;(1)OutputFreq stays at current frequency |
| BV 005           | RW  | Reserved       | Reserved                                         |
| BV 006           | RW  | QSTOP CMD      | (0)None;(1)Force driver quick stop               |
| BV 007           | RW  | ServoPower CMD | (0)PowerOff(free run to stop);(1)PowerOn         |
| BV 008           | RW  | Reserved       | Reserved                                         |
| BV 009           | RW  | Reserved       | Reserved                                         |
| BV 010           | RW  | Reserved       | Reserved                                         |
| BV 011           | RW  | Reserved       | Reserved                                         |
| BV 012           | RW  | Reserved       | Reserved                                         |
| BV 013           | RW  | Reserved       | Reserved                                         |
| BV 014           | RW  | Reserved       | Reserved                                         |
| BV 015           | RW  | RESET          | RESET:(0)Do nothing;(1)Reset fault               |

## 2.4 Status (Readonly) Binary Value Object

In CP2000, we have BV\_016–BV\_031 with read-only Present\_Value property. For these BV\_Objects, we do NOT have Priority\_Array and Relinquish\_Default properties.

| Object<br>Number | R/W | Object Name       | Object Description                        |
|------------------|-----|-------------------|-------------------------------------------|
| BV 016           | R   | ARRIVE STATE      | (0)Not yet;(1)Arrive (OutputFreq=FreqCmd) |
| BV 017           | R   | FWD/REV STATE     | (0)Forward;(1)Reverse                     |
| BV 018           | R   | WARN STATE        | (0)No Warn;(1)Occur Warn                  |
| BV 019           | R   | ERROR STATE       | (0)No Error;(1)Occur Error                |
| BV 020           | R   | Reserved          | Reserved                                  |
| BV 021           | R   | Reserved          | Reserved                                  |
| BV 022           | R   | QSTOP STATE       | (0)No QSTOP;(1)Occur QSTOP                |
| BV 023           | R   | Servo Power STATE | (0)PowerOff(free run to stop);(1)PowerOn  |
| BV 024           | R   | Reserved          | Reserved                                  |
| BV 025           | R   | Reserved          | Reserved                                  |
| BV 026           | R   | Reserved          | Reserved                                  |
| BV 027           | R   | Reserved          | Reserved                                  |
| BV 028           | R   | Reserved          | Reserved                                  |

## Chapter 17 Introduction to BACnet | CP2000

| Object<br>Number | R/W | Object Name | Object Description |
|------------------|-----|-------------|--------------------|
| BV 029           | R   | Reserved    | Reserved           |
| BV 030           | R   | Reserved    | Reserved           |
| BV 031           | R   | Reserved    | Reserved           |

## 3. Steps to setup the Pr about BACnet in CP2000

Related to BACnet function in CP2000, We have to configure 2 parts of Parameters

Part1. Setup parameters related to Communication at Pr\_Group9.

Part2. Setup parameters related to System Parameter at Pr Group0.

#### Part1. Pr\_Group9, Communication.

1-1. Set Pr.09-31 =1, BACnet is enabled, then the COM1\_Port will be accessed by BACnet. When this is set, the COM1\_Port communication format will be changed to RTU 8, N, 1.

(Note: The HW Pins of COM1\_Port are shared by RJ45 and RS-485. When BACnet is enabled, BACnet will access the COM1\_Port, that also means we can **NOT** have Modbus, PLC connections, VFDSoft and VFD Explorer by COM1\_Port).

- 1-2. Set Pr.09-50, Default = 10, BACnet's MS/TP station number 0-127
- 1-3. Set Pr.09-51, Default = 38400, BACnet communication baud rate, 9600, 19200, 38400 or 76800 bps.
- 1-4. Set Pr.09-52 and Pr.09-53, The default setting of Device Object\_Identifier is 0x000A (Pr.09-52=10, Pr.09-53=00). Device Object\_Identifier is the combination of Pr.09-52 and Pr.09-53, thus the setting range can be 0–4194303.

For example, Pr.09-53=12(0x0C) and Pr.09-52=3456(0x0D80), then the device Identifier's value =12\*65536+3456=789888(0x0C0D80).

- 1-5. Set Pr.09-55, Default =127, the highest allowable address for master nodes on the same MS/TP network. CP2000 base on this setting to know the Max search range.
- 1-6. Set Pr.09-56, setup the BACnet password. If setup is successful, the keypad will display 8888.

#### Part2. Pr Group0, System Parameter.

- 2-1. Set Pr.00-20 =1, That means the source of the Frequency command is from RS-485 Interface (accessed by BACnet).
- 2-2. Set Pr.00-21 =2, That means the source of the Operation command is from RS-485 Interface (accessed by BACnet).

## Here is a simple example:

After setting up the 2 parts of Pr, we can enable the BACnet function in CP2000. Thus, we can access some BACnet objects to make the CP2000 driving motor Run or Stop.

Step1. Write\_Service on AV\_001, Present\_Value =60.0 → Setup Frequency Reference Value.

Step2. Write Service on BV 007, Present Value =Active. → Setup Servo Power CMD.

Step3. Write\_Service on BV\_000, Present\_Value =Active. → Setup Active CMD.

Step4. Read Service on AV 031, Present Value → User can know the Output frequency.

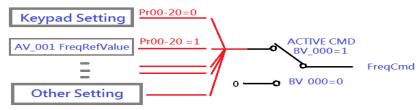

PS. In CP2000, base on different Pr setting or IO setting, we can make FreqCmd with different source of Reference Value. Please check the usage of Keypad, Pr and IO setting for more detail information.

Connection of the communication cable as shown in the below diagram.

Please note that HW Pins of COM1\_Port are shared by RJ45 and RS-485. That means user can use RJ45\_cable or RS-485\_lines to access the COM1\_Port.

When BACnet is enabled, COM1\_Port will be dominated by BACnet function. Under this condition, user will not be able to have Modbus VFD Soft, VFD Explorer or PLC function on COM1\_Port.

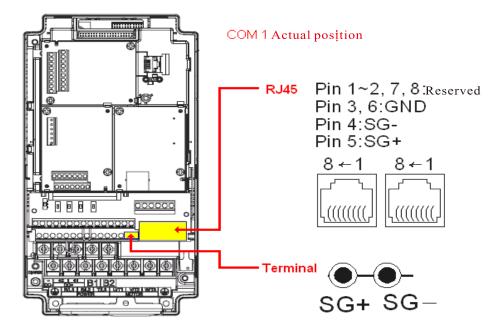

## **BACnet Protocol Implementation Conformance Statement**

**Date:** July 24, 2014

| Vendor Name: Delta Electronics, Inc.                        |                     |                |                       |
|-------------------------------------------------------------|---------------------|----------------|-----------------------|
| Product Name: CP2000                                        |                     |                |                       |
| Product Model Number: VFD-CP2000                            |                     |                |                       |
| Applications Software Version: Ver 01.04- yyyymm Fin        | rmware Revision:    | Ver 01.04      | <b>BACnet Protoco</b> |
| Revision: 7                                                 |                     |                |                       |
| Product Description:                                        |                     |                |                       |
| Delta VFD-CP2000 is a Variable Frequency AC motor Drive     | with BACnet embed   | lded.          |                       |
| In VFD-CP2000, the BACnet connection is by MS/TP, RS-4      | 85-based. VFD-CP    | 2000 provide   | es a BACnet           |
| communication function that permits it as a server and supp | oorts BIBBs defined | by the BACr    | net B-ASC.            |
| VFD-CP2000 BACnet provides the capability to control and    | monitor the VFD-C   | P2000 mach     | ine.                  |
| BACnet Standardized Device Profile (Annex L):               |                     |                |                       |
| ☐ BACnet Operator Workstation (B-OWS)_                      |                     |                |                       |
| ☐ BACnet Building Controller (B-BC)                         |                     |                |                       |
| ☐ BACnet Advanced Application Controller (B-AAC)_           |                     |                |                       |
| ■ BACnet Application Specific Controller (B-ASC)            |                     |                |                       |
| □ BACnet Smart Sensor (B-SS)                                |                     |                |                       |
| □ BACnet Smart Actuator (B-SA)                              |                     |                |                       |
| List all BACnet Interoperability Building Blocks Support    | rted (Annex K):     |                |                       |
| Data Sharing BIBBs                                          |                     |                |                       |
| Data Sharing-ReadProperty-B (DS-RP-B)                       |                     |                |                       |
| Data Sharing-WriteProperty-B (DS-WP-B)                      |                     |                |                       |
| Data Sharing-ReadPropertyMultiple-B (DS-RPM-B)              |                     |                |                       |
| Device and Network Management BIBBs                         |                     |                |                       |
| Device Management-Dynamic Device Binding-B (DM-DDB-         | -B)                 |                |                       |
| Device Management-Dynamic Object Binding-B (DM-DOB-         | -B)                 |                |                       |
| Device Management-DeviceCommunicationControl-B (DM-         | -DCC-B)             |                |                       |
| Segmentation Capability:                                    |                     |                |                       |
| □ Segmented requests supported Window Size                  |                     |                |                       |
| □ Segmented responses supported Window Size                 |                     |                |                       |
| Standard Object Types Supported:                            |                     |                |                       |
| Analog Value                                                |                     |                |                       |
| Binary Value                                                |                     |                |                       |
| Device                                                      |                     |                |                       |
| Object instantiation is static. Refer to table at en        | d of this document  | for object det | ails.                 |

## Chapter 17 Introduction to BACnet | CP2000

| Data Link Layer Options:           |                                                 |                                                   |
|------------------------------------|-------------------------------------------------|---------------------------------------------------|
| ☐ BACnet IP, (Annex J)             |                                                 |                                                   |
| ☐ BACnet IP, (Annex J), Foreig     | n Device                                        |                                                   |
| ☐ ISO 8802-3, Ethernet (Claus      | e 7)                                            |                                                   |
| ☐ ANSI/ATA 878.1, 2.5 Mb. AR       | CNET (Clause 8)                                 |                                                   |
| ☐ ANSI/ATA 878.1, RS-485 AR        | CNET (Clause 8), baud rate(s)                   |                                                   |
| ■ MS/TP master (Clause 9), ba      | aud rate(s): <u>9600, 19200, 38400</u>          | 0, 76800                                          |
| ☐ MS/TP slave (Clause 9), bau      | d rate(s):                                      |                                                   |
| ☐ Point-To-Point, EIA 232 (Clar    | use 10), baud rate(s):                          |                                                   |
| ☐ Point-To-Point, modem, (Cla      | use 10), baud rate(s):                          |                                                   |
| ☐ LonTalk, (Clause 11), mediur     | n:                                              |                                                   |
| □ Other:                           |                                                 |                                                   |
| Device Address Binding:            |                                                 |                                                   |
| Is static device binding support   | ed? (This is currently necessary                | y for two-way communication with MS/TP slaves and |
| certain other devices.) □Yes       | ■No                                             |                                                   |
| Networking Options:                |                                                 |                                                   |
| ☐ Router, Clause 6 - List all rou  | ıting configurations, e.g., ARCN                | NET-Ethernet, Ethernet-MS/TP, etc.                |
| ☐ Annex H, BACnet Tunneling        | Router over IP                                  |                                                   |
| ☐ BACnet/IP Broadcast Manag        | ement Device (BBMD)                             |                                                   |
| Does the BBMD support registr      | ations by Foreign Devices? □                    | Yes □ No                                          |
| Character Sets Supported:          |                                                 |                                                   |
| Indicating support for multiple of | haracter sets does not imply the                | at they can all be supported simultaneously.      |
| ■ ANSI X3.4                        | ☐ IBM <sup>™</sup> /Microsoft <sup>™</sup> DBCS | ☐ ISO 8859-1                                      |
| □ ISO 10646 (UCS-2)                | ☐ ISO 10646 (UCS-4)                             | □ JIS C 6226                                      |
| If this product is a communic      | ation gateway, describe the t                   | types of non-BACnet equipment/networks(s) that    |
| the gateway supports:              |                                                 |                                                   |
|                                    |                                                 |                                                   |
|                                    |                                                 |                                                   |
|                                    |                                                 |                                                   |

## The Properties of Objects

|      |                                 |        | Object Type  |              |
|------|---------------------------------|--------|--------------|--------------|
|      | Property ID                     | Device | Analog Value | Binary Value |
| #4   | ACTIVE TEXT                     |        |              | V            |
| #11  | APDU_TIMEOUT                    | V      |              |              |
| #12  | APPLICATION_SOFTWARE_VERSION    | V      |              |              |
| #28  | DESCRIPTION                     | V      | V            | V            |
| #30  | DEVICE ADDRESS BINDING          | V      | V            |              |
| #36  | EVENT STATE                     |        | V            | V            |
| #44  | FIRMWARE_REVISION               | V      |              |              |
| #46  | INACTIVE TEXT                   |        |              | V            |
| #62  | MAX_APDU_LENGTH_ACCEPTED        | V      |              |              |
| #63  | MAX_INFO_FRAMES                 | V      |              |              |
| #64  | MAX_MASTER                      | V      |              |              |
| #70  | MODEL_NAME                      | V      |              |              |
| #73  | NUMBER_OF_APDU_RETRIES          | V      |              |              |
| #75  | OBJECT_IDENTIFIER               | V *1   | V            | V            |
| #76  | OBJECT_LIST                     | V      |              |              |
| #77  | OBJECT_NAME                     | V *1   | V            | V            |
| #79  | OBJECT_TYPE                     | V      | V            | V            |
| #81  | OUT OF SERVICE                  |        | V            | V            |
| #85  | PRESENT VALUE                   |        | V *2         | V *2         |
| #87  | PRIORITY ARRAY                  |        | V *3         | V *3         |
| #96  | PROTOCOL_OBJECT_TYPES_SUPPORTED | V      |              |              |
| #97  | PROTOCOL_SERVICES_SUPPORTED     | V      |              |              |
| #98  | PROTOCOL_VERSION                | V      |              |              |
| #104 | RELINQUISH DEFAULT              |        | V *3         | V *3         |
| #107 | SEGMENTATION_SUPPORTED          | V      |              |              |
| #111 | STATUS FLAGS                    |        | V            | V            |
| #112 | SYSTEM_STATUS                   | V      |              |              |
| #117 | UNITS                           |        | V            |              |
| #120 | VENDOR_IDENTIFIER               | V      |              |              |
| #121 | VENDOR_NAME                     | V      |              |              |
| #139 | PROTOCOL_REVISION               | V      |              |              |
| #155 | DATABASE_REVISION               | V      |              |              |

<sup>\*1.</sup> The Object\_ID and Object\_Name Properties of Device are writeable.

<sup>\*2.</sup> The Present\_Value Property of some AV and BV objects are commandable.

<sup>\*3.</sup> Only Commandable objects support Priority\_Array and Relinquish\_Default.

## • Commandable Analog Value Object

In VFD-CP2000, we have AV\_000–AV\_026 supporting commandable Present\_Value property. In these AV\_Objects, we also can use (Multi) Read\_Service to access Priority\_Array and Relinquish\_Default properties.

| Object<br>Number | R/W | Object Name           | Object Description                              | Unit           |
|------------------|-----|-----------------------|-------------------------------------------------|----------------|
| AV 000           | RW  | AV_000_Reserved       | Reserved                                        | UNITS_NO_UNITS |
| AV 001           | RW  | AV_001_FreqRefValue   | Frequency Reference Value                       | UNITS_HERTZ    |
| AV 002           | RW  | AV_002_Reserved       | Reserved                                        | UNITS_NO_UNITS |
| AV 003           | RW  | AV_003_Reserved       | Reserved                                        | UNITS_NO_UNITS |
| AV 004           | RW  | AV_004_Reserved       | Reserved                                        | UNITS_NO_UNITS |
| AV 005           | RW  | AV_005_Reserved       | Reserved                                        | UNITS_NO_UNITS |
| AV 006           | RW  | AV_006_Reserved       | Reserved                                        | UNITS_NO_UNITS |
| AV 007           | RW  | AV_007_Reserved       | Reserved                                        | UNITS_NO_UNITS |
| AV 008           | RW  | AV_008_Reserved       | Reserved                                        | UNITS_NO_UNITS |
| AV 009           | RW  | AV_009_Reserved       | Reserved                                        | UNITS_NO_UNITS |
| AV 010           | RW  | AV_010_Reserved       | Reserved                                        | UNITS_NO_UNITS |
| AV 011           | RW  | AV_011_P9-11 map set= | AV11 will modify data which is P9-11 mapping to | Depends        |
| AV 012           | RW  | AV_012_P9-12 map set= | AV12 will modify data which is P9-12 mapping to | Depends        |
| AV 013           | RW  | AV_013_P9-13 map set= | AV13 will modify data which is P9-13 mapping to | Depends        |
| AV 014           | RW  | AV_014_P9-14 map set= | AV14 will modify data which is P9-14 mapping to | Depends        |
| AV 015           | RW  | AV_015_P9-15 map set= | AV15 will modify data which is P9-15 mapping to | Depends        |
| AV 016           | RW  | AV_016_P9-16 map set= | AV16 will modify data which is P9-16 mapping to | Depends        |
| AV 017           | RW  | AV_017_P9-17 map set= | AV17 will modify data which is P9-17 mapping to | Depends        |
| AV 018           | RW  | AV_018_P9-18 map set= | AV18 will modify data which is P9-18 mapping to | Depends        |
| AV 019           | RW  | AV_019_P9-19 map set= | AV19 will modify data which is P9-19 mapping to | Depends        |
| AV 020           | RW  | AV_020_P9-20 map set= | AV20 will modify data which is P9-20 mapping to | Depends        |
| AV 021           | RW  | AV_021_P9-21 map set= | AV21 will modify data which is P9-21 mapping to | Depends        |
| AV 022           | RW  | AV_022_P9-22 map set= | AV22 will modify data which is P9-22 mapping to | Depends        |
| AV 023           | RW  | AV_023_P9-23 map set= | AV23 will modify data which is P9-23 mapping to | Depends        |
| AV 024           | RW  | AV_024_P9-24 map set= | AV24 will modify data which is P9-24 mapping to | Depends        |
| AV 025           | RW  | AV_025_P9-25 map set= | AV25 will modify data which is P9-25 mapping to | Depends        |
| AV 026           | RW  | AV_026_P9-26 map set= | AV26 will modify data which is P9-26 mapping to | Depends        |

## • Status (Readonly) Analog Value Object

In VFD-CP2000, we have AV\_027–AV\_068 with read-only Present\_Value property. In these AV\_Objects, we do NOT have Priority\_Array and Relinquish\_Default properties.

| Object<br>Number | R/W | Object Name                     | Object Description                               | Unit                      |
|------------------|-----|---------------------------------|--------------------------------------------------|---------------------------|
| AV 027           | R   | AV_027_Reserved                 | Reserved                                         | UNITS_NO_UNITS            |
| AV 028           | R   | AV_028_Reserved                 | Reserved                                         | UNITS_NO_UNITS            |
| AV 029           | R   | AV_029_Reserved                 | Reserved                                         | UNITS_NO_UNITS            |
| AV 030           | R   | AV_030_Reserved                 | Reserved                                         | UNITS_NO_UNITS            |
| AV 031           | R   | AV_031_Output frequency         | Display output frequency(Hz)                     | UNITS_HERTZ               |
| AV 032           | R   | AV_032_Reserved                 | Reserved                                         | UNITS_NO_UNITS            |
| AV 033           | R   | AV_033_Reserved                 | Reserved                                         | UNITS_NO_UNITS            |
| AV 034           | R   | AV_034_Reserved                 | Reserved                                         | UNITS_NO_UNITS            |
| AV 035           | R   | AV_035_Output torque (%)        | Display output torque (%)                        | UNITS_PERCENT             |
| AV 036           | R   | AV_036_Reserved                 | Reserved                                         | UNITS_NO_UNITS            |
| AV 037           | R   | AV_037_Reserved                 | Reserved                                         | UNITS_NO_UNITS            |
| AV 038           | R   | AV_038_Reserved                 | Reserved                                         | UNITS_NO_UNITS            |
| AV 039           | R   | AV_039_Status word              | Display status word,made from BV16~BV31          | UNITS_NO_UNITS            |
| AV 040           | R   | AV_040_Reserved                 | Reserved                                         | UNITS_NO_UNITS            |
| AV 041           | R   | AV_041_Driver type code         | Driver type code                                 | UNITS_NO_UNITS            |
| AV 042           | R   | AV_042_Warn code                | Warn code                                        | UNITS_NO_UNITS            |
| AV 043           | R   | AV_043_Error code               | Error code                                       | UNITS_NO_UNITS            |
| AV 044           | R   | AV_044_Output current           | Display output current(Amp)                      | UNITS_AMPERES             |
| AV 045           | R   | AV_045_DC-bus voltage           | Display DC-BUS voltage(Volt)                     | UNITS_VOLTS               |
| AV 046           | R   | AV_046_Output Voltage           | Display output voltage of U, V, W(Volt)          | UNITS_VOLTS               |
| AV 047           | R   | AV_047_Count Value              | Display counter value of TRG terminal            | UNITS_NO_UNITS            |
| AV 048           | R   | AV_048_Power Angle              | Display output power angle of U, V, W            | UNITS_POWER_FACT OR       |
| AV 049           | R   | AV_049_Output Power             | Display actual output power of U, V, W(kw)       | UNITS_KILOWATTS           |
|                  | _   |                                 |                                                  | UNITS_DEGREES_CE          |
| AV 050           | R   | AV_050_IGBT temperature         | Display the IGBT temperature                     | LSIUS                     |
| AV 051           | R   | AV_051_Temperature of driver    | Display the temperature of capacitance           | UNITS_DEGREES_CE<br>LSIUS |
| AV 052           | R   | AV_052_Real carry frequency     | Display real carrier frequency of the drive(KHz) | UNITS_KILOHERTZ           |
| AV 053           | R   | AV_053_PID feedback value       | Display PID feedback value (%)                   | UNITS_PERCENT             |
| AV 054           | R   | AV_054_Overload rate            | Display overload condition (%)                   | UNITS_PERCENT             |
| AV 055           | R   | AV_055_Ground fail detect level | Display GND fail detect level (%)                | UNITS_PERCENT             |
| AV 056           | R   | AV_056_DC bus ripple            | Display DCbus voltage ripples(Volt)              | UNITS_VOLTS               |
| AV 057           | R   | AV_057_Fan Speed                | Fan speed of the drive (%)                       | UNITS_PERCENT             |
| A) / 0=0         | _   | N/ 050 O :                      |                                                  | UNITS_REVOLUTION          |
| AV 058           | R   | AV_058_Output speed(rpm)        | Output speed(rpm)                                | S_PER_MINUTE              |

| Object<br>Number | R/W | Object Name                  | Object Description                             | Unit            |
|------------------|-----|------------------------------|------------------------------------------------|-----------------|
| AV 059           | R   | AV_059_KW per Hour           | KW per Hour                                    | UNITS_KILOWATTS |
| AV 060           | R   | AV_060_Multi-speed switch    | Real multi-speed switch                        | UNITS_NO_UNITS  |
| AV 061           | R   | AV_061_AVI1 input value      | 0~10V corresponds to 0~100%                    | UNITS_PERCENT   |
| AV 062           | R   | AV_062_ACI input value       | 4~20mA/0~10V corresponds to 0~100%             | UNITS_PERCENT   |
| AV 063           | R   | AV_063_AVI2 input value      | 0V~10V corresponds to 0~100%                   | UNITS_PERCENT   |
| AV 064           | R   | AV_064_Digital input status  | Refer to P2-12                                 | UNITS_NO_UNITS  |
| AV 065           | R   | AV_065_Digital output status | Refer to P2-18                                 | UNITS_NO_UNITS  |
| AV 066           | R   | AV_066_CPU pin status of DI  | Corresponding CPU pin status of digital input  | UNITS_NO_UNITS  |
| AV 067           | R   | AV_067_CPU pin status of DO  | Corresponding CPU pin status of digital output | UNITS_NO_UNITS  |
| AV 068           | R   | AV_068_PLC D1043 value       | PLC D1043 value                                | UNITS_NO_UNITS  |

## • Commandable Binary Value Object

In VFD-CP2000, we have BV\_000–BV\_015 supporting commandable Present\_Value property. In these BV\_Objects, we also can use (Multi) Read\_Service to access Priority\_Array and Relinquish Default properties.

| Object<br>Number | R/W | Object Name           | Object Description                               |
|------------------|-----|-----------------------|--------------------------------------------------|
| BV 000           | RW  | BV_000_ACTIVE CMD     | (0)FreqCmd=0;(1)FreqCmd=FreqRefValue             |
| BV 001           | RW  | BV_001_FWD/REV CMD    | (0)Forward; (1)Reverse                           |
| BV 002           | RW  | BV_002_Reserved       | Reserved                                         |
| BV 003           | RW  | BV_003_HALT CMD       | (0)None;(1)RampDown to 0Hz.                      |
| BV 004           | RW  | BV_004_LOCK CMD       | (0)None;(1)OutputFreq stays at current frequency |
| BV 005           | RW  | BV_005_Reserved       | Reserved                                         |
| BV 006           | RW  | BV_006_QSTOP CMD      | (0)None;(1)Force driver quick stop               |
| BV 007           | RW  | BV_007_ServoPower CMD | (0)PowerOff(free run to stop);(1)PowerOn         |
| BV 008           | RW  | BV_008_Reserved       | Reserved                                         |
| BV 009           | RW  | BV_009_Reserved       | Reserved                                         |
| BV 010           | RW  | BV_010_Reserved       | Reserved                                         |
| BV 011           | RW  | BV_011_Reserved       | Reserved                                         |
| BV 012           | RW  | BV_012_Reserved       | Reserved                                         |
| BV 013           | RW  | BV_013_Reserved       | Reserved                                         |
| BV 014           | RW  | BV_014_Reserved       | Reserved                                         |
| BV 015           | RW  | BV_015_RESET          | RESET:(0)Do nothing;(1)Reset fault               |

## • Status (Readonly) Binary Value Object

In VFD-CP2000, we have BV\_016–BV\_031 with read-only Present\_Value property. In these BV\_Objects, we do NOT have Priority\_Array and Relinquish\_Default properties.

| Object<br>Number | R/W | Object Name             | Object Description                        |
|------------------|-----|-------------------------|-------------------------------------------|
| BV 016           | R   | BV_016_ARRIVE STATE     | (0)Not yet;(1)Arrive (OutputFreq=FreqCmd) |
| BV 017           | R   | BV_017_FWD/REV STATE    | (0)Forward;(1)Reverse                     |
| BV 018           | R   | BV_018_WARN STATE       | (0)No Warn;(1)Occur Warn                  |
| BV 019           | R   | BV_019_ERROR STATE      | (0)No Error;(1)Occur Error                |
| BV 020           | R   | BV_020_Reserved         | Reserved                                  |
| BV 021           | R   | BV_021_Reserved         | Reserved                                  |
| BV 022           | R   | BV_022_QSTOP STATE      | (0)No QSTOP;(1)Occur QSTOP                |
| BV 023           | R   | BV_023_ServoPower STATE | (0)PowerOff(free run to stop);(1)PowerOn  |
| BV 024           | R   | BV_024_Reserved         | Reserved                                  |
| BV 025           | R   | BV_025_Reserved         | Reserved                                  |
| BV 026           | R   | BV_026_Reserved         | Reserved                                  |
| BV 027           | R   | BV_027_Reserved         | Reserved                                  |
| BV 028           | R   | BV_028_Reserved         | Reserved                                  |
| BV 029           | R   | BV_029_Reserved         | Reserved                                  |
| BV 030           | R   | BV_030_Reserved         | Reserved                                  |
| BV 031           | R   | BV_031_Reserved         | Reserved                                  |

[This page intentionally left blank]

# Chapter 18 Safe Torque Off Function

- 18-1 The Drive Safety Function Failure Rate
- 18-2 Safe Torque Off Terminal Function Description
- 18-3 Wiring Diagram
- 18-4 Parameter
- 18-5 Operating Sequence Description
- 18-6 New Error Code for STO Function

## 18-1 The Drive Safety Function Failure Rate

| Item                   | Definition                                   | Standard   | Performance                            |
|------------------------|----------------------------------------------|------------|----------------------------------------|
| STO                    | Safe Torque Off                              | IEC61508   | Channel 1: 80.08%<br>Channel 2: 68.91% |
| HFT (Type A subsystem) | Hardware Fault Tolerance                     | IEC61508   | 1                                      |
| SIL                    | Safety Integrity Level                       | IEC61508   | SIL 2                                  |
| SIL                    |                                              | IEC62061   | SILCL 2                                |
| PFH                    | Average frequency of dangerous failure [h-1] | IEC61508   | 9.56×10 <sup>-10</sup>                 |
| PFD <sub>av</sub>      | Probability of Dangerous Failure on Demand   | IEC61508   | 4.18×10 <sup>-6</sup>                  |
| Category               | Category                                     | ISO13849-1 | Category 3                             |
| PL                     | Performance level                            | ISO13849-1 | d                                      |
| MTTF <sub>d</sub>      | Mean time to dangerous failure               | ISO13849-1 | High                                   |
| DC                     | Diagnostic coverage                          | ISO13849-1 | Low                                    |

## 18-2 Safe Torque Off Terminal Function Description

The Safe Torque Off function is to cut off the power supply to motor through the hardware, thereby the motor could not produce torque.

The STO function controls the motor current driving signal through two hardware circuits respectively, and thus cut off the inverter power module output in order to achieve the status of safety stop.

Operation Principle Description as following table 1:

Table 1: Terminal operation description

| Signal               | Channel   | Photo-coupler status |                                     |                                     |                                    |
|----------------------|-----------|----------------------|-------------------------------------|-------------------------------------|------------------------------------|
| STO signal           | STO1-SCM1 | ON (High)            | ON (High)                           | OFF (Low)                           | OFF (Low)                          |
|                      | STO2-SCM2 | ON (High)            | OFF (Low)                           | ON (High)                           | OFF (Low)                          |
| Driver Output status |           | Ready                | STL2 mode<br>(Torque output<br>off) | STL1 mode<br>(Torque output<br>off) | STO mode<br>(Torque output<br>off) |

- STO means Safe Torque Off
- STL1-STL3 means Safe Torque Off hardware abnormal.
- STL3 means STO1–SCM1 and STO2–SCM2 internal circuit detected abnormal.
- STO1–SCM1 ON (High): means STO1–SCM1 has connected to a +24 V<sub>DC</sub> power supply.
- STO2–SCM2 ON (High): means STO2–SCM2 has connected to a +24 V<sub>DC</sub> power supply.
- STO1–SCM1 OFF (Low): means STO1–SCM1 has not connected to a +24 V<sub>DC</sub> power supply.
- STO2–SCM2 OFF (Low): means STO2–SCM2 has not connected to a +24 V<sub>DC</sub> power supply.

## 18-3 Wiring diagram

18-3-1Internal STO circuit as below:

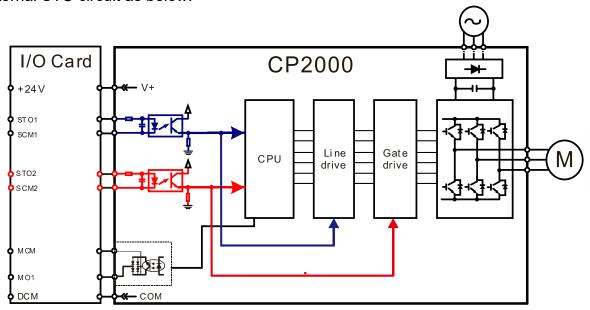

18-3-2 In the figure below, the default setting for +24V-STO1-STO2 and SCM1-SCM2-DCM is short circuit:

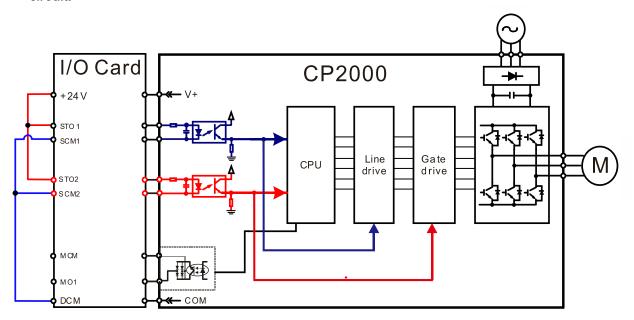

#### Chapter 18 Safe Torque Off Function | CP2000

## 18-3-3 The control loop wiring diagram:

- 1. Remove the shot-circuit of +24V-STO1-STO2 and DCM-SCM1-SCM2.
- 2. The wiring as below diagram. The ESTOP switch must at Close status in normal situation and drive will be able to Run.
- 3. STO mode, switch ESTOP open. Drive output stop and keypad display STO.

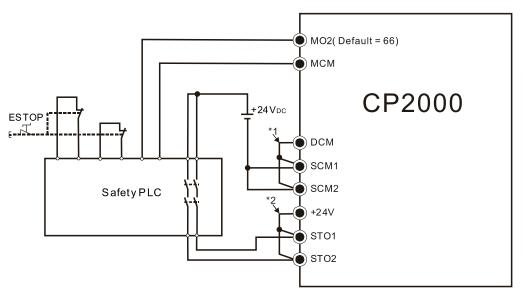

#### NOTE

- \*1: Factory short-circuit of DCM-SCM1-SCM2. Remove the short-circuit to use the Safety function.
- \*2: Factory short-circuit of +24V-STO1-STO2. Remove the short-circuit to use the Safety function.

#### 18-4 Parameter

## **グ 35 - ЧЧ** STO Alarm Latch

Default: 0

Settings 0 : STO Alarm Latch 1 : STO Alarm no Latch

- Pr.06-44 = 0 STO Alarm Latch: after the reason of STO Alarm is cleared, you need a Reset command to clear STO Alarm.
- Pr.06-44 = 1 STO Alarm no Latch: after the reason of STO Alarm is cleared, the STO Alarm will be cleared automatically.
- The STL1-STL3 error are all "Alarm latch" mode (in STL1-STL3 mode, the Pr.06-44 function is no effective).
- Multi-function Output 1 (Relay1)

Default: 11

Multi-function Output 2 (Relay2)

Default: 1

Multi-function Output 3 (Relay3)

Default: 66

Settings

66: SO N.O. logic A output 68: SO N.C. logic B output

| Settings | Functions         | Descriptions               |
|----------|-------------------|----------------------------|
| 66       | SO Logic A output | Safety Output Normal Open  |
| 68       | SO Logic B output | Safety Output Normal Close |

CP2000 default Pr.02-15 (Relay3) = 66 (N.O.) and Multi-function Output setting item adds two new functions: 66 and 68.

|              | Safety Output status |            |  |  |
|--------------|----------------------|------------|--|--|
| Drive status | N.O.                 | N.C.       |  |  |
|              | (MOx = 66)           | (MOx = 68) |  |  |
| Normal run   | Open                 | Close      |  |  |
| STO          | Close                | Open       |  |  |
| STL1~STL3    | Close                | Open       |  |  |

**『 ! ! ! !** Content of Multi-function Display

Default: 3

Settings 45: Hardware version

## 18-5 Operating Sequence Description

#### 18-5-1 Normal operation status

As shown in Figure 1: When the STO1–SCM1 and STO2–SCM2 = ON (no STO function is needed), the drive executes "Operating" or "Output Stop" according to the RUN/STOP command.

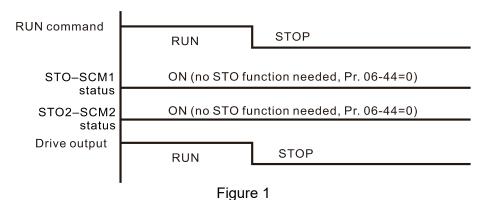

#### 18-5-2-1 STO, Pr.06-44 = 0, Pr.02-35 = 0

As shown in Figure 4: When both of STO1–SCM1 and STO2–SCM2 channel have turned off during operating, the STO function enables and the drive stops output regardless of Run command is ON or OFF status.

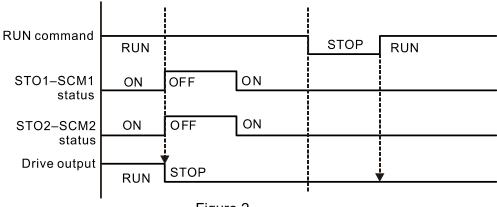

Figure 2

#### 18-5-2-2 STO, Pr.06-44 = 0, Pr.02-35 = 1

As shown in Figure 3: the same as figure 2. However, due to the setting for Pr.02-35 is 1, if the operating command still exists after the Reset command, the drive will immediately execute the run command again.

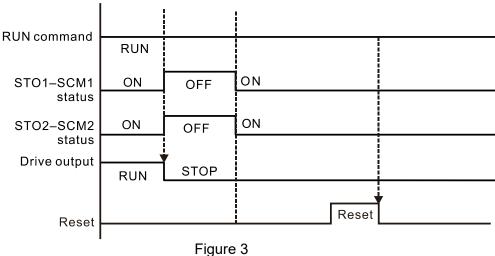

## 18-5-3 STO, Pr.06-44 = 1 STO Alarm no latch

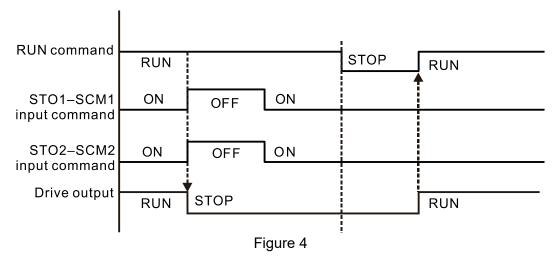

#### 18-5-4 STL1

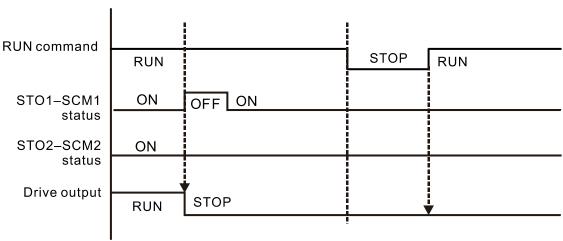

Figure 5

### 18-5-4 STL2

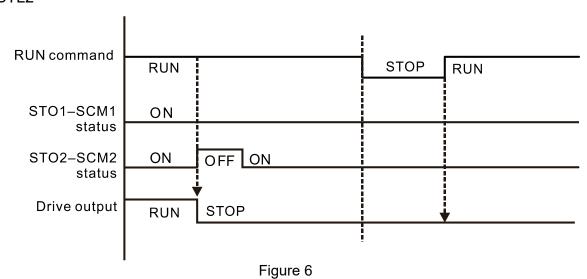

## **18-6 New Error Code for STO Function**

| ☐ 6 - 17 Fault Record 1        |  |
|--------------------------------|--|
| ### Fault Record 2             |  |
| ### Fault Record 3             |  |
| ☐ 6 - 2 ☐ Fault Record 4       |  |
| <b>35 - 2 ∤</b> Fault Record 5 |  |
| ☐ 6 - 2 2 Fault Record 6       |  |

### Settings

72: Channel 1 (STO1–SCM1) safety loop error (STL1)

76: Safe torque off (STO)

77: Channel 2 (STO2–SCM2) safety loop error (STL2)

78: Internal loop error (STL3)

| Error code | Name                | Description                                            |
|------------|---------------------|--------------------------------------------------------|
| 76         | STO                 | Safe Torque Off function active                        |
| 72         | STL1<br>(STO1-SCM1) | STO1–SCM1 internal hardware detect error               |
| 77         | STL2<br>(STO2-SCM2) | STO2–SCM2 internal hardware detect error               |
| 78         | STL3                | STO1–SCM1 and STO2–SCM2 internal hardware detect error |

### The Old/New control board and Old/New I/O card:

| CP2000                                                 | v1.20 firmware | v1.21 firmware |
|--------------------------------------------------------|----------------|----------------|
| v1.20 control board + old I/O card (no STO function)   | OK             | OK             |
| v1.20 control board + new I/O card (with STO function) | Error          | Error          |
| v1.21 control board + old I/O card (no STO function)   | Error          | Error          |
| v1.21 control board + new I/O card (with STO function) | Error          | OK             |

# Appendix A. Revision History

| New information                                                   |              |  |  |  |
|-------------------------------------------------------------------|--------------|--|--|--|
| Description                                                       | Related part |  |  |  |
| Add 200 kW and 250 kW models to 460V series                       | Whole manual |  |  |  |
| Add consumption data to AC input / output reactor                 | Chapter 07   |  |  |  |
| Add option card eZVFD-CC                                          | Chapter 08   |  |  |  |
| Add SynRM Sensorless control mode and PM Sensorless control mode  | Whole manual |  |  |  |
| Add keypad languages: Polski, Deutsch, Italiano and Svenska       | Chapter 10   |  |  |  |
| SynRM parameters:                                                 |              |  |  |  |
| Parameter group 00: 00-11, 00-17                                  |              |  |  |  |
| <ul> <li>Parameter group 05: 05-00, 05-33, 05-34~05-41</li> </ul> |              |  |  |  |
| Other new parameters:                                             |              |  |  |  |
| Parameter group 00: 00-37                                         | Chapter 11   |  |  |  |
| Parameter group 01: 01-50, 01-51                                  | Section 12-1 |  |  |  |
| Parameter group 06: 06-12                                         | Section 12-1 |  |  |  |
| • Parameter group 07: 07-21, 07-41–07-45                          |              |  |  |  |
| Parameter group 09: 09-49                                         |              |  |  |  |
| Parameter group 10: 10-08–10-15, 10-33, 10-35, 10-36, 10-54–10-58 |              |  |  |  |
| ● Parameter group 11: 11-00–11-23                                 |              |  |  |  |
| Add Adjustment for SynRM                                          | Section 12-2 |  |  |  |
| Add Warning code of CKx                                           | Chapter 13   |  |  |  |
| Add CANopen built-in PLC register D indexes                       | Chapter 15   |  |  |  |
| Add PLC special M register: M1019 Motor drive warning indicator   | Chapter 16   |  |  |  |
| Add PLC special D register: D1560 Motor drive warning code        |              |  |  |  |

| Updated information                                                                                                    |                            |
|----------------------------------------------------------------------------------------------------|----------------------------|
| Description                                                                                                    | Related part               |
| Update specification of main circuit terminals, and add operation conditions under ambient termperature 50°C                                                                                                    | Chapter 05                 |
| Update the motor cable length for 230V models                                                                                                    | Chapter 07                 |
| Update the part number of zero phase reactors                                                                                                    | Chapter 07                 |
| Update information of option card EMC-A22A                                                                                                    | Chapter 07                 |
| Correct the HP value of 630 kW and 560kW models for 690V                                                                                                    | Chapter 09                 |
| Update derating curve for ambient temperature, altitude and carrier frequency Update efficiency curve                                                                                                    | Chapter 09                 |
| Update certification                                                                                                    | Chapter 09                 |
| Update information of keypad function, Start Wizard and Warning / Fault codes                                                                                                    | Chapter 10                 |
| <ul> <li>Update parameter settings and descriptions:</li> <li>Parameter group 00: 00-00, 00-04, 00-06, 00-11, 00-17, 00-20, 00-30</li> <li>Parameter group 01: 01-01, 01-02, 01-10, 01-11, 01-23, 01-35, 01-36, 01-49</li> <li>Parameter group 02: 02-01-02-08, 02-26-02-31, 02-10-02-15, 02-36-02-46, 02-50, 02-51, 02-53, 02-73</li> <li>Parameter group 03: 03-20-03-25, 03-29</li> <li>Parameter group 05: 05-24, 05-28-05-30</li> <li>Parameter group 06: 06-03, 06-04, 06-16, 06-17-06-22, 06-23-06-26, 06-29, 06-46-06-48, 06-49, 06-53, 06-55, 06-73, 06-80-06-87</li> <li>Parameter group 07: 07-08, 07-12, 07-19, 07-26, 07-27</li> <li>Parameter group 08: 08-00, 08-06, 08-10, 08-11, 08-15 (Reserve)</li> <li>Parameter group 10: 10-34, 10-53</li> <li>Parameter group 12: 12-00, 12-04, 12-09</li> <li>Parameter group 14: 14-10, 14-11, 14-16, 14-17</li> </ul> | Chapter 11<br>Section 12-1 |
| Update DO terminals                                                                                                    | Chapter 15                 |
| Delete setting 4: Torque Profile Mode from 6060h                                                                                                    | Chapter 15                 |
| Update the fault codes for CANopen                                                                                                    | Chapter 15                 |
| Correct the STO operating diagram                                                                                                    | Chapter 18                 |